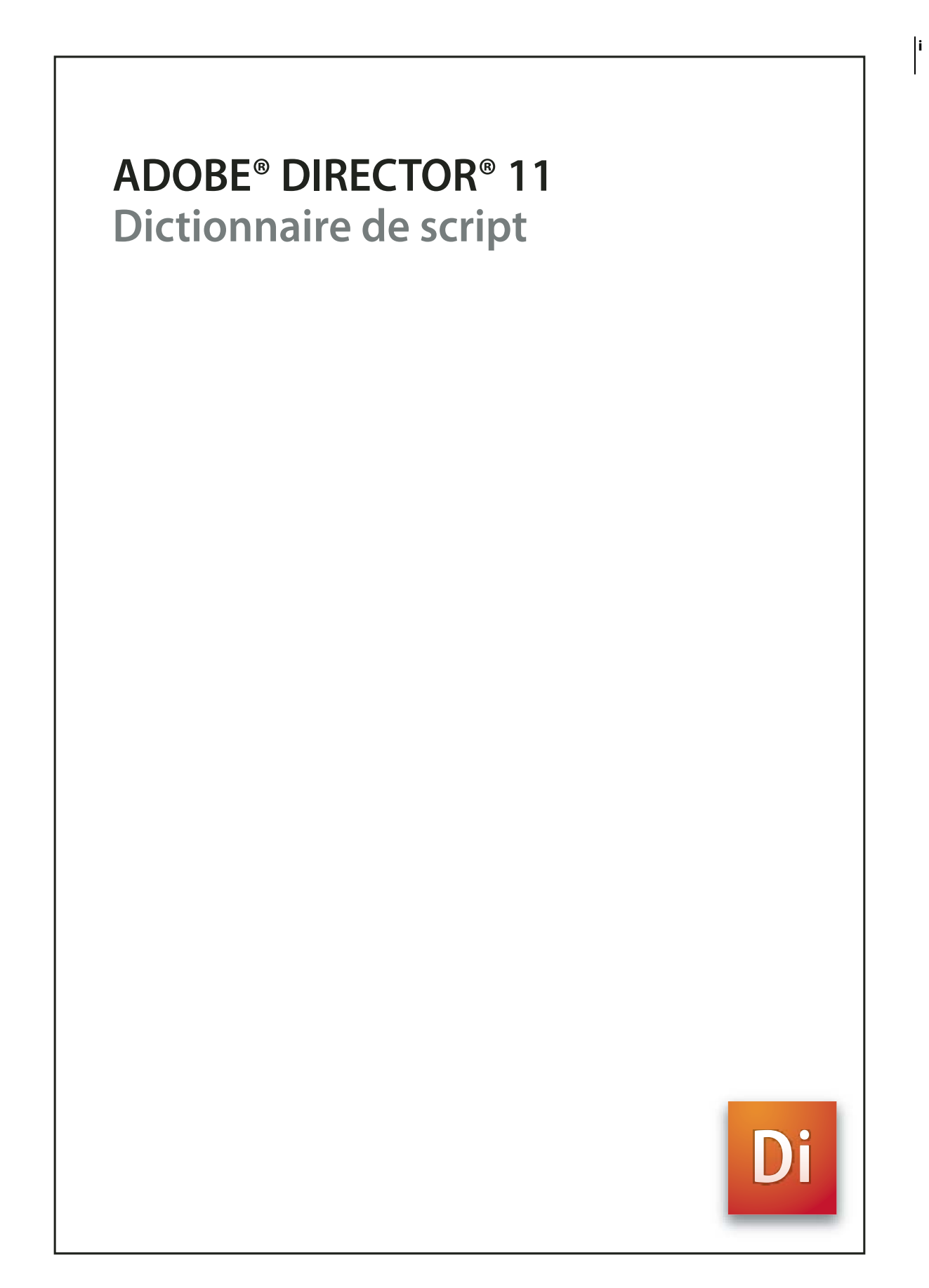

© 2007 Adobe Systems Incorporated. Tous droits réservés.

Guide de prise en main du logiciel Adobe® Director® 11 pour Windows®

Lorsque le présent guide est distribué avec un logiciel assujetti à une licence d'utilisateur final, le présent guide, ainsi que le logiciel en question, sont régis par cette licence. La copie et l'utilisation du présent guide sont soumises aux termes du contrat d'utilisateur final. A moins d'une autorisation expresse accordée par cette licence, la reproduction, le stockage dans un système de récupération et la transmission de ce guide, sous quelque forme que ce soit, mécanique ou électronique, sont interdites sans l'autorisation écrite préalable d'Adobe Systems Incorporated. Veuillez noter que le contenu du présent guide est protégé par les lois sur les droits d'auteur, même s'il n'est pas distribué avec un logiciel assujetti à une licence d'utilisateur final.

Les informations contenues dans le guide sont fournies à titre purement informatif ; elles sont susceptibles d'être modifiées sans préavis et ne doivent pas être interprétées comme étant un engagement de la part d'Adobe Systems Incorporated. Adobe Systems Incorporated n'accepte aucune responsabilité quant aux erreurs ou inexactitudes pouvant être contenues dans le présent guide.

Veuillez noter que les illustrations et images existantes que vous souhaiterez éventuellement inclure dans votre projet sont susceptibles d'être protégées par les lois sur les droits d'auteur. L'inclusion non autorisée de tels éléments dans vos nouveaux travaux peut constituer une violation des droits du propriétaire. Veuillez vous assurer de détenir toute autorisation nécessaire auprès du détenteur des droits.

Toute référence à des noms de sociétés dans les modèles ou images types n'est utilisée qu'à titre d'exemple et ne fait référence à aucune société réelle.

Adobe, le logo Adobe, Director et Shockwave Player sont des marques ou des marques déposées d'Adobe Systems Incorporated aux Etats-Unis et/ou dans d'autres pays.

Microsoft, Windows, Windows Vista, PowerPoint, Windows Media Player, DirectX, DirectSound, Windows Media Audio, Microsoft Speech Application Programming Interface (SAPI) et Internet Explorer sont des marques ou des marques déposées de Microsoft Corporation aux Etats-Unis et/ou dans d'autres pays. Sun est une marque ou une marque déposée de Sun Microsystems, Inc. aux Etats-Unis ou dans d'autres pays. Apple, Mac OS, QuickTime, QT3Mix, MacPaint et Macintosh sont des marques déposées d'Apple, Inc. aux Etats-Unis et dans d'autres pays.

Bitstream est une marque ou une marque déposée de Bitstream, Inc.

PhysX est une marque déposée de AGEIA Technologies, Inc.

Ce produit contient les logiciels BISAFE et/ou TIPEM de RSA Data Security, Inc.

Technologie de compression et de décompression vidéo Sorenson Spark™ utilisée sous licence de Sorenson Media, Inc.

VeriSign est une marque ou une marque déposée de VeriSign, Inc.

RealAudio, RealMedia, RealNetworks, RealPix, RealPlayer, RealOne Player, RealProducer, RealProducer Plus, RealSystem, RealText et RealVideo sont des marques ou des marques déposées de RealNetworks, Inc. Sound Forge est une marque ou une marque déposée de Sony Corporation. OpenGL est une marque déposée de SGI. Targa est une marque déposée de TARGA. Netscape est une marque déposée de Netscape Communications Corporation.

Toutes les autres marques citées sont la propriété de leurs détenteurs respectifs.

Adobe Systems Incorporated, 345 Park Avenue, San Jose, California 95110, Etats-Unis.

Avis aux utilisateurs finaux du gouvernement des Etats-Unis. Ce logiciel et la documentation attenante font partie des « Commercial Items », visés à l'article 48 C.F.R., alinéa 2.101, qui se composent des « Commercial computer software » et « Commercial Computer Software Documentation », visés à l'article 48 C.F.R., alinéa 12.212 ou 48 C.F.R., alinéa 227.7202, selon le cas. Conformément à l'article 48 C.F.R. alinéa 12.212 ou à l'article 48 C.F.R., alinéas 227.7202-1 à 227.7202-4, selon le cas, la licence des « Commercial Computer Software » et « Commercial Computer Software Documentation » est accordée aux utilisateurs finaux faisant partie du gouvernement des Etats-Unis (a) en tant que « Commercial Items » et (b) uniquement selon les droits accordés à tous les autres utilisateurs finaux selon les conditions mentionnées dans les présentes. Droits non publiés réservés dans le cadre des lois sur les droits d'auteur en vigueur aux Etats-Unis. Adobe Systems Incorporated, 345 Park Avenue, San Jose, CA 95110-2704, Etats-Unis. A l'attention des utilisateurs finaux du gouvernement des Etats-Unis, Adobe s'engage à respecter la législation relative à l'égalité des chances y compris, le cas échéant, les dispositions du décret 11246, tel qu'amendé, à la section 402 de la loi sur l'assistance aux vétérans du Vietnam (Vietnam Era Veterans Readjustment Assistance Act) de 1974 (38 USC 4212) et à la section 503 de la loi sur la réadaptation (Rehabilitation Act) de 1973, telle qu'amendée, et la réglementation des articles 41 CFR, alinéas 60-1 à 60-60, 60-250 et 60-741. La clause d'action positive et la réglementation décrites dans la phrase précédente sont incluses par référence.

# **Table des matières**

#### **[Chapitre 1 : Introduction](#page-37-0)**

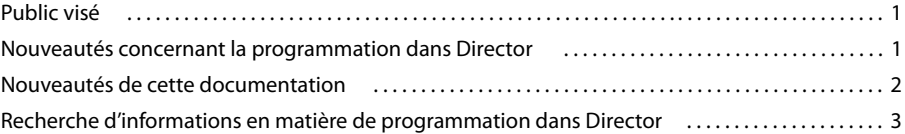

# **[Chapitre 2 : Principes de base de la programmation dans Director](#page-40-0)**

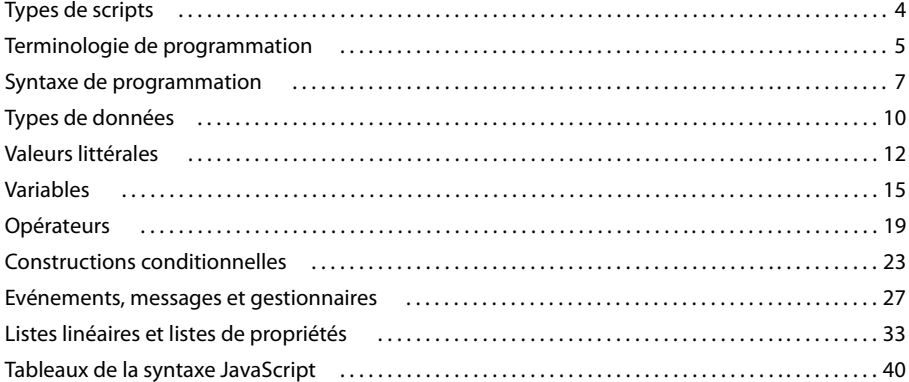

#### **[Chapitre 3 : Rédaction de scripts dans Director](#page-79-0)**

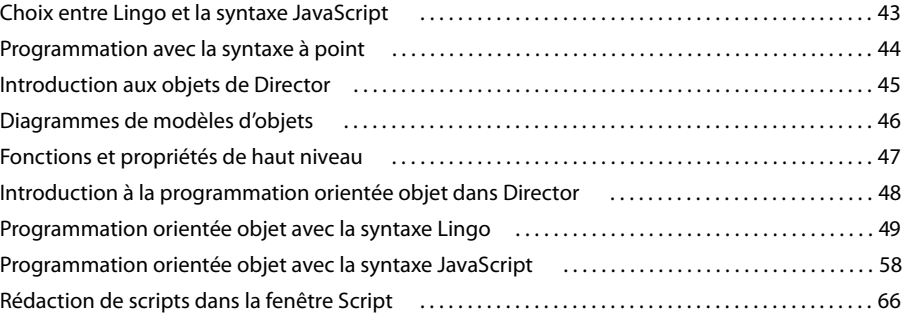

## **[Chapitre 4 : Débogage de scripts dans Director](#page-115-0)**

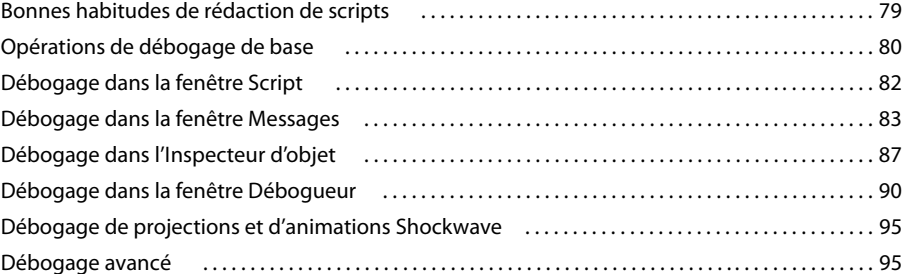

#### **[Chapitre 5 : Objets principaux de Director](#page-133-0)**

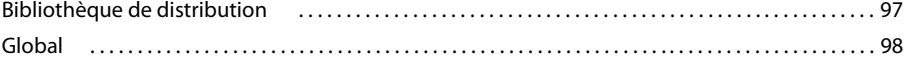

**iv**

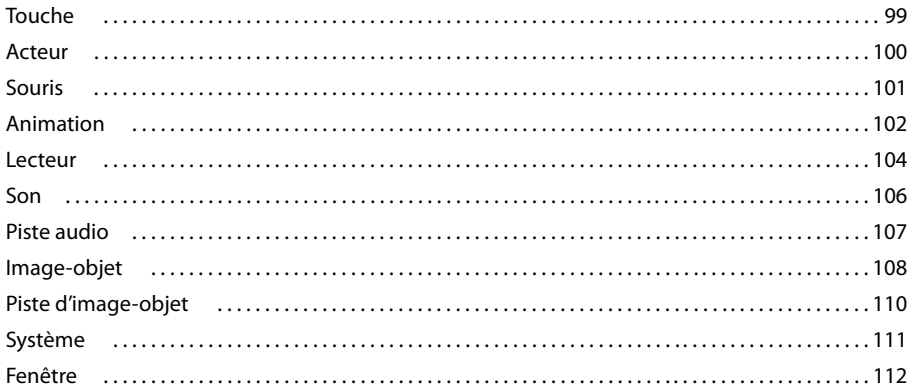

 $\mathsf{r}$ 

## Chapitre 6 : Types de médias

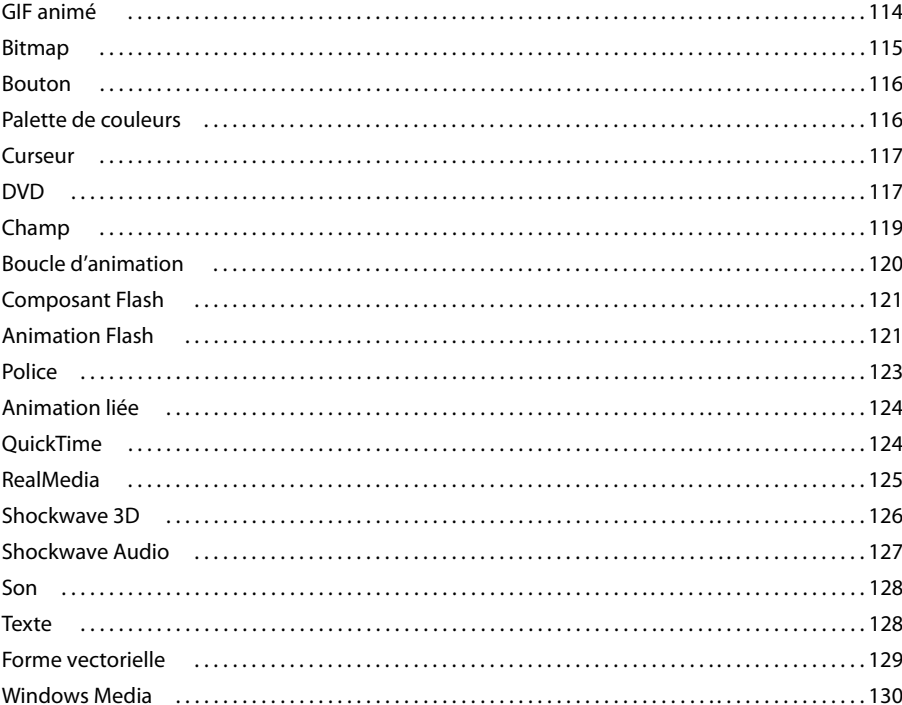

# **Chapitre 7 : Objets de programmation**

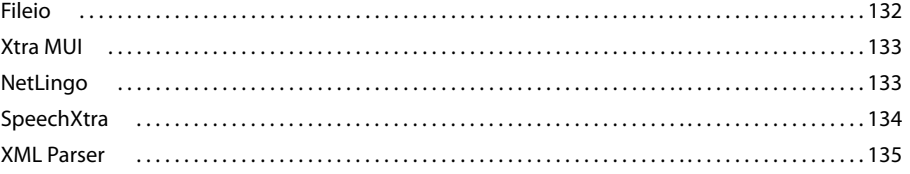

# Chapitre 8 : Objets 3D

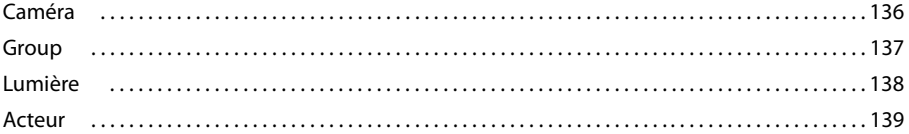

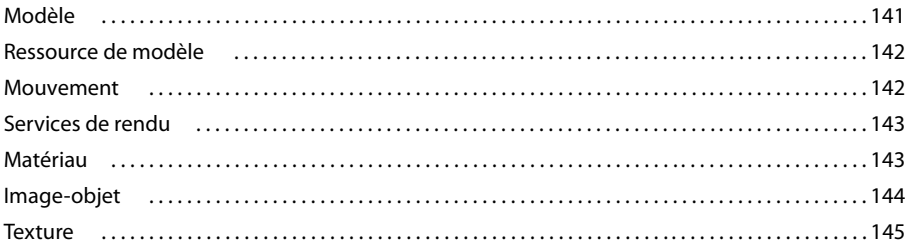

## **Chapitre 9 : Constantes**

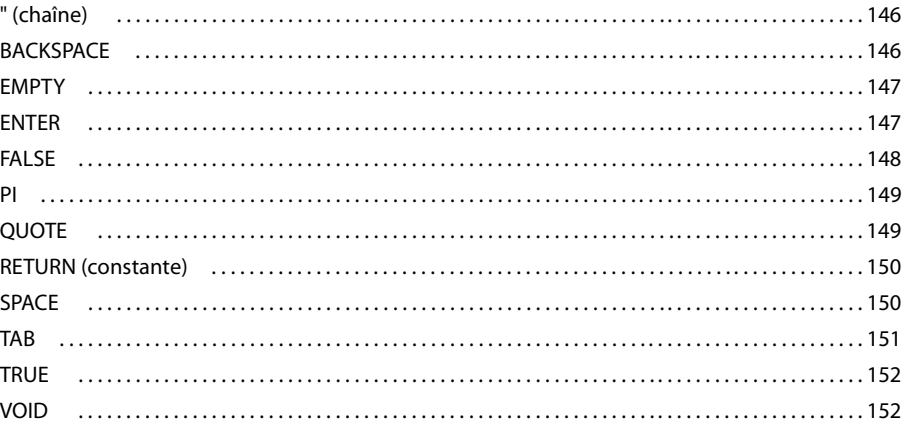

## **Chapitre 10 : Evénements et messages**

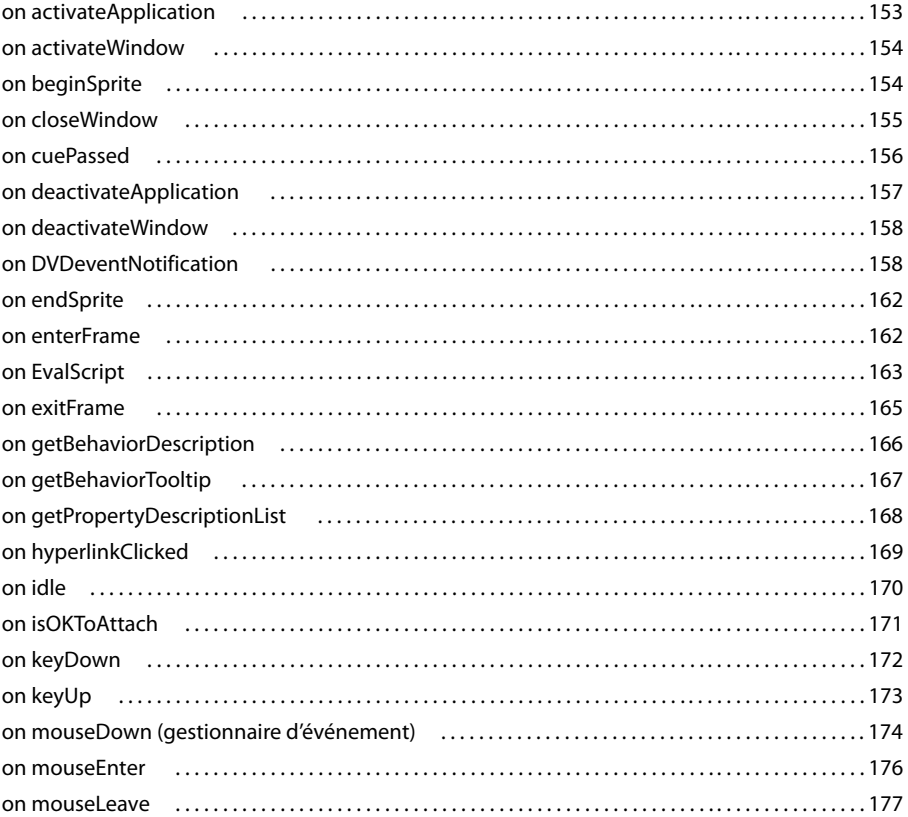

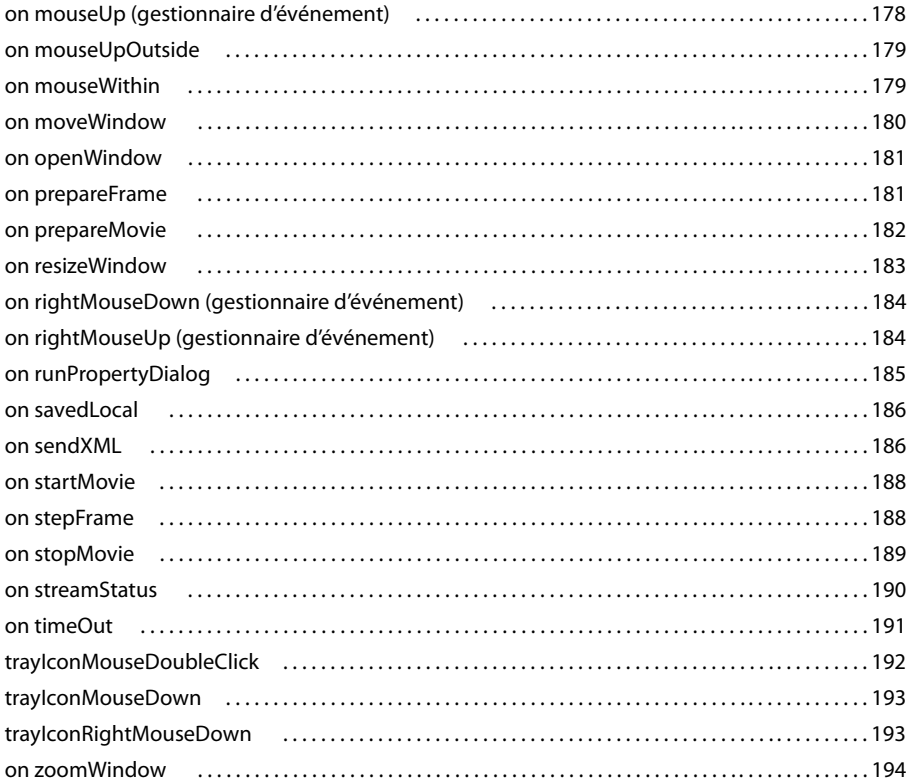

## Chapitre 11 : Mots-clés

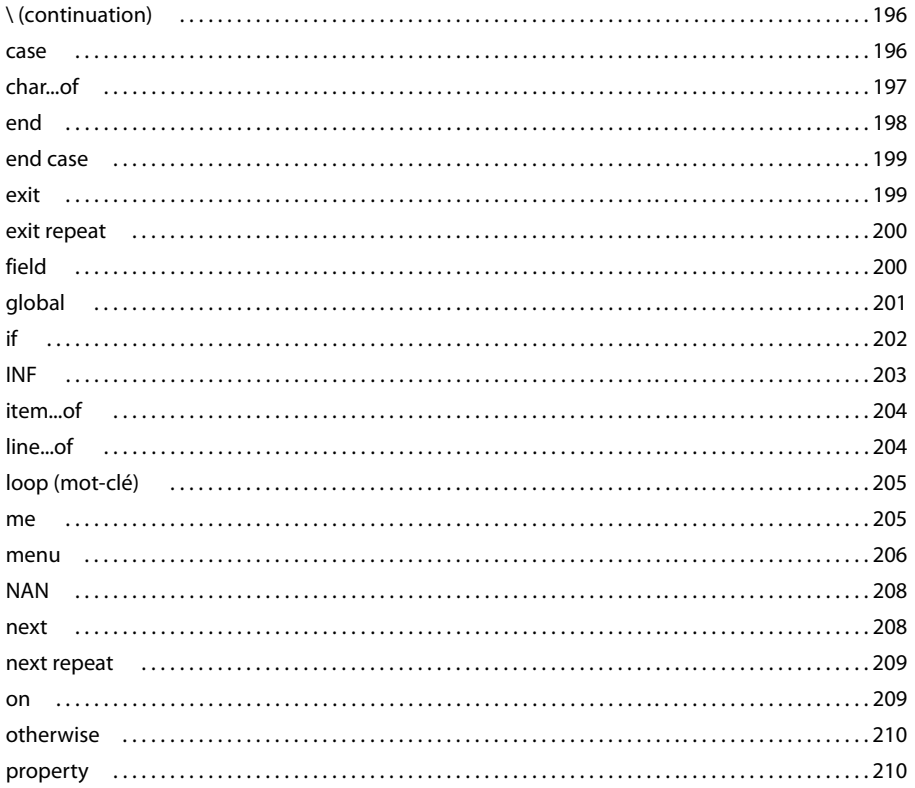

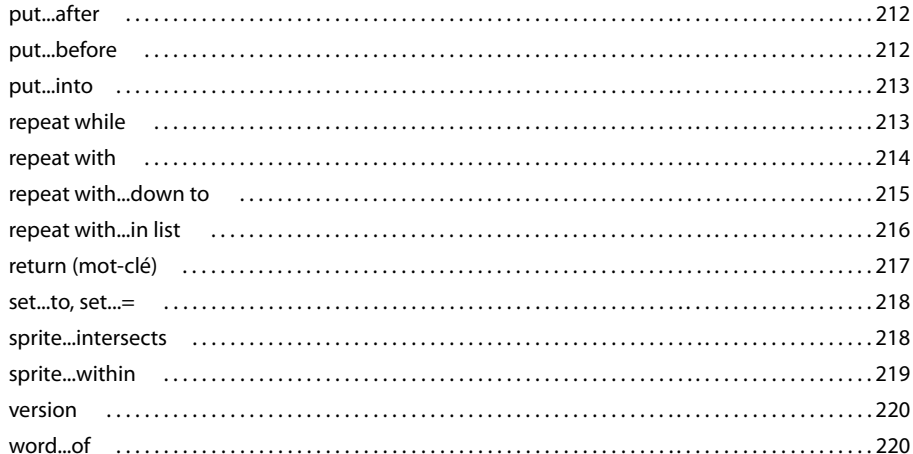

#### **Chapitre 12 : Méthodes**

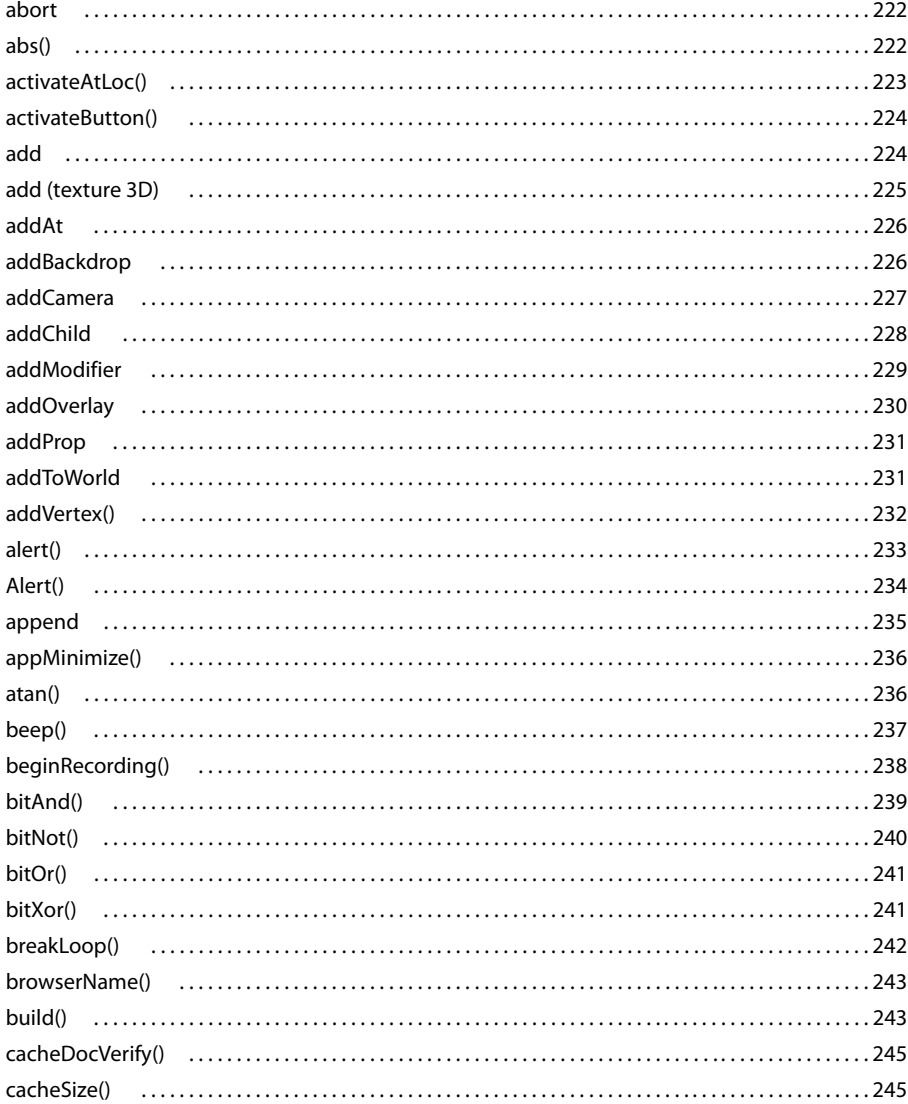

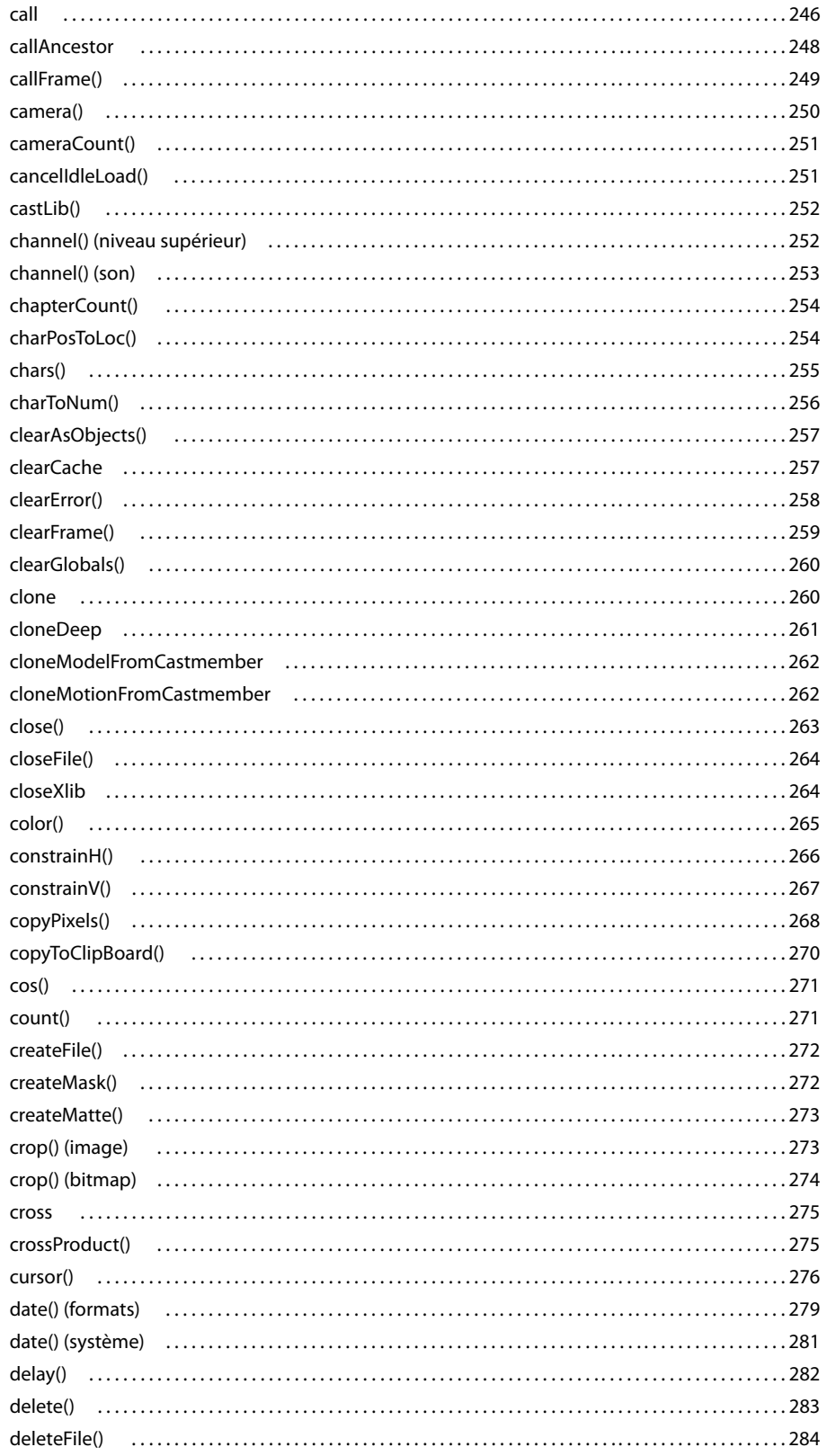

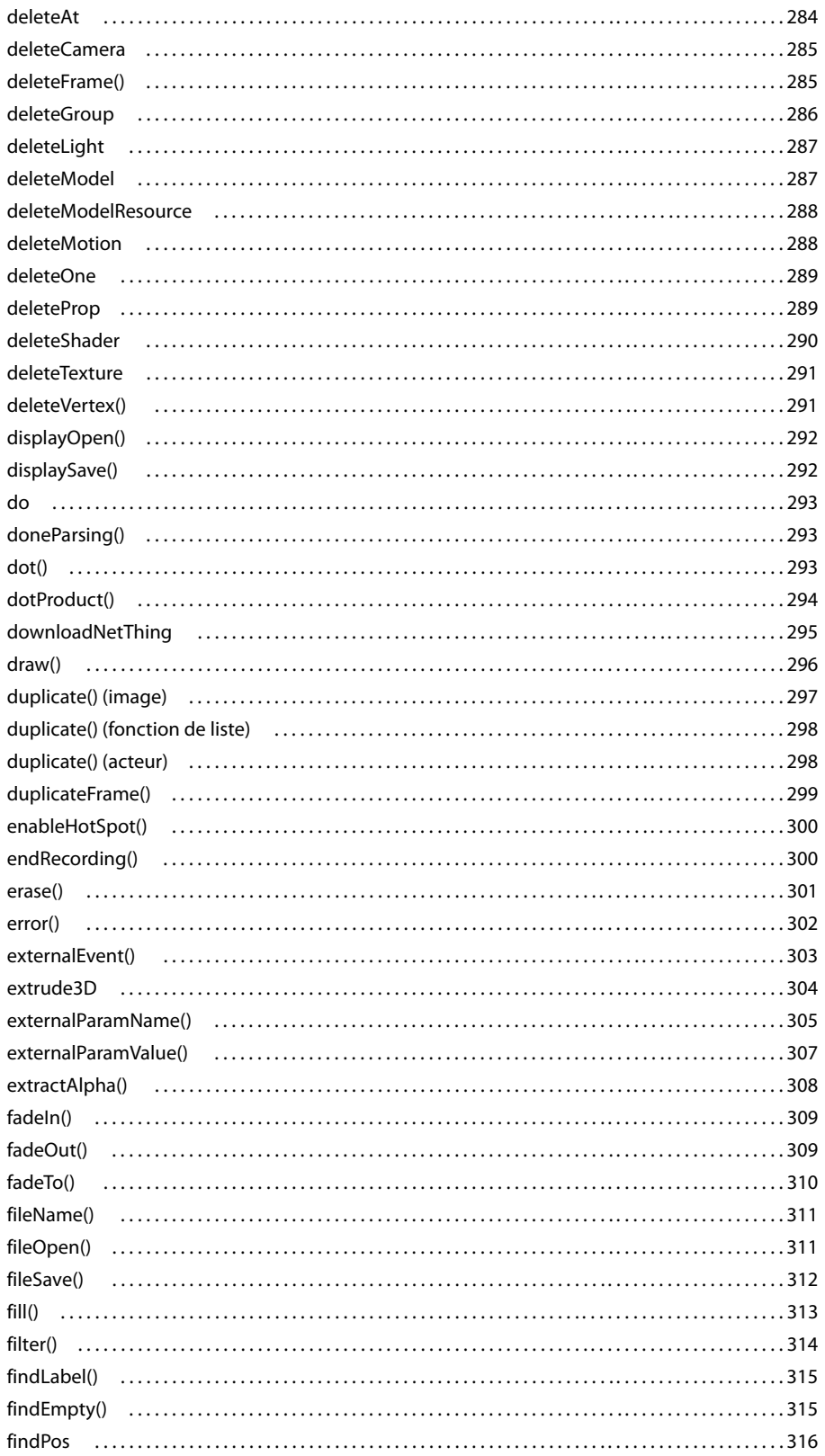

 $\vert$  x

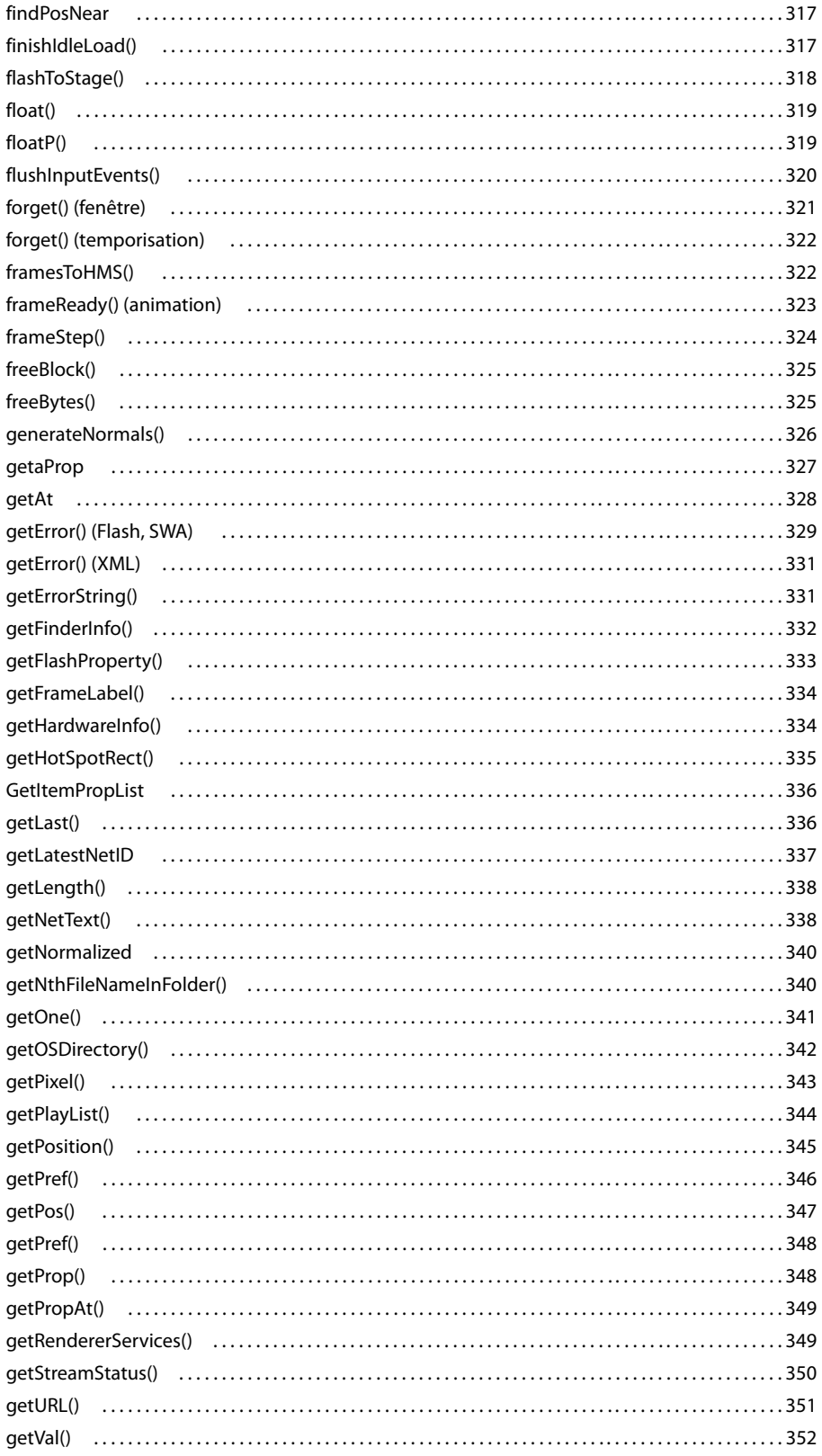

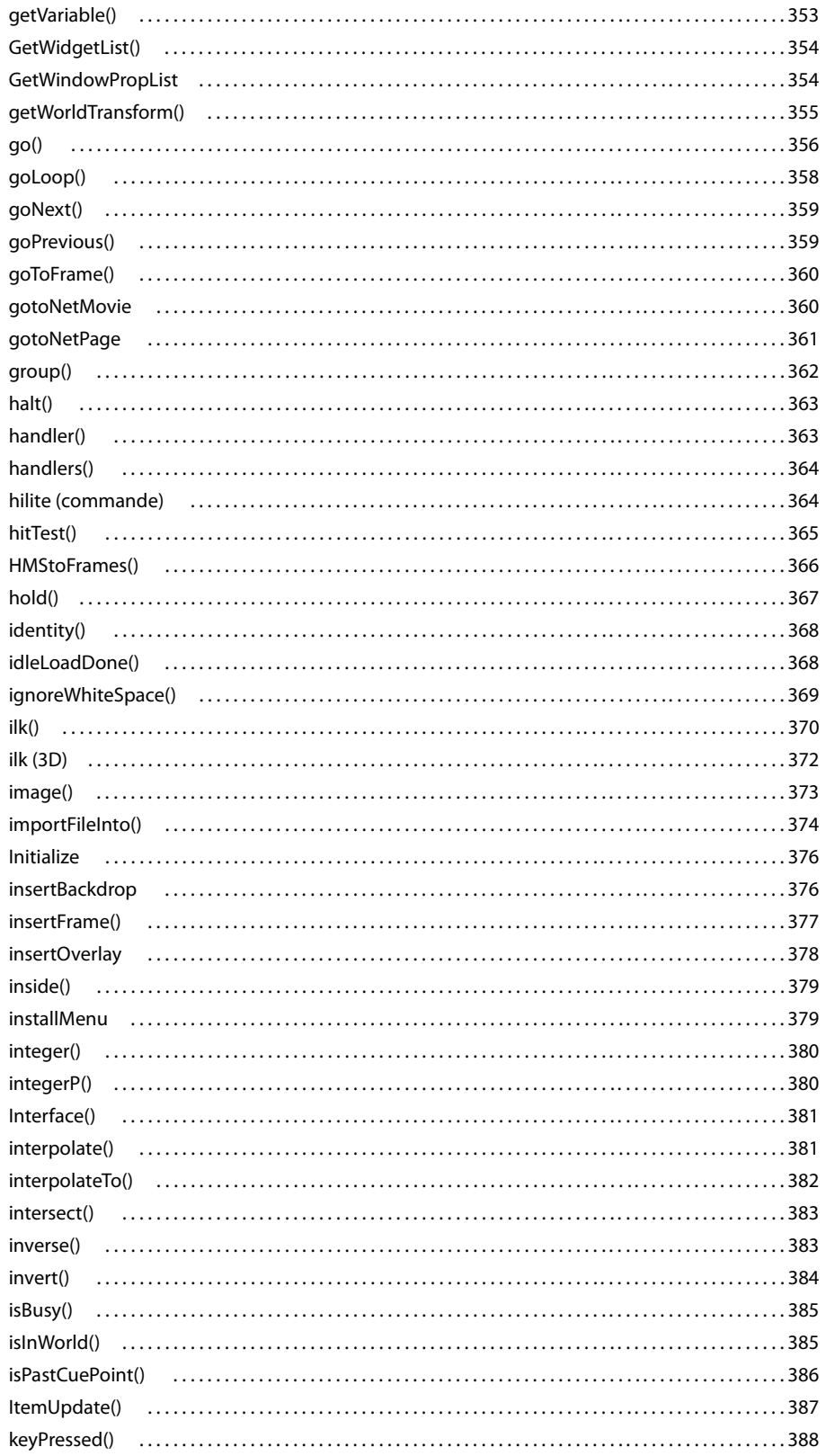

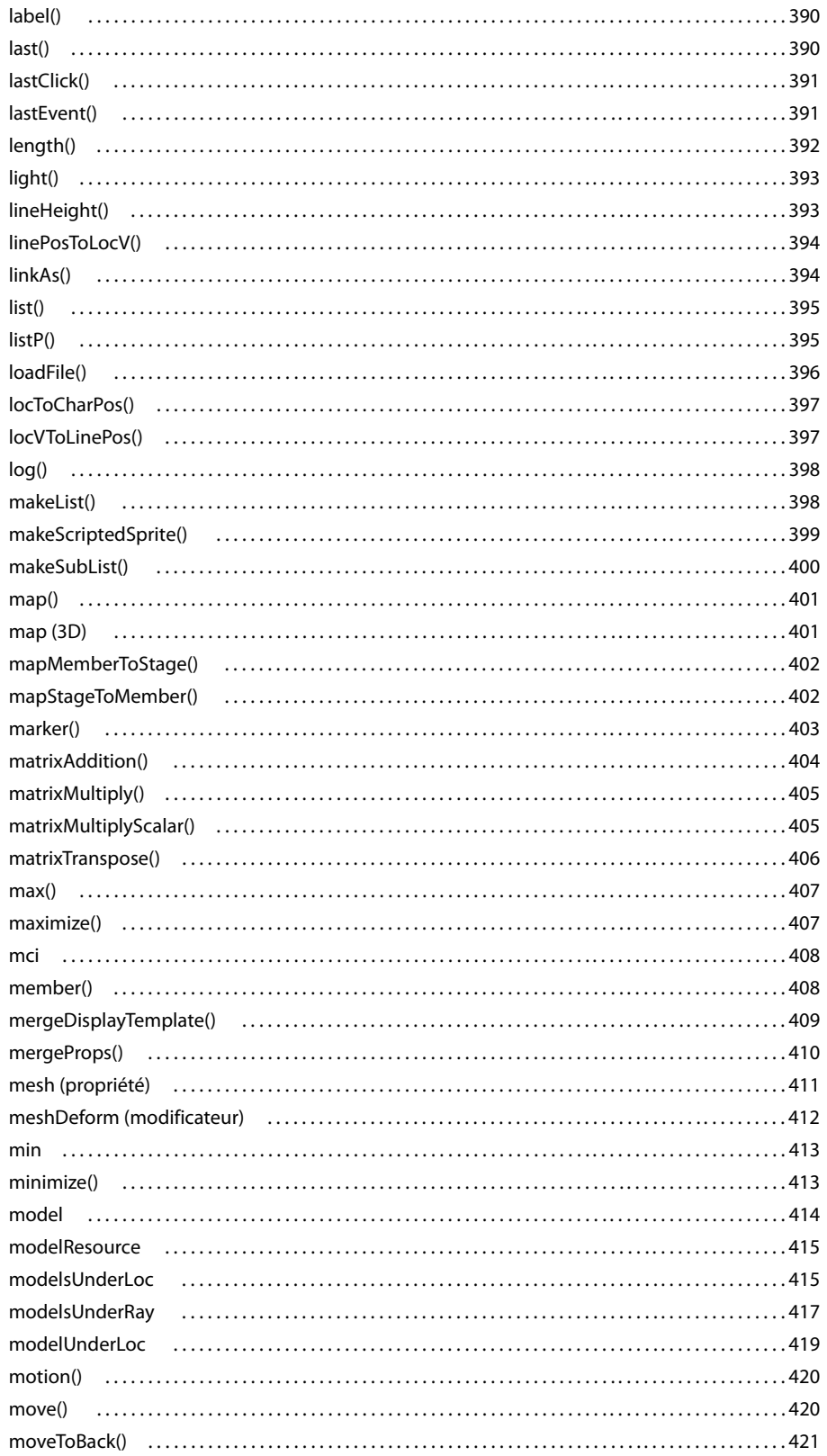

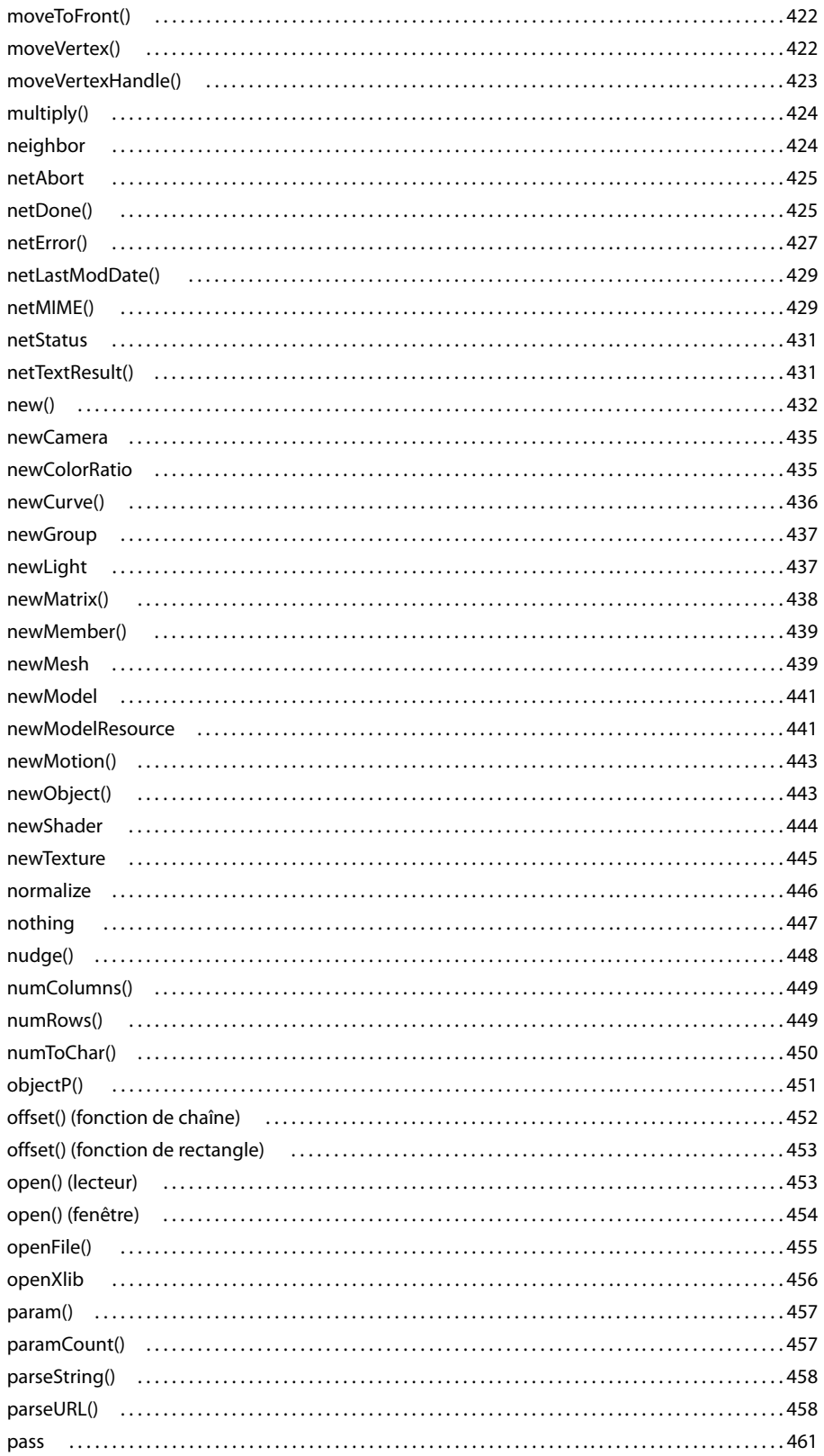

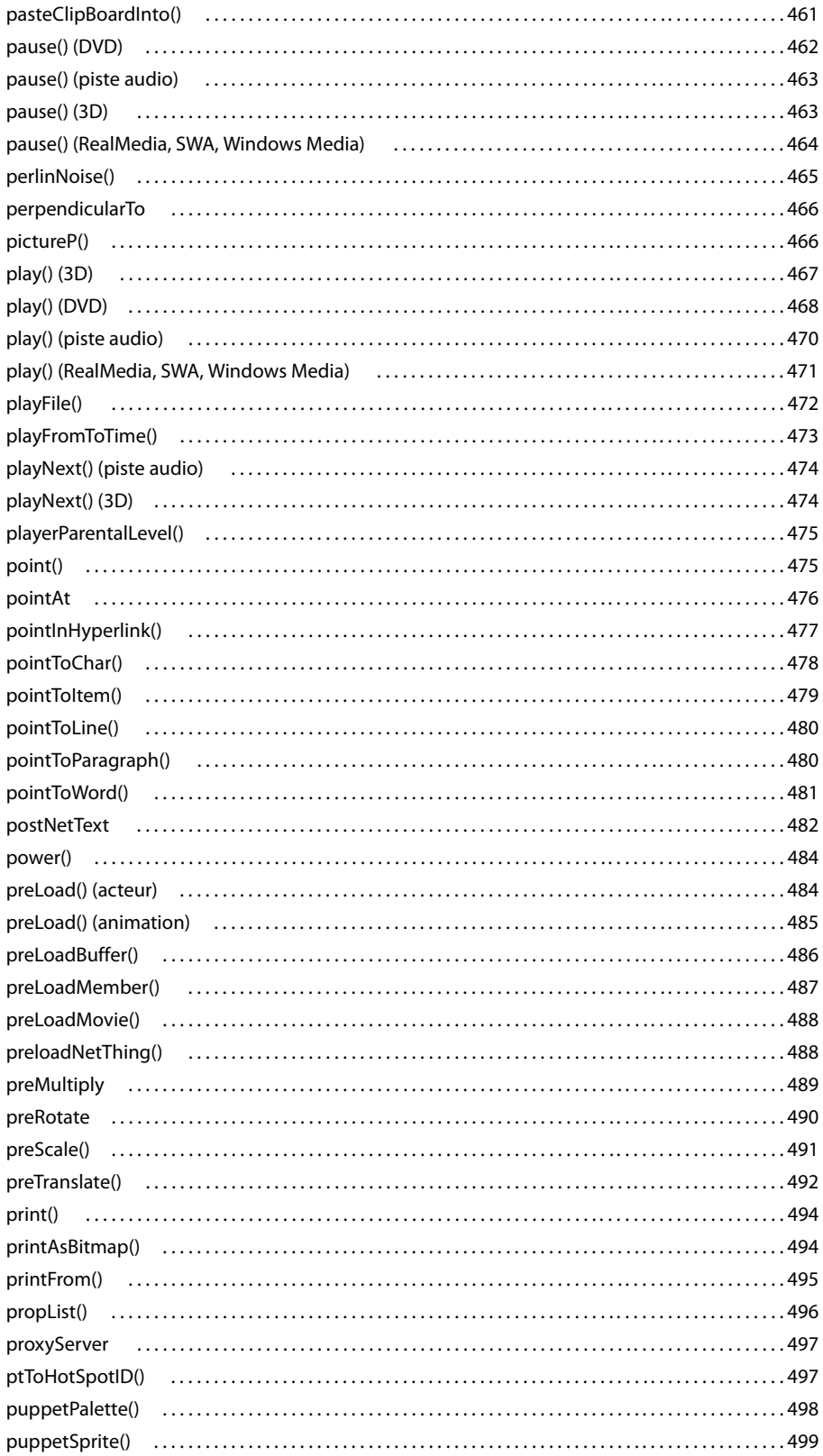

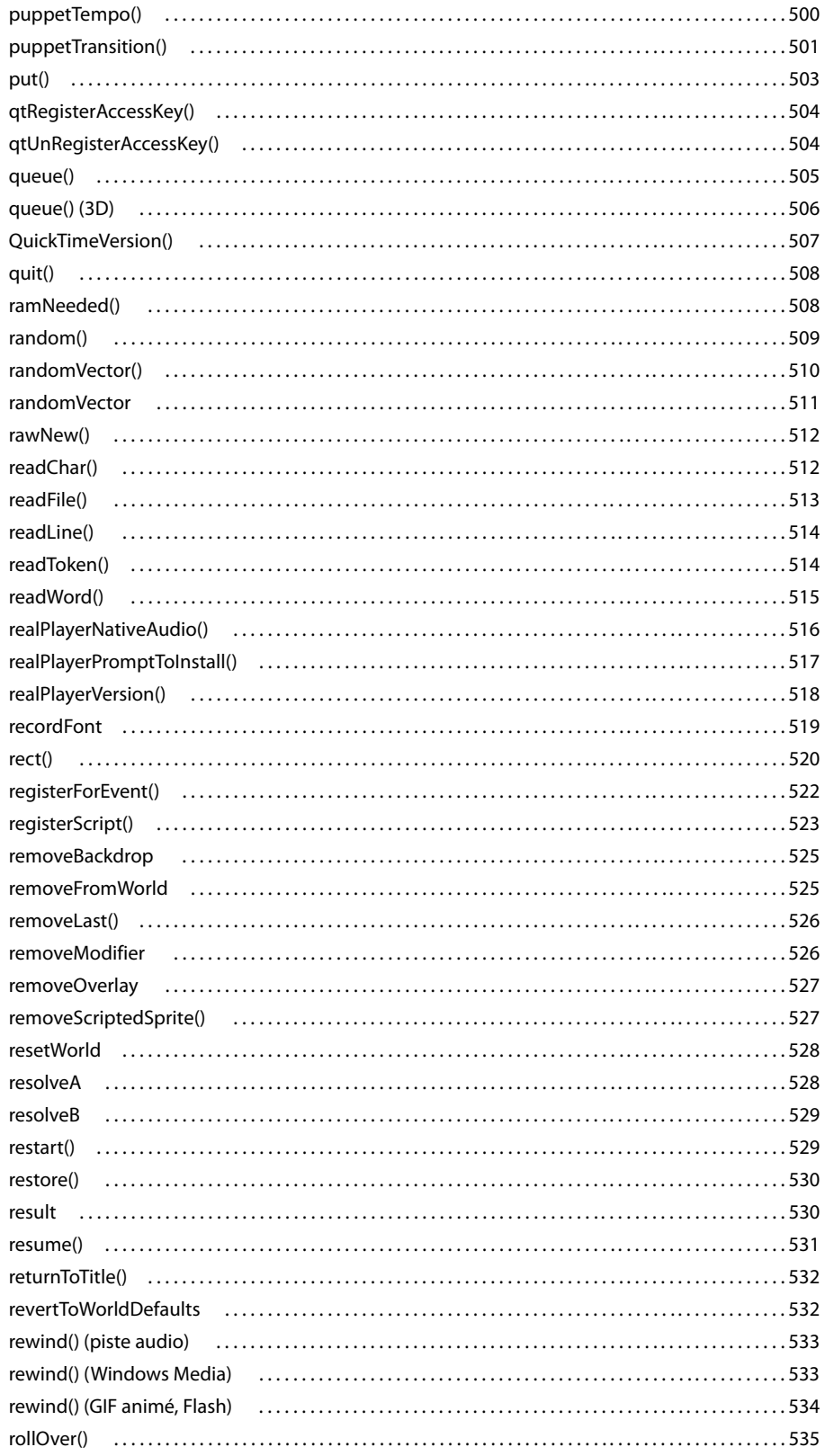

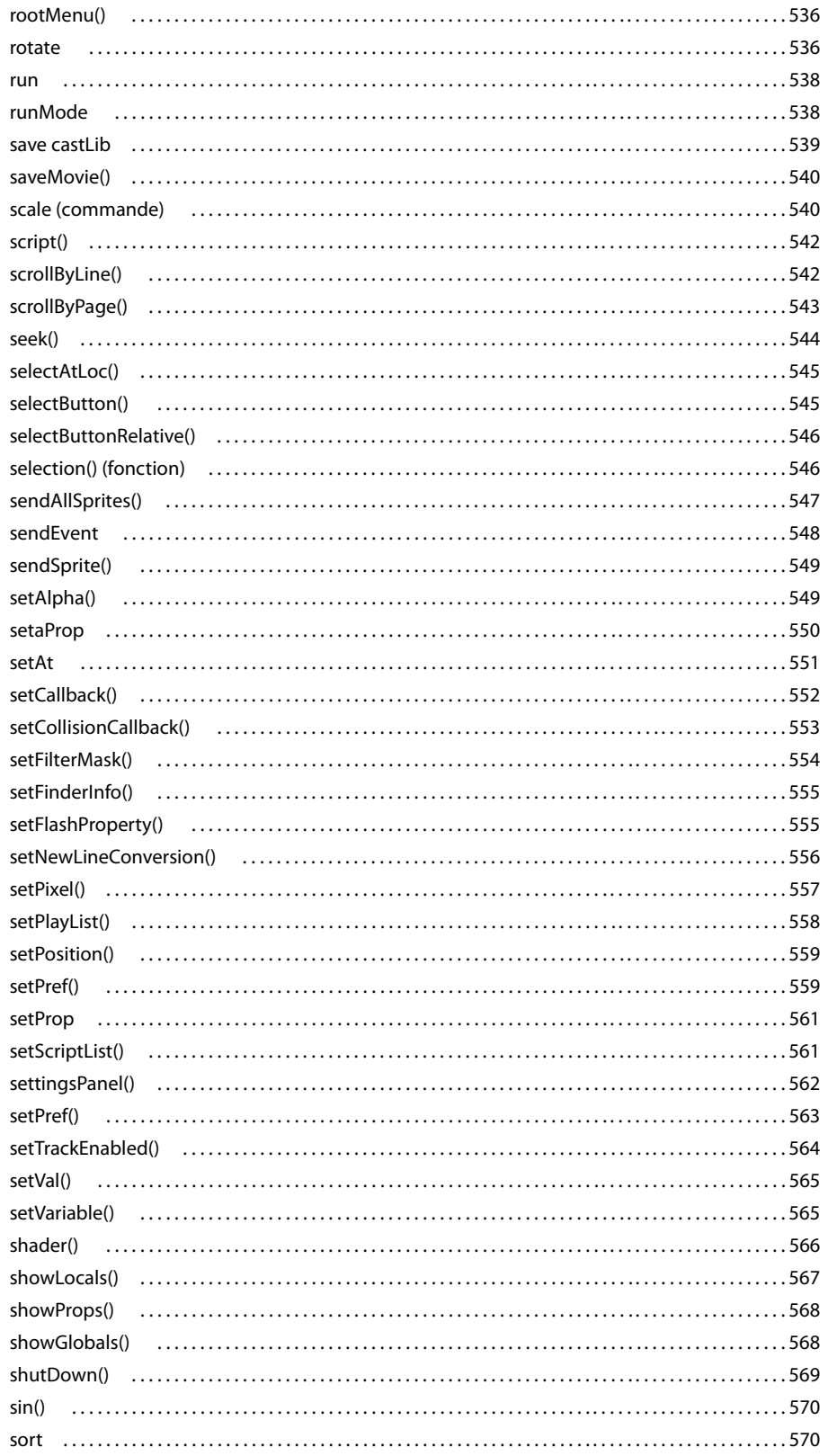

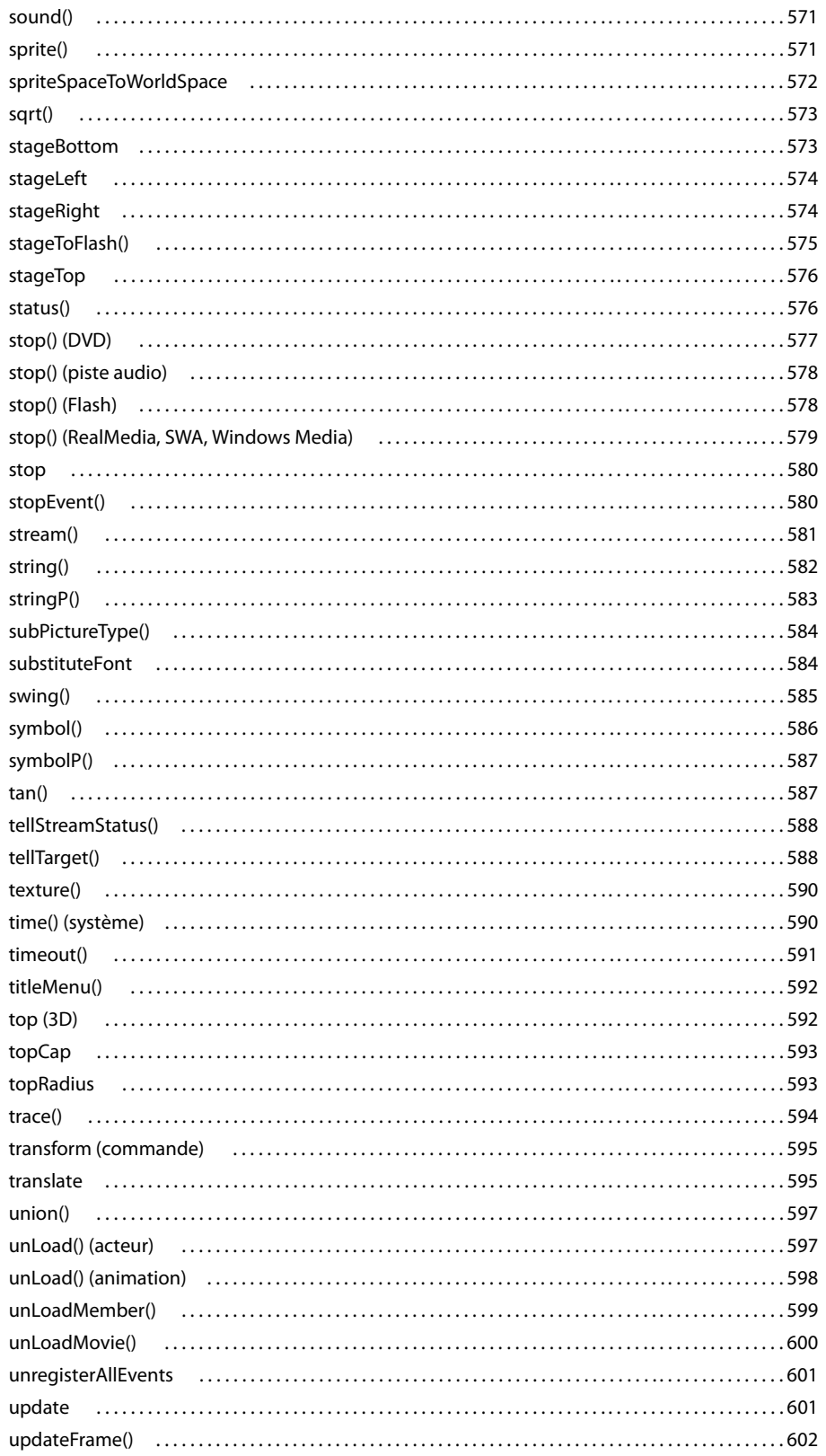

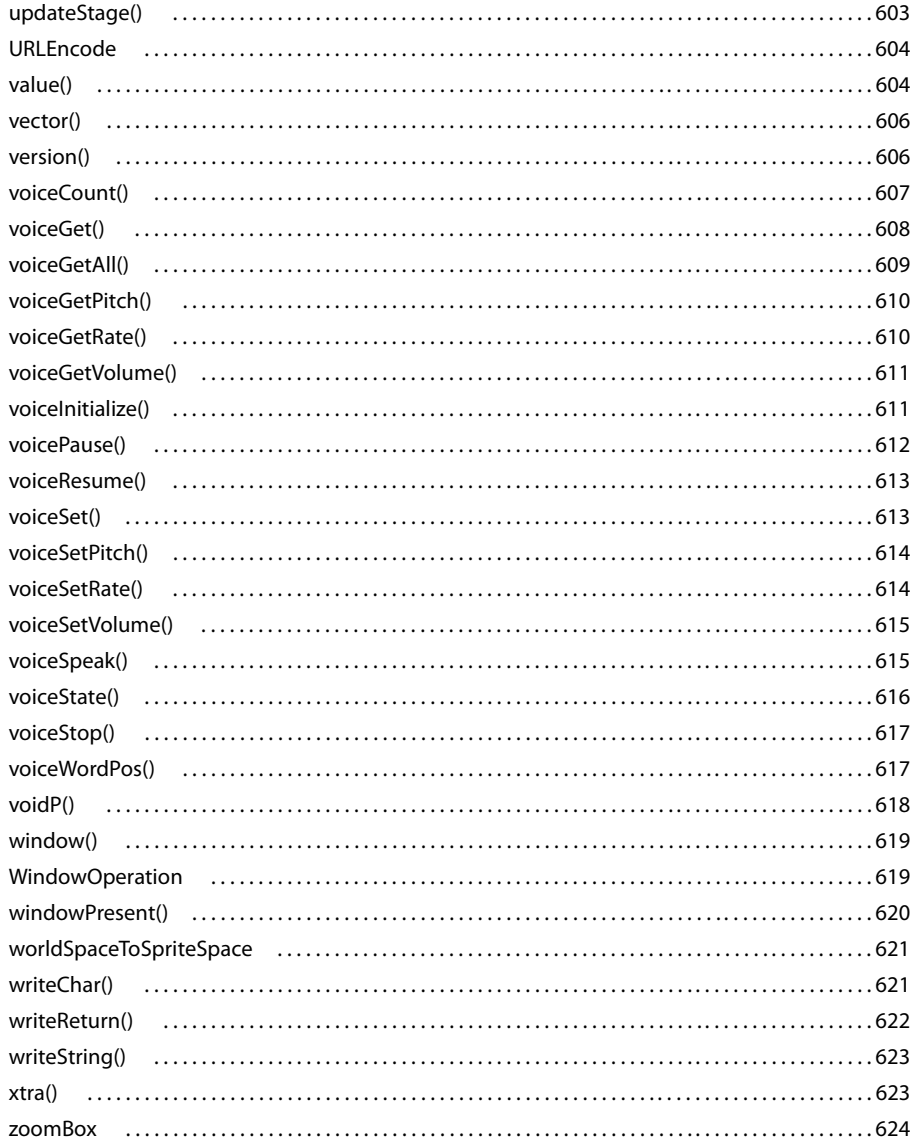

# **Chapitre 13 : Opérateurs**

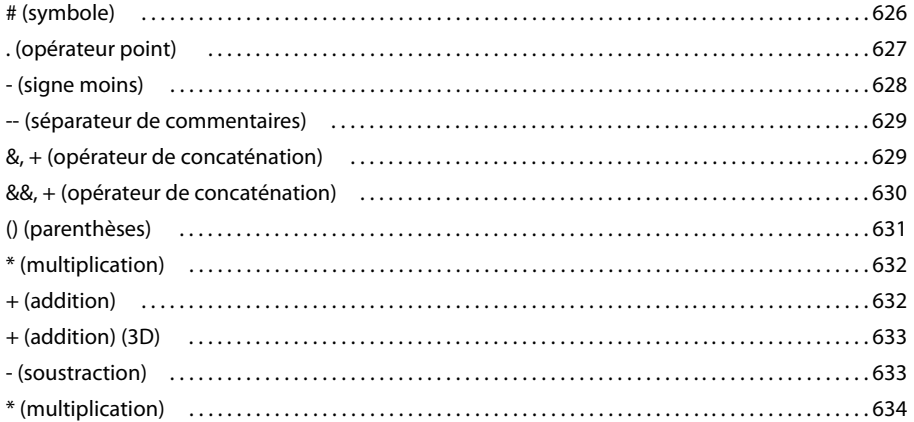

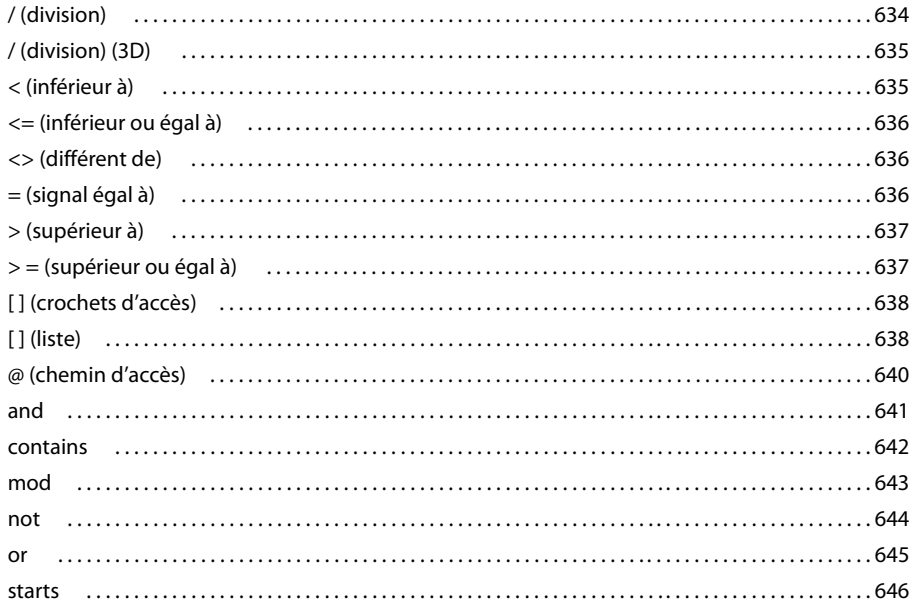

# **Chapitre 14 : Propriétés**

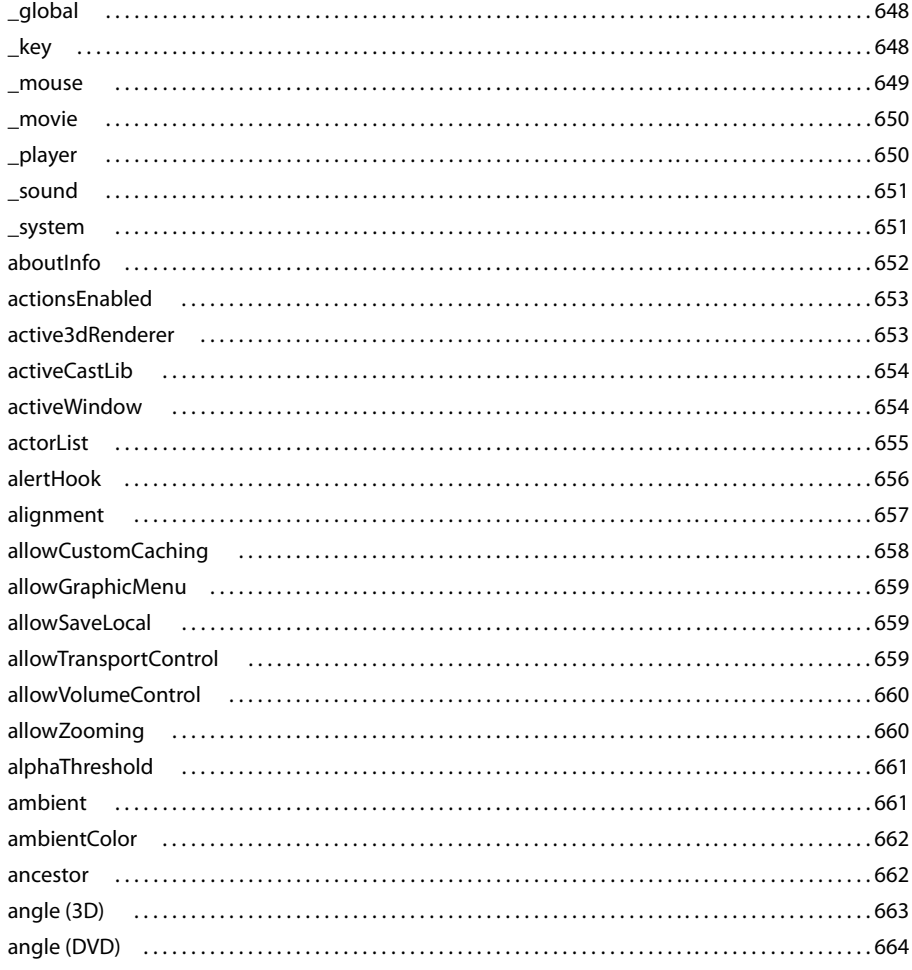

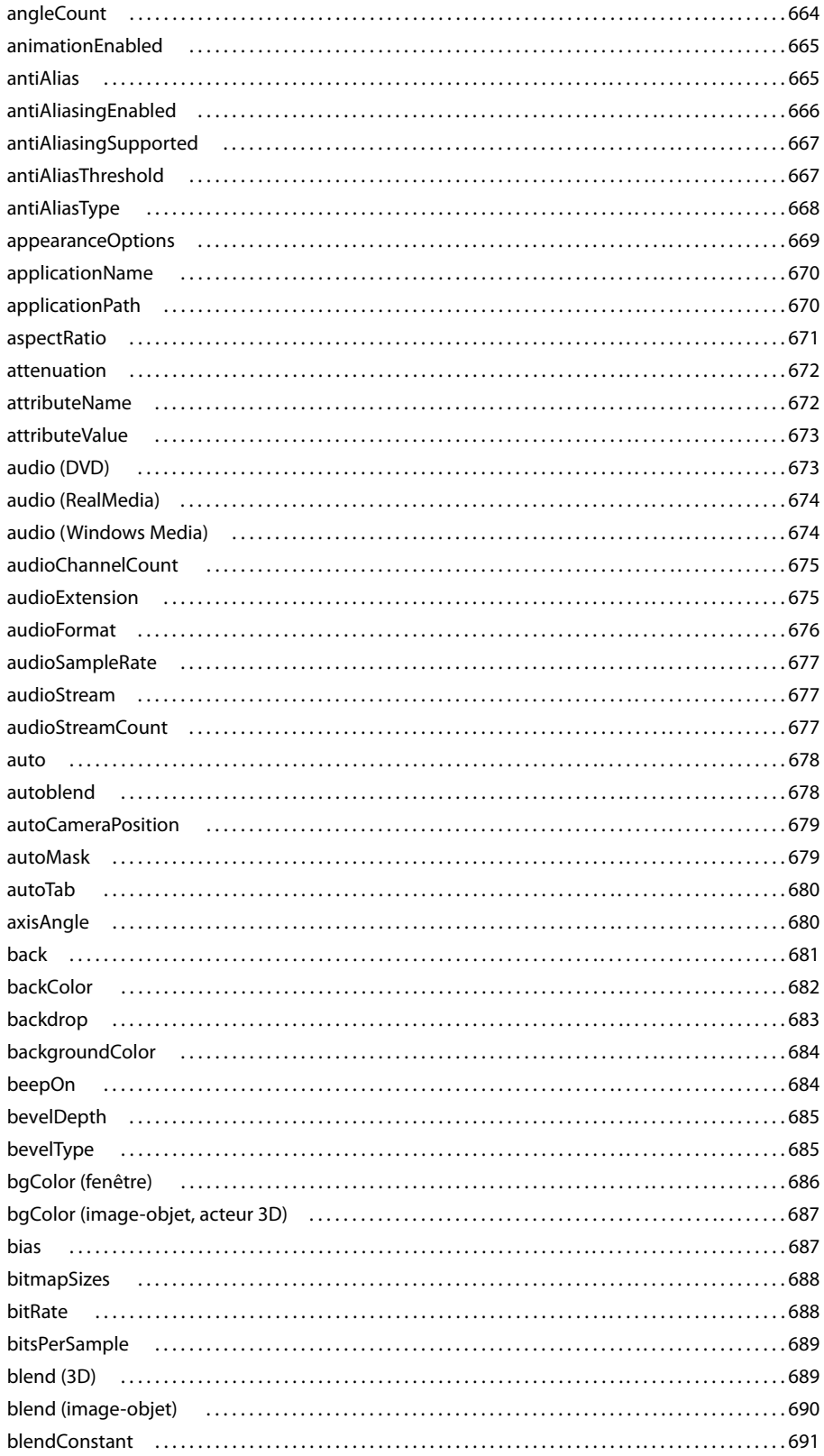

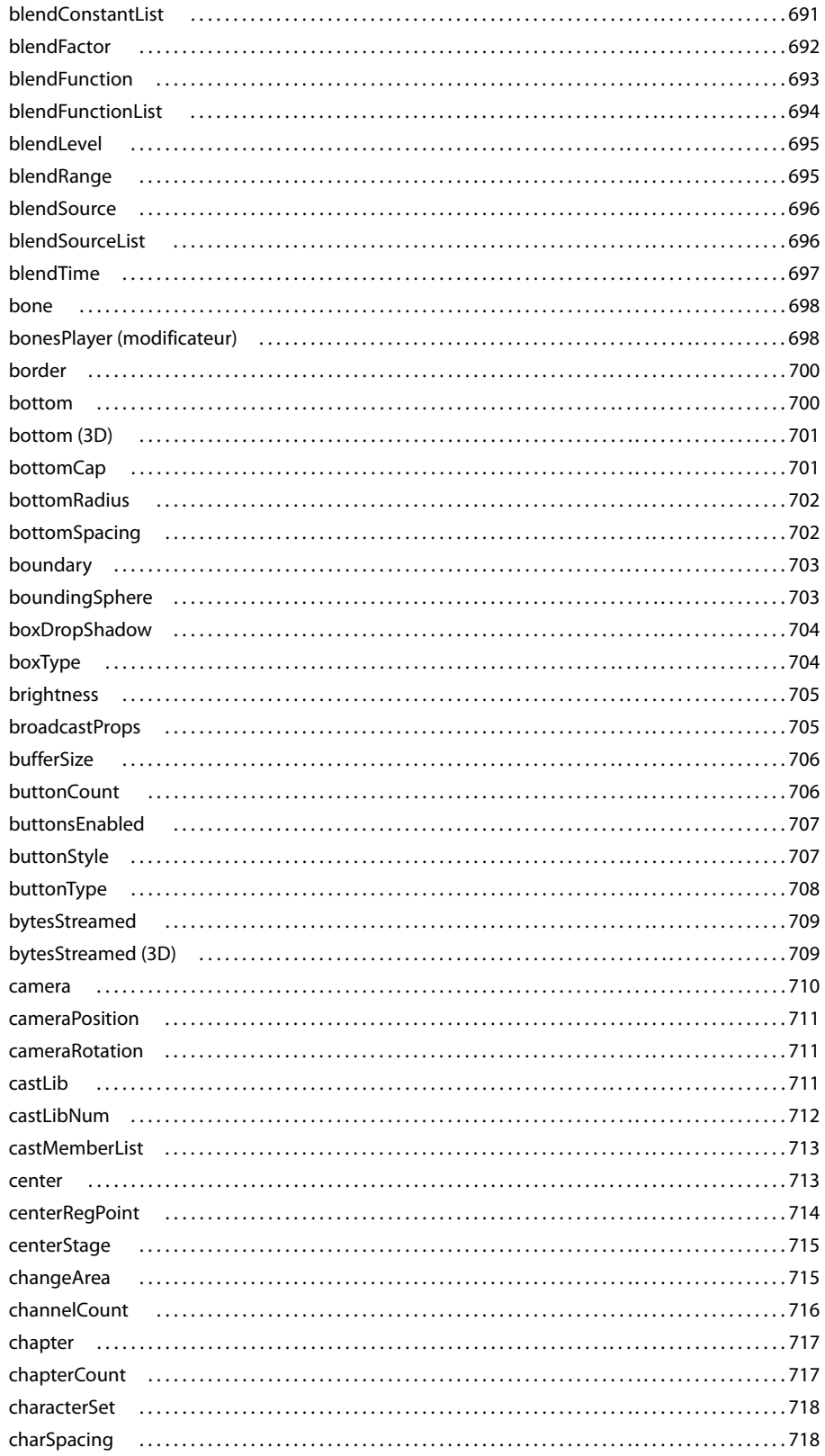

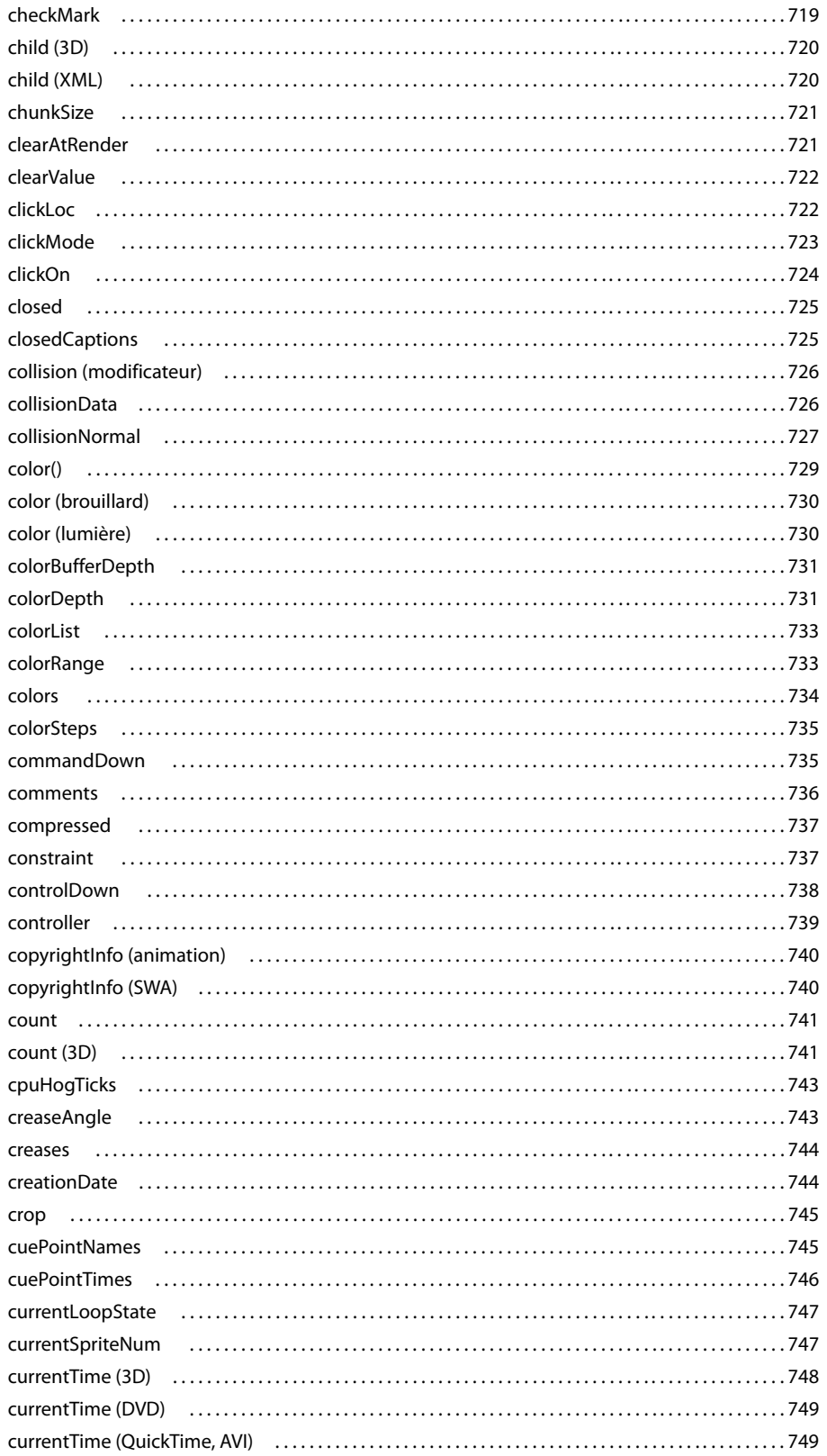

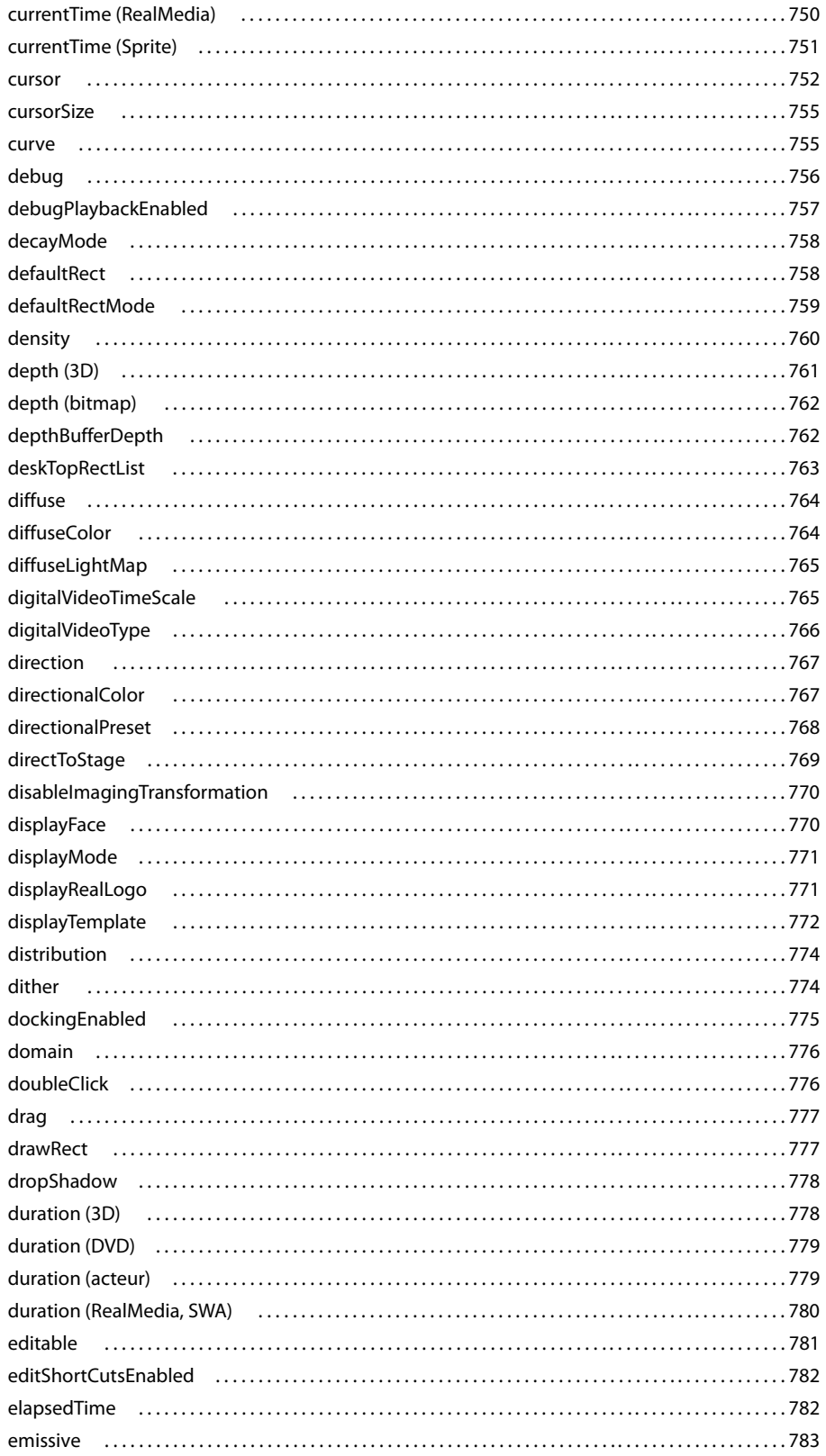

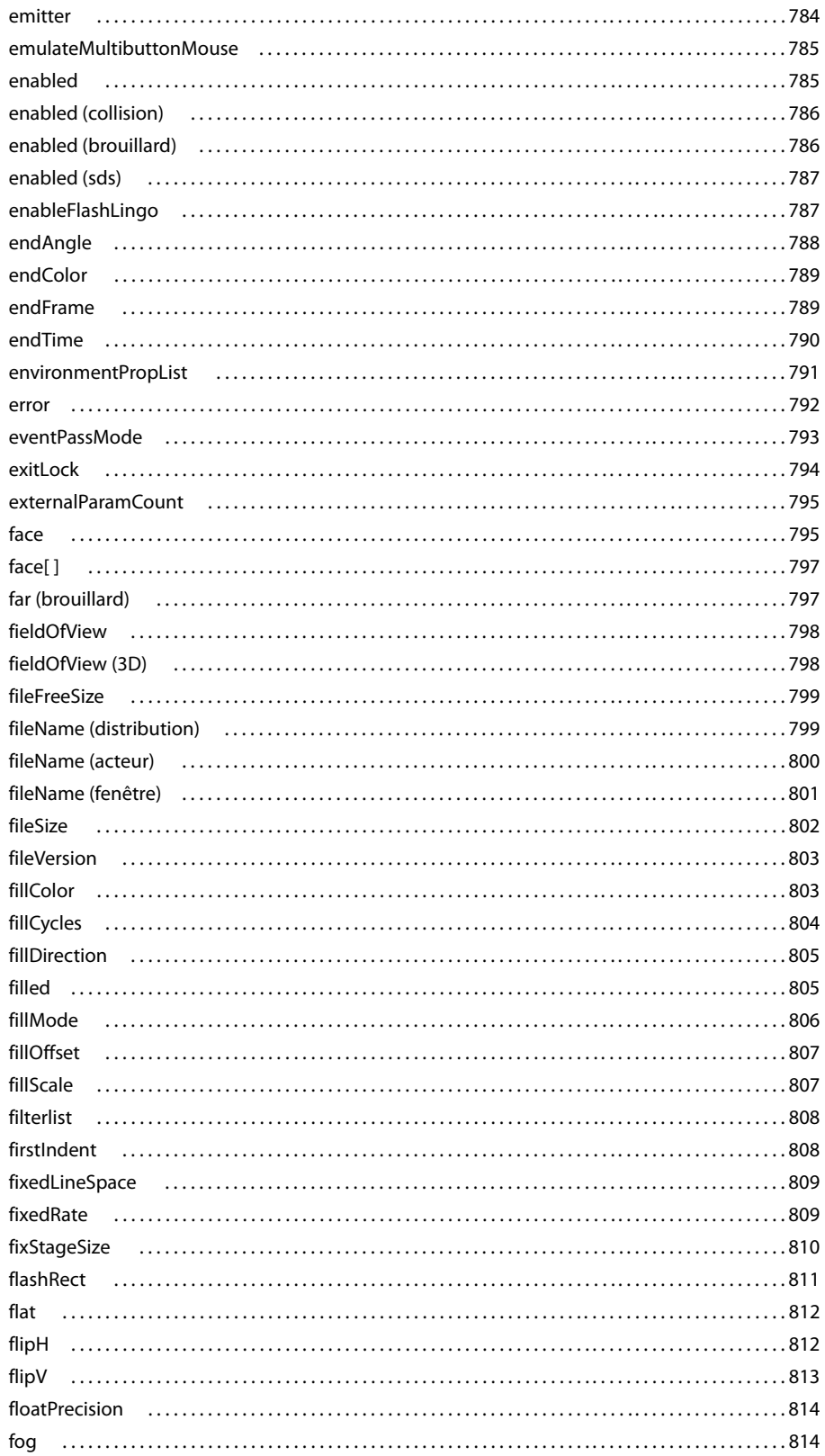

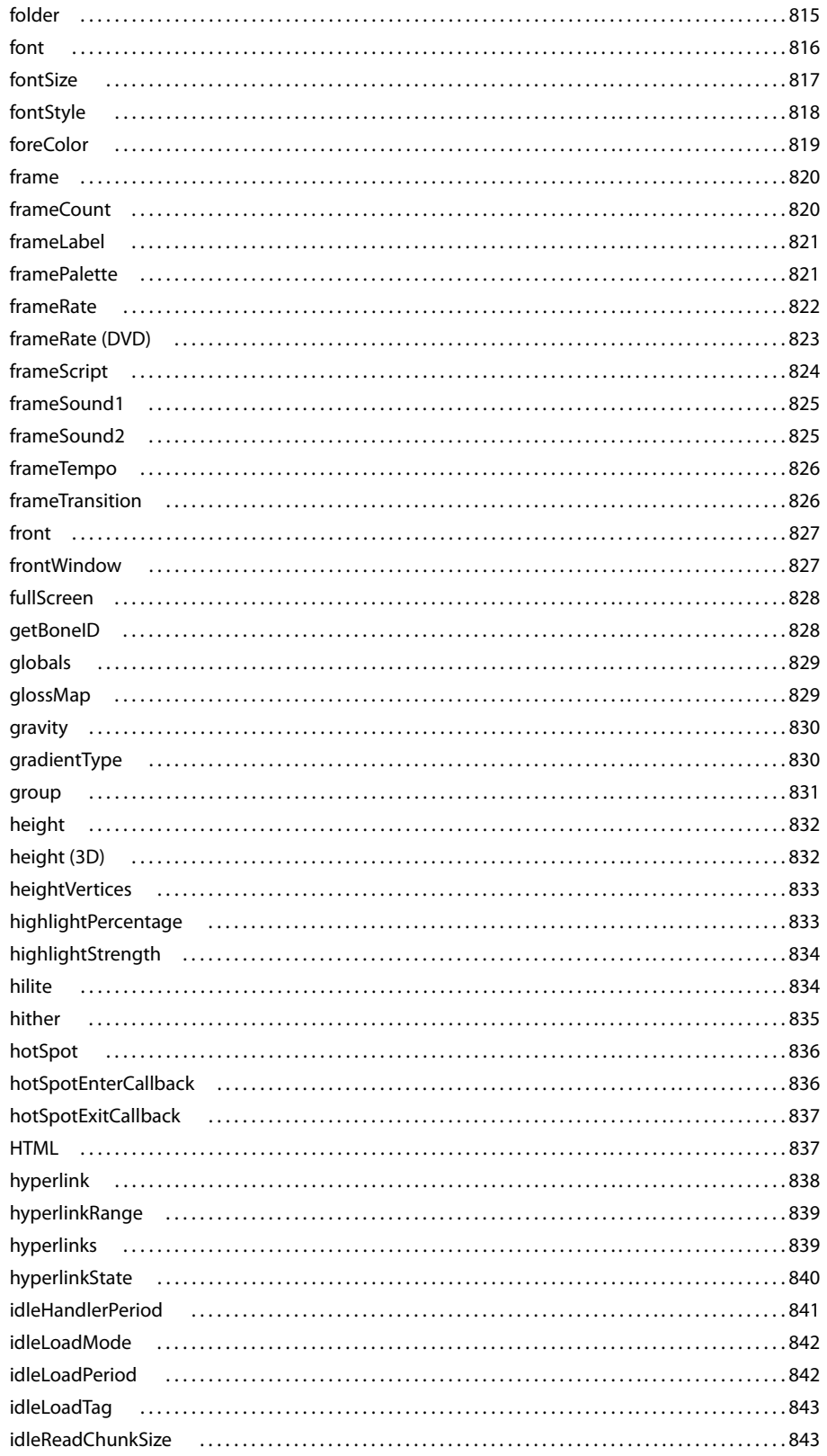

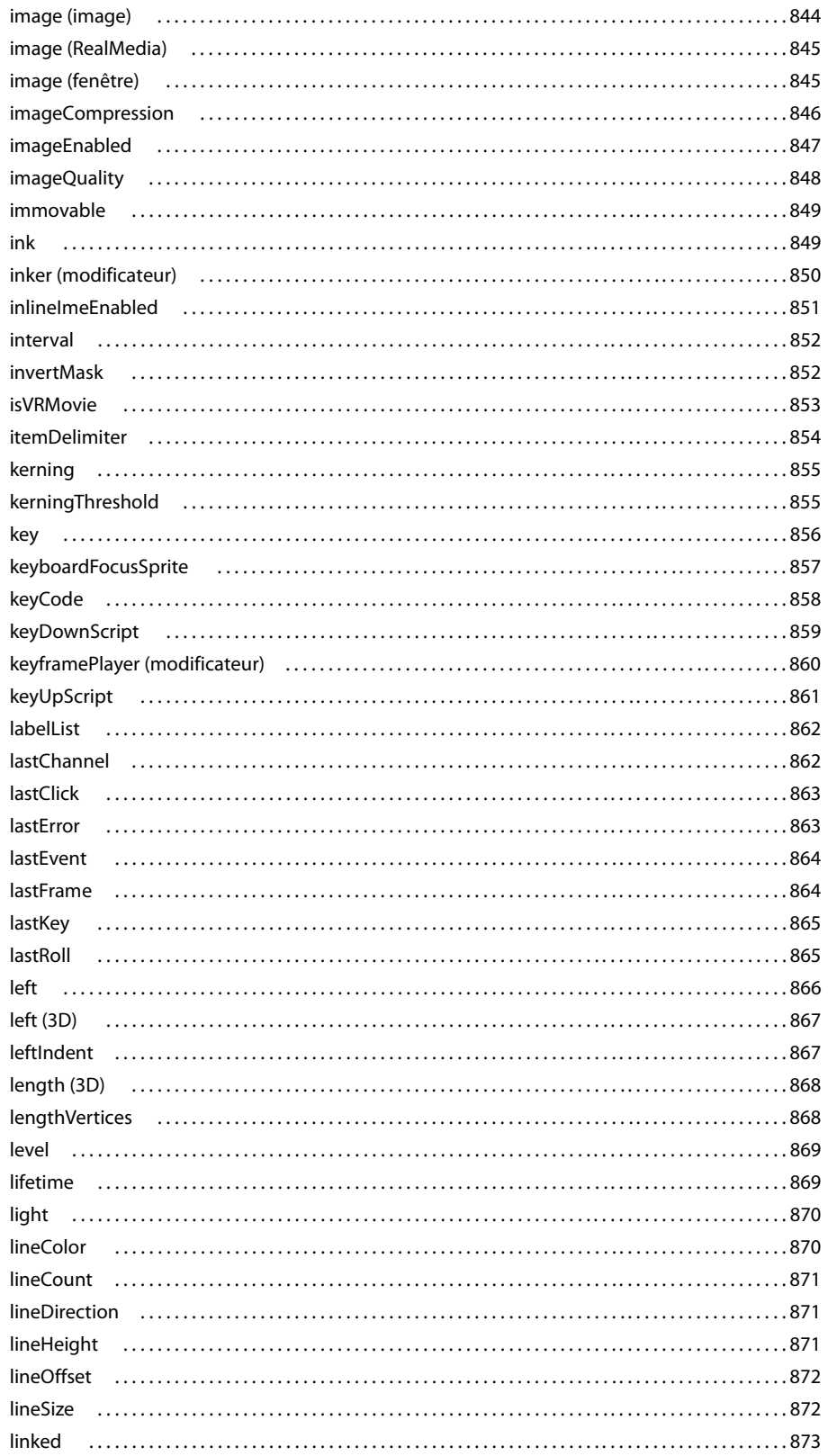

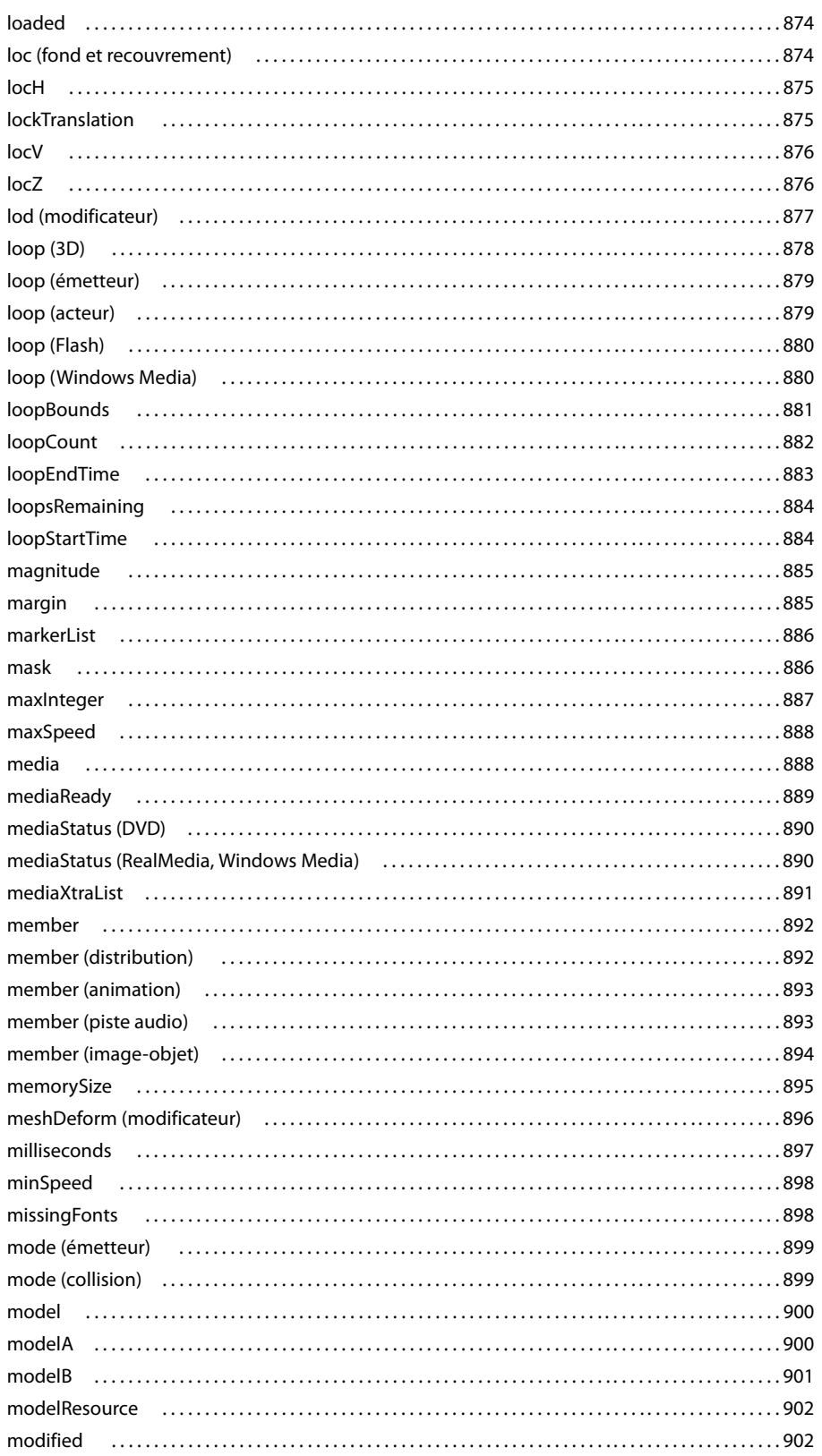

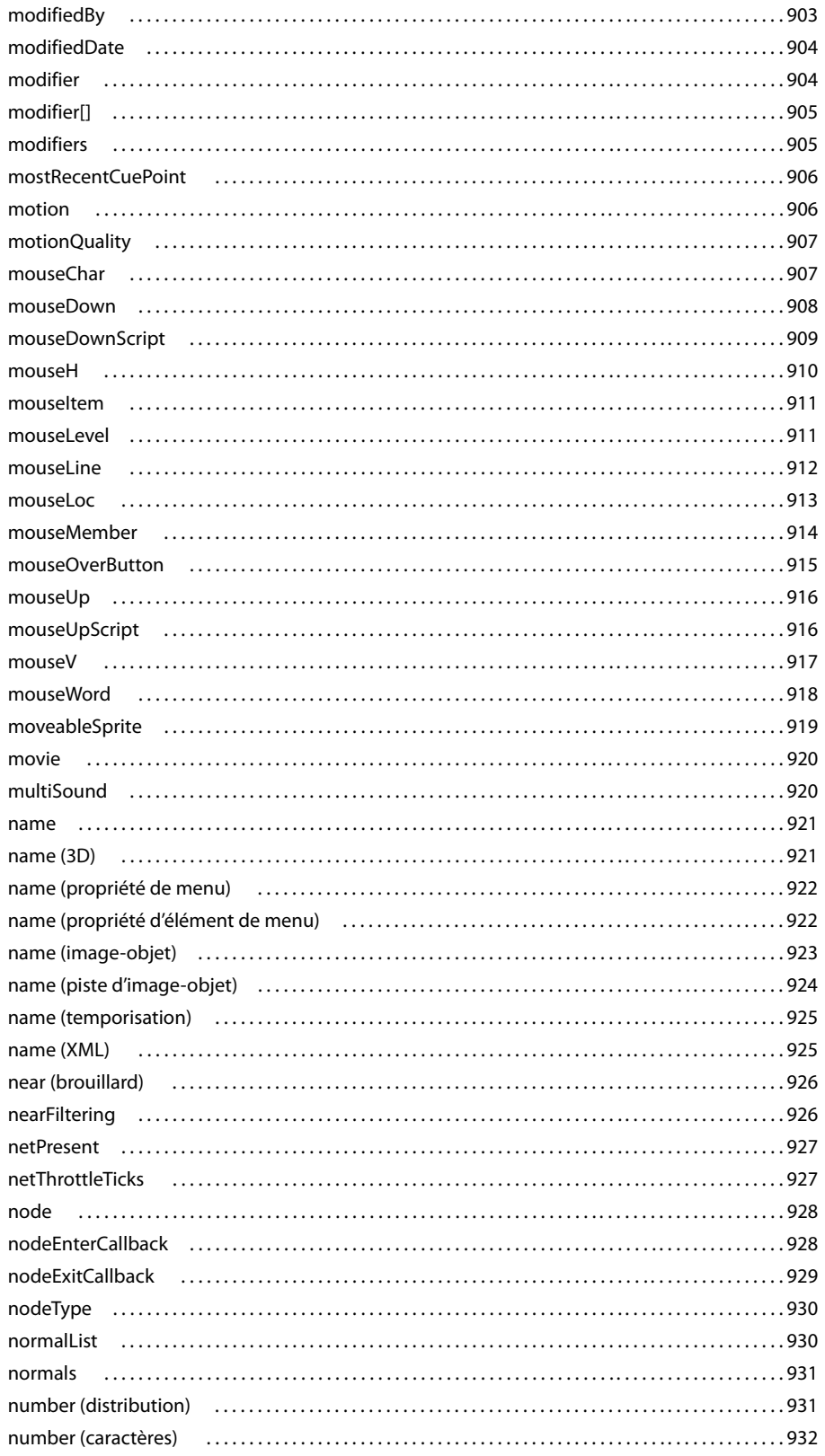

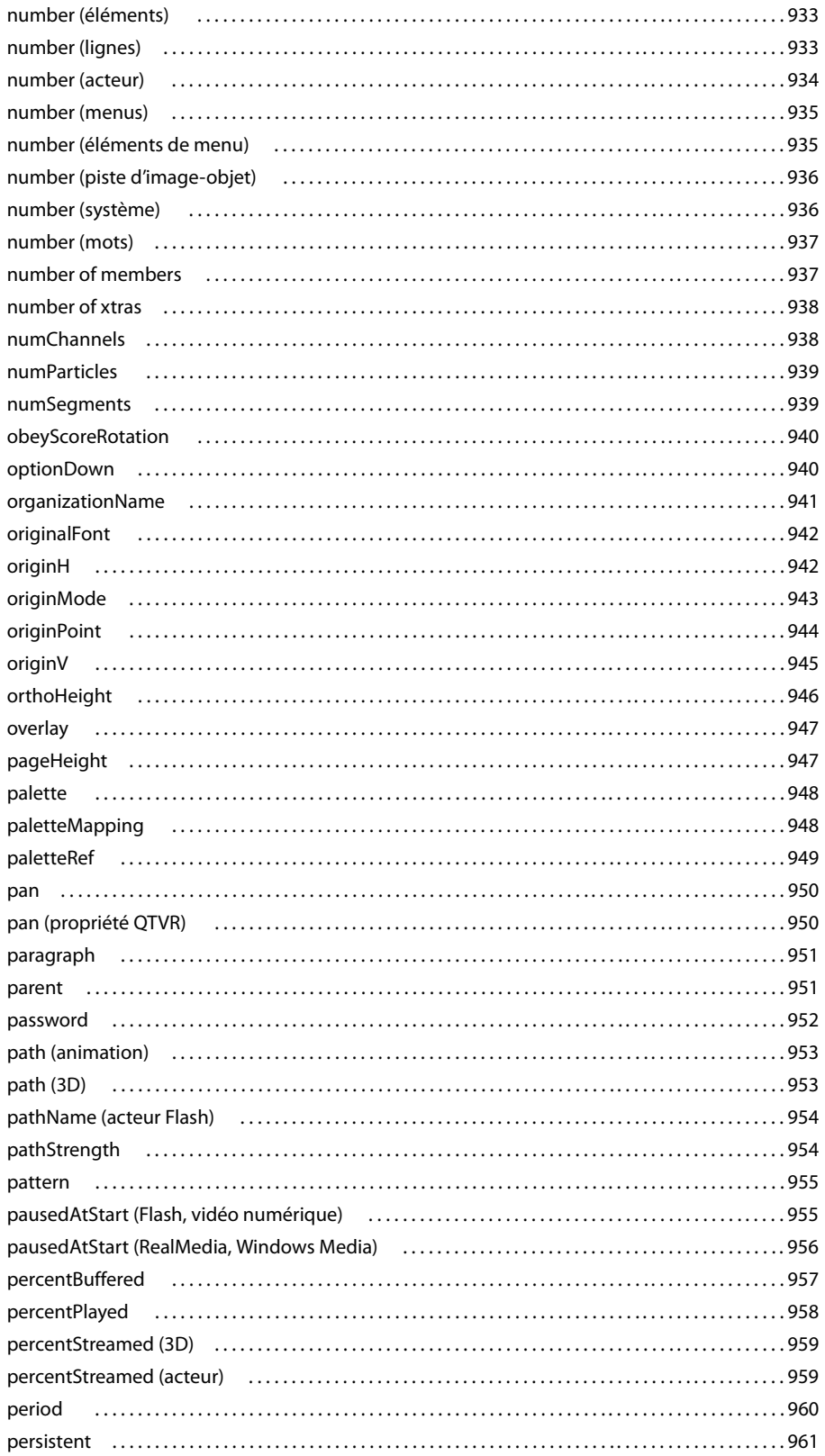

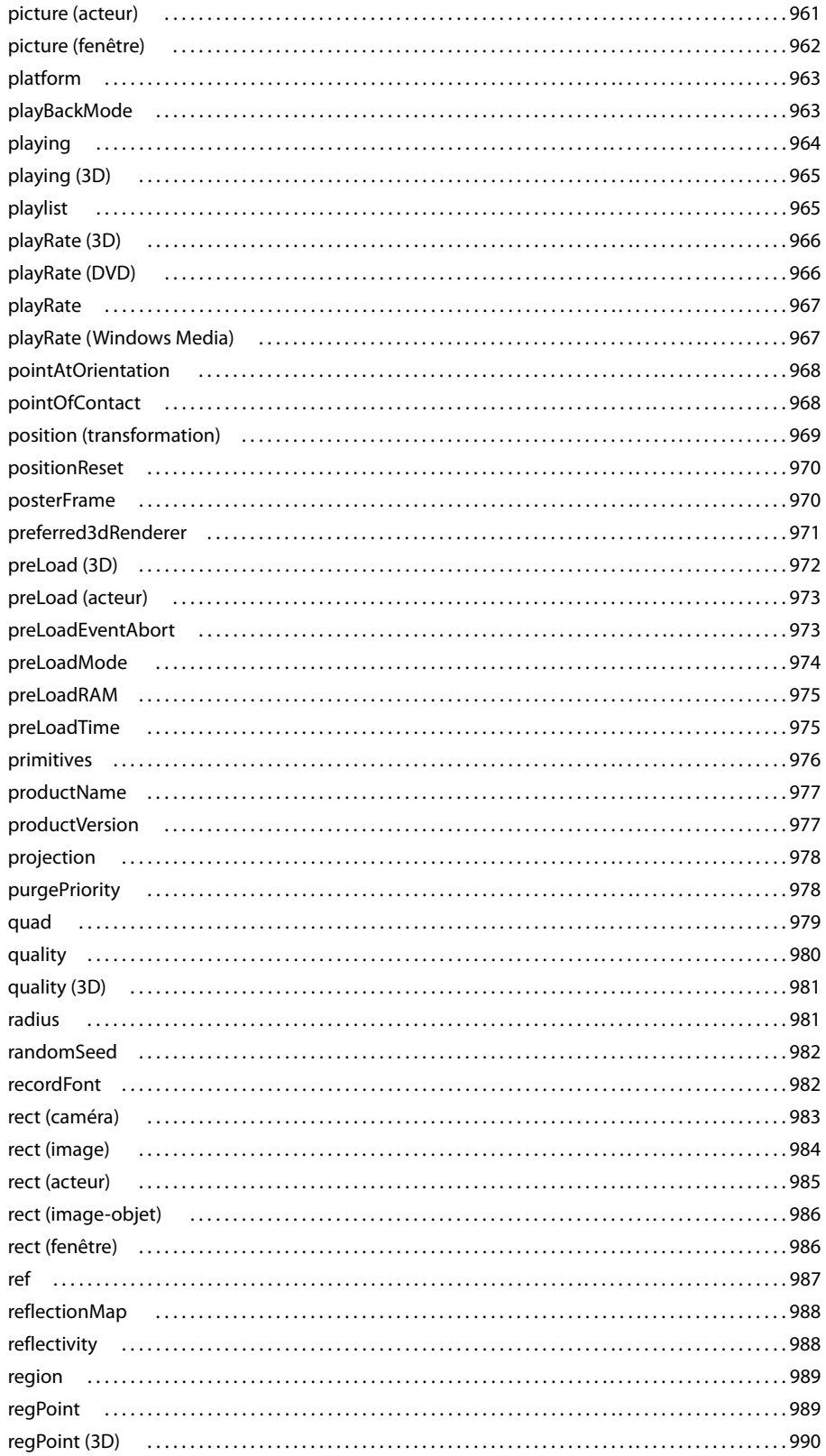

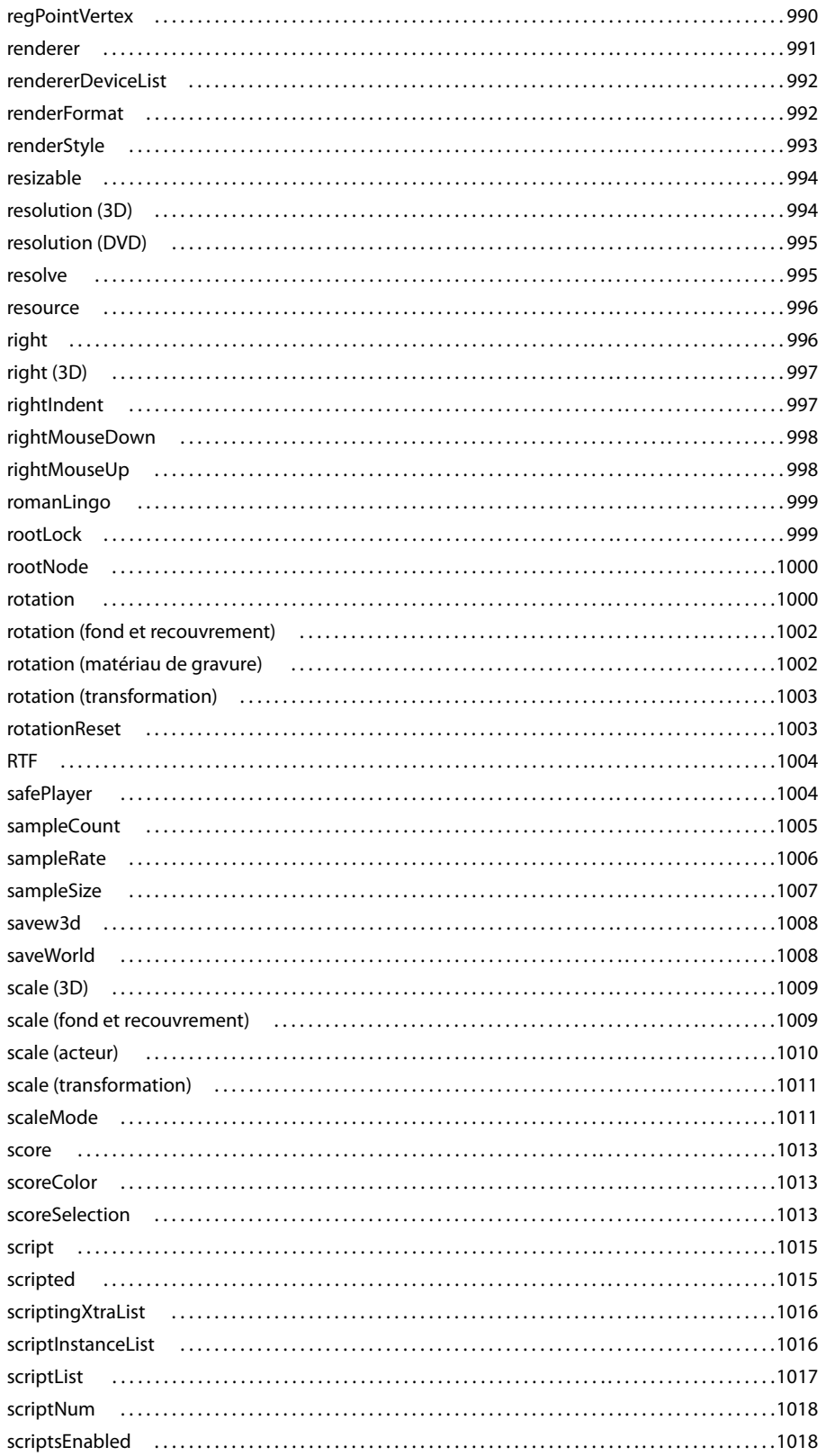

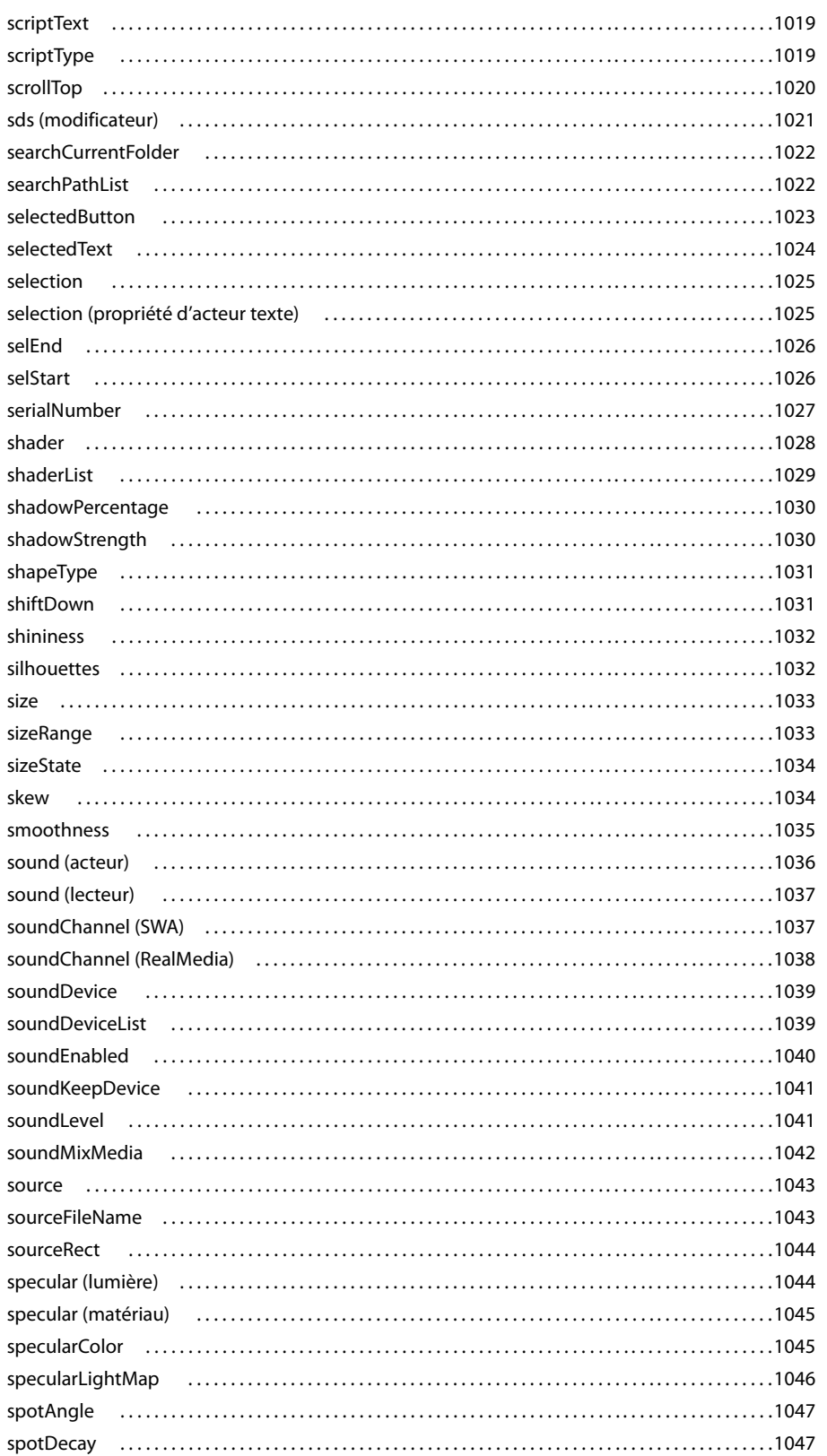

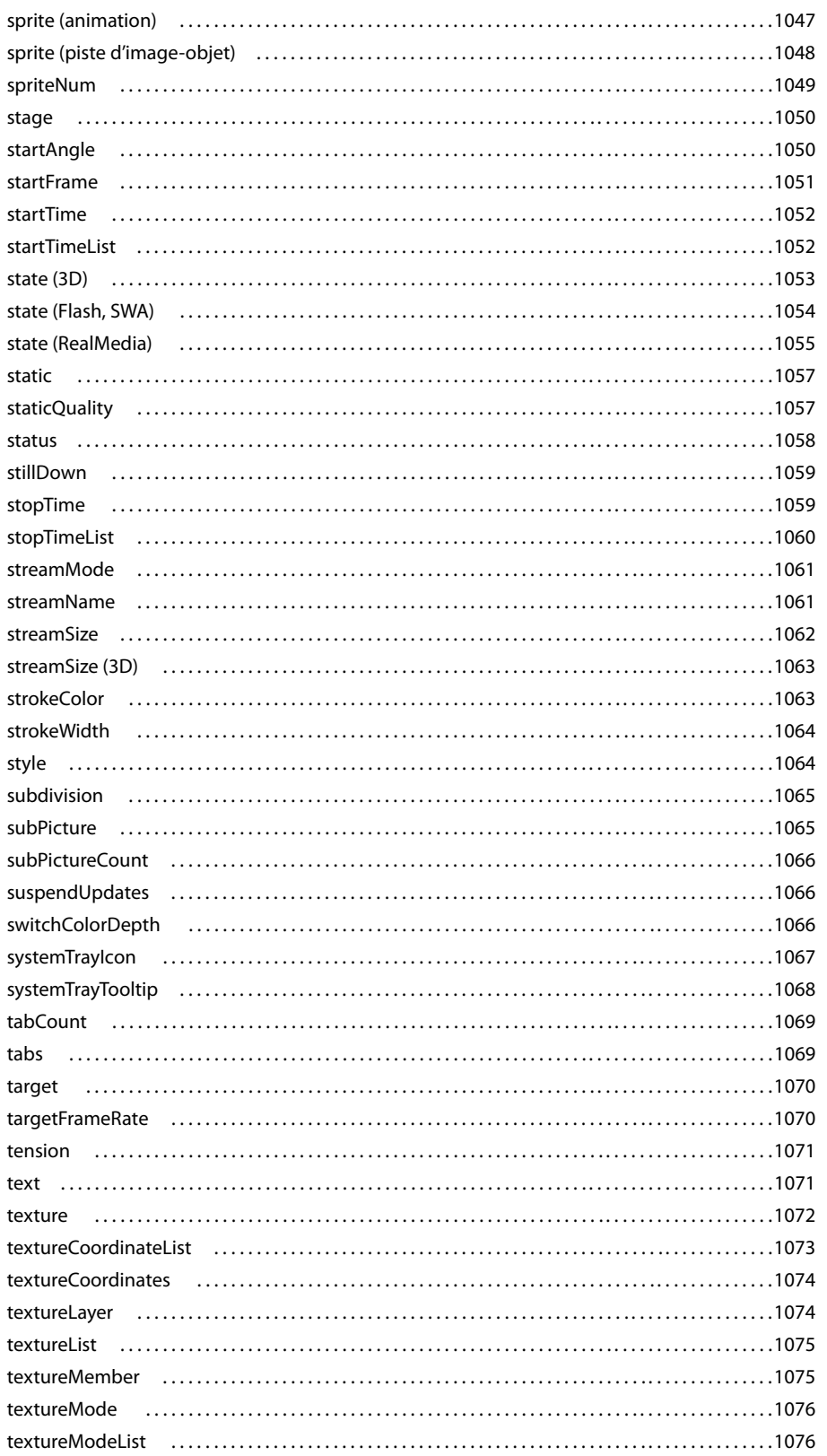

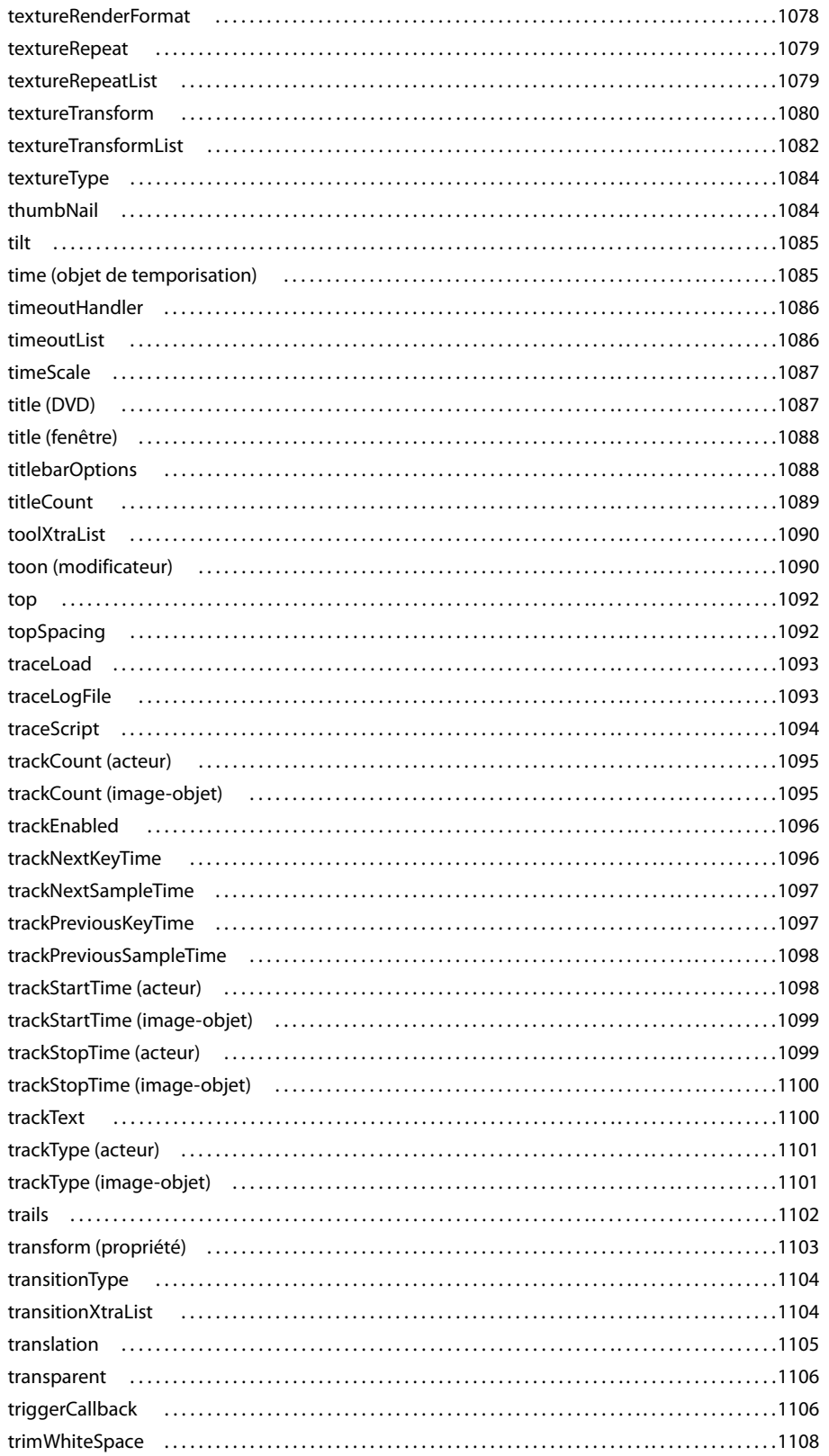

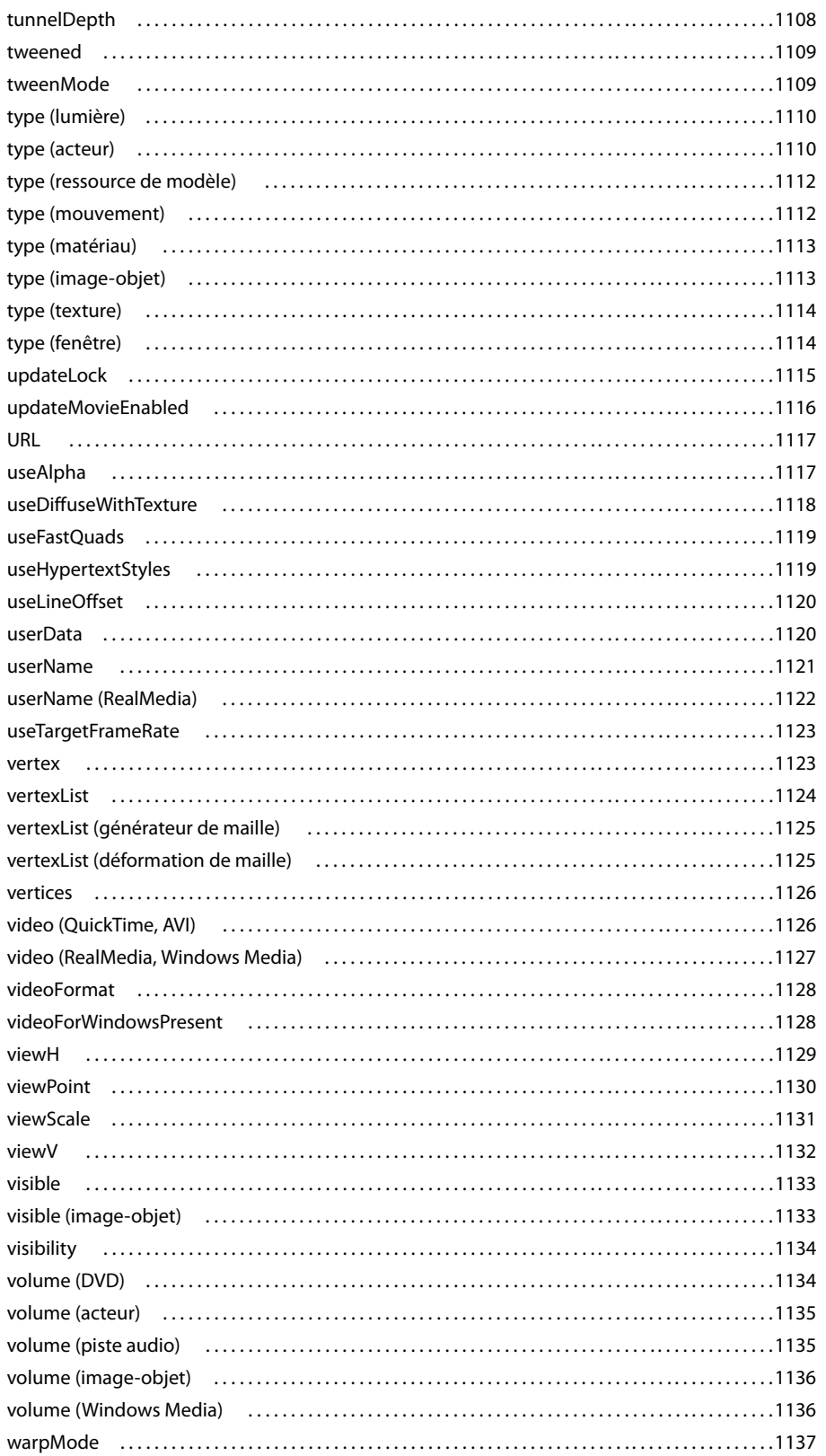
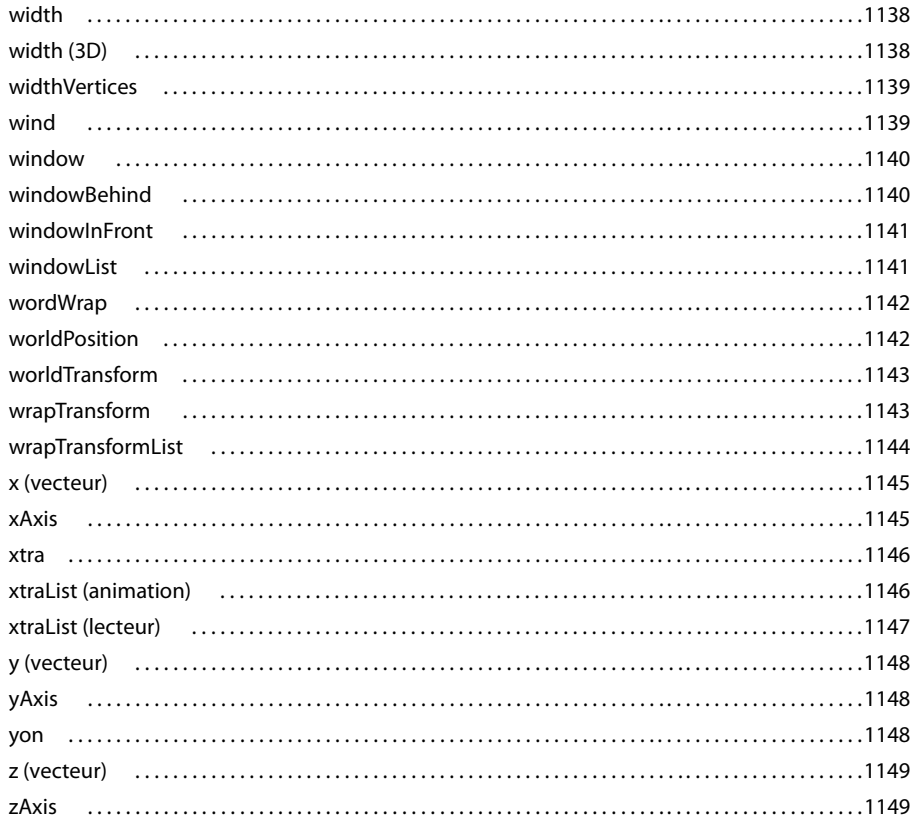

## **Chapitre 15 : Moteur physique**

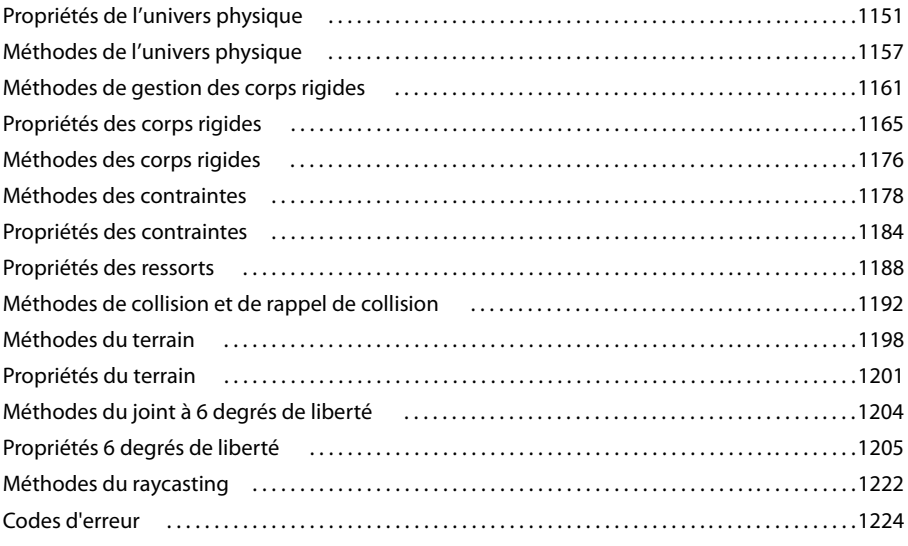

# **Chapitre 1 : Introduction**

Cette référence fournit des informations conceptuelles et pratiques sur la programmation dans Adobe® Director® 11 ainsi que des descriptions et des exemples concernant les API de programmation que vous utilisez pour rédiger des scripts.

Les API de programmation représentent les outils par lesquels vous accédez aux fonctionnalités de Director via un script pour ajouter une dimension interactive à une animation. En utilisant ces API, vous pouvez non seulement créer des fonctionnalités interactives identiques à celles fournies par les comportements prédéfinis qui sont livrés avec Director, mais aussi en créer d'autres plus puissantes et variées.

Les comportements prédéfinis vous permettent d'ajouter des fonctionnalités interactives de base à une animation, comme par exemple déplacer la tête de lecture sur un numéro d'image ou un repère ou faire un zoom avant lorsque l'utilisateur clique sur une image-objet. Ils permettent également d'utiliser des fonctionnalités non interactives telles que l'animation d'images-objets, le chargement de médias et la navigation dans une image. Les API de programmation vous permettent de développer et de personnaliser ces types de fonctionnalités.

# **Public visé**

Cette référence vous concerne si vous souhaitez effectuer une ou plusieurs des opérations suivantes :

- développer les fonctionnalités existantes des comportements prédéfinis à l'aide de scripts ;
- ajouter des fonctionnalités à une animation en utilisant des scripts au lieu des comportements prédéfinis ;
- ajouter des fonctionnalités plus puissantes, variées et personnalisées à une animation que celles proposées par les comportements prédéfinis.

Cette référence a pour objectif de fournir toutes les informations, de base et avancées, dont vous avez besoin pour ajouter une dimension interactive à vos animations en utilisant des scripts. Ainsi, il n'est pas nécessaire d'avoir une grande expérience dans la programmation pour rédiger des scripts efficaces dans Director.

Quel que soit votre niveau d'expérience avec Director, Lingo ou la syntaxe JavaScript™, prenez un moment pour consulter [« Principes de base de la programmation dans Director », page 4](#page-40-0) et [« Rédaction de scripts dans Director »,](#page-79-0)  [page 43](#page-79-0) avant de commencer à rédiger des scripts. Comme tous les produits, Director possède ses propres et uniques conventions de programmation, types de données, etc. Pour pouvoir rédiger des scripts efficaces, vous devez vous familiariser avec ces caractéristiques uniques de Director.

# **Nouveautés concernant la programmation dans Director**

Si vous avez déjà écrit des scripts avec les versions précédentes de Director, vous devez prendre note des innovations et modifications importantes concernant la programmation dans cette nouvelle version.

Adobe Director prend en charge la programmation en Unicode.

#### **Limites de la prise en charge d'Unicode dans Director**

Les langues qui s'écrivent de la droite vers la gauche ne sont pas prises en charge.

• Les fonctions de l'Xtra File I/O telles que readchar(), getLength() et getPosition() ne fonctionnent qu'avec une entrée de caractères à un octet. Pour pouvoir lire des caractères Unicode à deux ou trois octets, lisez le fichier en entier dans un objet de chaîne à l'aide de la méthode readFile(). Utilisez ensuite la méthode char...of pour lire le caractère Unicode.

- Les composants de Director Physics ne prennent pas en charge Unicode.
- Les noms Unicode des chemins d'accès HTTP ne sont pas pris en charge.

• Vous ne pouvez pas nommer un Xtra de programmation comme une chaîne Unicode en utilisant la clé de registre « kMoaMmDictType\_MessageTable ». Vous ne pouvez pas non plus exposer les fonctions Lingo nommées avec Unicode en utilisant les Xtras de programmation.

• Les Xtras de programmation exposent les fonctions Lingo. Les noms de ces fonctions exposés via les Xtras ne sont pas pris en charge avec Unicode.

Les noms de modèles 3D ne sont pas pris en charge avec Unicode.

La fenêtre Script comporte un panneau de l'explorateur en plus de l'Editeur de script. Par défaut, le panneau de l'explorateur apparaît à gauche de l'Editeur de script. Vous pouvez voir le panneau de l'explorateur en mode dictionnaire ou navigateur de scripts.

## **Mode dictionnaire**

Le mode dictionnaire affiche une liste de fonctions de script Lingo/JavaScript intégrées organisées sous la forme d'une arborescence. Les fonctions sont classées selon leur catégorie et par ordre alphabétique comme un index.

Utilisez le mode dictionnaire pour effectuer les opérations suivantes :

- parcourir les fonctions intégrées des scripts Lingo et JavaScript ;
- utiliser les fonctions intégrées pour créer des scripts.

## **Mode navigateur de scripts**

Le mode navigateur de scripts affiche les scripts et les gestionnaires associés qui ont été utilisés dans l'animation. Dans ce mode, vous pouvez créer de nouveaux scripts et gestionnaires.

Utilisez le mode navigateur de scripts pour effectuer les opérations suivantes :

- parcourir les scripts et les gestionnaires de l'animation actuelle comme une arborescence ou une liste ;
- trier les scripts en fonction du nom du script, du nom de l'acteur, du numéro de l'acteur ou du type de script ;
- localiser un gestionnaire dans l'Editeur de script ;
- créer des scripts pour chaque type de script.

# **Nouveautés de cette documentation**

Si vous avez appris à rédiger des scripts dans les versions précédentes de Director, vous devez prendre connaissance des modifications apportées à cette nouvelle documentation. Le manuel Référence de scripting de Director remplace le Dictionnaire Lingo livré avec les versions précédentes de Director. Cette référence n'est pas organisée de la même manière que le Dictionnaire Lingo.

Dans le Dictionnaire Lingo, les informations concernant le modèle de programmation étaient classées par fonction. Par exemple, si vous vouliez apprendre à utiliser des images-objets dans un script, vous deviez consulter l'une des sections référencées sous l'en-tête Images-objets, telles que Glissement d'images-objets, Dimensions des imagesobjets, etc. En outre, toutes les API de programmation étaient répertoriées par ordre alphabétique dans une seule liste, c'est-à-dire que les fonctions, les propriétés, les événements, etc. étaient tous réunis dans la même liste par ordre alphabétique.

Dans le manuel Référence de scripting de Director, les informations concernant le modèle de programmation sont classées par objet. Cette classification reflète fidèlement l'organisation des objets de programmation actuels que vous utilisez dans vos scripts. Par exemple, si vous voulez savoir comment utiliser les images-objets dans un script, vous devez consulter la section Images-objets du chapitre Objets principaux de Director.

Les API de programmation sont toujours répertoriées par ordre alphabétique mais elles sont également classées en fonction du type d'API. Par exemple, toutes les méthodes sont listées par ordre alphabétique sous l'en-tête Méthodes, toutes les propriétés sont listées par ordre alphabétique sous l'en-tête Propriétés, etc.

# **Recherche d'informations en matière de programmation dans Director**

Le nouveau manuel Référence de scripting de Director contient les rubriques suivantes :

**[Principes de base de la programmation dans Director](#page-40-0)** fournit des informations sur les concepts et composants de base que vous utilisez lors de la rédaction de scripts dans Director.

**[Rédaction de scripts dans Director](#page-79-0)** fournit des informations sur l'environnement de programmation de Director, en plus de celles concernant les concepts et techniques de programmation avancés.

**[Débogage de scripts dans Director](#page-115-0)** fournit des informations sur la manière de résoudre les problèmes liés à vos scripts lorsqu'ils ne fonctionnent pas correctement.

**[Objets principaux de Director](#page-133-0)** fournit une liste des objets et API utilisés pour accéder aux principales fonctionnalités et fonctions de Director, telles que le moteur du lecteur de Director, les fenêtres d'animation, les images-objets, les sons, etc.

**[Types de médias](#page-150-0)** fournit une liste des types de médias et API que vous utilisez pour accéder aux fonctionnalités des divers types de médias (RealMedia, DVD, GIF animé, etc.) et qui sont ajoutés aux animations en tant qu'acteurs.

**[Objets de programmation](#page-168-0)** fournit une liste des objets de programmation, aussi appelés Xtras, et des API que vous utilisez pour développer les fonctionnalités de base de Director. Les Xtras fournissent certaines fonctions telles que l'importation de filtres et la connexion à Internet.

**[Objets 3D](#page-172-0)** fournit une liste des objets utilisés pour ajouter des fonctionnalités 3D à une animation.

**[Constantes](#page-182-0)** fournit une liste des constantes disponibles dans Director.

**[Evénements et messages](#page-189-0)** fournit une liste des événements disponibles dans Director.

**[Mots-clés](#page-232-0)** fournit une liste des mots clés disponibles dans Director.

**[Méthodes](#page-258-0)** fournit une liste des méthodes disponibles dans Director.

**[Opérateurs](#page-658-0)** fournit une liste des opérateurs disponibles dans Director.

**[Propriétés](#page-680-0)** fournit une liste des propriétés disponibles dans Director.

# <span id="page-40-0"></span>**Chapitre 2 : Principes de base de la programmation dans Director**

Si vous n'avez jamais créé de scripts dans Director®, prenez le temps d'apprendre les principaux concepts de programmation qui vous aident à créer des scripts dans Director avant de commencer. Certains de ces principes de base comprennent des définitions de termes importants, les règles de syntaxe, les types de données disponibles et des informations sur les éléments de programmation de base dans Director, tels que les variables, les tableaux, les opérateurs, etc.

# **Types de scripts**

Une animation de Director peut contenir quatre types de scripts : les comportements, les scripts d'animation, les scripts parents et les scripts associés aux acteurs. Les comportements, les scripts d'animation et les scripts parents figurent tous dans la fenêtre Distribution sous la forme d'acteurs indépendants. Un script associé à un acteur figure dans la fenêtre Distribution et n'apparaît pas indépendamment.

• **Comportements** : ces scripts sont associés à des images-objets ou images dans le scénario et sont appelés comportements d'image-objet ou comportements d'image. La miniature de la fenêtre Distribution de chaque comportement contient une icône de comportement dans l'angle inférieur droit.

Lorsqu'il est utilisé dans le manuel Référence de scripting de Director, le terme comportement se rapporte à n'importe quel script associé à une image-objet ou une image. Cette définition diffère de celle des comportements figurant dans la Palette des bibliothèques de Director. Pour plus d'informations sur ces comportements de Director, consultez les rubriques du manuel Utilisation de Director dans l'Aide de Director.

Tous les comportements ajoutés à une bibliothèque de distribution figurent dans le menu local Comportements de l'Inspecteur de comportement. Ce menu ne contient pas les autres types de scripts.

Vous pouvez placer le même comportement à plusieurs endroits du scénario. Lorsque vous modifiez un comportement, la nouvelle version de ce comportement est automatiquement appliquée à tous les endroits auxquels il est associé dans le scénario.

• **Scripts d'animation** : ces scripts contiennent des gestionnaires disponibles globalement ou au niveau d'une animation. Les gestionnaires d'événements d'un script d'animation peuvent être appelés depuis n'importe quel script de l'animation pendant la lecture.

Une icône de script d'animation apparaît dans l'angle inférieur droit de la miniature correspondante dans la fenêtre Distribution.

Les scripts d'animation sont disponibles pour l'animation entière, quelle que soit l'image où se trouve la tête de lecture ou l'image-objet que l'utilisateur manipule. Lors de la lecture d'une animation dans une fenêtre ou comme animation liée, un script d'animation n'est disponible que pour sa propre animation.

• **Scripts parents** : ces scripts spéciaux contiennent les éléments Lingo utilisés pour créer des objets enfants. Vous pouvez utiliser des scripts parents pour générer des objets scripts qui ont une réponse et un comportement similaires tout en se comportant indépendamment les uns des autres. Une icône de script parent apparaît dans l'angle inférieur droit de la miniature correspondante dans la fenêtre Distribution.

Pour plus d'informations sur l'utilisation des scripts parents et des objets enfants, consultez « Programmation [orientée objet avec la syntaxe Lingo », page 49.](#page-85-0)

La syntaxe JavaScript n'utilise pas de scripts parents ou d'objets enfants. Elle utilise des techniques de programmation orientée objet de style JavaScript normales. Pour plus d'informations sur la programmation orientée objet dans la syntaxe JavaScript, consultez [« Programmation orientée objet avec la syntaxe JavaScript »,](#page-94-0)  [page 58.](#page-94-0)

• **Composants d'acteurs Flash®** : vous ne pouvez accéder à ces composants placés sur la scène (sous la forme d'images-objets Flash) lorsqu'ils sont invisibles qu'en utilisant l'objet Acteur. L'utilisation de l'objet Image-objet pour une image-objet Flash avec une propriété d'invisibilité renverra un message d'erreur.

• **Scripts** associés aux acteurs : scripts directement associés à un acteur, indépendamment du scénario. Lorsque ces acteurs sont affectés à des images-objets, leurs scripts sont mis à la disposition de ces dernières.

Contrairement aux comportements, aux scripts parents et aux scripts d'animation, les scripts d'acteurs n'apparaissent pas dans la fenêtre Distribution. Cependant, si l'option Afficher les icônes de script des acteurs est sélectionnée dans la boîte de dialogue Préférences de la fenêtre Distribution, les acteurs auxquels sont associés des scripts sont identifiés par une petite icône de script dans l'angle inférieur gauche de leur miniature dans la fenêtre Distribution.

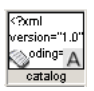

# **Terminologie de programmation**

La syntaxe Lingo et la syntaxe JavaScript utilisent toutes deux des termes qui sont propres à chaque langage, en plus de certains termes qui sont partagés par ces langages.

Les termes importants de programmation sont présentés dans l'ordre alphabétique. Ces termes sont utilisés tout au long du manuel Référence de scripting de Director, il est donc nécessaire de bien les assimiler avant de continuer.

• **Constantes** : éléments dont les valeurs ne changent jamais. Par exemple, dans Lingo, les constantes telles que TAB, EMPTY et RETURN ont toujours les mêmes valeurs et ne peuvent être modifiées. Dans la syntaxe JavaScript, les constantes telles que Math.PI et Number.MAX\_VALUE ont toujours les mêmes valeurs et ne peuvent être modifiées. Vous pouvez également créer vos propres constantes dans la syntaxe JavaScript à l'aide du mot-clé const.

Pour plus d'informations sur les constantes, consultez [« Constantes », page 14.](#page-50-0)

• **Evénements** : actions qui se produisent pendant la lecture d'une animation. Les événements se produisent à l'arrêt d'une animation, au démarrage d'une image-objet, à l'entrée de la tête de lecture dans une image, lors de l'emploi du clavier par l'utilisateur, etc. Les événements de Director sont tous prédéfinis et ont toujours le même sens.

Pour plus d'informations sur les événements, consultez [« Evénements », page 28](#page-64-0).

- **Expressions** : parties d'instruction produisant une valeur. Par exemple, 2 + 2 est une expression.
- **Fonctions** : fonctions de haut niveau ou types spécifiques de codes de la syntaxe JavaScript.

Une fonction de haut niveau ordonne à une animation de faire quelque chose pendant la lecture de l'animation ou renvoie une valeur, mais elle n'est pas appelée à partir d'un objet spécifique. Par exemple, vous appelez la fonction de haut niveau list() en utilisant la syntaxe list(). Comme c'est le cas pour une fonction, une méthode ordonne également à une animation de faire quelque chose pendant la lecture de l'animation ou renvoie une valeur, mais elle est toujours appelée à partir d'un objet.

Une fonction est utilisée dans la syntaxe JavaScript pour représenter un gestionnaire d'événement, un objet personnalisé, une méthode personnalisée, etc. L'utilisation des fonctions JavaScript dans de tels cas est expliquée dans les rubriques appropriées, plus loin dans cette référence.

• **Gestionnaires** ou gestionnaires d'événements : ensemble d'instructions placées dans un script et exécutées en réponse à un événement déterminé et à un message subséquent. Lorsqu'un événement se produit, Director génère et envoie un message correspondant aux scripts et un gestionnaire approprié est exécuté en réponse au message. Les noms des gestionnaires sont toujours les mêmes que les événements et messages auxquels ils répondent.

**Remarque :** bien qu'un événement soit géré par une fonction dans la syntaxe JavaScript, le terme gestionnaire désigne, dans cette référence, à la fois les gestionnaires Lingo et les fonctions de la syntaxe JavaScript qui gèrent les événements.

Pour plus d'informations sur les gestionnaires, consultez [« Gestionnaires », page 30](#page-66-0).

• **Mots-clés** : mots réservés ayant un sens particulier. Par exemple, dans Lingo, le mot-clé end indique la fin d'un gestionnaire. Dans la syntaxe JavaScript, le mot-clé var indique que le terme suivant est une variable.

• **Listes** (Lingo) ou **Tableaux** (syntaxe JavaScript) : ensembles ordonnés de valeurs qui permettent le suivi et la mise à jour d'un ensemble de données, tels qu'une série de noms ou de valeurs affectées à un ensemble de variables. Un exemple simple de liste est une liste de nombres, telle que [1, 4, 2].

Pour plus d'informations sur l'utilisation des listes dans Lingo et dans la syntaxe JavaScript, consultez « Listes [linéaires et listes de propriétés », page 33.](#page-69-0)

Pour plus d'informations sur l'utilisation des tableaux de la syntaxe JavaScript, consultez « Tableaux de la syntaxe [JavaScript », page 40](#page-76-0).

• **Messages** : avertissements envoyés aux scripts par Director lorsque des événements déterminés se produisent dans une animation. Par exemple, lorsque la tête de lecture entre dans une image donnée, l'événement enterFrame se produit et Director envoie un message enterFrame. Si un script contient un gestionnaire enterFrame, les instructions de ce gestionnaire sont exécutées puisque le gestionnaire a reçu le message enterFrame. Si aucun script ne contient de gestionnaire de message, le message est ignoré dans le script.

Pour plus d'informations sur les messages, consultez [« Messages », page 29.](#page-65-0)

• **Méthodes** : termes entraînant une action pendant la lecture de l'animation ou le renvoi d'une valeur ; elles sont appelées à partir d'un objet. Par exemple, vous appelez la méthode insertFrame() de l'objet Animation en utilisant la syntaxe movie.insertFrame(). Bien que leurs fonctionnalités soient similaires aux fonctions de haut niveau, les méthodes sont toujours appelées à partir d'un objet, contrairement aux fonctions de haut niveau.

• **Opérateurs** : calculent une nouvelle valeur à partir d'une ou de plusieurs valeurs. Par exemple, l'opérateur d'addition (+) additionne deux valeurs ou plus pour produire une nouvelle valeur.

Pour plus d'informations sur les opérateurs, consultez [« Opérateurs », page 19.](#page-55-0)

• **Paramètres** : repères permettant de transmettre des valeurs aux scripts. Les paramètres s'appliquent aux méthodes et aux gestionnaires d'événements mais pas aux propriétés. Ils sont exigés par certaines méthodes, mais ne sont pas obligatoires pour d'autres.

Par exemple, la méthode go() de l'objet Animation envoie la tête de lecture à une image précise, et indique éventuellement le nom de l'animation dans laquelle se trouve l'image. Pour effectuer cette tâche, la méthode go() nécessite au moins un paramètre et en accepte un autre. Le premier paramètre requis précise l'image à laquelle doit être envoyée la tête de lecture, le second paramètre facultatif indique l'animation dans laquelle se trouve l'image. Vu que le premier paramètre est obligatoire, une erreur de script est renvoyée s'il n'est pas présent au moment où la méthode go() est invoquée. Étant donné que le second paramètre est facultatif, la méthode effectue sa tâche même si ce paramètre n'est pas présent.

• **Propriétés** : attributs définissant un objet. Par exemple, l'image-objet d'une animation possède des attributs précis tels que sa largeur, sa hauteur, la couleur de son arrière-plan, etc. Pour accéder aux valeurs de ces trois attributs, vous devez utiliser les propriétés width, height et backColor de l'objet de l'image-objet.

Pour plus d'informations sur l'attribution de propriétés aux variables, consultez « Stockage et mise à jour de [valeurs dans des variables », page 16.](#page-52-0)

• **Instructions** : instructions valides que Director peut exécuter. Les scripts sont tous composés d'ensembles d'instructions. L'instruction Lingo suivante est une instruction complète.

\_movie.go("Author")

Pour plus d'informations sur la rédaction d'instructions, consultez [« Programmation avec la syntaxe à point »,](#page-80-0)  [page 44.](#page-80-0)

• **Variables** : éléments servant à stocker et à mettre à jour des valeurs. Les variables doivent commencer par une lettre, un trait de soulignement (\_) ou le signe dollar (\$). Les caractères suivants du nom d'une variable peuvent également être des chiffres (0 à 9). Pour attribuer des valeurs aux variables ou modifier les valeurs de plusieurs propriétés, utilisez l'opérateur égal à (=).

Pour plus d'informations sur l'utilisation des variables, consultez [« Variables », page 15.](#page-51-0)

## **Syntaxe de programmation**

Les règles générales suivantes s'appliquent à Lingo et à la syntaxe JavaScript :

• Les repères de commentaires varient de Lingo à la syntaxe JavaScript.

Les commentaires Lingo sont tous précédés de deux traits d'union (--). Chaque ligne d'un commentaire constitué de plusieurs lignes doit être précédée de deux traits d'union.

```
-- This is a single-line Lingo comment
```

```
-- This is a 
-- multiple-line Lingo comment
```
Les commentaires d'une seule ligne utilisant la syntaxe JavaScript sont précédés de deux barres obliques (//). Les commentaires à plusieurs lignes sont précédés du signe /\* et suivis du signe \*/.

// This is a single-line JavaScript syntax comment

```
/* This is a
multiple-line JavaScript syntax comment */
```
Vous pouvez placer un commentaire sur une ligne séparée ou après une instruction. Le texte qui suit les repères de commentaires sur la même ligne est ignoré.

Les commentaires peuvent être variés : il peut s'agir de notes concernant un script ou un gestionnaire particulier ou une instruction dont l'objectif n'est pas évident. Ces commentaires vous permettent de vous familiariser avec une procédure que vous n'avez pas utilisée depuis longtemps.

L'ajout d'un grand nombre de commentaires n'augmente pas la taille de votre fichier d'animation lorsqu'il est enregistré sous forme d'un fichier compressé DCR ou DXR. Les commentaires sont supprimés du fichier lors du processus de décompression.

Vous pouvez également utiliser des repères de commentaires pour ignorer les sections de code que vous souhaitez désactiver à des fins de test ou de débogage. En ajoutant des repères de commentaires au code au lieu de le supprimer, vous transformez provisoirement une section en commentaires. Sélectionnez le code à activer ou à désactiver et utilisez les boutons Insérer une marque de commentaire ou Supprimer la marque de commentaire de la fenêtre Script pour ajouter ou retirer rapidement les repères de commentaires.

• Les parenthèses sont nécessaires après chaque nom de méthode et de fonction. Par exemple, lorsque vous appelez la méthode beep() de l'objet Son, vous devez insérer des parenthèses après le mot beep. Sinon, une erreur de script se produira.

```
// JavaScript syntax
_sound.beep(); // this statement will work properly
sound.beep; // this statement will result in a script error
```
Lorsque vous appelez une méthode, une fonction ou un gestionnaire à partir d'une autre méthode ou fonction ou d'un autre gestionnaire, vous devez inclure des parenthèses dans l'instruction d'appel. Dans l'exemple suivant, la méthode modifySprite() contient un appel de gestionnaire spriteClicked. L'appel du gestionnaire spriteClicked doit inclure des parenthèses, sinon, vous obtenez une erreur de script :

```
// JavaScript syntax
function modifySprite() {
   spriteClicked(); // this call to the handler will work properly
    spriteClicked; // this call to the handler results in a script error
}
function spriteClicked() {
   // handler code here
}
```
Vous pouvez également utiliser des parenthèses pour annuler l'ordre de priorité des opérations mathématiques ou pour faciliter la lecture de vos instructions. Par exemple, la première expression mathématique ci-dessous renverra le résultat 13, tandis que la seconde expression renverra le résultat 5 :

```
5 * 3 - 2 -- yields 13
5 * (3 - 2) -- yields 5
```
• La syntaxe des gestionnaires d'événements varie de Lingo à JavaScript. Avec Lingo, les gestionnaires utilisent la syntaxe on handlerName. Avec la syntaxe JavaScript, les gestionnaires sont implémentés comme des fonctions et utilisent la syntaxe function handlerName(). Par exemple, les instructions suivantes contiennent un gestionnaire qui émet un signal sonore lorsque l'utilisateur clique sur la souris :

```
-- Lingo syntax
on mouseDown
    _sound.beep()
end
// JavaScript syntax
function mouseDown() {
    sound.beep();
}
```
• La syntaxe des paramètres des gestionnaires d'événements peut varier de Lingo à la syntaxe JavaScript. Lingo et JavaScript prennent en charge les paramètres transmis à un gestionnaire, placés entre parenthèses. Si plusieurs paramètres sont transmis, chaque paramètre est séparé par une virgule. Dans Lingo, vous pouvez également transmettre des paramètres qui ne sont pas placés entre parenthèses. Par exemple, le gestionnaire addThem reçoit les deux paramètres a et b :

```
-- Lingo syntax
on addThem a, b -- without parentheses
   c = a + bend
```

```
on addThem(a, b) -- with parentheses
   c = a + bend
// JavaScript syntax
function addThem(a, b) {
   c = a + b;}
```
Le mot-clé const peut être utilisé dans la syntaxe JavaScript pour préciser une constante dont la valeur ne change pas. Lingo possède son propre ensemble de constantes prédéfinies (TAB, EMPTY, etc.), le mot-clé const ne s'applique donc pas à Lingo.

Par exemple, l'instruction suivante indique une constante appelée intAuthors et définit sa valeur sur 12. Cette valeur est toujours 12 et ne pourra pas être modifiée par un script :

```
// JavaScript syntax
const intAuthors = 12;
```
• Le mot-clé var dans la syntaxe JavaScript peut être placé devant un mot pour préciser que ce terme est une variable. L'instruction suivante crée une variable appelée startValue :

```
// JavaScript syntax
var startValue = 0;
```
**Remarque :** bien que l'utilisation de var dans la syntaxe JavaScript soit facultative, il est recommandé de toujours déclarer les variables JavaScript locales ou celles se trouvant au sein d'une fonction à l'aide de var. Pour plus d'informations sur l'utilisation des variables, consultez [« Variables », page 15.](#page-51-0)

• Le symbole de continuation (\) de Lingo indique qu'une longue ligne d'exemples de codes s'étale sur deux ou plusieurs lignes. Les lignes Lingo divisées de cette manière ne représentent pas des lignes de codes séparées. Par exemple, le code suivant est valide :

```
-- Lingo syntax
tTexture = member("3D") . model("box").shader.texture
```
La syntaxe JavaScript ne comporte pas de symbole de continuation de ligne. Pour diviser une longue chaîne de codes JavaScript en plusieurs lignes, il vous suffit d'ajouter un retour à la ligne à la fin d'une ligne, puis de continuer le code sur la ligne suivante.

• Le point-virgule peut être utilisé pour indiquer la fin d'une instruction en code JavaScript. Les points-virgules ne s'appliquent pas à Lingo.

L'utilisation du point-virgule est facultative. Lorsqu'il est utilisé, il doit être placé à la fin d'une instruction complète. Par exemple, les deux instructions suivantes créent une variable appelée startValue :

```
// JavaScript syntax
var startValue = 0
var startValue = 0;
```
Un point-virgule n'indique pas nécessairement la fin d'une ligne de code JavaScript, et plusieurs instructions peuvent être placées sur une ligne. Cependant, pour des raisons de clarté, il est recommandé de placer des instructions distinctes sur des lignes séparées. Par exemple, les trois instructions suivantes occupent une seule ligne de code et fonctionnent correctement, mais la lecture du code n'est pas facile.

```
// JavaScript syntax
movie.go("Author"); var startValue = 0; sound.beep();
```
• Les espaces entre les caractères au sein des expressions et instructions sont ignorés dans Lingo et la syntaxe JavaScript. Dans les chaînes de caractères entre guillemets droits, les espaces sont considérés comme des caractères. Si vous souhaitez insérer des espaces dans une chaîne, vous devez les y placer explicitement. Par exemple, la première instruction ci-dessous ignore les espaces entre les éléments de la liste, et la seconde inclut les espaces.

```
-- Lingo syntax
myList1 = ["1", "2", "3"] -- yields ["1", "2", "3"]
myList2 = [" 1 ", " 2 ", " 3 "] -- yields [" 1 ", " 2 ", " 3 "]
```
• La sensibilité à la casse peut varier de Lingo à la syntaxe JavaScript.

Lingo ne différencie pas les majuscules des minuscules, ce qui vous permet d'utiliser les majuscules et les minuscules comme bon vous semble. Par exemple, les quatre instructions suivantes sont équivalentes :

```
-- Lingo syntax
member("Cat").hilite = true
member("cat").hiLite = True
MEMBER("CAT").HILITE = TRUE
Member("Cat").Hilite = true
```
Bien que Lingo ne soit pas sensible à la casse, il est recommandé de choisir une casse et de l'utiliser de manière cohérente dans l'ensemble de vos scripts. Cette habitude permet d'identifier plus facilement les noms de gestionnaires, variables, acteurs, etc.

La syntaxe JavaScript est sensible à la casse lorsqu'elle fait référence à des objets, aux propriétés de haut niveau ou méthodes faisant référence à des objets ou aux variables définies par l'utilisateur. Par exemple, la méthode de haut niveau sprite () renvoie une référence à une image-objet précise et est implémentée dans Director avec toutes les lettres minuscules. La première instruction ci-dessous se rapporte au nom de la première image-objet d'une animation, tandis que les deux instructions suivantes entraînent une erreur de script.

```
// JavaScript syntax
sprite(1).name // This statement functions normally
Sprite(1).name // This statement results in a script error
SPRITE(1).name // This statement results in a script error
```
Les chaînes littérales sont toujours sensibles à la casse dans Lingo et la syntaxe JavaScript.

Pour plus d'informations sur l'utilisation des chaînes, consultez [« Chaînes », page 13.](#page-49-0)

# **Types de données**

Un type de données est un ensemble de données dont les valeurs possèdent des caractéristiques similaires et prédéfinies. Chaque valeur de variable et de propriété dans Director est d'un type de données précis, et les valeurs renvoyées par les méthodes sont d'un type de données précis.

Par exemple, considérons les deux instructions suivantes. Dans la première instruction, il a été attribué à la variable intX le nombre entier 14. La variable intX est donc du type de données Nombre entier. Dans la seconde instruction, il a été attribué à la variable stringX une séquence de valeurs de caractères, c'est-à-dire une chaîne. La variable stringX est donc du type de données Chaîne.

```
-- Lingo syntax
intX = 14stringX = "News Headlines"
// JavaScript syntax
var intX = 14;
var stringX = "News Headlines";
```
Les valeurs renvoyées par les méthodes ou fonctions appartiennent également à un type de données. Par exemple, la méthode windowPresent() de l'objet Lecteur renvoie une valeur indiquant si une fenêtre est présente. La valeur renvoyée est TRUE (1) ou FALSE (0).

Certains types de données sont partagés par Lingo et la syntaxe JavaScript, d'autres se rapportent à l'un ou l'autre des langages. L'ensemble de types de données pris en charge par Director est fixe et ne peut être modifié, ce qui signifie qu'il n'est pas possible d'ajouter de nouveaux types de données ou de supprimer les types de données existants. Director prend en charge les types de données suivants.

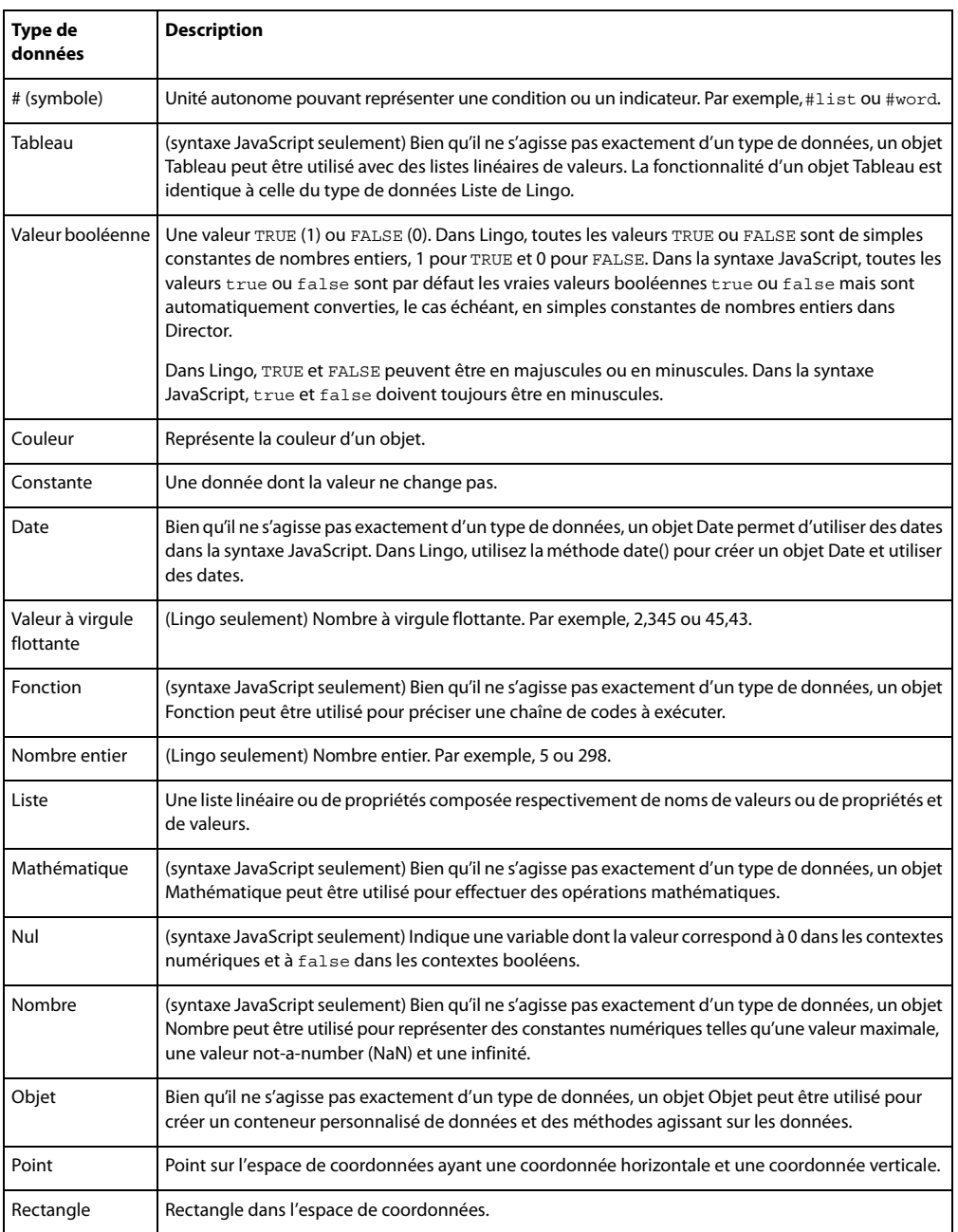

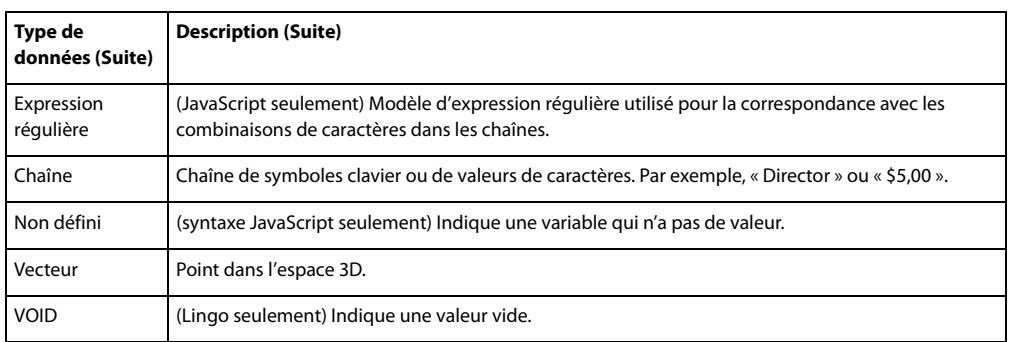

**Remarque :** plusieurs types de données et d'objets de la syntaxe JavaScript possèdent leur propre ensemble de méthodes et propriétés qui peuvent être utilisées pour une manipulation plus approfondie de ces types. Bien que le manuel Référence de scripting de Director donne parfois des informations sur certaines de ces méthodes et propriétés, ces informations ne sont pas complètes. Pour plus d'informations sur ces types de données et objets et leurs méthodes et propriétés, consultez l'une des nombreuses documentations d'autres éditeurs sur le sujet.

Les propriétés intégrées de Director, telles que la propriété name de l'objet Acteur, ne peuvent recevoir que des valeurs qui sont du même type de données que celui de la propriété. Par exemple, le type de données de la propriété name de l'objet Acteur est une chaîne, et la valeur doit donc être une chaîne telle que News Headlines. Si vous essayez d'attribuer une valeur d'un type de données différent à cette propriété, telle que le nombre entier 20, vous obtenez une erreur de script.

Si vous créez vos propres propriétés, leurs valeurs peuvent être de n'importe quel type de données, quel que soit le type de données de la valeur initiale.

Lingo et la syntaxe JavaScript sont tous deux dynamiques. Cela signifie que vous n'avez pas à préciser le type de données d'une variable lorsque vous la déclarez et que les types de données sont automatiquement convertis, le cas échéant, lors de l'exécution d'un script.

Par exemple, la syntaxe JavaScript suivante définit la variable myMovie comme étant un nombre entier, et plus tard dans le script, elle est définie comme étant une chaîne. Lors de l'exécution du script, le type de données de myMovie est converti automatiquement :

```
-- Lingo syntax
myMovie = 15 -- myMovie is initially set to an integer
...
myMovie = "Animations" -- myMovie is later set to a string
// JavaScript syntax
var myMovie = 15; // myMovie is initially set to an integer
...
myMovie = "Animations"; // myMovie is later set to a string
```
# **Valeurs littérales**

Une valeur littérale est une partie d'instruction ou d'expression qui doit être traitée telle quelle, et non comme une variable ou un élément de script. Les valeurs littérales que vous pouvez rencontrer dans un script sont les chaînes de caractères, les entiers, les nombres décimaux, les noms et numéros d'acteurs, les noms et numéros d'images et d'animations, les symboles et les constantes.

Chaque type de valeur littérale est régi par ses propres règles.

## <span id="page-49-0"></span>**Chaînes**

Les *chaînes* sont des mots ou des groupes de caractères que le script traite en tant que mots standard, et non en tant que variables. Elles doivent être encadrées de guillemets droits. Par exemple, vous pouvez utiliser des chaînes pour transmettre des messages aux utilisateurs de votre animation ou pour attribuer des noms aux acteurs. Dans l'instruction suivante, Hello et Greeting sont des chaînes. Hello est le texte littéral placé dans l'acteur texte et Greeting est le nom de ce dernier.

```
-- Lingo syntax
member("Greeting").text = "Hello"
```
De même, lorsque vous testez une chaîne, vous devez l'entourer de guillemets droits, comme dans l'exemple suivant :

```
-- Lingo syntax
if "Hello Mr. Jones" contains "Hello" then soundHandler
```
Lingo et la syntaxe JavaScript considèrent les espaces figurant au début ou à la fin d'une chaîne comme une partie littérale de la chaîne. L'expression suivante comprend un espace après le mot à :

```
// JavaScript syntax
trace("My thoughts amount to ");
```
Bien que Lingo ne distingue pas les majuscules des minuscules lorsqu'il fait référence aux acteurs, aux variables, etc., les chaînes littérales sont sensibles à la casse. Par exemple, les deux instructions suivantes placent un texte différent dans l'acteur indiqué, car Hello et HELLO sont des chaînes littérales :

```
-- Lingo syntax
member("Greeting").text = "Hello"
member("Greeting").text = "HELLO"
```
Dans Lingo, la fonction string() peut convertir une valeur numérique en une chaîne. Dans la syntaxe JavaScript, la méthode toString() peut convertir une valeur numérique en une chaîne.

**Remarque :** si vous essayez d'utiliser la méthode toString() dans la syntaxe JavaScript sur une valeur null ou undefined, vous obtenez une erreur de script. Ceci n'est pas le cas avec Lingo, dont la fonction string() s'applique à toutes les valeurs, y compris celles qui sont VOID.

#### **Nombres**

Dans Lingo, il existe deux types de nombres : les entiers et les décimaux.

Un nombre entier ne comporte ni fraction ni décimale, dans les plages -2 147 483 648 et +2 147 483 647. Entrez des nombres entiers sans utiliser de virgule. Utilisez le signe moins (-) pour les nombres négatifs.

Un nombre décimal, également appelé nombre à virgule flottanteou valeur à virgule flottante, est un nombre qui inclut une virgule décimale. Dans Lingo, la propriété floatPrecision détermine le nombre de décimales utilisées pour l'affichage de ces nombres. Director utilise toujours le nombre entier, jusqu'à 15 chiffres utiles, dans ses calculs ; il arrondit tout nombre comportant plus de 15 chiffres utiles.

La syntaxe JavaScript ne fait pas de distinction entre les nombres entiers et les nombres à virgule flottante, et n'utilise que des nombres. Par exemple, les instructions suivantes montrent que le nombre 1 est un nombre entier dans Lingo et un nombre dans la syntaxe JavaScript, et que le nombre décimal 1,05 est un nombre à virgule flottante dans Lingo et un nombre dans la syntaxe JavaScript :

```
-- Lingo syntax
put(ilk(1)) -- #integer
put(ilk(1.05)) -- #float
```
// JavaScript syntax trace(typeof(1)) // number trace(typeof(1.05)) // number

Dans Lingo, vous pouvez convertir un nombre décimal en nombre entier avec la fonction integer(). Vous pouvez également convertir un nombre entier en nombre décimal en effectuant une opération mathématique sur le nombre entier, par exemple en multipliant un nombre entier par un nombre décimal. Dans la syntaxe JavaScript, la fonction parseInt() vous permet de convertir une chaîne ou un nombre décimal en nombre entier. Contrairement à la fonction integer() de Lingo, parseInt() arrondit au nombre inférieur. Par exemple, l'instruction suivante arrondit le nombre décimal 3,9 et le convertit au nombre entier 4 (Lingo) et 3 (syntaxe JavaScript) :

```
-- Lingo syntax
theNumber = integer(3.9) -- results in a value of 4
```

```
// JavaScript syntax
var theNumber = parseInt(3.9); // results in a value of 3
```
Dans Lingo, la fonction value() peut convertir une chaîne en une valeur numérique.

Vous pouvez également utiliser une notation exponentielle avec les nombres décimaux : par exemple, -1,1234e-100 ou 123,4e+9.

Dans Lingo, la fonction float() vous permet de convertir un nombre entier ou une chaîne en un nombre décimal. Dans la syntaxe JavaScript, la fonction parseFloat() vous permet de convertir une chaîne en un nombre décimal. Par exemple, l'instruction suivante enregistre la valeur 3,0000 (Lingo) et 3 (syntaxe JavaScript) dans la variable theNumber.

```
-- Lingo syntax
theNumber = float(3) -- results in a value of 3.0000
// JavaScript syntax
var theNumber = parseFloat(3) // results in a value of 3
```
## <span id="page-50-0"></span>**Constantes**

Une constante est une valeur déclarée dont le contenu ne change jamais.

Dans Lingo, les termes prédéfinis TRUE, FALSE, VOID et EMPTY sont des constantes car leur valeur ne change jamais. Les termes prédéfinis BACKSPACE, ENTER, QUOTE, RETURN, SPACE et TAB sont des constantes qui font référence aux touches du clavier. Par exemple, pour tester si la dernière touche enfoncée par l'utilisateur était la barre Espace, utilisez l'instruction suivante :

-- Lingo syntax if key.keyPressed() = SPACE then beep()

Dans la syntaxe JavaScript, vous pouvez accéder à des constantes prédéfinies à l'aide de types de données propres à la syntaxe JavaScript. Par exemple, l'objet Nombre contient des constantes telles que Number. MAX VALUE et Number.NaN, l'objet Mathématique renferme des constantes telles que Math.PI et Math.E, etc.

**Remarque :** cette référence ne fournit pas d'informations approfondies sur les constantes prédéfinies dans la syntaxe JavaScript. Pour plus d'informations sur ces constantes, consultez l'une des nombreuses documentations d'autres éditeurs sur le sujet.

Dans la syntaxe JavaScript, vous pouvez également définir vos propres constantes à l'aide du mot-clé const. Par exemple, l'instruction suivante crée une constante appelée items et lui attribue la valeur 20. Cette valeur ne peut pas être modifiée après sa création.

```
// JavaScript syntax
const items = 20;
```
Pour plus d'informations sur les constantes, consultez [« Constantes », page 146](#page-182-0).

## **Symboles**

Dans Lingo, un symbole est une chaîne ou toute autre valeur précédée du signe dièse (#).

Les symboles sont des constantes définies par l'utilisateur. Les comparaisons utilisant des symboles s'effectuent très rapidement, créant ainsi un code plus efficace.

**Remarque :** dans Lingo, la majuscule pour le symbole correspond à la minuscule. Si vous essayez de convertir une chaîne (par exemple, Sonia) en symbole à l'aide de la fonction symbol(), vous obtiendrez comme résultat : sonia.

Par exemple, la première instruction ci-dessous s'exécute plus rapidement que la seconde :

```
-- Lingo syntax
userLevel = #novice
userLevel = "novice"
```
Les symboles ne peuvent contenir ni espaces ni ponctuation.

Dans Lingo et la syntaxe JavaScript, convertissez une chaîne en symbole à l'aide de la méthode symbol().

```
-- Lingo syntax
x = symbol("novice") -- results in #novice
// JavaScript syntax
var x = symbol("novice"); // results in #novice
```
Reconvertissez un symbole en chaîne à l'aide de la fonction string() (Lingo) ou la méthode toString() (syntaxe JavaScript).

```
-- Lingo syntax
x = string(#novice) -- results in "novice"
// JavaScript syntax
```
var x = symbol("novice").toString(); // results in "novice"

Dans la syntaxe JavaScript, vous ne pouvez pas comparer des symboles du même nom pour déterminer s'ils font référence au même symbole. Pour comparer des symboles du même nom, vous devez d'abord les convertir en chaîne en utilisant la méthode toString().

# <span id="page-51-0"></span>**Variables**

Director utilise des variables pour conserver et actualiser les valeurs. Comme son nom l'indique, une variable contient une valeur qui peut être modifiée ou mise à jour pendant la lecture de l'animation. En modifiant la valeur d'une variable pendant la lecture de l'animation, Director peut par exemple stocker une URL, mémoriser le nombre de fois qu'un utilisateur prend part à une session de discussion en ligne, enregistrer si une opération réseau est terminée ou non, etc.

Il est conseillé de toujours attribuer une valeur connue à une variable la première fois que vous la déclarez. Cette opération est appelée initialisation d'une variable. L'initialisation d'une variable facilite le suivi de cette variable et permet de comparer ses différentes valeurs au fur et à mesure de la lecture de l'animation.

Les variables peuvent être globales ou locales. Une variable locale n'existe que tant que le gestionnaire dans lequel elle a été définie est en cours d'exécution. Une variable globale peut exister et conserver sa valeur tant que l'application Director est en cours d'exécution, notamment lorsqu'une animation passe à une autre animation. Une variable peut être globale au sein d'un gestionnaire individuel, un script spécifique ou une animation entière ; la portée dépend de la manière dont la variable globale est initialisée.

Si vous souhaitez qu'une variable soit disponible pendant toute l'animation, il est recommandé de la déclarer dans un gestionnaire on prepareMovie (Lingo) ou function prepareMovie() (syntaxe JavaScript). Elle est ainsi disponible dès le début de l'animation.

Pour plus d'informations sur l'utilisation des variables globales et locales, consultez [« Utilisation de variables](#page-53-0)  [globales », page 17](#page-53-0) et [« Utilisation de variables locales », page 19.](#page-55-1)

## <span id="page-52-0"></span>**Stockage et mise à jour de valeurs dans des variables**

Les variables peuvent contenir des données pour tous les types de données de Director, qu'il s'agisse de nombres entiers, de chaînes, de valeurs TRUE ou FALSE, de symboles, de listes ou du résultat d'un calcul. Pour stocker les valeurs des propriétés et des variables, utilisez l'opérateur égal à (=).

Comme indiqué dans la section Types de données de cette référence, les variables de Lingo et de la syntaxe JavaScript sont dynamiques, ce qui signifie qu'elles contiennent des types de données différents à des moments différents. La possibilité de modifier le type d'une variable distingue Lingo d'autres langages tels que Java™ et C++, où cette possibilité n'existe pas.

Par exemple, l'instruction set  $x = 1$  crée la variable x, qui est une variable nombre entier, car vous lui avez attribué un entier. Si vous utilisez ensuite l'instruction set  $x = "un",$  la variable x devient une variable à chaîne puisqu'elle contient maintenant une chaîne.

Vous pouvez convertir une chaîne en nombre à l'aide de la fonction value() (Lingo) ou de la méthode parseInt() (syntaxe JavaScript)ou un nombre en chaîne à l'aide de la fonction string() (Lingo) ou de la méthode toString() (syntaxe JavaScript).

Les valeurs de certaines propriétés peuvent être définies (la valeur est attribuée) et renvoyées (la valeur est récupérée) et les valeurs de certaines propriétés ne peuvent être que renvoyées. Les propriétés dont les valeurs peuvent être à la fois définies et renvoyées sont appelées lecture/écriture, celles qui peuvent seulement être renvoyées étant appelées lecture seule.

Il s'agit en général de propriétés décrivant une condition échappant au contrôle de Director. Par exemple, vous ne pouvez pas définir la propriété d'acteur numChannels, qui indique le nombre de pistes d'une animation possédant un contenu Adobe® Shockwave®. Par contre, vous pouvez récupérer le nombre de pistes en faisant référence à la propriété numChannels d'un acteur.

#### **Affecter une valeur à une variable**

 $\triangleleft$  Utilisez l'opérateur égal à  $(=)$ .

Par exemple, l'instruction suivante attribue une URL à la variable placesToGo :

```
// JavaScript syntax
var placesToGo = "http://www.adobe.com";
```
Les variables peuvent également contenir le résultat d'opérations mathématiques. Par exemple, l'instruction suivante ajoute le résultat d'une addition à la variable mySum :

-- Lingo syntax  $mySum = 5 + 5 - - this sets mySum equal to 10$  Comme exemple supplémentaire, l'instruction suivante renvoie l'acteur attribué à l'image-objet 2 en récupérant la valeur de la propriété member de l'image-objet et le place dans la variable textMember.

```
-- Lingo syntax
textMember = sprite(2).member
```
Il est recommandé d'utiliser des noms de variables qui indiquent le rôle de ces variables. Vos scripts n'en sont que plus faciles à lire. Par exemple, la variable maSum indique que cette variable contient le résultat d'une addition.

#### **Tester la valeur de propriétés ou de variables**

❖ Utilisez la fonction put() ou trace() dans la fenêtre Messages ou cochez les valeurs de la fenêtre Surveillance (put() et trace() proposent des fonctionnalités identiques et sont disponibles dans Lingo et la syntaxe JavaScript).

Par exemple, l'instruction suivante affiche la valeur attribuée à la variable myNumber dans la fenêtre Messages.

```
-- Lingo syntax
myNumber = 20 * 7put(myNumber) -- displays 140 in the Message window
// JavaScript syntax
var myNumber = 20 * 7;
trace(myNumber) // displays 140 in the Message window
```
## <span id="page-53-0"></span>**Utilisation de variables globales**

Les variables globales peuvent être partagées par les gestionnaires, les scripts ou les animations. Une variable globale existe et garde sa valeur tant que Director est en cours d'exécution ou jusqu'à ce que vous appeliez la méthode clearGlobals().

Dans Adobe Shockwave Player, les variables globales subsistent dans les animations affichées par la méthode goToNetMovie(), mais pas dans celles qui sont affichées par la méthode goToNetPage() .

Chaque gestionnaire déclarant une variable globale peut utiliser la valeur de cette variable. S'ils modifient cette valeur, la nouvelle valeur est accessible à tous les autres gestionnaires qui considèrent cette variable comme globale.

Il est recommandé de démarrer le nom de toutes les variables globales par un g minuscule. Cette convention permet d'identifier plus facilement les variables globales lors de l'examen de votre code.

Director propose une manière d'afficher toutes les variables globales actuelles et leurs valeurs actuelles, et d'effacer les valeurs de toutes les variables globales.

#### **Afficher toutes les variables globales actuelles et leurs valeurs actuelles**

❖ Utilisez la méthode showGlobals() de l'objet Global dans la fenêtre Messages.

Pour plus d'informations sur la fenêtre Messages, consultez [« Débogage dans la fenêtre Messages », page 83](#page-119-0).

#### **Supprimer toutes les variables globales actuelles**

❖ Utilisez la méthode clearGlobals() de l'objet Global de la fenêtre Messages pour attribuer à toutes les variables globales la valeur VOID (Lingo) ou undefined (syntaxe JavaScript).

Le contrôle des valeurs des variables globales, lors de la lecture d'une animation, s'effectue par le biais de l'Inspecteur d'objet. Pour plus d'informations sur l'Inspecteur d'objet, consultez [« Débogage dans l'Inspecteur d'objet », page 87.](#page-123-0)

#### **Variables globales dans Lingo**

Dans Lingo, les variables sont considérées, par défaut, comme des variables locales, et vous n'avez donc pas besoin d'insérer un mot-clé avant le nom d'une variable. Pour déclarer une variable globale, vous devez faire précéder la variable du mot-clé global.

Si vous déclarez une variable globale au début d'un script et avant un gestionnaire, cette variable est disponible pour tous les gestionnaires de ce script. Si vous déclarez une variable globale au sein d'un gestionnaire, cette variable est disponible pour ce gestionnaire uniquement. Cependant, si vous déclarez une variable globale du même nom au sein de deux gestionnaires distincts, et que vous mettez à jour la valeur de la variable dans un gestionnaire, vous mettez également à jour la valeur de la variable dans l'autre gestionnaire.

Les exemples suivants illustrent ce qui se passe avec deux variables globales : gScript, qui est à la disposition de tous les gestionnaires dans le script, et gHandler, qui est disponible au sein de son propre gestionnaire et de tout autre gestionnaire qui la déclare à sa première ligne.

```
-- Lingo syntax
global gScript -- gScript is available to all handlers
on mouseDown
    global gHandler
    gScript = 25
    gHandler = 30
end
on mouseUp
   global gHandler
    trace(gHandler) -- displays 30
end
```
Dans Lingo, lorsque vous utilisez le terme global pour définir des variables globales, elles possèdent automatiquement une valeur initiale égale à VOID.

#### **Variables globales dans la syntaxe JavaScript**

Dans la syntaxe JavaScript, les variables sont considérées comme des variables globales par défaut. La portée d'une variable globale peut être déterminée par la manière dont elle est déclarée et la position à laquelle elle est déclarée.

• Si vous déclarez une variable au sein d'une fonction de la syntaxe JavaScript sans la faire précéder du mot-clé var, cette variable est disponible pour toutes les fonctions du script qui la contient.

• Si vous déclarez une variable en dehors d'une fonction de la syntaxe JavaScript, avec ou sans le mot-clé var, cette variable est disponible pour toutes les fonctions du script qui la contient.

• Si vous déclarez une variable à l'intérieur ou à l'extérieur d'une fonction de la syntaxe JavaScript en utilisant la syntaxe qlobal. varName, cette variable est disponible pour tous les scripts d'une animation.

L'exemple suivant utilise la syntaxe global.gMovie dans un script pour déclarer la variable gMovie en tant que variable globale. Cette variable est disponible pour tous les scripts d'une animation :

```
// JavaScript syntax
_global.gMovie = 1; // Declare gMovie in one script
// Create a function in a separate script that operates on gMovie
function mouseDown() {
    _global.gMovie++;
    return(_global.gMovie);
}
```
L'exemple suivant déclare la variable globale gScript dans un script. Cette variable est uniquement disponible pour les fonctions de ce script.

```
// JavaScript syntax
var gScript = 1; // Declare gScript in a script
// gScript is available only to functions in the script that defines it
function mouseDown() {
   gScript++;
    return(gScript);
}
```
Dans la syntaxe JavaScript, lorsque vous définissez des variables avant les gestionnaires, elles reçoivent automatiquement la valeur initiale undefined.

## <span id="page-55-1"></span>**Utilisation de variables locales**

Une variable locale n'existe que tant que le gestionnaire dans lequel elle a été définie est en cours d'exécution. Cependant, après avoir créé une variable locale, vous pouvez l'utiliser dans d'autres expressions ou modifier sa valeur tant qu'un script se trouve dans le gestionnaire qui a défini la variable.

Il est préférable de définir une variable comme locale lorsque vous ne souhaitez l'utiliser que provisoirement dans un gestionnaire. Vous limitez ainsi les risques de modification accidentelle de sa valeur dans d'autres gestionnaires utilisant le même nom de variable.

### **Créer une variable locale**

❖ Dans Lingo, attribuez une valeur à la variable à l'aide de l'opérateur égal à (=).

❖ Dans la syntaxe JavaScript, à l'intérieur d'une fonction, insérez le mot-clé var avant le nom de la variable puis attribuez-lui une valeur à l'aide de l'opérateur égal à.

**Remarque :** Etant donné que les variables de la syntaxe JavaScript sont, par défaut, globales, si vous essayez de déclarer une variable locale à l'intérieur d'une fonction sans utiliser le mot-clé var, votre script risque de créer un comportement inattendu. Ainsi, et bien que l'utilisation de var soit facultative, il est fortement recommandé de déclarer toutes les variables JavaScript locales à l'aide de var pour éviter tout comportement inattendu.

#### **Afficher toutes les variables locales actuelles d'un gestionnaire**

❖ Dans Lingo, utilisez la fonction showLocals().

Dans Lingo,vous pouvez utiliser cette méthode dans la fenêtre Messages ou dans des gestionnaires pour faciliter le débogage des scripts. Le résultat apparaît dans la fenêtre Messages. La méthode showLocals() ne s'applique pas à la syntaxe JavaScript.

Pour contrôler les valeurs des variables locales lors de la lecture d'une animation, utilisez l'Inspecteur d'objet. Pour plus d'informations sur l'Inspecteur d'objet, consultez [« Débogage dans l'Inspecteur d'objet », page 87.](#page-123-0)

# <span id="page-55-0"></span>**Opérateurs**

Les opérateurs sont des éléments indiquant aux scripts de Lingo et de la syntaxe JavaScript comment combiner, comparer ou modifier les valeurs d'une expression. Plusieurs des opérateurs de Director sont partagés par Lingo et la syntaxe JavaScript, et certains sont propres à un langage.

Certains types d'opérateurs comprennent :

- les **opérateurs arithmétiques** (tels que +, -, / et \*) ;
- les **opérateurs de comparaison** (tels que <,> et >=), qui comparent deux arguments ;
- les **opérateurs logiques** (not, and, or), qui combinent des conditions simples en conditions composées ;
- les **opérateurs de chaînes** (tels que &, && et +) qui relient ou concatènent des chaînes de caractères.

**Remarque :** il existe beaucoup plus de types d'opérateurs dans la syntaxe JavaScript que dans Lingo, et ils ne sont pas tous décrits dans cette référence. Pour plus d'informations sur les autres opérateurs dans JavaScript 1.5, reportez-vous à l'une des nombreuses documentations d'autres éditeurs sur le sujet.

Les éléments sur lesquels les opérateurs agissent sont appelés des opérandes. Dans Lingo, il n'existe que des opérateurs binaires. Dans la syntaxe JavaScript, il existe des opérateurs binaires et unaires. Un opérateur binaire nécessite deux opérandes, l'un placé avant l'opérateur et l'autre après. Un opérateur unaire nécessite un seul opérande, placé soit avant soit après l'opérateur.

Dans l'exemple suivant, la première instruction illustre un opérateur binaire où les variables x et y sont des opérandes et le signe plus (+) l'opérateur. La seconde instruction illustre un opérateur unaire où la variable i est l'opérande et ++ l'opérateur.

```
// JavaScript syntax
x + y; // binary operator
i++; // unary operator
```
Pour plus d'informations sur les opérateurs, consultez [« Opérateurs », page 626](#page-658-0).

## **Ordre de priorité des opérateurs**

Lorsqu'au moins deux opérateurs sont utilisés dans la même instruction, certains opérateurs sont prioritaires par rapport à d'autres selon une hiérarchie précise pour déterminer les opérateurs à exécuter en premier. Cette hiérarchie est appelée ordre de priorité des opérateurs. Par exemple, une multiplication est toujours effectuée avant une addition. Cependant, les éléments entre parenthèses sont prioritaires par rapport à la multiplication. Dans l'exemple suivant, en l'absence de parenthèses, la multiplication de cette instruction se produit en premier :

```
-- Lingo syntax
total = 2 + 4 \times 3 -- results in a value of 14
```
Lorsque l'addition apparaît entre parenthèses, l'addition s'effectue en premier :

-- Lingo syntax total =  $(2 + 4)$  \* 3 -- results in a value of 18

Vous trouverez ci-dessous une description des types d'opérateurs et de leur ordre de priorité. Les opérateurs possédant une priorité élevée sont exécutés en premier. Par exemple, un opérateur dont l'ordre de priorité est 5 est exécuté avant un opérateur dont l'ordre de priorité est 4. Les opérations qui ont le même ordre de priorité sont exécutées de gauche à droite.

## **Opérateurs arithmétiques**

Les opérateurs arithmétiques additionnent, soustraient, multiplient, divisent et effectuent d'autres opérations arithmétiques. Les parenthèses et le signe moins sont également des opérateurs arithmétiques.

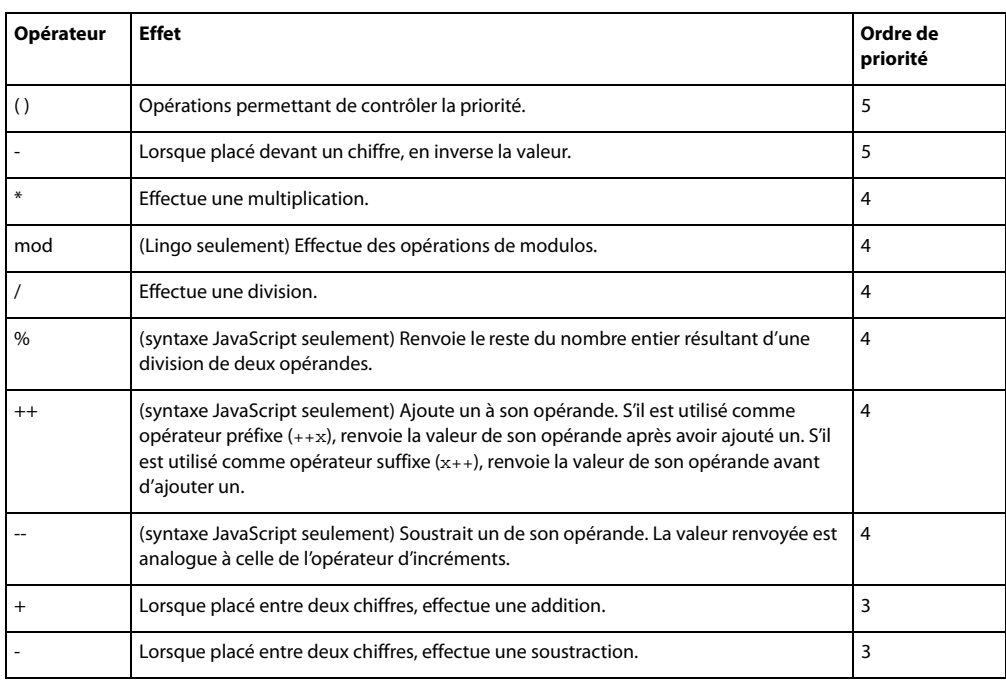

**Remarque :** dans Lingo, lorsque seuls des nombres entiers sont utilisés dans une opération, le résultat est toujours un nombre entier. Si vous utilisez des entiers et des nombres à virgule flottante dans la même opération, le résultat est toujours un nombre à virgule flottante. Dans la syntaxe JavaScript, tous les calculs renvoient comme résultat des nombres à virgule flottante.

Si le résultat de la division d'un entier par un autre entier n'est pas un nombre entier, Lingo arrondit le résultat au nombre entier inférieur le plus proche. Par exemple, le résultat de 4/3 est 1. Dans la syntaxe JavaScript, la valeur à virgule flottante, 1,333, est renvoyée.

Pour forcer Lingo à calculer une valeur sans arrondir le résultat, utilisez float () avec une ou plusieurs des valeurs dans l'expression. Par exemple, le résultat de 4/float (3) est 1.333).

## **Opérateurs de comparaison**

Les opérateurs de comparaison comparent deux valeurs et déterminent si la comparaison est vraie (true) ou fausse (false).

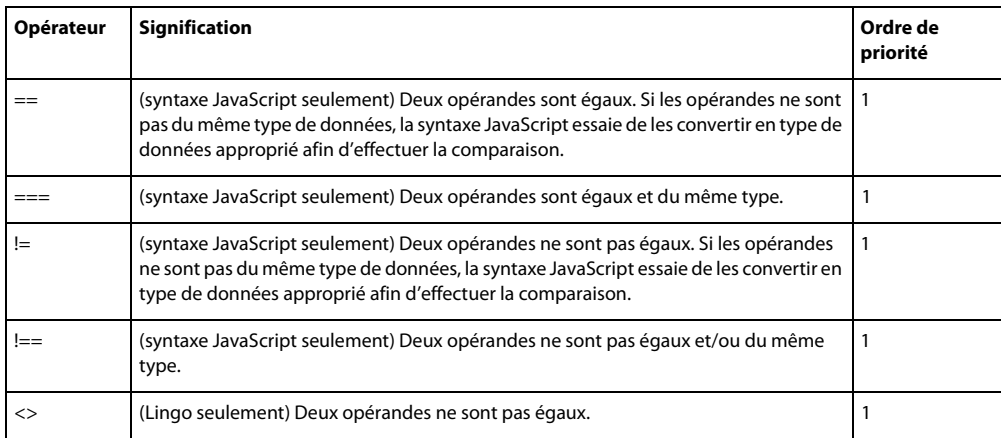

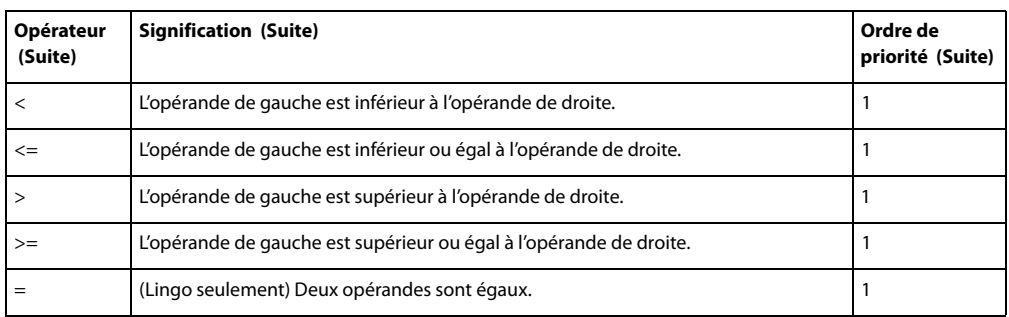

## **Opérateurs d'affectation**

Un opérateur d'affectation attribue une valeur à son opérande de gauche en fonction de la valeur de son opérande de droite. A l'exception de l'opérateur d'affectation de base égal à (=), tous les opérateurs d'affectation de raccourcis suivants ne s'appliquent qu'à la syntaxe JavaScript.

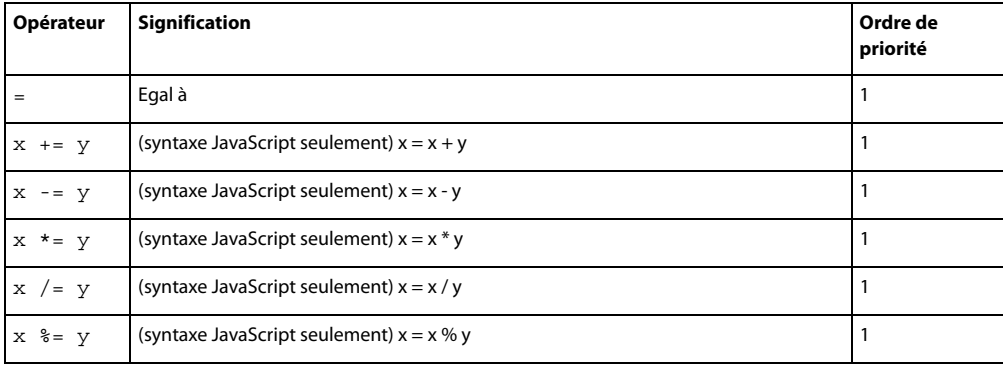

## **Opérateurs logiques**

Les opérateurs logiques testent si deux expressions logiques sont vraies (true) ou fausses (false).

Faites attention lorsque vous utilisez les opérateurs logiques et les opérateurs de chaînes dans Lingo et la syntaxe JavaScript. Par exemple, dans la syntaxe JavaScript, && est un opérateur logique qui détermine si deux expressions sont vraies, mais dans Lingo, && est un opérateur de chaînes qui concatène deux chaînes et insère un espace entre deux expressions.

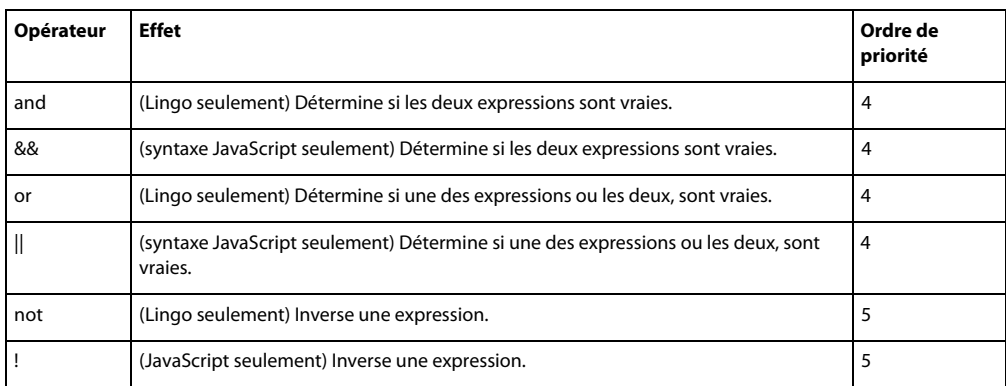

L'opérateur not (Lingo) ou ! (syntaxe JavaScript) est utile pour passer de la valeur TRUE ou FALSE à la valeur opposée. Par exemple, l'instruction suivante active le son s'il est désactivé ou le désactive s'il est activé :

```
-- Lingo syntax
sound.soundEnabled = not ( sound.soundEnabled)
// JavaScript syntax
sound.soundEnabled = ! ( sound.soundEnabled);
```
## **Opérateurs de chaînes**

Les opérateurs de chaînes combinent et définissent des chaînes.

Faites attention lorsque vous utilisez les opérateurs logiques et les opérateurs de chaînes dans Lingo et la syntaxe JavaScript. Par exemple, dans la syntaxe JavaScript, && est un opérateur logique qui détermine si deux expressions sont vraies, mais dans Lingo, && est un opérateur de chaînes qui concatène deux chaînes et insère un espace entre deux expressions.

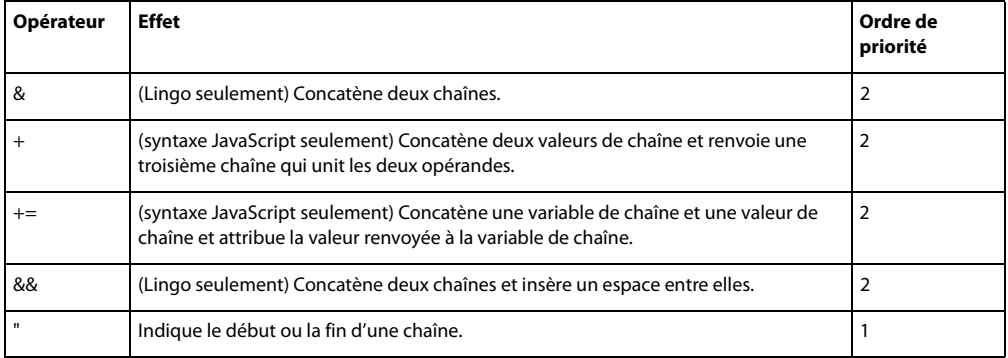

# **Constructions conditionnelles**

Par défaut, Director exécute toujours les instructions d'un script en commençant par la première instruction et en continuant dans l'ordre dans lequel elles apparaissent, jusqu'à ce qu'il rencontre la dernière instruction ou une instruction l'envoyant à un autre endroit.

L'ordre d'exécution des instructions est tributaire de l'ordre dans lequel vous les placez. Par exemple, si vous rédigez une instruction nécessitant le calcul d'une valeur, vous devez d'abord placer une instruction calculant cette valeur.

Dans l'exemple suivant, la première instruction additionne deux nombres et la seconde affecte une représentation de la somme sous forme de chaîne à un acteur champ, appelé Answer, affiché sur la scène. La seconde instruction n'a pu être placée avant la première parce que la variable x n'a pas encore été définie.

```
-- Lingo syntax
x = 2 + 2member("Answer") .text = string(x)// JavaScript syntax
var x = 2 + 2;member("Answer").text = x.toString();
```
Lingo et la syntaxe JavaScript proposent des conventions servant à modifier l'ordre d'exécution ou les instructions de script par défaut et aussi à effectuer des actions en fonction de conditions spécifiques. Par exemple, vous pouvez choisir d'effectuer les actions suivantes dans vos scripts :

• exécuter une série d'instructions si une condition logique est vraie ou exécuter d'autres instructions si la condition logique est fausse ;

- évaluer une expression et essayer d'adapter sa valeur à une condition spécifique ;
- exécuter une série d'instructions plusieurs fois de suite jusqu'à ce qu'une condition spécifique soit remplie.

## **Test de conditions logiques**

Pour exécuter une instruction ou une série d'instructions lorsqu'une condition donnée est vraie ou fausse, vous utilisez les structures if...then...else (Lingo) ou if...else (syntaxe JavaScript). Par exemple, vous pouvez créer une structure if...then...else ou if...then qui vérifie que le téléchargement du texte à partir d'Internet est terminé et qui, le cas échéant, le formate. Ces structures utilisent le modèle suivant pour tester les conditions logiques :

• Dans Lingo et la syntaxe JavaScript, les instructions qui vérifient si une condition est vraie ou fausse commencent par l'élément if.

• Dans Lingo, si la condition existe, les instructions suivant l'élément then sont exécutées. Dans la syntaxe JavaScript, les accolades ({ }) remplacent l'élément Lingo then et doivent encadrer chaque instruction if, else ou else if.

• Dans Lingo et la syntaxe JavaScript, si la condition n'existe pas, les scripts passent à l'instruction suivante du gestionnaire en utilisant l'élément else ou else if.

• Dans Lingo, l'élément end if indique la fin du test if. Dans la syntaxe JavaScript, le test if se termine automatiquement. Il n'y a donc pas d'élément qui termine explicitement le test.

Pour optimiser les performances de vos scripts, commencez par tester les conditions les plus vraisemblables.

Les instructions suivantes testent plusieurs conditions. Le terme else if spécifie l'exécution d'autres tests si les conditions précédentes se sont avérées fausses :

```
-- Lingo syntax
if mouse.mouseMember = member(1) then_movie.go("Cairo")
else if mouse.mouseMember = member(2) then_movie.go("Nairobi")
else 
    _player.alert("You're lost.")
end if
// JavaScript syntax
if (mouse.mouseMember = member(1)) {
   _movie.go("Cairo");
}
else if ( mouse.mouseMember = member(2)) {
    _movie.go("Nairobi");
}
else {
    _player.alert("You're lost.");
}
```
Lors de la rédaction de structures if…then dans Lingo, vous pouvez placer l'instruction ou les instructions après then sur la même ligne que celle de then ou les placer sur leur propre ligne en insérant un retour chariot après then. Si vous insérez un retour chariot, vous devez également placer une instruction end if à la fin de la structure if...then.

Lors de la rédaction de structures if dans la syntaxe JavaScript, vous pouvez placer l'instruction ou les instructions après if sur la même ligne que celle de if ou les placer sur leur propre ligne en insérant un retour chariot après if.

Par exemple, les instructions suivantes sont équivalentes :

```
-- Lingo syntax
if mouse.mouseMember = member(1) then movie.go("Cairo")
if mouse.mouseMember = member(1) then_movie.go("Cairo")
end if
// JavaScript syntax
if (mouse.mouseMember = member(1)) {movic.gov("Cairo"); }
if ( mouse.mouseMember = member(1)) {
   _movie.go("Cairo");
}
```
Pour plus d'informations sur l'utilisation des structures if...then...else et if...else, consultez « if », [page 202](#page-238-0).

## **Evaluation et correspondance d'expressions**

Les structures case (Lingo) ou switch...case (syntaxe JavaScript) sont des raccourcis permettant d'éviter l'utilisation des structures if...then...else ou if...then dans les structures à branchements multiples. Les structures case et switch...case sont souvent plus efficaces et plus lisibles que beaucoup de structures if...then...else ou if...then.

Dans Lingo, la condition devant être testée suit le terme case dans la première ligne de la structure case. La comparaison commence par la première ligne, puis passe à la suivante, etc. jusqu'à ce que Lingo rencontre une expression correspondant à la condition testée. Lorsqu'une correspondance est trouvée, Director exécute les instructions Lingo qui suivent l'expression.

Dans la syntaxe JavaScript, la condition devant être testée suit le terme switch dans la première ligne de la structure. Chaque comparaison du test suit le terme case dans chaque ligne contenant un test. Vous pouvez mettre fin à une comparaison case en utilisant le terme facultatif break. Lorsque vous insérez le terme break, vous excluez le programme de la structure switch et exécutez toute instruction qui suit la structure. Si vous n'insérez pas break, la comparaison case suivante est exécutée.

Une structure case ou switch...case peut utiliser des comparaisons comme conditions de test.

Par exemple, les structures case et switch...case suivantes testent la dernière touche sur laquelle l'utilisateur a appuyé, et répond en conséquence :

- Si l'utilisateur a appuyé sur A, l'animation passe à l'image Pomme.
- Si l'utilisateur a appuyé sur B ou C, l'animation exécute la transition demandée et passe à l'image Oranges.
- Si l'utilisateur a appuyé sur n'importe quelle autre touche, l'ordinateur émet un bip sonore.

```
-- Lingo syntax
case (_key.key) of
   "a" : _movie.go("Apple")
    "b", "c":
         _movie.puppetTransition(99)
          _movie.go("Oranges")
    otherwise: _sound.beep()
end case
// JavaScript syntax
switch ( key.key) {
   case "a" : 
       _movie.go("Apple");
```

```
break; 
case "b": 
case "c": 
      _movie.puppetTransition(99); 
     _movie.go("Oranges"); 
    break; 
    default: sound.beep()
```
**Remarque :** dans la syntaxe JavaScript, vous ne pouvez effectuer qu'une seule comparaison par instruction case.

Pour plus d'informations sur l'utilisation des structures case, consultez [« case », page 196](#page-232-1).

## **Répétition d'actions**

}

Dans Lingo et la syntaxe JavaScript, vous pouvez répéter une action un certain nombre de fois ou tant qu'une condition spécifique existe.

Dans Lingo, pour répéter une action un certain nombre de fois, vous utilisez une structure repeat with. Spécifiez le nombre de répétitions sous forme de plage après l'instruction repeat with.

Pour répéter une action un certain nombre de fois dans la syntaxe JavaScript, vous utilisez la structure for. La structure for nécessite trois paramètres : le premier paramètre initialise généralement une variable compteur, le second précise une condition à évaluer à chaque fois dans la boucle et le troisième est généralement utilisé pour mettre à jour ou incrémenter la variable compteur.

Les structures repeat with et for servent à effectuer la même opération sur une série d'objets. Par exemple, la boucle suivante applique l'encre Fond transparent aux images-objets 2 à 10 :

```
-- Lingo syntax
repeat with n = 2 to 10
    sprite(n).ink = 36end repeat
// JavaScript syntax
for (var n=2; n<=10; n++) {
    sprite(n) .ink = 36;}
```
Cet exemple exécute une action similaire, mais avec des nombres décroissants :

```
-- Lingo syntax
repeat with n = 10 down to 2
   sprite(n) .ink = 36end repeat
// JavaScript syntax
for (var n=10; n>=2; n--) {
    sprite(n) .ink = 36;}
```
Dans Lingo, pour répéter une série d'instructions tant qu'une condition spécifique existe, utilisez la structure repeat while.

Dans la syntaxe JavaScript, pour répéter une série d'instructions tant qu'une condition spécifique existe, utilisez la structure while.

Par exemple, les instructions suivantes font émettre un bip sonore continu à l'animation à chaque fois que l'utilisateur appuie sur le bouton de la souris :

```
-- Lingo syntax
repeat while _mouse.mouseDown
    _sound.beep()
end repeat
// JavaScript syntax
while ( mouse.mouseDown) {
    _sound.beep();
}
```
Les scripts Lingo et JavaScript continuent à effectuer une boucle sur les instructions de la boucle jusqu'à ce que la condition ne soit plus vraie ou jusqu'à ce que l'une des instructions envoie le script à l'extérieur de la boucle. Dans l'exemple précédent, le script quitte la boucle lorsque l'utilisateur relâche le bouton de la souris puisque la condition mouseDown cesse d'exister.

Pour quitter une boucle dans Lingo, utilisez l'instruction exit repeat.

Pour quitter une boucle dans la syntaxe JavaScript, vous pouvez utiliser le terme break. Le script quitte automatiquement la boucle lorsqu'une condition n'est plus vraie.

Par exemple, les instructions suivantes font émettre un bip sonore à l'animation à chaque fois que l'utilisateur appuie sur le bouton de la souris, sauf si le pointeur de la souris se trouve au-dessus de l'image-objet 1. Dans ce cas, le script quitte la boucle et le bip sonore s'arrête. La méthode rollover() indique si le pointeur se trouve au-dessus de l'image-objet spécifiée.

```
-- Lingo syntax
repeat while _mouse.stillDown
    _sound.beep()
    if movie.rollOver(1) then exit repeat
end repeat
// JavaScript syntax
while ( mouse.stillDown) {
    sound.beep();
    if ( movie.rollOver(1)) {
        break;
    }
}
```
Pour plus d'informations sur les structures repeat while et while, consultez [« repeat while », page 213](#page-249-0).

## **Evénements, messages et gestionnaires**

Pour créer des scripts solides et utiles, il est essentiel de maîtriser les concepts et les fonctionnalités des événements, messages et gestionnaires. Si vous comprenez l'ordre dans lequel les événements et les messages sont envoyés et reçus, vous pouvez déterminer exactement quand des scripts ou des parties de scripts donnés doivent être exécutés. Ceci vous aide à déboguer vos scripts si certaines actions ne se produisent pas au moment prévu.

Les événements suivants se produisent durant la lecture d'une animation :

- des événements se produisent en réaction à une action du système ou à une action définie par l'utilisateur ;
- des messages correspondant à ces événements sont envoyés aux scripts d'une animation ;

les gestionnaires compris dans les scripts contiennent les instructions qui sont exécutées lorsqu'un message est reçu.

Le nom d'un événement correspond au nom du message qu'il produit, et le gestionnaire de cet événement correspond à la fois à l'événement et au message. Par exemple, lorsque l'événement mouseDown se produit, Director crée et envoie aux scripts un message appelé mouseDown qui est ensuite pris en charge par un gestionnaire appelé mouseDown.

## <span id="page-64-0"></span>**Evénements**

Durant la lecture d'une animation, deux catégories d'événements se produisent :

• Les **événements système** se produisent sans aucune interaction entre un utilisateur et l'animation et sont prédéfinis et nommés dans Director, par exemple, lorsque la tête de lecture entre dans une image, lorsque vous cliquez sur une image-objet, etc.

• Les **événements définis par l'utilisateur** se produisent en réponse aux actions que vous définissez. Par exemple, vous pouvez créer un événement qui se produit lorsque la couleur de fond d'une image-objet passe du rouge au bleu, après qu'un son a été lu cinq fois, etc.

Plusieurs événements système tels que prepareFrame, beginSprite, etc., se produisent automatiquement et dans un ordre prédéfini durant la lecture d'une animation. D'autres événements système, en particulier des événements liés à la souris tels que mouseDown, mouseUp etc., ne se produisent pas nécessairement de manière automatique durant la lecture d'une animation, mais plutôt après qu'ils aient été déclenchés par un utilisateur.

Par exemple, au début d'une animation, l'événement prepareMovie est toujours le premier à se produire, l'événement prepareFrame toujours le second, etc. Cependant, les événements mouseDown et mouseUp peuvent ne jamais se produire dans une animation, à moins qu'un utilisateur ne les déclenche en cliquant sur l'animation.

Les listes suivantes répertorient les événements système qui se produisent toujours durant une animation et l'ordre dans lequel ils se produisent.

#### **Les événements se produisent dans l'ordre suivant au démarrage de l'animation :**

**1** prepareMovie

**2** prepareFrame Immédiatement après l'événement prepareFrame, Director lit les sons, dessine les imagesobjets et effectue les transitions ou les effets de palette. Cet événement se produit avant l'événement enterFrame. L'utilisation d'un gestionnaire prepareFrame est conseillée pour exécuter un script avant que l'image ne soit dessinée.

- **3** beginSprite Cet événement se produit lorsque la tête de lecture pénètre dans la zone d'une image-objet.
- **4** startMovie Cet événement se produit dans la première image lue.

#### **Lorsqu'une animation rencontre une image, les événements se produisent dans l'ordre suivant :**

- **1** beginSprite Cet événement ne se produit que si de nouvelles images-objets apparaissent dans l'image.
- **2** stepFrame
- **3** prepareFrame

**4** enterFrame Après l'événement enterFrame, mais avant exitFrame, Director gère les délais exigés par les réglages de cadence, les événements d'inactivité et les événements clavier et souris.

- **5** exitFrame
- **6** endSprite Cet événement ne se produit que lorsque la tête de lecture sort d'une image-objet de l'image.

#### **Les événements se produisent dans l'ordre suivant lorsque la lecture de l'animation s'arrête :**

- **1** endSprite Cet événement ne se produit que si l'animation contient des images-objets.
- **2** stopMovie

Pour plus d'informations sur les événements système prédéfinis de Director, consultez [« Evénements et messages »,](#page-189-0)  [page 153](#page-189-0).

## <span id="page-65-0"></span>**Messages**

Pour exécuter au bon moment l'ensemble d'instructions de script approprié, Director doit déterminer ce qui se passe dans l'animation et les instructions à exécuter pour répondre à certains événements.

Director utilise des messages pour indiquer que des événements spécifiques se produisent dans l'animation, tels qu'un clic sur une image-objet, l'enfoncement des touches du clavier, le démarrage de l'animation, l'entrée ou la sortie de la tête de lecture dans une image ou encore le renvoi d'une valeur spécifique par un script.

L'ordre dans lequel les messages sont envoyés aux objets de l'animation est le suivant :

**1** Les messages sont d'abord envoyés aux comportements associés aux images-objets affectées par l'événement. Si plusieurs comportements sont associés à une image-objet, ceux-ci répondent au message dans l'ordre dans lequel ils ont été associés à cette image-objet.

- **2** Les messages sont ensuite envoyés au script de l'acteur de l'image-objet.
- **3** Les messages sont ensuite envoyés aux comportements associés à l'image actuelle.
- **4** Enfin, les messages sont envoyés aux scripts de l'animation.

Bien qu'il vous soit possible de définir le nom de vos messages, la plupart des événements communs survenant dans une animation possèdent des noms de message prédéfinis.

Pour plus d'informations sur les messages intégrés à Director, consultez [« Evénements et messages », page 153.](#page-189-0)

### **Définition de messages personnalisés**

En plus d'utiliser les noms de messages prédéfinis, vous pouvez définir vos propres messages et les noms des gestionnaires correspondants. Un message personnalisé peut appeler un autre script, un autre gestionnaire ou le gestionnaire de l'instruction même. Lorsque le gestionnaire appelé a terminé son exécution, l'exécution du gestionnaire qui l'a appelé reprend.

Les noms de messages et de gestionnaires personnalisés doivent répondre aux critères suivants :

- Ils doivent débuter par une lettre.
- Ils doivent inclure uniquement des caractères alphanumériques (pas de caractères spéciaux ou de ponctuation).
- Ils doivent être composés d'un ou de plusieurs mots reliés par un trait de soulignement (les espaces ne sont pas autorisés).
- Ils ne peuvent pas être identiques au nom d'un élément Lingo ou JavaScript prédéfini.

L'utilisation de mots-clés Lingo ou JavaScript prédéfinis pour les noms de messages et de gestionnaires peut prêter à confusion. Bien qu'il soit possible de remplacer ou d'augmenter explicitement la fonctionnalité d'un élément Lingo ou JavaScript en l'utilisant comme nom de message ou de gestionnaire, seuls les utilisateurs chevronnés devraient effectuer cette opération.

Lorsque vous utilisez plusieurs gestionnaires remplissant des fonctions similaires, donnez-leur des noms commençant de la même manière afin de les regrouper dans les listes alphabétiques, comme par exemple la liste qui apparaît lorsque vous sélectionnez l'option Edition > Rechercher > Gestionnaire.

## <span id="page-66-0"></span>**Gestionnaires**

Un gestionnaire est un ensemble d'instructions placées dans un script et exécutées en réponse à un événement déterminé et à un message subséquent. Bien que Director contienne des événements et des messages intégrés, vous devez créer vos propres gestionnaires pour chaque paire d'événements/messages que vous voulez gérer.

#### **Stratégie de positionnement des gestionnaires**

Vous pouvez placer des gestionnaires dans n'importe quel type de script, un script pouvant contenir plusieurs gestionnaires. Il est recommandé de regrouper les gestionnaires apparentés au même endroit afin d'en simplifier la gestion.

Les recommandations suivantes s'appliquent aux situations les plus actuelles :

• Pour associer un gestionnaire à une image-objet déterminée ou pour exécuter un gestionnaire en réponse à une action dans une image-objet précise, placez le gestionnaire dans un comportement affecté à l'image-objet.

• Pour définir un gestionnaire disponible à tout moment lorsque l'animation se trouve dans une image déterminée, placez-le dans un comportement affecté à l'image.

Par exemple, pour qu'un gestionnaire réponde à un clic de la souris lorsque la tête de lecture est dans une image, quel que soit l'endroit où se produit le clic, placez un gestionnaire mouseDown ou mouseUp dans le comportement de l'image plutôt que dans un comportement d'image-objet.

• Pour définir un gestionnaire exécuté en réponse à des messages d'événements se produisant n'importe où dans l'animation, placez-le dans un script d'animation.

• Pour définir un gestionnaire exécuté en réponse à un événement affectant un acteur, quelles que soient les images-objets utilisant cet acteur, placez-le dans un script d'acteur.

#### **Identification du moment auquel les gestionnaires reçoivent un message**

Après avoir envoyé un message aux scripts, Director vérifie la présence de gestionnaires dans un ordre défini.

**1** Director vérifie d'abord l'existence de gestionnaires dans l'objet à partir duquel le message a été envoyé. Si un gestionnaire est trouvé, le message est intercepté et le script du gestionnaire est exécuté.

**2** S'il ne trouve pas de gestionnaire, Director vérifie, dans un ordre croissant, les scripts d'animation associés à un acteur et pouvant contenir un gestionnaire lié au message. Si un gestionnaire est trouvé, le message est intercepté et le script du gestionnaire est exécuté.

**3** Si aucun gestionnaire n'a été trouvé, Director vérifie si un script d'image contient un gestionnaire pour le message. Si un gestionnaire est trouvé, le message est intercepté et le script du gestionnaire est exécuté.

**4** S'il ne trouve pas de gestionnaire, Director vérifie, dans un ordre croissant, les scripts associés aux images-objets et pouvant contenir un gestionnaire lié au message. Si un gestionnaire est trouvé, le message est intercepté et le script du gestionnaire est exécuté.

Le message n'est pas automatiquement transmis aux emplacements restants après son interception par le gestionnaire. Cependant, dans Lingo, vous pouvez utiliser la méthode pass() pour ignorer cette règle par défaut et transmettre le message à d'autres objets.

Si le gestionnaire recherché n'est pas trouvé après l'envoi du message à tous les emplacements possibles, Director ignore le message.

L'ordre exact dans lequel Director envoie un message aux objets dépend du message même. Pour plus d'informations sur l'ordre des objets auxquels Director envoie des messages spécifiques, consultez l'entrée correspondant à chaque message dans [« Evénements et messages », page 153.](#page-189-0)

#### **Utilisation de paramètres pour transmettre des valeurs à un gestionnaire**

L'utilisation de paramètres comme valeurs vous permet de transmettre à un gestionnaire les valeurs exactes nécessaires au moment voulu, sans tenir compte de l'endroit de l'animation ni du moment auquel vous appelez ce gestionnaire. Les paramètres peuvent être facultatifs ou obligatoires, selon le cas.

#### **Créer les paramètres d'un gestionnaire**

- ❖ Dans Lingo, placez les paramètres après le nom du gestionnaire.
- ❖ Dans la syntaxe JavaScript, mettez les paramètres entre parenthèses, puis placez-les après le nom du gestionnaire.

Les paramètres multiples doivent être séparés par des virgules.

Lorsque vous appelez un gestionnaire, vous devez fournir des valeurs spécifiques pour les paramètres qu'il utilise. Vous pouvez utiliser n'importe quel type de valeur, tel qu'un nombre, une variable à laquelle une valeur est affectée ou une chaîne. Les valeurs de l'instruction d'appel doivent suivre le même ordre que dans les paramètres du gestionnaire et être entourées de parenthèses.

Dans l'exemple suivant, la variable mySum appelle la méthode addThem qui reçoit les deux valeurs 2 et 4. Le gestionnaire addThem remplace les repères d'emplacement de paramètres a et b par les deux valeurs qu'il a reçues, stocke le résultat dans la variable locale c, puis utilise le mot-clé return pour renvoyer le résultat à la méthode originale qui est ensuite attribuée à mySum.

Etant donné que 2 figure en premier dans la liste des paramètres, il remplace a dans le gestionnaire. De même, étant donné que 4 est le second dans la liste des paramètres, il remplace b dans le gestionnaire.

```
-- Lingo syntax
mySum = addThen(2, 4) -- calling statementon addThem a, b -- handler
   c = a + breturn c -- returns the result to the calling statement
end
// JavaScript syntax
var mySum = addThen(2, 4); // calling statement
function addThem(a, b) { // handler
   c = a + b;
    return c; // returns the result to the calling statement
}
```
Dans Lingo, lorsque vous appelez une méthode personnalisée à partir d'un objet, une référence à l'objet Script de la mémoire est toujours transmise en tant que premier paramètre implicite au gestionnaire de la méthode. Cela signifie que vous devez prendre en charge la référence de l'objet Script dans votre gestionnaire.

Par exemple, imaginez que vous ayez rédigé une méthode d'image-objet personnalisée appelée jump() dont le paramètre est un nombre entier simple et que vous l'ayez placée dans un comportement. Lorsque vous appelez jump() d'une référence d'un objet Image-objet, le gestionnaire doit également inclure un paramètre représentant la référence de l'objet Script, et non pas uniquement le nombre entier. Dans ce cas, le paramètre désigné est représenté par le mot-clé me, mais tout autre terme fonctionne également.

```
-- Lingo syntax
myHeight = sprite(2).jump(5)
on jump(me,a)
   return a + 15 -- this handler works correctly, and returns 20
end
```

```
on jump(a)
   return a + 15 -- this handler does not work correctly, and returns 0
end
```
Vous pouvez également utiliser des expressions comme valeurs. Par exemple, l'instruction suivante utilise 3+6 pour remplacer a et 8>2 (ou 1, représentant TRUE) pour remplacer b et renvoie 10 :

```
-- Lingo syntax
mySum = addThen(3+6, 8>2)
```
Dans Lingo, tous les gestionnaires commencent par le mot on, suivi du message auquel ils doivent répondre. La dernière ligne du gestionnaire est le mot end. Vous pouvez répéter le nom du gestionnaire après end, ce qui n'est pas obligatoire.

Dans la syntaxe JavaScript, tous les gestionnaires commencent par le mot function, suivi du message auquel ils doivent répondre. Les instructions comprenant le gestionnaire sont mises entre crochets et sont toutes des fonctions de la syntaxe JavaScript.

## **Renvoi de résultats avec les gestionnaires**

Il est souvent utile qu'un gestionnaire vous indique la présence d'une condition ou le résultat d'une action spécifique.

#### **Renvoyer des résultats avec un gestionnaire**

❖ Utilisez le mot-clé return pour qu'un gestionnaire retourne la présence d'une condition ou le résultat d'une action. Par exemple, le gestionnaire findColor suivant retourne la couleur de l'image-objet 1 :

```
-- Lingo syntax
on findColor
    return sprite(1).foreColor
end
// JavaScript syntax
function findColor() {
    return(sprite(1).foreColor);
}
```
Vous pouvez également utiliser le mot-clé return tout seul pour quitter le gestionnaire actuel et ne renvoyer aucune valeur. Par exemple, le gestionnaire jump suivant ne renvoie rien si le paramètre aVal est égal à 5 ; autrement, il renvoie une valeur :

```
-- Lingo syntax
on jump(aVal)
    if aVal = 5 then return
   aVal = aVal + 10return aVal
end
// JavaScript syntax
function jump(aVal) {
   if(aval == 5)return;
    }
   else {
        aVal = aVal + 10;return(aVal);
    }
}
```
Lorsque vous définissez un gestionnaire renvoyant un résultat, vous devez le faire suivre de parenthèses quand vous l'appelez à partir d'un autre gestionnaire. Par exemple, l'instruction put(findColor()) appelle le gestionnaire on findColor, puis affiche le résultat dans la fenêtre Messages.

# <span id="page-69-0"></span>**Listes linéaires et listes de propriétés**

Dans vos scripts, vous pouvez choisir de faire le suivi et la mise à jour de listes de données, telles qu'une série de noms ou les valeurs attribuées à un ensemble de variables. Lingo et la syntaxe JavaScript ont accès aux listes linéaires et aux listes de propriétés. Dans une liste linéaire, chaque élément est une valeur unique. Dans une liste de propriétés, chaque élément contient deux valeurs ; la première est un nom de propriété, la seconde est la valeur associée à cette propriété.

Etant donné que Lingo et la syntaxe JavaScript ont tous deux accès aux listes linéaires et aux listes de propriétés, il est recommandé d'utiliser les listes linéaires et les listes de propriétés si les valeurs de votre code sont partagées par les scripts Lingo et JavaScript.

Si certaines valeurs de votre code sont utilisées uniquement dans les scripts de la syntaxe JavaScript, nous vous recommandons d'utiliser des objets Tableau de JavaScript avec les listes de données. Pour plus d'informations sur l'utilisation des tableaux, consultez [« Tableaux de la syntaxe JavaScript », page 40](#page-76-0).

## **Création de listes linéaires**

Pour créer une liste linéaire, effectuez l'une des opérations suivantes :

• Dans Lingo, utilisez la fonction de haut niveau list() ou l'opérateur de liste ([ ]) et séparez les éléments de la liste par des virgules.

• Dans la syntaxe JavaScript, utilisez la fonction de haut niveau list() et séparez les éléments de la liste par des virgules.

L'index d'une liste linéaire commence toujours par 1.

Lorsque vous utilisez la fonction de haut niveau list(), vous spécifiez que les éléments de la liste sont des paramètres de la fonction. Cette fonction peut s'avérer pratique si vous utilisez un clavier ne possédant pas de touches de crochets.

Les instructions suivantes créent toutes une liste linéaire de trois noms et l'affectent à une variable :

```
-- Lingo syntax
workerList = ["Bruno", "Heather", "Carlos"] -- using the Lingo list operator
workerList = list("Bruno", "Heather", "Carlos") -- using list()
```
// JavaScript syntax var workerList = list("Bruno", "Heather", "Carlos"); // using list()

Vous pouvez également créer des listes linéaires vides. Les instructions suivantes créent des listes linéaires vides :

```
-- Lingo syntax
workerList = [] -- using the Lingo list operator
workerList = list() -- using list() with no parameters
// JavaScript syntax
var workerList = list(); // using list() with no parameters
```
## **Création de listes de propriétés**

Pour créer une liste de propriétés, effectuez l'une des opérations suivantes :

• Dans Lingo, utilisez soit la fonction de haut niveau propList(), soit l'opérateur de liste ([:]). Lorsque vous utilisez l'opérateur de liste pour créer une liste de propriétés, vous pouvez utiliser soit le signe deux-points (:) pour désigner des éléments de nom/valeur et des virgules pour séparer les éléments de la liste, soit des virgules pour désigner des éléments de nom/valeur et séparer les éléments dans la liste.

• Dans la syntaxe JavaScript, utilisez la fonction de haut niveau propList() et insérez des virgules pour désigner des éléments de nom/valeur et séparer les éléments dans la liste.

Lorsque vous utilisez la fonction de haut niveau propList(), vous spécifiez que les éléments de la liste de propriétés sont des paramètres de la fonction. Cette fonction peut s'avérer pratique si vous utilisez un clavier ne possédant pas de touches de crochets.

Les propriétés peuvent apparaître plusieurs fois dans une liste de propriétés donnée.

Les instructions suivantes créent toutes une liste de quatre propriétés (left, top, right et bottom) et leurs valeurs correspondantes :

```
-- Lingo syntax
sprite1Loc = [#left:100, #top:150, #right:300, #bottom:350]
sprite1Loc = ["left",400, "top",550, "right",500, "bottom",750]
sprite1Loc = propList("left",400, "top",550, "right",500, "bottom",750)
// JavaScript syntax
```
var sprite1Loc = propList("left",400, "top",550, "right",500, "bottom",750);

Vous pouvez également créer des listes de propriétés vides. Les instructions suivantes créent des listes de propriétés vides :

```
-- Lingo syntax
sprite1Loc = [:] -- using the Lingo property list operator
sprite1Loc = propList() -- using propList() with no parameters
// JavaScript syntax
var spritelLoc = propList(); // using propList() with no parameters
```
## **Définition et récupération d'éléments de listes**

Vous pouvez définir et récupérer des éléments individuels dans une liste. La syntaxe utilisée est différente en fonction du type de liste.

#### **Définition d'une valeur dans une liste linéaire**

- ❖ Effectuez l'une des opérations suivantes :
- Utilisez l'opérateur égal à (=).
- Utilisez la méthode setAt().

Les instructions suivantes montrent comment définir la liste linéaire workerList contenant une valeur, Heather, puis ajoute Carlos en tant que seconde valeur dans la liste.

```
-- Lingo syntax
workerList = ["Heather"] -- define a linear list
workerList[2] = "Carlos" - - set the second value using the equal operatorworkerList.setAt(2, "Carlos") -- set the second value using setAt()
```

```
// JavaScript syntax
var workerList = list("Heather"); // define a linear list
workerList[2] = "Carlos"; // set the second value using the equal operator
workerList.setAt(2, "Carlos"); // set the second value using setAt()
```
#### **Récupération d'une valeur dans une liste linéaire**

**1** Utilisez la variable de la liste suivie du numéro indiquant la position de la valeur dans la liste. Encadrez ce nombre de crochets.

**2** Utilisez la méthode getAt().

Les instructions suivantes créent la liste linéaire workerList, puis attribue la seconde valeur de la liste à la variable name2 :

```
-- Lingo syntax
workerList = ["Bruno", "Heather", "Carlos"] -- define a linear list
name2 = workerList[2] -- use bracketed access to retrieve "Heather"
name2 = workerList.getAt(2) -- use getAt() to retrieve "Heather"
// JavaScript syntax
var workerList = list("Bruno", "Heather", "Carlos");
var name2 = workerList[2] // use bracketed access to retrieve "Heather"
var name2 = workerList.qetAt(2) // use qetAt() to retrieve "Heather"
```
#### **Définition d'une valeur dans une liste de propriétés**

- ❖ Effectuez l'une des opérations suivantes :
- Utilisez l'opérateur égal à (=).
- Dans Lingo, utilisez la méthode setaProp().
- Utilisez la syntaxe à point.

Les instructions Lingo suivantes utilisent l'opérateur égal à pour faire de sushi la nouvelle valeur associée à la propriété Bruno :

```
-- Lingo syntax
foodList = [:] -- define an empty property list
foodList[#Bruno] = "sushi" -- associate sushi with Bruno
```
Les instructions Lingo suivantes utilisent setaprop() pour faire de sushi la nouvelle valeur associée à la propriété Bruno :

```
-- Lingo syntax
foodList = [:] -- define an empty property list
foodList.setaProp(#Bruno, "sushi") -- use setaProp()
// JavaScript syntax
```
foodList = propList() -- define an empty property list foodList.setaProp("Bruno", "sushi") -- use setaProp()

Les instructions suivantes utilisent la syntaxe à points pour définir la valeur associée à Bruno de sushi à teriyaki.

```
-- Lingo syntax
foodList = [#Bruno:"sushi"] -- define a property list
trace(foodList) -- displays [#Bruno: "sushi"]
foodList.Bruno = "teriyaki" -- use dot syntax to set the value of Bruno
trace(foodList) -- displays [#Bruno: "teriyaki"]
// JavaScript syntax
var foodList = propList("Bruno", "sushi"); // define a property list
trace(foodList); // displays ["Bruno": "sushi"]
```
```
foodList.Bruno = "teriyaki" // use dot syntax to set the value of Bruno
trace(foodList) -- displays [#Bruno: "teriyaki"]
```
#### **Récupération d'une valeur dans une liste de propriétés**

❖ Effectuez l'une des opérations suivantes :

• Utilisez la variable de la liste, suivie du nom de la propriété associée à cette valeur. Encadrez cette propriété de crochets.

- Utilisez la méthode getaProp() ou getPropAt().
- Utilisez la syntaxe à point.

Les instructions suivantes utilisent un accès par crochets pour récupérer les valeurs associées aux propriétés breakfast et lunch.

```
-- Lingo syntax
-- define a property list
foodList = [#breakfast:"Waffles", #lunch:"Tofu Burger"]
trace(foodList[#breakfast]) -- displays "Waffles"
trace(foodList[#lunch]) -- displays "Tofu Burger"
// JavaScript syntax
// define a property list
var foodList = propList("breakfast", "Waffles", "lunch", "Tofu Burger");
trace(foodList["breakfast"]); // displays Waffles
trace(foodList["lunch"]); // displays Tofu Burger
```
Les instructions suivantes utilisent getaProp() pour récupérer la valeur associée à la propriété breakfast et getPropAt() pour récupérer la propriété à la seconde position d'index de la liste.

```
-- Lingo syntax
-- define a property list
foodList = [#breakfast:"Waffles", #lunch:"Tofu Burger"]
trace(foodList.getaProp(#breakfast)) -- displays "Waffles"
trace(foodList.getPropAt(2)) -- displays #lunch
// JavaScript syntax
// define a property list
var foodList = propList("breakfast", "Waffles", "lunch", "Tofu Burger");
trace(foodList.getaProp("breakfast")) // displays Waffles
trace(foodList.getPropAt(2)) // displays lunch
```
Les instructions suivantes utilisent la syntaxe à points pour accéder aux valeurs associées aux propriétés dans une liste de propriétés :

```
-- Lingo syntax
-- define a property list
foodList = [#breakfast:"Waffles", #lunch:"Tofu Burger"]
trace(foodList.breakfast) -- displays "Waffles"
// JavaScript syntax
// define a property list
var foodList = propList("breakfast", "Waffles", "lunch", "Tofu Burger");
trace(foodList.lunch); // displays Tofu Burger
```
## **Vérification d'éléments dans les listes**

Vous pouvez déterminer les caractéristiques d'une liste et le nombre d'éléments qu'elle contient en utilisant les méthodes suivantes :

• Pour afficher le contenu d'une liste, utilisez la fonction put() ou trace() en passant la variable contenant la liste en tant que paramètre.

• Pour déterminer le nombre d'éléments contenus dans une liste, utilisez la méthode count() (Lingo seulement) ou la propriété count.

- Pour déterminer le type d'une liste, utilisez la méthode ilk().
- Pour déterminer la valeur maximale d'une liste, utilisez la méthode max().
- Pour déterminer la valeur minimale d'une liste, utilisez la fonction min().

• Pour déterminer la position d'une propriété spécifique, utilisez la commande findPos, findPosNear ou getOne .

Les instructions suivantes utilisent count () et count pour afficher le nombre d'éléments d'une liste :

```
-- Lingo syntax
workerList = ["Bruno", "Heather", "Carlos"] -- define a linear list
trace(workerList.count()) -- displays 3
trace(workerList.count) -- displays 3
// JavaScript syntax
var workerList = list("Bruno", "Heather", "Carlos"); // define a linear list
trace(workerList.count); // displays 3
```
Les instructions suivantes utilisent ilk() pour déterminer le type d'une liste :

```
-- Lingo syntax
x = [\nVert 1^n, \nVert 2^n, \nVert 3^n]trace(x.ilk()) // returns #list
```
// JavaScript syntax var x = list("1", "2", "3"); trace(x.ilk()) // returns #list

Les instructions suivantes utilisent max() et min() pour déterminer les valeurs maximales and minimales d'une liste :

```
-- Lingo syntax
workerList = ["Bruno", "Heather", "Carlos"] -- define a linear list
trace(workerList.max()) -- displays "Heather"
trace(workerList.min()) -- displays "Bruno"
// JavaScript syntax
var workerList = list("Bruno", "Heather", "Carlos"); // define a linear list
trace(workerList.max()); // displays Heather
trace(workerList.min()); // displays Bruno
```
Les instructions suivantes utilisent findPos pour obtenir la position d'index d'une propriété spécifiée dans une liste de propriétés :

```
-- Lingo syntax
-- define a property list
foodList = [#breakfast:"Waffles", #lunch:"Tofu Burger"]
trace(foodList.findPos(#lunch)) -- displays 2
// JavaScript syntax
// define a property list
var foodList = propList("breakfast", "Waffles", "lunch", "Tofu Burger");
trace(foodList.findPos("breakfast")); // displays 1
```
#### **Ajout et suppression d'éléments dans des listes**

Vous pouvez ajouter des éléments à une liste ou en supprimer à l'aide des méthodes suivantes :

- Pour ajouter un élément à la fin d'une liste, utilisez la méthode append().
- Pour ajouter un élément au bon endroit dans une liste triée, utilisez la méthode add() ou addProp().
- Pour ajouter un élément à un emplacement spécifique d'une liste linéaire, utilisez la méthode addAt ().
- Pour ajouter un élément à un emplacement spécifique d'une liste de propriétés, utilisez la méthode addProp().
- Pour supprimer un élément d'une liste, utilisez la méthode deleteAt(), deleteOne() ou deleteProp().
- Pour remplacer un élément d'une liste, utilisez le méthode setAt() ou setaProp().

Les instructions suivantes utilisent append() pour ajouter un élément à la fin d'une liste.

```
-- Lingo syntax
workerList = ["Bruno", "Heather", "Carlos"] -- define a linear list
workerList.append("David")
trace(workerList) -- displays ["Bruno", "Heather", "Carlos", "David"]
// JavaScript syntax
var workerList = list("Bruno", "Heather", "Carlos"); // define a linear list
workerList.append("David");
trace(workerList); // displays ["Bruno", "Heather", "Carlos", "David"]
```
Les instructions suivantes utilisent addProp() pour ajouter une propriété et une valeur associée à une liste de propriétés :

```
-- Lingo syntax
-- define a property list
foodList = [#breakfast:"Waffles", #lunch:"Tofu Burger"]
foodList.addProp(#dinner, "Spaghetti") -- adds [#dinner: "Spaghetti"]
// JavaScript syntax
// define a property list
var foodList = propList("breakfast", "Waffles", "lunch", "Tofu Burger");
foodList.addProp("dinner", "Spaghetti"); // adds ["dinner": "Spaghetti"]
```
Il n'est pas nécessaire d'éliminer explicitement les listes. En effet, elles sont automatiquement supprimées dès qu'aucune variable n'y fait plus référence. Les autres types d'objets doivent être retirés de manière explicite, en donnant aux variables qui y font référence la valeur VOID (Lingo) ou null (syntaxe JavaScript).

### **Copie de listes**

L'affectation d'une liste à une variable, puis l'affectation de cette variable à une autre variable ne créent pas automatiquement une copie de cette liste. Par exemple, la première instruction ci-dessous crée une liste contenant les noms de deux continents et affecte la liste à la variable landList. La seconde instruction affecte la même liste à une nouvelle variable continentList. Dans la troisième instruction, l'ajout de l'élément Australie à landList ajoute automatiquement l'élément Australia à la liste continentList. Ceci se produit car les deux noms de variables font référence au même objet Liste en mémoire. Le même comportement se produit lorsque vous utilisez un tableau dans la syntaxe JavaScript.

```
-- Lingo syntax
landList = ["Asia", "Africa"]
continentList = landList
landList.add("Australia") -- this also adds "Australia" to continentList
```
#### **Création d'une copie d'une liste indépendante d'une autre liste**

❖ Utilisez la méthode duplicate().

Par exemple, les instructions suivantes créent une liste puis font une copie indépendante de la liste :

```
-- Lingo syntax
oldList = ["a", "b", "c"]newList = oldList.duplicate() -- makes an independent copy of oldList
// JavaScript syntax
var oldList = list("a", "b", "c");
var newList = oldList.duplicate(); // makes an independent copy of oldList
```
Une fois newList créée, la modification de oldList ou de newList n'a aucun effet sur l'autre liste.

## **Tri de listes**

Les listes sont triées dans l'ordre alphanumérique, les nombres étant triés avant les chaînes. Les chaînes sont triées en fonction de la première lettre, quel que soit le nombre de caractères qu'elles contiennent. Les listes triées sont traitées un peu plus rapidement que les listes non triées.

Une liste linéaire est triée en fonction des valeurs de la liste. Une liste de propriétés est triée en fonction des noms de propriétés de la liste ou du tableau.

Une fois les valeurs d'une liste linéaire ou d'une liste de propriétés triées, elles restent triées même si des valeurs sont ajoutées ou supprimées des listes.

#### **Trier une liste**

❖ Utilisez la méthode sort().

Par exemple, les instructions suivantes trient une liste alphabétique non triée :

```
-- Lingo syntax
oldList = ["d", "a", "c", "b"]
oldList.sort() -- results in ["a", "b", "c", "d"]
```

```
// JavaScript syntax
var oldList = list("d", "a", "c", "b");
oldList.sort(); // results in ["a", "b", "c", "d"]
```
### **Création de listes multidimensionnelles**

Vous pouvez également créer des listes multidimensionnelles qui vous permettent d'utiliser les valeurs de plusieurs listes à la fois.

Dans l'exemple suivant, les deux premières instructions créent les listes linéaires distinctes list1 et list2. La troisième instruction crée une liste multidimensionnelle et l'affecte à mdList. Dans une liste multidimensionnelle, les instructions quatre et cinq utilisent des crochets pour accéder aux valeurs de la liste ; le premier crochet donne accès à une liste donnée, le second crochet donnant accès à la valeur se trouvant à la position d'index spécifiée dans la liste.

```
-- Lingo syntax
list1 = list(5, 10)list2 = list(15, 20)mdList = list(list1, list2)
trace(mdList[1][2]) -- displays 10
trace(mdList[2][1]) -- displays 15
```

```
// JavaScript syntax
var list1 = list(5, 10);
var list2 = list(15,20);
var mdList = list(list1, list2);
trace(mdList[1][2]); // displays 10
trace(mdList[2][1]); // displays 15
```
## **Tableaux de la syntaxe JavaScript**

Les tableaux de la syntaxe JavaScript sont similaires aux listes linéaires de Lingo, chaque élément d'un tableau étant une valeur unique. L'une des principales différences entre les tableaux de la syntaxe JavaScript et les listes linéaires de Lingo est que l'index d'un tableau commence toujours par 0.

Vous pouvez créer un tableau de la syntaxe JavaScript en utilisant l'objet Tableau. Vous pouvez utiliser soit des crochets ([ ]) soit le constructeur Array pour créer un tableau. Les deux instructions suivantes créent un tableau de deux valeurs :

```
// JavaScript syntax
var myArray = [10, 15]; // using square brackets
var myArray = new Array(10, 15); // using the Array constructor
```
Vous pouvez également créer des tableaux vides. Les deux instructions suivantes créent un tableau vide :

```
// JavaScript syntax
var myArray = [];
var myArray = new Array();
```
**Remarque :** le manuel Référence de scripting de Director ne constitue pas une référence complète pour les objets Tableau de la syntaxe JavaScript. Pour plus d'informations sur l'utilisation des objets Tableau, reportez-vous à l'une des nombreuses documentations d'autres éditeurs sur le sujet.

## **Vérification d'éléments dans les tableaux**

Vous pouvez déterminer les caractéristiques d'un tableau et le nombre d'éléments qui y sont contenus en utilisant les méthodes suivantes :

- Pour afficher le contenu d'une liste, utilisez la fonction put() ou trace(), en passant la variable contenant la liste en tant que paramètre.
- Pour déterminer le nombre d'éléments contenus dans un tableau, utilisez la propriété length de l'objet Tableau.
- Pour déterminer le type d'un tableau, utilisez la propriété constructor.

L'exemple suivant montre comment déterminer le nombre d'éléments contenus dans un tableau en utilisant la propriété length puis en renvoyant le type d'objet à l'aide de la propriété constructor :

```
// JavaScript syntax
var x = ["1", "2", "3"];
trace(x.length) // displays 3
trace(x.constructor == Array) // displays true
```
#### **Ajout et suppression d'éléments dans les tableaux**

Vous pouvez ajouter des éléments dans un tableau ou en supprimer à l'aide des méthodes suivantes :

- Pour ajouter un élément à la fin d'un tableau, utilisez la méthode push() de l'objet Tableau.
- Pour placer un élément au bon endroit dans un tableau trié, utilisez la méthode splice() de l'objet Tableau.
- Pour placer un élément à un endroit précis d'un tableau, utilisez la méthode splice() de l'objet Tableau.
- Pour supprimer un élément d'un tableau, utilisez la méthode splice() de l'objet Tableau.
- Pour remplacer un élément dans un tableau, utilisez la méthode splice() de l'objet Tableau.

L'exemple suivant montre comment utiliser la méthode splice() de l'objet Tableau pour ajouter des éléments à un tableau, les supprimer du tableau ou les remplacer :

```
// JavaScript syntax
var myArray = new Array("1", "2");
trace(myArray); displays 1,2
myArray.push("5"); // adds the value "5" to the end of myArray
trace(myArray); // displays 1,2,5
myArray.splice(3, 0, "4"); // adds the value "4" after the value "5"
trace(myArray); // displays 1,2,5,4
myArray.sort(); // sort myArray
trace(myArray); // displays 1,2,4,5
myArray.splice(2, 0, "3");
trace(myArray); // displays 1,2,3,4,5
myArray.splice(3, 2); // delete two values at index positions 3 and 4
trace(myArray); // displays 1,2,3
myArray.splice(2, 1, "7"); // replaces one value at index position 2 with "7"
trace(myArray); displays 1,2,7
```
#### **Copie de tableaux**

L'affectation d'un tableau à une variable, puis l'affectation de cette variable à une autre variable ne créent pas une copie distincte de ce tableau.

Par exemple, la première instruction ci-dessous crée un tableau contenant les noms de deux continents, puis affecte le tableau à la variable landList. La seconde instruction affecte la même liste à une nouvelle variable continentList. Dans la troisième instruction, l'ajout de l'élément Australia à landList ajoute automatiquement l'élément Australia au tableau continentList. Ceci se produit car les deux noms de variables font référence au même objet Tableau en mémoire.

```
// JavaScript syntax
var landArray = new Array("Asia", "Africa");
var continentArray = landArray;
landArray.push("Australia"); // this also adds "Australia" to continentList
```
#### **Création d'une copie d'un tableau indépendante d'un autre tableau**

❖ Utilisez la méthode slice() de l'objet Tableau.

Par exemple, les instructions suivantes créent un tableau puis utilisent slice() pour créer une copie indépendante du tableau :

```
// JavaScript syntax
var oldArray = ["a", "b", "c"];
var newArray = oldArray.slice(); // makes an independent copy of oldArray
```
Une fois newArray créé, la modification de oldArray ou de newArray n'a aucun effet sur l'autre tableau.

## **Tri des tableaux**

Les tableaux sont triés dans l'ordre alphanumérique, les nombres étant triés avant les chaînes. Les chaînes sont triées en fonction de la première lettre, quel que soit le nombre de caractères qu'elles contiennent.

#### **Trier un tableau**

```
❖ Utilisez la méthode sort() de l'objet Tableau.
```
Les instructions suivantes trient un tableau alphabétique non trié :

```
// JavaScript syntax
var oldArray = [\n"d", "a", "c", "b"];
oldArray.sort(); // results in a, b, c, d
```
Les instructions suivantes trient un tableau alphanumérique non trié :

```
// JavaScript syntax
var oldArray = [6, "f", 3, "b"];
oldArray.sort(); // results in 3, 6, b, f
```
Le tri d'un tableau renvoie un nouveau tableau trié.

## **Création de tableaux multidimensionnels**

Vous pouvez également créer des tableaux multidimensionnels qui vous permettent d'utiliser les valeurs de plusieurs tableaux à la fois.

Dans l'exemple suivant, les deux premières instructions créent les tableaux distincts array1 et array2. La troisième instruction crée un tableau multidimensionnel et l'affecte à mdArray. Dans un tableau multidimensionnel, les instructions quatre et cinq utilisent des crochets pour accéder aux valeurs du tableau ; le premier crochet donne accès à un tableau donné, le second donnant accès à la valeur se trouvant à la position d'index spécifiée dans le tableau.

```
// JavaScript syntax
var array1 = new Array(5, 10);
var array2 = [15, 20];
var mdArray = new Array(array1, array2);
trace(mdArray[0][1]); // displays 10
trace(mdArray[1][0]); // displays 15
```
# **Chapitre 3 : Rédaction de scripts dans Director**

Les scripts de Director<sup>®</sup> 11 prennent en charge toutes sortes de fonctionnalités pour des animations qui seraient impossibles à réaliser sans eux. Au fur et à mesure de la rédaction des scripts, vous vous rendrez probablement compte que des scripts de plus en plus compliqués sont nécessaires pour prendre en charge l'interactivité complexe de vos animations Director. Nous vous présentons ici les concepts et techniques de programmation intermédiaire et avancée, notamment des informations concernant la programmation orientée objet dans Director.

Si vous n'avez jamais créé de scripts dans Director, assurez-vous de lire la section [« Principes de base de la](#page-40-0)  [programmation dans Director », page 4](#page-40-0) en plus des rubriques suivantes.

## **Choix entre Lingo et la syntaxe JavaScript**

Lingo et JavaScript donnent accès aux mêmes objets, événements et API de programmation. Par conséquent, le langage que vous choisissez d'utiliser pour rédiger vos scripts a peu d'importance. Il vous suffit de décider du langage que vous connaissez le mieux et avec lequel vous vous sentez le plus à l'aise.

Voici quelques idées générales concernant le fonctionnement des langages de programmation avec un modèle d'objet et d'événement donné dans Director :

- En général, un langage de programmation donné tel que Lingo ou JavaScript entoure un modèle d'objet et d'événement donné et donne accès à ces objets et événements.
- JavaScript est une implémentation d'ECMAScript qui entoure le modèle d'objet et d'événement d'un navigateur Web et donne accès aux objets et événements du navigateur.
- ActionScript est une implémentation d'ECMAScript qui entoure le modèle d'objet et d'événement d'Adobe® Flash® et donne accès aux objets et événements de Flash.
- L'implémentation de la syntaxe JavaScript de Director est une implémentation de ECMAScript qui entoure le modèle d'objet et d'événement de Director et donne accès aux objets et événements de Director.
- Lingo est une syntaxe personnalisée qui entoure le modèle d'objet et d'événement de Director et donne accès aux objets et événements de Director.

Lingo et JavaScript représentent les deux langages que vous pouvez utiliser pour accéder au même modèle d'objet et d'événement de Director. Les scripts rédigés dans l'un des langages ont les mêmes capacités que ceux rédigés dans l'autre.

Par conséquent, une fois que vous savez comment accéder aux API de programmation dans un langage, vous savez en gros comment y accéder dans l'autre langage. Par exemple, le code de la syntaxe JavaScript peut accéder à des types de données Lingo tels que les symboles, les listes linéaires, les listes de propriétés etc., créer et invoquer des scripts et comportements parents Lingo, créer et invoquer des Xtras et utiliser des expressions de sous-chaînes Lingo. De plus, les scripts de la syntaxe JavaScript et Lingo peuvent être utilisés au sein d'une seule animation. Cependant, un acteur script ne peut contenir qu'un type de syntaxe.

Il existe deux différences principales entre Lingo et la syntaxe JavaScript :

• Chaque langage comprend des conventions de syntaxe et de terminologie qui lui sont propres. Par exemple, la syntaxe d'un gestionnaire d'événement dans Lingo est différente de celle de JavaScript :

```
-- Lingo syntax
on mouseDown
    ...
end
// JavaScript syntax
function mouseDown() {
    ...
}
```
Pour plus d'informations sur les conventions de syntaxe et de terminologie utilisées pour chaque langage, consultez [« Terminologie de programmation », page 5](#page-41-0) et [« Syntaxe de programmation », page 7.](#page-43-0)

• L'accès à certaines API de programmation varie légèrement d'un langage à l'autre. Par exemple, vous utiliseriez des constructions différentes pour accéder au deuxième mot du premier paragraphe d'un acteur texte :

```
-- Lingo syntax
member("News Items").paragraph[1].word[2]
// JavaScript syntax
member("News Items").getPropRef("paragraph", 1).getProp("word", 2);
```
## <span id="page-80-0"></span>**Programmation avec la syntaxe à point**

Que vous rédigiez des scripts avec Lingo ou la syntaxe JavaScript, vous le faites à l'aide de la syntaxe à point. Vous utilisez la syntaxe à point pour accéder aux propriétés ou méthodes liées à un objet. Une instruction utilisant la syntaxe à point doit commencer par une référence à un objet, suivi d'un point, puis par le nom de la propriété, de la méthode ou de la sous-chaîne que vous souhaitez spécifier. Chaque point d'une instruction représente un mouvement allant d'un niveau plus élevé et plus général de la hiérarchie des objets à un niveau inférieur et plus précis.

Par exemple, l'instruction suivante crée d'abord une référence à la bibliothèque de distribution appelée « Reportages » puis utilise la syntaxe à point pour accéder au nombre d'acteurs compris dans cette bibliothèque.

Pour identifier les sous-chaînes, les termes suivant le point servent à indiquer des éléments spécifiques du texte. Par exemple, la première instruction ci-dessous concerne le premier paragraphe de l'acteur texte appelé « Nouveautés ». La seconde instruction concerne le deuxième mot du premier paragraphe.

```
-- Lingo syntax
member("News Items").paragraph[1]
member("News Items").paragraph[1].word[2]
// JavaScript syntax
member("News Items").getPropRef("paragraph", 1);
member("News Items").getPropRef("paragraph", 1).getProp("word", 2);
```
Pour certains objets gérant l'accès des propriétés en cascade à des données ou à un type d'acteur précis, comme indiqué dans les deux instructions précédentes, l'accès aux propriétés n'est pas pris en charge par la syntaxe JavaScript normale. Vous devez donc utiliser les méthodes getPropRef() et getProp() pour accéder aux propriétés en cascade dans la syntaxe JavaScript.

Voici quelques remarques concernant cette exception dans la syntaxe JavaScript :

• Vous devez appliquer cette technique aux objets 3D, aux acteurs texte, aux acteurs champ et aux Xtras XML Parser auxquels vous accédez à l'aide de la syntaxe JavaScript.

Vous devez utiliser la méthode getPropRef() pour stocker une référence à l'un des objets précédemment mentionnés ou à ses propriétés à l'aide de la syntaxe JavaScript.

Vous devez utiliser la méthode getProp() pour récupérer une valeur de propriété de l'un des objets précédemment mentionnés ou de ses propriétés à l'aide la syntaxe JavaScript.

• Vous devez accéder aux objets 3D et aux propriétés en utilisant leurs noms complets dans la syntaxe JavaScript. Par exemple, dans Lingo, la propriété shader peut être utilisée comme un raccourci de la propriété shaderList [1]. Cependant, dans la syntaxe JavaScript, la propriété shaderList[1] doit être utilisée tout le temps.

## **Introduction aux objets de Director**

Les objets sont généralement des groupes logiques de données nommées pouvant également contenir des méthodes qui agissent sur ces données. Dans cette version de Director, les API de programmation ont été groupées en objets et sont accessibles à travers ces objets. Chaque objet donne accès à un ensemble précis de données nommées et de types de fonctionnalités. Par exemple, l'objet Image-objet donne accès aux données et fonctionnalités d'une imageobjet, l'objet Animation donne accès aux données et fonctionnalités d'une animation, etc.

Les objets utilisés dans Director appartiennent aux quatre catégories suivantes. Selon la fonctionnalité que vous voulez ajouter et la partie d'une animation à laquelle vous l'ajoutez, vous utiliserez les objets d'une ou plusieurs de ces catégories :

- [Objets principaux](#page-81-0)
- [Types de médias](#page-81-1)
- [Objets de programmation](#page-82-0)
- [Objets 3D](#page-82-1)

## <span id="page-81-0"></span>**Objets principaux**

Cette catégorie d'objets donne accès aux principales fonctionnalités et fonctions de Director, telles que le moteur du lecteur de Director, les fenêtres des animations, les images-objets, les sons, etc. Ces objets représentent la couche de base à travers laquelle on accède à toutes les API et autres catégories d'objets.

Il existe également un groupe de méthodes et propriétés de haut niveau qui vous permettent d'accéder directement à tous les objets principaux au lieu d'avoir à passer par la hiérarchie des objets.

Pour plus d'informations sur les objets principaux et leurs API, consultez [« Objets principaux de Director », page 97.](#page-133-0)

### <span id="page-81-1"></span>**Types de médias**

Cette catégorie d'objets donne accès aux fonctionnalités des divers types de médias (RealMedia, DVD, GIF animé, etc.) ajoutés aux animations en tant qu'acteurs.

Les médias ne sont pas strictement des objets mais plutôt des acteurs qui se rapportent à un type de média précis. Lorsqu'un type de média est ajouté à une animation en tant qu'acteur, il hérite de la fonctionnalité de l'objet Acteur principal et étend l'objet Acteur en fournissant des fonctionnalités supplémentaires qui ne sont disponibles que pour le type de média spécifié. Par exemple, un acteur RealMedia a accès aux méthodes et propriétés de l'objet Acteur, et possède également d'autres méthodes et propriétés propres à RealMedia. Les autres types de médias affichent tous ce comportement.

Pour plus d'informations sur les types de médias disponibles et leurs API, consultez [« Types de médias », page 114](#page-150-0).

## <span id="page-82-0"></span>**Objets de programmation**

Cette catégorie d'objets, également connus sous le nom de Xtras, donne accès aux fonctionnalités des composants logiciels tels que XML Parser, Fileio, SpeechXtra, etc. qui sont installés dans Director et étendent les fonctionnalités principales de Director. Les Xtras existants fournissent certaines fonctions telles que l'importation de filtres et la connexion à Internet. De plus, si vous connaissez le langage de programmation C, vous pouvez créer vos propres Xtras.

Pour plus d'informations sur les objets de programmation disponibles et leurs API, consultez [« Objets de](#page-168-0)  [programmation », page 132](#page-168-0).

## <span id="page-82-1"></span>**Objets 3D**

Cette catégorie d'objets donne accès aux fonctionnalités d'acteurs et de texte utilisées pour créer des animations 3D.

Pour plus d'informations sur les animations 3D, consultez les rubriques du document Utilisation de Director dans l'Aide de Director.

Pour plus d'informations sur les objets 3D disponibles et leurs API, consultez [« Objets 3D », page 136](#page-172-0).

## **Diagrammes de modèles d'objets**

Les schémas suivants illustrent les principales relations de haut niveau entre les groupes d'objets et leurs hiérarchies dans Director. Pour plus d'informations sur la création d'objets, les propriétés et méthodes et les autres API, consultez les rubriques consacrées aux API correspondantes.

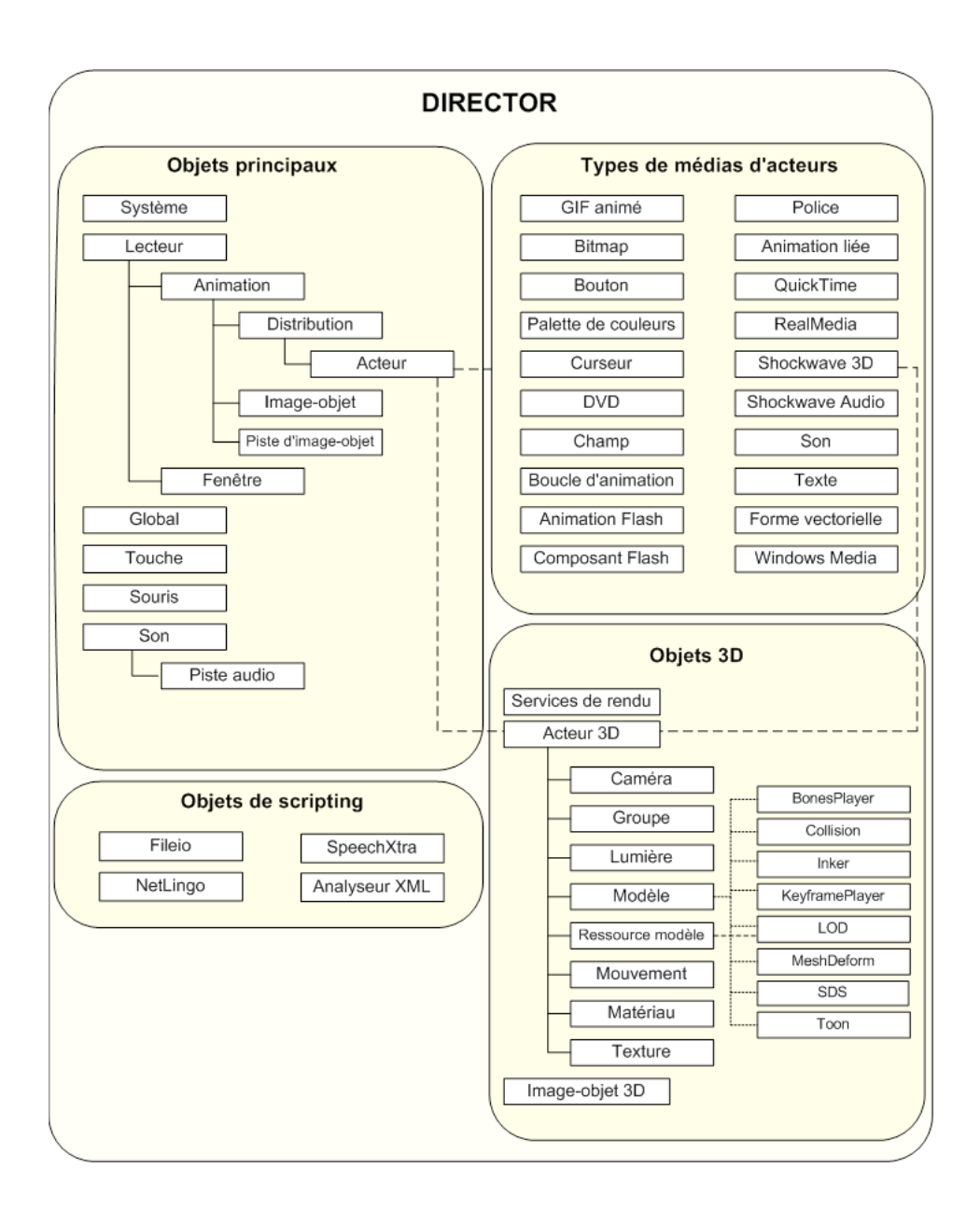

## **Fonctions et propriétés de haut niveau**

Il existe un groupe de fonctions et propriétés de haut niveau qui vous permettent d'accéder directement aux objets principaux et aux fonctionnalités de Director. Vous utiliserez probablement souvent plusieurs de ces fonctions et propriétés lors de la création de références aux objets principaux, aux nouvelles images, aux listes, etc. Par exemple, la propriété de haut niveau \_movie fait directement référence à l'objet principal Animation et la fonction de haut niveau list() crée une liste linéaire.

Les tableaux suivants dressent la liste des fonctions et propriétés de haut niveau.

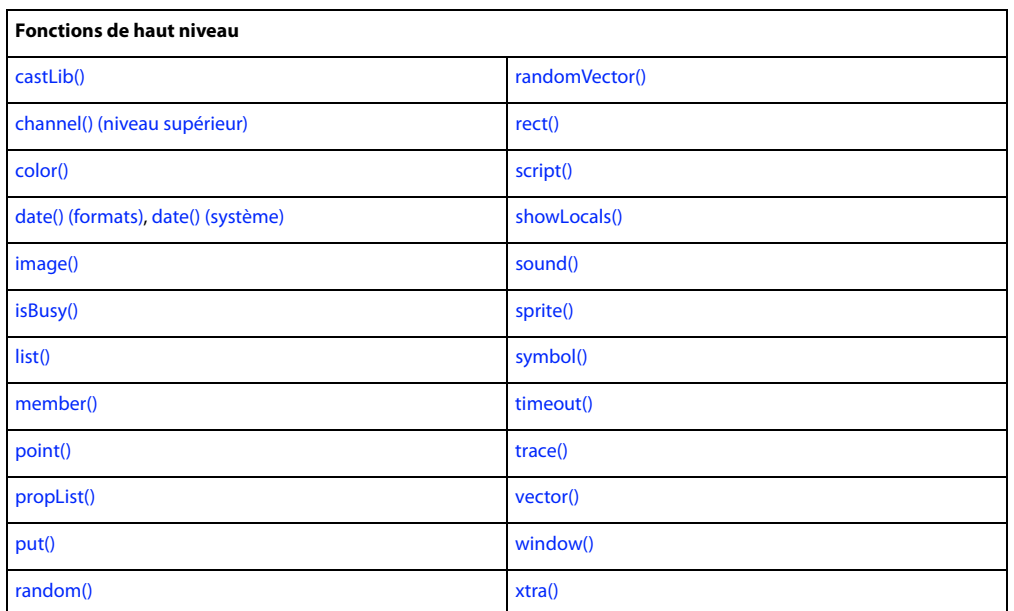

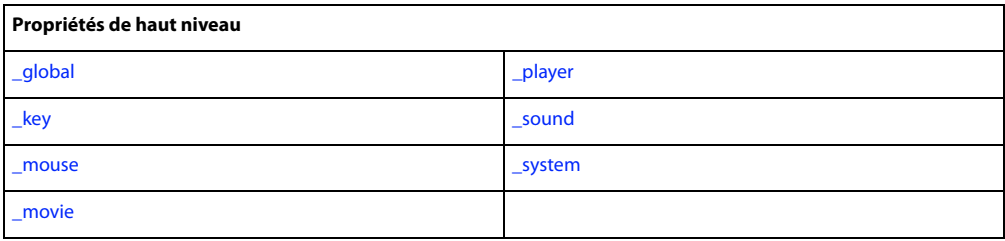

## **Introduction à la programmation orientée objet dans Director**

En utilisant Lingo ou la syntaxe JavaScript, vous pouvez appliquer les principes de la programmation orientée objet à vos scripts. Cette opération facilite en général la programmation puisqu'elle vous permet de rédiger moins de codes et d'utiliser une logique plus simple pour effectuer des tâches, tout en améliorant la réutilisation et la modularité de votre code.

En fonction du langage de programmation utilisé, vous appliquez ces principes à l'aide de deux types de paradigmes :

- Dans Lingo, vous utilisez les scripts parents, les scripts ancêtres et les objets enfants pour simuler la programmation orientée objet.
- Dans la syntaxe JavaScript, vous utilisez les techniques de programmation orientée objet de style JavaScript standard pour créer des classes et des sous-classes.

Chaque paradigme vous permet d'appliquer les avantages apportés par la programmation orientée objet à vos scripts. Ainsi, le langage de programmation que vous choisissez d'utiliser a peu d'importance. Il vous suffit tout simplement d'appliquer les principes différemment.

Etant donné que chaque langage de programmation utilise un paradigme différent pour appliquer les principes orientés objet, les techniques valables pour un langage ne le sont pas pour l'autre. Il vous suffit donc de consulter le contenu qui s'applique au langage de programmation que vous utilisez :

- Pour plus d'informations sur la simulation de la programmation orientée objet dans Lingo, consultez [« Programmation orientée objet avec la syntaxe Lingo », page 49.](#page-85-0)
- Pour plus d'informations sur la programmation orientée objet dans la syntaxe JavaScript, consultez
- [« Programmation orientée objet avec la syntaxe JavaScript », page 58](#page-94-0).

## <span id="page-85-0"></span>**Programmation orientée objet avec la syntaxe Lingo**

Dans Lingo, les scripts parents offrent les avantages de la programmation orientée objet. Vous pouvez utiliser des scripts parents pour générer des objets scripts qui ont une réponse et un comportement similaires tout en fonctionnant indépendamment les uns des autres.

Vous pouvez créer plusieurs copies (ou instances) d'un script parent à l'aide de Lingo. Chaque instance d'un script parent est un objet enfant. Vous pouvez créer des objets enfants sur demande au fur et à mesure de la lecture de l'animation. Director ne limite pas le nombre d'objets enfants que vous pouvez créer depuis un même script parent. Vous pouvez créer autant d'objets enfants que la mémoire de l'ordinateur peut en supporter.

Director peut créer plusieurs objets enfants depuis un même script parent de la même façon qu'il peut créer plusieurs instances d'un comportement pour différentes images-objets. Un script parent pourrait être assimilé à un modèle et un objet enfant à une implémentation du modèle parent.

Cette section sur les scripts parents et les objets enfants de Lingo présente les concepts de base concernant la rédaction des scripts parents, ainsi que la création et l'utilisation des objets enfants, et propose des exemples de script. Vous n'y trouverez pas les concepts de la programmation orientée objet, mais devrez cependant en comprendre les principes afin d'utiliser efficacement les scripts parents et les objets enfants. Vous trouverez dans le commerce de nombreux ouvrages présentant les notions de base de la programmation orientée objet.

### **Similarité avec les autres langages orientés objet**

Si vous connaissez déjà un langage de programmation orienté objet tel que Java ou C++, vous comprenez probablement ces concepts, même s'il est possible que vous les connaissiez sous d'autres noms.

Les termes par lesquels Director décrit les scripts parents et les objets enfants correspondent aux termes couramment utilisés dans la programmation orientée objet :

Les **scripts parents** de Director correspondent aux classes dans la programmation orientée objet.

Les **objets enfants** de Director correspondent aux instances dans la programmation orientée objet.

Les **variables de propriétés** de Director correspondent aux variables d'instances ou d'acteurs dans la programmation orientée objet.

Les **gestionnaires** de Director correspondent aux méthodes dans la programmation orientée objet.

Les **scripts ancêtres** de Director correspondent à la superclasse ou classe de base dans la programmation orientée objet.

## **Scripts parents et objets enfants : notions de base**

Dans Lingo, un script parent contient un ensemble de gestionnaires et de propriétés définissant un objet enfant ; il ne constitue pas un objet enfant en lui-même. Un objet enfant est une instance autonome et indépendante d'un script parent. Les objets enfants du même parent possèdent des gestionnaires et des propriétés identiques, les objets enfants d'un même groupe pouvant donc avoir des réponses similaires aux événements et aux messages.

Les scripts parents sont généralement utilisés pour construire des objets enfants facilitant l'organisation de l'animation. Ces objets enfants sont particulièrement utiles lorsqu'une animation nécessite plusieurs exécutions simultanées d'une même logique avec des paramètres différents. Vous pouvez également ajouter un objet enfant à la propriété scriptInstanceList d'un objet Image-objet ou la propriété actorList de l'objet Animation afin de contrôler l'animation.

Tous les objets enfants d'un même script parent possédant des gestionnaires identiques, ces objets enfants répondent de façon semblable aux événements. Toutefois, chaque objet enfant conserve ses propres valeurs pour les propriétés définies dans le script parent. Il s'ensuit que chaque objet enfant peut avoir un comportement différent de celui des objets enfants apparentés tout en provenant du même script parent.

Par exemple, vous pouvez créer un script parent définissant des objets enfants de champs texte modifiables, possédant chacun leurs propres paramètres de propriété, texte et couleur, quels que soient les réglages des autres champs texte. En modifiant les valeurs des propriétés d'objets enfants précis, vous pouvez modifier ces caractéristiques pendant la lecture de l'animation, sans influer sur les autres objets enfants basés sur le même script parent.

De même, un objet enfant peut également contenir une propriété réglée sur TRUE ou FALSE, quel qu'en soit le réglage pour les objets enfants apparentés.

Un script parent se rapporte au nom d'un acteur script contenant les variables de propriétés et les gestionnaires. Un objet enfant créé à partir d'un script parent est essentiellement une nouvelle instance de l'acteur script.

### **Différences entre les objets enfants et les comportements**

Bien que les objets enfants et les comportements soient similaires en ce sens qu'ils peuvent tous deux posséder plusieurs instances, ils présentent également plusieurs différences importantes. La principale différence entre les objets enfants et les comportements réside dans le fait que les comportements sont associés à des emplacements du scénario puisqu'ils sont affectés à des images-objets. Les objets comportement sont automatiquement créés à partir d'initialisateurs dans le scénario lorsque la tête de lecture passe d'une image à une autre et rencontre des imagesobjets associées à des comportements. Les scripts enfants, eux, doivent être explicitement créés par un gestionnaire.

Les comportements et les scripts enfants diffèrent dans la façon dont ils deviennent associés aux images-objets. Director associe automatiquement un comportement à l'image-objet à laquelle il est associé, alors que vous devez explicitement associer un script enfant à une image-objet. Les objets enfants ne requièrent pas de références d'images-objets et n'existent que dans la mémoire.

### **Ancêtres : principes de base**

Les scripts parents peuvent déclarer des ancêtres, c'est-à-dire des scripts supplémentaires dont un script enfant peut appeler et utiliser les gestionnaires et les propriétés.

La création de scripts ancêtres permet de créer un ensemble de gestionnaires et de propriétés que vous pouvez utiliser et réutiliser pour plusieurs scripts parents.

Un script parent fait d'un autre script parent son ancêtre en affectant le script à sa propriété ancestor. Par exemple, l'instruction suivante transforme le script Objet\_Principal en ancêtre du script parent dans lequel l'instruction survient :

-- Lingo syntax ancestor = new(script "What Everyone Does")

Lorsque les gestionnaires et les propriétés ne sont pas définis dans un objet enfant, Director recherche la propriété ou le gestionnaire requis dans les ancêtres de l'enfant, en commençant par son script parent. Si un gestionnaire est appelé ou qu'une propriété est testée et que le script parent ne contient aucune définition correspondante, Director recherche une définition dans le script ancêtre. Si ce script ancêtre contient une définition, celle-ci est utilisée.

Un objet enfant ne peut avoir qu'un ancêtre à la fois, mais ce script ancêtre peut posséder à son tour un ancêtre, qui peut également en avoir un, et ainsi de suite. Cela vous permet de créer des générations de scripts parents dont les gestionnaires sont accessibles à un objet enfant.

## **Rédaction d'un script parent**

Un script parent contient le code nécessaire à la création d'objets enfants et en définit les actions et propriétés possibles. Vous devez d'abord décider du comportement envisagé des objets enfants. Rédigez ensuite un script parent qui effectue les opérations suivantes :

• Déclare les éventuelles variables de propriétés requises ; ces variables représentant des propriétés pour lesquelles chaque objet enfant peut contenir une valeur indépendamment des autres objets enfants.

- Définit les valeurs initiales des propriétés et des variables de l'objet enfant dans le gestionnaire on new.
- Contient des gestionnaires supplémentaires contrôlant les actions de l'objet enfant.

#### **Déclaration des variables de propriétés**

Chaque objet enfant créé à partir du même script parent contient, dans un premier temps, les mêmes valeurs pour ses variables de propriétés. La valeur d'une variable de propriété n'appartient qu'à l'objet enfant auquel elle est associée. Chaque variable de propriété et sa valeur persistent tant que l'objet enfant existe. La valeur initiale d'une variable de propriété est généralement définie dans le gestionnaire on new. Si la propriété n'est pas initialement définie, sa valeur initiale est VOID.

#### **Déclarer une variable de propriété**

❖ Utilisez le mot-clé property au début du script parent.

#### **Définir et tester des variables de propriétés en dehors de l'objet enfant**

❖ Définissez et testez les variables de propriétés de la même façon que toute autre propriété dans vos scripts à l'aide de la syntaxe objectRef.propertyName.

Par exemple, l'instruction suivante définit la propriété speed d'un objet car1 :

car1.speed = 55

#### **Création du nouveau gestionnaire**

Chaque script parent utilise généralement un gestionnaire on new. Ce gestionnaire crée le nouvel objet enfant lorsqu'un autre script émet une commande new(scriptparentScriptName), qui ordonne au script parent défini de créer un objet enfant basé sur lui-même. Si nécessaire, le gestionnaire on new du script parent peut aussi définir les valeurs initiales des propriétés de l'objet enfant.

Le gestionnaire on new commence toujours par l'expression on new, suivie de la variable me et de tout paramètre communiqué au nouvel objet enfant.

Le gestionnaire on new suivant crée un nouvel objet enfant à partir du script parent et initialise la propriété spriteNum de l'enfant à l'aide de la valeur qui lui est associée dans le paramètre aSpriteNum. L'instruction return me renvoie l'objet enfant vers le gestionnaire qui a appelé initialement le gestionnaire on new.

```
-- Lingo syntax
property spriteNum
on new me, aSpriteNum
    spriteNum = aSpriteNum
    return me
end
```
Pour plus d'informations sur l'appel des gestionnaires on new, consultez [« Création d'un objet enfant », page 53.](#page-89-0)

#### **Ajout de gestionnaires supplémentaires**

Le comportement de l'objet enfant est déterminé par l'inclusion des gestionnaires produisant le comportement escompté dans le script parent. Par exemple, vous pouvez ajouter un gestionnaire pour changer la couleur de l'imageobjet.

Le script parent suivant définit une valeur pour la propriété spriteNum et contient un second gestionnaire qui modifie la propriété foreColor de l'image-objet :

```
-- Lingo syntax
property spriteNum
on new me, aSpriteNum
   spriteNum = aSpriteNum
    return me
end
on changeColor me
    spriteNum.foreColor = random(255)
end
```
#### **Référence à l'objet actuel**

D'une manière générale, les objets enfants multiples sont créés à partir du même script parent et chacun d'eux utilise plus d'un gestionnaire. La variable de paramètre spéciale me indique aux gestionnaires de l'objet enfant qu'ils doivent agir sur les propriétés de cet objet, et non sur celles d'autres objets enfants. De la sorte, lorsqu'un gestionnaire dans un objet enfant fait référence à des propriétés, il emploie les valeurs de son propre objet enfant pour ces propriétés.

Le terme me doit toujours être la première variable de paramètre indiquée dans chaque définition de gestionnaire d'un script parent. Il est toujours important de définir me comme premier paramètre pour les scripts parents et de passer le même paramètre si vous devez appeler d'autres gestionnaires dans le même script parent. Ceux-ci sont en effet les gestionnaires de chacun des objets enfants du script.

Lorsque vous faites référence à des propriétés définies dans des scripts ancêtres, vous devez utiliser le paramètre me comme source de la référence. En effet, la propriété, bien qu'elle soit définie dans le script ancêtre, n'en reste pas moins une propriété de l'objet enfant. Par exemple, l'instruction suivante utilise me pour désigner un objet et accéder aux propriétés définies dans un de ses ancêtres :

```
-- Lingo syntax
x = me.y - - access ancestor property y
```
La variable me étant présente dans tous les gestionnaires de l'objet enfant, elle indique que tous les gestionnaires contrôlent ce même objet enfant.

## <span id="page-89-0"></span>**Création d'un objet enfant**

Toute l'existence des objets enfants se déroule dans la mémoire ; ils ne sont pas enregistrés avec une animation. Seuls les scripts parents et ancêtres sont enregistrés sur disque.

Pour créer un nouvel objet enfant, utilisez la méthode new () et affectez à cet objet enfant un nom de variable ou une position dans une liste afin de pouvoir l'identifier et l'utiliser plus tard.

Pour créer un objet enfant et l'affecter à une variable, utilisez la syntaxe suivante :

```
-- Lingo syntax
variableName = new(script "scriptName", parameter1, parameter2, ...)
```
Le paramètre scriptName est le nom du script parent, et parameter1, parameter2, ... représentent tout paramètre que vous passez au gestionnaire on new de l'objet enfant. La méthode new() crée un objet enfant dont l'ancêtre est scriptName. Elle appelle ensuite le gestionnaire on new de l'objet enfant, avec les paramètres indiqués.

L'instruction new() peut provenir de n'importe quel endroit de l'animation. Vous pouvez personnaliser les paramètres initiaux de l'objet enfant en modifiant les valeurs des paramètres transmis avec l'instruction new().

Chaque objet enfant n'utilise que la mémoire nécessaire à l'enregistrement des valeurs actuelles de ses propriétés et variables ainsi qu'une référence au script parent. Par conséquent, vous pouvez généralement créer et gérer autant d'objets enfants que vous le souhaitez.

Des instructions new() supplémentaires permettent de produire d'autres objets enfants à partir du même script parent.

Vous pouvez créer des objets enfants sans initialiser immédiatement leurs variables de propriétés en utilisant la méthode rawNew(). La méthode rawNew() effectue cette opération en créant l'objet enfant sans appeler le gestionnaire on new du script parent. Au cas où de grandes quantités d'objets enfants seraient requises, rawNew() permet de créer les objets à l'avance et de reporter l'affectation des valeurs de propriété jusqu'à ce que chaque objet soit requis.

L'instruction suivante crée un objet enfant à partir du script parent Véhicule sans initialiser ses variables de propriétés, puis l'affecte à la variable car1.

-- Lingo syntax car1 = script("Car").rawNew()

Pour initialiser les propriétés de l'un de ces objets enfants, appelez son gestionnaire on new :

car1.new

### **Vérification des propriétés d'un objet enfant**

Vous pouvez vérifier les valeurs de variables de propriétés spécifiques dans différents objets enfants à l'aide de la syntaxe *objectName.propertyName*. Par exemple, l'instruction suivante affecte à la variable x la valeur de la propriété carSpeed de l'objet enfant dans la variable car1.

```
-- Lingo syntax
x = car1.carSpeed
```
La consultation des propriétés d'un objet depuis l'extérieur de cet objet peut s'avérer utile pour obtenir des informations sur des groupes d'objets, comme la vitesse moyenne de tous les véhicules d'un jeu de course automobile. Vous pouvez également utiliser les propriétés d'un objet afin de déterminer le comportement d'autres objets qui en dépendent.

En plus de vérifier les propriétés que vous affectez, vous pouvez déterminer si un objet enfant contient un gestionnaire spécifique ou rechercher le script parent d'où provient un objet. Cette fonction est très pratique si des objets proviennent de scripts parents similaires mais présentant des différences très subtiles.

Par exemple, vous pouvez créer un scénario dans lequel un script parent parmi d'autres peut servir à créer un objet enfant. Vous pouvez ensuite déterminer de quel script parent un objet enfant déterminé provient à l'aide de la fonction script(), qui renvoie le nom du script parent d'un objet.

Les instructions suivantes permettent de vérifier si l'objet car1 a été créé à partir du script parent car :

```
-- Lingo syntax
if car1.script = script("Car") then
     _sound.beep()
end if
```
Vous pouvez aussi obtenir la liste des gestionnaires d'un objet enfant à l'aide de la méthode handlers() ou vérifier si un gestionnaire particulier existe dans un objet enfant en utilisant la méthode handler().

L'instruction suivante place une liste des gestionnaires de l'objet enfant car1 dans la variable myHandlerList :

```
-- Lingo syntax
myHandlerList = car1.handlers()
```
Cette liste pourrait se présenter comme suit :

```
[#start, #accelerate, #stop]
```
Les instructions suivantes utilisent la méthode handler() pour vérifier si le gestionnaire on accelerate existe dans l'objet enfant car1 :

```
-- Lingo syntax
if car1.handler(#accelerate) then
   put("The child object car1 contains the handler named on accelerate.")
end if
```
### **Suppression d'un objet enfant**

Vous pouvez supprimer un objet enfant d'une animation en modifiant la valeur de toutes les variables qui contiennent une référence à cet objet enfant. Si l'objet enfant est affecté à une liste, comme actorList, vous devez également supprimer l'objet de la liste.

#### **Supprimer un objet enfant et les variables qui y font référence**

❖ Affectez VOID à chaque variable.

Director supprime l'objet enfant lorsque rien ne lui fait plus référence. Dans l'exemple suivant, ball1 contient la seule référence à un objet enfant particulier, et la définit comme étant VOID pour supprimer l'objet de la mémoire.

```
-- Lingo syntax
ball1 = VOTD
```
#### **Supprimer un objet de la liste actorList**

❖ Utilisez la méthode delete() pour supprimer l'élément de la liste.

#### **Utilisation de scriptInstanceList**

Vous pouvez utiliser la propriété scriptInstanceList pour ajouter dynamiquement de nouveaux comportements à une image-objet. Normalement, scriptInstanceList est la liste des instances de comportements créées à partir des initialisateurs de comportements définis dans le scénario. Si vous ajoutez des objets enfants créés à partir de scripts parents à la liste, les objets enfants reçoivent les messages envoyés à d'autres comportements.

Par exemple, l'instruction suivante ajoute un objet enfant à la propriété scriptInstanceList de l'image-objet 10 :

```
-- Lingo syntax
add(sprite(10).scriptInstanceList, new(script "rotation", 10))
```
Le script suivant est le script parent possible auquel l'instruction précédente fait référence :

```
-- Lingo syntax parent script "rotation"
property spriteNum
on new me, aSpriteNum
    spriteNum = aSpriteNum
    return me
end
on prepareFrame me
    sprite(spriteNum).rotation = sprite(spriteNum).rotation + 1
end
```
Lorsqu'un objet enfant est ajouté à scriptInstanceList, vous devez initialiser la propriété spriteNum de l'objet enfant. Cette opération est généralement effectuée à partir d'un paramètre passé au gestionnaire on new.

**Remarque :** le message beginSprite n'est pas envoyé aux objets enfants ajoutés dynamiquement.

Pour plus d'informations sur la propriété scriptInstanceList, consultez [« scriptInstanceList », page 1017](#page-1049-0).

## **Utilisation de actorList**

Vous pouvez établir une liste spéciale d'objets enfants (ou de tout autre objet) qui reçoivent un message personnel à chaque fois que la tête de lecture entre dans une image ou que la méthode updateStage() met la scène à jour.

La liste spéciale est actorList, qui ne contient que les objets ayant été explicitement ajoutés à la liste.

Le message est le message stepFrame, qui n'est émis que lorsque la tête de lecture entre dans une image ou que la commande updateStage() est utilisée.

Les objets de actorList reçoivent un message stepFrame au lieu d'un message enterFrame à chaque image. Si les objets disposent d'un gestionnaire on stepFrame, le script du gestionnaire est exécuté à chaque fois que la tête de lecture entre dans une nouvelle image ou que la méthode updateStage() met la scène à jour.

Parmi les applications possibles de actorList et stepFrame figurent l'animation d'objets enfants utilisés en tant qu'images-objets ou la mise à jour d'un compteur qui suit le nombre de fois que la tête de lecture entre dans une image.

Un gestionnaire on enterFrame pourrait produire les mêmes résultats, mais la propriété actorList et le gestionnaire stepFrame sont conçus pour des performances optimales dans Director. Les objets de actorList répondent mieux aux messages stepFrame qu'aux messages enterFrame ou aux messages personnalisés émis après une méthode updateStage().

#### **Ajouter un objet dans actorList**

❖ Utilisez la propriété actorList comme suit, childObject faisant référence à l'objet enfant à ajouter :

```
-- Lingo syntax
_movie.actorList.add(childObject)
```
Le gestionnaire stepFrame de l'objet, défini dans son script parent ou ancêtre, est alors exécuté automatiquement à chaque fois que la tête de lecture avance. L'objet est transmis en tant que premier paramètre, me, au gestionnaire on stepFrame .

Director n'efface pas le contenu de la liste actorList lorsqu'il passe à une autre animation, ce qui peut provoquer un comportement imprévisible dans cette dernière. Pour éviter le transfert des objets enfants de l'animation actuelle dans la nouvelle animation, insérez une instruction qui efface actorList dans le gestionnaire on prepareMovie de la nouvelle animation.

#### **Supprimer des objets enfants de actorList**

❖ Donnez à actorList la valeur [ ], qui représente une liste vide.

Pour plus d'informations sur actorList, consultez [« actorList », page 655.](#page-687-0)

## **Création d'objets de temporisation**

Un objet de temporisation est un objet qui agit comme un minuteur et qui envoie un message à la fin du délai. Ce type d'objet est utile pour les scénarios qui nécessitent l'exécution de certains événements à intervalles réguliers ou après un certain délai.

Les objets de temporisation peuvent envoyer des messages appelant des gestionnaires dans des objets enfants ou des scripts d'animation. Pour créer un objet de temporisation, utilisez le mot-clé new(). Vous devez spécifier le nom de l'objet, le gestionnaire à appeler et la fréquence avec laquelle le gestionnaire doit être appelé. Lorsqu'un objet de temporisation est créé, Director maintient une liste des objets de temporisation actuellement actifs, nommée timeOutList.

La syntaxe décrite ci-dessous est nécessaire pour toutes les animations créées dans Adobe Director 11ou pour les anciennes animations lues dans Adobe Director 11 dont la propriété scriptExecutionStyle est définie sur 10. Les animations créées dans Director MX et les versions antérieures ont une propriété scriptExecutionStyle définie sur 9, ce qui vous permet d'utiliser la syntaxe trouvée dans Director MX et les versions antérieures.

#### **Créer des objets de temporisation**

```
-- Lingo syntax when scriptExecutionStyle is set to 9
variableName = timeout().new(timeoutName, timeoutPeriod, #timeoutHandler, \{,targetObject})
-- Lingo syntax when scriptExecutionStyle is set to 10
variableName = timeout().new(timeoutName, timeoutPeriod, timeoutHandler, targetObject)
variableName = new timeout(timeoutName, timeoutPeriod, timeoutHandler, targetObject)
// JavaScript syntax
```
variableName = new timeout(timeoutName, timeoutPeriod, timeoutFunction, targetObject)

Cette instruction utilise les éléments suivants :

- variableName est la variable dans laquelle vous placez l'objet de temporisation.
- timeout indique le type d'objet Lingo que vous créez.

timeoutName est le nom que vous donnez à l'objet de temporisation. Ce nom figure dans la liste timeOutList. C'est la propriété #name de l'objet.

• new crée un nouvel objet.

• intMilliseconds indique la fréquence avec laquelle l'objet de temporisation doit appeler le gestionnaire indiqué. C'est la propriété #period de l'objet. Par exemple, une valeur de 2 000 appelle le gestionnaire indiqué toutes les 2 secondes.

• #handlerName est le nom du gestionnaire que l'objet doit appeler. C'est la propriété #timeOutHandler de l'objet. Vous la représentez sous la forme d'un symbole en précédant le nom du signe #. Par exemple, un gestionnaire nommé accelerate serait noté #accelerate.

• targetObject indique le gestionnaire de l'objet enfant à appeler. C'est la propriété #target de l'objet. Ce paramètre permet d'être spécifique si plusieurs objets enfants contiennent les mêmes gestionnaires. Si vous omettez ce paramètre, Director recherche le gestionnaire indiqué dans le script d'animation.

L'instruction suivante crée un objet de temporisation nommé timer1 qui appelle le gestionnaire on accelerate dans l'objet enfant car1 toutes les 2 secondes :

```
-- Lingo syntax
myTimer = timeOut("timer1").new(2000, #accelerate, car1)
```
Pour déterminer le moment auquel le message de temporisation suivant est envoyé par un objet de temporisation déterminé, consultez sa propriété #time. La valeur renvoyée est le moment, en millièmes de secondes, auquel le message de temporisation suivant est envoyé. Par exemple, l'instruction suivante détermine le moment auquel le prochain message de temporisation est envoyé à partir de l'objet de temporisation timer1 et l'affiche dans la fenêtre Messages :

```
-- Lingo syntax
put(timeout("timer1").time)
```
#### **Utilisation de timeOutList**

Lorsque vous commencez à créer des objets de temporisation, vous pouvez utiliser timeOutList pour déterminer le nombre d'objets de temporisation actifs à un moment particulier.

L'instruction suivante attribue la variable x au nombre d'objets contenus dans  $t$  imeOutList en utilisant la propriété count :

```
-- Lingo syntax
x = _movie.timeoutList.count
```
Vous pouvez également faire référence à un objet de temporisation en employant son numéro dans la liste.

L'instruction suivante supprime le second objet de temporisation dans timeOutList en utilisant la méthode forget() :

```
-- Lingo syntax
timeout(2).forget()
```
#### **Relais d'événements système au moyen d'objets de temporisation**

Lorsque vous créez des objets de temporisation qui font référence à des objets enfants précis, vous permettez à ces derniers de recevoir des événements système. Les objets de temporisation relaient ces événements vers leurs objets enfants cibles. Les événements système qui peuvent être reçus par des objets enfants sont, par exemple, prepareMovie, startMovie, stopMovie, prepareFrame et exitFrame. En incluant des gestionnaires pour ces événements dans les objets enfants, vous ordonnez aux objets enfants de leur répondre en fonction de vos besoins. Les événements système reçus par les objets enfants sont également reçus par les scripts d'animation, les scripts d'image et les autres scripts définis comme devant leur répondre.

Le script parent suivant contient un gestionnaire pour l'événement système exitFrame ainsi qu'un gestionnaire personnalisé slowDown :

```
-- Lingo syntax
property velocity
on new me
   velocity = random(55)
end
on exitFrame
   velocity = velocity + 5
end
```

```
on slowDown mph
   velocity = velocity - mph
end
```
#### **Association de propriétés personnalisées avec des objets de temporisation**

Si vous souhaitez associer des propriétés personnalisées avec un objet de temporisation, vous devez créer un objet de temporisation dont la cible n'est pas une référence à un objet instance de script. Lorsque vous utilisez cette technique, les données cibles deviennent des données associées à l'objet de temporisation pouvant être utilisées dans votre gestionnaire de temporisation.

L'exemple suivant vous montre comment utiliser cette technique :

```
-- Lingo syntax
-- initialize a timeout object and pass it a data property list (tData)
-- instead of a reference to a script instance object
tData = [#beta: 0]
tTO = timeout("betaData").new(50,#targetHandler,tData)
-- within a movie script, create the targetHandler handler
on targetHandler (aData)
    -- increment and display the beta property
   tData.beta = tData.beta + 1
   put(tData.beta)
end targetHandler
```
Dans l'exemple précédent, la propriété beta continue d'être incrémentée. Cela signifie que vous pouvez initialiser plusieurs objets de temporisation qui appellent le même gestionnaire de script d'animation. Chaque objet de temporisation peut posséder sa propre liste de données.

En général, sachez que :

• Lors de l'utilisation d'une instance de script en tant que cible, le gestionnaire cible de cette instance de script en particulier est appelé. Vous ne pouvez pas utiliser des propriétés personnalisées avec cette technique.

• Lors de l'utilisation d'une référence autre qu'une instance de script (une liste de propriété, par exemple) en tant que cible, le gestionnaire cible dans un script d'animation est appelé. Vous pouvez utiliser des propriétés personnalisées avec cette technique.

## <span id="page-94-0"></span>**Programmation orientée objet avec la syntaxe JavaScript**

La programmation orientée objet dans la syntaxe JavaScript est quelque peu différente de celle d'autres langages orientés objet tels que Java et C++. Alors que certains langages orientés objet sont basés sur les classes, la syntaxe JavaScript est basée sur les prototypes.

Les deux-points qui suivent comparent à un niveau élevé les langages basés sur les classes aux langages basés sur les prototypes tels que la syntaxe JavaScript :

• Dans les langages basés sur les classes, vous créez des définitions de classes se rapportant aux propriétés et méthodes initiales qui caractérisent toutes les instances créées à partir de ces classes. Une définition de classe contient des méthodes spéciales, appelées méthodes de construction, qui sont utilisées pour créer des instances de cette classe. Lorsqu'une instance est créée à l'aide de l'opérateur new en association avec une méthode de construction particulière, cette instance hérite de toutes les propriétés de sa classe parent. Cette instance peut également effectuer toute autre tâche de traitement qui lui est propre en fonction de la construction qui a été appelée.

Dans une définition de classe, vous procédez à l'opération d'héritage en créant une sous-classe qui hérite de toutes les propriétés de sa classe parent, en plus de définir les nouvelles propriétés et de modifier éventuellement les propriétés héritées. La classe parent à partir de laquelle une sous-classe a été créée est aussi appelée superclasse.

• Dans les langages basés sur les prototypes tels que la syntaxe JavaScript, il n'existe pas de distinction entre les classes, les instances, les sous-classes, etc. Tous ces éléments sont considérés comme des objets. Dans la syntaxe JavaScript, au lieu d'utiliser des définitions de classes, vous utilisez des objets prototypes en tant que modèle à partir duquel de nouveaux objets sont créés. Tout comme dans les langages basés sur les classes, dans la syntaxe JavaScript, vous créez un nouvel objet en utilisant l'opérateur new en association avec une fonction de construction.

Dans la syntaxe JavaScript, au lieu d'utiliser les superclasses et les sous-classes, vous associez les objets prototypes à des fonctions de construction pour effectuer l'héritage. Ce procédé est très similaire à celui qui consiste à utiliser les superclasses et les sous-classes, à l'exception de la terminologie qui est différente.

De plus, contrairement aux langages basés sur les classes, la syntaxe JavaScript vous permet d'ajouter et de supprimer des propriétés à un objet ou une série d'objets à l'exécution. Par exemple, si vous ajoutez une propriété à un objet prototype à l'exécution, les objets d'instances apparentés héritent également de cette propriété.

### **Terminologie orientée objet**

Dans la syntaxe JavaScript, étant donné que tous les types correspondent à des objets, les termes basés sur les classes telles que superclasse, sous-classe, classe, instance, etc. n'ont aucune signification technique littérale. Cependant, ces termes correspondent essentiellement à des objets dans la syntaxe JavaScript et peuvent être utilisés pour illustrer les différents types d'objets de la syntaxe JavaScript. Ainsi, ces termes basés sur les classes sont utilisés de manière interchangeable avec le terme objet tout au long de la discussion sur la programmation orientée objet dans la syntaxe JavaScript et signifient ce qui suit :

- **superclasse** Toute classe à partir de laquelle on peut créer des sous-classes (objets) ; une classe parent.
- **sous-classe** Toute classe ayant été créée à partir d'une superclasse (objet) ; une classe enfant.
- **classe** Terme générique signifiant superclasse ou sous-classe ; une classe parent ou enfant.
- **instance** ou **instance d'objet** Objet unique ayant été créé à partir d'une superclasse.

### **Classes personnalisées**

L'un des principaux avantages de la programmation orientée objet est la possibilité de créer des classes personnalisées qui vous permettent d'ajouter des fonctionnalités personnalisées à vos scripts. Les classes prédéfinies, telles que Objet, Chaîne, Mathématique, etc. fournies par la syntaxe JavaScript sont utiles dans certains cas, mais les fonctionnalités qu'elles offrent peuvent ne pas s'appliquer à la tâche que vous souhaitez accomplir. Supposons, par exemple, que vous souhaitez que certains objets de votre animation représentent des types de transports, tels que des véhicules, des bateaux, des avions, etc. et que vous souhaitez que chaque catégorie affiche des caractéristiques et fonctionnalités uniques. Ni les classes prédéfinies de la syntaxe JavaScript, ni les objets Director prédéfinis ne peuvent directement vous fournir la fonctionnalité dont vous avez besoin. C'est pourquoi vous devez créer une nouvelle classe pour chaque type de transport afin de pouvoir définir des caractéristiques uniques pour chacun d'entre eux.

N'oubliez pas que lorsque vous créez des classes personnalisées de la syntaxe JavaScript, vous avez toujours accès à toutes les fonctions et fonctionnalités des objets Director prédéfinis. Cela signifie que même si les objets Director prédéfinis ne vous fournissent pas directement les fonctionnalités dont vous avez besoin, vous pouvez toujours les utiliser dans vos classes personnalisées pour accéder à leurs valeurs et à leurs fonctionnalités prédéfinies.

## **Fonctions de construction**

Dans la syntaxe JavaScript, une fonction de construction représente la classe qui contient le modèle à partir duquel les nouvelles instances d'objets sont créées. Les fonctions de construction créent et initialisent (définissent l'état par défaut) les propriétés des nouveaux objets.

Le format des fonctions de construction est fondamentalement identique à celui des fonctions de méthode standard de la syntaxe JavaScript. Cependant, la différence entre la fonction de construction et la fonction de méthode réside dans le fait que la fonction de construction utilise un mot-clé spécial this pour représenter une référence à un nouvel objet initialisé. En règle générale, une fonction de méthode effectue des actions sur un ensemble spécifique de données d'un objet.

L'exemple suivant vous montre une manière de créer une fonction de construction Rectangle qui pourrait être utilisée pour initialiser la hauteur et la largeur de nouveaux objets Rectangle :

```
function Rectangle(w, h) {
    this.width = w;
    this.height = h;
}
```
Vous pouvez également créer une fonction de construction en utilisant la syntaxe fonction littérale. La syntaxe fonction littérale fournit les mêmes fonctionnalités que la syntaxe précédente et correspond à une autre manière de rédiger une construction. L'exemple suivant vous montre comment utiliser la syntaxe fonction littérale pour créer une fonction de construction Rectangle identique à la précédente :

```
Rectangle = function(w, h) {
    this.width = w;
    this.height = h;
}
```
**Remarque :** lorsque vous définissez des fonctions de construction à appliquer à une animation, assurez-vous de les placer dans un script d'animation afin qu'elles soient disponibles globalement.

Il est recommandé de donner des noms aux fonctions de construction qui correspondent à leurs fonctionnalités et d'utiliser une lettre majuscule au début du nom, comme Rectangle ou Circle.

En général, les fonctions de construction sont utilisées pour initialiser de nouveaux objets, mais peuvent également renvoyer l'objet si vous le souhaitez. Si vous retournez l'objet initialisé, l'objet renvoyé devient la valeur de l'expression new.

### **Instances d'objets**

La manière la plus commune de créer une nouvelle instance d'objet est d'utiliser l'opérateur new suivi du nom de la fonction de construction. Les exemples suivants créent de nouvelles instances d'objets :

```
var objRandom = new Object(); // assigns a reference to an Object object
var objString = new String(); // assigns a reference to a String object
```
Une fonction de construction peut parfois définir des paramètres transmis par une nouvelle instance d'objet afin d'initialiser l'état de l'instance d'objet. Si une fonction de construction définit les paramètres utilisés lors de l'initialisation de nouvelles instances d'objets, les valeurs de propriétés sont initialisées ainsi :

• Si vous transmettez des valeurs à la fonction de construction lors de l'initialisation, les propriétés qui ont reçu les valeurs sont définies selon ces valeurs.

• Si vous ne transmettez pas ces valeurs à la fonction de construction lors de l'initialisation, les propriétés qui n'ont pas reçu les valeurs sont définies sur undefined.

Lorsque vous créez de nouvelles instances d'objets, le mot-clé this est utilisé dans le corps de la fonction de construction associée afin de faire référence à la nouvelle instance d'objet. Par conséquent, une nouvelle instance d'objet est initialisée avec toutes les propriétés définies à l'aide de la syntaxe this. propertyName.

Dans l'exemple suivant, une fonction de construction Circle utilise le mot-clé this pour spécifier les noms des trois propriétés qui sont associées aux nouvelles instances d'objets. L'instruction suivant la construction initialise une nouvelle instance d'objet en transmettant des valeurs à la construction. Ces valeurs sont utilisées en tant que valeurs initiales des propriétés spécifiées par le mot-clé this.

```
// Circle constructor function
function Circle(x, y, r) {
   this.xCoord = x;
    this.yCoord = y;
    this.radius = r;
}
// xCoord = 10, yCoord = 15, radius = 5
var objCircle = new Circle(10, 15, 5);
```
Une fois l'instance objCircle initialisée, vous pouvez accéder à ses propriétés. A l'aide de l'instance objCircle créée précédemment, vous pouvez donner à certaines variables les valeurs de leurs propriétés.

```
var theXCoord = objCircle.xCoord; // assigns the value 10 to theXCoord
var theYCoord = objCircle.yCoord; // assigns the value 15 to theYCoord
var theRadius = objCircle.radius; // assigns the value 5 to theRadius
```
**Remarque :** pour plus d'informations sur l'utilisation de la syntaxe à point pour accéder aux propriétés et méthodes d'un objet, consultez [« Programmation avec la syntaxe à point », page 44](#page-80-0).

Il est recommandé de donner aux nouveaux objets des noms qui correspondent à leur fonctionnalité et d'utiliser des minuscules, comme objRectangle ou objCircle.

Vous pouvez également créer une instance d'objet en utilisant la syntaxe objet littéral. Ainsi, vous n'avez pas besoin d'utiliser l'opérateur new et la fonction de construction. Utilisez cette technique uniquement lorsque vous n'avez besoin que d'une instance d'un objet n'ayant pas été défini dans une fonction de construction. Dans l'exemple suivant, une instance d'objet est créée avec  $x = 1, y = 2$  et rayon = 2 :

var objSmallCircle =  $\{ x:1, y:2, radius:2 \}$ ;

## **Héritage d'objets**

Non seulement la programmation orientée objet est capable de créer vos propres classes personnalisées, mais grâce à elle, les sous-classes peuvent également hériter des propriétés et méthodes des superclasses à partir desquelles elles ont été créées. L'héritage vous facilite la création d'objets possédant des propriétés et fonctionnalités intégrées.

Dans la syntaxe JavaScript, une superclasse correspond à la classe de base à partir de laquelle toutes les autres sousclasses sont créées : la superclasse Objet. La superclasse Objet comprend quelques propriétés et méthodes de base. Les sous-classes qui sont créées à l'aide du modèle Objet héritent toujours de ces propriétés et méthodes de base et définissent leurs propres propriétés et méthodes. Les sous-classes provenant de ces classes héritent de l'objet Objet, de leurs superclasses, et ainsi de suite. Tous les autres objets que vous créez prolongent cette chaîne d'héritage.

Par exemple, l'objet Objet contient la propriété constructor et la méthode toString(). Si vous créez une nouvelle classe nommée SubObj1, elle correspond à une sous-classe de l'objet Objet et hérite ainsi de la propriété constructor et de la méthode toString() de l'objet Objet. Ensuite, si vous créez une autre classe nommée SubObj2 en utilisant SousObj1 en tant que superclasse, SubObj2 hérite également de la propriété constructor et de la méthode toString() de l'objet Objet, en plus de toutes les autres propriétés et méthodes personnalisées que vous avez définies dans SubObj1.

Deux des propriétés importantes dont vos fonctions de construction personnalisées héritent de la superclasse Objet sont prototype et constructor. La propriété prototype représente l'objet prototype de la classe, qui vous permet d'ajouter des variables (propriétés) et des méthodes aux instances d'objets. C'est le moyen par lequel l'héritage est en général implémenté dans la syntaxe JavaScript. La propriété constructor représente la fonction de construction en elle-même. Dans les sections suivantes, l'utilisation de ces propriétés est expliquée.

## **Objets prototypes**

Comme indiqué précédemment, lorsque vous créez une sous-classe, cette dernière hérite automatiquement des propriétés et méthodes de la superclasse à laquelle elle se rapporte. Dans la syntaxe JavaScript, l'héritage est en général implémenté en utilisant des objets prototypes. En réalité, une sous-classe hérite des propriétés et méthodes de l'objet prototype de sa superclasse, et non de la superclasse en elle-même. Ce point important apporte un avantage sérieux : toutes les propriétés et méthodes ne doivent pas être obligatoirement copiées d'une classe à une instance d'objet de cette classe, ce qui peut considérablement réduire la quantité de mémoire nécessaire à la création de nouvelles instances d'objets.

Dans la syntaxe JavaScript, chaque classe, y compris la classe prédéfinie Objet, contient uniquement un objet prototype. Chaque instance d'objet créée à partir d'une classe a accès aux propriétés et méthodes dans l'objet prototype de cette classe. Par conséquent, l'objet prototype d'une classe est en général le seul objet qui stocke les propriétés et méthodes pour cette classe ; une instance d'objet contient uniquement les propriétés nécessaires à l'initialisation de cette instance.

Dans votre code, il semble que chaque instance d'objet comprenne réellement ces propriétés et méthodes parce que vous pouvez y accéder directement à partir de l'instance d'objet. Mais en réalité, l'instance utilise l'objet prototype pour y accéder. L'objet prototype d'une classe est automatiquement créé lorsque vous créez la classe. Vous pouvez accéder à l'objet prototype à l'aide de la propriété prototype de la classe.

Etant donné que l'objet prototype d'une classe stocke les propriétés partagées par toutes les instances d'objets, il peut définir correctement les propriétés et méthodes dont les valeurs sont partagées parmi toutes les instances d'objets. Le fait de partager les propriétés et les méthodes parmi les instances d'objets vous facilite la création d'instances qui affichent un comportement défini par défaut et la personnalisation de toutes les instances associées au comportement par défaut.

Les objets prototypes ne sont en général pas adaptés pour définir les propriétés et méthodes dont les valeurs peuvent varier selon les instances d'objets. Dans ces cas-là, vous pouvez définir ces propriétés et méthodes au sein de la classe elle-même.

Pour spécifier l'étendue d'une propriété ou méthode personnalisée, vous pouvez la définir selon l'un des quatre types suivants :

- [Variables d'instances](#page-98-0)
- [Méthodes d'instances](#page-99-0)
- [Variables de classes](#page-100-1)
- [Méthodes de classes](#page-100-0)

### <span id="page-98-0"></span>**Variables d'instances**

Les variables d'instances correspondent à toutes les variables (propriétés) définies dans une fonction de construction et sont copiées dans chaque instance d'objet de cette construction. Toutes les instances d'objets possèdent leurs propres copies de variables d'instances. Cela signifie que s'il existe cinq instances d'objets pour une classe Circle, cinq copies de chaque variable d'instance sont définies dans la classe. Etant donné que chaque instance d'objet possède sa propre copie de variable d'instance, chaque instance d'objet peut affecter une valeur unique à une variable d'instance sans pour autant modifier les valeurs des autres copies de la variable d'instance. Vous pouvez accéder directement aux variables d'instances à partir des instances d'objets qui leur sont propres.

Dans l'exemple suivant, quatre variables d'instances (make, model, color et speed) sont définies dans une fonction de construction. Ces quatre variables d'instances sont directement disponibles à partir de toutes les instances d'objets de la construction Car.

```
function Car(make, model, color) { // define a Car class
   this.make = make:this.model = model;
   this.color = color;
   this.speed = 0;}
```
L'instance d'objet suivante objCar contient les quatre variables d'instances. Bien que la valeur de la variable d'instance speed ne soit pas passée à la construction Car, objCar possède toujours une propriété speed dont la valeur initiale est 0 parce que la variable speed est définie dans la construction Car.

```
// objCar.make="Subaru", objCar.model="Forester",
// objCar.color="silver", objCar.speed = 0
var objCar = new Car("Subaru", "Forester", "silver");
```
#### <span id="page-99-0"></span>**Méthodes d'instances**

Les méthodes d'instances correspondent à toute méthode accessible via une instance d'objet. Les instances d'objets ne possèdent pas leurs propres copies de méthodes d'instances. Les méthodes d'instances sont en fait définies en premier en tant que fonctions, et ensuite les propriétés de l'objet prototype de la fonction de construction sont définies sur les valeurs de la fonction. Les méthodes d'instances utilisent le mot-clé this dans le corps de la fonction de construction définie afin de faire référence à l'instance d'objet sur laquelle elles opèrent. Bien qu'une instance d'objet donnée ne possède pas une copie d'une méthode d'instance, vous pouvez toujours accéder directement aux méthodes d'instances à partir des instances d'objets qui y sont associées.

L'exemple suivant définit une fonction nommée Car\_increaseSpeed(). Le nom de la fonction est ensuite affecté à la propriété increaseSpeed de l'objet prototype de la classe Car :

```
// increase the speed of a Car
function Car increaseSpeed(x) {
    this.speed += x;return this.speed;
}
Car.prototype.increaseSpeed = Car_increaseSpeed;
```
Une instance d'objet Car peut ensuite accéder à la méthode increaseSpeed() et affecter sa valeur à la variable à l'aide de la syntaxe suivante :

```
var objCar = new Car("Subaru", "Forester", "silver");
var newSpeed = objCar.increaseSpeed(30);
```
Vous pouvez également créer une méthode d'instance à l'aide de la syntaxe de fonction littérale. En utilisant la syntaxe de fonction littérale, il n'est plus nécessaire ni de définir une fonction, ni d'affecter un nom de propriété au nom de la fonction.

Dans l'exemple suivant, la syntaxe de fonction littérale est utilisée pour définir une méthode increaseSpeed() qui contient les mêmes fonctionnalités que la fonction increaseSpeed() définie précédemment :

```
// increase the speed of a Car
Car.prototype.increaseSpeed = function(x) {
    this. speed += x;return this.speed;
}
```
#### <span id="page-100-1"></span>**Variables de classes**

Egalement appelées variables statiques, elles correspondent à toutes les variables (propriétés) associées à une classe et non à une instance d'objet. Il n'existe qu'une copie de variable de classe, quel que soit le nombre d'instances d'objets créées à partir de cette classe. Les variables de classes n'utilisent pas l'objet prototype pour implémenter l'héritage. Vous pouvez accéder directement à une variable de classe via la classe et non via une instance d'objet ; vous devez définir une classe dans une fonction de construction avant de pouvoir définir des variables de classes.

Dans l'exemple suivant, deux variables de classes sont définies (MAX\_SPEED et MIN\_SPEED) :

```
function Car() { // define a Car class
    ...
}
Car.MAX SPEED = 165;
Car.MIN SPEED = 45;
```
Vous avez directement accès aux variables de classes MAX\_SPEED et MIN\_SPEED à partir de la classe Car.

```
var carMaxSpeed = Car.MAX SPEED; // carMaxSpeed = 165
var carMinSpeed = Car.MIN_SPEED; // carMinSpeed = 45
```
#### <span id="page-100-0"></span>**Méthodes de classes**

Egalement appelées méthodes statiques, elles correspondent à toutes les méthodes associées à une classe et non à une instance d'objet. Il n'existe qu'une copie de méthode de classe, quel que soit le nombre d'instances d'objets créées à partir de cette classe. Les méthodes de classes n'utilisent pas l'objet prototype pour implémenter l'héritage. Vous avez directement accès à une méthode de classe via la classe et non via une instance d'objet ; vous devez définir une classe dans une fonction de construction avant de pouvoir définir des méthodes de classes.

Dans l'exemple suivant, on définit une fonction nommée setInitialSpeed() qui peut modifier la vitesse par défaut des nouvelles instances de véhicules. Le nom de la fonction est affecté à la propriété set InitialSpeed de la classe Car :

```
function Car(make, model, color) { // define a Car class
    this.make = make;this.model = model;
   this.color = color;
    this.speed = Car.defaultSpeed;
}
Car.defaultSpeed = 10; // initial speed for new Car instances
// increase the speed of a Car
function Car setInitialSpeed(x) {
   Car.defaultSpeed = x;}
Car.setInitialSpeed = Car setInitialSpeed;
```
Vous pouvez accéder directement à la méthode de classe setInitialSpeed() à partir de la classe Car.

var newSpeed = Car.setInitialSpeed(30);

Vous pouvez également créer une méthode de classe à l'aide de la syntaxe de fonction littérale. Dans l'exemple suivant, la syntaxe de fonction littérale est utilisée pour définir une méthode setInitialSpeed() qui contient les mêmes fonctionnalités que la fonction setInitialSpeed() définie précédemment :

```
// increase the speed of a Car
Car.setInitialSpeed = function(x) {
    Car.defaultSpeed = x;
}
```
### **Etapes recommandées pour définir une classe**

La liste suivante décrit les étapes que nous vous recommandons de suivre lorsque vous définissez une classe :

**1** Définissez une fonction de construction utilisée en tant que modèle à partir duquel les instances d'objets sont initialisées. Vous pouvez également définir toute variable d'instance de la fonction de construction en utilisant le mot-clé this pour faire référence à une instance d'objet.

**2** Définissez toute méthode d'instance, ainsi que toute variable d'instance, stockée dans l'objet prototype d'une classe. Ces méthodes et variables d'instances sont disponibles pour toutes les instances d'objets et vous pouvez y accéder via l'objet prototype de la classe.

**3** Définissez toute méthode de classe, variable de classe et constante stockées dans la classe elle-même. Vous ne pouvez accéder à ces méthodes et variables de classes que via la classe elle-même.

Dans votre code, lorsque vous accédez à une propriété d'une instance d'objet, la syntaxe JavaScript recherche l'instance d'objet de cette propriété. Si l'instance ne contient pas de propriété, la syntaxe JavaScript recherche alors l'objet prototype de la superclasse à partir de laquelle l'instance a été créée. Etant donné qu'une instance d'objet est recherchée avant l'objet prototype de la classe à partir de laquelle il a été créé, les propriétés de l'instance d'objet masquent les propriétés à l'objet prototype de leurs superclasses. Cela signifie qu'une instance d'objet et sa superclasse peuvent réellement définir une propriété avec le même nom mais avec des valeurs différentes.

## **Suppression de variables**

Vous pouvez supprimer une variable de classe ou une variable d'instance à l'aide de l'opérateur delete. L'exemple suivant illustre ce processus.

```
function Car() { // define a Car constructor function
    ...
}
Car.color = "blue"; // define a color property for the Car class
Car.prototype.engine = "V8"; // define an engine property for the prototype
var obj\text{Car} = \text{new} \ \text{Car}();
trace(Car.color); // displays "blue"
trace(objCar.engine); // displays "V8"
delete Car.color;
delete Car.prototype.engine;
trace(Car.color); // displays undefined
trace(objCar.engine); // displays undefined
```
## **Accès à la propriété de construction d'un objet prototype**

Lorsque vous définissez une classe en créant une fonction de construction, la syntaxe JavaScript crée un objet prototype pour cette classe. Lorsque l'objet prototype est créé, il comprend au départ une propriété constructor qui se rapporte à la fonction de construction elle-même. Vous pouvez utiliser la propriété constructor d'un objet prototype pour déterminer le type de tout objet donné.

Dans l'exemple suivant, la propriété constructor contient une référence à la fonction de construction utilisée pour créer l'instance d'objet. La valeur de la propriété constructor est en réalité une référence à la construction ellemême et n'est pas une chaîne qui contient le nom de la construction :

```
function Car() { // define a Car class
   // initialization code here
```

```
var myCar = new Car(); // myCar.constructor == function Car() \{\}
```
## **Création dynamique de propriétés**

}

Un des autres avantages dont vous pouvez bénéficier en utilisant un objet prototype pour implémenter l'héritage est que les propriétés et méthodes ajoutées à un objet prototype sont automatiquement disponibles pour les instances d'objets. Cette remarque est vraie même si une instance d'objet a été créée avant que les propriétés ou les méthodes n'aient été ajoutées.

Dans l'exemple suivant, la propriété color est ajoutée à l'objet prototype d'une classe Car après la création d'une instance d'objet Car.

```
function Car(make, model) { // define a Car class
    this.make = make;
    this.model = model;
}
var myCar = new Car("Subaru", "Forester"); // create an object instance
trace(myCar.color); // returns undefined
// add the color property to the Car class after myCar was initialized
Car.prototype.color = "blue";
trace(myCar.color); // returns "blue"
```
Vous pouvez également ajouter des propriétés aux instances d'objets après que les instances ont été créées. Lorsque vous ajoutez une propriété à une instance d'objet spécifique, cette propriété est disponible uniquement pour cette instance d'objet spécifique. A l'aide de l'instance d'objet myCar précédemment créée, les instructions suivantes ajoutent la propriété colour à myCar après sa création.

```
trace(myCar.color); // returns undefined
myCar.color = "blue"; // add the color property to the myCar instance
trace(myCar.color); // returns "blue"
var secondCar = new Car("Honda", "Accord"); // create a second object instance
trace(secondCar.color); // returns undefined
```
## **Rédaction de scripts dans la fenêtre Script**

Lorsque vous rédigez des scripts pour une animation, ces scripts peuvent considérablement augmenter en quantité et en complexité. La décision des méthodes ou des propriétés à utiliser, de la structuration efficace des scripts et de leur position judicieuse exige un plan d'action rigoureux et de nombreux tests au fur et à mesure que la complexité de l'animation augmente.

L'aspect le plus important des scripts réside dans la formulation d'un objectif et dans une compréhension totale de ce que vous souhaitez accomplir et ce, avant de commencer à rédiger ces scripts. C'est en fait aussi important, et en général aussi laborieux, que la création des storyboards de l'animation.

Une fois le plan d'ensemble de votre animation conçu, vous pouvez commencer à rédiger puis à tester les scripts. Attendez-vous à y passer du temps. Il est très rare qu'un script produise le résultat attendu dès la première rédaction, les premiers tests ou les premières opérations de débogage.

Il est donc conseillé de commencer de manière progressive et de tester vos scripts fréquemment. Dès qu'une partie d'un script produit l'effet escompté, rédigez la partie suivante, et ainsi de suite. Cette méthode vous permet d'identifier rapidement les bogues et garantit la précision de vos scripts au fur et à mesure que leur complexité augmente.

La fenêtre Script propose un certain nombre de fonctionnalités qui vous permettent de créer et modifier vos scripts.

Dans Director, la fenêtre Script vous permet d'ajouter aux animations une interactivité avancée, basée sur les scripts. Dans la fenêtre Script, vous pouvez programmer à l'aide de Lingo ou de la syntaxe JavaScript. Lingo est le langage de programmation traditionnel de Director. La syntaxe JavaScript, quant à elle, a été récemment introduite afin de permettre aux développeurs multimédia qui préfèrent utiliser JavaScript d'utiliser cette syntaxe au sein de Director.

En créant des scripts dans la fenêtre Script, vous pouvez réaliser la plupart des tâches qui peuvent être accomplies dans l'interface graphique de Director, telles que le déplacement des images-objets sur la scène ou la lecture de sons. Cependant, le plus grand avantage de la création de scripts est surtout la souplesse que vous apportez à une animation. Au lieu de lire une série d'images exactement comme le scénario l'exige, les scripts peuvent contrôler la lecture de l'animation en fonction de conditions et d'événements précis.

**Remarque :** en plus de la fenêtre Script, dans laquelle vous pouvez créer vos propres scripts, Director contient un jeu d'instructions toutes prêtes (appelées comportements), que vous pouvez simplement faire glisser sur les images-objets et les images. Les comportements permettent d'ajouter une dimension interactive basée sur les scripts, sans avoir à rédiger de scripts. Pour plus d'informations sur les comportements, consultez la rubrique Comportements dans l'Aide de Director.

La fenêtre Script possède un panneau de l'explorateur et un Editeur de script. Par défaut, le panneau de l'explorateur apparaît à gauche de l'Editeur de script. Vous pouvez voir le panneau de l'explorateur dans la vue du dictionnaire ou dans celle du navigateur de scripts. Pour définir la position par défaut du panneau de l'explorateur, utilisez la boîte de dialogue Préférences de la fenêtre Script (Edition > Préférences > Script).

#### **Mode dictionnaire**

Le mode dictionnaire affiche une liste de fonctions de script Lingo/JavaScript intégrées organisées sous la forme d'une arborescence. Les fonctions sont classées selon leur catégorie et par ordre alphabétique comme un index.

Utilisez le mode dictionnaire pour effectuer les opérations suivantes :

- parcourir les fonctions intégrées des scripts Lingo et JavaScript ;
- utiliser les fonctions intégrées pour créer des scripts.

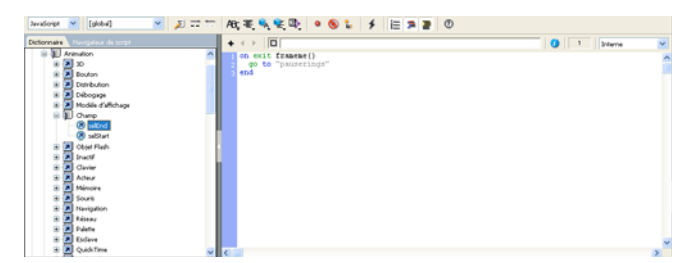

#### **Rechercher des fonctions et créer des scripts à l'aide du mode dictionnaire**

- **1** Choisissez Fenêtre > Script. La fenêtre Script apparaît.
- **2** Cliquez sur l'onglet Dictionnaire.

**3** Sélectionnez Lingo ou JavaScript dans le menu local. Les fonctions intégrées correspondantes s'affichent dans le panneau ci-dessous.

**Lingo :** affiche des fonctions pour les scripts Lingo, les scripts Lingo 3D et les Xtras de programmation utilisés dans l'animation en cours. Les fonctions sont organisées en catégories (Globales, Animation, Lecteur, etc.).

**JavaScript :** affiche des fonctions pour les scripts JavaScript, les scripts JavaScript 3D et les Xtras de programmation utilisés dans l'animation en cours. Les fonctions sont organisées en catégories (Globales, Animation, Lecteur, etc.).

**4** Agrandissez chaque catégorie pour afficher les fonctions qui lui sont associées en cliquant sur le signe plus (+) en regard de chaque catégorie. Pour afficher les fonctions par ordre alphabétique, agrandissez la catégorie de l'index.

- **5** Pour ajouter une fonction à l'Editeur de script pour la création de scripts, double-cliquez sur la fonction.
- **6** Enregistrez le script.
- **7** Cliquez sur l'icône Recompiler tous les scripts modifiés.

#### **Mode navigateur de scripts**

Le mode navigateur de scripts affiche les scripts et les gestionnaires associés qui ont été utilisés dans l'animation. Dans ce mode, vous pouvez créer de nouveaux scripts et gestionnaires.

Utilisez le mode navigateur de scripts pour effectuer les opérations suivantes :

• parcourir les scripts et les gestionnaires de l'animation actuelle comme une arborescence ou une liste ;

• trier les scripts en fonction du nom du script, du nom de l'acteur, du numéro de l'acteur ou du type de script dans l'affichage sous forme de liste ;

- localiser un gestionnaire dans l'Editeur de script ;
- créer des scripts pour chaque type de script ou acteur script.

#### **Rechercher et créer des scripts à l'aide du mode navigateur de scripts**

**1** Choisissez Fenêtre > Script pour ouvrir la fenêtre Script.

**2** Cliquez sur l'onglet Navigateur de scripts. Les scripts s'affichent sous la forme d'une arborescence dans le panneau ci-dessous. Pour afficher les scripts sous la forme d'une liste, cliquez sur le bouton de la vue du navigateur de scripts.

**Affichage sous forme d'arborescence :** les scripts sont classés selon le type de script (comme les scripts de comportement, les scripts d'animation, les scripts parents et la bibliothèque de distribution) dans lequel ils sont créés. Les scripts d'acteurs sont également répertoriés dans cette liste. Pour ouvrir un script dans l'Editeur de script, double-cliquez sur le script. Les gestionnaires appartenant à un script apparaissent sous la forme d'une arborescence sous le nœud de script correspondant.

**3** Pour afficher une liste de gestionnaires compilés dans le script, agrandissez le nœud <nom> du script. Les gestionnaires non compilés ne s'affichent pas.

**4** Pour localiser un gestionnaire dans l'Editeur de script, double-cliquez sur le gestionnaire. Le gestionnaire est mis en surbrillance dans l'Editeur de script. Vous pouvez également cliquer sur l'icône Passer au gestionnaire dans la barre de programmation. Pour plus d'informations, consultez [« Recherche de gestionnaires et de texte dans les](#page-110-0)  [scripts », page 74](#page-110-0).

**5** Pour ajouter ou supprimer un commentaire dans le script, cliquez sur l'icône Insérer une marque de commentaire ou Supprimer la marque de commentaire dans la barre de programmation.

**6** Pour activer ou désactiver un point d'arrêt, cliquez sur l'icône Activer/désactiver le point d'arrêt dans la barre de programmation. Vous pouvez également appuyer sur F9 ou cliquer sur la barre bleue en regard de la partie de code. **7 Affichage sous forme de liste :** les scripts sont organisés dans une colonne sous la forme d'une liste en fonction du nom du script, du nom de l'acteur, du numéro de l'acteur et du type de script. Pour trier une liste dans une colonne, cliquez sur l'en-tête de colonne souhaité.

**8** Pour créer un nouveau script dans l'affichage sous forme d'arborescence, cliquez avec le bouton droit sur un type de script et sélectionnez Ajouter un nouveau <type de script> dans le menu local. Lorsque vous saisissez un nom pour le script dans l'Editeur de script, le nom du script s'affiche dans la liste.

- **9** Enregistrez le script.
- **10** Cliquez sur l'icône Recompiler tous les scripts modifiés.

Les scripts d'acteurs sont répertoriés dans le dossier des scripts d'acteurs dans l'affichage sous forme d'arborescence et en tant que noms de scripts dans l'affichage sous forme de liste. Etant donné que ces scripts sont associés à un acteur spécifique et qu'ils ne sont pas réellement des acteurs, ils sont supprimés du navigateur de scripts uniquement lorsque vous supprimez l'acteur associé.

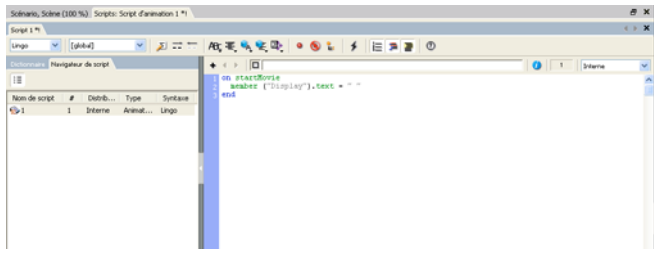

Pour plus d'informations sur les autres façons de créer et d'ouvrir des scripts, consultez [« Exécution d'opérations](#page-111-0)  [élémentaires », page 75](#page-111-0).

**Remarque :** pour fermer un onglet Script, cliquez sur le bouton X dans l'onglet ou cliquez avec le bouton droit sur la zone de l'onglet puis sélectionnez l'option Fermer <type de script:nom du script>.

#### **Ouverture et fermeture de plusieurs scripts**

Vous pouvez ouvrir plusieurs scripts sous forme d'onglets dans la fenêtre Script. Etant donné que la fenêtre Script ne peut afficher qu'un nombre limité d'onglets, certains onglets peuvent être masqués. Pour parcourir les onglets masqués, utilisez les icônes « > » et « < » permettant de parcourir les onglets de la fenêtre Script.

#### **Ouvrir plusieurs fenêtres Script**

- ❖ Effectuez l'une des opérations suivantes :
- Depuis la fenêtre Script, sélectionnez Fenêtre > Nouvelle fenêtre Script.
- Appuyez sur Alt+w+n.

Vous pouvez utiliser le raccourci Alt+w+n pour ouvrir des instances supplémentaires de n'importe quelle fenêtre active. Par exemple, si vous avez ouvert la fenêtre Vecteur, utilisez le raccourci Alt+w+n pour ouvrir des fenêtres Vecteur supplémentaires.

### **Fermer un onglet Script**

- **1** Cliquez sur l'onglet de la fenêtre Script que vous souhaitez fermer.
- **2** Effectuez l'une des opérations suivantes :
- Cliquez sur l'onglet que vous souhaitez fermer (s'il n'est pas l'onglet actif), puis cliquez sur le bouton X.

• Cliquez avec le bouton droit sur l'onglet ou sur la zone en regard de l'onglet, puis sélectionner Fermer <type de script:nom du script>.

## **Définition des préférences de la fenêtre Script**

Vous pouvez modifier la police du texte affiché dans la fenêtre Script et attribuer des couleurs différentes aux différents composants du code Lingo. Pour modifier la police par défaut du texte de la fenêtre Script et les couleurs des différents éléments du code, vous utilisez la fenêtre Script. Director affecte automatiquement une couleur distincte aux différents éléments du code, sauf si vous désactivez Coloration automatique.

Pour afficher le panneau de l'explorateur dans d'autres fenêtres, cliquez sur l'icône Flèche de la barre de fractionnement située entre l'éditeur de script et le panneau de l'explorateur.

#### **Définir les préférences de la fenêtre Script**

**1** Choisissez Edition > Préférences > Script.

**2** Pour choisir la police par défaut, cliquez sur le bouton Police et sélectionnez les attributs de la police dans la boîte de dialogue Police.

**3** Pour choisir la couleur par défaut du texte affiché dans la fenêtre Script, choisissez une couleur dans la puce Couleur.

**4** Pour choisir la couleur d'arrière-plan de la fenêtre Script, choisissez une couleur dans le menu Arrière-plan.

**5** Pour que la fenêtre Script colorie automatiquement certains éléments du code, cochez la case Coloration automatique. Cette option est activée par défaut. Lorsque l'option Coloration automatique est désactivée, le texte a la couleur par défaut.

**6** Pour que la nouvelle fenêtre Script formate automatiquement vos scripts avec la mise en retrait, activez l'option Format automatique. Cette option est activée par défaut.

**Remarque :** les fonctions de coloration automatique et de formatage automatique ne s'appliquent pas aux codes JavaScript. Par conséquent, si vous créez des scripts à l'aide de la syntaxe JavaScript, les boutons Coloration automatique et Format automatique sont désactivés dans la fenêtre Script et les termes tels que function, var et this apparaissent avec la couleur par défaut.

**7** Pour que la nouvelle fenêtre Script affiche les numéros de ligne associés à vos scripts, activez l'option Numérotation des lignes. Cette option est activée par défaut.

**8** Si l'option Coloration automatique est activée, choisissez les couleurs des éléments de code suivants :

- Mots-clés
- **Commentaires**
- **Constantes**
- Personnalisé (termes que vous définissez dans votre propre code)

**9** Pour changer la couleur de fond de la colonne des numéros de ligne, cliquez sur Numérotation des lignes et choisissez une nouvelle couleur.

**10** Pour changer l'emplacement des volets Pile d'appels, Variables et Surveillance dans la fenêtre Débogueur, sélectionnez Gauche, Droit, Haut ou Bas dans le menu Volets de débogage.

**11** Sélectionnez Lingo ou JavaScript dans le menu local Type de script par défaut. Director utilise l'option sélectionnée par défaut lors de l'ouverture du panneau de l'explorateur

**Remarque :** cette modification agit au niveau de l'application et reste en mémoire lorsque vous fermez puis ouvrez à nouveau Director.

**12** Pour placer le panneau de l'explorateur à un autre emplacement adjacent à l'éditeur de script dans la fenêtre Script, sélectionnez Gauche, Haut, Droit ou Bas dans le menu local du panneau de l'explorateur. Par défaut, le panneau de l'explorateur apparaît à gauche de l'Editeur de script.

**Remarque :** lors du débogage d'un script, une instance distincte de l'éditeur de script s'ouvre avec le panneau Débogueur. Cette fenêtre de type Document peut être réorganisée dans l'application en la déplaçant avec les autres fenêtres ouvertes.

## **Suppression de scripts**

Vous pouvez supprimer des scripts à partir du panneau de l'explorateur.

### **Supprimer un script**

- ❖ Effectuez l'une des opérations suivantes :
- Dans le navigateur de script, cliquez avec le bouton droit sur une entrée de script, puis sur Supprimer.
- Dans l'affichage sous forme de liste de l'explorateur de script, sélectionnez un script, puis cliquez sur Supprimer.

**Remarque :** lorsque vous supprimez un script déjà ouvert, l'onglet correspondant est également supprimé de la fenêtre Script. Si le script ouvert que vous avez supprimé était le seul script de votre animation, la fenêtre Script est désactivée, et l'onglet dans lequel s'affichait votre script indique la mention Script. Pour activer l'éditeur de texte, cliquez sur le signe plus (+) situé dans le panneau de l'éditeur de script.

## **Insertion de termes de programmation communs**

La fenêtre Script offre des menus locaux contenant les termes de programmation communs que vous pouvez utiliser pour insérer des instructions dans un script. Les mêmes menus sont également disponibles dans la fenêtre Messages.

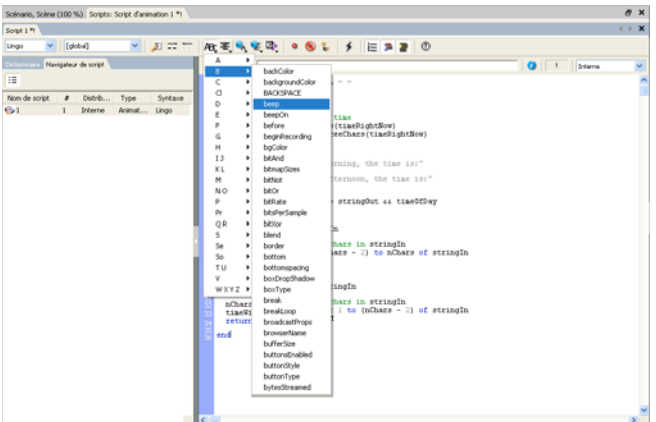

Dans les fenêtres Script et Messages, vous pouvez sélectionner la syntaxe de programmation à utiliser pour un script donné.

#### **Sélectionner la syntaxe de programmation**

❖ Dans le menu local Syntaxe de script, sélectionnez Lingo ou JavaScript.

Après avoir sélectionné une syntaxe de programmation, entrez le code dans la syntaxe que vous avez choisie. Si vous essayez de compiler un script dans une syntaxe autre que celle que vous avez choisie, vous obtenez une erreur de script.
Lorsque vous entrez des scripts dans la fenêtre Script, vous pouvez insérer ou supprimer des marques de commentaire sur une seule ou plusieurs lignes de code à l'aide des boutons Insérer une marque de commentaire et Supprimer la marque de commentaire. Selon la syntaxe choisie, les boutons Insérer une marque de commentaire et Supprimer la marque de commentaire affichent les bons repères de commentaire pour cette syntaxe ; Lingo utilisant des tirets doubles (--) et la syntaxe JavaScript deux barres obliques (//).

#### **Insérer une marque de commentaire dans le code**

❖ Mettez en surbrillance la ou les lignes de code auxquelles vous voulez ajouter un commentaire et cliquez sur Insérer une marque de commentaire.

**Remarque :** vous utilisez le bouton Insérer une marque de commentaire pour ajouter des commentaires sur plusieurs lignes de code JavaScript, Director place deux barres obliques avant chaque ligne. Vous pouvez également insérer des commentaires sur plusieurs lignes de code en tapant le signe /\* avant la première ligne de code et le signe \*/ après la dernière ligne ; mais vous devez le faire manuellement.

#### **Supprimer une marque de commentaire dans le code**

❖ Mettez en surbrillance la ou les lignes de code dont vous voulez supprimer les commentaires et cliquez sur Supprimer la marque de commentaire.

Les fenêtres Script et Messages contiennent toutes deux les menus suivants :

- Le menu alphabétique est une liste alphabétique de tous les éléments Lingo, à l'exception du Lingo 3D.
- Le menu par catégorie est une liste des éléments Lingo répertoriés selon leurs fonctions. Il n'inclut pas les éléments Lingo 3D.

• Le menu alphabétique 3D de Lingo est une liste alphabétique de tous les éléments Lingo 3D, présentés par ordre alphabétique.

- Le menu par catégorie 3D de Lingo est une liste de tous les éléments Lingo 3D répertoriés selon leurs fonctions.
- Le menu local des Xtras de programmation inclut les méthodes et propriétés de tous les Xtras de programmation trouvés, qu'il s'agisse d'Xtras Adobe ou autres.

**Remarque :** les Xtras de programmation figurant dans le menu local sont limités à ceux qui prennent en charge la méthode Interface() et dont les noms apparaissent effectivement dans le menu local. Bien que certains types de médias d'acteurs tels 3D et DVD prennent également en charge la méthode Interface(), ils ne figurent pas dans le menu local Xtras de programmation parce qu'ils ne sont pas implémentés en tant qu'Xtras de programmation dans Director.

L'élément sélectionné dans les menus locaux est inséré par Director à l'emplacement du curseur dans la fenêtre Script.

Si un élément nécessite des paramètres supplémentaires, des repères de noms indiquant les informations supplémentaires requises sont insérés. Lorsque plusieurs arguments ou paramètres sont nécessaires, le premier est mis en surbrillance pour vous inviter à le saisir et le remplacer. Vous devez sélectionner et remplacer les autres paramètres vous-même.

Certains types d'acteurs et d'Xtras de programmation offrent des termes de programmation qui ne figurent pas dans les menus locaux. Ces types d'acteurs et d'Xtras possèdent généralement leur propre documentation ; vous pouvez également trouver des informations à partir de Director.

#### **Afficher la liste des Xtras disponibles**

❖ Emettez soit put(\_player.xtraList), soit trace(\_player.xtraList) dans la fenêtre Messages.

#### **Afficher la liste des Xtras de programmation disponibles**

❖ Emettez soit put(\_player.scriptingXtraList), soit trace(\_player.scriptingXtraList) dans la fenêtre Messages.

#### **Afficher la liste des méthodes et propriétés d'un Xtra**

❖ Dans le menu local Xtras de programmation, placez-vous sur un Xtra et, dans le menu secondaire, cliquez sur Put Interface. Les méthodes et propriétés de cet Xtra apparaissent dans la fenêtre Messages.

### **Saisie et modification de texte**

La saisie et la modification de texte dans une fenêtre Script se font de la même manière que dans n'importe quel champ.

Les opérations d'édition les plus communes effectuées dans une fenêtre Script sont les suivantes :

- Pour sélectionner un mot, double-cliquez dessus.
- Pour sélectionner un script entier, choisissez Edition > Tout sélectionner.
- Pour commencer une nouvelle ligne, entrez un retour chariot.

• Dans Lingo, pour renvoyer une longue ligne de code à la ligne en insérant un symbole de continuation, appuyez sur Alt+Entrée (Windows®) ou sur Option+Retour (Macintosh®) à l'endroit où vous voulez insérer un retour à la ligne. Le symbole de continuation (\) qui apparaît indique que l'instruction continue sur la ligne suivante.

Pour renvoyer une longue ligne de code à la ligne dans la syntaxe JavaScript, insérez un saut de ligne en appuyant sur Entrée (Windows) ou Retour (Macintosh). Le symbole de continuation Lingo entraîne une erreur de script dans les scripts de la syntaxe JavaScript.

• Pour trouver un gestionnaire dans le script actuel, choisissez son nom dans le menu local Passer au gestionnaire de la fenêtre Script.

• Pour compiler les scripts que vous venez de modifier, cliquez sur le bouton Recompiler tous les scripts modifiés de la fenêtre Script ou fermez cette dernière. Lorsque vous modifiez un script, un astérisque apparaît dans la barre de titre de la fenêtre Script, indiquant que le script doit être recompilé.

- Pour compiler tous les scripts d'une animation, sélectionnez Recompiler tous les scripts dans le menu Contrôle.
- Pour reformater un script avec la mise en retrait, appuyez sur la touche de tabulation dans la fenêtre Script.

Director place automatiquement les instructions en retrait lorsque leur syntaxe est correcte. Si une ligne du script n'est pas correctement mise en retrait, la syntaxe de cette ligne est incorrecte.

• Pour ouvrir une seconde fenêtre Script, appuyez sur la touche Alt (Windows) ou Option (Macintosh), tout en cliquant sur le bouton Nouvel acteur dans la fenêtre Script. Cette opération peut notamment se révéler utile lorsque vous modifiez simultanément deux sections différentes d'un long script.

• Pour activer ou désactiver la numérotation des lignes, cliquez sur le bouton Numérotation des lignes.

• Pour activer ou désactiver l'option Coloration automatique, cliquez sur le bouton Coloration automatique. L'option Coloration automatique affiche chaque type d'élément Lingo (propriétés, commandes, etc.) dans une couleur différente.

• Pour activer ou désactiver le formatage automatique, cliquez sur le bouton Format automatique. L'option Format automatique applique la mise en retrait correcte à vos scripts chaque fois que vous ajoutez un retour chariot ou que vous appuyez sur la touche de tabulation.

**Remarque :** les fonctions Coloration automatique et Format automatique ne s'appliquent pas aux codes JavaScript. Par conséquent, si vous créez des scripts à l'aide de la syntaxe JavaScript, les boutons Coloration automatique et Format automatique sont désactivés dans la fenêtre Script et les termes tels que function, var et this apparaissent avec la couleur par défaut.

## **Recherche de gestionnaires et de texte dans les scripts**

La commande Rechercher du menu Edition permet de rechercher des gestionnaires et de rechercher et modifier du texte et des gestionnaires dans les scripts.

#### **Rechercher des gestionnaires dans les scripts**

**1** Choisissez Edition > Rechercher > Gestionnaire.

La boîte de dialogue Rechercher un gestionnaire apparaît.

La colonne la plus à gauche de la boîte de dialogue Rechercher un gestionnaire affiche les noms de tous les gestionnaires de l'animation. La colonne du milieu affiche le numéro de l'acteur associé au script du gestionnaire, ainsi que son nom. La colonne la plus à droite affiche la distribution dans laquelle se trouve l'acteur.

- **2** Sélectionnez le gestionnaire à rechercher.
- **3** Cliquez sur Rechercher.

Le gestionnaire apparaît dans la fenêtre Script.

La barre de titre en haut de la fenêtre Script indique le type du script.

#### **Rechercher du texte dans les scripts**

- **1** Activez la fenêtre Script.
- **2** Choisissez Edition > Rechercher > Texte.

La boîte de dialogue Rechercher du texte apparaît.

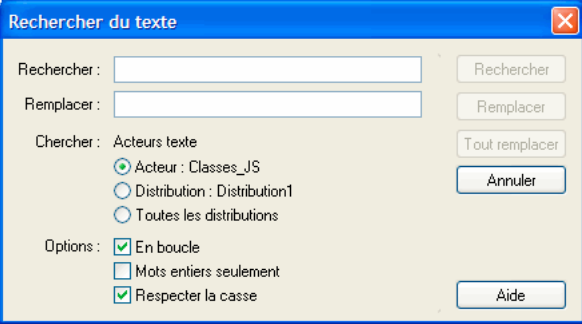

**3** Saisissez le texte à rechercher dans le champ Rechercher, puis cliquez sur Rechercher.

Par défaut, la recherche ne fait pas la distinction entre les majuscules et les minuscules : ThisHandler, thisHandler et THISHANDLER sont considérés comme identiques lors de la recherche. Cliquez sur la case Respecter la casse pour que la recherche prenne en compte les majuscules et les minuscules.

#### **Spécifier les acteurs dans lesquels effectuer la recherche**

❖ Sélectionnez l'option appropriée dans Chercher : Scripts.

#### **Reprendre la recherche au début une fois qu'elle atteint la fin**

❖ Sélectionnez l'option En boucle.

#### **Ne rechercher que des mots entiers et non des fragments de mots correspondant au mot recherché**

❖ Sélectionnez l'option Mots entiers seulement.

#### **Rechercher l'occurrence suivante du texte spécifié dans le champ Rechercher**

❖ Choisissez Edition > Poursuivre la recherche.

#### **Trouver toutes les occurrences du texte sélectionné**

- **1** Sélectionnez le texte.
- **2** Choisissez Edition > Rechercher > Sélection.

#### **Exécution d'opérations élémentaires**

Vous trouverez ci-dessous les opérations élémentaires permettant de créer, associer et ouvrir des scripts.

#### **Créer un comportement d'image (script associé à une image)**

❖ Double-cliquez sur la piste des comportements dans l'image à laquelle vous souhaitez affecter le comportement.

|                                  |               |              |              |              | -  |  |   |
|----------------------------------|---------------|--------------|--------------|--------------|----|--|---|
| <b>Distribution: HautsPoints</b> |               |              |              |              |    |  |   |
| 78                               | mk1<br>▽      |              | $\nabla$ mk2 |              |    |  |   |
| 国                                |               | $\mathbf{r}$ |              | $\mathbf{r}$ |    |  |   |
| Acteur                           |               | 1ñ           | 15           | 20           | 25 |  | н |
| humpty                           | <b>O</b> bmp1 |              |              |              |    |  |   |
| dumpty                           | O Classes_JS  |              |              |              |    |  |   |
|                                  |               |              |              |              |    |  |   |

**A.** Pistes des comportements

Lorsque vous créez un nouveau comportement, celui-ci reçoit automatiquement le premier numéro de distribution disponible dans la fenêtre Distribution active.

Lorsque vous créez un nouveau comportement d'image, la fenêtre Script apparaît et contient automatiquement le gestionnaire Lingo on exitFrame. La première ligne contient l'expression on exitFrame, suivie d'une ligne dans laquelle le curseur clignote puis d'une autre comprenant le mot end. Cela vous permet d'associer facilement et rapidement un comportement Lingo commun à l'image. Pour que ce gestionnaire puisse fonctionner avec la syntaxe JavaScript, remplacez on exitFrame par function exitFrame () { puis end par }.

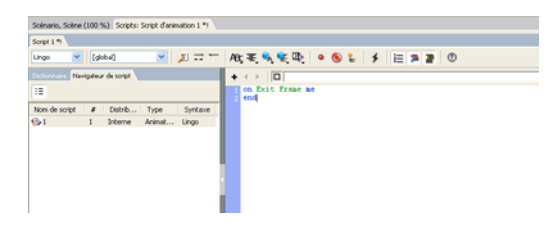

Un des comportements d'image les plus fréquents est celui qui maintient la tête de lecture en boucle dans une même image. Il peut s'avérer utile lorsque vous souhaitez que votre animation maintienne la lecture sur une même image en attendant que l'utilisateur clique sur un bouton ou dans l'attente de la fin de la lecture d'une vidéo numérique ou d'un fichier audio.

#### **Maintenir la tête de lecture sur une seule image**

❖ Dans un comportement d'image, tapez l'instruction suivante sur la ligne qui suit directement l'instruction

on exitFrame (Lingo) ou function exitFrame() (syntaxe JavaScript) :

```
-- Lingo syntax
_movie.go(_movie.frame)
// JavaScript syntax
movie.go( movie.frame);
```
La propriété frame de l'objet Animation se rapporte à l'image actuellement occupée par la tête de lecture. Cette instruction demande essentiellement à la tête de lecture de « revenir au niveau de l'image active ».

#### **Créer un comportement d'image-objet (script associé à une image-objet)**

❖ Dans le scénario ou sur la scène, sélectionnez l'image-objet à laquelle vous souhaitez associer le comportement. Choisissez ensuite Fenêtre > Inspecteur de comportement et choisissez Nouveau comportement dans le menu local Comportements.

Lorsque vous créez un nouveau comportement d'image-objet, la fenêtre Script apparaît et contient automatiquement le gestionnaire Lingo on mouseUp. La première ligne contient l'expression on mouseUp, suivie d'une ligne dans laquelle le curseur clignote puis d'une autre comprenant le mot end. Ceci vous permet d'associer rapidement et aisément un comportement commun à l'image-objet. Pour que ce gestionnaire puisse fonctionner avec la syntaxe JavaScript, remplacez on mouseUp par function mouseUp() { puis end par }.

#### **Ouvrir un comportement afin de le modifier**

**1** Double-cliquez sur le comportement dans la fenêtre Distribution.

L'Inspecteur de comportement apparaît.

**2** Cliquez sur l'icône Script de l'acteur dans l'Inspecteur de comportement.

La fenêtre Script de l'acteur affiche le comportement.

Vous pouvez également ouvrir la fenêtre Script d'animation et faire défiler les scripts jusqu'à ce que le comportement recherché apparaisse.

#### **Supprimer un comportement d'un emplacement dans le scénario**

❖ Sélectionnez l'emplacement, puis supprimez le script de la liste affichée dans l'Inspecteur des propriétés (onglet Comportement).

#### **Associer des comportements existants à des images-objets ou à des images**

- ❖ Effectuez l'une des opérations suivantes :
- Faites glisser un comportement d'une distribution vers une image-objet ou une image du scénario ou (pour les images-objets) vers une image-objet de la scène.

• Dans le scénario, sélectionnez les images-objets ou les images auxquelles vous souhaitez associer le comportement. Choisissez ensuite Fenêtre > Inspecteur de comportement et choisissez le comportement existant dans le menu-local Comportements.

#### **Créer un script d'animation (script associé à une animation)**

Effectuez l'une des opérations suivantes :

• Pour créer un script d'animation à l'aide de l'explorateur Script dans l'affichage sous forme d'arborescence :

- **1** Sélectionnez un nœud d'animation sous la distribution dans laquelle vous voulez ajouter le script d'animation.
- **2** Cliquez avec le bouton droit et sélectionnez Ajouter > Nouveau script d'animation.

• Si le script actuel de la fenêtre Script est un script d'animation, cliquez sur le bouton Nouveau script de cette fenêtre. Le bouton Nouveau script crée toujours un script du même type que le script actuel.

• Si le script actuel de la fenêtre Script n'est pas un script d'animation, cliquez sur le bouton Nouveau script puis remplacez le type du nouveau script à l'aide du menu local Type de l'onglet Script de l'Inspecteur des propriétés.

• Si aucune image-objet ni aucun script n'est sélectionné dans la distribution, dans le scénario ou sur la scène, ouvrez une nouvelle fenêtre Script. Par défaut, un nouveau script d'animation est créé.

#### **Ouvrir un script d'animation ou un script parent afin de le modifier**

❖ Une fois le script ouvert à l'aide de l'explorateur Script, double-cliquez sur le script dans la fenêtre Distribution.

#### **Modifier le type d'un script**

- **1** Sélectionnez le script dans la fenêtre Distribution ou ouvrez-le dans la fenêtre Script.
- **2** Cliquez sur l'onglet Script de l'Inspecteur des propriétés et choisissez un type de script dans le menu-local Type.

#### **Faire défiler les scripts dans la fenêtre Script**

❖ Utilisez les flèches Acteur précédent et Acteur suivant situées en haut de la fenêtre Script pour vous déplacer vers l'avant ou l'arrière dans les scripts.

#### **Copier un script**

❖ Sélectionnez le script dans la fenêtre Distribution, puis choisissez Dupliquer dans le menu Edition.

Pour créer un script automatiquement associé à chaque image-objet créée à partir d'un acteur spécifique, associez le script à l'acteur proprement dit.

#### **Créer un script associé à un acteur ou ouvrir un script associé à un acteur existant**

❖ Effectuez l'une des opérations suivantes :

• Cliquez avec le bouton droit de la souris (Windows) ou cliquez en maintenant la touche Ctrl enfoncée (Macintosh) sur un acteur dans la fenêtre Distribution, puis choisissez Script dans le menu contextuel.

• Sélectionnez un acteur dans la fenêtre Distribution et cliquez sur le bouton Script de l'acteur dans la fenêtre Distribution.

## **Utilisation de scripts liés**

En plus des scripts stockés sous la forme d'acteurs internes, vous pouvez placer des scripts dans des fichiers texte externes et les lier à votre animation Director. Ces scripts liés sont similaires aux fichiers d'images ou de vidéo numérique que vous pouvez importer dans une animation Director.

Parmi les avantages découlant de l'utilisation de scripts liés, citons les suivants :

- Une personne peut travailler sur le fichier Director alors qu'une autre travaille sur le script.
- Il est facile d'échanger des scripts avec d'autres personnes.

• Vous pouvez contrôler les scripts séparément du fichier Director, dans une application de contrôle de code source telle que Microsoft® Visual SourceSafe® ou Perforce® de Perforce Software. Ce type d'applications évite que les différents programmeurs qui travaillent ensemble sur un projet Director écrasent le travail des autres.

Les scripts liés ne sont utilisés par Director qu'en cours de création. A l'exécution, les projections Director et Adobe® Shockwave® Player utilisent une copie interne spéciale des données du script stockée dans l'animation. De la sorte, il n'est pas nécessaire de distribuer vos scripts liés avec vos animations, et il est impossible à l'utilisateur final de les copier.

#### **Importer un script sous la forme d'un fichier texte lié**

- **1** Choisissez Fichier > Importer.
- **2** Choisissez Script comme type de fichier à importer.
- **3** Sélectionnez les fichiers de script que vous souhaitez importer.

Vous pouvez importer des fichiers possédant les extensions .txt, .ls ou .js. L'extension .ls est l'extension désignant les scripts liés de Director.

Pour créer une liste des fichiers à importer, vous pouvez utiliser les boutons Ajouter et Tout ajouter. Une telle liste est notamment utile si vous souhaitez importer des scripts de plusieurs endroits différents.

- **4** Choisissez Lier au fichier externe.
- **5** Cliquez sur Importer.

Vous pouvez modifier les scripts liés de manière normale dans la fenêtre Script de Director. Les modifications que vous apportez sont écrites dans les fichiers externes à chaque fois que vous enregistrez l'animation Director. Si vous avez importé le script lié depuis un serveur UNIX®, les fins de ligne UNIX sont préservées. Si vous importez un script dont le fichier texte est verrouillé, il vous est impossible de le modifier dans Director.

Il est impossible d'appliquer des couleurs de texte personnalisées aux scripts liés dans la fenêtre Script. Par contre, la fonction Coloration automatique des scripts est activée pour les scripts liés.

#### **Transformer un acteur script interne en acteur script lié externe**

- **1** Sélectionnez l'acteur interne, puis cliquez sur l'onglet Script de l'Inspecteur des propriétés.
- **2** Cliquez sur Lier le script sous.
- **3** Entrez le nom du fichier dans la boîte de dialogue Enregistrer le script sous.
- **4** Cliquez sur Enregistrer.

#### **Recharger un script lié après sa modification**

❖ Utilisez la méthode unload() de l'objet Acteur.

Si un script lié est modifié en dehors de Director, vous pouvez le recharger avec la méthode unload() dans la fenêtre Messages. L'instruction suivante permet de purger l'acteur script monScript puis de le recharger :

```
-- Lingo syntax
member("myScript").unload()
// JavaScript syntax
member("myScript").unload();
```
# **Chapitre 4 : Débogage de scripts dans Director**

Les scripts ne répondent pas toujours immédiatement aux instructions. Chaque script présente souvent une erreur de syntaxe : il s'agit généralement d'un mot mal écrit ou d'une partie du script absente. Il arrive aussi que le script fonctionne mais ne produise pas le résultat escompté. Des erreurs ou des bogues survenant presque toujours lors de la rédaction de scripts, il est recommandé de prévoir le temps nécessaire au débogage lors du développement des projets multimédia.

Au fur et à mesure de votre apprentissage, vous rencontrerez probablement d'autres types de problèmes, car lorsque vous maîtriserez un sujet, vous commencerez seulement à découvrir les autres. Toutefois, les principales techniques de dépannage présentées dans ce chapitre sont destinées à la fois aux utilisateurs débutants et expérimentés.

Le meilleur moyen de corriger un bogue dans vos scripts dépend d'une situation à l'autre. Il n'existe pas de procédure standard permettant de résoudre un problème. Vous devez utiliser plusieurs des outils et techniques présentés ciaprès :

- Présentation générale et détaillée de l'interaction des scripts dans une animation
- Expérimentation et pratique des principales méthodes de débogage

Les outils suivants sont destinés à vous aider à identifier les problèmes dans les scripts :

• Lorsque la fonction de suivi est activée, la **fenêtre Messages** affiche un enregistrement des images lues et des gestionnaires en cours d'exécution dans l'animation.

• La **fenêtre Débogueur** affiche les valeurs des variables globales, les propriétés du script actuellement en cours d'exécution, la séquence de gestionnaires exécutée pour parvenir au niveau actuel, ainsi que la valeur des variables et des expressions que vous avez sélectionnées.

• La **fenêtre Script** vous permet de saisir des commentaires, d'insérer des points d'arrêt dans le script et de sélectionner des variables dont la valeur apparaît dans l'Inspecteur d'objet.

• L'**Inspecteur d'objet** vous permet d'afficher et de définir les valeurs des objets et des propriétés que vous avez sélectionnés.

## **Bonnes habitudes de rédaction de scripts**

De bonnes habitudes de rédaction de scripts vous permettent d'éviter dès le départ bon nombre de problèmes de programmation.

• Veillez à rédiger les scripts par petits lots et testez directement chacun de vos scripts, au fur et à mesure que vous les créez. Cette procédure permettra d'isoler les éventuels problèmes afin de les identifier plus facilement.

• Insérez des commentaires expliquant l'objectif des instructions et des valeurs du script. Le script est alors plus facile à comprendre lorsque vous y reviendrez ultérieurement ou qu'un autre utilisateur devra l'utiliser. Par exemple, les commentaires des instructions suivantes indiquent l'objectif de la structure if…then et clarifient la répétition de la boucle :

-- Lingo syntax -- Loop until the "s" key is pressed

```
repeat while not ( key.keyPressed("s"))
    _sound.beep()
end repeat
// JavaScript syntax
// Loop until the "s" key is pressed
while(! key.keyPressed("s")) {
    _sound.beep();
}
```
• Vérifiez si la syntaxe du script est correcte. Utilisez les menus locaux de la fenêtre Script pour insérer des versions préformatées des éléments de programmation. Consultez les rubriques des API de cette référence pour vérifier si les instructions sont rédigées correctement.

• Utilisez les noms de variable, qui indiquent l'objectif d'une variable. Par exemple, une variable contenant un nombre devrait porter un nom tel que newNumber plutôt que ABC.

## **Opérations de débogage de base**

Le processus de débogage implique des étapes de stratégie et d'analyse, et non une procédure standard rigoureuse. Cette section décrit les approches de débogage fondamentales utiles aux programmeurs pour déboguer tous les types de code, et pas uniquement le code Lingo ou la syntaxe JavaScript.

Avant d'apporter une modification majeure à une animation, veillez à toujours en faire une copie de sauvegarde. Il est recommandé de nommer les copies par incréments (par exemple, nomDeFichier\_01.dir, nomDeFichier\_02.dir, nomDeFichier\_03.dir, etc.) afin de pouvoir suivre les diverses étapes d'une animation.

## **Identification du problème**

Cela peut paraître évident, mais rappelons que la première chose à faire, lors d'une procédure de débogage, est d'identifier le problème. La fonction d'un bouton est-elle faussée ? L'animation accède-t-elle à une autre image que celle prévue ? La modification d'un champ s'avère-t-elle impossible ?

Essayez aussi de déterminer ce que vous attendez d'un script donné et comparez ensuite la fonction escomptée de ce script avec sa fonction réelle. Cette opération vous aide à déterminer clairement votre objectif et les parties de cet objectif qui n'ont pas été réalisées.

Si vous avez copié un script ou une partie d'un script à partir d'une autre animation ou d'un exemple écrit, vérifiez si ce script a été conçu pour des conditions spécifiques. Il est peut-être nécessaire qu'une piste d'image-objet soit déjà programmée. Il se peut également que les noms d'acteur doivent suivre une convention stylistique spécifique.

### **Localisation du problème**

Pour localiser un problème, procédez comme suit :

- Revenez en arrière pour localiser l'emplacement de l'apparition du problème.
- Utilisez la fenêtre Messages pour suivre les images parcourues par l'animation et identifier les gestionnaires exécutés par vos scripts.

• Déterminez le comportement présumé des scripts et ce qui, dans ces instructions, est associé au problème. Par exemple, si un acteur texte ne peut pas être édité alors qu'il devrait l'être, localisez l'emplacement de la propriété editable de l'acteur dans vos scripts.

• Si vous ne parvenez pas à modifier comme prévu une image-objet sur la scène, vérifiez si la méthode updateStage() n'est pas requise à un emplacement précis.

• Vérifiez si le problème survient sur tous les ordinateurs ou sur un seul. Tâchez de définir si le problème survient uniquement lorsque l'affichage est réglé sur millions de couleurs. Il se peut qu'un élément de l'ordinateur interfère avec l'application.

Concentrez-vous sur des lignes de script précises en insérant un point d'arrêt, c'est-à-dire un point où le script interrompt son exécution et appelle la fenêtre Débogueur, dans une ligne. Ceci vous permettra d'analyser les conditions à ce point précis, avant de poursuivre l'opération du script. Pour plus d'informations sur l'insertion de points d'arrêt dans un script, consultez [« Débogage dans la fenêtre Débogueur », page 90.](#page-126-0)

## **Résolutions de problèmes simples**

Lorsque vous découvrez un bogue, consultez tout d'abord les résolutions de problèmes simples.

Le premier test de débogage s'effectue lorsque vous compilez votre script. Pour compiler votre script, utilisez l'une des méthodes suivantes :

- Dans la fenêtre Script, cliquez sur Recompiler tous les scripts modifiés.
- Dans le menu Contrôle, cliquez sur Recompiler tous les scripts.
- Appuyez sur Maj+F8.
- Fermez la fenêtre Script.

Il est généralement recommandé de compiler des scripts en utilisant l'une des trois premières méthodes. Pour pouvoir utiliser la quatrième option, vous devez fermer la fenêtre Script à chaque fois que vous voulez compiler un script.

Lorsque vous compilez votre script, Director® présente un message d'erreur si le script contient une syntaxe incorrecte. Le message affiche généralement la ligne dans laquelle le problème a été détecté initialement. Un point d'interrogation apparaît au point précis où Director a initialement détecté le problème.

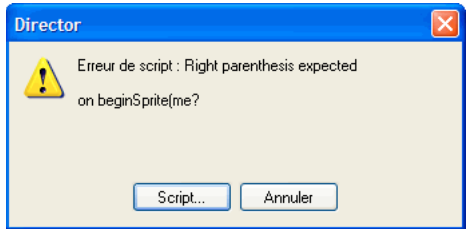

Par exemple, la première ligne du message précédent vous indique que l'erreur en question est une erreur de syntaxe et vous donne une explication. La deuxième ligne du message d'erreur affiche la ligne de code contenant l'erreur de syntaxe.

#### **Recherche d'erreurs de syntaxe**

Les erreurs de syntaxe sont certainement à l'origine des bogues les plus actuels dans la programmation. Lorsqu'un script échoue, il est recommandé de vérifier immédiatement les points suivants :

- Les termes sont écrits correctement, les espaces sont placés aux endroits appropriés et la ponctuation correcte est utilisée. Director ne peut pas interpréter une syntaxe incorrecte.
- Des guillemets sont placés de part et d'autre des noms d'acteurs, des libellés et des chaînes dans l'instruction.

• Tous les paramètres requis sont présents. A chaque élément doivent être associés des paramètres spécifiques. Consultez les rubriques consacrées aux API dans cette référence pour déterminer si un élément nécessite d'autres paramètres.

#### **Recherche de bogues simples**

Si votre script se compile sans afficher de message d'erreur, il risque de contenir un bogue. Si votre script ne produit pas les résultats escomptés, vérifiez les points suivants :

• Les valeurs des paramètres sont-elles correctes ? Par exemple, l'utilisation d'une valeur incorrecte pour le nombre de bips sonores que doit générer la méthode beep() produit un autre nombre de bips.

• Les valeurs sujettes à modifications, telles que les variables et le contenu d'acteurs texte, ont-elles les valeurs escomptées ? Vous pouvez afficher ces valeurs dans l'Inspecteur d'objet en sélectionnant le nom de l'objet, puis en cliquant sur Inspecteur d'objet dans la fenêtre Script ou, dans la fenêtre Messages, en utilisant les fonctions put() ou trace().

• Les éléments de programmation produisent-ils les résultats escomptés ? Vous pouvez examiner leur comportement en vous reportant aux rubriques consacrées aux API dans cette référence.

• La casse est-elle correcte (si le script est rédigé dans la syntaxe JavaScript) ? La syntaxe JavaScript est sensible à la casse, ce qui signifie que les méthodes, fonctions, propriétés et variables doivent être saisies en respectant l'emploi des majuscules et minuscules.

Si vous appelez une méthode ou fonction en ne respectant pas la casse, vous obtenez une erreur de script.

Si vous essayez d'accéder à une variable ou une propriété en utilisant une casse incorrecte, il est possible que vous ne receviez pas d'erreur, mais votre script risque de ne pas avoir le comportement voulu. Par exemple, le gestionnaire mouseUp suivant contient une instruction qui essaie d'accéder à la propriété itemLabel en utilisant une casse incorrecte. Ce script ne renverra pas d'erreur, mais créera automatiquement une nouvelle variable contenant une casse incorrecte. La valeur de la nouvelle variable est undefined.

```
// JavaScript syntax
function beginSprite() {
    this.itemLabel = "Blue prints";
}
function mouseUp() {
    trace(this.itemlabel) // creates the itemlabel property
\mathfrak{g}
```
## **Débogage dans la fenêtre Script**

La fenêtre Script propose un certain nombre de fonctions qui vous permettent de déboguer vos scripts.

#### **Ouverture de la fenêtre Script :**

❖ Choisissez Fenêtre > Script.

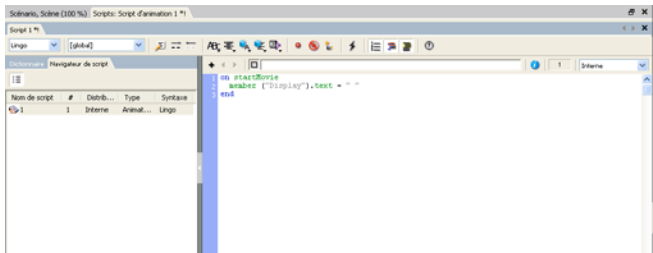

#### **Rédaction d'un commentaire associé à la ligne de code actuelle :**

❖ Cliquez sur Insérer une marque de commentaire.

#### **Supprimer le commentaire de la ligne de code actuelle :**

❖ Cliquez sur Supprimer la marque de commentaire.

#### **Activer ou désactiver des points d'arrêt dans la ligne de code actuelle :**

❖ Cliquez sur Activer/désactiver le point d'arrêt.

#### **Désactiver tous les points d'arrêt :**

❖ Cliquez sur Ignorer les points d'arrêt.

#### **Ajouter l'expression ou la variable sélectionnée à l'Inspecteur d'objet :**

❖ Cliquez sur Inspecteur d'objet.

## **Débogage dans la fenêtre Messages**

La fenêtre Messages vous permet de tester les commandes de programmation et d'en contrôler le processus lors de la lecture d'une animation.

#### **Ouvrir la fenêtre Messages :**

❖ Choisissez Fenêtre > Messages.

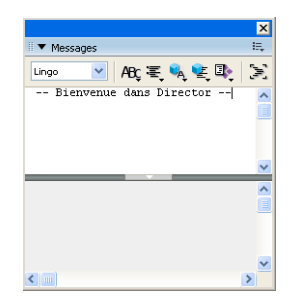

### **Gestion de la fenêtre Messages**

La fenêtre Messages contient un volet de saisie et un volet de résultat. Le contenu du volet de saisie est modifiable. Le contenu du volet de résultat est en lecture seule. Le seul moyen d'afficher le texte dans le volet de résultat est d'appeler la fonction put () ou trace().

Vous pouvez ajuster la taille des volets de saisie et de résultat en faisant glisser le séparateur horizontal situé entre les deux volets.

#### **Redimensionner le volet de résultat**

❖ Faites glisser le séparateur horizontal vers un nouvel emplacement.

#### **Masquer complètement le volet de résultat**

❖ Cliquez sur le bouton Réduire/Agrandir, au centre du séparateur horizontal.

Lorsque le volet de résultat est masqué, les sorties des scripts en cours d'exécution sont affichées dans le volet de saisie.

#### **Afficher le volet de résultat lorsqu'il est masqué**

❖ Cliquez de nouveau sur le bouton Réduire/Agrandir.

#### **Supprimer le contenu de la fenêtre Messages**

❖ Cliquez sur le bouton Effacer.

Si le volet de résultat est visible, son contenu est effacé.

Si le volet de résultat n'est pas visible, le contenu du volet de saisie est effacé.

#### **Effacer une partie du contenu du volet de résultat**

- **1** Sélectionnez le texte à effacer.
- **2** Appuyez sur la touche Retour arrière ou Effacement.

#### **Copier un texte dans le volet de saisie ou de résultat**

- **1** Sélectionnez le texte.
- **2** Choisissez Edition > Copier.

#### **Test de scripts dans la fenêtre Messages**

Vous pouvez tester les instructions Lingo et JavaScript pour vérifier leur fonctionnement en les saisissant dans la fenêtre Messages et en observant les résultats. Lorsque vous saisissez une instruction dans la fenêtre Messages, Director exécute la commande immédiatement, qu'une animation soit ou non en cours d'exécution.

Avant de saisir les instructions que vous voulez tester, vous devez d'abord sélectionner la syntaxe de programmation (Lingo ou JavaScript) à tester.

#### **Sélectionner la syntaxe de programmation**

❖ Dans le menu local Syntaxe de script, sélectionnez Lingo ou JavaScript.

### **Tester une instruction d'une ligne**

- **1** Saisissez directement l'instruction dans la fenêtre Messages.
- **2** Appuyez sur Entrée (Windows®) ou sur Retour (Mac®). Director exécute l'instruction.

Si l'instruction est valide, la fenêtre Messages en affiche le résultat dans le volet de résultat, en bas de l'écran. Si le script n'est pas valide, un message d'erreur apparaît.

Par exemple, si vous saisissez l'instruction ci-après dans la fenêtre Messages :

```
-- Lingo syntax
put(50+50)
// JavaScript syntax
trace(50+50);
puis que vous appuyez sur la touche Entrée (Windows) ou Retour (Macintosh), le résultat 
apparaît dans le volet de résultat :
-- Lingo syntax
-- 100
// JavaScript syntax
// 100
Si vous saisissez l'instruction suivante dans la fenêtre Messages : 
-- Lingo syntax
_movie.stage.bgColor = 255
// JavaScript syntax
movie.stage.bgColor = 255;
```
puis que vous appuyez sur la touche Entrée (Windows®) ou Retour (Mac®), la scène apparaît en noir.

Vous pouvez tester plusieurs lignes de code en une seule opération en copiant et collant des instructions dans la fenêtre Messages ou en appuyant simultanément sur les touches Maj et Retour (Entrée) après chaque ligne de code.

#### **Exécuter plusieurs lignes de code par copier/coller**

- **1** Copiez les lignes de code dans le Presse-papiers.
- **2** Entrez une ligne vierge dans la fenêtre Messages.
- **3** Collez le code dans le volet de saisie de la fenêtre Messages.
- **4** Placez le point d'insertion à la fin de la dernière ligne de code.

**5** Appuyez sur Ctrl+Entrée (Windows) ou Ctrl+Retour (Mac). Director trouve la première ligne vierge au-dessus du point d'insertion et exécute successivement chaque ligne de code après la ligne vierge.

#### **Saisir manuellement plusieurs lignes de code**

- **1** Entrez une ligne vierge dans la fenêtre Messages.
- **2** Entrez la première ligne de code.
- **3** Appuyez sur Maj+Retour (Entrée) à la fin de la ligne.
- **4** Répétez les étapes 2 et 3 jusqu'à la dernière ligne de code.

**5** Appuyez sur Ctrl+Entrée (Windows) ou **Ctrl+Retour (Mac)**. Director trouve la première ligne vierge au-dessus du point d'insertion et exécute successivement chaque ligne de code après la ligne vierge.

Vous pouvez tester un gestionnaire sans exécuter l'animation, en écrivant le gestionnaire dans une fenêtre de script d'animation ou de script de comportement, puis en l'appelant depuis la fenêtre Messages.

#### **Tester un gestionnaire**

**1** Copiez et collez ou saisissez manuellement un gestionnaire à plusieurs lignes dans la fenêtre Messages, comme indiqué dans les deux procédures précédentes.

- **2** Placez le point d'insertion à la fin de la dernière ligne de code.
- **3** Appuyez sur Entrée (Windows) ou sur Retour (Mac). Le gestionnaire est exécuté.

Toutes les sorties provenant des instructions put() ou trace() dans le gestionnaire sont affichées dans la fenêtre Messages.

Tout comme la fenêtre Script, la fenêtre Messages contient des menus locaux des commandes de programmation. Lorsque vous sélectionnez une commande dans l'un de ces menus locaux, la commande apparaît automatiquement dans la fenêtre Messages en présentant le premier argument fourni. Plusieurs menus sont disponibles et permettent un accès rapide au catalogue complet des termes de programmation.

Les menus locaux comprennent les éléments suivants :

• Lingo par ordre alphabétique : toutes les commandes, à l'exception de Lingo 3D, présentées par ordre alphabétique.

- Lingo par catégorie : toutes les commandes, à l'exception de Lingo 3D, présentées par catégorie.
- Lingo 3D par ordre alphabétique : tous les termes Lingo 3D, présentés par ordre alphabétique.
- Lingo 3D par catégorie : tous les termes Lingo, présentés par catégorie.

• Les Xtras de programmation incluent les méthodes et propriétés de tous les Xtras de programmation trouvés, qu'il s'agisse d'Xtras Adobe® ou autres.

**Remarque :** Les Xtras de programmation figurant dans le menu local sont limités à ceux qui prennent en charge la méthode Interface() et dont les noms apparaissent effectivement dans le menu local. Bien que certains types de médias d'acteurs tels 3D et DVD prennent également en charge la méthode Interface(), ils ne figurent pas dans le menu local Xtras de programmation parce qu'ils ne sont pas implémentés en tant qu'Xtras de programmation dans Director.

### **Gestion de scripts dans la fenêtre Messages**

Vous pouvez régler le volet de résultat de la fenêtre Messages de manière à afficher un enregistrement des instructions qu'une animation exécute lors de sa lecture. Ceci s'avère utile pour retracer le suivi du flux de votre code et examiner le résultat d'instructions spécifiques. Il existe deux manières d'effectuer cette opération.

#### **Afficher des instructions dans le volet de résultat**

- ❖ Effectuez l'une des opérations suivantes :
	- Dans la fenêtre Messages, cliquez sur la fonction de suivi.
	- Donnez à la propriété traceScript de l'objet Animation la valeur TRUE.

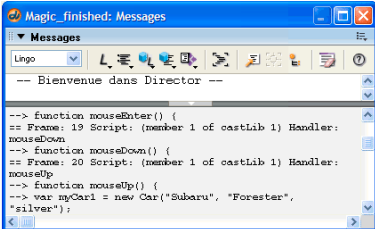

Les entrées placées après un double signe égal (==) indiquent ce qui s'est produit dans l'animation, par exemple la dernière image ouverte, le script en cours d'exécution ou le résultat d'une méthode ou de la définition d'une valeur.

Par exemple, la ligne suivante contient plusieurs renseignements :

== Frame: 39 Script: 1 Handler: mouseUp

- L'animation a accédé à l'image 39.
- L'animation a exécuté le script 1, le premier script associé à l'image.

• L'animation a exécuté le gestionnaire mouseUp dans le script 1 après que l'animation a accédé à l'image.

Les entrées situées après une flèche constituée d'un double tiret et d'un signe supérieur à (-->) indiquent les lignes de votre code qui ont été exécutées. Par exemple, les lignes Lingo suivantes :

```
-- sound.fadeOut(1, 5*60)--> if leftSide < 10 then
--> if leftSide < 200 then
--> movie.go("Game Start")
```
indiquent que ces instructions Lingo ont été exécutées. Supposons que vous souhaitiez déterminer la raison pour laquelle la tête de lecture n'a pas accédé à l'image appelée « Début du jeu ». Si la ligne --> movie.go ("Game Start") ne s'est pas affichée dans la fenêtre Messages, il se peut que la condition de l'instruction précédente ne soit pas celle escomptée.

Le volet de résultat de la fenêtre Messages peut contenir une grande quantité de texte lorsque la fonction de suivi est activée. Pour supprimer le contenu du volet de résultat, cliquez sur le bouton Effacer. Si le volet de résultat n'est pas visible, le contenu du volet de saisie est effacé.

Vous pouvez assurer le suivi des valeurs de variables et d'autres objets en sélectionnant le nom de l'objet dans la fenêtre Messages et en cliquant sur le bouton Inspecteur d'objet. L'objet est ajouté à l'Inspecteur d'objet, où sa valeur est affichée et actualisée lors de la lecture de l'animation. Pour plus d'informations sur l'Inspecteur d'objet, consultez [« Débogage dans l'Inspecteur d'objet », page 87.](#page-123-0)

Lorsque vous êtes en mode de débogage, vous pouvez suivre les modifications d'une variable en sélectionnant cette dernière dans la fenêtre Messages et en cliquant sur le bouton Surveiller l'expression. Director ajoute ensuite la variable au volet Surveillance dans la fenêtre Débogueur, dans laquelle sa valeur est affichée et actualisée pendant que vous travaillez dans la fenêtre Débogueur. Pour plus d'informations sur le volet Surveillance, consultez [« Débogage dans la fenêtre Débogueur », page 90.](#page-126-0)

## <span id="page-123-0"></span>**Débogage dans l'Inspecteur d'objet**

L'Inspecteur d'objet permet d'afficher et de définir les propriétés d'un grand nombre d'objets qui ne sont pas affichées dans l'Inspecteur des propriétés. Il s'agit notamment des objets de programmation tels que les variables globales, les listes, les objets enfants de scripts parents, de toutes les propriétés d'acteur 3D, des propriétés d'images-objets, des expressions de scripts, etc. En outre, l'Inspecteur d'objet affiche les modifications apportées aux propriétés d'objet lors de la lecture de l'animation, par exemple les modifications dues aux scripts ou apportées aux propriétés de scénario de l'image-objet. Ces types de modifications à l'exécution ne sont pas affichés dans l'Inspecteur des propriétés lors de la lecture de l'animation.

Pour afficher les valeurs des variables JavaScript dans l'Inspecteur d'objet, vous devez les déclarer sans qu'elles soient précédées de l'instruction var.

#### **Ouvrir l'Inspecteur d'objet**

❖ Choisissez Fenêtre > Inspecteur d'objet.

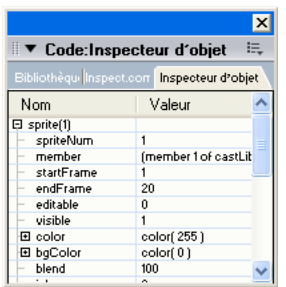

## **Présentation détaillée des structures d'objets**

L'Inspecteur d'objet est très utile pour comprendre la structure d'objets complexes. Par exemple, les acteurs 3D contiennent un grand nombre de couches de propriétés. L'Inspecteur d'objet affichant une représentation visuelle de la structure imbriquée de ces propriétés, il vous aide à comprendre l'organisation de ces propriétés, ainsi que leurs interactions. Il est important de comprendre la structure des propriétés des objets dans Director lors de la rédaction des scripts Lingo.

La possibilité d'examiner le changement de valeur des propriétés lors de la lecture d'une animation est pratique pour comprendre le fonctionnement de l'animation. Cela s'avère particulièrement utile lors des procédures de test et de débogage des scripts, car vous pouvez constater les changements de valeurs en fonction des scripts que vous avez rédigés.

La fenêtre Débogueur de Director affiche également ces informations, mais uniquement en mode de débogage. Pour plus d'informations sur le débogage, consultez [« Débogage avancé », page 95.](#page-131-0)

## **Objets visibles**

Voici quelques exemples d'objets que vous pouvez entrer dans l'Inspecteur d'objet :

- Images-objets, telles que sprite(3)
- Acteurs, tels que member("3d")
- Variables globales, telles que gMyList
- Objets enfants, tels que gMyChild

• Objets Adobe® Flash®, tels que gMyFlashObject ; pour plus d'informations sur l'utilisation d'objets Flash dans Director, consultez les rubriques du manuel Utilisation de Director dans l'Aide de Director.

• Expressions de script, telles que sprite(7).blend

#### **Affichage d'objets**

Il existe trois façons de visualiser un objet dans l'Inspecteur d'objet. Vous pouvez faire glisser les éléments directement dans l'Inspecteur d'objet, saisir manuellement le nom d'un de ses éléments ou utiliser le bouton Inspecteur d'objet dans les fenêtres Messages et Script.

#### **Glisser un élément dans l'Inspecteur d'objet**

- ❖ Effectuez l'une des opérations suivantes :
	- Sélectionnez une image-objet dans la fenêtre Scénario et faites-la glisser dans l'Inspecteur d'objet.
	- Sélectionnez un acteur dans la fenêtre Acteur et faites-le glisser dans l'Inspecteur d'objet.

• Sélectionnez le nom d'un objet dans les fenêtres Script, Messages ou Texte et faites-le glisser dans l'Inspecteur d'objet.

#### **Saisir manuellement un objet dans l'Inspecteur d'objet**

**1** Double-cliquez dans la première cellule vide de la colonne Nom de l'Inspecteur d'objet.

**2** Tapez le nom de l'objet dans la cellule. Utilisez le même nom que celui utilisé pour cet objet dans vos scripts.

**3** Appuyez sur Entrée (Windows) ou sur Retour (Mac). Si l'objet possède des sous-propriétés, un signe plus (+) est affiché sur sa gauche.

**4** Cliquez sur le signe plus. Les propriétés de l'objet s'affichent en dessous de celui-ci. Les propriétés contenant des sous-propriétés sont affichées avec un signe plus sur leur gauche. Cliquez sur chaque signe plus pour afficher les sous-propriétés.

#### **Afficher un objet à l'aide du bouton Inspecteur d'objet**

**1** Dans la fenêtre Script, mettez en surbrillance la partie d'une instruction se rapportant à un objet.

**2** Dans la fenêtre Script, cliquez sur Inspecteur d'objet. Si l'objet possède des sous-propriétés, un signe plus (+) est affiché sur sa gauche.

**3** Cliquez sur le signe plus. Les propriétés de l'objet s'affichent en dessous de celui-ci. Les propriétés contenant des sous-propriétés sont affichées avec un signe plus sur leur gauche. Cliquez sur chaque signe plus pour afficher les sous-propriétés.

**Remarque :** L'inspection de nombreux objets ou de gros objets individuels dans l'Inspecteur d'objet risque de poser des problèmes importants de performance durant la programmation, particulièrement lorsque l'option Interrogation automatique est activée. Par exemple, l'inspection d'une liste contenant 10 000 entrées peut entraîner un fort ralentissement de Director pendant que l'affichage est mis à jour.

#### **Recherche d'objets**

Vous pouvez également accéder au contenu de l'Inspecteur d'objet à l'aide des touches fléchées de votre clavier.

#### **Monter ou descendre dans la liste des éléments**

❖ Utilisez les touches fléchées Haut et Bas.

#### **Afficher les sous-propriétés d'un élément**

❖ Sélectionnez l'élément et appuyez sur la touche fléchée Droite.

#### **Masquer les sous-propriétés d'un élément**

❖ Sélectionnez l'élément et appuyez sur la touche fléchée Gauche.

### **Utilisation de l'option Interrogation automatique**

Les propriétés système, telles que milliseconds et colorDepth, ne sont actualisées dans l'Inspecteur d'objet que lorsque l'option Interrogation automatique est activée. L'utilisation de l'interrogation automatique augmente la charge de travail du processeur, ce qui risque de ralentir les performances de votre animation lorsque vous ajoutez un certain nombre de propriétés système à l'Inspecteur d'objet.

#### **Activer l'option Interrogation automatique**

**1** Cliquez avec le bouton droit de la souris (Windows) ou cliquez en maintenant la touche Ctrl enfoncée (Mac) dans l'Inspecteur d'objet. Le menu contextuel de l'Inspecteur d'objet apparaît.

**2** Sélectionnez Interrogation automatique dans le menu contextuel. Lorsque l'option Interrogation automatique est activée, une coche apparaît en regard de l'option correspondante dans le menu.

#### **Désactiver l'option Interrogation automatique**

❖ Sélectionnez à nouveau Interrogation automatique dans le menu contextuel.

### **Modification des valeurs d'un objet ou d'une propriété**

Vous pouvez définir la valeur d'un objet ou d'une propriété dans l'Inspecteur d'objet en saisissant une nouvelle valeur dans le champ situé à droite du nom de l'objet ou de la propriété.

#### **Définir la valeur d'un objet ou d'une propriété**

- **1** Double-cliquez sur la valeur à droite du nom de l'élément.
- **2** Saisissez la nouvelle valeur de l'élément.

**3** Appuyez sur Entrée (Windows) ou sur Retour (Mac). La nouvelle valeur est définie et est immédiatement reflétée dans l'animation.

Vous pouvez saisir une expression de script comme valeur pour un élément. Par exemple, vous pouvez définir la valeur sprite(3).locH pour l'expression sprite(8).locH + 20.

### **Suppression d'objets**

Vous pouvez également retirer des éléments de l'Inspecteur d'objet.

#### **Suppression d'un élément de l'Inspecteur d'objet :**

❖ Sélectionnez l'élément et appuyez sur la touche Retour arrière (Windows) ou Effacement (Macintosh).

#### **Suppression de tout le contenu de l'Inspecteur d'objet :**

❖ Cliquez avec le bouton droit de la souris (Windows) ou cliquez en maintenant la touche Ctrl enfoncée (Macintosh) dans l'Inspecteur d'objet et choisissez Effacer tout dans le menu local.

Lorsque vous ouvrez une animation différente de celle sur laquelle vous travaillez actuellement, les objets précédemment entrés dans l'Inspecteur d'objet y sont conservés. Ceci facilite la comparaison de différentes versions d'une même animation. Lorsque vous quittez Director, les éléments de l'Inspecteur d'objet ne sont pas conservés.

## <span id="page-126-0"></span>**Débogage dans la fenêtre Débogueur**

La fenêtre Débogueur constitue un mode spécial de la fenêtre Script. Elle fournit plusieurs outils permettant de localiser la cause de problèmes dans les scripts. Le Débogueur vous permet de localiser rapidement les éléments de votre code qui sont à l'origine du problème. La fenêtre Débogueur permet de rédiger des scripts ligne par ligne, d'ignorer les gestionnaires imbriqués, de modifier le texte des scripts et de visualiser les valeurs des variables et d'autres objets au fur et à mesure de leur modification. L'apprentissage des outils de la fenêtre Débogueur permet d'accroître l'efficacité de votre programmation.

La fenêtre Débogueur permet également de localiser et de corriger les erreurs dans vos scripts. Elle comprend plusieurs outils qui vous permettent d'effectuer les opérations suivantes :

• Afficher la partie du script contenant la ligne de code actuelle.

- Retracer la séquence des gestionnaires appelés avant le gestionnaire actuel.
- Exécuter certaines parties du gestionnaire actuel.
- Exécuter certaines parties des gestionnaires appelés depuis le gestionnaire actuel.

• Afficher la valeur d'une variable locale, d'une variable globale ou d'une propriété associée au code qui fait l'objet de la recherche.

### **Activation du mode de débogage**

La fenêtre Débogueur ne s'affiche que lorsqu'un script est interrompu. Cette interruption survient lorsque Director détecte une erreur ou un point d'arrêt dans un script.

La boîte de dialogue Erreur de script apparaît lorsqu'une erreur de script survient. Cette boîte de dialogue affiche les informations associées à l'erreur détectée, vous demande si vous souhaitez corriger le bogue dans le script, modifier le script dans la fenêtre Script ou annuler.

#### **Activation du mode de débogage :**

- ❖ Effectuez l'une des opérations suivantes :
	- Cliquez sur Déboguer dans la boîte de dialogue Erreur de script.
	- Placez un point d'arrêt dans un script.

Lorsque Director détecte un point d'arrêt en cours d'exécution, l'exécution du script est interrompue et la fenêtre Script passe en mode de débogage. La lecture de l'animation se poursuit, mais l'exécution de vos scripts est interrompue jusqu'à ce que vous utilisiez la fenêtre Débogueur pour indiquer la procédure que Director doit suivre. Si plusieurs fenêtres Script sont ouvertes, Director recherche celle contenant le script dans lequel le point d'arrêt a été détecté et fait passer cette fenêtre en mode de débogage.

#### **Ajout d'un point d'arrêt afin de provoquer l'ouverture de la fenêtre Débogueur :**

**1** Dans la fenêtre Script, ouvrez le script qui doit contenir le point d'arrêt.

**2** Cliquez sur la marge gauche de la fenêtre Script, à côté de la ligne de code dans laquelle le point d'arrêt doit apparaître ou placez un point d'insertion sur la ligne de code et cliquez sur Activer/désactiver le point d'arrêt. L'exécution de votre code est interrompue au début de cette ligne et la fenêtre Script passe en mode de débogage.

Si la fenêtre Script est ouverte lorsque Director détecte une erreur de script ou un point d'arrêt, la fenêtre Débogueur remplace automatiquement la fenêtre Script.

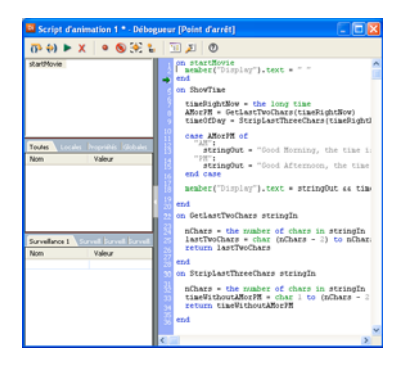

#### **Arrêt de la procédure de débogage :**

❖ Effectuez l'une des opérations suivantes :

• Cliquez sur le bouton Relancer le script dans la fenêtre Débogueur. Cette opération rétablit l'exécution normale du script.

• Cliquez sur le bouton Arrêter le débogage dans la fenêtre Débogueur. Cette opération met fin à la session de débogage et à l'animation.

La fenêtre Script apparaît à nouveau, à la place de la fenêtre Débogueur.

Lorsque la fenêtre Débogueur apparaît, elle présente la ligne de code actuelle et vous propose plusieurs choix pour la suite de l'exécution.

#### **Recherche de la ligne de code actuelle :**

❖ Dans le volet Script, recherchez la flèche verte affichée en regard d'une ligne de code.

La flèche verte pointe vers la ligne actuelle. Vous ne pouvez pas sélectionner une autre ligne de code en cliquant dessus dans le volet Script.

### **Affichage de la pile d'appels dans la fenêtre Débogueur**

Le volet Pile d'appels affiche la séquence des gestionnaires imbriqués exécutés avant la ligne de code actuelle. Cette séquence est appelée « pile d'appels ». Utilisez la pile d'appels pour retracer la structure de votre code lors de la procédure de débogage. Vous pouvez visualiser les variables associées à un gestionnaire spécifique en cliquant sur le nom du gestionnaire dans le volet Pile d'appels. Les variables sont affichées dans le volet des variables.

## **Affichage des variables dans la fenêtre Débogueur**

Le volet des variables de la fenêtre Débogueur affiche les variables associées au gestionnaire actuel. Le gestionnaire actuel est celui qui est affiché dans le volet Script et le dernier gestionnaire affiché dans le volet Pile d'appels. Vous pouvez également afficher les variables associées aux gestionnaires précédents dans la pile d'appels. Les modifications apportées aux valeurs des variables d'un script sont affichées en rouge. Pour plus d'informations sur la progression dans les scripts, consultez [« Progression dans les scripts dans la fenêtre Débogueur », page 93.](#page-129-0)

#### **Affichage de variables associées à un gestionnaire dans la pile d'appels :**

❖ Cliquez sur le nom du gestionnaire dans le volet Pile d'appels. Les variables sont affichées dans le volet des variables.

Le volet des variables contient quatre onglets vous permettant de visualiser les variables :

Le volet **Toutes** affiche les variables globales et locales associées au gestionnaire actuel.

Le volet **Locales** affiche uniquement les variables locales associées au gestionnaire actuel.

Le volet **Propriétés** affiche les propriétés déclarées dans le script actuel.

Le volet **Globales** affiche uniquement les variables globales associées au gestionnaire actuel.

#### **Tri des variables dans le volet des variables :**

- Pour trier les variables par nom, cliquez sur le mot Nom qui apparaît au-dessus des noms de variable.
- Pour trier les variables en ordre alphabétique inversé, cliquez une seconde fois sur le mot Nom.

Vous pouvez modifier les valeurs des variables locales du gestionnaire actuel et des variables globales dans le volet des variables. Vous ne pouvez pas modifier les valeurs des variables locales qui ne sont pas situées dans le gestionnaire actuel.

#### **Modification de la valeur d'une variable dans le volet des variables :**

- **1** Double-cliquez sur la valeur de la variable dans la colonne Valeur.
- **2** Saisissez la nouvelle valeur de la variable.
- **3** Appuyez sur Entrée (Windows) ou sur Retour (Mac).

## **Affichage des objets dans la fenêtre Débogueur**

Le volet Surveillance de la fenêtre Débogueur permet de visualiser les variables et autres objets associés au gestionnaire actuel, ainsi que les objets associés aux autres gestionnaires. L'ajout d'objets dans le volet Surveillance vous permet de suivre leurs valeurs au fur et à mesure de leur modification grâce aux scripts. Lorsque la valeur d'un objet change en raison de l'exécution d'une ligne de code, Director affiche la couleur du nom de l'objet en rouge dans le volet Surveillance.

Le volet Surveillance affiche uniquement les objets que vous avez ajoutés. Vous pouvez utiliser chacun des quatre onglets du volet Surveillance pour organiser les objets en groupes.

#### **Ajout au volet Surveillance d'un objet dont le nom est affiché dans le volet Script :**

- **1** Cliquez sur le nom de l'objet dans le volet Script.
- **2** Cliquez sur le bouton Surveiller l'expression.

#### **Ajout au volet Surveillance d'un objet dont le nom n'est pas affiché dans le volet Script :**

- **1** Double-cliquez sur la première cellule vide de la colonne Nom du volet Surveillance.
- **2** Saisissez le nom de l'objet dans la cellule et appuyez sur Entrée (Windows) ou sur Retour (Macintosh).

Si l'objet possède des propriétés, un signe plus (+) est affiché en regard du nom de l'objet.

#### **Affichage des propriétés d'un objet :**

- ❖ Cliquez sur le signe plus (+) en regard du nom de l'objet.
- Le volet Surveillance permet d'organiser les objets de plusieurs façons.

#### **Organisation des objets dans le volet Surveillance :**

- ❖ Effectuez l'une des opérations suivantes :
- Pour trier les objets dans le volet Surveillance, cliquez sur l'en-tête de colonne Nom affiché en haut de la colonne de gauche. Les noms d'objets de la colonne sont présentés par ordre alphabétique.
- Pour trier les objets en ordre alphabétique inversé, cliquez une seconde fois sur l'en-tête de colonne Nom.
- Pour organiser les objets en groupes, utilisez les onglets du volet Surveillance. Pour ajouter un objet à un volet spécifique, cliquez sur l'onglet de votre choix avant d'ajouter l'objet.

• Pour effacer le contenu d'un onglet dans le volet Surveillance, sélectionnez le volet, puis cliquez avec le bouton droit (Windows) ou cliquez en maintenant la touche Ctrl enfoncée (Macintosh) dans le volet Surveillance et sélectionnez Effacer tout.

#### <span id="page-129-0"></span>**Progression dans les scripts dans la fenêtre Débogueur**

La fenêtre Débogueur fournit un ensemble d'outils permettant une exécution lente des scripts, ce qui vous permet de visualiser l'effet de chaque ligne de code dans votre animation. Vous pouvez exécuter une ligne de code à la fois et décider si vous souhaitez exécuter les gestionnaires ligne par ligne ou pour l'ensemble des lignes.

#### **Exécution de la ligne de code actuelle indiquée par la flèche verte uniquement :**

❖ Cliquez sur le bouton Exécuter le script pas à pas.

La plupart des gestionnaires comprennent des instructions d'appel des autres gestionnaires. Vous pouvez centrer votre attention sur ces gestionnaires imbriqués ou les ignorer et vous limiter au code du gestionnaire actuel.

Lorsque vous savez que les gestionnaires sont exécutés comme prévu et que vous souhaitez vous concentrer sur le code dans le gestionnaire actuel, la fenêtre Débogueur peut ignorer les gestionnaires imbriqués et accéder directement à la prochaine ligne de code dans le gestionnaire actuel. Lorsque le débogueur ignore un gestionnaire imbriqué, il exécute le gestionnaire, mais n'affiche pas le code du gestionnaire ni ne marque de pause dans le gestionnaire imbriqué.

#### **Processus pour ignorer des gestionnaires imbriqués :**

❖ Cliquez sur le bouton Exécuter le script pas à pas dans la fenêtre Débogueur.

Ce bouton exécute la ligne de code actuelle, ainsi que les gestionnaires imbriqués appelés par la ligne, puis s'arrête sur la ligne suivante du gestionnaire.

Si vous suspectez un dysfonctionnement des gestionnaires imbriqués et souhaitez examiner leur comportement, la fenêtre Débogueur vous permet également d'exécuter les gestionnaires imbriqués ligne par ligne.

#### **Exécution des gestionnaires imbriqués ligne par ligne :**

❖ Cliquez sur le bouton Exécuter le script en détail dans la fenêtre Débogueur.

Un clic sur le bouton Exécuter le script en détail lance l'exécution de la ligne de code actuelle et poursuit le flux normal dans les gestionnaires imbriqués appelés par l'intermédiaire de cette ligne. Une fois le traitement d'un gestionnaire imbriqué terminé, la fenêtre Débogueur s'arrête sur la prochaine ligne de code dans le gestionnaire de niveau supérieur.

Lorsque la procédure de débogage est terminée, vous pouvez quitter le Débogueur à tout moment.

#### **Reprise de l'exécution normale du code et sortie de la fenêtre Débogueur :**

❖ Cliquez sur le bouton Relancer le script.

#### **Sortie de la fenêtre Débogueur et arrêt de la lecture de l'animation :**

❖ Cliquez sur le bouton Arrêter le débogage.

### **Modification de scripts en mode de débogage**

Lorsque vous êtes en mode de débogage, vous pouvez modifier vos scripts directement dans la fenêtre Débogueur. Cette méthode vous permet de corriger les erreurs dès que vous les rencontrez, puis de poursuivre la procédure de débogage.

#### **Modification d'un script dans la fenêtre Débogueur :**

- **1** Cliquez dans le volet Script et placez le point d'insertion à l'endroit où vous souhaitez commencer à taper.
- **2** Apportez les modifications au script.

Vous pouvez passer directement à un gestionnaire spécifique en sélectionnant son nom et en cliquant sur le bouton Passer au gestionnaire.

**3** Lorsque la procédure de débogage et de modification des scripts est terminée, cliquez sur le bouton Arrêter le débogage. La fenêtre Script repasse en mode Script.

**4** Cliquez sur le bouton Recompiler tous les scripts modifiés.

## **Débogage de projections et d'animations Shockwave**

Cette section traite du débogage durant l'exécution dans les projections et les animations Director qui comprennent un contenu Adobe® Shockwave®. Vous pouvez utiliser la fenêtre Messages ou activer les dialogues d'erreurs de script pour déboguer les projections et les animations Shockwave.

#### **Débogage à l'aide de la fenêtre Messages :**

❖ Donnez à la propriété debugPlaybackEnabled de l'objet Lecteur la valeur TRUE.

Lorsque cette propriété possède la valeur TRUE, la lecture d'une projection ou d'une animation Shockwave ouvre une fenêtre Messages (Windows) ou un fichier texte Messages (Macintosh) et les résultats des appels de fonction put() ou trace() sont insérés dans ces formats.

Si, à tout moment durant l'animation, vous donnez à la propriété debugPlaybackEnabled la valeur FALSE, la fenêtre ou le fichier texte Messages se ferme et ne peut être rouverte durant cette session de lecture, même si vous redonnez à la propriété debugPlaybackEnabled la valeur TRUE plus tard dans cette même section de lecture.

#### **Débogage en activant les dialogues d'erreurs de script :**

❖ Dans le fichier .ini d'une projection ou d'une animation Shockwave, donnez à la propriété DisplayFullLingoErrorText la valeur 1.

Vous créez ainsi, dans la boîte de dialogue, un texte d'erreurs plus descriptif que le texte d'erreurs générique. Par exemple, un message d'erreur générique peut avoir l'aspect suivant :

Script error: Continue?

L'attribution de la valeur 1 à la propriété DisplayFullLingoErrorText pourrait générer le message d'erreur suivant :

Script error: list expected

Pour obtenir des informations sur la création et la modification d'un fichier .ini pour une projection ou une animation Shockwave, consultez le fichier modèle .ini de Director se trouvant dans le dossier d'installation racine de Director.

## <span id="page-131-0"></span>**Débogage avancé**

Si le problème n'est pas facile à identifier, tentez les approches suivantes :

• Déterminez la section dans laquelle se situe le problème. Par exemple, si un clic sur un bouton ne produit pas le résultat escompté, vérifiez le script affecté à ce bouton.

Si une image-objet exécute une action erronée, vérifiez les valeurs des propriétés attachées à cette image-objet. Sont-elles définies sur les valeurs souhaitées ?

• Recherchez la séquence d'exécution du script. Lorsqu'une section de l'animation ne réagit pas comme vous l'espériez, tâchez tout d'abord de retracer la séquence des événements de l'animation. Consultez les autres scripts dans la hiérarchie des messages pour vous assurer que Director exécute le gestionnaire correct.

• Consultez les informations de suivi dans la fenêtre Messages, qui présentent les images parcourues par l'animation, ainsi que les gestionnaires appelés au cours de la lecture de l'animation.

• Essayez d'utiliser les fonctions Exécuter le script pas à pas et Exécuter le script en détail dans la fenêtre Débogueur et voyez si les résultats diffèrent de ce que vous attendiez.

• Vérifiez les variables et les expressions. Analysez le changement des valeurs lors de la lecture de l'animation. Observez si elles changent au mauvais moment ou si elles ne changent pas du tout. Si la même variable est utilisée dans plusieurs gestionnaires, vérifiez si chaque gestionnaire qui utilise la variable a défini cette variable comme globale.

Vous pouvez suivre les variables et les expressions en affichant leurs valeurs dans le volet Surveillance de la fenêtre Débogueur ou dans l'Inspecteur d'objet.

• N'apportez qu'une modification à la fois. N'hésitez pas à apporter des modifications dans un gestionnaire pour vérifier si les changements peuvent résoudre le problème ou produire des résultats qui aident à le localiser.

Veillez toutefois à ne pas résoudre un problème en en créant un autre. Apportez une modification à la fois et annulez-la si le problème n'est pas résolu. Si vous apportez trop de modifications avant de résoudre effectivement un problème, vous risquez de ne plus pouvoir déterminer quel était le problème initial, voire même d'en créer de nouveaux.

• Recréez la section. Si vous ne trouvez pas de solution, tâchez de recréer la section depuis le début. Par exemple, si une image-objet ne réagit pas correctement lorsque le pointeur la survole, créez une simple animation contenant uniquement cette image-objet et le gestionnaire, avec la méthode rollover().

Si vous copiez/collez simplement les scripts, cela risque de copier le problème. En revanche, si vous recréez la section, vous serez amené à reconstruire la logique depuis son premier niveau, et vous pouvez alors vérifier si Director réagit comme vous le souhaitez. Si la section que vous avez recréée ne fonctionne toujours pas comme prévu, il se peut qu'une erreur provienne de la logique de la section.

Si la section que vous avez recréée fonctionne correctement, comparez-la avec l'animation d'origine pour noter leurs différences. Vous pouvez également copier la section dans l'originale et vérifier si le problème est résolu.

# **Chapitre 5 : Objets principaux de Director**

Les objets principaux de Director® donnent accès aux fonctionnalités et options disponibles dans Director, aux projections et à Adobe® Shockwave® Player. Les objets principaux incluent le moteur du lecteur de Director, les fenêtres des animations, les images-objets, les sons, etc. Ils représentent la couche de base à travers laquelle on accède à presque toutes les API et autres catégories d'objets, à l'exception des objets de programmation qui étendent les fonctionnalités principales de Director.

Pour voir comment les objets principaux sont liés les uns aux autres, ainsi qu'aux autres objets de Director, consultez [« Diagrammes de modèles d'objets », page 46.](#page-82-0)

## <span id="page-133-0"></span>**Bibliothèque de distribution**

Représente une seule bibliothèque de distribution dans une animation.

Une animation peut contenir une ou plusieurs bibliothèques. Une bibliothèque de distribution peut être constituée d'un ou plusieurs acteurs qui représentent des médias dans une animation, tels que les sons, le texte, les graphiques et les autres animations.

Vous pouvez créer une référence à une bibliothèque de distribution en utilisant la fonction de haut niveau castLib() ou la propriété castLib de l'objet Animation. Par exemple, si une animation contient une bibliothèque de distribution appelée scripts, vous pouvez créer une référence à cette bibliothèque en procédant comme suit :

• Utilisez la méthode de haut niveau castLib().

```
-- Lingo syntax
libScript = castLib("scripts")
// JavaScript syntax
```
var libScript = castLib("scripts");

• Utilisez la propriété castLib de l'objet Animation.

```
-- Lingo syntax
libScript = movie.castLib["scripts"]
// JavaScript syntax
```
## var libScript = movie.castLib["scripts"];

## **Récapitulatif des méthodes pour l'objet Bibliothèque de distribution**

**Méthode**

[findEmpty\(\)](#page-351-0)

## **Récapitulatif des propriétés pour l'objet Bibliothèque de distribution**

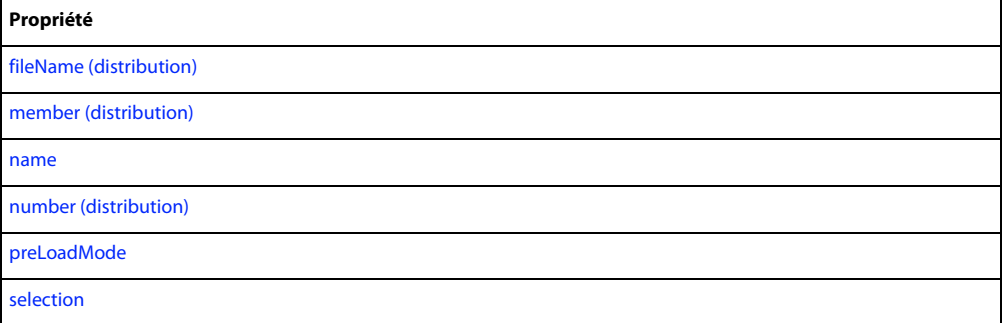

#### **Voir aussi**

[castLib,](#page-744-0) [castLib\(\)](#page-288-0), [Acteur,](#page-136-0) [Animation,](#page-138-0) [Lecteur,](#page-140-0) [Image-objet](#page-144-0), [Fenêtre](#page-148-0)

## **Global**

Fournit un emplacement de stockage de variables globales. Ces variables sont disponibles dans Lingo et la syntaxe JavaScript.

Vous pouvez accéder à l'objet Global en utilisant la propriété de haut niveau \_global. Vous pouvez soit affecter \_global à une variable, soit utiliser directement la propriété \_global pour accéder aux méthodes de l'objet Global et à toute variable globale définie.

• Affectez global à une variable.

```
-- Lingo syntax
  objGlobal = _global
  // JavaScript syntax
  var objGlobal = global;
• Utilisez directement la propriété _global.
  -- Lingo syntax
  _global.showGlobals()
  // JavaScript syntax
  _global.showGlobals();
• Accédez à une variable globale.
  -- Lingo syntax
  global gSuccess
   on mouseDown
      gSuccess = "Congratulations!"
      put(gSuccess) -- displays "Congratulations!"
  end
  // JavaScript syntax
  _global.gSuccess = "Congratulations!";
  function mouseDown() {
      trace(_global.gSuccess); // displays "Congratulations!"
   }
```
## **Récapitulatif des méthodes pour l'objet Global**

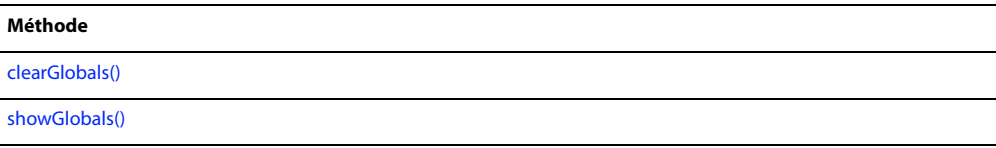

## **Voir aussi**

[\\_global](#page-680-1)

## **Touche**

Utilisé pour contrôler les opérations effectuées au clavier par un utilisateur.

Vous pouvez accéder à l'objet Touche en utilisant la propriété de haut niveau \_key. Vous pouvez soit affecter \_key à une variable, soit utiliser directement la propriété key pour accéder aux méthodes et propriétés de l'objet Touche.

• Affectez key à une variable.

```
-- Lingo syntax
  objKey = \text{key}// JavaScript syntax
  var objKey = \text{key};• Utilisez directement la propriété _key.
```
-- Lingo syntax isCtrlDown = \_key.controlDown

// JavaScript syntax var isCtrlDown = \_key.controlDown;

## **Récapitulatif des méthodes pour l'objet Touche**

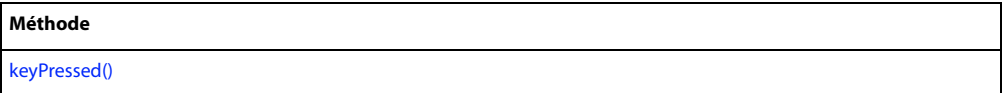

## **Récapitulatif des propriétés pour l'objet Touche**

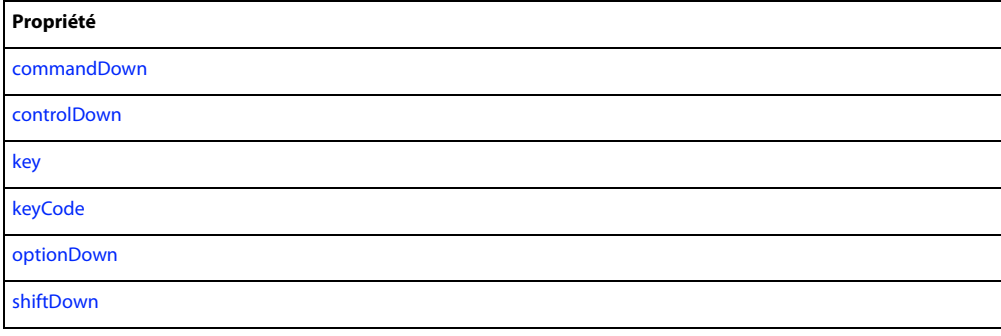

#### **Voir aussi**

[\\_key](#page-680-0)

## <span id="page-136-0"></span>**Acteur**

Représente un acteur au sein d'une bibliothèque de distribution. Les acteurs sont les médias et les éléments de script d'une animation. Les acteurs média peuvent être du texte, des bitmaps, des formes, etc. Les acteurs script incluent les comportements, les scripts d'animation, etc.

Un acteur peut être référencé soit par son numéro, soit par son nom.

• Lorsque vous faites référence à un acteur en utilisant son numéro, Director le recherche dans une bibliothèque de distribution précise et en extrait les données. Cette méthode est plus rapide que celle qui consiste à faire référence à l'acteur par son nom. Toutefois, étant donné que Director ne met pas automatiquement à jour les références aux numéros des acteurs dans les scripts, toute référence par numéro à un acteur qui a changé de position dans sa bibliothèque de distribution est rompue.

• Lorsque vous faites référence à un acteur en utilisant son nom, Director effectue des recherches dans toutes les bibliothèques de distribution d'une animation, de la première à la dernière, et extrait les données de l'acteur lorsqu'il trouve son nom. Cette méthode est plus lente que celle qui consiste à faire référence à l'acteur par son numéro, surtout lorsqu'il s'agit d'animations de grande taille contenant plusieurs bibliothèques de distribution et acteurs. Cependant, une référence à un nom d'acteur permet à cette dernière de rester intacte, même si l'acteur change de position dans sa bibliothèque de distribution.

Vous pouvez créer une référence à un acteur en utilisant la fonction de haut niveau member() ou la propriété member de l'objet Distribution, Animation ou Image-objet.

Les exemples suivants illustrent la création d'une référence à un acteur.

• Utilisez la fonction de haut niveau member().

```
-- Lingo syntax
objTree = member("bmpTree")
// JavaScript syntax
```
var objTree = member("bmpTree");

• Utilisez la propriété member de l'objet Image-objet.

```
-- Lingo syntax
objTree = sprite(1) .member;// JavaScript syntax
```
var objTree = sprite(1).member;

## **Récapitulatif des méthodes pour l'objet Acteur**

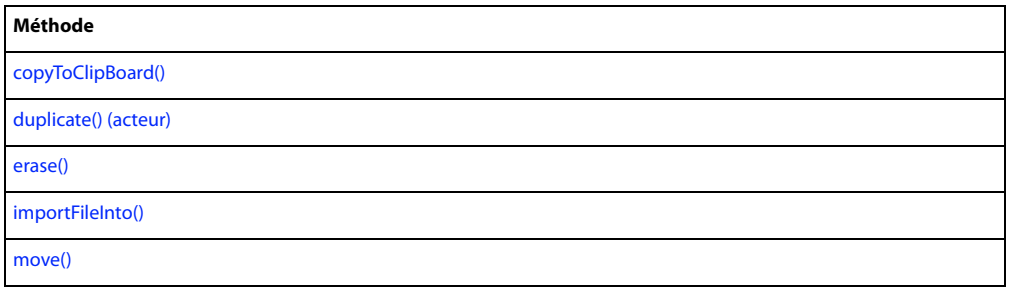

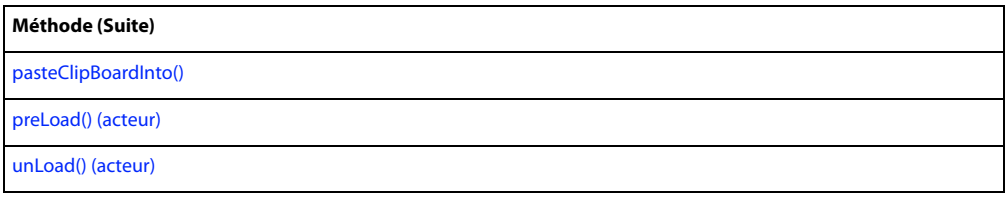

## **Récapitulatif des propriétés pour l'objet Acteur**

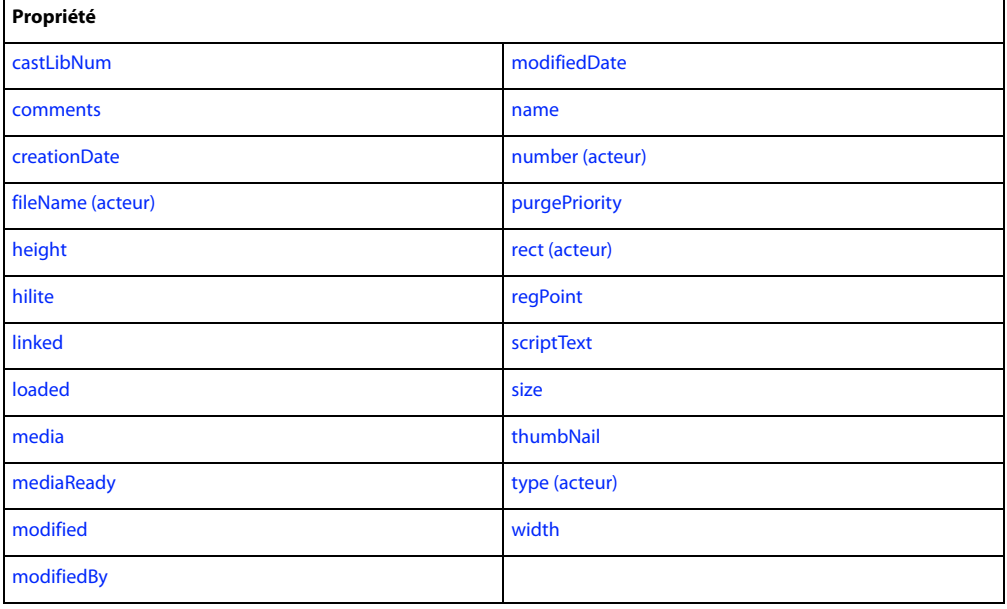

### **Voir aussi**

[Types de médias](#page-150-0), [member\(\),](#page-443-0) [member \(distribution\),](#page-925-0) [member \(animation\)](#page-926-0), [member \(image-objet\)](#page-927-0), [Animation](#page-138-0), [Lecteur](#page-140-0), [Objets de programmation](#page-168-0), [Image-objet,](#page-144-0) [Fenêtre](#page-148-0)

## **Souris**

Permet d'accéder aux opérations effectuées par un utilisateur avec la souris, telles que les déplacements de la souris et les clics de souris.

Vous pouvez accéder à l'objet Souris en utilisant la propriété de haut niveau \_mouse. Vous pouvez soit affecter \_mouse à une variable, soit utiliser directement la propriété \_mouse pour accéder aux propriétés de l'objet Souris.

• Affectez mouse à une variable.

```
-- Lingo syntax
  objMouse = _mouse
  // JavaScript syntax
  var objMouse = _mouse;
• Utilisez directement la propriété _mouse.
  -- Lingo syntax
  isDblClick = _mouse.doubleClick
```
// JavaScript syntax var isDblClick = mouse.doubleClick;

## **Récapitulatif des propriétés pour l'objet Souris**

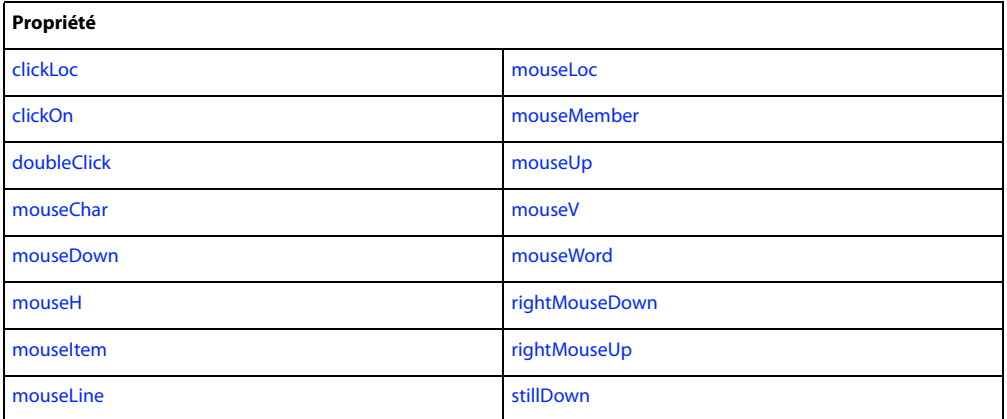

### **Voir aussi**

[\\_mouse](#page-681-0)

## <span id="page-138-0"></span>**Animation**

Représente une animation en cours d'exécution dans le lecteur de Director.

Le lecteur de Director peut contenir une ou plusieurs animations. Une animation peut contenir une ou plusieurs bibliothèques. Une bibliothèque de distribution peut être constituée d'un ou de plusieurs acteurs qui représentent les médias et les éléments de script d'une animation. Les acteurs média peuvent être du texte, des bitmaps, des formes, etc. Les acteurs script incluent les comportements, les scripts d'animation, etc. Les images-objets sont créées à partir d'acteurs et utilisées sur la scène d'une animation.

Vous pouvez faire référence à l'animation en cours d'exécution en utilisant la propriété de haut niveau \_movie. Vous pouvez faire référence à une animation quelconque du lecteur en utilisant la propriété movie de l'objet Fenêtre.

• Faites référence à l'animation en cours d'exécution.

```
-- Lingo syntax
   objMovie = _movie
   // JavaScript syntax
   var objMovie = movie;
• Utilisez la propriété movie de l'objet Fenêtre pour accéder à l'animation d'une fenêtre 
donnée.
   -- Lingo syntax
   objMovie = _player.window[2].movie
   // JavaScript syntax
   var objMovie = _player.window[2].movie;
```
Vous pouvez non seulement utiliser une référence à une animation pour accéder aux méthodes et propriétés de l'animation en question, mais aussi appeler des gestionnaires Lingo et JavaScript et accéder aux acteurs et aux imagesobjets de l'animation, ainsi qu'à leurs méthodes et propriétés. Cette procédure est différente des versions précédentes de Director dans lesquelles vous deviez utiliser la commande tell pour travailler avec les animations. Avec l'objet Animation, le travail avec les animations est simplifié.

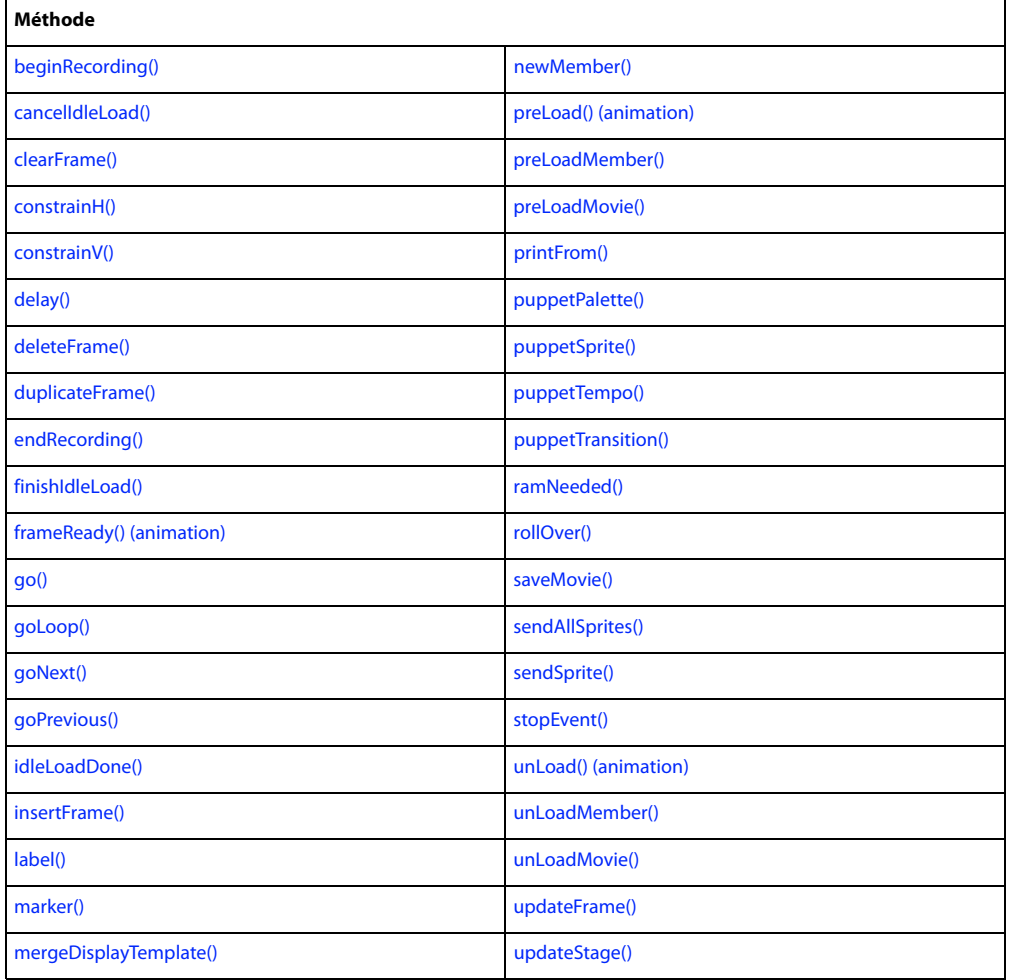

## **Récapitulatif des méthodes pour l'objet Animation**

## **Récapitulatif des propriétés pour l'objet Animation**

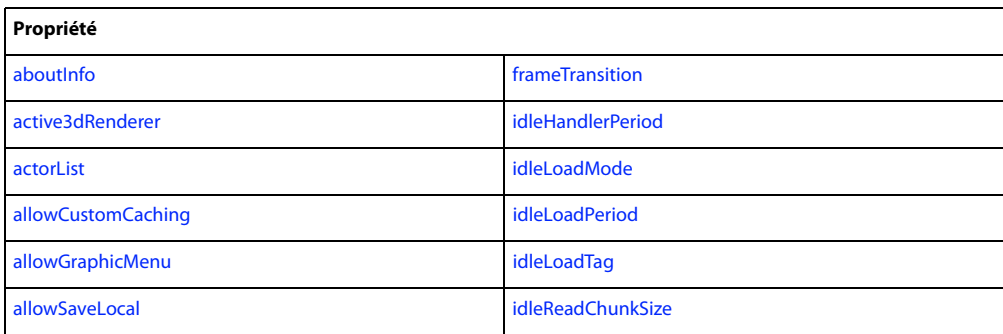

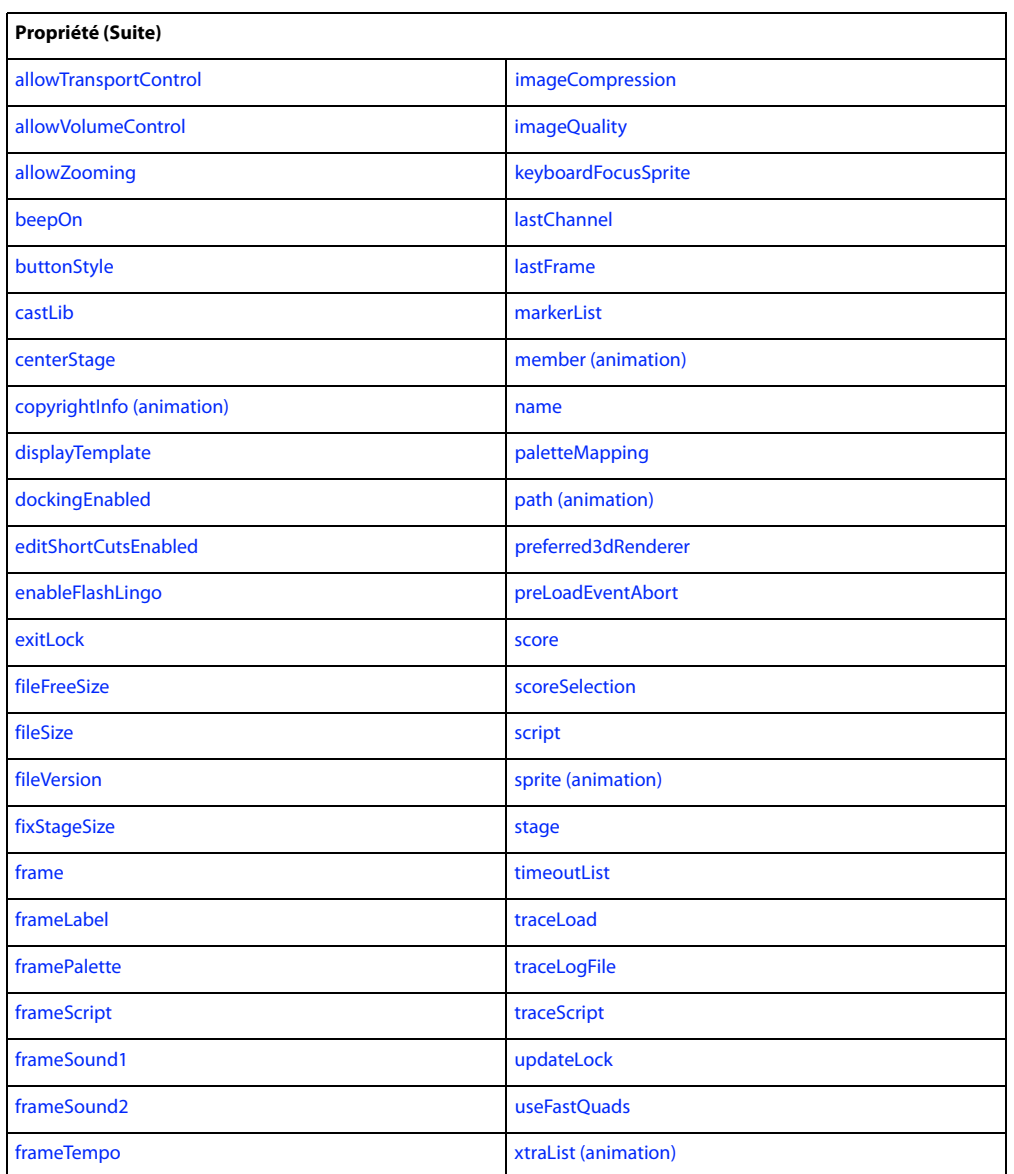

**Voir aussi**

[\\_movie,](#page-682-0) [Bibliothèque de distribution,](#page-133-0) [Acteur](#page-136-0), [movie,](#page-953-0) [Lecteur,](#page-140-0) [Image-objet](#page-144-0), [Fenêtre](#page-148-0)

## <span id="page-140-0"></span>**Lecteur**

Représente le moteur de lecture principal utilisé pour gérer et exécuter l'environnement auteur, les animations dans une fenêtre (MIAW), les projections et Shockwave Player.

L'objet Lecteur donne accès à toutes les animations et fenêtres qu'il gère, en plus des Xtras disponibles.

Vous pouvez créer une référence à l'objet Lecteur en utilisant la propriété de haut niveau \_player.

• Affectez \_player à une variable.

-- Lingo syntax objPlayer = \_player

// JavaScript syntax var objPlayer = \_player;

• Utilisez directement la propriété \_player.

```
-- Lingo syntax
_player.alert("The movie has ended.")
```

```
// JavaScript syntax
_player.alert("The movie has ended.");
```
## **Récapitulatif des méthodes pour l'objet Lecteur**

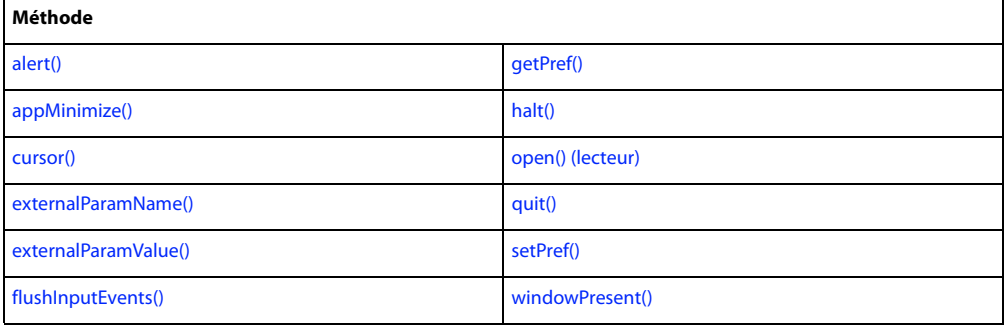

## **Récapitulatif des propriétés pour l'objet Lecteur**

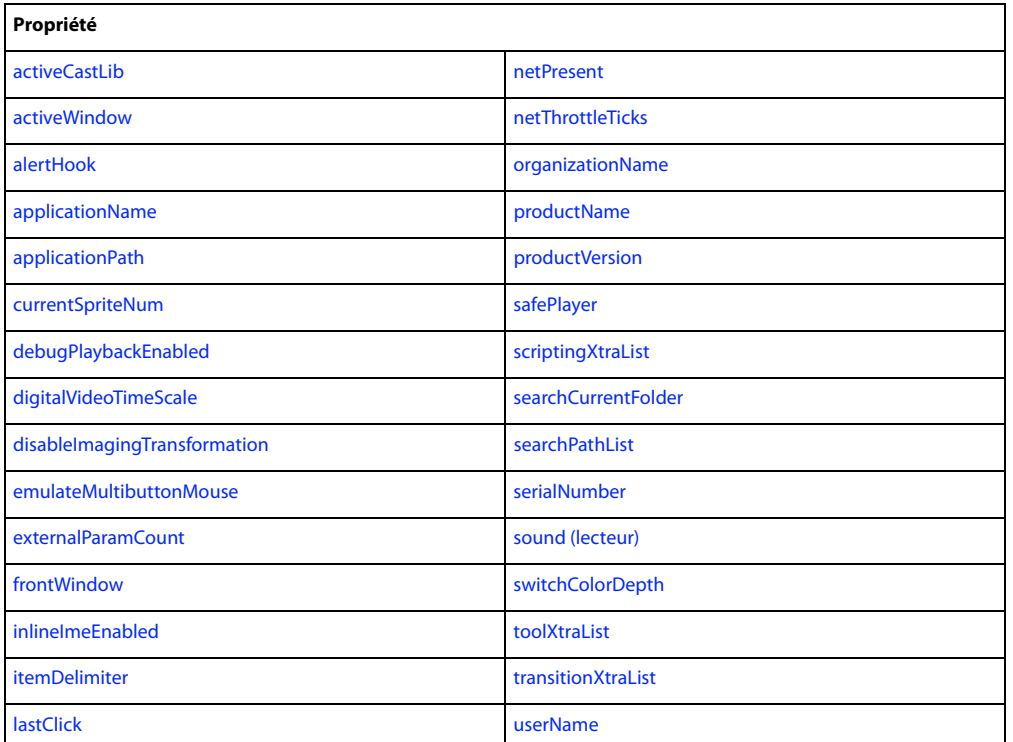

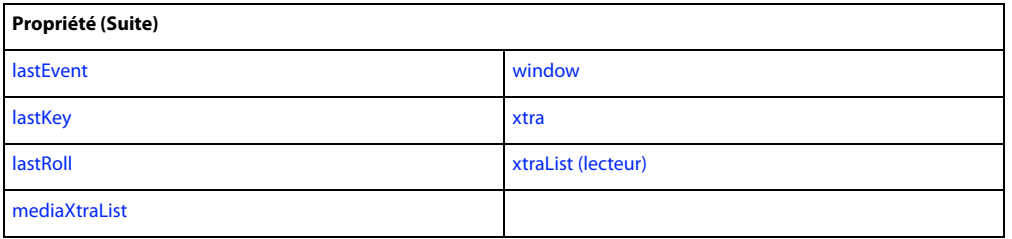

#### **Voir aussi**

[\\_player,](#page-682-1) [Bibliothèque de distribution,](#page-133-0) [Acteur,](#page-136-0) [Animation,](#page-138-0) [Image-objet,](#page-144-0) [Fenêtre](#page-148-0)

## **Son**

Contrôle la lecture audio des huit pistes audio disponibles.

L'objet Son est composé d'objets Piste audio représentant des pistes audio individuelles.

Vous pouvez créer une référence à l'objet Son en utilisant la propriété de haut niveau \_sound.

• Affectez \_sound à une variable.

```
-- Lingo syntax
objSound = _sound
// JavaScript syntax
```
var  $objSound = _sound;$ 

• Utilisez la propriété \_sound pour accéder à la propriété soundDevice de l'objet Son. -- Lingo syntax objDevice = \_sound.soundDevice

// JavaScript syntax var objDevice = \_sound.soundDevice;

## **Récapitulatif des méthodes pour l'objet Son**

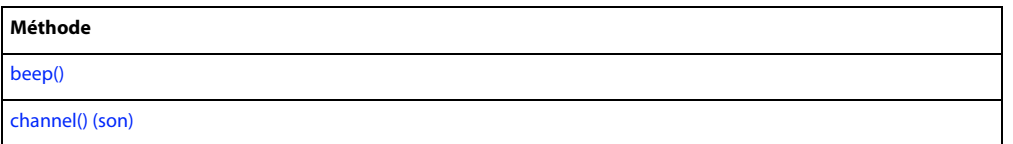

### **Récapitulatif des propriétés pour l'objet Son**

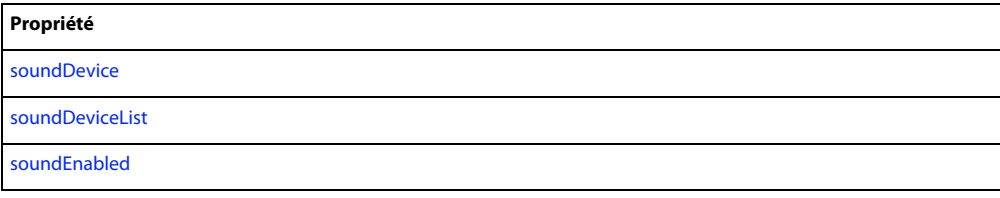

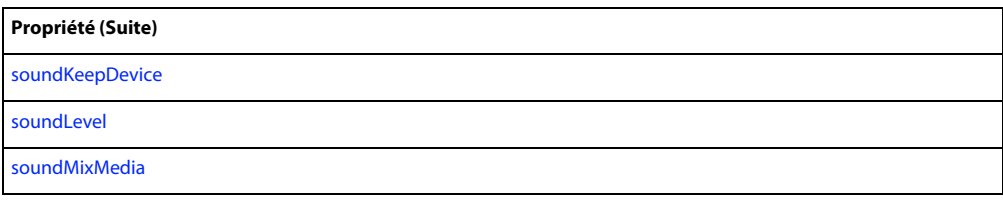

### **Voir aussi**

[\\_sound,](#page-683-0) [Piste audio](#page-143-0)

## <span id="page-143-0"></span>**Piste audio**

Représente une piste audio individuelle au sein de l'objet Son.

Les pistes audio disponibles sont au nombre de huit. Vous pouvez utiliser un objet Piste audio dans un script pour accéder à l'une des huit pistes audio et la modifier.

### **Remarque :** vous ne pouvez modifier que les deux premières pistes audio dans le scénario de l'interface utilisateur de Director.

Vous pouvez créer une référence à un objet Piste audio en utilisant la méthode de haut niveau sound(), la propriété sound de l'objet Lecteur ou la méthode channel() de l'objet Son. Par exemple, vous pouvez faire référence à la piste audio 2 en utilisant l'une des méthodes suivantes :

• Utilisez la méthode de haut niveau sound().

```
-- Lingo syntax
objSoundChannel = sound(2)
// JavaScript syntax
```

```
var objSoundChannel = sound(2);
```
• Utilisez la propriété sound de l'objet Lecteur.

```
-- Lingo syntax
objSoundChannel = _player.sound[2]
```

```
// JavaScript syntax
var objSoundChannel = player.sound[2];
```
• Utilisez la méthode channel() de l'objet Son.

```
-- Lingo syntax
objSoundChannel = _sound.channel(2)
// JavaScript syntax
var objSoundChannel = sound.channel(2);
```
## **Récapitulatif des méthodes pour l'objet Piste audio**

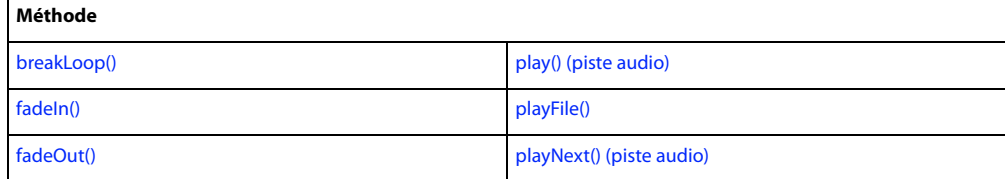
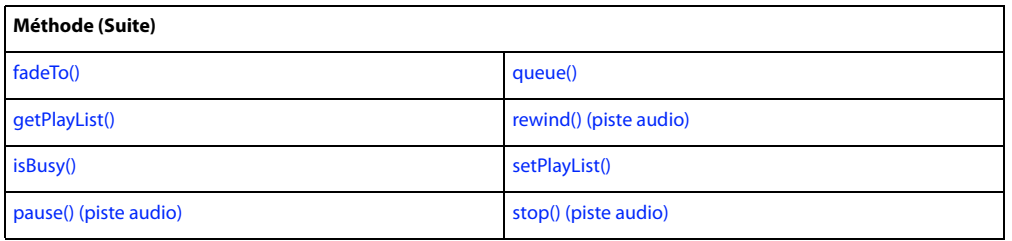

### **Récapitulatif des propriétés pour l'objet Piste audio**

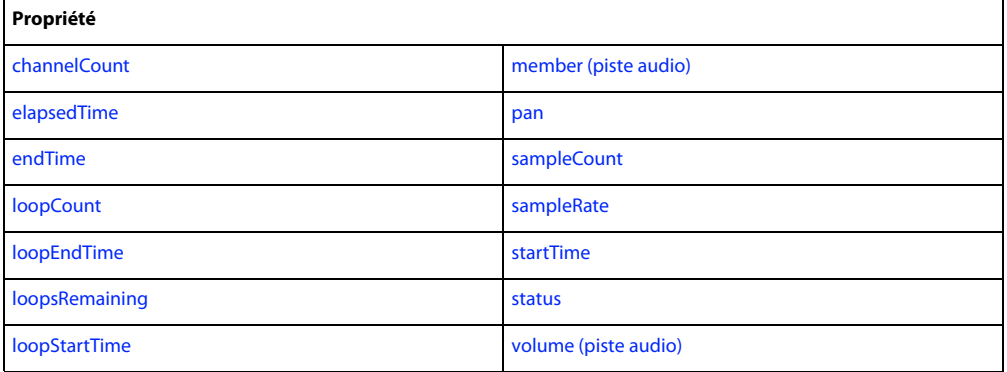

#### **Voir aussi**

[channel\(\) \(son\),](#page-289-0) [sound \(lecteur\),](#page-1070-0) [sound\(\),](#page-604-0) [Son](#page-142-0)

## <span id="page-144-0"></span>**Image-objet**

Représente une occurrence d'un acteur dans une piste d'image-objet du scénario.

Un objet Image-objet couvre une plage d'image-objet, c'est-à-dire la gamme d'images d'une piste d'image-objet donnée. Un objet Piste d'image-objet représente une piste d'image-objet entière, quel que soit le nombre d'imagesobjets qu'elle contient.

**Remarque :** composants d'acteurs Flash® : vous ne pouvez accéder à ces composants placés sur la scène (sous la forme d'images-objets Flash) lorsqu'ils sont invisibles qu'en utilisant l'objet Acteur. L'utilisation de l'objet Image-objet pour accéder à une image-objet Flash avec une propriété d'invisibilité renverra un message d'erreur.

Une image-objet peut être référencée soit par son numéro, soit par son nom.

• Lorsque vous faites référence à une image-objet par son numéro, Director effectue une recherche dans toutes les images-objets qui existent dans l'image en cours du scénario, en commençant par la piste portant le numéro le plus bas, et extrait les données de l'image-objet lorsqu'il la trouve. Cette méthode est plus rapide que celle qui consiste à faire référence à une image-objet par son nom. Toutefois, étant donné que Director ne met pas automatiquement à jour les références aux numéros d'images-objets dans les scripts, toute référence par numéro à une image-objet qui a changé de position dans la scène est rompue.

• Lorsque vous faites référence à une image-objet par son nom, Director fait une recherche dans toutes les imagesobjets qui existent dans l'image en cours du scénario, en commençant par la piste portant le numéro le plus bas, et extrait les données de l'image-objet lorsqu'il la trouve. Cette méthode est plus lente que celle qui consiste à faire référence à l'image-objet par son numéro, surtout lorsqu'il s'agit d'animations de grande taille contenant plusieurs bibliothèques de distribution, acteurs et images-objets. Cependant, une référence à un nom d'image-objet permet à cette référence de rester intacte, même si l'image-objet change de position sur la scène.

Vous pouvez créer une référence à un objet Image-objet en utilisant la fonction de haut niveau sprite(), la propriété sprite de l'objet Animation ou la propriété sprite de l'objet Piste d'image-objet.

• Utilisez la fonction de haut niveau sprite().

```
-- Lingo syntax
objSprite = sprite(1)
// JavaScript syntax
var objSprite = sprite(1);
```
• Utilisez la propriété sprite de l'objet Animation.

```
-- Lingo syntax
objSprite = _movie.sprite["willowTree"]
```

```
// JavaScript syntax
var objSprite = movie.sprite["willowTree"];
```
• Utilisez la propriété sprite de l'objet Piste d'image-objet.

```
-- Lingo syntax
objSprite = channel(3).sprite
// JavaScript syntax
var objSprite = channel(3).sprite;
```
Vous pouvez utiliser une référence à un objet Image-objet pour accéder à l'acteur à partir duquel l'image-objet a été créée. Toute modification effectuée sur l'acteur à partir duquel une image-objet a été créée est également répercutée dans l'image-objet. L'exemple suivant illustre la modification du texte d'un acteur texte à partir duquel l'image-objet 5 a été créée. Ce changement apporté à l'acteur est également répercuté dans l'image-objet 5.

```
-- Lingo syntax
labelText = sprite(5)labelText.member.text = "Weeping Willow"
// JavaScript syntax
var labelText = sprite(5);
labelText.member.text = "Weeping Willow";
```
### **Récapitulatif des propriétés pour l'objet Image-objet**

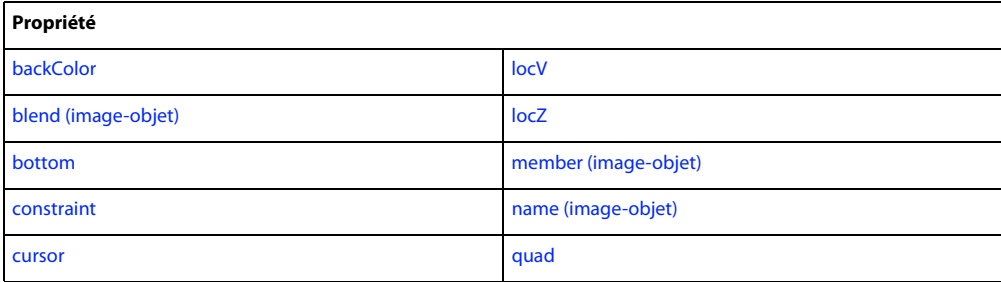

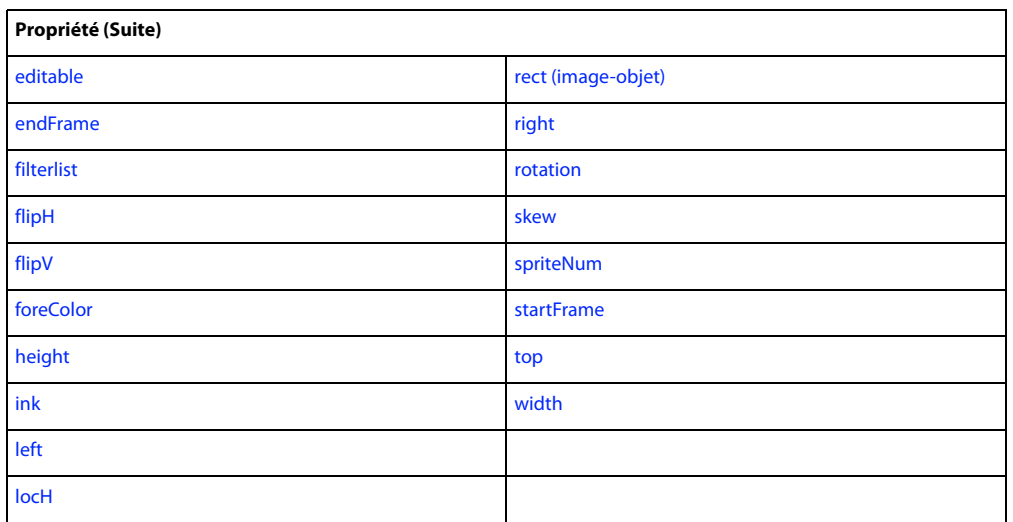

#### **Voir aussi**

[Bibliothèque de distribution,](#page-133-0) [Acteur,](#page-136-0) [Animation,](#page-138-0) [Lecteur,](#page-140-0) [sprite \(animation\)](#page-1080-0), [sprite \(piste](#page-1081-0)  [d'image-objet\)](#page-1081-0), [sprite\(\)](#page-604-1), [Piste d'image-objet,](#page-146-0) [Fenêtre](#page-148-0)

## <span id="page-146-0"></span>**Piste d'image-objet**

Représente une piste d'image-objet individuelle dans le scénario.

Un objet Image-objet couvre une plage d'image-objet, c'est-à-dire la gamme d'images d'une piste d'image-objet donnée. Un objet Piste d'image-objet représente une piste d'image-objet entière, quel que soit le nombre d'imagesobjets qu'elle contient.

Les pistes d'images-objets sont contrôlées par le scénario par défaut. Utilisez l'objet Piste d'image-objet pour faire passer le contrôle d'une piste d'image-objet au script lors d'une session d'enregistrement de scénario.

Une piste d'image-objet peut être référencée soit par son numéro, soit par son nom.

• Lorsque vous faites référence à une piste d'image-objet par son numéro, vous accédez directement à la piste. Cette méthode est plus rapide que celle qui consiste à faire référence à une piste d'image-objet par son nom. Toutefois, étant donné que Director ne met pas automatiquement à jour les références aux numéros des pistes d'images-objets dans les scripts, toute référence par numéro à une piste d'image-objet qui a changé de position dans le scénario est rompue.

• Lorsque vous faites référence à une piste d'image-objet par son nom, Director fait une recherche dans toutes les pistes, en commençant par la piste portant le numéro le plus petit, et extrait les données de la piste d'image-objet lorsqu'il la trouve. Cette méthode est plus lente que celle qui consiste à faire référence à la piste d'image-objet par son numéro, surtout lorsqu'il s'agit d'animations de grande taille contenant plusieurs bibliothèques de distribution, acteurs et images-objets. Cependant, une référence à un nom de piste d'image-objet permet à cette référence de rester intacte, même si la piste d'image-objet change de position dans le scénario.

Vous pouvez créer une référence à un objet Piste d'image-objet en utilisant la méthode de haut niveau channel() et en faisant référence au numéro ou au nom de la piste.

```
-- Lingo syntax
objSpriteChannel = channel(2) -- numbered reference
objSpriteChannel = channel("background") -- named reference
// JavaScript syntax
var objSpriteChannel = channel(2); // numbered reference
var objSpriteChannel = channel("background"); // named reference
```
Vous pouvez utiliser une référence à un objet Piste d'image-objet pour accéder à l'image-objet en cours d'utilisation dans une piste d'image-objet particulière. L'exemple suivant illustre l'accès à la couleur d'arrière-plan de l'image-objet en cours d'utilisation dans la piste d'image-objet 2.

```
-- Lingo syntax
labelSprite = channel(2).sprite.backColor
// JavaScript syntax
```
var labelSprite = channel(2).sprite.backColor;

### **Récapitulatif des méthodes pour l'objet Piste d'image-objet**

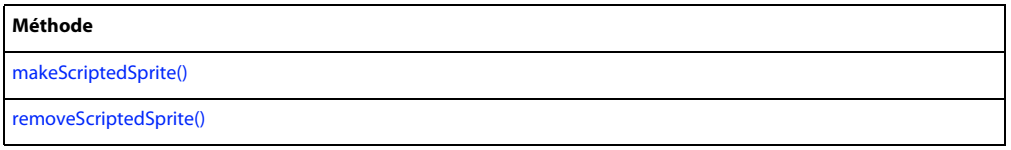

### **Récapitulatif des propriétés pour l'objet Piste d'image-objet**

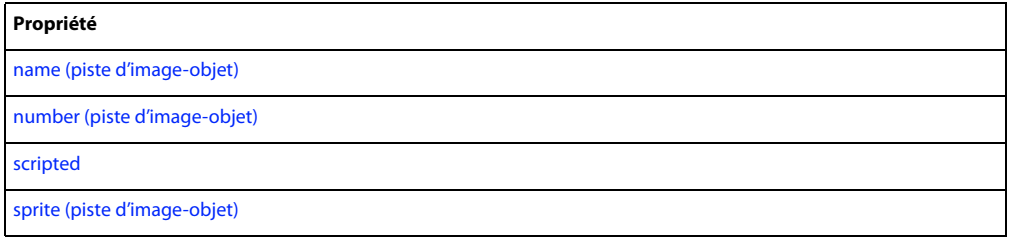

#### **Voir aussi**

[Bibliothèque de distribution](#page-133-0), [channel\(\) \(niveau supérieur\)](#page-288-0), [Acteur,](#page-136-0) [Animation](#page-138-0), [Lecteur,](#page-140-0) [Image-objet,](#page-144-0) [Fenêtre](#page-148-0)

## **Système**

Donne accès aux informations sur le système et l'environnement, telles que les méthodes système.

Vous pouvez créer une référence à l'objet Système en utilisant la propriété de haut niveau system.

```
• Affectez system à une variable.
```

```
-- Lingo syntax
objSystem = _system
// JavaScript syntax
var objSystem = system;
```

```
• Utilisez directement la propriété _system.
  -- Lingo syntax
  sysDate = _system.date()
  // JavaScript syntax
  var sysDate = system.data();
```
### **Récapitulatif des méthodes pour l'objet Système**

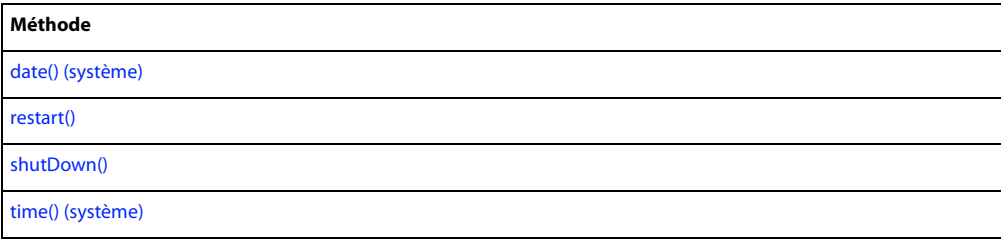

### **Récapitulatif des propriétés pour l'objet Système**

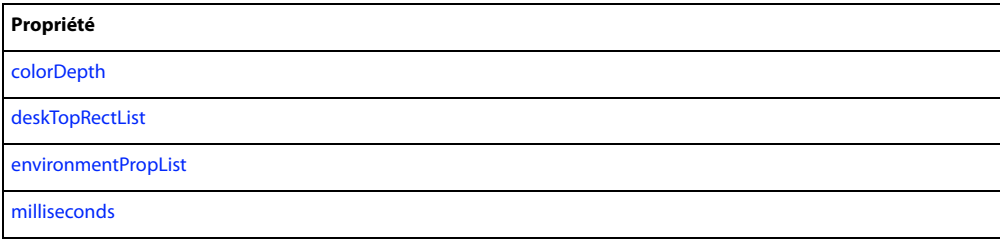

**Voir aussi**

[\\_system](#page-683-0)

## <span id="page-148-0"></span>**Fenêtre**

Représente une fenêtre dans laquelle une animation est en cours d'exécution, telle que la fenêtre Scène et toute autre animation dans une fenêtre (MIAW) en cours d'utilisation.

Vous pouvez créer une référence à un objet Fenêtre en utilisant la fonction de haut niveau window(), la propriété window de l'objet Lecteur ou la propriété windowList de l'objet Lecteur.

• Utilisez la méthode de haut niveau window().

```
-- Lingo syntax
objWindow = window("Sun")
// JavaScript syntax
var objWindow = window("Sun");
```
• Utilisez la propriété window de l'objet Lecteur.

```
-- Lingo syntax
objWindow = _player.window["Sun"]
```

```
// JavaScript syntax
var objWindow = _player.window["Sun"];
```
• Utilisez la propriété windowList de l'objet Lecteur.

```
-- Lingo syntax
objWindow = _player.windowList[1]
// JavaScript syntax
var objWindow = _player.windowList[1];
```
**Remarque :** lorsque vous créez une référence au nom d'une fenêtre en utilisant soit la fonction de haut niveau window(), soit la propriété window de l'objet Lecteur, cette référence n'est créée que si une fenêtre portant ce nom existe. Si aucune fenêtre portant ce nom n'existe, la référence contient VOID (Lingo) ou null (syntaxe JavaScript).

La propriété scriptExecutionStyle de l'objet Animation est définie par défaut sur 10 et la propriété windowType est évitée par défaut en faveur des listes de propriétés appearanceOptions et titlebarOptions. Si la propriété scriptExecutionStyle est définie sur 9, la propriété windowType est complètement opérationnelle.

## **Méthode** [close\(\)](#page-299-0) [moveToBack\(\)](#page-456-0) [forget\(\) \(fenêtre\)](#page-356-0) [moveToFront\(\)](#page-456-1) [maximize\(\)](#page-442-0) [open\(\) \(fenêtre\)](#page-488-0) [mergeProps\(\)](#page-445-0) [restore\(\)](#page-564-0) [minimize\(\)](#page-448-0)

### **Récapitulatif des méthodes pour l'objet Fenêtre**

### **Récapitulatif des propriétés pour l'objet Fenêtre**

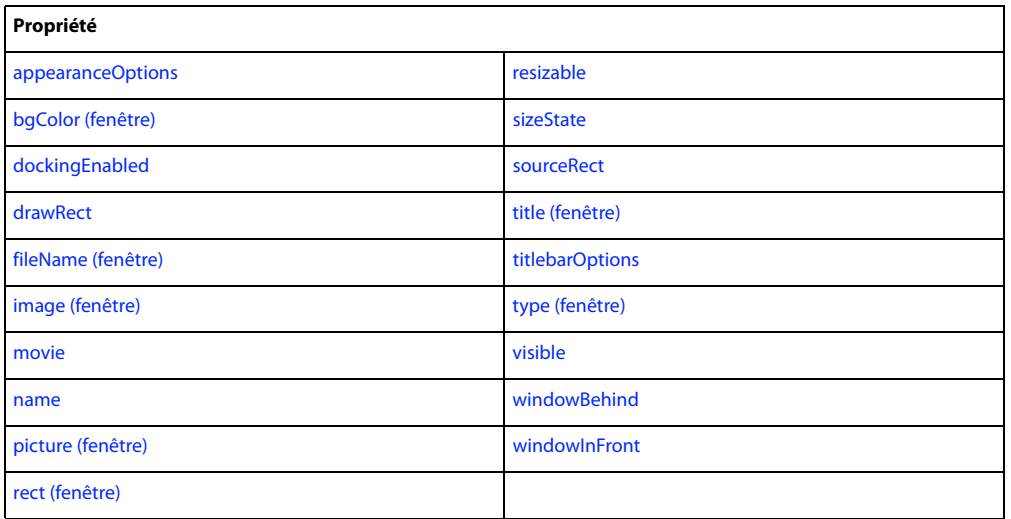

#### **Voir aussi**

[Bibliothèque de distribution](#page-133-0), [Acteur,](#page-136-0) [Animation](#page-138-0), [Lecteur,](#page-140-0) [Image-objet,](#page-144-0) [window\(\),](#page-651-0) [window](#page-1173-0), [windowList](#page-1175-0)

# **Chapitre 6 : Types de médias**

Les types de médias de Director® donnent accès aux fonctionnalités des divers types de médias (RealMedia®, DVD, GIF animé, etc.), qui sont ajoutés aux animations en tant qu'acteurs.

Les médias ne sont pas strictement des objets mais plutôt des acteurs qui se rapportent à un type de média précis. Lorsqu'un type de média est ajouté à une animation en tant qu'acteur, il hérite de la fonctionnalité de l'objet Acteur principal et étend l'objet Acteur en fournissant des fonctionnalités supplémentaires qui ne sont disponibles que pour le type de média spécifié. Par exemple, un acteur RealMedia a accès aux méthodes et propriétés de l'objet Acteur, et possède également d'autres méthodes et propriétés propres à RealMedia. Les autres types de médias affichent tous ce comportement.

Pour voir comment les types de médias d'acteurs sont liés les uns aux autres, ainsi qu'aux autres objets de Director, consultez [« Diagrammes de modèles d'objets », page 46](#page-82-0).

## **GIF animé**

Représente un acteur GIF animé.

Vous pouvez ajouter un acteur GIF animé à une animation en utilisant la méthode newMember() de l'objet Animation.

```
-- Lingo syntax
_movie.newMember(#animgif)
```
// JavaScript syntax movie.newMember("animgif");

Certaines des méthodes ou propriétés suivantes peuvent ne s'appliquer qu'aux images-objets créées à partir d'un acteur GIF animé.

### **Récapitulatif des méthodes pour le type de média GIF animé**

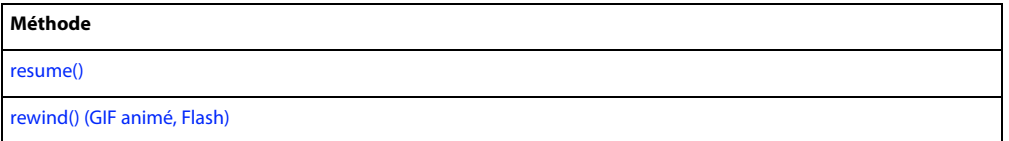

#### **Récapitulatif des propriétés pour le type de média GIF animé**

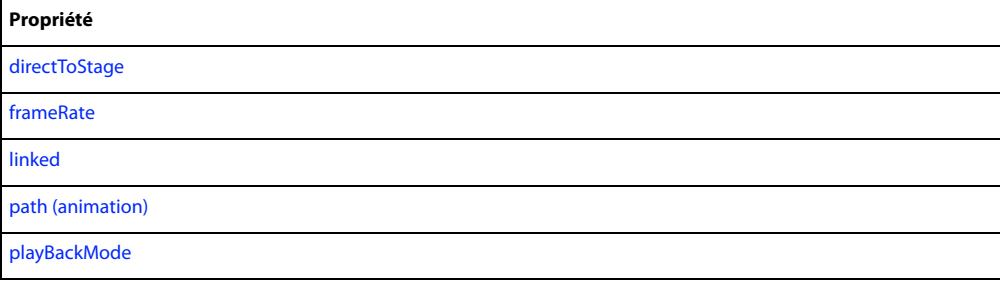

#### **Voir aussi**

[Acteur](#page-136-1)

## <span id="page-151-0"></span>**Bitmap**

Représente un acteur bitmap.

Vous pouvez utiliser les objets images bitmap pour effectuer des opérations simples affectant le contenu d'un acteur bitmap entier, telles que le changement des couleurs d'arrière-plan et de premier plan de l'acteur ou pour effectuer une délicate manipulation des pixels d'une image, telle que le recadrage, le dessin et la copie de pixels.

Vous pouvez ajouter un acteur bitmap à une animation en utilisant la méthode newMember() de l'objet Animation.

```
-- Lingo syntax
_movie.newMember(#bitmap)
// JavaScript syntax
```
\_movie.newMember("bitmap");

Certaines des méthodes ou propriétés suivantes peuvent ne s'appliquer qu'aux images-objets créées à partir d'un acteur bitmap.

### **Récapitulatif des méthodes pour le type de média Bitmap**

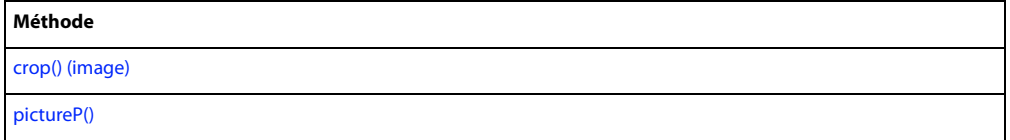

### **Récapitulatif des propriétés pour le type de média Bitmap**

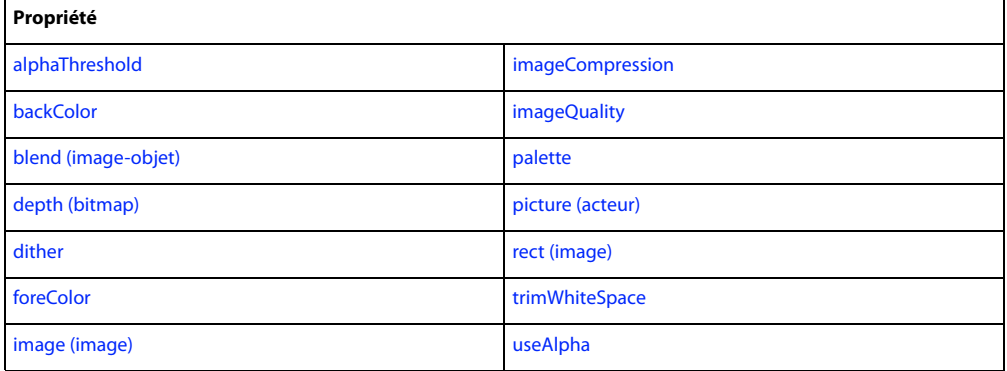

#### **Voir aussi**

[Acteur](#page-136-1)

## **Bouton**

Représente un acteur bouton ou case à cocher.

Vous pouvez ajouter un acteur bouton à une animation en utilisant la méthode newMember() de l'objet Animation.

```
-- Lingo syntax
_movie.newMember(#button)
```
// JavaScript syntax \_movie.newMember("button");

### **Récapitulatif des propriétés pour le type de média Bouton**

**Propriété**

[hilite](#page-867-0)

```
Voir aussi
```
[Acteur](#page-136-1)

## **Palette de couleurs**

Représente la palette de couleurs associée à un acteur bitmap.

Un acteur palette de couleurs n'a aucune méthode ou propriété à laquelle il est possible d'accéder directement. Les méthodes et propriétés suivantes sont simplement associées aux palettes de couleurs.

Vous pouvez ajouter un acteur palette de couleurs à une animation en utilisant la méthode newMember() de l'objet Animation.

```
-- Lingo syntax
_movie.newMember(#palette)
```
// JavaScript syntax movie.newMember("palette");

Vous pouvez associer un acteur bitmap à un acteur palette de couleurs à l'aide de la propriété palette de l'acteur bitmap. L'exemple suivant attribue la propriété palette de l'acteur bitmap bmpMember à l'acteur palette de couleurs colorPaletteMember. La valeur de la propriété palette reflète le numéro de l'acteur palette de couleurs.

```
-- Lingo syntax
member("bmpMember").palette = member("colorPaletteMember")
```
// JavaScript syntax member("bmpMember").palette = member("colorPaletteMember");

Après avoir associé un acteur bitmap à un acteur palette de couleurs, vous ne pouvez pas supprimer l'acteur palette de couleurs avant d'avoir supprimé son association à l'acteur bitmap.

#### **Récapitulatif des méthodes pour le type de média Palette de couleurs**

**Méthode**

[color\(\)](#page-301-0)

### **Récapitulatif des propriétés pour le type de média Palette de couleurs**

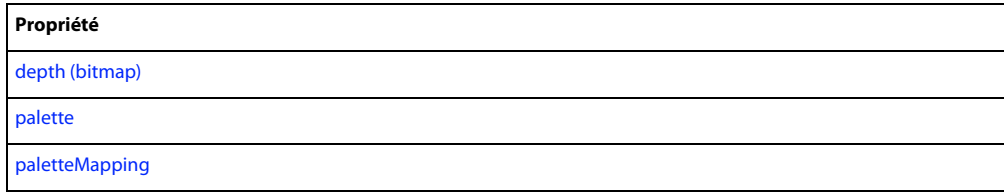

#### **Voir aussi**

```
Bitmap, Acteur, palette
```
## **Curseur**

Représente un acteur curseur.

Vous pouvez ajouter un acteur curseur à une animation en utilisant la méthode newMember() de l'objet Animation.

```
-- Lingo syntax
_movie.newMember(#cursor)
```

```
// JavaScript syntax
_movie.newMember("cursor");
```
### **Récapitulatif des propriétés pour le type de média Curseur**

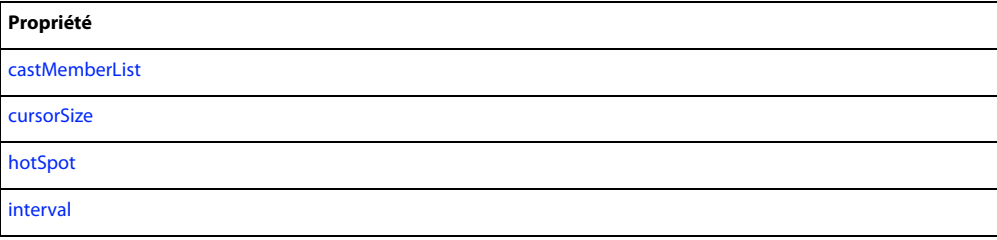

### **Voir aussi**

[Acteur](#page-136-1)

## **DVD**

Représente un acteur DVD.

Vous pouvez ajouter un acteur DVD à une animation en utilisant la méthode newMember() de l'objet Animation.

-- Lingo syntax \_movie.newMember(#dvd) // JavaScript syntax movie.newMember("dvd");

Certaines des méthodes ou propriétés suivantes peuvent ne s'appliquer qu'aux images-objets créées à partir d'un acteur DVD.

### **Récapitulatif des événements pour le type de média DVD**

Les événements DVD suivants sont toujours pris en charge par un gestionnaire d'événement DVDeventNotification. Lorsque l'un de ces événements se produit, le gestionnaire d'événement DVDeventNotification le reçoit sous forme de paramètre. Certains de ces événements contiennent également d'autres informations qui sont transmises sous forme de deuxième ou troisième paramètre à DVDeventNotification. Pour plus d'informations sur l'utilisation des événements suivants avec le gestionnaire DVDeventNotification, consultez [« on DVDeventNotification », page 158.](#page-194-0)

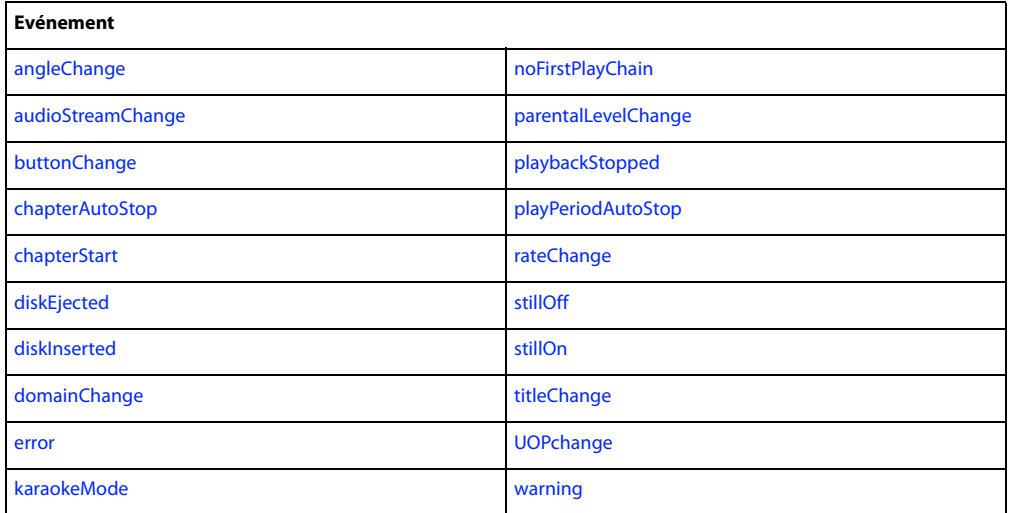

### **Récapitulatif des méthodes pour le type de média DVD**

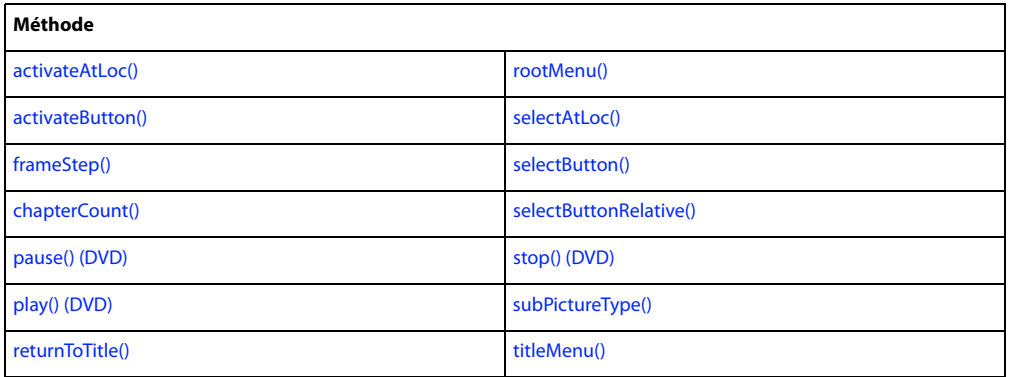

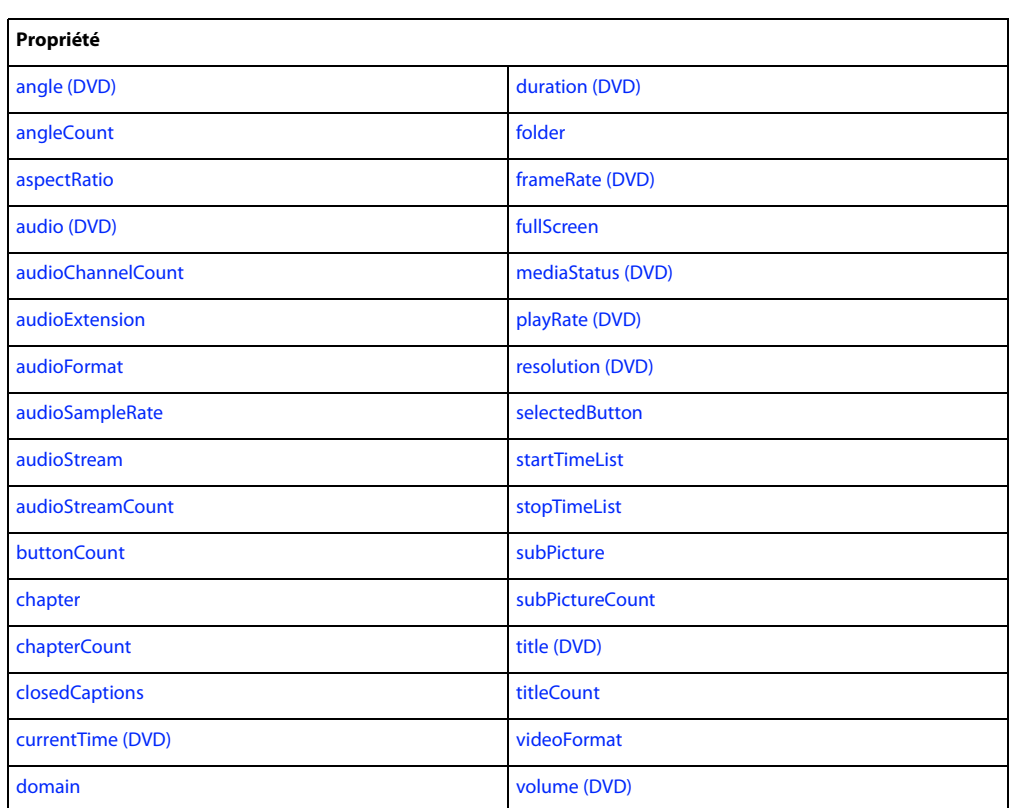

### **Récapitulatif des propriétés pour le type de média DVD**

#### **Voir aussi**

[Acteur](#page-136-1)

## **Champ**

Représente un acteur champ.

Vous pouvez ajouter un acteur champ à une animation en utilisant la méthode newMember() de l'objet Animation.

```
-- Lingo syntax
_movie.newMember(#field)
```

```
// JavaScript syntax
movie.newMember("field");
```
## **Récapitulatif des méthodes pour le type de média Champ**

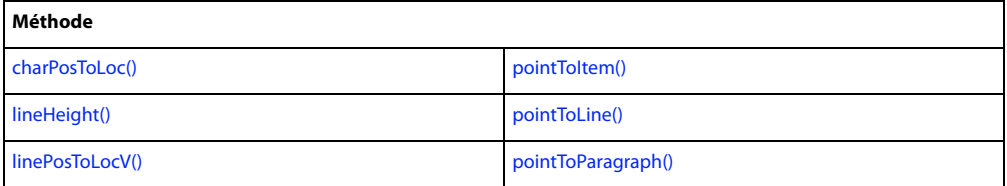

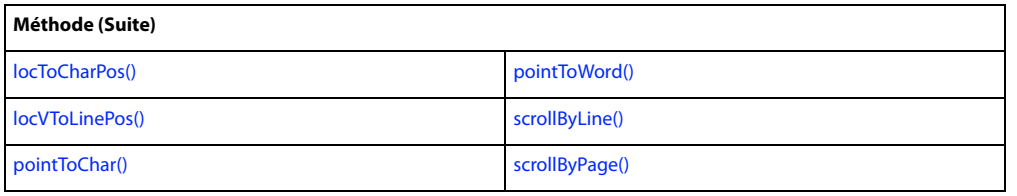

## **Récapitulatif des propriétés pour le type de média Champ**

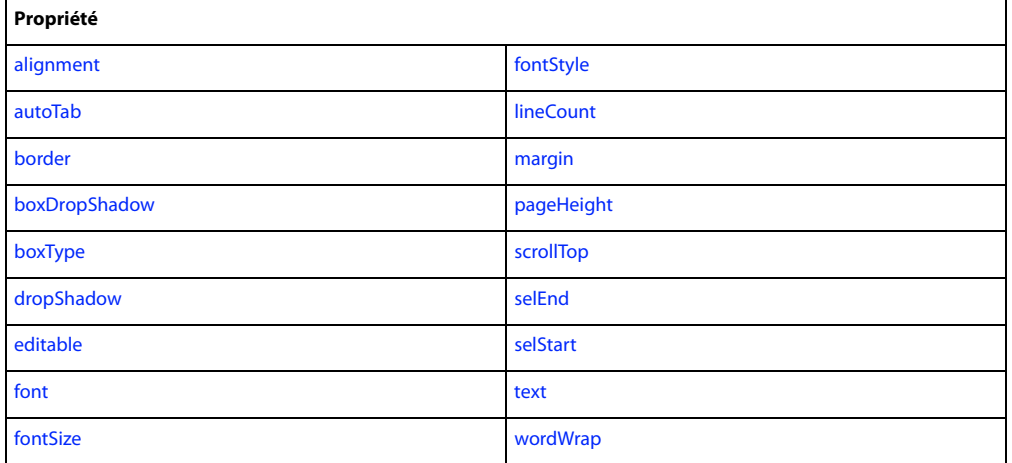

**Voir aussi**

[Acteur](#page-136-1)

## **Boucle d'animation**

Représente un acteur boucle d'animation.

Vous pouvez ajouter un acteur boucle d'animation à une animation en utilisant la méthode newMember() de l'objet Animation.

```
-- Lingo syntax
_movie.newMember(#filmloop)
// JavaScript syntax
```
\_movie.newMember("filmloop");

## **Récapitulatif des propriétés pour le type de média Boucle d'animation**

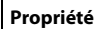

[media](#page-921-0)

[regPoint](#page-1022-0)

**Voir aussi**

[Acteur](#page-136-1)

## <span id="page-157-1"></span>**Composant Flash**

Représente un composant Adobe® Flash® inséré dans un acteur ou une image-objet comprenant un contenu Flash.

Un composant Flash offre des fonctionnalités toutes prêtes qui étendent les fonctionnalités existantes des acteurs ou des images-objets comprenant un contenu Flash. Ils sont entièrement créés et supportés par la communauté de développement de Director.

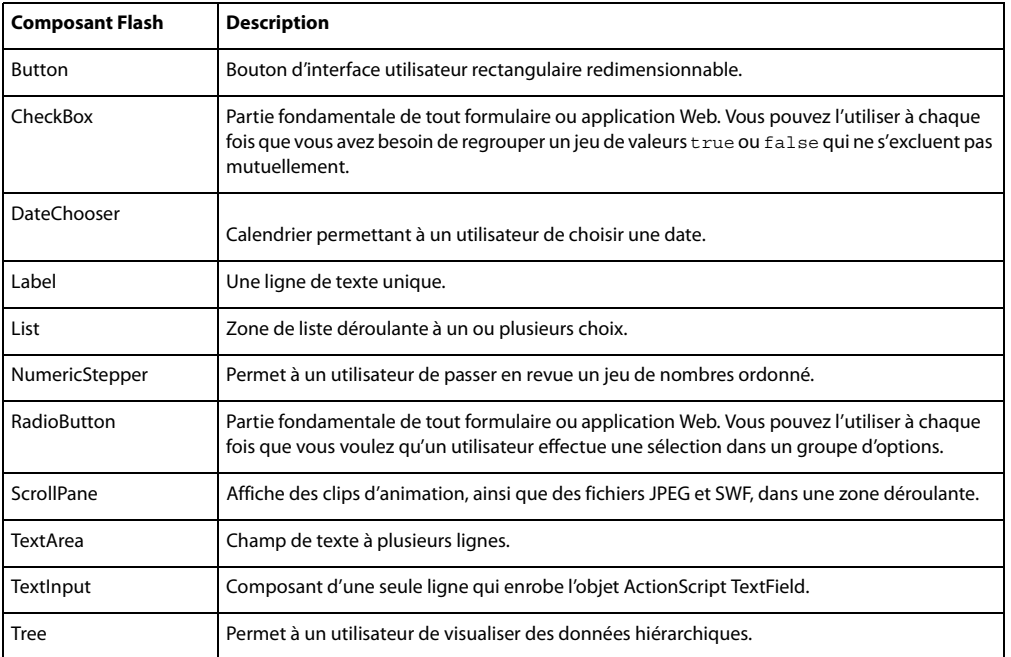

Director prend en charge les composants Flash suivants :

Un composant Flash a accès aux mêmes API que celles auxquelles accède un acteur ou une image-objet Flash normale, en plus des fonctionnalités se rapportant à ce composant. Pour plus d'informations sur de ces composants Flash, consultez les rubriques du document Utilisation de Director dans l'Aide de Director.

Vous pouvez ajouter un acteur de composant Flash à une animation en utilisant la méthode newMember() de l'objet Animation.

```
-- Lingo syntax
_movie.newMember(#flashcomponent)
```
// JavaScript syntax \_movie.newMember("flashcomponent");

**Voir aussi**

```
Animation Flash, Acteur
```
## <span id="page-157-0"></span>**Animation Flash**

Représente un acteur ou une image-objet comprenant un contenu Flash.

Vous pouvez ajouter un acteur animation Flash à une animation en utilisant la méthode newMember() de l'objet Animation.

```
-- Lingo syntax
_movie.newMember(#flash)
```
// JavaScript syntax \_movie.newMember("flash");

Un acteur ou une image-objet animation Flash peut également contenir des composants Flash. Les composants Flash fournissent des fonctionnalités toutes prêtes qui étendent les fonctionnalités existantes des acteurs ou des imagesobjets animation Flash. Pour plus d'informations sur les composants Flash pris en charge par Director, consultez [« Composant Flash », page 121.](#page-157-1)

Certaines des méthodes ou propriétés ci-après peuvent ne s'appliquer qu'aux images-objets créées à partir d'un acteur animation Flash.

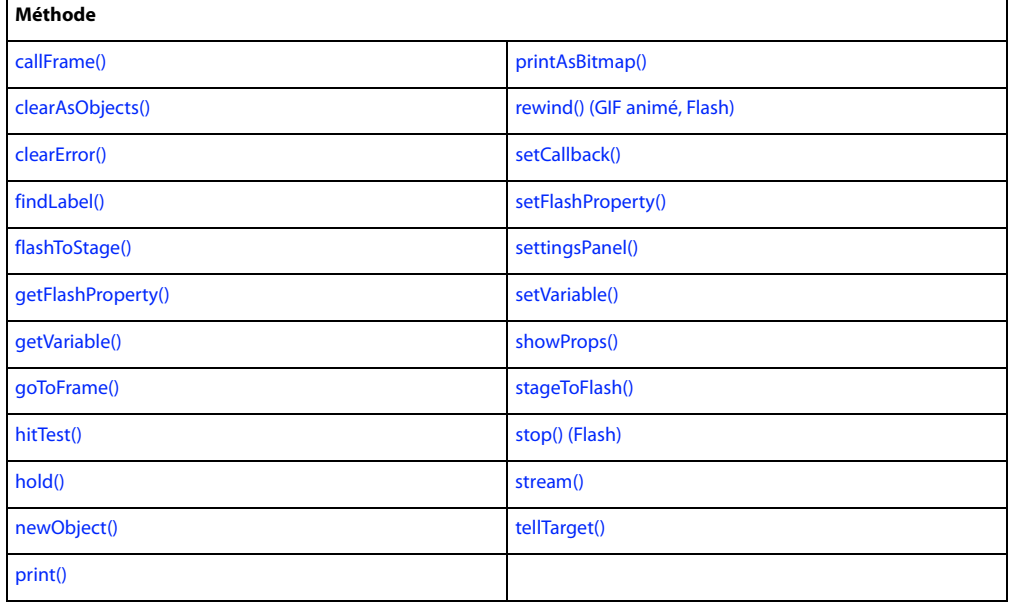

### **Récapitulatif des méthodes pour le type de média Animation Flash**

#### **Récapitulatif des propriétés pour le type de média Animation Flash**

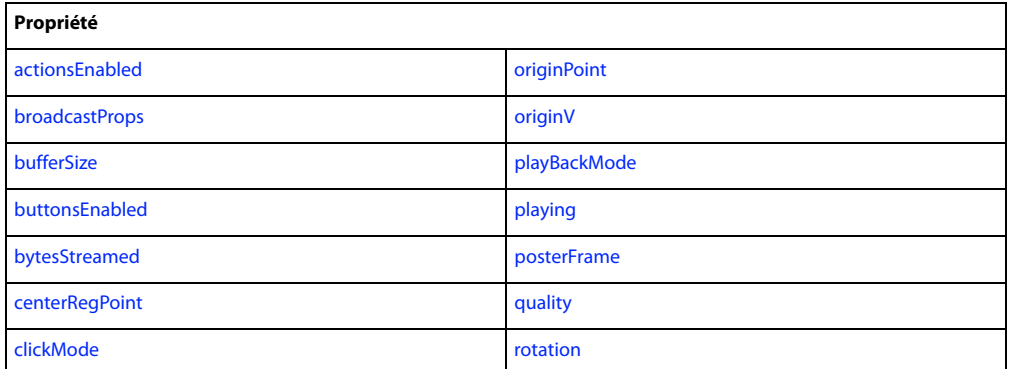

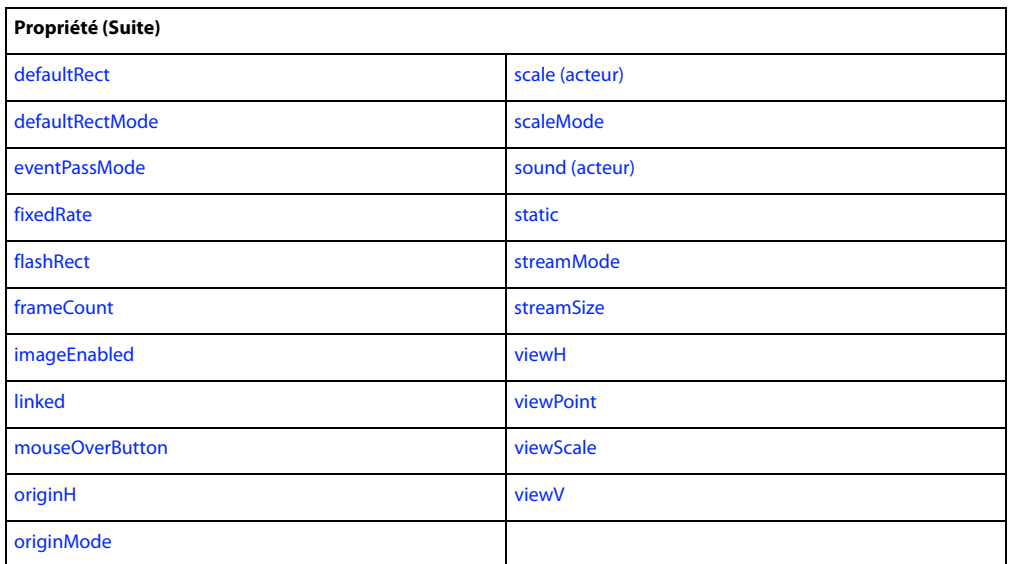

#### **Voir aussi**

[Composant Flash,](#page-157-1) [Acteur](#page-136-1)

## **Police**

Représente un acteur police.

Vous pouvez ajouter un acteur police à une animation en utilisant la méthode newMember() de l'objet Animation.

```
-- Lingo syntax
_movie.newMember(#font)
```
// JavaScript syntax \_movie.newMember("font");

## **Récapitulatif des propriétés pour le type de média Police**

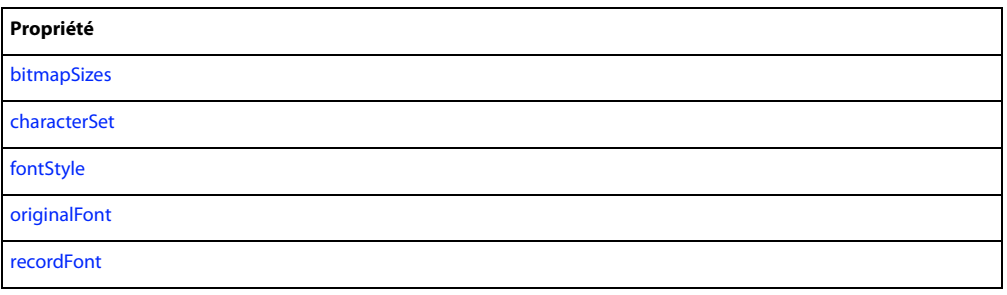

**Voir aussi**

[Acteur](#page-136-1)

## **Animation liée**

Représente un acteur animation liée.

Vous pouvez ajouter un acteur animation liée à une animation en utilisant la méthode newMember() de l'objet Animation.

```
-- Lingo syntax
_movie.newMember(#movie)
```
// JavaScript syntax \_movie.newMember("movie");

### **Récapitulatif des propriétés pour le type de média Animation liée**

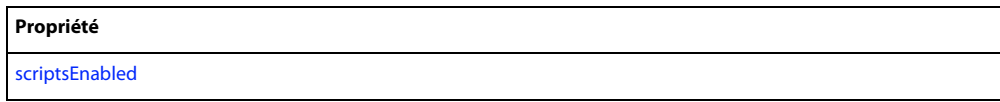

**Voir aussi** [Acteur](#page-136-1)

## **QuickTime**

Représente un acteur QuickTime®.

Vous pouvez ajouter un acteur QuickTime à une animation en utilisant la méthode newMember() de l'objet Animation.

```
-- Lingo syntax
_movie.newMember(#quicktimemedia)
// JavaScript syntax
```
\_movie.newMember("quicktimemedia");

Certaines des méthodes ou propriétés suivantes peuvent ne s'appliquer qu'aux images-objets créées à partir d'un acteur QuickTime.

### **Récapitulatif des méthodes pour le type de média QuickTime**

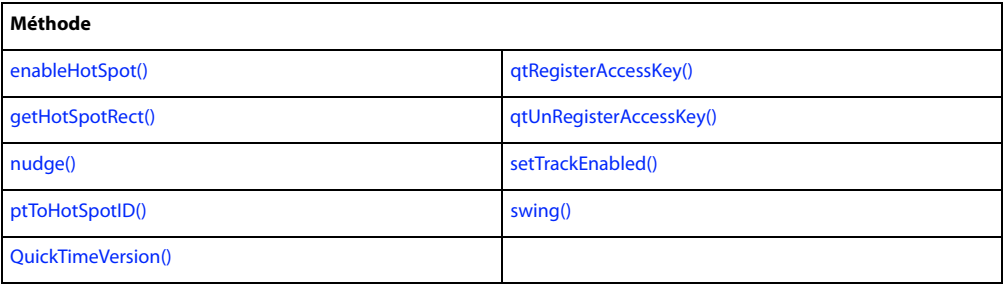

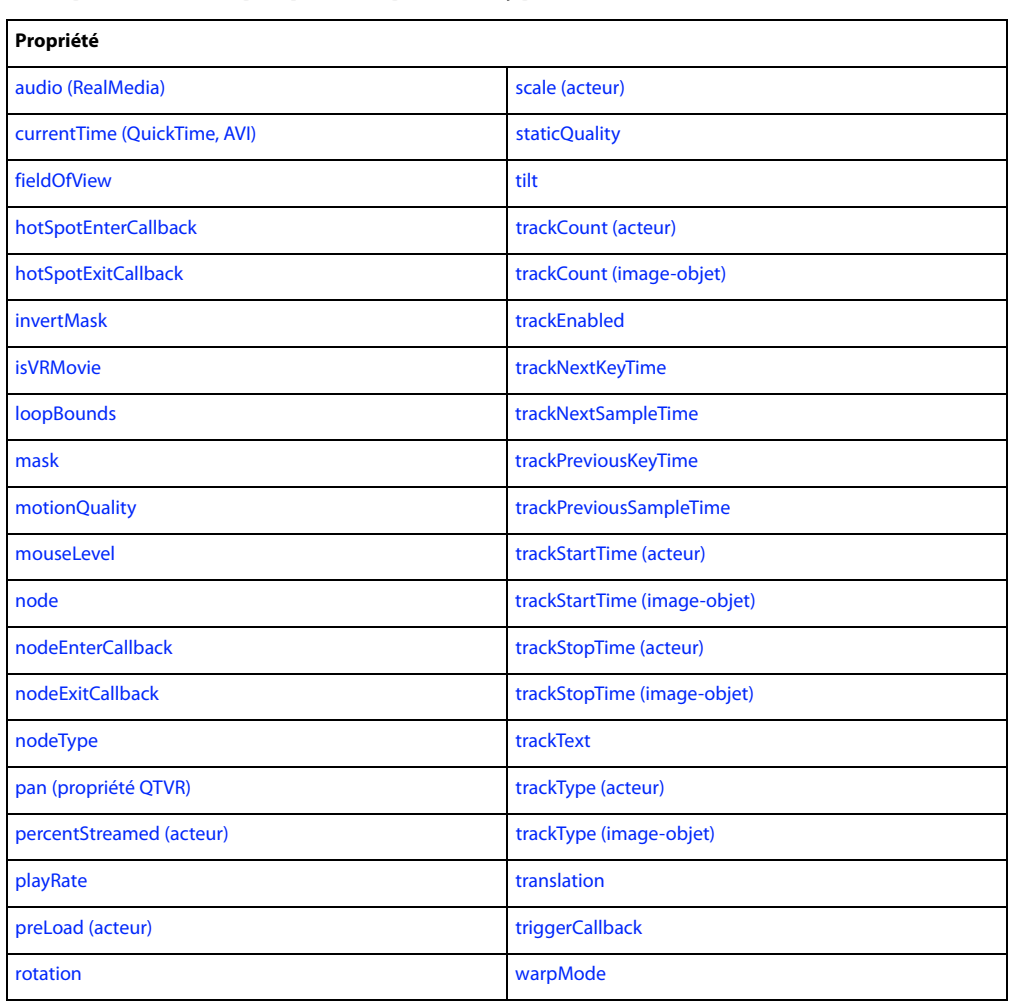

### **Récapitulatif des propriétés pour le type de média QuickTime**

#### **Voir aussi**

[Acteur](#page-136-1)

## **RealMedia**

Représente un acteur RealMedia.

Vous pouvez ajouter un acteur RealMedia à une animation en utilisant la méthode newMember() de l'objet Animation.

```
-- Lingo syntax
_movie.newMember(#realmedia)
```

```
// JavaScript syntax
_movie.newMember("realmedia");
```
Certaines des méthodes ou propriétés suivantes peuvent ne s'appliquer qu'aux images-objets créées à partir d'un acteur RealMedia.

### **Récapitulatif des méthodes pour le type de média RealMedia**

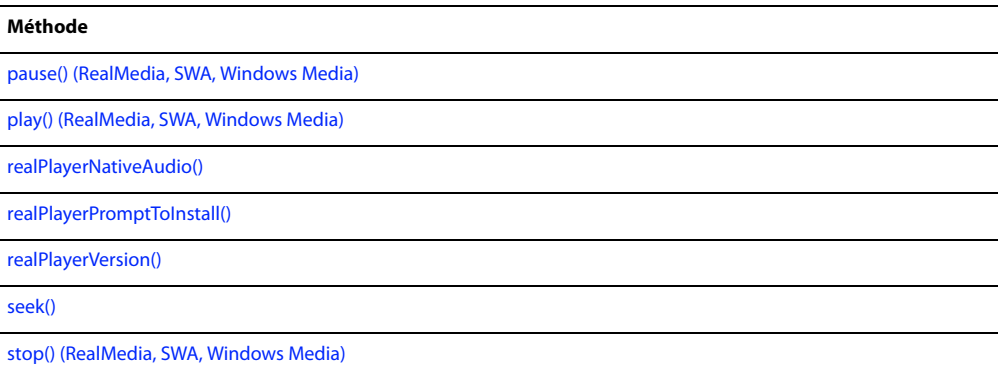

### **Récapitulatif des propriétés pour le type de média RealMedia**

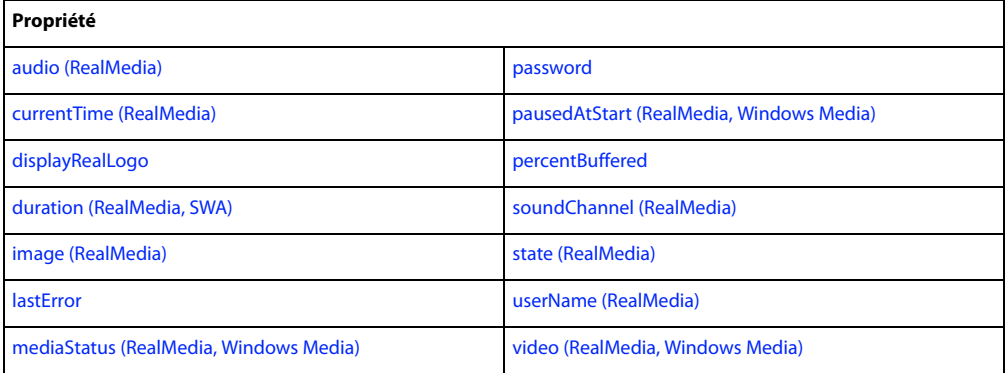

#### **Voir aussi**

[Acteur](#page-136-1)

## **Shockwave 3D**

Représente un acteur Adobe® Shockwave® 3D.

Un acteur Shockwave 3D (ou, tout simplement, 3D) est différent des autres acteurs car il contient un univers 3D complet. Un univers 3D contient un ensemble d'objets propres aux acteurs 3D vous permettant d'ajouter des fonctionnalités 3D à une animation.

Vous pouvez ajouter un acteur 3D à une animation en utilisant la méthode newMember () de l'objet Animation.

```
-- Lingo syntax
_movie.newMember(#shockwave3d)
```
// JavaScript syntax \_movie.newMember("shockwave3d");

Pour plus d'informations sur les objets et API dont disposent les acteurs 3D, consultez [« Objets 3D », page 136](#page-172-0).

#### **Voir aussi**

[Acteur](#page-136-1)

## **Shockwave Audio**

Représente un acteur Shockwave Audio.

Vous pouvez ajouter un acteur Shockwave Audio à une animation en utilisant la méthode newMember() de l'objet Animation.

-- Lingo syntax \_movie.newMember(#swa)

// JavaScript syntax \_movie.newMember("swa");

### **Récapitulatif des événements pour le type de média Shockwave Audio**

**Evénement** [on cuePassed](#page-192-0)

## **Récapitulatif des méthodes pour le type de média Shockwave Audio**

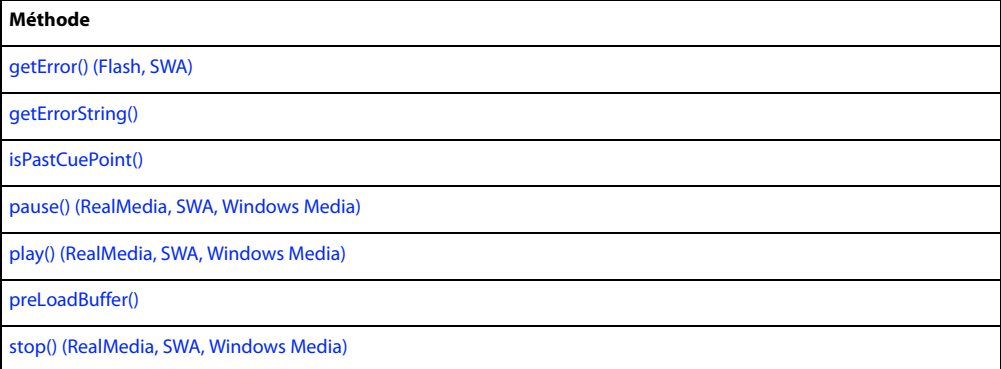

### **Récapitulatif des propriétés pour le type de média Shockwave Audio**

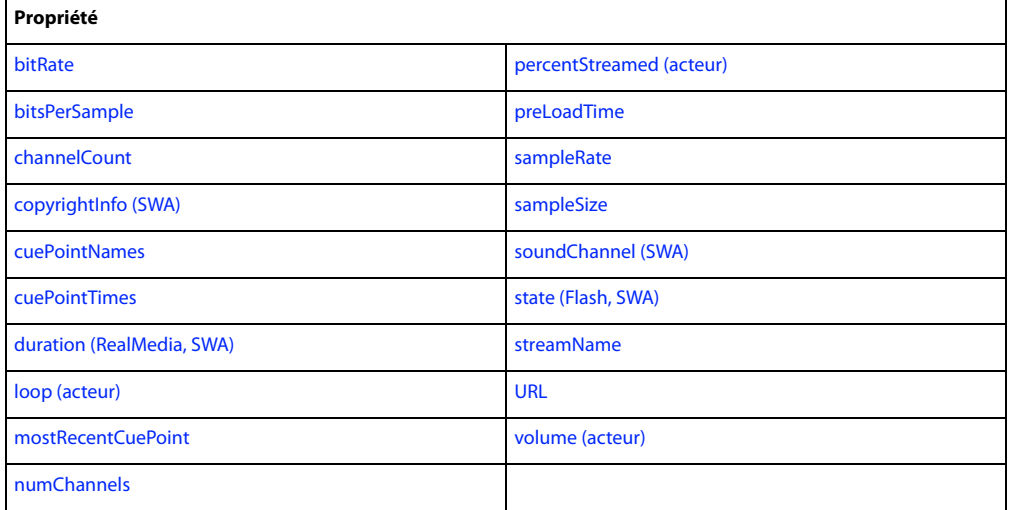

#### **Voir aussi**

[Acteur](#page-136-1)

## **Son**

Représente un acteur utilisé pour stocker et faire référence à des échantillons de sons.

Les échantillons de sons sont contrôlés par les objets principaux Son et Piste audio. Un acteur son ne possède pas d'API et utilise les API des objets Son et Piste audio pour contrôler son comportement.

Vous pouvez ajouter un acteur son à une animation en utilisant la méthode newMember() de l'objet Animation.

```
-- Lingo syntax
_movie.newMember(#sound)
```

```
// JavaScript syntax
_movie.newMember("sound");
```
Pour plus d'informations sur les objets et API que vous pouvez utiliser pour contrôler des échantillons de sons, consultez [« Son », page 106](#page-142-1) et [« Piste audio », page 107](#page-143-0).

#### **Voir aussi**

[Acteur](#page-136-1)

## **Texte**

Représente un acteur texte.

Vous pouvez ajouter un acteur texte à une animation en utilisant la méthode newMember() de l'objet Animation.

```
-- Lingo syntax
_movie.newMember(#text)
```
// JavaScript syntax movie.newMember("text");

### **Récapitulatif des événements pour le type de média Texte**

**Evénement**

[on hyperlinkClicked](#page-205-0)

### **Récapitulatif des méthodes pour le type de média Texte**

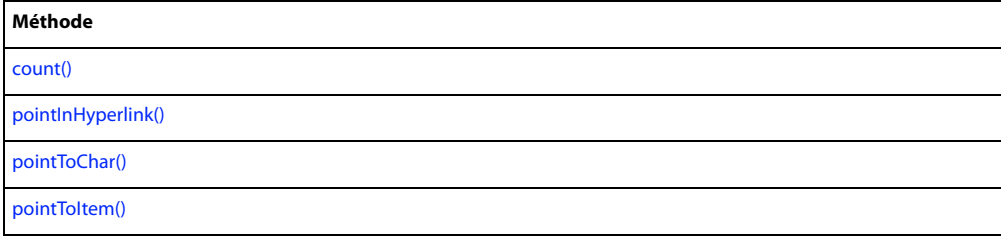

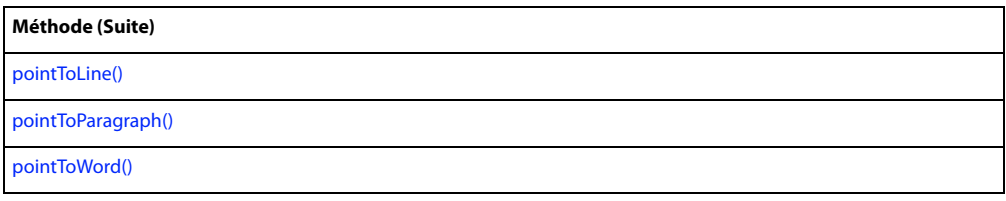

## **Récapitulatif des propriétés pour le type de média Texte**

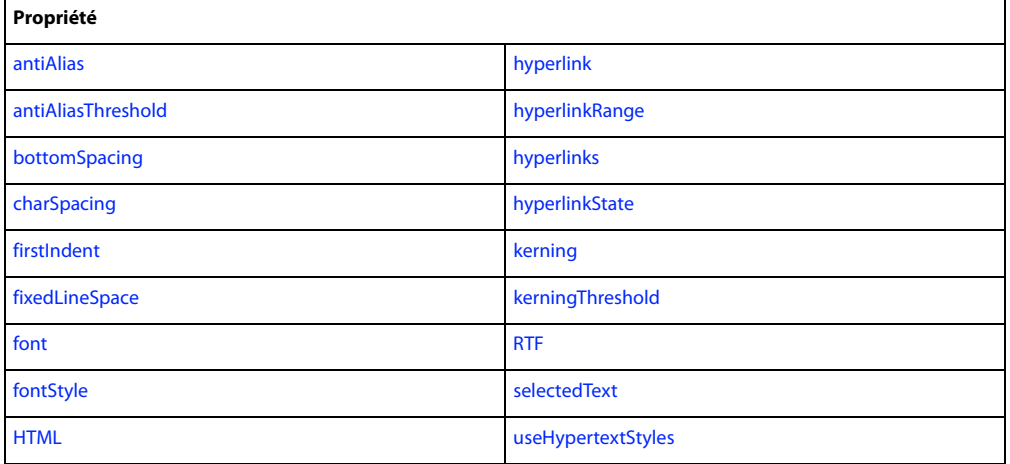

**Voir aussi**

[Acteur](#page-136-1)

## **Forme vectorielle**

Représente un acteur forme vectorielle.

Vous pouvez ajouter un acteur forme vectorielle à une animation en utilisant la méthode newMember() de l'objet Animation.

```
-- Lingo syntax
_movie.newMember(#vectorshape)
```

```
// JavaScript syntax
_movie.newMember("vectorshape");
```
Certaines des méthodes ou propriétés suivantes peuvent ne s'appliquer qu'aux images-objets créées à partir d'un acteur forme vectorielle.

## **Récapitulatif des méthodes pour le type de média Forme vectorielle**

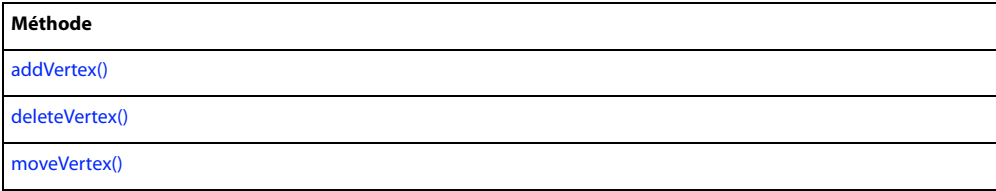

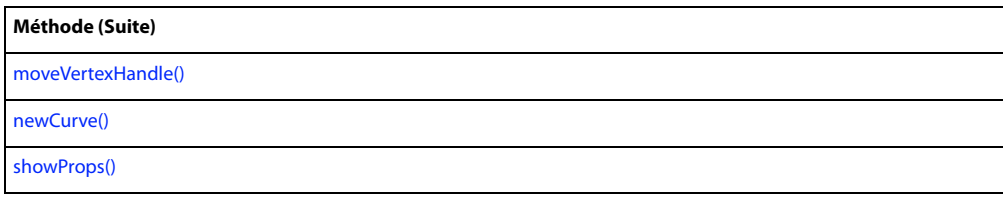

## **Récapitulatif des propriétés pour le type de média Forme vectorielle**

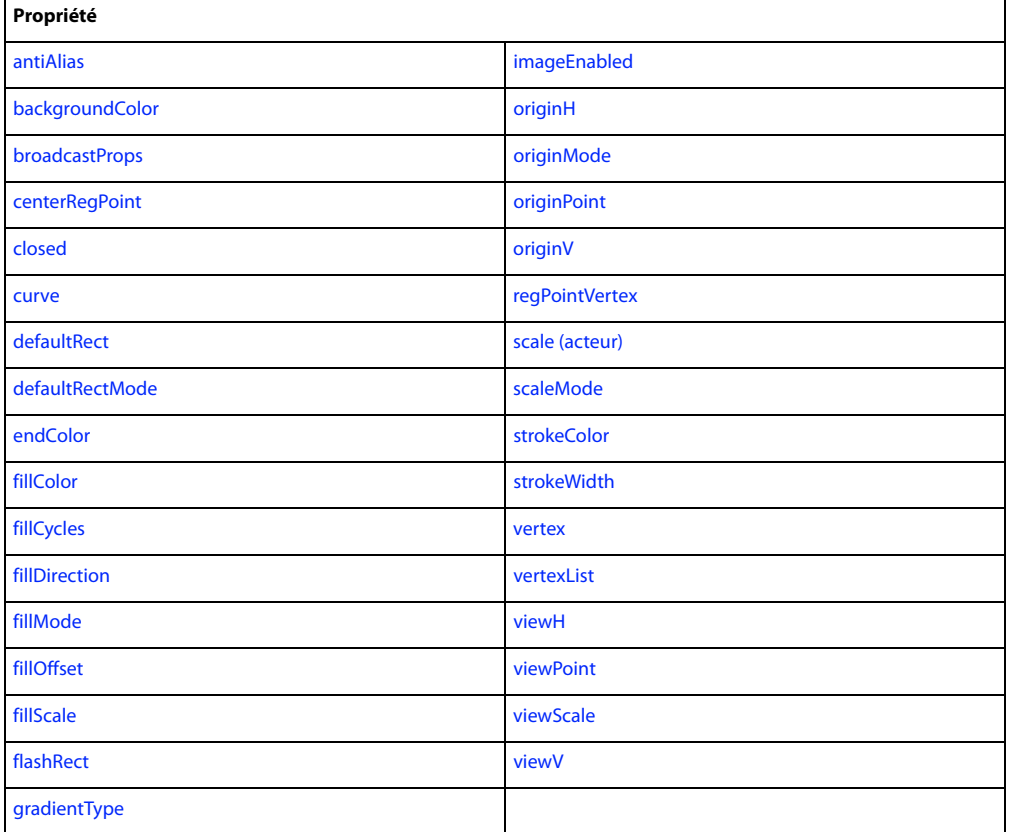

**Voir aussi**

[Acteur](#page-136-1)

## **Windows Media**

Représente un acteur Windows Media®.

Vous pouvez ajouter un acteur Windows Media à une animation en utilisant la méthode newMember() de l'objet Animation.

```
-- Lingo syntax
_movie.newMember(#windowsmedia)
```

```
// JavaScript syntax
_movie.newMember("windowsmedia");
```
Certaines des méthodes ou propriétés suivantes peuvent ne s'appliquer qu'aux images-objets créées à partir d'un acteur Windows Media.

## **Récapitulatif des méthodes pour le type de média Windows Media**

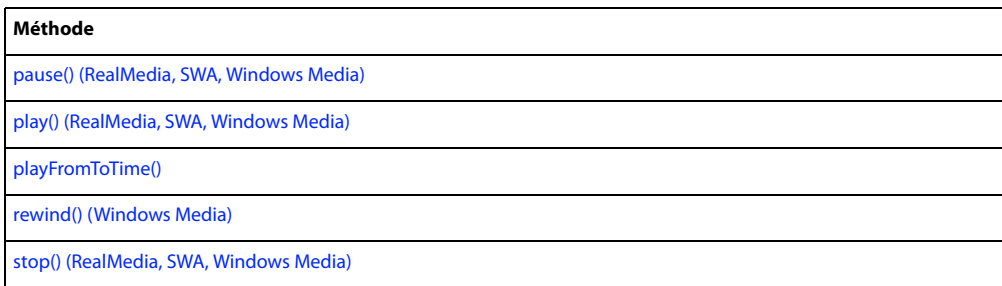

## **Récapitulatif des propriétés pour le type de média Windows Media**

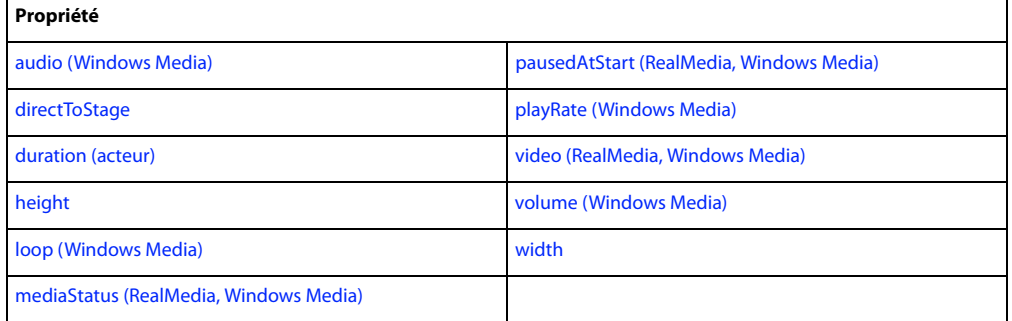

**Voir aussi**

[Acteur](#page-136-1)

# **Chapitre 7 : Objets de programmation**

Les objets de programmation, aussi appelés Xtras, dans Director donnent accès aux fonctionnalités des composants logiciels qui sont installés dans Director® et étendent les fonctionnalités principales de ce dernier. Les Xtras existants fournissent certaines fonctions telles que l'importation de filtres et la connexion à Internet. De plus, si vous connaissez le langage de programmation C, vous pouvez créer vos propres Xtras.

Pour voir comment les objets de programmation sont liés les uns aux autres, ainsi qu'aux autres objets de Director, consultez [« Diagrammes de modèles d'objets », page 46](#page-82-0).

## **Fileio**

Permet d'effectuer des opérations d'entrée et de sortie de fichier.

Vous pouvez créer une référence à un objet Fileio à l'aide de l'opérateur new.

```
-- Lingo syntax
objFileio = new xtra("fileio")
```
// JavaScript syntax var objFileio = new xtra("fileio");

#### **Récapitulatif des méthodes pour l'objet Fileio**

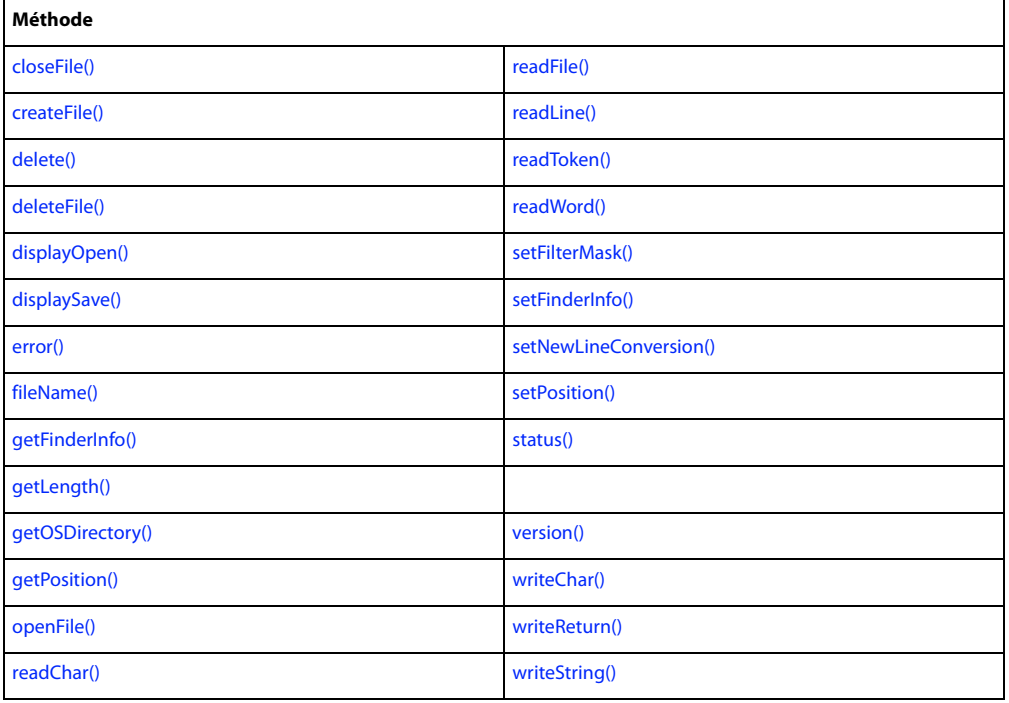

## **Xtra MUI**

L'Xtra MUI offre des boîtes de dialogue complètement opérationnelles et configurées selon vos souhaits. Celles-ci ne nécessitent pas la mémoire ou l'espace disque d'une animation MIAW simulant une boîte de dialogue.

Vous pouvez créer une référence à un objet Xtra MUI à l'aide de l'opérateur new.

```
-- Lingo syntax
objMui = new xtra("Mui")
// JavaScript syntax
var objMui = new xtra("Mui");
```
### **Récapitulatif des méthodes pour l'objet XML Parser**

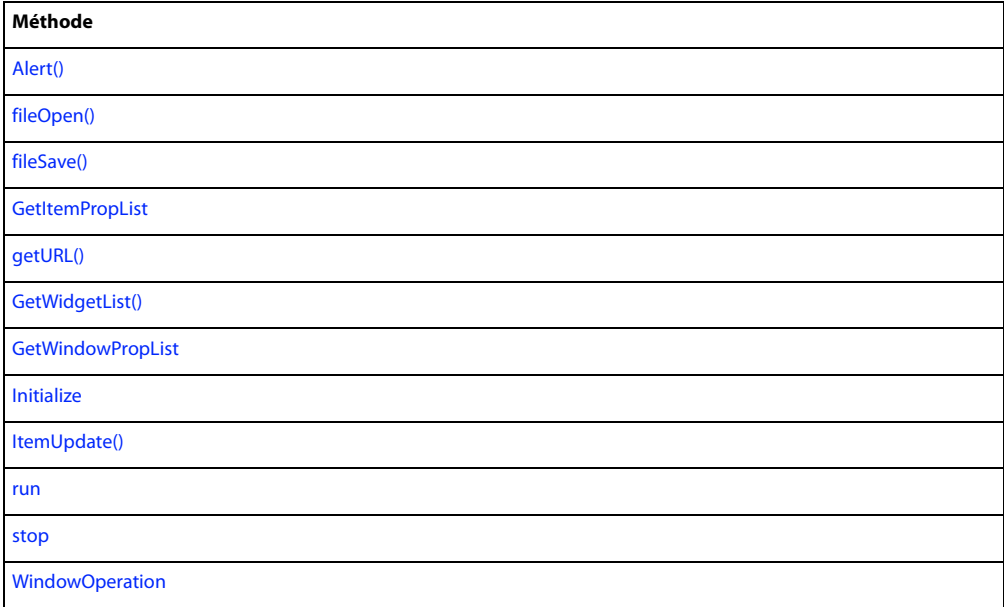

## **NetLingo**

Permet d'effectuer des opérations de réseau comme par exemple, obtenir ou lire en continu un support à partir d'un réseau, vérifier la disponibilité du réseau, vérifier la progression d'une opération de réseau, etc.

Vous pouvez créer une référence à un objet NetLingo à l'aide de l'opérateur new.

```
-- Lingo syntax
objNetLingo = new xtra("netlingo")
// JavaScript syntax
var objNetLingo = new xtra("netlingo");
```
### **Récapitulatif des méthodes pour l'objet NetLingo**

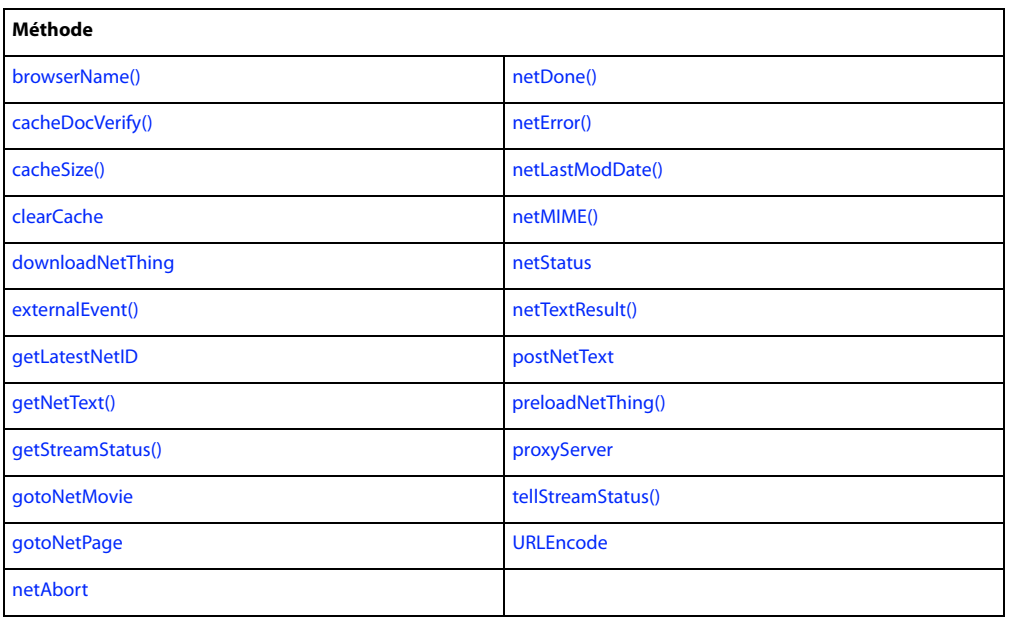

## **SpeechXtra**

Permet d'ajouter à une animation la fonctionnalité de conversion de texte en voix.

Vous pouvez créer une référence à un objet SpeechXtra à l'aide de l'opérateur new.

```
-- Lingo syntax
objSpeech = new xtra("speechxtra")
// JavaScript syntax
```

```
var objSpeech = new xtra("speechxtra");
```
## **Récapitulatif des méthodes pour l'objet SpeechXtra**

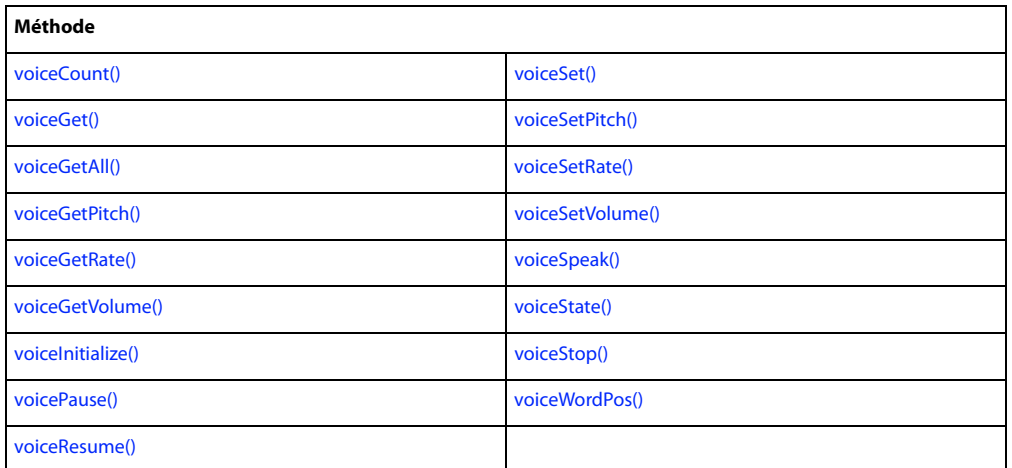

## **XML Parser**

Permet d'effectuer des analyses XML.

Vous pouvez créer une référence à un objet XML Parser à l'aide de l'opérateur new.

-- Lingo syntax objXml = new xtra("xmlparser")

// JavaScript syntax var objXml = new xtra("xmlparser");

## **Récapitulatif des méthodes pour l'objet XML Parser**

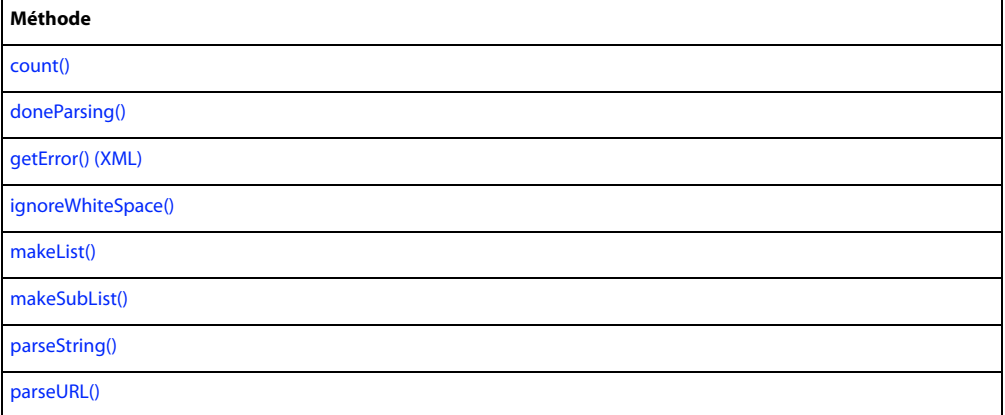

## **Récapitulatif des propriétés pour l'objet XML Parser**

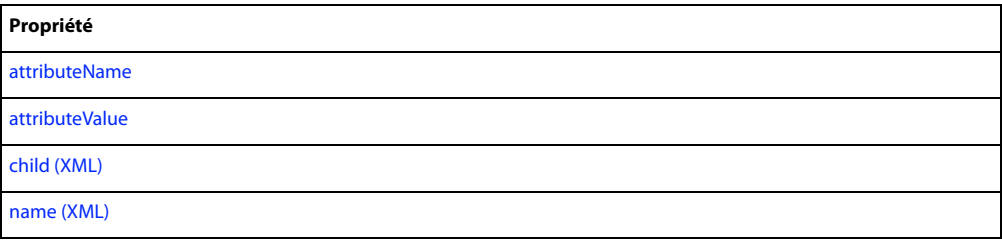

# <span id="page-172-0"></span>**Chapitre 8 : Objets 3D**

Les objets 3D permettent d'ajouter des fonctionnalités 3D à une animation. Ces objets sont à la fois exposés à Lingo et à la syntaxe JavaScript au sein de Director, des projections et d'Adobe® Shockwave® Player.

Vous avez accès à ces objets 3D par le biais des acteurs Shockwave 3D (ou, tout simplement, 3D). Vous pouvez également créer des images-objets 3D à partir des acteurs 3D. Les acteurs 3D ainsi que les images-objets 3D comportent des fonctionnalités qui leur sont propres. Ils ont également accès aux fonctionnalités des acteurs et images-objets autres que 3D dont les API sont respectivement indiqués par les objets principaux Member et Sprite.

Un acteur 3D est différent des autres acteurs car il contient un univers 3D complet. Un univers 3D contient les objets permettant d'accéder aux fonctionnalités 3D. Tous les objets d'un univers 3D sont basés sur un objet principal appelé nœud. La forme la plus simple d'un nœud dans un univers 3D est un objet Groupe ; cet objet Groupe est fondamentalement le nœud de base. Tous les autres objets d'un univers 3D sont basés sur un objet Groupe, ce qui signifie que les autres objets héritent des fonctionnalités d'un objet Groupe en plus de posséder des fonctionnalités propres à ces objets.

Pour voir comment les objets 3D sont liés les uns aux autres, ainsi qu'aux autres objets de Director, consultez [« Diagrammes de modèles d'objets », page 46.](#page-82-0)

Director® est livré avec deux Xtras vous donnant accès aux objets 3D :

• Xtra 3D Asset (3DAuth.x32 sous Windows<sup>®</sup>, 3D Auth Xtra sous Macintosh®) prend en charge la fenêtre média 3D dans Director.

• Xtra 3D Media (Shockwave 3D Asset.x32 sous Windows, 3D Asset Xtra sous Macintosh) prend en charge le média 3D en lui-même.

Pour accéder aux objets 3D lors de la création ou de l'exécution, votre animation doit comprendre un Xtra 3D Asset.

## <span id="page-172-1"></span>**Caméra**

Représente un objet Caméra.

Une caméra contrôle la manière dont une image-objet 3D visualise l'univers 3D. Une image-objet 3D affiche une vue de caméra particulière dans l'univers.

Vous pouvez créer une référence à une caméra en utilisant la propriété camera de l'objet 3D Member. La propriété camera choisit la caméra située à un endroit précis de l'index dans la liste des caméras. Dans Lingo, vous pouvez directement utiliser la propriété camera de l'objet 3D Member pour créer une référence. Dans la syntaxe JavaScript, vous devez utiliser la méthode getPropRef() pour créer une référence.

Dans l'exemple suivant, une référence à la deuxième caméra de la « chambre familiale » de l'acteur 3D est créée et affectée à la variable myCamera.

```
-- Lingo syntax
myCamera = member("family room").camera[2]
// JavaScript syntax
var myCamera = member("family room").getPropRef("camera", 2);
```
### **Récapitulatif des méthodes pour l'objet Caméra**

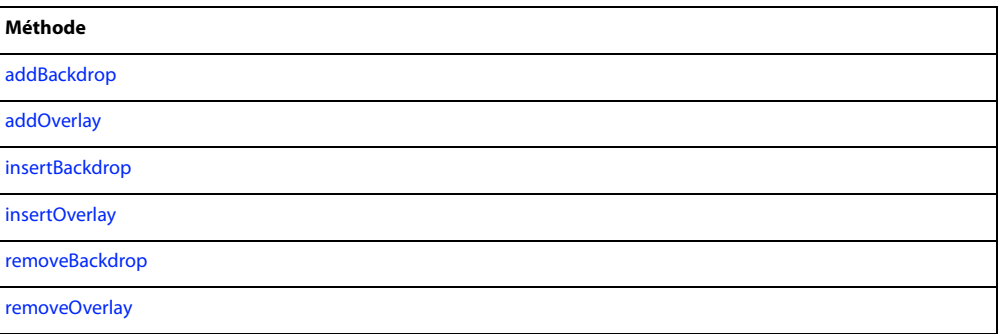

## **Récapitulatif des propriétés pour l'objet Caméra**

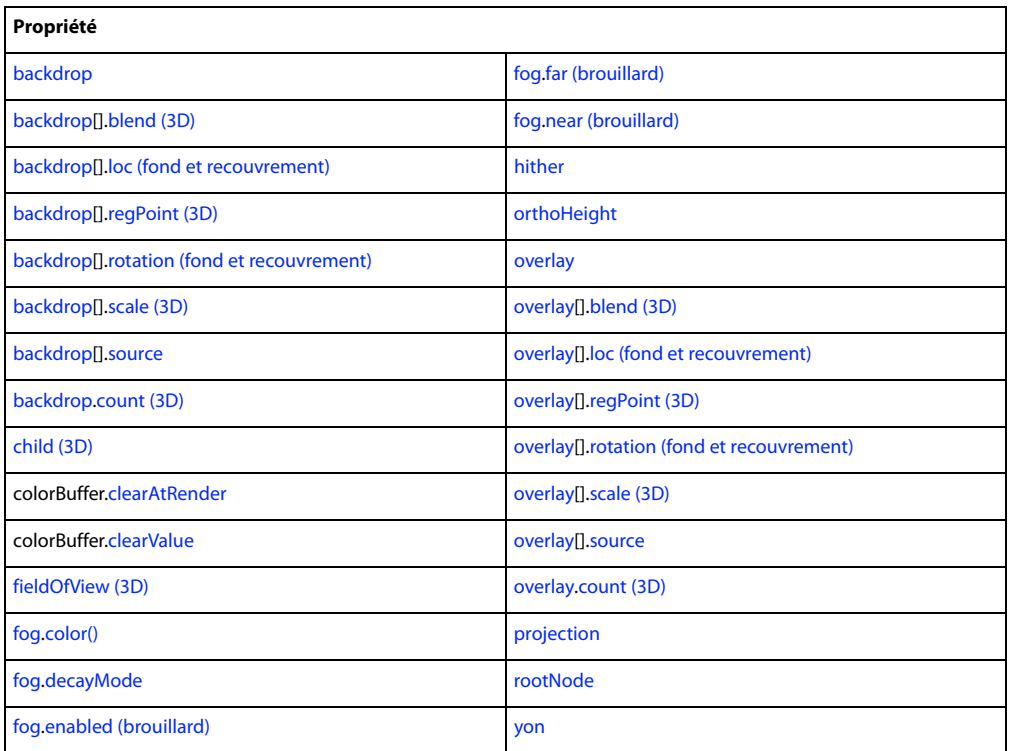

#### **Voir aussi**

[Group,](#page-173-0) [Lumière](#page-174-0), [Modèle,](#page-177-0) [Ressource de modèle](#page-178-0), [Mouvement](#page-178-1), [Matériau](#page-180-0), [Texture](#page-181-0)

## <span id="page-173-0"></span>**Group**

Représente un modèle n'ayant ni ressource ni matériaux.

Un groupe est un nœud de base et correspond tout simplement à un point dans l'espace qui est représenté par une transformation. Vous pouvez affecter des enfants et des parents à ce nœud afin de regrouper des modèles, des lumières, des caméras ou d'autres groupes.

Le groupe de base est appelé un univers, qui est essentiellement synonyme de l'univers 3D de l'acteur proprement dit.

Vous pouvez créer une référence à un groupe en utilisant la propriété group de l'objet 3D Member. La propriété group choisit le groupe situé à un endroit précis de l'index dans la liste des groupes. Dans Lingo, vous pouvez directement utiliser la propriété group de l'objet 3D Member pour créer une référence. Dans la syntaxe JavaScript, vous devez utiliser la méthode getPropRef() pour créer une référence.

Dans l'exemple suivant, une référence au premier groupe de l'acteur 3D space est créée et affectée à la variable myGroupe.

```
-- Lingo syntax
myGroup = member("space").group[1]
// JavaScript syntax
```

```
var myGroup = member("space").getPropRef("group", 1);
```
### **Récapitulatif des méthodes pour l'objet Groupe**

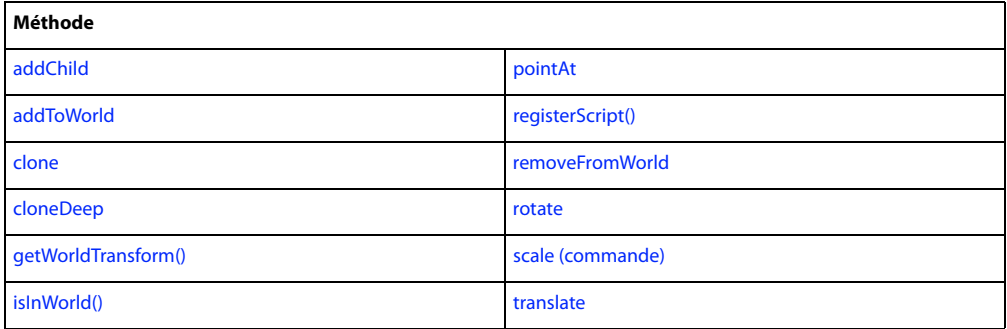

### **Récapitulatif des propriétés pour l'objet Groupe**

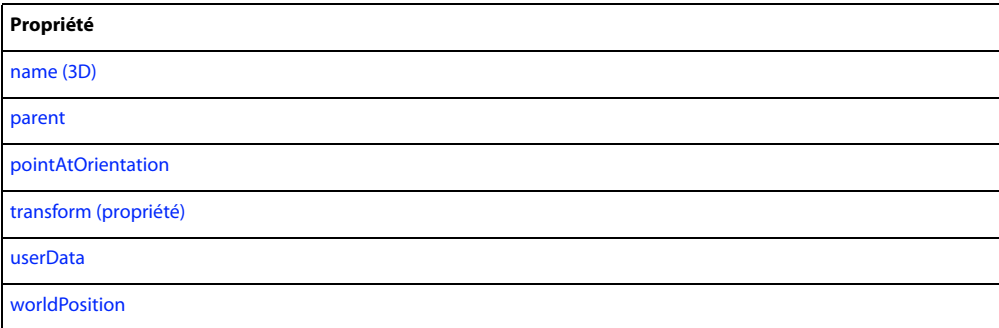

#### **Voir aussi**

[Caméra,](#page-172-1) [Lumière,](#page-174-0) [Modèle](#page-177-0), [Ressource de modèle](#page-178-0), [Mouvement,](#page-178-1) [Matériau,](#page-180-0) [Texture](#page-181-0)

## <span id="page-174-0"></span>**Lumière**

Représente une lumière dans un univers 3D.

Les lumières sont utilisées pour éclairer un univers 3D. Sans lumière, les objets de l'univers ne seraient pas visibles.

Vous pouvez créer une référence à une lumière en utilisant la propriété light de l'objet 3D Member. La propriété light choisit la lumière située à un endroit précis de l'index dans la liste des lumières. Dans Lingo, vous pouvez directement utiliser la propriété light de l'objet 3D Member pour créer une référence. Dans la syntaxe JavaScript, vous devez utiliser la méthode getPropRef() pour créer une référence.

Dans l'exemple suivant, une référence à la troisième lumière de la « salle d'animation » de l'acteur 3D est créée et affectée à la variable myLight.

```
-- Lingo syntax
myLight = member("film room").light[3]
// JavaScript syntax
```

```
var myLight = member("film room").getPropRef("light", 3);
```
### **Récapitulatif des propriétés pour l'objet Lumière**

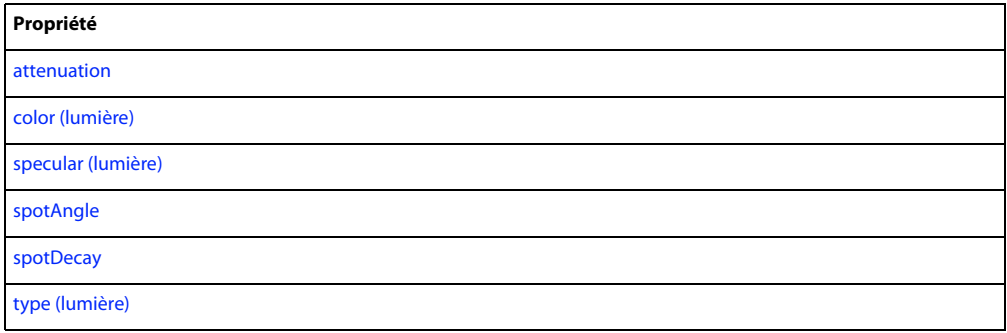

#### **Voir aussi**

[Caméra,](#page-172-1) [Group](#page-173-0), [Modèle,](#page-177-0) [Ressource de modèle](#page-178-0), [Mouvement](#page-178-1), [Matériau](#page-180-0), [Texture](#page-181-0)

## <span id="page-175-0"></span>**Acteur**

Représente un acteur Shockwave 3D.

Un acteur Shockwave 3D (ou, tout simplement, 3D) contient un univers 3D complet. Un univers 3D contient l'ensemble des objets que vous utilisez pour ajouter des fonctionnalités 3D à une animation.

Vous pouvez créer une référence à un acteur 3D en utilisant la fonction de haut niveau member() ou la propriété member de l'objet Animation ou Image-objet. Ces techniques sont les mêmes que celles utilisées pour créer une référence à un acteur qui n'est pas un acteur 3D.

• Utilisez la fonction de haut niveau member().

```
-- Lingo syntax
3dMember = member("magic")
// JavaScript syntax
var 3dMember = member("magic");
```
• Utilisez la propriété member de l'objet Image-objet.

```
-- Lingo syntax
3dMember = sprite(1).member;
// JavaScript syntax
```
var 3dMember = sprite(1).member;

## **Récapitulatif des méthodes pour l'objet Acteur**

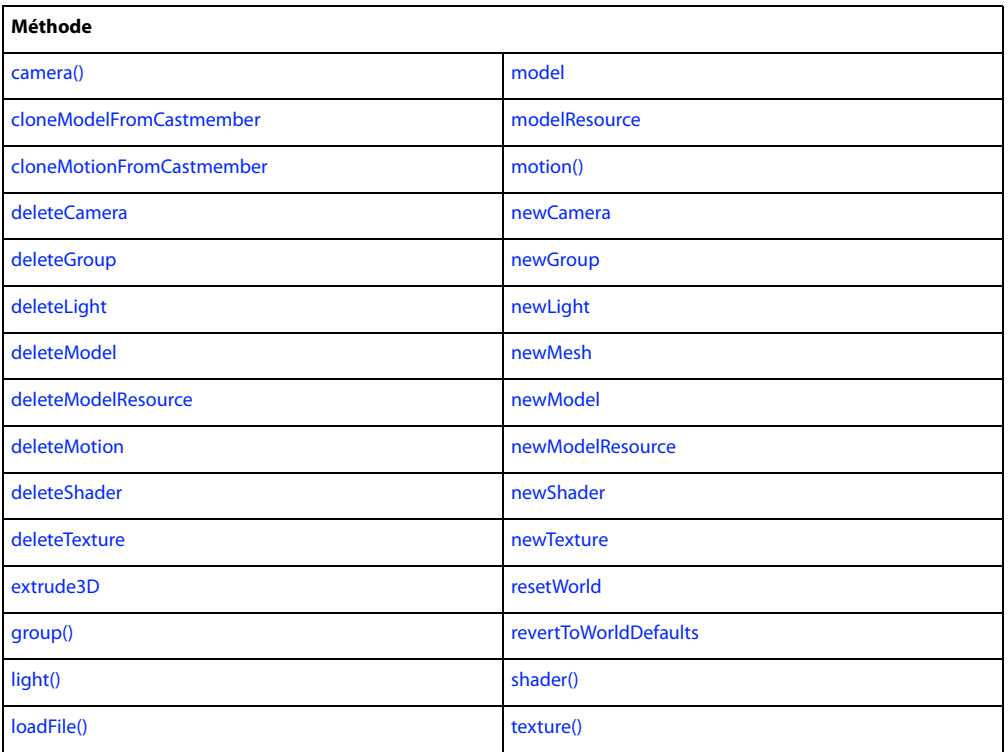

## **Récapitulatif des propriétés pour l'objet Acteur**

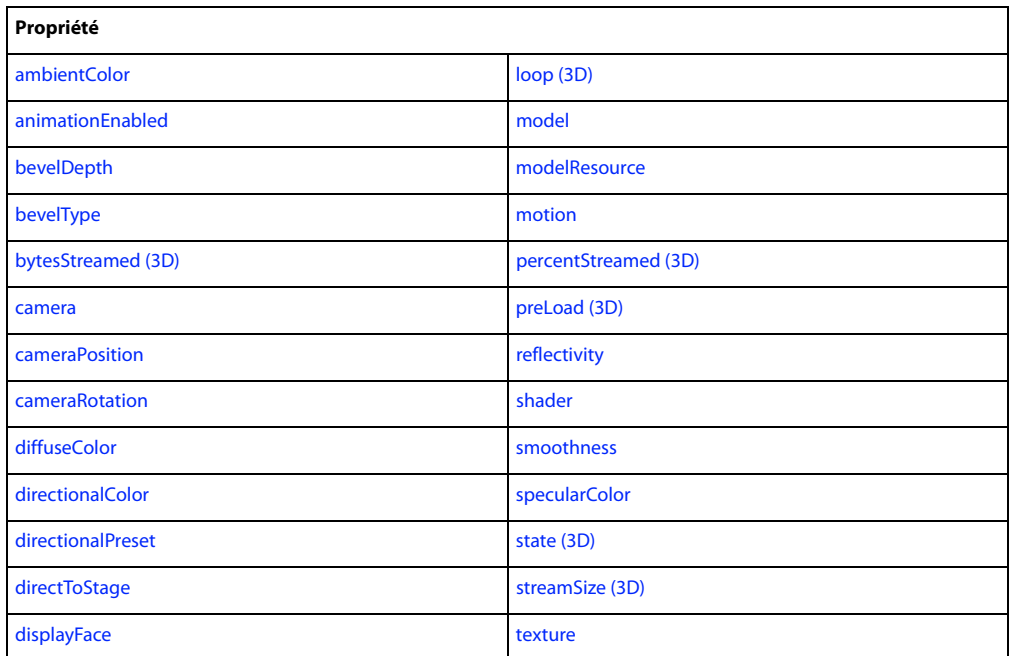

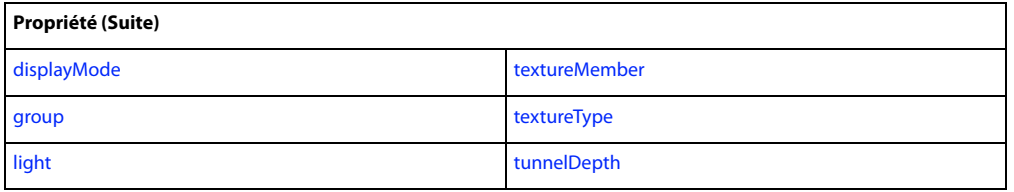

#### **Voir aussi**

[Caméra,](#page-172-1) [Group](#page-173-0), [Lumière,](#page-174-0) [Modèle,](#page-177-0) [Ressource de modèle,](#page-178-0) [Mouvement](#page-178-1), [Matériau](#page-180-0), [Image-objet,](#page-180-1) [Texture](#page-181-0)

## <span id="page-177-0"></span>**Modèle**

Représente un objet visible qu'un utilisateur peut voir dans un univers 3D.

Un modèle utilise une ressource de modèle et occupe une position et une orientation particulières dans un univers 3D. Une ressource de modèle est un élément de géométrie 3D qui peut être utilisé pour dessiner des modèles 3D. Un modèle définit également l'apparence de la ressource de modèle, telle que les textures et les matériaux utilisés. Pour plus d'informations sur la relation entre les modèles et les ressources de modèle, consultez les rubriques du document Utilisation de Director dans l'Aide de Director.

Vous pouvez créer une référence à un modèle en utilisant la propriété model de l'objet 3D Member. La propriété model choisit le modèle situé à un endroit précis de l'index dans la liste des modèles. Dans Lingo, vous pouvez directement utiliser la propriété model de l'objet 3D Member pour créer une référence. Dans la syntaxe JavaScript, vous devez utiliser la méthode getPropRef() pour créer une référence.

Dans l'exemple suivant, une référence au deuxième modèle de l'acteur 3D Transportation est créée et affectée à la variable myModel.

```
-- Lingo syntax
myModel = member("Transportation").model[2]
// JavaScript syntax
```
var myModel = member("Transportation").getPropRef("model", 2);

Un modèle comprend également des modificateurs qui contrôlent le rendu du modèle et le comportement de son animation. Les modificateurs sont associés à un modèle en utilisant la méthode addModifier(). Lorsqu'un modificateur est associé à un modèle, ses propriétés peuvent être manipulées à l'aide d'un script.

Les modificateurs suivants sont disponibles avec un modèle :

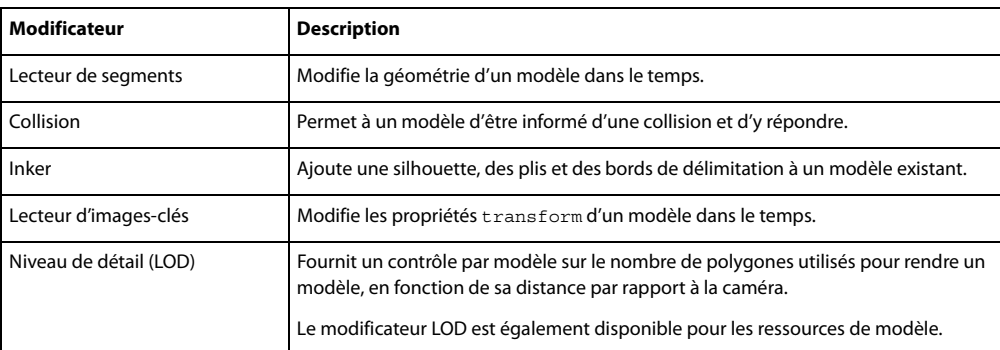

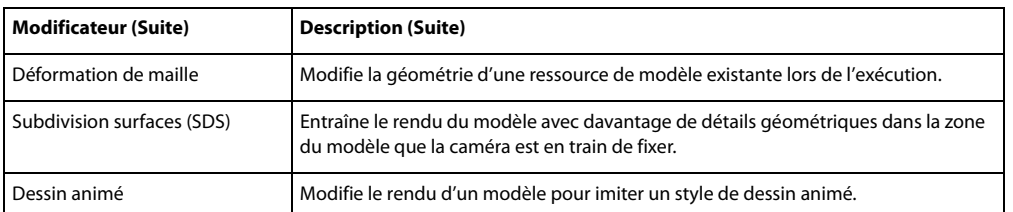

Pour plus d'informations sur les méthodes, propriétés et événements disponibles pour les modificateurs, consultez les rubriques du document Utilisation de Director dans l'Aide de Director.

## <span id="page-178-0"></span>**Ressource de modèle**

Représente un élément de la géométrie 3D utilisé pour dessiner des modèles 3D.

Un modèle utilise une ressource de modèle et occupe une position et une orientation particulières dans un univers 3D. Un modèle définit également l'apparence de la ressource de modèle, telle que les textures et les matériaux utilisés.

Pour plus d'informations sur la relation entre les modèles et les ressources de modèle et leur utilisation, consultez les rubriques du document Utilisation de Director dans l'Aide de Director.

Vous pouvez créer une référence à une ressource de modèle en utilisant la propriété modelResource de l'objet 3D Member. La propriété modelResource choisit la ressource de modèle située à un endroit précis de l'index dans la liste des ressources de modèle. Dans Lingo, vous pouvez directement utiliser la propriété modelResource de l'objet 3D Member pour créer une référence. Dans la syntaxe JavaScript, vous devez utiliser la méthode getPropRef() pour créer une référence.

Dans l'exemple suivant, une référence à la deuxième ressource de modèle de l'acteur 3D wheels est créée et affectée à la variable myModelResource.

```
-- Lingo syntax
myModelResource = member("wheels").modelResource[2]
// JavaScript syntax
var myModelResource = member("wheels").getPropRef("modelResource", 2);
```
## <span id="page-178-1"></span>**Mouvement**

Représente une séquence d'animation prédéfinie qui implique le mouvement d'un modèle ou d'un composant de modèle.

Les mouvements individuels peuvent être définis pour être exécutés seuls ou avec d'autres mouvements. Par exemple, le mouvement d'un personnage qui court peut être combiné à un mouvement de saut pour simuler le saut au-dessus d'une flaque d'eau.

Vous pouvez créer une référence à un mouvement en utilisant la propriété motion de l'objet 3D Member. La propriété motion choisit le mouvement situé à un endroit précis de l'index dans la liste des mouvements. Dans Lingo, vous pouvez directement utiliser la propriété motion de l'objet 3D Member pour créer une référence. Dans la syntaxe JavaScript, vous devez utiliser la méthode getPropRef() pour créer une référence.

Dans l'exemple suivant, une référence au quatrième mouvement de l'acteur 3D athlete est créée et affectée à la variable myMotion.

```
-- Lingo syntax
myMotion = member("athlete").motion[4]
// JavaScript syntax
var myMotion = member("athlete").getPropRef("motion", 4);
```
## **Services de rendu**

Représente l'objet global qui comprend une liste de propriétés dont les valeurs influencent les propriétés de rendu communes de tous les acteurs et images-objets 3D.

Vous pouvez accéder à l'objet de services de rendu global en utilisant la fonction de haut niveau myRenderer.

Dans l'exemple suivant, on accède à la propriété de rendu de l'objet de services de rendu global et la valeur est affectée à la variable monRendu.

```
-- Lingo syntax
myRenderer = getRendererServices().renderer
```

```
// JavaScript syntax
var myRenderer = getRendererServices().renderer;
```
### **Récapitulatif des méthodes pour l'objet Services de rendu**

**Méthode**

[getHardwareInfo\(\)](#page-370-0)

#### **Récapitulatif des propriétés pour l'objet Services de rendu**

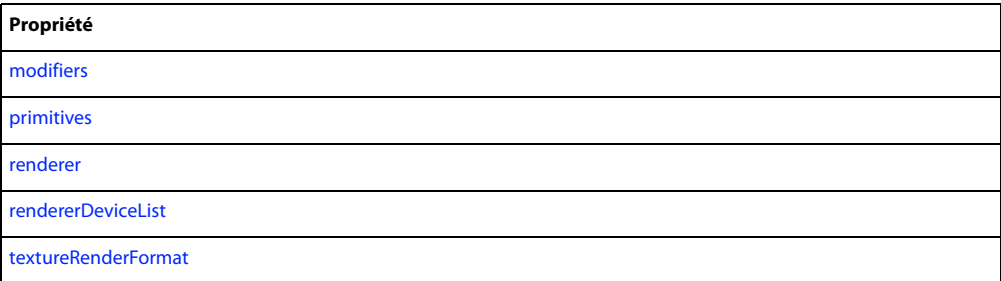

**Voir aussi**

[Acteur,](#page-175-0) [Image-objet](#page-180-1)
## **Matériau**

Représente la couleur de la surface d'un modèle.

Des images peuvent être dessinées à la surface d'un modèle en appliquant une ou plusieurs textures à chaque matériau.

Vous pouvez créer une référence à un matériau en utilisant la propriété shader de l'objet 3D Member. La propriété shader choisit la nuance située à un endroit précis de l'index dans la liste des matériaux. Dans Lingo, vous pouvez directement utiliser la propriété shader de l'objet 3D Member pour créer une référence. Dans la syntaxe JavaScript, vous devez utiliser la méthode getPropRef() pour créer une référence.

Dans l'exemple suivant, une référence au deuxième matériau de l'acteur 3D triangle est créée et affectée à la variable myShader.

```
-- Lingo syntax
myShader = member("triangle").shader[2]
// JavaScript syntax
var myShader = member("triangle").getPropRef("shader", 2);
```
# **Image-objet**

Représente une image-objet 3D créée à partir d'un acteur Shockwave 3D.

Vous pouvez créer une référence à une Image-objet 3D en utilisant la fonction de haut niveau sprite(), la propriété sprite de l'objet Animation ou la propriété sprite de l'objet Piste d'image-objet. Ces techniques sont les mêmes que celles utilisées pour créer une référence à une image-objet qui n'est pas une image-objet 3D.

• Utilisez la fonction de haut niveau sprite().

```
-- Lingo syntax
3dSprite = sprite(1)
// JavaScript syntax
var 3dSprite = sprite(1);
```
• Utilisez la propriété sprite de l'objet Animation.

```
-- Lingo syntax
3dSprite = _movie.sprite["willowTree"]
```

```
// JavaScript syntax
var 3dSprite = move.\text{sprite}['willowTree"];
```
• Utilisez la propriété sprite de l'objet Piste d'image-objet.

```
-- Lingo syntax
3dSprite = channel(3).sprite
// JavaScript syntax
var 3dSprite = channel(3).sprite;
```
### **Récapitulatif des méthodes pour l'objet Image-objet**

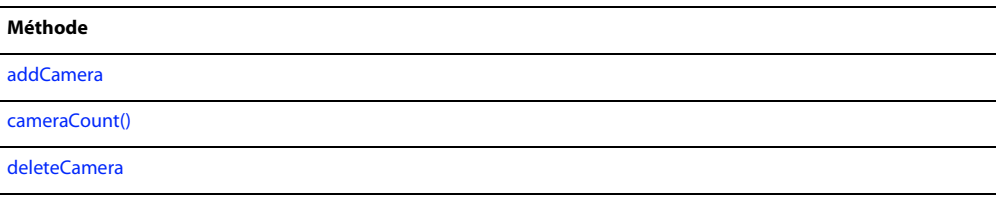

### **Récapitulatif des propriétés pour l'objet Image-objet**

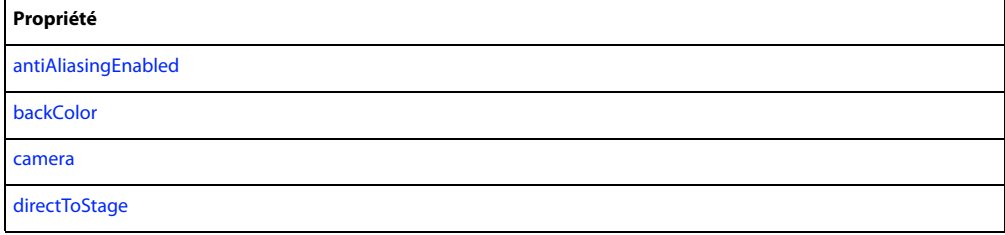

### **Voir aussi**

[Caméra,](#page-172-0) [Acteur](#page-175-0)

## **Texture**

Représente la texture appliquée à un matériau.

Vous pouvez créer une référence à une texture en utilisant la propriété texture de l'objet 3D Member. La propriété texture choisit la texture située à un endroit précis de l'index dans la liste des textures. Dans Lingo, vous pouvez directement utiliser la propriété texture de l'objet 3D Member pour créer une référence. Dans la syntaxe JavaScript, vous devez utiliser la méthode getPropRef() pour créer une référence.

Dans l'exemple suivant, une référence à la première texture de l'acteur 3D triangle est créée et affectée à la variable myTexture.

```
-- Lingo syntax
myTexture = member("triangle").texture[1]
// JavaScript syntax
var myTexture = member("triangle").getPropRef("texture", 1);
```
# **Chapitre 9 : Constantes**

Ce chapitre répertorie dans l'ordre alphabétique toutes les constantes disponibles dans Director®.

La plupart de ces constantes ne s'appliquent qu'à Lingo. Toutefois, la syntaxe JavaScript comporte certaines constantes semblables aux constantes Lingo répertoriées ici ; lorsque tel est le cas, ce chapitre indique la syntaxe JavaScript et fournit des exemples d'utilisation de cette dernière pour vous aider à mettre en correspondance les constantes Lingo avec leurs équivalents JavaScript les plus proches. Pour plus d'informations sur les constantes de la syntaxe JavaScript, reportez-vous à l'une des nombreuses documentations d'autres éditeurs sur le sujet.

## **" (chaîne)**

### **Syntaxe**

```
--Lingo syntax
"
// JavaScript syntax
```
### **Description**

"

Constante de chaîne ; lorsqu'ils sont utilisés avant et après une chaîne, les guillemets droits signifient que la chaîne qu'ils contiennent est une chaîne littérale, et non une variable, une valeur numérique ou un élément de script. Les guillemets droits doivent toujours encadrer les noms littéraux des acteurs, des distributions, des fenêtres et des fichiers externes.

### **Exemple**

L'instruction suivante utilise les guillemets droits pour indiquer que la chaîne « San Francisco » est une chaîne littérale, le nom d'un acteur :

```
--Lingo syntax
put member("San Francisco").loaded
```
// JavaScript syntax put(member("San Francisco").loaded);

### **Voir aussi**

**OUOTE** 

## <span id="page-182-0"></span>**BACKSPACE**

**Syntaxe** -- Lingo syntax BACKSPACE

// JavaScript syntax 51 // value of \_key.keyCode

### **Description**

Constante ; représente la touche Arrière/Retour arrière. Cette touche est appelée Retour arrière sur un clavier Windows® et Arrière sur un clavier Mac®.

### **Exemple**

Le gestionnaire on keyDown suivant vérifie si l'utilisateur a appuyé sur la touche Retour arrière et, le cas échéant, appelle le gestionnaire clearEntry :

```
--Lingo syntax
on keyDown
    if ( key.key = BACKSPACE) then clearEntry
    _movie.stopEvent()
end keyDown
// JavaScript syntax
function keyDown() {
    if (_key.keyCode == 51) {
       clearEntry();
        _movie.stopEvent();
    }
}
```
# <span id="page-183-0"></span>**EMPTY**

### **Syntaxe**

```
--Lingo syntax
EMPTY
```

```
// JavaScript syntax
"" "
```
### **Description**

Constante de caractères ; représente la chaîne vide, "", c'est-à-dire une chaîne sans caractères.

### **Exemple**

L'instruction suivante efface tous les caractères de l'acteur champ Notice en donnant au champ la valeur EMPTY :

```
--Lingo syntax
member("Notice").text = EMPTY
```

```
// JavaScript syntax
member("Notice").text = "";
```
## **ENTER**

### **Syntaxe**

```
--Lingo syntax
ENTER
```
// JavaScript syntax 3 // value of \_key.keyCode

### **Description**

Constante de caractères ; représente la touche Entrée sur un clavier Windows ou la touche Retour sur un clavier Mac correspondant à un retour chariot.

Sur les claviers PC, l'élément ENTER ne se rapporte qu'à la touche Entrée du pavé numérique.

Pour une animation lue en tant qu'applet, utilisez RETURN pour spécifier la touche Retour sous Windows et la touche Entrée sur le Mac.

### **Exemple**

L'instruction suivante vérifie si l'utilisateur a appuyé sur la touche Entrée et, le cas échéant, envoie la tête de lecture sur l'image addSum :

```
-- Lingo syntax
on keyDown
   if ( key.key = ENTER) then movie.go("addSum")
end
// JavaScript syntax
function keyDown() {
    if (key.\text{keyCode} == 3) {
        _movie.go("addSum");
    }
}
```
**Voir aussi** [RETURN \(constante\)](#page-186-0)

## <span id="page-184-0"></span>**FALSE**

#### **Syntaxe**

-- Lingo syntax FALSE

```
// JavaScript syntax
false
```
### **Description**

Constante ; s'applique à une expression qui est logiquement fausse (FALSE), telle que 2 > 3. Lorsqu'elle est traitée comme un nombre, la constante FALSE correspond à la valeur numérique 0. Inversement, 0 est traité comme FALSE.

### **Exemple**

L'instruction suivante désactive la propriété soundEnabled en lui attribuant la valeur FALSE :

```
-- Lingo syntax
_sound.soundEnabled = FALSE
// JavaScript syntax
sound.soundEnabled = false;
```
### **Voir aussi**

[if,](#page-238-0) [not,](#page-676-0) [TRUE](#page-188-0)

## **PI**

#### **Syntaxe**

```
-- Lingo syntax
PI
// JavaScript syntax
```

```
Math.PI
```
### **Description**

Constante ; renvoie la valeur de pi (π), c'est-à-dire le rapport de la circonférence d'un cercle à son diamètre, sous la forme d'un nombre à virgule flottante. La valeur est arrondie au nombre de décimales défini par la propriété floatPrecision.

### **Exemple**

L'instruction suivante utilise la constante PI dans une équation destinée à calculer l'aire d'un cercle :

```
-- Lingo syntax
vRadius = 3
vArea = PI*power(vRadius, 2)
trace(vArea) -- results in 28.2743
```

```
// JavaScript syntax
var vRadius = 3;
vArea = Math.PI*Math.pow(vRadius, 2);
trace(vArea); // results in 28.274333882308138
```
# <span id="page-185-0"></span>**QUOTE**

### **Syntaxe**

--Lingo syntax QUOTE

```
// JavaScript syntax
\sqrt{\mathbf{u}}
```
### **Description**

Constante ; représente le caractère guillemet dans une chaîne puisque ce caractère est lui-même utilisé dans les scripts Lingo pour délimiter les chaînes.

### **Exemple**

L'instruction suivante insère des guillemets dans une chaîne :

```
-- Lingo syntax
put("Can you spell" && QUOTE & "Adobe" & QUOTE & "?")
// JavaScript syntax
put("Can you spell \"Adobe\"?");
```
Le résultat correspond à un jeu de guillemets placés autour du mot Adobe® :

Can you spell "Adobe"?

## <span id="page-186-0"></span>**RETURN (constante)**

#### **Syntaxe**

```
-- Lingo syntax
RETURN
```
// JavaScript syntax 36 // value of \_key.keyCode \n // when used in a string

### **Description**

Constante ; représente un retour de chariot.

#### **Exemple**

L'instruction suivante reprend la lecture d'une animation en pause lorsque l'utilisateur appuie sur le retour de chariot :

```
-- Lingo syntax
if (key(key = RETURN) then movie.google(movie.frame + 1)// JavaScript syntax
if (key.\text{keyCode} == 36) {
    _movie.go(_movie.frame + 1);
}
```
L'instruction suivante utilise la constante de caractères RETURN pour insérer un retour chariot entre deux lignes d'un message d'alerte :

```
-- Lingo syntax
_player.alert("Last line in the file." & RETURN & "Click OK to exit.")
// JavaScript syntax
 _player.alert("Last line in the file." + "\n" + " Click OK to exit");
```
Sous Windows, vous devez normalement insérer un caractère de saut de ligne supplémentaire à la fin de chaque ligne. L'instruction suivante crée une chaîne de deux caractères nommée CRLF fournissant le saut de ligne additionnel :

 $CRLF = RETURN & numToChar(10)$ 

## **SPACE**

#### **Syntaxe**

```
-- Lingo syntax
SPACE
```

```
// JavaScript syntax
49 // value of _key.keyCode
```
### **Description**

Constante ; valeur en lecture seule représentant un espace.

### **Exemple**

L'instruction suivante affiche « Age de bronze » dans la fenêtre Messages :

```
-- Lingo syntax
put("Age"&SPACE&"Of"&SPACE&"Aquarius")
```
# **TAB**

### **Syntaxe**

```
-- Lingo syntax
TAB
```

```
// JavaScript syntax
48 // value of _key.keyCode
```
### **Description**

Constante ; représente la touche de tabulation.

### **Exemple**

L'instruction suivante vérifie si le caractère saisi est le caractère de tabulation et, le cas échéant, appelle le gestionnaire doNextField :

```
-- Lingo syntax
if (_key.key = TAB) then doNextField
// JavaScript syntax
if (key.\text{keyCode} == 48) {
    doNextField();
}
```
Les instructions suivantes font avancer ou reculer la tête de lecture selon que l'utilisateur appuie sur les touches Tabulation ou Maj+Tabulation :

```
-- Lingo syntax
if ( key.key = TAB) then
    if (_key.shiftDown) then
       _movie.go(_movie.frame - 1)
    else
        _movie.go(_movie.frame + 1)
    end if
end if
// JavaScript syntax
if (key.\text{keyCode} == 48) {
    if ( key.shiftDown) {
       _movie.go(_movie.frame - 1);
    } else {
       _movie.go(_movie.frame + 1);
    }
}
```
### **Voir aussi**

```
BACKSPACE, EMPTY, RETURN (constante)
```
# <span id="page-188-0"></span>**TRUE**

### **Syntaxe**

```
-- Lingo syntax
TRUE
```

```
// JavaScript syntax
true
```
### **Description**

Constante ; représente la valeur d'une expression logique, telle que 2 < 3. Elle correspond généralement à une valeur numérique de 1, mais tout entier non nul donne TRUE dans une comparaison.

### **Exemple**

L'instruction suivante active la propriété soundEnabled en lui attribuant la valeur TRUE :

```
-- Lingo syntax
_sound.soundEnabled = TRUE
```

```
// JavaScript syntax
_sound.soundEnabled = true;
```
### **Voir aussi**

[FALSE,](#page-184-0) [if](#page-238-0)

# **VOID**

#### **Syntaxe**

```
-- Lingo syntax
VOID
```
// JavaScript syntax null

### **Description**

Constante ; indique la valeur VOID.

### **Exemple**

L'instruction suivante vérifie si la variable currentVariable présente la valeur VOID :

```
-- Lingo syntax
if currentVariable = VOID then
   put("This variable has no value")
end if
// JavaScript syntax
if (currentVariable == undefined) {
   put("This variable has no value");
}
```
### **Voir aussi**

[voidP\(\)](#page-650-0)

# **Chapitre 10 : Evénements et messages**

Ce chapitre répertorie dans l'ordre alphabétique tous les événements et messages disponibles dans Director®.

## **on activateApplication**

#### **Syntaxe**

```
-- Lingo syntax
on activateApplication
    statement(s)
end
// JavaScript syntax
function activateApplication() {
    statement(s);
}
```
### **Description**

Gestionnaire intégré ; exécuté lorsque la projection passe au premier plan. Ce gestionnaire est pratique lorsqu'une projection est exécutée dans une fenêtre et que l'utilisateur l'envoie à l'arrière-plan pour travailler dans une autre application. Le gestionnaire est exécuté lorsque la projection repasse au premier plan. Toutes les MIAW exécutées dans la projection peuvent également utiliser ce gestionnaire.

En cours de programmation, ce gestionnaire n'est appelé que lorsque l'option Animer en arrière-plan est activée dans les préférences générales.

Sous Windows®, ce gestionnaire n'est pas appelé lorsque la projection n'est que réduite et qu'aucune autre application n'est passée au premier plan.

### **Exemple**

Le gestionnaire suivant lit un son à chaque fois que l'utilisateur ramène la projection au premier plan :

```
-- Lingo syntax
on activateApplication
    sound(1).queue(member("openSound"))
    sound(1).play()
end
// JavaScript syntax
function activateApplication() {
    sound(1).queue(member("openSound"));
    sound(1).play();
}
```
#### **Voir aussi**

[on deactivateApplication](#page-193-0), [activeCastLib](#page-686-0), [on deactivateWindow](#page-194-0)

### **on activateWindow**

#### **Syntaxe**

```
-- Lingo syntax
on activateWindow
        statement(s)
end
// JavaScript syntax
function activateWindow()
    statement(s);
}
```
### **Description**

Message système et gestionnaire d'événements ; contient des instructions exécutées dans une animation lorsque l'utilisateur clique sur la fenêtre inactive et que la fenêtre passe au premier plan.

Vous pouvez utiliser un gestionnaire on activateWindow dans un script que vous souhaitez exécuter chaque fois que l'animation devient active.

Le fait de cliquer sur l'animation principale (scène principale) ne génère pas de gestionnaire on activateWindow.

### **Exemple**

Le gestionnaire suivant lit le son Hourra lorsque la fenêtre dans laquelle l'animation est exécutée devient active :

```
-- Lingo syntax
on activateWindow
    sound(2).play(member("Hurray"))
end
// JavaScript syntax
function activateWindow() {
    sound(2).play(member("Hurray"));
```
#### }

### **Voir aussi**

[activeWindow,](#page-686-1) [close\(\),](#page-299-0) [on deactivateWindow](#page-194-0), [frontWindow,](#page-860-0) [on moveWindow,](#page-216-0) [open\(\) \(fenêtre\)](#page-488-0)

## <span id="page-190-0"></span>**on beginSprite**

### **Syntaxe**

```
-- Lingo syntax
on beginSprite
    statement(s)
end
// JavaScript syntax
function beginSprite() {
   statement(s);
}
```
### **Description**

Message système et gestionnaire d'événement ; contient des instructions exécutées lorsque la tête de lecture passe à une image contenant une image-objet jusqu'alors inconnue. A l'instar de endSprite, cet événement est généré une seule fois, même si la tête de lecture effectue une boucle sur une image, étant donné que le déclencheur est une imageobjet que la tête de lecture n'avait pas encore rencontrée. L'événement est généré avant prepareFrame.

Director crée des instances de tout script de comportement lié à l'image-objet lorsque le message beginSprite est envoyé.

La référence d'objet me est transmise à cet événement s'il est utilisé dans un comportement. Le message est envoyé aux comportements et aux scripts d'images.

Si une image-objet commence dans la première image lue dans le cadre de l'animation, le message beginSprite est envoyé après le message prepareMovie, mais avant les messages prepareFrame et startMovie.

**Remarque :** N'oubliez pas que certaines propriétés d'image-objet, telles que rect, ne sont peut-être pas accessibles dans un gestionnaire beginSprite. En effet, le système doit calculer la propriété, ce qui ne peut se faire tant que l'image-objet n'a pas été dessinée.

Les commandes go, play et updateStage sont désactivées dans un gestionnaire on beginSprite.

#### **Exemple**

Le gestionnaire suivant lit l'acteur son Georges Brassens lorsque l'image-objet commence :

```
-- Lingo syntax
on beginSprite me
    sound(1).play(member("Stevie Wonder"))
end
// JavaScript syntax
function beginSprite() {
    sound(1).play(member("Stevie Wonder"));
}
```
### **Voir aussi**

[on endSprite,](#page-198-0) [on prepareFrame](#page-217-0), [scriptInstanceList](#page-1049-0)

## **on closeWindow**

#### **Syntaxe**

```
-- Lingo syntax
on closeWindow 
    statement(s)
end
// JavaScript syntax
function closeWindow() {
    statement(s);
}
```
### **Description**

Message système et gestionnaire d'événement ; contient les instructions exécutées lorsque l'utilisateur ferme la fenêtre d'une animation en cliquant sur sa case de fermeture.

Le gestionnaire on closeWindow constitue un emplacement adéquat pour insérer les commandes Lingo que vous souhaitez exécuter à chaque fermeture de la fenêtre de l'animation.

### **Exemple**

Le gestionnaire suivant transmet à Director la commande forget pour qu'il libère la fenêtre en cours de la mémoire lorsque l'utilisateur ferme la fenêtre dans laquelle l'animation est en cours de lecture :

```
-- Lingo syntax
on closeWindow
    -- perform general housekeeping here
    window(1).forget()
end
// JavaScript syntax
function closeWindow() {
    // perform general housekeeping here
    window(1).forget();
}
```
## **on cuePassed**

#### **Syntaxe**

```
-- Lingo syntax
on cuePassed({me,} channelID, cuePointNumber,cuePointName)
    statement(s)
end
// JavaScript syntax
function cuePassed(channelID, cuePointNumber, cuePointName) {
    statement(s);
}
```
### **Description**

Message système et gestionnaire d'événements ; contient des instructions exécutées à chaque fois qu'un son ou qu'une image-objet passe par un point de repère sur son média.

• me Le paramètre facultatif me représente la valeur scriptInstanceRef du script appelé. Vous devez inclure ce paramètre si vous utilisez le message dans un comportement. Si vous omettez ce paramètre, les autres arguments ne sont pas traités correctement.

• channelID Numéro de la piste audio ou d'image-objet spécifique du fichier où le point de repère a été franchi.

• cuePointNumber Nombre ordinal du point de repère qui déclenche l'événement dans la liste des points de repère de l'acteur.

• cuePointName Nom du point de repère rencontré.

Le message est transmis, dans l'ordre, aux scripts d'image-objet, d'acteur, d'image et d'animation. Pour que l'imageobjet reçoive l'événement, elle doit être la source du son, telle qu'une animation QuickTime® ou un acteur SWA. Utilisez la propriété isPastCuePoint pour vérifier les points de repère dans les comportements relatifs aux imagesobjets qui ne génèrent aucun son.

### **Exemple**

Le gestionnaire suivant placé dans un script d'animation ou d'image affiche tous les points de repère pour la piste audio 1 dans la fenêtre Messages :

```
-- Lingo syntax
on cuePassed channel, number, name
   if (channel = #Sound1) then
       put("CuePoint" && number && "named" && name && "occurred in sound 1")
    end if
end
// JavaScript syntax
function cuePassed(channel, number, name) {
   if (charnel == symbol("Sound1") ) {
       put("CuePoint " + number + " named " + name + "occurred in sound 1");
    }
}
```
### **Voir aussi**

[scriptInstanceList](#page-1049-0), [cuePointNames](#page-778-0), [cuePointTimes](#page-779-0), [isPastCuePoint\(\)](#page-421-0)

## <span id="page-193-0"></span>**on deactivateApplication**

### **Syntaxe**

```
-- Lingo syntax
on deactivateApplication
    statement(s)
end
// JavaScript syntax
function deactivateApplication() {
    statement(s):
}
```
### **Description**

Gestionnaire intégré ; exécuté lorsque la projection passe à l'arrière-plan. Ce gestionnaire est utile lorsqu'une projection est exécutée dans une fenêtre et que l'utilisateur l'envoie à l'arrière-plan pour travailler dans une autre application. Toutes les MIAW exécutées dans la projection peuvent également utiliser ce gestionnaire.

En cours de programmation, ce gestionnaire n'est appelé que lorsque l'option Animer en arrière-plan est activée dans les préférences générales.

Sous Windows, ce gestionnaire n'est pas appelé lorsque la projection n'est que réduite et qu'aucune application n'est passée au premier plan.

### **Exemple**

Le gestionnaire suivant lit un son à chaque fois que l'utilisateur envoie la projection à l'arrière-plan :

```
-- Lingo syntax
on deactivateApplication
    sound(1).queue(member("closeSound"))
    sound(1).play()
end
// JavaScript syntax
function deactivateApplication() {
    sound(1).queue(member("closeSound"));
    sound(1).play();
}
```
**Voir aussi**

[add \(texture 3D\),](#page-261-0) [activeCastLib,](#page-686-0) [on deactivateWindow](#page-194-0)

# <span id="page-194-0"></span>**on deactivateWindow**

### **Syntaxe**

```
-- Lingo syntax
on deactivateWindow 
   statement(s)
end
// JavaScript syntax
function deactivateWindow() {
    statement(s);
}
```
### **Description**

Message système et gestionnaire d'événements ; contient des instructions exécutées lorsque la fenêtre dans laquelle l'animation est lue est désactivée. Le gestionnaire d'événement on deactivate constitue un emplacement adéquat pour insérer le code Lingo que vous souhaitez exécuter chaque fois qu'une fenêtre est désactivée.

### **Exemple**

Le gestionnaire suivant lit le son Ronflement lorsque la fenêtre dans laquelle l'animation est lue est désactivée :

```
-- Lingo syntax
on deactivateWindow
    sound(2).play(member("Snore"))
end
// JavaScript syntax
function deactivateWindow() {
    sound(2).play(member("Snore"));
}
```
# **on DVDeventNotification**

### **Syntaxe**

```
-- Lingo syntax
on DVDeventNotification objectRef, event {, eventArg1} {, eventArg2} {, eventArg3}
    statement(s)
end DVDeventNotification
// JavaScript syntax
function DVDeventNotification (objectRef, event {, eventArg1} {, eventArg2} {, eventArg3}) {
   statement(s);
```
### }

### **Description**

Gestionnaire d'événement de DVD spécifié par l'auteur. Contient des instructions qui s'exécutent en réponse aux événements survenant pendant la lecture d'un DVD.

Ce gestionnaire peut être utilisé pour assurer le suivi de tous les événements de DVD. Dans les exemples de script cidessus, objectRef, le premier paramètre transmis au gestionnaire DVDeventNotification, est une référence à l'objet DVDeventNotification proprement dit. L'événement réel qui se produit est toujours transmis en tant que deuxième paramètre, event. Certains événements contiennent des informations supplémentaires les concernant sous la forme d'un troisième paramètre, eventArg1. Dans certains cas, un quatrième et un cinquième paramètre, eventArg2 et eventArg3, peuvent comporter des informations d'événement supplémentaires.

**Evénement Description** angleChange Survient en cas de modification du nombre d'angles disponibles ou du numéro d'angle de l'utilisateur en cours. Lorsque cet événement survient, les informations supplémentaires suivantes sont transmises à DVDeventNotification : • eventArg2 : nombre entier indiquant le nombre d'angles disponibles. Lorsque le nombre d'angles disponibles est de 1, la vidéo en cours n'est pas multiangle. • eventArg3 : nombre entier indiquant le numéro d'angle de l'utilisateur en cours. audioStreamChange Survient en cas de modification du numéro de flux audio de l'utilisateur en cours pour le titre principal. Lorsque cet événement survient, les informations supplémentaires suivantes sont transmises à DVDeventNotification : • eventArg2 : nombre entier indiquant le nouveau numéro de flux audio de l'utilisateur en cours. Le flux 0xFFFFFFFF indique qu'aucun flux n'est sélectionné. buttonChange Survient en cas de modification du nombre de boutons disponibles ou du numéro de bouton actuellement sélectionné. Lorsque cet événement survient, les informations supplémentaires suivantes sont transmises à DVDeventNotification : • aeventArg2 : nombre entier indiquant le nombre de boutons disponibles. • eventArg3 : nombre entier indiquant le numéro de bouton actuellement sélectionné. Le numéro de bouton 0 signifie qu'aucun bouton n'est sélectionné. chapterAutoStop Survient en cas d'arrêt de la lecture par suite d'un arrêt automatique. chapterStart Survient au démarrage de la lecture d'un nouveau programme dans le domaine title. Lorsque cet événement survient, les informations supplémentaires suivantes sont transmises à DVDeventNotification : • eventArg2 : nombre entier indiquant le nouveau numéro de chapitre. diskEjected Survient en cas d'éjection d'un DVD. diskInserted Survient en cas d'insertion d'un DVD.

Le tableau suivant répertorie les événements pouvant survenir pendant la lecture d'un DVD.

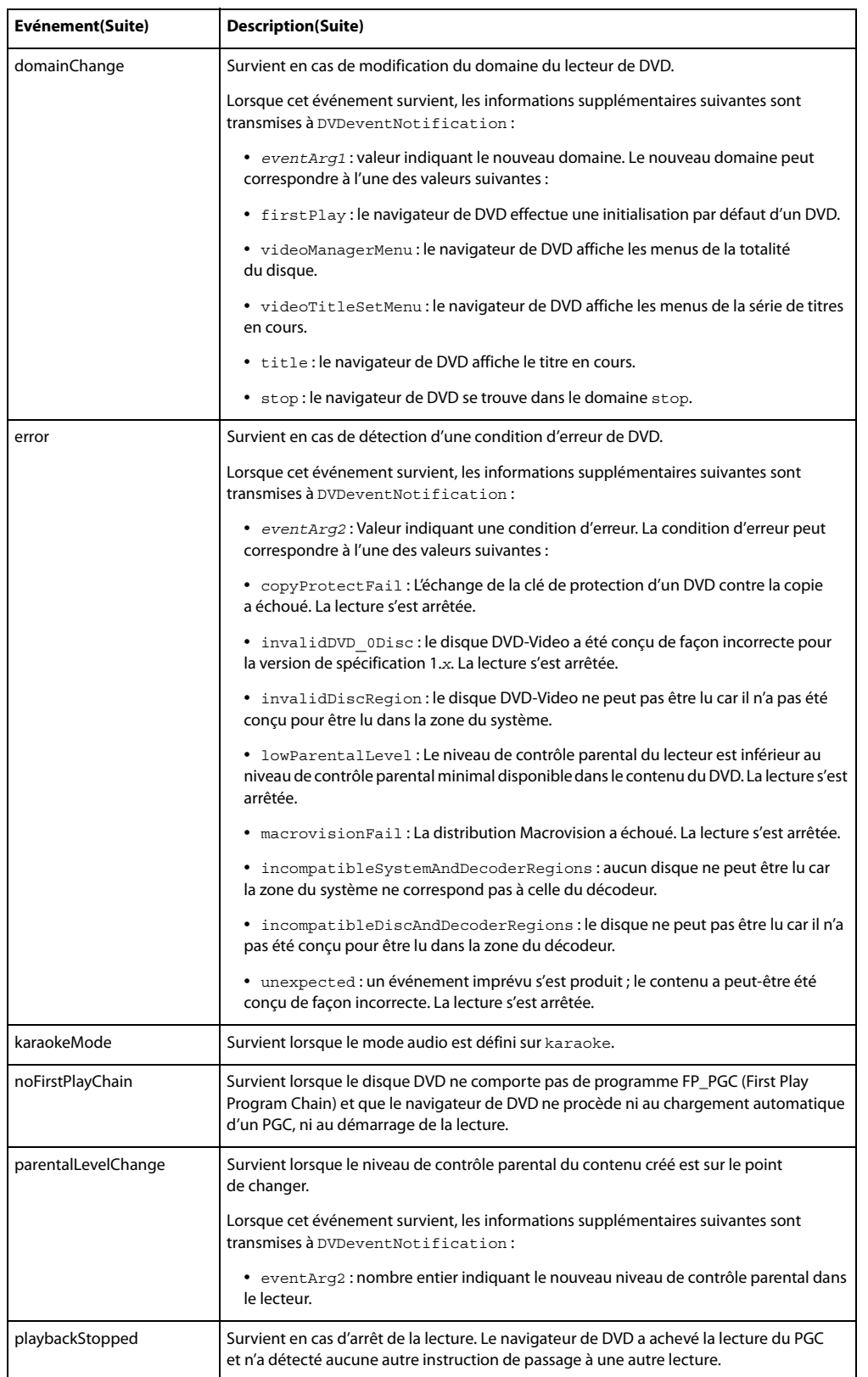

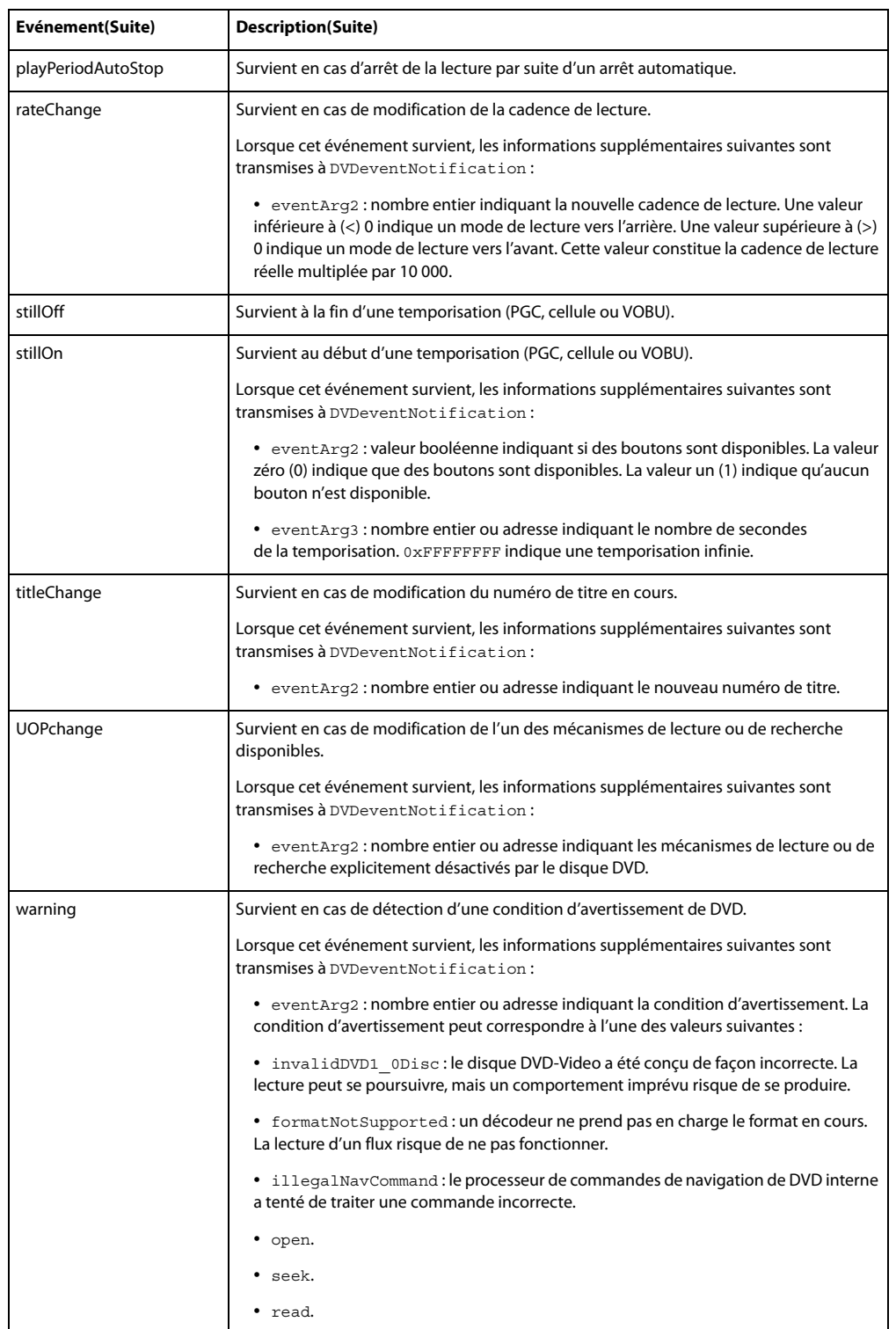

**Voir aussi**

[DVD](#page-153-0)

## <span id="page-198-0"></span>**on endSprite**

### **Syntaxe**

```
-- Lingo syntax
on endSprite
   statement(s)
end
// JavaScript syntax
function endSprite() {
    statement(s);
}
```
### **Description**

Message système et gestionnaire d'événement ; contient du code Lingo exécuté lorsque la tête de lecture sort d'une image-objet et passe à une image dans laquelle l'image-objet n'existe pas. Il est généré après exitFrame.

Placez les gestionnaires on endSprite dans un script de comportement.

Director détruit les instances des scripts de comportement liés à l'image-objet immédiatement après l'événement endSprite.

Le gestionnaire d'événement reçoit la référence de comportement ou de script d'image me lorsqu'il est utilisé dans un comportement. Ce message endSprite est envoyé après le message exitFrame si la tête de lecture se poursuit jusqu'à la fin de l'image.

Les méthodes go(), play() et updateStage() sont désactivées dans un gestionnaire on endSprite.

### **Exemple**

Le gestionnaire suivant est exécuté lorsque la tête de lecture quitte une image-objet :

```
-- Lingo syntax
on endSprite me
    -- clean up
    gNumberOfSharks = gNumberOfSharks - 1
    sound(5).stop()
end
// JavaScript syntax
function endSprite() {
    // clean up
    gNumberOfSharks--;
    sound(5).stop();
}
```
### **Voir aussi**

[on beginSprite](#page-190-0), [on exitFrame](#page-201-0)

## <span id="page-198-1"></span>**on enterFrame**

```
Syntaxe
-- Lingo syntax
on enterFrame
   statement(s)
end
```

```
// JavaScript syntax
function enterFrame() {
    statement(s);
}
```
### **Description**

Message système et gestionnaire d'événement ; contient des instructions exécutées à chaque fois que la tête de lecture entre dans l'image.

Placez les gestionnaires on enterFrame dans un script de comportement, d'image ou d'animation, comme suit :

- Pour affecter le gestionnaire à une seule image-objet, placez-le dans un comportement lié à l'image-objet.
- Pour affecter le gestionnaire à une seule image, placez-le dans le script de l'image.
- Pour affecter le gestionnaire à chaque image (à moins que vous n'indiquiez explicitement le contraire

à l'animation), placez le gestionnaire on enterFrame dans un script d'animation. Le gestionnaire est exécuté à chaque fois que la tête de lecture entre dans une image à moins que le script d'image n'ait son propre gestionnaire. Si le script d'image comporte son propre gestionnaire, le gestionnaire on enterFrame du script d'image prévaut sur le gestionnaire on enterFrame du script d'animation.

L'ordre des événements d'image est stepFrame, prepareFrame, enterFrame et exitFrame.

Cet événement reçoit la référence d'objet me lorsqu'il est utilisé dans un comportement.

### **Exemple**

Le gestionnaire suivant désactive la condition d'asservissement pour les images 1 à 5 à chaque fois que la tête de lecture entre dans l'image :

```
-- Lingo syntax
on enterFrame
    repeat with i = 1 to 5
        _movie.puppetSprite(i, FALSE)
    end repeat
end
// JavaScript syntax
function enterFrame() {
    for (i=1; i<=5; i++) {
        _movie.puppetSprite(i, false);
    }
}
```
## **on EvalScript**

### **Syntaxe**

```
-- Lingo syntax
on EvalScript aParam
    statement(s)
end
// JavaScript syntax 
function EvalScript(aParam) {
    statement(s);
}
```
### **Description**

Message système et gestionnaire d'événement ; dans une animation comportant du contenu Adobe® Shockwave®, contient des instructions exécutées lorsque le gestionnaire reçoit un message EvalScript de la part d'un navigateur. Le paramètre est une chaîne reçue du navigateur web.

• Le message EvalScript peut inclure une chaîne que Director peut interpréter comme une instruction Lingo. Lingo n'accepte pas de chaînes imbriquées. Si le gestionnaire que vous appelez attend une chaîne comme paramètre, passez le paramètre comme symbole.

• Le gestionnaire on EvalScript est appelé par la méthode de programmation JavaScript or VBScript EvalScript() dans un navigateur.

Seuls les comportements devant être contrôlés par les utilisateurs doivent être inclus dans on EvalScript ; pour des raisons de sécurité, ne donnez pas un accès complet à tous les comportements.

**Remarque :** Si vous placez un mot-clé return à la fin de votre gestionnaire EvalScript, la valeur renvoyée peut être utilisée par JavaScript dans le navigateur web.

### **Exemple**

L'exemple suivant indique comment faire passer la tête de lecture à une image spécifique en fonction de l'image passée comme paramètre :

```
-- Lingo syntax
on EvalScript aParam
    _movie.go(aParam)
end
// JavaScript syntax
function EvalScript(aParam) {
    _movie.go(aParam);
}
```
Le gestionnaire suivant exécute l'instruction movie.go(unParamètre) s'il reçoit un message EvalScript contenant l'argument chien, chat ou arbre :

```
-- Lingo syntax
on EvalScript aParam
    case aParam of 
        "dog", "cat", "tree": movie.go(aParam)
    end case
end
// JavaScript syntax
function EvalScript(aParam) {
   switch(aParam) {
        case "dog", "cat", "tree": movie.go(aParam);
    }
}
```
Une instruction d'appel possible dans JavaScript serait EvalScript ("dog").

Le gestionnaire suivant prend un argument qui pourrait être un nombre ou un symbole :

```
-- Lingo syntax
on EvalScript aParam
    if word 1 of aParam = "myHandler" then
         _movie.go(aParam)
    end if
end
```

```
// JavaScript syntax
function EvalScript(aParam) {
    if (aParam.indexOf("myHandler",0)) {
       _movie.go(aParam);
    }
}
```
Le gestionnaire suivant nécessite normalement une chaîne comme argument. L'argument est reçu sous la forme d'un symbole, puis converti en chaîne dans le gestionnaire par la fonction string :

```
-- Lingo syntax
on myHandler aParam
    _movie.go(string(aParam))
end
// JavaScript syntax
function myHandler(aParam) {
    _movie.go(aParam.toString());
}
```
**Voir aussi**

[externalEvent\(\),](#page-339-0) [return \(mot-clé\)](#page-253-0)

## <span id="page-201-0"></span>**on exitFrame**

### **Syntaxe**

```
-- Lingo syntax
on exitFrame
    statement(s)
end
// JavaScript syntax
function exitFrame() {
    statement(s);
}
```
### **Description**

Message système et gestionnaire d'événement ; contient des instructions exécutées chaque fois que la tête de lecture quitte l'image à laquelle le gestionnaire on exitFrame est lié. Le gestionnaire on exitFrame est utile pour insérer des instructions Lingo réinitialisant des conditions devenues inutiles après la sortie de l'image.

Placez les gestionnaires on exitFrame dans des scripts de comportement, d'image ou d'animation de la façon suivante :

- Pour affecter le gestionnaire à une seule image-objet, placez-le dans un comportement lié à l'image-objet.
- Pour affecter le gestionnaire à une seule image, placez-le dans le script de l'image.

• Pour affecter le gestionnaire à chaque image (à moins que vous n'indiquiez explicitement le contraire), placez le gestionnaire dans un script d'animation. Le gestionnaire on exitFrame est exécuté chaque fois que la tête de lecture quitte l'image, à moins que le script d'image ne comporte son propre gestionnaire on exitFrame. Si le script d'image comporte son propre gestionnaire on exitFrame, ce gestionnaire prévaut sur celui du script d'animation.

Lorsqu'il est utilisé dans un comportement, cet événement reçoit la référence me du script d'image-objet ou d'image. L'ordre des événements d'image est prepareFrame, enterFrame et exitFrame.

### **Exemple**

Le gestionnaire suivant désactive toutes les conditions d'asservissement lorsque la tête de lecture quitte l'image :

```
-- Lingo syntax
on exitFrame me
   repeat with i = 48 down to 1
        sprite(i).scripted = FALSE
    end repeat
end
// JavaScript syntax
function exitFrame() {
   for (i=48; i>=1; i--);sprite(i).scripted = false;
    }
}
```
Le gestionnaire suivant déplace la tête de lecture vers une image spécifiée si la valeur de la variable globale vTotal dépasse 1 000 lorsque la tête de lecture quitte l'image :

```
// JavaScript syntax
function exitFrame() {
    if (qlobal.vTotal > 1000) {
        _movie.go("Finished");
    }
}
```
### **Voir aussi**

[on enterFrame](#page-198-1)

## <span id="page-202-0"></span>**on getBehaviorDescription**

### **Syntaxe**

```
-- Lingo syntax
on getBehaviorDescription
    statement(s)
end
// JavaScript syntax
function getBehaviorDescription() {
    statement(s);
}
```
### **Description**

Message système et gestionnaire d'événement ; contient du code Lingo renvoyant la chaîne qui apparaît dans le volet de description de l'Inspecteur de comportement lorsque le comportement est sélectionné.

La chaîne de description est facultative.

Director envoie le message getBehaviorDescription aux comportements liés à une image-objet à l'ouverture de l'Inspecteur de comportement. Placez le gestionnaire on getBehaviorDescription dans un comportement.

Le gestionnaire peut contenir des caractères de retour de chariot pour formater les descriptions multilignes.

### **Exemple**

L'instruction suivante affiche Barre de défilement vertical de champ de texte multiligne dans le volet de description :

```
-- Lingo syntax
on getBehaviorDescription
   return "Vertical Multiline textField Scrollbar"
end
// JavaScript syntax
function getBehaviorDescription() {
    return "Vertical Multiline textField Scrollbar";
}
```
### **Voir aussi**

[on getPropertyDescriptionList](#page-204-0), [on getBehaviorTooltip](#page-203-0), [on runPropertyDialog](#page-221-0)

## <span id="page-203-0"></span>**on getBehaviorTooltip**

#### **Syntaxe**

```
-- Lingo syntax
on getBehaviorTooltip
    statement(s)
end
// JavaScript syntax
function getBehaviorTooltip() {
   statement(s);
}
```
### **Description**

Message système et gestionnaire d'événement ; contient des instructions Lingo renvoyant la chaîne apparaissant dans une info-bulle pour un script de la palette des bibliothèques.

Director envoie le message getBehaviorTooltip au script lorsque le curseur s'arrête au-dessus de ce dernier dans la Palette des bibliothèques. Placez le gestionnaire on getBehaviorTooltip dans le comportement.

L'utilisation du gestionnaire est facultative. Si aucun gestionnaire n'est fourni, le nom de l'acteur apparaît dans l'infobulle.

Le gestionnaire peut contenir des caractères de retour de chariot pour formater les descriptions multilignes.

### **Exemple**

L'instruction suivante affiche « Pièce de puzzle » dans le volet de description :

```
-- Lingo syntax
on getBehaviorTooltip
   return "Jigsaw puzzle piece"
end
// JavaScript syntax
function getBehaviorTooltip() {
    return "Jigsaw puzzle piece";
}
```
### **Voir aussi**

[on getPropertyDescriptionList](#page-204-0), [on getBehaviorDescription,](#page-202-0) [on runPropertyDialog](#page-221-0)

## <span id="page-204-0"></span>**on getPropertyDescriptionList**

### **Syntaxe**

```
-- Lingo syntax
on getPropertyDescriptionList
    statement(s)
end
// JavaScript syntax
function getPropertyDescriptionList() {
    statement(s);
}
```
### **Description**

Message système et gestionnaire d'événement ; contient du code Lingo générant une liste de définitions et de libellés pour les paramètres qui apparaissent dans la boîte de dialogue Paramètres d'un comportement.

Placez le gestionnaire on getPropertyDescriptionList dans un script de comportement. Les comportements ne contenant pas de gestionnaire on getPropertyDescriptionList n'apparaissent pas dans la boîte de dialogue Paramètres et ne sont pas modifiables à partir de l'interface de Director.

Le message on getPropertyDescriptionList est envoyé lorsqu'une action entraînant l'ouverture de l'Inspecteur de comportement se produit : soit lorsque l'utilisateur fait glisser un comportement sur le scénario, soit lorsqu'il double-clique sur un comportement dans l'Inspecteur de comportement.

Les paramètres #default, #format et #comment sont obligatoires pour chaque paramètre. Les valeurs possibles de ces paramètres sont :

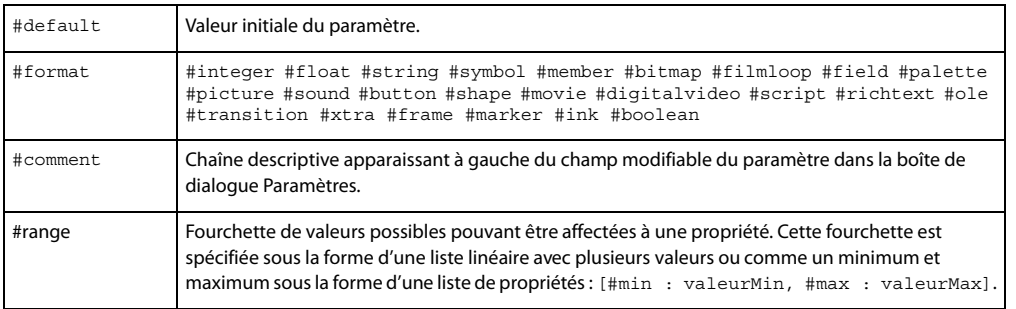

### **Exemple**

Le gestionnaire suivant définit les paramètres d'un comportement apparaissant dans la boîte de dialogue Paramètres. Chaque instruction commençant par addProp ajoute un paramètre à la liste appelée Description. Chaque élément ajouté à la liste définit une propriété et ses valeurs #default, #format et #comment :

```
on getPropertyDescriptionList
    description = [:]
    description.addProp(#dynamic, [#default:1, #format:#boolean, #comment:"Dynamic"])
    description.addProp(#fieldNum, [#default:1, #format:#integer,#comment:"Scroll which 
sprite:"])
   description.addProp(#extentSprite, [#default:1,#format:#integer,#comment: "Extend 
Sprite:"])
   description.addProp(#proportional, [#default:1,#format:#boolean, #comment: 
"Proportional:"])
   return description
end
```
**Voir aussi**

[addProp,](#page-266-0) [on getBehaviorDescription](#page-202-0), [on runPropertyDialog](#page-221-0)

# **on hyperlinkClicked**

### **Syntaxe**

```
-- Lingo syntax
on hyperlinkClicked me, data, range
   statement(s)
end
// JavaScript syntax
function hyperlinkClicked(data, range) {
    statement(s);
}
```
### **Description**

Message système et gestionnaire d'événement ; utilisé pour déterminer si l'utilisateur a cliqué sur un lien hypertexte.

Ce gestionnaire d'événement comprend les paramètres suivants :

- me Utilisé dans un comportement pour identifier l'instance d'image-objet.
- data Données proprement dites du lien hypertexte ; chaîne saisie dans l'Inspecteur de texte lors de la modification de l'acteur texte.
- range Plage de caractères du lien hypertexte dans le texte (il est possible d'obtenir le texte de la plage proprement dite en utilisant la syntaxe réfActeur.char[plage[1]..plage[2]).

Ce gestionnaire doit être attaché à une image-objet en tant que script de comportement. Evitez de placer ce gestionnaire dans un script d'acteur.

### **Exemple**

Le comportement suivant affiche un lien utilisé pour examiner le lien hypertexte sélectionné, passer à une URL si nécessaire, puis afficher le texte du lien dans la fenêtre Messages :

```
property spriteNum
on hyperlinkClicked(me, data, range)
   if data starts "http://" then
       gotoNetPage(data)
   end if
    currentMember = sprite(spriteNum).member
   anchorString = currentMember.char[range[1]..range[2]]
   put("The hyperlink on"&&anchorString&&"was just clicked.")
end
// JavaScript syntax
function hyperlinkClicked(data, range) {
   var st = data.size(0, 7);
   var ht = "http://";if (st = ht) {
       gotoNetPage(data);
    }
   var currentMember = sprite(this.spriteNum).member;
   var r1 = currentMember.getPropRef("char", range[1]).hyperlinkRange;
    var a = r1[1] - 1;var b = r1[2];
   var st = new String(currentMember.text);
```

```
var anchorString = st.size(a, b);
   put("The hyperlink on " + anchorString + " was just clicked.");
}
```
# **on idle**

### **Syntaxe**

```
-- Lingo syntax
on idle
    statement(s)
end
// JavaScript syntax
function idle() {
    statement(s);
}
```
### **Description**

Message système et gestionnaire d'événement ; contient des instructions exécutées lorsque l'animation n'a pas d'autres événements à traiter et constitue un endroit pratique pour insérer les instructions Lingo à exécuter aussi fréquemment que possible, comme celles qui mettent à jour les valeurs des variables globales et affichent les conditions de l'animation actuelle.

Les instructions des gestionnaires on idle étant fréquemment exécutées, il est recommandé de ne pas insérer de code Lingo dont le traitement exige trop de temps dans un gestionnaire on idle.

Il est souvent préférable d'insérer les gestionnaires on idle dans des scripts d'image plutôt que dans des scripts d'animation pour tirer parti du gestionnaire on idle uniquement lorsqu'il y a lieu.

Director peut charger des acteurs à partir d'une distribution interne ou externe pendant un événement idle. Toutefois, il ne peut pas charger des acteurs liés lors d'un événement idle.

Le message idle est uniquement envoyé aux scripts d'image et d'animation.

### **Exemple**

Le gestionnaire suivant met à jour l'heure affichée dans l'animation lorsqu'il n'y a aucun autre événement à traiter :

```
-- Lingo syntax
on idle
   member("Time").text = system.time()
end idle
// JavaScript syntax
function idle() {
    member("Time").text = _system.time();
}
```
### **Voir aussi**

[idleHandlerPeriod](#page-874-0)

## **on isOKToAttach**

#### **Syntaxe**

```
-- Lingo syntax
on isOKToAttach me, aSpriteType, aSpriteNum
    statement(s)
end
// JavaScript syntax
function isOKToAttach(aSpriteType, aSpriteNum) {
    statement(s)
}
```
### **Description**

Gestionnaire intégré ; vous pouvez ajouter ce gestionnaire à un comportement, en vue de vérifier le type d'imageobjet auquel le comportement est associé et empêcher que ce comportement soit attaché à des types d'images-objets non appropriés.

Lorsque le comportement est associé à une image-objet, le gestionnaire est exécuté et Director lui transmet le type et le numéro de l'image-objet. L'argument me contient une référence au comportement associé à l'image-objet.

Ce gestionnaire est exécuté avant le gestionnaire on getPropertyDescriptionList.

L'auteur Lingo peut vérifier deux types d'images-objets. #graphic inclut tous les acteurs graphiques tels que les formes, les bitmaps, les vidéos numériques, le texte, etc. #script indique le comportement associé à la piste des scripts. Dans ce cas, spriteNum est 1.

Pour chacun de ces types d'images-objets, le gestionnaire doit renvoyer la valeur TRUE ou FALSE. La valeur TRUE indique que le comportement peut être associé à l'image-objet. La valeur FALSE empêche l'association du comportement à l'image-objet.

Si le comportement ne contient pas de gestionnaire on isOKToAttach, le comportement peut être associé à n'importe quelle image ou image-objet.

Ce gestionnaire est appelé lors de l'association initiale du comportement à l'image-objet ou à la piste des scripts et lors de l'association d'un nouveau comportement à une image-objet à l'aide de l'Inspecteur de comportement.

### **Exemple**

L'instruction suivante vérifie le type d'image-objet à laquelle le comportement est associé et renvoie la valeur TRUE pour toutes les images-objets graphiques à l'exception des formes et la valeur FALSE pour la piste des scripts :

```
-- Lingo syntax
on isOKToAttach me, aSpriteType, aSpriteNum
    case aSpriteType of
        #graphic: -- any graphic sprite type
           return sprite(aSpriteNum).member.type <> #shape
            -- works for everything but shape cast members
        #script: --the frame script channel
           return FALSE -- doesn't work as a frame script
    end case
end
// JavaScript syntax
function isOKToAttach(aSpriteType, aSpriteNum) {
    switch (aSpriteType) {
        case symbol("graphic"): // any graphic sprite type
            return sprite(aSpriteNum).member.type != symbol("shape");
```

```
// works for everything but shape cast members
       case symbol("script"): // the frame script channel
           return false; // doesn't work as a frame script
   }
}
```
## <span id="page-208-0"></span>**on keyDown**

### **Syntaxe**

```
-- Lingo syntax
on keyDown
    statement(s)
end
// JavaScript syntax
function keyDown() {
    statement(s);
}
```
### **Description**

Message système et gestionnaire d'événement ; contient les instructions exécutées lorsqu'une touche est enfoncée.

Lorsqu'une touche est enfoncée, Director recherche un gestionnaire on keyDown aux emplacements suivants dans cet ordre : gestionnaire d'événement principal, script d'image-objet champ modifiable, script d'acteur champ, script d'image et script d'animation. Pour les images-objets et les acteurs, les gestionnaires on keyDown ne fonctionnent qu'avec les acteurs texte et champ modifiables. Un événement keyDown n'a aucun effet sur les autres types d'acteurs, tels que les bitmaps. Si le fait d'appuyer sur une touche doit produire un résultat identique dans toute l'animation, définissez keyDownScript.

Director arrête la recherche dès qu'il rencontre le premier gestionnaire on keyDown, sauf si celui-ci contient une commande pass exigeant la transmission du message keyDown à l'emplacement suivant.

Le gestionnaire d'événement on keyDown est idéal pour placer des instructions Lingo créant des raccourcis clavier ou d'autres fonctions d'interface, en fonction des actions que vous souhaitez déclencher lorsque l'utilisateur appuie sur une touche du clavier.

Lorsque l'animation est lue sous forme d'applet, un gestionnaire on keyDown intercepte toujours les touches enfoncées, même s'il est vide. Lorsque l'utilisateur saisit du texte dans un champ modifiable, le gestionnaire on keyDown associé à ce champ doit inclure la commande pass pour que les caractères saisis apparaissent dans le champ.

L'endroit où vous placez un gestionnaire on keyDown peut affecter le moment de son exécution.

• Pour appliquer le gestionnaire à une image-objet champ modifiable particulière, placez-le dans un script d'image-objet.

- Pour appliquer le gestionnaire à un acteur champ modifiable quelconque, placez-le dans un script d'acteur.
- Pour appliquer le gestionnaire à une image entière, placez-le dans un script d'image.
- Pour appliquer le gestionnaire à l'animation entière, placez-le dans un script d'animation.

Vous pouvez annuler l'effet d'un gestionnaire on keyDown en plaçant un autre gestionnaire on keyDown dans un emplacement qui est vérifié par Lingo avant celui du gestionnaire à remplacer. Par exemple, vous pouvez outrepasser un gestionnaire on keyDown affecté à un acteur en plaçant un gestionnaire on keyDown dans un script d'imageobjet.

### **Exemple**

Le gestionnaire suivant vérifie si la touche Retour a été enfoncée et, le cas échéant, fait passer la tête de lecture à une autre image :

```
-- Lingo syntax
on keyDown
    if ( key.key = RETURN) then movie.go("AddSum")
end keyDown
// JavaScript syntax
function keyDown() {
    if (\text{key}.keyCode == 36) {
        _movie.go("AddSum");
    }
}
```
### **Voir aussi**

[charToNum\(\),](#page-291-0) [keyDownScript,](#page-892-0) [keyUpScript](#page-894-0), [key](#page-889-0), [keyCode](#page-891-0), [keyPressed\(\)](#page-424-0)

# **on keyUp**

### **Syntaxe**

```
-- Lingo syntax
on keyUp
    statement(s)
end
// JavaScript syntax
function keyUp() {
    statement(s);
}
```
### **Description**

Message système et gestionnaire d'événement ; contient des instructions exécutées lorsque l'utilisateur relâche une touche. Le gestionnaire on keyUp est semblable au gestionnaire on keyDown, à ceci près que l'événement se produit après l'apparition d'un caractère si une image-objet champ ou texte est modifiable à l'écran.

Lorsque l'utilisateur relâche une touche, Lingo recherche un gestionnaire on keyUp aux emplacements suivants dans cet ordre : gestionnaire d'événement principal, script d'image-objet champ modifiable, script d'acteur champ, script d'image et script d'animation. Pour les images-objets et les acteurs, les gestionnaires on keyUp ne fonctionnent qu'avec les chaînes modifiables. Un événement keyUp n'a aucun effet sur les autres types d'acteurs, tels que les bitmaps. Si le fait de relâcher une touche doit produire un résultat identique dans toute l'animation, définissez keyUpScript.

Lingo arrête la recherche dès qu'il rencontre le premier gestionnaire on keyUp, sauf si celui-ci contient une commande pass exigeant la transmission du message keyUp à l'emplacement suivant.

Le gestionnaire d'événement on keyUp constitue un emplacement adéquat pour insérer du code Lingo créant des raccourcis clavier ou d'autres fonctions d'interface en fonction des actions que vous souhaitez déclencher lorsque l'utilisateur relâche une touche du clavier.

Lorsque l'animation est lue sous forme d'applet, un gestionnaire on keyUp intercepte toujours les touches enfoncées, même s'il est vide. Lorsque l'utilisateur saisit du texte dans un champ modifiable, le gestionnaire on keyUp associé à ce champ doit inclure la commande pass pour que les caractères saisis apparaissent dans le champ.

L'endroit où vous placez un gestionnaire on keyUp peut affecter le moment de son exécution de la façon suivante :

- Pour appliquer le gestionnaire à une image-objet champ modifiable spécifique, placez-le dans un comportement.
- Pour appliquer le gestionnaire à un acteur champ modifiable quelconque, placez-le dans un script d'acteur.
- Pour appliquer le gestionnaire à une image entière, placez-le dans un script d'image.
- Pour appliquer le gestionnaire à l'animation entière, placez-le dans un script d'animation.

Vous pouvez annuler l'effet d'un gestionnaire on keyUp en plaçant un autre gestionnaire on keyUp à un emplacement qui est vérifié par Lingo avant celui du gestionnaire à remplacer. Par exemple, vous pouvez outrepasser le gestionnaire on keyUp affecté à un acteur en plaçant un gestionnaire on keyUp dans un script d'image-objet.

#### **Exemple**

Le gestionnaire suivant vérifie si la touche Retour a été relâchée et, le cas échéant, fait passer la tête de lecture à une autre image :

```
-- Lingo syntax
on keyUp
    if ( key.key = RETURN) then movie.go("AddSum")
end keyUp
// JavaScript syntax
function keyUp() {
    if (key.\text{keyCode} == 36) {
        _movie.go("AddSum");
    }
}
```
### **Voir aussi**

[on keyDown,](#page-208-0) [keyDownScript,](#page-892-0) [keyUpScript](#page-894-0)

## <span id="page-210-0"></span>**on mouseDown (gestionnaire d'événement)**

### **Syntaxe**

```
-- Lingo syntax
on mouseDown
   statement(s)
end
// JavaScript syntax
function mouseDown() {
    statement(s);
}
```
### **Description**

Message système et gestionnaire d'événement ; contient des instructions exécutées lorsque l'utilisateur appuie sur le bouton de la souris.

Lorsque le bouton de la souris est enfoncé, Lingo recherche un gestionnaire on mouseDown aux emplacements suivants dans cet ordre : gestionnaire d'événement principal, script d'image-objet, script d'acteur, script d'image et script d'animation. Lingo arrête la recherche dès qu'il rencontre le premier gestionnaire on mouseDown, sauf si celuici contient une commande pass exigeant la transmission du message mouseDown à l'emplacement suivant.

Pour que l'animation réponde toujours de la même manière lorsque le bouton de la souris est enfoncé, définissez mouseDownScript ou placez un gestionnaire mouseDown dans un script d'animation.

Le gestionnaire d'événement on mouseDown constitue un emplacement adéquat pour insérer du code Lingo faisant clignoter des images, déclenchant des effets sonores ou entraînant le déplacement d'images-objets lorsque l'utilisateur appuie sur le bouton de la souris.

L'endroit où vous placez un gestionnaire on mouseDown peut affecter le moment de son exécution.

- Pour appliquer le gestionnaire à une image-objet spécifique, placez-le dans un script d'image-objet.
- Pour appliquer le gestionnaire à un acteur quelconque, placez-le dans un script d'acteur.
- Pour appliquer le gestionnaire à une image entière, placez-le dans un script d'image.
- Pour appliquer le gestionnaire à l'animation entière, placez-le dans un script d'animation.

Vous pouvez annuler l'effet d'un gestionnaire on mouseDown en plaçant un autre gestionnaire on mouseDown dans un emplacement qui est vérifié par Lingo avant celui du gestionnaire à remplacer. Par exemple, vous pouvez outrepasser un gestionnaire on mouseDown affecté à un acteur en plaçant un gestionnaire on mouseDown dans un script d'image-objet.

Lorsqu'il est utilisé dans un comportement, cet événement reçoit la référence me du script d'image-objet ou d'image.

### **Exemple**

Le gestionnaire suivant vérifie si l'utilisateur clique à un endroit quelconque de la scène et, le cas échéant, fait passer la tête de lecture à une autre image :

```
-- Lingo syntax
on mouseDown
    if ( mouse.clickOn = 0) then movie.go("AddSum")
end
// JavaScript syntax
function mouseDown() {
    if (mouse.clickOn == 0) {
        _movie.go("AddSum");
    }
}
```
Le gestionnaire suivant, affecté à un script d'image-objet, lit un son lorsque l'utilisateur clique sur l'image-objet :

```
-- Lingo syntax
on mouseDown
    sound(1).play(member("Crickets"))
end
// JavaScript syntax
function mouseDown() {
    sound(1).play(member("Crickets"));
}
```
### **Voir aussi**

[clickOn,](#page-756-0) [mouseDownScript](#page-942-0), [mouseUpScript](#page-949-0)

### <span id="page-212-0"></span>**on mouseEnter**

#### **Syntaxe**

```
-- Lingo syntax
on mouseEnter
   statement(s)
end
// JavaScript syntax
function mouseEnter() {
    statement(s);
}
```
### **Description**

Message système et gestionnaire d'événement ; contient les instructions exécutées lorsque le pointeur de la souris entre en contact avec la zone référencée de l'image-objet. Il n'est pas nécessaire que le bouton de la souris soit enfoncé.

Si l'image-objet est un acteur bitmap dont l'encre est Dessin seul, la zone active correspond à la partie de l'image affichée. Dans tous les autres cas, elle correspond au rectangle de délimitation de l'image-objet.

Lorsqu'il est utilisé dans un comportement, cet événement reçoit la référence me du script d'image-objet ou d'image.

### **Exemple**

L'instruction suivante est un comportement de bouton simple qui change l'image bitmap du bouton lorsque la souris survole, puis sort du bouton :

```
-- Lingo syntax
property spriteNum
on mouseEnter me
    -- Determine current cast member and switch to next in cast
    currentMember = sprite(spriteNum).member.number
    sprite(spriteNum).member = currentMember + 1
end
on mouseLeave me
    -- Determine current cast member and switch to previous in cast
    currentMember = sprite(spriteNum).member.number
    sprite(spriteNum).member = currentMember - 1
end
// JavaScript syntax
var spriteNum;
function mouseEnter() {
   // Determine current cast member and switch to next in cast
    currentMember = sprite(spriteNum).member.number;
    sprite(spriteNum).member = currentMember + 1;
}
function mouseLeave() {
    // Determine current cast member and switch to previous in cast
    currentMember = sprite(spriteNum).member.number;
    sprite(spriteNum).member = currentMember - 1;
}
```
### **Voir aussi**

[on mouseLeave](#page-213-0), [on mouseWithin](#page-215-0)

### <span id="page-213-0"></span>**on mouseLeave**

#### **Syntaxe**

```
-- Lingo syntax
on mouseLeave
   statement(s)
end
// JavaScript syntax
function mouseLeave() {
    statement(s);
}
```
### **Description**

Message système et gestionnaire d'événement ; contient les instructions exécutées lorsque la souris sort de la zone référencée de l'image-objet. Il n'est pas nécessaire que le bouton de la souris soit enfoncé.

Si l'image-objet est un acteur bitmap dont l'encre est Dessin seul, la zone active correspond à la partie de l'image affichée. Dans tous les autres cas, elle correspond au rectangle de délimitation de l'image-objet.

Lorsqu'il est utilisé dans un comportement, cet événement reçoit la référence me du script d'image-objet ou d'image.

### **Exemple**

L'instruction suivante est un comportement de bouton simple qui change l'image bitmap du bouton lorsque la souris survole le bouton, puis en sort :

```
-- Lingo syntax
property spriteNum
on mouseEnter me
    -- Determine current cast member and switch to next in cast
    currentMember = sprite(spriteNum).member.number
    sprite(spriteNum).member = currentMember + 1
end
on mouseLeave me
    -- Determine current cast member and switch to previous in cast
    currentMember = sprite(spriteNum).member.number
    sprite(spriteNum).member = currentMember - 1
end
// JavaScript syntax
var spriteNum;
function mouseEnter() {
   // Determine current cast member and switch to next in cast
    currentMember = sprite(spriteNum).member.number;
    sprite(spriteNum).member = currentMember + 1;
}
function mouseLeave() {
    // Determine current cast member and switch to previous in cast
    currentMember = sprite(spriteNum).member.number;
    sprite(spriteNum).member = currentMember - 1;
}
```
### **Voir aussi**

[on mouseEnter](#page-212-0), [on mouseWithin](#page-215-0)

## **on mouseUp (gestionnaire d'événement)**

### **Syntaxe**

```
-- Lingo syntax
on mouseUp
    statement(s)
end
// JavaScript syntax
function mouseUp() {
    statement(s);
}
```
### **Description**

Message système et gestionnaire d'événement ; contient les instructions exécutées lorsque le bouton de la souris est relâché.

Lorsque l'utilisateur relâche le bouton de la souris, Lingo recherche un gestionnaire on mouseUp aux emplacements suivants dans cet ordre : gestionnaire d'événement principal, script d'image-objet, script d'acteur, script d'image et script d'animation. Lingo arrête la recherche dès qu'il rencontre le premier gestionnaire on mouseUp, sauf si celui-ci contient une commande pass exigeant la transmission du message mouseUp à l'emplacement suivant.

Pour obtenir la même réponse dans toute l'animation lorsque l'utilisateur relâche le bouton de la souris, définissez mouseUpScript.

Le gestionnaire d'événement on mouseUp constitue un emplacement adéquat pour insérer du code Lingo modifiant l'aspect des objets, tels que des boutons, une fois que l'utilisateur a cliqué dessus. Pour ce faire, il suffit de changer l'acteur de l'image-objet sur laquelle l'utilisateur a cliqué, dès qu'il relâche le bouton de la souris.

L'endroit où vous placez un gestionnaire on mouseUp peut affecter le moment de son exécution de la manière suivante :

- Pour appliquer le gestionnaire à une image-objet spécifique, placez-le dans un script d'image-objet.
- Pour appliquer le gestionnaire à un acteur quelconque, placez-le dans un script d'acteur.
- Pour appliquer le gestionnaire à une image entière, placez-le dans un script d'image.
- Pour appliquer le gestionnaire à l'animation entière, placez-le dans un script d'animation.

Vous pouvez annuler l'effet d'un gestionnaire on mouseUp en plaçant un autre gestionnaire on mouseUp dans un emplacement qui est vérifié par Lingo avant celui du gestionnaire à annuler. Par exemple, vous pouvez outrepasser un gestionnaire on mouseUp affecté à un acteur en plaçant un gestionnaire on mouseUp dans un script d'imageobjet.

Lorsqu'il est utilisé dans un comportement, cet événement reçoit la référence me du script d'image-objet ou d'image.

### **Exemple**

Le gestionnaire suivant, affecté à l'image-objet 10, change l'acteur associé à cette image-objet à chaque fois que l'utilisateur relâche le bouton de la souris après avoir cliqué sur l'image-objet :

```
-- Lingo syntax
on mouseUp
    sprite(10).member = member("Dimmed")
end
// JavaScript syntax
function mouseUp() {
```

```
sprite(10) . member = member('Dimensioned');}
```
#### **Voir aussi**

```
on mouseDown (gestionnaire d'événement)
```
## **on mouseUpOutside**

### **Syntaxe**

```
-- Lingo syntax
on mouseUpOutside me
    statement(s)
end
// JavaScript syntax
function mouseUpOutside() {
    statement(s);
}
```
### **Description**

Message système et gestionnaire d'événement ; envoyé lorsque l'utilisateur clique sur une image-objet, puis relâche le bouton de la souris en dehors de cette dernière.

### **Exemple**

L'instruction suivante lit un son lorsque l'utilisateur clique sur une image-objet, puis relâche le bouton de la souris en dehors du rectangle de délimitation de cette dernière :

```
-- Lingo syntax
on mouseUpOutside me
    sound(1).play(member("Professor Long Hair"))
end
// JavaScript syntax
function mouseUpOutside() {
    sound(1).play(member("Professor Long Hair"));
}
```
**Voir aussi**

[on mouseEnter](#page-212-0), [on mouseLeave](#page-213-0), [on mouseWithin](#page-215-0)

## <span id="page-215-0"></span>**on mouseWithin**

### **Syntaxe**

```
-- Lingo syntax
on mouseWithin
   statement(s)
end
// JavaScript syntax
function mouseWithin() {
    statement(s);
}
```
Message système et gestionnaire d'événement ; contient les instructions exécutées lorsque la souris est dans la zone référencée de l'image-objet. Il n'est pas nécessaire que le bouton de la souris soit enfoncé.

Si l'image-objet est un acteur bitmap dont l'encre est Dessin seul, la zone active correspond à la partie de l'image affichée. Dans tous les autres cas, elle correspond au rectangle de délimitation de l'image-objet.

Lorsqu'il est utilisé dans un comportement, cet événement reçoit la référence me du script d'image-objet ou d'image.

#### **Exemple**

L'instruction suivante affiche la position de la souris lorsqu'elle se trouve au-dessus d'une image-objet :

```
-- Lingo syntax
on mouseWithin
   member("Display").text = string( mouse.mouseH)
end
// JavaScript syntax
function mouseWithin() {
    member("Display").text = _mouse.mouseH.toString();
}
```
#### **Voir aussi**

```
on mouseEnter, on mouseLeave
```
### **on moveWindow**

#### **Syntaxe**

```
-- Lingo syntax
on moveWindow 
    statement(s)
end
// JavaScript syntax
function moveWindow() {
    statement(s);
```
}

#### **Description**

Message système et gestionnaire d'événement ; contient les instructions exécutées lorsqu'une fenêtre est déplacée, par exemple lorsque l'utilisateur fait glisser une animation vers un nouvel emplacement de la scène. Ce gestionnaire constitue un endroit adéquat pour insérer le code Lingo qui doit être exécuté chaque fois que la fenêtre d'une animation est déplacée.

#### **Exemple**

Le gestionnaire suivant affiche un message dans la fenêtre Messages lorsque la fenêtre d'une animation en cours de lecture est déplacée :

```
-- Lingo syntax
on moveWindow
   put("Just moved window containing" && _movie.name)
end
```

```
// JavaScript syntax
function moveWindow() {
   put("Just moved window containing " + movie.name);
}
```
#### **Voir aussi**

[activeWindow,](#page-686-0) [name \(3D\)](#page-954-0), [windowList](#page-1175-0)

## **on openWindow**

#### **Syntaxe**

```
-- Lingo syntax
on openWindow 
    statement(s)
end
// JavaScript syntax
function openWindow() {
    statement(s);
}
```
#### **Description**

Message système et gestionnaire d'événements ; contient des instructions exécutées lorsque Director ouvre l'animation en tant qu'animation dans une fenêtre. C'est aussi un endroit idéal pour insérer des instructions Lingo à exécuter à chaque fois que l'animation s'ouvre dans une fenêtre.

#### **Exemple**

Le gestionnaire suivant exécute le fichier audio Hourra lorsque la fenêtre de l'animation s'ouvre :

```
-- Lingo syntax
on openWindow
    sound(2).play(member("Hurray"))
end
// JavaScript syntax
function openWindow() {
    sound(2).play(member("Hurray"));
}
```
## **on prepareFrame**

```
-- Lingo syntax
on prepareFrame
   statement(s)
end
// JavaScript syntax
function prepareFrame {
    statement(s);
}
```
Message système et gestionnaire d'événements ; contient des instructions exécutées immédiatement avant le dessin de l'image actuelle.

Contrairement aux événements beginSprite et endSprite, un événement prepareFrame est généré chaque fois que la tête de lecture arrive sur une image.

Le gestionnaire on prepareFrame constitue un emplacement adéquat pour changer les propriétés de l'image-objet avant que celle-ci ne soit dessinée.

S'il est utilisé dans un comportement, le gestionnaire on prepareFrame reçoit la référence me.

Les commandes go, play et updateStage sont désactivées dans un gestionnaire on prepareFrame.

#### **Exemple**

Le gestionnaire suivant définit la propriété locH de l'image-objet à laquelle le comportement est associé :

```
-- Lingo syntax
on prepareFrame me
    sprite(me.spriteNum).locH= _mouse.mouseH
end
// JavaScript syntax
function prepareFrame() {
    sprite(spriteNum).locH= mouse.mouseH;
}
```
**Voir aussi**

[on enterFrame](#page-198-0)

### <span id="page-218-0"></span>**on prepareMovie**

#### **Syntaxe**

```
-- Lingo syntax
on prepareMovie
    statement(s)
end
// JavaScript syntax
function prepareMovie() {
    statement(s);
}
```
#### **Description**

Message système et gestionnaire d'événements ; contient des instructions exécutées après que l'animation précharge les acteurs, mais avant qu'elle ne :

• crée des instances de comportements liées aux images-objets de la première image lue ;

• prépare la première image lue, y compris son dessin, la lecture des sons et l'exécution des transitions et des effets de palette.

Les nouvelles variables globales utilisées pour le comportement des images-objets de la première image doivent être initialisées dans le gestionnaire on prepareMovie. Il est inutile de redéfinir les variables globales déjà définies par l'animation précédente.

Un gestionnaire on prepareMovie constitue un emplacement adéquat pour insérer du code Lingo permettant de créer des variables globales, d'initialiser des variables, de lire un son pendant que le reste de l'animation se charge en mémoire ou de vérifier et d'ajuster les paramètres de l'ordinateur tels que le codage des couleurs.

Les commandes go, play et updateStage sont désactivées dans un gestionnaire on prepareMovie.

#### **Exemple**

Le gestionnaire suivant crée une variable globale lorsque l'animation débute :

```
-- Lingo syntax
on prepareMovie
    global currentScore
    currentScore = 0
end
// JavaScript syntax
function prepareMovie() {
    _global.currentScore = 0;
}
```
#### **Voir aussi**

[on enterFrame](#page-198-0), [on startMovie](#page-224-0)

### <span id="page-219-0"></span>**on resizeWindow**

#### **Syntaxe**

```
-- Lingo syntax
on resizeWindow
    statement(s)
end
// JavaScript syntax
function resizeWindow() {
    statement(s);
```
#### }

#### **Description**

Message système et gestionnaire d'événement ; contient les instructions exécutées lorsqu'une animation est lue dans une fenêtre et que l'utilisateur redimensionne cette fenêtre en faisant glisser sa case de redimensionnement ou l'un de ses bords.

Un gestionnaire d'événement on resizeWindow constitue un emplacement adéquat pour insérer du code Lingo relatif aux dimensions de la fenêtre, entraînant par exemple le positionnement des images-objets ou le recadrement d'une vidéo numérique.

#### **Exemple**

Le gestionnaire suivant déplace l'image-objet 3 vers les coordonnées stockées dans la variable emplacementCentral lorsque la fenêtre lue par l'animation est redimensionnée :

```
-- Lingo syntax
on resizeWindow centerPlace
    sprite(3).loc = centerPlace
end
```

```
// JavaScript syntax
function resizeWindow(centerPlace) {
    sprite(3).loc = centerPlace;
}
```
#### **Voir aussi**

```
drawRect, sourceRect
```
# **on rightMouseDown (gestionnaire d'événement)**

#### **Syntaxe**

```
-- Lingo syntax
on rightMousedown
    statement(s)
end
// JavaScript syntax
function rightMouseDown() {
   statement(s);
}
```
#### **Description**

Message système et gestionnaire d'événements ; sous Windows, spécifie les instructions exécutées lorsque l'utilisateur appuie sur le bouton droit de la souris. Sur les ordinateurs Mac, les instructions sont exécutées lorsque l'utilisateur appuie simultanément sur le bouton de la souris et sur la touche Ctrl, et que la propriété emulateMultiButtonMouse présente la valeur TRUE ; si cette propriété reçoit la valeur FALSE, ce gestionnaire d'événement n'a aucun effet sur le Mac.

#### **Exemple**

Le gestionnaire suivant ouvre la fenêtre Aide lorsque l'utilisateur appuie sur le bouton droit de la souris sous Windows :

```
-- Lingo syntax
on rightMousedown
    window("Help").open()
end
// JavaScript syntax
function rightMouseDown() {
   window("Help").open();
}
```
## **on rightMouseUp (gestionnaire d'événement)**

#### **Syntaxe**

```
-- Lingo syntax
on rightMouseUp
    statement(s)
end
```
// JavaScript syntax function rightMouseUp() {

```
statement(s);
```
}

Message système et gestionnaire d'événement ; sous Windows, spécifie les instructions exécutées lorsque l'utilisateur relâche le bouton droit de la souris. Sur les ordinateurs Mac, les instructions sont exécutées lorsque l'utilisateur relâche le bouton de la souris tout en appuyant sur la touche Ctrl, et que la propriété emulateMultiButtonMouse présente la valeur TRUE ; si cette propriété reçoit la valeur FALSE, ce gestionnaire d'événement n'a aucun effet sur le Mac.

#### **Exemple**

Le gestionnaire suivant ouvre la fenêtre Aide lorsque l'utilisateur relâche le bouton droit de la souris sous Windows :

```
-- Lingo syntax
on rightMouseUp
    window("Help").open()
end
// JavaScript syntax
function rightMouseUp() {
    window("Help").open();
```

```
}
```
## **on runPropertyDialog**

#### **Syntaxe**

```
-- Lingo syntax
on runPropertyDialog me, currentInitializerList
    statement(s)
end
// JavaScript syntax
function runPropertyDialog(currentInitializerList) {
    statement(s);
}
```
#### **Description**

Message système et gestionnaire d'événement ; contient un Lingo définissant des valeurs spécifiques pour les paramètres d'un comportement dans la boîte de dialogue Paramètres. Le message runPropertyDialog est envoyé chaque fois que le comportement est associé à une image-objet ou que l'utilisateur modifie les valeurs initiales de la propriété du comportement d'une image-objet.

Les paramètres actuels des propriétés initiales d'un comportement sont passés au gestionnaire sous forme de liste de propriétés. Si le gestionnaire on runPropertyDialog n'est pas défini dans le comportement, Director affiche une boîte de dialogue de personnalisation de comportement reposant sur la liste de propriétés renvoyée par le gestionnaire on getPropertyDescriptionList.

#### **Exemple**

Le gestionnaire suivant annule les valeurs de comportement définies dans la boîte de dialogue Paramètres du comportement. Les nouvelles valeurs sont répertoriées dans la liste currentInitializerList. Normalement, la boîte de dialogue Paramètres permet à l'utilisateur de définir les constantes de masse et de gravité. Cependant, le gestionnaire suivant affecte ces valeurs constantes de paramètres sans afficher de boîte de dialogue :

```
-- Lingo syntax
property mass
property gravitationalConstant
on runPropertyDialog me, currentInitializerList
    --force mass to 10
   currentInitializerList.setaProp(#mass, 10)
   -- force gravitationalConstant to 9.8
   currentInitializerList.setaProp(#gravitationalConstant, 9.8)
   return currentInitializerList
end
// JavaScript syntax
function runPropertyDialog(currentInitializerList) {
    //force mass to 10
   currentInitializerList.setaProp("mass", 10)
    //force gravitationalConstant to 9.8
   currentInitializerList.setaProp("gravitationalConstant", 9.8)
   return(currentInitializerList)
}
```
#### **Voir aussi**

[on getBehaviorDescription,](#page-202-0) [on getPropertyDescriptionList](#page-204-0)

### **on savedLocal**

#### **Syntaxe**

```
-- Lingo syntax
on savedLocal
   statement(s)
end
// JavaScript syntax
function savedLocal() {
    statement(s);
}
```
#### **Description**

Message système et gestionnaire d'événement ; cette propriété permettra d'effectuer des améliorations dans les futures versions de Shockwave Player.

#### **Voir aussi**

```
allowSaveLocal
```
### **on sendXML**

```
-- Lingo syntax
on sendXML "sendxmlstring", "window", "postdata"
   statement(s)
end
```

```
// JavaScript syntax
function sendXML(sendxmlstring, window, postdata) {
    statement(s);
}
```
Gestionnaire d'événement ; fonctionne de façon comparable à la méthode de programmation getURL également disponible avec l'Xtra Adobe® Flash® Asset. Le gestionnaire on sendXML est appelé dans Lingo lorsque la méthode ActionScript objetXML. send est exécutée dans une image-objet Flash ou dans un objet Flash XML.

Dans ActionScript, la méthode *objetXML*.send transmet deux paramètres, en plus des données XML, dans l'objet XML. Ces paramètres sont les suivants :

• url URL à laquelle envoyer les données XML. En règle générale, c'est l'URL d'un script serveur qui attend de traiter les données XML.

• window Fenêtre de navigateur dans laquelle afficher la réponse du serveur.

La méthode ActionScript objetXML.send peut être appelée dans Director, soit par une image-objet Flash, soit par un objet Flash XML global créé dans Lingo. Dans ce cas, le gestionnaire Lingo on sendXML est appelé et les mêmes paramètres sont transmis au gestionnaire.

L'instruction Lingo suivante illustre le mode de réception des paramètres par le gestionnaire on sendXML :

on sendXML me, theURL, targetWindow, XMLdata

Ces paramètres sont en corrélation avec le paramètre *objetXML*. send de la façon suivante :

- theURL URL à laquelle envoyer les données XML.
- targetWindow Fenêtre de navigateur dans laquelle afficher la réponse du serveur.
- XMLdata Données XML de l'objet Flash XML.

En créant un gestionnaire on sendXML dans votre animation Director, vous lui permettez de traiter les événements objetXML.send générés dans une image-objet Flash ou dans un objet Flash global.

Les images-objets Flash peuvent également charger des données XML externes ou analyser des données XML internes. L'Xtra Flash Asset gère ces fonctions de la même manière qu'un contenu Flash 5 ou Flash MX dans votre navigateur.

#### **Exemple**

La commande Lingo suivante obtient les informations de méthode  $objetXML$ .send d'une image-objet Flash, redirige le navigateur vers l'URL, puis transmet les données XML à l'URL :

```
-- Lingo syntax
on sendXML me, theURL, targetWindow, xmlData
    gotoNetPage(theURL, targetWindow)
    postNetText(theURL, xmlData)
end
// JavaScript syntax
function sendXML(theURL, targetWindow, xmlData) {
    gotoNetPage(theURL, targetWindow);
   postNetText(theURL, xmlData);
}
```
### <span id="page-224-0"></span>**on startMovie**

#### **Syntaxe**

```
-- Lingo syntax
on startMovie
   statement(s)
end
// JavaScript syntax
function startMovie() {
    statement(s);
}
```
#### **Description**

Message système et gestionnaire d'événement ; contient des instructions exécutées avant que la tête de lecture n'atteigne la première image de l'animation. L'événement startMovie se produit après l'événement prepareFrame et avant l'événement enterFrame.

Un gestionnaire on startMovie constitue un emplacement adéquat pour insérer du code Lingo initialisant les images-objets de la première image de l'animation.

#### **Exemple**

Le gestionnaire suivant rend les images-objets invisibles au démarrage de l'animation :

```
-- Lingo syntax
on startMovie 
   repeat with counter = 10 to 50 
       sprite(counter).visible = 0
   end repeat 
end startMovie
// JavaScript syntax
function startMovie() {
    for(counter=10;counter<=50;counter++) { 
        sprite(counter).visible = 0;
    }
}
```
#### **Voir aussi**

[on prepareMovie](#page-218-0)

### **on stepFrame**

```
-- Lingo syntax
on stepFrame
    statement(s)
end
// JavaScript syntax
function stepFrame() {
   statement(s);
}
```
Message système et gestionnaire d'événement ; fonctionne dans les scripts présents dans la liste actorList puisque ce sont les seuls à recevoir des messages on stepFrame. Ce gestionnaire d'événement est exécuté lorsque la tête de lecture arrive sur une image ou que la scène est mise à jour.

Un gestionnaire on stepFrame constitue un endroit utile pour insérer du code Lingo que vous souhaitez exécuter fréquemment pour une série d'objets spécifique. Affectez les objets à la liste actorList lorsque vous souhaitez que les éléments Lingo du gestionnaire on stepFrame soient exécutés ; inversement, supprimez ces objets de la liste actorList pour éviter l'exécution de ces éléments Lingo. Lorsque les objets figurent dans actorList, leurs gestionnaires on stepFrame sont exécutés chaque fois que la tête de lecture arrive sur une image ou que la commande updateStage est émise.

Le message stepFrame est envoyé avant le message prepareFrame.

Affectez des objets à actorList pour qu'ils puissent répondre aux messages stepFrame. Les objets doivent disposer d'un gestionnaire on stepFrame pour utiliser cette fonctionnalité intégrée avec actorList.

Les commandes go, play et updateStage sont désactivées dans un gestionnaire on stepFrame.

#### **Exemple**

Si l'objet enfant est affecté à actorList, le gestionnaire on stepFrame de ce script parent met à jour la position de l'image-objet stockée dans la propriété mySprite chaque fois que la tête de lecture arrive sur une image :

```
-- Lingo syntax
property mySprite
on new me, theSprite
   mySprite = theSprite
   return me
end
on stepFrame me
    sprite(mySprite).loc = point(random(640),random(480))
end
// JavaScript syntax
// define a constructor class that contains the mySprite property
function Frame(theSprite) {
   this.mySprite = theSprite;
}
function stepFrame() {
   var myFrame = new Frame(sprite(spriteName).spriteNum);
    sprite(myFrame.mySprite).loc = point(random(640), random(480));
end
```
### **on stopMovie**

```
Syntaxe
-- Lingo syntax
on stopMovie
    statement (s)
end
```

```
// JavaScript syntax
function stopMovie() {
    statement(s);
}
```
Message système et gestionnaire d'événement ; contient des instructions exécutées à l'arrêt de l'animation.

Un gestionnaire on stopMovie constitue un emplacement adéquat pour insérer du code Lingo destiné à effectuer les tâches de nettoyage, telles que la fermeture des fichiers de ressource, l'élimination des variables globales et la suppression de champs et d'objets, lorsque l'animation est terminée.

Lorsque le gestionnaire on stopMovie figure dans une animation dans une fenêtre, il n'est appelé que lorsque l'animation est lue jusqu'à la fin ou débouche sur une autre animation. Il n'est pas appelé lorsque la fenêtre est fermée ou supprimée par le biais de la commande forget window.

#### **Exemple**

Le gestionnaire suivant crée une variable globale lorsque l'animation s'arrête :

```
-- Lingo syntax
global gCurrentScore
on stopMovie
   gCurrentScore = 0
end
// JavaScript syntax
_global.gCurrentScore;
function stopMovie() {
    _global.gCurrentScore = 0;
}
```
#### **Voir aussi**

[on prepareMovie](#page-218-0)

### **on streamStatus**

#### **Syntaxe**

```
-- Lingo syntax
on streamStatus URL, state, bytesSoFar, bytesTotal, error
    statement(s)
end
// JavaScript syntax
function streamStatus(URL, state, bytesSoFar, bytesTotal, error) {
   statement(s);
}
```
#### **Description**

Message système et gestionnaire d'événement ; appelé régulièrement pour déterminer la quantité d'un objet déjà téléchargée depuis Internet. Ce gestionnaire n'est appelé que si tellStreamStatus (TRUE) a été appelé et que le gestionnaire a été ajouté à un script d'animation.

Le gestionnaire d'événement on streamStatus comporte les paramètres suivants :

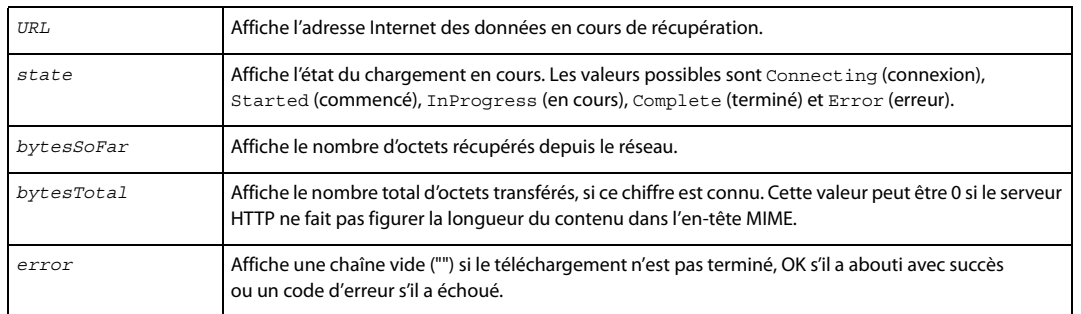

Ces paramètres sont automatiquement remplis par Director avec des informations concernant l'évolution du téléchargement. Ce gestionnaire est appelé automatiquement par Director et il n'y a aucun moyen de contrôler quand il est appelé la fois suivante. Si des informations relatives à une opération spécifique sont requises, appelez getStreamStatus().

Vous pouvez lancer un téléchargement réseau à l'aide de commandes Lingo, en liant les médias avec une URL ou en utilisant un acteur externe à partir d'une URL. Un gestionnaire streamStatus est appelé pour fournir des informations sur tous les transferts à partir du réseau.

Insérez le gestionnaire streamStatus dans un script d'animation.

#### **Exemple**

Le gestionnaire suivant détermine l'état d'un objet transféré et affiche son URL :

```
-- Lingo syntax
on streamStatus URL, state, bytesSoFar, bytesTotal
   if state = "Complete" then
       put(URL && "download finished")
    end if
end streamStatus
// JavaScript syntax
function streamStatus(URL, state, bytesSoFar, bytesTotal) {
    if (state == "Complete") {
       put(URL + " download finished");
    }
}
```
#### **Voir aussi**

[getStreamStatus\(\),](#page-386-0) [tellStreamStatus\(\)](#page-620-0)

## **on timeOut**

#### **Syntaxe**

```
-- Lingo syntax
on timeOut
    statement(s)
end
```
// JavaScript syntax function timeOut() {

```
statement(s);
```
}

Message système et gestionnaire d'événement ; contient des instructions exécutées lorsque la souris ou le clavier n'a pas été utilisé pendant la durée spécifiée par timeOutLength. Insérez toujours un gestionnaire on timeOut dans un script d'animation.

Pour que la temporisation produise la même réponse pendant toute l'animation, utilisez timeoutScript afin de contrôler le comportement du délai d'inactivité de façon centralisée.

#### **Exemple**

Le gestionnaire suivant lit l'animation Boucle lorsque les utilisateurs sont restés inactifs pendant la durée définie par la propriété timeoutLength. Il peut être utilisé pour répondre lorsque les utilisateurs quittent l'ordinateur.

```
-- Lingo syntax
on timeOut
    _movie.play("Attract Loop")
end timeOut
// JavaScript syntax
function timeOut() {
    _movie.play("Attract Loop");
}
```
## <span id="page-228-0"></span>**trayIconMouseDoubleClick**

#### **Syntaxe**

```
-- Lingo syntax
on trayIconMouseDoubleClick
    statement(s)
end
// JavaScript syntax
function trayIconMouseDoubleClick() {
    statement(s);
```

```
}
```
#### **Description**

Gestionnaire d'événement d'animation et de fenêtre (Microsoft Windows uniquement). Contient les instructions exécutées lorsqu'un utilisateur double-clique sur l'icône de la barre d'état système.

L'événement trayIconMouseDoubleClick n'est envoyé au gestionnaire que si la propriété systemTrayIcon présente la valeur TRUE.

#### **Exemple**

Le gestionnaire suivant met une animation en pause lorsqu'un utilisateur double-clique sur l'icône de la barre d'état système.

```
-- Lingo syntax
on trayIconMouseDoubleClick
    _movie.delay(500)
end
```
// JavaScript syntax

```
function trayIconMouseDoubleClick() {
    movie.delay(500);
}
```
#### **Voir aussi**

[Animation](#page-138-0), [systemTrayIcon,](#page-1100-0) [trayIconMouseDown](#page-229-0), [trayIconRightMouseDown](#page-229-1), [Fenêtre](#page-148-0)

## <span id="page-229-0"></span>**trayIconMouseDown**

#### **Syntaxe**

```
-- Lingo syntax
on trayIconMouseDown
   statement(s)
end
// JavaScript syntax
function trayIconMouseDown() {
    statement(s);
}
```
#### **Description**

Gestionnaire d'événement d'animation et de fenêtre (Microsoft Windows uniquement). Contient les instructions exécutées lorsqu'un utilisateur clique une fois sur l'icône de la barre d'état système.

L'événement trayIconMouseDown n'est envoyé au gestionnaire que si la propriété systemTrayIcon présente la valeur TRUE.

#### **Exemple**

Le gestionnaire suivant met une animation en pause lorsqu'un utilisateur clique après avoir positionné la souris sur l'icône de la barre d'état système.

```
-- Lingo syntax
on trayIconMouseDown
    _movie.delay(500)
end
// JavaScript syntax
function trayIconMouseDown() {
    _movie.delay(500);
}
```
#### **Voir aussi**

[Animation](#page-138-0), [systemTrayIcon,](#page-1100-0) [trayIconMouseDoubleClick,](#page-228-0) [trayIconRightMouseDown,](#page-229-1) [Fenêtre](#page-148-0)

## <span id="page-229-1"></span>**trayIconRightMouseDown**

```
-- Lingo syntax
on trayIconRightMouseDown
   statement(s)
end
```

```
// JavaScript syntax
function trayIconRightMouseDown() {
    statement(s);
}
```
Gestionnaire d'événement d'animation et de fenêtre (Microsoft Windows uniquement). Contient les instructions exécutées lorsqu'un utilisateur clique une fois sur l'icône de la barre d'état système.

L'événement trayIconRightMouseDown n'est envoyé au gestionnaire que si la propriété systemTrayIcon présente la valeur TRUE.

#### **Exemple**

Le gestionnaire suivant met une animation en pause lorsqu'un utilisateur clique une fois sur l'icône de la barre d'état système.

```
-- Lingo syntax
on trayIconRightMouseDown
    _movie.delay(500)
end
// JavaScript syntax
function trayIconRightMouseDown() {
    _movie.delay(500);
}
```
#### **Voir aussi**

[Animation](#page-138-0), [systemTrayIcon,](#page-1100-0) [trayIconMouseDoubleClick,](#page-228-0) [trayIconMouseDown,](#page-229-0) [Fenêtre](#page-148-0)

### **on zoomWindow**

#### **Syntaxe**

```
-- Lingo syntax
on zoomWindow
    statement(s)
end
// JavaScript syntax
function zoomWindow() {
    statement(s);
```

```
}
```
#### **Description**

Message système et gestionnaire d'événement ; contient des instructions exécutées lorsqu'une animation dans une fenêtre est redimensionnée. Cette situation se produit lorsque l'utilisateur clique sur le bouton Réduction ou Agrandissement (Windows) ou sur le bouton Zoom (Mac). Le système d'exploitation détermine les dimensions après avoir redimensionné la fenêtre.

Un gestionnaire d'événement on zoomWindow constitue un emplacement adéquat pour insérer du code Lingo réorganisant les images-objets lorsque les dimensions de la fenêtre évoluent.

#### **Exemple**

Le gestionnaire suivant déplace l'image-objet 3 vers les coordonnées stockées dans la variable emplacementCentral lorsque la fenêtre lue par l'animation est redimensionnée :

```
-- Lingo syntax
on zoomWindow
   centerPlace = point(10, 10)
   sprite(3).loc = centerPlace
end
// JavaScript syntax
```

```
function zoomWindow() {
   var centerPlace = point(10, 10);
   sprite(3).loc = centerPlace;
}
```
#### **Voir aussi**

[drawRect](#page-810-0), [sourceRect,](#page-1077-0) [on resizeWindow](#page-219-0)

# **Chapitre 11 : Mots-clés**

Ce chapitre répertorie dans l'ordre alphabétique tous les mots-clés disponibles dans Adobe® Director®.

Ces mots-clés ne s'appliquent qu'à Lingo. Bien que la syntaxe JavaScript comporte certains mots-clés et constructions ayant la même fonction que les mots-clés Lingo répertoriés ici, ces éléments JavaScript n'apparaissent pas dans ce chapitre. Pour plus d'informations concernant les mots-clés et constructions de la syntaxe JavaScript, reportez-vous au chapitre [« Principes de base de la programmation dans Director », page 4](#page-40-0).

## **\ (continuation)**

#### **Syntaxe**

```
-- Lingo syntax
first part of a statement on this line 
second part of the statement 
third part of the statement
```
#### **Description**

Symbole de continuation ; lorsqu'utilisé comme dernier caractère d'une ligne, indique que l'instruction continue à la ligne suivante. Lingo interprète alors ces lignes comme une seule instruction.

#### **Exemple**

L'instruction suivante utilise le caractère \ pour diviser l'instruction en deux lignes :

```
-- Lingo syntax
if sprite("mySprite").member = member("myMember") then _player.alert("The sprite was created 
from myMember")
```
### <span id="page-232-0"></span>**case**

#### **Syntaxe**

```
-- Lingo syntax
case expression of
   expression1: Statement
    expression2: Statement(s)
    expression3, expression4: Statement
    {otherwise: Statement(s)}
end case
```
#### **Description**

Mot-clé ; lance une structure de branchements multiples plus facile à rédiger qu'une suite d'instructions if...then.

Lingo compare la valeur de case expression aux expressions des lignes suivantes. Cette comparaison commence au début de ces lignes et continue dans l'ordre jusqu'à ce que Lingo rencontre une expression identique à case expression.

Le cas échéant, Lingo exécute la ou les instructions correspondantes suivant les deux-points placés après l'expression identique. Si une seule instruction suit l'expression identique, l'instruction peut être placée sur la même ligne que l'expression. Les instructions multiples doivent apparaître sur des lignes en retrait immédiatement après l'expression identique.

Lorsque plusieurs correspondances possibles pourraient entraîner Lingo à exécuter les mêmes instructions, les expressions doivent être séparées par des virgules. La ligne contenant expression3 et expression4 est un exemple d'une telle situation.

Lingo suspend sa recherche de correspondance dès qu'il rencontre la première expression correspondant à celle recherchée.

Si l'instruction facultative otherwise figure à la fin de la structure case, les instructions qui suivent otherwise sont exécutées si Lingo ne rencontre aucune expression identique.

#### **Exemple**

Le gestionnaire suivant teste la touche sur laquelle l'utilisateur vient d'appuyer et y répond en conséquence.

- Si l'utilisateur a appuyé sur A, l'animation passe à l'image Pomme.
- Si l'utilisateur a appuyé sur B ou C, l'animation exécute la transition demandée et passe à l'image Oranges.
- Si l'utilisateur a appuyé sur n'importe quelle autre touche, l'ordinateur émet un bip sonore.

```
on keyDown
    case ( key.key) of
        "a": movie.go("Apple")
        "b", "c":
              _movie.puppetTransition(99)
               _movie.go("Oranges")
        otherwise: _sound.beep()
    end case
end keyDown
```
L'instruction case suivante vérifie si le curseur se trouve sur l'image-objet 1, 2 ou 3 et exécute l'élément Lingo approprié :

```
case movie.rollOver() of
    1: sound(1).play(member("Horn"))
    2: sound(1).play(member("Drum"))
    3: sound(1).play(member("Bongos"))
end case
```
## <span id="page-233-0"></span>**char...of**

#### **Syntaxe**

```
-- Lingo syntax
textMemberExpression.char[whichCharacter]
char whichCharacter of fieldOrStringVariable
textMemberExpression.char[firstCharacter..lastCharacter]
char firstCharacter to lastCharacter of fieldOrStringVariable
```
#### **Description**

Mot-clé ; identifie un caractère ou une plage de caractères dans une sous-chaîne. Une expression de sous-chaîne est n'importe quel caractère, mot, élément ou ligne dans n'importe quelle source de texte (telle que des acteurs champ et des variables) contenant une chaîne.

- Une expression utilisant whichCharacter identifie un caractère spécifique.
- Une expression utilisant firstCharacter et lastCharacter identifie une plage de caractères.

Ces expressions doivent être des nombres entiers spécifiant un caractère ou une plage de caractères dans une souschaîne. Les caractères peuvent être des lettres, des nombres, des signes de ponctuation, des espaces et des caractères de contrôle comme Tabulation ou Retour.

Le mot-clé char...of peut être testé, mais pas défini. Utilisez la commande put...into pour modifier les caractères d'une chaîne.

#### **Exemple**

L'instruction suivante affiche le premier caractère de la chaîne \$9,00 :

```
//Lingo
put(("$9.00").char[1..1])
-- "$"
// Javascript
trace(("$9.00").substring(0,1))
-- "5"
```
L'instruction suivante affiche la chaîne \$9,00 en entier :

```
//Lingo
put(("$9.00").char[1..5])
-- "$9.00"
```

```
// Javascript
trace(("$9.00").substring(0))
-- "$9.00"
```
L'instruction suivante modifie les cinq premiers caractères du deuxième mot de la troisième ligne d'un acteur texte :

```
//Lingo
member("quiz").line[3].word[2].char[1..5] = "?????"
```

```
// Javascript
var s = member(1).getPropRef("line",3).getProp("word",2)
s=s.replace(s.substring(0),"????")
member(1).getPropRef("line",3).setProp("word",2,s)
```
#### **Voir aussi**

[mouseMember,](#page-947-0) [mouseItem,](#page-944-0) [mouseLine](#page-945-0), [mouseWord](#page-951-0)

### <span id="page-234-0"></span>**end**

#### **Syntaxe**

```
-- Lingo syntax
end
```
#### **Description**

Mot-clé ; marque la fin des gestionnaires et des structures de contrôle à plusieurs lignes.

#### **Exemple**

Le gestionnaire mouseDown suivant s'achève par une instruction end mouseDown.

```
on mouseDown
     _player.alert("The mouse was pressed")
end mouseDown
```
## **end case**

#### **Syntaxe**

-- Lingo syntax end case

#### **Description**

Mot-clé ; termine une instruction case.

#### **Exemple**

Le gestionnaire suivant utilise le mot-clé end case pour terminer l'instruction case :

```
on keyDown
    case (_key.key) of
        "a": _movie.go("Apple")
        "b", "c":
              _movie.puppetTransition(99)
              _movie.go("Oranges")
        otherwise: _sound.beep()
    end case
end keyDown
```
#### **Voir aussi**

[case](#page-232-0)

## <span id="page-235-0"></span>**exit**

#### **Syntaxe**

```
-- Lingo syntax
exit
```
#### **Description**

Mot-clé ; indique à Lingo de quitter un gestionnaire et de retourner où le gestionnaire a été appelé. Si le gestionnaire est imbriqué dans un autre gestionnaire, Lingo retourne au gestionnaire principal.

#### **Exemple**

La première instruction du script suivant vérifie si le moniteur est en noir et blanc et, le cas échéant, sort du gestionnaire :

```
on setColors
    if _system.colorDepth = 1 then exit
    sprite(1).foreColor = 35
end
```
#### **Voir aussi**

```
abort, halt(), quit(), pass, return (mot-clé)
```
### <span id="page-236-0"></span>**exit repeat**

#### **Syntaxe**

```
-- Lingo syntax
exit repeat
```
#### **Description**

Mot-clé ; indique à Lingo de quitter une boucle et de passer à l'instruction suivant l'instruction end repeat, sans toutefois quitter la méthode ou le gestionnaire actuel.

Le mot-clé exit repeat est utile pour sortir d'une boucle de répétition lorsqu'une condition spécifiée, telle que l'égalité de deux valeurs ou la présence d'une valeur donnée dans une variable, existe.

#### **Exemple**

Le gestionnaire suivant cherche la position de la première voyelle dans une chaîne représentée par la variable chaîneDeTest. Dès que la première voyelle est trouvée, la commande exit repeat indique à Lingo de quitter la boucle de répétition et de passer à l'instruction return i :

```
on findVowel testString
    repeat with i = 1 to testString.char[testString.char.count]
        if "aeiou" contains testString.char[i] then exit repeat
    end repeat
    return i
end
```
**Voir aussi** [repeat while,](#page-249-0) [repeat with](#page-250-0)

# **field**

**Syntaxe** field(whichField)

#### **Description**

Mot-clé ; fait référence à l'acteur champ spécifié par whichField.

- Lorsque whichField est une chaîne, il est utilisé comme nom d'acteur.
- Lorsque whichField est un nombre entier, il est utilisé comme numéro d'acteur.

Les chaînes de caractères et expressions de sous-chaînes peuvent être lues ou placées dans le champ.

Le terme field était utilisé dans les versions précédentes de Director et est conservé pour une compatibilité amont. Pour les nouvelles animations, utilisez member pour faire référence aux acteurs champs.

#### **Exemple**

L'instruction suivante place les caractères 5 à 10 du champ nommé Entrée dans la variable myKeyword :

myKeyword = field("entry").char[5..10]

L'instruction suivante vérifie si l'utilisateur a saisi le mot bureau et, le cas échéant, passe à l'image deskBid :

if member("bid") contains "desk" then movie.go("deskBid")

**Voir aussi** [char...of](#page-233-0), [item...of,](#page-240-0) [line...of,](#page-240-1) [word...of](#page-256-0)

# **global**

#### **Syntaxe**

global variable1 {, variable2} {, variable3}...

#### **Description**

Mot-clé ; définit une variable comme variable globale pour que les autres gestionnaires ou animations puissent la partager.

Chaque gestionnaire qui examine ou change le contenu d'une variable globale doit utiliser le mot-clé global pour identifier la variable comme une variable globale. Autrement, le gestionnaire traite la variable comme une variable locale, même si un autre gestionnaire l'a déclarée comme globale.

**Remarque :** pour vérifier que les variables globales sont disponibles dans l'ensemble d'une animation, déclarez et initialisez-les dans le gestionnaire prepareMovie. Ensuite, si vous quittez l'animation puis revenez à celle-ci à partir d'une autre animation, vos variables globales reprennent leurs valeurs initiales à moins que vous ne vérifiiez d'abord qu'elles ne sont pas déjà définies.

Une variable globale peut être déclarée dans n'importe quel gestionnaire ou script. Sa valeur peut être utilisée par d'autres gestionnaires ou scripts qui déclarent également la variable comme globale. Si le script change la valeur de la variable, la nouvelle valeur est disponible pour tous les autres gestionnaires traitant la variable comme globale.

Une variable globale est disponible dans n'importe quel script ou animation, quel que soit l'endroit où elle a été d'abord déclarée ; elle n'est pas automatiquement supprimée lorsque vous naviguez vers une autre image, animation ou fenêtre.

Les variables manipulées dans la fenêtre Messages sont automatiquement globales, même si elles ne sont pas explicitement déclarées comme telles.

Les animations comportant du contenu Shockwave® qui sont lues sur Internet ne peuvent pas accéder à des variables globales dans d'autres animations, même si les animations sont lues sur la même page HTML. Les animations peuvent uniquement partager des variables globales si une animation intégrée navigue vers une autre animation et est remplacée par le biais des commandes goToNetMovie ou go movie.

#### **Exemple**

L'exemple suivant attribue à la variable globale PointDeDépart une valeur initiale de 1 si cette variable ne contient pas déjà une valeur. Cela permet une navigation vers l'animation et à partir de celle-ci sans perte des données enregistrées.

```
//Lingo
global gStartingPoint
on prepareMovie
    if voidP(gStartingPoint) then gStartingPoint = 1
end
// Javascript
function prepareMovie(){
    if (global.gStartingPoint==null) then global.gStartingPoint = 1
}
```
**Voir aussi**

[showGlobals\(\)](#page-602-0), [property](#page-246-0), [gotoNetMovie](#page-396-0)

# **if**

#### **Syntaxe**

```
if logicalExpression then statement
if logicalExpression then statement 
else statement 
end if
if logicalExpression then
        statement(s) 
end if
if logicalExpression then
       statement(s) 
else
        statement(s) 
end if
if logicalExpression1 then
       statement(s)
else if logicalExpression2 then
       statement(s) 
else if logicalExpression3 then
       statement(s) 
end if
if logicalExpression1 then
        statement(s)
else logicalExpression2
end if
```
#### **Description**

Mot-clé ; la structure if...then évalue l'expression logique spécifiée par logicalExpression.

• Si la condition présente la valeur TRUE, Lingo exécute la ou les instructions qui suivent then.

• Si la condition présente la valeur FALSE, Lingo exécute la ou les instructions qui suivent else. Si aucune instruction ne suit else, Lingo quitte la structure if...then.

• Toutes les parties de la condition doivent être évaluées, l'exécution ne s'arrêtant pas à la première condition remplie ou non remplie. Un code plus rapide peut donc être créé en imbriquant des instructions if...then sur des lignes séparées au lieu de toutes les placer sur la première ligne à évaluer.

Lorsque la condition est une propriété, Lingo vérifie automatiquement si elle a la valeur TRUE. Vous n'avez pas besoin d'ajouter explicitement l'expression = TRUE après la propriété.

La partie else de l'instruction est facultative. Pour utiliser plus d'une instruction then ou else, vous devez conclure par la forme end if.

La partie else correspond toujours à l'instruction if précédente ; vous devez donc parfois inclure une instruction else nothing pour associer un mot-clé else au mot-clé if approprié.

**Remarque :** une façon rapide de déterminer dans la fenêtre Script si le script est correctement lié est d'appuyer sur la touche de tabulation. Cela force Director à vérifier la fenêtre Script ouverte et afficher la présentation en retrait du contenu. Les différences sont immédiatement visibles.

#### **Exemple**

L'instruction suivante vérifie si l'utilisateur a appuyé sur un retour chariot et, le cas échéant, continue :

```
if the key = RETURN then go the frame + 1
```
Le gestionnaire suivant vérifie si les touches Cmd et Q ont été enfoncées simultanément et, le cas échéant, exécute les instructions suivantes :

```
on keyDown
    if (_key.commandDown) and (_key.key = "q") then
        cleanUp
        quit
    end if
end keyDown
```
Comparez les deux constructions suivantes ainsi que les résultats au niveau des performances. La première construction évalue les deux conditions et doit déterminer la mesure du temps, ce qui prend un certain temps. La seconde construction évalue la première condition ; la seconde condition est uniquement vérifiée si la première condition présente la valeur TRUE.

```
spriteUnderCursor = rollOver()
if (spriteUnderCursor > 25) and MeasureTimeSinceIStarted() then
    _player.alert("You found the hidden treasure!")
end if
```
L'autre construction, plus rapide, serait la suivante :

```
spriteUnderCursor = rollOver()
if (spriteUnderCursor > 25) then
   if MeasureTimeSinceIStarted() then
        _player.alert("You found the hidden treasure!")
    end if
end if
```
#### **Voir aussi**

[case](#page-232-0)

## <span id="page-239-0"></span>**INF**

#### **Syntaxe**

```
-- Lingo syntax
INF
```
#### **Description**

Valeur renvoyée ; indique qu'une expression Lingo spécifiée est évaluée comme un nombre infini.

#### **Voir aussi**

[NAN](#page-244-0)

## <span id="page-240-0"></span>**item...of**

#### **Syntaxe**

```
-- Lingo syntax
textMemberExpression.item[whichItem]
item whichItem of fieldOrStringVariable 
textMemberExpression.item[firstItem..lastItem]
item firstItem to lastItem of fieldOrStringVariable
```
#### **Description**

Mot-clé ; spécifie un élément ou une série d'éléments d'une sous-chaîne. Dans ce contexte, un élément est une série de caractères délimités par le séparateur défini dans la propriété itemDelimiter.

Les termes whichItem, firstItem et lastItem doivent être des nombres entiers ou des expressions entières faisant référence à la position des éléments dans la sous-chaîne.

Les sous-chaînes permettent de faire référence à tout caractère, mot, élément ou ligne de n'importe quelle chaîne de texte. Les chaînes possibles sont les acteurs champ et texte et les variables contenant des chaînes.

Lorsque le nombre spécifiant le dernier élément est supérieur à celui correspondant à la position de cet élément dans la sous-chaîne, le dernier élément est spécifié à la place.

#### **Exemple**

L'instruction suivante recherche le troisième élément d'une sous-chaîne composée de noms de couleurs et affiche le résultat dans la fenêtre Messages :

```
put("red,yellow,blue green,orange".item[3])
-- "blue green"
```
Le résultat correspond à la sous-chaîne « bleu vert » car tous les caractères placés entre virgules sont pris en compte.

L'instruction suivante détermine les éléments du troisième au cinquième élément de la sous-chaîne. Puisque celle-ci ne contient que quatre éléments, seuls le troisième et le quatrième sont renvoyés. Le résultat apparaît dans la fenêtre Messages.

```
put("red,yellow,blue green,orange".item[3..5])
-- "blue green, orange"
put item 5 of "red, yellow, blue green, orange"
- - """
```
L'instruction suivante insère l'élément Bureau en quatrième position dans la deuxième ligne de l'acteur champ Tous les devis :

```
member("All Bids").line[2].item[4] = "Desk"
```
#### **Voir aussi**

[char...of](#page-233-0), [itemDelimiter](#page-887-0), [number of members](#page-970-0), [word...of](#page-256-0)

## <span id="page-240-1"></span>**line...of**

```
-- Lingo syntax
textMemberExpression.line[whichLine]
line whichLine of fieldOrStringVariable
```
textMemberExpression.line[firstLine..lastLine] line firstLine to lastLine of fieldOrStringVariable

#### **Description**

Mot-clé ; identifie une ligne ou une série de lignes d'une sous-chaîne. Une ligne est constituée d'une série de caractères délimités par des retours de chariot et non par des retours à la ligne automatiques.

Les expressions whichLine, firstLine et lastLine doivent être des nombres entiers spécifiant une ligne de la sous-chaîne.

Les sous-chaînes peuvent représenter n'importe quel caractère, mot, élément ou ligne d'un groupe de caractères. Les sources de texte peuvent être des acteurs champ et des variables contenant des chaînes.

#### **Exemple**

L'instruction suivante affecte les quatre premières lignes de la variable Action à l'acteur champ Tâches :

```
member("To Do").text = Action.line[1..4]
```
L'instruction suivante insère le mot et après le deuxième mot de la troisième ligne de la chaîne affectée à la variable Notes :

```
put "and" after Notes.line[3].word[2]
```
#### **Voir aussi**

[char...of](#page-233-0), [item...of,](#page-240-0) [word...of,](#page-256-0) [number of members](#page-970-0)

## <span id="page-241-0"></span>**loop (mot-clé)**

#### **Syntaxe**

```
-- Lingo syntax
_movie.goLoop()
```
#### **Description**

Mot-clé ; fait référence au repère.

#### **Exemple**

Le gestionnaire suivant fait boucler l'animation entre le repère précédent et l'image actuelle :

```
on exitFrame
    _movie.goLoop()
end exitFrame
```
### **me**

#### **Syntaxe**

```
-- Lingo syntax
me
```
#### **Description**

Variable spéciale ; s'utilise à l'intérieur de scripts parents et de comportements pour faire référence à l'objet actuel lorsqu'il est une instance du script parent, du comportement ou d'une variable contenant l'adresse mémoire de l'objet. Ce terme n'a aucune signification prédéfinie dans Lingo. Le terme me est utilisé par convention.

Vous pouvez voir un exemple de me dans une animation en consultant l'animation Parent Scripts du dossier Learning/Lingo\_Examples, lui-même dans le dossier de Director.

#### **Exemple**

L'instruction suivante affecte l'objet myBird1 au script Oiseau. Le mot-clé me accepte le script Oiseau et sert à renvoyer ce paramètre.

myBird1 = new script("Bird")

Voici le gestionnaire on new du script Oiseau :

```
on new me
    return me
end
```
Les deux ensembles de gestionnaires suivants forment un script parent. Le premier ensemble utilise me pour faire référence à l'objet enfant. Le second ensemble utilise la variable myAddress pour faire référence à l'objet enfant. Pour ce qui est du reste, les scripts parents sont les mêmes.

Premier ensemble :

```
property myData
```

```
on new me, theData
   myData = theData
   return me
end
```

```
on stepFrame me
    ProcessData me
end
```
#### Second ensemble :

```
property myData
```

```
on new myAddress, theData
   myData = theData
   return myAddress
end
```

```
on stepFrame myAddress
   ProcessData myAddress
end
```
#### **Voir aussi**

```
new(), ancestor
```
### **menu**

```
-- Lingo syntax
menu: menuName
itemName | script
itemName | script
...
```

```
menu: menuName
itemName | script
itemName | script
...
[more menus]
```
Mot-clé ; utilisé avec la commande installMenu, il spécifie le contenu des menus personnalisés. Les acteurs champ contiennent des définitions de menus. Faites référence à ces définitions en utilisant le nom ou le numéro de l'acteur.

Le mot-clé menu est immédiatement suivi d'un deux-points, d'un espace et du nom du menu. Spécifiez les éléments de ce menu sur les lignes suivantes. Vous pouvez définir un script qui est exécuté lorsque l'utilisateur choisit un élément du menu en plaçant le script après le symbole barre verticale (|). Un nouveau menu est défini par les occurrences suivantes du mot-clé menu.

#### **Remarque :** les menus ne sont pas disponibles dans Shockwave Player.

Sur le Mac, vous pouvez utiliser des caractères spéciaux pour définir des menus personnalisés. Ces caractères spéciaux différencient les majuscules des minuscules. Par exemple, pour qu'un élément de menu apparaisse en gras, la lettre B doit être en majuscules.

Des symboles spéciaux doivent suivre le nom de l'élément de menu et précéder le symbole barre verticale (|). Vous pouvez également utiliser plus d'un caractère spécial pour définir un élément de menu. L'utilisation de <B<U, par exemple, définit le style Gras et Souligné.

Evitez de formater les caractères spéciaux des animations qui sont lues sur des plates-formes différentes car Windows® ne prend pas toujours en charge ce formatage.

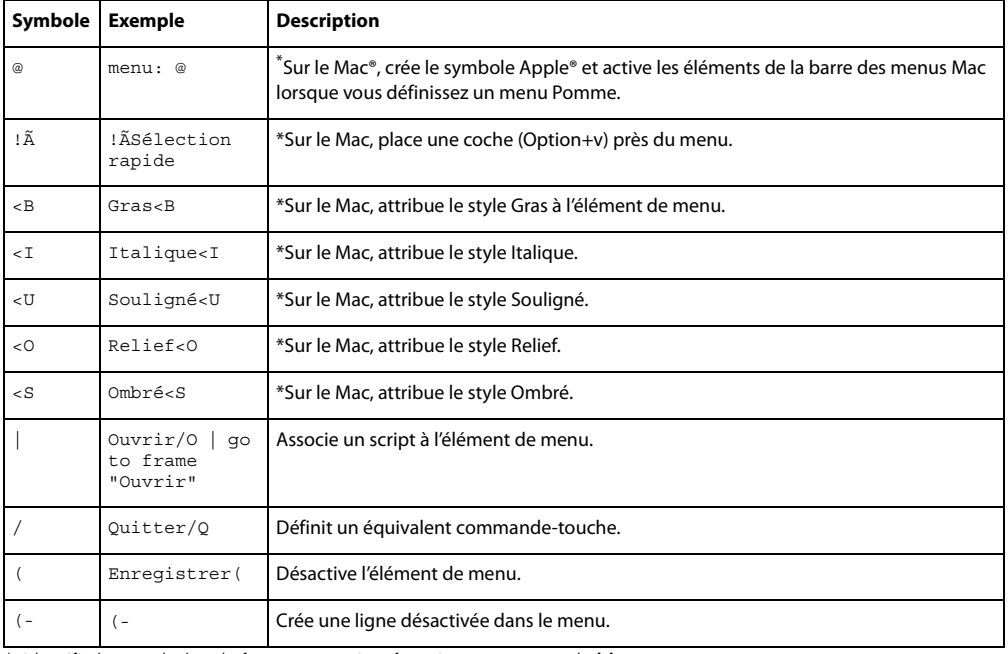

\*. identifie les symboles de formatage qui ne fonctionnent que sur le Mac.

or

#### **Exemple**

Voici le texte d'un acteur champ appelé menuPersonnalisé2 qui permet d'indiquer le contenu d'un menu Fichier personnalisé. Pour installer ce menu, utilisez installMenu member("CustomMenu2") pendant la lecture de l'animation. L'élément de menu Convertir exécute le gestionnaire personnalisé convertThis.

```
menu: File
Open/O | _movie.go("Open")
Close/W | _movie.go("Close")
Convert/C | convertThis
   (-Quit/Q | _movie.go("Quit")
```
#### **Voir aussi**

[installMenu,](#page-414-0) [name,](#page-954-1) [number \(éléments de menu\)](#page-968-0), [checkMark,](#page-751-0) [enabled](#page-818-0), [script](#page-1048-0)

### <span id="page-244-0"></span>**NAN**

#### **Syntaxe**

```
-- Lingo syntax
NAN
```
#### **Description**

Valeur renvoyée ; indique qu'une expression Lingo spécifiée n'est pas un nombre.

L'instruction suivante tente d'afficher la racine carrée de -1, qui n'est pas un nombre, dans la fenêtre Messages :

```
-- Lingo syntax
put((-1).sqrt) -- NAN
```
#### **Voir aussi**

[INF](#page-239-0)

### **next**

#### **Syntaxe**

```
-- Lingo syntax
next
```
#### **Description**

Mot-clé ; fait référence au repère suivant de l'animation et revient à utiliser l'expression the marker (+ 1).

#### **Exemple**

L'instruction suivante envoie la tête de lecture sur le repère suivant de l'animation :

go next

Le gestionnaire suivant fait passer la tête de lecture au repère suivant du scénario lorsque l'utilisateur appuie sur la touche fléchée Droite et au repère précédent lorsqu'il appuie sur la touche fléchée Gauche :

```
on keyUp
   if ( key.keyCode = 124) then movie.goNext()
    if ( key.keyCode = 123) then movie.goPrevious()
end keyUp
```
#### **Voir aussi**

```
loop (mot-clé), goPrevious()
```
## **next repeat**

#### **Syntaxe**

-- Lingo syntax next repeat

#### **Description**

Mot-clé ; fait passer Lingo à l'étape suivante d'une boucle d'un script. Cette fonction est différente de celle du motclé exit repeat.

#### **Exampleg**

La boucle suivante n'affiche que les nombres impairs dans la fenêtre Messages :

```
repeat with i = 1 to 10
   if (i mod 2) = 0 then next repeat
   put(i)
end repeat
```
### **on**

#### **Syntaxe**

```
-- Lingo syntax
on handlerName {argument1}, {arg2}, {arg3} ...
    statement(s)
end handlerName
```
#### **Description**

Mot-clé ; indique le début d'un gestionnaire, une suite d'instructions Lingo que vous pouvez exécuter en utilisant le nom du gestionnaire. Un gestionnaire peut accepter des arguments comme valeurs d'entrée et renvoyer une valeur comme résultat d'une fonction.

Les gestionnaires peuvent être définis dans les comportements, les scripts d'animations et les scripts d'acteurs. Le gestionnaire d'un script d'acteur ne peut être appelé que par les autres gestionnaires du même script. Le gestionnaire d'un script d'animation peut être appelé de partout.

Vous pouvez utiliser le même gestionnaire dans plusieurs animations en plaçant son script dans une distribution partagée.

### **otherwise**

#### **Syntaxe**

```
-- Lingo syntax
otherwise statement(s)
```
#### **Description**

Mot-clé ; précède les instructions exécutées par Lingo si aucune des conditions précédentes d'une instruction case n'est remplie.

Ce mot-clé peut s'utiliser pour avertir les utilisateurs d'une entrée hors limites ou d'un type non valide. Il peut aussi s'avérer très utile pour les opérations de débogage pendant le développement.

#### **Exemple**

Le gestionnaire suivant teste la touche sur laquelle l'utilisateur vient d'appuyer et y répond en conséquence :

- Si l'utilisateur a appuyé sur A, B ou C, l'animation exécute l'action correspondante qui suit le mot-clé of.
- Si l'utilisateur a appuyé sur une autre touche, l'animation exécute l'instruction qui suit le mot-clé otherwise. Le cas échéant, l'instruction est un simple message d'alerte.

```
//Lingo
on keyDown
      case (_key.key) of
        "a": _movie.go("Apple")
        "b", "c":
              _movie.puppetTransition(99)
              _movie.go("Oranges")
        otherwise: _player.alert("That is not a valid key.")
    end case
end keyDown
// Javascript
function keyDown()
{
    switch(_key.key)
    {
        case "a":
        _movie.go("Apple");
        break; 
       case "b":
        case "c":
        _movie.puppetTransition(99);
         _movie.go("Oranges");
        break;
        default:
        player.alert("That is not a valid key.");
    }
}
```
### <span id="page-246-0"></span>**property**

```
-- Lingo syntax
property \{property1\}, property2} \{ . . . \}
```
Mot-clé ; déclare que les propriétés indiquées par property1, property2, etc. sont des variables de propriétés.

Déclarez les variables de propriétés au début du script parent ou du script de comportement. L'opérateur the permet d'y accéder en dehors de ces scripts.

Remarque : la propriété spriteNum est disponible à tous les comportements et il suffit de la déclarer pour y accéder.

Vous pouvez faire référence à une propriété dans un script parent ou de comportement sans utiliser le mot-clé me. Cependant, pour faire référence à une propriété de l'ancêtre d'un script parent, utilisez la forme me.property.

Pour les comportements, les propriétés définies dans un script de comportement sont disponibles aux autres comportements associés à la même image-objet.

Vous pouvez manipuler la propriété d'un objet enfant directement en dehors des scripts parents de cet objet au moyen d'une syntaxe semblable à celle utilisée pour manipuler d'autres propriétés. Par exemple, l'instruction suivante définit la propriété motionStyle d'un objet enfant :

set the motionStyle of myBouncingObject to #frenetic

Utilisez la fonction count pour déterminer le nombre de propriétés contenues dans le script parent d'un objet enfant. Récupérez le nom de ces propriétés au moyen de get PropAt. Ajoutez des propriétés à un objet au moyen de setaProp().

Vous pouvez voir un exemple de property dans une animation en consultant l'animation Parent Scripts du dossier Learning/Lingo\_Examples, lui-même dans le dossier de Director.

#### **Exemple**

L'instruction suivante permet à chaque objet enfant créé à partir d'un script parent unique de posséder ses propres paramètres de position et de vitesse :

property location, velocity

Le gestionnaire de script parent suivant déclare une propriété pMonNumDimageObjet pour la rendre disponible :

```
-- script Elder
property pMyChannel
on new me, whichSprite
    me.pMyChannel = whichSprite
    return me
end
```
Le script de comportement d'origine définit l'ancêtre et transmet la propriété spriteNum à tous les comportements :

```
property spriteNum
property ancestor
```

```
on beginSprite me
    ancestor = new script("Elder", spriteNum)
end
```
#### **Voir aussi**

```
end, ancestor, spriteNum
```
### <span id="page-248-1"></span>**put...after**

#### **Syntaxe**

-- Lingo syntax put expression after chunkExpression

#### **Description**

Commande ; évalue une expression Lingo, convertit la valeur en chaîne et insère cette dernière à la fin d'une souschaîne spécifiée dans un conteneur, sans remplacer le contenu de ce dernier. Si chunkExpression spécifie une souschaîne cible qui n'existe pas, la valeur de la chaîne est insérée de manière appropriée dans le conteneur.

Les expressions de sous-chaîne peuvent représenter n'importe quel caractère, mot, élément ou ligne dans un conteneur quelconque. Les conteneurs peuvent être des acteurs champ, des acteurs texte et des variables contenant des chaînes, ainsi que des caractères, des mots, des éléments, des lignes et des plages spécifiés dans des conteneurs.

#### **Exemple**

L'instruction suivante ajoute la chaîne « renard chien chat » après le contenu de l'acteur champ Liste d'animaux :

put("fox dog cat") after member("Animal List")

Le même résultat peut s'obtenir avec l'instruction suivante :

put "fox dog cat" after member("Animal List").line[1]

#### **Voir aussi**

[char...of](#page-233-0), [item...of,](#page-240-0) [line...of,](#page-240-1) [paragraph](#page-984-0), [word...of](#page-256-0), [put...before](#page-248-0), [put...into](#page-249-1)

## <span id="page-248-0"></span>**put...before**

#### **Syntaxe**

```
-- Lingo syntax
put expression before chunkExpression
```
#### **Description**

Commande ; évalue une expression Lingo, convertit la valeur en chaîne et insère cette dernière avant une sous-chaîne spécifiée dans un conteneur, sans remplacer le contenu de ce dernier. Si chunkExpression spécifie une sous-chaîne cible qui n'existe pas, la valeur de la chaîne est insérée de manière appropriée dans le conteneur.

Les expressions de sous-chaîne peuvent représenter n'importe quel caractère, mot, élément ou ligne dans un conteneur quelconque. Les conteneurs peuvent être des acteurs champ, des acteurs texte et des variables contenant des chaînes, ainsi que des caractères, des mots, des éléments, des lignes et des plages spécifiés dans des conteneurs.

#### **Exemple**

L'instruction suivante affecte à la variable listeDanimaux la chaîne « renard chien chat », puis insère le mot élan avant le deuxième mot de la liste :

put "fox dog cat" into animalList put "elk " before word 2 of animalList

Le résultat correspond à la chaîne « renard élan chien chat ».

Le même résultat peut s'obtenir avec la syntaxe suivante :

put "fox dog cat" into animalList

put "elk " before animalList.word[2]

#### **Voir aussi**

[char...of](#page-233-0), [item...of,](#page-240-0) [line...of,](#page-240-1) [paragraph](#page-984-0), [word...of](#page-256-0), [put...after,](#page-248-1) [put...into](#page-249-1)

### <span id="page-249-1"></span>**put...into**

#### **Syntaxe**

-- Lingo syntax put expression into chunkExpression

#### **Description**

Commande ; évalue une expression Lingo, convertit la valeur en une chaîne et insère celle-ci pour remplacer une sous-chaîne spécifiée d'un conteneur. Si *chunkExpression* spécifie une sous-chaîne cible qui n'existe pas, la valeur de la chaîne est insérée de manière appropriée dans le conteneur.

Les expressions de sous-chaîne peuvent représenter n'importe quel caractère, mot, élément ou ligne dans un conteneur quelconque. Les conteneurs peuvent être des acteurs champ, des acteurs texte et des variables contenant des chaînes, ainsi que des caractères, des mots, des éléments, des lignes et des plages spécifiés dans des conteneurs.

Lorsqu'une animation est lue en tant qu'applet, la commande put...into remplace tout le texte d'un conteneur, et non uniquement des sous-chaînes de texte.

Pour affecter des valeurs à des variables, utilisez la commande set.

#### **Exemple**

L'instruction suivante change la seconde ligne de l'acteur champ Critiques en Critique par Olivier Pognon :

put "Reviewed by Agnes Gooch" into line 2 of member("Review Comments")

Le même résultat peut s'obtenir avec un acteur texte au moyen de la syntaxe suivante :

put "Reviewed by Agnes Gooch" into member("Review Comments").line[2]

```
// Javascript
member("Review Comments").setProp("line",2,"Reviewed by Agnes Gooch")
repeat while:
```
#### **Voir aussi**

```
char...of, item...of, line...of, paragraph, word...of, put...before, put...after, set...to, 
set...=
```
### <span id="page-249-0"></span>**repeat while**

```
-- Lingo syntax
repeat while testCondition
    statement(s)
end repeat
```
Mot-clé ; exécute les  $statement(s)$  tant que la condition spécifiée par  $testCondition$  a la valeur TRUE. Cette structure peut servir pour des instructions Lingo qui lisent des chaînes jusqu'à ce que la fin d'un fichier soit atteinte, qui vérifient des éléments jusqu'à la fin d'une liste ou qui effectuent une action en boucle jusqu'à ce que l'utilisateur clique sur le bouton de la souris ou le relâche.

Tant qu'il est dans une boucle, Lingo ignore les autres événements. Pour déterminer la touche actuelle dans une boucle, utilisez la propriété keyPressed.

Un seul gestionnaire peut être exécuté à la fois. Si Lingo reste dans une boucle d'une façon prolongée, d'autres événements s'empilent en attente d'évaluation. Les boucles sont donc préférables pour les opérations courtes et rapides ou lorsque vous ne prévoyez aucune action de l'utilisateur.

Si vous devez traiter quelque chose pendant au moins plusieurs secondes, évaluez la fonction dans une boucle avec un compteur quelconque ou testez sa progression.

Si la condition d'arrêt n'est jamais atteinte ou qu'il n'existe aucune sortie de la boucle, vous pouvez forcer Director à s'arrêter avec Ctrl+Alt+point (Windows) ou Cmde+point (Mac).

#### **Exemple**

Le gestionnaire suivant lance le compteur en le remettant à 0, puis le fait compter jusqu'à 60 millisecondes :

```
on countTime
    _system.milliseconds
    repeat while _system.milliseconds < 60
    -- waiting for time
    end repeat
end countTime
// Javascript
function countTime()
{
    _system.milliseconds
    while ( system.milliseconds < 60)
    {
        -- waiting for time
    }
}
```
#### **Voir aussi**

[exit](#page-235-0), [exit repeat,](#page-236-0) [repeat with,](#page-250-0) [keyPressed\(\)](#page-424-0)

### <span id="page-250-0"></span>**repeat with**

#### **Syntaxe**

```
-- Lingo syntax
repeat with counter = start to finish 
   statement(s)
end repeat
```
#### **Description**

Mot-clé ; exécute le code Lingo spécifié par statement (s) autant de fois que spécifié par counter. La valeur de counter correspond à la différence entre la valeur indiquée par start celle indiquée par finish. Le compteur augmente de 1 à chaque fois que Lingo parcourt la boucle.

La structure repeat with sert à appliquer en continu le même effet à un ensemble d'images-objets ou à calculer une série de nombres à une certaine puissance.

Tant qu'il est dans une boucle, Lingo ignore les autres événements. Pour déterminer la touche actuelle dans une boucle, utilisez la propriété keyPressed.

Un seul gestionnaire peut être exécuté à la fois. Si Lingo reste dans une boucle d'une façon prolongée, d'autres événements s'empilent en attente d'évaluation. Les boucles sont donc préférables pour les opérations courtes et rapides ou lorsque vous ne prévoyez aucune action de l'utilisateur.

Si vous devez traiter quelque chose pendant au moins plusieurs secondes, évaluez la fonction dans une boucle avec un compteur ou testez sa progression.

Si la condition d'arrêt n'est jamais atteinte ou qu'il n'existe aucune sortie de la boucle, vous pouvez forcer Director à s'arrêter avec Ctrl+Alt+point (Windows) ou Cmde+point (Mac).

#### **Exemple**

Le gestionnaire suivant transforme les images-objets 1 à 30 en esclaves :

```
//Lingo
on puppetize
   repeat with channel = 1 to 30
    _movie.puppetSprite(channel, TRUE)
    end repeat
end puppetize
// Javascript
function puppetize()
{
    for(var channel=1;channel<30;channel++)
    {
    _movie.puppetSprite(channel, true);
    }
}
```
#### **Voir aussi**

[exit](#page-235-0), [exit repeat,](#page-236-0) [repeat while,](#page-249-0) [repeat with...down to](#page-251-0), [repeat with...in list](#page-252-0)

### <span id="page-251-0"></span>**repeat with...down to**

#### **Syntaxe**

```
-- Lingo syntax
repeat with variable = startValue down to endValue
```
#### **Description**

Mot-clé ; décompte par incréments de 1 à partir de startValue jusqu'à endValue.

Un seul gestionnaire peut être exécuté à la fois. Si Lingo reste dans une boucle d'une façon prolongée, d'autres événements s'empilent en attente d'évaluation. Les boucles sont donc préférables pour les opérations courtes et rapides ou lorsque vous ne prévoyez aucune action de l'utilisateur.

Tant qu'il est dans une boucle, Lingo ignore les autres événements. Pour déterminer la touche actuelle dans une boucle, utilisez la propriété keyPressed.
Si vous devez traiter quelque chose pendant au moins plusieurs secondes, évaluez la fonction dans une boucle avec un compteur ou testez sa progression.

Si la condition d'arrêt n'est jamais atteinte ou qu'il n'existe aucune sortie de la boucle, vous pouvez forcer Director à s'arrêter avec Ctrl+Alt+point (Windows) ou Cmde+point (Mac).

## **Exemple**

Le gestionnaire suivant contient une boucle qui décompte de 20 à 15 :

```
on countDown
    repeat with i = 20 down to 15
        sprite(6) .member = 10 + i_movie.updateStage()
    end repeat
end
```
## **repeat with...in list**

#### **Syntaxe**

```
-- Lingo syntax
repeat with variable in someList
```
## **Description**

Mot-clé ; affecte à la variable les valeurs successives issues de la liste spécifiée.

Tant qu'il est dans une boucle, Lingo ignore les autres événements, à l'exception des touches. Pour déterminer la touche actuelle dans une boucle, utilisez la propriété keyPressed.

Un seul gestionnaire peut être exécuté à la fois. Si Lingo reste dans une boucle d'une façon prolongée, d'autres événements s'empilent en attente d'évaluation. Les boucles sont donc préférables pour les opérations courtes et rapides ou lorsque vous ne prévoyez aucune action de l'utilisateur.

Si vous devez traiter quelque chose pendant au moins plusieurs secondes, évaluez la fonction dans une boucle avec un compteur ou testez sa progression.

Si la condition d'arrêt n'est jamais atteinte ou qu'il n'existe aucune sortie de la boucle, vous pouvez forcer Director à s'arrêter avec Ctrl+Alt+point (Windows) ou Cmde+point (Mac).

#### **Exemple**

L'instruction suivante affiche quatre valeurs dans la fenêtre Messages :

```
//Lingo
repeat with i in [1, 2, 3, 4]
   put(i)
end repeat
// Javascript
varnl = new Array()
nl = [1,2,3,4]var i
for(i in nl)
{
    trace(nl[i])
}
```
# **return (mot-clé)**

#### **Syntaxe**

```
-- Lingo syntax
return expression
```
## **Description**

Mot-clé ; renvoie la valeur expression et quitte le gestionnaire. L'argument expression peut être une valeur Lingo quelconque.

Lorsque vous appelez un gestionnaire qui sert de fonction définie par l'utilisateur et possède une valeur de renvoi, vous devez entourer de parenthèses les listes d'arguments, même lorsque ces listes sont vides, comme dans le cas du gestionnaire de fonction diceRoll illustré sous la fonction result.

La fonction du mot-clé return est similaire à celle de la commande exit, à l'exception près que return renvoie également une valeur à l'instruction qui a appelé le gestionnaire. La commande return dans un gestionnaire entraîne la sortie immédiate de ce gestionnaire, mais peut renvoyer une valeur au Lingo l'ayant appelé.

L'utilisation de return dans des scripts orientés objet peut être difficile à comprendre. Il est plus aisé de commencer par utiliser return pour créer des fonctions et sortir de gestionnaires. Vous voyez ensuite que la ligne return me dans un gestionnaire on new fournit un moyen de passer une référence à un objet créé de façon qu'il puisse être affecté à un nom de variable.

Le mot-clé return n'est pas identique à la constante de caractère RETURN, qui correspond à un retour de chariot. La fonction dépend du contexte.

Pour récupérer une valeur renvoyée, utilisez des parenthèses après le nom du gestionnaire dans l'instruction d'appel pour indiquer que ce nom de gestionnaire est une fonction.

Vous pouvez voir un exemple de return (keyword) dans une animation en consultant l'animation Parent Scripts du dossier Learning/Lingo\_Examples, lui-même dans le dossier de Director.

## **Exemple**

Le gestionnaire suivant renvoie un multiple aléatoire de cinq compris entre 5 et 100 :

```
//Lingo
on getRandomScore
    theScore = 5 * \text{ random}(20)return theScore
end getRandomScore
// Javascript
function getRandomScore()
{
    theScore = 5 * \text{ random}(20);
    return theScore;
}
```
Vous appelez ce gestionnaire avec une instruction semblable à la suivante :

```
thisScore = getRandomScore()
```
Dans cet exemple, la variable thisScore reçoit la valeur renvoyée par la fonction getRandomScore(). Un script parent remplit la même fonction : en renvoyant la référence de l'objet, le nom de la variable du code d'appel fournit un pointeur pour les références ultérieures à cet objet.

**Voir aussi**

[result,](#page-564-0) [RETURN \(constante\)](#page-186-0)

**set...to, set...=**

#### **Syntaxe**

```
-- Lingo syntax
lingoProperty = expression
variable = expression
```
## **Description**

Commande ; évalue une expression et affecte le résultat à la propriété spécifiée par *lingoProperty* ou à la variable spécifiée par variable.

## **Exemple**

L'instruction suivante donne à l'acteur 3 le nom de Coucher de soleil :

```
member(3).name = "Sunset"
```
L'instruction suivante inverse l'état de la propriété soundEnabled. Si la propriété soundEnabled présente la valeur TRUE (son activé), cette instruction désactive le son. Si la propriété soundEnabled présente la valeur FALSE (son désactivé), cette instruction active le son.

sound.soundEnabled = not ( sound.soundEnabled)

L'instruction suivante affecte à la variable voyelles la chaîne « aeiou » :

vowels = "aeiou"

**Voir aussi**

[property](#page-246-0)

# <span id="page-254-0"></span>**sprite...intersects**

#### **Syntaxe**

```
-- Lingo syntax
sprite(sprite1).intersects(sprite2)
sprite sprite1 intersects sprite2
```
#### **Description**

Mot-clé ; opérateur comparant la position de deux images-objets pour déterminer si le quadrilatère de l'sprite1 est en contact avec celui de l'sprite2 (TRUE) ou non (FALSE).

Si l'encre Dessin seul est appliquée aux deux images-objets, la comparaison porte sur leurs contours, non sur leurs quadrilatères. Le contour d'une image-objet est défini par l'ensemble des pixels autres que blanc formant sa bordure.

Il s'agit d'un opérateur de comparaison avec niveau de priorité de 5.

**Remarque :** l'opérateur point est requis lorsque l'imageObjet1 n'est pas une expression simple, c'est-à-dire une expression contenant une opération mathématique.

## **Exemple**

L'instruction suivante vérifie si deux images-objets se croisent et, le cas échéant, modifie le contenu de l'acteur champ Notice pour qu'il contienne le texte « La position est correcte. ».

```
// Lingo Syntax
if sprite i intersects j then put("You placed it correctly.") into member("Notice")
// Javascript
if (sprite(i).intersects(sprite(j)))
{
    member("Notice").text="You placed it correctly";
}
```
## **Voir aussi**

[sprite...within,](#page-255-0) [quad](#page-1012-0)

# <span id="page-255-0"></span>**sprite...within**

#### **Syntaxe**

```
-- Lingo syntax
sprite(sprite1).within(sprite2)
sprite sprite1 within sprite2
```
#### **Description**

Mot-clé ; opérateur comparant la position de deux images-objets pour déterminer si le quadrilatère de sprite1 est entièrement à l'intérieur de celui de sprite2 (TRUE) ou non (FALSE).

Si l'encre Dessin seul est appliquée aux deux images-objets, la comparaison porte sur leurs contours, non sur leurs quadrilatères. Le contour d'une image-objet est défini par l'ensemble des pixels autres que blanc formant sa bordure.

Il s'agit d'un opérateur de comparaison avec niveau de priorité de 5.

**Remarque :** l'opérateur point est requis lorsque l'imageObjet1 n'est pas une expression simple, c'est-à-dire une expression contenant une opération mathématique.

#### **Exemple**

L'instruction suivante vérifie si deux images-objets se croisent et, le cas échéant, appelle le gestionnaire Intérieur :

```
//Lingo
if sprite(3).within(2) then doInside
// Javascript
if (sprite(3).within(2))
{
 doInside();
}
```
## **Voir aussi**

[sprite...intersects](#page-254-0), [quad](#page-1012-0)

## **version**

#### **Syntaxe**

```
-- Lingo syntax
_player.productVersion
```
## **Description**

Mot-clé ; variable système contenant le numéro de version de Director. La même chaîne apparaît dans la boîte de dialogue Lire les informations du Finder sur le Mac.

## **Exemple**

L'instruction suivante affiche la version de Director dans la fenêtre Messages :

```
put(_player.productVersion)
```
# **word...of**

## **Syntaxe**

```
-- Lingo syntax
member(whichCastMember).word[whichWord] 
textMemberExpression.word[whichWord]
chunkExpression.word[whichWord]
word whichWord of fieldOrStringVariable
fieldOrStringVariable. word[whichWord]
textMemberExpression.word[firstWord..lastWord]
member(whichCastMember).word[firstWord..lastWord]
word firstWord to lastWord of chunkExpression 
chunkExpression.word[whichWord..lastWord]
```
## **Description**

Expression de sous-chaîne ; spécifie un mot ou une série de mots dans une sous-chaîne. Une sous-chaîne de mots est une suite de caractères délimitée par des espaces. Tout caractère invisible, tel qu'une tabulation ou un retour chariot, est considéré comme un espace.

Les expressions whichWord, firstWord et lastWord doivent avoir pour valeur un nombre entier correspondant à un mot de la sous-chaîne.

Les sous-chaînes peuvent représenter n'importe quel caractère, mot, élément ou ligne d'un groupe de caractères. Les sources de texte peuvent être des acteurs champ et texte et des variables contenant des chaînes.

Vous pouvez voir un exemple de word...of dans une animation en consultant l'animation Text du dossier Learning/Lingo\_Examples, lui-même dans le dossier de Director.

## **Exemple**

Les instructions suivantes affectent à la variable listeDanimaux la chaîne « renard chien chat », puis insèrent le mot élan avant le deuxième mot de la liste :

animalList = "fox dog cat" put "elk" before animalList.word[2]

Le résultat correspond à la chaîne « renard élan chien chat ».

L'instruction suivante demande à Director d'afficher le cinquième mot de la même chaîne dans la fenêtre Messages :

put "fox elk dog cat".word[5]

Cette chaîne ne comportant pas de cinquième mot, la fenêtre Messages affiche deux guillemets droits (""), ce qui indique une chaîne vide.

## **Voir aussi**

[char...of](#page-233-0), [line...of,](#page-240-0) [item...of,](#page-240-1) [count\(\),](#page-307-0) [number \(mots\)](#page-970-0)

# **Chapitre 12 : Méthodes**

Ce chapitre répertorie dans l'ordre alphabétique toutes les méthodes disponibles dans Director®.

# **abort**

## **Syntaxe**

--Lingo syntax abort

```
// JavaScript syntax
abort();
```
## **Description**

Commande ; indique à Lingo de sortir du gestionnaire actuel et de tout autre gestionnaire qui l'a appelé sans exécuter les instructions restantes de ce(s) gestionnaire(s). Cette commande diffère du mot-clé exit qui revient au gestionnaire à partir duquel le gestionnaire en cours a été appelé.

La commande abort ne quitte pas Director.

## **Paramètres**

Aucune.

## **Exemple**

L'instruction suivante indique à Lingo de sortir du gestionnaire actuel et de tout gestionnaire qui l'a appelé si la quantité de mémoire disponible est inférieure à 50 Ko :

```
-- Lingo syntax
if the freeBytes < 50*1024 then abort
// JavaScript syntax
if (_player.freeBytes < 50*1024) {
    abort()
```

```
}
```
**Voir aussi**

[exit](#page-235-0), [halt\(\),](#page-398-0) [quit\(\)](#page-542-0)

# **abs()**

## **Syntaxe**

```
--Lingo syntax
abs (numericExpression)
```
// JavaScript syntax Math.abs (numericExpression)

## **Description**

La fonction abs() a plusieurs usages. Elle permet de simplifier le suivi du mouvement de la souris et des imagesobjets en convertissant leurs coordonnées (qu'elles soient positives ou négatives) en distances (celles-ci sont toujours positives). La fonction abs() permet également de traiter les fonctions mathématiques telles que sqrt() et log().

En syntaxe JavaScript, utilisez la fonction abs() d'un objet mathématique.

### **Paramètres**

numericExpression Requis. Nombre entier ou nombre à virgule flottante à partir duquel une valeur absolue est calculée. Si numericExpression est un nombre entier, sa valeur absolue est également un nombre entier. Si numericExpression est un nombre à virgule flottante, sa valeur absolue est également un nombre à virgule flottante.

#### **Exemple**

L'instruction suivante détermine si la valeur absolue de la différence entre la position en cours de la souris et la valeur de la variable startV est supérieure à 30 (puisque vous n'allez pas utiliser un nombre négatif pour exprimer une distance). Le cas échéant, la couleur du premier plan de l'image-objet 6 est modifiée.

```
-- Lingo syntax
if (the mouseV - startV).abs > 30 then sprite(6).forecolor = 95
// JavaScript syntax
if ((\text{mouse.mouseV - Math.abs}(\text{mouse.startV})) > 30)sprite(6).foreColor = 95;
}
```
# **activateAtLoc()**

#### **Syntaxe**

```
-- Lingo syntax
dvdObjRef.activateAtLoc(point(x, y))
```

```
// JavaScript syntax
dvdObjRef.activateAtLoc(point(x, y));
```
#### **Description**

Méthode de DVD ; active le surlignage de l'élément de menu DVD intégré sous un emplacement de scène spécifié.

Cette méthode renvoie la valeur 0 si l'opération a réussi.

#### **Paramètres**

point(x, y) Requis. Point de coordonnées de la scène spécifiant l'emplacement de l'élément de menu DVD intégré.

#### **Exemple**

L'instruction suivante active le surlignage de l'élément de menu à un emplacement de scène spécifié :

```
-- Lingo syntax
member("movie1").activateAtLoc(point(100, 200))
```

```
// JavaScript syntax
member("movie1").activateAtLoc(point(100, 200));
```
**Voir aussi** [DVD](#page-153-0)

## **activateButton()**

#### **Syntaxe**

-- Lingo syntax dvdObjRef.activateButton()

// JavaScript syntax dvdObjRef.activateButton();

#### **Description**

Méthode de DVD ; active le bouton de menu sélectionné.

Cette méthode renvoie la valeur 0 si l'opération a réussi.

**Remarque :** Cette méthode n'est pas prise en charge dans Mac®-Intel®.

## **Paramètres**

Aucune.

## **Exemple**

L'instruction suivante active le bouton de menu sur un acteur spécifié :

```
-- Lingo syntax
sprite(1).member.activateButton()
```

```
// JavaScript syntax
sprite(1).member.activateButton();
```
#### **Voir aussi**

[DVD](#page-153-0)

# **add**

```
Syntaxe
```

```
-- Lingo syntax
linearList.add(value)
```
// JavaScript syntax array.push(value)

## **Description**

Commande de liste ; pour les listes linéaires uniquement, cette commande ajoute une valeur à une liste linéaire. Dans le cas d'une liste triée, cette valeur est placée dans l'ordre correct. Dans le cas d'une liste non triée, cette valeur est placée à la fin de la liste.

Cette commande, utilisée dans une liste de propriétés provoque une erreur.

**Remarque :** Veillez à ne pas confondre la commande add et l'opérateur + utilisé pour les additions ou l'opérateur & utilisé pour concaténer des chaînes.

#### **Paramètres**

value Requis. Valeur à ajouter à la liste linéaire.

#### **Exemple**

Les instructions suivantes ajoutent la valeur 2 à la liste intitulée devis. La liste résultante est [3, 4, 1, 2].

```
-- Lingo syntax
bids = [3, 4, 1]
bids.add(2)
```

```
// JavaScript syntax
bids = new Array(3,4,1);
bids.push(2);
```
L'instruction suivante ajoute 2 à la liste linéaire triée [1, 4, 5]. Le nouvel élément reste en ordre alphanumérique, la liste étant une liste triée.

```
-- Lingo syntax
bids.add(2)
```

```
// JavaScript syntax
bids.push(2);
// to sort the list using JavaScript syntax
bids.sort();
```
### **Voir aussi**

[sort](#page-603-0)

# <span id="page-261-0"></span>**add (texture 3D)**

#### **Syntaxe**

```
--Lingo syntax
member(whichCastmember).model(whichModel).meshdeform.mesh[index].textureLayer.add()
```

```
// JavaScript syntax
member(whichCastmember).model(whichModel).meshdeform.mesh[index].textureLayer.add()
```
#### **Description**

Commande 3D de modificateur meshdeform ; ajoute une couche de texture vide à la maille du modèle.

Vous pouvez copier les coordonnées de texture entre les couches à l'aide du code suivant :

```
modelReference.meshdeform.texturelayer[a].texturecoordinatelist = 
modelReference.meshdeform.texturelayer[b].texturecoordinatelist
```
#### **Paramètres**

Aucune.

## **Exemple**

L'instruction suivante crée une nouvelle couche de texture pour la première maille du modèle Oreille.

```
--Lingo syntax
member("Scene").model("Ear").meshdeform.mesh[1].textureLayer.add()
```

```
// JavaScript syntax
member("Scene").getprop("model","Ear").meshdeform.mesh[1].textureLayer.add();
```
**Voir aussi** [meshDeform \(modificateur\),](#page-447-0) [textureLayer](#page-1107-0), [textureCoordinateList](#page-1106-0)

# **addAt**

## **Syntaxe**

list.AddAt(position, value)

## **Description**

Commande de liste ; pour les listes linéaires uniquement, cette commande ajoute une valeur à une position spécifique de la liste.

Cette commande, utilisée avec une liste de propriétés provoque une erreur.

## **Paramètres**

position Requis. Nombre entier indiquant la position à laquelle la valeur spécifiée par le paramètre value doit être ajoutée à la liste.

value Requis. Valeur à ajouter à la liste.

## **Exemple**

L'instruction suivante ajoute la valeur 8 à la quatrième position de la liste devis qui contient les valeurs [3, 2, 4, 5, 6, 7]:

```
-Lingo
bids = [3, 2, 4, 5, 6, 7]bids.addAt(4,8)
```

```
// Javascript
bids = list(3, 2, 4, 5, 6, 7)
bids.addAt(4,8)
```
La valeur résultante de la liste devis est donc [3, 2, 4, 8, 5, 6, 7].

# **addBackdrop**

## **Syntaxe**

```
-- Lingo syntax
sprite(whichSprite).camera{(index)}.addBackdrop(texture, locWithinSprite, rotation)
member(whichCastmember).camera(whichCamera).addBackdrop(texture, locWithinSprite, 
rotation)
```

```
// JavaScript syntax
```

```
sprite(whichSprite).camera{(index)}.addBackdrop(texture, locWithinSprite, rotation);
member(whichCastmember).camera(whichCamera).addBackdrop(texture, locWithinSprite, 
rotation);
```
## **Description**

Commande de caméra 3D ; ajoute un fond à la fin de la liste des fonds de la caméra.

## **Paramètres**

texture Requis. Texture à appliquer au fond.

locWithinSprite Requis. Emplacement 2D auquel le fond s'affiche dans l'image-objet 3D. Cet emplacement est mesuré à partir du coin supérieur gauche de l'image-objet.

rotation Requis. Nombre entier spécifiant le nombre de degrés selon lequel la texture doit pivoter.

## **Exemple**

La première ligne de l'instruction suivante crée la texture Rugueuse à partir de l'acteur Cèdre et l'enregistre dans la variable t1. La deuxième ligne applique la texture comme fond à l'emplacement (220, 220) dans l'image-objet 5 avec une rotation de zéro degré. La dernière ligne applique la même texture comme fond pour la caméra 1 de l'acteur Séquence à l'emplacement (20, 20) avec une rotation de 45 degrés.

```
t1 = member("Scene").newTexture("Rough", #fromCastMember,member("Cedar"))
sprite(5).camera.addBackdrop(t1, point(220, 220), 0)
member("Scene").camera[1].addBackdrop(t1, point(20, 20), 45)
```
#### // Javascript

```
var t1 = member("Scene").newTexture("Rough", symbol("fromCastMember"),member("Cedar"))
sprite(5).camera.addBackdrop(t1, point(220, 220), 0) ;
member("Scene").getPropRef("camera",1).addBackdrop(t1, point(20, 20), 45) ;
```
#### **Voir aussi**

[removeBackdrop](#page-559-0)

## <span id="page-263-0"></span>**addCamera**

#### **Syntaxe**

```
-- Lingo syntax
sprite(whichSprite).addCamera(whichCamera, index)
-- JavaScript syntax
sprite(whichSprite).addCamera(whichCamera, index);
```
## **Description**

Commande 3D ; ajoute une caméra à la liste des caméras de l'image-objet. Les vues des différentes caméras s'affichent devant celles des caméras situées aux positions d'index inférieures. Vous pouvez définir la propriété rect de chaque caméra afin d'afficher plusieurs vues au sein de l'image-objet.

#### **Paramètres**

whichCamera Requis. Référence à la caméra à ajouter à la liste des caméras de l'image-objet.

index Requis. Nombre entier spécifiant l'index au niveau duquel whichCamera doit être ajoutée à la liste des caméras. Si la valeur index est supérieure à la valeur de [cameraCount\(\)](#page-287-0), la caméra est ajoutée à la fin de la liste.

#### **Exemple**

L'instruction suivante insère la caméra caméraDeVol en cinquième position de la liste des caméras de l'image-objet 12 :

```
--Lingo syntax
sprite(12).addCamera(member("scene").camera("FlightCam"), 5)
// JavaScript syntax
sprite(12).addCamera(member("scene").getPropRef("camera", i), 5);
```
// where i is the number index for the camera "FlightCam".

#### **Voir aussi**

[cameraCount\(\)](#page-287-0), [deleteCamera](#page-320-0)

# **addChild**

#### **Syntaxe**

```
-- Lingo syntax
member(whichCastmember).node(whichParentNode).addChild(member(whichCastmember).node
(whichChildNode) {,#preserveWorld})
```

```
// JavaScript syntax
```

```
member(whichCastmember).node(whichParentNode).addChild(member(whichCastmember).node
(whichChildNode) {, symbol(preserveWorld)})
```
## **Description**

Commande 3D ; ajoute un nœud à la liste des enfants d'un autre nœud et le supprime de la liste des enfants de son parent précédent.

L'équivalent de cette méthode consisterait à définir la propriété parent du nœud enfant sur le nœud parent.

## **Paramètres**

addMemberRef Requis. Référence à l'acteur contenant le nœud à ajouter.

addNodeRef Requis. Référence au nœud à ajouter. Ce nœud peut être un modèle, un groupe, une caméra ou une lumière.

symPreserveParentOrWorld Facultatif. Référence à la caméra à ajouter à la liste des caméras de l'image-objet. Les valeurs possibles sont #preserveWorld et #preserveParent. Lorsque l'enfant est ajouté et que #preserveParent est spécifié, la transformation de l'enfant par rapport à son parent reste la même et l'enfant passe à cette transformation dans l'espace de son nouveau parent. La transformation de l'enfant dans l'univers est recalculée. Lorsque l'enfant est ajouté et que #preserveWorld est spécifié, la transformation de l'enfant dans l'univers reste la même et l'enfant ne passe pas à sa transformation dans l'espace de son nouveau parent. Sa transformation par rapport à son parent est recalculée.

## **Exemple**

L'instruction suivante ajoute le modèle Pneu à la liste des enfants du modèle Voiture.

```
-- Lingo syntax
member("3D").model("Car").addChild(member("3D").model("Tire"))
```

```
// JavaScript syntax
member("3D").getProp("model" , i ).addChild(member("3D").getProp("model" , j));
// where i is the number index for model "Car" and j is the number index for model "Tire".
```
L'instruction suivante ajoute le modèle Oiseau à la liste des enfants de la caméra maCaméra et utilise l'argument #preserveWorld pour conserver la position du modèle Oiseau dans l'univers.

```
-- Lingo syntax
member("3D").camera("MyCamera").addChild(member("3D").model
("Bird"), #preserveWorld)
// JavaScript syntax
member("3D").getPropRef("camera",j).addChild(member("3D").getProp("model",i),symbol("prese
rveWorld"))
// where i the number index of the model "Bird" and j is the number index of the camera 
"MyCamera"
```
**Voir aussi** [parent,](#page-984-0) [addToWorld](#page-267-0), [removeFromWorld](#page-559-1)

# **addModifier**

## **Syntaxe**

-- Lingo syntax member(whichCastmember).model(whichModel).addModifier(#modifierType)

// JavaScript syntax member(whichCastmember).model(whichModel).addModifier(symbol(modifierType));

#### **Description**

Commande 3D de modèle ; ajoute un modificateur spécifié au modèle. Il n'existe aucune valeur par défaut pour cette commande.

#### **Paramètres**

symbolModType Requis. Symbole spécifiant le modificateur à ajouter. Les modificateurs possibles sont les suivants :

- #bonesPlayer
- #collision
- #inker
- #keyframePlayer
- #lod (niveau de détail)
- #meshDeform
- #sds
- #toon

Pour plus d'informations, consultez les entrées des différents modificateurs.

## **Exemple**

L'instruction suivante ajoute le modificateur toon au modèle Boîte.

```
-- Lingo syntax
member("shapes").model("Box").addModifier(#toon)
```

```
// JavaScript syntax
member("shapes").getPropRef("model" , a ).addModifier(symbol("toon"));
// where a is the number index for the "Box" model.
```
## **Voir aussi**

```
bonesPlayer (modificateur), collision (modificateur), inker (modificateur), keyframePlayer 
(modificateur), lod (modificateur), meshDeform (modificateur), sds (modificateur), toon 
(modificateur), getRendererServices(), removeModifier, modifier, modifier[], modifiers
```
## **addOverlay**

#### **Syntaxe**

```
-- Lingo syntax
sprite(whichSprite).camera{(index)}.addOverlay(texture, locWithinSprite, rotation)
member(whichCastmember).camera(whichCamera).addOverlay(texture, locWithinSprite, rotation)
```

```
// JavaScript syntax
```

```
sprite(whichSprite).camera{(index)}.addOverlay(texture, locWithinSprite, rotation)
member(whichCastmember).camera(whichCamera).addOverlay(texture, locWithinSprite, rotation)
```
## **Description**

Commande 3D de caméra ; ajoute un recouvrement à la fin d'une liste de recouvrements de la caméra.

## **Paramètres**

texture Requis. Texture à appliquer au recouvrement.

locWithinSprite Requis. Emplacement 2D auquel le recouvrement s'affiche dans l'image-objet 3D. Cet emplacement est mesuré à partir du coin supérieur gauche de l'image-objet.

rotation Requis. Nombre entier spécifiant le nombre de degrés selon lequel la texture doit pivoter.

### **Exemple**

La première ligne de l'instruction suivante crée la texture Rugueuse à partir de l'acteur Cèdre et l'enregistre dans la variable t1. La deuxième ligne applique la texture comme recouvrement à l'emplacement (220, 220) dans l'imageobjet 5 avec une rotation de zéro degré. La dernière ligne de l'instruction applique la même texture comme recouvrement pour la caméra 1 de l'acteur Séquence, au point (20, 20). Une rotation de 45 degrés est appliquée à la texture.

```
-- Lingo syntax
t1 = member("Scene").newTexture("Rough", #fromCastMember,member("Cedar"))
sprite(5).camera.addOverlay(t1, point(220, 220), 0)
member("Scene").camera[1].addOverlay(t1, point(20, 20), 45)
```
// JavaScript syntax

```
t1 = member("Scene").newTexture("Rough", symbol("fromCastMember"),member("Cedar"));
sprite(5).camera.addOverlay(t1, point(220, 220), 0);
member("Scene").getPropRef("camera",1).addOverlay(t1, point(20, 20), 45);
```
#### **Voir aussi**

[removeOverlay](#page-561-0)

# **addProp**

#### **Syntaxe**

```
list.addProp(property, value)
addProp list, property, value
```
#### **Description**

Commande de liste de propriétés ; pour les listes de propriétés uniquement, cette commande ajoute une propriété spécifiée ainsi que sa valeur à une liste de propriétés.

Dans le cas d'une liste non triée, cette valeur est placée à la fin de la liste. Dans le cas d'une liste triée, cette valeur est placée dans l'ordre correct.

Si la propriété spécifiée existe déjà dans la liste, les syntaxes Lingo et JavaScript en créent une copie. Pour éviter la présence de propriétés en double, utilisez la commande setaProp() pour modifier la propriété correspondant à la nouvelle entrée.

Cette commande, utilisée avec une liste linéaire provoque une erreur.

#### **Paramètres**

property Requis. Propriété à ajouter à la liste.

value Requis. Valeur de la propriété à ajouter à la liste.

#### **Exemple**

L'instruction suivante ajoute la propriété kayne et sa valeur 3 à la liste de propriétés bids, qui contient [#avatar: 4, #soldes: 1]. Cette liste étant triée, la nouvelle entrée est placée en ordre alphabétique :

```
--Lingo
bids.addProp(#kayne, 3)
```
// Javascript bids.addProp("kayne",3)

La liste qui en résulte est [#avatar: 4, #dupont: 3, #soldes: 1].

L'instruction suivante ajoute l'entrée kayne : 7 à la liste bids, qui contient désormais [#avatar: 4, #dupont: 3, #soldes: 1]. Cette liste contenant déjà la propriété kayne, Lingo en crée une copie :

```
--Lingo
bids.addProp(#kayne, 7)
```
// Javascript bids.addProp("kayne",7)

La liste qui en résulte est [#avatar: 4, #dupont: 3, #dupont: 7, #soldes: 1].

## <span id="page-267-0"></span>**addToWorld**

#### **Syntaxe**

```
-- Lingo syntax
member(whichCastmember).model(whichModel).addToWorld()
member(whichCastmember).group(whichGroup).addToWorld()
member(whichCastmember).camera(whichCamera).addToWorld()
member(whichCastmember).light(whichLight).addToWorld()
```

```
// JavaScript syntax
member(whichCastmember).model(whichModel).addToWorld()
member(whichCastmember).group(whichGroup).addToWorld()
member(whichCastmember).camera(whichCamera).addToWorld()
memberwhichCastmember).light(whichLight).addToWorld()
```
#### **Description**

Commande 3D ; insère le modèle, le groupe, la caméra ou la lumière, dans l'univers 3D de l'acteur comme enfant du groupe Univers.

Lorsqu'un modèle, un groupe, une caméra ou une lumière, est créé ou cloné, il est automatiquement ajouté à l'univers. Utilisez la commande removeFromWorld pour extraire un modèle, un groupe, une caméra ou une lumière de l'univers 3D sans le supprimer. Utilisez la commande isInWorld() pour vérifier si un modèle, un groupe, une caméra ou une lumière a été ajouté à l'univers ou en a été extrait.

#### **Paramètres**

Aucune.

## **Exemple**

L'instruction suivante ajoute le modèle gbCyl à l'univers 3D de l'acteur Séquence.

```
-- Lingo syntax
member("Scene").model("gbCyl").addToWorld()
```

```
// JavaScript syntax
member("Scene").getProp("model","gbCyl").addToWorld();
```
#### **Voir aussi**

```
isInWorld(), removeFromWorld
```
# **addVertex()**

## **Syntaxe**

```
-- Lingo syntax
memberObjRef.addVertex(indexToAddAt, pointToAddVertex {,[ horizControlLocV, 
\ vertControlLocV ], [ horizControlLocH, vertControlLocV ]})
```
// JavaScript syntax

```
memberObjRef.addVertex(indexToAddAt, pointToAddVertex {,[ horizControlLocV, vertControlLocV ], 
[ horizControlLocH, vertControlLocV ] });
```
## **Description**

Commande de formes vectorielles ; ajoute un nouveau sommet à un acteur forme vectorielle à la position spécifiée.

Les positions horizontale et verticale du nouveau sommet sont déterminées par rapport à l'origine de l'acteur forme vectorielle.

Si vous utilisez les deux derniers paramètres facultatifs, vous pouvez spécifier la position des poignées de contrôle pour le sommet. La position de ces poignées de contrôle doit être donnée relativement à celle du sommet ; par conséquent, si aucune position n'est spécifiée, la poignée est placée sans décalage horizontal ou vertical (valeur 0, 0).

## **Paramètres**

indexToAddAt Requis. Nombre entier spécifiant l'index au niveau duquel l'acteur doit être ajouté.

pointToAddVertex Requis. Point spécifiant la position à laquelle l'acteur doit être ajouté.

horizControlLocH Facultatif. Nombre entier spécifiant l'emplacement de la partie horizontale de la poignée de contrôle horizontale.

horizControlLocV Facultatif. Nombre entier spécifiant l'emplacement de la partie verticale de la poignée de contrôle horizontale.

vertControlLocH Facultatif. Nombre entier spécifiant l'emplacement de la partie horizontale de la poignée de contrôle verticale.

vertControlLocV Facultatif. Nombre entier spécifiant l'emplacement de la partie verticale de la poignée de contrôle verticale.

## **Exemple**

La ligne suivante ajoute un point de sommet dans la forme vectorielle Archie entre les deux-points de sommet existants, à la position horizontale 25 et verticale 15 :

```
-- Lingo syntax
member("Archie").addVertex(2, point(25, 15))
```

```
// JavaScript syntax
member("Archie").addVertex(2, point(25, 15));
```
#### **Voir aussi**

[vertexList,](#page-1157-0) [moveVertex\(\)](#page-457-0), [deleteVertex\(\),](#page-327-0) [originMode](#page-976-0)

# **alert()**

#### **Syntaxe**

```
-- Lingo syntax
_player.alert(displayString)
```
// JavaScript syntax player.alert(displayString);

#### **Description**

Méthode de lecteur ; déclenche l'émission d'un signal sonore par le système et affiche une boîte de dialogue d'alerte contenant une chaîne spécifiée.

Le message d'alerte doit être une chaîne. Si vous souhaitez inclure une variable numérique dans une alerte, convertissez cette variable en chaîne avant de la transmettre à la méthode alert().

## **Paramètres**

displayString Requis. Chaîne représentant le texte affiché dans la boîte de dialogue d'alerte. Cette chaîne peut contenir jusqu'à 255 caractères.

#### **Exemple**

L'instruction suivante crée un message d'alerte indiquant qu'aucun lecteur de CD-ROM n'est connecté :

```
-- Lingo syntax
_player.alert("There is no CD-ROM drive connected.")
```
// JavaScript syntax \_player.alert("There is no CD-ROM drive connected.");

L'instruction suivante crée un message d'alerte indiquant qu'un fichier est introuvable :

```
-- Lingo syntax
_player.alert("The file" && QUOTE & filename & QUOTE && "was not found.")
// JavaScript syntax
 _player.alert("The file \"" + filename + "\" was not found.");
```
#### **Voir aussi**

[Lecteur](#page-140-0)

# **Alert()**

## **Syntaxe**

Alert( MUIObject,alertPropertiesList)

## **Description**

Cette commande affiche une boîte de dialogue d'alerte créée à partir d'une instance de l'Xtra MUI. Cette fonctionnalité s'ajoute aux messages d'alerte simples créés par la commande alert.

L'Xtra MUI comprend des alertes modales. Ces messages d'alerte peuvent être déplaçables ou non déplaçables. Pour créer un tel message d'alerte, créez un objet Xtra MUI, puis envoyez la commande alert avec une liste incluant des définitions des propriétés alert en tant que second paramètre.

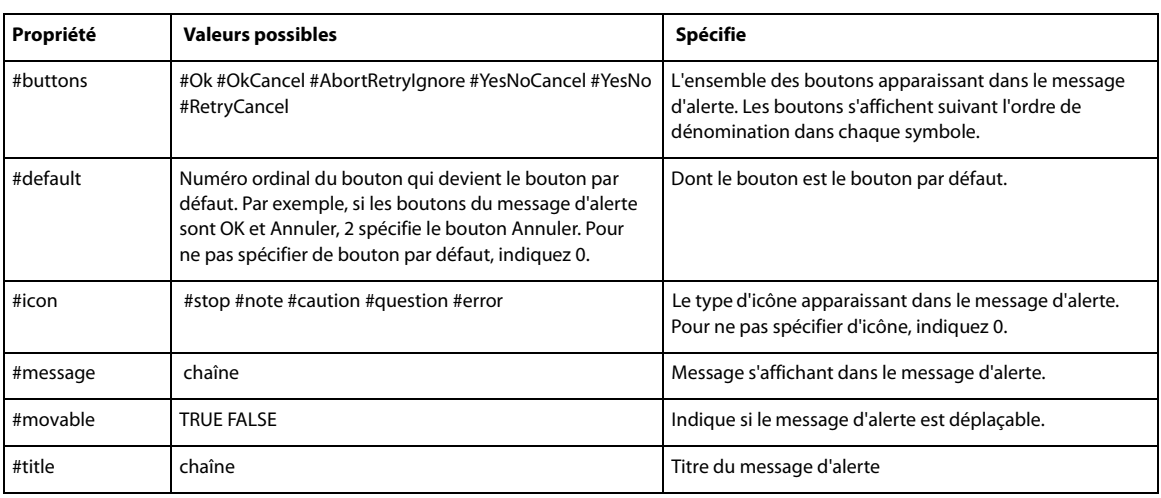

Le tableau ci-dessous présente les propriétés à spécifier, ainsi que leurs valeurs possibles.

Vous devez spécifier explicitement chaque propriété de l'alerte. L'Xtra MUI n'offre pas de liste de propriétés de message d'alerte par défaut. Lingo renvoie une valeur pour le bouton cliqué par l'utilisateur.

La taille d'un message d'alerte peut s'approcher de celle de l'écran. Vous pouvez donc afficher une description d'une longueur importante, si vous le souhaitez.

Les instructions suivantes permettent la création et l'affichage d'une boîte de dialogue d'alerte.

- La première instruction crée une instance d'Xtra MUI, qui est l'objet utilisé en tant que boîte de dialogue.
- La seconde instruction établit une liste des propriétés du message d'alerte.

• Les dernières instructions utilisent la commande Alert pour afficher le message d'alerte, et indiquent les boutons cliqués par l'utilisateur.

#### **Exemple**

```
-- Lingo syntax
set alertObj = new(xtra "MUI")
set alertInitList = [ #buttons : #YesNo, ¬
#title : "Alert Test", #message : "This shows Yes and No buttons",\
#movable : TRUE]
if objectP ( alertObj ) then
      set result = Alert( alertObj, alertInitList )
      case result of
      1 : -- the user clicked yes
```

```
2 : -- the user clicked no
      otherwise : -- something is seriously wrong
   end case
end if
```
# **append**

**Syntaxe** list.append(value) append list, value

## **Description**

Commande de liste ; ajoute, pour les listes linéaires uniquement, la valeur spécifiée à la fin d'une liste linéaire. Cette commande diffère de la commande add qui insère une valeur à l'endroit approprié d'une liste triée.

Cette commande, utilisée avec une liste de propriétés, provoque une erreur de script.

## **Paramètres**

value Requis. Valeur à ajouter à la fin de la liste linéaire.

#### **Exemple**

L'instruction suivante ajoute la valeur 2 à la fin de la liste triée devis, qui contient les valeurs [1, 3, 4], même si cet emplacement ne correspond pas à l'ordre trié de la liste :

```
--Lingo
set bids = [1, 3, 4]
bids.append(2)
```
// Javascript  $bids = list(1, 3, 4)$ bids.append(2)

La valeur résultante de devis est donc [1, 3, 4, 2].

## **Voir aussi**

[add \(texture 3D\),](#page-261-0) [sort](#page-603-0)

# **appMinimize()**

#### **Syntaxe**

```
-- Lingo syntax
_player.appMinimize()
```

```
// JavaScript syntax
_player.appMinimize();
```
## **Description**

Méthode de lecteur ; sous Microsoft Windows, entraîne la réduction d'une projection sous la forme d'une icône dans la barre des tâches. Sur Mac, cette méthode entraîne le masquage d'une projection.

Sur Mac, vous pouvez rouvrir une projection masquée à partir du menu de l'application Mac.

Cette méthode se révèle utile pour les projections et animations dans une fenêtre lues sans barre de titre.

#### **Paramètres**

Aucune.

## **Exemple**

```
--Lingo syntax
on mouseUp me
    _player.appMinimize()
end
```

```
// JavaScript syntax
function mouseUp() {
      _player.appMinimize();
}
```
## **Voir aussi**

[Lecteur](#page-140-0)

# **atan()**

#### **Syntaxe**

```
-- Lingo syntax
(number).atan
atan (number)
```
// JavaScript syntax Math.atan(number);

## **Description**

Fonction mathématique (Lingo uniquement) ; calcule l'arctangente qui correspond à l'angle dont la tangente est un nombre spécifié. Le résultat est une valeur en radians comprise entre pi/2 et +pi/2.

En syntaxe JavaScript, utilisez la fonction atan() d'un objet mathématique.

#### **Paramètres**

Aucune.

## **Exemple**

L'instruction suivante donne l'arctangente de 1 :

(1).atan

Le résultat, à quatre chiffres après la virgule, est égal à 0,7854, soit approximativement pi/4.

La plupart des fonctions trigonométriques utilisant les radians, vous devrez peut-être convertir les degrés en radians.

Le gestionnaire suivant vous permet d'effectuer les conversions de degrés en radians :

```
-- Lingo syntax
on DegreesToRads degreeValue
   return degreeValue * PI/180
end
```

```
// JavaScript syntax
function DegreesToRads(degreeValue) {
    return degreeValue * PI/180
}
```
Le gestionnaire affiche le résultat de la conversion de 30 degrés en radians dans la fenêtre Messages :

```
put DegreesToRads(30)
-- 0.5236
```
## **Voir aussi**

```
cos(), PI, sin()
```
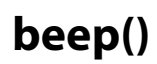

## **Syntaxe**

```
-- Lingo syntax
_sound.beep({intBeepCount})
```

```
// JavaScript syntax
_sound.beep({intBeepCount});
```
## **Description**

Méthode audio ; entraîne l'émission par l'ordinateur d'un signal sonore qui se répète autant de fois que spécifié par intBeepCount. Si vous n'avez pas spécifié intBeepCount, le signal sonore ne retentit qu'une seule fois.

- Sous Windows, le signal sonore est le son désigné dans la boîte de dialogue des propriétés sonores.
- Pour le Mac, le signal sonore est le son sélectionné dans la section Alertes du tableau de bord Moniteurs et son. Si le volume a la valeur 0, le signal sonore est remplacé par un clignotement de la barre de menus.

## **Paramètres**

intBeepCount Facultatif. Nombre entier spécifiant le nombre de fois où l'ordinateur doit émettre un signal sonore.

### **Exemple**

```
-- Lingo syntax
on mouseUp me
    _sound.beep(1)
end mouseUp
// JavaScript syntax
function mouseUp() {
    sound.beep(1);
}
```
## **Voir aussi**

[Son](#page-142-0)

# **beginRecording()**

#### **Syntaxe**

```
-- Lingo syntax
_movie.beginRecording()
```

```
// JavaScript syntax
_movie.beginRecording();
```
## **Description**

Méthode d'animation ; démarre une session de création du scénario.

Lorsque vous appelez la méthode beginRecording(), la tête de lecture avance automatiquement sur une image et démarre l'enregistrement dans cette dernière. Pour éviter ce comportement et commencer l'enregistrement dans l'image dans laquelle la méthode beginRecording() est appelée, insérez une instruction telle que \_movie.go(\_movie.frame - 1) entre les appels des méthodes beginRecording() et endRecording().

Vous ne pouvez procéder qu'à une seule session de mise à jour du scénario à la fois dans une animation.

Chaque appel de la méthode beginRecording() doit être suivi d'un appel de la méthode endRecording() qui met fin à la session de création du scénario.

## **Paramètres**

Aucune.

## **Exemple**

Lorsque vous l'utilisez dans le gestionnaire suivant, le mot-clé beginRecording démarre une session de création du scénario qui anime l'acteur Balle en l'affectant à la piste d'image-objet 20, puis en déplaçant l'image-objet horizontalement et verticalement sur une série d'images. Le nombre d'images est déterminé par l'argument numberOfFrames.

```
-- Lingo syntax
on animBall(numberOfFrames)
    _movie.beginRecording()
   horizontal = 0
   vertical = 100
    repeat with i = 1 to numberOfFrames
        _movie.go(i)
        sprite(20).member = member("Ball")
        sprite(20).locH = horizontal
        sprite(20).locV = vertical
        sprite(20).foreColor = 255
       horizontal = horizontal + 3
       vertical = vertical + 2
        _movie.updateFrame()
    end repeat
    _movie.endRecording()
end animBall
// JavaScript syntax
function animBall(numberOfFrames) {
    _movie.beginRecording();
    var horizontal = 0:
    var vertical = 100;
    for (var i = 1; i \leq numberOfFrames; i++) {
        _movie.go(1);
        sprite(20).member = member("Ball")
```

```
sprite(20).locH = horizontal;
        sprite(20).locV = vertical;
        sprite(20).foreColor = 255;
        horizontal = horizontal + 3;vertical = vertical + 2;
        _movie.updateFrame();
    }
    _movie.endRecording();
}
```
## **Voir aussi**

[endRecording\(\)](#page-336-0), [Animation](#page-138-0)

# <span id="page-275-0"></span>**bitAnd()**

#### **Syntaxe**

bitAnd(integer1, integer2)

## **Description**

Fonction (Lingo uniquement) ; convertit les deux entiers spécifiés en nombres binaires 32 bits et renvoie un nombre binaire dont les chiffres sont des 1 dans les positions dans lesquelles les deux chiffres comportaient des 1 et des 0 pour toutes les autres positions. Le résultat est un nouveau nombre binaire, que Lingo affiche sous la forme d'un entier de base 10.

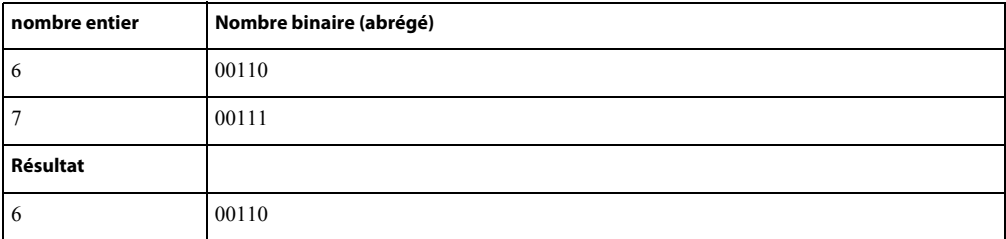

En syntaxe JavaScript, utilisez l'opérateur au niveau du bit « & ».

## **Paramètres**

integer1 Requis. Premier nombre entier.

integer2 Requis. Second nombre entier.

#### **Exemple**

L'instruction suivante compare les versions binaires des entiers 6 et 7 et renvoie le résultat sous la forme d'un entier :

```
--Lingo
put bitAnd(6, 7)
-- 6
// Javascript
trace ( 6 & 7)
// 6
```
**Voir aussi** [bitNot\(\)](#page-276-0), [bitOr\(\),](#page-276-1) [bitXor\(\)](#page-277-0)

# <span id="page-276-0"></span>**bitNot()**

## **Syntaxe**

```
(integer).bitNot
bitNot(integer)
```
## **Description**

Fonction (Lingo uniquement) ; convertit l'entier spécifié en nombre binaire 32 bits et inverse la valeur de chaque chiffre binaire en remplaçant les 1 par des 0 et les 0 par des 1. Le résultat est un nouveau nombre binaire que Lingo affiche sous la forme d'un entier de base 10.

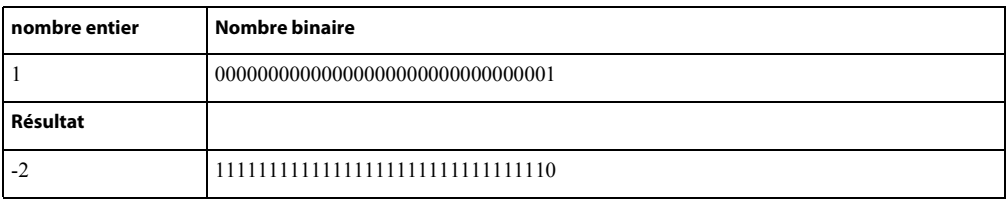

En syntaxe JavaScript, utilisez l'opérateur au niveau du bit « ~ ».

## **Paramètres**

Aucune.

## **Exemple**

L'instruction suivante inverse la représentation binaire de l'entier 1 et renvoie un nouveau nombre.

```
--Lingo
put (1).bitNot
-- -2
```

```
// Javascript
trace(-1)// -2
```
## **Voir aussi**

[bitAnd\(\)](#page-275-0), [bitOr\(\),](#page-276-1) [bitXor\(\)](#page-277-0)

# <span id="page-276-1"></span>**bitOr()**

## **Syntaxe**

```
bitOr(integer1, integer2)
```
## **Description**

Fonction (Lingo uniquement) ; convertit les deux entiers spécifiés en nombres binaires 32 bits et renvoie un nombre binaire dont les chiffres sont des 1 dans les positions dans lesquelles les deux chiffres comportaient des 1 et des 0 pour toutes les autres positions. Le résultat est un nouveau nombre binaire, que Lingo affiche sous la forme d'un entier de base 10.

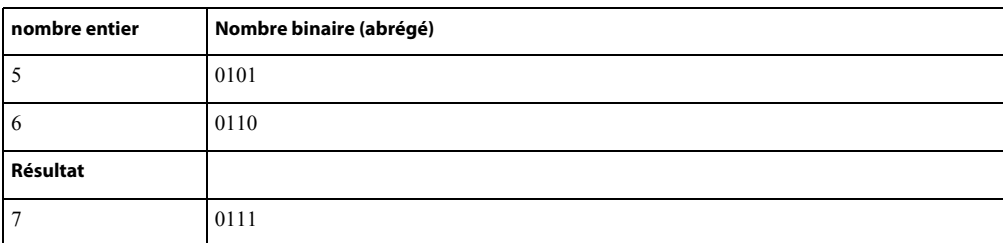

En syntaxe JavaScript, utilisez l'opérateur au niveau du bit « | ».

## **Paramètres**

integer1 Requis. Premier nombre entier.

integer2 Requis. Second nombre entier.

## **Exemple**

L'instruction suivante compare les versions binaires des entiers 5 et 6 et renvoie le résultat sous la forme d'un entier :

```
-- Lingo
put bitOr(5, 6)
-- 7
```

```
// Javascript
trace(5|6)// 7
```
**Voir aussi** [bitNot\(\)](#page-276-0), [bitAnd\(\)](#page-275-0), [bitXor\(\)](#page-277-0)

# <span id="page-277-0"></span>**bitXor()**

**Syntaxe** bitXor(integer1, integer2)

## **Description**

Fonction ; convertit les deux entiers spécifiés en nombres binaires 32 bits et renvoie un nombre binaire dont les chiffres sont des 1 dans les positions dans lesquelles les chiffres de nombres donnés ne correspondaient pas, et des 0 pour les positions dans lesquelles les chiffres étaient les mêmes. Le résultat est un nouveau nombre binaire, que Lingo affiche sous la forme d'un entier de base 10.

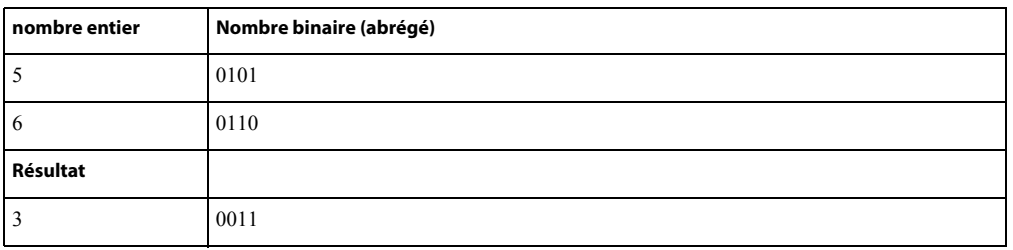

En syntaxe JavaScript, utilisez l'opérateur au niveau du bit « ^ ».

#### **Paramètres**

integer1 Requis. Premier nombre entier.

integer2 Requis. Second nombre entier.

### **Exemple**

L'instruction suivante compare les versions binaires des entiers 5 et 6 et renvoie le résultat sous la forme d'un entier :

```
-- Lingo
put bitXor(5, 6)
-- 3
// Javascript
trace(5^6)
```
// 3

## **Voir aussi**

[bitNot\(\)](#page-276-0), [bitOr\(\),](#page-276-1) [bitAnd\(\)](#page-275-0)

# **breakLoop()**

#### **Syntaxe**

```
-- Lingo syntax
soundChannelObjRef.breakLoop()
```

```
// JavaScript syntax
soundChannelObjRef.breakLoop();
```
## **Description**

Méthode de piste audio ; interrompt la lecture en boucle du son mis en boucle dans la piste soundChannelObjRef et entraîne sa lecture jusqu'à la limite endTime.

Si aucun son n'est actuellement en boucle, cette méthode n'a pas d'effet.

## **Paramètres**

Aucune.

## **Exemple**

Le gestionnaire suivant arrête la lecture du son mis en boucle dans la piste audio 2 et entraîne sa lecture jusqu'à la fin.

```
-- Lingo syntax
on continueBackgroundMusic
    sound(2).breakLoop()
end
// JavaScript syntax
function continueBackgroundMusic() {
    sound(2).breakLoop();
}
```
## **Voir aussi**

[endTime,](#page-823-0) [Piste audio](#page-143-0)

# **browserName()**

#### **Syntaxe**

browserName pathName browserName() browserName(#enabled, trueOrFalse)

## **Description**

Propriété système, commande et fonction ; spécifie le chemin ou l'emplacement du navigateur web. Vous pouvez utiliser l'Xtra FileIO pour afficher une boîte de dialogue permettant à l'utilisateur de spécifier un navigateur de son choix. La méthode displayOpen() de l'Xtra FileIO est utile pour afficher une boîte de dialogue d'ouverture.

La forme browserName() renvoie le nom du navigateur actuellement spécifié. Si vous placez un nom de chemin, tel que celui trouvé au moyen de l'Xtra FileIO, en tant qu'argument dans la forme browserName(fullPathToApplication), vous pouvez définir la propriété. La forme browserName(#enabled,trueOrFalse) détermine si le navigateur spécifié est automatiquement lancé par la commande goToNetPage.

Cette commande est utile uniquement lors de la lecture dans une projection ou dans Director et n'a aucun effet pour la lecture dans un navigateur web.

Cette propriété peut être testée et définie.

## **Exemple**

L'instruction suivante indique l'emplacement du navigateur Netscape® :

browserName "My Disk:My Folder:Netscape"

L'instruction suivante affiche le nom du navigateur dans une fenêtre Messages :

```
put browserName()
```
# **build()**

#### **Syntaxe**

```
-- Lingo syntax
member(whichCastmember).modelResource(whichModelResource).build()
```

```
// JavaScript syntax
member(whichCastmember).modelResource(whichModelResource).build();
```
## **Description**

Commande 3D de maille ; construit une maille. Cette commande n'est utilisée qu'avec les ressources de modèle de type #mesh.

Vous devrez utiliser la commande build() pour la construction initiale de la maille, après avoir modifié l'une de ses propriétés face et avoir utilisé la commande generateNormals().

## **Paramètres**

Aucune.

#### **Exemple**

Cet exemple crée une simple ressource de modèle de type #mesh, en spécifie les propriétés, puis l'utilise pour créer un nouveau modèle. Le processus est décrit dans les explications accompagnant l'exemple suivant :

La ligne 1 crée une maille nommée Plan, qui consiste en une face, trois sommets et un maximum de trois couleurs. Le nombre de normales et de coordonnées de textures n'est pas défini. Les normales sont créées par la commande generateNormals.

La ligne 2 définit les vecteurs qui sont utilisés comme sommets de Plan.

La ligne 3 affecte les vecteurs aux sommets de la première face de Plan.

La ligne 4 définit les trois couleurs autorisées par la commande newMesh.

La ligne 5 affecte les couleurs à la première face de Plan. La troisième couleur de la liste est appliquée au premier sommet de Plan, la deuxième couleur au deuxième sommet, et la première couleur au troisième sommet. Les couleurs sont étalées sur la première face de Plan en dégradés.

La ligne 6 crée les normales de Plan avec la commande generateNormals().

La ligne 7 appelle la commande build() pour construire la maille.

```
-- Lingo syntax
nm = member("Shapes").newMesh("Plane",1,3,0,3,0)
nm.vertexList = [vector(0,0,0), vector(20,0,0), vector(20, 20, 0)]
nm.face[1].vertices = <math>[1,2,3]</math>nm.colorList = [rgb(255,255,0), rgb(0, 255, 0), rgb(0,0,255)]
nm.face[1].colors = [3,2,1]
nm.generateNormals(#smooth)
nm.build()
nm = member("Shapes").newModel("TriModel", nm)
// JavaScript syntax
nm = member("Shapes").newMesh("Plane",1,3,0,3,0);
nm.vertexList = [vector(0,0,0), vector(20,0,0), vector(20, 20, 0)];
```

```
nm.face[1].vertices = [1, 2, 3];
nm.colorList = [rgb(255,255,0), rgb(0, 255, 0), rgb(0,0,255)];
nm.face[1].colors = [3,2,1];
nm.generateNormals(#smooth);
nm.build();
nm = member("Shapes").newModel("TriModel", nm);
```
#### **Voir aussi**

[generateNormals\(\),](#page-361-0) [newMesh,](#page-474-0) [face\[ \]](#page-830-0)

## <span id="page-280-0"></span>**cacheDocVerify()**

#### **Syntaxe**

```
-- Lingo syntax
cacheDocVerify #setting
cacheDocVerify()
```

```
// JavaScript syntax
cacheDocVerify symbol(setting);
cacheDocVerify();
```
## **Description**

Fonction ; définit la fréquence de rafraîchissement du contenu d'une page web sur la base des informations contenues dans la mémoire cache de la projection.

La forme cacheDocVerify() renvoie le paramétrage en cours de la mémoire cache.

La fonction cacheDocVerify n'est valide que pour les animations exécutées dans Director ou en tant que projections. Elle n'est pas valide pour les animations comportant du contenu Adobe® Shockwave®, celles-ci utilisant les paramètres réseau du navigateur dans lequel elles sont exécutées.

```
-- Lingo syntax
on resetCache
    current = cacheDocVerify()if current = #once then
       alert "Turning cache verification on"
        cacheDocVerify #always
    end if
end
// JavaScript syntax
function resetCache() {
   current = cacheDocVerify();
    if (current == symbol('more")) {
       alert("Turning cache verification on");
       cacheDocVerify(symbol("always"))
    }
}
```
## **Paramètres**

cacheSetting Facultatif. Symbole spécifiant la fréquence de rafraîchissement du contenu d'une page Web. Les valeurs possibles sont #once (une seule fois, valeur par défaut) et #always (autant de fois que nécessaire). La valeur #once indique à une animation de télécharger une fois un fichier depuis Internet, puis de l'utiliser depuis la mémoire cache sans en rechercher une version actualisée sur Internet. La valeur #always indique à une animation d'essayer de télécharger une version actualisée du fichier chaque fois qu'elle appelle une URL.

## **Voir aussi**

```
cacheSize(), clearCache
```
# <span id="page-281-0"></span>**cacheSize()**

## **Syntaxe**

```
-- Lingo syntax
cacheSize Size
cacheSize()
```

```
// JavaScript syntax
cacheSize(Size);
cacheSize();
```
#### **Description**

Fonction et commande ; définit la taille de la mémoire cache de Director.

La fonction cacheSize n'est valide que pour les animations exécutées sous Director ou en tant que projections. Elle n'est pas valide pour les animations comportant du contenu Shockwave, celles-ci utilisant les paramètres réseau du navigateur dans lequel elles sont exécutées.

#### **Paramètres**

newCacheSize Facultatif. Nombre entier spécifiant la taille du cache en kilo-octets.

#### **Exemple**

Le gestionnaire suivant vérifie si le cache du navigateur est défini sur une valeur inférieure à 1 Mo. Le cas échéant, il affiche un message d'alerte et définit la taille de la mémoire cache à 1 Mo :

```
-- Lingo syntax
on checkCache if
    cacheSize()<1000 then
        alert "increasing cache to 1MB"
        cacheSize 1000
    end if
end
// JavaScript syntax
function checkCache() {
    if (cacheSize() < 1000) {
       alert("increasing cache to 1MB");
        cacheSize(1000);
    }
}
```
**Voir aussi** [cacheDocVerify\(\),](#page-280-0) [clearCache](#page-293-0)

## **call**

## **Syntaxe**

```
call #handlerName, script, {args...}
call (#handlerName, scriptInstance, {args...})
```
#### **Description**

Commande ; envoie un message appelant un gestionnaire dans un script spécifié ou dans une liste de scripts.

La commande call peut utiliser une variable comme nom du gestionnaire. Les messages transmis à l'aide de call ne sont pas transmis aux autres scripts liés à l'image-objet, aux scripts d'acteur, aux scripts d'image ni aux scripts d'animation.

#### **Paramètres**

symHandlerName Requis. Symbole spécifiant le gestionnaire à activer.

scriptInstance Requis. Référence au script ou à la liste de scripts contenant le gestionnaire. Si scriptInstance est une instance de script unique, un message d'alerte est envoyé si le gestionnaire n'est pas défini dans le script ancêtre du script. Si **scriptInstance** est une liste d'instances de script, le message est envoyé à chaque élément de la liste tour à tour ; aucun message d'alerte n'est généré si le gestionnaire n'est pas défini dans le script ancêtre.

args Facultatif. Paramètres facultatifs à transmettre au gestionnaire.

## **Exemple**

Le gestionnaire suivant envoie le message augmenterLeCompteur au premier script de comportement lié à l'imageobjet 1 :

```
-- Lingo syntax
on mouseDown me
    -- get the reference to the first behavior of sprite 1
   set xref = qetAt (the scriptInstanceList of sprite 1,1)
    -- run the bumpCounter handler in the referenced script, 
    -- with a parameter
   call (#bumpCounter, xref, 2)
end
// JavaScript syntax
function mouseDown() {
   // get the reference to the first behavior of sprite 1
   xref = getAt(sprite(1).script(1));
    // run the bumpCounter handler in the referenced script
    call(symbol("bumpcounter"), xref, 2);
}
```
L'exemple suivant illustre la façon dont une instruction call peut appeler les gestionnaires d'un comportement ou d'un script parent et ceux de son ancêtre.

• Le script suivant est le script parent :

```
-- Lingo syntax
  -- script Man
  property ancestor
  on new me
      set ancestor = new(script "Animal", 2)
      return me
  end
  on run me, newTool
      put "Man running with "&the legCount of me&" legs"
  end
• Le script suivant est le script ancêtre : 
  -- script Animal
  property legCount
  on new me, newLegCount
      set legCount = newLegCount
      return me
  end
  on run me
      put "Animal running with "& legCount &" legs"
  end
  on walk me
      put "Animal walking with "& legCount &" legs"
  end
```
• Les instructions suivantes utilisent le script parent et le script ancêtre.

L'instruction suivante crée une instance du script parent :

set m = new(script "man")

L'instruction suivante fait marcher l'homme :

call #walk, m -- "Animal walking with 2 legs"

L'instruction suivante fait courir l'homme :

set msg = #run call msg, m -- "Man running with 2 legs and rock"

L'instruction suivante crée une seconde instance du script parent :

set m2 = new(script "man")

L'instruction suivante envoie un message aux deux instances du script parent :

call msg, [m, m2]

-- "Man running with 2 legs " -- "Man running with 2 legs "

## **callAncestor**

**Syntaxe** callAncestor handlerName, script, {args...}

#### **Description**

Commande ; envoie un message au script ancêtre d'un objet enfant.

Les ancêtres peuvent, à leur tour, avoir leurs propres ancêtres.

Lorsque vous utilisez callAncestor, le nom du gestionnaire peut être une variable et vous pouvez explicitement contourner les gestionnaires du script principal et accéder directement au script ancêtre.

#### **Paramètres**

symHandlerName Requis. Symbole spécifiant le gestionnaire à activer.

scriptInstance Requis. Référence au script ou à la liste de scripts contenant le gestionnaire. Si scriptInstance est une instance de script unique, un message d'alerte est envoyé si le gestionnaire n'est pas défini dans le script ancêtre du script. Si script Instance est une liste d'instances de script, le message est envoyé à chaque élément de la liste tour à tour ; aucun message d'alerte n'est généré si le gestionnaire n'est pas défini dans le script ancêtre.

args Facultatif. Paramètres facultatifs à transmettre au gestionnaire.

## **Exemple**

L'exemple suivant présente la façon dont une instruction callAncestor peut appeler des gestionnaires dans l'ancêtre d'un comportement ou d'un script parent.

• Le script suivant est le script parent :

```
-- script "man"
property ancestor
on new me, newTool
    set ancestor = new(script "Animal", 2)
    return me
end
```

```
on run me
      put "Man running with "&the legCount of me&"legs"
   end
• Le script suivant est le script ancêtre :
   -- script "animal"
  property legCount
  on new me, newLegCount
      set legCount = newLegCount
      return me
   end
  on run me
      put "Animal running with "& legCount &" legs"
  end
  on walk me
      put "Animal walking with "& legCount &" legs"
   end
```
• Les instructions suivantes utilisent le script parent et le script ancêtre.

L'instruction suivante crée une instance du script parent :

```
set m = new(script "man")
```
L'instruction suivante fait marcher l'homme :

```
call #walk, m
-- "Animal walking with 2 legs"
```
L'instruction suivante fait courir l'homme :

```
set msg = #run
callAncestor msg, m
-- "Animal running with 2 legs"
```
L'instruction suivante crée une seconde instance du script parent :

```
set m2 = new(script "man")
```
L'instruction suivante envoie un message au script ancêtre des deux hommes :

```
callAncestor #run, [m, m2]
-- "Animal running with 2 legs"
-- "Animal running with 2 legs"
```
#### **Voir aussi**

[ancestor](#page-694-0), [new\(\)](#page-466-0)

# **callFrame()**

#### **Syntaxe**

```
-- Lingo syntax
spriteObjRef.callFrame(flashFrameNameOrNum)
```

```
// JavaScript syntax
spriteObjRef.callFrame(flashFrameNameOrNum);
```
#### **Description**

Commande ; utilisée pour appeler une série d'actions résidant dans une image d'une image-objet d'animation Flash®.

Cette commande transmet un message au moteur ActionScript de Flash® et déclenche les actions à exécuter dans l'animation Flash.

### **Paramètres**

flashFrameNameOrNum Requis. Chaîne ou nombre spécifiant le nom ou le numéro de l'image à appeler.

## **Exemple**

Cette instruction Lingo lance l'exécution des actions associées à l'image 10 de l'animation Flash dans l'image-objet 1 :

```
-- Lingo syntax
sprite(1).callFrame(10)
```
// JavaScript syntax sprite(1).callFrame(10);

# **camera()**

#### **Syntaxe**

```
member(whichCastMember).camera(whichCamera)
member(whichCastMember).camera[index]
member(whichCastMember).camera(whichCamera).whichCameraProperty
member(whichCastMember).camera[index].whichCameraProperty
sprite(whichSprite).camera{(index)}
sprite(whichSprite).camera{(index)}.whichCameraProperty
```
#### **Description**

Elément 3D ; objet à une position de vecteur à partir de laquelle l'univers 3D est observé.

Chaque image-objet possède une liste de caméras. Les vues des différentes caméras de la liste s'affichent au-dessus de celles des caméras en position index inférieures. Vous pouvez définir la propriété [rect \(caméra\)](#page-1016-0) de chaque caméra afin d'afficher plusieurs vues au sein de l'image-objet.

Les caméras sont enregistrées dans la palette des caméras de l'acteur. Utilisez les commandes [newCamera](#page-469-0) et [deleteCamera](#page-320-0) pour créer et supprimer les caméras d'un acteur 3D.

La propriété camera d'une image-objet est la première caméra de la liste des caméras de l'image-objet. La caméra référencée par sprite(whichSprite).camera est la même que sprite(whichSprite).camera(1). Utilisez les commandes [addCamera](#page-263-0) et [deleteCamera](#page-320-0) pour créer la liste des caméras d'une image-objet 3D.

#### **Exemple**

L'instruction suivante affecte à l'image-objet 1 la caméra camArbre de l'acteur Pique-nique.

sprite(1).camera = member("Picnic").camera("TreeCam")

L'instruction suivante affecte à l'image-objet 1 la caméra 2 de l'acteur Picnic.

sprite(1).camera = member("Picnic").camera[2]

## **Voir aussi**

[bevelDepth,](#page-717-0) [overlay](#page-980-0), [modelUnderLoc](#page-453-0), [spriteSpaceToWorldSpace](#page-605-0), [fog](#page-847-0), [clearAtRender](#page-754-0)

## <span id="page-287-0"></span>**cameraCount()**

#### **Syntaxe**

```
-- Lingo syntax
sprite(whichSprite).cameraCount()
```

```
// JavaScript syntax
sprite(whichSprite).cameraCount();
```
#### **Description**

Commande 3D ; renvoie le nombre d'éléments de la liste des caméras de l'image-objet.

#### **Paramètres**

Aucune.

## **Exemple**

L'instruction suivante indique que l'image-objet 5 contient trois caméras.

```
-- Lingo syntax
put sprite(5).cameraCount()
-- 3
```

```
// JavaScript syntax
put(sprite(5).cameraCount());
// 3
```
### **Voir aussi**

[addCamera](#page-263-0), [deleteCamera](#page-320-0)

# **cancelIdleLoad()**

## **Syntaxe**

```
-- Lingo syntax
_movie.cancelIdleLoad(intLoadTag)
```

```
// JavaScript syntax
_movie.cancelIdleLoad(intLoadTag);
```
#### **Description**

Méthode d'animation ; annule le chargement de tous les acteurs portant la balise de chargement spécifiée.

#### **Paramètres**

intLoadTag Requis. Nombre entier spécifiant un groupe d'acteurs en attente de chargement pendant les périodes d'inactivité de l'ordinateur.

## **Exemple**

L'instruction suivante annule le chargement des acteurs portant la balise de chargement en période d'inactivité numéro 20 :

```
-- Lingo syntax
_movie.cancelIdleLoad(20)
```
// JavaScript syntax \_movie.cancelIdleLoad(20);

#### **Voir aussi**

[idleLoadTag,](#page-876-0) [Animation](#page-138-0)

## **castLib()**

#### **Syntaxe**

```
-- Lingo syntax
castLib(castNameOrNum)
```

```
// JavaScript syntax
castLib(castNameOrNum);
```
### **Description**

Fonction de niveau supérieur ; renvoie une référence à une bibliothèque de distribution spécifiée.

La bibliothèque de distribution par défaut est la bibliothèque numéro 1. Pour spécifier un acteur dans une bibliothèque de distribution autre que la distribution numéro 1, définissez castLib() pour spécifier l'autre bibliothèque de distribution.

#### **Paramètres**

castNameOrNum Requis. Chaîne spécifiant le nom de la bibliothèque de distribution ou nombre entier indiquant le numéro de la bibliothèque de distribution.

#### **Exemple**

L'instruction suivante définit la variable parts sur la seconde bibliothèque de distribution :

```
-- Lingo syntax
parts = castLib(2)
```
// JavaScript syntax var parts =  $\text{castLib}(2)$ ;

#### **Voir aussi**

[Bibliothèque de distribution](#page-133-0), [castLibNum](#page-744-0)

## **channel() (niveau supérieur)**

#### **Syntaxe**

-- Lingo syntax channel(soundChannelNameOrNum)

// JavaScript syntax channel(soundChannelNameOrNum);

## **Description**

Fonction de niveau supérieur ; renvoie une référence à un objet piste audio.

#### **Paramètres**

soundChannelNameOrNum Requis. Chaîne spécifiant le nom d'une piste audio ou nombre entier indiquant la position d'index d'une piste audio.

### **Exemple**

L'instruction suivante définit la variable newChannel sur la piste audio 9 :

```
-- Lingo syntax
newChannel = channel(9)
```
// JavaScript syntax var newChannel = channel(9);

#### **Voir aussi**

```
Piste audio
```
channel() (son)

#### **Syntaxe**

```
-- Lingo syntax
_sound.channel(intChannelNum)
```
// JavaScript syntax sound.channel(intChannelNum);

### **Description**

Méthode audio ; renvoie une référence à une piste audio spécifiée.

Cette méthode a la même fonction que la méthode de niveau supérieur sound().

#### **Paramètres**

intChannelNum Requis. Nombre entier spécifiant la piste audio à référencer.

#### **Exemple**

L'instruction suivante définit la variable myChannel sur la piste audio 2 :

```
-- Lingo syntax
myChannel = _sound.channel(2)
```

```
// JavaScript syntax
var myChannel = \text{sound-channel}(2);
```
#### **Voir aussi**

```
Son, sound(), Piste audio
```
## **chapterCount()**

#### **Syntaxe**

```
-- Lingo syntax
dvdObjRef.chapterCount({intTitle})
```

```
// JavaScript syntax
dvdObjRef.chapterCount({intTitle});
```
### **Description**

Méthode de DVD ; indique le nombre de chapitres disponibles dans un titre.

#### **Paramètres**

intTitle Facultatif. Nombre entier indiquant le titre contenant les chapitres à comptabiliser. Si ce paramètre est omis, chapterCount () renvoie le nombre de chapitres disponibles dans le titre en cours.

### **Exemple**

L'instruction suivante renvoie le nombre de chapitres du titre en cours :

```
-- Lingo syntax
trace (member(1).chapterCount)-- 17
```

```
// JavaScript syntax
trace (member(1). chapterCount);// 17
```
### **Voir aussi**

```
chapterCount, DVD
```
## **charPosToLoc()**

#### **Syntaxe**

```
--Lingo syntax
memberObjRef.charPosToLoc(nthCharacter)
```

```
// JavaScript syntax
memberObjRef.charPosToLoc(nthCharacter);
```
#### **Description**

Fonction de champ ; renvoie le point de l'acteur champ entier (et non uniquement la partie affichée sur la scène) qui est le plus proche d'un caractère spécifié. Elle est utile pour déterminer l'emplacement précis de caractères individuels.

Les valeurs de charPosToLoc sont exprimées en pixels et commencent à partir du coin supérieur gauche de l'acteur champ. Le paramètre nthCharacter est de 1 pour le premier caractère du champ, 2 pour le deuxième caractère, etc.

#### **Paramètres**

nthCharacter Requis. Caractère à tester.

### **Exemple**

L'instruction suivante détermine le point au niveau duquel apparaît le cinquantième caractère de l'acteur champ Titre et affecte le résultat à la variable location :

```
-- Lingo syntax
location = member("Headline").charPosToLoc(50)
// JavaScript syntax
```

```
var location = member("Headline").charPosToLoc(50);
```
## **chars()**

#### **Syntaxe**

chars(stringExpression, firstCharacter, lastCharacter)

### **Description**

Fonction (Lingo uniquement) ; identifie une sous-chaîne de caractères dans une expression.

Les expressions firstCharacter et lastCharacter doivent spécifier une position dans la chaîne.

Si les expressions firstCharacter et lastCharacter sont égales, la chaîne ne renvoie qu'un seul caractère. Si la valeur lastCharacter est supérieure à la longueur de la chaîne, seule une sous-chaîne allant jusqu'à la longueur de la chaîne est identifiée. Si lastCharacter est placé avant firstCharacter, cette fonction renvoie la valeur EMPTY.

Vous pouvez voir un exemple d'utilisation de chars() dans une animation en consultant l'animation Text du dossier Learning/Lingo, lui-même situé dans le dossier de Director.

En syntaxe JavaScript, utilisez la fonction substr() d'un objet chaîne.

#### **Paramètres**

stringExpression Requis. Chaîne spécifiant l'expression depuis laquelle une sous-chaîne est renvoyée.

firstCharacter Requis. Nombre entier spécifiant le point de départ de la sous-chaîne.

lastCharacter Requis. Nombre entier spécifiant le point de fin de la sous-chaîne.

#### **Exemple**

L'instruction suivante identifie le deuxième caractère du mot Adobe :

```
put chars("Adobe", 2, 2)
-- "d"
```
L'instruction suivante identifie les caractères compris entre le deuxième et le cinquième caractère du mot Adobe:

```
put chars("Adobe", 2, 5)
-- "dobe"
```
L'instruction suivante tente d'identifier les caractères compris entre le sixième et le vingtième caractère du mot Adobe. Puisque ce mot ne contient que 10 caractères, le résultat ne contient que les caractères compris ente le sixième et le dixième caractère.

```
put chars ("Adobe", 2, 20)
-- "dobe"
```
#### **Voir aussi**

[char...of](#page-233-0), [length\(\)](#page-427-0), [offset\(\) \(fonction de chaîne\),](#page-486-0) [number \(caractères\)](#page-965-0)

## **charToNum()**

#### **Syntaxe**

(stringExpression).charToNum charToNum(stringExpression)

#### **Description**

Fonction (Lingo uniquement) ; renvoie le code ASCII correspondant au premier caractère d'une expression.

La fonction charToNum() se révèle particulièrement utile pour tester la valeur ASCII des caractères créés avec des combinaisons de touches, telles que la touche Ctrl et une autre touche alphanumérique.

Director ne fait aucune distinction entre les majuscules et les minuscules si vous utilisez l'opérateur de comparaison égal  $(=)$ ; par exemple, l'instruction put ("M" = "m") donne le résultat 1 ou TRUE.

Pour éviter tout problème, utilisez charToNum() pour obtenir le code ASCII d'un caractère, puis utilisez le code ASCII pour faire référence à ce caractère.

En syntaxe JavaScript, utilisez la fonction charCodeAt() d'un objet chaîne.

#### **Paramètres**

stringExpression Requis. Chaîne spécifiant l'expression à tester.

#### **Exemple**

L'instruction suivante affiche le code ASCII de la lettre A :

```
put ("A").charToNum
-- 65
```
La comparaison suivante détermine si la lettre saisie est un A majuscule, puis passe à une séquence correcte ou incorrecte du scénario :

```
-- Lingo syntax
on CheckKeyHit theKey
    if (theKey).charToNum = 65 then
       go "Correct Answer"
    else
       go "Wrong Answer"
    end if
end
// JavaScript syntax
function CheckKeyHit(theKey) {
   if (theKey.charToNum() == 65)
       go("Correct Answer");
    } else {
        go("Wrong Answer");
    }
```
}

**Voir aussi** [numToChar\(\)](#page-484-0)

## **clearAsObjects()**

#### **Syntaxe**

-- Lingo syntax clearAsObjects()

// JavaScript syntax clearAsObjects();

### **Description**

Commande ; reconfigure le lecteur Flash global utilisé pour les objets ActionScript et supprime tous les objets ActionScript de la mémoire. Cette commande n'efface ni ne reconfigure les références à ces objets stockées dans Lingo. Les références Lingo restent présentes mais font référence à des objets inexistants. Chaque référence doit être définie sur VOID individuellement.

La commande clearAsObjects() n'affecte que les objets globaux, tels que le tableau créé dans l'instruction suivante :

```
-- Lingo syntax
myGlobalArray = newObject(#array)
```

```
// JavaScript syntax
myGlobalArray = new Array();
```
La commande clearAsObjects() n'a aucun effet sur les objets créés dans les références d'images-objets, tels que :

myArray = sprite(2).newObject(#array)

### **Paramètres**

Aucune.

#### **Exemple**

Cette instruction supprime de la mémoire tous les objets ActionScript créés globalement :

```
-- Lingo syntax
clearAsObjects()
```

```
// JavaScript syntax
clearAsObjects();
```
**Voir aussi** [newObject\(\),](#page-477-0) [setCallback\(\)](#page-586-0)

## **clearCache**

**Syntaxe**

clearCache

### **Description**

Commande ; vide la mémoire cache réseau de Director.

La commande clearCache ne vide que la mémoire cache, qui est distincte de celle du navigateur.

Les fichiers en cours d'utilisation ne sont pas supprimés de la mémoire cache (jusqu'à leur inactivité).

#### **Paramètres**

Aucune.

#### **Exemple**

Le gestionnaire suivant vide la mémoire cache au lancement de l'animation :

```
-- Lingo syntax
on startMovie
   clearCache
end
```

```
// JavaScript syntax
function startMovie() {
   clearCache();
}
```

```
cacheDocVerify(), cacheSize()
```
## **clearError()**

#### **Syntaxe**

```
-- Lingo syntax
memberObjRef.clearError()
```

```
// JavaScript syntax
memberObjRef.clearError();
```
#### **Description**

Commande Flash ; remet à zéro l'état d'erreur d'un acteur Flash en flux continu.

Si une erreur survient alors qu'un acteur est lu en flux continu dans la mémoire, Director affecte la valeur -1 à la propriété state de cet acteur afin d'indiquer qu'une erreur s'est produite. Vous pouvez utiliser la fonction getError pour déterminer le type d'erreur survenue, puis utiliser la commande clearError pour remettre à zéro l'état d'erreur de l'acteur. Une fois que vous avez éliminé cet état d'erreur, Director tente d'ouvrir l'acteur si l'animation en a encore besoin. La définition des propriétés pathName, linked et preload d'un acteur permet également d'éliminer la condition d'erreur.

#### **Paramètres**

Aucune.

## **Exemple**

Le gestionnaire suivant vérifie l'occurrence d'une erreur de type mémoire épuisée pour l'acteur Flash Dali, qui a été transféré en mémoire. Si une telle erreur est survenue, le script utilise la commande unloadCast pour essayer de libérer de la mémoire ; il amène ensuite la tête de lecture sur une image de l'animation Artistes de Director dans laquelle l'image-objet de l'animation Flash apparaît pour la première fois, de sorte que Director puisse relancer la lecture de l'animation Flash. Si un autre type d'erreur est survenu, le script passe à une image intitulée Désolé qui explique que l'animation Flash requise ne peut pas être lue.

```
-- Lingo syntax
on CheckFlashStatus 
    if (member("Dali").getError() = #memory) then
        member("Dali").clearError()
        member("Dali").unload()
        unloadCast
    else
        _movie.go("Sorry")
    end if
end
// JavaScript syntax
function CheckFlashStatus() { 
    var ge = member("Dali").getError();
    if (qe = "memory") {
```

```
member("Dali").clearError();
        unloadCast;
        _movie.go("Artists");
    } else {
        _movie.go("Sorry");
    }
}
```
[state \(Flash, SWA\)](#page-1087-0), [getError\(\) \(Flash, SWA\)](#page-364-0)

## **clearFrame()**

#### **Syntaxe**

```
-- Lingo syntax
_movie.clearFrame()
```
// JavaScript syntax \_movie.clearFrame();

### **Description**

Méthode d'animation ; libère toutes les pistes d'image-objet d'une image pendant l'enregistrement du scénario.

#### **Paramètres**

Aucune.

## **Exemple**

Le gestionnaire suivant supprime le contenu de chaque image avant de les modifier pendant la création du scénario :

```
-- Lingo syntax
on newScore
    _movie.beginRecording()
    repeat with counter = 1 to 50
        _movie.clearFrame()
       _movie.frameScript = 25
        _movie.updateFrame()
    end repeat
    _movie.endRecording()
end
// JavaScript syntax
function newScore() {
    _movie.beginRecording();
    for (var i = 1; i <= 50; i++) {
        _movie.clearFrame();
        _movie.frameScript = 25;
        _movie.updateFrame();
    }
    _movie.endRecording();
}
```
### **Voir aussi**

[beginRecording\(\),](#page-274-0) [endRecording\(\),](#page-336-0) [Animation](#page-138-0), [updateFrame\(\)](#page-634-0)

## **clearGlobals()**

#### **Syntaxe**

```
-- Lingo syntax
_global.clearGlobals()
```

```
// JavaScript syntax
_global.clearGlobals();
```
## **Description**

Méthode globale ; définit toutes les variables globales sur VOID (Lingo) ou sur null (syntaxe JavaScript).

Cette méthode se révèle utile lors de l'initialisation de variables globales ou de l'ouverture d'une nouvelle animation exigeant un nouveau jeu de variables globales.

## **Paramètres**

Aucune.

## **Exemple**

Les gestionnaires suivants définissent toutes les variables globales sur VOID (Lingo) ou sur null (JavaScript) :

```
-- Lingo syntax
on mouseDown
    _global.clearGlobals()
end
// JavaScript syntax
function mouseDown() {
    _global.clearGlobals();
}
```
## **Voir aussi**

[Global](#page-134-0)

## <span id="page-296-0"></span>**clone**

## **Syntaxe**

```
member(whichCastmember).model(whichModel).clone(cloneName)
member(whichCastmember).group(whichGroup).clone(cloneName)
member(whichCastmember).light(whichLight).clone(cloneName)
member(whichCastmember).camera(whichCamera).clone(cloneName)
```
## **Description**

Commande 3D ; crée une copie du modèle, du groupe, de la lumière ou de la caméra, et de tous ses enfants. Le clone possède le même parent que le modèle, le groupe, la lumière ou la caméra à partir duquel il a été cloné.

Le clone d'un modèle utilise la même ressource de modèle et la même liste de matériaux que le modèle d'origine.

Si vous ne spécifiez pas le paramètre cloneName ou que vous spécifiez "", le clone n'est pas pris en compte par la méthode count, mais apparaîtra dans la scène.

## **Paramètres**

cloneName Requis. Spécifie le nom du nouveau clone.

### **Exemple**

L'instruction suivante crée le clone Théière2 à partir du modèle Théière et renvoie une référence au nouveau modèle.

```
-- Lingo
teapotCopy = member("3D World").model("Teapot").clone("Teapot2")
```

```
// Javascript
teapotCopy = member("3D World").getProp("model","Teapot").clone("Teapot2")
```
#### **Voir aussi**

[cloneDeep](#page-297-0), [cloneModelFromCastmember,](#page-297-1) [cloneMotionFromCastmember](#page-298-0), [loadFile\(\)](#page-431-0)

## <span id="page-297-0"></span>**cloneDeep**

#### **Syntaxe**

```
member(whichCastmember).model(whichModel).cloneDeep(cloneName)
member(whichCastmember).group(whichGroup).cloneDeep(cloneName)
member(whichCastmember).light(whichLight).cloneDeep(cloneName)
member(whichCastmember).camera(whichCamera).cloneDeep(cloneName)
```
#### **Description**

Commande 3D ; crée une copie du modèle, du groupe, de la lumière ou de la caméra, plus tous les éléments suivants :

- les ressources de modèle, matériaux et textures utilisés par le modèle ou groupe d'origine
- les enfants du modèle, du groupe, de la lumière ou de la caméra
- les ressources de modèle, matériaux et textures utilisés par les enfants

Cette méthode utilise davantage de mémoire et demande plus de temps que la commande clone.

#### **Paramètres**

cloneName Requis. Spécifie le nom du nouveau clone.

#### **Exemple**

L'instruction suivante crée une copie du modèle Théière et de ses enfants, et des ressources de modèle, des matériaux et des textures utilisés par Théière et ses enfants. La variable teapotCopy est une référence au modèle cloné.

```
-- Lingo
teapotCopy = member("3D World").model("Teapot").cloneDeep("Teapot2")
// Javascript
```

```
teapotCopy =member("3DWorld").getProp("model","Teapot").cloneDeep("Teapot2")
```
#### **Voir aussi**

```
clone, cloneModelFromCastmember, cloneMotionFromCastmember, loadFile()
```
## <span id="page-297-1"></span>**cloneModelFromCastmember**

#### **Syntaxe**

member(whichCastmember).cloneModelFromCastmember(newModelName, sourceModelName, sourceCastmember)

### **Description**

Commande 3D ; copie un modèle provenant d'un acteur, le renomme, puis l'insère dans un autre acteur sous la forme d'un enfant de son univers 3D.

Cette commande copie également les enfants de sourceModelName, ainsi que les ressources de modèle, les matériaux et les textures, utilisés par le modèle et ses enfants.

Le chargement de l'acteur source doit être terminé pour la bonne exécution de cette commande.

#### **Paramètres**

newModelName Requis. Spécifie le nom du modèle nouvellement cloné.

sourceModelName Requis. Spécifie le modèle à cloner.

sourceCastMember Requis. Spécifie l'acteur contenant le modèle à cloner.

#### **Exemple**

L'instruction suivante crée une copie du modèle Pluton de l'acteur Séquence et l'insère dans l'acteur Séquence2 avec le nouveau nom Planète. Les enfants de Pluton sont également importés, de même que les ressources de modèle, les matériaux et les textures, utilisés par Pluton et ses enfants.

```
--Lingo
member("Scene2").cloneModelFromCastmember("Planet", "Pluto", member("Scene"))
```

```
// Javascript
member("Scene2").cloneModelFromCastmember("Planet", "Pluto", member("Scene"));
```
#### **Voir aussi**

[cloneMotionFromCastmember,](#page-298-0) [clone,](#page-296-0) [cloneDeep](#page-297-0), [loadFile\(\)](#page-431-0)

## <span id="page-298-0"></span>**cloneMotionFromCastmember**

### **Syntaxe**

member(whichCastmember).cloneMotionFromCastmember(newMotionName, sourceMotionName, sourceCastmember)

#### **Description**

Commande 3D ; copie un mouvement provenant d'un acteur, le renomme, puis l'insère dans un autre acteur.

Le chargement de l'acteur source doit être terminé pour la bonne exécution de cette commande.

#### **Paramètres**

newMotionName Requis. Spécifie le nom du mouvement nouvellement cloné.

sourceMotionName Requis. Spécifie le mouvement à cloner.

**sourceCastMember** Requis. Spécifie l'acteur contenant le mouvement à cloner.

### **Exemple**

L'instruction suivante copie le mouvement Marche de l'acteur Parc, nomme la copie marcheBizarre, et la place dans l'acteur gbActeur.

```
--Lingo
member("gbMember").cloneMotionFromCastmember("FunnyWalk", "Walk", member("ParkScene"))
```
// Javascript member("gbMember").cloneMotionFromCastmember("FunnyWalk", "Walk", member("ParkScene"));

#### **Voir aussi**

[map \(3D\)](#page-437-0), [cloneModelFromCastmember](#page-297-1), [clone,](#page-296-0) [cloneDeep](#page-297-0), [loadFile\(\)](#page-431-0)

## **close()**

#### **Syntaxe**

```
-- Lingo syntax
windowObjRef.close()
```

```
// JavaScript syntax
windowObjRef.close();
```
### **Description**

Méthode de fenêtre ; ferme une fenêtre.

Toute tentative visant à fermer une fenêtre déjà fermée n'a aucun effet.

Veuillez noter que la fermeture d'une fenêtre ne termine pas l'exécution de l'animation dans la fenêtre et ne la supprime pas non plus de la mémoire. Cette méthode sert simplement à fermer la fenêtre dans laquelle l'animation est en cours de lecture. Pour la rouvrir rapidement, utilisez la méthode open() (Window). Cette procédure assure un accès rapide aux fenêtres qui doivent rester disponibles.

Pour supprimer totalement une fenêtre et la vider de la mémoire, utilisez la méthode forget (). Si vous utilisez la méthode forget(), assurez-vous qu'aucun élément ne fait référence à l'animation de cette fenêtre, faute de quoi le système génére des erreurs lorsque les scripts tentent de communiquer ou d'utiliser la fenêtre supprimée.

### **Paramètres**

Aucune.

#### **Exemple**

L'instruction suivante ferme la fenêtre Panneau située dans le sous-dossier Sources MIAW du dossier de l'animation en cours :

```
-- Lingo syntax
window( movie.path & "MIAW Sources\Panel").close()
```

```
// JavaScript syntax
window( movie.path + "MIAW Sources\\Panel").close();
```
L'instruction suivante ferme la fenêtre 5 dans la liste windowList :

```
-- Lingo syntax
window(5).close()
```

```
// JavaScript syntax
window(5).close();
```
#### **Voir aussi**

[forget\(\) \(fenêtre\)](#page-356-0), [open\(\) \(fenêtre\),](#page-488-0) [Fenêtre](#page-148-0)

## **closeFile()**

#### **Syntaxe**

```
-- Lingo syntax
fileioObjRef.closeFile()
```
// JavaScript syntax fileioObjRef.closeFile();

## **Description**

Méthode FileIO ; ferme un fichier.

**Paramètres**

Aucune.

**Voir aussi** [Fileio](#page-168-0)

## **closeXlib**

**Syntaxe** closeXlib whichFile

## **Description**

Commande ; ferme un fichier Xlibrary.

Les Xtras sont enregistrés dans des fichiers Xlibrary. Les fichiers Xlibrary sont les fichiers des ressources contenant les Xtras. Les XCMD et XFCN HyperCard peuvent également être stockés dans des fichiers Xlibrary.

La commande closeXlib ne fonctionne pas avec les URL.

Sous Windows, l'extension DLL des Xtras est facultative.

Nous vous recommandons de fermer tout fichier ouvert dès que vous n'en avez plus besoin.

**Remarque :** Cette commande n'est pas prise en charge dans Shockwave Player.

## **Paramètres**

whichFile Facultatif. Spécifie le fichier Xlibrary à fermer. Si le fichier whichFile se trouve dans un autre dossier que celui de l'animation en cours, whichFile doit spécifier un nom de chemin d'accès. Si vous omettez de spécifier whichFile, tous les fichiers Xlibrary ouverts sont fermés.

## **Exemple**

L'instruction suivante ferme tous les fichiers Xlibrary ouverts :

closeXlib

L'instruction suivante ferme le fichier Xlibrary Disque vidéo situé dans le même dossier que l'animation en cours :

closeXlib "Video Disc Xlibrary"

L'instruction suivante ferme le fichier Xlibrary Transporter Xtras du dossier Nouveaux Xtras, situé dans le même dossier que l'animation. Le disque est identifié par la variable lecteuractuel :

closeXlib "@:New Xtras:Transporter Xtras"

#### **Voir aussi**

```
Interface(), openXlib
```
## <span id="page-301-0"></span>**color()**

#### **Syntaxe**

```
-- Lingo syntax
color(intPaletteIndex)
color(intRed, intGreen, intBlue)
```

```
// JavaScript syntax
color(intPaletteIndex);
color(intRed, intGreen, intBlue);
```
#### **Description**

Fonction et type de données de niveau supérieur. Renvoie un objet de données couleur à l'aide de valeurs RVB ou de valeurs d'index de palette 8 bits.

L'objet couleur résultant est applicable aux acteurs, aux images-objets et à la scène lorsqu'il y a lieu.

#### **Paramètres**

intPaletteIndex Requis en cas d'utilisation de valeurs de palette 8 bits. Nombre entier spécifiant la valeur de palette 8 bits à utiliser. Les valeurs possibles sont comprises entre 0 et 255. Toutes les autres valeurs sont tronquées.

intRed Requis en cas d'utilisation de valeurs RVB. Nombre entier spécifiant le composant de couleur rouge dans la palette en cours. Les valeurs possibles sont comprises entre 0 et 255. Toutes les autres valeurs sont tronquées.

intGreen Requis en cas d'utilisation de valeurs RVB. Nombre entier spécifiant le composant de couleur verte dans la palette en cours. Les valeurs possibles sont comprises entre 0 et 255. Toutes les autres valeurs sont tronquées.

IntBlue Requis en cas d'utilisation de valeurs RVB. Nombre entier spécifiant le composant de couleur bleue dans la palette en cours. Les valeurs possibles sont comprises entre 0 et 255. Toutes les autres valeurs sont tronquées.

#### **Exemple**

Les instructions suivantes affichent la couleur de l'image-objet 6 dans la fenêtre Messages, puis définissent la couleur de l'image-objet 6 sur une nouvelle valeur :

```
-- Lingo syntax
put(sprite(6).color) -- paletteIndex(255)
sprite(6) . color = color(137)put(sprite(6).color) -- paletteIndex(137)
// JavaScript syntax
put(sprite(6).color) // paletteIndex(255);
sprite(6) . color = color(137);put(sprite(6).color) // paletteIndex(137);
```
## <span id="page-302-0"></span>**constrainH()**

#### **Syntaxe**

```
-- Lingo syntax
_movie.constrainH(intSpriteNum, intPosn)
```

```
// JavaScript syntax
movie.constrainH(intSpriteNum, intPosn);
```
## **Description**

Méthode d'animation ; renvoie un nombre entier dont la valeur dépend des coordonnées horizontales des côtés gauche et droit d'une image-objet.

Le nombre entier renvoyé peut prendre trois valeurs.

• Si le paramètre intPosn est compris entre les valeurs des coordonnées gauche et droite de l'image-objet, le nombre entier renvoyé est égal à intPosn.

• Si le paramètre *int Posn* est inférieur à la valeur de la coordonnée gauche de l'image-objet, le nombre entier renvoyé prend la valeur de cette coordonnée.

• Si le paramètre *int Posn* est supérieur à la valeur de la coordonnée droite de l'image-objet, le nombre entier renvoyé prend la valeur de cette coordonnée.

Cette méthode ne modifie pas les propriétés de l'image-objet.

Les méthodes constrainH() et constrainV() ne contraignent qu'un seul axe.

#### **Paramètres**

**intSpriteNum** Requis. Nombre entier spécifiant l'image-objet dont les coordonnées horizontales sont évaluées par rapport à intPosn.

int Posn Requis. Nombre entier à évaluer en fonction des coordonnées horizontales des côtés gauche et droit de l'image-objet identifiée par intSpriteNum.

#### **Exemple**

Les instructions suivantes vérifient la fonction constrainH pour l'image-objet 1 lorsque ses coordonnées gauche et droite sont 40 et 60 :

```
-- Lingo syntax
put(constrainH(1, 20)) -- 40
put(constrainH(1, 55)) -- 55
put(constrainH(1, 100)) -- 60
// JavaScript syntax
put(constrainH(1, 20)); // 40
put(constrainH(1, 55)); // 55
put(constrainH(1, 100)); // 60
```
L'instruction suivante limite les déplacements d'un curseur mobile (image-objet 1) aux bords d'une jauge (imageobjet 2) lorsque le pointeur de la souris dépasse les bords de cette dernière :

```
-- Lingo syntax
sprite(1).locH = movie.constrainH(2, mouse.mouseH)
```

```
// JavaScript syntax
sprite(1). loch = movie.config + mosttrainH(2, mouse.mouseH);
```
**Voir aussi** [constrainV\(\),](#page-303-0) [Animation](#page-138-0)

## <span id="page-303-0"></span>**constrainV()**

### **Syntaxe**

```
-- Lingo syntax
_movie.constrainV(intSpriteNum, intPosn)
```

```
// JavaScript syntax
movie.constrainV(intSpriteNum, intPosn);
```
### **Description**

Méthode d'animation ; renvoie un nombre entier dont la valeur dépend des coordonnées verticales des côtés supérieur et inférieur d'une image-objet.

Le nombre entier renvoyé peut prendre trois valeurs.

Si le paramètre *int Posn* est compris entre les valeurs des coordonnées supérieure et inférieure de l'image-objet, le nombre entier renvoyé est égal à intPosn.

Si le paramètre intPosn est inférieur à la valeur de la coordonnée supérieure de l'image-objet, le nombre entier renvoyé prend la valeur de cette coordonnée.

Si le paramètre intPosn est supérieur à la valeur de la coordonnée inférieure de l'image-objet, le nombre entier renvoyé prend la valeur de cette coordonnée.

Cette méthode ne modifie pas les propriétés de l'image-objet.

Les méthodes constrainV() et constrainH() ne contraignent qu'un seul axe.

#### **Paramètres**

intSpriteNum Requis. Nombre entier identifiant l'image-objet dont les coordonnées verticales sont évaluées par rapport à intPosn.

int Posn Requis. Nombre entier à évaluer en fonction des coordonnées verticales des côtés gauche et droit de l'image-objet identifiée par intSpriteNum.

#### **Exemple**

Les instructions suivantes vérifient la fonction constrainV de l'image-objet 1 lorsque ses coordonnées supérieure et inférieure sont 40 et 60 :

```
-- Lingo syntax
put(constrainV(1, 20)) -- 40
put(constrainV(1, 55)) -- 55
put(constrainV(1, 100)) -- 60
// JavaScript syntax
put(constrainV(1, 20)); // 40
```
put(constrainV(1, 55)); // 55 put(constrainV(1, 100)); // 60

L'instruction suivante limite les déplacements d'un curseur mobile (image-objet 1) aux bords d'une jauge (imageobjet 2) lorsque le pointeur de la souris dépasse les bords de cette dernière :

```
-- Lingo syntax
sprite(1). locV = movie constantV(2, mouse.mouseH)
```

```
// JavaScript syntax
sprite(1) . locV = movie. constraint(2, mouse.mouseH);
```
[constrainH\(\),](#page-302-0) [Animation](#page-138-0)

# <span id="page-304-0"></span>**copyPixels()**

### **Syntaxe**

```
-- Lingo syntax
imageObjRef.copyPixels(sourceImgObj, destRectOrQuad, sourceRect {, paramList})
```

```
// JavaScript syntax
imageObjRef.copyPixels(sourceImgObj, destRectOrQuad, sourceRect {, paramList});
```
### **Description**

Méthode d'image. Copie le contenu d'un rectangle d'un objet image existant dans un nouvel objet image.

Lors de la copie de pixels d'une zone d'un acteur vers une autre zone du même acteur, il est recommandé de copier d'abord les pixels dans un objet image dupliqué avant de les recopier dans l'acteur d'origine. La copie directe d'une zone à l'autre dans la même image est déconseillée.

Pour simuler l'encre Dessin seul avec copyPixels(), créez un objet Dessin seul avec createMatte(), puis transmettez cet objet en tant que paramètre #maskImage de copyPixels().

Vous pouvez voir un exemple d'utilisation de quad dans une animation en consultant l'animation Quad du dossier Learning/Lingo, lui-même situé dans le dossier de Director.

Lors de l'utilisation de la méthode copyPixel, si la propriété useAlpha est définie sur False pour l'image source ou de destination, la destination ne comporte aucune information alpha. Si vous souhaitez que la destination intègre un contenu alpha, la propriété useAlpha doit présenter la valeur True pour la source et pour la destination.

## **Paramètres**

sourceImgObj Requis. Référence à l'objet image source à partir duquel les pixels sont copiés.

destRectOrQuad Requis en cas de copie de pixels dans un rectangle de coordonnées d'écran ou un quadrilatère à virgule flottante. Rectangle ou quadrilatère dans lequel les pixels sont copiés.

sourceRect Requis. Rectangle source à partir duquel les pixels sont copiés.

paramList Facultatif. Liste de paramètres utilisable pour manipuler les pixels copiés avant leur insertion dans destRect ou destQuad. La liste de propriétés peut contenir la totalité ou une partie des paramètres suivants.

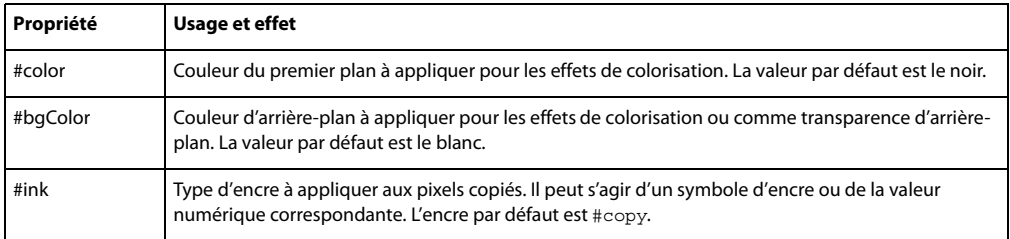

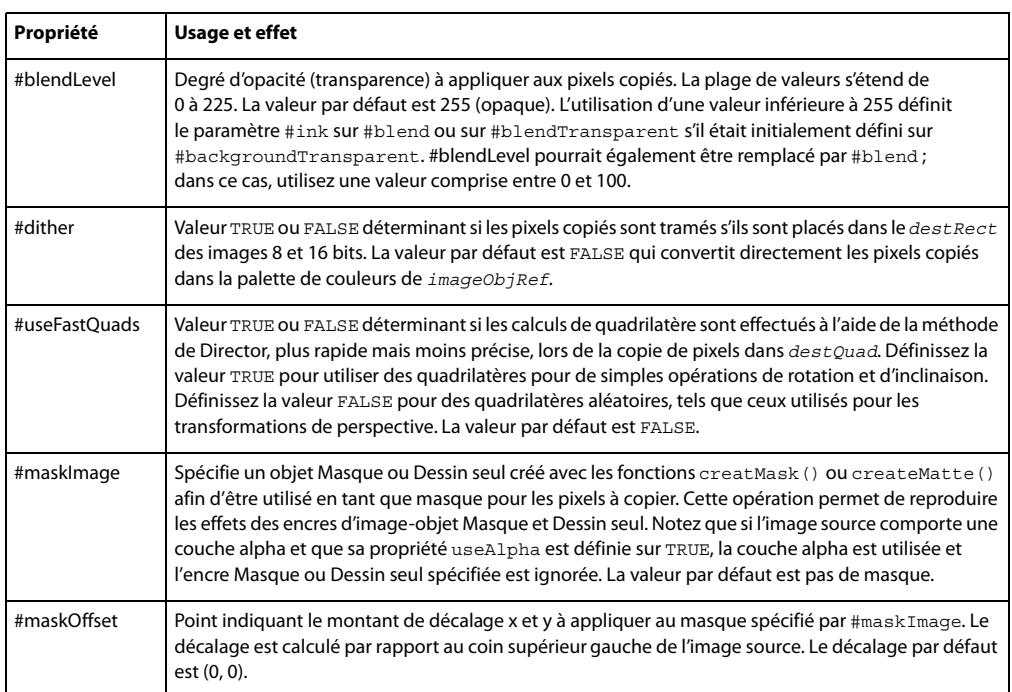

### **Exemple**

L'instruction suivante copie toute l'image de l'acteur Joyeux dans le rectangle de l'acteur Fleur. Si les acteurs sont de tailles différentes, l'image de l'acteur Joyeux est redimensionnée pour s'ajuster au rectangle de l'acteur Fleur.

```
-- Lingo
member("flower").image.copyPixels(member("Happy").image,member("flower").image.rect, 
member("Happy").image.rect)
```

```
// JavaScript syntax
member("flower").image.copyPixels(member("Happy").image,member("flower").image.rect, 
member("Happy").image.rect);
```
L'instruction suivante copie une partie de l'image de l'acteur Joyeux dans une partie de l'acteur Fleur. La partie de l'image copiée de l'acteur Joyeux est située dans le rectangle (0, 0, 200, 90). Elle est collée dans le rectangle (20, 20, 100, 40) à l'intérieur de l'image de l'acteur Fleur. La portion copiée de l'acteur Joyeux est redimensionnée pour s'adapter aux dimensions du rectangle dans lequel elle est collée.

```
-- Lingo
member("flower").image.copyPixels(member("Happy").image, 
rect(20,20,100,40),rect(0,0,200,90))
// JavaScript syntax
```

```
member("flower").image.copyPixels(member("Happy").image, 
rect(20,20,100,40),rect(0,0,200,90))
```
L'instruction suivante copie entièrement l'image de l'acteur Joyeux dans un rectangle à l'intérieur de l'image de l'acteur Fleur. Le rectangle dans lequel l'image copiée de l'acteur Joyeux est collée est de taille identique à celle du rectangle de l'acteur Joyeux, de sorte que l'image copiée ne doive pas être redimensionnée. Le niveau d'opacité de l'image copiée est de 50, elle est donc semi-tranparente, révélant la portion de l'acteur Fleur sur laquelle elle est collée.

```
-- Lingo
member("flower").image.copyPixels(member("Happy").image, rect(90,110,290,310), 
member("Happy").image.rect, [#blendLevel: 50])
```

```
// JavaScript syntax
member("flower").image.copyPixels(member("Happy").image, rect(90,110,290,310), 
member("Happy").image.rect, \propList(symbol("blendLevel"),50))
```
[color\(\),](#page-301-0) [image\(\)](#page-408-0)

## **copyToClipBoard()**

#### **Syntaxe**

```
-- Lingo syntax
memberObjRef.copyToClipBoard()
```

```
// JavaScript syntax
memberObjRef.copyToClipBoard();
```
### **Description**

Méthode d'acteur ; copie un acteur spécifié dans le Presse-papiers.

L'appel de cette méthode n'exige pas que la fenêtre Distribution soit active.

Cette méthode se révèle utile pour la copie d'acteurs entre animations ou applications.

### **Paramètres**

Aucune.

#### **Exemple**

L'instruction suivante copie l'acteur chair dans le Presse-papiers :

```
-- Lingo syntax
member("chair").copyToClipBoard()
```
// JavaScript syntax member("chair").copyToClipBoard();

L'instruction suivante copie l'acteur numéro 5 dans le Presse-papiers :

```
--- Lingo syntax
member(5).copyToClipBoard()
```

```
// JavaScript syntax
member(5).copyToClipBoard();
```
#### **Voir aussi**

```
Acteur, pasteClipBoardInto()
```
## **cos()**

### **Syntaxe**

(angle).cos cos (angle)

## **Description**

Fonction (Lingo uniquement) ; calcule le cosinus de l'angle spécifié, qui doit être exprimé en radians.

En syntaxe JavaScript, utilisez la fonction cos() d'un objet mathématique.

## **Paramètres**

angle Requis. Nombre entier spécifiant l'angle à tester.

#### **Exemple**

L'instruction suivante calcule le cosinus de PI divisé par 2 et l'affiche dans la fenêtre Messages :

put (PI/2).cos

## **Voir aussi**

[atan\(\),](#page-272-0) [PI,](#page-185-0) [sin\(\)](#page-603-0)

## **count()**

#### **Syntaxe**

-- Lingo syntax list.count object.count

```
// JavaScript syntax
list.count;
object.count;
```
### **Description**

Fonction ; renvoie le nombre d'entrées d'une liste linéaire ou de propriétés, le nombre de propriétés d'un script parent sans compter les propriétés d'un script ancêtre ou les sous-chaînes d'une expression texte telles que caractères, lignes ou mots.

La commande count fonctionne avec les listes linéaires et de propriétés, les objets créés avec des scripts parents et la propriété globals.

Vous pouvez voir un exemple d'utilisation de count() dans une animation en consultant l'animation Text du dossier Learning/Lingo, lui-même situé dans le dossier de Director.

#### **Paramètres**

Aucune.

## **Exemple**

L'instruction suivante affiche la valeur 3, qui correspond au nombre d'entrées :

```
--Lingo syntax
put([10,20,30].count) -- 3
```

```
// JavaScript syntax
put(list(10,20,30).count); // 3
```
#### **Voir aussi**

[globals](#page-862-0)

## **createFile()**

#### **Syntaxe**

```
-- Lingo syntax
fileioObjRef.createFile(stringFileName)
```

```
// JavaScript syntax
fileioObjRef.createFile(stringFileName);
```
#### **Description**

Méthode FileIO ; crée un fichier spécifié.

### **Paramètres**

stringFileName Requis. Chaîne spécifiant le chemin d'accès et le nom du fichier à créer.

## **Exemple**

L'exemple suivant crée un fichier appelé « xtra.txt » dans c:\.

```
-- Lingo syntax
objFileio = new xtra("fileio")
objFileio.createFile("c:\xtra.txt")
```

```
// JavaScript syntax
var objFileio = new xtra("fileio");
objFileio.createFile("c:\xtra.txt");
```
#### **Voir aussi**

[Fileio](#page-168-0)

## <span id="page-308-0"></span>**createMask()**

**Syntaxe** imageObject.createMask()

#### **Description**

Cette fonction crée et renvoie un objet masque à utiliser avec la fonction copyPixels().

Les objets masques ne sont pas des objets images. Ils ne sont utiles qu'avec la fonction copyPixels() pour la reproduction de l'effet d'encre Masque. Si vous envisagez d'utiliser plusieurs fois la même image en tant que masque, il est conseillé de créer l'objet masque et de l'enregistrer dans une variable pour une utilisation ultérieure.

#### **Exemple**

L'instruction suivante copie entièrement l'image de l'acteur Joyeux dans un rectangle à l'intérieur de l'acteur Carré marron. L'acteur Dégradé2 est utilisé en tant que masque avec l'image copiée. Le masque est décalé de 10 pixels vers le haut et vers la gauche du rectangle dans lequel l'image Joyeux est collée.

```
member("brown square").image.copyPixels(member("Happy").image, rect(20, 20, 150, 108), 
member("Happy").rect,[#maskImage:member("gradient2").image.createMask(), 
maskOffset:point(-10, -10)])
```
### **Voir aussi**

```
copyPixels(), createMatte(), ink
```
## <span id="page-309-0"></span>**createMatte()**

### **Syntaxe**

imageObject.createMatte({alphaThreshold})

### **Description**

Cette fonction crée et renvoie un objet dessin seul que vous pouvez utiliser avec copyPixels() pour reproduire l'effet d'encre Dessin seul. L'objet dessin seul est créé à partir de la couche alpha de l'objet image spécifiée. Le paramètre facultatif alphaThreshold exclut de l'encre Dessin seul tous les pixels dont la valeur de couche alpha est inférieure à ce seuil. Il n'est utilisé qu'avec les images 32 bits contenant une couche alpha. La valeur de alphaThreshold doit être comprise entre 0 et 255.

Les objets dessin seul ne sont pas des objets images. Ils ne sont utiles qu'avec la fonction copyPixels(). Si vous envisagez d'utiliser plusieurs fois la même image en tant que Dessin seul, il est conseillé de créer l'objet dessin seul et de l'enregistrer dans une variable pour une utilisation ultérieure.

### **Exemple**

L'instruction suivante crée un nouvel objet Dessin seul à partir de la couche alpha de l'objet image imageTest et ignore les pixels dont les valeurs alpha sont inférieures à 50 %.

newMatte = testImage.createMatte(128)

**Voir aussi** [copyPixels\(\),](#page-304-0) [createMask\(\)](#page-308-0)

## **crop() (image)**

### **Syntaxe**

-- Lingo syntax imageObjRef.crop(rectToCropTo)

```
// JavaScript syntax
imageObjRef.crop(rectToCropTo);
```
#### **Description**

Méthode d'image. Renvoie un nouvel objet image contenant une copie d'un objet image source recadrée dans un rectangle donné.

L'appel de la méthode crop() n'altère pas l'objet image source.

Le nouvel objet image n'appartient plus à aucun acteur et n'est plus associé à la scène. Pour affecter la nouvelle image à un acteur, définissez la propriété image de cet acteur.

### **Paramètres**

rectToCropTo Requis. Rectangle dans lequel la nouvelle image est recadrée.

#### **Exemple**

L'instruction suivante indique à Lingo de recadrer toute image-objet faisant référence à l'acteur vidéo numérique Entrevue.

```
-- Lingo
Dot syntax:
member("Interview").crop = TRUE
Verbose syntax:
set the crop of member "Interview" to TRUE
```
// Javascript member("Interview").crop=true

#### **Voir aussi**

[image \(image\)](#page-877-0), [image\(\),](#page-408-0) [rect \(image\)](#page-1017-0)

## **crop() (bitmap)**

### **Syntaxe**

```
-- Lingo syntax
memberObjRef.crop()
```
// JavaScript syntax memberObjRef.crop();

### **Description**

Commande bitmap ; permet de recadrer un acteur bitmap à une taille spécifique.

La commande crop permet de recadrer des acteurs existants ou, en combinaison avec l'image de la scène, de saisir un instantané, puis de le recadrer à la taille souhaitée pour l'afficher.

Le point d'alignement reste inchangé de sorte que le bitmap n'est pas déplacé par rapport à sa position d'origine.

#### **Paramètres**

rectToCropTo Requis. Spécifie le rectangle en fonction duquel un acteur est recadré.

#### **Exemple**

L'instruction suivante affecte un acteur bitmap existant à un instantané de la scène, puis recadre l'image résultante dans un rectangle égal à l'image-objet 10 :

```
-- Lingo syntax
stageImage = (_movie.stage).image
spriteImage = stageImage.crop(sprite(10).rect)
member("sprite snapshot").image = spriteImage
```

```
// JavaScript syntax
var stageImage = ( movie.stage).image;
var spriteImage = stageImage.crop(sprite(10).rect);
member("sprite snapshot").image = spriteImage;
```
#### **Voir aussi**

[picture \(acteur\)](#page-994-0)

## <span id="page-311-0"></span>**cross**

#### **Syntaxe**

vector1.cross(vector2)

## **Description**

Méthode de vecteur 3D ; renvoie un vecteur perpendiculaire à vector1 et vector2.

#### **Exemple**

Dans l'exemple suivant, pos1 est un vecteur sur l'axe des x et pos2 est un vecteur sur l'axe des y. La valeur renvoyée par pos1.cross(pos2) est vector( 0.0000, 0.0000, 1.00000e4 ), qui est perpendiculaire à pos1 et pos2.

```
ppos1 = vector(100, 0, 0)pos2 = vector(0, 100, 0)
-- Lingo
put pos1.cross(pos2)
-- vector( 0.0000, 0.0000, 1.00000e4 )
```
// Javascript trace(pos1.cross(pos2)) // vector( 0.0000, 0.0000, 1.00000e4 )

#### **Voir aussi**

[crossProduct\(\)](#page-311-1), [perpendicularTo](#page-500-0)

## <span id="page-311-1"></span>**crossProduct()**

#### **Syntaxe**

```
vector1.crossProduct(vector2)
```
### **Description**

Méthode de vecteur 3D ; renvoie un vecteur perpendiculaire à vector1 et vector2.

### **Exemple**

Dans l'exemple suivant, pos1 est un vecteur sur l'axe des x et pos2 est un vecteur sur l'axe des y. La valeur renvoyée par pos1.crossProduct(pos2) est vector( 0.0000, 0.0000, 1.00000e4 ), qui est perpendiculaire à pos1 et pos2.

```
pos1 = vector(100, 0, 0)pos2 = vector(0, 100, 0)-- Lingo
put pos1.crossProduct(pos2)
-- vector( 0.0000, 0.0000, 1.00000e4 )
```

```
// Javascript
trace(pos1.crossProduct(pos2))
// vector( 0.0000, 0.0000, 1.00000e4 )
```
#### **Voir aussi**

[perpendicularTo,](#page-500-0) [cross](#page-311-0)

## **cursor()**

#### **Syntaxe**

```
-- Lingo syntax
_player.cursor(intCursorNum)
_player.cursor(cursorMemNum, maskMemNum)
_player.cursor(cursorMemRef)
// JavaScript syntax
_player.cursor(intCursorNum);
_player.cursor(cursorMemNum, maskMemNum);
_player.cursor(cursorMemRef);
```
## **Description**

Méthode de lecteur ; change l'acteur ou le curseur intégré utilisé comme curseur et reste en vigueur jusqu'à ce que vous la désactiviez en lui affectant la valeur 0.

• Utilisez la syntaxe player.cursor (cursorMemNum, maskMemNum) pour spécifier le numéro d'acteur à utiliser comme curseur et son masque facultatif. La zone référencée du curseur correspond au point d'alignement de l'acteur.

L'acteur spécifié doit être un acteur 1 bit. Si l'acteur est plus grand que 16 x 16 pixels, Director le recadre pour le transformer en carré de 16 x 16 pixels, à partir de l'angle supérieur gauche de l'image. La zone référencée du curseur correspond toujours au point d'alignement de l'acteur.

• Utilisez la syntaxe player.cursor(cursorMemRef) pour les curseurs personnalisés proposés par l'Xtra Cursor.

**Remarque :** L'Xtra Cursor accepte différents types de bibliothèques de distribution comme curseurs, mais non les acteurs texte.

• Utilisez la syntaxe player.cursor(intCursorNum) pour spécifier les curseurs par défaut fournis par le système. Le terme intCursorNum doit être l'un des nombres entiers suivants :

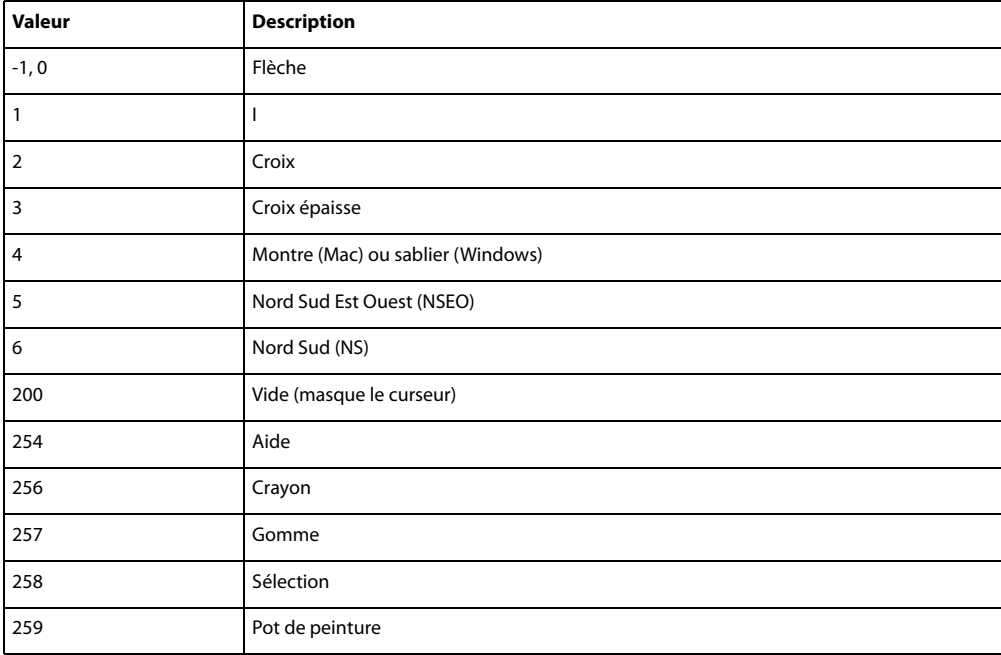

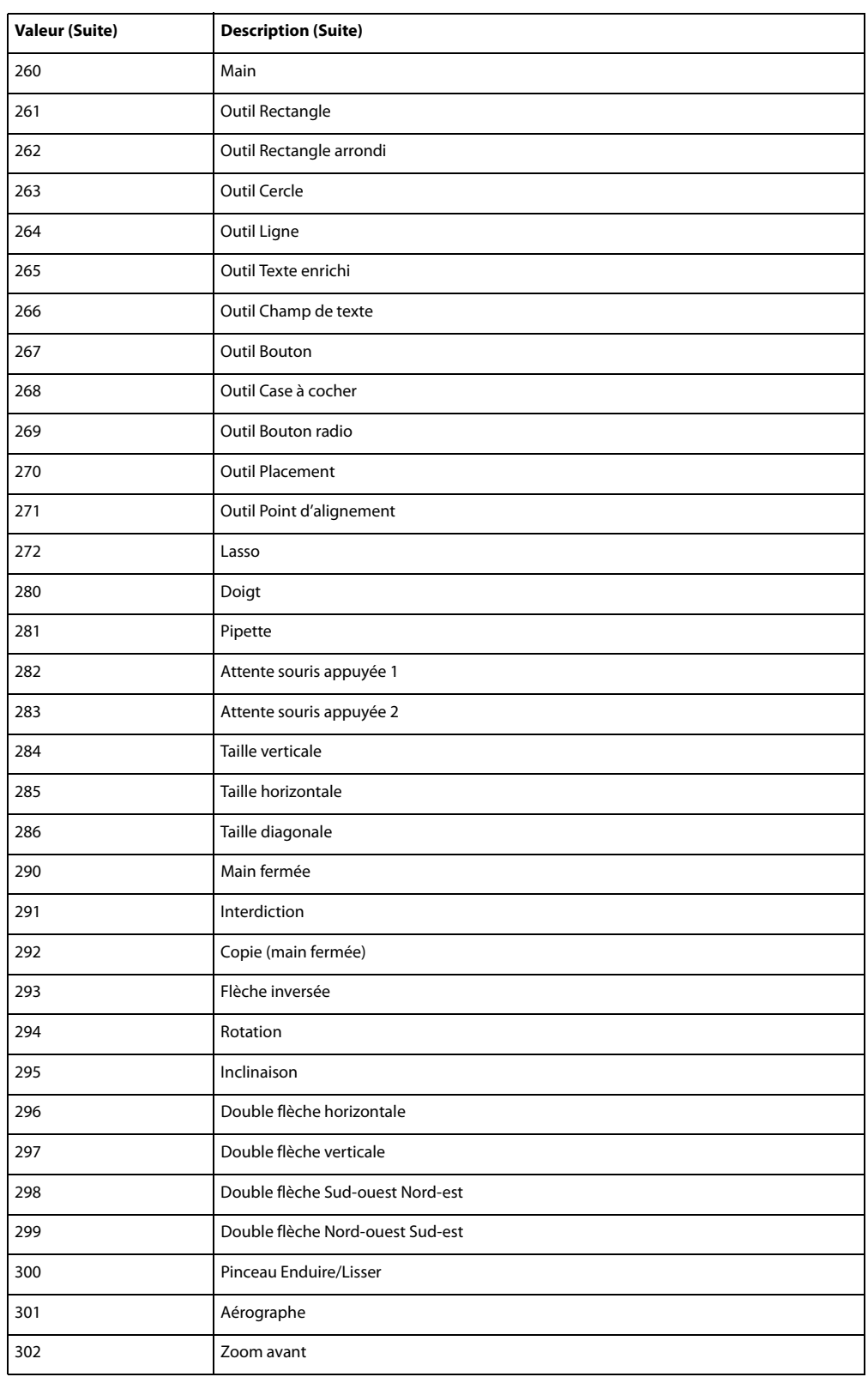

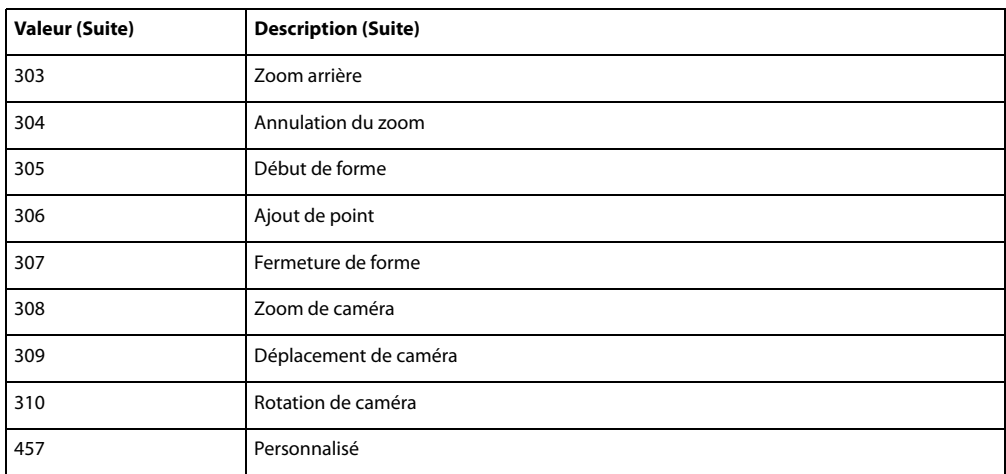

Pendant les événements système tels que le chargement d'un fichier, le système d'exploitation peut afficher le curseur montre, puis revenir au curseur pointeur en rendant le contrôle à l'application. Cette opération annule les paramètres de la commande cursor de l'animation précédente. Pour utiliser la commande cursor() au début de toute nouvelle animation chargée dans une présentation utilisant un curseur personnalisé pour plusieurs animations, stockez donc tout numéro de ressource de curseur spécial sous la forme d'une variable globale qui reste en mémoire entre les animations.

Les commandes de curseur peuvent être interrompues par un Xtra ou tout autre élément externe. Lorsque le curseur est défini sur une valeur dans Director et qu'un Xtra ou un élément externe en prend le contrôle, le rétablissement de sa valeur d'origine n'a aucun effet, Director ne percevant pas que sa valeur a changé. Pour résoudre ce problème, attribuez explicitement au curseur une troisième valeur, puis rendez-lui sa valeur d'origine.

## **Paramètres**

intCursorNum Requis en cas d'utilisation d'un nombre entier pour identifier un curseur. Nombre entier spécifiant le curseur intégré à utiliser comme curseur.

cursorMemNum Requis en cas d'utilisation d'un numéro d'acteur et de son masque facultatif pour identifier le curseur. Nombre entier spécifiant le numéro d'acteur à utiliser comme curseur.

maskMemNum Requis en cas d'utilisation d'un numéro d'acteur et de son masque facultatif pour identifier le curseur. Nombre entier spécifiant le numéro de masque de cursorMemNum.

cursorMemRef Requis en cas d'utilisation d'une référence d'acteur pour identifier le curseur. Référence à l'acteur à utiliser comme curseur.

## **Exemple**

L'instruction suivante change le curseur en curseur montre sur un Mac et en sablier sous Windows si la valeur de la variable status est égale à 1 :

```
-- Lingo syntax syntax
if (status = 1) then
    _player.cursor(4)
end if
// JavaScript syntax
if (status == 1) {
    _player.cursor(4);
}
```
Le gestionnaire suivant vérifie que l'acteur affecté à la variable est un acteur 1 bit et, le cas échéant, l'utilise comme curseur :

```
-- Lingo syntax syntax
on myCursor(someMember)
    if (member(someMember).depth = 1) then
        _player.cursor(someMember)
    else
        _sound.beep()
    end if
end
// JavaScript syntax
function myCursor(someMember) {
   if (member(someMember).depth == 1) {
        _player.cursor(someMember);
    }
    else {
        _sound.beep();
    }
}
```
## **Voir aussi**

[Lecteur](#page-140-0)

## **date() (formats)**

#### **Syntaxe**

```
-- Lingo syntax syntax
date({stringFormat})
date({intFormat})
date({intYearFormat, intMonthFormat, intDayFormat})
// JavaScript syntax
Date({"month dd, yyyy hh:mm:ss"});
Date({\{ "month dd, yyyy"});
Date({yy,mm,dd,hh,mm,ss});
Date(\{yy,mm,dd\});
Date({milliseconds});
```
## **Description**

Fonction et type de données de niveau supérieur. Crée une instance d'objet date au format standard que vous pouvez utiliser avec d'autres instances d'objet date dans des opérations arithmétiques ou pour manipuler les dates d'une plate-forme à l'autre, ainsi que dans des formats de pays différents.

Les objets date Lingo diffèrent des objets date JavaScript ; par conséquent, les objets date Lingo ne peuvent pas être créés à l'aide de la syntaxe JavaScript et les objets date JavaScript ne peuvent pas être créés dans la syntaxe Lingo.

Pour créer un objet date JavaScript, utilisez la syntaxe new Date(). La syntaxe JavaScript fait la distinction entre les majuscules et les minuscules. Par exemple, l'utilisation d'une commande new date() entraîne une erreur d'exécution.

Lorsque vous créez une date avec Lingo, utilisez des années à quatre chiffres, des mois à deux chiffres et des jours à deux chiffres. Les expressions suivantes renvoient toutes un objet date équivalent au 21 octobre 2004.

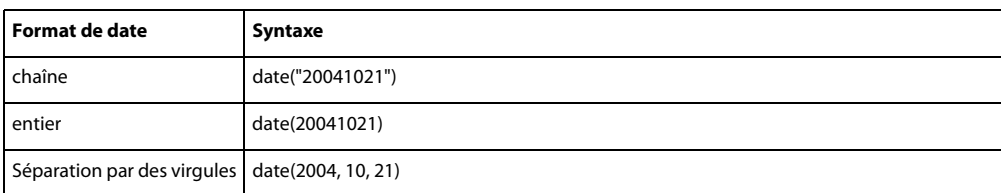

Les différentes propriétés de l'objet date renvoyé sont les suivantes :

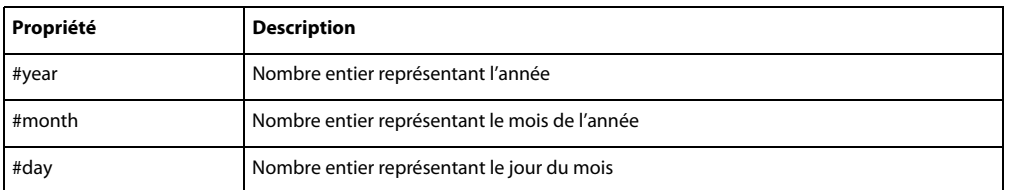

Les opérations d'addition et de soustraction sur la date sont interprétées comme l'addition et la soustraction de jours.

### **Paramètres**

stringFormat Facultatif en cas de création d'un objet date Lingo. Chaîne spécifiant le nouvel objet date.

intFormat Facultatif en cas de création d'un objet date Lingo. Nombre entier spécifiant le nouvel objet date.

int YearFormat Facultatif en cas de création d'un objet date Lingo. Nombre entier spécifiant l'année à quatre chiffres du nouvel objet date.

intMonthFormat Facultatif en cas de création d'un objet date Lingo. Nombre entier spécifiant le mois à deux chiffres du nouvel objet date.

intDayFormat Facultatif en cas de création d'un objet date Lingo. Nombre entier spécifiant le jour à deux chiffres du nouvel objet date.

month Facultatif en cas de création d'un objet date en syntaxe JavaScript. Chaîne spécifiant le mois du nouvel objet date. Les valeurs possibles sont comprises entre 0 (janvier) et 11 (décembre).

dd Facultatif en cas de création d'un objet date en syntaxe JavaScript. Nombre entier à deux chiffres spécifiant le jour du nouvel objet date. Les valeurs possibles sont comprises entre 0 (dimanche) et 6 (samedi).

yyyy Facultatif en cas de création d'un objet date en syntaxe JavaScript. Nombre entier à quatre chiffres spécifiant l'année du nouvel objet date.

hh Facultatif en cas de création d'un objet date en syntaxe JavaScript. Nombre entier à deux chiffres spécifiant l'heure du nouvel objet date. Les valeurs possibles sont comprises entre 0 (minuit) et 23 (23h00).

mm Facultatif en cas de création d'un objet date en syntaxe JavaScript. Nombre entier à deux chiffres spécifiant la minute du nouvel objet date. Les valeurs possibles sont comprises entre 0 et 59.

ss Facultatif en cas de création d'un objet date en syntaxe JavaScript. Nombre entier à deux chiffres spécifiant les secondes du nouvel objet date. Les valeurs possibles sont comprises entre 0 et 59.

yy Facultatif en cas de création d'un objet date en syntaxe JavaScript. Nombre entier à deux chiffres spécifiant l'année du nouvel objet date. Les valeurs possibles sont comprises entre 0 et 99.

milliseconds Facultatif en cas de création d'un objet date en syntaxe JavaScript. Nombre entier spécifiant les millisecondes du nouvel objet date. Les valeurs possibles sont comprises entre 0 et 999.

#### **Exemple**

Les instructions suivantes créent et déterminent le nombre de jours séparant deux dates :

```
-- Lingo syntax syntax
myBirthday = date(19650712)yourBirthday = date(19450529)
put("There are" && abs(yourBirthday - myBirthday) && "days between our birthdays.")
```

```
// JavaScript syntax
var myBirthday = new Date(1965, 07, 12);
var yourBirthday = new Date(1945, 05, 29);
put("There are " + Math.abs(((yourBirthday - myBirthday)/1000/60/60/24)) + " days between
our birthdays.");
```
Les instructions suivantes accèdent à une propriété individuelle d'une date :

```
-- Lingo syntax syntax
myBirthday = date(19650712)put("I was born in month number" && myBirthday.month)
```

```
// JavaScript syntax
var myBirthday = new Date(1965, 07, 12);
put("I was born in month number " + myBirthday.getMonth());
```
## **date() (système)**

#### **Syntaxe**

```
-- Lingo syntax
_system.date({yyyymmdd})
```
// JavaScript syntax system.date({yyyymmdd});

### **Description**

Méthode système ; renvoie la date en cours dans l'horloge système.

Le format de date utilisé par Director varie selon le format de date défini sur l'ordinateur.

• Sous Windows, vous pouvez personnaliser l'affichage de la date dans le Panneau de configuration Paramètres régionaux. Windows enregistre le format de date court dans le fichier System.ini. Utilisez cette valeur pour déterminer ce que les parties de la date au format court indiquent.

• Sur le Mac, vous pouvez personnaliser l'affichage de la date dans le tableau de bord Date et heure.

#### **Paramètres**

yyyymmdd Facultatif. Nombre spécifiant l'année à quatre chiffres (yyyy), le mois à deux chiffres (mm) et le jour à deux chiffres (dd) de la date renvoyée.

#### **Exemple**

L'instruction suivante détermine si la date en cours est le 1er janvier en vérifiant si les quatre premiers caractères de la date sont 1/1. Si c'est le 1er janvier, le message d'alerte Bonne année ! apparaît:

```
-- Lingo syntax
if (system.date().char[1..4] = "1/1/") then
    _player.alert("Happy New Year!")
end if
```

```
// JavaScript syntax
if ( system.date().toString().substr(0, 4) == "1/1/") {
    _player.alert("Happy New Year!");
}
```
[Système](#page-147-0)

# **delay()**

#### **Syntaxe**

```
-- Lingo syntax
_movie.delay(intTicks)
```

```
// JavaScript syntax
_movie.delay(intTicks);
```
### **Description**

Méthode d'animation ; immobilise la tête de lecture pendant une durée donnée.

La seule activité de souris et de clavier possible à ce moment-là consiste à arrêter l'animation en appuyant sur Ctrl+Alt+point (Windows) ou sur Cmd+point (Mac). Dans la mesure où elle augmente la durée des différentes images, la méthode delay() est utile pour contrôler la cadence de lecture d'une séquence d'images.

La méthode delay() n'est applicable que lorsque la tête de lecture est en mouvement. Toutefois, lorsque la méthode delay() est effective, les gestionnaires continuent de s'exécuter ; seule la tête de lecture s'arrête, et non l'exécution des scripts. Insérez les scripts utilisant delay() dans un gestionnaire enterFrame ou exitFrame.

Pour simuler une interruption dans un gestionnaire lorsque la tête de lecture est immobile, utilisez la propriété milliseconds de l'objet système et attendez le laps de temps spécifié avant de quitter l'image.

## **Paramètres**

entBattements Requis. Nombre entier spécifiant le nombre de battements pendant lequel la tête de lecture doit rester immobilisée. Chaque battement correspond à un 60ème de seconde.

## **Exemple**

Le gestionnaire suivant interrompt l'animation pendant 2 secondes lorsque l'utilisateur appuie sur une touche :

```
-- Lingo syntax
on keyDown
    _movie.delay(2*60)
end
// JavaScript syntax
function keyDown() {
    _movie.delay(2*60)
}
```
Le gestionnaire suivant, qui peut être inséré dans un script d'image, retarde l'animation d'un nombre de battements aléatoire :

```
-- Lingo syntax
on keyDown
   if (key key = "x") then
```

```
_movie.delay(random(180))
     end if
end
// JavaScript syntax
function keyDown() {
    if (\underline{key}.\underline{key} == \underline{''}x") {
          _movie.delay(random(180));
     }
}
```
[endFrame](#page-822-0), [milliseconds,](#page-930-0) [Animation](#page-138-0)

# **delete()**

## **Syntaxe**

delete chunkExpression

## **Description**

Une expression de sous-chaîne peut être un caractère, un mot, un élément ou une ligne d'un conteneur de caractères.

### **Paramètres**

Aucune.

#### **Voir aussi**

[Fileio](#page-168-0)

#### **Exemple**

delete member(1).line[1] L'instruction suivante supprime la première ligne de l'acteur texte.

delete member(1).word[1] L'instruction suivante supprime le premier mot de l'acteur texte.

delete member(1).char[1] L'instruction suivante supprime le premier caractère de l'acteur texte.

## **deleteFile()**

#### **Syntaxe**

```
-- Lingo syntax
fileioObjRef.deleteFile()
```

```
// JavaScript syntax
fileioObjRef.deleteFile();
```
## **Description**

Méthode FileIO ; supprime un fichier.

#### **Paramètres**

Aucune.

## **Voir aussi**

[Fileio](#page-168-0)

## **deleteAt**

**Syntaxe** list.deleteAt(number) deleteAt list, number

## **Description**

Commande de liste ; supprime un élément d'une liste linéaire ou de propriétés.

La commande deleteAt vérifie que l'élément se trouve dans la liste ; si vous tentez de supprimer un objet ne figurant pas dans la liste, Director affiche un message d'erreur.

#### **Paramètres**

number Requis. Spécifie la position de l'élément à supprimer dans la liste.

### **Exemple**

L'instruction suivante supprime le deuxième élément de la liste designers, qui contient [dupont, avatar, soldes] :

```
--Lingo
designers = ["gee", "kayne", "ohashi"]
designers.deleteAt(2)
```

```
// Javascript
Designers = list("gee","kayne","ohashi");
Designers.deleteAt(2);
```

```
Le résultat est la liste [Jean, Marc].
```
Le gestionnaire suivant vérifie si un objet se trouve dans la liste avant d'essayer de le supprimer :

```
on myDeleteAt theList, theIndex
    if theList.count < theIndex then
        beep
    else
        theList.deleteAt(theIndex)
    end if
end
```
### **Voir aussi**

[addAt](#page-262-0)

## **deleteCamera**

## **Syntaxe**

member(whichCastmember).deleteCamera(cameraName) member(whichCastmember).deleteCamera(index)

sprite(whichSprite).deleteCamera(cameraOrIndex)

#### **Description**

Commande 3D ; dans un acteur, cette commande supprime la caméra de l'acteur et de l'univers 3D. Les enfants de la caméra sont retirés de l'univers 3D mais ne sont pas supprimés.

Il est impossible de supprimer la caméra par défaut de l'acteur.

Dans une image-objet, cette commande supprime la caméra de la liste des caméras de l'image-objet. La caméra n'est pas supprimée de l'acteur.

#### **Paramètres**

cameraNameOrNum Requis. Chaîne ou nombre entier spécifiant le nom ou la position d'index de la caméra à supprimer.

#### **Exemple**

L'instruction suivante supprime deux caméras de l'acteur Pièce : tout d'abord la caméra Caméra06, puis la caméra 3.

```
member("Room").deleteCamera("Camera06")
member("Room").deleteCamera(1)
```
L'instruction suivante supprime deux caméras de la liste des caméras de l'image-objet 5 : tout d'abord la deuxième caméra de la liste, puis la caméra Caméra06.

```
sprite(5).deleteCamera(2)
sprite(5).deleteCamera(member("Room").camera("Camera06"))
```
#### **Voir aussi**

[newCamera](#page-469-0), [addCamera,](#page-263-0) [cameraCount\(\)](#page-287-0)

## **deleteFrame()**

#### **Syntaxe**

```
-- Lingo syntax
_movie.deleteFrame()
```
// JavaScript syntax \_movie.deleteFrame();

#### **Description**

Méthode d'animation ; supprime l'image en cours et fait de l'image suivante la nouvelle image en cours uniquement lors d'une session de création du scénario.

#### **Paramètres**

Aucune.

#### **Exemple**

Le gestionnaire suivant vérifie si l'image-objet de la piste 10 de l'image actuelle a dépassé le bord droit d'une scène de 640 x 480 pixels et, le cas échéant, supprime l'image :

```
-- Lingo syntax
on testSprite
    _movie.beginRecording()
    if (sprite(10) . locH > 640) then_movie.deleteFrame()
```

```
end if
    _movie.endRecording()
end
// JavaScript syntax
function testSprite() {
    _movie.beginRecording();
    if (sprite(10).locH > 640) {
        _movie.deleteFrame();
    }
    _movie.endRecording();
}
```
[beginRecording\(\),](#page-274-0) [endRecording\(\),](#page-336-0) [Animation](#page-138-0), [updateFrame\(\)](#page-634-0)

## **deleteGroup**

### **Syntaxe**

```
member(whichCastmember).deleteGroup(whichGroup)
member(whichCastmember).deleteGroup(index)
```
## **Description**

Commande 3D ; supprime le groupe de l'acteur et de l'univers 3D. Les enfants du groupe sont retirés de l'univers 3D mais ne sont pas supprimés.

Il est impossible de supprimer le groupe Univers, qui est le groupe par défaut.

#### **Paramètres**

groupNameOrNum Requis. Chaîne ou nombre entier spécifiant le nom ou la position d'index du groupe à supprimer.

## **Exemple**

La première ligne de cet exemple supprime le groupe Factice16 de l'acteur Séquence. La deuxième ligne supprime le troisième groupe de Séquence.

```
member("Scene").deleteGroup("Dummy16")
member("Scene").deleteGroup(3)
```
#### **Voir aussi**

[newGroup](#page-471-0), [child \(3D\),](#page-752-0) [parent](#page-984-0)

# **deleteLight**

### **Syntaxe**

```
member(whichCastmember).deleteLight(whichLight)
member(whichCastmember).deleteLight(index)
```
## **Description**

Commande 3D ; supprime la lumière de l'acteur et de l'univers 3D. Les enfants de la lumière sont retirés de l'univers 3D mais ne sont pas supprimés.

#### **Paramètres**

lightNameOrNum Requis. Chaîne ou nombre entier spécifiant le nom ou la position d'index de la lumière à supprimer.

## **Exemple**

Les exemples suivants suppriment les lumières de l'acteur Pièce.

```
member("Room").deleteLight("ambientRoomLight")
member("Room").deleteLight(6)
```
### **Voir aussi**

[newLight](#page-472-0)

## **deleteModel**

#### **Syntaxe**

```
member(whichCastmember).deleteModel(whichModel)
member(whichCastmember).deleteModel(index)
```
#### **Description**

Commande 3D ; supprime le modèle de l'acteur et de l'univers 3D. Les enfants du modèle sont retirés de l'univers 3D mais ne sont pas supprimés.

#### **Paramètres**

modelNameOrNum Requis. Chaîne ou nombre entier spécifiant le nom ou la position d'index du modèle à supprimer.

#### **Exemple**

La première ligne de cet exemple supprime le modèle Lecteur3 de l'acteur gbUnivers. La deuxième ligne supprime le neuvième modèle de gbUnivers.

```
member("gbWorld").deleteModel("Player3")
member("gbWorld").deleteModel(9)
```
#### **Voir aussi**

[newModel](#page-475-0)

## **deleteModelResource**

#### **Syntaxe**

```
member(whichCastmember).deleteModelResource(whichModelResource)
member(whichCastmember).deleteModelResource(index)
```
#### **Description**

Commande 3D ; supprime la ressource de modèle de l'acteur et de l'univers 3D.

Les modèles qui utilisent la ressource de modèle supprimée deviennent invisibles car ils perdent leur géométrie, mais ne sont ni supprimés ni retirés de l'univers.
#### **Paramètres**

resourceNameOrNum Requis. Chaîne ou nombre entier spécifiant le nom ou la position d'index de la ressource de modèle à supprimer.

#### **Exemple**

Les exemples suivants suppriment deux ressources de modèle de l'acteur scèneDeRue.

```
member("StreetScene").deleteModelResource("HouseB")
member("StreetScene").deleteModelResource(3)
```
#### **Voir aussi**

[newModelResource,](#page-476-0) [newMesh](#page-474-0)

## **deleteMotion**

#### **Syntaxe**

```
member(whichCastmember).deleteMotion(whichMotion)
member(whichCastmember).deleteMotion(index)
```
#### **Description**

Commande 3D ; supprime le mouvement de l'acteur.

#### **Paramètres**

modelNameOrNum Requis. Chaîne ou nombre entier spécifiant le nom ou la position d'index du mouvement à supprimer.

#### **Exemple**

La première ligne de l'exemple suivant supprime le mouvement Saut de l'acteur scèneDePique-nique. La deuxième ligne supprime le cinquième mouvement de scèneDePique-nique.

```
member("PicnicScene").deleteMotion("BackFlip")
member("PicnicScene").deleteMotion(5)
```
#### **Voir aussi**

[newMotion\(\),](#page-477-0) [removeLast\(\)](#page-560-0)

## **deleteOne**

### **Syntaxe**

list.deleteOne(value) deleteOne list, value

## **Description**

Commande de liste ; supprime une valeur d'une liste linéaire ou de propriétés. Pour une liste de propriétés, deleteOne supprime également la propriété associée à la valeur supprimée. Si la valeur apparaît à plusieurs endroits de la liste, deleteOne ne supprime que la première occurrence.

L'utilisation de cette commande pour supprimer une propriété reste sans effet.

Lorsque vous ajoutez un filtre à l'aide de la méthode add ou append de la liste de filtres, un double du filtre est créé et ajouté à la liste. Les méthodes telles que deleteOne, getPos, findPos et getOne utilisent la valeur exacte de la liste et non la valeur dupliquée.

Dans ces cas précis, vous pouvez utiliser la commande deleteOne de la façon suivante :

```
f = filter(#glowfilter)
sprite(1).filterlist.append(f)
f = sprite(1).filterlist[1]-- here we get the actual value added to the list.
sprite(1).filterlist.deleteOne(f)
```
La troisième ligne du script ajoute la référence de la valeur de filtre à la liste.

## **Paramètres**

value Requis. Valeur à supprimer de la liste.

## **Exemple**

La première instruction suivante crée une liste contenant les jours mardi, mercredi et vendredi. La seconde instruction suivante supprime le nom mercredi de la liste.

```
--Lingo
days = ["Tuesday", "Wednesday", "Friday"]
days.deleteOne("Wednesday")
put days
```

```
// Javascript
days = list("Tuesday", "Wednesday", "Friday");
days.deleteOne("Wednesday");
trace(days);
```
L'instruction put days entraîne l'affichage du résultat dans la fenêtre Messages :

```
-- ["Tuesday", "Friday"].
```
# **deleteProp**

**Syntaxe** list.deleteProp(item) deleteProp list, item

## **Description**

Commande de liste ; supprime l'élément spécifié de la liste indiquée.

Pour les listes linéaires, remplacez *item* par le numéro correspondant à la position de l'élément à supprimer dans la liste. La commande deleteProp dans les listes linéaires produit le même effet que la commande deleteAt. Un chiffre supérieur au nombre d'éléments de la liste entraîne une erreur de script.

• Pour les listes de propriétés, remplacez  $i$ tem par le nom de la propriété à supprimer. La suppression d'une propriété supprime également la valeur qui lui est associée. Si la liste contient la même propriété à plusieurs endroits, seule la première occurrence de la propriété est supprimée.

## **Paramètres**

item Requis. Elément à supprimer de la liste.

### **Exemple**

L'instruction suivante supprime la propriété color de la liste [#height:100, #width: 200, #color: 34, #ink: 15], appelée attributsDimageObjet :

spriteAttributes.deleteProp(#color)

Le résultat est la liste [#height:100, #width: 200, #ink: 15].

**Voir aussi**

[deleteAt](#page-320-0)

## **deleteShader**

### **Syntaxe**

```
member(whichCastmember).deleteShader(whichShader)
member(whichCastmember).deleteShader(index)
```
### **Description**

Commande 3D ; retire le matériau de l'acteur.

## **Paramètres**

shaderNameOrNum Requis. Chaîne ou nombre entier spécifiant le nom ou la position d'index du matériau à supprimer.

### **Exemple**

La première ligne de cet exemple supprime le matériau Route de l'acteur scèneDeRue. La deuxième ligne supprime le troisième matériau de scèneDeRue.

```
-- Lingo
member("StreetScene").deleteShader("Road")
member("StreetScene").deleteShader(3)
```

```
// Javascript
member("StreetScene").deleteShader("Road");
member("StreetScene").deleteShader(3);
```
#### **Voir aussi**

[newShader](#page-478-0), [shaderList](#page-1062-0)

## **deleteTexture**

### **Syntaxe**

```
member(whichCastmember).deleteTexture(whichTexture)
member(whichCastmember).deleteTexture(index)
```
### **Description**

Commande 3D ; supprime la texture de l'acteur.

#### **Paramètres**

textureNameOrNum Requis. Chaîne ou nombre entier spécifiant le nom ou la position d'index de la texture à supprimer.

### **Exemple**

La première ligne de cet exemple supprime la texture Ciel de l'acteur scèneDePique-nique. La deuxième ligne supprime la cinquième texture de scèneDePique-nique.

```
-- Lingo
member("PicnicScene).deleteTexture("Sky")
member("PicnicScene").deleteTexture(5)
```

```
// Javascript
member("PicnicScene).deleteTexture("Sky");
member("PicnicScene").deleteTexture(5)
```
#### **Voir aussi**

[newTexture](#page-479-0)

## **deleteVertex()**

#### **Syntaxe**

```
-- Lingo syntax
memberObjRef.deleteVertex(indexToRemove)
```

```
// JavaScript syntax
memberObjRef.deleteVertex(indexToRemove);
```
### **Description**

Commande de forme vectorielle ; supprime un sommet existant d'un acteur forme vectorielle à la position d'index spécifiée.

#### **Paramètres**

indexToRemove Requis. Nombre entier spécifiant la position d'index du sommet à supprimer.

## **Exemple**

La ligne suivante supprime le deuxième point de sommet de la forme vectorielle Archie :

```
-- Lingo syntax
member("Archie").deleteVertex(2)
```

```
// JavaScript syntax
member("Archie").deleteVertex(2);
```

```
Voir aussi
addVertex(), moveVertex(), originMode, vertexList
```
## **displayOpen()**

**Syntaxe** -- Lingo syntax fileioObjRef.displayOpen()

// JavaScript syntax fileioObjRef.displayOpen();

### **Description**

Méthode FileIO ; affiche une boîte de dialogue d'ouverture.

Cette méthode renvoie le chemin d'accès complet et le nom du fichier sélectionné.

#### **Paramètres**

Aucune.

## **Voir aussi**

[Fileio](#page-168-0)

## **displaySave()**

#### **Syntaxe**

```
-- Lingo syntax
fileioObjRef.displaySave(stringTitle, stringFileName)
```

```
// JavaScript syntax
fileioObjRef.displaySave(stringTitle, stringFileName);
```
#### **Description**

Méthode FileIO ; affiche une boîte de dialogue d'enregistrement.

Cette méthode renvoie le chemin d'accès complet et le nom du fichier enregistré.

### **Paramètres**

stringTitle Requis. Chaîne spécifiant le titre affiché dans la boîte de dialogue d'enregistrement.

stringFileName Requis. Chaîne spécifiant le chemin d'accès complet et le nom du fichier à enregistrer.

## **Voir aussi**

[Fileio](#page-168-0)

## **do**

**Syntaxe** do stringExpression

## **Description**

Commande ; évalue une chaîne et exécute le résultat sous la forme d'une instruction de script. Cette commande est pratique pour évaluer des expressions saisies par l'utilisateur et pour exécuter des commandes placées dans des variables chaînes, des champs, des listes et des fichiers.

L'utilisation de variables locales non initialisées dans une commande do entraîne une erreur de compilation. Il est conseillé d'initialiser les variables locales en avance.

**Remarque :** Cette commande ne permet pas la déclaration de variables globales, celles-ci devant toujours être déclarées en avance.

La commande do fonctionne avec des chaînes de plusieurs lignes ou d'une seule ligne.

## **Paramètres**

stringExpression Requis. Chaîne à évaluer.

### **Exemple**

L'instruction suivante exécute l'instruction placée entre guillemets :

```
do "beep 2"
do commandList[3]
```
## **doneParsing()**

### **Syntaxe**

```
parserObject.doneParsing()
```
## **Description**

Fonction ; renvoie 1 (TRUE) lorsque l'analyseur a achevé l'analyse d'un document avec parseURL(). La valeur renvoyée est 0 (FALSE) jusqu'à la fin de l'analyse.

## **Paramètres**

Aucune.

## **Voir aussi** [parseURL\(\)](#page-492-0)

# <span id="page-329-0"></span>**dot()**

**Syntaxe** vector1.dot(vector2)

## **Description**

Méthode 3D de vecteur ; renvoie la somme des produits des composants x, y et z de deux vecteurs. Si les deux vecteurs sont normalisés, le résultat de la méthode dot correspond au cosinus de l'angle entre les deux vecteurs.

Pour arriver manuellement à la valeur dot de deux vecteurs, multipliez le composant x de vector1 par le composant x de vector2, multipliez le composant y de vector1 par le composant y de vector2, multipliez le composant z de vector1 par le composant z de vector2, puis additionnez les trois produits.

Cette méthode est identique à la fonction dotProduct().

### **Paramètres**

vector2 Requis. Second vecteur à partir duquel une somme est renvoyée.

## **Exemple**

Dans l'exemple suivant, l'angle entre les vecteurs pos5 et pos6 est de 45 degrés. La fonction getNormalized renvoie les valeurs normalisées de pos5 et de pos6 et les stocke dans les variables norm1 et norm2. La valeur dot de norm1 et de norm2 est égale à 0,7071, ce qui constitue le cosinus de 45 degrés.

```
pos5 = vector(100, 100, 0)
pos6 = vector(0, 100, 0)
put pos5.angleBetween(pos6)
-45.0000norm1 = pos5.getNormalized()
put norm1
-- vector( 0.7071, 0.7071, 0.0000 )
norm2 = pos6.getNormalized()
put norm2
-- vector( 0.0000, 1.0000, 0.0000 )
put norm1.dot(norm2)
-- 0.7071
```
### **Voir aussi**

[dotProduct\(\),](#page-330-0) [getNormalized,](#page-375-0) [normalize](#page-480-0)

# <span id="page-330-0"></span>**dotProduct()**

**Syntaxe** vector1.dotProduct(vector2)

### **Description**

Méthode 3D de vecteur ; renvoie la somme des produits des composants x, y et z de deux vecteurs. Si les deux vecteurs sont normalisés, la valeur dotproduct correspond au cosinus de l'angle entre les deux vecteurs.

Pour arriver manuellement à la valeur dot de deux vecteurs, multipliez le composant x de vector1 par le composant x de vector2, multipliez le composant y de vector1 par le composant y de vector2, multipliez le composant z de vector1 par le composant z de vector2, puis additionnez les trois produits.

Cette méthode est identique à la fonction dot().

#### **Paramètres**

vector2 Requis. Second vecteur à partir duquel une somme est renvoyée.

## **Exemple**

Dans l'exemple suivant, l'angle entre les vecteurs pos5 et pos6 est de 45 degrés. La fonction getNormalized renvoie les valeurs normalisées de pos5 et de pos6 et les stocke dans les variables norm1 et norm2. La valeur dotProduct de norm1 et de norm2 est égale à 0,7071, ce qui constitue le cosinus de 45 degrés.

```
pos5 = vector(100, 100, 0)
pos6 = vector(0, 100, 0)put pos5.angleBetween(pos6)
-- 45.0000norm1 = pos5.getNormalized()
put norm1
-- vector( 0.7071, 0.7071, 0.0000 )
norm2 = pos6.getNormalized()
put norm2
-- vector( 0.0000, 1.0000, 0.0000 )
```

```
put norm1.dotProduct(norm2)
-- 0.7071
```
#### **Voir aussi**

[dot\(\),](#page-329-0) [getNormalized,](#page-375-0) [normalize](#page-480-0)

## **downloadNetThing**

**Syntaxe** downloadNetThing URL, localFile

### **Description**

Commande ; copie un fichier depuis Internet vers un fichier placé sur le disque local, tandis que la lecture de l'animation actuelle continue. Utilisez netDone pour vérifier si le téléchargement est terminé.

Les animations Director en mode auteur et les projections prennent en charge la commande downLoadNetThing, ce qui n'est pas le cas de Shockwave Player. Cela empêche les utilisateurs de copier accidentellement des fichiers à partir d'Internet.

Bien que plusieurs opérations réseau puissent avoir lieu en même temps, l'exécution de plus de quatre opérations simultanées réduit généralement les performances de façon inacceptable.

Ni la taille de la mémoire cache de l'animation Director, ni le paramétrage de l'option Vérifier les documents n'affectent le comportement de la commande downloadNetThing.

### **Paramètres**

URL Requis. URL d'un objet téléchargeable : par exemple, un serveur FTP ou HTTP, une page HTML, un acteur externe, une animation Director ou un graphique.

localFile Requis. Chemin d'accès et nom du fichier sur le disque local.

#### **Exemple**

Les instructions suivantes téléchargent un acteur externe à partir d'une URL vers le dossier de Director et font de ce fichier l'acteur externe intitulé Distribution importante :

```
downLoadNetThing("http://www.cbDeMille.com/Thousands.cst", 
the\applicationPath&"Thousands.cst")
castLib("Cast of Thousands").fileName = the applicationPath&"Thousands.cst"
```
#### **Voir aussi**

```
importFileInto(), netDone(), preloadNetThing()
```
# <span id="page-331-0"></span>**draw()**

#### **Syntaxe**

```
-- Lingo syntax
imageObjRef.draw(x1, y1, x2, y2, colorObjOrParamList)
imageObiRef.draw(point(x, y), point(x, y), colorObiOrParamList)imageObjRef.draw(rect, colorObjOrParamList)
```
// JavaScript syntax

```
imageObjRef.draw(x1, y1, x2, y2, colorObjOrParamList);
imageObjRef.draw(point(x, y), point(x, y), colorObjOrParamList);
imageObjRef.draw(rect, colorObjOrParamList);
```
## **Description**

Méthode d'image. Dessine une ligne ou une forme vide d'une couleur spécifiée dans une zone rectangulaire d'un objet image donné.

Cette méthode renvoie une valeur de 1 si aucune erreur n'est détectée.

En cas d'absence de liste de paramètres, la méthode draw() dessine une ligne de 1 pixel entre le premier et le second point donnés ou entre le coin supérieur gauche et le coin inférieur droit du rectangle donné.

Pour optimiser les performances avec des images 8 bits (ou d'une valeur inférieure), l'objet couleur doit contenir une valeur de couleur indexée. Pour les images 16 ou 32 bits, utilisez une valeur de couleur rvb.

Pour remplir une zone unie, utilisez la méthode fill().

#### **Paramètres**

x1 Requis en cas de dessin d'une ligne à l'aide de coordonnées x et y. Nombre entier spécifiant la coordonnée x du début de la ligne.

x1 Requis en cas de dessin d'une ligne à l'aide de coordonnées x et y. Nombre entier spécifiant la coordonnée y du début de la ligne.

x2 Requis en cas de dessin d'une ligne à l'aide de coordonnées x et y. Nombre entier spécifiant la coordonnée x de la fin de la ligne.

x2 Requis en cas de dessin d'une ligne à l'aide de coordonnées x et y. Nombre entier spécifiant la coordonnée y de la fin de la ligne.

colorObjOrParamList Requis. Objet couleur ou liste de paramètres spécifiant la couleur de la ligne ou de la bordure de la forme. Vous pouvez utiliser la liste de paramètres plutôt qu'un objet couleur unique pour spécifier les propriétés suivantes.

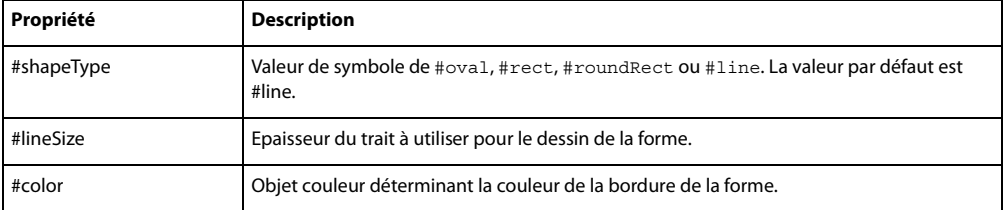

point (x, y), point (x, y) Requis en cas de dessin d'une ligne à l'aide de points. Deux-points spécifiant les points de début et de fin de la ligne.

rect Requis en cas de dessin d'une forme. Rectangle spécifiant la zone rectangulaire dans laquelle une forme est dessinée.

### **Exemple**

L'instruction suivante trace une ligne rouge foncé de 1 pixel entre le point (20, 20) et le point (20, 60) dans l'image de la scène.

```
-- Lingo 
objImage = _movie.stage.image
objImage.draw(point(20, 20), point(20, 60), rgb(255, 0 ,0))
```

```
// Javascript
var objImage = movie.stage.image ;
objImage.draw(point(20, 20), point(20, 60), color(255, 0 ,0)) ;
```
### **Voir aussi**

```
color(), copyPixels(), fill(), image(), setPixel()
```
# **duplicate() (image)**

## **Syntaxe**

```
-- Lingo syntax
imageObjRef.duplicate()
```

```
// JavaScript syntax
imageObjRef.duplicate();
```
## **Description**

Méthode d'image. Crée et renvoie une copie d'une image donnée.

La nouvelle image est complètement indépendante de l'originale et n'est liée à aucun acteur. Si vous projetez d'apporter un grand nombre de modifications à une image, il est recommandé d'en effectuer une copie indépendante d'un acteur.

## **Paramètres**

Aucune.

## **Exemple**

L'instruction suivante crée un objet image à partir de l'image de l'acteur Surface lunaire et place le nouvel objet image dans la variable imageTemporaire :

workingImage = member("Lunar Surface").image.duplicate()

## **Voir aussi**

[image\(\)](#page-408-0)

## **duplicate() (fonction de liste)**

### **Syntaxe**

```
(oldList).duplicate()
duplicate(oldList)
```
### **Description**

Fonction de liste ; renvoie la copie d'une liste et copie des listes imbriquées (éléments de listes qui sont eux-mêmes des listes) et leur contenu. Cette fonction se révèle utile pour enregistrer le contenu en cours d'une liste.

**Remarque :** filterlist() ne peut pas être reproduit à l'aide de cette fonction.

Lorsque vous affectez une liste à une variable, la variable contient une référence à la liste et non la liste même. Cela signifie que les modifications apportées à la copie affectent également l'original.

Vous pouvez voir un exemple d'utilisation de duplicate() (list function) dans une animation en consultant l'animation Vector Shapes du dossier Learning/Lingo, lui-même situé dans le dossier de Director.

### **Paramètres**

ancienneListe Requis. Spécifie la liste à dupliquer.

#### **Exemple**

L'instruction suivante copie la liste ClientsDuJour et l'affecte à la variable ListeDesClients :

```
-- Lingo
CustomersToday = [1, 3, 5]
CustomerRecord = CustomersToday.duplicate()
```

```
// Javascript
```

```
CustomersToday = list(1, 3, 5);CustomerRecord = CustomersToday.duplicate();
```
#### **Voir aussi**

[image\(\)](#page-408-0)

## **duplicate() (acteur)**

#### **Syntaxe**

```
-- Lingo syntax
memberObjRef.duplicate({intPosn})
```

```
// JavaScript syntax
memberObjRef.duplicate({intPosn});
```
### **Description**

Méthode d'acteur ; effectue une copie d'un acteur spécifié.

Il est préférable d'utiliser cette méthode en mode création plutôt que pendant l'exécution, car elle crée un autre acteur en mémoire, ce qui risque d'entraîner des problèmes de mémoire.

Utilisez cette méthode pour enregistrer de façon permanente les modifications d'acteur avec le fichier.

### **Paramètres**

int Posn Facultatif. Nombre entier spécifiant la fenêtre Distribution pour l'acteur dupliqué. Si vous omettez ce paramètre, l'acteur dupliqué est inséré dans la première position de la fenêtre Distribution ouverte.

### **Exemple**

L'instruction suivante copie l'acteur Bureau et le place dans la première position vide de la fenêtre Distribution :

```
-- Lingo syntax
member("Desk").duplicate()
```

```
// JavaScript syntax
member("Desk").duplicate();
```
L'instruction suivante copie l'acteur Bureau et le place à la position 125 de la fenêtre Distribution :

```
-- Lingo syntax
member("Desk").duplicate(125)
```

```
// JavaScript syntax
member("Desk").duplicate(125);
```
**Voir aussi** [Acteur](#page-136-0)

## **duplicateFrame()**

### **Syntaxe**

```
-- Lingo syntax
_movie.duplicateFrame()
```

```
// JavaScript syntax
movie.duplicateFrame();
```
### **Description**

Méthode d'animation ; copie l'image en cours et son contenu, insère la copie après l'image en cours, puis fait de cette copie l'image en cours. Cette méthode n'est utilisable qu'en phase de création du scénario.

Cette méthode remplit la même fonction que la méthode insertFrame().

## **Paramètres**

Aucune.

## **Exemple**

Lorsqu'elle est utilisée dans le gestionnaire suivant, la commande duplicateFrame crée une série d'images dans lesquelles l'acteur Balle de la distribution externe Jouets est affecté à la piste d'image-objet 20. Le nombre d'images est déterminé par l'argument numberOfFrames.

```
-- Lingo syntax
on animBall(numberOfFrames)
    _movie.beginRecording()
    sprite(20).member = member("Ball", "Toys")
    repeat with i = 0 to numberOfFrames
        _movie.duplicateFrame()
    end repeat
    _movie.endRecording()
end animBall
// JavaScript syntax
function animBall(numberOfFrames) {
    _movie.beginRecording();
    sprite(20).member = member("Ball", "Toys");
    for (var i = 0; i \leq numberOfFrames; i++) {
        movie.duplicateFrame();
    }
    _movie.endRecording();
}
```
### **Voir aussi**

[insertFrame\(\)](#page-412-0), [Animation](#page-138-0)

## **enableHotSpot()**

#### **Syntaxe**

```
-- Lingo syntax
spriteObjRef.enableHotSpot(hotSpotID, trueOrFalse)
```

```
// JavaScript syntax
spriteObjRef.enableHotSpot(hotSpotID, trueOrFalse);
```
## **Description**

Commande QTVR (QuickTime® VR) ; détermine si une zone référencée dans une image-objet QTVR est activée (TRUE) ou désactivée (FALSE).

### **Paramètres**

hotSpotID Requis. Spécifie la zone référencée dans l'image-objet QTVR à tester.

trueOrFalse Requis. Valeur TRUE ou FALSE spécifiant si l'image-objet QTVR est activée.

# **endRecording()**

### **Syntaxe**

```
-- Lingo syntax
_movie.endRecording()
```

```
// JavaScript syntax
_movie.endRecording();
```
## **Description**

Méthode d'animation ; met fin à une session de mise à jour du scénario.

Vous pouvez reprendre le contrôle des pistes du scénario à l'aide d'un script après avoir appelé la méthode endRecording().

### **Paramètres**

Aucune.

## **Exemple**

Lorsqu'il est utilisé dans le gestionnaire suivant, le mot-clé endRecording met fin à la session de création du scénario :

```
-- Lingo syntax
on animBall(numberOfFrames)
   _movie.beginRecording()
   horizontal = 0vertical = 100
    repeat with i = 1 to numberOfFrames
        _movie.go(i)
        sprite(20).member = member("Ball")
       sprite(20).locH = horizontal
       sprite(20).locV = vertical
       sprite(20).foreColor = 255
       horizontal = horizontal + 3
       vertical = vertical + 2
```

```
_movie.updateFrame()
    end repeat
    _movie.endRecording()
end animBall
// JavaScript syntax
function animBall(numberOfFrames) {
    _movie.beginRecording();
   var horizontal = 0;
   var vertical = 100;
    for (var i = 1; i \leq numberOfFrames; i++) {
        _movie.go(1);
        sprite(20).member = member("Ball");
        sprite(20).locH = horizontal;
        sprite(20).locV = vertical;
        sprite(20).foreColor = 255;
        horizontal = horizontal + 3;
       vertical = vertical + 2;
        movie.updateFrame();
    }
    _movie.endRecording();
}
```

```
Voir aussi
```
[beginRecording\(\),](#page-274-0) [Animation,](#page-138-0) [updateFrame\(\)](#page-634-0)

## **erase()**

#### **Syntaxe**

```
-- Lingo syntax
memberObjRef.erase()
```
// JavaScript syntax memberObjRef.erase();

## **Description**

Méthode d'acteur ; supprime un acteur spécifié et laisse son emplacement vide dans la fenêtre Distribution.

Pour obtenir de meilleurs résultats, utilisez cette méthode en phase de création et non dans les projections. L'utilisation de cette méthode dans les projections risque d'entraîner des problèmes de mémoire.

## **Paramètres**

Aucune.

#### **Exemple**

L'instruction suivante supprime l'acteur Engrenage de la distribution Matériel :

```
-- Lingo syntax
member("Gear", "Hardware").erase()
```

```
// JavaScript syntax
member("Gear", "Hardware").erase();
```
Le gestionnaire suivant supprime les acteurs numérotés entre les valeurs start et finish :

-- Lingo syntax

```
on deleteMember start, finish
   repeat with i = start to finish
       member(i).erase()
    end repeat
end deleteMember
// JavaScript syntax
function deleteMember(start, finish) {
   for (var i=start; i<=finish; i++) {
       member(i).erase();
    }
}
```
## **Voir aussi**

[Acteur,](#page-136-0) [new\(\)](#page-466-0)

## **error()**

## **Syntaxe**

```
-- Lingo syntax
fileioObjRef.error(intError)
```

```
// JavaScript syntax
fileioObjRef.error(intError);
```
## **Description**

Méthode FileIO ; renvoie un message d'erreur spécifié.

### **Paramètres**

intErreur Requis. Nombre entier spécifiant l'erreur. Les valeurs possibles sont 0 (« OK ») ou 1 (« Echec d'allocation mémoire »). Toutes les autres valeurs renvoient « Erreur inconnue ».

## **Exemple**

L'exemple suivant crée un fichier intitulé c:\vérif.txt. En cas d'erreur lors de la création du fichier, cette méthode renverrait l'erreur ci-après.

```
-- Lingo syntax
objFileio = new xtra("fileio")
isok = objFileio.createFile("c:\check.txt")
if ( isok = 0 ) then
   alert( " file creation successful")
else
    alert( " file creation failed " & objFileio.error(isok))
end if
// JavaScript syntax
var objFileio = new xtra("fileio");
isok = objFileio.createFile("c:\check.txt");
if ( isok == 0 )
{
    player.alert( " file creation successful");
}
else
{
    _player.alert( " file creation failed " + objFileio.error(isok));
}
```
**Voir aussi** [Fileio](#page-168-0)

## **externalEvent()**

### **Syntaxe**

externalEvent "string"

## **Description**

Commande ; envoie une chaîne au navigateur web pour qu'il l'interprète comme une instruction de script, permettant la lecture d'une animation ou la communication avec la page HTML dans laquelle elle est intégrée.

Cette commande fonctionne uniquement pour les animations dans des navigateurs.

**Remarque :** La commande externalEvent ne produit pas de valeur de renvoi. Il n'existe aucune façon immédiate permettant de déterminer si le navigateur a traité l'événement ou l'a ignoré. Utilisez on EvalScript dans le navigateur pour renvoyer un message à l'animation.

## **Paramètres**

string Requis. Chaîne à envoyer au navigateur. Cette chaîne doit être indiquée dans un langage de programmation pris en charge par le navigateur.

## **Exemple**

Les instructions suivantes utilisent externalEvent dans l'environnement de programmation LiveConnect qui est pris en charge par Netscape 3.x et ses versions ultérieures.

LiveConnect évalue la chaîne transmise par externalEvent comme un appel de fonction. Les auteurs utilisant JavaScript doivent définir et nommer cette fonction dans l'en-tête HTML. Dans l'animation, le nom et les paramètres de la fonction sont définis sous la forme d'une chaîne dans externalEvent. Les paramètres devant être interprétés par le navigateur web comme des chaînes distinctes, chaque paramètre est encadré de guillemets droits simples.

Instructions dans le code HTML :

```
function MyFunction(parm1, parm2) {
    //script here
}
```
Instructions dans un script dans l'animation :

```
externalEvent ("MyFunction('parm1','parm2')")
```
Les instructions suivantes utilisent externalEvent dans l'environnement de programmation ActiveX utilisé par Internet Explorer® sous Windows®. ActiveX interprète externalEvent comme un événement et traite cet événement et son paramètre de chaîne de la même façon qu'un événement onClick dans un objet bouton.

```
• Instructions dans le code HTML :
```

```
Sub 
NameOfShockwaveInstance_externalEvent(aParam)
    'script here
End Sub
```
Vous pouvez également définir un script pour l'événement :

```
<SCRIPT FOR="NameOfShockwaveInstance"
EVENT="externalEvent(aParam)"
```

```
LANGUAGE="VBScript">
 'script here
</SCRIPT>
```
Dans l'animation, incluez la fonction et les paramètres dans la chaîne pour la méthode external Event :

```
externalEvent ("MyFunction ('parm1','parm2')")
```
#### **Voir aussi**

[on EvalScript](#page-199-0)

## **extrude3D**

## **Syntaxe**

member(whichTextCastmember).extrude3D(member(which3dCastmember))

#### **Description**

Commande 3D ; crée une ressource de modèle #extruder dans un acteur 3D à partir du texte d'un acteur texte.

Cette opération n'équivaut pas à utiliser la propriété 3D displayMode d'un acteur texte.

#### **Pour créer un modèle avec extrude3D :**

**1** Créez une ressource de modèle #extruder dans un acteur 3D :

textResource = member("textMember").extrude3D(member("3DMember"))

**2** Créez un modèle à l'aide de la ressource de modèle créée à l'étape 1 :

member("3DMember").newModel("myText", textResource)

## **Paramètres**

which3dCastmember Requis. Acteur dans lequel une ressource de modèle #extruder est créée.

### **Exemple**

Dans l'exemple suivant, Logo est un acteur texte et Séquence est un acteur 3D. La première ligne crée une ressource de modèle dans Séquence, qui est une version 3D du texte de Logo. La seconde ligne utilise cette ressource de modèle pour créer un modèle nommé logo3D.

```
-- Lingo
myTextModelResource =member("Logo").extrude3d(member("Scene"))
member("Scene").newModel("3dLogo", myTextModelResource)
```
## // Javascript

```
myTextModelResource =member("Logo").extrude3d(member("Scene"));
member("Scene").newModel("3dLogo", myTextModelResource);
```

```
Voir aussi
bevelDepth, bevelType, displayFace, smoothness, tunnelDepth, displayMode
```
## <span id="page-340-0"></span>**externalParamName()**

#### **Syntaxe**

-- Lingo syntax

```
_player.externalParamName(paramNameOrNum)
```

```
// JavaScript syntax
_player.externalParamName(paramNameOrNum);
```
## **Description**

Méthode de lecteur ; renvoie le nom d'un paramètre spécifié dans la liste de paramètres externes d'une balise HTML <EMBED> ou <OBJECT>.

En cas de spécification d'un paramètre par son nom, cette méthode renvoie tous les noms de paramètre correspondant à paramNameOrNum. Elle ne distingue pas les majuscules des minuscules. Si aucun nom de paramètre correspondant n'est trouvé, cette méthode renvoie la valeur VOID (Lingo) ou null (syntaxe JavaScript).

En cas de spécification d'un paramètre par son numéro, cette méthode renvoie le nom de paramètre figurant à la position paramNameOrNum dans la liste de paramètres. Si aucune position de paramètre correspondante n'est trouvée, cette méthode renvoie la valeur VOID ou null.

Cette méthode n'est valide que pour les animations avec contenu Shockwave exécutées dans un navigateur. Elle ne peut pas être utilisée avec des animations Director ou des projections.

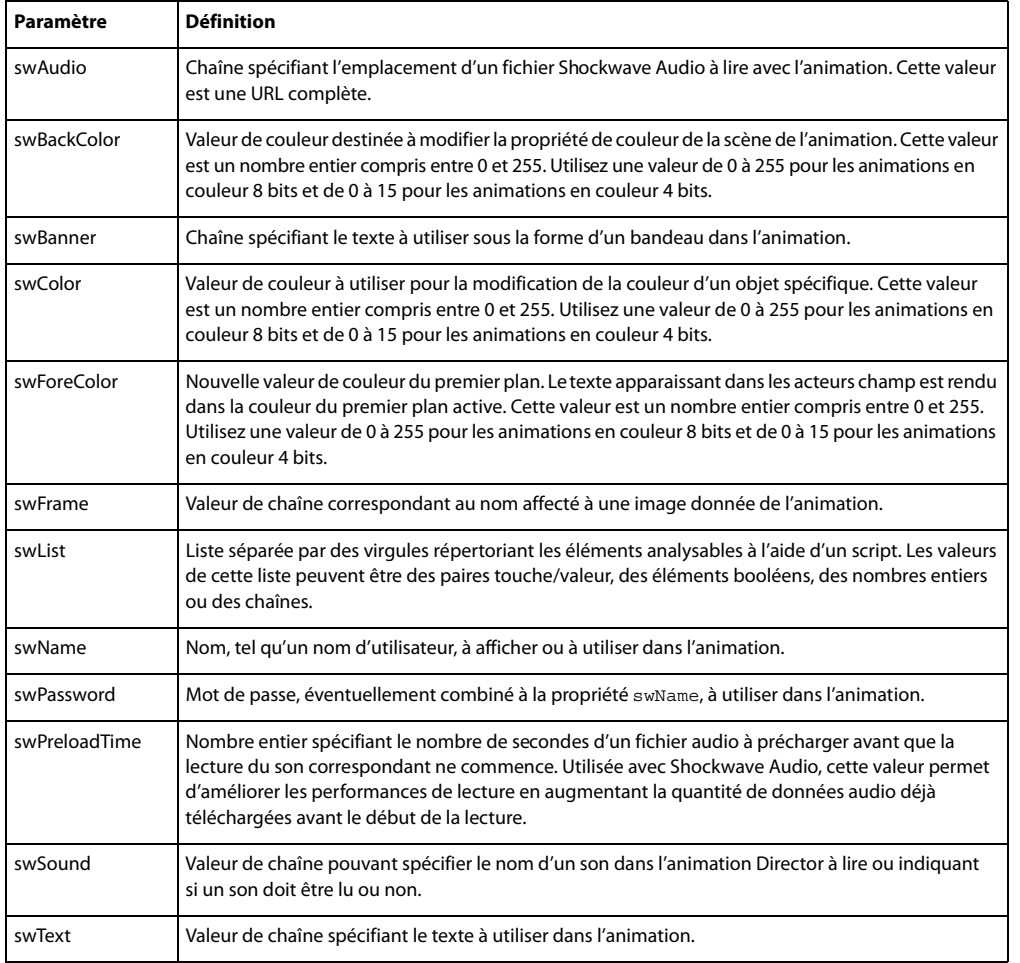

La liste suivante décrit les paramètres externes prédéfinis utilisables.

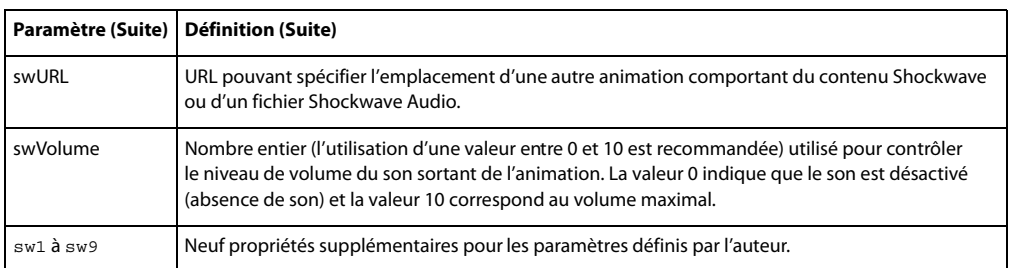

#### **Paramètres**

paramNameOrNum Requis. Chaîne spécifiant le nom du paramètre à renvoyer ou nombre entier indiquant la position d'index du nom de paramètre à renvoyer.

#### **Exemple**

L'instruction suivante place la valeur d'un paramètre externe donné dans la variable myVariable :

```
-- Lingo syntax
if (_player.externalParamName("swURL") = "swURL") then
    myVariable = _player.externalParamValue("swURL")
end if
// JavaScript syntax
if ( player.externalParamName("swURL") == "swURL") {
    var myVariable = player.externalParamName("swURL");
}
```
**Voir aussi**

```
externalParamValue(), Animation
```
## <span id="page-342-0"></span>**externalParamValue()**

## **Syntaxe**

```
-- Lingo syntax
_player.externalParamValue(paramNameOrNum)
```
// JavaScript syntax \_player.externalParamValue(paramNameOrNum);

### **Description**

Renvoie la valeur d'un paramètre spécifié dans la liste de paramètres externes d'une balise HTML <EMBED> ou <OBJECT>.

En cas de spécification d'une valeur de paramètre par son nom, cette méthode renvoie la valeur du premier paramètre dont le nom correspond à paramNameOrNum. Elle ne distingue pas les majuscules des minuscules. Si aucune valeur de paramètre correspondante n'est trouvée, cette méthode renvoie la valeur VOID (Lingo) ou null (syntaxe JavaScript).

En cas de spécification d'une valeur de paramètre par son index, cette méthode renvoie la valeur du paramètre figurant à la position paramNameOrNum dans la liste de paramètres. Si aucune position de paramètre correspondante n'est trouvée, cette méthode renvoie la valeur VOID ou null.

Cette méthode n'est valide que pour les animations avec contenu Shockwave exécutées dans un navigateur. Elle ne peut pas être utilisée avec des animations Director ou des projections.

**Paramètre Définition** swAudio Chaîne spécifiant l'emplacement d'un fichier Shockwave Audio à lire avec l'animation. Cette valeur est une URL complète. swBackColor Valeur de couleur destinée à modifier la propriété de couleur de la scène de l'animation. Cette valeur est un nombre entier compris entre 0 et 255. Utilisez une valeur de 0 à 255 pour les animations en couleur 8 bits et de 0 à 15 pour les animations en couleur 4 bits. swBanner Chaîne spécifiant le texte à utiliser sous la forme d'un bandeau dans l'animation. swColor Valeur de couleur à utiliser pour la modification de la couleur d'un objet spécifique. Cette valeur est un nombre entier compris entre 0 et 255. Utilisez une valeur de 0 à 255 pour les animations en couleur 8 bits et de 0 à 15 pour les animations en couleur 4 bits. swForeColor | Nouvelle valeur de couleur du premier plan. Le texte apparaissant dans les acteurs champ est rendu dans la couleur du premier plan active. Cette valeur est un nombre entier compris entre 0 et 255. Utilisez une valeur de 0 à 255 pour les animations en couleur 8 bits et de 0 à 15 pour les animations en couleur 4 bits. swFrame Valeur de chaîne correspondant au nom affecté à une image donnée de l'animation. swList Liste séparée par des virgules répertoriant les éléments analysables à l'aide d'un script. Les valeurs de cette liste peuvent être des paires touche/valeur, des éléments booléens, des nombres entiers ou des chaînes. swName Nom, tel qu'un nom d'utilisateur, à afficher ou à utiliser dans l'animation. swPassword Mot de passe, éventuellement combiné à la propriété swName, à utiliser dans l'animation. swPreloadTime | Nombre entier spécifiant le nombre de secondes d'un fichier audio à précharger avant que la lecture du son correspondant ne commence. Utilisée avec Shockwave Audio, cette valeur permet d'améliorer les performances de lecture en augmentant la quantité de données audio déjà téléchargées avant le début de la lecture. swSound Valeur de chaîne pouvant spécifier le nom d'un son dans l'animation Director à lire ou indiquant si un son doit être lu ou non. swText Valeur de chaîne spécifiant le texte à utiliser dans l'animation. swURL URL pouvant spécifier l'emplacement d'une autre animation Shockwave ou d'un fichier Shockwave Audio. swVolume Nombre entier (l'utilisation d'une valeur entre 0 et 10 est recommandée) utilisé pour contrôler le niveau de volume du son sortant de l'animation. La valeur 0 indique que le son est désactivé (absence de son) et la valeur 10 correspond au volume maximal. sw1 à sw9 Neuf propriétés supplémentaires pour les paramètres définis par l'auteur.

La liste suivante décrit les paramètres externes prédéfinis utilisables.

#### **Paramètres**

paramNameOrNum Requis. Chaîne spécifiant le nom de la valeur de paramètre à renvoyer ou nombre entier indiquant la position d'index de la valeur de paramètre à renvoyer.

#### **Exemple**

L'instruction suivante place la valeur d'un paramètre externe donné dans la variable myVariable :

```
-- Lingo syntax
if ( player.externalParamName("swURL") = "swURL") then
    myVariable = _player.externalParamValue("swURL")
end if
```
// JavaScript syntax

```
if ( player. externalParamName("swURL") == "swURL") {var myVariable = player.externalParamName("swURL");
}
```
## **Voir aussi**

[externalParamName\(\)](#page-340-0), [Animation](#page-138-0)

## **extractAlpha()**

**Syntaxe** imageObject.extractAlpha()

## **Description**

Cette fonction copie la couche alpha de l'image 32 bits donnée et la renvoie sous forme d'un nouvel objet image. Il en résulte une image 8 bits faite de niveaux de gris, représentant la couche alpha.

Cette fonction se révèle utile pour le sous-échantillonnage des images 32 bits avec des couches alpha.

## **Exemple**

L'instruction suivante place la couche alpha de l'image de l'acteur 1 dans la variable mainAlpha :

```
-- Lingo
mainAlpha = member(1).image.extractAlpha()
```

```
// Javascript
mainAlpha = member(1).image.extractAlpha();
```
### **Voir aussi**

[setAlpha\(\)](#page-583-0)

# <span id="page-344-0"></span>**fadeIn()**

#### **Syntaxe**

```
-- Lingo syntax
soundChannelObjRef.fadeIn({intMilliseconds})
```

```
// JavaScript syntax
soundChannelObjRef.fadeIn({intMilliseconds});
```
## **Description**

Méthode de piste audio ; règle immédiatement le volume d'une piste audio sur zéro, puis rétablit le volume en cours pendant un nombre de millisecondes donné.

Le paramètre de balance actuel est conservé pour l'ensemble du fondu.

### **Paramètres**

intMilliseconds Facultatif. Nombre entier spécifiant le nombre de millisecondes pendant lequel le volume est rétabli à sa valeur d'origine. Si aucune valeur n'est spécifiée, la valeur par défaut est de 1 000 millisecondes (1 seconde).

### **Exemple**

L'instruction Lingo suivante amplifie le son de la piste 3 pendant 3 secondes à partir du début de l'acteur introMusic2 :

```
-- Lingo syntax
sound(3).play(member("introMusic2"))
sound(3).fadeIn(3000)
```

```
// JavaScript syntax
sound(3).play(member("introMusic2"));
sound(3).fadeIn(3000);
```
#### **Voir aussi**

[fadeOut\(\)](#page-345-0), [fadeTo\(\)](#page-345-1), [pan](#page-983-0), [Piste audio,](#page-143-0) [volume \(Windows Media\)](#page-1170-0)

## <span id="page-345-0"></span>**fadeOut()**

## **Syntaxe**

```
-- Lingo syntax
soundChannelObjRef.fadeOut({intMilliseconds})
```

```
// JavaScript syntax
soundChannelObjRef.fadeOut({intMilliseconds});
```
### **Description**

Méthode de piste audio ; abaisse progressivement le volume d'une piste audio jusqu'au volume zéro pendant un nombre de millisecondes donné.

Le paramètre de balance actuel est conservé pour l'ensemble du fondu.

## **Paramètres**

intMilliseconds Facultatif. Nombre entier spécifiant le nombre de millisecondes pendant lequel le volume est réduit à zéro. Si aucune valeur n'est spécifiée, la valeur par défaut est de 1 000 millisecondes (1 seconde).

### **Exemple**

L'instruction suivante diminue le son de la piste 3 pendant 5 secondes :

```
-- Lingo syntax
sound(3).fadeOut(5000)
```

```
// JavaScript syntax
sound(3).fadeOut(5000);
```

```
Voir aussi
fadeIn(), fadeTo(), pan, Piste audio, volume (Windows Media)
```
# <span id="page-345-1"></span>**fadeTo()**

```
Syntaxe
-- Lingo syntax
soundChannelObjRef.fadeTo(intVolume {, intMilliseconds})
```

```
// JavaScript syntax
soundChannelObjRef.fadeTo(intVolume {, intMilliseconds});
```
## **Description**

Méthode de piste audio ; remplace progressivement le volume d'une piste audio par un volume spécifié pendant un nombre de millisecondes donné.

Le paramètre de balance actuel est conservé pour l'ensemble du fondu.

Vous pouvez voir un exemple d'utilisation de fadeTo() dans une animation en consultant l'animation Sound Control du dossier Learning/Lingo, lui-même situé dans le dossier de Director.

## **Paramètres**

intVolume Requis. Nombre entier spécifiant le niveau de volume de remplacement. Les valeurs possibles du volume indiqué par entVolume sont comprises entre 0 et 255.

intMilliseconds Facultatif. Nombre entier spécifiant le nombre de millisecondes pendant lequel le volume est remplacé par intVolume. Si aucune valeur n'est spécifiée, la valeur par défaut est de 1 000 millisecondes (1 seconde).

## **Exemple**

L'instruction suivante fait passer le volume de la piste audio 4 à 150, sur une période de 2 secondes. Il peut s'agir d'une augmentation ou d'une diminution de volume, en fonction du volume initial de la piste audio 4 au moment de départ du fondu.

```
-- Lingo syntax
sound(4).fadeTo(150, 2000)
```
// JavaScript syntax sound(4).fadeTo(150, 2000);

### **Voir aussi**

[fadeIn\(\)](#page-344-0), [fadeOut\(\)](#page-345-0), [pan](#page-983-0), [Piste audio,](#page-143-0) [volume \(Windows Media\)](#page-1170-0)

# **fileName()**

### **Syntaxe**

```
-- Lingo syntax
fileioObjRef.fileName()
```

```
// JavaScript syntax
fileioObjRef.fileName();
```
### **Description**

Méthode FileIO ; renvoie le chemin d'accès complet et le nom d'un fichier ouvert.

Vous devez avoir ouvert un fichier à l'aide de la méthode openFile() avant d'utiliser la méthode fileName() pour obtenir le nom de ce fichier.

### **Paramètres**

Aucune.

## **Exemple**

L'instruction suivante crée un fichier, puis imprime l'emplacement de ce dernier.

```
-- Lingo syntax
objFileio = new xtra("fileio")
objFileio.createFile(_player.ApplicationPath)
put objFileio.fileName()
```

```
// JavaScript syntax
var objFileio = new xtra("fileio");
objFileio.createFile(_player.ApplicationPath);
trace(objFileio.fileName());
```
## **Voir aussi**

[Fileio](#page-168-0) , [openFile\(\)](#page-489-0)

# **fileOpen()**

### **Syntaxe**

FileOpen(MUIObject, string)

## **Description**

Cette fonction affiche une boîte de dialogue d'ouverture de fichier standard, fournie par une instance de l'Xtra MUI.

Le deuxième paramètre spécifie une chaîne qui s'affiche dans le champ modifiable, lors de l'ouverture de la boîte de dialogue. L'utilisateur peut spécifier le fichier à ouvrir en saisissant son nom dans le champ modifiable. Lorsque l'utilisateur clique sur un bouton, le texte est renvoyé.

- Si l'utilisateur clique sur Annuler, le texte renvoyé est identique à la valeur passée.
- Si l'utilisateur clique sur OK, le texte renvoyé est un emplacement spécifique à la plate-forme.

## **Paramètres**

Aucune.

## **Exemple**

Ces instructions permettent la création et l'affichage d'une boîte de dialogue d'ouverture de fichier standard.

• La première instruction crée une instance d'Xtra MUI, qui est l'objet utilisé en tant que boîte de dialogue.

• La deuxième instruction attribue une chaîne à la variable fileString, utilisée ultérieurement en tant que deuxième paramètre de la commande FileOpen.

• La troisième instruction utilise la commande FileOpen pour générer une boîte de dialogue d'ouverture de fichier.

• Les dernières instructions vérifient que la chaîne d'origine envoyée avec la commande FileOpen est identique à celle renvoyée lorsque l'utilisateur a cliqué sur un bouton. Si les valeurs sont différentes, cela signifie que l'utilisateur a sélectionné un fichier à ouvrir.

```
-- Lingo syntax
set aMuiObj = new (xtra "MUI")
set fileString = "Open this file"
set result = fileOpen(aMuiObj, fileString)
-- Check to see if the dialog was canceled
if (result <> fileString) then
   -- The dialog wasn't canceled, do something with the new path data.
```

```
else
  put "ERROR - fileOpen requires a valid aMuiObj"
end if
```
### **Voir aussi**

```
Fileio , openFile()
```
## **fileSave()**

**Syntaxe** FileSave( MUIObject, string, message )

## **Description**

Cette fonction affiche une boîte de dialogue d'enregistrement de fichier standard qui enregistre le fichier actuel. La boîte de dialogue est créée depuis une instance de l'Xtra MUI.

• Le paramètre de chaîne spécifie la chaîne qui s'affiche dans le champ de nom de fichier de la boîte de dialogue. L'utilisateur peut utiliser ce champ afin de saisir un nouveau nom pour le fichier. Lorsque l'utilisateur clique sur un bouton, Lingo renvoie une valeur pour la chaîne qui inclut le contenu du champ. Si l'utilisateur clique sur Annuler, la chaîne renvoyée est identique à la chaîne d'origine.

• Le paramètre de message est la chaîne qui s'affiche au-dessus du champ modifiable de la boîte de dialogue.

## **Paramètres**

Aucune.

## **Exemple**

Ces instructions permettent la création et l'affichage d'une boîte de dialogue d'enregistrement de fichier.

• La première instruction crée une instance d'Xtra MUI, qui est l'objet utilisé en tant que boîte de dialogue.

• La deuxième instruction attribue une chaîne à la variable fileString, utilisée ultérieurement en tant que deuxième paramètre de la commande FileSave.

• La troisième instruction utilise la commande FileSave pour générer une boîte de dialogue d'enregistrement de fichier.

• Les dernières instructions vérifient que le résultat obtenu lorsque l'utilisateur clique sur un bouton est identique à la chaîne envoyée lors de l'ouverture de la boîte de dialogue. Si le résultat est différent, cela signifie que l'utilisateur a cliqué sur un autre bouton qu'Annuler.

```
-- Lingo syntax
set aMuiObj = new (xtra "MUI")
set fileString = "Save this file"
set result = fileSave(aMuiObj, fileString, "with this prompt")
-- Check to see if the dialog was canceled
if (result <> fileString) then
   -- The dialog wasn't canceled, do something with the new path data.
end if
```
# <span id="page-349-0"></span>**fill()**

### **Syntaxe**

```
-- Lingo syntax
imageObjRef.fill(left, top, right, bottom, colorObjOrParamList)
imageObjRef.fill(point(x, y), point(x, y), colorObjOrParamList)
imageObjRef.fill(rect, colorObjOrParamList)
// JavaScript syntax
imageObjRef.fill(left, top, right, bottom, colorObjOrParamList);
imageObjRef.fill(point(x, y), point(x, y), colorObjOrParamList);
imageObjRef.fill(rect, colorObjOrParamList);
```
## **Description**

Méthode d'image. Remplit une zone rectangulaire avec une couleur spécifiée dans un objet image donné.

Cette méthode renvoie la valeur 1 si aucune erreur n'est détectée, et la valeur zéro en cas d'erreur.

Pour optimiser les performances avec des images 8 bits (ou d'une valeur inférieure), l'objet couleur doit contenir une valeur de couleur indexée. Pour les images 16 ou 32 bits, utilisez une valeur de couleur RVB.

## **Paramètres**

left Requis en cas de remplissage d'une zone spécifiée par des coordonnées. Nombre entier spécifiant le côté gauche de la zone à remplir.

top Requis en cas de remplissage d'une zone spécifiée par des coordonnées. Nombre entier spécifiant le côté supérieur de la zone à remplir.

right Requis en cas de remplissage d'une zone spécifiée par des coordonnées. Nombre entier spécifiant le côté droit de la zone à remplir.

bottom Requis en cas de remplissage d'une zone spécifiée par des coordonnées. Nombre entier spécifiant le côté inférieur de la zone à remplir.

colorObjOrParamList Requis. Objet couleur ou liste de paramètres spécifiant la couleur utilisée pour remplir la zone. Vous pouvez utiliser la liste de paramètres plutôt qu'un objet couleur unique pour spécifier les propriétés suivantes.

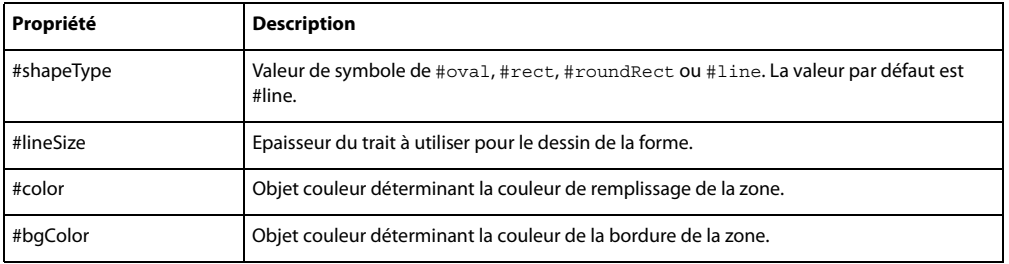

point(x, y), point(x, y) Requis en cas de remplissage d'une zone à l'aide de points. deux-points spécifiant les coins supérieur gauche et inférieur droit de la zone à remplir par rapport au coin supérieur gauche de l'objet image donné.

rect Requis en cas de remplissage d'une zone à l'aide d'un rectangle. Rectangle spécifiant la zone rectangulaire à remplir.

## **Exemple**

L'instruction suivante remplit une zone spécifiée par deux-points correspondant aux coins supérieur gauche et inférieur droit de la zone à remplir par rapport au coin supérieur gauche de l'objet image donné, ici l'objet scène.

```
-- Lingo
objImage = _movie.stage.image
objImage.fill(point(20, 20), point(30, 60), rgb(255, 0 ,0))
// Javascript 
var objImage = _movie.stage.image ;
objImage.fill(point(20, 20), point(30, 60), color(255, 0 ,0)) ;
```
### **Voir aussi**

```
color(), draw(), image()
```
# **filter()**

## **Syntaxe**

```
filter(filter symbol)
```
### **Description**

Méthode Filtres de bitmaps, utilisée pour la création de filtres de bitmaps et leur utilisation sur une image-objet.

### **Exemple**

La première instruction définit la variable dénommée monFiltre sur le filtre de flou. La ligne suivante définit le filtre de flou sur sprite(1).

```
--Lingo syntax
MyFilter=filter(#BlurFilter)
sprite(1).filterlist.append(MyFilter)
```

```
// JavaScript syntax
var MyFilter = filter(symbol("BlurFilter"));
sprite(1).filterlist.append(MyFilter);
```
## **Voir aussi**

Filtres de bitmaps dans le mode d'emploi de Director.

# **findLabel()**

## **Syntaxe**

```
-- Lingo syntax
spriteObjRef.findLabel(whichLabelName)
```

```
// JavaScript syntax
spriteObjRef.findLabel(whichLabelName);
```
#### **Description**

Fonction : cette fonction renvoie le numéro d'image (dans l'animation Flash) associé au libellé demandé.

Un 0 est renvoyé si le libellé n'existe pas ou si cette partie de l'animation Flash n'est pas encore transférée en mémoire.

### **Paramètres**

whichLabelName Requis. Spécifie le libellé d'image à rechercher.

#### **Exemple**

L'instruction suivante renvoie le numéro d'image (dans l'animation Flash de l'acteur(1)) associé au libellé « ObtenirImage ».

```
-- Lingo syntax
sprite(1).findLabel("GetMe")
```

```
// JavaScript syntax
sprite(1).findLabel("GetMe");
```
# **findEmpty()**

#### **Syntaxe**

```
-- Lingo syntax
castObjRef.findEmpty({memberObjRef})
```
// JavaScript syntax castObjRef.findEmpty({memberObjRef});

## **Description**

Méthode de bibliothèque de distribution ; affiche la prochaine position d'acteur vide ou la position qui suit un acteur spécifié.

Cette méthode n'est disponible que dans la bibliothèque de distribution en cours.

## **Paramètres**

memberObjRef Facultatif. Référence à l'acteur après lequel la prochaine position d'acteur vide apparaît. Si ce paramètre est omis, la prochaine position d'acteur vide est affichée.

#### **Exemple**

L'instruction suivante recherche le premier acteur vide à partir de l'acteur 100 :

```
-- Lingo syntax
trace(castLib(1).findEmpty(member(100)))
```

```
// JavaScript syntax
trace(castLib(1).findEmpty(member(100)));
```
**Voir aussi** [Bibliothèque de distribution](#page-133-0), [Acteur](#page-136-0)

## <span id="page-351-0"></span>**findPos**

#### **Syntaxe**

list.findPos(property) findPos(list, property)

## **Description**

Commande de liste ; identifie la position d'une propriété dans une liste de propriétés.

L'utilisation de findPos avec des listes linéaires renvoie un nombre fictif si la valeur de property est un nombre et une erreur de script si la valeur de property est une chaîne.

La commande findPos remplit la même fonction que la commande findPosNear, à l'exception du fait que findPos présente la valeur VOID lorsque la propriété spécifiée ne figure pas dans la liste.

Lorsque vous ajoutez un filtre à l'aide de la méthode add ou append de la liste de filtres, un double du filtre est créé et ajouté à la liste. Les méthodes telles que deleteOne, getPos, findPos et getOne utilisent la valeur exacte de la liste et non la valeur dupliquée.

Dans ces cas précis, vous pouvez utiliser la commande findPos de la façon suivante :

```
f = filter(#glowfilter)
sprite(1).filterlist.append(f)
f = sprite(1).filterlist[1]-- here we get the actual value added to the list.
sprite(1).filterlist.findPos(f)
```
La troisième ligne du script ci-dessus ajoute la référence de la valeur de filtre à la liste.

### **Paramètres**

property Requis. Propriété dont la position est identifiée.

### **Exemple**

L'instruction suivante identifie la position de la propriété c dans la liste Réponses, composée de [ $\#a:10, \#b:12$ ,  $#c:15, #d:22]$ :

```
-- Lingo
Answers.findPos(#c)
```

```
// Javascript
Answers.findPos("c");
```
Le résultat est 3 car c constitue la troisième propriété de la liste.

**Voir aussi** [findPosNear,](#page-352-0) [sort](#page-603-0)

## <span id="page-352-0"></span>**findPosNear**

### **Syntaxe**

```
sortedList.findPosNear(valueOrProperty)
findPosNear(sortedList, valueOrProperty)
```
### **Description**

Commande de liste ; pour les listes triées uniquement, identifie la position d'un élément dans une liste triée spécifiée.

La commande findPosNear fonctionne uniquement avec les listes triées. Remplacez valueOrProperty par une valeur pour les listes linéaires triées et par une propriété pour les listes de propriétés triées.

La commande findPosNear est semblable à la commande findPos, à l'exception du fait que, lorsque la propriété spécifiée ne figure pas dans la liste, la commande findPosNear identifie la position de la valeur portant le nom alphanumérique le plus similaire. Cette commande est pratique pour trouver le nom le plus proche dans un répertoire de noms triés.

## **Paramètres**

valueOrProperty Requis. Valeur ou propriété dont la position est identifiée.

## **Exemple**

L'instruction suivante identifie la position d'une propriété dans la liste triée Réponses, composée de [#Nile:2, #Pharaoh:4, #Raja:0] :

```
Answers.findPosNear(#Ni)
```
Le résultat est égal à 1, Ni étant le plus proche de Nile qui constitue la première propriété de la liste.

### **Voir aussi**

[findPos](#page-351-0)

# **finishIdleLoad()**

### **Syntaxe**

```
-- Lingo syntax
_movie.finishIdleLoad(intLoadTag)
```

```
// JavaScript syntax
_movie.finishIdleLoad(intLoadTag);
```
## **Description**

Méthode d'animation ; demande le chargement de tous les acteurs comportant la balise de chargement spécifiée.

## **Paramètres**

intLoadTag Requis. Nombre entier spécifiant la balise de chargement des acteurs à charger.

## **Exemple**

L'instruction suivante termine le chargement de tous les acteurs possédant la balise de chargement 20 :

```
-- Lingo syntax
_movie.finishIdleLoad(20)
```

```
// JavaScript syntax
_movie.finishIdleLoad(20);
```
### **Voir aussi**

```
idleHandlerPeriod, idleLoadDone(), idleLoadMode, idleLoadPeriod, idleLoadTag, 
idleReadChunkSize, Animation
```
## **flashToStage()**

**Syntaxe** -- Lingo syntax

```
spriteObjRef.flashToStage(pointInFlashMovie)
```

```
// JavaScript syntax
spriteObjRef.flashToStage(pointInFlashMovie);
```
## **Description**

Fonction ; renvoie la coordonnée de la scène Director correspondant à une coordonnée spécifiée dans une imageobjet d'animation Flash. Cette fonction accepte la coordonnée de piste et d'animation Flash et renvoie la coordonnée de scène Director en valeurs de points Director : par exemple, point (300, 300).

Les coordonnées d'animation Flash sont mesurées en pixels d'animation Flash, qui sont déterminés par la taille d'origine d'une animation lors de sa création dans Flash. Afin de calculer les coordonnées de l'animation Flash, le point (0, 0) d'une animation Flash est toujours son angle supérieur gauche. La propriété originPoint de l'acteur est utilisée uniquement pour la rotation et la mise à l'échelle, et non pour le calcul des coordonnées d'une animation.

La fonction flashToStage et la fonction stageToFlash correspondante se révèlent utiles pour déterminer la coordonnée d'une animation Flash directement située sur une coordonnée spécifique de la scène Director. Pour Flash et Director, le point (0, 0) est le coin supérieur gauche de la scène Flash ou Director. Ces coordonnées peuvent ne pas coïncider sur la scène Director si une image-objet Flash est étirée, mise à l'échelle ou a pivoté.

## **Paramètres**

pointInFlashMovie Requis. Point de l'image-objet d'animation Flash dont les coordonnées sont renvoyées.

## **Exemple**

Le gestionnaire suivant accepte une valeur de point et une référence d'image-objet comme paramètre, puis donne à la coordonnée supérieure gauche de l'image-objet spécifiée le point indiqué dans une image-objet d'animation Flash de la piste 10 :

```
-- Lingo syntax
on snapSprite(whichFlashPoint, whichSprite)
    sprite(whichSprite).loc = sprite(1).FlashToStage(whichFlashPoint)
    _movie.updatestage()
end
// JavaScript syntax
function snapSprite(whichFlashPoint, whichSprite) {
   sprite(whichSprite).loc = sprite(1).FlashToStage(whichFlashPoint);
    movie.updateStage();
}
```
## **Voir aussi**

[stageToFlash\(\)](#page-608-0)

# <span id="page-354-0"></span>**float()**

## **Syntaxe**

(expression).float float (expression)

## **Description**

Fonction (Lingo uniquement) ; convertit une expression en nombre à virgule flottante. Le nombre de chiffres après la virgule (pour l'affichage uniquement, les calculs n'étant pas affectés) est défini à l'aide de la propriété floatPrecision.

En syntaxe JavaScript, utilisez la fonction parseFloat().

### **Paramètres**

expression Requis. Expression à convertir en nombre à virgule flottante.

#### **Exemple**

L'instruction suivante convertit le nombre entier 1 en 1 à virgule flottante :

put (1).float  $-- 1.0$ 

Les opérations mathématiques peuvent être effectuées à l'aide de float. Si l'un des termes correspond à une valeur flottante, toute l'opération est effectuée avec float :

```
put 2 + 2
- - 4put (2).float + 2
-- 4.0the floatPrecision = 4
put 22/7
-- 3
put (22).float / 7
-- 3.1429"
```

```
Voir aussi
floatPrecision, ilk()
```
# **floatP()**

#### **Syntaxe**

```
(expression).floatP
floatP(expression)
```
### **Description**

Fonction (Lingo uniquement) ; indique si une expression est un nombre à virgule flottante (1 ou TRUE) ou non (0 ou FALSE).

Le caractère P de floatP signifie prédicat.

## **Paramètres**

expression Requis. Expression à tester.

## **Exemple**

L'instruction suivante vérifie si 3.0 est un nombre à virgule flottante. La fenêtre Messages affiche le nombre 1 pour indiquer que c'est le cas (TRUE).

```
put (3.0).floatP
-- 1
```
L'instruction suivante vérifie si 3 est un nombre à virgule flottante. La fenêtre Messages affiche le nombre 0 pour indiquer que ce n'est pas le cas (FALSE).

```
put (3).floatP
-- 0
```

```
Voir aussi
float(), ilk(), integerP(), objectP(), stringP(), symbolP()
```
# **flushInputEvents()**

## **Syntaxe**

```
-- Lingo syntax
_player.flushInputEvents()
```
// JavaScript syntax player.flushInputEvents();

## **Description**

Méthode de lecture, purge les événements clavier ou souris de la file d'attente de messages de Director.

Cette commande se révèle généralement utile lorsqu'un script exécute une boucle assez longue et que l'auteur souhaite s'assurer que les opérations effectuées au clavier ou à l'aide de la souris ne sont pas transmises.

Cette méthode n'est effective qu'au moment de l'exécution et n'a aucun effet en phase de création.

## **Paramètres**

Aucune.

## **Exemple**

L'instruction suivante désactive les événements souris et clavier lors de l'exécution d'une boucle de répétition :

```
-- Lingo syntax
repeat with i = 1 to 10000
    _player.flushInputEvents()
    sprite(1).loc = sprite(1).loc + point(1, 1)end repeat
// JavaScript syntax
for (var i = 1; i <= 10000; i++) {
    player.flushInputEvents();
    sprite(1).loc = sprite(1).loc + point(1, 1);
}
```
### **Voir aussi**

```
on keyDown, on keyUp, on mouseDown (gestionnaire d'événement), on mouseUp (gestionnaire 
d'événement), Lecteur
```
# **forget() (fenêtre)**

## **Syntaxe**

```
-- Lingo syntax
windowObjRef.forget()
```
// JavaScript syntax windowObjRef.forget();

## **Description**

Méthode de fenêtre ; indique au script de fermer une fenêtre et d'arrêter la lecture de cette dernière lorsqu'elle n'est plus utilisée et qu'aucune autre variable n'y fait référence.

L'appel de la méthode forget () sur une fenêtre supprime également la référence à cette fenêtre de la liste windowList.

Lorsque la méthode forget() est appelée, la fenêtre et l'animation dans une fenêtre disparaissent sans appeler les gestionnaires stopMovie, closeWindow ou deactivateWindow.

S'il existe de nombreuses références globales à l'animation dans une fenêtre, la fenêtre ne répond pas à la commande forget().

#### **Paramètres**

Aucune.

## **Exemple**

L'instruction suivante indique à Lingo de supprimer la fenêtre Tableau de commande lorsque l'animation ne l'utilise plus :

```
-- Lingo syntax
window("Control Panel").forget()
```

```
// JavaScript syntax
window("Control Panel").forget();
```
#### **Voir aussi**

[close\(\),](#page-299-0) [open\(\) \(fenêtre\),](#page-488-0) [Fenêtre](#page-148-0), [windowList](#page-1175-0)

## **forget() (temporisation)**

#### **Syntaxe**

```
timeout("timeoutName").forget()
forget(timeout("timeoutName"))
```
## **Description**

Cette fonction d'objet de temporisation supprime un objet de temporisation de la liste timeoutList et l'empêche d'envoyer d'autres événements de temporisation.

#### **Paramètres**

Aucune.

## **Exemple**

L'instruction suivante supprime l'objet de temporisation Réveil de la liste timeoutList :

```
-- Lingo
timeout("AlarmClock").forget()
```
// Javascript timeout("AlarmClock").forget();

#### **Voir aussi**

[timeout\(\)](#page-624-0), [timeoutHandler,](#page-1119-0) [timeoutList](#page-1119-1), [new\(\)](#page-466-0)

## **framesToHMS()**

### **Syntaxe**

framesToHMS(frames, tempo, dropFrame, fractionalSeconds)

## **Description**

Fonction ; convertit le nombre d'images spécifié en durée équivalente en heures, minutes et secondes. Cette fonction est pratique pour prévoir la durée de lecture réelle d'une animation ou pour contrôler un appareil de lecture vidéo.

Le résultat est une chaîne spécifiée sous la forme SHH: MM: SS. FFD, où :

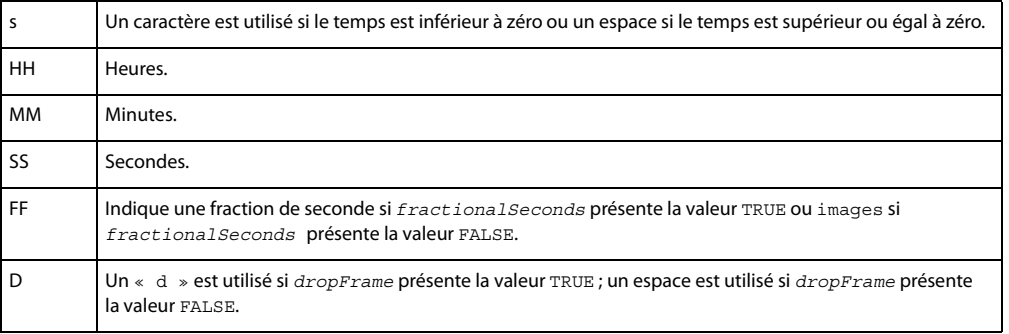

### **Paramètres**

frames Requis. Expression entière spécifiant le nombre d'images.

tempo Requis. Expression entière spécifiant la cadence en images par seconde.

dropFrame Requis. Compense la cadence NTSC couleur qui n'est pas exactement de 30 images par seconde et n'est utile que pour une cadence de 30 images par seconde. Normalement, ce paramètre présente la valeur FALSE.

fractionalSeconds Requis. Détermine si les images résiduelles sont converties au centième de seconde le plus proche (TRUE) ou renvoyées sous la forme d'un nombre d'images entier (FALSE).

### **Exemple**

L'instruction suivante convertit une animation de 2710 images, 30 images par seconde. Les arguments dropFrame et fractional-Seconds sont tous les deux désactivés :

```
put framesToHMS(2710, 30, FALSE, FALSE)
-- " 00:01:30.10 "
```
## **Voir aussi**

[HMStoFrames\(\)](#page-401-0)

## **frameReady() (animation)**

## **Syntaxe**

```
-- Lingo syntax
_movie.frameReady({intFrameNum})
_movie.frameReady(frameNumA, frameNumB)
```

```
// JavaScript syntax
_movie.frameReady({intFrameNum});
```
movie.frameReady(frameNumA, frameNumB);

### **Description**

Méthode d'animation ; pour les animations, projections et animations Director comportant du contenu Shockwave, détermine si les acteurs d'une image ou d'une série d'images ont été téléchargés.

Cette méthode renvoie la valeur TRUE si les acteurs spécifiés ont été téléchargés, et la valeur FALSE dans le cas contraire.

Pour visualiser une démonstration de la méthode frameReady() dans une animation Director, consultez l'exemple d'animation Shockwave en flux continu dans l'Aide de Director.

#### **Paramètres**

int FrameNum Facultatif en cas de vérification si les acteurs d'une image spécifique ont été téléchargés. Nombre entier spécifiant l'image individuelle à tester. Si ce paramètre est omis, frameReady() détermine si les acteurs utilisés dans n'importe quelle image d'un scénario ont été téléchargés.

frameNumA Requis en cas de vérification si les acteurs d'une série d'images ont été téléchargés. Nombre entier spécifiant la première image de la série.

frameNumB Requis en cas de vérification si les acteurs d'une série d'images ont été téléchargés. Nombre entier spécifiant la dernière image de la série.

### **Exemple**

L'instruction suivante détermine si les acteurs de l'image 20 sont téléchargés et prêts à être affichés :

```
-- Lingo syntax
on exitFrame
    if (_movie.frameReady(20)) then
       _movie.go(20)
    else
         _movie.go(1)
    end if
end
// JavaScript syntax
function exitFrame() {
    if ( movie.frameReady(20)) {
        _movie.go(20);
    }
    else {
        _movie.go(1);
    }
}
```
Le script d'image suivant vérifie si l'image 25 d'une image-objet d'animation Flash dans la piste 5 peut être affichée. Dans le cas contraire, le script maintient la tête de lecture en boucle sur l'image en cours de l'animation Director. Lorsque l'image 25 peut être affichée, le script démarre l'animation et laisse la tête de lecture passer à l'image suivante de l'animation Director.

## **Voir aussi**

[mediaReady,](#page-922-0) [Animation](#page-138-0)
## **frameStep()**

#### **Syntaxe**

```
-- Lingo syntax
dvdObjRef.frameStep(intFrames)
```

```
// JavaScript syntax
dvdObjRef.frameStep(intFrames);
```
## **Description**

Méthode de DVD ; avance la lecture du nombre d'images spécifié à partir de la position en cours lorsque la lecture a été interrompue.

La lecture vers l'arrière n'est pas prise en charge par le logiciel système Windows ou Mac pour la lecture de DVD.

## **Paramètres**

intFrames Requis. Nombre entier spécifiant le nombre d'images duquel la lecture doit être avancée.

## **Exemple**

L'instruction suivante avance la lecture de 100 images :

```
-- Lingo syntax
member("drama").frameStep(100)
```

```
// JavaScript syntax
member("drama").frameStep(100);
```
**Voir aussi** [DVD](#page-153-0)

# <span id="page-360-0"></span>**freeBlock()**

**Syntaxe** the freeBlock

#### **Description**

Fonction ; indique la taille du plus grand bloc de mémoire disponible, en octets. Un kilo-octet (ko) correspond à 1 024 octets. Un méga-octet (Mo) correspond à 1 024 kilo-octets. Le chargement d'un acteur nécessite un bloc libre au moins aussi grand que l'acteur.

#### **Paramètres**

Aucune.

## **Exemple**

L'instruction suivante détermine si le plus grand bloc de mémoire disponible est inférieur à 10 ko et affiche un message d'erreur si c'est le cas :

```
-- Lingo syntax
if (the freeBlock < (10 * 1024)) then alert "Not enough memory!"
// JavaScript syntax
if (freeBlock < (10 * 1024)) {
```

```
alert("Not enough memory!")
}
```
### **Voir aussi**

```
freeBytes(), memorySize, ramNeeded(), size
```
# <span id="page-361-0"></span>**freeBytes()**

## **Syntaxe**

the freeBytes

## **Description**

Fonction ; indique le nombre total d'octets de mémoire disponible, qui ne forme pas forcément un bloc continu. Un kilo-octet (ko) correspond à 1 024 octets. Un méga-octet (Mo) correspond à 1 024 kilo-octets.

Cette fonction diffère de la fonction freeBlock car elle indique la totalité de la mémoire disponible, et non uniquement la mémoire contiguë.

Sur le Mac, la sélection de l'option Utiliser la mémoire temporaire du système dans les préférences générales de Director ou dans la boîte de dialogue Options d'une projection indique à la fonction freeBytes de renvoyer toute la mémoire disponible pour l'application. Cette quantité est égale à la quantité affectée à l'application affichée dans sa boîte de dialogue Lire les informations, et à la valeur Mémoire disponible affichée dans la boîte de dialogue A propos de votre Mac.

#### **Paramètres**

Aucune.

## **Exemple**

L'instruction suivante vérifie si plus de 200 ko de mémoire est disponible et lit une animation couleur si c'est le cas :

if (the freeBytes > (200 \* 1024)) then play movie "colorMovie"

#### **Voir aussi**

```
freeBlock(), memorySize, objectP(), ramNeeded(), size
```
## **generateNormals()**

## **Syntaxe**

member(whichCastmember).modelResource(whichModelResource).generateNormals(style)

## **Description**

Commande 3D de ressource de modèle #mesh ; calcule les vecteurs normal pour chaque sommet de la maille.

Si le paramètre style présente la valeur #flat, chaque sommet reçoit une normale pour chaque face à laquelle il appartient. Les trois sommets d'une face partagent la même normale. Par exemple, si les sommets de face[1] reçoivent tous normal[1], que les sommets de face[2] reçoivent tous normal[2] et que les deux faces partagent vertex[8], la normale de vertex[8] est normal[1] pour face[1] et normal[2] pour face[2]. L'utilisation du paramètre #flat résulte en une délimitation très claire des faces d'une maille.

Si le paramètre style présente la valeur #smooth, chaque sommet ne reçoit qu'une seule normale, quel que soit le nombre de faces auquel il appartient, les trois sommets d'une face pouvant avoir différentes normales. Chaque normale de sommet est la moyenne des normales de toutes les faces le partageant. L'utilisation du paramètre #smooth résulte en une apparence plus adoucie des faces d'une maille, à l'exception des bords extérieurs qui restent nets.

Une normale de sommet est un vecteur de direction indiquant la direction « vers l'avant » d'un sommet. Si la normale de sommet pointe vers la caméra, les couleurs affichées dans la région de la maille contrôlée par cette normale sont déterminées par le matériau. Si la normale de sommet pointe dans la direction opposée à la caméra, la zone de la maille contrôlée par cette normale n'est pas visible.

Si vous utilisez la commande generateNormals(), vous devrez utiliser la commande build() pour reconstruire la maille.

## **Paramètres**

style Requis. Symbole spécifiant le style du sommet.

#### **Exemple**

L'instruction suivante calcule les normales de sommet de la ressource de modèle mailleDeSol. Le paramètre style présente la valeur #smooth afin que chaque sommet de la maille ne reçoive qu'une seule normale.

```
-- Lingo
member("Room").modelResource("FloorMesh").generateNormals(#smooth)
```

```
// Javascript
member("Room").getProp("modelResource", "index (of the 
modelresource)").generateNormals("smooth");
```
#### **Voir aussi**

```
build(), face[ ], normalList, normals, flat
```
# <span id="page-362-0"></span>**getaProp**

## **Syntaxe**

```
propertyList.propertyName
getaProp(list, item)
list[listPosition]
propertyList [ #propertyName ]
propertyList [ "propertyName" ]
```
#### **Description**

Commande de liste ; pour les listes linéaires et de propriétés, identifie la valeur associée à l'élément spécifié par item, listPosition ou propertyName dans la liste spécifiée par list.

Lorsque la liste est linéaire, remplacez  $i$ tem par le numéro correspondant à la position de l'élément dans cette liste, indiquée par *listPosition*. Le résultat est la valeur située à cette position.

• Lorsque la liste est une liste de propriétés, remplacez *item* par une propriété de la liste comme dans propertyName. Le résultat est la valeur associée à cette propriété.

La commande getaProp renvoie VOID si la valeur spécifiée n'est pas dans la liste.

Lorsqu'elle est utilisée avec des listes linéaires, la commande getaProp remplit la même fonction que la commande getAt.

### **Paramètres**

itemNameOrNum Requis. Pour les listes linéaires, nombre entier spécifiant la position d'index de la valeur dans la liste à renvoyer ; pour les listes de propriétés, symbole (Lingo) ou chaîne (syntaxe JavaScript) spécifiant la propriété dont la valeur est renvoyée.

## **Exemple**

L'instruction suivante identifie la valeur associée à la propriété #joe dans la liste de propriétés âges, composée de [#jean:10, #joe:12, #sophie:15, #barbara:22] :

```
put getaProp(ages, #joe)
```
Le résultat est 12 car il s'agit de la valeur associée à la propriété #joe.

Le même résultat peut être obtenu avec des crochets d'accès dans la même liste :

put ages[#joe]

Le résultat est de nouveau 12.

Pour obtenir la valeur située à une certaine position dans la liste, vous pouvez également utiliser des crochets d'accès. Pour obtenir la troisième valeur de la liste associée à la troisième propriété, utilisez la syntaxe suivante :

```
put ages[3]
-- 15
```
**Remarque :** Contrairement à la commande getAProp pour laquelle la valeur VOID est renvoyée lorsqu'une propriété n'existe pas, une erreur de script se produit si la propriété n'existe pas et qu'un crochet d'accès est utilisé.

#### **Voir aussi**

[getAt,](#page-363-0) [getOne\(\),](#page-377-0) [getProp\(\),](#page-384-0) [setaProp,](#page-584-0) [setAt](#page-585-0)

## <span id="page-363-0"></span>**getAt**

## **Syntaxe** getAt(list, position) list [position]

#### **Description**

Commande de liste ; identifie l'élément à une position spécifiée d'une liste spécifique. Si la liste contient moins d'éléments que la position spécifiée, une erreur de script a lieu.

La commande getAt fonctionne avec les listes linéaires et de propriétés. Cette commande remplit la même fonction que la commande getaProp pour les listes linéaires.

Elle est pratique pour extraire une liste d'une autre liste, comme deskTopRectList.

## **Paramètres**

list Requis. Spécifie la liste à laquelle appartient l'élément.

position Requis. Spécifie la position d'index de l'élément dans la liste.

## **Exemple**

L'instruction suivante entraîne l'affichage dans la fenêtre Messages du troisième élément de la liste Réponses, composée de [10, 12, 15, 22] :

```
put getAt(answers, 3)
-- 15
```
Le même résultat peut être renvoyé à l'aide de crochets d'accès :

```
put answers[3]
-- 15
```
L'exemple suivant extrait la première entrée d'une liste de deux entrées indiquant le nom, le service et le numéro d'identification des employés. Le second élément de la liste extraite est ensuite renvoyé, identifiant le service dans lequel la première personne de la liste est employée. Le format de la liste est [ ["Denis", "Conseil", 510], ["Sophie", "Distribution", 973] ] et la liste est appelée listeInfosEmployés

```
firstPerson = getAt(employeeInfoList, 1)
put firstPerson
-- ["Dennis", "consulting", 510]
firstPersonDept = getAt(firstPerson, 2)
put firstPersonDept
-- "consulting"
```
Il est également possible d'imbriquer des commandes getAt sans affecter de valeurs aux variables dans les étapes intermédiaires. Ce format peut se révéler plus difficile à lire et à rédiger, mais contient moins de texte.

```
firstPersonDept = getAt(getAt(employeeInfoList, 1), 2)
put firstPersonDept
  -- "consulting"
```
Vous pouvez également utiliser les crochets d'accès :

```
firstPerson = employeeInfoList[1]
put firstPerson
-- ["Dennis", "consulting", 510]
firstPersonDept = firstPerson[2]
put firstPersonDept
-- "consulting"
```
De même qu'avec la commande getAt, les crochets peuvent être imbriqués :

```
firstPersonDept = employeeInfoList[1][2]
```
#### **Voir aussi**

[getaProp](#page-362-0), [setaProp](#page-584-0), [setAt](#page-585-0)

## <span id="page-364-0"></span>**getError() (Flash, SWA)**

#### **Syntaxe**

```
-- Lingo syntax
memberObjRef.getError()
```

```
// JavaScript syntax
memberObjRef.getError();
```
#### **Description**

Fonction ; pour les acteurs Shockwave Audio (SWA) ou Flash, indique si une erreur est survenue pendant le transfert de l'acteur en mémoire et renvoie une valeur.

Les acteurs Shockwave Audio peuvent prendre les valeurs entières getError() suivantes et les messages getErrorString() correspondants :

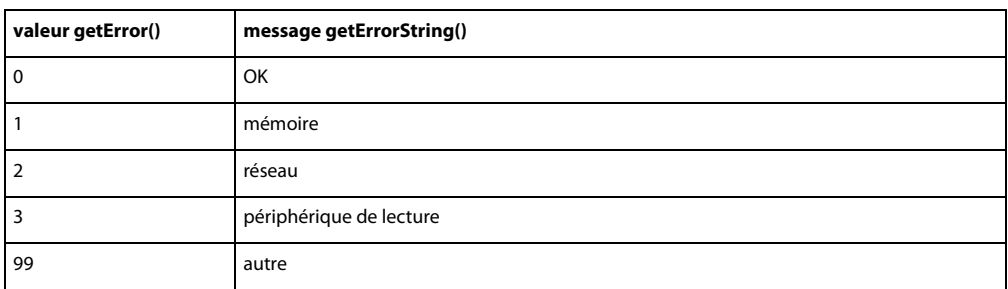

Les valeurs getError possibles des acteurs animation Flash sont les suivantes :

- FALSE : aucune erreur n'est survenue.
- #memory : la mémoire est insuffisante pour le chargement de l'acteur.
- #fileNotFound : le fichier contenant les éléments de l'acteur est introuvable.
- #network : une erreur réseau a empêché le chargement de l'acteur.
- #fileFormat : le fichier a été trouvé mais semble être d'un type incorrect ou une erreur est survenue à la lecture du fichier.
- #other : une autre erreur est survenue.

Lorsqu'une erreur survient pendant le transfert de l'acteur en mémoire, Director affecte la valeur -1 à la propriété d'état de l'acteur. Utilisez la fonction getError pour déterminer le type d'erreur.

#### **Paramètres**

Aucune.

#### **Exemple**

Le gestionnaire suivant utilise getError pour déterminer si une erreur impliquant l'acteur Shockwave Audio Norma Desmond parle est survenue et, le cas échéant, affiche la chaîne d'erreur appropriée dans un champ :

```
-- Lingo syntax
on exitFrame
    if member("Norma Desmond Speaks").getError() <> 0 then
       member("Display Error Name").text = member("Norma Desmond \ 
Speaks").getErrorString()
    end if
end
// JavaScript syntax
function exitFrame() {
var memNor = member("Norma Desmond Speaks").getError();
    if (memNor != 0) {
        member("Display Error Name").text = member("Norma Desmond Speaks").getErrorString();
    }
}
```
Le gestionnaire suivant vérifie si une erreur est survenue pour un acteur Flash intitulé Dali lors de son transfert en mémoire. Si une erreur est survenue et qu'il s'agit d'une erreur de mémoire, le script utilise la commande unloadCast pour tenter de libérer de la mémoire, puis fait ensuite passer la tête de lecture à une image appelée Artistes de l'animation Director, dans laquelle l'image-objet d'animation Flash apparaît en premier, de façon à ce que Director puisse de nouveau essayer de charger et de lire l'animation Flash. Si un autre type d'erreur est survenu, le script passe à une image intitulée Désolé qui explique que l'animation Flash requise ne peut pas être lue.

-- Lingo syntax

```
on CheckFlashStatus 
errorCheck = member("Dali").getError()
    if errorCheck <> 0 then
        if errorCheck = #memory then
            member("Dali").clearError()
            unloadCast()
            _movie.go("Artists")
        else
            _movie.go("Sorry")
        end if
    end if
end
// JavaScript syntax
function CheckFlashStatus() { 
var errorCheck = member("Dali").getError();
   if (errorCheck != 0) {
        if (errorCheck == "memory") {
           member("Dali").clearError();
           unloadCast();
            _movie.go("Artists");
        } else {
           _movie.go("Sorry");
        }
    }
}
```
## **Voir aussi** [clearError\(\),](#page-294-0) [getErrorString\(\),](#page-367-0) [state \(Flash, SWA\)](#page-1087-0)

# **getError() (XML)**

## **Syntaxe**

parserObject.getError()

#### **Description**

Fonction ; renvoie une chaîne d'erreur descriptive associée à un numéro d'erreur (comprenant le numéro de la ligne et de la colonne de l'emplacement de l'erreur dans le code XML). S'il n'existe aucune erreur, cette fonction renvoie la valeur <voID>.

#### **Paramètres**

Aucune.

## **Exemple**

Les instructions suivantes vérifient une erreur après l'analyse d'une chaîne contenant des données XML :

```
-- Lingo
errCode = parserObject.parseString(member("XMLtext").text)
errorString = parserObject.getError()
if voidP(errorString) then
    -- Go ahead and use the XML in some way
else
   alert "Sorry, there was an error " & errorString
    -- Exit from the handler
    exit
end if
```

```
// Javascript
errCode = parserObject.parseString(member("XMLtext").text);
errorString = parserObject.getError();
if (errorString != null) 
{
    // Go ahead and use the XML in some way
}else{
    player.alert("Sorry, there was an error " + errorString);
    // Exit from the handler
}
```
## <span id="page-367-0"></span>**getErrorString()**

#### **Syntaxe**

```
-- Lingo syntax
memberObjRef.getErrorString()
```

```
// JavaScript syntax
memberObjRef.getErrorString();
```
## **Description**

Fonction ; pour les acteurs Shockwave Audio (SWA), renvoie la chaîne de message d'erreur correspondant à la valeur de l'erreur renvoyée par la fonction getError().

Les valeurs entières getError() possibles et les messages getErrorString() correspondants sont les suivants :

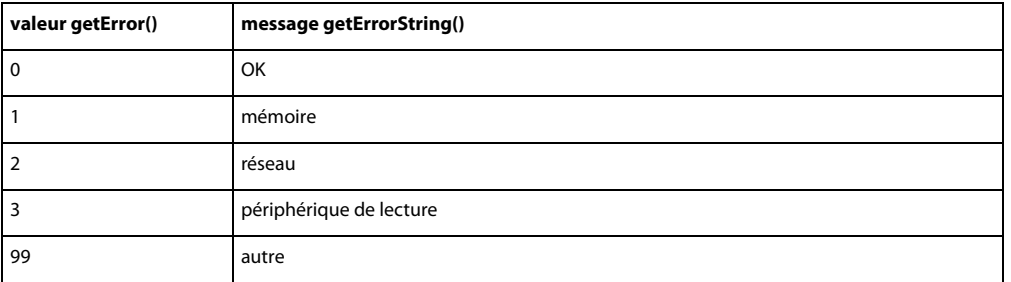

#### **Paramètres**

Aucune.

## **Exemple**

Le gestionnaire suivant utilise getError() pour déterminer si une erreur est survenue pour l'acteur Shockwave Audio Norma Desmond parle et, le cas échéant, utilise getErrorString pour obtenir le message d'erreur et l'affecter à un acteur champ :

```
-- Lingo syntax
on exitFrame
    if member("Norma Desmond Speaks").getError() <> 0 then
       member("Display Error Name").text = member("Norma Desmond Speaks").getErrorString()
    end if
end
// JavaScript syntax
```

```
function exitFrame() {
```

```
var memNor = member("Norma Desmond Speaks").getError();
    if (memNor != 0) {
       member("Display Error Name").text = member("Norma Desmond Speaks").getErrorString();
    }
}
```
### **Voir aussi**

[getError\(\) \(Flash, SWA\)](#page-364-0)

## **getFinderInfo()**

#### **Syntaxe**

```
-- Lingo syntax
fileioObjRef.getFinderInfo()
```

```
// JavaScript syntax
fileioObjRef.getFinderInfo();
```
## **Description**

Méthode FileIO (Mac uniquement) ; renvoie les informations du Finder relatives à un fichier ouvert.

Vous devez avoir ouvert un fichier à l'aide de la méthode openFile() avant d'utiliser la méthode getFinderInfo() pour obtenir les informations du Finder concernant ce fichier.

#### **Paramètres**

Aucune.

#### **Exemple**

```
-- Lingo syntax
objFileio = new xtra("fileio")
objFileio.openFile(stringFileName, intMode)
objFileio.getFinderInfo()
```
// JavaScript syntax var objFileio = new xtra("fileio"); objFileio.openFile(stringFileName, intMode) ; objFileio.getFinderInfo() ;

## **Voir aussi**

[Fileio,](#page-168-0) [openFile\(\)](#page-489-0)

## **getFlashProperty()**

## **Syntaxe**

```
-- Lingo syntax
spriteObjRef.getFlashProperty(targetName, symProp)
```

```
// JavaScript syntax
spriteObjRef.getFlashProperty(targetName, symProp);
```
## **Description**

Cette fonction permet à Lingo d'invoquer la fonction script d'action Flash getProperty() dans l'image-objet Flash donnée. Cette fonction script d'action Flash est utilisée pour obtenir la valeur des propriétés des recadrages ou des niveaux dans une animation Flash. Cette fonction est similaire au test des propriétés d'images-objets dans Director.

Pour obtenir une propriété globale de l'image-objet Flash, transmettez une ligne vide en tant que targetName. Ces propriétés globales Flash peuvent être testées : #focusRect et #spriteSoundBufferTime.

Consultez la documentation de Flash pour plus d'informations sur ces propriétés.

#### **Paramètres**

targetName Requis. Chaîne spécifiant le nom du clip ou du niveau de l'animation dont vous souhaitez obtenir la propriété dans l'image-objet Flash donnée.

symProp Requis. Symbole spécifiant le nom de la propriété à obtenir. Les valeurs possibles sont : #posx, #posy, #scaleX, #scaleY, #visible, #rotate, #alpha, #name, #width, #height, #target, #url, #dropTarget, #totalFrames, #currentFrame, #cursor et #lastframeLoaded.

#### **Exemple**

L'instruction suivante obtient la valeur de la propriété #rotate du clip Etoile dans l'acteur Flash de l'image-objet 3 :

```
-- Lingo syntax
sprite(3).setFlashProperty("Star", #rotate)
sprite(3).getFlashProperty("Star")
// JavaScript syntax
sprite(3).setFlashProperty("Star", symbol("rotate"));
```

```
sprite(3).getFlashProperty("Star");
```
## **getFrameLabel()**

#### **Syntaxe**

sprite(whichFlashSprite).getFrameLabel(whichFlashFrameNumber) getFrameLabel(sprite whichFlashSprite, whichFlashFrameNumber)

#### **Description**

Fonction ; renvoie le libellé d'image d'une animation Flash associé au nom de numéro demandé. Si le libellé n'existe pas ou que cette partie de l'animation Flash n'est pas encore transférée en mémoire, cette fonction renvoie une chaîne vide.

#### **Paramètres**

whichFlashFrameNumber Requis. Spécifie le numéro d'image associé au libellé d'image.

#### **Exemple**

Le gestionnaire suivant vérifie si le repère de l'image 15 de l'animation Flash lue dans l'image-objet 1 porte le nom « Lions ». Le cas échéant, l'animation Director passe à l'image Lions. Dans le cas contraire, l'animation Director reste dans l'image en cours et la lecture de l'animation Flash se poursuit.

```
-- Lingo syntax
on exitFrame
    if sprite(1).getFrameLabel(15) = "Lions" then
        go "Lions"
    else
```

```
go the frame
    end if
end
// JavaScript syntax
function exitFrame() {
    if (sprite(1).getFrameLabel(15) == "Lions") {
        _movie.go("Lions");
    } else {
        _movie.go(_movie.frame);
    }
}
```
## **getHardwareInfo()**

### **Syntaxe**

getRendererServices().getHardwareInfo()

## **Description**

Méthode 3D rendererServices ; renvoie une liste de propriétés contenant les informations relatives à la carte vidéo de l'utilisateur. La liste contient les propriétés suivantes :

#present est une valeur booléenne indiquant si l'ordinateur est équipé de matériel d'accélération vidéo.

#vendor indique le nom du fabricant de la carte vidéo.

#model indique le modèle de la carte vidéo.

#version indique la version du pilote vidéo.

#maxTextureSize est une liste linéaire contenant la largeur et hauteur maximale d'une texture, en pixels. Les textures dépassant cette taille sont sous-échantillonnées à la taille maximum. Vous pouvez éviter des erreurs de souséchantillonnage en créant des textures de différentes tailles et en choisissant celles qui ne dépassent pas la valeur #maxTextureSize lors de l'exécution.

#supportedTextureRenderFormats est une liste linéaire des formats de texture pris en charge par la carte vidéo. Pour plus d'informations, reportez-vous à l'entrée [textureRenderFormat](#page-1111-0).

#textureUnits indique le nombre d'unités de texture disponibles pour la carte.

#depthBufferRange est une liste linéaire de résolutions binaires sur lesquelles la propriété depthBufferDepth peut être définie.

#colorBufferRange est une liste linéaire de résolutions binaires sur lesquelles la propriété colorBufferDepth peut être définie.

### **Exemple**

L'instruction suivante affiche une liste de propriétés détaillée concernant le matériel de l'utilisateur :

```
-- Lingo 
put getRendererServices().getHardwareInfo()
-- [#present: 1, #vendor: "NVIDIA Corporation", #model: "32MB DDR NVIDIA GeForce2 GTS 
(Dell)", #version: "4.12.01.0532", #maxTextureSize: [2048, 2048], 
#supportedTextureRenderFormats: [#rgba8888, #rgba8880, #rgba5650, #rgba5551, #rgba5550, 
#rgba4444], #textureUnits: 2, #depthBufferRange: [16, 24], #colorBufferRange: [16, 32]]
```

```
// Javascript
```

```
trace(getRendererServices().getHardwareInfo())
//<[#present: 1, #vendor: "NVIDIA Corporation", #model: "32MB DDR NVIDIA GeForce2 GTS 
(Dell)", #version: "4.12.01.0532", #maxTextureSize: [2048, 2048], 
#supportedTextureRenderFormats: [#rgba8888, #rgba8880, #rgba5650, #rgba5551, #rgba5550, 
#rgba4444], #textureUnits: 2, #depthBufferRange: [16, 24], #colorBufferRange: [16, 32]]>
```
#### **Voir aussi**

[getRendererServices\(\)](#page-385-0)

## **getHotSpotRect()**

#### **Syntaxe**

```
-- Lingo syntax
spriteObjRef.getHotSpotRect(hotSpotID)
```

```
// JavaScript syntax
spriteObjRef.getHotSpotRect(hotSpotID);
```
#### **Description**

Fonction QuickTime VR ; renvoie un rectangle de délimitation approximatif pour une zone référencée. Si la zone référencée n'existe pas ou n'est pas visible sur la scène, cette fonction renvoie rect(0, 0, 0, 0). Si la zone référencée est partiellement visible, cette fonction renvoie le rectangle de délimitation pour la partie visible.

## **Paramètres**

hotSpotID Requis. Spécifie la zone référencée pour laquelle un rectangle de délimitation est renvoyé.

## **GetItemPropList**

**Syntaxe** GetItemPropList(MUIObject)

## **Description**

Cette fonction renvoie une liste des propriétés prédéfinies de l'Xtra MUI pour les composants, dans une boîte de dialogue générale. Elle peut s'avérer utile lors de la définition de nouveaux composants dans une boîte de dialogue générale. Utilisez la fonction GetItemPropList pour obtenir une liste complète des propriétés et des valeurs, puis modifiez individuellement les propriétés si nécessaire.

Les propriétés et leurs valeurs sont présentées dans le tableau ci-dessous.

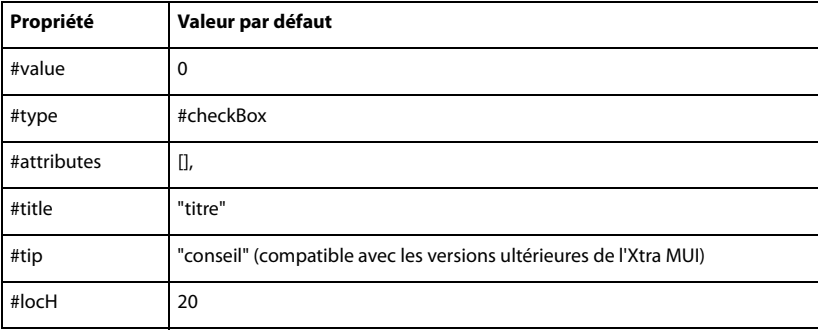

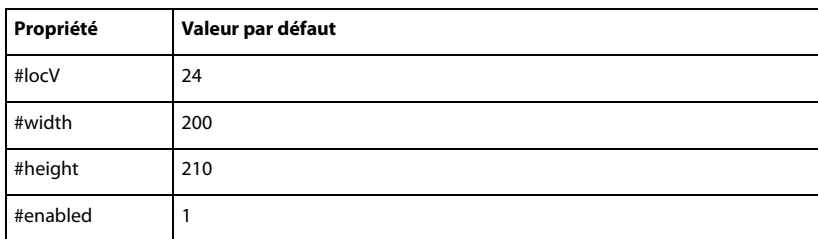

## **Exemple**

Ces instructions définissent le début d'une fenêtre de boîte de dialogue.

• La première instruction crée une instance d'Xtra MUI, qui est l'objet utilisé en tant que boîte de dialogue.

• La deuxième instruction attribue une liste des paramètres de composant de boîte de dialogue par défaut à la variable tempItemProps.

• Grâce à la troisième instruction qui lui attribue le type #windowBegin, le composant devient le début de la boîte de dialogue.

```
--Lingo Syntax
set aMuiObj = new (Xtra "MUI")
set tempItemProps = GetItemPropList(aMuiObj)
set the type of tempItemProps = #windowBegin
```
# **getLast()**

### **Syntaxe**

list.getLast() getLast(list)

#### **Description**

Fonction de liste ; identifie la dernière valeur d'une liste linéaire ou de propriétés spécifiée par list.

#### **Paramètres**

Aucune.

#### **Exemple**

L'instruction suivante identifie le dernier élément (22) de la liste Réponses, composée de [10, 12, 15, 22] :

```
put Answers.getLast()
```
L'instruction suivante identifie le dernier élément (850) de la liste Devis, composée de [#avatar:750, #dupont:600, #soldes:850] :

put Bids.getLast()

## **getLatestNetID**

**Syntaxe** getLatestNetID

## **Description**

Cette fonction renvoie un identifiant pour la dernière opération réseau entamée.

L'identificateur renvoyé par getLatestNetID peut être utilisé en tant que paramètre dans les fonctions netDone, netError et netAbort pour identifier la dernière opération réseau.

**Remarque :** Cette fonction est destinée à la compatibilité en amont. Il est recommandé d'utiliser l'ID réseau renvoyé par une fonction réseau de Lingo plutôt que par getLatestNetID. Toutefois, si vous utilisez getLatestNetID, faites-le immédiatement après la commande netLingo.

### **Paramètres**

Aucune.

## **Exemple**

Le script suivant affecte l'identifiant réseau d'une opération getNetText à l'acteur champ Résultat de façon à permettre la récupération ultérieure des résultats de cette opération :

```
on startOperation
   global gNetID
   getNetText("url")
   set gNetID = getLatestNetID()
end
on checkOperation
    global gNetID
    if netDone(gNetID) then
       put netTextResult into member "Result"
    end if
end
```
#### **Voir aussi**

[netAbort](#page-459-0), [netDone\(\)](#page-460-0), [netError\(\)](#page-461-0)

# **getLength()**

#### **Syntaxe**

```
-- Lingo syntax
fileioObjRef.getLength()
```

```
// JavaScript syntax
fileioObjRef.getLength();
```
#### **Description**

Méthode FileIO ; renvoie la longueur d'un fichier ouvert.

Vous devez avoir ouvert un fichier à l'aide de la méthode openFile() avant d'utiliser la méthode qetLength() pour obtenir la longueur de ce fichier.

#### **Paramètres**

Aucune.

#### **Exemple**

L'exemple suivant ouvre le fichier c:\vérif.txt et vérifie la longueur de ce fichier.

-- Lingo syntax

```
objFileio = new xtra("fileio")
objFileio.openFile("c:\check.txt",2)
put objFileio.getLength()
```

```
// JavaScript syntax
var objFileio = new xtra("fileio");
objFileio.openFile("c:\check.txt",2);
trace(objFileio.getLength())
```
## **Voir aussi**

[Fileio,](#page-168-0) [openFile\(\)](#page-489-0)

# **getNetText()**

## **Syntaxe**

```
getNetText(URL {, serverOSString} {, characterSet})
getNetText(URL, propertyList {, serverOSString} {, characterSet})
```
## **Description**

Fonction ; démarre la récupération de texte à partir d'un fichier situé sur un serveur HTTP ou FTP ou lance une requête CGI.

La première syntaxe présentée entame la récupération du texte. Vous pouvez soumettre des requêtes CGI HTTP de cette manière et devez les encoder correctement dans l'adresse URL. La seconde syntaxe comprend une liste de propriétés et soumet une requête CGI, fournissant le codage URL correct.

Utilisez le paramètre facultatif *propertyList* pour utiliser une liste de propriétés pour les requêtes CGI. La liste de propriétés est codée dans l'URL et l'URL envoyée est (urlstring & "?" & encodedproplist).

Utilisez le paramètre facultatif serverOSString pour coder tout caractère de retour dans propertyList. Ce paramètre présente la valeur UNIX par défaut, mais peut être défini sur Win ou sur Mac et convertit les retours chariot de l'argument *propertyList* en ceux utilisés par le serveur. Pour la plupart des applications, ce paramètre n'est pas nécessaire, les sauts de ligne n'étant généralement pas utilisés dans les réponses de formulaires.

Le paramètre facultatif characterSet ne s'applique que si l'utilisateur exécute Director sur un système shift-JIS (Japonais). Les jeux de caractères possibles sont JIS, EUC, ASCII et AUTO. Lingo convertit les données récupérées de shift-JIS dans le jeu de caractères spécifié. Avec le paramètre AUTO, le jeu de caractères essaie de déterminer le jeu de caractères du texte récupéré et de le convertir au jeu de caractères de la machine locale. Le paramètre par défaut est ASCII.

Utilisez netDone pour savoir quand l'opération getNetText est terminée et netError pour savoir si elle a réussi. Utilisez netTextResult pour renvoyer le texte récupéré par getNetText.

Cette fonction est utilisable avec des URL relatives.

Vous pouvez voir un exemple d'utilisation de getNextText() dans une animation en consultant l'animation Forms and Post du dossier Learning/Lingo, lui-même dans le dossier de Director.

#### **Paramètres**

URL Requis. URL du fichier contenant le texte à obtenir.

propertyList Facultatif. Spécifie une liste de propriétés utilisée pour les requêtes CGI.

serverOSString Facultatif. Spécifie le codage des caractères renvoyés dans propertyList.

characterSet Facultatif. Spécifie le paramétrage des caractères.

### **Exemple**

Le script suivant récupère du texte à partir de l'URL http://grandServeur.fr/exemple.txt et met à jour l'acteur champ sur lequel la souris se trouve lorsque l'utilisateur clique dessus :

```
property spriteNum
property theNetID
on mouseUp me
   theNetID = getNetText ("http://BigServer.com/sample.txt")
end
on exitFrame me
   if netDone(theNetID) then
        sprite(spriteNum).member.text = netTextResult(theNetID)
    end if
end
```
L'exemple suivant récupère les résultats d'une requête CGI :

getNetText("http://www.yourserver.com/cgi-bin/query.cgi?name=Bill")

L'exemple suivant est semblable au précédent, mais utilise une liste de propriétés pour soumettre une requête CGI et effectue automatiquement le codage URL :

getNetText("http://www.yourserver.com/cgi-bin/query.cgi", [#name:"Bill"])

#### **Voir aussi**

[netDone\(\)](#page-460-0), [netError\(\),](#page-461-0) [netTextResult\(\)](#page-466-0)

## **getNormalized**

## **Syntaxe**

getNormalized(vector) vector.getNormalized()

## **Description**

Méthode 3D de vecteur ; copie le vecteur et divise les composants x, y et z de la copie par la longueur du vecteur d'origine. Le vecteur résultant est long d'une unité de l'univers.

Cette méthode renvoie la copie et n'affecte pas le vecteur d'origine. Pour normaliser le vecteur d'origine, utilisez la commande normalize.

#### **Exemple**

L'instruction suivante enregistre la valeur normalisée du vecteur monVecteur dans la variable Norm. Norm a pour valeur vector( -0,1199, 0,9928, 0,0000 ) et 1 pour magnitude.

```
-- Lingo
MyVec = vector(-209.9019, 1737.5126, 0.0000)
Norm = MyVec.getNormalized()
put Norm
-- vector( -0.1199, 0.9928, 0.0000 )
put Norm.magnitude
-- 1.0000
```

```
// Javascript
MyVec = vector(-209.9019, 1737.5126, 0.0000);
Norm = MyVec.getNormalized();
trace(Norm);
// vector( -0.1199, 0.9928, 0.0000 )
trace(Norm.magnitude);
// 1.0000
```
### **Voir aussi**

[normalize](#page-480-0)

## **getNthFileNameInFolder()**

## **Syntaxe**

getNthFileNameInFolder(folderPath, fileNumber)

## **Description**

Méthode d'animation ; renvoie un nom de fichier situé dans un dossier en fonction du chemin d'accès et du numéro spécifiés dans ce dossier. Pour être détectées par la fonction getNthFileNameInFolder, les animations Director doivent être définies comme étant visibles dans la structure des dossiers. Sur le Mac, d'autres types de fichiers peuvent être détectés, qu'ils soient visibles ou non. Si cette fonction renvoie une chaîne vide, vous avez spécifié un nombre supérieur au nombre de fichiers dans le dossier.

La fonction getNthFileNameInFolder ne peut pas être utilisée avec des URL.

Pour spécifier d'autres noms de dossier, utilisez l'opérateur @ pathname ou le chemin d'accès complet défini dans le format de la plate-forme sur laquelle l'animation est exécutée. Par exemple :

- Sous Windows, utilisez un chemin tel que C:/Director/Animations.
- Sur le Mac, utilisez un chemin d'accès tel que DisqueDur:Director:Animations**.** Pour rechercher des fichiers se trouvant sur le bureau du Mac, utilisez le chemin DisqueDur:Dossier.
- Cette fonction n'est pas disponible dans Shockwave Player.

#### **Paramètres**

folderPath Requis. Spécifie le chemin d'accès du dossier contenant le fichier.

fileNumber Requis. Spécifie la position d'index du fichier dans le dossier.

## **Exemple**

Le gestionnaire suivant renvoie une liste de noms de fichiers dans le dossier du chemin actuel. Pour appeler cette fonction, utilisez des parenthèses, comme dans put currentFolder().

```
-- Lingo
on currentFolder
    fileList = \lceil ]
    repeat with i = 1 to 100
        n = getNthFileNameInFolder(the moviePath, i)
        if n = EMPTY then exit repeat
        fileList.append(n)
    end repeat
    return fileList
end currentFolder
```

```
// Javascript
Function currentFolder()
{
    fileList = list();
    var i=0;
    while(i<100){
        n= getNthFileNameInFolder(_movie.path,i);
        if ( n==null)
        {
            I=101;}
        Else
        {
            fileList.append(n);
        }
        T_{++}:
    }
    Return fileList; 
}
```
## **Voir aussi**

```
@ (chemin d'accès), Animation
```
# <span id="page-377-0"></span>**getOne()**

## **Syntaxe**

```
list.getOne(value)
getOne(list, value)
```
## **Description**

Fonction de liste ; identifie la position (liste linéaire) ou la propriété (liste de propriétés) associée à une valeur de la liste.

Pour les valeurs contenues plus d'une fois dans la liste, seule la première occurrence est affichée. La commande getOne renvoie le résultat 0 lorsque la valeur spécifiée ne figure pas dans la liste.

Lorsqu'elle est utilisée avec des listes linéaires, la commande getOne remplit les mêmes fonctions que la commande getPos.

Lorsque vous ajoutez un filtre à l'aide de la méthode add ou append de la liste de filtres, un double du filtre est créé et ajouté à la liste. Les méthodes telles que deleteOne, getPos, findPos et getOne utilisent la valeur exacte de la liste et non la valeur dupliquée.

Dans ces cas précis, vous pouvez utiliser la commande getOne de la façon suivante :

```
f = filter(#glowfilter)
sprite(1).filterlist.append(f)
f = sprite(1).filterlist[1]-- here we get the actual value added to the list.
sprite(1).filterlist.getOne(f)
```
La troisième ligne du script ci-dessus ajoute la référence de la valeur de filtre à la liste.

## **Paramètres**

value Requis. Spécifie la valeur associée à la position ou à la propriété.

### **Exemple**

L'instruction suivante identifie la position de la valeur 12 dans la liste linéaire Réponses, composée de [10, 12, 15, 22] :

```
-- Lingo
put Answers.getOne(12)
```
// Javascript trace(Answers.getOne(12));

Le résultat est égal à 2 car 12 est la deuxième valeur de la liste.

L'instruction suivante identifie la propriété associée à la valeur 12 dans la liste de propriétés Réponses, composée de [#a:10, #b:12, #c:15, #d:22]:

```
-- Lingo
put Answers.getOne(12)
```
// Javascript trace(Answers.getOne(12));

Le résultat est #b, correspondant à la propriété associée à la valeur 12.

## **Voir aussi**

[getPos\(\)](#page-382-0)

## **getOSDirectory()**

#### **Syntaxe**

```
-- Lingo syntax
getOSDirectory()
```

```
// JavaScript syntax
getOSDirectory();
```
## **Description**

Fonction ; renvoie le chemin d'accès complet du Dossier système (Mac) ou du répertoire Windows (Windows).

## **Paramètres**

Aucune.

## **Exemple**

L'instruction suivante place le répertoire du système d'exploitation de l'ordinateur. Dans ce cas précis, il s'agit de c:\windows.

```
-- Lingo
Put getOSDirectory()
```

```
// Javascript
trace(getOSDirectory());
```
**Voir aussi**

[Fileio](#page-168-0)

## **getPixel()**

### **Syntaxe**

```
-- Lingo syntax
imageObjRef.getPixel(x, y {, #integer})imageObjRef.getPixel(point(x, y) {, #integer})
```

```
// JavaScript syntax
imageObjRef.getPixel(x, y {, #integer});
imageObject.getFixed(point(x, y) \{ , \#integer\});
```
## **Description**

Méthode d'image. Renvoie une couleur indexée ou RVB du pixel à un point spécifié d'une image donnée.

L'index des lignes et colonnes de l'image renvoyée démarre à la valeur 0. Par conséquent, pour accéder au pixel supérieur gauche d'une image, spécifiez son emplacement sous la forme (0,0) et non sous la forme (1,1). Si une image donnée comporte une hauteur de h pixels et une largeur de h pixels, pour accéder au pixel inférieur droit de cette image, spécifiez son emplacement sous la forme (h,1), (h,1).

Cette méthode renvoie la valeur 0 si le pixel spécifié est situé à l'extérieur de l'image donnée.

Pour définir un grand nombre de pixels sur la couleur d'un autre pixel, il est plus rapide de les définir en tant que nombres bruts (en utilisant le paramètre facultatif #entier). Les valeurs de couleur brutes sont également pratiques en ce sens qu'elles contiennent à la fois des informations de couche alpha et de couleurs dans les images 32 bits. Les informations de couche alpha peuvent être extraites du nombre brut en le divisant le nombre par 2^8+8+8.

## **Paramètres**

x Requis en cas de spécification d'un pixel à l'aide de coordonnées x et y. Nombre entier spécifiant la coordonnée x du pixel.

y Requis en cas de spécification d'un pixel à l'aide de coordonnées x et y. Nombre entier spécifiant la coordonnée y du pixel.

#entier Facultatif. Symbole spécifiant le nombre brut de la valeur de couleur renvoyée.

point(x, y) Requis en cas de spécification d'un pixel à l'aide d'un point. Point spécifiant le point du pixel.

## **Exemple**

Les instructions suivantes définissent la couleur du pixel au point (20, 20) dans l'acteur Image de la scène.

```
-- Lingo
objImage = _movie.stage.image 
objImage.getPixel(20, 20)
put (objImage)
-- Javascript
var objImage = _movie.stage.image ;
objImage.getPixel(20, 20) ;
put (objImage) ;
```
## **Voir aussi**

```
color(), image(), power(), setPixel()
```
# **getPlayList()**

#### **Syntaxe**

```
-- Lingo syntax
soundChannelObjRef.getPlayList()
```

```
// JavaScript syntax
soundChannelObjRef.getPlayList();
```
## **Description**

Méthode de piste audio ; renvoie une copie de la liste des sons mis en attente pour une piste audio.

La liste renvoyée n'inclut pas le son en cours de lecture et n'est pas modifiable directement. Vous devez utiliser setPlayList().

La liste de lecture est une liste linéaire de listes de propriétés. Chaque liste de propriétés correspond à un acteur son placé en file d'attente. Chaque son placé en file d'attente peut spécifier ces propriétés :

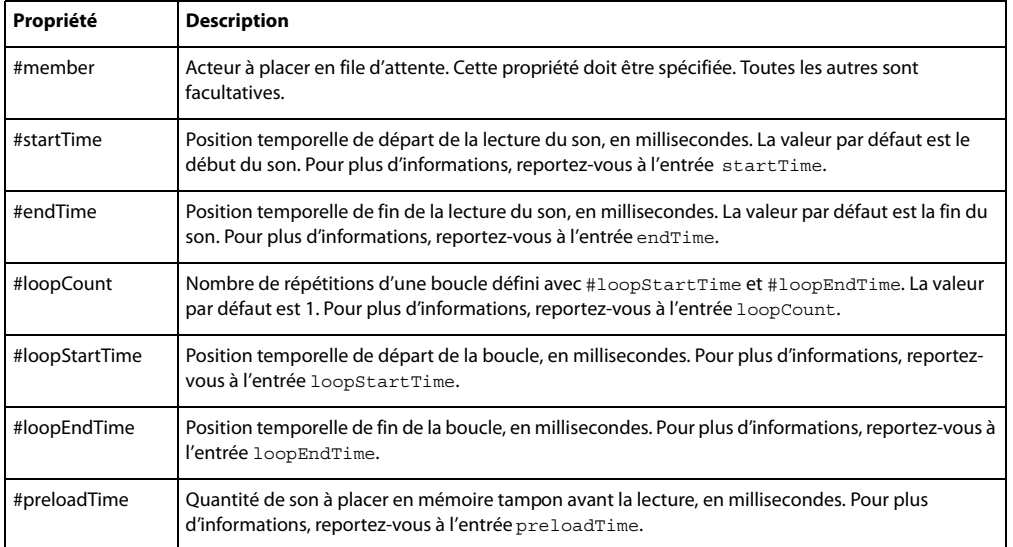

#### **Paramètres**

Aucune.

## **Exemple**

Ce gestionnaire place deux sons en file d'attente dans la piste audio 2, démarre leur lecture, puis affiche la liste de lecture dans la fenêtre Messages. La liste de lecture ne contient que le second son placé en file d'attente, le premier son étant déjà en cours de lecture.

```
-- Lingo syntax
on playMusic
    sound(2).queue(member("Chimes"))
    sound(2).queue([#member:member("introMusic"), #startTime:3000, #endTime:10000, 
#loopCount:5, #loopStartTime:8000, #loopEndTime:8900])
   put(sound(2).getPlayList())
    sound(2).play()
end playMusic
```

```
// JavaScript syntax
```

```
function playMusic() {
   sound(2).queue(member("Chimes"));
    sound(2).queue(propList("member",member("introMusic"), "startTime",3000, 
"endTime",10000, "loopCount",5, "loopStartTime",8000, "loopEndTime",8900));
   put(sound(2).getPlayList());
sound(2).play();
}
```
### **Voir aussi**

```
endTime, loopCount, loopEndTime, loopStartTime, Acteur, member, preLoadTime, queue(), 
setPlayList(), Piste audio, startTime
```
## **getPosition()**

## **Syntaxe**

```
-- Lingo syntax
fileioObjRef.getPosition()
```
// JavaScript syntax fileioObjRef.getPosition();

### **Description**

Méthode FileIO ; renvoie la position d'un fichier.

#### **Paramètres**

Aucune.

### **Exemple**

L'instruction suivante ouvre le fichier c:\xtra.txt et obtient la position en cours de ce dernier.

```
-- Lingo syntax
objFileio = new xtra("fileio")
objFileio.openFile("c:\xtra.txt",0)
put objFileio.getPosition()
```
// JavaScript syntax var objFileio = new xtra("fileio"); objFileio.openFile("c:\xtra.txt",0); trace(objFileio.getPosition());

#### **Voir aussi**

[Fileio](#page-168-0)

# **getPref()**

## **Syntaxe**

```
-- Lingo syntax
_player.getPref(stringPrefName)
```

```
// JavaScript syntax
_player.getPref(stringPrefName);
```
## **Description**

Méthode de lecteur ; récupère le contenu du fichier spécifié.

Lorsque vous utilisez cette méthode, remplacez stringPrefName par le nom d'un fichier créé par la méthode setPref(). Si ce fichier n'existe pas, la méthode getPref() renvoie la valeur VOID (Lingo) ou null (syntaxe JavaScript).

Le nom de fichier utilisé pour  $stringPrefix$  doit être un nom de fichier valide et non un chemin d'accès complet ; Director fournit le chemin. Le chemin vers le fichier est géré par Director. Les seules extensions de fichier valides pour stringPrefName sont .txt et .htm, toute autre extension étant rejetée.

N'utilisez pas cette méthode pour accéder à des médias en lecture seule ou verrouillés.

**Remarque :** Dans un navigateur, les données écrites par setPref() ne sont pas confidentielles. Toute animation comportant du contenu Shockwave est en mesure de lire ces informations et de les charger sur un serveur. Les informations confidentielles ne doivent pas être stockées à l'aide de la méthode setPref().

Vous pouvez voir un exemple d'utilisation de get Pref() dans une animation en consultant l'animation Read and Write Text du dossier Learning/Lingo, lui-même situé dans le dossier de Director.

## **Paramètres**

stringPrefName Requis. Chaîne spécifiant le fichier dont le contenu est récupéré.

#### **Exemple**

Le gestionnaire suivant récupère le contenu du fichier Test et en affecte le texte au champ Score :

```
-- Lingo syntax
on mouseUp
    theText = _player.getPref("Test")
    member("Total Score").text = theText
end
// JavaScript syntax
function mouseUp() {
   var theText = player.getPref("Test");
   member("Total Score").text = theText;
}
```
## **Voir aussi**

[Lecteur,](#page-140-0) [setPref\(\)](#page-596-0)

## <span id="page-382-0"></span>**getPos()**

#### **Syntaxe**

list.getPos(value) getPos(list, value)

### **Description**

Fonction de liste ; identifie la position d'une valeur dans une liste. Lorsque la valeur spécifiée n'est pas dans la liste, la commande getPos renvoie la valeur 0.

Pour les valeurs contenues plus d'une fois dans la liste, seule la première occurrence est affichée. Cette commande remplit la même fonction que la commande getOne lorsqu'elle est utilisée pour les listes linéaires.

Lorsque vous ajoutez un filtre à l'aide de la méthode add ou append de la liste de filtres, un double du filtre est créé et ajouté à la liste. Les méthodes telles que deleteOne, getPos, findPos et getOne utilisent la valeur exacte de la liste et non la valeur dupliquée.

Dans ces cas précis, vous pouvez utiliser la méthode getPos de la façon suivante :

```
f = filter(#glowfilter)
sprite(1).filterlist.append(f)
f = sprite(1).filterlist[1]-- here we get the actual value added to the list.
sprite(1).filterlist.getPos(f)
```
La troisième ligne du script ci-dessus récupère la référence de la valeur de filtre ajoutée à la liste.

## **Paramètres**

value Requis. Spécifie la valeur associée à la position.

## **Exemple**

L'instruction suivante identifie la position de la valeur 12 dans la liste Réponses, composée de [#a:10, #b:12, #c:15, #d:22] :

```
-- Lingo
put Answers.getPos(12)
```
// Javascript trace(Answers.getPos(12));

Le résultat est égal à 2 car 12 est la deuxième valeur de la liste.

**Voir aussi**

[getOne\(\)](#page-377-0)

## **getPref()**

**Syntaxe** getPref(prefFileName)

#### **Description**

Fonction ; récupère le contenu du fichier spécifié.

Lorsque vous utilisez cette fonction, remplacez prefFileName par le nom d'un fichier créé par la fonction setPref. Si ce fichier n'existe pas, getPref renvoie VOID.

Le nom de fichier utilisé pour *prefFileName* doit être un nom de fichier valide et non un chemin d'accès complet ; Director fournit le chemin. Le chemin vers le fichier est géré par Director. Les seules extensions de fichier valides pour prefFileName sont .txt et .htm, toute autre extension étant rejetée.

N'utilisez pas cette commande pour accéder à des médias en lecture seule ou verrouillés.

Remarque : Dans un navigateur, les données écrites par set Pref ne sont pas confidentielles. Toute animation comportant du contenu Shockwave est en mesure de lire ces informations et de les charger sur un serveur. Les informations confidentielles ne doivent pas être stockées à l'aide de la commande set Pref.

Vous pouvez voir un exemple d'utilisation de getPref() dans une animation en consultant l'animation Read and Write Text du dossier Learning/Lingo, lui-même situé dans le dossier de Director.

### **Paramètres**

prefFileName Requis. Spécifie le fichier dont le contenu est récupéré.

### **Exemple**

Le gestionnaire suivant récupère le contenu du fichier Test et en affecte le texte au champ Score :

```
on mouseUp
   theText = getPref("Test")
    member("Total Score").text = theText
end
```
## **Voir aussi**

[setPref\(\)](#page-596-0)

## <span id="page-384-0"></span>**getProp()**

#### **Syntaxe**

```
getProp(list, property)
list.property
```
## **Description**

Fonction de liste de propriétés ; identifie la valeur associée à une propriété dans une liste de propriétés.

Quasiment identique à la commande getaProp, la commande getProp affiche un message d'erreur si la propriété spécifiée ne figure pas dans la liste ou si vous spécifiez une liste linéaire.

## **Paramètres**

list Requis. Spécifie la liste de propriétés dont la valeur property est récupérée.

property Requis. Spécifie la propriété à laquelle la valeur identifiée est associée.

### **Exemple**

L'instruction suivante identifie la valeur associée à la propriété #c dans la liste de propriétés Réponses, composée de [#a:10, #b:12, #c:15, #d:22] :

```
-- Lingo
getProp(Answers, #c)
```

```
/ Javascript
Answers.getProp("c");
```
Le résultat est 15 car il s'agit de la valeur associée à #c.

**Voir aussi**

[getOne\(\)](#page-377-0)

## **getPropAt()**

#### **Syntaxe**

```
list.getPropAt(index)
getPropAt(list, index)
```
## **Description**

Fonction de liste de propriétés ; pour les listes de propriétés uniquement, identifie le nom de propriété associé à une position spécifiée dans une liste de propriétés. Si l'élément spécifié ne figure pas dans la liste ou si vous utilisez getPropAt() avec une liste linéaire, une erreur de script se produit.

#### **Paramètres**

index Requis. Spécifie la position d'index de la propriété dans la liste de propriétés.

#### **Exemple**

L'instruction suivante identifie la deuxième propriété dans la liste de propriétés Réponses, composée de [ $\#a:10$ , #b:12, #c:15, #d:22]:

```
-- Lingo
put Answers.getPropAt(2)
-- #b
// Javascript
trace(Answers.getPropAt(2))
// b
```
## <span id="page-385-0"></span>**getRendererServices()**

#### **Syntaxe**

```
getRendererServices()
getRendererServices().whichGetRendererServicesProperty
```
#### **Description**

Commande 3D ; renvoie l'objet rendererServices. Cet objet contient les informations sur le matériel et les propriétés qui affectent tous les acteurs et images-objets 3D.

L'objet rendererServices comporte les propriétés suivantes :

• renderer indique le traceur par ligne logiciel utilisé pour le rendu de toutes les images-objets 3D.

• rendererDeviceList renvoie une liste des traceurs par ligne logiciels présents sur le système de l'utilisateur. Les valeurs possibles sont #openGL, #directX5\_2, #directX7\_0, #directx9 et #software. La valeur de renderer doit être l'une de ces valeurs. Cette propriété peut être testée, mais pas définie.

• textureRenderFormat indique le format de pixel utilisé par le moteur de rendu. Les valeurs possibles sont #rgba8888, #rgba8880, #rgba5650, #rgba5550, #rgba5551 et #rgba4444. Les quatre chiffres de chaque symbole indiquent le nombre de bits utilisés pour chaque composante rouge, verte, bleue et alpha.

- depthBufferDepth indique le codage binaire du tampon de sortie du matériel.
- colorBufferDepth indique le codage binaire du tampon des couleurs. Cette propriété peut être testée, mais pas définie.

• modifiers est une liste linéaire des modificateurs disponibles et utilisables par les modèles des acteurs 3D. Les valeurs possibles sont #collision, #bonesPlayer, #keyframePlayer, #toon, #lod, #meshDeform, #sds, #inker et les modificateurs reposant sur des Xtras d'autres éditeurs. Cette propriété peut être testée, mais pas définie.

• primitives est une liste linéaire des types de primitives utilisables dans la création de ressources de modèle. Les valeurs possibles sont #sphere, #box, #cylinder, #plane, #particle et les types de primitives reposant sur des Xtras d'autres éditeurs. Cette propriété peut être testée, mais pas définie.

**Remarque :** Pour plus d'informations, consultez les entrées des différentes propriétés.

## **Paramètres**

Aucune.

## **Exemple**

L'instruction suivante récupère l'objet rendererServices ainsi que les informations concernant le moteur de rendu.

```
-- Lingo
Ro = getRendererServices()
Put Ro.renderer
-- #directX7_0
```

```
// Javascript
Var ro = getRendererServices();
trace(ro.renderer);
// #directX7_0
```
## **Voir aussi**

[renderer](#page-1024-0), [preferred3dRenderer](#page-1004-0), [active3dRenderer](#page-685-0), [rendererDeviceList](#page-1025-0)

## **getStreamStatus()**

## **Syntaxe**

```
getStreamStatus(netID)
getStreamStatus(URLString)
```
## **Description**

Fonction ; renvoie une liste de propriétés correspondant au format utilisé pour la fonction tellStreamStatus disponible globalement et utilisable avec des appels d'images-objets ou d'objets. La liste contient les chaînes suivantes :

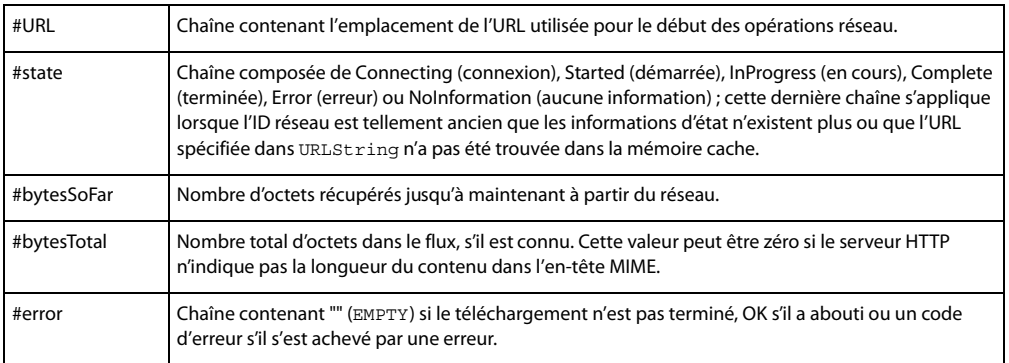

Par exemple, vous pouvez démarrer une opération réseau avec getNetText() et suivre sa progression avec getStreamStatus().

## **Paramètres**

netID Requis. Opération réseau représentant le flux de texte concerné par la méthode.

### **Exemple**

L'instruction suivante affiche dans la fenêtre Messages l'état d'un téléchargement démarré avec getNetText() et l'identifiant réseau résultant placé dans la variable netID :

```
-- Lingo
put getStreamStatus(netID)
-- [#URL: "www.adobe.com", #state: "InProgress", #bytesSoFar: 250, #bytesTotal: 50000, 
#error: EMPTY]
```

```
// Javascript
trace(getStreamStatus(netID))
// <[#URL: "www.adobe.com", #state: "InProgress", #bytesSoFar: 250, #bytesTotal: 50000, 
#error: EMPTY]>
```
#### **Voir aussi**

[on streamStatus,](#page-226-0) [tellStreamStatus\(\)](#page-620-0)

# **getURL()**

**Syntaxe** GetUrl(MUIObject, message, MovableOrNot)

## **Description**

Cette fonction affiche une boîte de dialogue de saisie d'URL, et renvoie l'URL saisie par l'utilisateur.

• message spécifie le message qui s'affiche dans le champ de saisie d'URL. Lorsque la boîte de dialogue s'ouvre, cette chaîne est envoyée en tant que valeur prédéfinie. Lorsque l'utilisateur clique sur un bouton, Lingo renvoie la chaîne saisie par l'utilisateur. Si l'utilisateur clique sur Annuler, la chaîne renvoyée est identique à la valeur d'origine.

• Sur Macintosh, MovableOrNot spécifie si la boîte de dialogue est déplaçable. Si la valeur est TRUE, la boîte de dialogue est déplaçable. Si la valeur est FALSE, la boîte de dialogue est non déplaçable. La boîte de dialogue de saisie d'URL est toujours déplaçable sous Windows.

#### **Exemple**

Ces instructions affichent une boîte de dialogue de saisie d'URL.

• La première instruction crée une instance d'Xtra MUI, qui est l'objet utilisé en tant que boîte de dialogue.

• La deuxième instruction utilise la fonction getURL pour afficher une boîte de dialogue de saisie d'URL déplaçable, et attribue la boîte de dialogue au résultat de la variable. Le message « Saisissez une URL ici » s'affiche

dans le champ de saisie d'URL de la boîte de dialogue. • Les dernières instructions vérifient que le résultat obtenu lorsque l'utilisateur clique sur un bouton est identique

à la chaîne envoyée lors de l'ouverture de la boîte de dialogue. Si le résultat est différent, cela signifie que l'utilisateur a saisi une URL et cliqué sur OK.

```
-- Lingo
set MUIObj = new (xtra "Mui")
set result = GetUrl(MUIObj, "Enter a URL", TRUE )
if objectP ( MUIObj) then
   set result = GetUrl( MUIObj, "Enter a URL", TRUE )
   if ( result <> "Enter a URL" ) then
      goToNetPage result
   end if
```
end if

## **getVal()**

## **Syntaxe**

<float> Matrix.getVal(whichRow, whichColumn)

## **Description**

Méthode de matrice ; récupère la valeur de l'élément spécifié dans la matrice indiquée.

### **Paramètres**

whichRow Requis. Numéro de ligne de l'élément dont la valeur est lue.

whichColumn Requis. Numéro de colonne de l'élément dont la valeur est lue.

## **Exemple**

La fonction suivante utilise la méthode getVal() d'une matrice pour convertir une matrice en liste linéaire.

```
--Lingo
on matrixToList(mat) 
  rows = mat.numRows
  cols = mat.numColumns
  matrixList = []
  repeat with i = 1 to rows
    repeat with j = 1 to cols
       matrixList.append(mat.getVal(i,j))
     end repeat
   end repeat
   return matrixList
end
//Java Script
function matrixToList(mat) 
{
   rows = mat.numRows;
  cols = mat.numColumns;
 matrixList = list();
  for( i = 1; i \le r \text{rows}; i++)\left\{ \right.for(j = 1; j \le cols; j++) matrixList.append(mat.getVal(i,j));
}
   return matrixList;
}
```
#### **Voir aussi**

```
setVal()numRows()numColumns()matrixAddition(), matrixMultiply(),
matrixMultiplyScalar(), matrixTranspose(), newMatrix()
```
## **getVariable()**

#### **Syntaxe**

-- Lingo syntax

```
spriteObjRef.getVariable(variableName {, returnValueOrReference})
```

```
// JavaScript syntax
spriteObjRef.getVariable(variableName {, returnValueOrReference});
```
### **Description**

Cette fonction renvoie la valeur actuelle de la variable donnée de l'image-objet donnée. Les variables Flash ont été introduites dans la version 4 de Flash.

Cette fonction peut être utilisée de deux façons.

La définition du paramètre facultatif returnValueOrReference sur TRUE (valeur par défaut) renvoie la valeur en cours de la variable sous forme de chaîne. La définition du paramètre returnValueOrReference sur FALSE renvoie la valeur littérale en cours de la variable Flash.

Si la valeur de la variable Flash est une référence d'objet, vous devez définir le paramètre returnValueOrReference sur FALSE pour que la valeur renvoyée soit traitée en tant que référence d'objet. Si elle est renvoyée en tant que chaîne, la chaîne ne constitue pas une référence d'objet valide.

## **Paramètres**

variableName Requis. Spécifie le nom de la variable dont la valeur est renvoyée.

returnValueOrReference Facultatif. Spécifie si la valeur renvoyée est une chaîne (TRUE) ou une référence d'objet (FALSE).

## **Exemple**

L'instruction suivante définit la variable tValue sur la valeur de la chaîne de la variable Flash appelée g0therVar dans l'animation Flash au niveau de l'image-objet 3 :

```
-- Lingo syntax
tValue = sprite(3).getVariable("gOtherVar", TRUE)
put(tValue) -- "5"
```

```
// JavaScript syntax
var tValue = sprite(3).getVariable("gOtherVar", true);
trace(tValue); // 5
```
L'instruction suivante définit la variable tObject de manière à référencer le même objet que la variable appelée gVar dans l'animation Flash au niveau de l'image-objet 3 :

```
-- Lingo syntax
tObject = sprite(3).getVariable("gVar",FALSE)
// JavaScript syntax
var tObject = sprite(3).getVariable("gVar",0);
```
L'instruction suivante renvoie la valeur de la variable currentURL de l'acteur Flash de l'image-objet 3 et l'affiche dans la fenêtre Messages :

```
-- Lingo syntax
put(sprite(3).getVariable("currentURL"))
```

```
// JavaScript syntax
trace(sprite(3).getVariable("currentURL"));
```
## **Voir aussi**

[setVariable\(\)](#page-599-0)

## **GetWidgetList()**

### **Syntaxe**

GetWidgetList(MUIObject)

## **Description**

Cette fonction renvoie une liste linéaire des symboles des types de composants de boîte de dialogue générale pris en charge par une instance de l'Xtra MUI.

## **Exemple**

Cette instruction affiche une liste de contrôles pris en charge par MUIObject, instance de l'Xtra MUI :

```
-- Lingo
put GetWidgetList(MUIObject)
```

```
-- [#dividerV, #dividerH, #bitmap, #checkBox, #radioButton, #PopupList, #editText, 
#WindowBegin, #WindowEnd, #GroupHBegin, #GroupHEnd, #GroupVBegin, #GroupVEnd, #label, 
#IntegerSliderH, #FloatSliderH, #defaultPushButton, #cancelPushButton, #pushButton, 
#toggleButton]
```
# **GetWindowPropList**

## **Syntaxe**

GetWindowPropList(MUIObject)

## **Description**

Cette fonction renvoie une liste des paramètres prédéfinis de l'XtraMUI pour la fenêtre d'une boîte de dialogue générale.

Lors de la définition d'une nouvelle boîte de dialogue générale, utilisez la fonction GetWindowPropList pour obtenir une liste complète des propriétés de la boîte de dialogue et de leurs valeurs, puis modifiez individuellement les propriétés si nécessaire. Très pratique, cette technique permet la compatibilité avec les versions ultérieures de l'Xtra MUI, susceptibles de posséder des propriétés supplémentaires.

Les propriétés de la fenêtre et leurs valeurs prédéfinies renvoyées par la fonction GetWindowPropList sont indiquées dans le tableau ci-dessous.

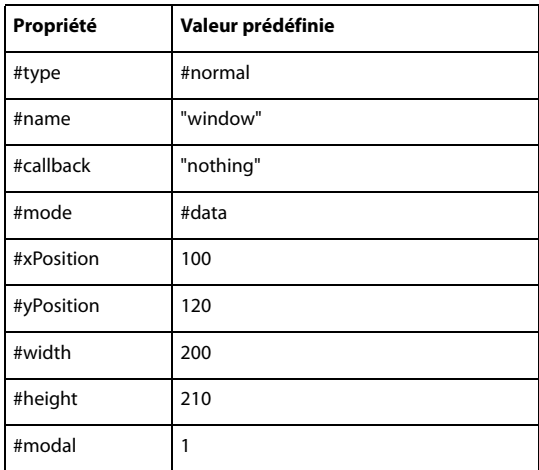

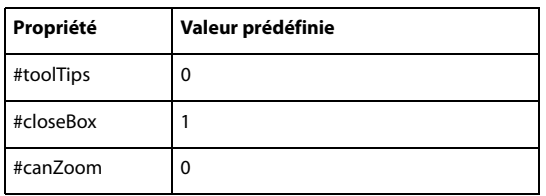

## **Exemple**

Ces instructions définissent une nouvelle boîte de dialogue générale. La première instruction attribue une liste de propriétés prédéfinies à la variable thePropList. Les instructions suivantes personnalisent la boîte de dialogue en modifiant les paramètres ci-dessous :

```
-- Lingo
set thePropList = GetWindowPropList(muiObject)
set the name of thePropList = "Picture Window"
set the callback of thePropList = "theWindowCallback"
set the mode of thePropList = #data
set the modal of thePropList = TRUE
set the closeBox of thePropList = FALSE
```
# **getWorldTransform()**

## **Syntaxe**

```
member(whichCastmember).node(whichNode).getWorldTransform()
member(whichCastmember).node(whichNode).getWorldTransform().position
member(whichCastmember).node(whichNode).getWorldTransform().rotation
member(whichCastmember).node(whichNode).getWorldTransform().scale
```
## **Description**

Commande 3D ; renvoie la transformation par rapport à l'univers du modèle, du groupe, de la caméra ou de la lumière représenté par node.

La propriété transform du nœud est calculée en fonction de la transformation du parent du nœud et est donc relative au parent. La commande getWorldTransform() calcule la transformation du nœud par rapport à l'origine de l'univers 3D et est donc relative à l'univers.

Utilisez (whichCastmember).node(whichNode).getWorldTransform() pour rechercher la propriété de position de la transformation du nœud par rapport à l'univers. Vous pouvez également utiliser worldPosition comme raccourci de getWorldTransform().position.

Utilisez member(whichCastmember).node(whichNode).getWorldTransform() pour rechercher la propriété de rotation de la transformation du nœud par rapport à l'univers.

Utilisez member(whichCastmember).node(whichNode).getWorldTransform().scale pour rechercher la propriété d'échelle de la transformation du nœud par rapport à l'univers.

Ces propriétés peuvent être testées, mais pas définies.

#### **Exemple**

L'instruction suivante indique la transformation relative à l'univers du modèle Boîte, suivi de ses propriétés de position et de rotation.

put member("3d world").model("Box").getworldTransform()

```
-- transform(1.000000,0.000000,0.000000,0.000000, 0.000000,1.000000,0.000000,0.000000, 
0.0000000,0.0000000,1.000000,0.000000, -94.144844,119.012825,0.000000,1.000000)put member("3d world").model("Box"). getworldTransform().position
-- vector(-94.1448, 119.0128, 0.0000)
put member("3d world").model("Box"). getworldTransform().rotation
--vector(0.0000, 0.0000, 0.0000)
```
#### // Javascript

```
trace(member("3d world").getProp("model","Box").getworldTransform()
// <transform(1.000000,0.000000,0.000000,0.000000, 0.000000,1.000000,0.000000,0.000000, 
0.0000000,0.0000000,1.000000,0.000000, -94.144844,119.012825,0.000000,1.000000)trace(member("3d world").getProp("model","Box"). getworldTransform().position
// <vector(-94.1448, 119.0128, 0.0000)>
trace(member("3d world").getProp("model","Box"). getworldTransform().rotation
//<vector(0.0000, 0.0000, 0.0000)>
```
#### **Voir aussi**

[worldPosition](#page-1175-0), [transform \(propriété\)](#page-1136-0)

## <span id="page-392-0"></span>**go()**

## **Syntaxe**

```
-- Lingo syntax
_movie.go(frameNameOrNum {, movieName})
```

```
// JavaScript syntax
_movie.go(frameNameOrNum {, movieName});
```
#### **Description**

Méthode d'animation ; place la tête de lecture sur une image spécifiée d'une animation spécifique.

Cette méthode est utilisable pour indiquer à la tête de lecture d'effectuer une boucle vers le repère précédent et se révèle utile pour garder la tête de lecture dans la même partie de l'animation pendant que le script reste actif.

Il est préférable d'utiliser des libellés de repère pour frameNameOrNum plutôt que des numéros d'image car la modification d'une animation peut entraîner le changement des numéros d'image. L'utilisation du libellé des repères facilite également la lecture des scripts.

L'appel de la méthode  $q_0$ () avec le paramètre movieName charge l'image 1 de l'animation. Si la méthode  $q_0$ () est appelée à partir d'un gestionnaire, le gestionnaire dans lequel elle est placée poursuit son exécution.

Lorsque vous spécifiez une animation à lire, indiquez son chemin d'accès si l'animation se trouve dans un dossier différent mais, afin d'empêcher un échec possible du chargement, n'incluez pas l'extension du fichier de l'animation (.dir, .dxr ou .dcr).

Pour accéder plus facilement à une animation au niveau d'une URL, utilisez la méthode downloadNetThing() pour télécharger le fichier de l'animation sur un disque local, puis utilisez la commande go() avec le paramètre movieName pour accéder à cette animation sur le disque local.

La méthode goLoop() envoie la tête de lecture sur le marqueur précédent d'une animation, ce qui constitue un moyen pratique pour garder la tête de lecture dans la même partie de l'animation pendant que la syntaxe Lingo ou JavaScript reste active.

Les paramètres suivants sont réinitialisés au chargement d'une animation : propriétés beepOn et constraint ; keyDownScript, mouseDownScript et mouseUpScript ; propriétés d'image-objet cursor et immediate ; méthodes cursor() et puppetSprite() et menus personnalisés. Toutefois, la propriété timeoutScript n'est pas réinitialisée au chargement d'une animation.

### **Paramètres**

frameNameOrNum Requis. Chaîne spécifiant le libellé de repère de l'image sur laquelle la tête de lecture vient se placer ou nombre entier spécifiant le numéro de cette image.

movieName Facultatif. Chaîne indiquant l'animation contenant l'image spécifiée par frameNameOrNum. Cette valeur doit indiquer un fichier d'animation ; si l'animation se trouve dans un autre dossier, movieName doit également spécifier le chemin d'accès.

#### **Exemple**

L'instruction suivante place la tête de lecture sur le point de repère intitulé Début :

```
-- Lingo syntax
_movie.go("start")
```

```
// JavaScript syntax
_movie.go("start");
```
L'instruction suivante fait passer la tête de lecture au repère Memory dans l'animation intitulée Mon animation :

```
-- Lingo syntax
_movie.go("Memory", "Noh Tale to Tell")
```
// JavaScript syntax movie.go("Memory", "Noh Tale to Tell");

Le gestionnaire suivant indique à l'animation d'effectuer une boucle sur l'image en cours. Ce gestionnaire se révèle utile pour demander à l'animation d'attendre dans une image tout en répondant aux événements.

```
-- Lingo syntax
on exitFrame
    _movie.go(_movie.frame)
end
// JavaScript syntax
function exitFrame() {
   movie.go( movie.frame);
}
```
**Voir aussi** [downloadNetThing,](#page-331-0) [goLoop\(\),](#page-393-0) [Animation](#page-138-0)

# <span id="page-393-0"></span>**goLoop()**

**Syntaxe** -- Lingo syntax \_movie.goLoop()

// JavaScript syntax \_movie.goLoop();

## **Description**

Méthode d'animation ; place la tête de lecture sur le repère précédent dans l'animation, correspondant soit au repère situé avant l'image en cours si cette dernière n'a pas de repère, soit au repère de l'image en cours si celle-ci en comporte un.

Si aucun repère ne se trouve à gauche de la tête de lecture, la tête de lecture se place sur :

- Le prochain repère à droite si l'image actuelle ne possède pas de repère.
- L'image actuelle si celle-ci possède un repère.
- L'image 1 si l'animation ne contient aucun repère.

#### **Paramètres**

Aucune.

#### **Exemple**

L'instruction suivante demande à l'animation d'effectuer une boucle entre l'image en cours et le repère précédent :

-- Lingo syntax \_movie.goLoop()

// JavaScript syntax \_movie.goLoop();

## **Voir aussi**

[go\(\)](#page-392-0), [goNext\(\)](#page-394-0), [goPrevious\(\)](#page-395-0), [Animation](#page-138-0)

# <span id="page-394-0"></span>**goNext()**

#### **Syntaxe**

-- Lingo syntax \_movie.goNext()

// JavaScript syntax \_movie.goNext();

### **Description**

Méthode d'animation ; place la tête de lecture sur le repère suivant dans l'animation.

Si aucun repère ne se trouve à droite de la tête de lecture, celle-ci se place sur le dernier repère de l'animation ou sur l'image 1 si l'animation ne contient aucun repère.

#### **Paramètres**

Aucune.

### **Exemple**

L'instruction suivante envoie la tête de lecture sur le repère suivant de l'animation :

```
-- Lingo syntax
_movie.goNext()
```

```
// JavaScript syntax
_movie.goNext();
```
**Voir aussi** [go\(\)](#page-392-0), [goLoop\(\)](#page-393-0), [goPrevious\(\)](#page-395-0), [Animation](#page-138-0)

# <span id="page-395-0"></span>**goPrevious()**

## **Syntaxe**

```
-- Lingo syntax
_movie.goPrevious()
```
// JavaScript syntax \_movie.goPrevious();

## **Description**

Méthode d'animation ; place la tête de lecture sur le repère précédent dans l'animation.

Ce repère est situé soit deux repères avant l'image en cours si cette dernière ne comporte pas de repère, soit juste avant l'image en cours si celle-ci comporte un repère.

Si aucun repère ne se trouve à gauche de la tête de lecture, la tête de lecture se place sur un des éléments suivants :

- Le prochain repère à droite si l'image actuelle ne possède pas de repère.
- L'image actuelle si celle-ci possède un repère.
- L'image 1 si l'animation ne contient aucun repère.

#### **Paramètres**

Aucune.

### **Exemple**

L'instruction suivante envoie la tête de lecture sur le repère précédent dans l'animation :

```
-- Lingo syntax
_movie.goPrevious()
```

```
// JavaScript syntax
_movie.goPrevious();
```

```
Voir aussi
go(), goLoop(), goNext(), Animation
```
# **goToFrame()**

## **Syntaxe**

-- Lingo syntax spriteObjRef.goToFrame(frameNameOrNum)

// JavaScript syntax spriteObjRef.goToFrame(frameNameOrNum);
## **Description**

Commande ; lit une image-objet d'animation Flash à partir de l'image identifiée par le paramètre frameNumber. Vous pouvez identifier l'image par un nombre entier indiquant le numéro d'image ou par une chaîne indiquant le nom du libellé. L'utilisation de la commande goToFrame produit le même effet que la définition de la propriété frame d'une image-objet d'animation Flash.

## **Exemple**

Le gestionnaire suivant passe à différents points d'une animation Flash dans la piste 5. Il accepte un paramètre indiquant l'image à laquelle passer.

```
-- Lingo syntax
on Navigate(whereTo)
    sprite(5).goToFrame(whereTo)
end
// JavaScript syntax
function Navigate(whereTo) {
    sprite(5).goToFrame(whereTo);
}
```
## **gotoNetMovie**

#### **Syntaxe**

gotoNetMovie URL gotoNetMovie (URL)

## **Description**

Commande ; récupère et lit une nouvelle animation comportant du contenu Shockwave à partir d'un serveur HTTP ou FTP. L'exécution de l'animation actuelle continue jusqu'à ce que la nouvelle animation soit disponible.

Seules les URL sont supportées comme paramètres valides. L'URL peut spécifier un nom de fichier ou un repère dans une animation. Les URL relatives fonctionnent si l'animation se trouve sur un serveur Internet, mais vous devez inclure l'extension avec le nom de fichier.

Lorsque vous réalisez des tests sur un disque ou réseau local, les médias doivent se trouver dans un répertoire appelé dswmedia.

Si une opération gotoNetMovie est en cours et que vous envoyez une seconde commande gotoNetMovie avant la fin de la première, la seconde commande annule la première.

## **Paramètres**

URL Requis. Spécifie l'URL du contenu Shockwave à lire.

#### **Exemple**

Dans l'instruction suivante, l'URL indique un nom de fichier Director :

gotoNetMovie "http://www.yourserver.com/movies/movie1.dcr"

Dans l'instruction suivante, l'URL indique un repère dans un nom de fichier :

gotoNetMovie "http://www.yourserver.com/movies/buttons.dcr#Contents"

Dans l'instruction suivante, la commande gotoNetMovie est utilisée comme une fonction. Cette fonction renvoie l'identifiant réseau pour l'opération.

myNetID = gotoNetMovie ("http://www.yourserver.com/movies/buttons.dcr#Contents")

## **gotoNetPage**

## **Syntaxe**

gotoNetPage "URL", {"targetName"}

## **Description**

Commande ; ouvre une animation comportant du contenu Shockwave ou un autre fichier MIME dans le navigateur.

Seules les URL sont supportées comme paramètres valides. Les URL relatives fonctionnent si l'animation se trouve sur un serveur HTTP ou FTP.

Dans l'environnement de création, la commande gotoNetPage lance le navigateur favori s'il est activé. Dans les projections, cette commande tente de lancer le navigateur favori, défini à l'aide de la boîte de dialogue des préférences réseau ou de la commande browserName. Si aucune commande n'a été utilisée pour définir le navigateur favori, la commande goToNetPage tente de trouver un navigateur sur l'ordinateur.

#### **Paramètres**

URL Requis. Spécifie l'URL de l'animation comportant du contenu Shockwave ou du fichier MIME à lire.

targetName Facultatif. Paramètre HTML identifiant la fenêtre ou le cadre dans lequel la page est chargée.

• Si targetName est une fenêtre ou un cadre dans le navigateur, la méthode gotoNetPage en remplace le contenu.

Si targetName n'est pas un cadre ou une fenêtre ouvert(e), goToNetPage ouvre une nouvelle fenêtre. L'utilisation de la chaîne "\_new" provoque systématiquement l'ouverture d'une nouvelle fenêtre.

Si targetName est omis, gotoNetPage remplace la page en cours, où qu'elle se trouve.

## **Exemple**

Le script suivant charge le fichier nouvellePage.html dans le cadre ou la fenêtre intitulé(e) frwin. S'il existe une fenêtre ou un cadre intitulé(e) frwin, cette fenêtre ou ce cadre est utilisé(e). Si la fenêtre frwin n'existe pas, une nouvelle fenêtre intitulée frwin est créée.

```
on keyDown
 gotoNetPage "Newpage.html", "frwin"
end
```
Le gestionnaire suivant ouvre une nouvelle fenêtre, quelle que soit la fenêtre ouverte par le navigateur :

```
on mouseUp
 gotoNetPage "Todays_News.html", "_new"
end
```
**Voir aussi** [browserName\(\)](#page-279-0), [netDone\(\)](#page-460-0)

## **group()**

#### **Syntaxe**

member(whichCastmember).group(whichGroup) member(whichCastmember).group[index]

## **Description**

Elément 3D ; nœud de l'univers 3D qui a un nom, une transformation, un parent et des enfants, mais aucune autre propriété.

Chaque acteur 3D est associé à un groupe par défaut nommé Univers et qui ne peut pas être supprimé. La hiérarchie parente de tous les modèles, lumières, caméras et groupes qui existent dans l'univers 3D s'achève dans group("world").

#### **Exemple**

L'instruction suivante indique que le quatrième groupe de l'acteur nouveauMartien est le groupe Direct01.

```
-- Lingo
put member("newAlien").group[4]
// Javascript
put member("newAlien").getPropRef("group",4) ;
-- group("Direct01")
```
#### **Voir aussi**

[newGroup](#page-471-0), [deleteGroup,](#page-322-0) [child \(3D\)](#page-752-0), [parent](#page-984-0)

# **halt()**

### **Syntaxe**

```
-- Lingo syntax
_movie.halt()
```

```
// JavaScript syntax
_movie.halt();
```
## **Description**

Méthode d'animation ; quitte le gestionnaire en cours ainsi que tout autre gestionnaire ayant appelé cette méthode et arrête l'animation pendant la phase de création ou quitte la projection pendant son exécution.

## **Paramètres**

Aucune.

## **Exemple**

L'instruction suivante vérifie si la quantité de mémoire disponible est inférieure à 50 Ko et, le cas échéant, quitte tous les gestionnaires qui l'ont appelée, puis arrête l'animation :

```
-- Lingo syntax
if ( system.freeBytes < (50*1024)) then
    _movie.halt()
end if
// JavaScript syntax
if ( system.freeBytes < (50*1024) ) {
    movie.halt();
}
```
## **Voir aussi**

[Animation](#page-138-0)

# <span id="page-399-1"></span>**handler()**

## **Syntaxe**

scriptObject.handler(#handlerSymbol)

## **Description**

Cette fonction renvoie la valeur TRUE si l'scriptObject donné contient un gestionnaire spécifié, et la valeur FALSE dans le cas contraire. L'objet script doit être un script parent, un objet enfant ou un comportement.

## **Paramètres**

symHandler Requis. Spécifie le nom du gestionnaire.

## **Exemple**

Le code suivant appelle un gestionnaire sur un objet, uniquement si ce gestionnaire existe :

```
-- Lingo
if spiderObject.handler(#pounce) = TRUE then
    spiderObject.pounce()
end if
// Javascript
if (spiderObject.handler(symbol("pounce")) == true)
{
    spiderObject.pounce();
}
```
## **Voir aussi**

[handlers\(\),](#page-399-0) [new\(\),](#page-466-0) [rawNew\(\),](#page-545-0) [script\(\)](#page-575-0)

# <span id="page-399-0"></span>**handlers()**

**Syntaxe** scriptObject.handlers()

## **Description**

Cette fonction renvoie une liste linéaire des gestionnaires dans l'scriptObject donné. Chaque nom de gestionnaire est présenté sous forme de symbole dans la liste. Cette fonction est pratique pour le débogage des animations.

Vous ne pouvez pas accéder directement aux gestionnaires d'un acteur script. Vous devez y accéder par l'intermédiaire de la propriété script de l'acteur.

#### **Paramètres**

Aucune.

#### **Exemple**

L'instruction suivante affiche la liste des gestionnaires de l'objet enfant voitureRouge dans la fenêtre Messages :

```
put RedCar.handlers()
-- [#accelerate, #turn, #stop]
```
L'instruction suivante affiche la liste des gestionnaires de l'acteur script parent ScriptParentDeVoiture dans la fenêtre Messages :

```
put member("CarParentScript").script.handlers()
-- [#accelerate, #turn, #stop]
```
**Voir aussi** [handler\(\)](#page-399-1), [script\(\)](#page-575-0)

# **hilite (commande)**

## **Syntaxe**

fieldChunkExpression.hilite() hilite fieldChunkExpression

## **Description**

Commande ; sélectionne l'expression de sous-chaîne spécifiée dans l'image-objet champ, qui peut être n'importe quelle sous-chaîne que Lingo vous permet de définir, telle qu'un caractère, un mot ou une ligne. Sur le Mac, la couleur de surlignage est définie dans le tableau de bord Couleur.

## **Paramètres**

Aucune.

## **Exemple**

L'instruction suivante sélectionne le troisième mot dans l'acteur champ Commentaires, qui contient la chaîne Pensée du jour :

```
-- Lingo
member("Comments").word[4].hilite()
```

```
// Javascript
member("Comments").getPropRef("word",4).hilite() ;
```
#### **Voir aussi**

```
char...ofitem...of,line...of, word...of delete() mouseCharmouseLine,mouseWord,
field, selection() (fonction), selEnd, selStart
```
# **hitTest()**

#### **Syntaxe**

```
-- Lingo syntax
spriteObjRef.hitTest(point)
```

```
// JavaScript syntax
spriteObjRef.hitTest(point);
```
## **Description**

Fonction ; indique la partie d'une animation Flash se trouvant directement sur un emplacement spécifique de la scène Director. L'emplacement de la scène Director est exprimé en valeur de points Director : par exemple, point(100,50). La fonction hitTest renvoie les valeurs suivantes :

- #background : l'emplacement de scène spécifié se situe dans l'arrière-plan de l'image-objet d'animation Flash.
- #normal : l'emplacement de scène spécifié se situe dans un objet rempli.
- #button : l'emplacement de scène spécifié se situe dans la zone active d'un bouton.
- #editText : l'emplacement de scène spécifié se situe dans un champ de texte modifiable Flash.

#### **Paramètres**

point Requis. Spécifie le point à tester.

## **Exemple**

Le script d'image suivant vérifie si la souris se trouve au-dessus d'un bouton dans une image-objet animation Flash dans la piste 5 et, le cas échéant, le script définit un champ de texte utilisé pour afficher un message d'état :

```
-- Lingo syntax
on exitFrame
    if sprite(5).hitTest(_mouse.mouseLoc) = #button then
       member("Message Line").text = "Click here to play the movie."
        _movie.updatestage()
    else
        member("Message Line").text = ""
    end if
    _movie.go(_movie.frame)
end
// JavaScript syntax
function exitFrame() {
   var hT = sprite(5) . hitTest( mouse.mouseLoc);if (hT.toString() == "#button")
    {
       member("Message Line").text = "Click here to play the movie.";
        _movie.updatestage();
    } else {
       member("Message Line").text = "";
    }
    _movie.go(_movie.frame)
}
```
## **HMStoFrames()**

#### **Syntaxe**

HMStoFrames(hms, tempo, dropFrame, fractionalSeconds)

## **Description**

Fonction ; convertit les animations mesurées en heures, minutes et secondes au nombre d'images équivalent ou convertit un nombre d'heures, minutes et secondes en temps si vous attribuez à l'argument tempo la valeur 1  $(1 \text{ image} = 1 \text{ second})$ .

#### **Paramètres**

hms Requis. Expression de chaîne spécifiant le temps sous la forme  $sHH:MM:SS.FFD$ , où :

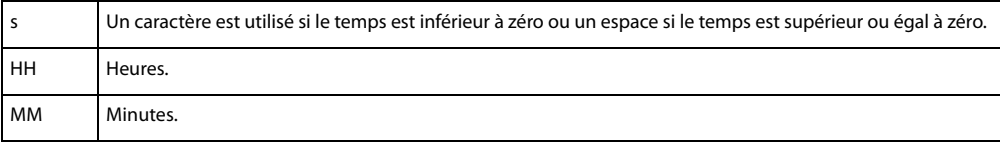

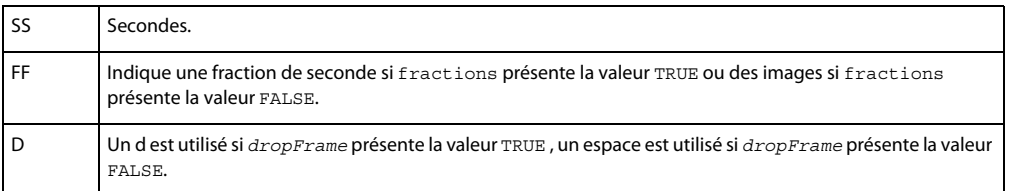

tempo Requis. Spécifie la cadence en images par seconde.

dropFrame Requis. Expression logique déterminant si l'image est compensée (TRUE) ou non (FALSE). Si la chaîne hms se termine par d, le temps est traité comme une image compensée, quelle que soit la valeur de l'argument compensé.

fractionalSeconds Requis. Expression logique déterminant la signification des nombres après les secondes ; il peut s'agir de fractions de secondes arrondies au centième de seconde le plus proche (TRUE) ou du nombre d'images résiduelles (FALSE).

#### **Exemple**

L'instruction suivante détermine le nombre d'images dans une animation d'une minute, 30,1 secondes lorsque la cadence est de 30 images par seconde. Les arguments dropFrame et fractionalSeconds ne sont pas utilisés.

```
put HMStoFrames(" 00:01:30.10 ", 30, FALSE, FALSE) 
-- 2710
```
L'instruction suivante convertit 600 secondes en minutes :

```
put framesToHMS(600, 1,0,0)
-- " 00:10:00.00 "
```
L'instruction suivante convertit une heure et demie en secondes :

```
put HMStoFrames("1:30:00", 1,0,0)
-- 5400
```
#### **Voir aussi**

[framesToHMS\(\)](#page-358-0)

# **hold()**

#### **Syntaxe**

```
-- Lingo syntax
spriteObjRef.hitTest(point)
```

```
// JavaScript syntax
spriteObjRef.hitTest(point);
```
## **Description**

Commande Flash ; arrête une image-objet animation Flash lue dans l'image actuelle, sans interrompre la lecture audio.

## **Paramètres**

Aucune.

## **Exemple**

Le script d'image suivant arrête la lecture des images-objets animation Flash dans les pistes 5 à 10 sans interrompre la lecture audio de ces pistes :

```
-- Lingo syntax
on enterFrame 
   repeat with i = 5 to 10
       sprite(i).hold()
    end repeat
end
// JavaScript syntax
function enterFrame() {
   var i = 5;
    while (i < 11) {
        sprite(i).hold();
        i++;}
}
```
## **Voir aussi**

[playRate](#page-1000-0)

# **identity()**

#### **Syntaxe**

```
member(whichCastmember).model(whichModel).transform.identity()
member(whichCastmember).group(whichGroup).transform.identity()
member(whichCastmember).camera(whichCamera).transform.identity()
sprite(whichSprite).camera{(index)}.transform.identity()
member(whichCastmember).light(whichLight).transform.identity()
transformReference.identity()
```
### **Description**

Commande 3D ; définit la transformation en tant que transformation d'identité, correspondant à transform(1.0000,0.0000,0.0000,0.0000, 0.0000,1.0000,0.0000,0.0000, 0.0000,0.0000,1.0000,0.0000, 0.0000,0.0000,0.0000,1.0000).

La propriété position de la transformation d'identité est vector(0, 0, 0).

La propriété rotation de la transformation d'identité est vector(0, 0, 0).

La propriété scale de la transformation d'identité est vector(1, 1, 1).

La transformation d'identité est relative au parent.

#### **Paramètres**

Aucune.

#### **Exemple**

L'instruction suivante fait de la transformation du modèle Boîte la transformation d'identité.

```
-- Lingo
member("3d world").model("Box").transform.identity()
```
// Javascript member("3d world").getProp("model",1).transform.identity()

Le script suivant suppose que le modèle Boîte est le premier modèle disponible.

## **Voir aussi**

[transform \(propriété\),](#page-1136-0) [getWorldTransform\(\)](#page-391-0)

# **idleLoadDone()**

#### **Syntaxe**

```
-- Lingo syntax
_movie.idleLoadDone(intLoadTag)
```

```
// JavaScript syntax
_movie.idleLoadDone(intLoadTag);
```
## **Description**

Méthode d'animation ; indique si tous les acteurs présentant la balise spécifiée ont été chargés (TRUE) ou s'ils sont encore en attente de chargement (FALSE).

#### **Paramètres**

intLoadTag Requis. Nombre entier spécifiant la balise de chargement des acteurs à tester.

#### **Exemple**

L'instruction suivante vérifie si tous les acteurs dont la balise de chargement est 20 ont été chargés et, le cas échéant, lit l'animation Kiosque :

```
-- Lingo syntax
if ( movie.idleLoadDone(20)) then
    _movie.play(1, "Kiosk")
end if
// JavaScript syntax
if (_movie.idleLoadDone(20)) {
    _movie.play(1, "Kiosk");
}
```
## **Voir aussi**

[idleHandlerPeriod,](#page-874-0) [idleLoadMode](#page-875-0), [idleLoadPeriod,](#page-875-1) [idleLoadTag,](#page-876-0) [idleReadChunkSize](#page-876-1), [Animation](#page-138-0)

# **ignoreWhiteSpace()**

#### **Syntaxe**

XMLparserObject.ignoreWhiteSpace(trueOrFalse)

#### **Description**

Commande XML ; spécifie si l'analyseur doit ignorer ou conserver les espaces blancs dans les listes Lingo. Lorsque la commande ignoreWhiteSpace() présente la valeur TRUE (valeur par défaut), l'analyseur ignore les espaces blancs. Lorsque cette commande présente la valeur FALSE, l'analyseur conserve les espaces blancs et les traite comme des données réelles.

Lorsqu'un élément possède des balises initiales et finales distinctes, telles que <exemple> </exemple>, les caractères de l'élément sont ignorés si (et uniquement si) il n'est composé que d'espaces blancs. En cas de présence d'un espace autre qu'un espace blanc ou si ignoreWhiteSpace() présente la valeur FALSE, un nœud CDATA contenant le même texte y compris l'espace blanc, est créé.

## **Paramètres**

trueOrFalse Requis. Valeur spécifiant si l'analyseur doit ignorer l'espace blanc (TRUE) ou non (FALSE).

#### **Exemple**

Les instructions Lingo suivantes laissent la commande ignoreWhiteSpace() définie sur sa valeur par défaut de TRUE et convertissent le document XML donné en une liste. L'élément <exemple> ne comporte aucun enfant dans la liste.

```
XMLtext = "<sample> </sample>"
parserObj.parseString(XMLtext)
theList = parserObj.makelist()
put theList
-- ["ROOT OF XML DOCUMENT": ["!ATTRIBUTES": [:], "sample": ["!ATTRIBUTES": [:]]]]
```
Les instructions Lingo suivantes définissent ignoreWhiteSpace() sur la valeur FALSE et convertissent le document XML donné en une liste. L'élément <exemple> comporte à présent un enfant contenant un espace.

```
XMLtext = "<sample> </sample>"
parserObj.ignorewhitespace(FALSE)
parserObj.parseString(XMLtext)
theList = parserObj.makelist()
put theList
-- ["ROOT OF XML DOCUMENT": ["!ATTRIBUTES": [:], "sample": ["!ATTRIBUTES": [:], "!CHARDATA": 
" "]]]
```
Les instructions Lingo suivantes laissent la commande ignoreWhiteSpace() définie sur sa valeur par défaut de TRUE et analysent le document XML donné. Il n'existe qu'un seul nœud enfant de la balise <exemple> et qu'un seul nœud enfant de la balise  $\langle$ inf $\rangle$ .

```
XMLtext = "<sample> <sub> phrase 1 </sub></sample>"
parserObj.parseString(XMLtext)
theList = parserObj.makeList()
put theList
-- ["ROOT OF XML DOCUMENT": ["!ATTRIBUTES": [:], "sample": ["!ATTRIBUTES": [:], "sub": 
["!ATTRIBUTES": [:], "!CHARDATA": " phrase 1 "]]]]
```
Les instructions Lingo suivantes définissent ignoreWhiteSpace() sur la valeur FALSE et analysent le document XML donné. Il existe à présent deux nœuds enfants de la balise <exemple>, le premier étant un espace.

```
XMLtext = "<sample> <sub> phrase 1 </sub></sample>"
gparser.ignoreWhiteSpace(FALSE)
gparser.parseString(XMLtext)
theList = gparser.makeList()
put theList
-- ["ROOT OF XML DOCUMENT": ["!ATTRIBUTES": [:], "sample": ["!ATTRIBUTES": [:], "!CHARDATA": 
" ", "sub": ["!ATTRIBUTES": [:], "!CHARDATA": " phrase 1 "]]]]
```
## <span id="page-405-0"></span>**ilk()**

**Syntaxe** ilk(object) ilk(object, type)

## **Description**

Fonction ; indique le type d'un objet.

Le tableau suivant présente la valeur renvoyée pour chaque type d'objet reconnu par ilk () :

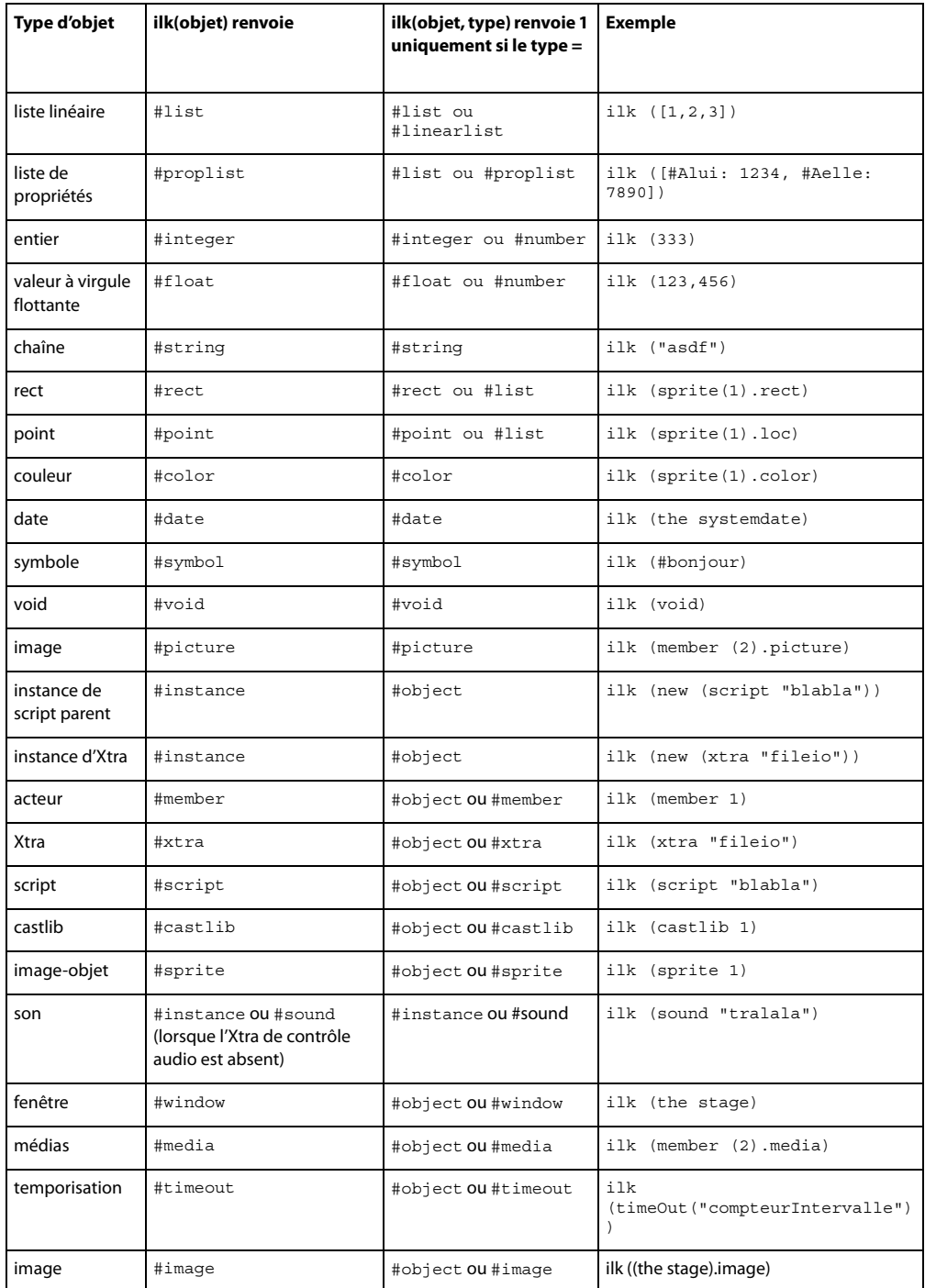

## **Paramètres**

object Requis. Spécifie l'objet à tester.

type Facultatif. Spécifie le type auquel object est comparé. Si l'objet est du type spécifié, la fonction ilk() renvoie la valeur TRUE. Si l'objet n'est pas du type spécifié, la fonction ilk() renvoie la valeur FALSE.

## **Exemple**

L'instruction ilk suivante identifie le type de l'objet appelé Devis :

```
Bids = [:]put ilk( Bids )
-- #proplist
```
L'instruction ilk suivante teste si la variable Total est une liste et affiche le résultat dans la fenêtre Messages :

```
Total = 2+2put ilk( Total, #list )
-- 0
```
Dans ce cas précis, étant donné que la variable Total ne constitue pas une liste, la fenêtre Messages affiche 0, l'équivalent numérique de FALSE.

L'exemple suivant teste une variable intitulée myVariable et vérifie qu'elle correspond à un objet de date avant de l'afficher dans la fenêtre Messages :

```
myVariable = the systemDate
if ilk(myVariable, #date) then put myVariable
-- date( 1999, 2, 19 )
```
# **ilk (3D)**

#### **Syntaxe**

```
ilk(object)
ilk(object,type)
object.ilk
object.ilk(type)
```
## **Description**

Fonction Lingo ; indique le type d'un objet.

Le tableau suivant présente la valeur renvoyée pour chaque type d'objet 3D reconnu par ilk(). Le dictionnaire Lingo principal contient une liste des valeurs renvoyées pour les objets autres que 3D.

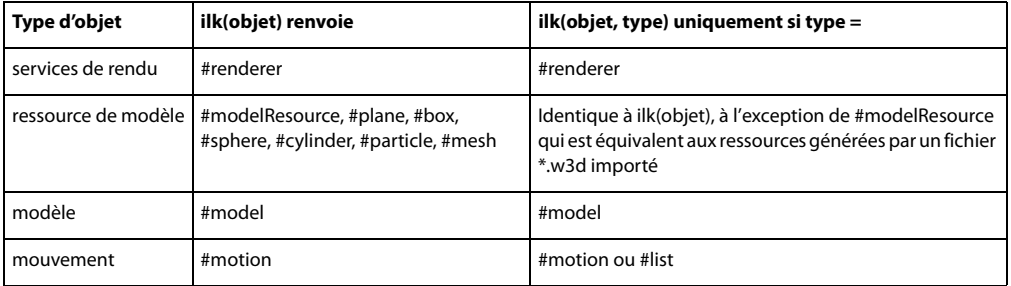

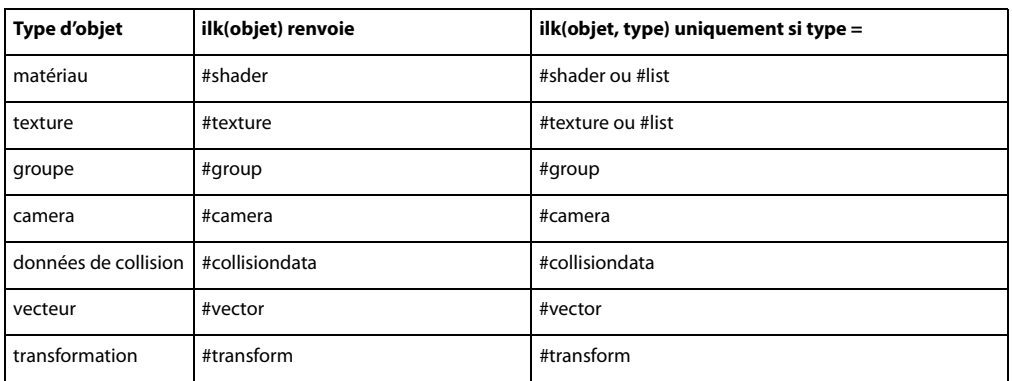

## **Paramètres**

object Requis. Spécifie l'objet à tester.

type Facultatif. Spécifie le type auquel object est comparé. Si l'objet est du type spécifié, la fonction ilk() renvoie la valeur TRUE. Si l'objet n'est pas du type spécifié, la fonction ilk() renvoie la valeur FALSE.

## **Exemple**

L'instruction suivante indique que monObjet est un objet de mouvement.

```
put MyObject.ilk
-- #motion
```
L'instruction suivante vérifie si monObjet est un objet de mouvement. La valeur renvoyée, 1, indique qu'il s'agit bien d'un tel objet.

```
put MyObject.ilk(#motion)
-- 1
```
**Voir aussi** [tweenMode](#page-1142-0)

# **image()**

```
Syntaxe
-- Lingo syntax
image(intWidth, intHeight, intBitDepth)
```

```
// JavaScript syntax
image(intWidth, intHeight, intBitDepth);
```
## **Description**

Fonction de niveau supérieur ; crée et renvoie une nouvelle image présentant les dimensions spécifiées.

Si vous créez une image à l'aide de la fonction de niveau supérieur image(), cette nouvelle image constitue un jeu autonome de données d'image indépendant de toutes les autres images. Par conséquent, les modifications apportées à une autre image n'ont aucun effet sur la nouvelle image.

Si vous faites référence à une image en définissant une variable comme étant égale à une image source, telle qu'un acteur ou l'image de la scène, cette variable contient une référence à l'image source. Par conséquent, toute modification apportée à l'image dans l'objet source ou dans la variable est reflétée dans l'autre image.

Pour éviter que ceci se produise et pour créer une copie d'une image indépendante de l'image source, utilisez la méthode duplicate(). La méthode duplicate() renvoie une copie d'une image source qui hérite toutes les valeurs de l'image source, mais qui n'est pas liée à cette dernière. De cette façon, toute modification apportée à l'image source ou à la nouvelle copie de l'image source n'a aucun effet sur l'autre image.

Si vous créez un objet image en faisant référence à un acteur, ce nouvel objet contient une référence à l'image de l'acteur. Toute modification de l'image est reflétée dans l'acteur et dans les images-objets créées à partir de cet acteur.

Lorsque vous créez un objet image, son arrière-plan prend la couleur blanche par défaut (color(255, 255, 255)) et la couche alpha est complètement opaque (color(0, 0, 0)).

La couleur de couche alpha avec une transparence de 100 % est le blanc (color(255, 255, 255)) , tandis que la couleur de couche alpha avec une opacité de 100 % est le noir (color(0, 0, 0)).

Vous pouvez voir un exemple d'utilisation de la fonction image() dans une animation en consultant l'animation Imaging du dossier Learning/Lingo, lui-même situé dans le dossier de Director.

#### **Paramètres**

intWidth Requis. Nombre entier spécifiant la largeur de la nouvelle image.

intHeight Requis. Nombre entier spécifiant la hauteur de la nouvelle image.

intBitDepth Requis. Nombre entier spécifiant le codage binaire de la nouvelle image. Les valeurs possibles sont 1, 2, 4, 8, 16 ou 32.

#### **Exemple**

L'exemple suivant crée une image 8 bits de 200 pixels de large sur 200 pixels de haut.

```
-- Lingo syntax
objImage = image(200, 200, 8)// JavaScript syntax
```
var objImage =  $image(200, 200, 8);$ 

L'exemple suivant crée une image en faisant référence à l'image de la scène.

```
-- Lingo syntax
objImage = _movie.stage.image
```
// JavaScript syntax var objImage = movie.stage.image;

#### **Voir aussi**

[duplicate\(\) \(image\)](#page-333-0), [fill\(\),](#page-349-0) [image \(image\)](#page-877-0)

## **importFileInto()**

## **Syntaxe**

```
-- Lingo syntax
memberObjRef.importFileInto(fileOrUrlString, propertyList)
```

```
// JavaScript syntax
memberObjRef.importFileInto(fileOrUrlString, propertyList);
```
## **Description**

Méthode d'acteur ; remplace le contenu d'un acteur spécifié par un fichier spécifique.

La méthode importFileInto() se révèle utile dans les cas suivants.

• A la fin du développement d'une animation, utilisez-la pour intégrer des médias externes liés pour pouvoir les modifier pendant le projet.

• Lors de la création d'un scénario en syntaxe Lingo ou JavaScript pendant la création de l'animation, utilisez-la pour affecter un contenu aux nouveaux acteurs.

• Lors du téléchargement de fichiers à partir d'Internet, elle permet de télécharger le fichier à partir d'une URL spécifique et de définir le nom de fichier du média lié.

**Remarque :** Pour importer un fichier à partir d'une URL, il est généralement plus judicieux d'utiliser preloadNetThing() pour télécharger le fichier sur un disque local avant d'importer le fichier depuis le disque local. L'utilisation de preloadNetThing() réduit également les risques de problèmes de téléchargement.

• Utilisez cette méthode pour importer des documents RTF et HTML dans des acteurs texte en gardant le format et les liens intacts.

L'utilisation de la méthode importFileInto() dans les projections peut consommer rapidement la mémoire disponible ; il est donc recommandé de réutiliser les mêmes acteurs pour les données importées.

Dans Director et les projections, importFileInto() télécharge automatiquement le fichier. Dans Shockwave Player, appelez la méthode preloadNetThing() et attendez la fin du téléchargement avant d'utiliser importFileInto() avec le fichier.

#### **Paramètres**

fileOrUrlString Requis. Chaîne spécifiant le fichier destiné à remplacer le contenu de l'acteur.

Le paramètre propertyList est facultatif et prend en charge les propriétés suivantes :

#dither : 0 ; ne pas tramer (valeur par défaut)

#dither : différent de zéro ; tramer

#trimWhiteSpace : 0 ; ne pas supprimer l'espace blanc sur les bords extérieurs de l'image

#trimWhiteSpace : différent de zéro ; supprimer l'espace blanc (valeur par défaut)

#linked : 0 ; importer en tant qu'acteur interne (valeur par défaut)

#linked : différent de zéro ; importer en tant qu'acteur lié

#remapImageToStage : 0 ; utiliser le codage de l'image

#remapImageToStage : différent de zéro ; convertir l'image en fonction du codage de la scène (valeur par défaut)

#### **Exemple**

Le gestionnaire suivant affecte une URL contenant un fichier GIF à la variable tempURL, puis utilise la commande importFileInto pour importer le fichier de l'URL dans un nouvel acteur bitmap :

```
-- Lingo syntax
on exitFrame
    tempURL = "http://www.dukeOfUrl.com/crown.gif"
    _movie.newMember(#bitmap).importFileInto(tempURL)
end
```
// JavaScript syntax

```
function exitFrame() {
   var tempURL = "http://www.dukeOfUrl.com/crown.gif";
   _movie.newMember("bitmap").importFileInto(tempURL);
}
```
L'instruction suivante remplace le contenu de l'acteur son Mémoire par le fichier audio Vent :

```
-- Lingo syntax
member("Memory").importFileInto("Wind.wav")
```

```
// JavaScript syntax
member("Memory").importFileInto("Wind.wav");
```
Les instructions suivantes téléchargent un fichier externe depuis une URL dans le dossier de Director, puis importent ce fichier dans l'acteur son Norma Desmond parle :

-- Lingo syntax

```
downLoadNetThing("http://www.cbDeMille.com/Talkies.AIF", _player.applicationPath & 
"Talkies.AIF")
member("Norma Desmond Speaks").importFileInto(_player.applicationPath & "Talkies.AIF")
```
// JavaScript syntax

```
downLoadNetThing("http://www.cbDeMille.com/Talkies.AIF", player.applicationPath +
"Talkies.AIF");
member("Norma Desmond Speaks").importFileInto(_player.applicationPath +"Talkies.AIF");
```
#### **Voir aussi**

[downloadNetThing,](#page-331-0) [fileName \(fenêtre\),](#page-834-0) [Acteur](#page-136-0), [preloadNetThing\(\)](#page-522-0)

## **Initialize**

**Syntaxe** Initialize (MUIObject, initialPropertyList)

## **Description**

Cette commande définit une boîte de dialogue générale à partir d'une instance de l'Xtra MUI. initialPropertyList est une liste de propriétés qui spécifie les emplacements à partir desquels Director obtient des définitions pour les attributs de la boîte de dialogue.

• La liste de propriétés associée à la propriété #windowPropList est la liste qu'utilise Director pour définir les attributs de la boîte de dialogue globale.

• La liste linéaire associée à la propriété #windowItemList est la liste qu'utilise Director pour définir les composants individuels. Chaque élément de la liste est une liste de propriétés définissant un composant.

## **Exemple**

Cette instruction initialise une nouvelle boîte de dialogue générale créée à partir de MUIObject, qui est une instance de l'Xtra MUI. La liste aWindowPropList contient des définitions pour la boîte de dialogue globale. La liste aWindowItemList contient des définitions pour les composants individuels de la boîte de dialogue.

```
-- Lingo
Initialize(MUIObj, [#windowPropList:aWindowPropList, \
#windowItemList:aWindowItemList])
```
## **insertBackdrop**

#### **Syntaxe**

```
sprite(whichSprite).camera{(index)}.insertBackdrop(index, texture, locWithinSprite, rotation)
member(whichCastmember).camera(whichCamera).insertBackdrop(index, texture, 
locWithinSprite, rotation)
```
## **Description**

Commande 3D de caméra ; ajoute un fond à la liste des fonds de la caméra à une position spécifiée dans la liste.

## **Paramètres**

index Requis. Spécifie la position d'index à laquelle le fond est ajouté dans la liste des fonds de la caméra.

texture Requis. Spécifie la texture du fond ajouté.

locWithinSprite Requis. Emplacement 2D auquel le fond s'affiche dans l'image-objet 3D. Cet emplacement est mesuré à partir du coin supérieur gauche de l'image-objet.

rotation Facultatif. Spécifie la rotation du fond ajouté.

## **Exemple**

La première ligne de l'exemple suivant crée une texture nommée Cèdre. La deuxième ligne insère cette texture à la première position de la liste des fonds de la caméra de l'image-objet 5. Le fond est placé au point (300, 120), mesuré à partir du coin supérieur gauche de l'image-objet. La rotation est de 45 degrés.

```
-- Lingo
t1 = member("scene").texture("Cedar")
sprite(5).camera.insertBackdrop(1, t1, point(300, 120), 45)
```

```
// Javascript
Var t1= member("scene").getProp("texture",1);
Sprite(5).getPropRef("camera",1).insertBackDrop(1,t1,point(300,120),45);
```
#### **Voir aussi**

[removeBackdrop](#page-559-0), [bevelDepth,](#page-717-0) [overlay](#page-980-0)

# **insertFrame()**

### **Syntaxe**

```
-- Lingo syntax
_movie.insertFrame()
```

```
// JavaScript syntax
_movie.insertFrame();
```
## **Description**

Méthode d'animation ; duplique l'image en cours ainsi que son contenu.

L'image copiée est insérée après l'image actuelle et devient alors l'image actuelle.

Cette méthode n'est utilisable que lors d'une session d'enregistrement du scénario et remplit la même fonction que la méthode duplicateFrame().

#### **Paramètres**

Aucune.

#### **Exemple**

Le gestionnaire suivant crée une image dans laquelle l'acteur transition Brouillard est affecté à la piste des transitions, suivi d'un jeu d'images vides. L'argument numberOfFrames définit ce nombre d'images.

```
-- Lingo syntax
on animBall(numberOfFrames)
    _movie.beginRecording()
   _movie.frameTransition = member("Fog").number
    _movie.go(_movie.frame + 1)
    repeat with i = 0 to numberOfFrames
        _movie.insertFrame()
    end repeat
    _movie.endRecording()
end animBall
// JavaScript syntax
function animBall(numberOfFrames) {
   _movie.beginRecording();
   _movie.frameTransition = member("Fog").number;
    _movie.go(_movie.frame + 1);
    for (var i = 0; i \le i numberOfFrames; i++) {
        _movie.insertFrame();
    }
    _movie.endRecording();
}
```
#### **Voir aussi**

[duplicateFrame\(\),](#page-335-0) [Animation](#page-138-0)

# **insertOverlay**

#### **Syntaxe**

sprite(whichSprite).camera{(index)}.insertOverlay(index, texture, locWithinSprite, rotation) member(whichCastmember).camera(whichCamera).insertOverlay(index, texture, locWithinSprite, rotation)

#### **Description**

Commande 3D de caméra ; ajoute un recouvrement à la liste des recouvrements de la caméra à une position spécifiée dans la liste.

#### **Paramètres**

index Requis. Spécifie la position d'index à laquelle le recouvrement est ajouté dans la liste des recouvrements de la caméra.

texture Requis. Spécifie la texture du recouvrement ajouté.

locWithinSprite Requis. Emplacement 2D auquel le recouvrement s'affiche dans l'image-objet 3D. Cet emplacement est mesuré à partir du coin supérieur gauche de l'image-objet.

rotation Facultatif. Spécifie la rotation du recouvrement ajouté.

## **Exemple**

La première ligne de l'exemple suivant crée une texture nommée Cèdre. La deuxième ligne insère cette texture à la première position de la liste des recouvrements de la caméra de l'image-objet 5. Le recouvrement est placé au point (300, 120), mesuré à partir du coin supérieur gauche de l'image-objet. La rotation est de 45 degrés.

```
-- Lingo
t1 = member("scene").texture("Cedar")
sprite(5).camera.insertOverlay(1, t1, point(300, 120), 45)
```

```
// Javascript
Var t1=member("scene").getProp("texture",1);
Sprite(5).getPropRef("camera",1).insertOverlay(1,t1,point(300,120),45);
```
#### **Voir aussi**

```
removeOverlay, overlay, bevelDepth
```
# **inside()**

#### **Syntaxe**

point.inside(rectangle) inside(point, rectangle)

## **Description**

Fonction ; indique si un point spécifié se trouve à l'intérieur d'un rectangle spécifié (TRUE) ou à l'extérieur du rectangle (FALSE).

#### **Paramètres**

rectangle Requis. Spécifie le rectangle contenant le point à tester.

#### **Exemple**

L'instruction suivante indique si le point Centre se trouve à l'intérieur du rectangle Zone et affiche le résultat dans la fenêtre Messages :

```
-- Lingo
put Center.inside(Zone)
```
// Javascript trace(Center. inside(Zone));

```
Voir aussi
map(), mouseH, mouseV, point()
```
# **installMenu**

**Syntaxe** installMenu whichCastMember

#### **Description**

Commande ; installe le menu défini dans l'acteur champ spécifié par whichCastMember. Ces menus personnalisés n'apparaissent que pendant la lecture de l'animation. Pour les supprimer, utilisez la commande installMenu sans argument ou avec la valeur 0 comme argument. Cette commande ne fonctionne pas avec les menus hiérarchiques.

Pour plus de détails sur la définition d'éléments de menus dans un acteur champ, reportez-vous au mot-clé menu.

Il est conseillé d'éviter la modification fréquente des menus, celle-ci affectant les ressources du système.

Sous Windows, si le menu ne tient pas à l'écran, seule une partie de ce menu est affichée. Sur le Mac, il est possible de faire défiler les menus qui ne tiennent pas à l'écran.

**Remarque :** Les menus ne sont pas disponibles dans Shockwave Player.

#### **Paramètres**

fieldMemberObjRef Facultatif. Spécifie l'acteur champ dans lequel un menu est installé.

#### **Exemple**

L'instruction suivante installe le menu défini dans l'acteur champ 37 :

installMenu 37

L'instruction suivante installe le menu défini dans l'acteur champ Barre de menus :

installMenu member "Menubar"

L'instruction suivante désactive les menus installés par la commande installMenu :

installMenu 0

#### **Voir aussi**

[menu](#page-242-0)

# <span id="page-415-0"></span>**integer()**

## **Syntaxe**

(numericExpression).integer integer(numericExpression)

### **Description**

Fonction (Lingo uniquement) ; arrondit la valeur d'une expression au nombre entier le plus proche.

Vous pouvez appliquer un nombre entier en tant que chaîne à l'aide de la fonction string().

En syntaxe JavaScript, utilisez la fonction parseInt().

#### **Paramètres**

numericExpression Requis. Nombre à arrondir sous la forme d'un nombre entier.

## **Exemple**

L'instruction suivante arrondit le nombre 3,75 au nombre entier le plus proche :

```
put integer(3.75)
-- 4
```
L'instruction suivante arrondit la valeur entre parenthèses. Cette opération permet d'obtenir une valeur utilisable pour la propriété d'image-objet locH qui requiert un nombre entier :

sprite(1).locH = integer(0.333 \* stageWidth)

#### **Voir aussi**

[float\(\),](#page-354-0) [string\(\)](#page-615-0)

# **integerP()**

#### **Syntaxe**

```
expression.integerP
(numericExpression).integerP
integerP(expression)
```
## **Description**

Fonction (Lingo uniquement) ; indique si une expression spécifiée peut être évaluée en tant que nombre entier (1 ou TRUE) ou non (0 ou FALSE). Le P de la fonction integerP signifie prédicat.

## **Paramètres**

expression Requis. Expression à tester.

## **Exemple**

L'instruction suivante vérifie si le chiffre 3 peut être évalué en tant que nombre entier et affiche 1 (TRUE) dans la fenêtre Messages :

```
put(3).integerP
-- 1
```
L'instruction suivante vérifie si le nombre 3 peut être évalué en tant qu'entier. Puisque le chiffre 3 est entouré de guillemets droits, il n'est pas considéré comme un entier et la valeur 0 (FALSE) s'affiche dans la fenêtre Messages :

```
put("3").integerP
-- 0
```
L'instruction suivante vérifie si la valeur numérique de la chaîne de l'acteur champ Saisie est un entier et, dans le cas contraire, affiche un message d'erreur :

```
if field("Entry").value.integerP = FALSE then alert "Please enter an integer."
```

```
Voir aussi
```
[floatP\(\)](#page-355-0), [integer\(\)](#page-415-0), [ilk\(\),](#page-405-0) [objectP\(\),](#page-485-0) [stringP\(\)](#page-616-0), [symbolP\(\)](#page-620-0)

# **Interface()**

## **Syntaxe**

```
xtra("XtraName").Interface()
Interface(xtra "XtraName")
```
## **Description**

Fonction ; renvoie une chaîne délimitée par des retours chariot décrivant l'Xtra et fournissant une liste de ses méthodes. Cette fonction remplace la fonction mMessageList devenue obsolète.

#### **Paramètres**

Aucune.

#### **Exemple**

L'instruction suivante affiche les données produites par cette fonction utilisée avec l'Xtra QuickTime Asset dans la fenêtre Messages :

```
-- Lingo
put Xtra("QuickTimeSupport").Interface()
```

```
// Javascript
trace(xtra("QuickTimeSupport").Interface());
```
## <span id="page-417-1"></span>**interpolate()**

#### **Syntaxe**

transform1.interpolate(transform2,percentage)

## **Description**

Méthode 3D transform ; renvoie une copie de transform1 créée par l'interpolation entre la position et la rotation de transform1 et la position et la rotation de transform2 en fonction du pourcentage spécifié. La transform1 d'origine n'est pas affectée. Pour interpoler transform1, utilisez interpolateTo().

Pour effectuer l'interpolation manuellement, multipliez la différence des deux nombres par le pourcentage. Par exemple, l'interpolation de 4 à 8 par 50 % donne 6.

#### **Exemple**

Dans l'exemple suivant, tBoîte est la transformation du modèle nommé Boîte et tSphère est la transformation du modèle nommé Sphère. La troisième ligne de l'exemple interpole une copie de la transformation de Boîte à michemin jusqu'à la transformation de Sphère.

```
-- Lingo 
tBox = member("3d world").model("Box").transform
tSphere = member("3d world").model("Sphere").transform
tNew = tBox.interpolate(tSphere, 50)
// Javascript
var tBox = member("3d world").getPropRef("model",a).transform;
// where a is the number index for the model "Box"
var tSphere = member("3d world").getPropRef("model", i).transform;
// where i is the number index for the model "Sphere" 
var tNew = tBox.interpolate(tSphere, 50);
```
## **Voir aussi**

[interpolateTo\(\)](#page-417-0)

## <span id="page-417-0"></span>**interpolateTo()**

```
Syntaxe
transform1.interpolateTo(transform2, percentage)
```
## **Description**

Méthode 3D transform ; modifie transform1 en effectuant une interpolation entre la position et la rotation de transform1 et la position et la rotation d'une nouvelle transformation en fonction d'un pourcentage spécifié. La transform1 d'origine est modifiée. Pour interpoler une copie de transform1, utilisez la fonction interpolate().

Pour effectuer l'interpolation manuellement, multipliez la différence des deux nombres par le pourcentage. Par exemple, l'interpolation de 4 à 8 par 50 % donne 6.

#### **Paramètres**

transform2 Requis. Spécifie la transformation avec laquelle une transformation donnée est interpolée.

percentage Requis. Spécifie le pourcentage de rotation de transform2.

#### **Exemple**

Dans l'exemple suivant, tBoîte est la transformation du modèle nommé Boîte et tSphère est la transformation du modèle nommé Sphère. La troisième ligne de l'exemple interpole la transformation de Boîte à mi-chemin jusqu'à la transformation de Sphère.

```
-- Lingo
tBox = member("3d world").model("Box").transform
tSphere = member("3d world").model("Sphere").transform
tBox.interpolateTo(tSphere, 50)
```

```
// Javascript
```

```
var tBox = member("3d world").getPropRef("model", i).transform;
// where i the number index for the model "Box"
var tSphere = member("3d world").getPropRef("model",j).transform;
// where j is the number index for the model "Sphere"
tBox.interpolateTo(tSphere, 50);
```
#### **Voir aussi**

```
interpolate()
```
# **intersect()**

#### **Syntaxe**

```
rectangle1. Intersect(rectangle2)
intersect(rectangle1, rectangle2)
```
#### **Description**

Fonction ; détermine le rectangle formé par l'intersection de deux rectangles.

#### **Paramètres**

transform2 Requis. Spécifie le second rectangle du test d'intersection.

#### **Exemple**

L'instruction affecte la variable newRectangle au rectangle formé par l'intersection du rectangle Outils avec le rectangle Rampe :

```
-- Lingo
newRectangle = toolKit.intersect(Ramp)
```

```
// Javascript
newRectangle = toolKit.intersect(Ramp);
```
#### **Voir aussi**

```
map(), rect(), union()
```
# <span id="page-419-1"></span>**inverse()**

## **Syntaxe**

```
member(whichCastmember).model(whichModel).transform.inverse()
member(whichCastmember).group(whichGroup).transform.inverse()
member(whichCastmember).camera(whichCamera).transform.inverse()
sprite(whichSprite).camera{(index)}.transform.inverse()
member(whichCastmember).light(whichLight).transform.inverse()
transformReference.inverse()
```
## **Description**

Méthode 3D transform ; renvoie une copie de la transformation dont les propriétés de position et de rotation ont été inversées.

Cette méthode ne change pas la transformation d'origine. Pour inverser la transformation d'origine, utilisez la fonction invert().

#### **Paramètres**

Aucune.

#### **Exemple**

L'instruction suivante inverse une copie de la transformation du modèle Fauteuil.

```
-- Lingo
boxInv = member("3d world").model("Chair").transform.inverse()
```
// Javascript

```
var boxInv = member("3d world").getPropRef("model", a).transform.inverse(); 
// where a the number index for the model "Chair"
```
**Voir aussi**

[invert\(\)](#page-419-0)

# <span id="page-419-0"></span>**invert()**

#### **Syntaxe**

```
member(whichCastmember).model(whichModel).transform.invert()
member(whichCastmember).group(whichGroup).transform.invert()
member(whichCastmember).camera(whichCamera).transform.invert()
sprite(whichSprite).camera{(index)}.transform.invert()
member(whichCastmember).light(whichLight).transform.invert()
transformReference.invert()
```
### **Description**

Méthode 3D transform ; inverse les propriétés de position et de rotation de la transformation.

Cette méthode change la transformation d'origine. Pour inverser une copie de la transformation d'origine, utilisez la fonction inverse().

## **Paramètres**

Aucune.

#### **Exemple**

```
-- Lingo
member("3d world").model("Box").transform.invert()
```

```
// Javascript 
member("3d world").getPropRef("model", a).transform.invert();
// where a the number index for the model "Box"
```
#### **Voir aussi**

[inverse\(\)](#page-419-1)

# **isBusy()**

#### **Syntaxe**

```
-- Lingo syntax
soundChannelObjRef.isBusy()
```

```
// JavaScript syntax
soundChannelObjRef.isBusy();
```
## **Description**

Méthode de piste audio ; détermine si un son est en cours de lecture (TRUE) ou non (FALSE) dans une piste audio.

Assurez-vous que la tête de lecture a bougé avant d'utiliser la méthode isBusy() pour vérifier la piste audio. Si cette fonction continue de renvoyer la valeur FALSE après la lecture présumée d'un son, ajoutez la méthode updateStage() pour démarrer la lecture du son avant que la tête de lecture ne recommence à bouger.

Cette méthode fonctionne avec les pistes audio occupées par des acteurs son réels. Les composants audio QuickTime, Flash et Shockwave Player gérant le son différemment, cette méthode ne fonctionne avec ces types de médias.

Il est conseillé d'utiliser la propriété status d'une piste audio plutôt que la méthode isBusy(). La propriété status se révèle plus appropriée dans la plupart des cas.

#### **Paramètres**

Aucune.

## **Exemple**

L'instruction suivante vérifie si un son est lu dans la piste audio 1 et, le cas échéant, effectue une lecture en boucle dans l'image. Cela permet au son d'être lu en entier avant que la tête de lecture ne passe à une autre image.

```
-- Lingo syntax
if (sound(1).isBusy()) then
    _movie.go(_movie.frame)
end if
// JavaScript syntax
```

```
if (sound(1).isBusy()) {
```

```
movie.go( movie.frame);
}
```
## **Voir aussi**

```
status, Piste audio
```
# **isInWorld()**

## **Syntaxe**

```
member(whichCastmember).model(whichModel).isInWorld()
member(whichCastmember).camera(whichCamera).isInWorld()
member(whichCastmember).light(whichLight).isInWorld()
member(whichCastmember).group(whichGroup).isInWorld()
```
## **Description**

Commande 3D ; renvoie la valeur TRUE si la hiérarchie parente du modèle, de la caméra, de la lumière ou du groupe s'achève dans l'univers. Si la commande isInWorld présente la valeur TRUE, le modèle, la caméra, la lumière ou le groupe fonctionne dans l'univers 3D de l'acteur.

Les modèles, caméras, lumières et groupes peuvent être enregistrés dans un acteur 3D mais ne peuvent pas être utilisés dans son univers 3D. Utilisez les commandes addToWorld et removeFromWorld pour ajouter et supprimer des modèles, des caméras, des lumières et des groupes de l'univers 3D de l'acteur.

## **Paramètres**

Aucune.

## **Exemple**

L'instruction suivante indique que le modèle Théière existe dans l'univers 3D de l'acteur scèneDeTable.

```
--Lingo
put member("TableScene").model("Teapot").isInWorld()
```

```
// Javascript
put member("TableScene").getPropRef("model", a).isInWorld() ;
// where a is the member index for the Teapot model.
-- 1
```
**Voir aussi** [addToWorld,](#page-267-0) [removeFromWorld,](#page-559-1) [child \(3D\)](#page-752-0)

# **isPastCuePoint()**

## **Syntaxe**

```
-- Lingo syntax
spriteObjRef.isPastCuePoint(cuePointID)
```

```
// JavaScript syntax
spriteObjRef.isPastCuePoint(cuePointID);
```
## **Description**

Fonction ; détermine si une piste d'image-objet ou une piste audio est passée par un point de repère spécifié dans ses médias. Cette fonction peut être utilisée avec les fichiers audio (WAV, AIFF, SND, SWA, AU), QuickTime ou Xtra supportant les points de repère.

Remplacez spriteNum ou channelNum par une piste d'image-objet ou une piste audio. Les sons Shockwave Audio (SWA) peuvent apparaître sous forme d'images-objets dans les pistes d'images-objets, mais sont lus dans les pistes audio. Il est conseillé de faire référence aux images-objets audio SWA par le numéro de leur piste d'image-objet plutôt que par celui de leur piste audio.

Remplacez cuePointID par une référence à un point de repère :

• Si cuePointID est un entier, isPastCuePoint renvoie la valeur 1 si le point de repère a été dépassé et la valeur 0 dans le cas contraire.

• Si cuePointID est un nom, isPastCuePoint renvoie le nombre de points de repère dépassés portant ce nom.

Si la valeur spécifiée pour *cuePointID* n'existe pas dans l'image-objet ou le son, la fonction renvoie la valeur 0.

Le nombre renvoyé par isPastCuePoint repose sur la position absolue de l'image-objet dans son média. Par exemple, lorsqu'un son dépasse le point de repère Principal, puis se met en boucle et dépasse de nouveau ce point de repère, isPastCuePoint renvoie 1 au lieu de 2.

Lorsque le résultat de isPastCuePoint est traité comme un opérateur booléen, la fonction renvoie la valeur TRUE si un point identifié par cuePointID a été dépassé et la valeur FALSE dans le cas contraire.

#### **Paramètres**

cuePointID Requis. Chaîne ou nombre entier spécifiant le nom ou le numéro du point de repère spécifié.

#### **Exemple**

L'instruction suivante lit un son jusqu'au troisième passage sur le point de repère Fin du chœur :

```
-- Lingo syntax
if (sound(1).isPastCuePoint("Chorus End")=3) then
 sound(1).stop()
end if
// JavaScript syntax
var ce = sound(1).isPastCuePoint("Chorus End");
if (ce = 3) {
 sound(1).stop();
}
```
L'exemple suivant affiche des informations dans l'acteur Champ 2 concernant la lecture de la musique sur la piste audio 1. Si le point de repère apogée n'a pas encore été atteint, le texte de Champ 2 est « Début du morceau ». Sinon, le texte est Fin du morceau.

```
--- Lingo syntax
if not sound(1).isPastCuePoint("climax") then
    member("field 2").text = "This is the beginning of the piece."
else
   member("field 2").text = "This is the end of the piece."
end if
// JavaScript syntax
var cmx = sound(1).isPastCuePoint("climax");
if (\text{cm}x := 1)member("field 2").text = "This is the beginning of the piece.";
} else {
```

```
member("field 2").text = "This is the end of the piece.";
```
# **ItemUpdate()**

## **Syntaxe**

}

ItemUpdate(MUIObject, itemNumber, itemInputPropList)

## **Description**

Cette commande met à jour un composant dans une boîte de dialogue générale. Elle peut s'avérer utile dans le cas d'une mise à jour d'une boîte de dialogue qui répond aux actions de l'utilisateur, lorsque celle-ci est affichée.

- itemNumber représente le numéro de l'élément mis à jour.
- itemInputPropList représente la liste des nouvelles propriétés de l'élément.

La commande ItemUpdate peut être utilisée pour de nombreuses applications, comme l'activation ou la désactivation de boutons, le changement des plages de valeurs d'une fenêtre contextuelle, la mise à jour de la position d'une glissière ou encore la mise à jour d'éléments de texte modifiables si l'utilisateur saisit une valeur incorrecte.

Vous pouvez choisir de mettre à jour des éléments individuels d'une boîte de dialogue selon l'action effectuée par l'utilisateur, l'interaction avec celui-ci ou l'affichage de données sous-jacentes. Outre la propriété #value, vous pouvez mettre à jour toutes les autres propriétés d'un élément, excepté son type. Définissez la hauteur, la largeur, les propriétés locH et locV sur -1 pour conserver leurs valeurs actuelles.

## **Exemple**

Ces instructions mettent à jour le composant de boîte de dialogue dont le numéro est itemNum.

- La première instruction obtient les définitions du composant dans la liste globale des définitions d'élément.
- Les deuxième et troisième instructions modifient le type du composant et les propriétés d'attribut.
- La dernière instruction utilise la commande ItemUpdate pour mettre à jour les paramètres du composant.

```
--Lingo
set baseItemList = getAt ( theItemList, itemNum )
set the type of baseItemList = #IntegerSliderH
set the attributes of baseItemList = [#valueRange :[#min:1, #max:8, #increment:1,
#jump:1, #acceleration:1]
ItemUpdate(MUIObj, itemNum, baseItemList)
on smileyUpdate
   -- declare globals
   global smileyIndex, gMuiSmileDialObj, itemNumSmile, itemNumSlide, smileItemList
-- validate dialog object
if ( objectP ( gMuiSmileDialObj ) ) then
   -- get a list to put in new/updated values
   set baseItemList = duplicate ( getAt ( smileItemList,itemNumSmile ) )
   -- metrics can be set to -1, this "keeps them the same"
   -- instead of updating.
   -- could also be set to a new value if you
   -- wanted to resize the item or relocate it.
   set the width of baseItemList = -1 -- keep previous
   set the height of baseItemList = -1 -- keep previous
   set the locH of baseItemList = -1 -- keep previous
   set the locV of baseItemList = -1 -- keep previous
```

```
-- in this particular case, the value is
   -- the only thing that's changing
   set the value of baseItemList = string(smileyIndex)
   -- member name
   -- tell the dialog to update the item number
   -- with the new item list
   ItemUpdate(gMuiSmileDialObj, itemNumSmile, baseItemList)
   end if
end
```
# **keyPressed()**

#### **Syntaxe**

```
-- Lingo syntax
_key.keyPressed({keyCodeOrCharacter})
```

```
// JavaScript syntax
_key.keyPressed({keyCodeOrCharacter});
```
## **Description**

Méthode de touche ; renvoie la chaîne de caractères affectée à la dernière touche sélectionnée par l'utilisateur ou indique en option si une touche spécifiée a été pressée.

Si le paramètre keyCodeOrCharacter est omis, cette méthode renvoie la chaîne de caractères affectée à la dernière touche sélectionnée. Si l'utilisateur n'a appuyé sur aucune touche, cette méthode renvoie une chaîne vide.

Si le paramètre keyCodeOrCharacter est utilisé pour spécifier une touche, cette méthode renvoie la valeur TRUE si l'utilisateur appuie sur la touche indiquée ou la valeur FALSE dans le cas contraire.

Cette méthode est mise à jour lorsque l'utilisateur appuie sur des touches dans une boucle repeat (Lingo) ou for (syntaxe JavaScript). Ceci constitue un avantage par rapport à la fonction key qui n'est pas mise à jour dans une boucle repeat ou for.

Pour tester la correspondance des caractères des différentes touches sur des claviers distincts, utilisez l'animation Clavier et Lingo.

#### **Paramètres**

keyCodeOrCharacter Facultatif. Code de touche ou chaîne de caractères ASCII à tester.

#### **Exemple**

L'instruction suivante vérifie si l'utilisateur a appuyé sur la touche Entrée sous Windows ou sur la touche Retour du Mac et, le cas échéant, exécute le gestionnaire updateData :

```
-- Lingo syntax
if ( key.keyPressed(RETURN)) then
    updateData
end if
// JavaScript syntax
if ( key.keyPressed(36)) {
    updateData();
}
```
L'instruction suivante utilise le code de la touche a pour vérifier si elle est enfoncée et affiche le résultat dans la fenêtre Messages :

```
-- Lingo syntax
if ( key.keyPressed(0)) then
   put("The key is down")
end if
// JavaScript syntax
if ( key.keyPressed(0)) {
    put("The key is down");
}
```
L'instruction suivante utilise les chaînes ASCII pour vérifier si les touches a et b sont enfoncées et affiche le résultat dans la fenêtre Messages :

```
-- Lingo syntax
if ( key.keyPressed("a") and key.keyPressed("b")) then
   put("Both keys are down")
end if
// JavaScript syntax
if ( key.keyPressed("a") && key.keyPressed("b")) {
    put("Both keys are down");
}
```
## **Voir aussi**

[Touche,](#page-135-0) [key,](#page-889-0) [keyCode](#page-891-0)

# **label()**

#### **Syntaxe**

```
-- Lingo syntax
_movie.label(stringMarkerName)
```
// JavaScript syntax \_movie.label(stringMarkerName);

#### **Description**

Méthode d'animation ; indique l'image associée à un libellé de repère.

Le paramètre stringMarkerName doit correspondre à un libellé figurant dans l'animation en cours. Dans le cas contraire, cette méthode renvoie la valeur 0.

#### **Paramètres**

stringMarkerName Requis. Chaîne spécifiant le nom du libellé de repère associé à une image.

#### **Exemple**

L'instruction suivante place la tête de lecture sur la dixième image après l'image intitulée Départ :

```
-- Lingo syntax
_movie.go(_movie.label("Start") + 10)
// JavaScript syntax
```

```
_movie.go(_movie.label("Start") + 10);
```
#### **Voir aussi**

[frameLabel,](#page-854-0) [go\(\),](#page-392-0) [labelList,](#page-895-0) [Animation](#page-138-0)

# **last()**

#### **Syntaxe**

the last chunk of ( chunkExpression ) the last chunk in (chunkExpression)

## **Description**

Fonction ; identifie la dernière sous-chaîne d'une expression de sous-chaîne.

Les expressions de sous-chaînes peuvent correspondre à tout caractère, mot, élément ou ligne extrait d'un conteneur de caractères. Les conteneurs peuvent être des acteurs champ, des variables contenant des chaînes, et les caractères, mots, lignes et plages spécifiés dans les conteneurs.

#### **Paramètres**

chunkExpression Requis. Spécifie l'expression de sous-chaîne contenant la dernière sous-chaîne.

#### **Exemple**

L'instruction suivante identifie le dernier mot de la chaîne « Adobe, la société multimédia » et affiche le résultat dans la fenêtre Messages :

-- Lingo put the last word of "Adobe, the multimedia company"

Le résultat est le mot company.

L'instruction suivante identifie le dernier caractère de la chaîne « Adobe, la société multimédia » et affiche le résultat dans la fenêtre Messages :

put last char("Adobe, the multimedia company")

Le résultat est la lettre y.

**Voir aussi** [char...of](#page-233-0), [word...of](#page-256-0)

# <span id="page-426-0"></span>**lastClick()**

**Syntaxe** the lastClick

## **Description**

Fonction ; renvoie le nombre de battements (1 battement = 1/60ème de seconde) écoulés depuis le dernier clic de la souris.

Cette fonction peut être testée, mais pas définie.

#### **Paramètres**

Aucune.

### **Exemple**

L'instruction suivante vérifie si 10 secondes se sont écoulées depuis le dernier clic de la souris et, le cas échéant, fait passer la tête de lecture sur le repère Pas de clic :

if the lastClick  $> 10 * 60$  then go to "No Click"

#### **Voir aussi**

[lastEvent\(\),](#page-427-0) [lastKey,](#page-898-0) [lastRoll,](#page-898-1) [milliseconds](#page-930-0)

# <span id="page-427-0"></span>**lastEvent()**

#### **Syntaxe**

the lastEvent

#### **Description**

Fonction ; renvoie le nombre de battements (1 battement = 1/60ème de seconde) écoulés depuis la dernière fois où l'utilisateur a appuyé sur le bouton de la souris, a survolé un élément avec la souris ou a appuyé sur une touche.

#### **Paramètres**

Aucune.

#### **Exemple**

L'instruction suivante vérifie si 10 secondes se sont écoulées depuis la dernière fois où l'utilisateur a appuyé sur le bouton de la souris, a survolé un élément avec la souris ou a appuyé sur une touche. Si c'est le cas, la tête de lecture est placée sur le repère Aide :

if the lastEvent >  $10 * 60$  then go to "Help"

**Voir aussi** [lastClick\(\),](#page-426-0) [lastKey,](#page-898-0) [lastRoll,](#page-898-1) [milliseconds](#page-930-0)

# **length()**

## **Syntaxe**

string.length length(string)

#### **Description**

Fonction ; renvoie le nombre de caractères de la chaîne spécifiée par string, y compris les espaces et les caractères de contrôle tels que Tabulation et Retour.

#### **Paramètres**

Aucune.

## **Exemple**

L'instruction suivante affiche le nombre de caractères de la chaîne "Macro"&"media" :

```
put ("Macro" & "media").length 
-- 10
```
L'instruction suivante vérifie si le contenu de l'acteur champ Nom de fichier contient plus de 31 caractères et, le cas échéant, affiche un message d'erreur :

```
-- Lingo syntax
if member("Filename").text.length > 31 then 
   alert "That filename is too long."
```

```
end if
// JavaScript syntax
if (member("Filename").text.length > 31) {
    player.alert("That filename is too long.");
}
```
## **Voir aussi**

[chars\(\),](#page-291-0) [offset\(\) \(fonction de chaîne\)](#page-486-0)

# **light()**

## **Syntaxe**

```
member(whichCastmember).light(whichLight)
member(whichCastmember).light[index]
member(whichCastmember).light(whichLight).whichLightProperty
member(whichCastmember).light[index].whichLightProperty
```
## **Description**

Elément 3D ; objet à une position de vecteur à partir de laquelle la lumière émane.

Pour obtenir la liste complète des propriétés et commandes de lumière, reportez-vous aux rubriques Utilisation de Director dans l'Aide de Director.

## **Exemple**

L'exemple suivant indique les deux façons de faire référence à une lumière. La première ligne utilise une chaîne entre parenthèses et la seconde utilise un nombre entre crochets. La chaîne correspond au nom de la lumière et le nombre à la position de la lumière dans la liste des lumières de l'acteur.

```
-- Lingo
thisLight = member("3D World").light("spot01")
thisLight = member("3D World").light[2]
```
// Javascript thisLight = member("3D World").light[1];

## **Voir aussi**

[newLight](#page-472-0), [deleteLight](#page-322-1)

# **lineHeight()**

## **Syntaxe**

```
-- Lingo syntax
memberObjRef.lineHeight(lineNumber)
```

```
// JavaScript syntax
memberObjRef.lineHeight(lineNumber);
```
## **Description**

Fonction ; renvoie la hauteur, en pixels, d'une ligne spécifique d'un acteur champ spécifié.

## **Paramètres**

lineNumber Requis. Nombre entier spécifiant la ligne à mesurer.

#### **Exemple**

L'instruction suivante détermine la hauteur, en pixels, de la première ligne de l'acteur champ Nouvelles du jour et affecte le résultat à la variable headline :

```
--Lingo syntax
headline = member("Today's News").lineHeight(1)
```

```
// JavaScript syntax
var headline = member("Today's News").lineHeight(1);
```
## **linePosToLocV()**

#### **Syntaxe**

```
-- Lingo syntax
memberObjRef.linePosToLocV(lineNumber)
```
// JavaScript syntax memberObjRef.linePosToLocV(lineNumber);

#### **Description**

Fonction ; renvoie la distance, en pixels, d'une ligne spécifique à partir du bord supérieur de l'acteur champ spécifié.

#### **Paramètres**

lineNumber Requis. Nombre entier spécifiant la ligne à mesurer.

#### **Exemple**

L'instruction suivante mesure la distance, en pixels, entre la deuxième ligne de l'acteur champ Nouvelles du jour et le bord supérieur de l'acteur, puis affecte le résultat à la variable startOfString :

```
--Lingo syntax
startOfString = member("Today's News").linePosToLocV(2)
```

```
// JavaScript syntax
var startOfString = member("Today's News").linePosToLocV(2);
```
# **linkAs()**

**Syntaxe** castMember.linkAs()

#### **Description**

Fonction d'acteur script ; ouvre une boîte de dialogue d'enregistrement, permettant d'enregistrer le contenu du script dans un fichier externe. L'acteur script est alors lié à ce fichier.

Les scripts liés sont importés dans l'animation lorsque vous les enregistrez en tant que projection ou qu'animation comportant du contenu Shockwave. Ceci diffère des autres médias liés, qui restent externes à l'animation, à moins que vous ne les importiez explicitement.

#### **Paramètres**

Aucune.

#### **Exemple**

L'instruction suivante, saisie dans la fenêtre Messages, ouvre une boîte de dialogue d'enregistrement, permettant d'enregistrer le script Mouvement aléatoire comme fichier externe :

```
-- Lingo
member("Random Motion").linkAs()
importFileInto, linked
```

```
// Javascript
member("Random Motion").linkAs() ;
```
# **list()**

#### **Syntaxe**

```
-- Lingo syntax
list()
[]
list(stringValue1, stringValue2, ...)
[stringValue1, stringValue2, ...]
```

```
// JavaScript syntax
list();
list(stringValue1, stringValue2, ...);
```
#### **Description**

Fonction de niveau supérieur ; crée une liste linéaire.

Lors de la création d'une liste à l'aide de la syntaxe  $list()$ , avec ou sans paramètres, l'index des valeurs de la liste commence par 1.

Lors de la création d'une liste à l'aide de la syntaxe [], avec ou sans paramètres, l'index des valeurs de la liste commence par 0.

La longueur maximale d'une ligne de script exécutable est de 256 caractères. La fonction list() ne permet pas de créer des listes volumineuses. Pour créer une liste incluant un important volume de données, indiquez ces données entre crochets ([]), insérez les données dans un champ, puis affectez le champ à une variable. Le contenu de cette variable correspondra à une liste de ces données.

#### **Paramètres**

strigValue1, stringValue2 ... Facultatif. Liste de chaînes spécifiant les valeurs initiales de la liste.

## **Exemple**

L'instruction suivante associe la variable Designers à une liste linéaire contenant les noms Jean, Pierre et Marc :

```
-- Lingo syntax
designers = list("Gee", "Kayne", "Ohashi") -- using list()
designers = ["Gee", "Kayne", "Ohashi"] -- using brackets
// JavaScript syntax
var designers = list("Gee", "Kayne", "Ohashi");
```
**Voir aussi** [propList\(\)](#page-530-0)

# **listP()**

## **Syntaxe**

listP(item)

## **Description**

Fonction ; indique si un élément spécifié est une liste, un rectangle ou un point (1 ou TRUE) ou non (0 ou FALSE).

## **Paramètres**

item Requis. Spécifie l'élément à tester.

## **Exemple**

L'instruction suivante vérifie si la liste contenue dans la variable designers est une liste, un rectangle ou un point et affiche le résultat dans la fenêtre Messages :

put listP(designers)

Le résultat est 1, équivalent numérique de TRUE.

**Voir aussi**

[ilk\(\),](#page-405-0) [objectP\(\)](#page-485-0)

# **loadFile()**

## **Syntaxe**

member(whichCastmember).loadFile(fileName {, overwrite, generateUniqueNames})

## **Description**

Commande d'acteur 3D ; importe les éléments d'un fichier \*.w3d dans un acteur.

La propriété state de l'acteur doit présenter la valeur -1 (erreur) ou 4 (chargé) avant l'utilisation de la commande loadFile.

## **Paramètres**

fileName Requis. Spécifie le fichier \*.w3d contenant les éléments à importer.

overwrite Facultatif. Indique si les éléments du fichier \*.w3d remplacent ceux de l'acteur (TRUE) ou s'ils sont ajoutés à ceux de l'acteur (FALSE). La valeur par défaut de overwrite est TRUE.

generateUniqueNames Facultatif. Si ce paramètre présente la valeur TRUE, tout élément du fichier \*.w3d portant le même nom qu'un élément correspondant de l'acteur est renommé. Si ce paramètre présente la valeur FALSE, les éléments de l'acteur sont remplacés par les éléments correspondants du même nom dans le fichier \*.w3d. La valeur par défaut de generateUniqueNames est TRUE.
### **Exemple**

L'instruction suivante importe le contenu du fichier Camion.w3d dans l'acteur Route. Le contenu de Camion.w3d est ajouté au contenu de Route. Si certains objets importés ont le même nom que des objets déjà présents dans Route, Director leur donne un nouveau nom.

```
- Lingo
member("Roadway").loadFile("Truck.W3d", FALSE, TRUE)
```
// Javascript member("Roadway").loadFile("Truck.W3d",false,true);

L'instruction suivante importe le contenu du fichier Chevy.w3d dans l'acteur Route. Chevy.w3d se trouve dans un dossier Modèles, un niveau au-dessous de l'animation. Le contenu de Route est remplacé par celui de Chevy.w3d. Le troisième paramètre n'a aucune importance étant donné que le deuxième paramètre présente la valeur TRUE.

```
-- Lingo
member("Roadway").loadFile(the moviePath & "Models\Chevy.W3d", TRUE, TRUE)
```

```
// Javascript
member("Roadway").loadFile( movie.Path + "Models\Chevy.W3d",true,true);
```
### **Voir aussi**

[state \(3D\)](#page-1086-0)

# **locToCharPos()**

#### **Syntaxe**

```
-- Lingo syntax
memberObjRef.locToCharPos(location)
```

```
// JavaScript syntax
memberObjRef.locToCharPos(location);
```
#### **Description**

Fonction ; renvoie le numéro du caractère d'un acteur champ spécifié occupant la position la plus proche d'un point dans le champ.

La valeur 1 correspond au premier caractère de la chaîne, la valeur 2 au second caractère de cette chaîne, et ainsi de suite.

#### **Paramètres**

location Requis. Point dans l'acteur champ. La valeur du paramètre location est un point calculé par rapport au coin supérieur gauche de l'acteur champ.

### **Exemple**

L'instruction suivante détermine le caractère le plus proche du point situé à 100 pixels sur la droite et à 100 pixels en dessous du coin supérieur gauche de l'acteur champ Nouvelles du jour. Elle affecte ensuite le résultat à la variable PageDesign.

```
--Lingo syntax
pageDesign = member("Today's News").locToCharPos(point(100, 100))
// JavaScript syntax
```

```
var pageDesign = member("Today's News").locToCharPos(point(100, 100));
```
# **locVToLinePos()**

#### **Syntaxe**

```
-- Lingo syntax
memberObjRef.locVToLinePos(locV)
```

```
// JavaScript syntax
memberObjRef.locVToLinePos(locV);
```
### **Description**

Fonction ; renvoie le numéro de la ligne de caractères apparaissant à une position verticale spécifiée.

### **Paramètres**

locV Requis. Spécifie la position verticale de la ligne de caractères. Cette valeur représente le nombre de pixels à partir du haut de l'acteur champ et non depuis la partie de l'acteur champ affichée sur la scène.

### **Exemple**

L'instruction suivante détermine la ligne de caractères apparaissant à 150 pixels du haut de l'acteur champ Nouvelles du jour et affecte le résultat à la variable pageBreak :

```
--Lingo syntax 
pageBreak = member("Today's News").locVToLinePos(150)
```

```
// JavaScript syntax
var pageBreak = member("Today's News").locVToLinePos(150);
```
# **log()**

**Syntaxe** log(number)

## **Description**

Fonction mathématique (Lingo uniquement) ; calcule le logarithme naturel d'un nombre spécifié.

En syntaxe JavaScript, utilisez la fonction log() d'un objet mathématique.

#### **Paramètres**

number Requis. Nombre dont le logarithme naturel est calculé. Ce nombre doit être une valeur décimale supérieure à 0.

## **Exemple**

L'instruction suivante affecte le logarithme naturel de 10,5 à la variable Answer.

```
-- Lingo
Answer = log(10.5)// Javascript
```

```
Answer = Math.log(10.5);
```
## **Exemple**

L'instruction suivante calcule le logarithme naturel de la racine carrée de la valeur Nombre et en affecte le résultat à la variable Réponse :

```
-- Lingo
Answer = log(Number.sqrt)
```

```
// Javascript
Answer = Math.log(Math.sqrt(Number));
```
# <span id="page-434-0"></span>**makeList()**

### **Syntaxe**

```
--Lingo syntax
parserObject.makeList()
```

```
// JavaScript syntax
parserObject.makeList();
```
#### **Description**

Fonction ; renvoie une liste de propriétés basée sur le document XML analysé à l'aide de parseString() ou de parseURL().

### **Paramètres**

Aucune.

### **Exemple**

Le gestionnaire suivant analyse un document XML et renvoie la liste résultante :

```
-- Lingo syntax
on ConvertToList xmlString
   parserObject = new(xtra "xmlparser")
   errorCode = parserObject.parseString(xmlString)
   errorString = parserObject.getError()
   if voidP(errorString) then
       parsedList = parserObject.makeList()
    else
        alert "Sorry, there was an error" && errorString
        exit 
   end if
    return parsedList
end
// JavaScript syntax
function ConvertToList(xmlString) {
   parserObject = new Xtra("xmlparser"); // check syntax
   errorCode = parserObject.parseString(xmlString);
    errorString = parserObject.getError();
   if (voidP(errorString)) {
       parsedList = parserObject.makeList();
    } else {
       alert("Sorry, there was an error" + errorString);
        return false;
    }
    return parsedList;
}
```
#### **Voir aussi**

[makeSubList\(\)](#page-435-0)

## **makeScriptedSprite()**

#### **Syntaxe**

```
-- Lingo syntax
spriteChannelObjRef.makeScriptedSprite({memberObjRef, loc})
```

```
// JavaScript syntax
spriteChannelObjRef.makeScriptedSprite({memberObjRef, loc});
```
### **Description**

Méthode de piste d'image-objet ; demande qu'une piste d'image-objet contrôlée par le scénario soit désormais contrôlée par un script et, en option, place une image-objet d'un acteur spécifié à un emplacement spécifique de la scène.

Pour rendre au scénario le contrôle de la piste d'image-objet contrôlée par un script, appelez la méthode removeScriptedSprite().

#### **Paramètres**

memberObjRef Facultatif. Référence à l'acteur à partir duquel une image-objet contrôlée par un script est créée. Lorsque ce paramètre est le seul spécifié, l'image-objet est placée au centre de la scène.

loc Facultatif. Point spécifiant l'emplacement de la scène où l'image-objet contrôlée par un script est placée.

### **Exemple**

L'instruction suivante crée une image-objet contrôlée par un script dans la piste d'image-objet 5 à partir de l'acteur champ cerf-volant, puis la place à un point spécifique de la scène :

```
--- Lingo syntax
channel(5).makeScriptedSprite(member("kite"), point(35, 70))
```

```
// JavaScript syntax
channel(5).makeScriptedSprite(member("kite"), point(35, 70));
```
#### **Voir aussi**

[removeScriptedSprite\(\),](#page-561-0) [Piste d'image-objet](#page-146-0)

## <span id="page-435-0"></span>**makeSubList()**

#### **Syntaxe**

XMLnode.makeSubList()

#### **Description**

Fonction ; renvoie une liste de propriétés d'un nœud enfant de la même façon que makeList() renvoie la racine d'un document XML sous la forme d'une liste.

#### **Paramètres**

Aucune.

**Exemple** Avec le code XML suivant :

 $\leq$   $-1$ 

```
<tagName attr1="val1" attr2="val2"/>
<e2> element 2</e2>
<e3>element 3</e3>
```
 $\langle$ e1>

L'instruction suivante renvoie une liste de propriétés constituée du contenu du premier enfant de la balise <e1> :

```
put gparser.child[ 1 ].child[ 1 ].makeSubList()
-- ["tagName": ["!ATTRIBUTES": ["attr1": "val1", "attr2": "val2"]]]
```
#### **Voir aussi**

[makeList\(\)](#page-434-0)

# <span id="page-436-0"></span>**map()**

#### **Syntaxe**

map(targetRect, sourceRect, destinationRect) map(targetPoint, sourceRect, destinationRect)

#### **Description**

Fonction ; permet de positionner et de dimensionner un rectangle ou un point en fonction du rapport existant entre un rectangle source et un rectangle cible.

La relation de la valeur targetRect avec la valeur sourceRect contrôle la relation du résultat de la fonction avec destinationRect.

## **Paramètres**

targetRect Requis. Rectangle cible de la relation.

target Point Requis. Point cible de la relation.

sourceRect Requis. Rectangle source de la relation.

destinationRect Requis. Rectangle de destination.

### **Exemple**

Dans le comportement suivant, toutes les images-objets ont déjà été définies comme déplaçables. L'image-objet 2b contient un petit bitmap. L'image-objet 1s est une image-objet de forme rectangulaire, suffisamment grande pour contenir facilement l'image-objet 2b. L'image-objet 4b est une version plus grande du bitmap compris dans l'imageobjet 2b. L'image-objet 3s est une version plus grande de la forme comprise dans l'image-objet 1s. Le déplacement des images-objets 2b ou 1s entraîne le déplacement de l'image-objet 4b. Lorsque vous faites glisser l'image-objet 2b, ses mouvements sont copiés par l'image-objet 4b. Lorsque vous faites glisser l'image-objet 1s, l'image-objet 4b se déplace dans la direction opposée. Le redimensionnement de l'image-objet 2b ou 1s produira des résultats intéressants.

```
on exitFrame
    sprite(4b).rect = map(sprite(2b).rect, sprite(1s).rect, sprite(3s).rect)
    go the frame
end
```
lingo\_map.dcr

# <span id="page-437-1"></span>**map (3D)**

#### **Syntaxe**

member(whichCastmember).motion(whichMotion).map(whichOtherMotion {, boneName})

### **Description**

Commande de mouvement 3D ; plaque un mouvement spécifié sur le mouvement en cours, puis l'applique à un segment ainsi qu'à tous ses enfants. Cette commande remplace tout mouvement précédemment plaqué au segment spécifié et à ses enfants. Cette commande ne modifie pas la liste de lecture d'un modèle.

#### **Paramètres**

whichOtherMotion Requis. Chaîne spécifiant le nom du mouvement à plaquer.

boneName Facultatif. Chaîne spécifiant le nom du segment auquel le mouvement plaqué est appliqué. Si ce paramètre est omis, le segment racine est utilisé.

### **Exemple**

L'instruction suivante plaque le mouvement Plafond sur le mouvement Assis à partir du segment Cou. Le modèle s'assied et regarde le plafond simultanément.

member("Restaurant").motion("SitDown").map("LookUp", "Neck")

#### **Voir aussi**

[motion\(\)](#page-454-0), [duration \(3D\)](#page-811-0), [cloneMotionFromCastmember](#page-298-0)

# <span id="page-437-0"></span>**mapMemberToStage()**

#### **Syntaxe**

sprite(whichSpriteNumber). mapMemberToStage(whichPointInMember) mapMemberToStage(sprite whichSpriteNumber, whichPointInMember)

#### **Description**

Fonction ; utilise l'image-objet et le point spécifiés pour renvoyer un point équivalent dans les dimensions de la scène. Cette fonction prend correctement en compte les transformations en cours de l'image-objet à l'aide de quad ou le rectangle si celui-ci n'est pas transformé.

Elle est idéale pour déterminer si l'utilisateur a cliqué sur une zone spécifique d'un acteur, même si son image-objet sur la scène a été transformée de manière importante.

Si le point de la scène spécifié ne se trouve pas à l'intérieur de l'image-objet, la valeur VOID est renvoyée.

#### **Paramètres**

whichPointInMember Requis. Point à partir duquel un point équivalent est renvoyé.

#### **Exemple**

L'instruction suivante utilise l'image-objet(1) et le point(10, 10) pour renvoyer un point équivalent situé dans les dimensions de la scène.

```
-- Lingo
sprite(1). mapMemberToStage(point(10,10))
```
// Javascript

```
sprite(1). mapMemberToStage(point(10,10)) ;
```
### **Voir aussi**

```
map(), mapStageToMember()
```
# <span id="page-438-0"></span>**mapStageToMember()**

### **Syntaxe**

```
sprite(whichSpriteNumber). mapStageToMember(whichPointOnStage)
mapStageToMember(sprite whichSpriteNumber, whichPointOnStage)
```
## **Description**

Fonction ; utilise l'image-objet et le point spécifiés pour renvoyer un point équivalent dans les dimensions de l'acteur. Cette fonction prend correctement en compte les éventuelles transformations en cours de l'image-objet à l'aide de quad ou le rectangle si celui-ci n'est pas transformé.

Elle est idéale pour déterminer si l'utilisateur a cliqué sur une zone spécifique d'un acteur, même si son image-objet sur la scène a été transformée de manière importante.

Si le point de la scène spécifié ne se trouve pas à l'intérieur de l'image-objet, cette fonction renvoie la valeur VOID.

#### **Paramètres**

whichPointOnStage Requis. Point à partir duquel un point équivalent est renvoyé.

**Voir aussi** [map\(\),](#page-436-0) [mapMemberToStage\(\)](#page-437-0)

# **marker()**

#### **Syntaxe**

```
-- Lingo syntax
_movie.marker(markerNameOrNum)
```

```
// JavaScript syntax
movie.marker(markerNameOrNum);
```
### **Description**

Méthode d'animation ; renvoie le numéro d'image des repères situés avant ou après l'image en cours.

Cette méthode est utile pour mettre en œuvre un bouton Suivant ou Précédent ou pour définir une boucle d'animation.

Si le paramètre markerNameOrNum est un nombre entier, il peut correspondre à tout nombre entier positif ou négatif ou à la valeur 0. Par exemple :

- marker(2) : renvoie le numéro d'image du deuxième repère après l'image en cours.
- marker(1) : renvoie le numéro d'image du premier repère après l'image en cours.
- marker(0) : renvoie le numéro de l'image en cours si celle-ci contient un repère ou, si elle n'en contient pas, le numéro d'image du repère précédent.
- marker(-1) : renvoie le numéro d'image du premier repère précédant le repère (0).
- marker(-2) : renvoie le numéro d'image du second repère précédant le repère (0).

Si le paramètre markerNameOrNum est une chaîne, marker() renvoie le numéro de la première image dont le libellé de repère correspond à la chaîne.

#### **Paramètres**

markerNameOrNum Requis. Chaîne spécifiant un libellé de repère ou nombre entier spécifiant un numéro de repère.

#### **Exemple**

L'instruction suivante place la tête de lecture au début de l'image en cours si celle-ci contient un repère ; dans le cas contraire, elle place la tête de lecture au repère précédent :

```
-- Lingo syntax
_movie.go(_movie.marker(0))
```

```
// JavaScript syntax
_movie.go(_movie.marker(0));
```
L'instruction suivante attribue à la variable nextMarker la valeur du repère suivant dans le scénario :

```
-- Lingo syntax
nextMarket = movie.maxker(1)
```

```
// JavaScript syntax
nextMarket = movie.maxker(1);
```
#### **Voir aussi**

[frame,](#page-853-0) [frameLabel,](#page-854-0) [go\(\)](#page-392-0), [label\(\),](#page-425-0) [markerList](#page-919-0), [Animation](#page-138-0)

## <span id="page-439-0"></span>**matrixAddition()**

#### **Syntaxe**

<Matrix> matrixAddition(matrix1, matrix2)

#### **Description**

Fonction globale ; additionne deux matrices et renvoie le résultat sous la forme d'une matrice. matrice1 et matrice2 doivent avoir la même dimension.

#### **Paramètres**

matrix1 Requis. Première matrice.

matrix2 Requis. Seconde matrice.

#### **Exemple**

L'extrait de code suivant crée deux matrices, puis les additionne à l'aide de la méthode matrixAddition().

```
--Lingo
mat1 = newMatrix(2, 2, [1, 2, 3, 4])mat2 = newMatrix(2, 2, [5, 6, 7, 8])mat3 = matrixAddition(mat1, mat2)
put(mat3.getVal(2,2))
- - 12.0000//Java Script
```

```
mat1 = newMatrix(2, 2, list(1, 2, 3, 4));mat2 = newMatrix(2, 2, list(5, 6, 7, 8));mat3 = matrixAddition(mat1, mat2);
put(mat3.getVal(2,2));
// 12.0000
```
### **Voir aussi**

```
getVal(), setVal(), numRows(), numColumns(), matrixMultiply(), matrixMultiplyScalar(), 
matrixTranspose(), newMatrix()
```
# <span id="page-440-0"></span>**matrixMultiply()**

#### **Syntaxe**

<Matrix> matrixMultiply(matrix1, matrix2)

#### **Description**

Fonction globale ; multiplie deux matrices et renvoie le résultat sous la forme d'une matrice. Le nombre de colonnes de matrice1 doit être identique au nombre de lignes de matrice2.

#### **Paramètres**

matrix1 Requis. Première matrice.

matrix2 Requis. Seconde matrice.

#### **Exemple**

L'extrait de code suivant crée deux matrices, puis les multiplie à l'aide de la méthode matrixMultiply().

```
--Lingo
mat1 = newMatrix(2, 2, [1, 2, 3, 4])mat2 = newMatrix(2, 2, [5, 6, 7, 8])mat3 = matrixMultiply(mat1, mat2)
put(mat3.getVal(2,2))
```
 $-- 50.0000$ 

```
//Java Script
mat1 = newMatrix(2, 2, list(1, 2, 3, 4));mat2 = newMatrix(2, 2, list(5, 6, 7, 8));mat3 = matrixMultiply(mat1, mat2);put(mat3.getVal(2,2));
```

```
// 50.0000
```
#### **Voir aussi**

```
getVal(), setVal(), numRows(), numColumns(), matrixAddition(), matrixMultiplyScalar(), 
matrixTranspose(), newMatrix()
```
# <span id="page-440-1"></span>**matrixMultiplyScalar()**

#### **Syntaxe**

<Matrix> matrixMultiplyScalar(matrix, scalarMultiplier)

Fonction globale ; multiplie chaque élément de la matrice par une valeur scalaire donnée et renvoie le résultat sous la forme d'une matrice.

#### **Paramètres**

matrix Requis. Matrice impliquée dans la multiplication scalaire.

scalarMultiplier Requis. Valeur scalaire par laquelle chaque matrice doit être multipliée.

### **Exemple**

L'extrait de code suivant crée deux matrices, puis les multiplie à l'aide de la méthode matrixMultiplyScalar().

```
--Lingo
mat1 = newMatrix(2, 2, [1, 2, 3, 4])mat2 = matrixMultiplyScalar(mat1, 10)
put(mat2.getVal(2,2))
- - 40.0000//Java Script
mat1 = newMatrix(2, 2, list(1, 2, 3, 4));mat2 = matrixMultiplyScalar(mat1, 10);put(mat2.getVal(2,2));
```

```
// 40.0000
```
### **Voir aussi**

```
getVal(), setVal(), numRows(), numColumns(), matrixAddition(), matrixMultiply(), 
matrixTranspose(), newMatrix()
```
# <span id="page-441-0"></span>**matrixTranspose()**

#### **Syntaxe**

<Matrix> matrixTranspose(matrix)

#### **Description**

Fonction globale ; calcule la transposée d'une matrice donnée et renvoie le résultat sous la forme d'une autre matrice.

## **Paramètres**

**matrice** Requis. Matrice à transposer.

#### **Exemple**

L'extrait de code suivant crée une matrice, puis la transpose à l'aide de la méthode matrixTranspose().

```
--Lingo
mat1 = newMatrix(2, 2, [1, 2, 3, 4])mat2 = matrixTranspose(mat1)
put(mat1.getVal(1,2))
put(mat2.getVal(1,2))
-- 2.0000-- 3.0000
//Java Script
mat1 = newMatrix(2, 2, list(1, 2, 3, 4));mat2 = matrixTranspose(mat1);
put(mat1.getVal(1,2));
```
put(mat2.getVal(1,2));

// 2.0000 // 3.0000

#### **Voir aussi**

```
getVal(), setVal(), numRows(), numColumns(), matrixAddition(), matrixMultiply(), 
matrixMultiplyScalar(), newMatrix()
```
# <span id="page-442-0"></span>**max()**

#### **Syntaxe**

```
list.max()
max(list)
max(value1, value2, value3, ...)
```
#### **Description**

Fonction (Lingo uniquement) ; renvoie la valeur maximale de la liste spécifiée ou d'une série de valeurs donnée.

La fonction max est également utilisable avec des caractères ASCII, de la même manière que les opérateurs < et > peuvent être utilisés avec des chaînes.

#### **Paramètres**

value1, value2, value3, ... Facultatif. Liste de valeurs au sein de laquelle la valeur maximale est choisie.

#### **Exemple**

Le gestionnaire suivant affecte à la variable Winner la valeur maximale de la liste Bids, qui est composée de [#Martin:600, #Dupont:750, #Lajoie:230]. Le résultat est ensuite inséré dans le contenu de l'acteur champ Félicitations.

```
-- Lingo syntax
on findWinner Bids
   Winner = Bids.max()member("Congratulations").text = 
    "You have won, with a bid of $" & Winner &"!"
end
// JavaScript syntax
function findWinner(Bids) {
    Winner = Bids.max();
   member("Congratulations").text = "You have won, with a bid of $" + 
   Winner + "!");
}
```
# <span id="page-442-1"></span>**maximize()**

## **Syntaxe**

```
-- Lingo syntax
windowObjRef.maximize()
```
// JavaScript syntax windowObjRef.maximize();

Méthode de fenêtre ; agrandit une fenêtre.

Utilisez cette méthode en cas de création de barres de titre personnalisées.

#### **Paramètres**

Aucune.

#### **Exemple**

Les instructions suivantes agrandissent la fenêtre Artistes si elle ne l'est pas déjà.

```
-- Lingo syntax
if (window("Artists").sizeState <> #maximized) then
    window("Artists").maximize()
end if
// JavaScript syntax
if (window("Artists").sizeState != symbol("maximized")) {
    window("Artists").maximize();
}
```
### **Voir aussi**

[minimize\(\),](#page-448-0) [Fenêtre](#page-148-0)

## **mci**

**Syntaxe**

mci "string"

### **Description**

Commande ; pour Windows uniquement, transmet les chaînes spécifiées par string à l'interface de contrôle des médias de Windows (MCI) pour le contrôle des extensions multimédia.

**Remarque :** Microsoft ne recommande plus l'utilisation de l'interface MCI de 16 bits. Vous devrez peut-être utiliser des Xtras de fabricants tiers pour remplacer cette fonctionnalité.

## **Paramètres**

string Requis. Chaîne transmise à l'interface MCI.

#### **Exemple**

L'instruction suivante demande à la commande play cdaudio from 200 to 600 track 7 de ne lire le CD audio que lorsque l'animation est lue sous Windows :

```
mci "play cdaudio from 200 to 600 track 7"
```
## **member()**

```
Syntaxe
-- Lingo syntax
member(memberNameOrNum {, castNameOrNum})
```

```
// JavaScript syntax
member(memberNameOrNum {, castNameOrNum});
```
Fonction de niveau supérieur ; crée une référence à un acteur et, en option, spécifie la bibliothèque de distribution contenant cet acteur.

Si elle est utilisée avec les paramètres memberNameOrNum et castNameOrNum, la méthode member() constitue une référence spécifique à une bibliothèque de distribution et à un acteur de cette dernière :

trace(sprite(1).member); // (member 1 of castLib 1)

Cette méthode diffère de la propriété d'image-objet spriteNum qui est toujours un nombre entier désignant une position dans une bibliothèque de distribution, mais qui ne spécifie pas cette bibliothèque :

```
trace(sprite(2).spriteNum);
// 2
```
Le numéro d'un acteur constitue également une référence absolue à un acteur spécifique d'une bibliothèque de distribution particulière :

```
trace(sprite(3).member.number)
// 3
```
#### **Paramètres**

memberNameOrNum Requis. Chaîne spécifiant le nom de l'acteur à référencer ou nombre entier spécifiant la position d'index de l'acteur à référencer.

castNameOrNum Facultatif. Chaîne spécifiant le nom de la bibliothèque de distribution à laquelle appartient l'acteur ou nombre entier spécifiant la position d'index de cette bibliothèque. Si ce paramètre est omis, la fonction member() recherche dans toutes les bibliothèques de distribution jusqu'à ce qu'une correspondance soit trouvée.

#### **Exemple**

Les instructions suivantes définissent la variable title property à l'acteur Avions situé dans la bibliothèque de displayTemplate.

```
-- Lingo syntax
memWings = member("Planes", "Transportation")
```

```
// JavaScript syntax
var memWings = member("Planes", "Transportation");
```
#### **Voir aussi**

[Acteur,](#page-136-0) [Image-objet](#page-144-0), [spriteNum](#page-1082-0)

## **mergeDisplayTemplate()**

#### **Syntaxe**

```
-- Lingo syntax
_movie.mergeDisplayTemplate(propList)
```

```
// JavaScript syntax
movie.mergeDisplayTemplate(propList);
```
Méthode d'animation ; fusionne simultanément un nombre arbitraire de propriétés de modèle d'affichage dans un jeu existant de propriétés de modèle d'affichage.

#### **Paramètres**

propList Requis. Liste de propriétés contenant les propriétés de modèle d'affichage à fusionner dans le jeu existant de propriétés de modèle d'affichage. Dans Lingo, le paramètre propList peut correspondre à une liste de paires nom/valeur ou symbole/valeur séparées par des virgules. En syntaxe JavaScript, propList peut uniquement désigner une liste de paires nom/valeur séparées par des virgules.

#### **Exemple**

L'instruction suivante fusionne une valeur de la liste des propriétés title dans l'ensemble de propriétés displayTemplate :

```
-- Lingo syntax
_movie.mergeDisplayTemplate(propList(#title, "Welcome!"))
```

```
// JavaScript syntax
_movie.mergeDisplayTemplate(propList("title", "Welcome!"))
```
#### **Voir aussi**

[appearanceOptions,](#page-701-0) [displayTemplate](#page-805-0), [Animation,](#page-138-0) [propList\(\)](#page-530-0), [titlebarOptions](#page-1121-0)

## **mergeProps()**

#### **Syntaxe**

```
-- Lingo syntax
windowObjRef.mergeProps(propList)
```

```
// JavaScript syntax
windowObjRef.mergeProps(propList);
```
#### **Description**

Méthode de fenêtre. Fusionne simultanément un nombre arbitraire de propriétés de fenêtre dans le jeu de propriétés de fenêtre existant.

#### **Paramètres**

propList Requis. Jeu de propriétés de fenêtre à fusionner dans le jeu de propriétés de fenêtre existant. Les propriétés sont spécifiées par les propriétés appearanceOptions et titlebarOptions.

• Dans Lingo, le paramètre *propList* peut correspondre à une liste de paires nom/valeur ou symbole/valeur séparées par des virgules.

• En syntaxe JavaScript, *propList* peut uniquement désigner une liste de paires nom/valeur séparées par des virgules.

#### **Exemple**

L'instruction suivante définit différentes propriétés pour la fenêtre Voitures.

```
-- Lingo syntax
window("Cars").mergeProps([#title:"Car pictures", #resizable:FALSE, 
#titlebarOptions:[#closebox:TRUE, #icon:member(2)], #appearanceOptions:[#border:#line, 
#shadow:TRUE]])
```

```
// JavaScript syntax
window("Cars").mergeProps(propList("title","Car pictures", 
"resizable",false,"titlebarOptions",propList("closebox",true, "icon",member(2)), 
"appearanceOptions",propList("border","line", "shadow",true)));
```
#### **Voir aussi**

[appearanceOptions,](#page-701-0) [titlebarOptions](#page-1121-0), [Fenêtre](#page-148-0)

# <span id="page-446-0"></span>**mesh (propriété)**

#### **Syntaxe**

member(whichCastmember).model(whichModel).meshdeform.mesh[index].meshProperty

#### **Description**

Commande 3D ; permet d'accéder aux propriétés de maille des modèles auxquels le modificateur meshDeform est associé. Lorsqu'elle est utilisée en tant que mesh.count, cette commande renvoie le nombre total de mailles du modèle référencé.

Les propriétés de chacune des mailles auxquelles il est possible d'accéder sont les suivantes :

- colorList permet d'obtenir ou de définir la liste des couleurs utilisées par la maille spécifiée.
- vertexList permet d'obtenir ou de définir la liste des sommets utilisés par la maille spécifiée.
- normalList vous permet d'obtenir ou de définir la liste des vecteurs de normales utilisés par la maille spécifiée.
- textureCoordinateList permet d'obtenir ou de définir les coordonnées de texture utilisées par la première couche de texture de la maille spécifiée. Pour obtenir ou définir les coordonnées de texture pour toute autre couche de texture de la maille spécifiée, utilisez

meshdeform.mesh[index].texturelayer[index].textureCoordinateList.

- textureLayer[index] permet d'obtenir ou de définir l'accès aux propriétés de la couche de texture spécifiée.
- face[index] permet d'obtenir ou de définir les sommets, les normales, les coordonnées de texture, les couleurs et les matériaux utilisés par les faces de la maille spécifiée.
- face.count permet d'obtenir le nombre total des faces qui se trouvent à l'intérieur de la maille spécifiée.

**Remarque :** Pour plus d'informations sur ces propriétés, reportez-vous aux entrées correspondantes (répertoriées sous la section « Voir aussi » de cette entrée).

#### **Paramètres**

Aucune.

## **Exemple**

Le code Lingo suivant ajoute le modificateur #meshDeform au modèle truc1, puis affiche la liste des sommets de la première maille du modèle truc1.

```
-- Lingo
member("newAlien").model("thing1").addModifier(#meshDeform)
put member("newalien").model("thing1").meshDeform.mesh[1].vertexList
// javascript
```

```
member("newAlien").getProp("model",1).addModifier(symbol("meshDeform"));
```

```
put 
(member("newalien").getProp("model",1).getPropRef("meshDeform").getPropRef("mesh",1).verte
xList ;
-- [vector(239.0, -1000.5, 27.4), vector(162.5, -1064.7, 29.3), vector(115.3, -1010.8, -
40.6),
vector(239.0, -1000.5, 27.4), vector(115.3, -1010.8, -40.6),
vector(162.5, -1064.7, 29.3), vector(359.0, -828.5, -46.3),
vector(309.9, -914.5, -45.3)]
```
L'instruction suivante affiche le nombre de mailles du modèle Avion.

```
-- Lingo
put member("world").model("Aircraft").meshDeform.mesh.count
-- 4
```
## **Voir aussi**

```
meshDeform (modificateur),colorList, textureCoordinateListtextureLayernormalList,
vertexList (déformation de maille), face[ ]
```
## <span id="page-447-0"></span>**meshDeform (modificateur)**

#### **Syntaxe**

member(whichCastmember).model(whichModel).meshDeform.propertyName

#### **Description**

Modificateur 3D ; permet de contrôler les différents aspects de la structure de maille du modèle référencé. Lorsque vous ajoutez à un modèle le modificateur #meshDeform (à l'aide de la commande addModifier), vous avez accès aux propriétés suivantes du modificateur #meshDeform :

**Remarque :** Pour plus d'informations sur ces propriétés, consultez les entrées correspondantes (référencées sous la section Voir aussi de cette entrée).

- face.count renvoie le nombre total de faces du modèle référencé.
- mesh.count renvoie le nombre de mailles du modèle référencé.
- mesh[index] permet d'accéder aux propriétés de la maille spécifiée.

#### **Paramètres**

Aucune.

### **Exemple**

L'instruction suivante affiche le nombre de faces du modèle gbFace.

```
-- Lingo
put member("3D World").model("gbFace").meshDeform.face.count
-- 432
// Javascript
member("3D World").getProp("model", a).getPropRef("meshDeform") ;
// where a refers to the number index of the model "gbFace"
```
L'instruction suivante affiche la liste de sommets des mailles du modèle gbFace :

```
-- Lingo
put member("3D World").model("gbFace").meshDeform.mesh[1].vertexList
```
-- 2

```
// Javscript
member("3D World").getProp("model", a).getPropRef("meshDeform").getPropRef("mesh" 
,1).vertexList ;
```
L'instruction suivante affiche le nombre de faces de la deuxième maille du modèle gbFace :

```
put member("3D World").model("gbFace").meshDeform.mesh[2].face.count
-- 204
```
### **Voir aussi**

[mesh \(propriété\),](#page-446-0) [addModifier](#page-265-0)

## **min**

#### **Syntaxe**

```
list.min
min(list)
min (a1, a2, a3...)
```
## **Description**

Fonction (Lingo uniquement) ; spécifie la valeur minimale d'une liste.

#### **Paramètres**

a1, a2, a3, ... Facultatif. Liste de valeurs au sein de laquelle la valeur minimale est choisie.

#### **Exemple**

Le gestionnaire suivant affecte à la variable vLowest la valeur minimale de la liste bids, qui est composée de [#Pierre:600, #Paul:750, #Jean:230]. Le résultat est alors inséré dans l'acteur champ Désolé :

```
on findLowest bids
   vLowest = bids.min()
   member("Sorry").text = \
    "We're sorry, your bid of $" & vLowest && "is not a winner!"
end
```
#### **Voir aussi**

[max\(\)](#page-442-0)

## <span id="page-448-0"></span>**minimize()**

#### **Syntaxe**

```
-- Lingo syntax
windowObjRef.minimize()
```
// JavaScript syntax windowObjRef.minimize();

## **Description**

Méthode de fenêtre ; réduit une fenêtre.

Utilisez cette méthode en cas de création de barres de titre personnalisées.

#### **Paramètres**

Aucune.

### **Exemple**

Les instructions suivantes réduisent la fenêtre Artistes si elle ne l'est pas déjà.

```
-- Lingo syntax
if (window("Artists").sizeState <> #minimized) then
    window("Artists").minimize()
end if
// JavaScript syntax
if (window("Artists").sizeState.toString() != symbol("minimized").toString())
{
    window("Artists").minimized();
}
```
### **Voir aussi**

[maximize\(\),](#page-442-1) [Fenêtre](#page-148-0)

# **model**

#### **Syntaxe**

```
member(whichCastmember).model(whichModel)
member(whichCastmember).model[index]
member(whichCastmember).model.count
member(whichCastmember).model(whichModel).propertyName
member(whichCastmember).model[index].propertyName
```
#### **Description**

Commande 3D ; renvoie le modèle trouvé dans l'acteur référencé dont le nom est spécifié par whichMode1 ou trouvé à la position d'index spécifiée par index. Si aucun modèle n'existe pour le paramètre spécifié, la commande renvoie void. Tout comme model.count, la commande renvoie le nombre de modèles détectés dans l'acteur référencé. Cette commande permet également d'accéder aux propriétés du modèle spécifié.

Les comparaisons de noms de modèle ne sont pas sensibles à la hauteur de casse. La position d'index d'un modèle particulier peut changer lorsque des objets dans des positions inférieures sont supprimés.

Si aucun modèle n'utilise le nom spécifié ou n'est trouvé à la position d'index spécifiée, cette commande renvoie la valeur void.

#### **Paramètres**

whichModel Facultatif. Chaîne spécifiant le nom du modèle à renvoyer.

#### **Exemple**

L'instruction suivante stocke une référence au modèle Lecteur dans la variable thismodel :

thismodel = member("3DWorld").model("Player Avatar")

L'instruction suivante stocke une référence au huitième modèle de l'acteur Univers3D dans la variable thismodel.

```
thismodel = member("3DWorld").model[8]
```
L'instruction suivante indique qu'il existe quatre modèles dans l'acteur de l'image-objet 1.

```
put sprite(1).member.model.count
- - 4
```
## **modelResource**

#### **Syntaxe**

```
member(whichCastmember).modelResource(whichModelResource)
member(whichCastmember).modelResource[index]
member(whichCastmember).modelResource.count
member(whichCastmember).modelResource(whichModelResource).propertyName
member(whichCastmember).modelResource[index].propertyName
```
### **Description**

Commande 3D ; renvoie la ressource de modèle trouvée dans l'acteur référencé dont le nom est spécifié par whichModelResource ou trouvée à la position d'index spécifiée par le paramètre index. Si aucune ressource de modèle n'existe pour le paramètre spécifié, la commande renvoie void. Tout comme modelResource.count, la commande renvoie le nombre de ressources de modèle détectées dans l'acteur référencé. Cette commande permet également d'accéder aux propriétés du modèle spécifié.

Les comparaisons de chaînes de noms de ressources de modèle ne sont pas sensibles à la hauteur de casse. La position d'index d'une ressource de modèle particulière peut changer lorsque des objets dans des positions inférieures sont supprimés.

#### **Paramètres**

whichModelResource Facultatif. Chaîne spécifiant le nom de la ressource de modèle à renvoyer.

### **Exemple**

L'instruction suivante stocke une référence à la ressource de modèle MaisonA dans la variable thismodelResource.

thismodelResource = member("3DWorld").modelResource("HouseA")

L'instruction suivante stocke une référence à la quatorzième ressource de modèle de l'acteur Univers3D dans la variable thismodelResource.

thismodelResource = member("3DWorld").modelResource[14]

L'instruction suivante indique qu'il existe dix ressources de modèle dans l'acteur de l'image-objet 1.

```
put sprite(1).member.modelResource.count
-10
```
## <span id="page-450-0"></span>**modelsUnderLoc**

#### **Syntaxe**

member(whichCastmember).camera(whichCamera).modelsUnderLoc(pointWithinSprite, optionsList)

#### **Description**

Commande 3D ; renvoie une liste des modèles situés sous un point spécifié dans le cadre d'une image-objet utilisant la caméra référencée. La liste des modèles peut également être comparée à un jeu de paramètres facultatifs avant d'être renvoyée.

Dans la liste renvoyée, le premier modèle listé est celui qui est le plus proche du spectateur et le dernier modèle listé est le plus éloigné.

Une seule intersection (la plus proche) est renvoyée par modèle.

La commande renvoie une liste vide s'il n'existe aucun modèle sous le point spécifié.

## **Paramètres**

pointWithinSprite Requis. Point sous lequel une liste de modèles est trouvée. Ce point est calculé en fonction du coin supérieur gauche de l'image-objet en pixels.

optionsList Facultatif. Liste spécifiant le nombre maximal de modèles à renvoyer, le niveau de détail des informations, une liste de modèles sur laquelle repose la distribution, ainsi que la distance maximale à laquelle le rayon doit être dessiné. Toutes ces propriétés sont facultatives.

maxNumberOfModels Facultatif. Nombre entier spécifiant la longueur maximale de la liste renvoyée. Si ce paramètre est omis, la commande renvoie une liste contenant les références de tous les modèles trouvés sous le point spécifié.

levelOfDetail Facultatif. Symbole spécifiant le niveau de détail des informations renvoyées. Les valeurs possibles sont les suivantes :

• #simple renvoie une liste contenant les références des modèles situés sous le point. C'est la valeur par défaut.

• #detailed renvoie une liste de listes de propriétés représentant chacune un modèle traversé. Chaque liste de propriétés doit contenir les propriétés suivantes :

- #model est une référence à l'objet de modèle traversé.
- #distance est la distance séparant la caméra du point d'intersection avec le modèle.
- #isectPosition est un vecteur représentant la position du point d'intersection dans l'univers.
- #isectNormal est le vecteur de la maille au point d'intersection.
- #meshID est l'identifiant de la maille traversée, qui peut être utilisé comme index dans la liste des mailles du modificateur meshDeform.

• #faceID est l'identifiant de la face traversée, qui peut être utilisé comme index dans la liste des faces du modificateur meshDeform.

• #vertices est une liste de vecteurs contenant trois éléments qui représentent les positions dans l'univers des sommets de la face traversée.

• #uvCoord est une liste de propriétés contenant les propriétés #u et #v représentant les coordonnées barycentriques u et v de la face.

modelList Facultatif. Liste des références de modèle incluses éventuellement trouvées sous le rayon spécifié. Les références de modèle non incluses dans cette liste sont ignorées, même si elles figurent sous le rayon spécifié. Utilisez les références de modèle, et non les noms de chaîne des modèles. Spécifiez chacun des modèles que vous souhaitez inclure. L'ajout d'une référence de modèle parent n'inclut pas automatiquement ses références de modèle enfant.

#### **Exemple**

L'instruction suivante crée une liste de dix modèles :

tModelList = [member("3D").model("foo"),member("3D").model[10]]

L'instruction suivante crée une liste d'options demandant le renvoi de dix modèles au maximum, l'inclusion de détails simples et le dessin des résultats à partir de tModelList :

tOptionsList = [#maxNumberOfModels: 10, #levelOfDetail: #simple, #modelList: tModelList]

Une fois cette liste d'options créée, la première ligne du gestionnaire suivant transfère l'emplacement du curseur d'un point de la scène vers un point de l'image-objet 5. La deuxième ligne utilise la commande modelsUnderLoc pour obtenir les trois premiers modèles situés sous ce point. La troisième ligne affiche les informations renvoyées concernant les modèles dans la fenêtre Messages.

```
-- Lingo syntax
on mouseUp
   pt = the mouseLoc - point(sprite(5).left, sprite(5).top)
   m = sprite(5).camera.modelsUnderLoc(pt, tOptionsList)
   put m
   end
// JavaScript syntax
function mouseUp() {
   pt = _mouse.mouseLoc - point(sprite(5).left, sprite(5).top);
   m = sprite(5).camera.modelsUnderLoc(pt, tOptionsList);
    put(m);
}
```
#### **Voir aussi**

[modelsUnderRay](#page-452-0), [modelUnderLoc](#page-453-0)

## <span id="page-452-0"></span>**modelsUnderRay**

#### **Syntaxe**

member(whichCastmember).modelsUnderRay(locationVector, directionVector, optionsList)

#### **Description**

Commande 3D ; renvoie une liste des modèles trouvés sous un rayon tracé à partir d'une position spécifiée et pointant dans une direction spécifique, les deux vecteurs étant spécifiés en coordonnées relatives à l'univers. La liste des modèles peut également être comparée à un jeu de paramètres facultatifs avant d'être renvoyée.

Dans la liste renvoyée, le premier modèle répertorié est le plus proche de la position spécifiée par locationVector, tandis que le dernier modèle répertorié est le plus éloigné de cette position.

Une seule intersection (la plus proche) est renvoyée par modèle.

La commande renvoie une liste vide s'il n'existe aucun modèle sous le rayon spécifié.

#### **Paramètres**

locationVector Requis. Vecteur depuis lequel un rayon est tracé et sous lequel une liste de modèles est trouvée.

directionVector Requis. Vecteur spécifiant la direction dans laquelle pointe le rayon.

optionsList Facultatif. Liste spécifiant le nombre maximal de modèles à renvoyer, le niveau de détail des informations, une liste de modèles sur laquelle repose la distribution, ainsi que la distance maximale à laquelle le rayon doit être dessiné. Toutes ces propriétés sont facultatives.

maxNumberOfModels Facultatif. Nombre entier spécifiant la longueur maximale de la liste renvoyée. Si ce paramètre est omis, la commande renvoie une liste contenant les références de tous les modèles trouvés sous le rayon spécifié.

levelOfDetail Facultatif. Symbole spécifiant le niveau de détail des informations renvoyées. Les valeurs possibles sont les suivantes :

• #simple renvoie une liste contenant les références des modèles situés sous le point. C'est la valeur par défaut.

• #detailed renvoie une liste de listes de propriétés représentant chacune un modèle traversé. Chaque liste de propriétés doit contenir les propriétés suivantes :

- #model est une référence à l'objet de modèle traversé.
- #distance est la distance séparant la position d'univers spécifiée par locationVector du point d'intersection avec le modèle.
- #isectPosition est un vecteur représentant la position du point d'intersection dans l'univers.
- #isectNormal est le vecteur de la maille au point d'intersection.
- #meshID est l'identifiant de la maille traversée, qui peut être utilisé comme index dans la liste des mailles du modificateur meshDeform.
- #faceID est l'identifiant de la face traversée, qui peut être utilisé comme index dans la liste des faces du modificateur meshDeform.
- #vertices est une liste de vecteurs contenant trois éléments qui représentent les positions dans l'univers des sommets de la face traversée.
- #uvCoord est une liste de propriétés contenant les propriétés #u et #v représentant les coordonnées barycentriques u et v de la face.

modelList Facultatif. Liste des références de modèle incluses éventuellement trouvées sous le rayon spécifié. Les références de modèle non incluses dans cette liste sont ignorées, même si elles figurent sous le rayon spécifié. Utilisez les références de modèle, et non les noms de chaîne des modèles. Spécifiez chacun des modèles que vous souhaitez inclure. L'ajout d'une référence de modèle parent n'inclut pas automatiquement ses références de modèle enfant.

maxDistance Facultatif. Distance maximale à partir de la position dans l'univers spécifiée par locationVector. Si la sphère de délimitation d'un modèle se trouve dans la distance maximale spécifiée, ce modèle est inclus. Si la sphère de délimitation se trouve dans la plage, elle peut contenir des polygones dans la plage et peut donc être traversée.

#### **Exemple**

L'instruction suivante crée une liste de dix modèles :

tModelList = [member("3D").model("foo"),member("3D").model[10]]

L'instruction suivante crée une liste d'options demandant le renvoi de dix modèles au maximum, l'inclusion de détails simples, le dessin des résultats à partir de tModelList, ainsi qu'une distance maximale de 50 pour le tracé du rayon :

tOptionsList = [#maxNumberOfModels: 10, #levelOfDetail: #simple, #modelList: tModelList, #maxDistance: 50]

Une fois cette liste d'options créée, l'instruction suivante l'inclut sous un rayon tracé à partir de la position vector (0, 0, 300) et pointant vers l'axe des z négatif :

put member("3d").modelsUnderRay(vector(0, 0, 300), vector(0, 0, -1), tOptionsList)

#### **Voir aussi**

[modelsUnderLoc](#page-450-0), [modelUnderLoc](#page-453-0)

## <span id="page-453-0"></span>**modelUnderLoc**

#### **Syntaxe**

member(whichCastmember).camera(whichCamera).modelUnderLoc(pointWithinSprite)

Commande 3D ; renvoie une référence au premier modèle situé sous un point spécifié dans le cadre d'une imageobjet utilisant la caméra référencée.

Cette commande renvoie la valeur void si aucun modèle n'est situé sous le point spécifié.

Pour obtenir une liste de tous les modèles situés sous un point spécifié, ainsi que des informations détaillées les concernant, reportez-vous à l'entrée [modelsUnderLoc](#page-450-0).

#### **Paramètres**

pointWithinSprite Requis. Point sous lequel le premier modèle est trouvé. L'emplacement de pointWithinSprite est calculé en fonction du coin supérieur gauche de l'image-objet, en pixels.

#### **Exemple**

La première ligne du gestionnaire suivant transfère l'emplacement du curseur d'un point de la scène à un point de l'image-objet 5. La deuxième ligne détermine le premier modèle situé sous ce point. La troisième ligne affiche les résultats dans la fenêtre Messages.

```
-- Lingo syntax
on mouseUp
   pt = the mouseLoc - point(sprite(5).left, sprite(5).top)
   m = sprite(5).camera.modelUnderLoc(pt)
   put m
end
// JavaScript syntax
function mouseUp() {
   pt = mouse.mouseLoc - point(sprite(5).left, sprite(5).top);
   m = sprite(5).camera.modelUnderLoc(pt);
   put(m):
}
```
#### **Voir aussi**

[modelsUnderLoc](#page-450-0), [modelsUnderRay](#page-452-0)

# <span id="page-454-0"></span>**motion()**

### **Syntaxe**

```
member(whichCastmember).motion(whichMotion)
member(whichCastmember).motion[index]
member(whichCastmember).motion.count
```
#### **Description**

Commande 3D ; renvoie le mouvement trouvé dans l'acteur référencé dont le nom est spécifié par whichMotion, ou trouvé à la position d'index spécifiée par index. Tout comme motion.count, cette propriété renvoie le nombre total de mouvements détectés dans l'acteur.

Les comparaisons de chaînes de nom d'objet ne sont pas sensibles à la hauteur de casse. La position d'index d'un mouvement particulier peut changer lorsque des objets dans des positions inférieures sont supprimés.

Si aucun mouvement n'utilise le nom spécifié ou n'est trouvé à la position d'index spécifiée, cette commande renvoie la valeur void.

#### **Exemple**

```
thisMotion = member("3D World").motion("Wing Flap")
thisMotion = member("3D World").motion[7]
put member("scene").motion.count
- - 2
```
#### **Voir aussi**

```
duration (3D), map (3D)
```
## **move()**

#### **Syntaxe**

```
-- Lingo syntax
memberObjRef.move({intPosn, castLibName})
```

```
// JavaScript syntax
memberObjRef.move({intPosn, castLibName});
```
#### **Description**

Méthode d'acteur ; déplace un acteur spécifié vers le premier emplacement vide de la distribution à laquelle il appartient ou vers un emplacement spécifié dans une distribution donnée.

Pour optimiser les résultats, utilisez cette méthode en phase de création, et non pendant l'exécution, car le déplacement est généralement enregistré avec le fichier. En général, l'emplacement réel de l'acteur n'affecte pas la plupart des présentations quand l'utilisateur final les lit. Pour changer le contenu d'une image-objet ou modifier l'affichage pendant l'exécution, définissez l'acteur de l'image-objet.

#### **Paramètres**

int Posn Facultatif. Nombre entier spécifiant la position dans la bibliothèque de distribution castLibName vers laquelle l'acteur est déplacé.

castLibName Facultatif. Chaîne spécifiant le nom de la bibliothèque de distribution vers laquelle l'acteur est déplacé.

## **Exemple**

L'instruction suivante déplace l'acteur Temple vers la première position vide de la fenêtre Distribution :

```
-- Lingo syntax
member("shrine").move()
```

```
// JavaScript syntax
member("shrine").move();
```
L'instruction suivante déplace l'acteur Temple vers l'emplacement 20 de la fenêtre Distribution Bitmaps :

```
-- Lingo syntax
member("shrine").move(member(20, "Bitmaps"))
```

```
// JavaScript syntax
member("shrine").move(member(20, "Bitmaps"));
```
**Voir aussi**

[Acteur](#page-136-0)

## <span id="page-456-1"></span>**moveToBack()**

#### **Syntaxe**

```
-- Lingo syntax
windowObjRef.moveToBack()
```
// JavaScript syntax windowObjRef.moveToBack();

#### **Description**

Méthode de fenêtre ; place une fenêtre derrière toutes les autres fenêtres.

#### **Paramètres**

Aucune.

## **Exemple**

Les instructions suivantes placent la première fenêtre de la liste windowList derrière toutes les autres fenêtres :

```
-- Lingo syntax
myWindow = _player.windowList[1]
myWindow.moveToBack()
```

```
// JavaScript syntax
var myWindow = _player.windowList[1];
myWindow.moveToBack();
```
Si vous connaissez le nom de la fenêtre à déplacer, utilisez la syntaxe suivante :

```
-- Lingo syntax
window("Demo Window").moveToBack()
```
// JavaScript syntax window("Demo Window").moveToBack();

#### **Voir aussi**

```
moveToFront(), Fenêtre
```
## <span id="page-456-0"></span>**moveToFront()**

#### **Syntaxe**

```
-- Lingo syntax
windowObjRef.moveToFront()
```

```
// JavaScript syntax
windowObjRef.moveToFront();
```
#### **Description**

Méthode de fenêtre ; place une fenêtre devant toutes les autres fenêtres.

## **Paramètres**

Aucune.

## **Exemple**

Les instructions suivantes placent la première fenêtre de la liste windowList devant toutes les autres fenêtres :

```
-- Lingo syntax
myWindow = _player.windowList[1]
myWindow.moveToFront()
```
// JavaScript syntax var myWindow = player.windowList[1]; myWindow.moveToFront();

Si vous connaissez le nom de la fenêtre à déplacer, utilisez la syntaxe suivante :

```
-- Lingo syntax
window("Demo Window").moveToFront()
```
// JavaScript syntax window("Demo Window").moveToFront();

#### **Voir aussi**

[moveToBack\(\),](#page-456-1) [Fenêtre](#page-148-0)

# **moveVertex()**

#### **Syntaxe**

```
-- Lingo syntax
memberObjRef.moveVertex(vertexIndex, xChange, yChange)
```

```
// JavaScript syntax
memberObjRef.moveVertex(vertexIndex, xChange, yChange);
```
## **Description**

Fonction ; place le sommet d'un acteur forme vectorielle à un autre emplacement.

Les coordonnées horizontales et verticales du déplacement sont calculées en fonction de la position actuelle du point du sommet. L'emplacement de celui-ci dépend de l'origine de l'acteur forme vectorielle.

La modification de l'emplacement du sommet affecte la forme de la même manière que si vous faites glisser le sommet dans l'éditeur.

#### **Paramètres**

vertexIndex Requis. Spécifie la position d'index du sommet à déplacer.

xChange Requis. Spécifie la quantité selon laquelle le sommet doit être déplacé horizontalement.

yChange Requis. Spécifie la quantité selon laquelle le sommet doit être déplacé verticalement.

#### **Exemple**

L'instruction suivante déplace le premier sommet de l'acteur forme vectorielle Archie de 25 pixels vers la droite et de 10 pixels vers le bas par rapport à sa position actuelle :

```
-- Lingo syntax
member("Archie").moveVertex(1, 25, 10)
```

```
// JavaScript syntax
member("Archie").moveVertex(1, 25, 10);
```
#### **Voir aussi**

[addVertex\(\),](#page-268-0) [deleteVertex\(\),](#page-327-0) [moveVertexHandle\(\)](#page-458-0), [originMode](#page-976-0), [vertexList](#page-1157-0)

## <span id="page-458-0"></span>**moveVertexHandle()**

#### **Syntaxe**

```
-- Lingo syntax
memberObjRef.moveVertexHandle(vertexIndex, handleIndex, xChange, yChange)
```
// JavaScript syntax memberObjRef.moveVertexHandle(vertexIndex, handleIndex, xChange, yChange);

#### **Description**

Fonction ; déplace la poignée du sommet d'un acteur de forme vectorielle vers un autre emplacement.

Les coordonnées horizontales et verticales du déplacement sont calculées par rapport à la position actuelle de la poignée du sommet. L'emplacement de la poignée du sommet dépend du sommet qu'elle contrôle.

La modification de l'emplacement de la poignée de contrôle affecte la forme de la même manière que si vous faites glisser le sommet dans un éditeur.

#### **Paramètres**

vertexIndex Requis. Spécifie la position d'index du sommet contenant la poignée à déplacer.

handleIndex Requis. Spécifie la position d'index de la poignée à déplacer.

xChange Requis. Spécifie la quantité selon laquelle la poignée du sommet doit être déplacée horizontalement.

yChange Requis. Spécifie la quantité selon laquelle la poignée du sommet doit être déplacée verticalement.

#### **Exemple**

L'instruction suivante déplace la première poignée de contrôle du deuxième sommet de l'acteur forme vectorielle Archie de 15 pixels vers la droite et de 5 pixels vers le haut :

```
-- Lingo syntax
moveVertexHandle(member("Archie"), 2, 1, 15, -5)
```
// JavaScript syntax member("Archie").moveVertexHandle(2, 1, 15, -5);

#### **Voir aussi**

[addVertex\(\),](#page-268-0) [deleteVertex\(\),](#page-327-0) [originMode](#page-976-0), [vertexList](#page-1157-0)

# **multiply()**

## **Syntaxe**

transform.multiply(transform2)

#### **Description**

Commande 3D ; applique les effets de position, de rotation et de redimensionnement de *transform2* après la transformation d'origine.

#### **Paramètres**

transform2 Requis. Spécifie la transformation contenant les effets à appliquer à une autre transformation.

## **Exemple**

L'instruction suivante applique les effets de position, de rotation et de redimensionnement de la transformation du modèle Mars à la transformation du modèle Pluton. Cette opération produit le même effet que la définition du modèle Mars en tant que parent de Pluton pour une image.

```
-- Lingo
member("scene").model("Pluto").transform.multiply(member("scene").model("Mars").transform)
// Javascript
member("scene").getProp("model" ,i ).transform.multiply(member("scene").getProp("model" , 
j).transform) ;
```
# **neighbor**

### **Syntaxe**

member(whichCastmember).model(whichModel).meshdeform.mesh[index].face[index].neighbor[index]

## **Description**

Commande 3D ; commande meshDeform renvoyant une liste de listes décrivant les voisins d'une face particulière d'une maille à l'opposé du coin de face spécifié par l'index de voisinage (1,2,3). Si la liste est vide, la face n'a aucun voisin dans cette direction. Si la liste contient plus d'une liste, la maille est non-manifold. La liste contient généralement une liste unique de quatre valeurs entières : [meshIndex, faceIndex, vertexIndex, flipped].

La valeur meshIndex est l'index de la maille contenant la face voisine. La valeur faceIndex est l'index de la face voisine dans la maille. La valeur vertexIndex est l'index des sommets non partagés de la face voisine. La valeur flipped indique si l'orientation de la face est identique (1) ou opposée (2) à celle de la face d'origine.

#### **Paramètres**

Aucune.

**Voir aussi** [meshDeform \(modificateur\)](#page-447-0)

## **netAbort**

## **Syntaxe**

netAbort(URL) netAbort(netID)

## **Description**

Commande ; annule une opération réseau sans attendre de résultat.

L'utilisation d'un identifiant de réseau constitue la manière la plus efficace d'annuler une opération réseau. Cet identifiant est renvoyé lorsque vous utilisez une fonction réseau telle que getNetText() ou postNetText().

Dans certains cas, si l'identifiant de réseau n'est pas disponible, vous pouvez utiliser une URL pour annuler la transmission de données à partir de cette URL. Celle-ci doit être identique à l'URL utilisée au départ de l'opération réseau. Si le transfert des données est terminé, cette commande n'a aucun effet.

#### **Paramètres**

URL Requis. Spécifie l'URL à annuler.

netID Facultatif. Spécifie l'identifiant de l'opération réseau à annuler.

#### **Exemple**

L'instruction suivante transmet un identifiant de réseau à la méthode netAbort pour annuler une opération réseau spécifique :

```
-- Lingo syntax
on mouseUp
   netAbort(myNetID)
end
// JavaScript syntax
function mouseUp() {
    netAbort(myNetID);
```
}

## **Voir aussi**

[getNetText\(\),](#page-374-0) [postNetText](#page-516-0)

# <span id="page-460-0"></span>**netDone()**

## **Syntaxe**

```
netDone()
netDone(netID)
```
## **Description**

Fonction ; indique si une opération de chargement en tâche de fond (telle que getNetText, preloadNetThing, gotoNetMovie, gotoNetPage ou netTextResult) est terminée ou a été interrompue par suite d'une erreur du navigateur (TRUE, valeur par défaut) ou si elle est encore en cours (FALSE).

- Utilisez netDone() pour tester la dernière opération réseau.
- Utilisez netDone(netID) pour tester l'opération réseau identifiée par netID.

La fonction netDone renvoie 0 lorsqu'une opération de chargement en tâche de fond est en cours.

#### **Paramètres**

netID Facultatif. Spécifie l'identifiant de l'opération réseau à tester.

## **Exemple**

Le gestionnaire suivant utilise la fonction netDone pour vérifier si la dernière opération réseau est terminée. Si l'opération est terminée, le texte renvoyé par netTextResult s'affiche dans l'acteur champ Affichage du texte.

```
-- Lingo syntax
on exitFrame
   if netDone() = 1 then
        member("Display Text").text = netTextResult() 
    end if
end
// JavaScript syntax
function exitFrame() {
```

```
if (netDone() == 1) {
        member("Display Text").text = netTextResult();
    }
}
```
Le gestionnaire suivant utilise un identifiant de réseau spécifique comme argument pour que la méthode netDone vérifie l'état d'une opération réseau particulière :

```
-- Lingo syntax
on exitFrame
   -- stay on this frame until the net operation is
   -- completed
   global mynetID
   if netDone(mynetID) = FALSE then
       go to the frame
    end if
end
// JavaScript syntax
function exitFrame() {
   // stay on this frame until the net operation is completed
   global mynetID;
   if (!(netDone(mynetID))) {
       _movie.go(_movie.frame);
    }
}
```
## **Voir aussi** [getNetText\(\),](#page-374-0) [netTextResult\(\)](#page-466-0), [gotoNetMovie](#page-396-0), [preloadNetThing\(\)](#page-522-0)

# <span id="page-461-0"></span>**netError()**

## **Syntaxe**

```
netError()
netError(netID)
```
## **Description**

Fonction ; détermine si une erreur s'est produite pendant une opération réseau, et, le cas échéant, renvoie un numéro d'erreur correspondant à un message d'erreur. Si l'opération s'est déroulée sans erreur, cette fonction renvoie un code indiquant que tout va bien. Si aucune opération de chargement en tâche de fond n'a commencé ou si l'opération est en cours, cette fonction renvoie une chaîne vide.

- Utilisez netError() pour tester la dernière opération réseau.
- Utilisez netError(netID) pour tester l'opération réseau spécifiée par netID.

Plusieurs codes d'erreur peuvent être renvoyés :

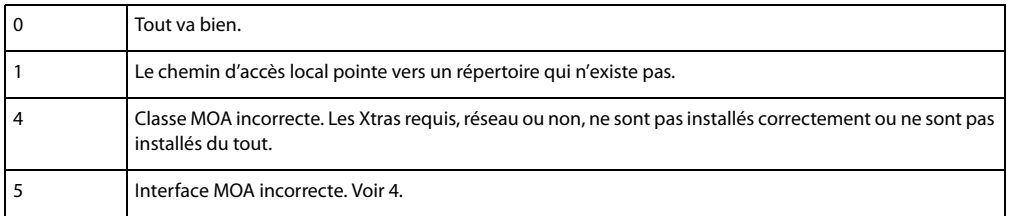

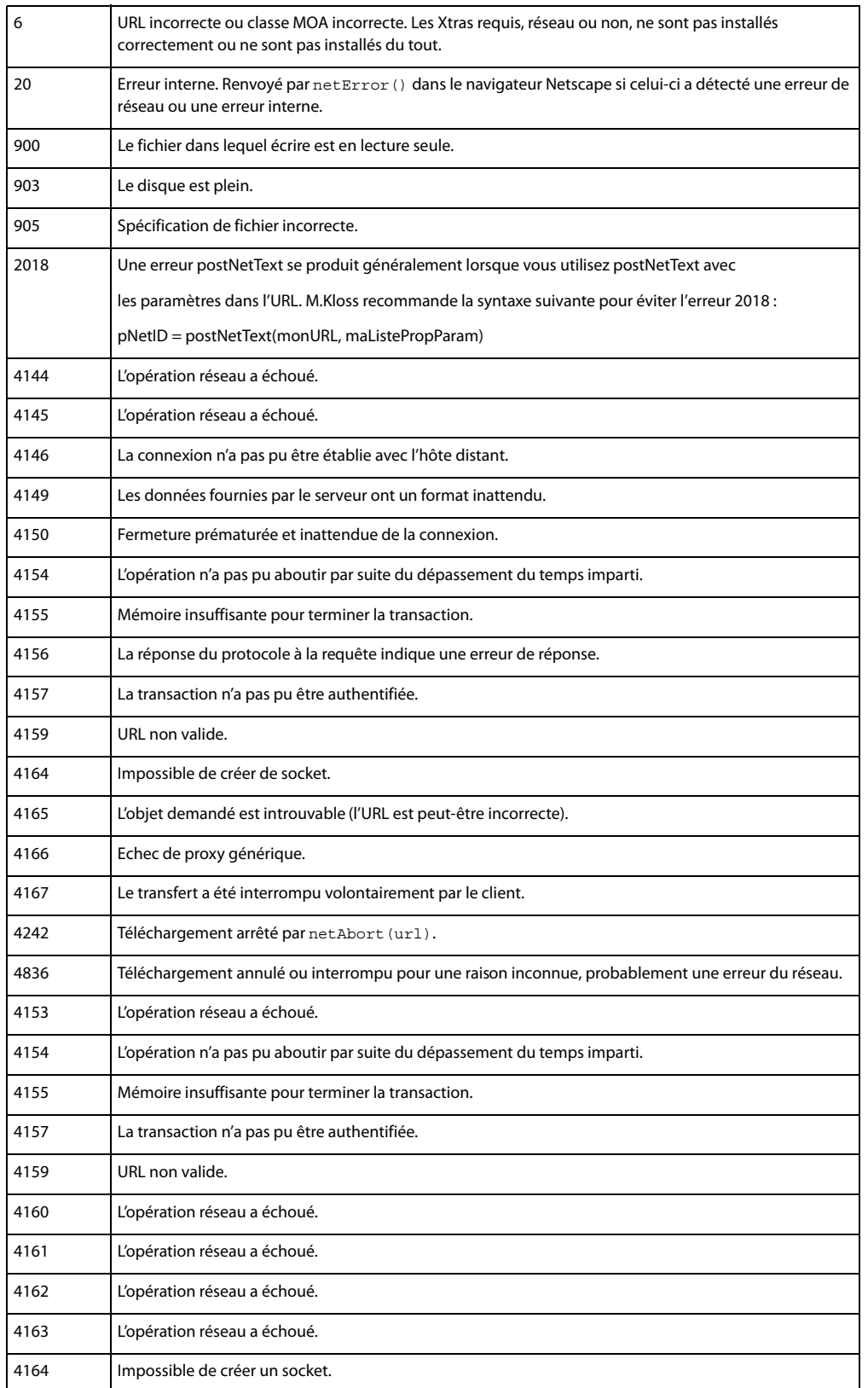

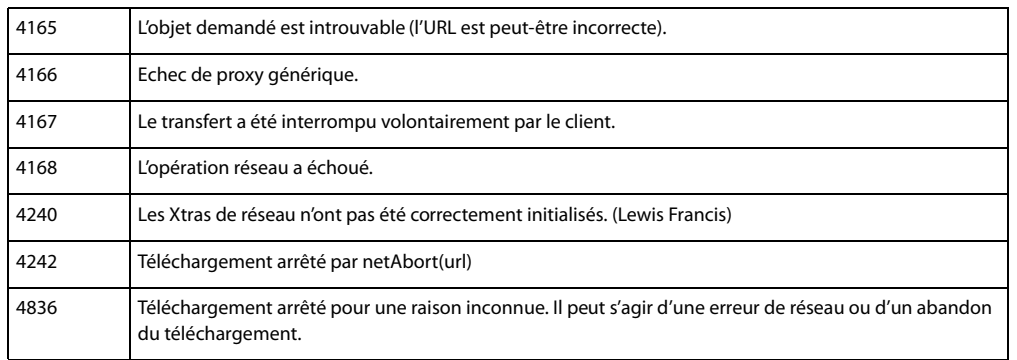

### **Paramètres**

netID Facultatif. Spécifie l'identifiant de l'opération réseau à tester.

### **Exemple**

L'instruction suivante transmet un identifiant de réseau à netError pour vérifier l'état d'erreur d'une opération réseau spécifique :

```
--Lingo syntax
on exitFrame
    global mynetID
    if netError(mynetID)<>"OK" then beep
end
// JavaScript syntax
function exitFrame() {
    global mynetID;
    if (netError(mynetID) != "OK") {
        sound.beep();
    }
}
```
# **netLastModDate()**

#### **Syntaxe**

netLastModDate()

#### **Description**

Fonction ; renvoie la date de la dernière modification de l'en-tête HTTP de l'élément spécifié. Cette chaîne utilise le format de temps universel (GMT) : Ddd, nn Mmm yyyy hh:mm:ss GMT (par exemple, Thu, 30 Jan 1997 12:00:00 AM GMT). Les jours et les mois peuvent être écrits en entier. Cette chaîne est toujours en anglais.

La fonction netLastModDate ne peut être appelée qu'une fois que netDone et netError ont rapporté que l'opération s'est terminée avec succès. Dès que l'opération suivante démarre, l'animation ou la projection Director efface les résultats de l'opération précédente pour économiser de la mémoire.

La chaîne de date est directement extraite de l'en-tête HTTP dans le format fourni par le serveur. Toutefois, cette chaîne n'est pas toujours fournie et, si tel est le cas, netLastModDate renvoie la valeur EMPTY.

## **Paramètres**

Aucune.

#### **Exemple**

Les instructions suivantes vérifient la date d'un fichier téléchargé depuis Internet :

```
-- Lingo syntax
if netDone() then
    theDate = netLastModDate()
    if theDate.char[6..11] <> "Jan 30" then
        alert "The file is outdated."
    end if
end if
// JavaScript syntax
if (netDone()) {
    theDate = netLastModule();
   if (theDate.char[6..11] != "Jan 30") {
       alert("The file is outdated");
    }
}
```
## **Voir aussi**

[netDone\(\)](#page-460-0), [netError\(\)](#page-461-0)

# **netMIME()**

### **Syntaxe**

netMIME()

#### **Description**

Fonction ; fournit le type MIME du fichier Internet renvoyé par la dernière opération réseau (le fichier HTTP ou FTP téléchargé en dernier).

La fonction netMIME ne peut être appelée qu'une fois que netDone et netError ont rapporté que l'opération s'est terminée avec succès. Dès que l'opération suivante démarre, l'animation ou la projection Director efface les résultats de l'opération précédente pour économiser de la mémoire.

## **Paramètres**

Aucune.

#### **Exemple**

Le gestionnaire suivant vérifie le type MIME d'un fichier téléchargé depuis Internet et répond en conséquence :

```
-- Lingo syntax
on checkNetOperation theURL
    if netDone (theURL) then
       set myMimeType = netMIME()
        case myMimeType of
            "image/jpeg": go frame "jpeg info"
            "image/gif": go frame "gif info"
            "application/x-director": goToNetMovie theURL
            "text/html": gotoNetPage theURL
            otherwise: alert "Please choose a different item."
        end case
    else
       go the frame
    end if
```
end

```
// JavaScript syntax
function checkNetOperation(theURL) {
    if (netDone(theURL)) {
        myMimeType = netMIME();
        switch (myMimeType) {
            case "image/jpeg":
                _movie.go("jpeg info");
                break;
            case "image/gif":
                _movie.go("gif info");
                break;
            case "application/x-director":
                goToNetMovie(theURL);
                break;
            case "text/html":
                gotoNetPage(theURL);
                break;
            default:
                alert("Please choose a different item.");
        }
    } else {
        _movie.go(_movie.frame);
    \mathfrak{r}}
```
## **Voir aussi**

[netDone\(\)](#page-460-0), [netError\(\),](#page-461-0) [getNetText\(\),](#page-374-0) [postNetText](#page-516-0), [preloadNetThing\(\)](#page-522-0)

## **netStatus**

#### **Syntaxe**

netStatus msgString

#### **Description**

Commande ; affiche la chaîne spécifiée dans la zone d'état de la fenêtre du navigateur.

La commande netStatus ne fonctionne pas dans les projections.

## **Paramètres**

msgString Requis. Spécifie la chaîne à afficher.

### **Exemple**

Cette instruction place la chaîne Test dans la zone d'état du navigateur web dans lequel l'animation est lue :

```
-- Lingo syntax
on exitFrame
   netStatus "This is a test"
end
// JavaScript syntax
function exitFrame() {
    _movie.netStatus("This is a test"); 
}
```
## <span id="page-466-0"></span>**netTextResult()**

#### **Syntaxe**

netTextResult(netID) netTextResult()

#### **Description**

Fonction ; renvoie le texte obtenu par l'opération réseau spécifiée. Si aucun identifiant réseau n'est spécifié, netTextResult renvoie le résultat de la dernière opération réseau.

Si l'opération réseau spécifiée était qetNetText(), le texte renvoyé correspond à celui du fichier sur le réseau.

Si l'opération réseau spécifiée était postNetText, le résultat correspond à la réponse du serveur.

Dès que l'opération suivante démarre, Director efface les résultats de l'opération précédente pour économiser de la mémoire.

Director conserve les résultats des six dernières opérations réseau dans tous les environnements de lecture. Après l'utilisation de la méthode netTextResult() pour récupérer les données, les résultats sont supprimés pour cette requête réseau.

### **Paramètres**

netID Facultatif. Spécifie l'identifiant de l'opération réseau contenant le texte à renvoyer.

### **Exemple**

Le gestionnaire suivant utilise les fonctions netDone et netError pour tester si la dernière opération réseau s'est terminée avec succès. Si l'opération est terminée, le texte renvoyé par netTextResult s'affiche dans l'acteur champ Affichage du texte.

```
-- Lingo syntax 
global gNetID
on exitFrame
    if (netDone(gNetID) = TRUE) and (netError(gNetID) = "OK") then
        member("Display Text").text = netTextResult() 
    end if
end
// JavaScript syntax
global gNetID;
function exitFrame() {
   if (netDone(qNetID) &&& (netError(qNetID) == "OK")) {
        member("Display Text").text = netTextResult();
    }
}
```
**Voir aussi** [netDone\(\)](#page-460-0), [netError\(\),](#page-461-0) [postNetText](#page-516-0)

# **new()**

#### **Syntaxe**

```
new(type)
new(type, castLib whichCast)
new(type, member whichCastMember of castLib whichCast)
```

```
variableName = new(parentScript arg1, arg2, ...)
new(script parentScriptName, value1, value2, ...)
timeout("name").new(timoutPeriod, #timeoutHandler, {, targetObject})
new(xtra "xtraName")
```
Fonction ; crée un nouvel acteur, objet enfant, objet de temporisation ou instance d'Xtra, et permet d'affecter des valeurs de propriétés individuelles aux objets enfants.

Pour les acteurs, le paramètre type définit le type de l'acteur. Les valeurs prédéfinies offertes correspondent aux différents types d'acteurs : #bitmap, #field, etc. La fonction new permet également de créer des types d'acteurs Xtra auxquels vous pouvez attribuer n'importe quel nom.

Vous pouvez également créer un nouvel acteur curseur de couleur en utilisant l'Xtra Custom Cursor. Utilisez new(#cursor), puis définissez les propriétés de l'acteur résultant de manière à pouvoir les utiliser.

Les paramètres facultatifs whichCastMember et whichCast spécifient la position de l'acteur et la fenêtre Distribution dans laquelle il est créé. Si vous ne spécifiez pas de position, l'acteur est placé dans la première position vide de cette distribution. La fonction new renvoie la position de l'acteur.

Lorsque l'argument de la fonction new est un script parent, la fonction new crée un objet enfant. Le script parent doit contenir un gestionnaire on new définissant l'état initial de l'objet enfant ou la valeur de ses propriétés et renvoyant la référence me de l'objet enfant.

L'objet enfant possède tous les gestionnaires du script parent. Il utilise les mêmes noms de variables de propriétés que celles qui sont déclarées dans le script parent, mais peut toutefois avoir ses propres valeurs pour ces propriétés.

Puisque l'objet enfant est une valeur, il peut être affecté à des variables, placé dans des listes ou être passé comme paramètre.

Comme avec toute autre variable, vous pouvez utiliser la commande put pour afficher des informations sur un objet enfant dans la fenêtre Messages.

Lorsque new() est utilisé pour créer un objet de temporisation, la période définit le nombre de millisecondes séparant les événements de temporisation envoyés par l'objet de temporisation. La valeur #timeoutHandler est un symbole identifiant le gestionnaire qui est appelé lors de chaque événement de temporisation. La valeur targetObject identifie le nom de l'objet enfant contenant la valeur #gestionnaire. Si aucune valeur targetObject n'est définie, la valeur #timeoutHandler est considérée comme figurant dans un script d'animation. La syntaxe de création de temporisation peut varier selon le paramétrage de scriptExecutionStyle.

```
-- Lingo syntax when scriptExecutionStyle is set to 9
x = timeout (name).new (period, handler, targetData)
-- Lingo syntax when scriptExecutionStyle is set to 10
x = timeout().new(name, period, handler, targetData)
y = new timeout(name, period, handler, targetData)
// JavaScript syntax
```
 $x = new$  timeout (name, period, function, targetData)

Lorsqu'un objet de temporisation est créé, il permet à son targetObject de recevoir les événements système prepareMovie, startMovie, stopMovie, prepareFrame et exitFrame. Pour que cette opération soit possible, l'targetObject doit contenir des gestionnaires pour ces événements. Les événements ne doivent pas obligatoirement survenir dans l'ordre pour que le reste de l'animation puisse y accéder.

**Remarque :** Un objet de temporisation créé par Lingo peut appeler une fonction de la syntaxe JavaScript, et vice versa.
Vous pouvez voir un exemple d'utilisation de new() dans une animation en consultant les animations Parent Scripts et Read and Write Text du dossier Learning/Lingo, lui-même situé dans le dossier de Director.

#### **Exemple**

Pour créer un nouvel acteur bitmap dans le premier emplacement disponible de la distribution, utilisez la syntaxe suivante :

```
set newMember = new(#bitmap)
```
Une fois cette ligne exécutée, nouvelActeur contient la référence de l'acteur que vous venez de créer :

```
put newMember
-- (member 1 of castLib 1)
```
Si vous créez des acteurs à l'aide de la syntaxe JavaScript, utilisez la méthode newMember() de l'objet Animation. L'instruction suivante crée un nouvel acteur bitmap :

```
var tMem = movie.newMember(symbol("bitmap"))
```
Le script startMovie suivant crée un acteur Flash à l'aide de la commande new, définit la propriété linked de l'acteur nouvellement créé de façon à ce que les éléments de l'acteur soient stockés dans un fichier externe, puis définit la propriété pathName de l'acteur sur l'emplacement d'une animation Flash sur le Web :

```
on startMovie
    flashCastMember = new(#flash)
    member(flashCastMember).pathName = "http://www.someURL.com/myFlash.swf"
end
```
Lorsque l'animation démarre, le gestionnaire suivant crée un nouvel acteur curseur animé en couleur et stocke son numéro d'acteur dans la variable customCursor. Cette variable sert à définir la propriété castMemberList de l'acteur nouvellement créé et à afficher le nouveau curseur.

```
on startmovie
   customCursor = new(#cursor)
    member(customCursor).castMemberList = [member 1, member 2, member 3]
    cursor (member(customCursor))
end
```
Les instructions d'un script parent suivantes contiennent le gestionnaire on new servant à créer un objet enfant. Le script parent est un acteur script appelé Oiseau qui contient ces gestionnaires.

```
on new me, nameForBird
    return me
end
on fly me
   put "I am flying"
end
```
La première instruction de l'exemple suivant crée un objet enfant à partir du script de l'exemple précédent et le place dans la variable myBird. La seconde instruction fait voler l'oiseau en appelant le gestionnaire fly du script parent Oiseau :

```
myBird = script("Bird").new()
myBird.fly()
```
L'instruction suivante utilise un nouveau script parent Oiseau contenant la variable de propriété speed :

```
property speed
on new me, initSpeed
    speed = initSpeed
    return me
end
```

```
on fly me
   put "I am flying at " & speed & "mph"
end
```
Les instructions suivantes créent deux objets enfants appelés monOiseau1 et monOiseau2. Les vitesses qui leur sont attribuées initialement sont 15 et 25, respectivement. Lorsque le gestionnaire fly est appelé pour chaque objet enfant, la vitesse de ce dernier s'affiche dans la fenêtre Messages.

```
myBird1 = script("Bird").new(15) 
myBird2 = script("Bird").new(25) 
myBird1.fly()
myBird2.fly()
```
Le message suivant apparaît dans la fenêtre Messages :

-- "I am flying at 15 mph" -- "I am flying at 25 mph"

L'instruction suivante crée un objet de temporisation nommé compteurDintervalle qui enverra un événement de temporisation au gestionnaire on minuteBeep de l'objet enfant lecteur1 toutes les 60 secondes :

timeout("intervalTimer").new(60000, #minuteBeep, playerOne)

L'instruction suivante crée un exemple de fonction JavaScript :

```
function sampleTimeout () { trace("hello"); }
```
Vous pouvez utiliser l'instruction suivante partout ailleurs dans votre animation pour créer un objet de temporisation appelant la fonction JavaScript :

```
-- Lingo syntax
gTO = timeout().new("test",50,"sampleTimeout",0)
```

```
// JavaScript syntax
_global.gTO = new timeout("test",50,"sampleTimeout",0)
```
#### **Voir aussi**

[on stepFrame,](#page-224-0) [actorList](#page-687-0), [ancestor](#page-694-0), [end](#page-234-0), [type \(acteur\)](#page-1144-0), [timeout\(\)](#page-624-0)

### **newCamera**

#### **Syntaxe**

member(whichCastmember).newCamera(newCameraName)

#### **Description**

Commande 3D ; crée une caméra dans un acteur.

#### **Paramètres**

**newCameraName** Requis. Spécifie le nom de la nouvelle caméra. Le nom de la nouvelle caméra doit être unique dans l'acteur.

#### **Exemple**

L'instruction suivante crée une nouvelle caméra appelée Caméra\_embarquée.

```
--Lingo
member("3D World").newCamera("in-car camera")
```
// Javascript

```
member("3D World").newCamera("in-car camera") ;
```
## **newColorRatio**

#### **Syntaxe**

<ColorRatio> newColorRatio(color, ratio, alpha)

#### **Description**

Fonction globale ; crée un objet ColorRatio permettant de spécifier les proportions de couleur à appliquer à différents niveaux de ratio en cas d'utilisation d'un filtre de rayonnement dégradé ou de biseau dégradé.

#### **Paramètres**

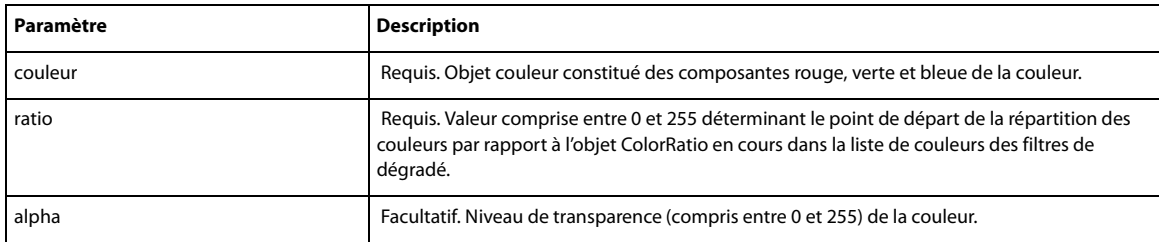

#### **Exemple**

L'extrait de code suivant crée un filtre de rayonnement dégradé et lui affecte différents ratios de couleur.

```
--Lingo
```

```
on mouseUp me
   fil = filter(#GradientGlowFilter, [#distance:0, #blurX:10, #blurY:10, #strength:1.3, 
#inner:0])
   fil.colorList.append(newColorRatio(color(255,255,255),1,0))
   fil.colorList.append(newColorRatio(color(255,0,0),63,255))
   fil.colorList.append(newColorRatio(color(255,255,0),126,25))
   fil.colorList.append(newColorRatio(color(0,204,255),255,255))
   sprite(me.spriteNum).filterList.append(fil)
end
//Java Script
function mouseUp(me)
{
   fil = filter(symbol("GradientGlowFilter"), propList(symbol("distance"),0, 
symbol("blurX"), 10, symbol("blurY"), 10, symbol("strength"), 1.3, symbol("inner"), 0));
```

```
 fil.colorList.append(newColorRatio(color(255,255,255),1,0));
 fil.colorList.append(newColorRatio(color(255,0,0),63,255));
 fil.colorList.append(newColorRatio(color(255,255,0),126,255));
 fil.colorList.append(newColorRatio(color(0,204,255),255,255));
 sprite(me.spriteNum).filterList.append(fil);
```

```
}
```
### **newCurve()**

#### **Syntaxe**

-- Lingo syntax

```
memberObjRef.newCurve(positionInVertexList)
```

```
// JavaScript syntax
memberObjRef.newCurve(positionInVertexList);
```
#### **Description**

Fonction ; ajoute un symbole #newCurve à la liste vertexList de vectorCastMember, qui ajoute une nouvelle forme à la forme vectorielle. Vous pouvez fractionner une forme existante en appelant newCurve() avec une position située au milieu d'une série de sommets.

#### **Paramètres**

positionInVertexList Requis. Spécifie la position dans la liste vertexList à laquelle le symbole #newCurve est ajouté.

#### **Exemple**

Les instructions suivantes ajoutent une nouvelle courbe à l'acteur 2 à la troisième position de la liste des sommets de l'acteur. La seconde ligne de l'exemple remplace le contenu de la courbe 2 par le contenu de la courbe 3.

```
-- Lingo syntax
member(2).newCurve(3)
member(2).curve[2] = member(2).curve[3]
```

```
// JavaScript syntax
member(2).newCurve(3);
member(2) . curve[2] = member(2) . curve[3]
```
#### **Voir aussi**

[curve,](#page-788-0) [vertexList](#page-1157-0)

### **newGroup**

**Syntaxe** member(whichCastmember).newGroup(newGroupName)

#### **Description**

Commande 3D ; crée un groupe et l'ajoute à la palette des groupes.

#### **Paramètres**

newGroupName Requis. Spécifie le nom du nouveau groupe. Le nom du nouveau groupe doit être unique dans la palette des groupes.

#### **Exemple**

L'instruction suivante crée le groupe gbGroupe2 dans l'acteur Séquence et stocke une référence à ce groupe dans la variable ng :

```
-- Lingo
ng = member("Scene").newGroup("gbGroup2")
// Javascript
var ng = member("Scene").newGroup("gbGroup2") ;
```
### **newLight**

#### **Syntaxe**

member(whichCastmember).newLight(newLightName, #typeIndicator)

#### **Description**

Commande 3D ; crée une lumière d'un type spécifié et l'ajoute à la palette des lumières.

#### **Paramètres**

newLightName Requis. Spécifie le nom de la nouvelle lumière. Le nom de la nouvelle lumière doit être unique dans la palette des lumières.

typeIndicator Requis. Symbole spécifiant le type de la nouvelle lumière. Les valeurs possibles sont les suivantes :

- #ambient est une lumière généralisée dans l'univers 3D.
- #directional est une lumière émise à partir d'une direction spécifique.
- #point est une source lumineuse telle qu'une ampoule.
- #spot est un effet de projecteur.

#### **Exemple**

L'instruction suivante crée une lumière dans l'acteur Univers 3D. Il s'agit d'une lumière d'ambiance appelée « lumière ambiante ».

```
-- Lingo
member("3D World").newLight("ambient room light", #ambient)
```

```
// Javascript
member("3D World").newLight("ambient room light", symbol("ambient"));
```
# <span id="page-472-0"></span>**newMatrix()**

#### **Syntaxe**

<Matrix> newMatrix(numRows, numColumns, {elementList})

#### **Description**

Fonction globale ; crée un objet matrice avec le nombre de lignes et de colonnes spécifié. Les index des lignes et des colonnes commencent par la valeur 1.

**Remarque :** Pour visualiser les valeurs d'une matrice créée à l'aide de la fonction newmatrix en mode débogage, soumettez une requête portant sur ces valeurs à l'aide de la méthode getval(i,j).

#### **Paramètres**

numRows Requis. Spécifie le nombre de lignes de la matrice.

numColumns Requis. Spécifie le nombre de colonnes de la matrice.

elementList Requis. Liste linéaire de nombres à virgule flottante.

#### **Exemple**

L'instruction suivante crée une matrice de 2 lignes et de 3 colonnes, la première ligne contenant [1,2,3] et la seconde [4,5,6].

```
-- Lingo
mat = newMatrix(2, 3, [1, 2, 3, 4, 5, 6])// Javascript
mat = newMatrix(2, 3, list(1, 2, 3, 4, 5, 6));
```

```
getVal(), setVal(), numRows(), numColumns(), matrixAddition(), matrixMultiply(), 
matrixMultiplyScalar(), matrixTranspose()
```
### **newMember()**

#### **Syntaxe**

```
-- Lingo syntax
_movie.newMember(symbol)
_movie.newMember(stringMemberType)
```

```
// JavaScript syntax
movie.newMember(stringMemberType);
```
#### **Description**

Méthode d'animation ; crée un acteur et vous permet d'affecter des valeurs de propriétés individuelles aux objets enfants.

Pour les nouveaux acteurs, le paramètre symbol ou stringMemberType définit le type de l'acteur. Les valeurs prédéfinies offertes correspondent aux différents types d'acteurs : #bitmap, #field, etc. La méthode newMember() permet également de créer des types d'acteurs Xtra auxquels vous pouvez attribuer n'importe quel nom.

Vous pouvez également créer un nouvel acteur curseur de couleur en utilisant l'Xtra Custom Cursor. Utilisez newMember(#cursor), puis définissez les propriétés de l'acteur résultant de manière à pouvoir les utiliser.

Après l'appel de la méthode newMember(), le nouvel acteur est placé à la première position vide de la bibliothèque de distribution.

Vous pouvez voir un exemple d'utilisation de newMember() dans une animation en consultant les animations Parent Scripts et Read and Write Text du dossier Learning/Lingo, lui-même situé dans le dossier de Director.

#### **Paramètres**

symbol (Lingo uniquement) Requis. Symbole spécifiant le type du nouvel acteur.

stringMemberType Requis. Chaîne spécifiant le type du nouvel acteur.

#### **Exemple**

Les instructions suivantes créent un acteur bitmap et l'affectent à la variable newBitmap.

```
-- Lingo syntax
newBitmap = _movie.newMember(#bitmap) -- using a symbol
newBitmap = _movie.newMember("bitmap") -- using a string
// JavaScript syntax
var newBitmap = movie.newMember(symbol("bitmap")) ; //using a symbol
var newBitmap = movie.newMember("bitmap") ; // using a string
```
#### **Voir aussi**

```
Animation, type (acteur)
```
### **newMesh**

#### **Syntaxe**

member(whichCastmember).newMesh(name,numFaces, numVertices, numNormals, numColors, numTextureCoordinates)

#### **Description**

Commande 3D ; crée une ressource de modèle de maille. Après avoir créé une maille, vous devez au moins définir les valeurs des propriétés vertexList et face [index]. vertices de la nouvelle maille, puis appeler sa commande build() pour générer la géométrie.

#### **Paramètres**

meshName Requis. Spécifie le nom de la nouvelle ressource de modèle de maille.

numFaces Requis. Spécifie le nombre total de triangles devant apparaître dans la maille.

numVertices Requis. Spécifie le nombre total de sommets utilisés par toutes les faces (triangulaires). Un sommet peut être partagé par plus d'une face.

numNormals Facultatif. Spécifie le nombre total de normales. Une normale peut être partagée par plus d'une face. La normale d'un coin de triangle définit la direction extérieure au triangle, ce qui affecte l'éclairage de cet angle. Entrez 0 ou omettez ce paramètre si vous prévoyez d'utiliser la commande generateNormals() de la maille pour générer les normales.

numColors Facultatif. Spécifie le nombre total de couleurs utilisées par toutes les faces. Une couleur peut être partagée par plus d'une face. Vous pouvez spécifier une couleur pour chaque angle de chaque face. Spécifiez les couleurs pour obtenir un dégradé de couleurs progressif. Entrez 0 ou omettez ce paramètre pour obtenir la couleur blanche par défaut pour chaque coin de face.

numTextureCoordinates Facultatif. Spécifie le nombre de coordonnées de texture spécifiées par l'utilisateur utilisées par toutes les faces. Entrez 0 ou omettez ce paramètre pour obtenir les coordonnées de texture par défaut générées par un placage planaire. Pour plus d'informations, consultez la description de #planar dans l'entrée shader.textureWrapMode. Spécifiez les coordonnées de texture lorsque vous avez besoin de contrôler précisément le placage des textures sur les faces de la maille.

#### **Exemple**

L'exemple suivant crée une ressource de modèle de type #mesh, en spécifie les propriétés, puis l'utilise pour créer un nouveau modèle. Le processus est décrit dans les explications accompagnant l'exemple suivant :

La **ligne 1** crée une maille contenant 6 faces, composées de 5 sommets et 3 couleurs uniques. Le nombre de normales et de coordonnées de textures n'est pas défini. Les normales sont créées par la commande generateNormals.

La **ligne 2** définit les cinq sommets uniques utilisés par les faces de la maille.

La **ligne 3** définit les trois couleurs uniques utilisées par les faces de la maille.

Les **lignes 4 à 9** désignent les sommets à utiliser pour les coins de chaque face de la pyramide. Veuillez noter que l'ordre des sommets suit le sens des aiguilles d'une montre. GenerateNormals() repose sur un ordre correspondant au sens des aiguilles d'une montre.

Les **lignes 10 à 15** affectent des couleurs aux coins de chaque face. Les couleurs sont étalées sur les faces en dégradés.

La **ligne 16** crée les normales de Triangle en appelant la commande generateNormals().

La **ligne 17** appelle la commande build pour construire la maille.

```
nm = member("Shapes").newMesh("pyramid",6 , 5, 0, 3)
nm.vertexList = [ vector(0,0,0), vector(40,0,0), vector(40,0,40), vector(0,0,40)]vector(20,50,20) ]
nm.colorList = [ rgb(255,0,0), rgb(0,255,0), rgb(0,0,255) ] 
nm.face[1].vertices = [ 4,1,2 ] 
nm.face[2].vertices = [ 4,2,3 ] 
nm.face[3].vertices = [ 5,2,1 ] 
nm.face[4].vertices = [ 5,3,2 ] 
nm.face[5].vertices = [ 5,4,3 ] 
nm.face[6].vertices = [ 5,1,4 ] 
nm.face[1].colors = [3,2,3] 
nm.face[2].colors = [3,3,2] 
nm.face[3].colors = <math>[1,3,2]</math>nm.face[4].colors = <math>[1,2,3]</math>nm.face[5].colors = [1,3,2] 
nm.face[6].colors = [1,2,3] 
nm.generateNormals(#flat)
nm.build()
nm = member("Shapes").newModel("Pyramid1", nm)
```
[newModelResource](#page-476-0)

### **newModel**

#### **Syntaxe**

member( whichCastmember ).newModel( newModelName {, whichModelResource } )

#### **Description**

Commande 3D ; crée un modèle dans l'acteur référencé. La propriété resource de tous les nouveaux modèles présente la valeur VOID par défaut.

#### **Paramètres**

newModel Requis. Spécifie le nom du nouveau modèle. Le nom du nouveau modèle doit être unique.

whichModelResource Facultatif. Spécifie une ressource de modèle à partir de laquelle le nouveau modèle doit être créé.

#### **Exemple**

L'instruction suivante crée le modèle Nouvelle maison dans l'acteur Univers 3D.

```
-- Lingo
member("3D World").newModel("New House")
```

```
// Javascript
member("3D World").newModel("New House") ;
```
La ressource de modèle relative au nouveau modèle peut également être définie à l'aide du paramètre facultatif whichModelResource.

```
member("3D World").newModel("New House", member("3D World").modelResource("bigBox"))
```
### <span id="page-476-0"></span>**newModelResource**

#### **Syntaxe**

member(whichCastmember).newModelResource(newModelResourceName { ,#type, #facing })

#### **Description**

Commande 3D ; crée une ressource de modèle, dont le type et la face sont spécifiés en option, puis l'ajoute à la palette des ressources de modèle.

Si vous omettez de spécifier le paramètre facing et que vous choisissez la valeur #box, #sphere, #particle ou #cylinder pour le paramètre type, seules les faces avant sont générées. Si vous spécifiez la valeur #plane, les faces avant et arrière sont toutes deux générées. Les ressources de modèle de type #plane ont deux mailles générées (une pour chaque côté) et par conséquent, deux matériaux dans la liste shaderList.

Le choix de la valeur #both pour le paramètre de face crée le double de mailles et donc le double d'entrées de matériau dans la liste shaderList. Il y en a 2 pour les plans et les sphères (respectivement, pour l'intérieur et l'extérieur du modèle), 12 pour les cubes (6 à l'extérieur, 6 à l'intérieur) et 6 pour les cylindres (le sommet, la base et les contours extérieur et intérieur).

#### **Paramètres**

newModelResourceName Requis. Spécifie le nom de la nouvelle ressource de modèle.

type Facultatif. Spécifie le type de primitive de la nouvelle ressource de modèle. Les valeurs possibles sont les suivantes :

- #plane
- #box
- #sphere
- #cylinder
- #particle

facing Facultatif. Spécifie la face de la nouvelle ressource de modèle. Les valeurs possibles sont les suivantes :

- #front
- #back
- #both

#### **Exemple**

Le gestionnaire suivant crée une boîte. La première ligne du gestionnaire crée une ressource de modèle nommée boîte10. Cette ressource est de type #box et est définie pour ne présenter que sa face arrière. Les trois lignes suivantes définissent les dimensions de boîte10 et la dernière ligne crée un nouveau modèle qui utilise boîte10 comme ressource de modèle.

```
on makeBox
   nmr = member("3D").newModelResource("box10", #box, #back)
   nmr.height = 50
    nmr.width = 50
   nmr.length = 50
    aa = member("3D").newModel("gb5", nmr)
end
```
L'instruction suivante crée une ressource de modèle en forme de boîte appelée « boîteAchapeaux4 ».

member("Shelf").newModelResource("hatbox4", #box)

**Voir aussi**

[primitives](#page-1009-0)

### **newMotion()**

**Syntaxe**

member(whichCastmember).newMotion(name)

#### **Description**

Commande 3D ; crée un mouvement dans un acteur référencé et renvoie une référence à ce nouveau mouvement. Un nouveau mouvement peut être utilisé pour combiner plusieurs mouvements existants dans la liste des mouvements de l'acteur au moyen de la commande map().

#### **Paramètres**

name Requis. Spécifie le nom du nouveau mouvement. Le nom du nouveau mouvement doit être unique dans l'acteur référencé.

#### **Exemple**

L'instruction Lingo suivante crée un mouvement dans l'acteur 1 runWithWave, qui est utilisé pour combiner les mouvements de course et d'ondulation provenant de la liste des mouvements de l'acteur :

```
runWithWave = member(1).newMotion("runWithWave")
runWithWave.map("run", "pelvisBone")
runWithWave.map("wave", "shoulderBone")
```
# **newObject()**

#### **Syntaxe**

```
-- Lingo syntax
spriteObjRef.newObject(objectType {, arg1, arg2 ....})
```

```
// JavaScript syntax
spriteObjRef.newObject(objectType {, arg1, arg2 ....});
```
#### **Description**

Commande d'image-objet Flash ; crée un objet ActionScript du type spécifié.

La syntaxe suivante crée un objet dans une image-objet Flash :

flashSpriteReference.newObject("objectType" {, arg1, arg2 ....})

La syntaxe suivante crée un objet global :

newObject("objectType" {, arg1, arg2 ....})

**Remarque :** Si vous n'avez pas importé d'acteur Flash, vous devrez ajouter manuellement l'Xtra Flash Asset à la liste des Xtras de votre animation pour permettre aux commandes Flash globales de fonctionner correctement dans Shockwave Player et dans les projections. Vous ajoutez des Xtras à la liste des Xtras par l'intermédiaire des commandes Modification > Animation > Xtras. Pour plus d'informations sur la gestion des Xtras pour les animations distribuées, reportez-vous aux rubriques Utilisation de Director dans l'Aide de Director.

#### **Paramètres**

objectType Requis. Spécifie le type de l'objet à créer.

arg1, arg2, ... Facultatif. Spécifie les éventuels arguments d'initialisation requis par l'objet. Chaque argument doit être séparé des autres par une virgule.

#### **Exemple**

L'instruction Lingo suivante définit la variable tLocalConObject sur une référence à un nouvel objet LocalConnection dans l'animation Flash au niveau de l'image-objet 3 :

```
-- Lingo syntax
tLocalConObject = sprite(3).newObject("LocalConnection")
```

```
// JavaScript syntax
var tLocalConObject = sprite(3).newObject("LocalConnection");
```
L'instruction Lingo suivante définit la variable tArrayObject sur une référence à un nouvel objet tableau dans l'animation Flash au niveau de l'image-objet 3. Le tableau contient les 3 nombres entiers 23, 34 et 19.

```
-- Lingo syntax
tArrayObject = sprite(3).newObject("Array",23,34,19)
```

```
// JavaScript syntax
var tArrayObject = sprite(3).newObject("Array",23,34,19);
```
#### **Voir aussi**

[setCallback\(\)](#page-586-0), [clearAsObjects\(\)](#page-292-0)

### **newShader**

#### **Syntaxe**

member(whichCastmember).newShader(newShaderName, #shaderType)

#### **Description**

Commande 3D ; crée un matériau d'un type spécifié dans une liste des matériaux de l'acteur référencé et renvoie une référence à ce nouveau matériau.

Chaque type de matériau comporte un groupe de propriétés qui lui sont spécifiques, en complément des propriétés de matériau #standard. Toutefois, même si vous pouvez attribuer n'importe quelle propriété de matériau #standard à un matériau d'un autre type, il est possible que la propriété n'ait aucun effet visible. Ceci se produit lorsque la propriété #standard appliquée remplace la nature du type de matériau. Par exemple, la propriété de matériau standard diffuseLightMap est ignorée par les matériaux du type #engraver, #newsprint et #painter.

#### **Paramètres**

newShaderName Requis. Spécifie le nom du nouveau matériau. Le nom du nouveau matériau doit être unique dans la liste de matériaux.

shaderType Requis. Symbole déterminant le style dans lequel le matériau est appliqué. Les valeurs possibles sont les suivantes :

• Les matériaux #standard sont photoréalistes et comportent les propriétés suivantes : ambient, blend, blendConstant, blendConstantList, blendFunction, blendFunctionList, blendSource, blendSourceList, diffuse, diffuseLightMap, emissive, flat, glossMap, ilk, name, region, renderStyle, silhouettes, specular, specularLightMap, texture, textureMode, textureModeList, textureRepeat, textureRepeatList, textureTransform, textureTransformList, transparent, useDiffuseWithTexture, wrapTransform et wrapTransformList.

• Les matériaux #painter sont estompés, présentent l'aspect d'une peinture et, en complément de toutes les propriétés #standard, possèdent les propriétés suivantes : colorSteps, hilightPercentage, hilightStrength, name, shadowPercentage, shadowStrength et style.

• Les matériaux #engraver sont striés, présentent l'aspect d'une gravure et, en complément de toutes les propriétés #standard, possèdent les propriétés suivantes : brightness, density, name et rotation.

• Les matériaux #newsprint sont en pointillés, présentent l'aspect d'une reproduction de journal et, en complément de toutes les propriétés #standard, possèdent les propriétés suivantes : brightness, density et name.

#### **Exemple**

L'instruction suivante crée le matériau #painter nouveauPeintre :

```
-- Lingo
newPainter = member("3D World").newShader("newPainter",#painter)
```

```
// Javascript
```
var newPainter = member("3D World").newShader("newPainter", symbol("painter")) ;

#### **Voir aussi**

[shadowPercentage](#page-1063-0)

### **newTexture**

#### **Syntaxe**

```
member(whichCastmember).newTexture(newTextureName {,#typeIndicator, 
sourceObjectReference})
```
#### **Description**

Commande 3D ; crée une texture dans la palette des textures de l'acteur référencé et renvoie une référence à cette nouvelle texture. Les textures d'acteur ne fonctionnent que lorsque vous spécifiez l'acteur dans le constructeur newTexture.

#### **Paramètres**

newTextureName Requis. Spécifie le nom de la nouvelle texture. Le nom de la nouvelle texture doit être unique dans la palette des textures de l'acteur référencé.

typeIndicator Facultatif. Spécifie le type de la nouvelle texture. Si ce paramètre est omis, la nouvelle texture est créée sans type spécifique. Les valeurs possibles sont les suivantes :

- #fromCastMember (acteur)
- #fromImageObject (objet image Lingo)

sourceObjectReference Facultatif. Spécifie une référence à l'acteur source ou à l'objet image Lingo. Si ce paramètre est omis, la nouvelle texture est créée sans être associée à une source spécifique. Le paramètre sourceObjectReference doit faire référence à un acteur si typeIndicator présente la valeur #fromCastMember et à un objet image Lingo si typeIndicator reçoit la valeur #fromImageObject.

#### **Exemple**

La première ligne de l'instruction suivante crée une texture nommée Gazon 02 à partir de l'acteur 5 de la bibliothèque de distribution 1. La seconde ligne crée une texture vierge appelée Vierge.

```
-- Lingo
member("3D World").newTexture("Grass 02",#fromCastMember,member(5,1))
member("3D World").newTexture("Blank")
// Javascript
member("3D World").newTexture("Grass 02",symbol("fromCastMember"),member(5,1)) ;
member("3D World").newTexture("Blank") ;
```
### **normalize**

#### **Syntaxe**

normalize(vector) vector.normalize()

#### **Description**

Commande 3D; normalise un vecteur en divisant les composants  $x$ ,  $y$  et  $z$  par la magnitude du vecteur. Les vecteurs normalisés ont toujours une magnitude de 1.

#### **Paramètres**

Aucune.

#### **Exemple**

L'instruction suivante indique la valeur du vecteur monVecteur avant et après la normalisation :

```
-- Lingo
MyVec = vector(-209.9019, 1737.5126, 0.0000)
MyVec.normalize()
put MyVec
-- vector(-0.1199, 0.9928, 0.0000)
put MyVec.magnitude
-- 1.0000// Javascript
MyVec = vector(-209.9019, 1737.5126, 0.0000);
MyVec.normalize();
trace(MyVec);
// vector(-0.1199, 0.9928, 0.0000)
trace(MyVec.magnitude);
// 1.0000
```
L'instruction suivante indique la valeur du vecteur ceVecteur avant et après la normalisation.

```
-- Lingo
ThisVector = vector(-50.0000, 0.0000, 0.0000)
normalize(ThisVector)
put ThisVector
```

```
-- vector(-1.0000, 0.0000, 0.0000)
```

```
// Javascript
ThisVector = vector(-50.0000, 0.0000, 0.0000);
normalize(ThisVector);
trace(ThisVector);
// vector(-1.0000, 0.0000, 0.0000)
```
[getNormalized](#page-375-0), [randomVector\(\)](#page-544-0), [magnitude](#page-918-0)

### **nothing**

#### **Syntaxe**

nothing

#### **Description**

Commande ; n'a aucun effet. Cette commande se révèle utile pour clarifier une instruction if...then. Une instruction imbriquée if...then...else ne contenant aucune commande explicite pour la clause else peut nécessiter l'utilisation de else nothing afin d'empêcher Lingo d'interpréter la clause else comme faisant partie de la clause if qui la précède.

#### **Paramètres**

Aucune.

#### **Exemple**

L'instruction imbriquée if...then...else du gestionnaire suivant utilise la commande nothing à la suite de la clause else de l'instruction :

```
-- Lingo syntax
on mouseDown
    if the clickOn = 1 then
        if sprite(1).moveableSprite = TRUE then member("Notice").text = "Drag the ball"
        else nothing
    else member("Notice").text = "Click again"
    end if
end
// JavaScript syntax
function mouseDown() {
    if (_mouse.clickOn == 1) {
       if (sprite(1).moveableSprite) {
            member("Notice").text = "Drag the ball";
        } else {
            // do nothing
        }
    } else {
        member("Notice").text = "Click again";
    }
}
```
Le gestionnaire suivant demande à l'animation de ne rien faire tant que l'utilisateur appuie sur le bouton de la souris :

```
-- Lingo syntax
on mouseDown
   repeat while the stillDown
```

```
nothing
    end repeat
end mouseDown
// JavaScript syntax
function mouseDown() {
   do {
        // do nothing
    } while _mouse.stillDown;
}
```

```
if
```
# **nudge()**

#### **Syntaxe**

```
-- Lingo syntax
spriteObjRef.nudge(#direction)
```
// JavaScript syntax spriteObjRef.nudge(#direction);

#### **Description**

Commande QuickTime VR ; déplace la perspective de l'image-objet QuickTime VR spécifiée dans une direction spécifique.

Une poussée vers la droite entraîne un déplacement de l'image de l'image-objet vers la gauche. La commande nudge ne renvoie aucune valeur.

#### **Paramètres**

direction Requis. Spécifie la direction dans laquelle la perspective doit être déplacée. Les valeurs possibles sont les suivantes :

- #down
- #downLeft
- #downRight
- #left
- #right
- #up
- #upLeft
- #upRight

#### **Exemple**

Le gestionnaire suivant entraîne le déplacement vers la gauche de la perspective de l'image-objet QuickTime VR pendant que le pointeur de la souris est positionné sur l'image-objet.

```
-- Lingo syntax
on mouseDown me
   repeat while the stillDown
```

```
sprite(1).nudge(#left)
    end repeat
end
// JavaScript syntax
function mouseDown() {
   do {
        sprite(1).nudge(symbol("left"));
    } while _mouse.stillDown;
}
```
# <span id="page-483-1"></span>**numColumns()**

#### **Syntaxe**

<matrixObject>.numColumns

#### **Description**

Propriété de matrice ; récupère le nombre de colonnes de la matrice. Vous ne pouvez qu'obtenir le nombre de colonnes ; ce dernier n'est pas modifiable.

#### **Exemple**

L'extrait de code suivant crée une matrice et indique son nombre de lignes et de colonnes.

```
--Lingo
```

```
mat1 = newMatrix(2, 3, [1, 2, 3, 4, 5, 6])put(mat1.numRows)
put(mat1.numColumns)
- - 2-- 3
//Java Script
mat1 = newMatrix(2, 3, list(1, 2, 3, 4, 5, 6));put(mat1.numRows);
put(mat1.numColumns);
// 2
```

```
// 3
```
#### **Voir aussi**

```
getVal(), setVal(), numRows(), matrixAddition(), matrixMultiply(), matrixMultiplyScalar(), 
matrixTranspose(), newMatrix()
```
### <span id="page-483-0"></span>**numRows()**

#### **Syntaxe**

<matrixObject>.numRows

#### **Description**

Propriété de matrice ; récupère le nombre de lignes de la matrice. Vous ne pouvez qu'obtenir le nombre de lignes ; ce dernier n'est pas modifiable.

#### **Exemple**

L'extrait de code suivant crée une matrice et indique son nombre de lignes et de colonnes.

```
-- Lingo
mat1 = newMatrix(2, 3, [1, 2, 3, 4, 5, 6])put(mat1.numRows)
put(mat1.numColumns)
- - 2-- 3
// Javascript
mat1 = newMatrix(2, 3, list(1, 2, 3, 4, 5, 6));put(mat1.numRows);
put(mat1.numColumns);
// 2
// 3
```
#### **Voir aussi**

```
getVal(), setVal(), numColumns(), matrixAddition(), matrixMultiply(), 
matrixMultiplyScalar(), matrixTranspose(), newMatrix()
```
### **numToChar()**

#### **Syntaxe**

```
numToChar(integerExpression)
```
#### **Description**

Fonction ; affiche une chaîne contenant le caractère dont le code ASCII est la valeur d'une expression spécifiée. Elle est utile pour interpréter les données de sources externes qui sont présentées sous forme de nombres plutôt que sous forme de caractères.

Les valeurs ASCII allant jusqu'à 127 sont standard sur tous les ordinateurs. Les valeurs supérieures ou égales à 128 font référence à des caractères différents sur différents ordinateurs.

#### **Paramètres**

integerExpression Requis. Spécifie la valeur ASCII auquel correspond le caractère renvoyé.

#### **Exemple**

Le gestionnaire suivant supprime tous les caractères non alphabétiques d'une chaîne quelconque et ne renvoie que des majuscules :

```
-- Lingo syntax
on ForceUppercase input
   output = EMPTY
   num = length(input)
   repeat with i = 1 to num
        the ASCII = charToNum(input.charAt[i])if theASCII = min(max(96, theASCII), 123) then 
            theASCII = theASCII - 32
           if theASCII = min(max(63, theASCII), 91) then 
               put numToChar(theASCII) after output
           end if
        end if
    end repeat
```

```
return output
end
// JavaScript syntax 
function ForceUpperCase(input) { 
    output = " ";
    num = input.length;
    for (i=1; i<=num; i++) {
        theASCII = charToNum (input.getProp("char",i);
        if (theASCII == list(list(96, theASCII).max(), 123).min()) {
            theASCII = theASCII - 32; 
            if (theASCII == list(list(63, theASCII).max(), 91).min()) {
                output = output + numToChar (theASCII); 
            } 
        }
    \mathfrak{g}return output; 
}
```
[charToNum\(\)](#page-291-0)

# **objectP()**

#### **Syntaxe**

objectP(expression)

#### **Description**

Fonction ; indique si une expression spécifiée est un objet créé par un script parent, un Xtra ou une fenêtre (TRUE) ou non (FALSE).

Le caractère P de objectP signifie prédicat.

Il est recommandé d'utiliser objectP pour déterminer les éléments en cours d'utilisation lors de la création d'objets par des scripts parents ou des instances d'Xtra.

Vous pouvez voir un exemple d'utilisation de la méthode objectP() dans une animation en consultant l'animation Read and Write Text du dossier Learning/Lingo, lui-même situé dans le dossier de Director.

#### **Paramètres**

expression Requis. Spécifie l'expression à tester.

#### **Exemple**

L'instruction Lingo suivante vérifie si un objet est affecté à la variable globale gDataBase et, dans la négative, lui en affecte un. Cette vérification s'utilise généralement lorsque vous effectuez des initialisations au début d'une animation ou d'une section que vous ne souhaitez pas répéter.

```
-- Lingo syntax
if objectP(gDataBase) then
 nothing
else
 gDataBase = script("Database Controller").new()
end if
// JavaScript syntax
```

```
if (objectP(gDataBase)) {
 // do nothing
} else {
 gDataBase = script("Database Controller").new();
}
```

```
floatP(), ilk(), integerP(), stringP(), symbolP()
```
# **offset() (fonction de chaîne)**

#### **Syntaxe**

offset(stringExpression1, stringExpression2)

#### **Description**

Fonction ; renvoie un nombre entier indiquant la position du premier caractère d'une chaîne dans une autre chaîne. Cette fonction renvoie la valeur 0 si la première chaîne est introuvable dans la seconde chaîne. Lingo considère les espaces comme des caractères dans les deux chaînes.

Sur le Mac, la comparaison des chaînes ne tient pas compte des majuscules ni des accents. Par exemple, Lingo considère les caractères a et Å comme identiques sur le Mac.

#### **Paramètres**

stringExpression1 Requis. Spécifie la sous-chaîne à rechercher dans stringExpression2.

stringExpression2 Requis. Spécifie la chaîne contenant la sous-chaîne stringExpression1.

#### **Exemple**

L'instruction suivante affiche dans la fenêtre Messages la position de départ de la chaîne « media » dans la chaîne « kleptomedia » :

```
put offset("media","kleptomedia")
```
Le résultat est 7.

L'instruction suivante affiche dans la fenêtre Messages la position de départ de la chaîne « Micro » dans la chaîne « Adobe » :

```
put offset("Micro", "Adobe")
```
Le résultat est 0 car la chaîne « Adobe » ne contient pas la chaîne « Micro ».

Le gestionnaire suivant recherche toutes les instances de la chaîne représentée par stringToFind dans la chaîne représentée par input, puis les remplace par la chaîne représentée par stringToInsert :

```
-- Lingo syntax
on SearchAndReplace input, stringToFind, stringToInsert
   output = ""
    findLen = stringToFind.length - 1
    repeat while input contains stringToFind
        currOffset = offset(stringToFind, input)
        output = output & input.char [1..currOffset]
        delete the last char of output
        output = output & stringToInsert
        delete input.char [1.. (currOffset + findLen)] 
    end repeat
```

```
set output = output & input
   return output
end
// JavaScript syntax
function SearchAndReplace(input, stringToFind, stringToInsert) {
   output = "";findLen = stringToFind.length - 1;
   do {
       currOffset = offset(stringToFind, input);
       output = output + input.char[0..currOffset];
       output = output.substr(0,output.length-2);
       output = output + stringToInsert;
        input = input.substr(currOffset+findLen,input.length);
    } while (input.indexOf(stringToFind) >= 0);
    output = output + input;return output;
}
```
[chars\(\),](#page-291-1) [length\(\),](#page-427-0) [contains,](#page-674-0) [starts](#page-678-0)

### **offset() (fonction de rectangle)**

#### **Syntaxe**

```
rectangle.offset(horizontalChange, verticalChange)
offset (rectangle, horizontalChange, verticalChange)
```
#### **Description**

Fonction ; produit un rectangle décalé par rapport au rectangle spécifié par rectangle.

#### **Paramètres**

horizontalChange Requis. Spécifie le décalage horizontal en pixels. Lorsque changementHorizontal est supérieur à 0, le décalage se produit vers la droite de la scène; lorsque *changementHorizontal* est inférieur à 0, le décalage se produit vers la gauche de la scène.

verticalChange Requis. Spécifie le décalage vertical en pixels. Lorsque verticalChange est supérieur à 0, le décalage se produit vers le haut de la scène ; lorsque verticalChange est inférieur à 0, le décalage se produit vers le bas de la scène.

#### **Exemple**

Le gestionnaire suivant déplace l'image-objet 1 de cinq pixels vers la droite et de cinq pixels vers le bas.

```
-- Lingo syntax
on diagonalMove
   newRect=sprite(1).rect.offset(5, 5)
    sprite(1).rect=newRect
end
// JavaScript syntax
function diagonalMove() {
   newRect = sprite(1).rect.offset(5,5);sprite(1).rect = newRect;
}
```
### **open() (lecteur)**

#### **Syntaxe**

```
-- Lingo syntax
_player.open({stringDocPath,} stringAppPath)
```

```
// JavaScript syntax
player.open({stringDocPath,} stringAppPath);
```
#### **Description**

Méthode de lecteur ; ouvre une application spécifiée et, en option, ouvre un fichier spécifique en même temps que l'application.

Si la valeur du paramètre stringDocPath ou stringAppPath se trouve dans un autre dossier que l'animation en cours, vous devez spécifier le chemin d'accès complet du ou des fichiers.

L'ordinateur doit avoir assez de mémoire pour exécuter simultanément Director et d'autres applications.

Cette méthode constitue une méthode très simple d'ouverture d'une application ou d'un document au sein d'une application. Pour d'autres contrôles, consultez les options disponibles dans les Xtras fournis par d'autres développeurs.

#### **Paramètres**

stringDocPath Facultatif. Chaîne spécifiant le document à ouvrir au moment de l'ouverture de l'application spécifiée par stringDocPath.

stringDocPath Requis. Chaîne spécifiant le chemin d'accès de l'application à ouvrir.

#### **Exemple**

L'instruction suivante ouvre l'application TextEdit qui se trouve dans le dossier Applications sur le disque dur (Mac), ainsi que le document Synopsis :

```
-- Lingo syntax
_player.open("Storyboards", "HD:Applications:TextEdit")
```

```
// JavaScript syntax
_player.open("Storyboards", "HD:Applications:TextEdit");
```
#### **Voir aussi**

[Lecteur](#page-140-0)

# **open() (fenêtre)**

#### **Syntaxe**

```
-- Lingo syntax
windowObjRef.open()
```

```
// JavaScript syntax
windowObjRef.open();
```
#### **Description**

Méthode de fenêtre ; ouvre une fenêtre et la positionne devant toutes les autres fenêtres.

Si aucune animation n'est affectée à la fenêtre dans laquelle la méthode open() est appelée, la boîte de dialogue d'ouverture de fichier s'affiche.

Si la référence à l'objet fenêtre windowObjRef est remplacée par le nom de fichier d'une animation, la fenêtre utilise le nom de fichier comme nom de fenêtre. Toutefois, une animation doit alors être affectée à la fenêtre à l'aide de la propriété fileName de la fenêtre.

Si la référence à l'objet fenêtre windowObjRef est remplacée par un nom de fenêtre, la fenêtre prend ce nom. Toutefois, une animation doit alors être affectée à la fenêtre à l'aide de la propriété fileName de la fenêtre.

Pour ouvrir une fenêtre utilisant une animation à partir d'une URL, commencez par utiliser downloadNetThing() pour télécharger le fichier de l'animation sur un disque local, puis utilisez ce fichier depuis ce disque. Cette procédure minimise les problèmes liés à l'attente du téléchargement de l'animation.

En cas d'utilisation d'une animation locale, utilisez preloadMovie() pour charger au moins la première image de l'animation avant l'appel de la méthode open(). Cette procédure réduit les risques de décalages au niveau du chargement des animations.

L'ouverture d'une animation dans une fenêtre n'est pas encore supportée pour la lecture dans un navigateur web.

#### **Paramètres**

Aucune.

#### **Exemple**

L'instruction suivante ouvre la fenêtre Tableau de commande et la place au premier plan :

```
-- Lingo syntax
window("Control Panel").open()
```

```
// JavaScript syntax
window("Control Panel").open();
```
#### **Voir aussi**

[close\(\),](#page-299-0) [downloadNetThing,](#page-331-0) [fileName \(fenêtre\),](#page-834-0) [preLoadMovie\(\),](#page-522-0) [Fenêtre](#page-148-0)

# **openFile()**

#### **Syntaxe**

```
-- Lingo syntax
fileioObjRef.openFile(stringFileName, intMode)
```

```
// JavaScript syntax
fileioObjRef.openFile(stringFileName, intMode)
```
#### **Description**

Méthode FileIO ; ouvre un fichier spécifié dans un mode spécifique.

#### **Paramètres**

stringFileName Requis. Chaîne spécifiant le chemin d'accès complet et le nom du fichier à ouvrir.

intMode Requis. Nombre entier spécifiant le mode du fichier. Les valeurs possibles sont :

- 0 : lecture/écriture.
- 1 : lecture seule.

• 2 : possibilité d'écriture.

#### **Exemple**

L'instruction suivante ouvre le fichier c:\xtra.txt avec l'autorisation Lecture/écriture.

```
-- Lingo
objFileio = new xtra("fileio")
objFileio.openFile("c:\xtra.txt",0)
```

```
// JavaScript syntax
var objFileio = new xtra("fileio");
objFileio.openFile("c:\xtra.txt",0);
```
#### **Voir aussi**

[Fileio](#page-168-0)

### **openXlib**

#### **Syntaxe**

openXlib whichFile

#### **Description**

Commande ; ouvre un fichier Xlibrary spécifié.

Il est recommandé de fermer tout fichier ouvert dès que vous n'en avez plus besoin. La commande openXlib n'a aucun effet sur un fichier ouvert.

La commande openXlib ne prend pas en charge les URL comme références de fichier.

Les fichiers Xlibrary contiennent des Xtras. A la différence de openResFile, openXlib met ces Xtras à la disposition de Director.

Lorsque vous ouvrez un Xtra de programmation à l'aide de la méthode openXlib, vous devez utiliser closeXlib pour le fermer une fois que Director a fini de l'utiliser.

Sous Windows, l'extension .dll est facultative.

**Remarque :** Cette commande n'est pas prise en charge dans Shockwave Player.

#### **Paramètres**

whichFile Requis. Spécifie le fichier Xlibrary à ouvrir. Si le fichier ne figure pas dans le dossier de l'animation en cours, whichFile doit inclure le chemin d'accès.

#### **Exemple**

L'instruction suivante ouvre le fichier Xlibrary Vidéodisque :

openXlib "Video Disc Xlibrary"

L'instruction suivante ouvre le fichier Xlibrary Xtras, situé dans un dossier différent de celui de l'animation en cours :

openXlib "My Drive:New Stuff:Transporter Xtras"

#### **Voir aussi**

[closeXlib](#page-300-0), [Interface\(\)](#page-416-1)

### <span id="page-491-0"></span>**param()**

#### **Syntaxe**

param(parameterPosition)

#### **Description**

Fonction ; renvoie la valeur d'un paramètre transmis à un gestionnaire.

Cette fonction peut s'utiliser pour déterminer le type d'un paramètre particulier afin d'éviter les erreurs dans un gestionnaire.

#### **Paramètres**

parameterPosition Requis. Spécifie la position du paramètre dans les arguments transmis à un gestionnaire.

#### **Exemple**

Le gestionnaire suivant accepte un nombre quelconque d'arguments, fait le total du nombre transmis en paramètres, puis renvoie la somme :

```
--Lingo syntax
on AddNumbers
    \sin m = 0repeat with currentParamNum = 1 to the paramCount
       sum = sum + param(currentParamNum)
    end repeat
    return sum
end
// JavaScript syntax 
function AddNumbers() { 
   sum = 0;for (currentParamNum=0;currentParamNum<arguments.length;currentParamNum++){ 
       sum = sum + arguments[currentParamNum]; 
    }
    return sum; 
}
```
Vous l'utilisez en transmettant les valeurs que vous souhaitez ajouter :

```
put AddNumbers(3, 4, 5, 6)
-- 18
put AddNumbers(5, 5)
 -10
```
#### **Voir aussi**

[getAt,](#page-363-0) [param\(\)](#page-491-0), [paramCount\(\)](#page-491-1), [return \(mot-clé\)](#page-253-0)

# <span id="page-491-1"></span>**paramCount()**

#### **Syntaxe**

the paramCount

#### **Description**

Fonction ; indique le nombre de paramètres transmis au gestionnaire actuel.

#### **Paramètres**

Aucune.

#### **Exemple**

L'instruction suivante définit la variable counter sur le nombre de paramètres transmis au gestionnaire en cours :

set counter = the paramCount

# <span id="page-492-1"></span>**parseString()**

#### **Syntaxe**

parserObject.parseString(stringToParse)

#### **Description**

Fonction ; utilisée pour analyser un document XML déjà disponible pour une animation Director. Le premier paramètre correspond à la variable contenant l'objet analyseur. La valeur renvoyée est <VOID> en cas de succès de l'opération ou un code d'erreur en cas d'échec. L'échec est généralement dû à un problème au niveau de la syntaxe ou de la structure XML. Une fois l'opération terminée, l'objet d'analyse contient les données XML analysées.

L'analyse du code XML d'une URL requiert l'utilisation de la méthode parseURL().

#### **Paramètres**

stringToParse Requis. Spécifie la chaîne de données XML à analyser.

#### **Exemple**

L'instruction suivante analyse les données XML de l'acteur texte texteXML. Une fois l'opération terminée, la variable gParserObject contient les données XML analysées.

```
-- Lingo
errorCode = gParserObject.parseString(member("XMLtext").text)
```
// Javascript errorCode = gParserObject.parseString(member("XMLtext").text);

#### **Voir aussi**

```
getError() (XML), parseURL()
```
# <span id="page-492-0"></span>**parseURL()**

#### **Syntaxe**

parserObject.parseURL(URLstring {,#handlerToCallOnCompletion} {, objectContainingHandler})

#### **Description**

Fonction ; analyse un document XML résidant à une adresse Internet externe. Le premier paramètre correspond à l'objet analyseur contenant une instance de l'Xtra XML Parser.

Cette fonction renvoie un résultat immédiat et l'adresse URL complète peut donc ne pas être encore analysée. Il est important d'utiliser la fonction doneParsing() avec parseURL() afin d'être averti de la fin de l'opération d'analyse. Cette opération étant asynchrone (et pouvant prendre un certain temps), vous pouvez utiliser des paramètres facultatifs permettant d'appeler un gestionnaire spécifique à la fin de l'opération.

La valeur renvoyée est VOID en cas de succès de l'opération ou un code d'erreur en cas d'échec.

L'analyse du code XML local requiert l'utilisation de la méthode parseString().

#### **Paramètres**

URLstring Requis. Spécifie l'URL à laquelle les données XML résident.

handlerToCallOnCompletion Facultatif. Spécifie le nom du gestionnaire à exécuter une fois l'URL complètement analysée.

objectContainingHandler Facultatif. Spécifie le nom de l'objet script contenant le gestionnaire handlerToCallOnCompletion. Si ce paramètre est omis, l'application suppose qu'il s'agit d'un gestionnaire d'animation.

#### **Exemple**

L'instruction suivante analyse le fichier exemple.xml qui se trouve sous www.monEntreprise.fr. Utilisez doneParsing() pour être averti de la fin de l'opération d'analyse.

```
--Lingo syntax
errorCode = gParserObject.parseURL("http://www.MyCompany.com/sample.xml")
// JavaScript syntax
```
errorCode = global.gParserObject.parseURL("http://- www.MyCompany.com/sample.xml");

**Remarque :** L'exemple suivant suppose qu'une instance de l'Xtra a déjà été créée et qu'une référence à cette dernière a été stockée dans la variable globale appelée gObjetDanalyse.

L'instruction Lingo suivante analyse le fichier exemple.xml et appelle le gestionnaire on parseDone. Aucun objet script n'étant donné avec la fonction doneParsing(), le gestionnaire on parseDone est supposé se trouver dans un script de l'animation.

errorCode = gParserObject.parseURL("http://www.MyCompany.com/sample.xml", #parseDone)

Le script de l'animation contient le gestionnaire on parseDone :

```
on parseDone
   global gParserObject
    if voidP(gParserObject.getError()) then
       put "Successful parse"
    else
       put "Parse error:"
        put " " & gParserObject.getError()
    end if
end
```
La syntaxe JavaScript suivante analyse le fichier exemple.xml et appelle la fonction parseDone. Aucun objet script n'étant donné avec la fonction doneParsing(), la fonction on parseDone est supposée se trouver dans un script de l'animation.

```
errorCode = _global.gParserObject.parseURL("http://- www.MyCompany.com/sample.xml", 
symbol("parseDone"));
```
**Remarque :** L'exemple suivant suppose qu'une instance de l'Xtra a déjà été créée et qu'une référence à cette dernière a été stockée dans la variable globale appelée gObjetDanalyse.

Le script de l'animation contient le gestionnaire on parseDone :

```
// JavaScript syntax
function parseDone () {
    if (_global.gParserObject.getError() == undefined) {
        trace("successful parse");
    } else {
        trace("Parse error:");
        trace(" " + _global.gParserObject.getError());
    }
}
```
L'instruction Lingo suivante analyse le document exemple.xml qui se trouve sur www.monEntreprise.fr et appelle le gestionnaire on parseDone dans l'objet script testObject, qui est un enfant du script parent scriptTest :

```
parserObject = new(xtra "XMLParser")
testObject = new(script "TestScript", parserObject)
errorCode = gParserObject.parseURL("http://www.MyCompany.com/sample.xml", #parseDone, 
testObject)
```
Le script parent scriptTest est le suivant :

```
property myParserObject
on new me, parserObject
   myParserObject = parserObject
end
on parseDone me
    if voidP(myParserObject.getError()) then
       put "Successful parse"
    else
       put "Parse error:"
       put " " & myParserObject.getError()
    end if
end
```
La syntaxe JavaScript suivante analyse le document exemple.xml qui se trouve sur www.monEntreprise.fr et appelle la fonction analyseTerminée dans l'objet objetTest, qui est une instance de la classe scriptTest définie :

```
parserObject = new xtra("XMLParser");
testObject = new TestScript(parserObject);
errorCode = parserObject .parseURL("http://www.MyCompany.com/sam- ple.xml", 
symbol("parseDone"), testObject)
```
La définition de la classe scriptTest est la suivante :

```
TestScript = function (aParser) {
    this.myParserObject = aParser;
}
TestScript.prototype.parseDone = function () {
    if (this.myParserObject.getError() == undefined) {
        trace("successful parse");
    } else {
        trace("Parse error:");
        trace(" " + this.myParserObject.getError());
    }
}
```
#### **Voir aussi**

[getError\(\) \(XML\),](#page-366-0) [parseString\(\)](#page-492-1)

### **pass**

#### **Syntaxe**

pass

#### **Description**

Commande ; transmet un message d'événement à la position suivante dans la hiérarchie des messages et déclenche l'exécution de plusieurs gestionnaires pour un événement donné.

La commande pass passe à l'emplacement suivant dès qu'elle est exécutée. Aucun code Lingo suivant la commande pass dans le gestionnaire n'est exécuté.

Par défaut, un message d'événement s'arrête à la première position contenant un gestionnaire pour l'événement, généralement au niveau de l'image-objet.

L'inclusion de la commande pass dans un gestionnaire entraîne la transmission de l'événement à d'autres objets dans la hiérarchie, même si le gestionnaire pourrait autrement intercepter l'événement.

#### **Paramètres**

Aucune.

#### **Exemple**

Le gestionnaire suivant détermine les touches sélectionnées et en autorise la transmission à l'image-objet texte modifiable s'il s'agit de caractères valides :

```
-- Lingo syntax
on keyDown me
    legalCharacters = "1234567890"
    if legalCharacters contains the key then
       pass
    else
        beep
    end if
end
// JavaScript syntax
function keyDown() {
   legalCharacters = "1234567890";
    if (legalCharacters.indexOf(_key.key) >= 0) {
        pass();
    } else {
        sound.beep();
    }
}
```
#### **Voir aussi**

[stopEvent\(\)](#page-613-0)

# **pasteClipBoardInto()**

#### **Syntaxe**

```
-- Lingo syntax
memberObjRef.pasteClipBoardInto()
```
// JavaScript syntax memberObjRef.pasteClipBoardInto();

#### **Description**

Méthode d'acteur ; colle le contenu du Presse-papiers dans un acteur spécifié et efface l'acteur existant.

Vous pouvez coller tout élément dont le format est utilisable par Director en tant qu'acteur.

Lorsque vous copiez une chaîne à partir d'une autre application, le format de la chaîne n'est pas conservé.

Cette méthode se révèle utile pour copier dans la fenêtre Distribution des objets provenant d'autres animations et applications. Les acteurs copiés devant être conservés en RAM, évitez d'utiliser cette commande pendant la lecture dans les situations où la mémoire arrive à épuisement.

Lorsque vous utilisez cette méthode dans Shockwave Player ou dans l'environnement auteur et les projections dont la propriété safePlayer présente la valeur TRUE, une boîte de dialogue d'avertissement s'affiche pour permettre à l'utilisateur d'annuler l'opération de collage.

#### **Paramètres**

Aucune.

#### **Exemple**

L'instruction suivante colle le contenu du Presse-papiers dans l'acteur bitmap Temple :

```
-- Lingo syntax
member("shrine").pasteClipBoardInto()
```
// JavaScript syntax member("shrine").pasteClipBoardInto();

#### **Voir aussi**

[Acteur,](#page-136-0) [safePlayer](#page-1037-0)

# **pause() (DVD)**

#### **Syntaxe**

```
-- Lingo syntax
dvdObjRef.pause()
```
// JavaScript syntax dvdObjRef.pause();

#### **Description**

Méthode de DVD ; met la lecture en pause.

#### **Paramètres**

Aucune.

#### **Exemple**

L'instruction suivante met la lecture en pause :

```
-- Lingo syntax
member(1).pause()
```
// JavaScript syntax member(1).pause();

#### **Voir aussi**

[DVD](#page-153-0)

### **pause() (piste audio)**

#### **Syntaxe**

-- Lingo syntax soundChannelObjRef.pause()

// JavaScript syntax soundChannelObjRef.pause();

#### **Description**

Méthode de piste audio ; suspend la lecture du son en cours dans une piste audio.

L'exécution ultérieure d'une méthode play() entraîne la reprise de la lecture.

#### **Paramètres**

Aucune.

#### **Exemple**

L'instruction suivante met en pause la lecture de l'acteur son lu dans la piste audio 1 :

-- Lingo syntax sound(1).pause()

// JavaScript syntax sound(1).pause();

#### **Voir aussi**

```
breakLoop(), play() (piste audio), playNext() (piste audio), queue(), rewind() (piste 
audio), Piste audio, stop() (piste audio)
```
# <span id="page-497-0"></span>**pause() (3D)**

#### **Syntaxe**

```
member(whichCastmember).model(whichModel).bonesPlayer.pause()
member(whichCastmember).model(whichModel).keyframePlayer.pause()
```
#### **Description**

Commande 3D de modificateur #keyframePlayer et #bonesPlayer ; suspend le mouvement en cours d'exécution par le modèle. Utilisez la commande play() pour reprendre le mouvement.

Lorsque le mouvement d'un modèle est suspendu à l'aide de cette commande, la propriété bonesPlayer. playing du modèle prend la valeur FALSE.

#### **Paramètres**

Aucune.

#### **Exemple**

L'instruction suivante met l'animation actuelle du modèle fourmi3 en pause.

```
member("PicnicScene").model("Ant3").bonesplayer.pause()
```
#### **Voir aussi**

[play\(\) \(3D\),](#page-501-0) [playing \(3D\),](#page-998-0) [playlist](#page-998-1)

# **pause() (RealMedia, SWA, Windows Media)**

#### **Syntaxe**

```
-- Lingo syntax
memberOrSpriteObjRef.pause()
```

```
// JavaScript syntax
memberOrSpriteObjRef.pause();
```
#### **Description**

Méthode d'acteur ou d'image-objet RealMedia et Windows Media ; suspend la lecture du flux de médias.

La valeur de mediaStatus devient #paused.

L'appel de cette méthode pendant la lecture du flux RealMedia ou Windows Media ne modifie pas la propriété currentTime et n'efface pas le contenu de la mémoire tampon. En revanche, elle permet aux commandes play suivantes de reprendre la lecture sans remettre le flux en mémoire tampon.

#### **Paramètres**

Aucune.

#### **Exemple**

Les exemples suivants arrêtent la lecture de l'image-objet 2 ou de l'acteur Real.

```
-- Lingo syntax
sprite(2).pause()
member("Real").pause()
```

```
// JavaScript syntax
sprite(2).pause();
member("Real").pause();
```
#### **Voir aussi**

```
mediaStatus (RealMedia, Windows Media), play() (RealMedia, SWA, Windows Media), seek(), 
stop() (RealMedia, SWA, Windows Media)
```
# **perlinNoise()**

#### **Syntaxe**

```
-- Lingo syntax
member(membername).Image.perlinNoise(baseX, baseY, numOctaves, seed, bStitch, 
bFractalNoise, [#channelOptions:value, #grayscale:bolean, #offsets:listOfPoints])
```
// JavaScript syntax

member(membername).Image.perlinNoise(baseX, baseY, numOctaves, seed, bStitch, bFractalNoise, [#channelOptions:value, #grayscale:bolean, #offsets:listOfPoints]);

#### **Description**

L'algorithme de génération de bruit de Perlin interpole et combine différentes fonctions de bruit aléatoires (appelées octaves) dans une même fonction générant un bruit aléatoire paraissant plus naturel.

#### **Paramètres**

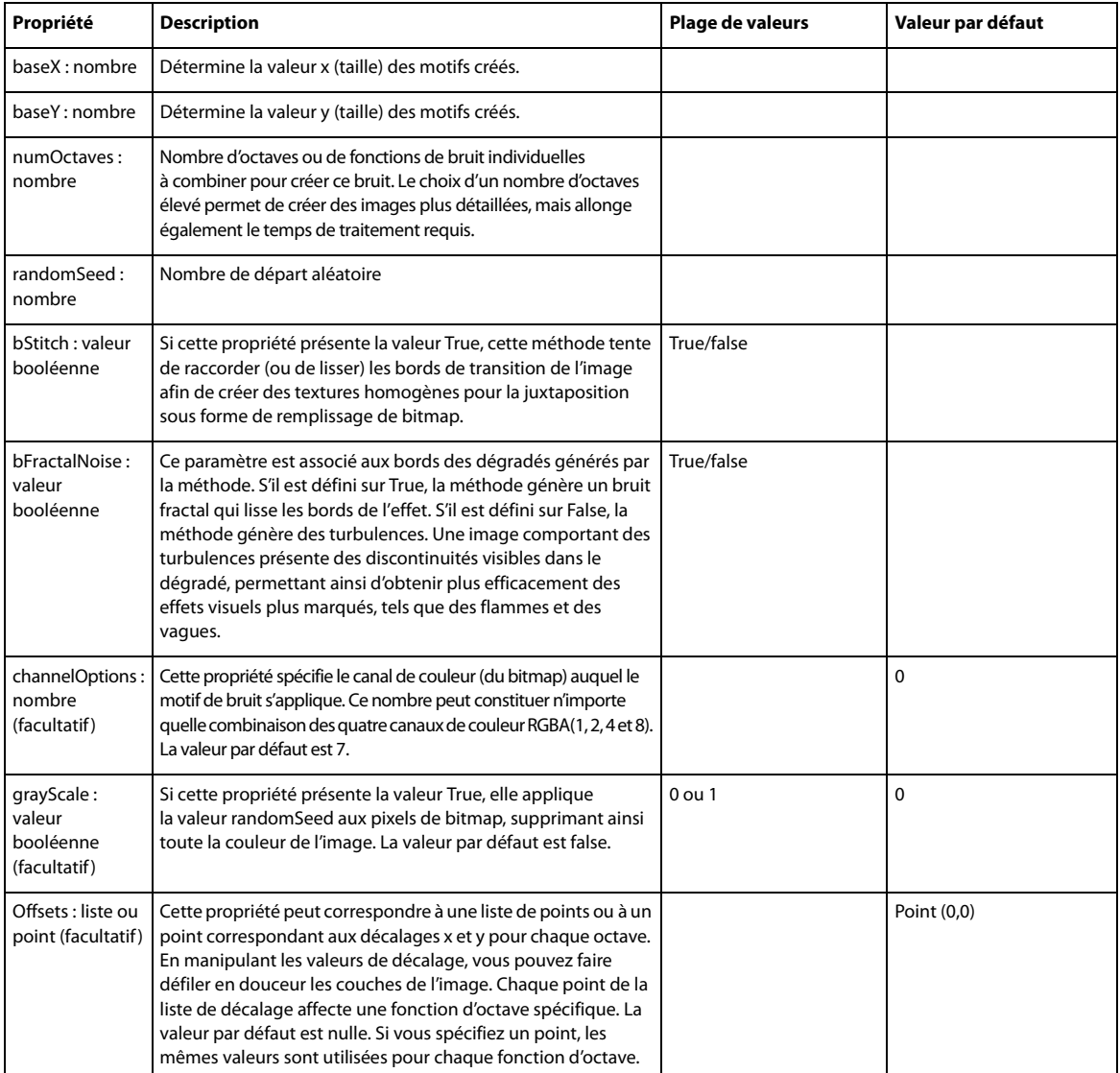

#### **Exemple**

Les exemples suivants arrêtent la lecture de l'image-objet 2 ou de l'acteur Real.

```
-- Lingo syntax
myList = [point(0,1), point(5,5)] --List of Points
member("myMember").Image.perlinNoise(300, 300, 2, 2, true, true, [#channelOptions:7, 
#grayscale:false, #offsets:myList])
// JavaScript syntax
myList = list(point(0,1), point(5,5)) //List of Points
member("myMember").image.perlinNoise(300, 300, 2, 2, true,
true, propList(symbol("channelOptions"),7, symbol("grayscale"),false,
symbol("offsets"),myList));
```
### **perpendicularTo**

#### **Syntaxe**

vector1.perpendicularTo(vector2)

#### **Description**

Commande 3D de vecteur ; renvoie un vecteur perpendiculaire au vecteur d'origine et à un second vecteur. Cette commande équivaut à la commande de vecteur crossProduct.

#### **Paramètres**

vector2 Requis. Spécifie le second vecteur.

#### **Exemple**

Dans l'exemple suivant, pos1 est un vecteur sur l'axe des x et pos2 est un vecteur sur l'axe des y. La valeur renvoyée par pos1.perpendicularTo(pos2) est vector( 0.0000, 0.0000, 1.00000e4 ). Les deux dernières lignes de l'exemple indiquent le vecteur perpendiculaire à pos1 et pos2.

```
-- Lingo
pos1 = vector(100, 0, 0)pos2 = vector(0, 100, 0)put pos1.perpendicularTo(pos2)
-- vector( 0.0000, 0.0000, 1.00000e4 )
```

```
// Javascript
pos1 = vector(100, 0, 0);pos2 = vector(0, 100, 0);trace(pos1.perpendicularTo(pos2));
// vector( 0.0000, 0.0000, 1.00000e4 )
```
#### **Voir aussi**

[crossProduct\(\)](#page-311-1), [cross](#page-311-0)

# **pictureP()**

#### **Syntaxe**

-- Lingo syntax pictureP(pictureValue)

// JavaScript syntax pictureP(pictureValue);

#### **Description**

Fonction ; indique si l'état de la propriété picture de l'acteur spécifié est TRUE (1) ou FALSE (0).

Etant donné que pictureP ne vérifie pas directement si une image est associée à un acteur, vous devez effectuer cette opération en vérifiant la propriété picture de l'acteur.

#### **Paramètres**

pictureValue Requis. Spécifie une référence à l'image d'un acteur.

#### **Exemple**

La première instruction de l'exemple suivant affecte la valeur de la propriété picture de l'acteur Temple, qui est un bitmap, à la variable pictureValue. La seconde instruction vérifie si Temple est une image en vérifiant la valeur affectée à pictureValue.

```
-- Lingo syntax
pictureValue = member("Shrine").picture
put pictureP(pictureValue)
```

```
// JavaScript syntax
var pictureValue = member("Shrine").picture;
put(pictureP(pictureValue));
```
Le résultat est 1, équivalent numérique de TRUE.

# <span id="page-501-0"></span>**play() (3D)**

#### **Syntaxe**

```
member(whichCastmember).model(whichModel).bonesPlayer.play()
member(whichCastmember).model(whichModel).keyframePlayer.play()
member(whichCastmember).model(whichModel).bonesPlayer.play(motionName {, looped, startTime, 
endTime, scale, offset})
member(whichCastmember).model(whichModel).keyframePlayer.play(motionName {, looped, 
startTime, endTime, scale, offset})
```
#### **Description**

Commande 3D #keyframePlayer et #bonesPlayer ; entraîne ou reprend l'exécution d'un mouvement.

Lorsque le mouvement d'un modèle est démarré ou redémarré à l'aide de cette commande, la propriété bonesPlayer.playing du modèle prend la valeur TRUE.

Utilisez play() sans paramètre pour reprendre l'exécution d'un mouvement qui a été arrêté à l'aide de la commande pause().

L'utilisation de la commande play() pour démarrer un mouvement insère le mouvement au début de la liste de lecture du modificateur. Si cela interrompt la lecture d'un autre mouvement, le mouvement interrompu reste dans la liste de lecture et est positionné après le mouvement qui vient d'être démarré. Lorsque le mouvement qui vient d'être démarré se termine (s'il n'est pas en boucle) ou que la commande playNext() est émise, la lecture du mouvement interrompu reprend là où elle s'était arrêtée.

#### **Paramètres**

motionName Requis. Spécifie le nom du mouvement à exécuter. Lorsque motionName est le seul paramètre transmis à play(), le mouvement est exécuté une fois par le modèle du début à la fin à la cadence définie par la propriété playRate du modificateur.

looped Facultatif. Spécifie si le mouvement est lu une seule fois (FALSE) ou continuellement (TRUE).

startTime Facultatif. Ce paramètre est mesuré en millisecondes à partir du début du mouvement. Lorsque le paramètre looped présente la valeur TRUE, la première itération de la boucle commence au niveau de offset et s'achève au niveau de endTime, toutes les répétitions ultérieures du mouvement démarrant au niveau startTime et se terminant au niveau de endTime.

endTime Facultatif. Ce paramètre est mesuré en millisecondes à partir du début du mouvement. Lorsque looped présente la valeur FALSE, le mouvement démarre à la position offset et se termine au niveau de endTime. Lorsque le paramètre looped présente la valeur TRUE, la première itération de la boucle commence au niveau de offset et s'achève au niveau de endTime, toutes les répétitions ultérieures démarrant au niveau  $startTime$  et se terminant au niveau de endTime. Attribuez à endTime la valeur -1 si vous souhaitez que le mouvement soit lu jusqu'à la fin.

playRate Facultatif. Spécifie la cadence réelle de la lecture du mouvement. playRate est multiplié par la propriété playRate du modificateur #keyframePlayer ou #bonesPlayer du modèle pour déterminer la cadence réelle de la lecture du mouvement.

offset Facultatif. Ce paramètre est mesuré en millisecondes à partir du début du mouvement. Lorsque looped présente la valeur FALSE, le mouvement démarre à la position offset et se termine au niveau de endTime. Lorsque le paramètre looped présente la valeur TRUE, la première itération de la boucle commence au niveau de offset et s'achève au niveau de endTime, toutes les répétitions ultérieures démarrant au niveau startTime et se terminant au niveau de endTime. Vous pouvez également attribuer au paramètre offset la valeur #synchronized pour démarrer le mouvement à la même position par rapport à la durée que l'animation en cours.

#### **Exemple**

La commande suivante entraîne le modèle Marcheur à lire le mouvement Chute. Après la lecture de ce mouvement, le modèle reprendra la lecture de tout autre mouvement précédemment interrompu.

sprite(1).member.model("Walker").bonesPlayer.play("Fall", 0, 0, -1, 1, 0)

La commande suivante entraîne le modèle Marcheur à démarrer la lecture du mouvement coupDenvoi. Si Marcheur est en train d'exécuter un mouvement, il est interrompu par le mouvement coupDenvoi dont une section est jouée en boucle. La première itération de la boucle démarrera 2 000 millisecondes à compter du début du mouvement. Toutes les itérations suivantes de la boucle démarrent à 1 000 millisecondes du début de coupDenvoi et prennent fin à 5 000 millisecondes du début de coupDenvoi. La cadence de lecture est égale à trois fois la propriété playRate du modificateur bonesPlayer du modèle.

sprite(1).member.model("Walker").bonesPlayer.play("Kick", 1, 1000, 5000, 3, 2000)

#### **Voir aussi**

```
queue() (3D), playNext() (3D), playRate (3D), playlist, pause() (3D), removeLast(), 
playing (3D)
```
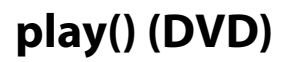

**Syntaxe** -- Lingo syntax

```
dvdObjRef.play()
dvdObjRef.play(beginTitle, beginChapter, endTitle, endChapter)
dvdObjRef.play(beginTimeList, endTimeList)
// JavaScript syntax
dvdObjRef.play();
dvdObjRef.play(beginTitle, beginChapter, endTitle, endChapter);
dvdObjRef.play(beginTimeList, beginTimeList);
```
#### **Description**

Méthode de DVD ; démarre ou reprend la lecture.

En l'absence de paramètres, cette méthode reprend la lecture si celle-ci avait été mise en pause ; si la lecture avait été arrêtée, cette méthode recommence la lecture au début d'un disque ou à la position spécifiée par la propriété startTimeList. Puis elle poursuit la jusqu'à la position spécifiée par la propriété stopTimeList si celle-ci a été définie.

Utilisée avec les paramètres beginTitle, beginChapter, endTitle et endChapter, cette méthode démarre la lecture au niveau d'un titre et d'un chapitre donnés. Puis elle poursuit la lecture jusqu'aux positions spécifiées par les paramètres endTitle et endChapter si ces derniers ont été définis.

Utilisée avec les paramètres beginTimeList et endTimeList, cette méthode déclenche la lecture entre la valeur spécifiée par le paramètre beginTimeList et la valeur du paramètre endTimeList.

Les formats de liste utilisés pour beginTimeList et endTimeList sont les suivants :

```
[#title:1, #chapter:1, #hours:0, #minutes:1, #seconds:1]
```
or

[#title:1, #hours:0, #minutes:1, #seconds:1]

Cette méthode renvoie la valeur 0 si l'opération a réussi.

#### **Paramètres**

beginTitle Requis pour faire démarrer la lecture au niveau d'un titre et d'un chapitre donnés. Nombre indiquant le titre contenant le chapitre à lire. Ce paramètre prévaut sur la propriété startTimeList de l'acteur.

beginChapter Requis pour faire démarrer la lecture au niveau d'un titre et d'un chapitre donnés. Nombre spécifiant le chapitre au niveau duquel la lecture s'arrêtera. Ce paramètre prévaut sur la propriété startTimeList de l'acteur.

endTitle Requis pour arrêter la lecture au niveau d'un titre et d'un chapitre donnés. Nombre spécifiant le titre au niveau duquel la lecture s'arrêtera. Ce paramètre prévaut sur la propriété stopTimeList de l'acteur.

endChapter Requis pour arrêter la lecture au niveau d'un titre et d'un chapitre donnés. Nombre spécifiant le chapitre au niveau duquel la lecture s'arrêtera. Ce paramètre prévaut sur la propriété stopTimeList de l'acteur.

beginTimeList Requis si la lecture doit démarrer à une heure spécifique. Liste de propriétés spécifiant l'heure de début de la lecture. Ce paramètre prévaut sur la propriété startTimeList de l'acteur.

endTimeList Requis si la lecture doit démarrer à une heure spécifique. Liste de propriétés spécifiant l'heure de fin de la lecture. Ce paramètre prévaut sur la propriété stopTimeList de l'acteur.

#### **Exemple**

L'instruction suivante reprend la lecture d'une image-objet mise en pause :

```
-- Lingo syntax
member(12).play()
```
```
// JavaScript syntax
member(12).play();
```
Les instructions suivantes entraînent le démarrage de la lecture au chapitre 2 du titre 1 et la fin de la lecture au chapitre 4 :

```
member(15).play([#title:1, #chapter:2], [#title:1, #chapter:4])
```
or

```
member(15).play(1,2,1,4)
```
Les instructions suivantes entraînent le démarrage de la lecture à la 10ème seconde du chapitre 2 et la fin de la lecture à la 17ème seconde :

member(15).play([#title:2, #seconds:10], [#title:2, #seconds:17])

### **Voir aussi**

[DVD](#page-153-0), [startTimeList](#page-1085-0), [stopTimeList](#page-1093-0)

# <span id="page-504-0"></span>**play() (piste audio)**

# **Syntaxe**

```
-- Lingo syntax
soundChannelObjRef.play()
soundChannelObjRef.play(memberObjRef)
soundChannelObjRef.play(propList)
```

```
// JavaScript syntax
soundChannelObjRef.play();
soundChannelObjRef.play(memberObjRef);
soundChannelObjRef.play(propList);
```
### **Description**

Méthode de piste audio ; démarre la lecture des sons placés en file d'attente dans une piste audio ou met en file d'attente et commence à lire un acteur donné.

Les acteurs son mettent un certain temps à se charger en mémoire RAM avant de pouvoir commencer à être lus. Il est conseillé de placer les sons en file d'attente à l'aide de la méthode queue() avant d'entamer leur lecture, puis d'utiliser la première forme de cette méthode. La seconde forme ne tire pas parti du préchargement accompli à l'aide de la commande queue().

L'utilisation d'une liste de propriétés facultative permet de définir les paramètres de lecture exacts d'un son.

Vous pouvez voir un exemple d'utilisation de play() dans une animation en consultant l'animation Sound Control du dossier Learning/Lingo, lui-même situé dans le dossier de Director.

### **Paramètres**

memberObjRef Requis en cas de lecture d'un acteur spécifique. Référence à l'objet acteur à mettre en file d'attente et à lire.

propList Requis en cas de définition de paramètres de lecture pour un son. Liste de propriétés spécifiant les paramètres de lecture exacts du son. La définition de ces propriétés est facultative :

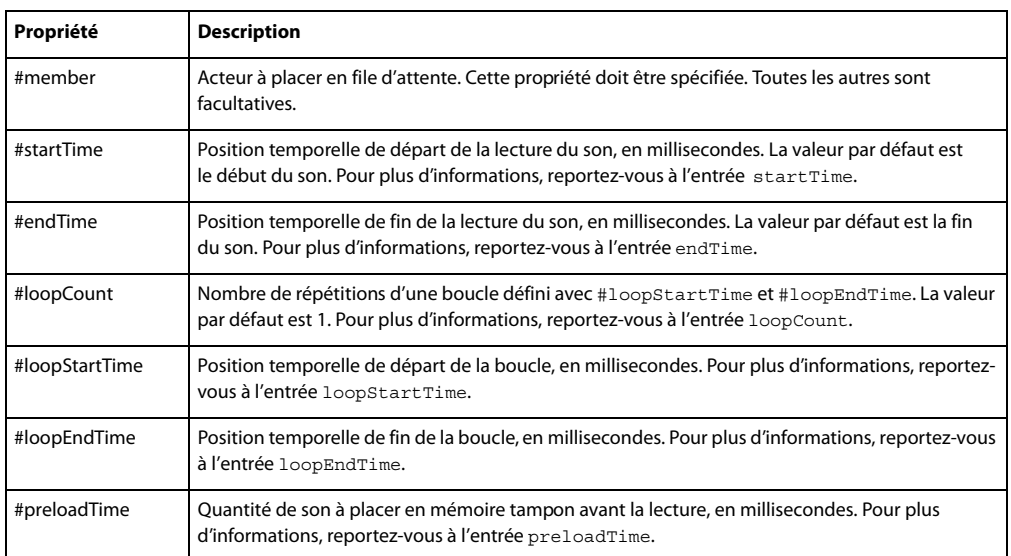

### **Exemple**

L'instruction suivante lit l'acteur son Intro sur la piste audio 1 :

```
-- Lingo syntax
sound(1).play(member("introMusic"))
```

```
// JavaScript syntax
sound(1).play(member("introMusic"));
```
L'instruction suivante entraîne la lecture de l'acteur Crédits sur la piste audio 2. La lecture commence à la quatrième seconde du son et se termine à la quinzième seconde. La section comprise entre 10,5 et 14 secondes exécute une lecture en boucle à 6 reprises.

```
-- Lingo syntax
sound(2).play([#member:member("creditsMusic"), #startTime:4000, #endTime:15000, 
#loopCount:6, #loopStartTime:10500, #loopEndTime:14000])
```

```
// JavaScript syntax
sound(2).play(propList("member",member("creditsMusic"), "startTime",4000,"endTime",15000,
"loopCount",6, "loopStartTime",10500, "loopEndTime",14000));
```
### **Voir aussi**

```
endTime, loopCount, loopEndTime loopStartTime, pause() (piste audio), preLoadTime, queue(),
Piste audio, startTime, stop() (piste audio)
```
# **play() (RealMedia, SWA, Windows Media)**

### **Syntaxe**

```
-- Lingo syntax
windowsMediaObjRef.play()
realMediaObjRef.play()
```

```
// JavaScript syntax
windowsMediaObjRef.play();
realMediaObjRef.play();
```
# **Description**

Méthode d'image-objet ou d'acteur Windows Media ou RealMedia ; lit l'acteur Windows Media ou RealMedia ou lit l'image-objet sur la scène.

Pour les acteurs, seule la partie audio est rendue si elle existe dans l'animation. Si l'acteur est déjà en cours de lecture, l'appel de cette méthode ne produit aucun effet.

#### **Paramètres**

Aucune.

### **Exemple**

Les exemples suivants démarrent le processus de lecture en flux continu de l'image-objet 2 et de l'acteur Real.

```
-- Lingo syntax
sprite(2).play()
member("Real").play()
```

```
// JavaScript syntax
sprite(2).play();
member("Real").play();
```
# **Voir aussi**

[RealMedia](#page-161-0), [Windows Media](#page-166-0)

# **playFile()**

### **Syntaxe**

```
-- Lingo syntax
soundChannelObjRef.playFile(stringFilePath)
```

```
// JavaScript syntax
soundChannelObjRef.playFile(stringFilePath);
```
### **Description**

Méthode de piste audio ; lit le son AIFF, SWA, AU ou WAV dans une piste audio.

Pour que le son soit lu correctement, l'Xtra MIX qui convient doit être accessible à l'animation (il est généralement placé dans le dossier des Xtras de l'application).

Lorsque le fichier audio n'est pas placé dans le même dossier que l'animation, stringFilePath doit indiquer le chemin d'accès complet de ce fichier.

Pour lire des sons obtenus à partir d'une adresse URL, il est généralement judicieux d'utiliser la commande downloadNetThing() ou preloadNetThing() pour commencer par télécharger le fichier sur un disque local. Vous éviterez ainsi les problèmes pouvant se produire en attente de téléchargement.

La méthode playFile() lit les fichiers en flux continu à partir du disque dur au lieu de les lire depuis la mémoire RAM. Par conséquent, l'utilisation de la commande playFile() pendant la lecture d'une vidéo numérique ou le chargement d'acteurs en mémoire peut occasionner des conflits si l'ordinateur tente de lire deux emplacements du disque simultanément.

#### **Paramètres**

stringFilePath Requis. Chaîne spécifiant le nom du fichier à lire. Lorsque le fichier audio n'est pas placé dans le même dossier que l'animation en cours de lecture,  $stringFilePath$  doit également indiquer le chemin d'accès complet de ce fichier.

# **Exemple**

L'instruction suivante lit le fichier Tonnerre dans la piste 1 :

```
-- Lingo syntax
sound(1).playFile("Thunder.wav")
```
// JavaScript syntax sound(1).playFile("Thunder.wav");

L'instruction suivante lit le fichier Tonnerre dans la piste 3 :

```
-- Lingo syntax
sound(3).playFile( movie.path & "Thunder.wav")
```

```
// JavaScript syntax
sound(3).playFile( movie.path + "Thunder.wav");
```
### **Voir aussi**

[play\(\) \(piste audio\),](#page-504-0) [Piste audio](#page-143-0), [stop\(\) \(piste audio\)](#page-611-0)

# **playFromToTime()**

#### **Syntaxe**

```
-- Lingo syntax
windowsMediaObjRef.playFromToTime(intStartTime, intEndTime)
```

```
// JavaScript syntax
windowsMediaObjRef.playFromToTime(intStartTime, intEndTime);
```
#### **Description**

Méthode d'image-objet Windows Media. Démarre et achève la lecture aux heures de début et de fin spécifiées.

#### **Paramètres**

intStartTime Requis. Nombre entier spécifiant l'heure, en millisecondes, à laquelle la lecture commence.

intEndTime Requis. Nombre entier spécifiant l'heure, en millisecondes, à laquelle la lecture prend fin.

### **Exemple**

L'instruction suivante demande que l'image-objet Vidéo soit lue entre la 30ème seconde et la 40ème seconde.

```
-- Lingo syntax
sprite("Video").playFromToTime(30000, 40000)
```

```
// JavaScript syntax
sprite("Video").playFromToTime(30000, 40000);
```
#### **Voir aussi**

[Windows Media](#page-166-0)

# **playNext() (piste audio)**

#### **Syntaxe**

```
-- Lingo syntax
soundChannelObjRef.playNext()
```

```
// JavaScript syntax
soundChannelObjRef.playNext();
```
# **Description**

Méthode de piste audio ; entraîne l'interruption immédiate de la lecture du son en cours sur une piste audio et démarre la lecture du son suivant en file d'attente.

Si la file d'attente ne contient pas d'autres sons, la lecture du son est simplement stoppée.

### **Paramètres**

Aucune.

# **Exemple**

L'instruction suivante exécute la lecture sur la piste audio 2 du son suivant placé en file d'attente.

```
-- Lingo syntax
sound(2).playNext()
```

```
// JavaScript syntax
sound(2).playNext();
```
### **Voir aussi**

[pause\(\) \(piste audio\),](#page-497-0) [play\(\) \(piste audio\)](#page-504-0), [Piste audio](#page-143-0)[,stop\(\) \(piste audio\)](#page-611-0)

# **playNext() (3D)**

### **Syntaxe**

```
member(whichMember).model(whichModel).bonesPlayer.playNext()
member(whichMember).model(whichModel).keyframePlayer.playNext()
```
# **Description**

Commande 3D de modificateur #keyframePlayer et #bonesPlayer ; démarre la lecture du mouvement suivant dans la liste de lecture du modificateur #keyframePlayer ou #bonesPlayer du modèle. Le mouvement en cours de lecture, qui est la première entrée de la liste de lecture, est interrompu et retiré de la liste.

Si la fusion des mouvements est activée et qu'au moins deux mouvements sont présents dans la liste de lecture, la fusion du mouvement en cours avec le suivant dans la liste de lecture commence avec l'appel de la méthode playNext().

## **Exemple**

L'instruction suivante interrompt le mouvement actuellement exécuté par le modèle 1 et démarre la lecture du mouvement suivant dans la liste de lecture.

```
-- Lingo
member("scene").model[1].bonesPlayer.playnext()
```

```
// Javascript
```
member("scene").getProp("model",1).bonesPlayer.playNext();

#### **Voir aussi**

[blend \(3D\),](#page-722-0) [playlist](#page-998-0)

# **playerParentalLevel()**

### **Syntaxe**

```
-- Lingo syntax
dvdObjRef.playerParentalLevel()
```

```
// JavaScript syntax
dvdObjRef.playerParentalLevel();
```
## **Description**

Méthode de DVD ; renvoie le niveau de contrôle parental du lecteur.

Les niveaux de contrôle parental possibles sont compris entre 1 et 8.

# **Paramètres**

Aucune.

**Voir aussi** [DVD](#page-153-0)

# **point()**

# **Syntaxe**

```
-- Lingo syntax
point(intH, intV)
```

```
// JavaScript syntax
point(intH, intV);
```
### **Description**

Fonction et type de données de niveau supérieur. Renvoie un point dont les coordonnées horizontale et verticale ont été spécifiées.

Un point comporte une propriété locH et une propriété locV.

Les coordonnées d'un point sont modifiables par des opérations arithmétiques uniquement dans Lingo. Par exemple, Lingo vous permet d'ajouter les deux-points suivants ensemble, alors que la syntaxe JavaScript renvoie la valeur NaN :

```
-- Lingo
pointA = point(10,10)pointB = point(5,5)put(pointA + pointB)
-- point(15,15)
// JavaScript syntax
var pointA = point(10,10);var pointB = point(5, 5);
```

```
trace(pointA + pointB);
// NaN
```
Vous pouvez voir un exemple d'utilisation de point() dans une animation en consultant les animations Imaging et Vector Shapes du dossier Learning/Lingo, lui-même dans le dossier de Director.

# **Paramètres**

intH Requis. Nombre entier spécifiant la coordonnée horizontale du point.

intV Requis. Nombre entier spécifiant la coordonnée verticale du point.

### **Exemple**

L'instruction suivante définit la variable lastLocation sur le point (250, 400) :

```
-- Lingo syntax
lastLocation = point(250, 400)
```

```
// JavaScript syntax
var lastLocation = point(250, 400);
```
L'instruction suivante ajoute 5 pixels à la coordonnée horizontale du point affecté à la variable myPoint :

```
-- Lingo syntax
myPoint.locH = myPoint.locH + 5
```

```
// JavaScript syntax
myPoint.locH = myPoint.locH + 5;
```
Dans Lingo uniquement, les instructions suivantes définissent les coordonnées sur la scène d'une image-objet en tant que mouseH et mouseV plus 10 pixels. Ces deux instructions sont équivalentes.

```
-- Lingo syntax
sprite( mouse.clickOn).loc = point( mouse.mouseH, mouse.mouseV) + point(10, 10)
sprite( mouse.clickOn).loc = mouse.mouseLoc + 10
```
### **Voir aussi**

[locH](#page-908-0), [locV](#page-909-0)

# **pointAt**

## **Syntaxe**

```
member(whichCastmember).model(whichModel).pointAt(vectorPosition{, vectorUp})
member(whichCastmember).camera(whichCamera).pointAt(vectorPosition{, vectorUp})
member(whichCastmember).light(whichLight).pointAt(vectorPosition{, vectorUp})
member(whichCastmember).group(whichGroup).pointAt(vectorPosition{, vectorUp})
```
# **Description**

Commande 3D ; fait pivoter l'objet référencé pour que son vecteur horizontal pointe vers une position relative à l'univers spécifiée, puis fait pivoter l'objet référencé pour que son vecteur vertical pointe dans la direction indiquée par un vecteur relatif spécifié.

Le vecteur vertical et le vecteur horizontal de l'objet sont définis par la propriété pointAtOrientation de l'objet.

### **Paramètres**

vectorPosition Requis. Spécifie la position relative à l'univers. Cette valeur peut également correspondre à une référence de nœud.

vectorUp Facultatif. Spécifie un vecteur relatif à l'univers indiquant l'orientation du vecteur vertical de l'objet. Si ce paramètre n'est pas spécifié, la méthode pointAt utilise par défaut l'axe des y de l'univers comme vecteur vertical recommandé. Si vous essayez de diriger l'objet pour que son vecteur horizontal soit parallèle à l'axe des y de l'univers, l'axe des x de l'univers est utilisé comme vecteur vertical recommandé. La direction horizontale de l'objet et la direction spécifiée par vectorUp n'ont pas besoin d'être perpendiculaires car cette commande n'utilise que le paramètre vectorUp comme vecteur de recommandation.

# **Exemple**

L'exemple suivant dirige trois objets vers le modèle Mars : la caméra camMars, la lumière Spot et le modèle Pistolet.

```
thisWorldPosn = member("Scene").model("Mars").worldPosition
member("Scene").camera("MarsCam").pointAt(thisWorldPosn)
member("Scene").light("BrightSpot").pointAt(thisWorldPosn)
member("Scene").model("BigGun").pointAt(thisWorldPosn, vector(0,0,45))
```
Si vous utilisez un redimensionnement non uniforme et une propriété pointAtOrientation personnalisée sur le même nœud (un modèle, par exemple), l'appel de pointAt entraîne probablement un redimensionnement non uniforme inattendu. Cela s'explique par l'ordre dans lequel le redimensionnement non uniforme et la rotation utilisés pour orienter correctement le nœud sont appliqués. Pour remédier à ce problème, effectuez l'une des opérations suivantes :

• Evitez d'utiliser un redimensionnement non uniforme et une valeur pointAtOrientation autre que celle définie par défaut sur le même nœud.

• Supprimez votre propriété d'échelle avant d'utiliser la commande pointAt, puis réappliquez-la par la suite.

Par exemple :

```
scale = node.transform.scale
node-scale = vector(1, 1, 1)node.pointAt(vector(0, 0, 0)) -- non-default pointAtOrientation
node.transform.scale = scale
```
# **Voir aussi**

[pointAtOrientation](#page-1001-0)

# **pointInHyperlink()**

#### **Syntaxe**

```
-- Lingo syntax
spriteObjRef.pointInHyperlink(point)
```

```
// JavaScript syntax
spriteObjRef.pointInHyperlink(point);
```
# **Description**

Fonction d'image-objet texte ; renvoie TRUE ou FALSE selon que le point spécifié se trouve ou non dans un lien hypertexte de l'image-objet texte. En règle générale, le point est la position du curseur. Cela est utile pour définir des curseurs personnalisés.

### **Paramètres**

point Requis. Spécifie le point à tester.

# **Exemple**

L'instruction suivante vérifie si la souris est positionnée sur un lien hypertexte dans l'image-objet(1).

```
-- Lingo
Put Sprite(1).pointInHyperLink( mouse.mouseLoc)
```

```
// Javascript
trace(sprite(1).pointInHyperLink( mouse.mouseLoc));
```
**Voir aussi**

[cursor\(\)](#page-312-0), [mouseLoc](#page-946-0)

# <span id="page-512-0"></span>**pointToChar()**

#### **Syntaxe**

```
-- Lingo syntax
spriteObjRef.pointToChar(pointToTranslate)
```
// JavaScript syntax spriteObjRef.pointToChar(pointToTranslate);

#### **Description**

Fonction ; renvoie un nombre entier représentant la position du caractère situé dans l'image-objet texte ou champ à une coordonnée d'écran spécifiée ou renvoie -1 si le point ne se trouve pas dans le texte.

Cette fonction permet de déterminer le caractère sous le curseur.

#### **Paramètres**

pointToTranslate Requis. Spécifie la coordonnée d'écran à tester.

### **Exemple**

Les instructions suivantes affichent dans la fenêtre Messages le numéro et la lettre du caractère sur lequel l'utilisateur a cliqué :

```
--Lingo syntax 
property spriteNum
on mouseDown me
   pointClicked = _mouse.mouseLoc
   currentMember = sprite(spriteNum).member
   charNum = sprite(spriteNum).pointToChar(pointClicked)
   actualChar = currentMember.char[charNum]
   put("Clicked character" && charNum & ", the letter" && actualChar)
end
// JavaScript syntax
function mouseDown() {
   var pointClicked = _mouse.mouseLoc;
   var currentMember = sprite(this.spriteNum).member;
   var charNum = sprite(this.spriteNum).pointToChar(pointClicked);
   var actualChar = currentMember.getProp("char", charNum);
   put("Clicked character " + charNum +", the letter " + actualChar); 
}
```

```
Voir aussi
mouseLoc, pointToWord(), pointToItem(), pointToLine(), pointToParagraph()
```
# <span id="page-513-0"></span>**pointToItem()**

# **Syntaxe**

```
-- Lingo syntax
spriteObjRef.pointToItem(pointToTranslate)
```

```
// JavaScript syntax
spriteObjRef.pointToItem(pointToTranslate);
```
# **Description**

Fonction ; renvoie un nombre entier représentant la position de l'élément situé dans l'image-objet texte ou champ à une coordonnée d'écran spécifiée ou renvoie -1 si le point ne se trouve pas dans le texte. Les éléments sont séparés par la propriété itemDelimiter, correspondant à une virgule par défaut.

Cette fonction permet de déterminer l'élément sous le curseur.

# **Paramètres**

pointToTranslate Requis. Spécifie la coordonnée d'écran à tester.

# **Exemple**

Les instructions suivantes affichent dans la fenêtre Messages le numéro et le texte de l'élément sur lequel l'utilisateur a cliqué :

```
--Lingo syntax 
property spriteNum
on mouseDown me
   pointClicked = _mouse.mouseLoc
   currentMember = sprite(spriteNum).member
   itemNum = sprite(spriteNum).pointToItem(pointClicked)
   itemText = currentMember.item[itemNum]
   put("Clicked item" && itemNum & ", the text" && itemText)
end
// JavaScript syntax
function mouseDown() {
   var pointClicked = _mouse.mouseLoc;
   var currentMember = sprite(this.spriteNum).member;
   var itemNum = sprite(this.spriteNum).pointToItem(pointClicked);
   var itemText = currentMember.getProp("item",itemNum);
    trace( "Clicked item " + itemNum + ", the text " + itemText);
}
```
# **Voir aussi**

```
itemDelimiter, mouseLoc, pointToChar(), pointToWord(), pointToItem(), pointToLine(), 
pointToParagraph()
```
# <span id="page-514-1"></span>**pointToLine()**

## **Syntaxe**

```
-- Lingo syntax
spriteObjRef.pointToLine(pointToTranslate)
```

```
// JavaScript syntax
spriteObjRef.pointToLine(pointToTranslate);
```
# **Description**

Fonction ; renvoie un nombre entier représentant la position de la ligne située dans l'image-objet texte ou champ à une coordonnée d'écran spécifiée ou renvoie -1 si le point ne se trouve pas dans le texte. Les lignes sont séparées par des retours chariot dans l'acteur texte ou champ.

Cette fonction permet de déterminer la ligne sous le curseur.

# **Paramètres**

pointToTranslate Requis. Spécifie la coordonnée d'écran à tester.

# **Exemple**

Les instructions suivantes affichent dans la fenêtre Messages le numéro et le texte de la ligne sur laquelle l'utilisateur a cliqué :

```
-- Lingo syntax
property spriteNum
on mouseDown me
   pointClicked = _mouse.mouseLoc
   currentMember = sprite(spriteNum).member
   lineNum = sprite(spriteNum).pointToLine(pointClicked)
   lineText = currentMember.line[lineNum]
   put("Clicked line" && lineNum & ", the text" && lineText)
end
// JavaScript syntax
functionmouseDown() {
   var pointClicked = _mouse.mouseLoc;
   var currentMember = sprite(this.spriteNum).member;
   var lineNum = sprite(this.spriteNum).pointToLine(pointClicked);
   var lineText = currentMember.getProp("line", lineNum);
   put("Clicked line " + lineNum + ", the text " + lineText);
}
```
# **Voir aussi**

```
itemDelimiter, mouseLoc, pointToChar(), pointToWord(), pointToItem(), pointToLine(), 
pointToParagraph()
```
# <span id="page-514-0"></span>**pointToParagraph()**

# **Syntaxe** -- Lingo syntax spriteObjRef.pointToParagraph(pointToTranslate)

```
// JavaScript syntax
spriteObjRef.pointToParagraph(pointToTranslate);
```
# **Description**

Fonction ; renvoie un nombre entier représentant le numéro du paragraphe situé dans l'image-objet texte ou champ à une coordonnée d'écran spécifiée ou renvoie -1 si le point ne se trouve pas dans le texte. Les paragraphes sont séparés par des retours chariot dans un bloc de texte.

Cette fonction permet de déterminer le paragraphe sous le curseur.

# **Paramètres**

pointToTranslate Requis. Spécifie la coordonnée d'écran à tester.

#### **Exemple**

Les instructions suivantes affichent dans la fenêtre Messages le numéro et le texte du paragraphe dans lequel l'utilisateur a cliqué :

```
-- Lingo syntax
property spriteNum
on mouseDown me
   pointClicked = _mouse.mouseLoc
   currentMember = sprite(spriteNum).member
   paragraphNum = sprite(spriteNum).pointToParagraph(pointClicked)
   paragraphText = currentMember.paragraph[paragraphNum]
   put("Clicked paragraph" && paragraphNum & ", the text" && paragraphText)
end
// JavaScript syntax
function mouseDown() {
   var pointClicked = _mouse.mouseLoc;
   var currentMember = sprite(this.spriteNum).member;
   var paragraphNum = sprite(this.spriteNum).pointToParagraph(pointClicked);
   var paragraphText = currentMember.getProp("paragraph", paragraphNum);
   trace("Clicked paragraph " + paragraphNum + ", the text " + paragraphText);
}
```
### **Voir aussi**

[itemDelimiter](#page-887-0), [mouseLoc](#page-946-0), [pointToChar\(\)](#page-512-0), [pointToWord\(\)](#page-515-0), [pointToItem\(\)](#page-513-0), [pointToLine\(\)](#page-514-1)

# <span id="page-515-0"></span>**pointToWord()**

#### **Syntaxe**

```
-- Lingo syntax
spriteObjRef.pointToWord(pointToTranslate)
```

```
// JavaScript syntax
spriteObjRef.pointToWord(pointToTranslate);
```
#### **Description**

Fonction ; renvoie un nombre entier représentant le numéro d'un mot situé dans l'image-objet texte ou champ à une coordonnée d'écran spécifiée ou renvoie -1 si le point ne se trouve pas dans le texte. Les mots sont séparés par des espaces dans un bloc de texte.

Cette fonction permet de déterminer le mot sous le curseur.

### **Paramètres**

pointToTranslate Requis. Spécifie la coordonnée d'écran à tester.

# **Exemple**

Les instructions suivantes affichent dans la fenêtre Messages le numéro et le texte du mot sur lequel l'utilisateur a cliqué :

```
-- Lingo syntax
property spriteNum
on mouseDown me
   pointClicked = _mouse.mouseLoc
   currentMember = sprite(spriteNum).member
   wordNum = sprite(spriteNum).pointToWord(pointClicked)
    wordText = currentMember.word[wordNum]
   put("Clicked word" && wordNum & ", the text" && wordText)
end
// JavaScript syntax
function mouseDown(me) {
   var pointClicked = _mouse.mouseLoc;
   var currentMember = sprite(this.spriteNum).member;
   var wordNum = sprite(this.spriteNum).pointToWord(pointClicked);
   var wordText = currentMember.getProp("word", wordNum);
    trace("Clicked word " + wordNum + ", the text " + wordText);
```
# }

# **Voir aussi**

[itemDelimiter](#page-887-0), [mouseLoc](#page-946-0), [pointToChar\(\)](#page-512-0), [pointToItem\(\)](#page-513-0), [pointToLine\(\)](#page-514-1), [pointToParagraph\(\)](#page-514-0)

# **postNetText**

### **Syntaxe**

```
postNetText(url, propertyList {, serverOSString} {, serverCharSetString})
postNetText(url, postText {, serverOSString} {, serverCharSetString})
```
### **Description**

Commande ; envoie une requête POST à une URL, correspondant à une adresse URL HTTP, avec les données spécifiées.

Cette commande est semblable à getNetText(). Comme pour getNetText(), la réponse du serveur est renvoyée par netTextResult (netID) une fois que netDone (netID) prend la valeur 1 et si netError (netID) présente la valeur 0 ou OK.

Les paramètres facultatifs peuvent être omis quelle que soit leur position.

Cette commande offre en outre un avantage supplémentaire par rapport à getNetText() : une requête postNetText() peut être arbitrairement longue, alors que la longueur de la requête getNetText() est limitée à celle d'une adresse URL (1 Ko ou 4 Ko, selon le navigateur).

**Remarque :** L'utilisation de postNetText pour publier des données dans un domaine différent de celui depuis lequel l'animation est lue déclenche une alerte de sécurité lors de la lecture dans Shockwave Player.

Vous pouvez voir un exemple d'utilisation de postNetText dans une animation en consultant l'animation Forms and Post du dossier Learning/Lingo, lui-même situé dans le dossier de Director.

### **Paramètres**

url Requis. Spécifie l'URL à laquelle la requête POST doit être envoyée.

propertyList ou postText Requis. Spécifie les données à envoyer avec la requête. Lorsqu'une liste de propriétés est utilisée à la place d'une chaîne, les informations sont envoyées avec METHOD=POST, de la même manière qu'un navigateur publie un formulaire HTML. Cette procédure facilite la construction et l'affichage des données d'un formulaire dans un titre Director. Les noms des propriétés correspondent aux noms des champs du formulaire HTML et leurs valeurs à celles des champs.

La liste de propriétés peut utiliser des chaînes ou des symboles comme noms de propriétés. Si un symbole est utilisé, il est automatiquement converti en chaîne sans le signe # du début. De même, les valeurs numériques sont converties en chaînes si elles sont utilisées comme valeur d'une propriété.

**Remarque :** Si la forme secondaire est utilisée (une chaîne remplace la liste de propriétés), la chaîne textePosté est envoyée au serveur sous forme de requête HTTP POST à l'aide du type MIME « text/plain ». Bien que pratique dans certaines applications, cette méthode n'est pas compatible avec l'affichage de formulaires HTML. Par exemple, les scripts PHP doivent toujours utiliser une liste de propriétés.

serverOSString Facultatif. Ce paramètre présente la valeur UNIX par défaut, mais peut être défini sur Windows ou sur Mac et convertit les retours chariot de l'argument postText en ceux utilisés par le serveur afin d'éviter toute confusion. Pour la plupart des applications, ce paramètre n'est pas nécessaire, les sauts de ligne n'étant généralement pas utilisés dans les réponses de formulaires.

serverCharSetString Facultatif. Ne s'applique que si l'utilisateur travaille sur un système Shift-JIS (japonais). Les jeux de caractères possibles sont JIS, EUC, ASCII et AUTO. Les données envoyées sont converties de Shift-JIS dans le jeu de caractères désigné. Les données renvoyées sont traitées de la même façon que par getNetText() (converties du jeu de caractères nommé en Shift-JIS). Si la valeur AUTO est utilisée, les données publiées dans le jeu de caractères local ne sont pas converties ; les résultats renvoyés par le serveur sont convertis comme pour qetNetText(). ASCII est la valeur par défaut si serverCharSetString est omis. ASCII n'offre aucune conversion pour la publication ou les résultats.

## **Exemple**

L'instruction suivante omet le paramètre serverCharSetString :

```
- Lingo
netID = postNetText("www.mydomain.com\database.cgi", "Bill Jones", "Win")
// Javascript
netID = postNetText("www.mydomain.com\database.cgi", "Bill Jones", "Win");
Notez que serverOSString et serverCharSetString ont été omis : 
-- LingonetID = postNetText("www.mydomain.com/userbase.cqi", infoList);
lastName = member("Last Name").text
firstName = member("First Name").text
totalScore = member("Current Score").text
infoList = ["FName":firstName, "LName":lastName, "Score":totalScore]
netID = postNetText("www.mydomain.com/userbase.cgi", infoList);
```

```
// Javascript
lastName = member("Last Name").text;
firstName = member("First Name").text;
totalScore = member("Current Score").text;
infoList = propList("FName",firstName, "LName",lastName, "Score",totalScore);
netID = postNetText("www.mydomain.com/userbase.cgi", infoList);
```

```
Voir aussi
getNetText(), netTextResult(), netDone(), netError()
```
# **power()**

**Syntaxe** power(base, exponent)

**Description** Fonction mathématique ; calcule la valeur d'un nombre spécifié à une puissance spécifiée.

# **Paramètres**

base Requis. Spécifie le nombre de base.

exponent Requis. Spécifie la puissance.

# **Exemple**

L'instruction suivante attribue à la variable *vResult* la valeur du cube de 4 :

```
-- Lingo
set vResult = power(4,3)// Javascript
```
Var vResult = Math.pow( $4,3$ );

# <span id="page-518-0"></span>**preLoad() (acteur)**

### **Syntaxe**

```
-- Lingo syntax
memberObjRef.preLoad({toMemberObjRef})
```

```
// JavaScript syntax
memberObjRef.preLoad({toMemberObjRef});
```
# **Description**

Méthode d'acteur ; précharge en mémoire un acteur ou une plage d'acteurs et arrête ce préchargement lorsque la mémoire est saturée ou que tous les acteurs spécifiés ont été chargés.

En l'absence du paramètre  $t$ oMemberObjRef, la méthode preLoad() précharge tous les acteurs utilisés depuis l'image en cours jusqu'à la dernière image d'une animation.

### **Paramètres**

toMemberObjRef Facultatif. Référence au dernier acteur d'une plage d'acteurs chargée en mémoire. Le premier acteur de la plage est spécifié par memberObjRef.

### **Exemple**

L'instruction suivante indique dans la fenêtre Messages si l'animation QuickTime Chaise pivotante peut être préchargée en mémoire :

```
-- Lingo syntax
put(member("Rotating Chair").preload())
```

```
// JavaScript syntax
put(member("Rotating Chair").preload());
```
Le gestionnaire startMovie suivant configure un acteur animation Flash pour une lecture en flux continu, puis définit sa propriété bufferSize :

```
-- Lingo syntax
on startMovie
   member("Flash Demo").preload = FALSE
   member("Flash Demo").bufferSize = 65536
end
// JavaScript syntax
function startMovie() {
   member("Flash Demo").preload = false;
   member("Flash Demo").bufferSize = 65536;
}
```
## **Voir aussi**

[Acteur](#page-136-0)

# **preLoad() (animation)**

# **Syntaxe**

```
-- Lingo syntax
_movie.preLoad({frameNameOrNum})
_movie.preLoad(fromFrameNameOrNum, toFrameNameOrNum)
```

```
// JavaScript syntax
_movie.preLoad({frameNameorNum});
_movie.preLoad(fromFrameNameOrNum, toFrameNameOrNum);
```
# **Description**

Méthode d'animation ; précharge en mémoire des acteurs de l'image ou de la plage d'images spécifiée et s'arrête lorsque la mémoire est saturée ou que tous les acteurs spécifiés ont été préchargés, comme suit :

• En l'absence d'arguments, cette méthode précharge tous les acteurs utilisés depuis l'image en cours jusqu'à la dernière image d'une animation.

Si un seul argument est spécifié (frameNameOrNum), cette méthode précharge tous les acteurs utilisés dans la plage d'images depuis l'image en cours jusqu'à l'image frameNameOrNum, comme spécifié par le numéro ou le libellé de l'image.

• Si deux arguments sont spécifiés ( $fromFrameNameOrNum$ et toFrameNameOrNum), cette méthode précharge tous les acteurs utilisés dans la plage d'images depuis l'image **fromFrameNameOrNum** jusqu'à l'image fromFrameNameOrNum, comme spécifié par le numéro ou le libellé de l'image.

La méthode preLoad() renvoie également le numéro de la dernière image qu'il a été possible de charger. Pour obtenir cette valeur, utilisez la méthode result().

### **Paramètres**

frameNameOrNum Facultatif. Chaîne spécifiant l'image à précharger ou nombre entier indiquant le numéro de cette image.

nomOuNumImageDeDébut Requis en cas de préchargement d'une plage d'images. Chaîne spécifiant le nom du libellé de la première image de la plage d'images à précharger ou nombre entier indiquant le numéro de cette première image.

fromFrameNameOrNum Requis en cas de préchargement d'une plage d'images. Chaîne spécifiant le nom du libellé de la dernière image de la plage d'images à précharger ou nombre entier indiquant le numéro de cette dernière image.

# **Exemple**

L'instruction suivante précharge les acteurs utilisés depuis l'image actuelle jusqu'à l'image contenant le repère suivant :

```
-- Lingo syntax
_movie.preLoad(_movie.marker(1))
// JavaScript syntax
```
movie.preLoad( movie.marker(1));

L'instruction suivante précharge les acteurs utilisés de l'image 10 à l'image 50 :

```
-- Lingo syntax
_movie.preLoad(10, 50)
```

```
// JavaScript syntax
movie.preLoad(10, 50);
```
#### **Voir aussi**

[Animation](#page-138-0), [result](#page-564-0)

# **preLoadBuffer()**

#### **Syntaxe**

```
-- Lingo syntax
memberObjRef.preLoadBuffer()
```
// JavaScript syntax memberObjRef.preLoadBuffer();

### **Description**

Commande ; précharge une partie d'un fichier Shockwave Audio (SWA) spécifié en mémoire. La quantité préchargée est déterminée par la propriété preLoadTime. Cette commande ne fonctionne que si l'acteur SWA est arrêté.

Une fois la commande preLoadBuffer exécutée avec succès, la propriété d'acteur state est égale à 2.

La plupart des propriétés d'acteur SWA ne peuvent être testées qu'une fois la commande preLoadBuffer correctement exécutée. Ces propriétés sont : cuePointNames, cuePointTimes, currentTime, duration, percentPlayed, percentStreamed, bitRate, sampleRate et numChannels.

### **Paramètres**

Aucune.

### **Exemple**

L'instruction suivante charge l'acteur Jacques Brel en mémoire :

```
-- Lingo syntax
member("Mel Torme").preLoadBuffer()
```
// JavaScript syntax member("Mel Torme").preLoadBuffer();

#### **Voir aussi**

[preLoadTime](#page-1008-0)

# **preLoadMember()**

### **Syntaxe**

```
-- Lingo syntax
_movie.preLoadMember({memberObjRef})
_movie.preLoadMember(fromMemNameOrNum, toMemNameOrNum)
```

```
// JavaScript syntax
_movie.preLoadMember({memberObjRef});
movie.preLoadMember(fromMemNameOrNum, toMemNameOrNum);
```
# **Description**

Méthode d'animation ; précharge les acteurs et arrête le préchargement lorsque la mémoire est saturée ou que tous les acteurs spécifiés ont été préchargés.

Cette méthode renvoie le numéro du dernier acteur chargé qu'il a été possible de charger. Pour obtenir cette valeur, utilisez la méthode result().

En l'absence d'arguments, preLoadMember() précharge tous les acteurs dans l'animation.

Si l'argument memberObj est spécifié, la méthode preLoadMember() ne précharge que cet acteur. Si memberObj est un nombre entier, il ne fait référence qu'à la première bibliothèque de distribution. Si memberObj est une chaîne, le premier acteur dont le nom correspond à cette chaîne est utilisé.

Si les arguments fromMemNameOrNum et toMemNameOrNum sont spécifiés, la méthode preLoadMember() précharge tous les acteurs de la plage spécifiée par les noms ou numéro d'acteur.

### **Paramètres**

memberObj Facultatif. Référence à l'acteur à précharger.

fromMenNameOrNum Requis en cas de préchargement d'une plage d'acteurs. Chaîne ou nombre entier spécifiant le premier acteur de la plage d'acteurs à précharger.

toMemNameOrNum Requis en cas de préchargement d'une plage d'acteurs. Chaîne ou nombre entier spécifiant le premier acteur de la plage d'acteurs à précharger.

### **Exemple**

L'instruction suivante précharge l'acteur SWF dans l'animation.

```
-- Lingo
_movie.preLoadMember(member("SWF"))
```

```
// Javascript
movie.preLoadMember(member("SWF")) ;
```
# **Voir aussi**

[Animation](#page-138-0), [preLoad\(\) \(acteur\)](#page-518-0), [result](#page-564-0)

# **preLoadMovie()**

### **Syntaxe**

```
-- Lingo syntax
_movie.preLoadMovie(stringMovieName)
```

```
// JavaScript syntax
_movie.preLoadMovie(stringMovieName);
```
# **Description**

Méthode d'animation ; précharge les données et les acteurs associés à la première image de l'animation spécifiée. Le préchargement d'une animation accélère le démarrage de cette dernière à l'aide de la méthode go() ou play().

Pour précharger des acteurs depuis une adresse URL, utilisez preloadNetThing() pour charger les acteurs directement dans la mémoire cache ou downloadNetThing() pour charger une animation sur un disque local depuis lequel vous pouvez ensuite la charger en mémoire de façon à réduire le temps de téléchargement.

### **Paramètres**

stringMovieName Requis. Chaîne spécifiant le nom de l'animation à précharger.

### **Exemple**

L'instruction suivante précharge l'animation Introduction, qui est située dans le même dossier que l'animation actuelle :

```
-- Lingo syntax
_movie.preLoadMovie("Introduction")
```
// JavaScript syntax \_movie.preLoadMovie("Introduction");

### **Voir aussi**

[downloadNetThing,](#page-331-0) [go\(\),](#page-392-0) [Animation](#page-138-0), [preloadNetThing\(\)](#page-522-0)

# <span id="page-522-0"></span>**preloadNetThing()**

# **Syntaxe**

```
preloadNetThing (url)
```
### **Description**

Fonction ; précharge un fichier depuis Internet dans la mémoire cache locale afin de le rendre utilisable par la suite sans perte de temps inhérente au téléchargement. La valeur renvoyée est un identifiant réseau utilisable pour suivre le déroulement de l'opération.

La fonction preloadNetThing() télécharge le fichier pendant la lecture de l'animation en cours. Utilisez netDone() pour vérifier si le téléchargement est terminé.

Un élément téléchargé peut être immédiatement affiché, car il est lu à partir de la mémoire cache locale et non à partir du réseau.

Bien que de nombreuses opérations réseau puissent être actives au même moment, l'exécution de plus de quatre opérations simultanées réduit considérablement les performances.

La taille de la mémoire cache et l'option de vérification des documents dans les préférences d'un navigateur n'affectent pas le comportement de la fonction preloadNetThing.

La fonction preloadNetThing() n'analyse pas les liens d'un fichier Director. En conséquence, même si un fichier Director est lié à des fichiers de distribution et à des fichiers graphiques, preloadNetThing() ne télécharge que le fichier Director. Vous devez toujours précharger séparément les autres objets liés.

# **Paramètres**

 $ur1$  Requis. Spécifie un nom de fichier Internet valide, tel qu'une animation Director, un graphique ou l'adresse d'un serveur FTP.

# **Exemple**

L'instruction suivante utilise preloadNetThing() et renvoie l'ID réseau pour l'opération :

```
-- Lingo
set mynetid = preloadNetThing("http://www.yourserver.com/menupage/mymovie.dir")
// Javascript
```
set mynetid = preloadNetThing("http://www.yourserver.com/menupage/mymovie.dir");

Une fois le téléchargement terminé, vous pouvez naviguer jusqu'à l'animation avec la même adresse URL. L'animation est lue depuis la mémoire cache, et non depuis l'adresse URL, puisqu'elle a été chargée dans le cache.

**Voir aussi**

[netDone\(\)](#page-460-0)

# **preMultiply**

### **Syntaxe**

transform1.preMultiply(transform2)

# **Description**

Commande 3D de transformation ; modifie une transformation en lui appliquant au préalable les effets de positionnement, de rotation et de redimensionnement d'une autre transformation.

Si transform2 décrit une rotation de 90 degrés autour de l'axe des x et que transform1 décrit une translation de 100 unités sur l'axe des y, transformation1.multiply(transform2) modifie cette transformation pour lui faire décrire une translation suivie d'une rotation. L'instruction transformation1.preMultiply(transform2) modifie cette transformation pour lui faire décrire une rotation suivie d'une translation. L'effet obtenu est l'inversement de l'ordre des opérations.

### **Paramètres**

transform2 Requis. Spécifie la transformation dont les effets sont préappliqués à une autre transformation.

### **Exemple**

L'instruction suivante exécute un calcul qui applique la transformation du modèle Mars à la transformation du modèle Pluton :

-- Lingo

```
member("scene").model("Pluto").transform.preMultiply(member("scene").model("Mars").transfo
rm)
```
// Javascript

```
member("scene").getPropRef("model" , 
i).transform.preMultiply(member("scene").getPropRef("model",j).transform) ;
// where i and j are the number index of the models "Pluto" and "Mars" respectively.
```
# **preRotate**

# **Syntaxe**

```
transformReference.preRotate( xAngle, yAngle, zAngle )
transformReference.preRotate( vector )
transformReference.preRotate( positionVector, directionVector, angle )
member( whichCastmember ).node.transform.preRotate( xAngle, yAngle, zAngle )
member( whichCastmember ).node.transform.preRotate( vector )
member( whichCastmember ).node.transform.preRotate( positionVector, directionVector, angle 
)
```
# **Description**

Commande 3D de transformation ; applique une rotation avant les décalages de position, rotation et d'échelle de la transformation. La rotation peut être spécifiée sous la forme d'un ensemble de trois angles, chacun desquels spécifiant l'angle de rotation autour des trois axes correspondants. Ces angles peuvent être spécifiés de façon explicite sous la forme xAngle, yAngle et zAngleou au moyen d'un vecteur, où le composant x du vecteur correspond à la rotation autour de l'axe des x, le composant y à la rotation autour de l'axe des y et le composant z à la rotation autour de l'axe des z.

La rotation peut également être spécifiée comme une rotation autour d'un axe arbitraire. Cet axe est défini dans l'espace par positionVector et par directionVector. Le degré de rotation autour de cet axe est spécifié par angle.

Node peut être une référence à un modèle, un groupe, une lumière ou une caméra.

### **Paramètres**

xAngle Requis en cas d'application d'une rotation à l'aide des axes des x, des y et des z. Spécifie l'angle de rotation autour de l'axe des x.

yAngle Requis en cas d'application d'une rotation à l'aide des axes des x, des y et des z. Spécifie l'angle de rotation autour de l'axe des y.

yAngle Requis en cas d'application d'une rotation à l'aide des axes des x, des y et des z. Spécifie l'angle de rotation autour de l'axe des z.

vector Requis en cas d'application d'une rotation à l'aide d'un vecteur. Spécifie le vecteur dont les angles sont utilisés dans la rotation.

positionVectorRequis en cas d'application d'une rotation autour d'un axe arbitraire. Spécifie le décalage de position.

directionVector Requis en cas d'application d'une rotation autour d'un axe arbitraire. Spécifie le décalage de direction.

angle Requis en cas d'application d'une rotation autour d'un axe arbitraire. Spécifie le degré de rotation autour d'un axe arbitraire.

# **Exemple**

L'instruction suivante effectue une rotation de 20 degrés sur chaque axe. Puisque la propriété transform du modèle correspond aux décalages de position, de rotation et de redimensionnement du modèle par rapport au parent de ce dernier et que preRotate applique la modification d'orientation avant tout autre effet existant de la propriété transform de ce modèle, ce dernier subira une rotation sur place plutôt qu'autour de son parent.

```
-- Lingo
member("scene").model("bip01").transform.preRotate(20, 20, 20)
```

```
// Javascript
member("scene").getPropRef("model", i).transform.preRotate(20, 20, 20) ;
// where i is the number index of the model "bip01"
```
L'instruction ci-dessus équivaut à la suivante :

```
member("scene").model("bip01").rotate(20,20,20). 
// javascript
member("scene").getPropRef("model", i).rotate(20,20,20) ;
// where i is the number index of the model "bip01"
```
Généralement, preRotate() ne se révèle utile qu'avec les variables de transformation. Cette ligne fait orbiter la caméra autour du point (100, 0, 0) dans l'espace, de 180 degrés autour de l'axe des y.

```
- Lingo
t = transform()
t.position = member("scene").camera[1].transform.position
t.preRotate(vector(100, 0, 0), vector(0, 1, 0), 180) 
member("scene").camera[1].transform = t
// javascript
var t = transform();
t.position = member("scene").getPropRef("camera", 1).transform.position ;
t.preRotate(vector(100, 0, 0), vector(0, 1, 0), 180) ;
member("scene").getPropRef("camera",1).transform = t;
```
### **Voir aussi**

[rotate](#page-570-0)

# **preScale()**

### **Syntaxe**

```
transformReference.preScale( xScale, yScale, zScale )
transformReference.preScale( vector )
member( whichCastmember ).node.transform.preScale( xScale, yScale, zScale )
member( whichCastmember ).node.transform.preScale( vector )
```
# **Description**

Commande 3D de transformation ; applique une échelle avant d'appliquer les effets de position, de rotation et de redimensionnement existants de la transformation en question.

Node peut être une référence à un modèle, un groupe, une lumière ou une caméra.

### **Paramètres**

xScale Requis en cas d'application d'une échelle à l'aide des axes des x, des y et des z. Spécifie l'échelle autour de l'axe des x.

yScale Requis en cas d'application d'une échelle à l'aide des axes des x, des y et des z. Spécifie l'échelle autour de l'axe des y.

zScale Requis en cas d'application d'une échelle à l'aide des axes des x, des y et des z. Spécifie l'échelle autour de l'axe des z.

vector Requis en cas d'application d'une échelle à l'aide d'un vecteur. Spécifie le vecteur contenant l'échelle à appliquer.

# **Exemple**

La **ligne 1** du code Lingo suivant crée un double de la transformation de Lune1. N'oubliez pas que l'accès à la propriété de transformation d'un modèle s'effectue par référence.

La **ligne 2** applique une échelle à cette transformation avant tout autre effet existant de position ou de rotation. Supposez que la transformation représente le décalage de position et l'orbite de rotation de Lune1 par rapport à sa planète parent. Supposez également que le parent de Lune2 est le même que celui de Lune1. Si nous utilisions ici scale() au lieu de preScale(), Lune2 serait placé deux fois plus loin et sa rotation autour de la planète se produirait deux fois plus souvent que Lune1. Ceci s'explique par le fait que le redimensionnement serait appliqué aux décalages de position et de rotation existants de la transformation. L'utilisation de preScale() applique la modification de taille sans affecter les décalages de position et de rotation existants.

La **ligne 3** applique une rotation supplémentaire de 180 degrés autour de l'axe des x de la planète. Cette opération place Lune2 du côté opposé à l'orbite de Lune1. Si la méthode preRotate() avait été utilisée, Lune2 serait resté à la même place que Lune1 et aurait été pivoté de 180 degrés autour de son propre axe des x.

La **ligne 4** affecte cette nouvelle transformation à Lune2.

```
-- Lingo
t = member("scene").model("Moon1").transform.duplicate()
t.preScale(2,2,2)
t.rotate(180,0,0)
member("scene").model("Moon2").transform = t
// Javascript
var t = member("scene").getPropRef("model", i).transform.duplicate() ;
t.preScale(2,2,2) ;
t.rotate(180,0,0) ;
member("scene").getPropRef("model", i).transform = t;
// where i the number index of model " Moon2".
```
# **preTranslate()**

### **Syntaxe**

```
transformReference.preTranslate( xIncrement, yIncrement, zIncrement )
transformReference.preTranslate( vector )
member( whichCastmember ).node.transform.preTranslate(xIncrement, yIncrement, zIncrement)
member( whichCastmember ).node.transform.preTranslate( vector )
```
#### // Javascript

```
member( whichCastmember ).getProp("model",a).transform.preTranslate(xIncrement, yIncrement, 
zIncrement) ;
```
# **Description**

Commande 3D de transformation ; applique une translation avant les décalages de position, rotation et d'échelle de la transformation. La translation peut être spécifiée sous la forme d'un jeu de trois incréments le long des trois axes correspondants. Ces incréments peuvent être spécifiés explicitement sous la forme xIncrement, yIncrement et zIncrement ou au moyen d'un vecteur, où le composant x correspond à la translation autour de l'axe des x, le composant y à la translation autour de l'axe des y et le composant z à la translation autour de l'axe des z.

A la suite d'une série de transformations, effectuées dans l'ordre suivant, l'origine locale du modèle se situe à la position (0, 0, -100) si le parent du modèle est l'univers :

```
model.transform.identity()
model.transform.rotate(0, 90, 0)
model.transform.preTranslate(100, 0, 0)
```
Si la méthode translate() avait été utilisée à la place de preTranslate(), l'origine locale du modèle se serait située à la position (100, 0, 0) et le modèle aurait été pivoté de 90 degrés autour de son propre axe des y. L'instruction model.transform.pretranslate(x, y, z) est équivalente à model.translate(x, y, z). La méthode preTranslate() n'est généralement utile qu'avec les variables de transformation plutôt qu'avec les références model.transform.

### **Paramètres**

xIncrement Requis en cas d'application d'une translation à l'aide des axes des x, des y et des z. Spécifie la translation autour de l'axe des x.

yIncrementRequis en cas d'application d'une translation à l'aide des axes des x, des y et des z. Spécifie la translation autour de l'axe des y.

zIncrementRequis en cas d'application d'une translation à l'aide des axes des x, des y et des z. Spécifie la translation autour de l'axe des z.

vector Requis en cas d'application d'une translation à l'aide d'un vecteur. Spécifie le vecteur à utiliser dans la translation.

#### **Exemple**

```
-- Lingo 
t = transform()t.transform.identity()
t.transform.rotate(0, 90, 0)
t.transform.preTranslate(100, 0, 0)
gbModel = member("scene").model("mars")
gbModel.transform = t
put gbModel.transform.position
 - vector(0.0000, 0.0000, -100.0000)
// Javascript 
gbModel = member("scene").getProp("model" , a) ;
// where a is the number index for the mars model.
gbModel.transform.preTranslate(xIncrement , yIncrement, zIncrement) ;
member("scene").getProp("model" , a).transform.preTranslate(xIncrement, yIncrement,
zIncrement) ;
```
# **print()**

# **Syntaxe**

```
-- Lingo syntax
spriteObjRef.print({targetName, #printingBounds})
```

```
// JavaScript syntax
spriteObjRef.print({targetName, #printingBounds});
```
# **Description**

Commande ; appelle la commande print ActionScript correspondante qui est apparue dans Flash 5. Toutes les images de l'animation Flash libellées #p sont imprimées. Si aucune image individuelle n'a été libellée, toute l'animation est imprimée.

L'impression d'animations Flash étant une opération relativement complexe, il est recommandé de lire la section consacrée à l'impression dans la documentation de Flash avant d'utiliser cette fonction d'image-objet.

# **Paramètres**

targetName Facultatif. Spécifie le nom de l'animation ou du clip d'animation cible à imprimer. Si ce paramètre est omis (si la cible est égale à 0), l'animation Flash principale est imprimée.

**printingBounds** Facultatif. Spécifie les options relatives aux limites d'impression. Si ce paramètre est omis, les limites de l'animation cible sont utilisées. Si le paramètre printingBounds est spécifié, il doit prendre l'une des valeurs suivantes :

• #bframe. Si cette valeur est spécifiée, les limites d'impression de chaque page sont modifiées en fonction de chacune des images à imprimer.

• #bmax. Si cette valeur est spécifiée, les limites d'impression forment un cadre virtuel suffisamment grand pour contenir toutes les images à imprimer.

# **Exemple**

L'instruction suivante imprime l'animation Flash présente en tant qu'acteur SWF.

```
-- Lingo 
member("SWF").print() 
// javascript 
member("SWF").print() ;
```
# **printAsBitmap()**

# **Syntaxe**

```
-- Lingo syntax
spriteObjRef.printAsBitmap({targetName, #printingBounds})
```

```
// JavaScript syntax
spriteObjRef.printAsBitmap({targetName, #printingBounds});
```
# **Description**

Commande d'image-objet Flash ; fonctionne de façon semblable à la commande print, mais n'est utilisable qu'avec les images-objets Flash. Toutefois, la commande printAsBitmap peut être utilisée pour imprimer des objets contenant des informations de couche alpha.

# **printFrom()**

## **Syntaxe**

```
-- Lingo syntax
_movie.printFrom(startFrameNameOrNum {, endFrameNameOrNum, redux})
```

```
// JavaScript syntax
\begin{minipage}[c]{0.9\linewidth} \begin{minipage}[c]{0.9\linewidth} \begin{centerline} \texttt{m} & \texttt{m} \\ \texttt{m} & \texttt{m} \end{centerline} \end{minipage} \begin{minipage}[c]{0.9\linewidth} \begin{centerline} \texttt{m} & \texttt{m} \\ \texttt{m} & \texttt{m} \end{centerline} \end{minipage} \begin{minipage}[c]{0.9\linewidth} \begin{centerline} \texttt{m} & \texttt{m} \\ \texttt{m} & \texttt{m} \end{centerline} \end{minipage} \begin{minipage}[c]{0.9\linewidth} \begin{centerline} \
```
# **Description**

Méthode d'animation ; imprime tout le contenu de chaque image de la scène, que l'image soit sélectionnée ou non, à partir de l'image spécifiée par startFrame. Si vous le souhaitez, vous pouvez indiquer l'endFrame ainsi qu'une valeur de réduction (redux) (100, 50 ou 25 %).

L'image en cours d'impression n'a pas besoin d'être affichée. Cette commande imprime toujours en orientation portrait (verticale) et à une résolution de 72 points par pouce, en transformant en bitmaps tout le contenu de l'écran (ce qui peut parfois réduire la qualité du texte) ; de plus, elle ignore les paramètres de format d'impression. Pour augmenter la souplesse de l'impression depuis Director, consultez l'Xtra PrintOMatic Lite, qui se trouve sur le disque d'installation.

# **Paramètres**

startFrameNameOrNum Requis. Chaîne ou nombre entier spécifiant le nom ou le numéro de la première image à imprimer.

endFrameNameOrNum Facultatif. Chaîne ou nombre entier spécifiant le nom ou le numéro de la dernière image à imprimer.

redux Facultatif. Nombre entier spécifiant la valeur de réduction. Les valeurs possibles sont 100, 50 et 25.

# **Exemple**

L'instruction suivante imprime le contenu de la scène à l'image 1 :

```
-- Lingo syntax
_movie.printFrom(1)
```

```
// JavaScript syntax
_movie.printFrom(1);
```
L'instruction suivante imprime le contenu de chaque image de la scène entre l'image 10 et l'image 25. La réduction est de 50 %.

```
-- Lingo syntax
_movie.printFrom(10, 25, 50)
```

```
// JavaScript syntax
movie.printFrom(10, 25, 50);
```
**Voir aussi**

[Animation](#page-138-0)

# **propList()**

### **Syntaxe**

```
-- Lingo syntax
propList()
[ \cdot ]propList(string1, value1, string2, value2, ...)
propList(#symbol1, value1, #symbol2, value2, ...)
[#symbol1:value1, #symbol2:value2, ...]
// JavaScript syntax
```
propList(); propList(string1, value1, string2, value2, ...);

### **Description**

Fonction de niveau supérieur ; crée une liste de propriétés dont chaque élément constitue une paire nom/valeur.

Lors de la création d'une liste de propriétés à l'aide de la syntaxe propList() ou [:] (Lingo uniquement), avec ou sans paramètres, l'index des valeurs de la liste commence par 1.

La longueur maximale d'une ligne de script exécutable est de 256 caractères. La fonction propList() ne permet pas de créer des listes de propriétés volumineuses. Pour créer une liste de propriétés incluant un important volume de données, indiquez ces données entre crochets ([]), insérez les données dans un champ, puis affectez le champ à une variable. Le contenu de cette variable correspondra à une liste de ces données.

### **Paramètres**

string1, string2, ... Facultatif. Chaînes spécifiant la partie nom des éléments de la liste.

value1, value2, ... Facultatif. Valeurs spécifiant la partie valeur des éléments de la liste.

#symbol1, #symbol2, ... (Lingo uniquement) Facultatif. Symboles représentant la partie nom des éléments de la liste.

# **Exemple**

L'instruction suivante crée une liste de propriétés avec différentes propriétés et valeurs, puis affiche les diverses valeurs de propriété dans la fenêtre Messages :

```
-- Lingo syntax
-- using propList()
colorList = propList(#top,"red", #sides,"blue", #bottom,"green")
-- using brackets
colorList = [#top:"red", #sides:"blue", #bottom:"green"]
put(colorList.top) -- "red"
put(colorList.sides) -- "blue"
put(colorList.bottom) -- "green"
// JavaScript syntax
var colorList = propList("top","red", "sides","blue", "bottom","green");
put(colorList.top); // red
put(colorList.sides); // blue
put(colorList.bottom); // green
```
### **Voir aussi**

[list\(\)](#page-430-0)

# **proxyServer**

#### **Syntaxe**

```
proxyServer serverType, "ipAddress", portNum
proxyServer()
```
# **Description**

Commande ; définit les valeurs d'un serveur proxy FTP ou HTTP.

En l'absence de paramètres, la méthode proxyServer() renvoie les paramètres d'un serveur proxy FTP ou HTTP.

### **Paramètres**

serverType Facultatif. Symbole spécifiant le type du serveur proxy. Ce paramètre peut recevoir la valeur #ftp ou #http.

ipAddress Facultatif. Chaîne spécifiant l'adresse IP.

portNum Facultatif. Nombre entier spécifiant le numéro de port.

### **Exemple**

L'instruction suivante configure un serveur proxy HTTP à l'adresse IP 197.65.208.157 avec le port 5 :

```
-- Lingo 
proxyServer #http,"197.65.208.157",5
// Javascript
proxyServer (symbol("http"),"197.65.208.157",5) ;
```
L'instruction suivante renvoie le numéro de port d'un serveur proxy HTTP :

```
-- Lingo
put proxyServer(#http,#port)
```

```
// Javascript
put (proxyServer(symbol("http"),symbol("port"))) ;
```
Si aucun type de serveur n'est spécifié, la fonction renvoie la valeur 1.

L'instruction suivante renvoie la chaîne de l'adresse IP d'un serveur proxy HTTP :

```
-- Lingo
put proxyServer(#http)
```

```
// Javascript
put (proxyServer(symbol("http")) ;
```
L'instruction suivante désactive un serveur proxy FTP :

```
proxyServer #ftp,#stop
// Javascript
proxyServer(symbol("ftp"),symbol("stop")) ;
```
# **ptToHotSpotID()**

### **Syntaxe**

```
-- Lingo syntax
spriteObjRef.ptToHotSpotID(point)
```

```
// JavaScript syntax
spriteObjRef.ptToHotSpotID(point);
```
# **Description**

Fonction QuickTime VR ; renvoie l'identifiant de la zone référencée (si elle existe) présent au point spécifié. S'il n'existe pas de zone référencée, la fonction renvoie 0.

# **Paramètres**

point Requis. Spécifie le point à tester.

# **puppetPalette()**

#### **Syntaxe**

```
-- Lingo syntax
movie.puppetPalette(palette \{, speed\} \{, frames\})
```

```
// JavaScript syntax
movie.puppetPalette(palette {, speed} {, frames});
```
### **Description**

Méthode d'animation ; asservit la piste des palettes et permet à un script d'outrepasser les paramètres de la piste des palettes du scénario et d'affecter des palettes à l'animation.

La méthode puppetPalette() définit comme palette en cours l'acteur palette spécifié par palette. Si le paramètre palette correspond à une chaîne, il spécifie le nom de bibliothèque de distribution de la palette. Si le paramètre palette est un nombre entier, il spécifie le numéro d'acteur de la palette.

Pour optimiser les résultats, utilisez la méthode puppetPalette() avant de passer à l'image sur laquelle l'effet se produira, afin que Director puisse effectuer une conversion dans la palette souhaitée avant de dessiner l'image suivante.

Vous pouvez faire apparaître progressivement la palette en remplaçant le paramètre speed par un nombre entier compris entre 1 (vitesse la plus lente) et 60 (vitesse la plus rapide). Vous pouvez également faire apparaître progressivement la palette sur plusieurs images en remplaçant frames par un nombre entier correspondant au nombre d'images.

Une palette asservie reste active jusqu'au moment de sa désactivation par le biais de la syntaxe \_movie.puppetPalette(0). Aucune autre modification de palette n'est apportée dans le scénario lorsque la palette asservie est active.

**Remarque :** Le navigateur web contrôle la palette pour toute la page web. Par conséquent, Shockwave Player utilise toujours la palette du navigateur.

#### **Paramètres**

palette Requis. Chaîne ou nombre entier spécifiant le nom ou le numéro de la nouvelle palette.

speed Facultatif. Nombre entier spécifiant la vitesse de l'apparition progressive de la palette. Les valeurs possibles sont comprises entre 1 et 60.

frames Facultatif. Nombre entier spécifiant le nombre d'images sur lesquelles la palette apparaît progressivement.

### **Exemple**

L'instruction suivante définit Arc-en-ciel en tant que palette de l'animation :

```
-- Lingo syntax
_movie.puppetPalette("Rainbow")
```

```
// JavaScript syntax
_movie.puppetPalette("Rainbow");
```
L'instruction suivante définit Arc-en-ciel en tant que palette de l'animation. La transition vers la palette Arc-en-ciel s'effectue sur un laps de temps de 15 et sur 20 images.

```
-- Lingo syntax
_movie.puppetPalette("Rainbow", 15, 20)
```

```
// JavaScript syntax
movie.puppetPalette("Rainbow", 15, 20);
```
**Voir aussi**

[Animation](#page-138-0)

# **puppetSprite()**

### **Syntaxe**

```
-- Lingo syntax
_movie.puppetSprite(intSpriteNum, bool)
```

```
// JavaScript syntax
movie.puppetSprite(intSpriteNum, bool);
```
# **Description**

Méthode d'animation ; détermine si une piste d'image-objet est asservie et sous le contrôle d'un script (TRUE) ou si elle n'est pas asservie et est contrôlée par le scénario (FALSE).

Tant que la tête de lecture reste dans la même image-objet, la désactivation de l'asservissement de la piste d'imageobjet à l'aide de la syntaxe puppetSprite (intSpriteNum, FALSE) rend à l'image-objet les propriétés définies dans le scénario.

Les propriétés initiales de la piste d'image-objet sont celles de la piste au moment de l'exécution de la méthode puppetSprite(). Vous pouvez utiliser un script pour modifier les propriétés d'image-objet comme suit :

• Si une piste d'image-objet est asservie, toute modification apportée par un script aux propriétés d'image-objet de la piste reste en vigueur une fois que la tête de lecture est sortie de l'image-objet.

• Si une piste d'image-objet n'est pas asservie, toute modification apportée par un script à une image-objet ne dure que jusqu'à la fin de l'image-objet en cours.

La piste doit contenir une image-objet lorsque vous utilisez la méthode puppetSprite().

L'asservissement d'une piste d'image-objet vous permet de contrôler à partir d'un script de nombreuses propriétés d'image-objet, telles que member, locH et width, une fois que la tête de lecture est sortie de l'image-objet.

Utilisez la syntaxe puppetSprite (intSpriteNum, FALSE) pour rendre le contrôle au scénario lorsque vous avez fini de contrôler une piste d'image-objet à partir d'un script et pour éviter des résultats imprévisibles qui risquent de se produire lorsque la tête de lecture se trouve dans des images non destinées à être asservies.

**Remarque :** La version 6 de Director a introduit l'asservissement automatique qui, dans la plupart des cas, évite d'avoir à asservir explicitement une image-objet. Le contrôle explicite se révèle toujours utile pour conserver le contrôle complet du contenu d'une piste, même après la fin de la lecture de la plage d'une image-objet.

# **Paramètres**

intSpriteNum Requis. Nombre entier spécifiant la piste d'image-objet à tester.

bool Requis. Valeur booléenne spécifiant si une piste d'image-objet est contrôlée par un script (TRUE) ou par le scénario (FALSE).

# **Exemple**

L'instruction suivante asservit l'image-objet de la piste 15 :

```
-- Lingo syntax
_movie.puppetSprite(15, TRUE)
```

```
// JavaScript syntax
_movie.puppetSprite(15, true);
```
This statement removes the puppet condition from the sprite in the channel numbered  $i + 1$ :

```
-- Lingo syntax
_movie.puppetSprite(i + 1, FALSE)
```

```
// JavaScript syntax
_movie.puppetSprite(i + 1, false);
```
# **Voir aussi**

[makeScriptedSprite\(\),](#page-435-0) [Animation,](#page-138-0) [Piste d'image-objet](#page-146-0)

# **puppetTempo()**

### **Syntaxe**

```
-- Lingo syntax
_movie.puppetTempo(intTempo)
```

```
// JavaScript syntax
_movie.puppetTempo(intTempo);
```
# **Description**

Méthode d'animation ; asservit la piste des cadences et règle la cadence sur un nombre d'images spécifié.

Lorsque la piste des cadences est asservie, un script peut outrepasser le paramètre de cadence du scénario et modifier la cadence de l'animation.

Il n'est pas nécessaire de désactiver la cadence asservie pour que les modifications ultérieurement apportées à la cadence dans le scénario prennent effet.

**Remarque :** Bien que la méthode puppetTempo() permette théoriquement d'atteindre des cadences d'image de 30 000 ips (images par seconde), ce résultat ne serait possible qu'avec très peu d'animation et une machine extrêmement puissante.

### **Paramètres**

int Tempo Requis. Nombre entier spécifiant la cadence.

### **Exemple**

L'instruction suivante fixe la cadence de l'animation sur 30 images par seconde :

```
-- Lingo syntax
_movie.puppetTempo(30)
```
// JavaScript syntax \_movie.puppetTempo(30);

L'instruction suivante augmente l'ancienne cadence de l'animation de 10 images par seconde :

```
-- Lingo syntax
_movie.puppetTempo(oldTempo + 10)
```

```
// JavaScript syntax
_movie.puppetTempo(oldTempo + 10);
```
### **Voir aussi**

[Animation](#page-138-0)

# **puppetTransition()**

# **Syntaxe**

```
-- Lingo syntax
_movie.puppetTransition(memberObjRef)
_movie.puppetTransition(int {, time} {, size} {, area})
// JavaScript syntax
_movie.puppetTransition(memberObjRef);
movie.puppetTransition(int {, time} {, size} {, area});
```
### **Description**

Méthode d'animation ; exécute la transition spécifiée entre l'image en cours et l'image suivante.

Pour utiliser un acteur Xtra de transition, utilisez la syntaxe puppetTransition (memberObjRef).

Pour utiliser une transition Director intégrée, remplacez int par l'une des valeurs du tableau suivant. Remplacez time par le nombre de quarts de seconde utilisés pour effectuer la transition. La valeur minimum est 0 ; la valeur maximum est 120 (30 secondes). Remplacez size par le nombre de pixels dans chaque bloc de la transition. La valeur minimum est 1 ; la valeur maximum est 128. Plus les blocs sont petits, plus la transition se fait en douceur, mais plus elle est lente.

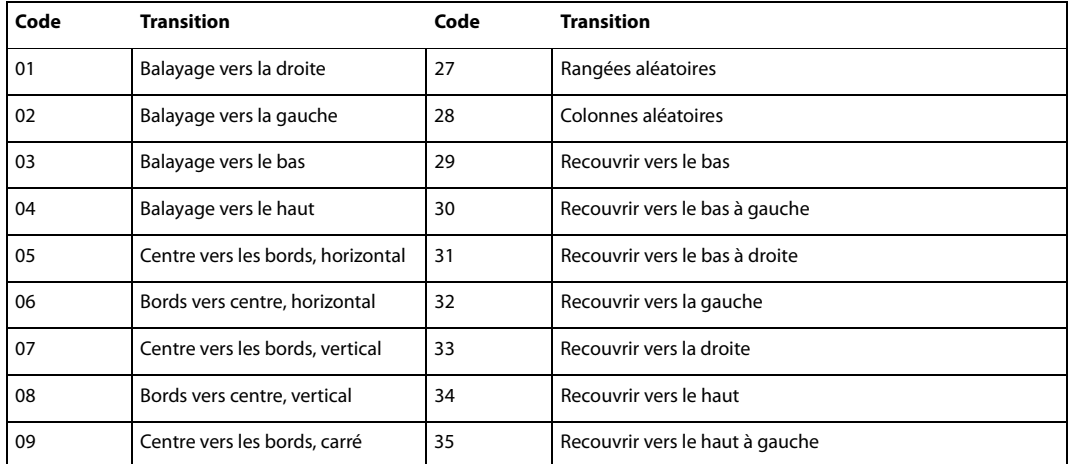

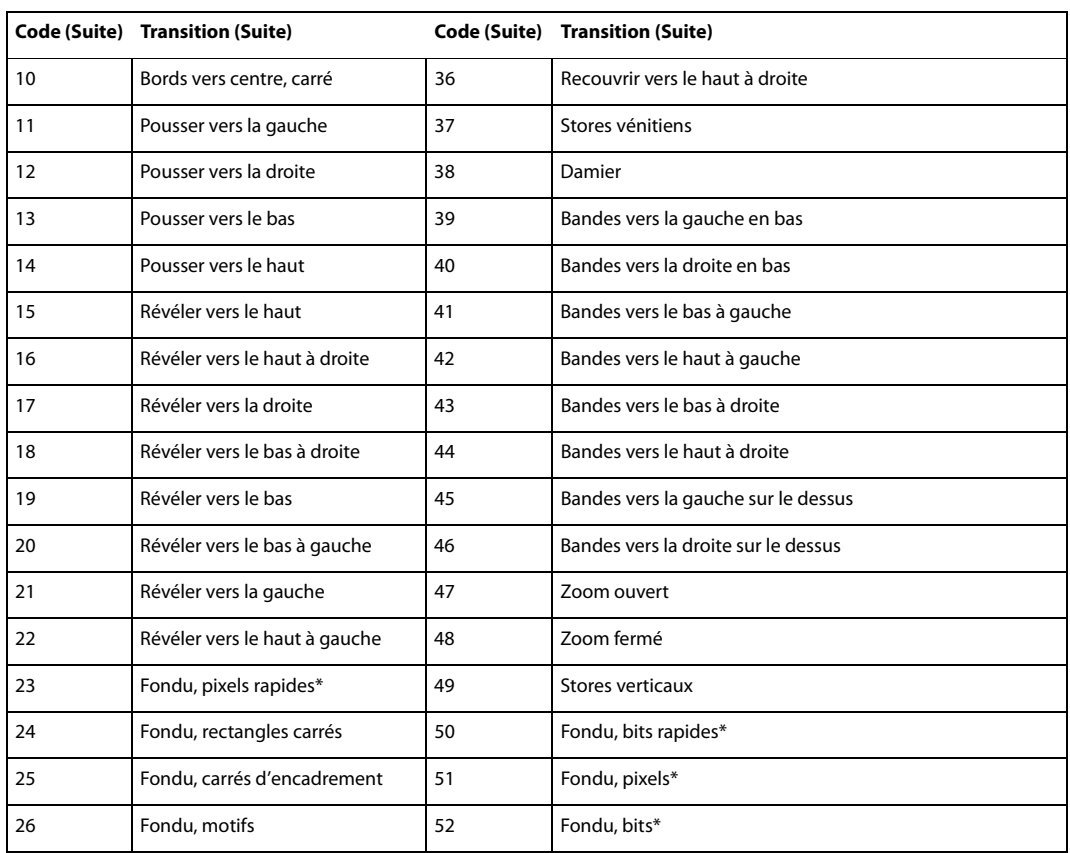

Les transitions identifiées par un astérisque (\*) ne fonctionnent pas sur les moniteurs 32 bits.

Il n'y a pas de lien direct entre une faible valeur de durée et une transition rapide. La vitesse réelle de la transition dépend de la relation entre size et time. Par exemple, si le paramètre size présente une valeur d'un pixel, la transition prend plus de temps, quelle que soit la valeur de durée, car cette opération représente un travail intense pour l'ordinateur. Pour accélérer les transitions, augmentez la taille des blocs au lieu de réduire la durée.

Remplacez area par une valeur qui détermine si la transition se produit uniquement dans la zone modifiée (TRUE) ou sur toute la scène (FALSE, valeur par défaut). La variable area est une zone dans laquelle les images-objets ont changé.

# **Paramètres**

memberObjRef Requis en cas d'utilisation d'un acteur Xtra de transition. Référence à l'acteur Xtra à utiliser comme transition.

int Requis en cas d'utilisation d'une transition Director intégrée. Nombre entier spécifiant le numéro de la transition à utiliser.

time Facultatif. Nombre entier spécifiant le nombre de quarts de seconde utilisés pour effectuer la transition. Les valeurs possibles sont comprises entre 0 et 120.

size Facultatif. Nombre entier spécifiant le nombre de pixels dans chaque bloc de la transition. Les valeurs possibles sont comprises entre 1 et 128.

area Facultatif. Valeur booléenne spécifiant si la transition se produit uniquement dans la zone modifiée (TRUE) ou sur toute la scène (FALSE).

# **Exemple**

L'instruction suivante effectue une transition de type balayage vers la droite. Aucune valeur n'étant spécifiée pour zone, la transition se produit sur toute la scène, ce qui correspond à la valeur par défaut.

```
-- Lingo syntax
_movie.puppetTransition(1)
```

```
// JavaScript syntax
movie.puppetTransition(1);
```
L'instruction suivante effectue une transition de type balayage vers la gauche sur toute la scène pendant 1 seconde avec une taille de bloc de 20 pixels :

```
-- Lingo syntax
_movie.puppetTransition(2, 4, 20, FALSE)
```

```
// JavaScript syntax
_movie.puppetTransition(2, 4, 20, false);
```
#### **Voir aussi**

```
Animation
```
# **put()**

### **Syntaxe**

```
-- Lingo syntax
put(value)
```

```
// JavaScript syntax
put(value);
```
### **Description**

Fonction de niveau supérieur ; évalue une expression et affiche le résultat dans la fenêtre Messages.

Cette méthode remplit la même fonction que la méthode de niveau supérieur trace() qui est disponible à la fois en syntaxe Lingo et JavaScript.

Cette méthode peut servir d'outil de débogage pour suivre la valeur des variables au cours de la lecture d'une animation.

# **Paramètres**

valeur Requis. Expression à évaluer.

## **Exemple**

L'instruction suivante affiche l'heure dans la fenêtre Messages :

```
-- Lingo syntax
put(system.time())
```

```
// JavaScript syntax
put(_system.time());
```
L'instruction suivante affiche la valeur affectée à la variable bid dans la fenêtre Messages :

```
-- Lingo syntax
bid = "Johnson"
put(bid) -- "Johnson"
```
// JavaScript syntax var bid = "Johnson"; put(bid); // Johnson

### **Voir aussi**

[trace\(\)](#page-627-0)

# <span id="page-538-0"></span>**qtRegisterAccessKey()**

#### **Syntaxe**

```
-- Lingo syntax
qtRegisterAccessKey(categoryString, keyString)
```

```
// JavaScript syntax
qtRegisterAccessKey(categoryString, keyString);
```
# **Description**

Commande ; permet l'enregistrement d'une clé pour un média QuickTime chiffré.

La clé agit au niveau applicatif et non au niveau système. Une fois que l'application annule l'enregistrement de la clé ou se ferme, le média n'est plus accessible.

**Remarque :** Pour raisons de sécurité, il est impossible d'afficher la liste de toutes les clés enregistrées.

**Voir aussi** [qtUnRegisterAccessKey\(\)](#page-538-1)

# <span id="page-538-1"></span>**qtUnRegisterAccessKey()**

### **Syntaxe**

```
-- Lingo syntax
qtUnRegisterAccessKey(categoryString, keyString)
```

```
// JavaScript syntax
qtUnRegisterAccessKey(categoryString, keyString);
```
# **Description**

Commande ; permet d'annuler l'enregistrement d'une clé pour un média QuickTime chiffré.

La clé agit au niveau applicatif et non au niveau système. Une fois l'enregistrement de la clé annulé par l'application, seules les animations chiffrées avec cette clé peuvent toujours être lues. Les autres médias ne sont plus accessibles.

#### **Voir aussi**

[qtRegisterAccessKey\(\)](#page-538-0)

# <span id="page-539-0"></span>**queue()**

## **Syntaxe**

```
-- Lingo syntax
soundChannelObjRef.queue(memberObjRef)
soundChannelObjRef.queue(propList)
```

```
// JavaScript syntax
soundChannelObjRef.queue(memberObjRef);
soundChannelObjRef.queue(propList);
```
# **Description**

Méthode de piste audio ; ajoute un acteur son à la file d'attente d'une piste audio.

Dès qu'un son est placé en file d'attente, il peut être lu immédiatement à l'aide de la méthode play(). Ceci s'explique par le fait que Director précharge une certaine partie de chaque son placé en file d'attente afin d'éviter les délais d'attente entre la méthode play() et le début de la lecture. Cette proportion du son préchargée s'élève par défaut à 1 500 millisecondes. Vous pouvez modifier ce paramètre en transmettant une liste de propriétés contenant un ou plusieurs paramètres par l'intermédiaire de la méthode queue(). Ces paramètres peuvent également être transmis avec la méthode setPlayList().

Vous pouvez voir un exemple d'utilisation de queue() dans une animation en consultant l'animation Sound Control du dossier Learning/Lingo, lui-même situé dans le dossier de Director.

# **Paramètres**

réfObjActeur Requis en cas de spécification d'un acteur son. Référence à l'acteur son à placer en file d'attente.

listeDesPropriétés Requis en cas de transmission d'une liste de propriétés en tant que paramètres. Liste de propriétés applicable à l'acteur son à placer en file d'attente. Ces propriétés sont :

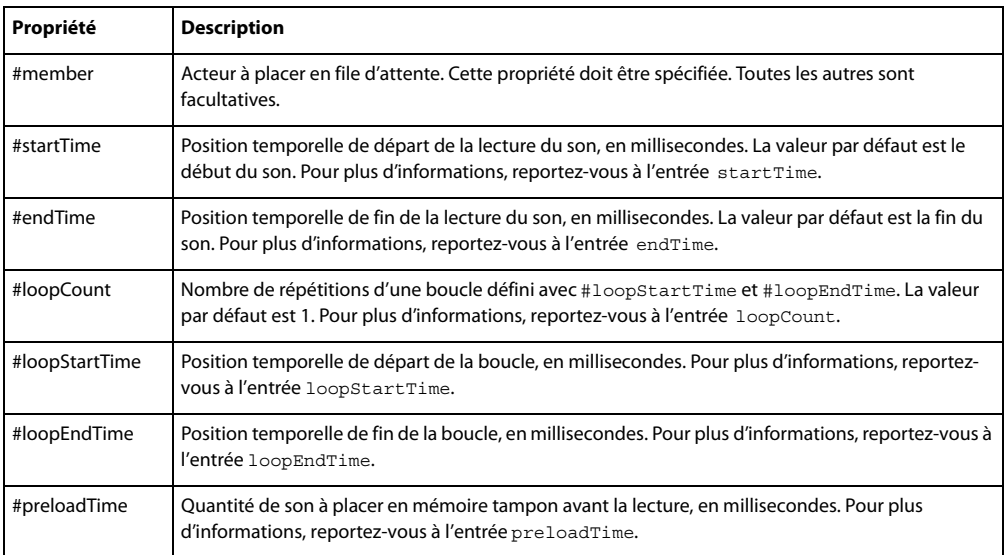

# **Exemple**

Le gestionnaire suivant place en file d'attente et lit deux sons. Le premier son, l'acteur Carillons, est lu dans son intégralité. Le second son, l'acteur Intro, est lu à partir de ses 3 secondes et exécute cinq lectures en boucle successives, de 8 secondes à 8,9 secondes, et s'arrête au point 10 secondes.
```
-- Lingo syntax
on playMusic
    sound(2).queue(member("Chimes"))
    sound(2).queue([#member:member("introMusic"), #startTime:3000, #endTime:10000, 
#loopCount:5, #loopStartTime:8000, #loopEndTime:8900])
    sound(2).play()
end playMusic
// JavaScript syntax
function playMusic() {
    sound(2).queue(member("Chimes"))
    sound(2).queue(propList("member",member("introMusic"), "startTime",3000, 
"endTime",10000, "loopCount",5, "loopStartTime",8000, "loopEndTime",8900));
    sound(2).play();
}
```
## **Voir aussi**

[endTime,](#page-823-0) [loopCount](#page-915-0), [loopEndTime](#page-916-0), [loopStartTime](#page-917-0), [pause\(\) \(piste audio\),](#page-497-0) [play\(\) \(piste audio\),](#page-504-0) [preLoadTime,](#page-1008-0) [setPlayList\(\),](#page-591-0) [Piste audio](#page-143-0), [startTime,](#page-1085-0) [stop\(\) \(piste audio\)](#page-611-0)

# **queue() (3D)**

#### **Syntaxe**

```
member(whichCastmember).model(whichModel).bonesPlayer.queue(motionName {, looped, 
startTime, endTime, scale, offset})
member(whichCastmember).model(whichModel).keyframePlayer.queue(motionName {, looped, 
startTime, endTime, scale, offset})
```
## **Description**

Commande 3D de modificateur keyframePlayer et bonesPlayer ; ajoute un mouvement spécifié à la fin de la propriété playList du modificateur. Le mouvement est exécuté par le modèle lorsque tous les mouvements qui le précèdent dans la liste de lecture ont été lus.

#### **Paramètres**

nomDeMouvement Requis. Spécifie le nom du mouvement à ajouter.

looped Facultatif. Spécifie si le mouvement est lu une seule fois (FALSE) ou continuellement (TRUE).

startTime Facultatif. Ce paramètre est mesuré en millisecondes à partir du début du mouvement. Lorsque looped présente la valeur FALSE, le mouvement démarre à la position offset et se termine au niveau de endTime. Lorsque looped présente la valeur TRUE, la première itération de la boucle démarre au niveau offset et se termine au niveau endTime. Toutes les répétitions suivantes démarrent au niveau startTime et se terminent au niveau endTime.

endTime Facultatif. Ce paramètre est mesuré en millisecondes à partir du début du mouvement. Lorsque looped présente la valeur FALSE, le mouvement démarre à la position offset et se termine au niveau de endTime. Lorsque looped présente la valeur TRUE, la première itération de la boucle démarre au niveau offset et se termine au niveau endTime. Toutes les répétitions suivantes démarrent au niveau startTime et se terminent au niveau endTime. Attribuez à endTime la valeur -1 si vous souhaitez que le mouvement soit lu jusqu'à la fin.

échelle Facultatif. Spécifie la cadence réelle de la lecture du mouvement. La valeur échelle est multipliée par la propriété playRate du modificateur #keyframePlayer ou #bonesPlayer du modèle pour déterminer la cadence réelle de la lecture du mouvement.

offset Facultatif. Ce paramètre est mesuré en millisecondes à partir du début du mouvement. Lorsque le paramètre looped présente la valeur FALSE, le mouvement démarre à la position offset et se termine au niveau endTime. Lorsque looped présente la valeur TRUE, la première itération de la boucle démarre au niveau offset et se termine au niveau endTime. Toutes les répétitions suivantes démarrent au niveau startTime et se terminent au niveau endTime.

## **Exemple**

Le code Lingo suivant ajoute le mouvement Chute à la fin de la liste de lecture bonesPlayer du modèle Marcheur. Lorsque tous les mouvements précédant Chute dans la liste de lecture ont été exécutés, Chute est lu une fois du début à la fin.

sprite(1).member.model("Walker").bonesPlayer.queue("Fall", 0, 0, -1, 1, 0)

Le code Lingo suivant ajoute le mouvement coupDenvoi à la fin de la liste de lecture bonesPlayer du modèle Marcheur. Lorsque tous les mouvements précédant coupDenvoi dans la liste de lecture ont été exécutés, une section de coupDenvoi est lue en boucle. La première itération de la boucle démarre 2 000 millisecondes à compter du début du mouvement. Toutes les itérations suivantes de la boucle démarrent à 1 000 millisecondes du début de coupDenvoi et prennent fin à 5 000 millisecondes du début de coupDenvoi. La cadence de lecture est égale à trois fois la propriété playRate du modificateur bonesPlayer du modèle.

sprite(1).member.model("Walker").bonesPlayer.queue("Kick", 1, 1000, 5000, 3, 2000)

## **Voir aussi**

[play\(\) \(3D\),](#page-501-0) [playNext\(\) \(3D\)](#page-508-0), [playRate \(3D\)](#page-999-0)

# **QuickTimeVersion()**

#### **Syntaxe**

```
-- Lingo syntax
QuickTimeVersion()
```
// JavaScript syntax QuickTimeVersion();

## **Description**

Fonction ; renvoie une valeur à virgule flottante identifiant la version de QuickTime installée et remplace la fonction QuickTimePresent en vigueur.

Si plusieurs versions de QuickTime 3.0 (ou ultérieur) sont installées sous Windows, quickTimeVersion() renvoie le numéro de version le plus récent. Si une version antérieure à QuickTime 3.0 est installée, QuickTimeVersion() renvoie le numéro de version 2.1.2, quelle que soit la version installée.

## **Paramètres**

Aucune.

## **Exemple**

L'instruction suivante utilise quickTimeVersion() pour afficher dans la fenêtre Messages la version de QuickTime actuellement installée :

```
-- Lingo syntax
put(QuickTimeVersion())
```
// JavaScript syntax

put(QuickTimeVersion());

# **quit()**

## **Syntaxe**

```
-- Lingo syntax
_player.quit()
```
// JavaScript syntax player.quit();

## **Description**

Méthode de lecteur ; permet de quitter Director ou une projection et d'accéder au Bureau Windows ou au Finder Mac.

#### **Paramètres**

Aucune.

## **Exemple**

L'instruction suivante indique à l'ordinateur de quitter l'application et d'accéder au Bureau Windows ou au Finder Mac lorsque l'utilisateur appuie sur Ctrl+Q (Windows) ou sur Cmd+Q (Mac) :

```
-- Lingo syntax
if (key key = "q" and key.commandDown) then
    _player.quit()
end if
// JavaScript syntax
if (_key.key == "q" && _key.commandDown) {
    player.quit();
}
```
## **Voir aussi**

[Lecteur](#page-140-0)

## **ramNeeded()**

#### **Syntaxe**

```
-- Lingo syntax
_movie.ramNeeded(intFromFrame, intToFrame)
// JavaScript syntax
_movie.ramNeeded(intFromFrame, intToFrame);
```
#### **Description**

Méthode d'animation ; détermine la mémoire requise, en octets, pour afficher une plage d'images. Par exemple, vous pouvez tester la taille d'images contenant des illustrations en mode 32 bits : si la valeur de ramNeeded() est supérieure à celle de freeBytes(), utilisez des images contenant des illustrations en mode 8 bits et divisez par 1 024 pour convertir les octets en kilo-octets.

#### **Paramètres**

entImageInitiale Requis. Nombre entier spécifiant le numéro de la première image de la plage.

entImageFinale Requis. Nombre entier spécifiant le numéro de la dernière image de la plage.

#### **Exemple**

L'instruction suivante affecte à la variable diceRoll le nombre d'octets requis pour afficher les images 100 à 125 de l'animation :

```
-- Lingo syntax
frameSize = movie.ramNeeded(100, 125)
// JavaScript syntax
```
var frameSize =  $move.random$ camNeeded(100, 125);

L'instruction suivante détermine si la mémoire requise pour afficher les images 100 à 125 excède la mémoire disponible et, le cas échéant, passe à la section utilisant des acteurs comportant un nombre de couleurs inférieur :

```
-- Lingo syntax
if ( movie.ramNeeded(100, 125) > system.freeBytes) then
    _movie.go("8-bit")
end if
// JavaScript syntax
if ( movie.ramNeeded(100, 125) > system.freeBytes) {
    _movie.go("8-bit");
}
```
## **Voir aussi**

[freeBytes\(\),](#page-361-0) [Animation](#page-138-0)

## **random()**

#### **Syntaxe**

```
-- Lingo syntax
random(integerExpression)
```

```
// JavaScript syntax
random(integerExpression);
```
## **Description**

Fonction de niveau supérieur ; renvoie un nombre entier aléatoire compris entre 1 et une valeur spécifiée. Cette fonction peut s'utiliser pour modifier les valeurs d'une animation et peut servir notamment à faire varier les trajectoires dans les jeux, à affecter des nombres aléatoires ou à changer la couleur ou la position des images-objets.

Pour faire commencer un ensemble de nombres aléatoires par un nombre différent de 1, soustrayez la quantité appropriée de la fonction  $r$  andom(). Par exemple, l'expression  $r$  andom $(n + 1)$  - 1 utilise une plage comprise entre 0 et le nombre n.

#### **Paramètres**

expressionEntière Requis. Spécifie la valeur maximale du nombre aléatoire.

## **Exemple**

L'instruction suivante affecte des valeurs aléatoires à la variable diceRoll :

```
-- Lingo syntax
diceRoll = (random(6) + random(6))// JavaScript syntax
var diceRoll = (random(6) + random(6));
```
L'instruction suivante modifie de façon aléatoire la couleur du premier plan de l'image-objet 10 :

-- Lingo syntax sprite(10).foreColor = (random(256) - 1)

// JavaScript syntax  $sprite(10) .forceColor = (random(256) - 1);$ 

Le gestionnaire suivant choisit de manière aléatoire celui des deux segments de l'animation qui est lu :

```
-- Lingo syntax
on SelectScene
   if (random(2) = 2) then
       _movie.go("11a")
    else
        _movie.go("11b")
    end if
end
// JavaScript syntax
function SelectScene() {
    if (random(2) == 1) {
       _movie.go("11a");
    } else {
       _movie.go("11b");
    }
}
```
L'instruction suivante produit un multiple de 5 aléatoire compris entre 5 et 100 :

```
-- Lingo syntax
theScore = (5 * \text{random}(20))// JavaScript syntax
var theScore = (5 * \text{random}(20));
```
## **randomVector()**

#### **Syntaxe**

```
-- Lingo syntax
randomVector()
```
// JavaScript syntax randomVector();

#### **Description**

Fonction de niveau supérieur ; renvoie un vecteur unitaire décrivant un point choisi de manière aléatoire à la surface d'une sphère unitaire.

Cette fonction diffère de vector(random(10)/10.0, random(10)/10.0, random(10)/10.0) dans la mesure où le vecteur résultant de l'utilisation de randomVector() constitue systématiquement un vecteur unitaire.

Un vecteur unitaire présente toujours une longueur de 1.

#### **Paramètres**

Aucune.

## **Exemple**

Les instructions suivantes créent et affichent deux vecteurs unitaires définis de manière aléatoire dans la fenêtre Messages :

```
-- Lingo syntax
vec1 = randomVector()
vec2 = randomVector()
put(vec1 & RETURN & vec2)
```

```
// JavaScript syntax
var vec1 = \text{randomVector}();
var vec2 = \text{randomVector}();
put(vec1 + "\n\cdot" + vec2);
```
#### **Voir aussi**

[vector\(\)](#page-638-0)

# **randomVector**

#### **Syntaxe**

randomVector()

## **Description**

Commande 3D ; renvoie un vecteur unitaire qui décrit un point choisi de manière aléatoire à la surface d'une sphère unitaire. Cette méthode diffère de vector (random(10)/10.0, random(10)/10.0, random(10)/10.0) dans la mesure où le vecteur résultant constitue systématiquement un vecteur unitaire.

#### **Paramètres**

Aucune.

### **Exemple**

Les instructions suivantes créent et affichent deux vecteurs unitaires définis de manière aléatoire dans la fenêtre Messages :

```
vec = randomVector()
put vec
-- vector(-0.1155, 0.9833, -0.1408)
vec2 = randomVector()
put vec2
-- vector(0.0042, 0.8767, 0.4810)
```
## **Voir aussi**

[getNormalized](#page-375-0), [generateNormals\(\),](#page-361-1) [normalize](#page-480-0)

## **rawNew()**

**Syntaxe** parentScript.rawNew() rawNew(parentScript)

#### **Description**

Fonction ; crée un objet enfant à partir d'un script parent sans appeler son gestionnaire on new. Cela permet la création d'objets enfants sans initialiser leurs propriétés. Cette fonction s'avère particulièrement pratique lors de la création d'un grand nombre d'objets enfants pour une utilisation ultérieure. Pour initialiser les propriétés de l'un de ces objets enfants bruts, appelez son gestionnaire on new.

#### **Paramètres**

Aucune.

## **Exemple**

L'instruction suivante crée un objet enfant appelé voitureRouge à partir du script parent ScriptParentDeVoiture, sans initialiser ses propriétés :

```
RedCar = script("CarParentScript").rawNew()
```
L'instruction suivante initialise les propriétés de l'objet enfant voitureRouge :

RedCar.new()

## **Voir aussi**

[new\(\),](#page-466-0) [script\(\)](#page-575-0)

# **readChar()**

#### **Syntaxe**

```
-- Lingo syntax
fileioObjRef.readChar()
```

```
// JavaScript syntax
fileioObjRef.readChar();
```
#### **Description**

Méthode FileIO ; lit et renvoie le caractère suivant d'un fichier.

Vous devez avoir ouvert un fichier à l'aide de la méthode openFile() avant d'utiliser la méthode readChar() pour lire un caractère. En cas de lecture de fichiers unicode, readchar() ne renvoie que l'octet suivant, et non le caractère unicode. Pour lire des caractères unicode, utilisez la méthode readFile().

#### **Paramètres**

Aucune.

## **Exemple**

L'instruction suivante ouvre le fichier c:\xtra.txt avec l'autorisation Lecture/écriture et lit tous les caractères de ce fichier jusqu'à ce qu'elle rencontre le caractère « e ».

```
-- Lingo
objFileio = new xtra("fileio")
objFileio.openFile("c:\xtra.txt",0)
repeat while(numToChar(objFileio.readChar()) <> 'e')
   put numToChar(objFileio.readChar())
end repeat
```

```
// JavaScript syntax
var objFileio = new xtra("fileio");
objFileio.openFile("c:\xtra.txt",0);
while(numToChar(objFileio.readChar()) != 'e')
{
    trace(numToChar(objFileio.readChar()));
}
```
## **Voir aussi**

[Fileio,](#page-168-0) [openFile\(\)](#page-489-0)

# **readFile()**

#### **Syntaxe**

```
-- Lingo syntax
fileioObjRef.readFile()
```

```
// JavaScript syntax
fileioObjRef.readFile();
```
#### **Description**

Méthode FileIO ; lit un fichier spécifié entre la position en cours et la fin de ce fichier, puis renvoie le résultat sous forme de chaîne.

Vous devez avoir ouvert un fichier à l'aide de la méthode openFile() avant d'utiliser la méthode readFile() pour lire un fichier.

## **Paramètres**

Aucune.

## **Exemple**

L'instruction suivante ouvre le fichier c:\xtra.txt avec l'autorisation Lecture/écriture et en lit le contenu.

```
-- Lingo
objFileio = new xtra("fileio")
objFileio.openFile("c:\xtra.txt",0)
contents =objFileio.readFile()
put contents
```

```
// JavaScript syntax
var objFileio = new xtra("fileio");
objFileio.openFile("c:\xtra.txt",0);
var contents = objFileio.readFile();
trace(contents);
```
**Voir aussi** [Fileio,](#page-168-0) [openFile\(\)](#page-489-0)

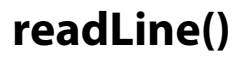

#### **Syntaxe**

-- Lingo syntax

```
fileioObjRef.readLine()
```

```
// JavaScript syntax
fileioObjRef.readLine();
```
## **Description**

Méthode FileIO ; lit la ligne suivante d'un fichier, y compris le retour chariot suivant, puis renvoie le résultat sous forme de chaîne.

Vous devez avoir ouvert un fichier à l'aide de la méthode openFile() avant d'utiliser la méthode readLine() pour lire une ligne.

## **Paramètres**

Aucune.

## **Exemple**

L'instruction suivante ouvre le fichier c:\xtra.txt avec l'autorisation Lecture/écriture et en lit la première ligne.

```
-- Lingo
objFileio = new xtra("fileio")
objFileio.openFile("c:\xtra.txt",0)
contents =objFileio.readLine()
put contents
```

```
// JavaScript syntax
var objFileio = new xtra("fileio");
objFileio.openFile("c:\xtra.txt",0);
contents = objFileio.readLine();
trace(contents);
```
#### **Voir aussi**

```
Fileio, openFile()
```
# **readToken()**

```
Syntaxe
-- Lingo syntax
```

```
fileioObjRef.readToken(stringSkip, stringBreak)
```

```
// JavaScript syntax
fileioObjRef.readToken(stringSkip, stringBreak);
```
## **Description**

Méthode FileIO ; lit le jeton suivant et le renvoie sous forme de chaîne.

Vous devez avoir ouvert un fichier à l'aide de la méthode openFile() avant d'utiliser la méthode readToken() pour lire un jeton.

## **Paramètres**

chaîneDébut Requis. Chaîne spécifiant le jeu de caractères après lequel le jeton démarre. La chaîne chaîneDébut n'est pas incluse dans la chaîne renvoyée.

chaîneFin Requis. Chaîne spécifiant le jeu de caractères avant lequel le jeton se termine. La chaîne chaîneFin n'est pas incluse dans la chaîne renvoyée.

## **Exemple**

L'instruction suivante ouvre le fichier c:\xtra.txt avec l'autorisation Lecture/écriture et récupère le jeton commençant juste après la chaîne « D » et se terminant juste avant la chaîne « g » dans la chaîne « Director est un grand produit ».

```
-- Lingo
objFileio = new xtra("fileio")
objFileio.openFile("c:\xtra.txt",0)
contents =objFileio.readToken("D","g")
put contents
```

```
// JavaScript syntax
var objFileio = new xtra("fileio");
objFileio.openFile("c:\xtra.txt",0);
contents = objFileio.readToken("D","g");
trace(contents);
```
Le résultat renvoyé est « irector est un ».

## **Voir aussi**

```
Fileio, openFile()
```
# **readWord()**

#### **Syntaxe**

```
-- Lingo syntax
fileioObjRef.readWord()
```

```
// JavaScript syntax
fileioObjRef.readWord();
```
#### **Description**

Méthode FileIO ; lit le mot suivant d'un fichier et le renvoie sous forme de chaîne.

Vous devez avoir ouvert un fichier à l'aide de la méthode openFile() avant d'utiliser la méthode readWord() pour lire un mot.

#### **Paramètres**

Aucune.

## **Exemple**

trace(contents);

L'instruction suivante ouvre le fichier c:\xtra.txt avec l'autorisation Lecture/écriture et en lit le premier mot.

```
-- Lingo
objFileio = new xtra("fileio")
objFileio.openFile("c:\xtra.txt",0)
contents =objFileio.readWord()
put contents
// JavaScript syntax
var objFileio = new xtra("fileio");
objFileio.openFile("c:\xtra.txt",0);
contents = objFileio.readWord();
```
## **Voir aussi**

[Fileio,](#page-168-0) [openFile\(\)](#page-489-0)

# **realPlayerNativeAudio()**

## **Syntaxe**

-- Lingo syntax realPlayerNativeAudio()

// JavaScript syntax realPlayerNativeAudio();

## **Description**

Fonction RealMedia ; permet d'obtenir ou de définir un indicateur global déterminant si la partie audio de l'acteur RealMedia est traitée par RealPlayer® (TRUE) ou par Director (FALSE). Cette fonction renvoie la valeur précédente de l'indicateur.

Pour être efficace, cet indicateur doit être défini avant le premier chargement de RealPlayer (lors de la rencontre du premier acteur RealMedia dans le scénario ou de la première référence Lingo à un acteur RealMedia). Toute modification apportée à cet indicateur après le chargement de RealPlayer est ignorée. Cet indicateur devrait être exécuté dans un gestionnaire d'événement prepareMovie d'un script d'animation. Cet indicateur est défini pour la session entière (depuis le moment où Shockwave Player est chargé jusqu'à sa fermeture et son redémarrage) et non uniquement pour la durée de l'animation en cours.

Par défaut, cet indicateur est défini sur FALSE et le traitement audio est lancé par Director, ce qui permet de définir la propriété soundChannel et d'utiliser les méthodes et propriétés audio standard de Lingo en vue du traitement du flux audio d'une image-objet RealMedia, par exemple le mixage d'un élément RealAudio® avec d'autres composants audio de Director. Si cet indicateur est défini sur TRUE, le contrôle de la piste audio par Lingo n'est pas effectué et le son est traité par RealPlayer.

#### **Paramètres**

Aucune.

## **Exemple**

Le code suivant indique que la fonction realPlayerNativeAudio() présente la valeur FALSE, ce qui signifie que la partie audio de l'acteur RealMedia est traitée par Director :

```
-- Lingo syntax
put(realPlayerNativeAudio())
-- 0
// JavaScript syntax
trace(realPlayerNativeAudio());
// 0
```
Le code suivant attribue à la fonction realPlayerNativeAudio() la valeur TRUE, ce qui signifie que la partie audio du flux RealMedia est traitée par RealPlayer et que le contrôle de la piste audio par Lingo n'est pas pris en compte :

```
-- Lingo syntax
realPlayerNativeAudio(TRUE)
```

```
// JavaScript syntax
realPlayerNativeAudio(1);
```
**Voir aussi** [soundChannel \(RealMedia\)](#page-1071-0)

# <span id="page-551-0"></span>**realPlayerPromptToInstall()**

#### **Syntaxe**

-- Lingo syntax realPlayerPromptToInstall()

// JavaScript syntax realPlayerPromptToInstall();

#### **Description**

Fonction RealMedia ; permet d'obtenir ou de définir un indicateur global déterminant si la détection automatique et les alertes de RealPlayer 8 sont activées (TRUE) ou non (FALSE).

Par défaut, cette fonction est définie sur TRUE, ce qui signifie que si les utilisateurs ne disposent pas de la version 8 de RealPlayer et tentent de charger une animation contenant RealMedia, un message s'affiche automatiquement pour leur demander s'ils souhaitent accéder au site Web de RealNetworks® et installer RealPlayer. Vous pouvez définir cet indicateur sur FALSE si vous souhaitez créer votre propre système de détection et d'alerte à l'aide de la fonction [« realPlayerVersion\(\) », page 516](#page-552-0) et de code personnalisé. Si cet indicateur est défini sur FALSE et qu'un autre système de détection et d'alerte RealPlayer 8 n'est pas mis en place, les utilisateurs non équipés de RealPlayer peuvent charger des animations contenant des acteurs RealMedia, mais les images-objets RealMedia n'apparaissent pas.

Cette fonction détecte le numéro de la version de RealPlayer installée sur le système pour déterminer si RealPlayer 8 est installé. Sous Windows, les numéros de version 6.0.8.132 ou supérieurs indiquent que RealPlayer 8 est installé. Sur les systèmes Mac, les composants de base RealPlayer portant le numéro de version 6.0.7.1001 ou ultérieur indiquent que RealPlayer 8 est installé.

Cet indicateur devrait être exécuté dans un gestionnaire d'événement prepareMovie d'un script d'animation.

Cette fonction renvoie la valeur précédente de l'indicateur.

#### **Paramètres**

Aucune.

#### **Exemple**

Le code suivant indique que la fonction realPlayerPromptToInstall() présente la valeur TRUE, ce qui signifie que les utilisateurs non équipés de RealPlayer sont invités à l'installer :

```
-- Lingo syntax
put(realPlayerPromptToInstall()) -- 1
```
// JavaScript syntax trace(realPlayerPromptToInstall()); // 1

Le code suivant attribue à la fonction realPlayerPromptToInstall() la valeur FALSE, ce qui signifie que les utilisateurs ne sont pas invités à installer RealPlayer à moins que vous n'ayez créé un système de détection et d'alerte :

```
-- Lingo syntax
realPlayerPromptToInstall(FALSE)
```

```
// JavaScript syntax
realPlayerPromptToInstall(0);
```
# <span id="page-552-0"></span>**realPlayerVersion()**

#### **Syntaxe**

```
-- Lingo syntax
realPlayerVersion()
```
// JavaScript syntax realPlayerVersion();

## **Description**

Fonction RealMedia ; renvoie une chaîne identifiant le numéro de version du logiciel RealPlayer installé sur le système de l'utilisateur ou une chaîne vide si RealPlayer n'est pas installé. RealPlayer 8 ou une version ultérieure doit être installé sur votre ordinateur pour visualiser des animations Director intégrant du contenu RealMedia. Sous Windows, les numéros de version 6.0.8.132 ou supérieurs indiquent que RealPlayer 8 est installé. Sur les systèmes Mac, les composants de base RealPlayer portant le numéro de version 6.0.7.1001 ou ultérieur indiquent que RealPlayer 8 est installé.

Le rôle de cette fonction consiste à vous permettre de créer votre propre système de détection et d'alerte RealPlayer si vous ne souhaitez pas utiliser celui qui est fourni par la fonction [« realPlayerPromptToInstall\(\) », page 515](#page-551-0).

Si vous choisissez de créer votre propre système de détection et d'alerte à l'aide de la fonction realPlayerVersion(), effectuez les opérations suivantes :

• Appelez realPlayerPromptToInstall(FALSE) (par défaut, cette fonction est définie sur TRUE) avant que des acteurs RealMedia soient référencés dans Lingo ou apparaissent dans le scénario. Cette fonction devrait être définie dans un gestionnaire d'événement prepareMovie d'un script d'animation.

• Utilisez la propriété système xtraList pour vérifier si l'Xtra pour RealMedia (RealMedia Asset.x32) est répertorié dans la boîte de dialogue Xtras de l'animation. La fonction realPlayerVersion() ne fonctionne pas si l'Xtra pour RealMedia est absent.

Le numéro de version renvoyé par cette fonction est identique au numéro de version que vous pouvez afficher dans RealPlayer.

## **Pour afficher le numéro de version de RealPlayer sous Windows :**

- **1** Démarrez RealPlayer.
- **2** Choisissez A propos de RealPlayer dans le menu Aide.

Dans la fenêtre qui s'affiche, le numéro de version apparaît dans la partie supérieure de l'écran, au niveau de la seconde ligne.

## **Pour afficher le numéro de version de RealPlayer sur le Mac :**

- **1** Démarrez RealPlayer.
- **2** Choisissez A propos de RealPlayer dans le menu Apple®.

La boîte de dialogue A propos de RealPlayer apparaît. Ignorez le numéro de version indiqué dans la seconde ligne, dans la partie supérieure de l'écran ; il est incorrect.

**3** Cliquez sur le bouton d'infos sur la version.

La boîte de dialogue d'informations de version de RealPlayer s'affiche.

**4** Sélectionnez Composants de base de RealPlayer dans la liste des composants installés.

Le numéro de version affiché pour le composant de base RealPlayer (par exemple, 6.0.8.1649) est identique à celui qui est renvoyé par realPlayerVersion().

## **Paramètres**

Aucune.

#### **Exemple**

Le code suivant indique que le numéro de version du logiciel RealPlayer® installé sur le système est 6.0.9.357 :

```
-- Lingo syntax
put(realPlayerVersion())
```

```
// JavaScript syntax
put(realPlayerVersion());
```
## **recordFont**

#### **Syntaxe**

```
recordFont(whichCastMember, font {[,face] } {, [bitmapSizes] } {, characterSubset } {,
userFontName})
```
#### **Description**

Commande ; inclut une police TrueType ou Type 1 comme acteur. Une fois incluses, ces polices sont disponibles à l'auteur tout comme les autres polices installées sur le système.

Vous devez créer un acteur police vide à l'aide de la commande new() avant d'utiliser recordFont.

La commande crée une police shockée dans quelActeur en utilisant la police nommée dans le paramètre police. La valeur renvoyée par la commande indique si l'opération a réussi. La valeur zéro indique que l'opération a réussi.

#### **Paramètres**

police Requis. Spécifie le nom de la police initiale à enregistrer.

style Facultatif. Spécifie une liste de symboles indiquant le style de la police initiale. Les valeurs possibles sont #plain, #bold et #italic. Si vous ne définissez aucune valeur pour ce paramètre, la valeur #plain est utilisée.

tailleDesBitmaps Facultatif. Spécifie une liste d'entiers indiquant les tailles pour lesquelles les bitmaps doivent être enregistrés. Ce paramètre peut être vide. Si vous omettez ce paramètre, aucun bitmap n'est généré. Ces bitmaps donnent généralement de meilleurs résultats pour les petites tailles (inférieures à 14 points), mais occupent davantage de mémoire.

sousEnsembleDeCaractères Facultatif. Spécifie une chaîne de caractères à coder. Seuls les caractères spécifiés sont disponibles dans la police. Si ce paramètre est omis, tous les caractères sont codés. Si seuls certains caractères sont codés mais qu'un caractère non codé est utilisé, ce caractère apparaît comme une case vide.

nouveauNom Facultatif. Spécifie une chaîne à utiliser en tant que nom de l'acteur police nouvellement enregistré.

#### **Exemple**

L'instruction suivante crée une police shockée simple n'utilisant que les deux arguments pour l'acteur et la police à enregistrer :

```
-- Lingo
myNewFontMember = new(#font)
recordFont(myNewFontMember, "Lunar Lander")
```

```
// Javascript
var myNewFontMember = new(symbol("font")) ;
myNewFontMember.recordFont( "Lunar Lander") ;
```
L'instruction suivante spécifie les tailles de bitmaps à générer et les caractères pour lesquels les données de police doivent être créées :

```
-- Lingo
myNewFontMember = new(#font)
recordfont(mynewmember,"lunar lander",[],[14, 18, 45], "Lunar Lander Game High Score First 
Last Name")
```

```
// Javascript
var myNewFontMember = new(symbol("font")) ;
recordfont(mynewmember,"lunar lander",[],[14, 18, 45], "Lunar Lander Game High Score First 
Last Name") ;
```
**Remarque :** La méthode recordFont resynthétisant les données de la police au lieu de les utiliser directement, la distribution des polices shockées n'est soumise à aucune restriction légale.

#### **Voir aussi**

#### [newMember\(\)](#page-473-0)

# **rect()**

#### **Syntaxe**

```
-- Lingo syntax
rect(intLeft, intTop, intRight, intBottom)
```

```
// JavaScript syntax
rect(intLeft, intTop, intRight, intBottom);
```
#### **Description**

Fonction de niveau supérieur ; définit un rectangle.

Vous pouvez effectuer des opérations arithmétiques sur les rectangles aussi bien en syntaxe Lingo qu'en syntaxe JavaScript. Si vous ajoutez une seule valeur à un rectangle, la syntaxe Lingo ou JavaScript l'ajoute à chaque élément du rectangle.

Vous pouvez faire référence aux composants de rectangles avec les syntaxes de liste ou de propriétés. Par exemple, les affectations suivantes définissent monRectangleLargeur1 et monRectangleLargeur2 sur 50 :

```
// JavaScript syntax
var myRect = rect(40, 30, 90, 70);
var myRectWidth1 = myRect.right - myRect.left; // 50
var myRectWidth2 = myRect[3] - myRect[1]; // 50
```
Vous pouvez voir un exemple d'utilisation de la fonction rect() dans une animation en consultant l'animation Imaging du dossier Learning/Lingo, lui-même situé dans le dossier de Director.

#### **Paramètres**

entGauche Requis. Nombre entier spécifiant le nombre de pixels entre le côté gauche du rectangle et le bord gauche de la scène.

entHaut Requis. Nombre entier spécifiant le nombre de pixels entre le côté supérieur du rectangle et le bord supérieur de la scène.

entDroit Requis. Nombre entier spécifiant le nombre de pixels entre le côté droit du rectangle et le bord gauche de la scène.

entBas Requis. Nombre entier spécifiant le nombre de pixels entre le côté inférieur du rectangle et le bord supérieur de la scène.

#### **Exemple**

L'instruction suivante définit la variable newArea sur un rectangle dont le côté gauche est placé à 100 pixels, le côté supérieur à 150 pixels, le côté droit à 300 pixels et le côté inférieur à 400 pixels :

```
-- Lingo syntax
newArea = rect(100, 150, 300, 400)
// JavaScript syntax
var newArea = rect(100, 150, 300, 400);
```
Dans Lingo uniquement, les instructions suivantes définissent la variable newArea sur le rectangle défini par les points firstPoint et secondPoint :

```
-- Lingo syntax
firstPoint = point(100, 150)secondPoint = point(300, 400)newArea = rect(firstPoint, secondPoint)
```
Dans Lingo uniquement, les instructions suivantes additionnent et soustraient des valeurs pour les rectangles :

```
-- Lingo syntax
put(rect(0, 0, 100, 100) + rect(30, 55, 120, 95)) -- rect(30, 55, 220, 195)
put(rect(0, 0, 100, 100) -rect(30, 55, 120, 95)) -- rect(-30, -55, -20, 5)
```
Dans Lingo uniquement, l'instruction suivante ajoute 80 à chaque coordonnée d'un rectangle :

```
-- Lingo syntax
put(rect(60, 40, 120, 200) + 80) -- rect(140, 120, 200, 280)
```
Dans Lingo uniquement, l'instruction suivante divise chaque coordonnée d'un rectangle par 3 :

```
-- Lingo syntax
put(rect(60, 40, 120, 200) / 3) -- rect(20, 13, 40, 66)
```
#### **Voir aussi**

[point\(\),](#page-509-0) [quad](#page-1012-0)

## <span id="page-555-0"></span>**registerForEvent()**

#### **Syntaxe**

```
member(whichCastmember).registerForEvent(eventName, handlerName, scriptObject {, begin, 
period, repetitions})
```
#### **Description**

Commande 3D ; déclare le gestionnaire spécifié comme étant celui à appeler lorsque l'événement spécifié se produit à l'intérieur de l'acteur spécifié.

Les descriptions de paramètre suivantes s'appliquent aux deux commandes registerForEvent() et registerScript().

**Remarque :** Vous pouvez associer l'enregistrement d'un script à un nœud spécifique plutôt qu'à un acteur à l'aide de la commande registerScript().

#### **Paramètres**

nomDévénement Requis. Spécifie le nom de l'événement. Il peut s'agir de l'un quelconque des événements prédéfinis suivants ou de tout événement personnalisé :

• #collideAny est un événement de collision.

• #collideWith est un événement de collision impliquant ce modèle. La commande setCollisionCallback() est un raccourci de la commande registerScript() pour l'événement #collideWith.

• #animationStarted et #animationEnded sont des événements de notification utilisés au démarrage ou à l'arrêt de la lecture d'une animation de segments ou d'images-clés. Le gestionnaire reçoit trois arguments : nomDévénement, mouvement et position. L'argument nomDévénement a pour valeur #animationStarted ou #animationEnded. L'argument mouvement est le nom du mouvement dont la lecture a démarré ou a pris fin, position étant la position en cours du mouvement.

• Pour les animations en boucle, l'événement #animationStarted n'est émis que pour la première boucle, et non pour les suivantes. Cet événement est envoyé au début de la fusion entre deux animations.

• Lorsqu'une série d'animations est placée en file d'attente pour le modèle et que la propriété autoBlend de l'animation présente la valeur TRUE, l'événement #animationEnded peut se produire avant la fin apparente d'un mouvement donné. En effet, la propriété autoBlend peut encore donner une impression de mouvement alors que l'animation s'est terminée comme prévu.

• #timeMS est un événement horaire. Le premier événement #timeMS se produit une fois que le nombre de millisecondes spécifié dans le paramètre début s'est écoulé après l'appel de registerForEvent. Le paramètre période détermine le nombre de millisecondes entre les événements #timeMS lorsque la valeur de répétitions est supérieure à 0. Si la valeur de *répétitions* est égale à 0, l'événement #timeMS se produit indéfiniment.

nomDeGestionnaire Requis. Spécifie le nom du gestionnaire qui est appelé lorsque l'événement nomDévénement se produira ; ce gestionnaire se trouve dans l'objet script indiqué par objetScript. Le gestionnaire reçoit les arguments suivants :

- type est toujours égal à 0.
- delta est le temps (en millisecondes) écoulé depuis le dernier événement #timeMS.

• time est le nombre de millisecondes écoulées depuis le premier événement #timeMS. Par exemple, s'il existe trois itérations d'une période de 500 ms, la première itération est de 0, la deuxième de 500 et la troisième de 1 000.

• duration est le nombre total de millisecondes écoulées entre l'appel registerForEvent et le dernier événement #timeMS. Par exemple, avec cinq itérations d'une période de 500 ms, la durée est 2 500 ms. Pour les tâches avec des itérations illimitées, la durée est 0.

• systemTime est la durée absolue, en millisecondes, depuis le début de l'animation Director.

objetScript Requis. Spécifie l'objet script contenant le gestionnaire nomDeGestionnaire. Si 0 est spécifié pour objetScript, le premier gestionnaire d'événement portant le nom donné dans un script d'animation est appelé.

début Facultatif. Spécifie le nombre de millisecondes au bout duquel le premier événement #timeMS survient après l'appel de la fonction registerForEvent().

période Facultatif. Spécifie le nombre de millisecondes entre les événements #timeMS lorsque la valeur de répétitions est supérieure à 0.

répétitions Facultatif. Spécifie le nombre de répétitions pour l'événement #timeMS. Si la valeur répétitions est égale à 0, l'événement #timeMS se produit indéfiniment.

#### **Exemple**

L'instruction suivante enregistre le gestionnaire d'événement promptUser détecté dans un script d'animation pour qu'il soit appelé à deux reprises à 5 secondes d'intervalle :

member("Scene").registerForEvent(#timeMS, #promptUser, 0, 5000, 5000, 2)

L'instruction suivante enregistre le gestionnaire d'événement promptUser détecté dans un script d'animation pour qu'il soit appelé chaque fois qu'une collision se produit au sein de l'acteur Séquence :

member("Scene").registerForEvent(#collideAny, #promptUser, 0)

L'instruction suivante déclare que le gestionnaire promptUser du même script que celui contenant la commande registerForEvent doit être appelé lorsqu'un objet entre en collision avec le modèle Pluton dans l'acteur Séquence :

```
member("Scene").registerForEvent(#collideWith, #promptUser, me, 
member("Scene").model("Pluto"))
```
#### **Voir aussi**

```
setCollisionCallback(), registerScript(), play() (3D), playNext() (3D), autoblend, 
blendTime, sendEvent, unregisterAllEvents
```
# <span id="page-557-0"></span>**registerScript()**

#### **Syntaxe**

```
member(whichCastmember).model(whichModel).registerScript(eventName, handlerName, 
scriptObject {, begin, period, repetitions})
member(whichCastmember).camera(whichCamera).registerScript(eventName, handlerName, 
scriptObject {, begin, period, repetitions})
member(whichCastmember).light(whichLight).registerScript(eventName, handlerName, 
scriptObject {, begin, period, repetitions})
member(whichCastmember).group(whichGroup).registerScript(eventName, handlerName,
scriptObject {, begin, period, repetitions})
```
#### **Description**

Commande 3D ; enregistre le gestionnaire spécifié comme devant être appelé lorsque l'événement spécifié se produit pour le nœud référencé.

Les descriptions de paramètre suivantes s'appliquent aux deux commandes registerForEvent() et registerScript().

#### **Paramètres**

nomDévénement Requis. Spécifie le nom de l'événement. Il peut s'agir de l'un quelconque des événements prédéfinis suivants ou de tout événement personnalisé :

- #collideAny est un événement de collision.
- #collideWith est un événement de collision impliquant ce modèle. La commande setCollisionCallback() est un raccourci de la commande registerScript() pour l'événement #collideWith.

• #animationStarted et #animationEnded sont des événements de notification utilisés au démarrage ou à l'arrêt de la lecture d'une animation de segments ou d'images-clés. Le gestionnaire reçoit trois arguments : nomDévénement, mouvement et position. L'argument nomDévénement a pour valeur #animationStarted ou #animationEnded. L'argument mouvement est le nom du mouvement dont la lecture a démarré ou a pris fin, position étant la position en cours du mouvement.

Pour les animations en boucle, l'événement #animationStarted n'est émis que pour la première boucle, et non pour les suivantes. Cet événement est envoyé au début de la fusion entre deux animations.

Lorsqu'une série d'animations est placée en file d'attente pour le modèle et que la propriété autoBlend de l'animation présente la valeur TRUE, l'événement #animationEnded peut se produire avant la fin apparente d'un mouvement donné. En effet, la propriété autoBlend peut encore donner une impression de mouvement alors que l'animation s'est terminée comme prévu.

• #timeMS est un événement horaire. Le premier événement #timeMS se produit une fois que le nombre de millisecondes spécifié dans le paramètre début s'est écoulé après l'appel de registerForEvent. Le paramètre période détermine le nombre de millisecondes entre les événements #timeMS lorsque la valeur de répétitions est supérieure à 0. Si la valeur de *répétitions* est égale à 0, l'événement #timeMS se produit indéfiniment.

nomDeGestionnaire Requis. Spécifie le nom du gestionnaire qui est appelé lorsque l'événement nomDévénement se produira ; ce gestionnaire se trouve dans l'objet script indiqué par objetScript. Le gestionnaire reçoit les arguments suivants :

- type est toujours égal à 0.
- delta est le temps (en millisecondes) écoulé depuis le dernier événement #timeMS.

• time est le nombre de millisecondes écoulées depuis le premier événement #timeMS. Par exemple, s'il existe trois itérations d'une période de 500 ms, la première itération est de 0, la deuxième de 500 et la troisième de 1 000.

• duration est le nombre total de millisecondes écoulées entre l'appel registerForEvent et le dernier événement #timeMS. Par exemple, avec cinq itérations d'une période de 500 ms, la durée est 2 500 ms. Pour les tâches avec des itérations illimitées, la durée est 0.

• systemTime est la durée absolue, en millisecondes, depuis le début de l'animation Director.

objetScript Requis. Spécifie l'objet script contenant le gestionnaire nomDeGestionnaire. Si 0 est spécifié pour objetScript, le premier gestionnaire d'événement portant le nom donné dans un script d'animation est appelé.

début Facultatif. Spécifie le nombre de millisecondes au bout duquel le premier événement #timeMS survient après l'appel de la fonction registerForEvent().

période Facultatif. Spécifie le nombre de millisecondes entre les événements #timeMS lorsque la valeur de répétitions est supérieure à 0.

répétitions Facultatif. Spécifie le nombre de répétitions pour l'événement #timeMS. Si la valeur répétitions est égale à 0, l'événement #timeMS se produit indéfiniment.

### **Exemple**

L'instruction suivante enregistre le gestionnaire d'événement messageReceived, situé dans un script d'animation, pour qu'il soit appelé lorsque le modèle Lecteur reçoit l'événement personnalisé #message défini par l'utilisateur :

member("Scene").model("Player").registerScript(#message, #messageReceived, 0)

L'instruction suivante enregistre le gestionnaire d'événement collisionResponder, situé dans le même script que la commande collisionResponder, pour qu'il soit appelé chaque fois qu'une collision se produit entre le modèle Lecteur et tout autre modèle utilisant le modificateur #collision :

member("Scene").model("Player").registerScript(#collideWith, #collisionResponder, me)

#### **Voir aussi**

[registerForEvent\(\)](#page-555-0), [sendEvent](#page-581-0), [setCollisionCallback\(\)](#page-587-0)

## **removeBackdrop**

### **Syntaxe**

member(whichCastmember).camera(whichCamera).removeBackdrop(index)

#### **Description**

Commande 3D ; supprime le fond trouvé à une position spécifiée de la liste des fonds de la caméra.

#### **Paramètres**

index Requis. Spécifie la position d'index du fond dans la liste des fonds.

#### **Exemple**

L'instruction suivante retire le troisième fond de la liste des fonds de la caméra 1 de l'acteur Séquence. Le fond disparaîtra de la scène si des images-objets utilisent actuellement cette caméra.

```
-- Lingo
member("Scene").camera[1].removeBackdrop(3)
```

```
// Javascript
member("Scene").getProp("camera", 1).removeBackdrop(3) ;
```
## **removeFromWorld**

## **Syntaxe**

```
member(whichCastmember).model(whichModel).removeFromWorld()
member(whichCastmember).light(whichLight).removeFromWorld()
member(whichCastmember).camera(whichCamera).removeFromWorld()
member(whichCastmember).group(whichGroup).removeFromWorld()
```
#### **Description**

Commande 3D ; pour les modèles, les lumières, les caméras ou les groupes dont la hiérarchie amont se termine dans l'univers, cette commande donne une valeur nulle aux parents et les retire de l'univers.

Pour les objets dont la hiérarchie amont ne se termine pas dans l'univers, cette commande n'a aucun effet.

## **Paramètres**

Aucune.

#### **Exemple**

La commande suivante supprime le modèle gbCyl de l'univers 3D de l'acteur Séquence :

```
-- Lingo 
member("Scene").model("gbCyl").removeFromWorld()
```

```
// Javascript 
member("Scene").getPropRef("model" , a).removeFromWorld() ;
```
// where a is the number index for gbCyl model.

# **removeLast()**

#### **Syntaxe**

```
member(whichCastmember).model(whichModel).bonesPlayer.removeLast()
member(whichCastmember).model(whichModel).keyframePlayer.removeLast()
```
## **Description**

Commande 3D de modificateur keyframePlayer et bonesPlayer ; supprime le dernier mouvement de la liste de lecture du modificateur.

## **Paramètres**

Aucune.

#### **Exemple**

L'instruction suivante supprime le dernier mouvement de la liste de lecture du modificateur bonesPlayer pour le modèle Marcheur :

member("MyWorld").model("Walker").bonesPlayer.removelast()

# **removeModifier**

## **Syntaxe**

member(whichCastmember).model(whichModel).removeModifier.(#whichModifier)

## **Description**

Commande 3D ; supprime le modificateur spécifié du modèle spécifié.

Cette commande renvoie TRUE si elle est exécutée avec succès et FALSE si #quelModificateur n'est pas un modificateur valide ou si le modificateur n'est pas associé au modèle.

## **Paramètres**

quelModificateur Requis. Spécifie le modificateur à supprimer.

#### **Exemple**

L'instruction suivante supprime le modificateur #toon du modèle Boîte :

```
-- Lingo
member("shapes").model("Box").removeModifier(#toon)
```

```
// JavaScript syntax
member("shapes").getPropRef("model" , i).removeModifier(symbol("toon"));
// where "i" is the number index.
```
#### **Voir aussi**

[addModifier,](#page-265-0) [modifier,](#page-937-0) [modifier\[\]](#page-938-1), [modifiers](#page-938-0)

## **removeOverlay**

#### **Syntaxe**

member(whichCastmember).camera(whichCamera).removeOverlay(index)

#### **Description**

Commande 3D ; supprime le recouvrement trouvé à une position spécifiée de la liste des recouvrements de la caméra.

## **Paramètres**

index Requis. Spécifie la position d'index du recouvrement dans la liste des recouvrements.

#### **Exemple**

L'instruction suivante supprime le premier recouvrement de la liste de recouvrements de la caméra utilisée par l'image-objet 5. Le recouvrement disparaîtra de la scène.

```
-- Lingo 
sprite(5).camera.removeOverlay(1)
// Javascript
```
sprite(5).camera.removeOverlay(1) ;

#### **Voir aussi**

[overlay](#page-980-0)

## **removeScriptedSprite()**

#### **Syntaxe**

```
-- Lingo syntax
spriteChannelObjRef.removeScriptedSprite()
```

```
// JavaScript syntax
spriteChannelObjRef.removeScriptedSprite();
```
## **Description**

Méthode de piste d'image-objet ; demande qu'une piste d'image-objet contrôlée par un script soit de nouveau contrôlée par le scénario.

#### **Paramètres**

Aucune.

## **Exemple**

L'instruction suivante supprime l'image-objet contrôlée par un script de la piste d'image-objet 5 :

```
-- Lingo syntax
channel(5).removeScriptedSprite()
```
// JavaScript syntax channel(5).removeScriptedSprite();

#### **Voir aussi**

[makeScriptedSprite\(\),](#page-435-0) [Piste d'image-objet](#page-146-0)

## <span id="page-562-0"></span>**resetWorld**

#### **Syntaxe**

```
member(whichCastmember).resetWorld()
member(whichTextCastmember).resetWorld()
```
## **Description**

Commande 3D ; réattribue aux propriétés de l'acteur 3D référencé les valeurs enregistrées lorsque l'acteur a été mis en mémoire pour la première fois. La propriété state de l'acteur doit présenter la valeur 0 (déchargé), 4 (chargé) ou -1 (erreur) pour que cette commande puisse être utilisée ; dans le cas contraire, une erreur de script survient.

Cette commande diffère de revertToWorldDefaults dans la mesure où les valeurs utilisées reflètent l'état de l'acteur au moment où ce dernier a été mis en mémoire pour la première fois, plutôt qu'au moment où il a été créé.

## **Paramètres**

Aucune.

## **Exemple**

L'instruction suivante redonne aux propriétés de l'acteur Séquence les valeurs utilisées lorsque l'acteur a été mis en mémoire pour la première fois.

```
-- Lingo
member("Scene").resetWorld()
```
// Javascript member("Scene").resetWorld() ;

## **Voir aussi**

[revertToWorldDefaults](#page-566-0)

# **resolveA**

**Syntaxe**

collisionData.resolveA(bResolve)

## **Description**

Méthode 3D de collision ; annule le comportement de collision défini par la propriété collision.resolve pour collisionData.modelA. N'appelez cette fonction que si vous souhaitez remplacer le comportement défini pour modelA à l'aide de collision.resolve.

## **Paramètres**

bRésolution Requis. Spécifie si la collision est résolue pour modelA. Si bRésolution présente la valeur TRUE, la collision est résolue pour modelA ; si bRésolution reçoit la valeur FALSE, la collision n'est pas résolue pour modelA.

## **Voir aussi**

```
collisionData, registerScript(), resolve, modelA, setCollisionCallback()
```
## **resolveB**

#### **Syntaxe**

collisionData.resolveB(bResolve)

## **Description**

Méthode 3D de collision ; annule le comportement de collision défini par la propriété collision.resolve pour collisionData.modelB. N'appelez cette fonction que si vous souhaitez remplacer le comportement défini pour modelB à l'aide de collision.resolve.

## **Paramètres**

bRésolution Requis. Spécifie si la collision est résolue pour modelB. Si bRésolution présente la valeur TRUE, la collision est résolue pour modelB ; si bRésolution reçoit la valeur FALSE, la collision n'est pas résolue pour modelB.

## **Voir aussi**

```
collisionData, resolve, registerScript(), modelB, setCollisionCallback()
```
# **restart()**

## **Syntaxe**

```
-- Lingo syntax
_system.restart()
```

```
// JavaScript syntax
_system.restart();
```
## **Description**

Méthode système ; ferme toutes les applications ouvertes et redémarre l'ordinateur.

#### **Paramètres**

## Aucune.

## **Exemple**

L'instruction suivante redémarre l'ordinateur lorsque l'utilisateur appuie sur la combinaison de touches Cmd+R (Mac) ou Ctrl+R (Windows) :

```
-- Lingo syntax
if (key key = "r" and key.commandDown) then
  _system.restart()
end if
// JavaScript syntax
if (_key.key = "r" && _key.commandDown) {
system.restart();
}
```
## **Voir aussi**

[Système](#page-147-0)

# **restore()**

#### **Syntaxe**

```
-- Lingo syntax
windowObjRef.restore()
```

```
// JavaScript syntax
windowObjRef.restore();
```
## **Description**

Méthode de fenêtre ; restaure la taille initiale d'une fenêtre ayant été agrandie.

Utilisez cette méthode en cas de création de barres de titre personnalisées pour des animations dans une fenêtre.

#### **Paramètres**

Aucune.

## **Exemple**

L'instruction suivante restaure la taille initiale de la fenêtre agrandie Tableau de commande :

```
-- Lingo syntax
window("Control Panel").restore()
```

```
// JavaScript syntax
window("Control Panel").restore();
```
#### **Voir aussi**

[maximize\(\),](#page-442-0) [Fenêtre](#page-148-0)

## **result**

**Syntaxe** the result

#### **Description**

Fonction ; affiche la valeur de l'expression renvoyée par le dernier gestionnaire exécuté.

La fonction result se révèle utile pour obtenir des valeurs provenant d'animations lues dans des fenêtres et pour suivre l'évolution de Lingo en affichant les résultats des gestionnaires dans la fenêtre Messages pendant la lecture de l'animation.

Pour renvoyer le résultat d'un gestionnaire, affectez ce résultat à une variable, puis vérifiez la valeur de cette dernière. Utilisez une instruction telle que set maVariable = fonction(), où fonction() est le nom d'une fonction spécifique.

## **Paramètres**

Aucune.

## **Exemple**

Le gestionnaire suivant renvoie un résultat aléatoire de deux dés :

```
on diceRoll
   return random(6) + random(6)
```
end

Dans l'exemple suivant, les deux instructions

diceRoll roll = the result

sont équivalentes à l'instruction suivante :

set roll = diceRoll()

L'instruction set roll = diceRoll n'appelle pas le gestionnaire car, en l'absence de parenthèses après diceRoll; diceRoll est considéré comme une référence de variable.

**Voir aussi** [return \(mot-clé\)](#page-253-0)

# **resume()**

## **Syntaxe**

-- Lingo syntax animGifSpriteRef.resume()

// JavaScript syntax animGifSpriteRef.resume();

#### **Description**

Méthode de GIF animé ; reprend la lecture de l'image-objet à partir de l'image située immédiatement après celle sur laquelle la lecture s'est arrêtée. Cette commande n'a aucun effet si l'image-objet GIF animé n'est pas en pause.

## **Paramètres**

Aucune.

**Voir aussi** [rewind\(\) \(GIF animé, Flash\)](#page-567-0)

## **returnToTitle()**

#### **Syntaxe**

```
-- Lingo syntax
dvdObjRef.returnToTitle()
```

```
// JavaScript syntax
dvdObjRef.returnToTitle();
```
## **Description**

Méthode de DVD ; reprend la lecture après l'affichage d'un menu.

## **Paramètres**

Aucune.

## **Exemple**

L'instruction suivante reprend la lecture après l'affichage d'un menu :

```
-- Lingo syntax
member(1).returnToTitle()
```

```
// JavaScript syntax
member(1).returnToTitle()
```
#### **Voir aussi**

[DVD](#page-153-0)

## <span id="page-566-0"></span>**revertToWorldDefaults**

## **Syntaxe**

```
member(whichCastmember).revertToWorldDefaults()
```
## **Description**

Commande 3D ; redonne aux propriétés de l'acteur 3D spécifié les valeurs enregistrées lorsque l'acteur a été créé. La propriété state de l'acteur doit présenter la valeur 4 (chargé) ou -1 (erreur) pour que cette commande puisse être utilisée ; dans le cas contraire, une erreur de script survient.

Cette commande diffère de resetWorld dans la mesure où les valeurs utilisées reflètent l'état de l'acteur lorsque ce dernier a été créé plutôt que lorsqu'il a été chargé en mémoire pour la première fois.

## **Paramètres**

Aucune.

#### **Exemple**

L'instruction suivante redonne aux propriétés de l'acteur Séquence les valeurs enregistrées lorsque l'acteur a été créé.

```
-- Lingo
member("Scene").revertToWorldDefaults()
```
// Javascript member("Scene").revertToWorldDefaults() ;

### **Voir aussi**

[resetWorld](#page-562-0)

# **rewind() (piste audio)**

#### **Syntaxe**

```
-- Lingo syntax
soundChannelObjRef.rewind()
```

```
// JavaScript syntax
soundChannelObjRef.rewind();
```
## **Description**

Méthode de piste audio ; interrompt la lecture du son en cours sur une piste audio et la redémarre à sa position de départ startTime.

Si le son est mis en pause, il reste en pause, avec la propriété currentTime définie sur la position de départ startTime.

## **Paramètres**

Aucune.

## **Exemple**

L'instruction suivante recommence la lecture de l'acteur son de la piste audio 1 depuis le début :

```
-- Lingo syntax
sound(1).rewind()
```

```
// JavaScript syntax
sound(1).rewind();
```
#### **Voir aussi**

[Piste audio,](#page-143-0) [startTime](#page-1085-0)

# **rewind() (Windows Media)**

#### **Syntaxe**

```
-- Lingo syntax
windowsMediaObjRef.rewind()
```

```
// JavaScript syntax
windowsMediaObjRef.rewind();
```
#### **Description**

Méthode d'image-objet ou d'acteur Windows Media. Repasse à la première image d'une image-objet ou d'un acteur Windows Media.

L'appel de cette méthode n'a aucun effet sur la propriété mediaStatus.

#### **Paramètres**

Aucune.

## **Voir aussi**

[mediaStatus \(RealMedia, Windows Media\)](#page-923-0), [Windows Media](#page-166-0)

# <span id="page-567-0"></span>**rewind() (GIF animé, Flash)**

#### **Syntaxe**

```
-- Lingo syntax
animGifSpriteRef.rewind()
```
// JavaScript syntax animGifSpriteRef.rewind();

## **Description**

Commande ; renvoie une image-objet animation Flash ou GIF animé à l'image 1 lorsque l'image-objet est arrêtée ou en cours de lecture.

#### **Paramètres**

Aucune.

## **Exemple**

Le script d'image suivant détermine si l'image-objet animation Flash dans laquelle le comportement était placé est en cours de lecture et, le cas échéant, continue la boucle dans la même image. Lorsque l'animation est terminée, l'image-objet la rembobine (si bien que la première image de l'animation apparaît sur la scène) et permet à la tête de lecture de passer à l'image suivante.

```
-- Lingo syntax
property spriteNum
    on exitFrame 
    if sprite(spriteNum).playing then
       _movie.go(_movie.frame)
    else
        sprite(spriteNum).rewind()
        _movie.updatestage()
    end if
end
// JavaScript syntax
function exitFrame(me) {
    var plg = sprite(this.spriteNum).playing;
    if (plg == 1) {
        movie.go( movie.frame);
    } else {
        sprite(this.spriteNum).rewind();
        movie.updateStage();
    }
}
```
# **rollOver()**

#### **Syntaxe**

```
-- Lingo syntax
_movie.rollOver({intSpriteNum})
```

```
// JavaScript syntax
_movie.rollOver({intSpriteNum});
```
## **Description**

Méthode d'animation ; indique si le pointeur (curseur) se trouve sur le rectangle de délimitation d'une image-objet spécifiée (TRUE ou 1) ou non (FALSE ou 0).

La méthode rollOver() est généralement utilisée dans les scripts d'image et se révèle utile pour créer des gestionnaires qui exécutent une action lorsque l'utilisateur place le pointeur sur une image-objet spécifique. Si l'utilisateur continue à déplacer la souris, la valeur de rollOver() peut changer pendant qu'un script exécute un gestionnaire et risque donc de produire des résultats inattendus. Vous pouvez vous assurer qu'un gestionnaire utilise une valeur de survol constante en affectant rollOver() à une variable au moment du démarrage du gestionnaire.

Lorsque le pointeur se trouve sur une zone de la scène dans laquelle une image-objet est apparue précédemment, la méthode rollOver() se produit malgré tout et signale l'image-objet comme si elle se trouvait encore dans cette zone. Pour éviter ce problème, évitez d'effectuer des survols sur ces emplacements ou placez l'image-objet au-dessus de la barre de menus avant de la supprimer.

## **Paramètres**

numDImageObjet Facultatif. Nombre entier spécifiant le numéro d'image-objet.

## **Exemple**

L'instruction suivante change le contenu de l'acteur champ Message en « C'est bien là » lorsque le curseur se trouve sur l'image-objet 6 :

```
-- Lingo syntax
if ( movie.rollOver(6)) then
    member("Message").text = "This is the place."
end if
// JavaScript syntax
if ( movie.rollOver(6)) {
   member("Message").text = "This is the place.";
}
```
Le gestionnaire suivant positionne la tête de lecture sur d'autres images lorsque le curseur se trouve sur certaines images-objets de la scène. Il affecte d'abord la valeur rollOver à une variable. Ceci permet au gestionnaire d'utiliser la valeur rollOver en vigueur au démarrage du survol, que l'utilisateur continue ou non à déplacer la souris.

```
-- Lingo syntax
on exitFrame
   currentSprite = movie.rollOver()
   case currentSprite of
       1: _movie.go("Left")
       2: _movie.go("Middle")
        3: _movie.go("Right")
    end case
end exitFrame
// JavaScript syntax
function exitFrame() {
   var currentSprite = move.rollOver();
    switch (currentSprite) {
       case 1: _movie.go("Left");
           break;
        case 2: movie.go("Middle");
           break;
        case 3: movie.go("Right");
           break;
    }
}
```
## **Voir aussi**

[Animation](#page-138-0)

# **rootMenu()**

#### **Syntaxe**

-- Lingo syntax dvdObjRef.rootMenu()

// JavaScript syntax dvdObjRef.rootMenu();

#### **Description**

Méthode de DVD ; affiche le menu racine.

#### **Paramètres**

Aucune.

## **Exemple**

L'instruction suivante affiche le menu racine :

-- Lingo syntax member(1).rootMenu()

```
// JavaScript syntax
member(1).rootMenu();
```
#### **Voir aussi**

[DVD](#page-153-0)

# **rotate**

## **Syntaxe**

```
member(whichCastmember).node(whichNode).rotate(xAngle, yAngle, zAngle {, relativeTo})
member(whichCastmember).node(whichNode).rotate(rotationVector {, relativeTo})
member(whichCastmember).node(whichNode).rotate(position, axis, angle {, relativeTo})
transform.rotate(xAngle, yAngle, zAngle {, relativeTo})
transform.rotate(rotationVector {, relativeTo})
transform.rotate(position, axis, angle {, relativeTo})
```
## **Description**

Commande 3D ; applique une rotation après les décalages de position, de rotation et d'échelle d'un objet de transformation d'un nœud référencé ou d'un objet de transformation directement référencé. La rotation doit être spécifiée sous la forme d'un ensemble de trois angles, chacun desquels spécifiant l'angle de rotation autour des trois axes correspondants. Ces angles peuvent être spécifiés explicitement sous la forme angleX, angleY et angleZou au moyen d'un vecteurDeRotation, où le composant x du vecteur correspond à la rotation autour de l'axe des x, le composant y à la rotation autour de l'axe des y et le composant  $z$  à la rotation autour de l'axe des z. La rotation peut également être spécifiée autour d'un axe arbitraire passant par un point de l'espace.

## **Paramètres**

angleX Requis en cas d'application d'une rotation à l'aide des axes des x, des y et des z. Spécifie l'angle de rotation autour de l'axe des x.

angleY Requis en cas d'application d'une rotation à l'aide des axes des x, des y et des z. Spécifie l'angle de rotation autour de l'axe des y.

angleZ Requis en cas d'application d'une rotation à l'aide des axes des x, des y et des z. Spécifie l'angle de rotation autour de l'axe des z.

vecteurDeRotation Requis en cas d'application d'une rotation à l'aide d'un vecteur. Spécifie le vecteur contenant les angles à appliquer.

position Requis en cas d'application d'une rotation autour d'un axe arbitraire passant par un point de l'espace. Spécifie la position dans l'espace.

axe Requis en cas d'application d'une rotation autour d'un axe arbitraire passant par un point de l'espace. Spécifie l'axe passant par la position spécifiée par le paramètre position.

angle Requis en cas d'application d'une rotation autour d'un axe arbitraire passant par un point de l'espace. Spécifie le degré de rotation autour de l'axe spécifié par le paramètre axe.

parRapportA Facultatif. Spécifie les axes du système de coordonnées utilisés pour appliquer les modifications de rotation souhaitées. Le paramètre parRapportA peut prendre l'une des valeurs suivantes :

• #self applique les incréments en fonction du système de coordonnées local du nœud (axes des x, des y et des z spécifiés pour le modèle en phase de création). Cette valeur est utilisée comme valeur par défaut si vous utilisez la commande rotate avec une référence de nœud et que le paramètre parRapportA n'est pas spécifié.

• #parent applique les incréments par rapport au système de coordonnées du parent du nœud. Cette valeur est utilisée comme valeur par défaut si vous utilisez la commande rotate avec une référence de transformation et que le paramètre parRapportA n'est pas spécifié.

• #world applique les incréments par rapport au système de coordonnées de l'univers. Lorsque le parent d'un modèle est l'univers, ceci équivaut à utiliser #parent.

• nodeReference vous permet de spécifier un nœud servant de base à la rotation, la commande appliquant les incréments en fonction du système de coordonnées du nœud spécifié.

#### **Exemple**

L'exemple suivant fait d'abord pivoter le modèle Lune autour de son propre axe des z (en le faisant pivoter sur place), puis le fait pivoter autour de son nœud parent, le modèle Terre (ce qui entraîne le déplacement du modèle Lune en orbite autour du modèle Terre).

```
member("Scene").model("Moon").rotate(0,0,15)
member("Scene").model("Moon").rotate(vector(0, 0, 5), member("Scene").model("Moon"))
```
L'exemple suivant fait pivoter le modèle Balle autour d'une position de l'espace occupée par le modèle Bâton. L'effet obtenu est le déplacement du modèle Balle en orbite autour du modèle Bâton dans le plan xy.

```
polePos = member("3d Scene").model("Pole").worldPosition
member("3d Scene").model("Ball").rotate(polePos, vector(0,0,1), 5, #world)
```
### **Voir aussi**

```
pointAt, preRotate, rotation (transformation), rotation (matériau de gravure), rotation 
(fond et recouvrement), preScale(), transform (propriété)
```
## **run**

**Syntaxe** run(MUIObject)

## **Description**

Cette commande affiche une boîte de dialogue modale générale créée à partir d'une instance de l'Xtra MUI.

Avant l'ouverture de la boîte de dialogue par Director, utilisez la commande Initialize pour définir la boîte de dialogue.

Utilisez la commande WindowOperation avec l'option #show pour ouvrir une boîte de dialogue non modale. Cette commande permet l'exécution d'autres instructions Lingo dans l'animation lorsqu'une boîte de dialogue non modale est ouverte.

## **Exemple**

Ce gestionnaire vérifie l'existence de l'objet MUIObject et affiche une boîte de dialogue générale à partir de l'objet UIObject si l'instruction est la suivante :

```
--Lingo syntax
on runDialog
   global MUIObject
   if objectP(MUIObject) then
      run(MUIObject)
   end if
end
```
# **runMode**

#### **Syntaxe**

the runMode

#### **Description**

Fonction ; renvoie une chaîne indiquant le mode de lecture de l'animation. Les valeurs possibles sont :

- Author : l'animation est lue dans Director.
- Projector : l'animation est lue en tant que projection.
- BrowserPlugin : l'animation est lue en tant que module externe Shockwave Player ou un autre environnement de programmation tel que LiveConnect ou ActiveX.

Le moyen le plus sûr pour tester des valeurs spécifiques de cette propriété consiste à utiliser l'opérateur contains. Cela évite les erreurs et permet les correspondances partielles.

## **Paramètres**

Aucune.

#### **Exemple**

L'instruction suivante détermine si des paramètres externes sont disponibles et, le cas échéant, les obtient :

```
--Lingo syntax
if the runMode contains "Plugin" then
    -- decode the embed parameter
    if externalParamName(swURL) = swURL then
       put externalParamValue(swURL) into myVariable
    end if
end if
```

```
// JavaScript syntax
```

```
if ( system.environmentPropList.runMode.indexOf("Plugin") >=0) {
    // decode the embed parameter
    if (_player.externalParamName(swURL) == swURL) {
       myVariable = player. externalParamValue(SwURL);}
}
```
## **Voir aussi**

```
environmentPropList, platform
```
# **save castLib**

## **Syntaxe**

```
castLib(whichCast).save()
save castLib whichCast {,pathName&newFileName}
```
## **Description**

Commande ; enregistre les modifications apportées à la distribution dans son fichier d'origine ou dans un nouveau fichier. Les opérations ou les références ultérieures à la distribution utilisent l'acteur enregistré.

Cette commande ne fonctionne pas avec les fichiers compressés.

La commande save CastLib ne prend pas en charge les adresses URL en tant que références de fichier.

#### **Paramètres**

nomDuChemin&nomDeNouveauFichier Facultatif. Spécifie le chemin d'accès et le nom du fichier dans lequel enregistrer les modifications. Si ce paramètre est omis, la distribution initiale doit être liée.

## **Exemple**

L'instruction suivante demande à Director d'enregistrer la version révisée de la distribution Boutons dans le nouveau fichier BoutonsActualisés au sein du même dossier :

```
-- Lingo
castLib("Buttons").save(the moviePath & "UpdatedButtons.cst")
```

```
// Javascript 
castLib("Buttons").save(_movie.path & "UpdatedButtons.cst") ;
```
#### **Voir aussi**

[@ \(chemin d'accès\)](#page-672-0)

# **saveMovie()**

### **Syntaxe**

```
-- Lingo syntax
_movie.saveMovie({stringFilePath})
```

```
// JavaScript syntax
_movie.saveMovie({stringFilePath});
```
## **Description**

Méthode d'animation ; enregistre l'animation en cours.

L'inclusion du paramètre facultatif chaîneCheminDeFichier enregistre l'animation dans le fichier spécifié. Cette méthode ne fonctionne pas avec les fichiers compressés. Le nom du fichier spécifié doit comporter l'extension .dir.

La méthode saveMovie() ne prend pas en charge les adresses URL en tant que références de fichier.

#### **Paramètres**

chaîneCheminDeFichier Facultatif. Chaîne spécifiant le chemin d'accès et le nom du fichier dans lequel l'animation est enregistrée.

#### **Exemple**

L'instruction suivante enregistre l'animation actuelle dans le fichier MiseAjour :

```
-- Lingo syntax
_movie.saveMovie(_movie.path & "Update.dir")
```

```
// JavaScript syntax
movie.saveMovie( movie.path + "Update.dir");
```
#### **Voir aussi**

[Animation](#page-138-0)

# **scale (commande)**

#### **Syntaxe**

```
member(whichCastmember).node(whichNode).scale(xScale, yScale, zScale)
member(whichCastmember).node(whichNode).scale(uniformScale)
transform.scale(xScale, yScale, zScale)
transform.scale(uniformScale)
```
#### **Description**

Commande 3D de transformation ; applique un redimensionnement après les décalages de position, de rotation et d'échelle d'une transformation d'un nœud référencé ou d'une transformation directement référencée. Le redimensionnement doit être spécifié soit comme un groupe de trois redimensionnements individuels des axes correspondants, soit comme un redimensionnement unique à appliquer à tous les axes. Vous pouvez spécifier un redimensionnement individuel à l'aide des paramètres échelleX, échelleY et échelleZou spécifier une valeur de redimensionnement uniforme à l'aide du paramètre échelleUniforme.

Un nœud peut être un objet de caméra, groupe, lumière ou modèle. L'utilisation de la commande scale ajuste la propriété transform.scale du nœud référencé, mais ne produit aucun effet visuel sur les lumières ou sur les caméras car elles ne contiennent pas de géométrie.

Les valeurs du redimensionnement doivent être supérieures à zéro.

#### **Paramètres**

échelleX Requis en cas de spécification de trois redimensionnements. Spécifie l'échelle le long de l'axe des x.

échelleY Requis en cas de spécification de trois redimensionnements. Spécifie l'échelle autour de l'axe des y.

échelleZ Requis en cas de spécification de trois redimensionnements. Spécifie l'échelle autour de l'axe des z.

échelleUniforme Requis en cas de spécification d'un seul redimensionnement uniforme. Spécifie le redimensionnement uniforme.

#### **Exemple**

L'exemple suivant commence par afficher la propriété transform.scale du modèle Lune, redimensionne ensuite le modèle à l'aide de la commande scale, puis affiche la valeur transform.scale résultante.

```
-- Lingo
put member("Scene").model("Moon").transform.scale
// Javascript
put member("Scene").getProp("model", i).transform.scale ;
```
L'instruction suivante redimensionne le modèle Pluton de façon uniforme le long des trois axes selon la valeur 0,5, ce qui réduit de moitié la taille du modèle affiché.

```
-- Lingo
member("Scene").model("Pluto").scale(0.5)
```
-- vector( 1.0000, 1.0000, 1.0000)

```
// Javascript
member("Scene").getPropRef("model", a).scale(0.5);
// where a is the number index of the model "Pluto"
```
L'instruction suivante redimensionne le modèle Ovale de façon non uniforme en le modifiant le long de son axe des z, mais non de ses axes des x ou des y.

```
-- Lingo
member("Scene").model("Pluto").scale(0.0, 0.0, 0.5)
```

```
// Javascript
member("Scene").getPropRef("model", a).scale(0.0, 0.0, 0.5);
// where a is the number index of the model "Pluto"
```
#### **Voir aussi**

```
transform (propriété), preScale(), scale (transformation)
```
# <span id="page-575-0"></span>**script()**

## **Syntaxe**

```
-- Lingo syntax
script(memberNameOrNum {, castNameOrNum})
```

```
// JavaScript syntax
script(memberNameOrNum {, castNameOrNum});
```
#### **Description**

Fonction de niveau supérieur ; crée une référence à un acteur donné contenant un script et, en option, spécifie la bibliothèque de distribution contenant cet acteur.

Une erreur est renvoyée si l'acteur donné ne contient aucun script ou s'il n'existe pas.

#### **Paramètres**

nomOuNumActeur Requis. Chaîne spécifiant le nom de l'acteur contenant un script ou nombre entier spécifiant la position d'index de cet acteur.

nomOuNumDistribution Facultatif. Chaîne spécifiant le nom de la bibliothèque de distribution contenant l'acteur nomOuNumActeur ou nombre entier spécifiant la position d'index de cette bibliothèque de distribution. Si ce paramètre est omis, la méthode script() recherche dans la première bibliothèque de distribution.
#### **Exemple**

Dans Lingo uniquement, les instructions suivantes vérifient si un objet enfant est une instance du script parent Fourmi :

```
-- Lingo syntax
if (bugObject.script = script("Warrior Ant")) then
   bugObject.attack()
end if
```
L'instruction suivante définit la variable actionMember sur l'acteur script Actions :

```
-- Lingo syntax
actionMember = script("Actions")
```

```
// JavaScript syntax
var actionMember = script("Actions");
```
### **scrollByLine()**

#### **Syntaxe**

```
-- Lingo syntax
memberObjRef.scrollByLine(amount)
```

```
// JavaScript syntax
memberObjRef.scrollByLine(amount);
```
#### **Description**

Commande ; fait défiler l'acteur champ ou texte spécifié vers le haut ou vers le bas d'un nombre de lignes spécifié. Les lignes sont définies comme des lignes séparées par des retours chariot ou produites par un retour automatique.

#### **Paramètres**

quantité Requis. Spécifie le nombre de lignes à faire défiler. Lorsque quantité présente une valeur positive, le champ défile vers le bas. Lorsque quantité présente une valeur négative, le champ défile vers le haut.

#### **Exemple**

L'instruction suivante fait défiler l'acteur champ Nouvelles du jour de cinq lignes vers le bas :

```
--Lingo syntax 
member("Today's News").scrollbyline(5)
```

```
// JavaScript syntax
member("Today's News").scrollbyline(5);
```
L'instruction suivante fait défiler l'acteur champ Nouvelles du jour de cinq lignes vers le haut :

```
--Lingo syntax 
member("Today's News").scrollByLine(-5)
```

```
// JavaScript syntax
member("Today's News").scrollByLine(-5);
```
### **scrollByPage()**

#### **Syntaxe**

```
-- Lingo syntax
memberObjRef.scrollByPage(amount)
```

```
// JavaScript syntax
memberObjRef.scrollByPage(amount);
```
#### **Description**

Commande ; fait défiler l'acteur champ ou texte spécifié vers le haut ou vers le bas d'un nombre de pages spécifié. Une page correspond au nombre de lignes de texte visibles à l'écran.

#### **Paramètres**

quantité Requis. Spécifie le nombre de pages à faire défiler. Lorsque quantité présente une valeur positive, le champ défile vers le bas. Lorsque quantité présente une valeur négative, le champ défile vers le haut.

#### **Exemple**

L'instruction suivante fait défiler l'acteur champ Nouvelles du jour d'une page vers le bas :

```
--Lingo syntax
member("Today's News").scrollbypage(1)
```

```
// JavaScript syntax
member("Today's News").scrollbypage(1);
```
L'instruction suivante fait défiler l'acteur champ Nouvelles du jour d'une page vers le haut :

```
--Lingo syntax
member("Today's News").scrollbypage(-1)
```

```
// JavaScript syntax
member("Today's News").scrollbypage(-1);
```
#### **Voir aussi**

[scrollTop](#page-1053-0)

### **seek()**

#### **Syntaxe**

```
-- Lingo syntax
memberOrSpriteObjRef.seek(milliseconds)
```

```
// JavaScript syntax
memberOrSpriteObjRef.seek(milliseconds);
```
### **Description**

Méthode d'acteur ou d'image-objet RealMedia ; modifie l'emplacement de lecture du flux multimédia vers l'emplacement spécifié par le nombre de millisecondes écoulées depuis le début du flux. La valeur mediaStatus devient généralement #seeking, puis #buffering.

Vous pouvez utiliser cette méthode pour initialiser la lecture à des points autres que le début du flux RealMedia ou pour avancer ou reculer dans le flux. Le nombre entier spécifié par le paramètre millisecondes correspond au nombre de millisecondes écoulées depuis le début du flux. Ainsi, pour reculer, vous devez spécifier un nombre de millisecondes inférieur, et non un nombre négatif.

Si la commande seek est appelée lorsque mediaStatus présente la valeur #paused, le flux repasse en mémoire tampon et reprend la valeur #paused au nouvel emplacement spécifié par seek. Si la méthode seek est appelée lorsque mediaStatus présente la valeur #playing, le flux repasse en mémoire tampon et sa lecture démarre automatiquement au nouvel emplacement du flux. Si la méthode seek est appelée lorsque mediaStatus présente la valeur #closed, rien ne se passe.

Si vous tentez de lancer une recherche au-delà de la valeur duration du flux, l'argument entier spécifié est ajouté à la plage à partir de 0 pour la durée du flux. Vous ne pouvez pas accéder directement à une image-objet RealMedia qui est en cours de lecture en flux continu.

L'instruction x.seek(n) est identique à x.current  $T$ ime = n et l'un ou l'autre de ces appels entraîne la remise en mémoire tampon du flux.

#### **Paramètres**

millisecondes Requis. Nombre entier spécifiant le nombre de millisecondes à partir du début du flux.

#### **Exemple**

Les exemples suivants définissent la position de lecture actuelle du flux sur 10 000 millisecondes (10 secondes) :

```
-- Lingo syntax
sprite(2).seek(10000)
member("Real").seek(10000)
```
// JavaScript syntax sprite(2).seek(10000); member("Real").seek(10000);

#### **Voir aussi**

[duration \(RealMedia, SWA\)](#page-813-0), [currentTime \(RealMedia\),](#page-783-0) [play\(\) \(RealMedia, SWA, Windows Media\)](#page-505-0), [pause\(\) \(RealMedia, SWA, Windows Media\),](#page-498-0) [stop\(\) \(RealMedia, SWA, Windows Media\)](#page-612-0), [mediaStatus](#page-923-0)  [\(RealMedia, Windows Media\)](#page-923-0)

### **selectAtLoc()**

#### **Syntaxe**

```
-- Lingo syntax
dvdObjRef.selectAtLoc(point(x, y))
```
// JavaScript syntax dvdObjRef.selectAtLoc(point(x, y));

#### **Description**

Méthode de DVD ; sélectionne le bouton situé sous un point spécifié.

Cette méthode équivaut à pointer sur un bouton à l'aide de la souris.

#### **Paramètres**

point (x, y) Requis. Point de coordonnées de la scène spécifiant l'emplacement auquel un bouton est sélectionné.

#### **Exemple**

L'instruction suivante sélectionne le bouton situé sous un point spécifié :

```
-- Lingo syntax
member(10).selectAtLoc(point(50, 75))
```
// JavaScript syntax member(10).selectAtLoc(point(50, 75));

#### **Voir aussi**

[DVD](#page-153-0)

### **selectButton()**

#### **Syntaxe**

```
-- Lingo syntax
dvdObjRef.selectButton(intButton)
```
// JavaScript syntax dvdObjRef.selectButton(intButton);

#### **Description**

Méthode de DVD ; sélectionne un bouton spécifié.

Cette méthode renvoie la valeur 0 si l'opération a réussi.

**Remarque :** Cette méthode n'est pas prise en charge dans Mac®-Intel®.

#### **Paramètres**

entButton Requis. Nombre entier spécifiant le bouton sélectionné.

#### **Exemple**

L'instruction suivante sélectionne le bouton 5 :

```
-- Lingo syntax
sprite(11).selectButton(5)
```

```
// JavaScript syntax
sprite(11).selectButton(5);
```
#### **Voir aussi**

[DVD](#page-153-0)

### **selectButtonRelative()**

#### **Syntaxe**

```
-- Lingo syntax
dvdObjRef.selectButtonRelative(direction)
```

```
// JavaScript syntax
dvdObjRef.selectButtonRelative(direction);
```
Méthode de DVD ; sélectionne un bouton par rapport à la position du bouton en cours dans le menu.

#### **Paramètres**

direction Requis. Symbole (Lingo) ou chaîne (syntaxe JavaScript) spécifiant la direction dans laquelle le déplacement doit être effectué à partir de la position du bouton en cours. Les valeurs possibles sont left ou right.

**Remarque :** Cette méthode n'est pas prise en charge dans Mac®-Intel®.

#### **Exemple**

L'instruction suivante entraîne la sélection du bouton situé à gauche du bouton en cours :

```
-- Lingo syntax
member(12).member.selectButtonRelative(#left)
```

```
// JavaScript syntax
member(12).member.selectButtonRelative("left");
```
**Voir aussi**

[DVD](#page-153-0)

### **selection() (fonction)**

#### **Syntaxe**

the selection

#### **Description**

Fonction ; renvoie une chaîne de caractères contenant la partie sélectionnée du champ modifiable actuel. Elle permet notamment de tester la sélection faite par l'utilisateur dans un champ.

La fonction selection indique uniquement la chaîne de caractères sélectionnée ; vous ne pouvez pas utiliser selection pour sélectionner une chaîne de caractères.

#### **Paramètres**

Aucune.

#### **Exemple**

L'instruction suivante vérifie si des caractères sont sélectionnés et, à défaut, affiche le message d'alerte « Veuillez sélectionner un mot » :

if the selection = EMPTY then alert "Please select a word."

**Voir aussi**

[selStart](#page-1059-1), [selEnd](#page-1059-0)

### **sendAllSprites()**

#### **Syntaxe**

```
-- Lingo syntax
_movie.sendAllSprites(stringEventMessage {, args})
```

```
// JavaScript syntax
_movie.sendAllSprites(stringEventMessage {, args});
```
Méthode d'animation ; envoie un message désigné à toutes les images-objets, et non uniquement à l'image-objet impliquée dans l'événement. Comme tout autre message, celui-ci est envoyé à chaque script associé à l'image-objet, à moins que la méthode stopEvent() ne soit utilisée.

Pour de meilleurs résultats, n'envoyez le message qu'aux images-objets qui sont en mesure de le gérer correctement par le biais de la méthode sendSprite(). Aucune erreur ne se produira si le message est envoyé à toutes les imagesobjets, mais cela nuira néanmoins à la performance. La présence d'un même gestionnaire dans un comportement donné pour différentes images-objets risquant également de poser des problèmes, il est important d'utiliser des noms uniques pour les messages qui sont diffusés afin d'éviter tout conflit éventuel.

Une fois le message transmis à tous les comportements, l'événement suit la hiérarchie de message classique : script d'acteur, script d'image, puis script d'animation.

Lorsque vous utilisez la méthode sendAllSprites(), effectuez les opérations suivantes :

- Remplacez chaîneMessageDévénement par le message.
- Remplacez arguments par tout argument à envoyer avec le message.

Si aucune image-objet ne comporte de comportement associé contenant le gestionnaire donné, sendAllSprites() renvoie la valeur FALSE.

#### **Paramètres**

chaîneMessageDévénement Requis. Chaîne spécifiant le message à envoyer à toutes les images-objets.

arguments Facultatif. Argument(s) à envoyer avec le message.

#### **Exemple**

Le gestionnaire suivant envoie le message personnalisé allSpritesShouldBumpCounter et l'argument 2 à toutes les images-objets lorsque l'utilisateur clique avec la souris :

```
-- Lingo syntax
on mouseDown me
    _movie.sendAllSprites(#allspritesShouldBumpCounter, 2)
end
// JavaScript syntax
function mouseDown() {
    _movie.sendAllSprites("allspritesShouldBumpCounter", 2);
}
```
#### **Voir aussi**

[Animation](#page-138-0), [sendSprite\(\)](#page-582-0), [stopEvent\(\)](#page-613-0)

### <span id="page-581-0"></span>**sendEvent**

#### **Syntaxe**

member(whichCastmember).sendEvent(#eventName, arg1, arg2,...)

Commande 3D ; envoie un événement et un nombre arbitraire d'arguments à tous les scripts enregistrés pour recevoir l'événement. Utilisez registerForEvent() ou setCollisionCallback() pour enregistrer les scripts pour les événements.

#### **Paramètres**

nomDévénement Requis. Spécifie le nom de l'événement à envoyer.

arg1, arg2, ... Requis. Un ou plusieurs arguments envoyés avec l'événement nomDévénement.

#### **Exemple**

La première ligne de l'exemple suivant crée une instance d'un script parent appelé tester. La deuxième ligne définit le gestionnaire de l'instance de script, sautPluton, en tant que gestionnaire à appeler lorsque l'événement #jump est envoyé. La troisième ligne enregistre le gestionnaire de script d'animation jumpMars comme un autre gestionnaire à appeler lorsque l'événement #saut est envoyé. La quatrième ligne envoie l'événement #jump. Le gestionnaire #jumpMars d'un script d'animation et le gestionnaire #jumpPluton sont appelés, ainsi que tout autre gestionnaire enregistré pour l'événement #jump. Une valeur d'instance de script de 0 indique que vous enregistrez le gestionnaire d'un script d'animation, lequel diffère du gestionnaire d'une instance de comportement ou de l'enfant d'un script parent.

```
t = new (script "tester")
member("scene").registerForEvent(#jump, #jumpPluto, t)
member("scene").registerForEvent(#jump, #jumpMars, 0)
member("scene").sendEvent(#jump)
```
#### **Voir aussi**

[registerScript\(\),](#page-557-0) [registerForEvent\(\),](#page-555-0) [setCollisionCallback\(\)](#page-587-0)

### <span id="page-582-0"></span>**sendSprite()**

#### **Syntaxe**

```
-- Lingo syntax
movie.sendSprite(spriteNameOrNum, event {, args})
```

```
// JavaScript syntax
movie.sendSprite(spriteNameOrNum, event \{, args\});
```
#### **Description**

Méthode d'animation ; envoie un message à tous les scripts associés à une image-objet spécifiée.

Les messages envoyés à l'aide de sendSprite() sont envoyés à chacun des scripts associés à l'image-objet. Ces messages suivent ensuite la hiérarchie de messages classique : script d'acteur, script d'image, puis script d'animation.

Si l'image-objet donnée ne comporte pas de comportement associé contenant le gestionnaire donné, sendSprite() renvoie la valeur FALSE.

#### **Paramètres**

nomOuNumImageObjet Requis. Chaîne ou nombre entier spécifiant le nom ou le numéro de l'image-objet qui recevra l'événement.

événement Requis. Symbole ou chaîne spécifiant l'événement à envoyer à l'image-objet spécifiée.

arguments Facultatif. Argument(s) à envoyer avec le message.

#### **Exemple**

Le gestionnaire suivant envoie le message personnalisé bumpCounter et l'argument 2 à l'image-objet 1 lorsque l'utilisateur clique avec la souris :

```
-- Lingo syntax
on mouseDown me
    movie.sendSprite(1, #bumpCounter, 2)
end
// JavaScript syntax
function mouseDown() {
    _movie.sendSprite(1, "bumpCounter", 2);
}
```
**Voir aussi** [Animation](#page-138-0)

# **setAlpha()**

```
Syntaxe
imageObject.setAlpha(alphaLevel)
```
### imageObject.setAlpha(alphaImageObject)

#### **Description**

Fonction ; attribue à la couche alpha d'un objet image un niveauAlpha plat ou un *objetImageAlpha* existant. Le niveauAlpha doit être un nombre compris entre 0 et 255. Plus la valeur est faible, plus l'image semble transparente. Des valeurs supérieures font apparaître l'image plus opaque. La valeur 255 a le même effet que la valeur 0. Pour que le niveauAlpha puisse prendre effet, la propriété useAlpha() de l'objet image doit être définie sur TRUE.

L'objet image doit être de 32 bits. Si vous spécifiez un objet image alpha, il doit être de 8 bits. Les deux images doivent avoir les mêmes dimensions. Si ces conditions ne sont pas remplies, setAlpha() n'a aucun effet et renvoie la valeur FALSE. La fonction renvoie TRUE si elle réussit.

#### **Exemple**

L'instruction Lingo suivante rend l'image de l'acteur bitmap Premier plan opaque et désactive simultanément la couche alpha. Cette méthode est efficace pour supprimer la couche alpha d'une image :

```
member("Foreground").image.setAlpha(255)
member("Foreground").image.useAlpha = FALSE
```
L'instruction Lingo suivante récupère la couche alpha de l'acteur Lever de soleil et la place dans la couche alpha de l'acteur Coucher de soleil :

```
tempAlpha = member("Sunrise").image.extractAlpha()
member("Sunset").image.setAlpha(tempAlpha)
```
#### **Voir aussi**

```
useAlpha, extractAlpha()
```
### <span id="page-584-0"></span>**setaProp**

#### **Syntaxe**

```
setaProp list, listProperty, newValue
setaProp (childObject, listProperty, newValue)
list.listProperty = newValue
list[listProperty] = newValue
childObject.listProperty = newValue
```
#### **Description**

Commande ; remplace la valeur affectée à propriétéDeListe par la valeur spécifiée par nouvelleValeur. La commande setaProp fonctionne uniquement avec des listes de propriétés et des objets enfants. L'utilisation de setaProp avec une liste linéaire produit une erreur de script.

Pour les listes de propriétés, setaProp remplace une propriété dans la liste spécifiée par liste. Lorsque la propriété ne figure pas déjà dans la liste, Lingo ajoute la nouvelle propriété ainsi que sa valeur.

Pour les objets enfants, setaProp remplace une propriété de l'objet enfant. Lorsque la propriété ne figure pas déjà dans l'objet, Lingo ajoute la nouvelle propriété ainsi que sa valeur.

• La commande setaProp peut également définir des propriétés ancestor.

#### **Paramètres**

propriétéDeListe Requis. Symbole (Lingo uniquement) ou chaîne spécifiant le nom de la propriété dont la valeur est modifiée.

nouvelleValeur Requis. Nouvelle valeur de la propriété propriétéDeListe.

#### **Exemple**

Les instructions suivantes créent une liste de propriétés, puis ajoutent l'élément #c:10 à la liste :

```
newList = [#a:1, #b:5]put newList
-- [#a:1, #b:5]
setaProp newList, #c, 10
put newList
```
L'opérateur point permet de modifier la valeur de propriété d'une propriété figurant déjà dans une liste sans utiliser setaProp :

```
newList = [#a:1, #b:5]put newList
-- [#a:1, #b:5]
newList.b = 99
put newList
-- [#a:1, #b:99]
```
**Remarque :** Pour que l'opérateur point soit utilisable pour manipuler une propriété, cette dernière doit déjà exister dans la liste, dans l'objet enfant ou dans le comportement.

#### **Voir aussi**

[ancestor](#page-694-0), [property](#page-246-0), [. \(opérateur point\)](#page-659-0)

### **setAt**

#### **Syntaxe**

```
setAt list, orderNumber, value
list[orderNumber] = value
```
#### **Description**

Commande ; remplace l'élément spécifié par numéroDordre par la valeur spécifiée par valeur dans la liste spécifiée par liste. Lorsque numéroDordre est supérieur au nombre d'éléments d'une liste de propriétés, la commande setAt renvoie une erreur de script. Lorsque numéroDordre est supérieur au nombre d'éléments d'une liste linéaire, Director insère des entrées vierges dans la liste pour ajouter le nombre d'emplacements spécifiés par numéroDordre.

#### **Exemple**

Le gestionnaire suivant affecte un nom à la liste [12, 34, 6, 7, 45], remplace le quatrième élément de la liste par la valeur 10, puis affiche le résultat dans la fenêtre Messages :

```
--Lingo
on enterFrame
   set vNumbers = [12, 34, 6, 7, 45]
   setAt vnumbers, 4, 10
   put vNumbers
end enterFrame
// Javascript
function enterFrame
{
   vNumbers =list(12, 34, 6, 7, 45) ;
   vNumbers.setAt(4, 10) ;
   put (vNumbers);
}
```
Lorsque le gestionnaire est exécuté, la fenêtre Messages affiche le message suivant :

```
[12, 34, 6, 10, 45]
```
Vous pouvez effectuer la même opération en utilisant des crochets d'accès pour la liste de la manière suivante :

```
--Lingo
on enterFrame
   set vNumbers = [12, 34, 6, 7, 45] 
    vnumbers[4] = 10
    put vNumbers
end enterFrame
// Javascript
function enterFrame
{
    vNumbers = list(12, 34, 6, 7, 45);
   vnumbers[4] = 10;
   put (vNumbers);
}
```
Lorsque le gestionnaire est exécuté, la fenêtre Messages affiche le message suivant :

[12, 34, 6, 10, 45]

#### **Voir aussi**

```
[ ] (crochets d'accès)
```
### **setCallback()**

#### **Syntaxe**

```
-- Lingo syntax
spriteObjRef.setCallback(actionScriptObject, ASEventName, #LingoHandlerName, 
lingoScriptObject)
```

```
// JavaScript syntax
spriteObjRef.setCallback(actionScriptObject, ASEventName, #LingoHandlerName, 
lingoScriptObject);
```
#### **Description**

Commande Flash ; cette commande peut être utilisée en tant qu'image-objet ou comme méthode globale pour définir un appel de gestionnaire Lingo pour un événement particulier généré par l'objet spécifié. Lorsque ActionScript déclenche l'événement dans l'objet, cet événement est redirigé vers le gestionnaire Lingo spécifié, avec tous les arguments transmis avec l'événement.

Si l'objet ActionScript a été initialement créé dans une image-objet Flash, utilisez la syntaxe réfDimageObjetFlash. Si l'objet a été créé globalement, utilisez la syntaxe globale.

**Remarque :** Si vous n'avez pas importé d'acteur Flash, vous devrez ajouter manuellement l'Xtra Flash Asset à la liste des Xtras de votre animation pour permettre aux commandes Flash globales de fonctionner correctement. Vous ajoutez des Xtras à la liste des Xtras par l'intermédiaire des commandes Modification > Animation > Xtras. Pour plus d'informations sur la gestion des Xtras pour les animations distribuées, reportez-vous aux rubriques Utilisation de Director dans l'Aide de Director.

#### **Paramètres**

objetAS Requis. Spécifie l'objet ActionScript contenant l'événement nomDévénAS.

nomDévénAS Requis. Spécifie l'événement ActionScript qui se produit.

gestLingo Requis. Spécifie le gestionnaire Lingo gérant l'événement nomDévénAS.

objetLingo Requis. Spécifie l'objet script Lingo contenant le gestionnaire gestLingo.

#### **Exemple**

L'instruction suivante définit l'appel du gestionnaire Lingo appelé myOnStatus dans l'objet script Lingo me lorsqu'un événement onStatus est généré par l'objet ActionScript tLocalConObject dans l'animation Flash au niveau de l'image-objet 3 :

```
Lingo syntax
sprite(3).setCallback(tLocalConObject, "onStatus", #myOnStatus, me)
```
// JavaScript syntax sprite(3).setCallback(tLocalConObject, "onStatus", symbol("myOnStatus"), me);

Les instructions suivantes créent un nouvel objet XML global, ainsi qu'un gestionnaire callback qui analyse les données XML à leur arrivée. La troisième ligne entraîne le chargement d'un fichier XML. Le gestionnaire callback est également inclus.

```
-- Lingo syntax
gXMLCB = newObject("XML")
setCallback( gXMLCB, "onData", #dataFound, 0 )
gXMLCB.load( "myfile.xml")
-- Callback handler invoked when xml data arrives
```

```
on dataFound me, obj, source
 obj.parseXML(source)
 obj.loaded = 1
 obj.onload(TRUE)
end dataFound
// JavaScript syntax
gXMLCB = newObject("XML");
setCallback( gXMLCB, "onData", symbol("dataFound"), 0 );
gXMLCB.load( "myfile.xml" );
// Callback handler invoked when xml data arrives
function dataFound(me, obj, source) {
 obj.parseXML(source);
 obj.loaded = 1;
 obj.onload(1);
}
```

```
Voir aussi
newObject(), clearAsObjects()
```
### <span id="page-587-0"></span>**setCollisionCallback()**

#### **Syntaxe**

member(whichCastmember).model(whichModel).collision.setCollisionCallback (#handlerName, scriptInstance)

#### **Description**

Commande 3D de collision ; enregistre un gestionnaire spécifié, dans une instance de script donnée, en tant que gestionnaire à appeler lorsque quelModèle est impliqué dans une collision.

Cette commande ne fonctionne que si la propriété collision.enabled du modèle présente la valeur TRUE. Le comportement par défaut est déterminé par la valeur de collision.resolve, que vous pouvez remplacer à l'aide des commandes collision.resolveA et/ou collision.resolveB. N'utilisez pas la commande updateStage dans le gestionnaire spécifié.

Cette commande constitue une alternative plus courte à la commande registerScript pour les collisions, mais produit le même résultat global. L'utilisation de cette commande peut être envisagée pour exécuter une petite partie de la fonctionnalité de la commande registerScript.

#### **Paramètres**

nomDeGestionnaire Requis. Spécifie le gestionnaire appelé lorsqu'un modèle est impliqué dans une collision.

instanceDeScript Requis. Spécifie l'instance de script contenant le gestionnaire spécifié par nomDeGestionnaire.

#### **Exemple**

L'instruction suivante entraîne l'appel du gestionnaire #rebond de l'acteur scriptDeCollision lorsque le modèle Sphère entre en collision avec un autre modèle :

```
member("3d world").model("Sphere").collision.setCollisionCallback(#bounce, 
member("colScript"))
```
#### **Voir aussi**

```
collisionData, collision (modificateur), resolve, resolveA, resolveB, registerForEvent(), 
registerScript(), sendEvent
```
### **setFilterMask()**

#### **Syntaxe**

```
-- Lingo syntax
fileioObjRef.setFilterMask(stringMask)
```
// JavaScript syntax fileioObjRef.setFilterMask(stringMask);

#### **Description**

Méthode FileIO ; définit le masque de filtre pour le champ Types de fichiers d'une boîte de dialogue afin de spécifier les types de fichiers qui s'affichent à l'ouverture de cette boîte de dialogue.

#### **Paramètres**

chaîneMasque Requis. Chaîne spécifiant le masque de filtre.

#### **Exemple**

```
-- Lingo syntax
objFileio = new xtra("fileio")
objFileio.openFile(stringFileName, intMode)
objFileio.setFilterMask(stringMask)
```

```
 // JavaScript syntax
var objFileio = new xtra("fileio");
objFileio.openFile(stringFileName, intMode) ;
objFileio.setFilterMask(stringMask) ;
```
#### **Voir aussi**

[Fileio](#page-168-0)

### **setFinderInfo()**

#### **Syntaxe**

```
-- Lingo syntax
fileioObjRef.setFinderInfo(stringAttrs)
```

```
// JavaScript syntax
fileioObjRef.setFinderInfo(stringAttrs)
```
#### **Description**

Méthode FileIO (Mac uniquement) ; définit les informations du Finder relatives à un fichier ouvert.

#### **Paramètres**

chaîneInfos Requis. Chaîne spécifiant les informations du Finder.

#### **Exemple**

-- Lingo syntax

```
objFileio = new xtra("fileio")
objFileio.openFile(stringFileName, intMode)
objFileio.setFinderInfo(stringAttrs)
```

```
// JavaScript syntax
var objFileio = new xtra("fileio");
objFileio.openFile(stringFileName, intMode) ;
objFileio.setFinderInfo(stringAttrs) ;
```
#### **Voir aussi**

[Fileio](#page-168-0)

### **setFlashProperty()**

#### **Syntaxe**

```
-- Lingo syntax
spriteObjRef.setFlashProperty(targetName, #property, newValue)
```
// JavaScript syntax spriteObjRef.setFlashProperty(targetName, #property, newValue);

#### **Description**

Fonction ; permet à Lingo d'invoquer la fonction script d'action Flash set Property() dans l'image-objet Flash donnée. Utilisez la fonction setFlashProperty() pour définir les propriétés des clips ou des niveaux dans une animation Flash. Cette fonction est similaire à la définition des propriétés d'images-objets dans Director.

Pour définir une propriété globale de l'image-objet Flash, spécifiez une chaîne vide dans le paramètre nomDeCible. Vous pouvez définir les propriétés Flash globales suivantes : #focusRect et #spriteSoundBufferTime.

Consultez la documentation de Flash pour plus d'informations sur ces propriétés.

#### **Paramètres**

nomDeCible Requis. Spécifie le nom du clip ou du niveau de l'animation dont vous souhaitez définir la propriété dans l'image-objet Flash donnée.

propriété Requis. Spécifie le nom de la propriété à définir. Vous pouvez définir les propriétés suivantes : #posX, #posY, #scaleX, #scaleY, #visible, #rotate, #alpha et #name.

nouvelleValeur Requis. Spécifie la nouvelle valeur.

#### **Exemple**

L'instruction suivante définit la valeur de la propriété #rotate du clip Etoile dans l'acteur Flash de l'image-objet 3 sur 180 :

```
-- Lingo syntax
sprite(3).setFlashProperty("Star", #rotate, 180)
```

```
// JavaScript syntax
sprite(3).setFlashProperty("Star", symbol("rotate"), 180);
```
#### **Voir aussi**

```
getFlashProperty()
```
### **setNewLineConversion()**

#### **Syntaxe**

```
-- Lingo syntax
fileioObjRef.setNewLineConversion(intOnOff)
```

```
// JavaScript syntax
fileioObjRef.setNewLineConversion(intOnOff)
```
#### **Description**

Méthode FileIO (Mac uniquement) ; spécifie si la conversion automatique des nouveaux caractères de ligne est activée ou désactivée.

#### **Paramètres**

entActivéDésactivé Requis. Nombre entier spécifiant si la conversion automatique est activée ou désactivée. Les valeurs possibles sont 0 (désactivé) ou 1 (activé).

#### **Exemple**

```
-- Lingo syntax
objFileio = new xtra("fileio")
objFileio.openFile(stringFileName, intMode)
objFileio.setNewLineConversion(intOnOff)
```

```
 // JavaScript syntax
var objFileio = new xtra("fileio");
objFileio.openFile(stringFileName, intMode) ;
objFileio.setNewLineConversion(intOnOff) ;
```
#### **Voir aussi**

[Fileio](#page-168-0)

### **setPixel()**

#### **Syntaxe**

```
-- Lingo syntax
imageObjRef.setPixel(x, y, colorObjOrIntValue)
imageObjRef.setPixel(point(x, y), colorObjOrIntValue)
```

```
// JavaScript syntax
imageObjRef.setPixel(x, y, colorObjOrIntValue);
imageObjRef.setPixel(point(x, y), colorObjOrIntValue);
```
#### **Description**

Méthode d'image. Définit la valeur de couleur du pixel à un point spécifié d'une image donnée.

Si vous définissez un grand nombre de pixels sur la couleur d'un autre pixel à l'aide de getPixel(), il est plus rapide de les définir sous forme de nombres entiers.

Pour obtenir des performances optimales avec les objets couleur, utilisez un objet couleur indexé pour les images 8 bits (ou inférieur) et un objet couleur RVB pour les images 16 bits (ou supérieur).

Cette méthode renvoie la valeur FALSE si le pixel spécifié est situé à l'extérieur de l'image donnée.

Vous pouvez voir un exemple d'utilisation de cette méthode dans une animation en consultant l'animation Imaging du dossier Learning/Lingo, lui-même situé dans le dossier de Director.

#### **Paramètres**

x Requis en cas de spécification d'un pixel à l'aide de coordonnées x et y. Nombre entier spécifiant la coordonnée x du pixel.

y Requis en cas de spécification d'un pixel à l'aide de coordonnées x et y. Nombre entier spécifiant la coordonnée y du pixel.

point(x, y) Requis en cas de spécification d'un pixel à l'aide d'un point. Point spécifiant le pixel.

objOuValeurCouleur Requis en cas de définition de la couleur sur un objet couleur ou sur une valeur entière. Référence à un objet couleur spécifiant la couleur du pixel ou nombre entier indiquant la valeur de couleur de ce pixel.

#### **Exemple**

Les instructions suivantes définissent la couleur du pixel au point (20, 20) dans l'acteur Image de la scène sur la couleur rouge.

```
-- Lingo
objImage = _movie.stage.image 
objImage.setPixel(20, 20 , rgb(255,0,0))
put (objImage)
```

```
-- Javascript
var objImage = movie.stage.image ;
objImage.setPixel(20, 20 , color(255,0,0)) ;
put (objImage) ;
```
#### **Voir aussi**

```
color(), draw(), fill(), getPixel(), image()
```
### <span id="page-591-0"></span>**setPlayList()**

#### **Syntaxe**

```
-- Lingo syntax
soundChannelObjRef.setPlayList(linearListOfPropLists)
```

```
// JavaScript syntax
soundChannelObjRef.setPlayList(linearListOfPropLists);
```
#### **Description**

Méthode de piste audio ; définit ou réinitialise la liste de lecture d'une piste audio.

Cette méthode se révèle utile pour mettre plusieurs sons en file d'attente en une seule opération.

Vous pouvez voir un exemple d'utilisation de setPlaylist() dans une animation en consultant l'animation Sound Control du dossier Learning/Lingo, lui-même situé dans le dossier de Director.

#### **Paramètres**

listeLinéaireListesDePropriétés Requis. Liste linéaire de listes de propriétés spécifiant les paramètres d'une liste de lecture. Vous pouvez définir ces paramètres pour chaque son à placer en file d'attente :

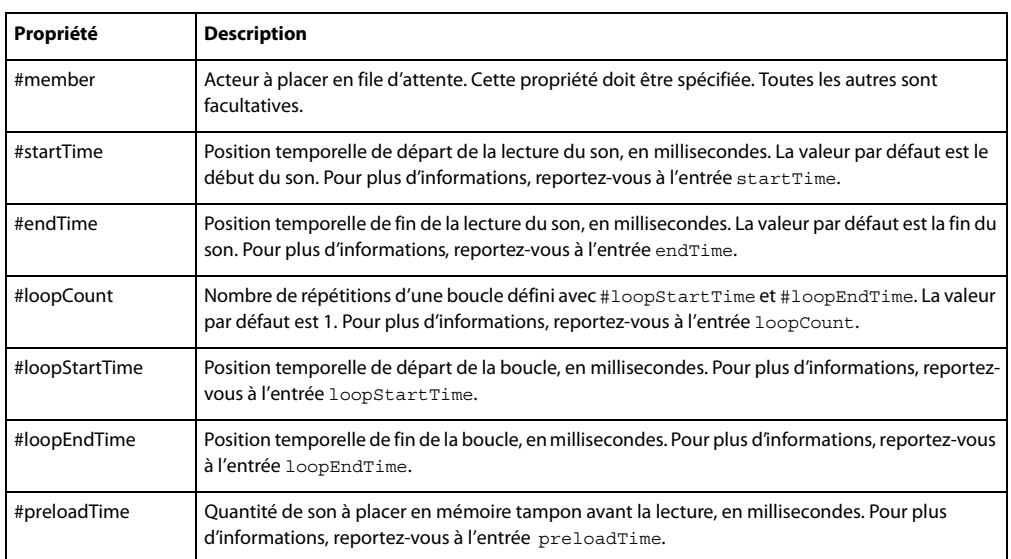

#### **Exemple**

Le gestionnaire suivant place en file d'attente et lit l'acteur son Intro, à partir de ses 3 secondes et exécute cinq lectures en boucle successives, de 8 secondes à 8,9 secondes, et s'arrête au point 10 secondes.

```
-- Lingo syntax
on playMusic
    sound(2).queue([#member:member("introMusic"), #startTime:3000, #endTime:10000, 
#loopCount:5, #loopStartTime:8000, #loopEndTime:8900])
   sound(2).play()
end playMusic
// JavaScript syntax
function playMusic() {
   sound(2).queue(propList("member",member("introMusic"),"startTime",3000, 
"endTime",10000, "loopCount",5, "loopStartTime",8000,"loopEndTime",8900));
   sound(2).play();
}
```
#### **Voir aussi**

[endTime,](#page-823-0) [getPlayList\(\),](#page-380-0) [loopCount](#page-915-0), [loopEndTime,](#page-916-0) [loopStartTime,](#page-917-0) [Acteur](#page-136-0), [member,](#page-925-0) [preLoadTime](#page-1008-0), [queue\(\),](#page-539-0) [Piste audio,](#page-143-0) [startTime](#page-1085-0)

### **setPosition()**

#### **Syntaxe**

```
-- Lingo syntax
fileioObjRef.setPosition(intPosition)
```

```
// JavaScript syntax
fileioObjRef.setPosition(intPosition);
```
#### **Description**

Méthode FileIO ; définit la position d'un fichier.

#### **Paramètres**

entPosition Requis. Nombre entier spécifiant la nouvelle position du fichier.

#### **Exemple**

```
-- Lingo syntax
objFileio = new xtra("fileio")
objFileio.openFile(stringFileName, intMode)
objFileio.setPosition(intPosition)
```

```
 // JavaScript syntax
var objFileio = new xtra("fileio");
objFileio.openFile(stringFileName, intMode) ;
objFileio.setPosition(intPosition) ;
```
#### **Voir aussi**

[Fileio](#page-168-0)

### **setPref()**

#### **Syntaxe**

```
-- Lingo syntax
_player.setPref(stringPrefName, prefString)
```

```
// JavaScript syntax
_player.setPref(stringPrefName, prefString);
```
#### **Description**

Méthode de lecteur ; écrit une chaîne spécifiée dans un fichier donné sur le disque local de l'ordinateur. Le fichier est un fichier texte standard.

Après l'exécution de la méthode setPref(), si l'animation est lue dans un navigateur, un dossier nommé Prefs est créé à l'intérieur du dossier Plug-In Support. La méthode set Pref () ne peut écrire que dans ce dossier.

Le fichier est créé aux emplacements suivants.

**Projection Windows/Director** ..\Documents and Settings\<nomDutilisateur>\Application Data\Adobe\Director<numéroDeVersion>\Prefs\

**Shockwave Windows** ..\Documents and Settings\<nomDutilisateur>\Application Data\Adobe\Shockwave Player <numéroDeVersion>\Prefs\

**Projection MAC** ~/Library/Application Support/Adobe/Director <numéroDeVersion>/Prefs

**Shockwave MAC** ~/Library/Application Support/Adobe/Shockwave Player<numéroDeVersion>/Prefs

N'utilisez pas cette méthode pour écrire sur un média en lecture seule. Selon la plate-forme et la version du système d'exploitation utilisé, vous pourriez rencontrer des erreurs ou autres problèmes.

Dans un navigateur, les données écrites par set Pref() ne sont pas confidentielles. Toute animation comportant du contenu Shockwave est en mesure de lire ces informations et de les charger sur un serveur. Les informations confidentielles ne doivent donc pas être stockées à l'aide de la méthode setPref().

Sous Windows, la méthode setPref() échoue si l'utilisateur dispose de droits d'accès restreints.

Vous pouvez voir un exemple d'utilisation de setPref() dans une animation en consultant l'animation Read and Write Text du dossier Learning/Lingo, lui-même situé dans le dossier de Director.

#### **Paramètres**

nomDePréf Requis. Chaîne spécifiant le fichier dans lequel le texte doit être écrit. Le paramètre nomDePréf doit correspondre à un nom de fichier valide. Pour vous assurer de sa validité sur toutes les plates-formes, n'utilisez pas plus de huit caractères alphanumériques dans ce nom de fichier.

valeurDePréf Requis. Chaîne spécifiant le texte à écrire dans le fichier nomDePréf.

#### **Exemple**

Le gestionnaire suivant enregistre le contenu de l'acteur champ Saisie dans un fichier nommé PréfsActuelles :

```
-- Lingo syntax
on mouseUp me
    _player.setPref("DayWare", member("Text Entry").text)
end
// JavaScript syntax
function mouseUp() {
    player.setPref("DawWare", member("Text Entry").text);
}
```
**Voir aussi** [getPref\(\)](#page-381-0), [Lecteur](#page-140-0)

### **setProp**

#### **Syntaxe**

```
setProp list, property, newValue
list.listProperty = newValue
list[listProperty] = newValue
```
#### **Description**

Commande ; dans une liste, remplace la valeur affectée à une propriété spécifiée par une nouvelle valeur. Si la liste ne contient pas la propriété spécifiée, setProp renvoie une erreur de script.

La commande setProp fonctionne uniquement avec les listes de propriétés. L'utilisation de setProp avec une liste linéaire produit une erreur de script.

Cette commande est semblable à la commande setaProp, à l'exception du fait que setProp renvoie une erreur lorsque la propriété ne figure pas dans la liste.

#### **Paramètres**

propriété Requis. Symbole (Lingo uniquement) ou chaîne spécifiant la propriété dont la valeur est remplacée par nouvelleValeur.

nouvelleValeur Requis. Nouvelle valeur pour la propriété spécifiée par propriété.

#### **Exemple**

L'instruction suivante remplace la valeur affectée à la propriété age de la liste de propriétés x par la valeur 11 :

--Lingo setProp x, #age, 11

```
// Javascript
x[age] = 11
```
L'opérateur point permet de modifier la valeur d'une propriété figurant déjà dans une liste, exactement comme cidessus :

 $x \cdot a q e = 11$ 

#### **Voir aussi**

[setaProp](#page-584-0)

### **setScriptList()**

#### **Syntaxe**

```
spriteReference.setScriptList(scriptList)
sprite(whichSprite).setScriptList(scriptList)
```
#### **Description**

Cette commande définit la liste listeDeScript de l'image-objet donnée. La liste listeDeScript indique les scripts associés à l'image-objet ainsi que les paramètres de chaque propriété de script. La définition de cette liste permet de modifier les paramètres attachés à une image-objet ou de modifier les propriétés de comportement.

La liste prend la forme suivante :

```
[ [ (whichBehaviorMember), " [ #property1: value, #property2: value, . . . ] ",
[(whichBehaviorMember), " [ #property1: value, #property2: value, . . . ] " ] ]
```
Cette commande ne peut pas être utilisée lors d'une session d'enregistrement du scénario. Utilisez setScriptList() pour les images-objets ajoutées pendant l'enregistrement du scénario après la session d'enregistrement du scénario.

#### **Paramètres**

listeDeScripts Requis. Spécifie la liste de scripts pour une image-objet donnée.

**Voir aussi** [scriptList,](#page-1050-0) [value\(\)](#page-637-0), [string\(\)](#page-615-0)

### **settingsPanel()**

#### **Syntaxe**

```
-- Lingo syntax
spriteObjRef.settingsPanel({integerPanelIndex})
```

```
// JavaScript syntax
spriteObjRef.settingsPanel({integerPanelIndex});
```
#### **Description**

Commande d'image-objet Flash ; invoque la boîte de dialogue des paramètres de Flash, à l'index de panneau indiqué. Il s'agit de la boîte de dialogue que vous pouvez ouvrir en cliquant avec le bouton droit de la souris (Windows) ou en cliquant tout en appuyant sur la touche Ctrl (Mac) sur une animation Flash lue dans un navigateur.

La boîte de dialogue des paramètres ne s'affiche pas si les dimensions du rectangle de l'image-objet Flash ne le permettent pas.

Si vous souhaitez émuler Flash Player en appelant la boîte de dialogue des paramètres lorsque l'utilisateur clique avec le bouton droit de la souris (Windows) ou clique tout en appuyant sur la touche Ctrl (Mac), vous pouvez utiliser cette commande dans un gestionnaire mouseDown qui teste la propriété rightMouseDown ou controlDown.

Pour émuler Flash Player en activant la boîte de dialogue des paramètres dans une animation Director exécutée dans un navigateur, vous devez d'abord désactiver le menu contextuel Shockwave Player, accessible en cliquant avec le bouton droit de la souris (Windows) ou en cliquant tout en appuyant sur la touche Ctrl (Mac) dans une animation avec du contenu Shockwave lue dans un navigateur. Pour plus d'informations sur la désactivation de ce menu, reportez-vous aux rubriques Utilisation de Director dans l'Aide de Director.

#### **Paramètres**

entierIndexPanneau Facultatif. Spécifie le panneau à activer lorsque la boîte de dialogue est ouverte. Les valeurs possibles sont 0, 1, 2 ou 3. La valeur 0 ouvre la boîte de dialogue présentant l'onglet Contrôle de l'accès, la valeur 1, l'onglet Enregistrement local, la valeur 2, l'onglet Microphone et la valeur 3, l'onglet Caméra. L'index par défaut est 0.

#### **Exemple**

L'instruction suivante ouvre le panneau des paramètres de Flash, qui présente l'onglet Enregistrement local :

```
-- Lingo syntax
sprite(3).settingsPanel(1)
```

```
// JavaScript syntax
sprite(3).settingsPanel(1);
```
#### **Voir aussi**

[on mouseDown \(gestionnaire d'événement\)](#page-210-0), [rightMouseDown,](#page-1031-0) [controlDown](#page-771-0)

### **setPref()**

#### **Syntaxe**

```
-- Lingo syntax
_player.setPref(stringPrefName, prefString)
```

```
// JavaScript syntax
player.setPref(stringPrefName, prefString);
```
#### **Description**

Méthode de lecteur ; écrit la chaîne spécifiée par chaîneDePréf dans le fichier spécifié par chaîneNomPréf sur le disque local de l'ordinateur.

L'argument chaîneNomPréf doit correspondre à un nom de fichier valide. Pour vous assurer de sa validité sur toutes les plates-formes, n'utilisez pas plus de huit caractères alphanumériques dans ce nom de fichier.

Après l'exécution de la méthode setPref(), si l'animation est lue dans un navigateur, un dossier nommé Prefs est créé à l'intérieur du dossier Plug-In Support. La méthode setPref() ne peut écrire que dans ce dossier.

Si l'animation est lue dans une projection ou dans Director, un dossier est créé dans le même dossier que l'application. Le dossier est appelé Prefs.

N'utilisez pas cette méthode pour écrire sur un média en lecture seule. Selon la plate-forme et la version du système d'exploitation utilisé, vous pourriez rencontrer des erreurs ou autres problèmes.

Cette méthode ne procède à aucune manipulation complexe des données de la chaîne ou de son formatage. Toute opération de formatage ou autre manipulation doit être effectuée parallèlement à l'utilisation de la méthode getPref() ; vous pouvez manipuler les données en mémoire, puis les inscrire dans l'ancien fichier par le biais de setPref().

Dans un navigateur, les données écrites par set Pref() ne sont pas confidentielles. Toute animation comportant du contenu Shockwave est en mesure de lire ces informations et de les charger sur un serveur. Les informations confidentielles ne doivent donc pas être stockées à l'aide de la méthode setPref().

Sous Windows, la méthode setPref() échoue si l'utilisateur dispose de droits d'accès restreints.

Vous pouvez voir un exemple d'utilisation de set Pref() dans une animation en consultant l'animation Read and Write Text du dossier Learning/Lingo, lui-même situé dans le dossier de Director.

#### **Paramètres**

chaîneNomPréf Requis. Chaîne spécifiant le nom du fichier dans lequel la chaîne chaîneDePréf est écrite. Le fichier est un fichier texte standard.

chaîneDePréf Requis. Chaîne à écrire dans le fichier spécifié par chaîneNomPréf.

#### **Exemple**

Le gestionnaire suivant enregistre le contenu de l'acteur champ Saisie dans un fichier nommé PréfsActuelles :

```
-- Lingo syntax
on mouseUp me
    _player.setPref("CurPrefs", member("Text Entry").text)
end
// JavaScript syntax
function mouseUp() {
    player.setPref("CurPrefs", member("Text Entry").text);
}
```
#### **Voir aussi**

[getPref\(\)](#page-381-0), [Lecteur](#page-140-0)

### **setTrackEnabled()**

#### **Syntaxe**

```
-- Lingo syntax
spriteObjRef.setTrackEnabled(whichTrack, trueOrFalse)
// JavaScript syntax
```

```
spriteObjRef.setTrackEnabled(whichTrack, trueOrFalse);
```
#### **Description**

Commande ; définit si la lecture de la piste spécifiée d'une vidéo numérique est activée.

• Si setTrackEnabled présente la valeur TRUE, la piste indiquée est activée et lue.

• Si setTrackEnabled présente la valeur FALSE, la piste indiquée est désactivée et n'est pas lue. Pour les vidéos numériques, cela signifie qu'elles ne sont plus mises à jour à l'écran.

Pour tester si une piste est déjà activée, testez la propriété d'image-objet trackEnabled.

#### **Paramètres**

quellePiste Requis. Spécifie la piste à tester.

trueOuFalse Requis. Spécifie si la piste de la vidéo numérique est activée (TRUE) ou non (FALSE).

#### **Exemple**

L'instruction suivante active la piste 3 de la vidéo numérique affectée à la piste d'image-objet 8 :

```
-- Lingo syntax
sprite(8).setTrackEnabled(3, TRUE)
```
// JavaScript syntax sprite(8).setTrackEnabled(3, 1);

#### **Voir aussi**

[trackEnabled](#page-1129-0)

### **setVal()**

```
Syntaxe
<Void> Matrix.setVal(whichRow, whichColumn, valueToSet)
```
#### **Description**

Méthode de matrice ; définit la valeur de l'élément spécifié dans la matrice indiquée.

#### **Paramètres**

quelleLigne Requis. Numéro de ligne de l'élément dont la valeur est définie.

quelleColonne Requis. Numéro de colonne de l'élément dont la valeur est définie.

valeurAdéfinir Requis. Valeur à virgule flottante à définir pour les numéros de ligne et de colonne indiqués dans la matrice.

#### **Exemple**

La fonction suivante crée une matrice de 4 lignes et de 5 colonnes et définit la valeur de chaque élément de cette matrice sur des valeurs aléatoires.

```
--Lingo
on randomMatrix() 
 rows = 4 cols = 5
  mat = newMatrix(rows,cols)
 repeat with i = 1 to rows
   repeat with j = 1 to cols
       mat.setVal(i,j,random(255))
    end repeat
   end repeat
  return mat 
end
//Java Script
function randomMatrix() 
{
```

```
rows = 4;cols = 5;mat = newMatrix(rows, cols);for(i = 1; i <= rows; i++)
for(j = 1; j \le m rows;j++)mat.setVal(i,j,random(255));
 return mat;
```
#### **Voir aussi**

}

```
getVal(), numRows(), numColumns(), matrixAddition(), matrixMultiply(), 
matrixMultiplyScalar(), matrixTranspose(), newMatrix()
```
### **setVariable()**

#### **Syntaxe**

```
-- Lingo syntax
spriteObjRef.setVariable(variableName, newValue)
```

```
// JavaScript syntax
spriteObjRef.setVariable(variableName, newValue);
```
#### **Description**

Fonction ; définit la valeur de la variable spécifiée dans l'image-objet donnée. Les variables Flash ont été introduites dans la version 4 de Flash.

#### **Paramètres**

nomDeVariable Requis. Spécifie le nom de la variable.

nouvelleValeur Requis. Spécifie la nouvelle valeur de la variable.

#### **Exemple**

L'instruction suivante définit la valeur de la variable currentURL dans l'acteur Flash au niveau de l'image-objet 3. La nouvelle valeur de la variable URLactuelle est « http://www.adobe.com/software/flash/ ».

```
-- Lingo syntax
sprite(3).setVariable("currentURL", "http://www.adobe.com/software/flash/")
// JavaScript syntax
```
sprite(3).setVariable("currentURL", "http://www.adobe.com/software/flash/");

**Voir aussi**

```
hitTest(), getVariable()
```
### **shader()**

#### **Syntaxe**

```
member(whichCastmember).shader(whichShader)
member(whichCastmember).shader[index]
member(whichCastmember).model(whichModel).shader
member(whichCastmember).modelResource(whichModelResource).face[index].shader
```
Propriété 3D d'élément, de modèle et de face ; objet utilisé pour définir l'apparence de la surface du modèle. Le matériau est la « peau » qui entoure la ressource de modèle utilisée par le modèle.

Le matériau même n'est pas une image. Le composant visible d'un matériau est créé avec un maximum de huit couches de texture. Ces huit couches de texture ont été créées à partir d'acteurs bitmap ou d'objets images dans Director ou importées avec des modèles de programmes de modélisation 3D. Pour plus d'informations, reportezvous à l'entrée texture.

Tout modèle dispose d'une liste linéaire de matériaux appelée shaderList. Le nombre d'entrées de la liste est égal au nombre de mailles de la ressource utilisée par le modèle. Un seul matériau peut être appliqué à chaque maille.

L'acteur 3D possède un matériau par défaut nommé DefaultShader, qui ne peut pas être supprimé. Ce matériau est utilisé lorsqu'aucun matériau n'est affecté à un modèle et lorsqu'un matériau utilisé par un modèle est supprimé.

La syntaxe member (quelActeur).model(quelModèle).shader donne accès au premier matériau de la liste de matériaux shaderlist du modèle et équivaut à member (quelActeur).model(quelModèle).shaderList[1].

Les matériaux sont créés et supprimés à l'aide des commandes newShader() et deleteShader().

Les matériaux sont enregistrés dans la palette des matériaux de l'acteur 3D. Ils peuvent être référencés par nom (quelMatériau) ou par index de palette (indexDeMatériau). Un matériau peut être utilisé par n'importe quel nombre de modèles. Les modifications apportées à un matériau apparaissent dans tous les modèles qui l'utilisent.

Il existe quatre types de matériaux :

Les matériaux #standard présentent leurs textures de façon réaliste.

Les matériaux #painter, #engraver et #newsprint stylisent leurs textures pour qu'elles aient l'apparence d'une peinture, d'une gravure ou d'un journal. Ils comportent des propriétés spéciales en plus des propriétés de matériau #standard.

Les matériaux utilisés par les différentes faces des primitives #mesh peuvent être définis à l'aide de la syntaxe member(quelActeur).modelResource(quelleRessDeMod).face[index].shader.Pour modifier cette propriété, il est nécessaire d'appeler la commande build().

#### **Exemple**

L'instruction suivante affecte le matériau surfaceDuMur à la propriété shader du modèle Mur :

member("Room").model("Wall").shader = member("Room").shader("WallSurface")

#### **Voir aussi**

[shaderList,](#page-1062-0) [newShader,](#page-478-0) [deleteShader,](#page-326-0) [face\[ \]](#page-830-0), [texture\(\)](#page-623-0)

### **showLocals()**

**Syntaxe** -- Lingo syntax showLocals()

#### **Description**

Fonction de niveau supérieur (Lingo uniquement) ; affiche toutes les variables locales dans la fenêtre Messages. Elle n'est utile que dans les gestionnaires ou les scripts parents contenant des variables locales à afficher. Toutes les variables utilisées dans la fenêtre Messages sont automatiquement globales.

Les variables locales des gestionnaires sont supprimées après l'exécution de ces derniers. L'insertion de l'instruction showLocals() dans un gestionnaire a pour effet d'afficher toutes les variables locales de ce gestionnaire dans la fenêtre Messages.

Cette commande est pratique pour déboguer les scripts.

#### **Paramètres**

Aucune.

**Voir aussi** [clearGlobals\(\)](#page-296-0), [global,](#page-237-0) [showGlobals\(\)](#page-602-0)

### **showProps()**

#### **Syntaxe**

```
-- Lingo syntax
memberOrSpriteObjRef.showProps()
```
// JavaScript syntax memberOrSpriteObjRef.showProps();

#### **Description**

Commande ; affiche une liste des paramètres de propriétés actuels d'une animation Flash, d'un acteur vectoriel ou d'un son en cours de lecture dans la fenêtre Messages. Cette commande n'est utile qu'en phase de création ; elle ne fonctionne pas dans les projections ni dans les animations comportant du contenu Shockwave.

#### **Paramètres**

Aucune.

#### **Exemple**

Le gestionnaire suivant accepte le nom d'une distribution comme paramètre, recherche les acteurs animation Flash de cette distribution et affiche le nom, le numéro et les propriétés de l'acteur dans la fenêtre Messages :

```
-- Lingo syntax
on ShowCastProperties(whichCast)
    repeat with i = 1 to castLib(whichCast).member.count
        castType = member(i, whichCast).typeif (castType = #flash) OR (castType = #vectorShape) then
           put castType&&"cast member" && i & ":" && member(i, whichCast).name
           put RETURN
           member(i ,whichCast).showProps()
        end if
    end repeat
end
// JavaScript syntax
function ShowCastProperties(whichCast) {
   i = 1;while( i < (castLib(whichCast).member.count) +1 ) {
        castType = member(i, whichCast).type;
        if ((castType = "flash") || (castType = "vectorShape")) {
            trace (castType + " cast member " + i + ": " + member(i, whichCast).name) + \n\timesmember(i ,whichCast).showProps();
i++;
```
} } }

### **Voir aussi** [queue\(\),](#page-539-0) [setPlayList\(\)](#page-591-0)

## <span id="page-602-0"></span>**showGlobals()**

#### **Syntaxe**

```
-- Lingo syntax
_global.showGlobals()
```

```
// JavaScript syntax
_global.showGlobals();
```
#### **Paramètres**

Aucune.

#### **Description**

Méthode globale ; affiche toutes les variables globales dans la fenêtre Messages.

Cette méthode se révèle utile pour déboguer les scripts.

#### **Exemple**

L'instruction suivante affiche toutes les variables globales dans la fenêtre Messages :

```
-- Lingo syntax
on mouseDown
 _global.showGlobals()
end
// JavaScript syntax
function mouseDown() {
 _global.showGlobals();
}
```
**Voir aussi**

[Global](#page-134-0)

### **shutDown()**

#### **Syntaxe**

```
-- Lingo syntax
_system.shutDown()
```

```
// JavaScript syntax
_system.shutDown();
```
#### **Description**

Méthode système ; ferme toutes les applications ouvertes et éteint l'ordinateur.

#### **Paramètres**

Aucune.

#### **Exemple**

L'instruction suivante vérifie si l'utilisateur a utilisé le raccourci clavier Ctrl-S (Windows) ou Cmde-S (Mac) et, le cas échéant, éteint l'ordinateur :

#### **Voir aussi**

[Système](#page-147-0)

### **sin()**

#### **Syntaxe**

sin(angle)

#### **Description**

Fonction mathématique (Lingo uniquement) ; calcule le sinus de l'angle spécifié. Celui-ci doit être exprimé en radians sous forme de nombre à virgule flottante.

En syntaxe JavaScript, utilisez la fonction sin() d'un objet mathématique.

#### **Paramètres**

angle Requis. Spécifie l'angle.

#### **Exemple**

L'instruction suivante calcule le sinus de pi/2 :

```
put sin (PI/2.0)
-- 1
```
**Voir aussi**

[PI](#page-185-0)

### **sort**

#### **Syntaxe**

list.sort() sort list

#### **Description**

Commande ; trie les éléments d'une liste par ordre alphabétique.

- S'il s'agit d'une liste linéaire, elle est triée par valeurs.
- S'il s'agit d'une liste de propriétés, elle est triée alphabétiquement par propriété.

Une fois que la liste est triée, elle le reste, même si vous ajoutez des variables avec la commande add.

#### **Paramètres**

Aucune.

#### **Exemple**

L'instruction suivante trie la liste Valeurs, composée de [#a: 1, #d: 2, #c: 3], dans l'ordre alphanumérique. Le résultat apparaît sous l'instruction.

```
put values
-- [#a: 1, #d: 2, #c: 3]
values.sort()
put values
--[#a: 1, #c: 3, #d: 2]
```
### **sound()**

#### **Syntaxe**

```
-- Lingo syntax
sound(intSoundChannel)
```

```
// JavaScript syntax
sound(intSoundChannel);
```
#### **Description**

Fonction de niveau supérieur ; renvoie une référence à une piste audio spécifiée.

Cette méthode remplit la même fonction que la méthode channel() de l'objet son.

#### **Paramètres**

```
entPisteAudio Requis. Nombre entier spécifiant la piste audio à référencer.
```
#### **Exemple**

L'exemple suivant affecte la piste audio 1 à la variable music et lit un son.

```
-- Lingo syntax
music = sound(1)music.play(member("waltz1"))
```

```
// JavaScript syntax
var music = sound(1);
music.play(member("waltz1"));
```
#### **Voir aussi**

[channel\(\) \(son\),](#page-289-0) [Piste audio](#page-143-0)

### **sprite()**

### **Syntaxe**

```
-- Lingo syntax
sprite(nameOrNum)
```

```
// JavaScript syntax
sprite(nameOrNum);
```
#### **Description**

Fonction de niveau supérieur ; renvoie une référence à une image-objet donnée du scénario.

Si la propriété scriptExecutionStyle de l'animation est définie sur la valeur 9, l'appel de la méthode sprite("abc") lorsqu'aucune image-objet ne porte ce nom renvoie une référence à l'image-objet 1. Si la propriété scriptExecutionStyle de l'animation reçoit la valeur 10, l'appel de sprite("abc") lorsqu'aucune image-objet ne porte ce nom renvoie la valeur VOID si la méthode est appelée depuis Lingo ou la valeur undefined si elle est appelée depuis JavaScript.

#### **Paramètres**

nomOuNum Requis. Chaîne ou nombre entier spécifiant le nom ou la position d'index de l'image-objet.

#### **Exemple**

L'instruction suivante définit la variable thisSprite sur l'image-objet Grotte :

```
-- Lingo syntax
thisSprite = sprite("Cave")
// JavaScript syntax
```

```
var thisSprite = sprite("Cave");
```
#### **Voir aussi**

[Piste d'image-objet](#page-146-0)

### **spriteSpaceToWorldSpace**

#### **Syntaxe**

```
sprite(whichSprite).camera.spriteSpaceToWorldSpace(loc)
sprite(whichSprite).camera(index).spriteSpaceToWorldSpace(loc)
```
#### **Description**

Commande 3D ; renvoie une position d'univers située sur le plan de projection de la caméra spécifiée, qui correspond à un emplacement dans l'image-objet référencée.

Le plan de projection est défini par les axes des x et y de la caméra, et sa distance devant la caméra est telle qu'un pixel représente une unité de mesure d'univers. C'est ce plan de projection qui est utilisé pour l'affichage de l'image-objet sur la scène.

```
La forme camera.spriteSpaceToWorldSpace() de cette commande est un raccourci de 
camera(1).spriteSpaceToWorldSpace().
```
Toutes les caméras utilisées par l'image-objet référencée répondent à la commande spriteSpaceToWorldSpace comme si leur cadre d'affichage était de la même taille que l'image-objet.

#### **Paramètres**

emplacement Requis. Spécifie l'emplacement de l'image-objet référencée. Cet emplacement doit être un point relatif au coin supérieur gauche de l'image-objet.

#### **Exemple**

L'instruction suivante indique que le point (50, 50) de l'image-objet 5 équivaut à vector(-1993,6699, 52,0773, 2263,7446) sur le plan de projection de la caméra de l'image-objet 5 :

```
-- Lingo
put sprite(5).camera.spriteSpaceToWorldSpace(point(50, 50))
-- vector(-1993.6699, 52.0773, 2263.7446)
```

```
// Javascript
put (sprite(5).camera.spriteSpaceToWorldSpace(point(50, 50)));
//<vector(-1993.6699, 52.0773, 2263.7446)>
```
#### **Voir aussi**

[worldSpaceToSpriteSpace](#page-653-0), [rect \(caméra\)](#page-1016-0), [camera](#page-742-0)

### **sqrt()**

**Syntaxe** sqrt(number) the sqrt of number

#### **Description**

Fonction mathématique (Lingo uniquement) ; renvoie la racine carrée d'un nombre spécifié.

La valeur doit être un nombre décimal supérieur à 0. Les valeurs négatives renvoient la valeur 0.

En syntaxe JavaScript, utilisez la fonction sqrt() d'un objet mathématique.

#### **Paramètres**

nombre Requis. Spécifie le nombre dont la racine carrée doit être calculée. Ce nombre est un nombre à virgule flottante ou un nombre entier arrondi à l'entier le plus proche.

#### **Exemple**

L'instruction suivante affiche la racine carrée de 3,0 dans la fenêtre Messages :

```
put sqrt(3.0)
-- 1.7321
```
L'instruction suivante affiche la racine carrée de 3 dans la fenêtre Messages :

```
put sqrt(3)
-- 2
```
**Voir aussi** [floatPrecision](#page-847-0)

### <span id="page-606-0"></span>**stageBottom**

**Syntaxe**

the stageBottom

#### **Description**

Fonction ; utilisée conjointement avec stageLeft, stageRight et stageTop, indique la position de la scène sur le bureau. Elle renvoie la coordonnée verticale du bord inférieur de la scène, par rapport au coin supérieur gauche de l'écran principal. La hauteur de la scène en pixels est déterminée par la formule the stageBottom - the stageTop.

Lorsque l'animation est lue en tant qu'applet, la propriété stageBottom correspond à la hauteur de l'applet en pixels.

Cette fonction peut être testée, mais pas définie.

#### **Paramètres**

Aucune.

#### **Exemple**

Les instructions suivantes placent l'image-objet 3 à une distance de 50 pixels à partir du bord inférieur de la scène :

```
stageHeight = the stageBottom - the stageTop
sprite(3).locV = stageHeight - 50
```
Les coordonnées des images-objets sont exprimées par rapport au coin supérieur gauche de la scène. Pour plus d'informations, reportez-vous aux rubriques Utilisation de Director dans l'Aide de Director.

```
// Javascript 
var stageHeight = movie.stage.rect.Bottom - movie.stage.rect.Top ;
sprite(3).locV = stageHeight - 50 ;
```
#### **Voir aussi**

[stageLeft](#page-607-0), [stageRight,](#page-608-0) [stageTop,](#page-609-0) [locH,](#page-908-0) [locV](#page-909-0)

### <span id="page-607-0"></span>**stageLeft**

#### **Syntaxe**

the stageLeft

#### **Description**

Fonction ; utilisée conjointement avec stageRight, stageTop et stageBottom, indique la position de la scène sur le bureau. Elle renvoie la coordonnée horizontale gauche de la scène, par rapport au coin supérieur gauche de l'écran principal. Lorsque le bord de la scène coïncide avec le côté gauche de l'écran principal, cette coordonnée est 0.

Lorsque l'animation est lue sous forme d'applet, la propriété stageLeft présente la valeur 0, qui correspond à l'emplacement du côté gauche de l'applet.

Cette propriété peut être testée, mais pas définie.

Les coordonnées des images-objets sont exprimées par rapport au coin supérieur gauche de la scène.

#### **Paramètres**

Aucune.

#### **Exemple**

L'instruction suivante vérifie si le bord gauche de la scène dépasse le bord gauche de l'écran et, le cas échéant, appelle le gestionnaire leftMonitorProcedure :

if the stageLeft < 0 then leftMonitorProcedure

#### **Voir aussi**

[stageBottom,](#page-606-0) [stageRight](#page-608-0), [stageTop](#page-609-0), [locH](#page-908-0), [locV](#page-909-0)

### <span id="page-608-0"></span>**stageRight**

#### **Syntaxe**

the stageRight

#### **Description**

Fonction ; utilisée conjointement avec stageLeft, stageTop et stageBottom, indique la position de la scène sur le bureau. Cette fonction renvoie la coordonnée horizontale droite de la scène, par rapport au coin supérieur gauche de l'écran principal. La largeur de la scène en pixels est déterminée par la formule the stageRight - the stageLeft.

Lorsque l'animation est lue sous forme d'applet, la propriété stageRight correspond à la largeur de l'applet en pixels.

Cette fonction peut être testée, mais pas définie.

Les coordonnées des images-objets sont exprimées par rapport au coin supérieur gauche de la scène.

#### **Paramètres**

Aucune.

#### **Exemple**

Les deux instructions suivantes placent l'image-objet 3 à une distance de 50 pixels du bord droit de la scène :

```
stageWidth = the stageRight - the stageLeft
    sprite(3).locH = stageWidth - 50
```
#### **Voir aussi**

[stageLeft](#page-607-0), [stageBottom,](#page-606-0) [stageTop,](#page-609-0) [locH](#page-908-0), [locV](#page-909-0)

### **stageToFlash()**

#### **Syntaxe**

-- Lingo syntax spriteObjRef.stageToFlash(pointOnDirectorStage)

// JavaScript syntax spriteObjRef.stageToFlash(pointOnDirectorStage);

#### **Description**

Fonction ; renvoie la coordonnée d'une animation Flash correspondant à une coordonnée spécifiée sur la scène de Director. Cette fonction accepte la coordonnée de la scène Director et renvoie la coordonnée de l'animation Flash sous la forme de valeurs de point Director : par exemple, point (300, 300).

Les coordonnées de l'animation Flash sont mesurées en pixels d'animation Flash, déterminés par la taille d'origine de l'animation lorsqu'elle a été créée dans Flash. Le point (0, 0) d'une animation Flash est toujours placé dans son coin supérieur gauche. La propriété originPoint de l'acteur n'intervient pas dans le calcul des coordonnées d'une animation ; elle est uniquement utilisée pour la rotation et la mise à l'échelle.

La fonction stageToFlash() et la fonction flashToStage() correspondante se révèlent utiles pour déterminer la coordonnée d'une animation Flash directement située sur une coordonnée spécifique de la scène Director. Pour Flash et Director, le point (0, 0) est le coin supérieur gauche de la scène Flash ou Director. Ces coordonnées peuvent ne pas coïncider sur la scène Director si une image-objet Flash est étirée, mise à l'échelle ou a pivoté.

#### **Paramètres**

pointDeLaScèneDeDirector Requis. Spécifie le point sur la scène Director.

#### **Exemple**

Le gestionnaire suivant vérifie si la souris (dont l'emplacement est suivi dans les coordonnées de la scène Director) est placée sur une coordonnée spécifique (130, 10) dans une image-objet animation Flash placée dans la piste 5. Si la souris est placée sur cette coordonnée, le script interrompt l'animation Flash.

```
-- Lingo syntax
on checkFlashRollover
    if sprite(5).stageToFlash(point( mouse.mouseH, mouse.mouseV)) = point(130,10) then
        sprite(5).stop()
    end if
end
// JavaScript syntax
function checkFlashRollover() {
   var stf = sprite(5).stageToFlash(point( mouse.mouseH, mouse.mouseV));
    if (stf = point(130, 10)) {
        sprite(5).stop();
    }
}
```
### **Voir aussi**

[flashToStage\(\)](#page-353-0)

### <span id="page-609-0"></span>**stageTop**

**Syntaxe** the stageTop

#### **Description**

Fonction ; utilisée conjointement avec stageBottom, stageLeft et stageRight, indique la position de la scène sur le bureau. Cette fonction renvoie la coordonnée verticale supérieure de la scène par rapport au coin supérieur gauche de l'écran principal. Si la scène est dans le coin supérieur gauche de l'écran principal, cette coordonnée est 0.

Lorsque l'animation est lue en tant qu'applet, la valeur de la propriété stageTop est toujours égale à 0, qui correspond à l'emplacement du côté gauche de l'applet.

Cette fonction peut être testée, mais pas définie.

Les coordonnées des images-objets sont exprimées par rapport au coin supérieur gauche de la scène.

#### **Paramètres**

Aucune.

#### **Exemple**

L'instruction suivante vérifie si le bord supérieur de la scène dépasse le bord supérieur de l'écran et, le cas échéant, appelle le gestionnaire upperMonitorProcedure :

if the stageTop < 0 then upperMonitorProcedure

#### **Voir aussi**

[stageLeft](#page-607-0), [stageRight,](#page-608-0) [stageBottom](#page-606-0), [locH,](#page-908-0) [locV](#page-909-0)

### **status()**

#### **Syntaxe**

```
-- Lingo syntax
fileioObjRef.status()
```

```
// JavaScript syntax
fileioObjRef.status();
```
#### **Description**

Méthode FileIO ; renvoie le code d'erreur de la dernière méthode appelée.

#### **Paramètres**

Aucune.

#### **Exemple**

L'instruction suivante affiche l'état actuel de la piste d'image-objet 2 dans la fenêtre Messages :

-- Lingo syntax put(sound(2).status)

// JavaScript syntax put(sound(2).status);

#### **Voir aussi**

[Fileio](#page-168-0)

### **stop() (DVD)**

#### **Syntaxe**

-- Lingo syntax dvdObjRef.stop()

// JavaScript syntax dvdObjRef.stop();

#### **Description**

Méthode de DVD ; arrête la lecture.

Cette méthode renvoie la valeur TRUE (1) si l'opération a réussi.

#### **Paramètres**

Aucune.

#### **Exemple**

L'instruction suivante arrête la lecture :

```
-- Lingo syntax
member(1).stop()
```
// JavaScript syntax member(1).stop();

**Voir aussi** [DVD](#page-153-0)

### **stop() (piste audio)**

#### **Syntaxe**

-- Lingo syntax soundChannelObjRef.stop()

// JavaScript syntax soundChannelObjRef.stop();

#### **Description**

Méthode de piste audio ; arrête le son en cours de lecture dans une piste audio.

L'appel d'une méthode play() démarre la lecture du premier des sons de la file d'attente de la piste audio donnée.

Vous pouvez voir un exemple d'utilisation de stop() dans une animation en consultant l'animation Sound Control du dossier Learning/Lingo, lui-même situé dans le dossier de Director.

#### **Paramètres**

Aucune.

#### **Exemple**

L'instruction suivante arrête la lecture de l'acteur son lu dans la piste audio 1 :

```
-- Lingo syntax
sound(1).stop()
```
// JavaScript syntax sound(1).stop();

#### **Voir aussi**

```
getPlayList(), pause() (piste audio), play() (piste audio), playNext() (piste audio), 
rewind() (piste audio), Piste audio
```
### **stop() (Flash)**

#### **Syntaxe**

```
-- Lingo syntax
spriteObjRef.stop()
```

```
// JavaScript syntax
spriteObjRef.stop();
```
#### **Description**

Commande Flash ; interrompt une image-objet animation Flash lue dans l'image actuelle.

#### **Paramètres**

Aucune.
### **Exemple**

Le script d'image suivant interrompt les images de l'animation Flash lues dans les pistes 5 à 10 :

```
-- Lingo syntax
on enterFrame
   repeat with i = 5 to 10
       sprite(i).stop()
   end repeat
end
// JavaScript syntax
function enterFrame() {
   var i = 5;while (i < 11) {
      sprite(i).stop();
       i++;}
}
```
#### **Voir aussi**

[hold\(\)](#page-402-0)

## **stop() (RealMedia, SWA, Windows Media)**

### **Syntaxe**

```
-- Lingo syntax
windowsMediaObjRef.stop()
realMediaObjRef.stop()
```
// JavaScript syntax windowsMediaObjRef.stop(); realMediaObjRef.stop();

### **Description**

Méthode d'image-objet ou d'acteur Windows Media ou RealMedia. Arrête la lecture d'une image-objet ou d'un acteur Windows Media ou RealMedia.

## **Paramètres**

Aucune.

### **Exemple**

Les exemples suivants arrêtent la lecture de l'image-objet 2 ou l'acteur Real.

```
-- Lingo syntax
sprite(2).stop()
member("Real").stop()
```

```
// JavaScript syntax
sprite(2).stop();
member("Real").stop();
```
#### **Voir aussi**

[RealMedia](#page-161-0), [Windows Media](#page-166-0)

## **stop**

**Syntaxe** stop(MUIObject, stopItem)

## **Description**

Cette fonction interrompt la boîte de dialogue générale créée à partir d'une instance de l'Xtra MUI. Après l'appel de cette fonction, l'instruction Lingo renvoie les résultats en tant que numéro du paramètre stopItem.

Le paramètre stopItem est renvoyé depuis l'appel run(MUIOject). Utilisez ce paramètre pour transmettre un paramètre indiquant la manière dont la boîte de dialogue a été interrompue. Par exemple, si l'utilisateur a cliqué sur OK, la valeur transmise pourrait être 1 ou, si l'utilisateur a cliqué sur Annuler, la valeur pourrait être 0.

**Remarque :** Utilisez la commande WindowOperation avec l'option #hide pour fermer une boîte de dialogue non modale.

## **Exemple**

Ce gestionnaire interrompt la boîte de dialogue générale créée à partir d'un objet MUIObject. Le deuxième paramètre de la commande d'interruption est défini sur zéro. Cette valeur permet de satisfaire à l'exigence de saisie d'une valeur, mais n'a pas d'autre but :

```
--Lingo syntax
on stopDialog
   global MUIObject
   if ( objectP (MUIObject)) then
      stop(MUIObject, 0)
   end if
end stopDialog
```
# **stopEvent()**

#### **Syntaxe**

```
-- Lingo syntax
_movie.stopEvent()
```
// JavaScript syntax \_movie.stopEvent();

## **Description**

Méthode d'animation ; empêche les scripts de transmettre un message d'événement au reste de la hiérarchie des messages.

Cette méthode s'applique également aux scripts d'image-objet.

Utilisez la méthode stopEvent () pour arrêter le message dans un gestionnaire d'événement principal ou dans un script d'image-objet, rendant ainsi le message non disponible pour les scripts d'image-objet suivants.

Par défaut, les messages sont d'abord mis à la disposition d'un gestionnaire d'événement principal (s'il existe), puis à celle de tous les scripts associés à une image-objet impliquée dans l'événement. Si plusieurs scripts sont associés à l'image-objet, le message est mis à la disposition de tous les scripts de l'image-objet. Si aucun script d'image-objet ne répond au message, celui-ci passe à un script d'acteur, puis à un script d'image et enfin à un script d'animation.

La commande stopEvent() ne s'applique qu'à l'événement en cours. Elle n'affecte pas les événements futurs. La méthode stopEvent() ne s'applique qu'aux gestionnaires d'événements principaux, aux gestionnaires appelés par des gestionnaires d'événements principaux ou à plusieurs scripts d'image-objet. Elle n'a aucun effet ailleurs.

### **Paramètres**

Aucune.

### **Exemple**

L'instruction suivante affiche l'événement mouseUp interrompu dans un comportement lorsque la variable globale grandTotal est égale à 500 :

```
-- Lingo syntax
global grandTotal
on mouseUp me
    if (grandTotal = 500) then
        _movie.stopEvent()
    end if
end
// JavaScript syntax
_global.grandTotal;
function mouseUp() {
    if (qlobal.qrandTotal == 500) {
        _movie.stopEvent();
    }
}
```
Ni les scripts ultérieurs, ni les autres comportements sur l'image-objet ne reçoivent l'événement si ce dernier est interrompu de cette façon.

#### **Voir aussi**

[Animation](#page-138-0)

# **stream()**

#### **Syntaxe**

```
-- Lingo syntax
memberObjRef.stream(numberOfBytes)
```

```
// JavaScript syntax
memberObjRef.stream(numberOfBytes);
```
## **Description**

Commande ; permet de faire passer manuellement en mémoire une partie d'un acteur animation Flash spécifié.

La commande stream renvoie le nombre d'octets réellement chargés. En fonction d'un ensemble de conditions variées (telles que la vitesse du réseau ou la disponibilité des données requises), le nombre d'octets réellement chargés peut être inférieur au nombre d'octets requis.

Vous pouvez toujours utiliser la commande stream pour un acteur, quelle que soit la propriété streamMode de cet acteur.

nombreDoctets Facultatif. Nombre entier spécifiant le nombre d'octets à charger en mémoire. Si vous omettez le paramètre nombreDoctets, Director tente de lire le nombre d'octets défini par la propriété bufferSize de l'acteur.

#### **Exemple**

Le script d'image suivant vérifie si un acteur animation Flash liée a été complètement chargé en mémoire en contrôlant sa propriété percentStreamed. Si l'acteur n'est pas chargé en mémoire à cent pour cent, le script tente de charger 32 000 octets de l'animation en mémoire.

Le script enregistre également le nombre réel d'octets chargé dans une variable intitulée bytesReceived. Si le nombre d'octets chargés ne correspond pas au nombre d'octets requis, le script met à jour un acteur texte pour indiquer le nombre d'octets réellement reçus. Le script contraint la tête de lecture à passer en boucle dans l'image actuelle jusqu'à ce que l'acteur soit complètement chargé en mémoire.

```
-- Lingo syntax
on exitFrame
    if member(10).percentStreamed < 100 then
        bytesReceived = member(10).stream(32000)
        if bytesReceived < 32000 then
            member("Message Line").text = "Received only" && bytesReceived && "of 32,000 
bytes requested."
            _movie.updateStage()
        else
            member("Message Line").text = "Received all 32,000 bytes."
        end if
        _movie.go(_movie.frame)
    end if
end
// JavaScript syntax
function exitFrame() { 
   var pctStm = member(10).percentStreamed;
    if (pctStm < 100) {
        var bytesReceived = member(10).stream(32000);
        if (bytesReceived < 32000) {
            member("Message Line").text = "Received only " + bytesReceived + " of32,000 bytes 
requested.";
            movie.updateStage();
        } else {
            member("Message Line").text = "Received all 32,000 bytes.";
        }
        movie.go( movie.frame);
    }
}
```
# <span id="page-615-0"></span>**string()**

### **Syntaxe**

string(expression)

#### **Description**

Fonction ; convertit en chaîne un nombre entier, un nombre à virgule flottante, une référence d'objet, une liste, un symbole ou toute autre expression n'existant pas sous la forme d'une chaîne.

expression Requis. Expression à convertir en chaîne.

#### **Exemple**

L'instruction suivante additionne 2,0 + 2,5 et insère le résultat dans l'acteur champ Total :

```
--Lingo
member("total").text = string(2.0 + 2.5)
```
// Javascript member("total").text =  $(2.0 + 2.5)$ .toString();

L'instruction suivante convertit le symbole #red en une chaîne et l'insère dans l'acteur champ Couleur :

```
--Lingo
member("Color").text = string(#red)
```

```
// Javascript
member("Color").text = symbol("red").toString();
```

```
Voir aussi
```

```
value(), stringP(), float(), integer(), symbol()
```
# <span id="page-616-0"></span>**stringP()**

## **Syntaxe**

```
stringP(expression)
```
#### **Description**

Fonction ; détermine si une expression est une chaîne (TRUE) ou non (FALSE).

Le P de stringP signifie prédicat.

### **Paramètres**

expression Requis. Expression à tester.

#### **Exemple**

L'instruction suivante vérifie si 3 est une chaîne :

put stringP("3")

Le résultat est 1, équivalent numérique de TRUE.

L'instruction suivante vérifie si le nombre à virgule flottante 3,0 est une chaîne :

put stringP(3.0)

La valeur 3,0 étant un nombre à virgule flottante et non une chaîne, le résultat est 0, équivalent numérique de FALSE.

## **Voir aussi**

```
floatP(), ilk(), integerP(), objectP(), symbolP()
```
# **subPictureType()**

#### **Syntaxe**

```
-- Lingo syntax
dvdObjRef.subPictureType(intStream)
```
// JavaScript syntax dvdObjRef.subPictureType(intStream);

### **Description**

Méthode de DVD ; spécifie le type de sous-image d'un flux spécifié.

Cette méthode peut renvoyer les valeurs suivantes :

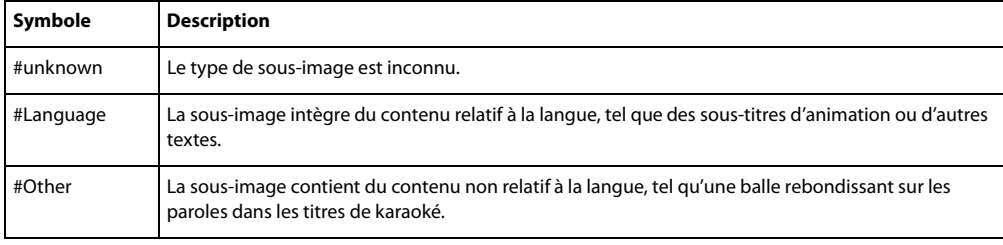

### **Paramètres**

entFlux Requis. Nombre entier spécifiant le flux à tester.

### **Exemple**

L'instruction suivante renvoie le type de sous-image du flux 2 :

```
-- Lingo syntax
member(12).member.subPictureType(2)
```

```
// JavaScript syntax
member(12).member.subPictureType(2);
```
#### **Voir aussi**

[DVD](#page-153-0)

## **substituteFont**

#### **Syntaxe**

```
TextMemberRef.substituteFont(originalFont, newFont)
substituteFont(textMemberRef, originalFont, newFont)
```
#### **Description**

Commande d'acteur texte ; remplace toutes les instances d'une police par une autre police dans un acteur texte.

#### **Paramètres**

policeDorigine Requis. Police à remplacer.

nouvellePolice Requis. Nouvelle police remplaçant la police spécifiée par policeDorigine.

### **Exemple**

Le script suivant vérifie si la police Bonneville est disponible dans un acteur texte et, dans la négative, la remplace par Arial :

```
-- Lingo syntax
property spriteNum
on beginSprite me
    currMember = sprite(spriteNum).member
    if currMember.missingFonts contains "Bonneville" then
        currMember.substituteFont("Bonneville", "Arial")
    end if
end
// JavaScript syntax
function beginSprite() {
   currMember = sprite(spriteNum).member;
   if (currMember.missingFonts contains "Bonneville") { //check syntax
       currMember.substituteFont("Bonneville", "Arial");
    }
}
```
### **Voir aussi**

[missingFonts](#page-931-0)

## **swing()**

#### **Syntaxe**

```
-- Lingo syntax
spriteObjRef.swing(pan, tilt, fieldOfView, speedToSwing)
// JavaScript syntax
spriteObjRef.swing(pan, tilt, fieldOfView, speedToSwing);
```
#### **Description**

Fonction d'image-objet QuickTime VR ; déplace une image-objet QuickTime 3 contenant un panoramique autour de nouveaux réglages de vue. Cette fonction produit un effet de travelling régulier.

quelleImageObjetQTVR : numéro de l'image-objet contenant l'acteur QuickTime VR.

Cette fonction renvoie immédiatement une valeur, mais l'image-objet continue de changer de vue jusqu'à ce que la vue finale soit atteinte. La durée requise pour arriver aux paramètres finaux varie en fonction du type d'ordinateur, de la taille du rectangle de l'image-objet, du codage des couleurs et d'autres paramètres affectant la performance.

Pour vérifier si le mouvement est terminé, vérifiez si la propriété pan de l'image-objet a atteint la valeur finale.

#### **Paramètres**

pan Requis. Spécifie la nouvelle position panoramique en degrés.

inclin Requis. Spécifie la nouvelle inclinaison en degrés.

champDeVue Requis. Spécifie le nouveau champ de vue en degrés.

vitesseDeMouv Requis. Spécifie la vitesse du mouvement. Les valeurs possibles sont comprises entre 1 (lente) et 10 (rapide).

#### **Exemple**

L'instruction suivante ajuste très progressivement l'affichage de l'image-objet QuickTime VR 1 à une position panoramique de 300 degrés, une inclinaison de -15 degrés et un champ de vue de 40 degrés :

```
-- Lingo syntax
sprite(1).swing(300, -15, 40, 1)
// JavaScript syntax
```

```
sprite(1).swing(300, -15, 40, 1);
```
#### **Voir aussi**

[pan \(propriété QTVR\)](#page-983-0)

# <span id="page-619-0"></span>**symbol()**

#### **Syntaxe**

-- Lingo syntax symbol(stringValue)

// JavaScript syntax symbol(stringValue);

## **Description**

Fonction de niveau supérieur ; considère une chaîne et renvoie le symbole correspondant.

#### **Paramètres**

valeurDeChaîne Requis. Chaîne à convertir en symbole.

#### **Exemple**

L'instruction suivante affiche le symbole  $#$ hello :

```
--Lingo syntax
put(symbol("hello"))
```

```
// JavaScript syntax
put(symbol("hello"));
```
L'instruction suivante affiche le symbole #auRevoir :

```
--Lingo syntax
x = "goodbye"
put(symbol(x))
```

```
// JavaScript syntax
var x = "goodbye";
put(symbol(x));
```
## **Voir aussi**

[value\(\),](#page-637-0) [string\(\)](#page-615-0)

# <span id="page-620-0"></span>**symbolP()**

### **Syntaxe**

Expression.symbolP symbolP(expression)

## **Description**

Fonction ; détermine si une expression spécifiée est un symbole (TRUE) ou non (FALSE).

Le P de symbolP signifie prédicat.

## **Paramètres**

expression Requis. Spécifie l'expression à tester.

## **Exemple**

L'instruction suivante vérifie si la variable myVariable est un symbole :

put myVariable.symbolP

## **Voir aussi**

[ilk\(\)](#page-405-0)

# **tan()**

## **Syntaxe**

tan(angle)

## **Description**

Fonction mathématique ; renvoie la tangente de l'angle spécifié exprimée en radians sous forme de nombre à virgule flottante.

En syntaxe JavaScript, utilisez la fonction tan() d'un objet mathématique.

## **Paramètres**

angle Requis. Spécifie l'angle dont la tangente est renvoyée.

## **Exemple**

La fonction suivante renvoie la tangente de pi/4 :

 $tan (PI/4.0) = 1$ 

Le symbole p n'est pas utilisable dans une expression Lingo.

## **Voir aussi**

[PI](#page-185-0)

# **tellStreamStatus()**

**Syntaxe** tellStreamStatus(onOrOffBoolean)

### **Description**

Fonction ; active (TRUE) ou désactive (FALSE) le gestionnaire d'état de la lecture en flux continu.

La forme tellStreamStatus() détermine l'état du gestionnaire.

Lorsque la fonction streamStatusHandler présente la valeur TRUE, l'activité de lecture en flux continu sur Internet entraîne des appels périodiques du script de l'animation, déclenchant ainsi le gestionnaire streamStatusHandler. Le gestionnaire est alors exécuté, Director remplissant automatiquement les paramètres avec des informations concernant l'évolution des téléchargements.

#### **Paramètres**

booléenActivéOuDésactivé Facultatif. Spécifie l'état du gestionnaire.

#### **Exemple**

Le gestionnaire on prepareMovie suivant active le gestionnaire on streamStatus au démarrage de l'animation :

```
-- Lingo syntax
on prepareMovie
    tellStreamStatus(TRUE)
end
// JavaScript syntax
function prepareMovie() {
    tellStreamStatus(TRUE);
}
```
L'instruction suivante détermine l'état du gestionnaire d'état stream status :

```
-- Lingo syntax
on mouseDown
    put tellStreamStatus()
end
// JavaScript syntax
function mouseDown() {
   put(tellStreamStatus());
```
}

**Voir aussi**

```
on streamStatus
```
# **tellTarget()**

#### **Syntaxe**

```
-- Lingo syntax
spriteObjRef.tellTarget(targetName)
```

```
// JavaScript syntax
spriteObjRef.tellTarget(targetName);
```
### **Description**

Commande ; équivalente aux méthodes Flash beginTellTarget et endTellTarget. La commande tellTarget() permet à l'utilisateur de configurer un scénario principal sur lequel agissent les commandes d'image-objet ultérieures. Une fois qu'un clip d'animation ou un niveau contenant une animation Flash chargée a été configuré en tant que cible, certaines commandes agissent sur le composant cible, plutôt que sur le scénario principal. Pour les contraindre à agir de nouveau sur le scénario principal, appelez la commande endTellTarget().

Le seul argument valide de tellTarget est le nom de la cible. Il n'existe aucun argument valide pour endTellTarget.

Les fonctions d'image-objet Flash affectées par tellTarget sont stop, play, getProperty, setProperty, gotoFrame, call(image) et find(libellé). En outre, la propriété d'image-objet frame (qui renvoie l'image en cours) est affectée par tellTarget.

#### **Paramètres**

nomDeCible Requis. Spécifie le nom cible.

#### **Exemple**

La commande suivante définit le clip comme cible :

```
-- Lingo syntax
sprite(1).tellTarget("myMovieClip")
```
// JavaScript syntax sprite(1).tellTarget("myMovieClip");

La commande suivante arrête le clip :

-- Lingo syntax sprite(1).stop()

```
// JavaScript syntax
sprite(1).stop();
```
La commande suivante entraîne la lecture du clip :

```
-- Lingo syntax
sprite(1).play()
```
// JavaScript syntax sprite(1).play();

La commande suivante entraîne le retour au scénario principal :

```
-- Lingo syntax 
sprite(1).endTellTarget()
```

```
// JavaScript syntax
sprite(1).endTellTarget();
```
La commande suivante arrête l'animation principale :

-- Lingo syntax sprite(1).stop()

// JavaScript syntax sprite(1).stop();

# **texture()**

#### **Syntaxe**

```
member(whichCastmember).texture(whichTexture)
member(whichCastmember).texture[index]
member(whichCastmember).shader(whichShader).texture
member(whichCastmember).model(whichModel).shader.texture
member(whichCastmember).model(whichModel).shaderList.texture
member(whichCastmember).model(whichModel).shaderList[index].texture
member(whichCastmember).modelResource(whichParticleSystemModelResource).texture
```
## **Description**

Propriété 3D d'élément et de matériau ; objet image utilisé par un matériau pour définir l'apparence de la surface d'un modèle. L'image est enrobée sur la géométrie du modèle par le matériau.

Le composant visible d'un matériau est créé avec un maximum de huit couches de textures. Ces huit couches de texture ont été créées à partir d'acteurs bitmap ou d'objets images dans Director ou importées avec des modèles de programmes de modélisation 3D.

Créez et supprimez des textures avec les commandes newTexture() et deleteTexture().

Les textures sont enregistrées dans la palette des textures de l'acteur 3D. Elles peuvent être référencées par nom (quelleTexture) ou par index de palette (indexDeTexture). Une texture peut être utilisée par n'importe quel nombre de matériaux. Les modifications apportées à une texture apparaissent dans tous les matériaux qui l'utilisent.

Il existe trois types de textures :

#fromCastmember ; la texture est créée à partir d'un acteur bitmap avec la commande newTexture().

#fromImageObject ; la texture est créée à partir d'un objet image Lingo avec la commande newTexture().

#importedFromFile ; la texture est importée avec un modèle à partir d'un programme de modélisation 3D.

La texture d'un système de particules est une propriété de la ressource de modèle, dont le type est #particle.

## **Exemple**

L'instruction suivante attribue à la propriété texture du matériau surfaceDuMur la texture peintureBleue :

member("Room").shader("WallSurface").texture = member("Room").texture("BluePaint")

#### **Voir aussi**

[newTexture,](#page-479-0) [deleteTexture](#page-326-0)

# **time() (système)**

#### **Syntaxe**

```
-- Lingo syntax
_system.time()
```
// JavaScript syntax \_system.time();

## **Description**

Méthode système ; renvoie l'heure en cours dans l'horloge système sous la forme d'une chaîne. Le format de la chaîne d'heure dépend des paramètres d'heure de l'ordinateur.

#### **Paramètres**

Aucune.

### **Exemple**

Le gestionnaire suivant renvoie l'heure en cours dans un champ de texte.

```
-- Lingo syntax
on exitFrame
   member("clock").text = system.time()
end
// JavaScript syntax
function exitFrame() {
   member("clock").text = _system.time();
}
```
## **Voir aussi**

[date\(\) \(système\),](#page-317-0) [Système](#page-147-0)

# **timeout()**

#### **Syntaxe**

```
-- Lingo syntax
timeout(timeoutObjName)
```

```
// JavaScript syntax
timeout(timeoutObjName);
```
### **Description**

Fonction de niveau supérieur ; renvoie un objet de temporisation donné.

Pour créer un objet de temporisation et l'ajouter à la liste timeoutList, utilisez la méthode new ().

#### **Paramètres**

nomObjetTemporisation Requis. Chaîne spécifiant le nom de l'objet de temporisation à renvoyer.

#### **Exemple**

Le gestionnaire suivant supprime l'objet de temporisation appelé Foudre aléatoire :

```
-- Lingo syntax
on exitFrame
    timeout("Random Lightning").forget()
end
// JavaScript syntax
function exitFrame() {
   timeout("Random Lightning").forget();
}
```
#### **Voir aussi**

```
new(),timeoutListtimeoutHandlertime (objet de temporisation), name (temporisation),
period, persistent, target
```
# **titleMenu()**

#### **Syntaxe**

-- Lingo syntax dvdObjRef.titleMenu()

// JavaScript syntax dvdObjRef.titleMenu();

#### **Description**

Méthode de DVD ; affiche le menu titre.

#### **Paramètres**

Aucune.

#### **Exemple**

L'instruction suivante affiche le menu titre :

```
-- Lingo syntax
member(1).titleMenu()
```

```
// JavaScript syntax
member(1).titleMenu();
```
#### **Voir aussi**

[DVD](#page-153-0)

# **top (3D)**

**Syntaxe** modelResourceObjectReference.top

### **Description**

Commande 3D ; utilisée avec une ressource de modèle de type #box, cette commande vous permet d'obtenir et de définir la propriété top de la ressource de modèle.

La propriété top détermine si le haut de la boîte est fermé (TRUE) ou ouvert (FALSE). La valeur par défaut est TRUE.

#### **Paramètres**

Aucune.

#### **Exemple**

L'instruction suivante vérifie si la valeur de la propriété top de l'image-objet 3 dépasse le haut de la scène et, le cas échéant, appelle le gestionnaire offTopEdge :

```
-- Lingo syntax
if (sprite(3).top < 0) then
```

```
offTopEdge()
end if
// JavaScript syntax
if (sprite(3).top < 0) {
    offTopEdge();
}
```
#### **Voir aussi**

[back](#page-713-0), [bottom \(3D\),](#page-733-0) [front](#page-860-0)

## **topCap**

### **Syntaxe**

modelResourceObjectReference.topCap

#### **Description**

Commande 3D ; utilisée avec une ressource de modèle de type #cylinder, cette commande vous permet d'obtenir et de définir la propriété topCap de la ressource de modèle.

La propriété topCap détermine si l'extrémité supérieure du cylindre est fermée (TRUE) ou ouverte (FALSE). La valeur par défaut de cette propriété est FALSE.

#### **Paramètres**

Aucune.

#### **Exemple**

L'instruction suivante attribue à la propriété topCap de la ressource de modèle Tube la valeur FALSE, ce qui signifie que l'extrémité supérieure de ce cylindre est ouverte :

```
-- Lingo syntax
member("3D World").modelResource("Tube").topCap = FALSE
```

```
// JavaScript syntax
member("3D World").getPropRef("modelResource", 10).topCap = false;
```
## **topRadius**

#### **Syntaxe**

modelResourceObjectReference.topRadius

#### **Description**

Commande 3D ; utilisée avec une ressource de modèle de type #cylinder, cette commande vous permet d'obtenir et de définir la propriété topRadius de la ressource de modèle sous la forme d'une valeur à virgule flottante.

La propriété topRadius détermine le rayon de l'extrémité supérieure du cylindre. Cette propriété doit toujours être supérieure ou égale à 0,0. La valeur par défaut est de 25,0. La définition de la propriété topRadius sur la valeur 0,0 produit un cône.

#### **Paramètres**

Aucune.

#### **Exemple**

L'instruction suivante attribue à la propriété topRadius de la ressource de modèle Tube la valeur 0,0. Si le rayon inférieur a une valeur supérieure à 0, les modèles utilisant Tube sont coniques.

```
-- Lingo syntax
member("3D World").modelResource("Tube").topRadius = 0.0
// JavaScript syntax
```

```
member("3D World").getPropRef("modelResource", 10).topRadius = 0.0;
```
# **trace()**

#### **Syntaxe**

```
-- Lingo syntax
trace(value)
```

```
// JavaScript syntax
trace(value);
```
## **Description**

Fonction de niveau supérieur ; évalue une expression et affiche le résultat dans la fenêtre Messages.

Cette méthode remplit la même fonction que la méthode de niveau supérieur put () qui est également disponible à la fois en syntaxe Lingo et JavaScript.

Cette méthode peut servir d'outil de débogage pour suivre la valeur des variables au cours de la lecture d'une animation.

### **Paramètres**

valeur Requis. Expression à évaluer.

#### **Exemple**

L'instruction suivante renvoie la valeur de la variable counter dans la fenêtre Messages.

```
-- Lingo syntax
counter = (_system.milliseconds / 1000)
trace(counter)
```

```
// JavaScript syntax
var counter = (_system.milliseconds / 1000);
trace(counter);
```
#### **Voir aussi**

[put\(\)](#page-537-0)

# **transform (commande)**

**Syntaxe** transform()

### **Description**

Commande 3D ; cette commande crée un objet de transformation égal à la transformation d'identité. La transformation d'identité possède des composants de position et de rotation de vector(0,0,0) et un composant d'échelle de vector(1,1,1).

Si vous avez besoin de stocker et de recréer des informations de transformation, stockez les propriétés de transformation (position, rotation et échelle), puis recréez la transformation en produisant une transformation d'identité et en définissant la position, la rotation et l'échelle à l'aide des données stockées.

#### **Paramètres**

Aucune.

## **Exemple**

L'instruction suivante crée une transformation d'identité et la stocke dans la variable tTransform :

```
-- Lingo syntax
tTransform = transform()
```
// JavaScript syntax  $t$ Transform =  $t$ ransform();

#### **Voir aussi**

```
transform (propriété), preRotate, preTranslate(), preScale(), rotate, translate, 
scale (commande)
```
## <span id="page-628-0"></span>**translate**

#### **Syntaxe**

```
member(whichCastmember).node(whichNode).translate(xIncrement, yIncrement, zIncrement {, 
relativeTo})
member(whichCastmember).node(whichNode).translate(translateVector {, relativeTo})
transform.translate(xIncrement, yIncrement, zIncrement {, relativeTo})
transform.translate(translateVector {, relativeTo})
```
#### **Description**

Commande 3D ; applique une translation après les décalages de position, de rotation et d'échelle d'un objet de transformation d'un nœud référencé ou d'un objet de transformation directement référencé. La translation doit être spécifiée sous la forme d'un jeu de trois incréments le long des trois axes correspondants. Ces incréments peuvent être spécifiés explicitement sous la forme incrémentX, incrémentY et incrémentZou par un vecteurDeTranslation, dont le composant x correspond à la translation le long de l'axe des x, le composant y à la translation le long de l'axe des y et le composant z à la translation le long de l'axe des z.

Un nœud peut être une caméra, un modèle, une lumière ou un groupe.

#### **Paramètres**

incrément X Requis en cas de spécification d'un jeu de trois incréments. Spécifie l'incrément le long de l'axe des x. incrément Y Requis en cas de spécification d'un jeu de trois incréments. Spécifie l'incrément le long de l'axe des y. incrément Z Requis en cas de spécification d'un jeu de trois incréments. Spécifie l'incrément le long de l'axe des z. vecteurDeTranslation Requis en cas de spécification d'un vecteur. Spécifie le vecteur contenant les composants x, y et z.

parRapportA Facultatif. Détermine les axes du système de coordonnées utilisés pour appliquer les modifications de translation souhaitées. Le paramètre parRapportA peut prendre l'une des valeurs suivantes :

• #self applique les incréments en fonction du système de coordonnées local du nœud (axes des x, des y et des z spécifiés pour le modèle en phase de création). Cette valeur est utilisée comme valeur par défaut si vous utilisez la commande translate avec une référence de nœud et que le paramètre parRapportA n'est pas spécifié.

• #parent applique les incréments par rapport au système de coordonnées du parent du nœud. Cette valeur est utilisée comme valeur par défaut si vous utilisez la commande translate avec une référence de transformation et que le paramètre parRapportA n'est pas spécifié.

• #world applique les incréments par rapport au système de coordonnées de l'univers. Lorsque le parent d'un modèle est l'univers, ceci équivaut à utiliser #parent.

• nodeReference permet de spécifier un nœud servant de base à la translation, la commande appliquant les translations en fonction du système de coordonnées du nœud spécifié.

### **Exemple**

L'exemple suivant construit une transformation à l'aide de la commande transform, puis initialise la position et l'orientation de la transformation dans l'espace avant d'affecter la transformation au modèle Mars. Cet exemple indique ensuite la position résultante du modèle.

```
t =transform()
t.transform.identity()
t.transform.rotate(0, 90, 0)
t.transform.translate(100, 0, 0)
gbModel = member("scene").model("mars")
gbModel.transform = t
put gbModel.transform.position
-- vector(100.0000, 0.0000, 0.0000)
```
Le code Lingo suivant déplace le modèle Bip de 20 unités le long de l'axe des x de son nœud parent :

```
put member("Scene").model("Bip").position
-- vector( -38.5000, 21.2500, 2.0000)
member("Scene").model("Bip").translate(20, 10, -0.5)
put member("Scene").model("Bip").position
-- vector( -18.5000, 31.2500, 1.5000)
```
#### **Voir aussi**

```
transform (propriété), preTranslate(), scale (commande), rotate
```
## **union()**

#### **Syntaxe**

```
rect(1).union(rect(2))
union (rect1, rect2)
```
#### **Description**

Fonction ; renvoie le plus petit rectangle renfermant deux rectangles.

#### **Paramètres**

rectangle2 Requis. Spécifie le second rectangle.

#### **Exemple**

L'instruction suivante renvoie le rectangle qui renferme les rectangles spécifiés :

```
-- Lingo syntax
put union (rect (0, 0, 10, 10), rect (15, 15, 20, 20))
-- rect (0, 0, 20, 20)
```
or

```
put rect(0, 0, 10, 10).union(rect(15, 15, 20, 20))
--rect (0, 0, 20, 20)
```

```
// JavaScript syntax
put ( rect (0, 0, 10, 10).union( rect (15, 15, 20, 20) ) );
// <rect(0, 0, 20, 20) >
```
#### **Voir aussi**

[map\(\),](#page-436-0) [rect\(\)](#page-554-0)

## <span id="page-630-0"></span>**unLoad() (acteur)**

#### **Syntaxe**

```
-- Lingo syntax
memberObjRef.unLoad({toMemberObjRef})
```

```
// JavaScript syntax
memberObjRef.unLoad({toMemberObjRef});
```
#### **Description**

Méthode d'acteur ; demande à Director de purger les acteurs spécifiés de la mémoire.

Director purge automatiquement les acteurs les moins récemment utilisés pour permettre l'utilisation des méthodes preLoad() ou le chargement normal des bibliothèques de distribution.

- Lorsque la méthode unLoad() est utilisée sans paramètre, elle purge de la mémoire l'acteur en cours.
- Lorsqu'elle est utilisée avec le paramètre réfObjActeurFina1, la méthode unLoad() purge de la mémoire tous les acteurs compris dans la plage spécifiée.

Si elle est utilisée dans une nouvelle animation sans acteurs chargés, cette méthode renvoie une erreur.

Les acteurs ayant été modifiés en phase de création ou par la définition de picture, pasteClipBoadInto() et ainsi de suite, ne peuvent pas être purgés de la mémoire.

#### **Paramètres**

réfObjActeurFinal Facultatif. Référence au dernier acteur de la plage à purger de la mémoire.

#### **Exemple**

L'instruction suivante purge de la mémoire l'acteur Vaisseaux :

```
-- Lingo syntax
member("Ships").unLoad()
```

```
// JavaScript syntax
member("Ships").unLoad();
```
L'instruction suivante purge de la mémoire les acteurs 10 à 15 :

```
-- Lingo syntax
member(10).unLoad(15)
```
// JavaScript syntax member(10).unLoad(15);

#### **Voir aussi**

[Acteur](#page-136-0) [unLoad\(\) \(animation\)](#page-631-0) [unLoadMember\(\)](#page-631-1) [unLoadMovie\(\)](#page-632-0)

# <span id="page-631-0"></span>**unLoad() (animation)**

#### **Syntaxe**

```
-- Lingo syntax
_movie.unLoad({intFromFrameNum} {, intToFrameNum})
```

```
// JavaScript syntax
_movie.unLoad({intFromFrameNum} {, intToFrameNum});
```
#### **Description**

Méthode d'animation ; purge de la mémoire la plage d'images spécifiée de l'animation.

Cette commande est utile pour forcer la purge des animations lorsque la mémoire diminue.

Vous pouvez utiliser une adresse URL comme référence de fichier.

Si l'animation ne se trouve pas encore dans la RAM, le résultat est -1.

#### **Paramètres**

entNumImageInitiale Facultatif. Nombre entier spécifiant le numéro de la première image d'une plage à purger de la mémoire.

entNumImageFinale Facultatif. Nombre entier spécifiant le numéro de la dernière image d'une plage à purger de la mémoire.

#### **Exemple**

Les instructions suivantes purgent de la mémoire les images 10 à 25.

```
-- Lingo syntax
_movie.unLoad(10, 25)
```
// JavaScript syntax \_movie.unLoad(10, 25);

#### **Voir aussi**

[Animation](#page-138-0) [unLoad\(\) \(acteur\)](#page-630-0) [unLoadMember\(\)](#page-631-1) [unLoadMovie\(\)](#page-632-0)

## <span id="page-631-1"></span>**unLoadMember()**

#### **Syntaxe**

```
-- Lingo syntax
_movie.unLoadMember({memberObjRef})
_movie.unLoadMember(fromMemberNameOrNum, toMemberNameOrNum)
```
// JavaScript syntax movie.unLoadMember({memberObjRef}); movie.unLoadMember(fromMemberNameOrNum, toMemberNameOrNum);

### **Description**

Méthode d'animation ; demande à Director de purger de la mémoire un acteur spécifique ou une plage d'acteurs. Director purge automatiquement les acteurs les moins récemment utilisés pour permettre l'utilisation des méthodes preLoad() ou le chargement normal des bibliothèques de distribution.

• Lorsqu'elle est utilisée sans argument, la méthode unLoadMember() purge de la mémoire les acteurs figurant dans toutes les images d'une animation.

• Lorsqu'elle n'est utilisée qu'avec l'argument réfObjActeur, la méthode unLoadMember () purge de la mémoire l'acteur spécifié.

• Lorsqu'elle est utilisée avec deux arguments, nomOuNumActeurInitial et nomOuNumActeurFinal, la méthode unLoadMember() purge de la mémoire tous les acteurs contenus dans la plage spécifiée. Vous pouvez spécifier une plage d'acteurs par numéro d'acteur ou par nom d'acteur.

#### **Paramètres**

réfObjActeur Facultatif. Référence à l'acteur à purger de la mémoire.

nomOuNumActeurInitial Requis en cas de purge d'une plage d'acteurs. Chaîne ou nombre entier spécifiant le nom ou le numéro du premier acteur d'une plage à purger de la mémoire.

nomOuNumActeurFinal Requis en cas de purge d'une plage d'acteurs. Chaîne ou nombre entier spécifiant le nom ou le numéro du dernier acteur d'une plage à purger de la mémoire.

#### **Exemple**

L'instruction suivante purge de la mémoire l'acteur Ecran1 :

```
-- Lingo syntax
_movie.unLoadMember(member("Screen1"))
```
// JavaScript syntax movie.unLoadMember(member("Screen1"));

L'instruction suivante purge de la mémoire tous les acteurs compris entre l'acteur 1 et l'acteur Cinémascope :

```
-- Lingo syntax
_movie.unLoadMember(member(1), member("Big Movie"))
```

```
// JavaScript syntax
_movie.unLoadMember(member(1), member("Big Movie"));
```
#### **Voir aussi**

[Animation](#page-138-0) [unLoad\(\) \(acteur\)](#page-630-0) [unLoad\(\) \(animation\)](#page-631-0) [unLoadMovie\(\)](#page-632-0)

## <span id="page-632-0"></span>**unLoadMovie()**

#### **Syntaxe**

-- Lingo syntax \_movie.unLoadMovie(stringMovieName)

// JavaScript syntax movie.unLoadMovie(stringMovieName);

### **Description**

Méthode d'animation ; purge de la mémoire l'animation préchargée spécifiée.

Cette commande est utile pour forcer la purge des animations lorsque la mémoire diminue.

Vous pouvez utiliser une adresse URL comme référence de fichier.

Si l'animation ne se trouve pas encore dans la RAM, le résultat est -1.

#### **Paramètres**

chaîneNomAnimation Requis. Chaîne spécifiant le nom de l'animation à purger de la mémoire.

#### **Exemple**

L'instruction suivante vérifie si le plus grand bloc contigu de mémoire disponible est inférieur à 100 Ko et, le cas échéant, purge l'animation Parsifal :

```
-- Lingo syntax
if ( system.freeBlock < (100*1024)) then
    _movie.unLoadMovie("Parsifal")
end if
// JavaScript syntax
if ( system.freeBlock < (100*1024) ) {
```

```
_movie.unLoadMovie("Parsifal");
}
```
L'instruction suivante purge l'animation à l'adresse http://www.cbDemille.com/SunsetBlvd.dir :

```
-- Lingo syntax
_movie.unLoadMovie("http://www.cbDemille.com/SunsetBlvd.dir")
```

```
// JavaScript syntax
_movie.unLoadMovie("http://www.cbDemille.com/SunsetBlvd.dir");
```
#### **Voir aussi**

[Animation](#page-138-0) [unLoad\(\) \(acteur\)](#page-630-0) [unLoad\(\) \(animation\)](#page-631-0) [unLoadMember\(\)](#page-631-1)

## **unregisterAllEvents**

#### **Syntaxe**

```
-- Lingo syntax
member(whichMember).unregisterAllEvents()
```

```
// JavaScript syntax
member(whichMember).unregisterAllEvents();
```
#### **Description**

Commande 3D ; annule l'enregistrement de l'acteur référencé pour toutes les notifications d'événements. Tous les gestionnaires précédemment enregistrés pour répondre aux événements utilisant la commande registerForEvent ne sont donc plus déclenchés lors de ces événements.

### **Paramètres**

Aucune.

## **Exemple**

L'instruction suivante annule l'enregistrement de l'acteur Séquence pour toutes les notifications d'événements.

```
-- Lingo syntax
member("Scene").unregisterAllEvents()
```
// JavaScript syntax member("Scene").unregisterAllEvents();

#### **Voir aussi**

[registerForEvent\(\)](#page-555-0)

## **update**

#### **Syntaxe**

```
-- Lingo syntax
member(whichCastmember).model(whichModel).update
```
// JavaScript syntax member(whichCastMember).model(whichModel).update();

### **Description**

Commande 3D ; entraîne la mise à jour des animations du modèle sans rendu. Utilisez cette commande pour déterminer la position exacte d'un modèle animé avec Lingo.

#### **Paramètres**

Aucune.

#### **Exemple**

```
-- Lingo syntax
member(whichCastmember).model(whichModel).update
```

```
// JavaScript syntax
member(whichCastMember).getPropRef("model",1).update();
```
# **updateFrame()**

#### **Syntaxe**

```
-- Lingo syntax
_movie.updateFrame()
```
// JavaScript syntax \_movie.updateFrame();

#### **Description**

Méthode d'animation ; en phase de création du scénario uniquement, cette méthode entre les changements apportés à l'image en cours pendant l'enregistrement du scénario, puis passe à l'image suivante. N'importe quel objet qui était déjà dans l'image quand la session de mise à jour a commencé reste dans l'image. Vous devez appeler une méthode updateFrame() pour chaque image que vous mettez à jour.

Aucune.

#### **Exemple**

Lorsqu'elle est utilisée dans le gestionnaire suivant, la commande updateFrame entre les changements apportés à l'image en cours et passe à l'image suivante chaque fois que Lingo atteint la fin de la boucle de répétition. Le nombre d'images est déterminé par l'argument numberOfFrames.

```
-- Lingo syntax
on animBall(numberOfFrames)
    _movie.beginRecording()
    horizontal = 0
   vertical = 100
   repeat with i = 1 to numberOfFrames
        _movie.go(i)
       sprite(20).member = member("Ball").number
        sprite(20).locH = horizontal
        sprite(20).locV = vertical
        sprite(20).foreColor = 255
        horizontal = horizontal + 3
       vertical = vertical + 2
        _movie.updateFrame()
    end repeat
    _movie.endRecording()
end animBall
// JavaScript syntax
function animBall(numberOfFrames) {
    _movie.beginRecording();
    var horizontal = 0;
   var vertical = 100;
    for (var i = 1; i \leq numberOfFrames; i++) {
        _movie.go(1);
       sprite(20).member = member("Ball");
        sprite(20).locH = horizontal;
        sprite(20).locV = vertical;
        sprite(20).foreColor = 255;
        horizontal = horizontal + 3;
        vertical = vertical + 2;
        _movie.updateFrame();
    }
    _movie.endRecording();
}
```
#### **Voir aussi**

[beginRecording\(\),](#page-274-0) [endRecording\(\),](#page-336-0) [Animation](#page-138-0), [scriptNum](#page-1051-0), [tweened](#page-1142-0)

# **updateStage()**

## **Syntaxe**

```
-- Lingo syntax
_movie.updateStage()
```
// JavaScript syntax movie.updateStage();

### **Description**

Méthode d'animation ; rafraîchit la scène immédiatement au lieu de ne la rafraîchir qu'entre les images.

La méthode updateStage() rafraîchit les images-objets, effectue les transitions, lit des sons et envoie un message prepareFrame (affectant les scripts d'animation et de comportement) ainsi qu'un message stepFrame (affectant la liste actorList).

## **Paramètres**

Aucune.

#### **Exemple**

Le gestionnaire suivant modifie la position horizontale et verticale de l'image-objet et rafraîchit la scène de façon à ce que l'image-objet apparaisse à son nouvel emplacement sans devoir attendre le déplacement de la tête de lecture :

```
-- Lingo syntax
on moveRight(whichSprite, howFar)
    sprite(whichSprite).locH = sprite(whichSprite).locH + howFar
    _movie.updateStage()
end moveRight
// JavaScript syntax
function moveRight(whichSprite, howFar) {
    sprite(whichSprite).locH = sprite(whichSprite).locH + howFar;
    _movie.updateStage();
}
```
### **Voir aussi**

[actorList](#page-687-0), [Animation,](#page-138-0) [on prepareFrame,](#page-217-0) [on stepFrame](#page-224-0)

# **URLEncode**

#### **Syntaxe**

URLEncode(proplist or string {, serverOSString} {, characterSet})

## **Description**

Fonction ; renvoie la chaîne en codage URL pour son premier argument. Permet l'utilisation de paramètres CGI dans d'autres commandes. Cette fonction effectue la même conversion que pour les commandes postNetText et getNetText() lorsqu'elles reçoivent une liste de propriétés.

#### **Paramètres**

propertyListOuChaîne Requis. Spécifie la liste de propriétés ou la chaîne à coder en URL.

chaîneOSduServeur Facultatif. Code les caractères de retour dans listeDePropriétésOuChaîne. Ce paramètre présente la valeur UNIX par défaut, mais peut être défini sur Win ou sur Mac et convertit les retours chariot du paramètre listeDePropriétésOuChaîne en ceux utilisés par le serveur. Pour la plupart des applications, ce paramètre n'est pas nécessaire, les sauts de ligne n'étant généralement pas utilisés dans les réponses de formulaires.

jeuDeCaractères Facultatif. Ne s'applique que si l'utilisateur travaille sur un système Shift-JIS (japonais). Les jeux de caractères possibles sont JIS, EUC, ASCII et AUTO. Les données récupérées sont converties de Shift-JIS dans le jeu de caractères désigné. Les données renvoyées sont traitées de la même façon que par getNetText() (converties du jeu de caractères nommé en Shift-JIS). Si la valeur AUTO est utilisée, les données publiées dans le jeu de caractères local ne sont pas converties ; les résultats renvoyés par le serveur sont convertis comme pour getNetText(). ASCII est la valeur par défaut si  $jeuDeCaractères$  est omis. ASCII n'offre aucune conversion pour la publication ou les résultats.

## **Exemple**

Dans l'exemple suivant, la fonction URLEncode fournit la chaîne codée en URL à une requête CGI à l'emplacement spécifié.

```
URL = "http://aserver/cgi-bin/echoquery.cgi"
gotonetpage URL & "?" & URLEncode( [#name: "Ken", #hobby: "What?"] )
```
### **Voir aussi**

[getNetText\(\),](#page-374-0) [postNetText](#page-516-0)

## <span id="page-637-0"></span>**value()**

**Syntaxe** value(stringExpression)

### **Description**

Fonction ; renvoie la valeur d'une chaîne. Lorsque la méthode value() est appelée, Lingo analyse l'expressionChaîne fournie et renvoie sa valeur logique.

Toute expression Lingo pouvant être affichée (put) dans la fenêtre Messages ou définie comme valeur d'une variable est également utilisable avec value().

Les deux instructions Lingo suivantes sont équivalentes :

put sprite(2).member.duration \* 5 put value("sprite(2).member.duration \* 5")

Les deux instructions Lingo suivantes sont également équivalentes :

```
x = (the mouseH - 10) / (the mouseV + 10)x = value(" (the mouse H - 10) / (the mouse V + 10)")
```
Les expressions que Lingo ne peut pas analyser produisent des résultats inattendus, mais ne produisent pas d'erreurs Lingo. Le résultat est la valeur de la portion initiale de l'expression jusqu'à la première erreur de syntaxe détectée dans la chaîne.

La fonction value() se révèle utile pour l'analyse d'expressions placées dans des champs de texte par les utilisateurs, les expressions de chaîne transmises à Lingo par des Xtras ou toute autre expression requise pour la conversion d'une chaîne en valeur Lingo.

Gardez à l'esprit que dans certaines situations, l'utilisation de value() impliquant l'intervention des utilisateurs peut se révéler risquée, par exemple lorsqu'un utilisateur saisit le nom d'un gestionnaire personnalisé dans le champ. Cette opération entraînerait l'exécution du gestionnaire lors de sa transmission à la méthode value().

Ne confondez pas les actions de la fonction value avec celles des fonctions integer() et float().

expressionChaîne Requis. Spécifie la chaîne à partir de laquelle une valeur est renvoyée. Cette chaîne peut être constituée de n'importe quelle expression reconnue par Lingo.

#### **Exemple**

L'instruction suivante affiche la valeur numérique de la chaîne "the sqrt of" && "2.0" :

```
put value("the sqrt of" && "2.0")
```
Le résultat est 1,4142.

L'instruction suivante affiche la valeur numérique de la chaîne Centime :

put value("penny")

Le résultat affiché dans la fenêtre Messages est la valeur VOID, le mot Centime n'ayant pas de valeur numérique.

Vous pouvez utiliser la syntaxe suivante pour convertir une chaîne présentée sous forme de liste en liste véritable :

```
myString = "[" & QUOTE & "cat" & QUOTE & ", " & QUOTE & "dog" & QUOTE & "]"
myList = value(myString)
put myList
-- ["cat", "dog"]
```
Cette opération permet de placer une liste dans un champ ou un acteur texte, puis de l'extraire et de la reformater aisément sous forme de liste.

L'instruction suivante analyse la chaîne "3 5" et renvoie la valeur de la portion de la chaîne reconnue par Lingo :

```
put value("3 5")
- 3
```
## **Voir aussi** [string\(\)](#page-615-0), [integer\(\)](#page-415-0), [float\(\)](#page-354-0)

## **vector()**

## **Syntaxe**

```
-- Lingo syntax
vector()
vector(intX, intY, intZ)
```

```
// JavaScript syntax
vector();
vector(intX, intY, intZ);
```
#### **Description**

Fonction et type de données de niveau supérieur. Décrit un point dans l'espace 3D en fonction de trois paramètres qui correspondent aux distances spécifiques à partir du point de référence le long des axes des x, des y et des z.

Si le vecteur se trouve dans l'espace de l'univers, le point de référence est l'origine de l'univers, vector(0, 0, 0). Si le vecteur se trouve dans l'espace de l'objet, le point de référence constitue la position et l'orientation de l'objet.

Cette méthode renvoie un objet vecteur.

Les valeurs des vecteurs peuvent être manipulées à l'aide des opérateurs +, -, \* et /. Consultez la définition des différents opérateurs pour plus d'informations.

ent *x* Facultatif. Nombre entier spécifiant le point de l'axe des x.

entY Facultatif. Nombre entier spécifiant le point de l'axe des x.

ent z Facultatif. Nombre entier spécifiant le point de l'axe des z.

### **Exemple**

L'instruction suivante crée un vecteur et l'affecte à la variable myVector :

```
-- Lingo syntax
myVector = vector(10.0, -5.0, 0.0)// JavaScript syntax
```
 $var$  myVector = vector(10.0, -5.0, 0.0);

Dans Lingo uniquement, l'instruction suivante additionne deux vecteurs et affecte la valeur résultante à la variable thisVector :

```
-- Lingo syntax
thisVector = vector(1.0, 0.0, 0.0) + vector(0.0, -12.5, 2.0)
```
# **version()**

#### **Syntaxe**

```
-- Lingo syntax
fileioObjRef.version()
```

```
// JavaScript syntax
fileioObjRef.version();
```
### **Description**

Méthode FileIO ; affiche les informations de version et de build FileIO dans la fenêtre Messages.

#### **Paramètres**

Aucune.

## **Exemple**

L'instruction suivante affiche la version de Director dans la fenêtre Messages :

```
-- Lingo
put(_player.productVersion)
```
// Javascript trace(\_player.productVersion)

**Voir aussi**

[Fileio](#page-168-0)

## <span id="page-639-0"></span>**voiceCount()**

**Syntaxe** voiceCount()

### **Description**

Fonction : renvoie le nombre de voix installées disponibles pour la fonction de conversion de texte en voix. La valeur renvoyée est un nombre entier. Ce nombre de voix peut être utilisé avec voiceSet() et voiceGet() pour activer une voix spécifique.

## **Paramètres**

Aucune.

#### **Exemple**

L'instruction suivante définit la variable numVoices sur le nombre de voix de la fonction de conversion de texte en voix :

```
-- Lingo
numVoices = voiceCount()
```

```
// Javascript
Var numVoices = voiceCount();
```
#### **Voir aussi**

```
voiceInitialize(), voiceSet(), voiceGet()
```
# <span id="page-640-0"></span>**voiceGet()**

#### **Syntaxe**

voiceGet()

### **Description**

Fonction ; renvoie une liste de propriétés décrivant la voix actuelle utilisée pour la conversion de texte en voix. La liste contient les propriétés suivantes :

• #name indique le nom de la voix installée.

• #age indique l'âge de la voix. Cette valeur est une chaîne. Les valeurs possibles sont « Teen », « Adult », « Toddler » et « Senior », ainsi que des valeurs numériques telles que « 35 ». Les valeurs réelles dépendent du système d'exploitation, de la version du logiciel de conversion de texte en voix et des voix installées.

- #gender indique si la voix est celle d'une femme ou d'un homme. Cette valeur est une chaîne.
- #index indique la position de la voix dans la liste des voix installées. Vous pouvez faire référence à une voix par son index lors de l'utilisation de la commande voiceSet().

Utilisez voiceCount () pour déterminer le nombre de voix disponibles.

#### **Paramètres**

Aucune.

#### **Exemple**

L'instruction suivante définit la variable oldVoice sur la liste de propriétés décrivant la voix en cours dans la fonction de conversion de texte en voix :

```
-- Lingo
oldVoice = voiceGet()
```
// Javascript

```
Var oldVoice = voiceGet();
```
L'instruction suivante affiche la liste des propriétés de la voix en cours dans la fonction de conversion de texte en voix

```
-- Lingo
put voiceGet()
-- [#name: "Mary", #age: "teen", #gender: "female", #index: 5]
// Javascript
trace(voiceget())
// <[#name: "Mary", #age: "teen", #gender: "female", #index: 5]>
```
## **Voir aussi**

:

```
voiceInitialize(), voiceCount(), voiceSet(), voiceGet()
```
# **voiceGetAll()**

## **Syntaxe**

voiceGetAll()

## **Description**

Fonction ; renvoie la liste des voix disponibles installées sur l'ordinateur. Cette liste est composée de listes de propriétés, une pour chaque voix disponible.

Chaque liste de propriétés contient les propriétés suivantes :

- #name indique le nom de la voix installée.
- #age indique l'âge de la voix. Cette valeur est une chaîne. Les valeurs possibles sont « Teen », « Adult », « Toddler »

et « Senior », ainsi que des valeurs numériques telles que « 35 ». Les valeurs réelles dépendent du système d'exploitation, de la version du logiciel de conversion de texte en voix et des voix installées.

- #gender indique si la voix est celle d'une femme ou d'un homme.
- #index indique la position de la voix dans la liste des voix installées. Vous pouvez faire référence à une voix par son index lors de l'utilisation de la commande voiceSet().

Vous pouvez également utiliser voiceCount() pour déterminer le nombre de voix disponibles.

## **Paramètres**

Aucune.

## **Exemple**

L'instruction suivante définit la variable currentVoices sur la liste des voix installées sur l'ordinateur :

```
-- Lingo
currentVoices = voiceGetAll()
```

```
// Javascript
Var currentVoices = voiceGetAll();
```
L'instruction suivante affiche la liste des propriétés décrivant chacune des voix installées de la fonction de conversion de texte en voix :

```
-- Lingo
put voiceGetAll()
```

```
-- [[#name: "Mary", #age: "teen", #gender: "female", #index: 1], [#name: "Joe", #age: 
"adult", #gender: "male", #index: 2]]
// Javascript
trace(voiceGetAll());
// <[[#name: "Mary", #age: "teen", #gender: "female", #index: 1], [#name: "Joe", #age: 
"adult", #gender: "male", #index: 2]]>
```
#### **Voir aussi**

[voiceInitialize\(\),](#page-644-0) [voiceCount\(\),](#page-639-0) [voiceSet\(\)](#page-645-0), [voiceGet\(\)](#page-640-0)

## <span id="page-642-1"></span>**voiceGetPitch()**

### **Syntaxe**

voiceGetPitch()

### **Description**

Fonction ; renvoie la tonalité actuelle de la voix actuelle, sous forme de nombre entier. La plage des valeurs valides dépend du système d'exploitation et du logiciel vocal.

### **Paramètres**

Aucune.

### **Exemple**

Les instructions suivantes contrôlent si la tonalité de la voix actuelle est supérieure à 10 et la redéfinissent sur 10 si c'est le cas :

```
-- Lingo syntax
if voiceGetPitch() > 10 then
    voiceSetPitch(10)
end if
// JavaScript syntax
if (voiceGetPitch() > 10) {
   voiceSetPitch(10);
}
```
## **Voir aussi**

```
voiceSpeak(), voicePause(), voiceResume(), voiceStop(), voiceGetRate(), voiceSetRate(), 
voiceSetPitch(), voiceGetVolume(), voiceSetVolume(), voiceState(), voiceWordPos()
```
# <span id="page-642-0"></span>**voiceGetRate()**

## **Syntaxe** voiceGetRate()

## **Description**

Fonction ; renvoie la cadence de lecture actuelle de la fonction de conversion de texte en voix. La valeur renvoyée est un nombre entier. La plage des valeurs valides dépend du système d'exploitation et du logiciel vocal. Il s'agit généralement de valeurs comprises entre -10 et 10.

Aucune.

#### **Exemple**

Les instructions suivantes vérifient que la cadence de synthèse vocale est inférieure à 50 et la définit à 50 le cas échéant :

```
-- Lingo syntax
if voiceGetRate() < 50 then
    voiceSetRate(50)
end if
// JavaScript syntax
if (voiceGetRate() < 50) {
    voiceSetRate(50);
}
```
## **Voir aussi**

```
voiceSpeak(), voicePause(), voiceResume(), voiceStop(), voiceSetRate(), voiceGetPitch(), 
voiceSetPitch(),voiceGetVolume()voiceSetVolume(), voiceState(), voiceWordPos()
```
## <span id="page-643-0"></span>**voiceGetVolume()**

### **Syntaxe**

voiceGetVolume()

#### **Description**

Fonction : renvoie le volume actuel de la fonction de conversion de texte en voix. La valeur renvoyée est un nombre entier. La plage des valeurs valides dépend du système d'exploitation.

#### **Paramètres**

Aucune.

### **Exemple**

Les instructions suivantes vérifient si le volume de la conversion de texte en voix s'élève au moins à 55 et le définissent sur 55 s'il est inférieur :

```
-- Lingo syntax
if voiceGetVolume() < 55 then
    voiceSetVolume(55)
end if
// JavaScript syntax
if (voiceGetVolume() < 55) {
    voiceSetVolume(55);
```
}

## **Voir aussi**

```
voiceSpeak(), voicePause(), voiceResume(), voiceStop(), voiceGetRate(), voiceSetRate(), 
voiceGetPitch(), voiceSetPitch(), voiceSetVolume(), voiceState(), voiceWordPos()
```
## <span id="page-644-0"></span>**voiceInitialize()**

#### **Syntaxe**

voiceInitialize()

### **Description**

Commande ; charge le logiciel de conversion de texte en voix. Si la commande voiceInitialize() renvoie la valeur 0, cela signifie que le logiciel de conversion de texte en voix n'est pas présent ou que son chargement a échoué.

Cette commande renvoie la valeur 1 s'il le détecte, et 0 dans le cas contraire.

#### **Paramètres**

Aucune.

### **Exemple**

Les instructions suivantes chargent le logiciel de conversion de texte en voix, puis vérifient si ce chargement est terminé avant d'utiliser la commande voiceSpeak() qui prononce la phrase « Bienvenue dans Shockwave. » :

```
-- Lingo syntax
err = voiceInitialize()
if err = 1 then
   voiceSpeak("Welcome to Shockwave")
else 
   alert "Text-to-speech software failed to load."
end if 
// JavaScript syntax
err = voiceInitialize();
if (err == 1) {
   voiceSpeak("Welcome to Shockwave");
} else {
    alert("Text-to-speech software failed to load.");
}
```
## **Voir aussi**

[voiceCount\(\),](#page-639-0) [voiceSet\(\)](#page-645-0), [voiceGet\(\)](#page-640-0)

## <span id="page-644-1"></span>**voicePause()**

## **Syntaxe**

voicePause()

## **Description**

Commande ; met la sortie vocale en pause. La commande renvoie la valeur 1 en cas de réussite, et 0 dans le cas contraire.

## **Paramètres**

Aucune.

### **Exemple**

Les instructions suivantes provoquent l'interruption de la fonction de conversion de texte en voix lorsque l'utilisateur clique avec la souris :

```
-- Lingo syntax
on mouseUp
   voicePause()
end mouseUp
// JavaScript syntax
function mouseUp() {
    voicePause();
```
}

## **Voir aussi**

```
voiceSpeak(), voiceResume(), voiceStop(), voiceGetRate(), voiceSetRate(), voiceGetPitch(), 
voiceSetPitch(), voiceGetVolume(), voiceSetVolume(), voiceState(), voiceWordPos()
```
# <span id="page-645-1"></span>**voiceResume()**

#### **Syntaxe**

voiceResume()

## **Description**

Commande ; reprend la sortie vocale. La commande renvoie la valeur 1 en cas de réussite, et 0 dans le cas contraire.

#### **Paramètres**

Aucune.

#### **Exemple**

Les instructions suivantes réactivent la fonction vocale lorsque la tête de lecture se déplace sur l'image suivante dans le scénario :

```
-- Lingo syntax
on exitFrame
    voiceResume()
end exitFrame
```

```
// JavaScript syntax
function exitFrame() {
    voiceResume();
}
```
#### **Voir aussi**

```
voiceSpeak(), voicePause(), voiceStop(), voiceGetRate(), voiceSetRate(), voiceGetPitch(), 
voiceSetPitch(),voiceGetVolume()voiceSetVolume(), voiceState(), voiceWordPos()
```
# <span id="page-645-0"></span>**voiceSet()**

## **Syntaxe**

voiceSet(integer)

#### **Description**

Commande : définit la voix actuelle de la fonction de conversion de texte en voix. Dans ce cas, la commande renvoie la nouvelle valeur définie. Utilisez voiceCount () pour déterminer le nombre de voix disponibles.

entier Requis. Nombre entier spécifiant le numéro de voix de la fonction de conversion de texte en voix à utiliser. La plage des valeurs valides dépend du nombre de voix installées sur l'ordinateur de l'utilisateur. Si une valeur non comprise dans cette plage est spécifiée, la voix est définie sur la valeur autorisée la plus proche.

#### **Exemple**

L'instruction suivante définit la voix en cours de la conversion de texte en voix sur la troisième voix installée sur l'ordinateur :

voiceSet(3)

#### **Voir aussi**

[voiceInitialize\(\),](#page-644-0) [voiceCount\(\),](#page-639-0) [voiceGet\(\)](#page-640-0)

## <span id="page-646-1"></span>**voiceSetPitch()**

#### **Syntaxe**

voiceSetPitch(integer)

#### **Description**

Commande ; définit la tonalité de la voix actuelle de la fonction de conversion de texte en voix sur la valeur spécifiée. La valeur renvoyée est la nouvelle valeur de tonalité définie.

#### **Paramètres**

entier Requis. Nombre entier spécifiant la tonalité de la voix de la fonction de conversion de texte en voix. La plage des valeurs valides dépend du système d'exploitation et du logiciel vocal.

#### **Exemple**

L'instruction suivante définit la tonalité de la voix actuelle sur 75 :

```
-- Lingo
voiceSetPitch(75)
```

```
// Javascript
voiceSetPitch(75);
```
#### **Voir aussi**

```
voiceSpeak(), voicePause(), voiceResume(), voiceStop(), voiceGetRate(), voiceSetRate(), 
voiceGetPitch(), voiceGetVolume(), voiceSetVolume(), voiceState(), voiceWordPos()
```
## <span id="page-646-0"></span>**voiceSetRate()**

## **Syntaxe**

voiceSetRate(integer)

## **Description**

Commande ; définit la cadence de la voix actuelle de la fonction de conversion de texte en voix sur la valeur entière spécifiée. Cette commande renvoie la nouvelle valeur définie.

entier Requis. Nombre entier spécifiant la cadence de lecture utilisée par le logiciel de conversion de texte en voix. La plage des valeurs valides dépend du système d'exploitation. En règle générale, les valeurs comprises entre -10 et 10 conviennent à la plupart des logiciels de conversion de texte en voix. Si une autre valeur est spécifiée, la cadence est définie sur la valeur admise la plus proche.

### **Exemple**

L'instruction suivante définit la cadence de lecture de la fonction de conversion de texte en voix sur 7.

```
-- Lingo
voiceSetRate(7)
```

```
// Javascript
voiceSetRate(7);
```
#### **Voir aussi**

```
voiceSpeak(), voicePause(), voiceResume(), voiceStop(), voiceGetRate(), voiceGetPitch(), 
voiceSetPitch(), voiceGetVolume(), voiceSetVolume(), voiceState(), voiceWordPos()
```
## <span id="page-647-1"></span>**voiceSetVolume()**

#### **Syntaxe**

voiceSetVolume(integer)

#### **Description**

Commande ; définit le volume actuel de la fonction de conversion de texte en voix.

#### **Paramètres**

entier Requis. Nombre entier spécifiant le volume de la fonction de conversion de texte en voix. La plage des valeurs valides dépend du système d'exploitation. Dans ce cas, la commande renvoie la nouvelle valeur définie. Si une valeur non admise est spécifiée, le volume est défini sur la valeur admise la plus proche.

### **Exemple**

L'instruction suivante définit le volume de la fonction de conversion de texte en voix sur 55.

```
-- Lingo
voiceSetVolume(55)
```
// Javascript voiceSetVolume(55);

#### **Voir aussi**

```
voiceSpeak(), voicePause(), voiceResume(), voiceStop(), voiceGetRate(), voiceSetRate(), 
voiceGetPitch(), voiceSetPitch(), voiceGetVolume(), voiceState(), voiceWordPos()
```
## <span id="page-647-0"></span>**voiceSpeak()**

```
Syntaxe
-- Lingo syntax
voiceSpeak("string")
```
```
// JavaScript syntax
voiceSpeak("string"); // documentation n/a
```
### **Description**

Commande ; active la lecture de la chaîne spécifiée par le logiciel de conversion de texte en voix. Si cette commande est utilisée, toute lecture en cours est automatiquement interrompue par la nouvelle chaîne.

### **Paramètres**

chaîne Requis. Chaîne prononcée par le logiciel de conversion de texte en voix.

### **Exemple**

L'instruction suivante entraîne la lecture de la chaîne « Bienvenue dans Shockwave » par le logiciel de conversion de texte en voix :

voiceSpeak("Welcome to Shockwave")

#### **Voir aussi**

```
voiceSpeak(), voicePause(), voiceResume(), voiceStop(), voiceGetRate(), voiceSetRate(), 
voiceGetPitch(), voiceSetPitch(), voiceGetVolume(), voiceSetVolume(), voiceState(), 
voiceWordPos()
```
# <span id="page-648-0"></span>**voiceState()**

#### **Syntaxe**

```
-- Lingo syntax
voiceState()
```

```
// JavaScript syntax
voiceState(); // documentation n/a
```
### **Description**

Fonction ; renvoie l'état actuel de la voix sous forme d'un symbole. Les valeurs possibles sont #playing, #paused et #stopped.

#### **Paramètres**

Aucune.

### **Exemple**

Les instructions suivantes vérifient si le logiciel de conversion de texte en voix est actuellement actif et définissent la voix sur 1 dans le cas contraire :

```
--Lingo syntax
if voiceState() <> #playing then
   voiceSet(1)
end if
// JavaScript syntax
if (voiceState() != symbol("playing")) {
   voiceSet(1);
}
```
#### **Voir aussi**

```
voiceSpeak(), voicePause(), voiceResume(), voiceStop(), voiceGetRate(), voiceSetRate(), 
voiceGetPitch(), voiceSetPitch(), voiceGetVolume(), voiceSetVolume(), voiceWordPos(), 
voiceSpeak()
```
### <span id="page-649-1"></span>**voiceStop()**

### **Syntaxe**

-- Lingo syntax voiceStop()

// JavaScript syntax voiceStop(); // documentation n/a

### **Description**

Commande ; arrête la sortie vocale de la conversion de texte en voix et vide la mémoire tampon de cette fonction. La commande renvoie la valeur 1 en cas de réussite, et 0 dans le cas contraire.

#### **Paramètres**

Aucune.

### **Exemple**

Les instructions suivantes arrêtent la fonction vocale lorsque la tête de lecture se déplace sur l'image suivante dans le scénario :

```
-- Lingo syntax
on exitFrame
   voiceStop()
end exitFrame
// JavaScript syntax
function exitFrame() {
   voiceStop();
}
```
### **Voir aussi**

```
voiceSpeak(), voicePause(), voiceResume(), voiceGetRate(), voiceSetRate(), voiceGetPitch(), 
voiceSetPitch(), voiceGetVolume(), voiceSetVolume(), voiceState(), voiceWordPos(), 
voiceSpeak()
```
### <span id="page-649-0"></span>**voiceWordPos()**

### **Syntaxe**

```
-- Lingo syntax
voiceWordPos()
```

```
// JavaScript syntax
voiceWordPos(); // documentation n/a
```
### **Description**

Fonction ; renvoie un nombre entier indiquant la position du mot actuellement en cours de lecture au sein de la chaîne qui le contient. Par exemple, si un acteur contenant 15 mots est lu et que c'est le cinquième mot de l'acteur qui est en cours de lecture lorsque cette fonction est activée, la valeur renvoyée est 5.

### **Paramètres**

Aucune.

### **Exemple**

Les instructions suivantes entraînent la lecture de la phrase « Bonjour, comment allez-vous ? » et affichent la position du mot en cours dans la fenêtre Messages. La fonction voiceWordPos() étant appelée immédiatement après l'utilisation de la commande voiceSpeak(), la valeur renvoyée est 1.

```
-- Lingo syntax
voiceSpeak("Hello, how are you?")
put voiceWordPos()
-- 1
```

```
// JavaScript syntax
voiceSpeak("Hello, how are you?");
put(voiceWordPos());
// 1
```
### **Voir aussi**

```
voiceSpeak(), voicePause(), voiceResume(), voiceStop(), voiceGetRate(), voiceSetRate(), 
voiceGetPitch(), voiceSetPitch(), voiceGetVolume(), voiceSetVolume(), voiceState(), 
voiceSpeak()
```
# **voidP()**

#### **Syntaxe**

-- Lingo syntax voidP(variableName)

// JavaScript syntax variableName == null

### **Description**

Fonction ; détermine si une variable spécifiée comporte une valeur. Si la variable n'a aucune valeur ou est égale à VOID, cette fonction renvoie TRUE. Si la variable comporte une valeur différente de VOID, cette fonction renvoie FALSE.

### **Paramètres**

nomDeVariable Requis. Spécifie la variable à tester.

### **Exemple**

L'instruction suivante vérifie si la variable answer comporte une valeur initiale :

```
-- Lingo syntax
put voidP(answer)
```

```
// JavaScript syntax
put (answer == null) ;
```
### **Voir aussi**

[ilk\(\),](#page-405-0) [VOID](#page-188-0)

# **window()**

### **Syntaxe**

-- Lingo syntax window(stringWindowName)

// JavaScript syntax window(stringWindowName);

### **Description**

Fonction de niveau supérieur ; renvoie une référence à une fenêtre spécifiée.

La fenêtre spécifiée doit contenir une animation Director.

Les fenêtres contenant les animations sont pratiques pour créer des palettes flottantes, des tableaux de commande indépendants et des fenêtres de formes différentes. L'utilisation de fenêtres contenant les animations vous permet d'ouvrir plusieurs animations simultanément et de les faire dialoguer.

### **Paramètres**

chaîneNomDeFenêtre Requis. Chaîne spécifiant le nom de la fenêtre à référencer.

### **Exemple**

L'instruction suivante définit la variable myWindow sur la fenêtre Collections :

```
-- Lingo syntax
myWindow = window("Collections")
// JavaScript syntax
```

```
var myWindow = window("Collections");
```
### **Voir aussi**

[Fenêtre](#page-148-0)

### **WindowOperation**

### **Syntaxe**

WindowOperation(MUIObject, operation)

### **Description**

Cette commande permet de contrôler la fenêtre d'une boîte de dialogue générale.

Remplacer ce paramètre par une valeur déterminant l'action que doit effectuer la fenêtre. Les valeurs possibles et leurs résultats sont indiqués dans le tableau ci-dessous.

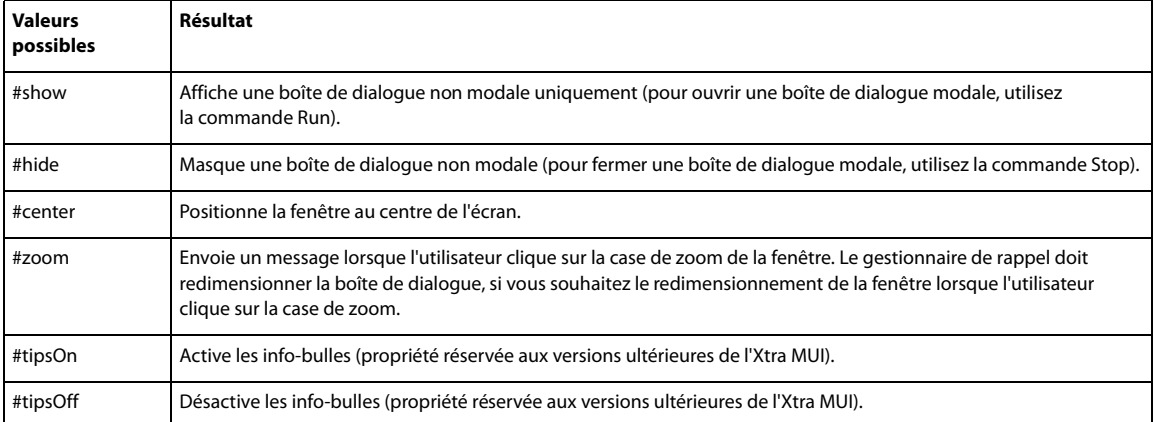

### **Exemple**

Ce gestionnaire vérifie l'existence de l'objet MUIObject et affiche la boîte de dialogue si l'instruction est la suivante :

```
--Lingo syntax
on showDialog
   global MUIObject
   if objectP( MUIObject ) then
      WindowOperation( MUIObject, #show )
   end if
end showDialog
```
L'instruction suivante masque la boîte de dialogue créée à partir de l'objet MUIObject :

```
WindowOperation(MUIObject, #hide)
```
### **windowPresent()**

### **Syntaxe**

```
-- Lingo syntax
_player.windowPresent(stringWindowName)
```

```
// JavaScript syntax
player.windowPresent(stringWindowName);
```
### **Description**

Méthode de lecteur ; indique si l'objet spécifié par chaîneNomDeFenêtre est exécuté sous la forme d'une animation dans une fenêtre (TRUE) ou non (FALSE).

Si une fenêtre a été ouverte, la valeur de windowPresent () reste TRUE pour cette fenêtre, jusqu'à ce que cette dernière soit supprimée de la propriété windowList.

L'argument chaîneNomDeFenêtre doit correspondre au nom de la fenêtre tel qu'il apparaît dans la propriété windowList.

### **Paramètres**

chaîneNomDeFenêtre Requis. Chaîne spécifiant le nom de la fenêtre à tester.

### **Exemple**

L'instruction suivante vérifie si l'objet maFenêtre est une animation dans une fenêtre et affiche le résultat dans la fenêtre Messages :

```
-- Lingo syntax
put(player.windowPresent(myWindow))
```

```
// JavaScript syntax
put(player.windowPresent(myWindow));
```
### **Voir aussi**

```
Lecteur, windowList
```
# **worldSpaceToSpriteSpace**

### **Syntaxe**

```
-- Lingo syntax
member(whichCastmember).camera(whichCamera).worldSpaceToSpriteSpace(vector)
```

```
// JavaScript syntax
member(whichCastmember).camera(whichCamera).worldSpaceToSpriteSpace(vector);
```
### **Description**

Commande 3D ; renvoie le point du cadre de la caméra au niveau duquel une position spécifiée relative à l'univers apparaîtrait. La position renvoyée par cette commande est relative au coin supérieur gauche du cadre de la caméra.

Si la position spécifiée est en dehors du champ de la caméra, cette commande renvoie void.

### **Paramètres**

vecteur Requis. Spécifie la position par rapport à l'univers qui apparaîtrait.

### **Exemple**

L'instruction suivante indique que l'origine de l'univers, spécifiée par vector (0, 0, 0), apparaît au point (250, 281) du cadre de la caméra :

```
-- Lingo syntax
put sprite(5).camera.worldSpaceToSpriteSpace(vector(0, 0, 0))
-- point(250, 281)
```

```
// JavaScript syntax
put(sprite(5).camera.worldSpaceToSpriteSpace(vector(0,0,0)));
```
### **Voir aussi**

[spriteSpaceToWorldSpace](#page-605-0), [rect \(caméra\)](#page-1016-0)

### **writeChar()**

#### **Syntaxe**

```
-- Lingo syntax
fileioObjRef.writeChar(stringChar)
```
// JavaScript syntax

fileioObjRef.writeChar(stringChar)

### **Description**

Méthode FileIO ; écrit un caractère ASCII spécifié dans un fichier.

Vous devez avoir ouvert un fichier à l'aide de la méthode openFile() avant d'utiliser la méthode writeChar() pour écrire un caractère.

### **Paramètres**

chaîneCaractère Requis. Spécifie le caractère ASCII à écrire dans le fichier.

### **Exemple**

L'instruction suivante ouvre le fichier c:\xtra.txt avec l'autorisation Lecture/écriture, écrit le caractère « d » dans le fichier, puis ferme ce dernier.

```
-- Lingo
objFileio = new xtra("fileio")
objFileio.openFile("c:\xtra.txt",0)
objFileio.writeChar("d")
objFileio.closeFile()
```

```
// JavaScript syntax
var objFileio = new xtra("fileio");
objFileio.openFile("c:\xtra.txt",0);
objFileio.writeChar("d");
objFileio.closeFile();
```
### **Voir aussi**

[Fileio](#page-168-0)

### **writeReturn()**

### **Syntaxe**

```
-- Lingo syntax
fileioObjRef.writeReturn(symbol(""))
```

```
// JavaScript syntax
fileioObjRef.writeReturn(symbol(""));
```
### **Description**

Méthode FileIO ; insère un saut de ligne dans un fichier.

### **Paramètres**

Aucune.

#### **Exemple**

L'instruction suivante ouvre le fichier c:\xtra.txt avec l'autorisation Lecture/écriture, écrit la ligne « Première ligne » dans le fichier, insère un saut de ligne, écrit la seconde ligne « Seconde ligne », puis ferme le fichier.

```
-- Lingo
objFileio = new xtra("fileio")
objFileio.openFile("c:\xtra.txt",0)
objFileio.writeString("First Line")
objFileio.writeReturn(#windows)
```

```
objFileio.writeString("Second Line")
objFileio.closeFile()
```

```
// JavaScript syntax
var objFileio = new xtra("fileio");
objFileio.openFile("c:\xtra.txt",0);
objFileio.writeString("First Line");
objFileio.writeReturn(Symbol("windows"));
objFileio.writeString("Second Line");
objFileio.closeFile();
```
### **Voir aussi**

[Fileio](#page-168-0)

### **writeString()**

### **Syntaxe**

```
-- Lingo syntax
fileioObjRef.writeString(string)
```
// JavaScript syntax fileioObjRef.writeString(string)

### **Description**

Méthode FileIO ; écrit une chaîne terminée par un caractère nul dans un fichier.

### **Paramètres**

chaîne Requis. Chaîne à écrire dans un fichier.

### **Exemple**

L'instruction suivante ouvre le fichier c:\xtra.txt avec l'autorisation Lecture/écriture, écrit la ligne « Première ligne » et la seconde ligne « Seconde ligne », puis ferme le fichier.

```
-- Lingo
objFileio = new xtra("fileio")
objFileio.openFile("c:\xtra.txt",0)
objFileio.writeString("First Line")
objFileio.writeString("Second Line")
objFileio.closeFile()
```

```
// JavaScript syntax
var objFileio = new xtra("fileio");
objFileio.openFile("c:\xtra.txt",0);
objFileio.writeString("First Line");
objFileio.writeString("Second Line");
objFileio.closeFile();
```
#### **Voir aussi**

[Fileio](#page-168-0)

# **xtra()**

### **Syntaxe**

```
-- Lingo syntax
xtra(xtraNameOrNum)
```

```
// JavaScript syntax
xtra(xtraNameOrNum);
```
### **Description**

Fonction de niveau supérieur ; renvoie une instance d'un Xtra spécifié.

Si le Xtra spécifié est introuvable, cette fonction renvoie une référence à un objet vide.

Vous pouvez voir un exemple d'utilisation de xtra dans une animation en consultant l'animation Read and Write Text du dossier Learning/Lingo, lui-même situé dans le dossier de Director.

### **Paramètres**

nomOuNumXtra Requis. Chaîne spécifiant le nom du Xtra à renvoyer ou nombre entier indiquant la position d'index de cet Xtra. Les noms de chaîne ne font pas l'objet d'une distinction majuscules-minuscules.

### **Exemple**

L'instruction suivante définit la variable myNetLingo sur l'Xtra NetLingo :

```
-- Lingo syntax
myNetLingo = xtra("netlingo")
```

```
// JavaScript syntax
var myNetLingo = xtra("netlingo");
```
### **zoomBox**

### **Syntaxe**

```
-- Lingo syntax
zoomBox startSprite, endSprite {,delayTicks}
```

```
// JavaScript syntax
zoomBox(startSprite, endSprite {,delayTicks}); // not yet documented
```
### **Description**

Commande ; crée un effet de zoom, semblable à l'agrandissement de fenêtres dans le Finder Mac. L'effet de zoom démarre au niveau du rectangle de délimitation d'une image-objet initiale spécifiée et s'achève au niveau du rectangle de délimitation d'une image-objet finale spécifiée. La commande zoomBox utilise la logique suivante lors de l'exécution :

- **1** Rechercher imageObjetDestination dans l'image en cours : sinon,
- **2** Rechercher imageObjetDestination dans l'image suivante.

Notez que la commande zoomBox ne fonctionne pas si l'imageObjetDestination se trouve dans la même piste que l'imageObjetSource.

### **Paramètres**

imageObjetSource Requis. Spécifie l'image-objet initiale.

imageObjetDestination Requis. Spécifie l'image-objet finale.

délaiEnBattements Facultatif. Spécifie le délai en battements entre chaque mouvement des rectangles de zoom. Si délaiEnBattements n'est pas spécifié, le délai est de 1.

### **Exemple**

L'instruction suivante crée un effet de zoom entre les images-objets 7 et 3 :

-- Lingo syntax zoomBox 7, 3

// JavaScript syntax zoomBox(7, 3); // not yet documented

# **Chapitre 13 : Opérateurs**

Ce chapitre répertorie dans l'ordre alphabétique tous les opérateurs disponibles dans Director®.

La plupart de ces opérateurs ne s'appliquent qu'à Lingo. Toutefois, la syntaxe JavaScript comporte certains opérateurs semblables ou identiques aux opérateurs Lingo répertoriés ici ; lorsque tel est le cas, ce chapitre indique la syntaxe JavaScript et fournit des exemples d'utilisation de cette dernière pour vous aider à mettre en correspondance les opérateurs Lingo avec leurs équivalents JavaScript les plus proches. Pour plus d'informations concernant les opérateurs de la syntaxe JavaScript, consultez [« Principes de base de la programmation dans Director », page 4.](#page-40-0)

### **# (symbole)**

### **Syntaxe**

```
--Lingo syntax
#symbolName
```
// JavaScript syntax symbol("symbolName");

### **Description**

Opérateur de symbole ; définit un symbole, unité autonome pouvant représenter une condition ou un indicateur. La valeur nomDeSymbole commence par un caractère alphabétique et peut être suivie de plusieurs caractères alphabétiques ou numériques.

Un symbole vous permet d'effectuer les opérations suivantes :

- Affecter une valeur à une variable.
- Comparer des chaînes, des entiers, des rectangles et des points.
- Passer un paramètre à un gestionnaire ou à une méthode.
- Renvoyer une valeur à partir d'un gestionnaire ou d'une méthode.

Les symboles prennent moins de place que les chaînes et sont plus facilement manipulables, mais ne sont pas formés de caractères individuels de la même manière qu'une chaîne. Vous pouvez convertir un symbole en chaîne pour l'afficher, à l'aide de la fonction string.

Les points suivants concernant la syntaxe des symboles sont très importants :

- La différence entre les majuscules et les minuscules n'a pas d'importance dans les symboles.
- Les symboles ne peuvent pas commencer pas un chiffre.
- Vous ne pouvez pas utiliser d'espaces, mais pouvez employer des caractères de soulignement pour les simuler.

• Les symboles utilisent les 128 caractères ASCII. Les lettres portant des marques diacritiques ou d'accent sont traitées en fonction de leur lettre de base.

• Vous ne pouvez pas utiliser de points dans les symboles.

Tous les symboles, variables globales et noms de paramètres transmis aux variables globales sont conservés dans une table commune.

### **Exemple**

L'instruction suivante affecte le symbole #Playing à la variable nommée état :

```
-- Lingo syntax
state = #Playing
```

```
// JavaScript syntax
var state = symbol("Playing");
```
### **Voir aussi**

[ilk\(\),](#page-405-1) [string\(\),](#page-615-0) [symbol\(\),](#page-619-0) [symbolP\(\)](#page-620-0)

### **. (opérateur point)**

### **Syntaxe**

```
-- Lingo syntax
objectReference.objectProperty
textExpression.objectProperty
object.commandOrFunction()
```

```
// JavaScript syntax
objectReference.objectProperty;
textExpression.objectProperty;
object.commandOrFunction();
```
#### **Description**

Opérateur ; utilisé pour tester ou définir les propriétés des objets, émettre une commande ou exécuter une fonction de l'objet. L'objet peut être un acteur, une image-objet, une liste de propriétés, un objet enfant d'un script parent ou un comportement.

### **Exemple**

L'instruction suivante indique l'acteur actuel contenu dans l'image-objet de la piste 10 :

```
-- Lingo syntax
put(sprite(10).member)
```
// JavaScript syntax put(sprite(10).member);

Pour utiliser une autre syntaxe et appeler une fonction, utilisez la forme :

```
-- Lingo syntax
myColorObject = color(124, 22, 233)
put(myColorObject.ilk())
-- #color
// JavaScript syntax
var myColorObject = color(124, 22, 233);put(myColorObject.ilk());
// #color
```
### **- (signe moins)**

### **Syntaxe**

```
-- Lingo syntax
(Negation): -expression
(Subtraction): expression1 - expression2
```
// JavaScript syntax (Negation): -expression (Subtraction): expression1 - expression2

### **Description**

Opérateur mathématique ; lorsqu'il est utilisé pour une négation, l'opérateur - (moins) inverse le signe de la valeur de l'expression ; lorsqu'il est utilisé pour une soustraction, l'opérateur - (moins) effectue la soustraction arithmétique de deux expressions numériques, en soustrayant expression2 de expression1.

Lorsqu'il est utilisé pour une négation, l'opérateur - (moins) est un opérateur arithmétique avec un niveau de priorité de 5.

Lorsqu'il est utilisé pour une soustraction et que les deux expressions correspondent à des nombres entiers, la différence est également un nombre entier. Si l'une ou les deux expressions sont des nombres à virgule flottante, la différence est un nombre à virgule flottante. L'opérateur - (moins) est un opérateur arithmétique avec un niveau de priorité de 3.

### **Exemple**

(Négation) : L'instruction suivante inverse le signe de l'expression 2 + 3 :

```
-- Lingo syntax
put (- (2 + 3))
```
// JavaScript syntax put(-(2 + 3));

Le résultat est -5.

(Soustraction) : L'instruction suivante soustrait le nombre entier 2 de 5 et affiche le résultat dans la fenêtre Messages :

```
-- Lingo syntax
put(5 - 2)
```
// JavaScript syntax put(5 - 2);

Le résultat est 3, qui est un nombre entier.

(Soustraction) : Cette instruction soustrait le nombre à virgule flottante 1,5 de 3,25 et affiche le résultat dans la fenêtre Messages :

```
-- Lingo syntax
put(3.25 - 1.5)
```
// JavaScript syntax put(3.25 - 1.5);

Le résultat est 1,75, qui est un nombre à virgule flottante.

### **-- (séparateur de commentaires)**

#### **Syntaxe**

```
-- Lingo syntax
-- comment
// JavaScript syntax
// comment
```
### **Description**

Séparateur de commentaires ; indique le début d'un commentaire dans un script. Dans n'importe quelle ligne de code, ce qui se trouve entre le symbole de commentaire (double trait d'union) et le caractère de retour chariot est interprété comme un commentaire, et non comme une instruction Lingo.

### **Exemple**

Le gestionnaire suivant utilise un double trait d'union pour transformer les deuxième, quatrième et sixième lignes en commentaire :

```
-- Lingo syntax
on resetColors
    -- This handler resets the sprite's colors.
    sprite(1).forecolor = 35
    -- bright red
    sprite(1).backcolor = 36 
    -- light blue
end
// JavaScript syntax
function resetColors() {
    // this handler resets the sprite's colors
    sprite(1).forecolor = 35;
   // bright red
   sprite(1).backcolor = 36;
    // light blue
}
```
# **&, + (opérateur de concaténation)**

### **Syntaxe**

```
-- Lingo syntax
expression1 & expression2
```
// JavaScript syntax expression1 + expression2

### **Description**

Opérateur de chaîne ; concatène les chaînes de deux expressions. Si expression1 ou expression2 est un nombre, elle est d'abord convertie en chaîne. Le résultat est une chaîne.

Cet opérateur de chaîne a un niveau de priorité de 2.

Lingo vous permet d'utiliser certaines commandes et fonctions ne comportant qu'un seul argument sans que ce dernier soit encadré de parenthèses. Lorsque l'argument comprend un opérateur, Lingo n'interprète que le premier argument comme partie de la fonction, ce qui risque de provoquer une confusion.

Evitez ce problème en encadrant de parenthèses l'expression comprenant un opérateur. Les parenthèses suppriment toute confusion en modifiant la priorité avec laquelle Lingo traite l'opérateur, l'entraînant à traiter les deux parties de l'argument comme un argument complet.

### **Exemple**

L'instruction suivante concatène les chaînes « abra » et « cadabra » et affiche la chaîne résultante dans la fenêtre Messages :

```
-- Lingo syntax
put("abra" & "cadabra")
```

```
// JavaScript syntax
put("abra" + "cadabra");
```
Le résultat correspond à la chaîne « abracadabra ».

L'instruction suivante concatène le contenu de la variable prix et la chaîne « \$ ». La chaîne concaténée est alors affectée à l'acteur champ Prix :

```
-- Lingo syntax
member("Price").text = "$" & price
// JavaScript syntax
```

```
member("Price").text = "$" + price;
```
# **&&, + (opérateur de concaténation)**

### **Syntaxe**

```
-- Lingo syntax
expression1 && expression2
```
// JavaScript syntax expression1 + expression2

### **Description**

Opérateur de chaîne ; concatène deux expressions et insère un espace entre les expressions chaînes d'origine. Si expression1 ou expression2 est un nombre, elle est d'abord convertie en chaîne. Le résultat est une chaîne.

Cet opérateur de chaîne a un niveau de priorité de 2.

### **Exemple**

L'instruction suivante concatène les chaînes « abra » et « cadabra » et insère un espace entre ces deux chaînes :

```
-- Lingo syntax
put("abra" && "cadabra")
// JavaScript syntax
```
put("abra " + "cadabra");

Le résultat correspond à la chaîne « abra cadabra ».

L'instruction suivante concatène les chaînes « Date : » et la date du jour au format long et insère un espace entre ces deux chaînes :

```
-- Lingo syntax
put("Today is" && date())
```
// JavaScript syntax put("Today is " + Date());

# **() (parenthèses)**

### **Syntaxe**

-- Lingo syntax (expression)

// JavaScript syntax (expression)

### **Description**

Opérateur de regroupement ; effectue une opération de regroupement pour contrôler l'ordre d'exécution des opérateurs d'une expression. Cet opérateur permet de contrôler l'ordre dans lequel les opérateurs sont exécutés dans cette expression et supplante l'ordre de priorité automatique, de sorte que l'expression entre parenthèses soit évaluée en premier. Lorsque des parenthèses sont imbriquées, le contenu des parenthèses intérieures est évalué avant celui des parenthèses extérieures.

Cet opérateur de regroupement a un niveau de priorité de 5.

Sachez que Lingo vous permet d'utiliser certaines commandes et fonctions ne prenant qu'un seul argument sans que ce dernier soit encadré de parenthèses. Lorsque l'argument comprend un opérateur, Lingo n'interprète que le premier argument comme partie de la fonction, ce qui risque de provoquer une confusion.

Par exemple, la commande open window permet à un argument de spécifier une fenêtre à ouvrir. Si vous utilisez l'opérateur & pour définir un nom de fichier et un chemin, Director n'interprète que la chaîne précédant l'opérateur & comme nom de fichier. Par exemple, Lingo interprète l'instruction open window the applicationPath & "Animation" comme (open window the applicationPath) & ("Animation"). Evitez ce problème en encadrant de parenthèses l'expression comprenant un opérateur, comme suit :

```
-- Lingo syntax
open window (the applicationPath & "theMovie")
```

```
// JavaScript syntax
window(the applicationPath + "theMovie").open();
```
### **Exemple**

Les instructions suivantes utilisent l'opérateur de regroupement pour modifier l'ordre dans lequel les différentes opérations se produisent (le résultat apparaît en dessous de chaque instruction) :

```
-- Lingo syntax
put ((2 + 3) * (4 + 5))-- 45
put (2 + (3 * (4 + 5)))-- 29
put (2 + 3 * 4 + 5)-- 19// JavaScript syntax
put ((2 + 3) * (4 + 5));// 45
put (2 + (3 * (4 + 5)));
// 29
put (2 + 3 * 4 + 5);
// 19
```
### **\* (multiplication)**

### **Syntaxe**

```
-- Lingo syntax
expression1 * expression2
```

```
// JavaScript syntax
expression1 * expression2
```
### **Description**

Opérateur mathématique ; effectue une multiplication arithmétique de deux expressions numériques. Si les deux expressions sont des nombres entiers, le produit est également un nombre entier. Si l'une ou les deux expressions sont des nombres à virgule flottante, le produit est un nombre à virgule flottante.

Cet opérateur arithmétique a un niveau de priorité de 4.

### **Exemple**

L'instruction suivante multiplie le nombre entier 2 par 3 et affiche le résultat dans la fenêtre Messages :

```
-- Lingo syntax
put(2 * 3)
```
// JavaScript syntax put(2 \* 3);

Le résultat est 6, qui est un nombre entier.

L'instruction suivante multiplie le nombre à virgule flottante 2,0 par 3,1414 et affiche le résultat dans la fenêtre Messages :

```
-- Lingo syntax
put(2.0 * 3.1416)
```

```
// JavaScript syntax
put(2.0 * 3.1416);
```
Le résultat est 6,2832, qui est un nombre à virgule flottante.

# **+ (addition)**

### **Syntaxe**

```
-- Lingo syntax
expression1 + expression2
```

```
// JavaScript syntax
expression1 + expression2
```
### **Description**

Opérateur mathématique ; effectue une somme arithmétique de deux expressions numériques. Si ces deux expressions sont des nombres entiers, la somme est également un nombre entier. Si l'une ou les deux expressions sont des nombres à virgule flottante, la somme est un nombre à virgule flottante.

Cet opérateur arithmétique a un niveau de priorité de 4.

### **Exemple**

L'instruction suivante additionne les nombres entiers 2 et 3, puis affiche le résultat (le nombre entier 5) dans la fenêtre Messages :

```
-- Lingo syntax
put(2 + 3)
// JavaScript syntax
put (2 + 3);
```
L'instruction suivante additionne les nombres à virgule flottante 2,5 et 3,25, puis affiche le résultat (le nombre à virgule flottante 5,7500) dans la fenêtre Messages :

```
-- Lingo syntax
put(2.5 + 3.25)
// JavaScript syntax
put(2.5 + 3.25);
```
### **+ (addition) (3D)**

### **Syntaxe**

```
-- Lingo syntax
vector1 + vector2 
vector + scalar
```

```
// JavaScript syntax
vector1 + vector2 
vector + scalar
```
### **Description**

Opérateur 3D de vecteur ; ajoute les composants de deux vecteurs ou la valeur scalaire à chaque composant du vecteur, et renvoie un nouveau vecteur.

vector1 + vector2 ajoute les composants de vector1 au composant correspondant de vector2 et renvoie un nouveau vecteur.

vecteur + scalaire ajoute la valeur scalaire à chaque composant du vecteur et renvoie un nouveau vecteur.

### **- (soustraction)**

#### **Syntaxe**

```
-- Lingo syntax
vector1 - vector2
vector - scalar
```

```
// JavaScript syntax
vector1 - vector2
vector - scalar
```
### **Description**

Opérateur 3D de vecteur ; soustrait les composants de vector2 des composants correspondants de vector1ou soustrait la valeur scalaire de chacun des composants et renvoie un nouveau vecteur.

vector1 - vector2 soustrait les valeurs de vector2 des composants correspondants de vector1 et renvoie un nouveau vecteur.

vecteur - scalaire soustrait la valeur scalaire de chaque composant du vecteur et renvoie un nouveau vecteur.

### **\* (multiplication)**

### **Syntaxe**

```
-- Lingo syntax
vector1 * vector2 
vector * scalar 
transform * vector
```

```
// JavaScript syntax
vector1 * vector2 
vector * scalar 
transform * vector
```
### **Description**

Opérateur 3D de vecteur ; multiplie les composants de vector1 par les composants correspondants de vector2 et renvoie le produit ou multiplie chaque composant du vecteur par la valeur scalaire et renvoie un nouveau vecteur.

vector1 \* vector2 renvoie le produit de deux vecteurs, qui n'est pas un nouveau vecteur. Cette opération est équivalente à vector1.dotproduct.vector2.

vecteur \* scalaire multiplie chaque composant du vecteur par la valeur scalaire et renvoie un nouveau vecteur.

transformation \* vecteur multiplie la transformation par le vecteur et renvoie un nouveau vecteur. Le nouveau vecteur est le résultat de l'application des modifications de position et de rotation définies par transformation à vecteur. Vous remarquerez que vecteur \* transformation n'est pas pris en charge.

### **Voir aussi**

[dotProduct\(\)](#page-330-0)

# **/ (division)**

### **Syntaxe**

```
-- Lingo syntax
expression1 / expression2
```

```
// JavaScript syntax
expression1 / expression2
```
#### **Description**

Opérateur mathématique ; effectue une division arithmétique de deux expressions numériques, divisant expression1 par expression2. Si ces deux expressions sont des nombres entiers, le quotient est également un nombre entier. Si l'une ou les deux expressions sont des nombres à virgule flottante, le quotient est un nombre à virgule flottante.

Cet opérateur arithmétique a un niveau de priorité de 4.

### **Exemple**

L'instruction suivante divise le nombre entier 22 par 7, puis affiche le résultat dans la fenêtre Messages :

```
-- Lingo syntax
put(22 / 7)
```

```
// JavaScript syntax
put(22 / 7);
```
Le résultat est 3. Puisque les deux nombres de la division sont des nombres entiers, Lingo arrondit le résultat au nombre entier le plus proche.

L'instruction suivante divise le nombre à virgule flottante 22,0 par 7,0, puis affiche le résultat dans la fenêtre Messages :

```
-- Lingo syntax
put(22.0 / 7.0)
```

```
// JavaScript syntax
put(22.0 / 7.0);
```
Le résultat est 3,1429, qui est un nombre à virgule flottante.

# **/ (division) (3D)**

### **Syntaxe**

```
-- Lingo syntax
vector / scalar
```

```
// JavaScript syntax
vector / scalar
```
### **Description**

Opérateur 3D de vecteur ; divise chaque composant du vecteur par la valeur scalaire et renvoie un nouveau vecteur.

# **< (inférieur à)**

```
Syntaxe
-- Lingo syntax
expression1 < expression2
```

```
// JavaScript syntax
expression1 < expression2
```
### **Description**

Opérateur de comparaison ; compare deux expressions et détermine si expression1 est inférieure à expression2 (TRUE) ou si expression1 est supérieure ou égale à expression2 (FALSE).

Cet opérateur peut comparer des chaînes, des nombres entiers, des nombres à virgule flottante, des rects et des points. Sachez que les comparaisons effectuées sur les rects ou les points sont traitées comme s'il s'agissait de listes, avec chaque élément de la première liste comparé à l'élément correspondant de la seconde liste.

Il s'agit d'un opérateur de comparaison avec niveau de priorité de 1.

### **<= (inférieur ou égal à)**

### **Syntaxe**

```
-- Lingo syntax
expression1 <= expression2
```
// JavaScript syntax expression1 <= expression2

### **Description**

Opérateur de comparaison ; compare deux expressions et détermine si expression1 est inférieure ou égale à expression2 (TRUE) ou si expression1 est supérieure à expression2 (FALSE).

Cet opérateur peut comparer des chaînes, des nombres entiers, des nombres à virgule flottante, des rects et des points. Sachez que les comparaisons effectuées sur les rects ou les points sont traitées comme s'il s'agissait de listes, avec chaque élément de la première liste comparé à l'élément correspondant de la seconde liste.

Il s'agit d'un opérateur de comparaison avec niveau de priorité de 1.

# **<> (différent de)**

### **Syntaxe**

```
-- Lingo syntax
expression1 <> expression2
```

```
// JavaScript syntax
expression1 != expression2
```
### **Description**

Opérateur de comparaison ; compare deux expressions, symboles ou opérateurs et détermine si expression1 n'est pas égale à expression2 (TRUE) ou si expression1 est égale à expression2 (FALSE).

Cet opérateur peut comparer des chaînes, des nombres entiers, des nombres à virgule flottante, des rects et des points. Sachez que les comparaisons effectuées sur les rects ou les points sont traitées comme s'il s'agissait de listes, avec chaque élément de la première liste comparé à l'élément correspondant de la seconde liste.

Il s'agit d'un opérateur de comparaison avec niveau de priorité de 1.

# **= (signal égal à)**

### **Syntaxe**

```
-- Lingo syntax
expression1 = expression2
```

```
// JavaScript syntax
expression1 = expression2
```
### **Description**

Opérateur de comparaison ; compare deux expressions, symboles ou objets et détermine si expression1 est égale à expression2 (TRUE) ou si expression1 n'est pas égale à expression2 (FALSE).

Cet opérateur peut comparer des chaînes, des nombres entiers, des nombres à virgule flottante, des rects, des listes et des points.

Les listes sont comparées sur la base du nombre d'éléments qu'elles contiennent. La liste contenant le plus d'éléments est considérée comme plus longue que la liste contenant moins d'éléments.

Il s'agit d'un opérateur de comparaison avec niveau de priorité de 1.

# **> (supérieur à)**

### **Syntaxe**

```
-- Lingo syntax
expression1 > expression2
```

```
// JavaScript syntax
expression1 > expression2
```
### **Description**

Opérateur de comparaison ; compare deux expressions et détermine si expression1 est supérieure à expression2 (TRUE) ou si expression1 est inférieure ou égale à expression2 (FALSE).

Cet opérateur peut comparer des chaînes, des nombres entiers, des nombres à virgule flottante, des rects et des points. Sachez que les comparaisons effectuées sur les rects ou les points sont traitées comme s'il s'agissait de listes, avec chaque élément de la première liste comparé à l'élément correspondant de la seconde liste.

Il s'agit d'un opérateur de comparaison avec niveau de priorité de 1.

### **> = (supérieur ou égal à)**

### **Syntaxe**

-- Lingo syntax expression1 >= expression2

// JavaScript syntax expression1 >= expression2

### **Description**

Opérateur de comparaison ; compare deux expressions et détermine si expression1 est supérieure ou égale à expression2 (TRUE) ou si expression1 est inférieure à expression2 (FALSE).

Cet opérateur peut comparer des chaînes, des nombres entiers, des nombres à virgule flottante, des rects et des points. Sachez que les comparaisons effectuées sur les rects ou les points sont traitées comme s'il s'agissait de listes, avec chaque élément de la première liste comparé à l'élément correspondant de la seconde liste.

Il s'agit d'un opérateur de comparaison avec niveau de priorité de 1.

# **[ ] (crochets d'accès)**

### **Syntaxe**

```
-- Lingo syntax
textExpression[chunkNumberBeingAddressed]
textExpression[firstChunk..lastChunk]
```
### **Description**

Opérateur ; permet de désigner une expression de sous-chaîne par un nombre. Cette fonction est utile pour trouver la nième sous-chaîne de l'expression. Cette expression peut être un mot, une ligne, un caractère, un paragraphe ou une autre sous-chaîne d'un acteur texte.

### **Exemple**

L'instruction suivante renvoie le premier mot de la troisième ligne de l'acteur texte Prénoms :

```
-- Lingo syntax
put(member("First Names").text.line[3].word[1])
// JavaScript syntax
```

```
put(member("First Names").getPropRef("line", 1).getProp("word", 1));
```
# **[ ] (liste)**

### **Syntaxe**

```
[entry1, entry2, entry3, ...]
```
### **Description**

Opérateur de liste ; spécifie que les entrées contenues dans ces crochets appartiennent à l'un des quatre types de listes suivants :

- Listes linéaires non triées
- Listes linéaires triées
- Listes de propriétés non triées
- Listes de propriétés triées

Chaque entrée d'une liste linéaire est une valeur unique à laquelle aucune propriété n'est associée. Chaque entrée d'une liste de propriétés est constituée d'une propriété et d'une valeur. La propriété précède la valeur et est séparée de celle-ci par le signe deux-points. Vous ne pouvez pas stocker une propriété dans une liste linéaire. Lors de l'utilisation de chaînes comme entrées d'une liste, il convient de placer les chaînes entre guillemets.

Par exemple, [6, 3, 8] est une liste linéaire. Les nombres qu'elle contient ne sont associés à aucune propriété. Par contre, [#engrenages:6, #billes:3, #rampes:8] est une liste de propriétés. Chaque nombre de cette liste est associé à une propriété, une pièce de machine dans cet exemple. Cette liste de propriétés peut servir à contrôler le nombre de pièces de chaque sorte se trouvant sur la scène dans une simulation mécanique. Les propriétés peuvent apparaître plusieurs fois dans une liste de propriétés.

Les listes peuvent être triées en ordre alphanumérique. Une liste linéaire triée est classée selon les valeurs qu'elle contient. Une liste de propriétés triée est classée selon les propriétés qu'elle contient. Le tri d'une liste linéaire ou de propriétés s'opère avec la commande de tri appropriée.

• Dans les listes linéaires, les symboles et les chaînes sont sensibles à l'emploi des minuscules ou des majuscules.

• Dans les listes de propriétés, les symboles ne différencient pas les majuscules des minuscules, contrairement aux chaînes.

Une liste linéaire ou une liste de propriétés peut ne contenir aucune valeur. Une liste vide consiste en deux crochets ([ ]). Pour créer ou supprimer une liste linéaire, affectez-lui la valeur [ ]. Pour créer ou supprimer une liste de propriétés, affectez-lui la valeur [:].

Vous pouvez modifier, tester ou lire les éléments contenus dans les listes.

Lingo traite toute instance de liste comme une référence à cette liste. Autrement dit, chaque instance représente les mêmes éléments de données et sa modification modifie l'original. Utilisez la commande duplicate pour créer des copies de listes.

Les listes sont automatiquement effacées lorsqu'aucune variable n'y fait plus référence. Si une liste est référencée dans une variable globale, elle existe d'animation en animation.

Vous pouvez initialiser une liste dans le gestionnaire on prepareMovie ou rédiger la liste comme acteur champ, l'affecter à une variable, puis la contrôler par la variable.

Tous les claviers ne sont pas forcément équipés de touches de crochets. Le cas échéant, utilisez la fonction list pour créer une liste linéaire.

Pour une liste de propriétés, créez les éléments de liste sous forme de chaîne avant de les convertir en une liste utile.

```
myListString = numToChar(91) & w :: " & numToChar(93)put myListString
-- "[:]"
myList = myListString.value
put myList
-- [:]
put myList.listP
-- 1
myList[#name] = "Brynn"
put myList
-- [#name: "Brynn"]
```
### **Exemple**

L'instruction suivante définit une liste en rendant la variable machine égale à la liste :

```
-- Lingo syntax
machinery = [#gears:6, #balls:3, #ramps:8]
```

```
// JavaScript syntax
var machinery = propList("gears",6, "balls",3, "ramps",8);
```
Le gestionnaire ci-après trie la liste uneListe, puis affiche le résultat dans la fenêtre Messages :

```
-- Lingo syntax
on sortList aList
   alist.sort()
    put(aList)
end sortList
// JavaScript syntax
function sortList(aList) {
   aList.sort();
    put(aList);
}
```
Si l'animation émet l'instruction trierListe machine, où machine est la liste de l'exemple précédent, le résultat est [#billes:3, #engrenages:6, #rampes:8].

Les instructions suivantes créent une liste linéaire vide :

```
-- Lingo syntax
x = [ ]x = list()
```
// JavaScript syntax var x = list();

Les instructions suivantes créent une liste de propriétés vide :

```
-- Lingo syntax
x = [:]x = propList()
```

```
// JavaScript syntax
var x = propList();
```
### **Voir aussi**

```
addaddVertex(), appendcount()deleteAtduplicate() (fonction de liste), findPos,
findPosNear, getProp(), getAt, getLast(), getPos(), ilk(), list(), max(), min, setAt, 
setaProp, sort
```
### **@ (chemin d'accès)**

### **Syntaxe**

@pathReference

### **Description**

Opérateur de chemin d'accès ; définit le chemin d'accès du dossier de l'animation en cours et offre l'avantage d'être compris par Windows® comme par Mac®.

Identifiez le dossier de l'animation en cours à l'aide du symbole @ suivi de l'un des séparateurs de chemin suivants :

- / (barre oblique)
- $\bullet \quad \setminus$  (barre oblique inverse)
- : (deux-points)

Lorsqu'une animation est interrogée pour en déterminer l'emplacement, la chaîne renvoyée inclut le symbole @.

Veillez à n'utiliser que le symbole @ lorsque vous passez d'une animation Director à une autre ou que vous modifiez la source d'un acteur média lié. Le symbole @ n'a aucun effet en cas d'utilisation de l'extension Xtra Fileio ou de fonctions non disponibles dans Director.

Vous pouvez vous baser sur ce chemin pour spécifier des dossiers placés en amont ou en aval du dossier de l'animation en cours. N'oubliez pas que la partie @ représente la position de l'animation en cours et pas nécessairement celle de la projection.

• Ajoutez un séparateur de chemin immédiatement à la suite du symbole @ pour spécifier un dossier en amont d'un niveau dans la hiérarchie.

• Ajoutez des noms de dossier et de fichier (séparés par /, \ ou :) à la suite du nom du dossier actuel pour spécifier des dossiers et des fichiers placés en aval dans les dossiers.

Vous pouvez utiliser des chemins relatifs dans Lingo pour indiquer l'emplacement d'un fichier lié dans un dossier différent de celui contenant l'animation.

### **Exemple**

Les expressions ci-après sont équivalentes et spécifient le sous-dossier grosDossier qui se trouve dans le dossier de l'animation en cours :

```
@/bigFolder
@:bigFolder
@\bigFolder
```
Les expressions ci-après sont équivalentes et spécifient le fichier fichierLié, dans le sous-dossier grosDossier, qui se trouve dans le dossier de l'animation en cours :

```
@:bigFolder:linkedFile
@\bigFolder\linkedFile
@/bigFolder/linkedFile
```
L'expression ci-après spécifie le fichier fichierLié, qui se trouve un niveau en amont du dossier de l'animation en cours :

```
@//linkedFile
```
L'expression ci-après spécifie le fichier fichierLié, qui se trouve deux niveaux en amont du dossier de l'animation en cours :

@:::linkedFile

Les expressions ci-après sont équivalentes et spécifient le fichier fichierLié, qui se trouve dans le dossier autreDossier. Le dossier autreDossier se trouve un niveau en amont du dossier de l'animation en cours.

```
@::otherFolder:linkedFile
@\\otherFolder\linkedFile
@//otherFolder/linkedFile
```
#### **Voir aussi**

[searchPathList](#page-1055-0), [fileName \(distribution\)](#page-832-0), [fileName \(acteur\)](#page-833-0), [fileName \(fenêtre\)](#page-834-0)

### <span id="page-673-0"></span>**and**

### **Syntaxe**

```
-- Lingo syntax
logicalExpression1 and logicalExpression2
```
// JavaScript syntax logicalExpression1 && logicalExpression2

### **Description**

Opérateur logique ; détermine si expressionLogique1 et expressionLogique2 ont toutes les deux la valeur TRUE ou si l'une ou les deux expressions ont la valeur FALSE.

Cet opérateur logique a un niveau de priorité de 4.

### **Exemple**

L'instruction suivante détermine si les deux expressions logiques ont la valeur TRUE et affiche le résultat dans la fenêtre Messages :

```
-- Lingo syntax
put(1 < 2 and 2 < 3)
// JavaScript syntax
put((1 < 2) && (2 < 3));
```
Le résultat est 1, équivalent numérique de TRUE.

La première expression logique de l'instruction suivante a la valeur TRUE ; la deuxième a la valeur FALSE. Puisque les deux expressions logiques n'ont pas toutes deux la valeur TRUE, l'opérateur logique renvoie le résultat 0, qui est l'équivalent numérique de la valeur FALSE.

```
-- Lingo syntax
put (1 \times 2 \text{ and } 2 \times 1)- - 0// JavaScript syntax
put((1 < 2) & (2 < 1));
// 0
```
### **Voir aussi**

[not](#page-676-0), [or](#page-677-0)

### <span id="page-674-0"></span>**contains**

#### **Syntaxe**

```
-- Lingo syntax
stringExpression1 contains stringExpression2
```

```
// JavaScript syntax
stringExpression1.indexOf(stringExpression2);
```
### **Description**

Opérateur ; compare deux chaînes et détermine si expressionChaîne1 contient expressionChaîne2 (TRUE) ou non (FALSE).

L'opérateur de comparaison contains a un niveau de priorité de 1.

L'opérateur contains est utile pour vérifier si l'utilisateur tape un caractère ou une chaîne de caractères spécifique. Vous pouvez également utiliser l'opérateur contains pour rechercher des chaînes de caractères spécifiques dans un ou plusieurs champs.

### **Exemple**

L'exemple suivant détermine si un caractère transmis est un chiffre :

```
-- Lingo syntax
on isNumber aLetter
   digits = "1234567890"
   if digits contains aLetter then
       return TRUE
    else
        return FALSE
```

```
end if
end
// JavaScript syntax
function isNumber(aLetter) {
    var digits = "1234567890"
    if (digits.indexOf(aLetter) >= 0) {
       return true; 
    } else {
        return false;
    }
}
```
**Remarque :** La comparaison de chaînes ne tient pas compte des majuscules ni des accents ; les lettres « a » et « Å » sont ainsi considérées comme identiques.

### **Voir aussi**

[offset\(\) \(fonction de chaîne\)](#page-486-0), [starts](#page-678-0)

### **mod**

### **Syntaxe**

```
-- Lingo syntax
integerExpression1 mod integerExpression2
```

```
// JavaScript syntax
integerExpression1 % integerExpression2
```
#### **Description**

Opérateur mathématique ; calcule le reste de la division de deux entiers. Dans l'opération suivante, expressionEntière1 est divisée par expressionEntière2.

La valeur de l'expression entière obtenue correspond au reste de la division sous forme d'entier. Ce nombre est toujours accompagné du signe (positif ou négatif) de expressionEntière1.

Cet opérateur arithmétique a un niveau de priorité de 4.

#### **Exemple**

L'instruction suivante divise 7 par 4, puis affiche le reste dans la fenêtre Messages :

```
-- Lingo syntax
put(7 mod 4)
```

```
// JavaScript syntax
put(7 % 4);
```
Le résultat est 3.

Le gestionnaire suivant affecte à toutes les images-objets impaires l'effet d'encre copy (dont le numéro est 0). Le gestionnaire commence par vérifier si l'image-objet de la variable monImageObjet est une image-objet impaire en divisant son numéro par 2, puis vérifie si le reste de la division est 1. Si tel est le cas, le gestionnaire définit l'effet d'encre sur copy.

```
-- Lingo syntax
on setInk
    repeat with mySprite = 1 to _movie.lastChannel
```

```
if (mySprite mod 2) = 1 then
            sprite(mySprite).ink = 0
        else
            sprite(mySprite).ink = 8
        end if
    end repeat
end setInk
// JavaScript syntax
function setInk() {
    for (mySprite=1; mySprite<=_movie.lastChannel; mySprite++) {
        if ((mySprite % 2) == 1) {
            sprite(mySprite).ink = 0;
        } else {
            sprite(mySprite).ink = 8;
        }
    }
}
```
Le gestionnaire suivant change régulièrement l'acteur d'une image-objet en choisissant un autre acteur parmi un certain nombre de bitmaps :

```
-- Lingo syntax
on exitFrame
   global gCounter 
    -- These are sample values for bitmap cast member numbers
   theBitmaps = [2, 3, 4, 5, 6, 7]-- Specify which sprite channel is affected
    theChannel = 1
    -- This cycles through the list
    gCounter = 1 + (gCounter mod theBitmaps.count)
    sprite(theChannel).memberNum = theBitmaps[gCounter]
    _movie.go(_movie.frame)
end
// JavaScript syntax
function exitFrame() {
    // these are sample values for bitmap cast member numbers
    theBitmaps = new Array(2,3,4,5,6,7);// specify which sprite channel is affected
    theChannel = 1;// this cycles through the list
    global.gCounter = 1 + (q\text{global.gCounter } % + \text{height}),sprite(theChannel).memberNum = theBitmaps[global.gCounter];
    _movie.go(_movie.frame);
```
### <span id="page-676-0"></span>**not**

}

### **Syntaxe**

```
-- Lingo syntax
not logicalExpression
```
// JavaScript syntax ! logicalExpression

### **Description**

Opérateur ; effectue la négation logique d'une expression logique. Elle revient à donner à une valeur TRUE la valeur FALSE et à donner à une valeur FALSE la valeur TRUE. Elle est pratique pour vérifier si une certaine condition connue existe ou non.

Cet opérateur logique a un niveau de priorité de 5.

### **Exemple**

L'instruction suivante détermine si 1 n'est pas inférieur à 2 :

```
-- Lingo syntax
put(not (1 < 2))
```

```
// JavaScript syntax
put(!(1 < 2));
```
Puisque 1 est inférieur à 2, le résultat est 0, ce qui indique que la valeur de l'expression est FALSE.

L'instruction suivante détermine si 1 n'est pas supérieur à 2 :

```
-- Lingo syntax
put(not (1 > 2))
```

```
// JavaScript syntax
put(!(1 > 2));
```
Puisque 1 n'est pas supérieur à 2, le résultat est 1, ce qui indique que la valeur de l'expression est TRUE.

Le gestionnaire suivant attribue à la propriété the checkMark de l'élément Gras du menu Style l'inverse de sa valeur en cours :

```
-- Lingo syntax
on resetMenuItem
   menu("Style").menuItem("Bold").checkMark = 
   not (menu("Style").menuItem("Bold").checkMark)
end resetMenuItem
// JavaScript syntax
function resetMenuItem() {
   menu("Style").menuItem("Bold").checkMark = 
    !(menu("Style").menuItem("Bold").checkMark)
}
```
### **Voir aussi**

[and](#page-673-0), [or](#page-677-0)

### <span id="page-677-0"></span>**or**

### **Syntaxe**

```
-- Lingo syntax
logicalExpression1 or logicalExpression2
```

```
// JavaScript syntax
logicalExpression1 || logicalExpression2
```
### **Description**

Opérateur ; effectue une opération OR logique sur deux expressions logiques ou plus pour déterminer si une expression est TRUE.

Cet opérateur logique a un niveau de priorité de 4.

### **Exemple**

L'instruction suivante indique dans la fenêtre Messages si l'une au moins des expressions 1 < 2 et 1 > 2 est TRUE :

```
-- Lingo syntax
put((1 < 2) or (1 > 2))
// JavaScript syntax
put((1 < 2) || (1 > 2));
```
Puisque la première expression est TRUE, le résultat est 1 (équivalent numérique de TRUE).

L'instruction suivante vérifie si le contenu de l'acteur champ appelé Département est Ariège ou Gironde et, le cas échéant, affiche un message d'alerte :

```
-- Lingo syntax
if member("State").text = "AK" or member("State").text = "HI" then 
    _player.alert("You're off the map!")
end if
// JavaScript syntax
if (member("State") .text = "AK" || member("State") .text = "HI")player.alert("You're off the map!");
}
```
### **Voir aussi**

[and](#page-673-0), [not](#page-676-0)

### <span id="page-678-0"></span>**starts**

### **Syntaxe**

-- Lingo syntax string1 starts string2

```
// JavaScript syntax
string1.indexOf(string2) == 0;
```
### **Description**

Opérateur ; permet de déterminer si la chaîne1 commence par la chaîne2 (TRUE) ou non (FALSE).

La comparaison des chaînes ne tient pas compte des majuscules ou des accents ;  $a$  et  $\AA$  sont ainsi considérés comme identiques.

Il s'agit d'un opérateur de comparaison avec niveau de priorité de 1.

### **Exemple**

L'instruction suivante indique dans la fenêtre Messages si le mot Macrostuff commence par la chaîne « Macro » :

```
-- Lingo syntax
put("Macrostuff" starts "Macro")
```

```
// JavaScript syntax
var string1 = "Macrostuff";
put(string1.indexOf("Macro") == 0);
```
Le résultat est 1, équivalent numérique de TRUE.

### **Voir aussi**

[contains](#page-674-0)

# **Chapitre 14 : Propriétés**

Ce chapitre répertorie dans l'ordre alphabétique toutes les propriétés disponibles dans Director®.

# **\_global**

### **Syntaxe**

```
-- Lingo syntax
_global
```

```
// JavaScript syntax
_global;
```
### **Description**

Propriété de haut niveau ; fournit une référence à l'objet global qui stocke toutes les variables globales. Lecture seule.

Toutes les variables globales sont accessibles à la fois en syntaxe Lingo et en syntaxe JavaScript.

### **Exemple**

Cette instruction définit la variable objGlobal sur la propriété \_global :

```
-- Lingo syntax
objGlobal = _global
```

```
// JavaScript syntax
var objGlobal = global;
```
L'instruction suivante utilise directement la propriété \_global pour supprimer toutes les variables globales :

```
-- Lingo syntax
_global.clearGlobals()
```

```
// JavaScript syntax
_global.clearGlobals();
```
**Voir aussi**

[Global](#page-134-0)

$$
\_ \mathsf{key}
$$

```
Syntaxe
-- Lingo syntax
```
 $_k$ ey

```
// JavaScript syntax
_key;
```
### **Description**

Propriété de haut niveau ; fournit une référence à l'objet touche utilisé pour surveiller les opérations effectuées au clavier par un utilisateur. Lecture seule.

### **Exemple**

L'instruction suivante définit la variable objKey sur la propriété \_key :

-- Lingo syntax  $objKey = key$ 

// JavaScript syntax var obj $Key = \text{key};$ 

L'instruction suivante utilise directement la propriété \_key pour accéder à la valeur de la propriété key :

```
-- Lingo syntax
theKey = \ensuremath{\mathsf{key}}\xspace.key
```
// JavaScript syntax var theKey =  $_k$ ey.key;

### **Voir aussi**

[Touche](#page-135-0)

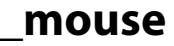

### **Syntaxe**

```
-- Lingo syntax
_mouse
```

```
// JavaScript syntax
_mouse;
```
### **Description**

Propriété de haut niveau ; fournit une référence à l'objet souris qui permet d'accéder aux opérations effectuées par un utilisateur avec la souris, tels que les déplacements de la souris et les clics de souris. Lecture seule.

### **Exemple**

L'instruction suivante définit la variable objMouse sur la propriété \_mouse :

```
-- Lingo syntax
objMouse = _mouse
```

```
// JavaScript syntax
var objMouse = _mouse;
```
L'instruction suivante utilise directement la propriété \_mouse pour accéder à la valeur de la propriété mouseH :

```
-- Lingo syntax
theMouseH = mouse.mouseH
```

```
// JavaScript syntax
var theMouseH = _mouse.mouseH;
```
### **Voir aussi**

[Souris](#page-137-0)

### **\_movie**

#### **Syntaxe**

```
-- Lingo syntax
_movie
```

```
// JavaScript syntax
_movie;
```
### **Description**

Propriété de haut niveau ; fournit une référence à l'objet animation qui représente l'animation active en cours dans le lecteur Director et permet d'accéder aux propriétés et méthodes disponibles au niveau animation. Lecture seule.

### **Exemple**

L'instruction suivante définit la variable objAnimation sur la propriété \_movie :

```
-- Lingo syntax
objMovie = _movie
```

```
// JavaScript syntax
var objMovie = move;
```
L'instruction suivante utilise directement la propriété \_movie pour accéder à la valeur de la propriété displayTemplate :

```
-- Lingo syntax
theTemplate = _movie.displayTemplate
```

```
// JavaScript syntax
var theTemplate = movie.displayTemplate;
```
**Voir aussi**

### [Animation](#page-138-0)

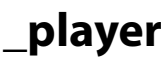

### **Syntaxe**

```
-- Lingo syntax
_player
```
// JavaScript syntax \_player;

### **Description**

Propriété de haut niveau ; fournit une référence à l'objet lecteur qui gère et exécute toutes les animations, dont les animations dans une fenêtre. Lecture seule.

### **Exemple**

L'instruction suivante définit la variable objPlayer sur la propriété \_player :

```
-- Lingo syntax
objPlayer = _player
```

```
// JavaScript syntax
var objPlayer = player;
```
L'instruction suivante utilise directement la propriété \_player pour accéder à la valeur de la propriété xtraList :

```
-- Lingo syntax
theXtras = _player.xtraList
```

```
// JavaScript syntax
var theXtras = _player.xtraList;
```
### **Voir aussi**

[Lecteur](#page-140-0)

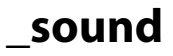

#### **Syntaxe**

```
-- Lingo syntax
_sound
```
// JavaScript syntax \_sound;

### **Description**

Propriété de haut niveau ; fournit une référence à l'objet son qui contrôle la lecture audio des huit pistes audio disponibles. Lecture seule.

### **Exemple**

L'instruction suivante définit la variable objSound sur la propriété \_sound :

```
-- Lingo syntax
objSound = _sound
// JavaScript syntax
```
var  $objSound = sound;$ 

L'instruction suivante utilise directement la propriété \_sound pour accéder à la propriété soundLevel :

```
-- Lingo syntax
theLevel = sound.soundLevel
```

```
// JavaScript syntax
var theLevel = _sound.soundLevel;
```
### **Voir aussi**

```
Son
```
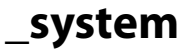

```
Syntaxe
-- Lingo syntax
_system
```
```
// JavaScript syntax
_system;
```
#### **Description**

Propriété de haut niveau ; fournit une référence à l'objet système qui permet d'accéder aux informations du système et de l'environnement, telles que les méthodes système. Lecture seule.

#### **Exemple**

L'instruction suivante définit la variable objSystème sur la propriété \_system :

```
-- Lingo syntax
objSystem = _system
// JavaScript syntax
```
var objSystem = system;

L'instruction suivante utilise directement la propriété \_system pour accéder à la propriété freeBytes :

```
-- Lingo syntax
theBytes = _system.freeBytes
```
// JavaScript syntax var theBytes = \_system.freeBytes;

#### **Voir aussi**

[Système](#page-147-0)

## **aboutInfo**

#### **Syntaxe**

```
-- Lingo syntax
_movie.aboutInfo
```
// JavaScript syntax \_movie.aboutInfo;

#### **Description**

Propriété d'animation ; permet de saisir une chaîne dans la boîte de dialogue Propriétés de l'animation en phase de création. Lecture seule.

#### **Exemple**

Les instructions suivantes affichent des informations sur l'animation dans la fenêtre Messages.

```
-- Lingo syntax
trace(_movie.aboutInfo)
```
// JavaScript syntax trace( movie.aboutInfo);

#### **Voir aussi**

[copyrightInfo \(animation\),](#page-773-0) [Animation](#page-138-0)

### **actionsEnabled**

#### **Syntaxe**

```
-- Lingo syntax
memberOrSpriteObjRef.actionsEnabled
```

```
// JavaScript syntax
memberOrSpriteObjRef.actionsEnabled;
```
#### **Description**

Propriété d'acteur et propriété d'image-objet ; contrôle si les actions d'un contenu Adobe® Flash® sont activées (TRUE, valeur par défaut) ou désactivées (FALSE).

Cette propriété peut être testée et définie.

#### **Exemple**

Le gestionnaire suivant accepte une référence d'image-objet en tant que paramètre, puis active ou désactive la propriété actionsEnabled de l'image-objet.

```
-- Lingo syntax
on ToggleActions(whichSprite)
      sprite(whichSprite).actionsEnabled = not(sprite(whichSprite).actionsEnabled)
end
// JavaScript syntax
function ToggleActions(whichSprite) {
      switch(sprite(whichSprite).actionsEnabled){
        case 0:
              sprite(whichSprite).actionsEnabled = 1;
            break;
        case 1:
            sprite(whichSprite).actionsEnabled = 0;
            break;
    }
}
```
# **active3dRenderer**

#### **Syntaxe**

```
-- Lingo syntax
_movie.active3dRenderer
```

```
// JavaScript syntax
_movie.active3dRenderer;
```
#### **Description**

Propriété d'animation ; indique le moteur de rendu utilisé par l'animation pour le dessin des images-objets 3D. Cette propriété est l'équivalent de la propriété getRendererServices().renderer. Lecture seule.

Les valeurs possibles de la propriété active3dRenderer sont #openGL, #directX7\_0, #directx9, #directX5\_2 et #software. Les valeurs #openGL, #directX7\_0, #directx9 et #directX5\_2, qui représentent des pilotes de carte vidéo, permettent d'obtenir de meilleures performances que la valeur #software qui correspond à un moteur de rendu logiciel utilisé lorsque aucune des trois premières options n'est disponible.

Utilisez getRendererServices().renderer pour définir cette propriété.

#### **Exemple**

Les exemples ci-dessous indiquent les deux façons de déterminer le moteur de rendu en cours d'utilisation.

```
-- Lingo syntax
put(_movie.active3dRenderer)
put(getRendererServices().renderer)
```

```
// JavaScript syntax
put( movie.active3dRenderer);
put(getRendererServices().renderer);
```
#### **Voir aussi**

[Animation](#page-138-0), [renderer](#page-1024-0)

### **activeCastLib**

#### **Syntaxe**

```
-- Lingo syntax
_movie.activeCastLib
```
// JavaScript syntax \_movie.activeCastLib;

#### **Description**

Propriété d'animation ; indique la bibliothèque de distribution la plus récemment activée. Lecture seule.

La valeur de la propriété activeCastLib correspond au numéro de cette bibliothèque de distribution.

La propriété activeCastLib est utile lors de l'utilisation de la propriété selection de l'objet distribution. Utilisez-la pour déterminer la bibliothèque de distribution à laquelle la sélection fait référence.

#### **Exemple**

Les instructions suivantes affectent les acteurs sélectionnés de la distribution la plus récemment activée à la variable acteursSélectionnés :

```
-- Lingo syntax
castLibOfInterest = _movie.activeCastLib
selectedMembers = castLib(castLibOfInterest).selection
```

```
// JavaScript syntax
var castLibOfInterest = movie.activeCastLib;
var selectedMembers = castLib(castLibOfInterest).selection;
```
#### **Voir aussi**

[Lecteur,](#page-140-0) [selection](#page-1058-0)

### **activeWindow**

#### **Syntaxe**

-- Lingo syntax

\_player.activeWindow

```
// JavaScript syntax
_player.activeWindow;
```
#### **Description**

Propriété de lecteur ; indique la fenêtre d'animation active. Lecture seule.

Dans le cas de l'animation principale, activeWindow correspond à la scène. Dans le cas d'une animation dans une fenêtre (MIAW), activeWindow désigne l'animation dans la fenêtre.

#### **Exemple**

L'exemple suivant place le mot Active dans la barre de titre de la fenêtre sur laquelle l'utilisateur a cliqué et place le mot Inactive dans la barre de titre de toutes les autres fenêtres ouvertes :

```
-- Lingo syntax
on activateWindow
   clickedWindow = _player.windowList.getPos(_player.activeWindow)
   windowCount = _player.windowList.count
   repeat with x = 1 to windowCount
        if (x = clickedWindow) then
           _player.window[clickedWindow].title = "Active"
        else
            _player.windowList[x].title = "Inactive"
        end if
    end repeat
end activateWindow
// JavaScript syntax
function activateWindow() {
   var clickedWindow = player.windowList.getPos(player.activeWindow);
   var windowCount = _player.windowList.count;
   for (var x = 1; x \le windowCount; x++) {
       if (x == clickedWindow) {
           _player.window[clickedWindow].title = "Active"
        }
        else {
            _player.windowList[x].title = "Inactive"
        }
    }
}
```
#### **Voir aussi**

[Lecteur](#page-140-0)

# **actorList**

#### **Syntaxe**

-- Lingo syntax \_movie.actorList

// JavaScript syntax \_movie.actorList;

#### **Description**

Propriété d'animation ; liste d'objets enfants explicitement ajoutés à cette liste. Lecture/écriture.

Les objets d'actorList reçoivent un message stepFrame à chaque passage de la tête de lecture sur une image.

Pour ajouter un objet dans actorList, utilisez movie.actorList.append(newScriptObjRef). Le gestionnaire stepFrame de l'objet dans son script parent ou ancêtre est alors exécuté automatiquement à chaque avancée d'image.

Pour supprimer les objets de la liste actorList, affectez à celle-ci la valeur [ ] qui vide la liste.

Director n'efface pas le contenu d'actorList lorsqu'il passe à une autre animation, ce qui peut provoquer un comportement imprévisible dans cette dernière. Pour empêcher le transfert des objets enfants de l'animation en cours à la nouvelle animation, insérez l'instruction actorList = [ ] dans le gestionnaire prepareMovie de la nouvelle animation.

#### **Exemple**

L'instruction suivante ajoute un objet enfant créé à partir du script parent Balle roulante. Les trois valeurs sont des paramètres dont le script a besoin.

L'instruction suivante affiche le contenu d'actorList dans la fenêtre Messages :

```
-- Lingo syntax
put(_movie.actorList)
```

```
// JavaScript syntax
put( movie.actorList);
```
L'instruction suivante efface les objets d'actorList.

```
-- Lingo syntax
_movie.actorList = [] -- using brackets
movie.actorList = list() -- using list()
```

```
// JavaScript syntax
movie.actorList = list();
```
#### **Voir aussi**

[Animation](#page-138-0), [on prepareMovie,](#page-218-0) [on stepFrame](#page-224-0)

### <span id="page-688-0"></span>**alertHook**

#### **Syntaxe**

```
-- Lingo syntax
_player.alertHook
```
// JavaScript syntax \_player.alertHook;

#### **Description**

Propriété de lecteur ; spécifie un script parent contenant le gestionnaire alertHook. Lecture/écriture.

Utilisez alertHook pour contrôler l'affichage des messages d'alerte concernant les erreurs de fichier ou de script. Si une erreur survient alors qu'un script parent est affecté à alertHook, Director exécute le gestionnaire alertHook dans le script parent.

Bien qu'il soit possible de placer des gestionnaires alertHook dans des scripts d'animation, il est vivement recommandé de placer un gestionnaire alertHook dans un script parent ou de comportement afin d'éviter tout risque d'appel accidentel du gestionnaire depuis différents emplacements, ce qui risquerait de créer une certaine confusion concernant l'emplacement de l'erreur.

Le gestionnaire alertHook étant exécuté en cas d'erreur, évitez de l'utiliser pour un script non utilisé pour traiter les erreurs. Par exemple, le gestionnaire alertHook ne constitue pas l'emplacement approprié pour une instruction go().

Le gestionnaire alertHook reçoit un argument d'instance, deux arguments de chaîne décrivant l'erreur, ainsi qu'un argument facultatif spécifiant un événement supplémentaire invoquant le gestionnaire.

Le quatrième argument peut avoir une de ces quatre valeurs :

- #alert : entraîne le déclenchement du gestionnaire par la méthode alert().
- #movie : entraîne le déclenchement du gestionnaire par une erreur de fichier introuvable lors de l'exécution d'une commande go().
- #script : entraîne le déclenchement du gestionnaire par une erreur de script.
- #safeplayer : entraîne le déclenchement du gestionnaire par la vérification de la propriété safePlayer.

Selon le script qu'il contient, le gestionnaire alertHook peut ignorer l'erreur ou la signaler d'une autre façon.

#### **Exemple**

L'instruction suivante spécifie que le script parent Alerte est le script déterminant si une alerte doit être affichée lorsqu'une erreur se produit. Si une erreur se produit, le script affecte les chaînes d'erreur et de message à l'acteur champ Sortie et renvoie la valeur 1.

```
-- Lingo syntax
on prepareMovie
    _player.alertHook = script("Alert")
end
-- "Alert" script
on alertHook me, err, msg
   member("Output").text = err && msg
    return 1
end
// JavaScript syntax
function prepareMovie() {
      _player.alertHook = "alert("Error type", "Error message");" 
}
// alert handler
function alert(err, msg) { 
    member("Output").text = err + " " + msg; return 1;}
```
#### **Voir aussi**

[alertHook](#page-688-0), [Lecteur](#page-140-0), [safePlayer](#page-1037-0)

## **alignment**

#### **Syntaxe**

```
-- Lingo syntax
memberObjRef.alignment
```
// JavaScript syntax memberObjRef.alignment;

#### **Description**

Propriété d'acteur ; détermine l'alignement utilisé pour afficher des caractères dans l'acteur champ spécifié. Cette propriété s'applique uniquement aux acteurs champ et texte qui contiennent des caractères (un espace suffit).

Pour les acteurs champ, la valeur de la propriété est une chaîne contenant l'un des termes suivants : left, center ou right.

Pour les acteurs texte, la valeur de la propriété est un symbole contenant l'un des éléments suivants : #left, #center, #right ou #full.

Le paramètre quelActeur peut indiquer le nom ou le numéro d'un acteur.

Cette propriété peut être testée et définie. Pour les acteurs texte, la propriété peut être définie paragraphe par paragraphe.

#### **Exemple**

L'instruction suivante définit la variable characterAlign sur la valeur en cours de la propriété alignment pour l'acteur champ Pierre :

```
--Lingo syntax
characterAlign = member("Rokujo Speaks").alignment
```

```
// JavaScript syntax
var characterAlign = member("Rokujo Speaks").alignment;
```
#### **Voir aussi**

```
text, font, lineHeight, fontSize, fontStyle, &, + (opérateur de concaténation), 
&&, + (opérateur de concaténation)
```
### <span id="page-690-0"></span>**allowCustomCaching**

#### **Syntaxe**

```
-- Lingo syntax
_movie.allowCustomCaching
```

```
// JavaScript syntax
_movie.allowCustomCaching;
```
#### **Description**

Propriété d'animation ; contiendra les informations concernant un cache privée dans les futures versions de Director. Lecture/écriture.

La valeur par défaut de cette propriété est TRUE.

#### **Voir aussi**

```
allowGraphicMenu, allowSaveLocal, allowTransportControl, allowVolumeControl, allowZooming, 
Animation
```
### <span id="page-691-0"></span>**allowGraphicMenu**

#### **Syntaxe**

```
-- Lingo syntax
_movie.allowGraphicMenu
```

```
// JavaScript syntax
_movie.allowGraphicMenu;
```
#### **Description**

Propriété d'animation ; définit la disponibilité des contrôles graphiques dans le menu contextuel lors de la lecture de l'animation dans un environnement Adobe Shockwave®. Lecture/écriture.

Affectez à cette propriété la valeur FALSE si vous préférez afficher un menu textuel plutôt que le menu contextuel graphique.

La valeur par défaut de cette propriété est TRUE.

#### **Voir aussi**

```
allowCustomCaching, allowSaveLocal, allowTransportControl, allowVolumeControl, 
allowZooming, Animation
```
### <span id="page-691-1"></span>**allowSaveLocal**

#### **Syntaxe**

```
-- Lingo syntax
_movie.allowSaveLocal
```

```
// JavaScript syntax
_movie.allowSaveLocal;
```
#### **Description**

Propriété d'animation ; définit la disponibilité du contrôle d'enregistrement dans le menu contextuel lors de la lecture de l'animation dans un environnement Shockwave® Player. Lecture/écriture.

Cette propriété permettra d'effectuer des améliorations dans les futures versions de Shockwave Player.

La valeur par défaut de cette propriété est TRUE.

#### **Voir aussi**

```
allowCustomCaching, allowGraphicMenu, allowTransportControl, allowVolumeControl, 
allowZooming, Animation
```
### <span id="page-692-0"></span>**allowTransportControl**

#### **Syntaxe**

```
-- Lingo syntax
_movie.allowTransportControl
```

```
// JavaScript syntax
_movie.allowTransportControl;
```
#### **Description**

Propriété d'animation ; cette propriété permettra d'effectuer des améliorations dans les futures versions de Shockwave Player. Lecture/écriture.

La valeur par défaut de cette propriété est TRUE.

#### **Voir aussi**

```
allowCustomCaching, allowGraphicMenu, allowSaveLocal, allowVolumeControl, allowZooming, 
Animation
```
# <span id="page-692-1"></span>**allowVolumeControl**

#### **Syntaxe**

```
-- Lingo syntax
_movie.allowVolumeControl
```

```
// JavaScript syntax
_movie.allowVolumeControl;
```
#### **Description**

Propriété d'animation ; définit la disponibilité du contrôle du volume dans le menu contextuel lors de la lecture de l'animation dans un environnement Shockwave Player. Lecture/écriture.

L'un des contrôles du volume est activé ou désactivé selon que vous affectez la valeur TRUE ou FALSE à cette propriété.

La valeur par défaut de cette propriété est TRUE.

#### **Voir aussi**

```
allowCustomCaching, allowGraphicMenu, allowSaveLocal, allowTransportControl, allowZooming, 
Animation
```
# <span id="page-692-2"></span>**allowZooming**

#### **Syntaxe**

```
-- Lingo syntax
_movie.allowZooming
```
// JavaScript syntax \_movie.allowZooming;

#### **Description**

Propriété d'animation ; détermine si l'utilisateur peut étirer l'animation ou zoomer sur cette dernière lors de la lecture dans Shockwave Player et ShockMachine. Lecture/écriture.

Affectez la valeur FALSE à cette propriété pour empêcher le redimensionnement de l'animation dans un navigateur ou dans ShockMachine.

La valeur par défaut de cette propriété est TRUE.

#### **Voir aussi**

```
allowCustomCaching, allowGraphicMenu, allowSaveLocal, allowTransportControl, 
allowVolumeControl, Animation
```
### **alphaThreshold**

#### **Syntaxe**

```
-- Lingo syntax
memberObjRef.alphaThreshold
```
// JavaScript syntax memberObjRef.alphaThreshold;

#### **Description**

Propriété d'acteur bitmap ; régit l'incidence de la couche alpha du bitmap sur la détection des clics de souris. Cette propriété peut prendre une valeur comprise entre 0 et 255 correspondant exactement aux valeurs alpha de la couche alpha pour une image bitmap 32 bits.

Pour un paramètre alphaThreshold donné, Director détecte un clic de souris si la valeur du pixel correspondant à ce point dans la couche alpha est égale ou supérieure au seuil. L'affectation de la valeur 0 à alphaThreshold rend tous les pixels opaques à la détection des clics de souris, quel que soit le contenu de la couche alpha.

**Voir aussi**

[useAlpha](#page-1150-0)

### <span id="page-693-0"></span>**ambient**

#### **Syntaxe**

```
member(whichCastmember).shader(whichShader).ambient
member(whichCastmember).model(whichModel).shader.ambient
member(whichCastmember).model(whichModel).shaderList{[index]}.ambient
```
#### **Description**

Propriété 3D de matériau #standard ; indique la quantité de chaque composante de couleur de la lumière ambiante de l'acteur reflétée par le matériau.

Par exemple, si la couleur de la lumière ambiante est rgb(255, 255, 255) et la valeur de la propriété ambient du matériau est rgb(255, 0, 0), le matériau reflète toute la composante rouge de la lumière que les couleurs du matériau peuvent refléter. Toutefois, quelles que soient les couleurs du matériau, il ne reflète pas les composantes bleue et verte de la lumière. Dans ce cas, s'il n'y a pas d'autres lumières dans la scène, le bleu et le vert du matériau ne reflètent aucune couleur et apparaissent en noir.

La valeur par défaut de cette propriété est rgb(63,63,63).

#### **Exemple**

L'instruction suivante donne à la propriété ambient du modèle Fauteuil la valeur rgb(255, 255, 0). Le modèle Fauteuil reflète entièrement les composantes rouge et verte de la lumière ambiante et ignore la composante bleue.

```
-- Lingo syntax
member("Room").model("Chair").shader.ambient = rgb(255, 0, 0)
```

```
// JavaScript syntax
member("Room").getPropRef("model",1).shader.ambient = color(255,0,0);
```
#### **Voir aussi**

[ambientColor,](#page-694-0) [newLight,](#page-472-0) [type \(lumière\)](#page-1143-0), [diffuse](#page-797-0), [specular \(matériau\)](#page-1078-0)

### <span id="page-694-0"></span>**ambientColor**

#### **Syntaxe**

member(whichCastmember).ambientColor

#### **Description**

Propriété 3D d'acteur ; indique la couleur rvb de la lumière ambiante par défaut de l'acteur.

La valeur par défaut de cette propriété est rgb(0, 0, 0). Cela n'ajoute aucune lumière à la scène.

#### **Exemple**

L'instruction suivante définit la propriété ambientColor de l'acteur Pièce sur la valeur rgb(255, 0, 0). La lumière ambiante par défaut de l'acteur est rouge. Cette propriété peut également être définie dans l'Inspecteur des propriétés.

```
-- Lingo syntax
member("Room").ambientColor = rgb(255, 0, 0)
```

```
// JavaScript syntax
member("Room").ambientColor = color(255,0,0);
```

```
Voir aussi
```
[directionalColor,](#page-800-0) [directionalPreset,](#page-801-0) [ambient](#page-693-0)

### **ancestor**

**Syntaxe** property {optionalProperties} ancestor

#### **Description**

Propriété d'objet ; permet aux objets enfants et aux comportements d'utiliser des gestionnaires qui ne sont pas contenus dans le script parent ou le comportement.

La propriété ancestor est généralement utilisée avec deux scripts parents ou plus. Vous pouvez utiliser cette propriété pour permettre aux objets enfants et aux comportements de partager certains comportements hérités d'un ancêtre, tout en ayant des comportements différents hérités de leurs parents.

Dans le cas des objets enfants, la propriété ancestor est généralement affectée dans le gestionnaire on new du script parent. Lorsque vous envoyez un message à un objet enfant ne disposant d'aucun gestionnaire, ce message est envoyé directement au script défini par la propriété ancestor.

Si un comportement comporte un ancêtre, cet ancêtre reçoit des événements de souris tels que mouseDown et mouseWithin.

La propriété ancestor vous permet de modifier le comportement et les propriétés d'un grand nombre d'objets à l'aide d'une même commande.

Le script ancêtre peut contenir des variables de propriétés indépendantes accessibles par les objets enfants. Pour faire référence aux variables de propriétés du script ancêtre, respectez la syntaxe suivante :

me.variableDePropriété = valeur

Par exemple, l'instruction suivante remplace la valeur de la variable de propriété nombreDePattes d'un script ancêtre par la valeur 4 :

me.legCount = 4

Utilisez la syntaxe the nomDeVariable of nomDeScript pour accéder aux variables de propriétés non contenues dans l'objet en cours. L'instruction suivante permet à la variable monNombreDePattes de l'objet enfant d'accéder à la variable de propriété nombreDePattes du script ancêtre :

set myLegCount to the legCount of me

#### **Exemple**

Chacun des scripts suivants est un acteur. Le script ancêtre Animal et les scripts parents Chien et Homme interagissent pour définir des objets.

Le premier script, Chien, définit la variable de propriété breed sur Mutt, affecte à the ancestor of Dog le script Animal et attribue à la variable legCount du script ancêtre la valeur 4 :

```
property breed, ancestor
on new me
   set breed = "Mutt" 
    set the ancestor of me to new(script "Animal")
    set the legCount of me to 4 
    return me
end
```
Le second script, Homme, paramètre la variable de propriété race sur Caucasien, affecte à the ancestor of Mann le script Animal et attribue à la variable legCount du script ancêtre la valeur 2 :

```
property race, ancestor
on new me
   set race to "Caucasian"
   set the ancestor of me to new(script "Animal")
   set the legCount of me to 2
   return me
```
end

#### **Voir aussi** [new\(\),](#page-466-0) [menu,](#page-242-0) [property](#page-246-0)

# **angle (3D)**

#### **Syntaxe**

member(whichCastmember).modelResource(whichModelResource).emitter.angle

#### **Description**

Propriété 3D d'émetteur ; décrit la région dans laquelle les particules d'un système de particules sont émises. Un système de particules est une ressource de modèle de type #particle.

La principale direction de l'émission des particules est le vecteur défini par la propriété [direction](#page-800-1) de l'émetteur. Toutefois, la direction de l'émission d'une particule donnée dévie de ce vecteur selon un angle aléatoire compris entre 0 et la valeur de la propriété angle de l'émetteur.

La plage de cette propriété s'étend de 0,0 à 180,0. La valeur par défaut est 180,0.

#### **Exemple**

L'instruction suivante donne à l'angle d'émission de la ressource de modèle mrFont la valeur 1, ce qui entraîne l'émission des particules en une fine ligne.

member("fountain").modelResource("mrFount").emitter.angle = 1

**Voir aussi** [emitter,](#page-817-0) [direction](#page-800-1)

# **angle (DVD)**

#### **Syntaxe** -- Lingo syntax dvdObjRef.angle

```
// JavaScript syntax
```
dvdObjRef.angle;

#### **Description**

Propriété de DVD ; renvoie le nombre d'angles en cours de la caméra. Lecture/écriture.

La valeur renvoyée est un nombre entier.

#### **Exemple**

L'instruction suivante renvoie le nombre d'angles en cours de la caméra :

```
-- Lingo syntax
put(member(1).angle)-- 1
```

```
// JavaScript syntax
put(member(1).angle);// 1
```
#### **Voir aussi**

[DVD](#page-153-0)

# **angleCount**

#### **Syntaxe**

-- Lingo syntax dvdObjRef.angleCount

// JavaScript syntax dvdObjRef.angleCount;

#### **Description**

Propriété de DVD ; renvoie le nombre d'angles de caméra disponibles dans le titre en cours. Lecture seule.

La valeur renvoyée est un nombre entier compris entre 1 et 9.

#### **Exemple**

L'instruction suivante renvoie le nombre d'angles de caméra disponibles :

```
-- Lingo syntax
put(member(12).angleCount)-- 2
```

```
// JavaScript syntax
put(member(12).angleCount);// 2
```
#### **Voir aussi**

[DVD](#page-153-0)

## **animationEnabled**

#### **Syntaxe**

member(whichCastmember).animationEnabled

#### **Description**

Propriété 3D d'acteur ; indique si les mouvements sont exécutés (TRUE) ou ignorés (FALSE). Cette propriété peut également être définie dans l'Inspecteur des propriétés.

La valeur par défaut de cette propriété est TRUE.

#### **Exemple**

L'instruction suivante désactive l'animation pour l'acteur Séquence.

```
member("Scene").animationEnabled = FALSE
```
## **antiAlias**

**Syntaxe** -- Lingo syntax memberOrSpriteObjRef.antiAlias

// JavaScript syntax memberOrSpriteObjRef.antiAlias;

#### **Description**

Propriété d'acteur ; contrôle si le rendu d'un acteur forme vectorielle ou Flash® repose sur l'anti-aliasing pour assurer une qualité élevée de rendu au détriment de la vitesse de lecture de l'animation. La propriété antiAlias présente la valeur TRUE par défaut.

Dans le cas des formes vectorielles, la valeur TRUE correspond au paramètre de qualité #high (qualité supérieure) d'un élément Flash, tandis que la valeur FALSE correspond au paramètre #low (basse qualité).

La propriété antiAlias est également utilisable comme propriété d'image-objet pour les images-objets forme vectorielle uniquement.

Cette propriété peut être testée et définie.

**Remarque :** La propriété antiAlias n'est pas prise en charge pour les acteurs texte dans Director 11. Pour effectuer l'anti-aliasing des acteurs texte, utilisez la propriété antiAliasType.

#### **Exemple**

Le comportement suivant vérifie le codage des couleurs du moniteur sur lequel l'animation est en cours de lecture. Si ce codage est défini sur 8 bits ou moins (256 couleurs), le script affecte la valeur FALSE à la propriété antiAlias de l'image-objet.

```
--Lingo syntax
property spriteNum
on beginsprite me
    if _system.colorDepth <= 8 then
        sprite(spriteNum).antiAlias = FALSE
    end if
end
// JavaScript syntax
function beginsprite() {
   var cd = system.colorDepth;
    if (cd \lt= 8 ) {
       sprite(this.spriteNum).antiAlias = 0;
    }
}
```
**Voir aussi** [antiAliasThreshold](#page-699-0), [quality](#page-1013-0)

## <span id="page-698-0"></span>**antiAliasingEnabled**

**Syntaxe** sprite(whichSprite).antiAliasingEnabled

#### **Description**

Propriété 3D d'image-objet ; indique si l'univers 3D de l'image-objet quelleImageObjet est anti-aliasé. Elle peut être testée et définie. La valeur par défaut de cette propriété est FALSE, ce qui indique que l'anti-aliasing est désactivé. Si la propriété antiAliasingEnabled a pour valeur TRUE et que le moteur de rendu 3D est remplacé par un moteur ne prenant pas en charge l'anti-aliasing, la propriété prend la valeur FALSE. La valeur de cette propriété n'est pas enregistrée avec l'animation.

Les images-objets anti-aliasées imposent une charge supplémentaire au processeur et ont besoin d'une plus grande quantité de mémoire. La désactivation temporaire de l'anti-aliasing peut améliorer les performances des effets d'animation et l'interaction avec l'utilisateur.

#### **Exemple**

L'instruction Lingo suivante vérifie si le moteur de rendu 3D en cours de l'image-objet 2 prend en charge l'antialiasing à l'aide de la propriété antiAliasingSupported. Si l'anti-aliasing est pris en charge, la seconde instruction active l'anti-aliasing pour l'image-objet avec la propriété antiAliasingEnabled.

```
if sprite(2).antiAliasingSupported = TRUE then
    sprite(2).antiAliasingEnabled = TRUE
end if
```
#### **Voir aussi**

[antiAliasingSupported,](#page-699-1) [renderer,](#page-1024-0) [rendererDeviceList](#page-1025-0)

### <span id="page-699-1"></span>**antiAliasingSupported**

#### **Syntaxe**

sprite(whichSprite).antiAliasingSupported

#### **Description**

Propriété 3D d'image-objet ; indique si l'anti-aliasing est pris en charge par le moteur de rendu 3D en cours. Cette propriété peut être testée, mais pas définie. Cette propriété renvoie la valeur TRUE ou FALSE.

#### **Exemple**

L'instruction Lingo suivante vérifie si le moteur de rendu 3D actuel de l'image-objet 3 supporte l'anti-aliasing. Si l'anti-aliasing est pris en charge, la seconde instruction active l'anti-aliasing pour l'image-objet avec la propriété antiAliasingEnabled.

```
if sprite(3).antiAliasingSupported = TRUE then
   sprite(3).antiAliasingEnabled = TRUE
end if
```
#### **Voir aussi**

[antiAliasingEnabled](#page-698-0), [renderer](#page-1024-0), [rendererDeviceList](#page-1025-0)

### <span id="page-699-0"></span>**antiAliasThreshold**

#### **Syntaxe**

```
-- Lingo syntax
memberObjRef.antiAliasThreshold
```
// JavaScript syntax memberObjRef.antiAliasThreshold;

#### **Description**

Propriété d'acteur texte ; contrôle la taille de point à laquelle l'anti-aliasing est automatiquement appliqué à un acteur texte. Cette propriété n'a d'effet que lorsque la propriété antiAlias de l'acteur texte présente la valeur TRUE.

Le paramètre est un nombre entier indiquant la taille (en points) pour laquelle l'anti-aliasing est exécuté.

Cette propriété a une valeur par défaut de 14 points.

**Voir aussi** [antiAliasType](#page-700-0)

### <span id="page-700-0"></span>**antiAliasType**

#### **Syntaxe**

-- Lingo syntax memberOrSpriteObjRef.antiAliasType

// JavaScript syntax memberOrSpriteObjRef.antiAliasType;

#### **Description**

Propriété d'acteur ; contrôle si le rendu d'un acteur texte repose sur l'anti-aliasing pour assurer une qualité élevée de rendu. La propriété antiAliasType présente la valeur #autoAlias par défaut.

Si vous effectuez une mise à niveau à partir d'une version précédente de Director, l'option auto est mappée sur Niveaux de gris supérieurs à avec la propriété antiAliasThreshold définie sur zéro. L'option Supérieur à est mappée sur Niveaux de gris supérieurs à avec le seuil correspondant.

Utilisez les symboles ci-après pour définir l'option antialiasing correspondante :

Auto - #AutoAlias (utilise les informations du fichier de polices pour l'anti-aliasing).

Appliquer globalement les niveaux de gris - #GrayScaleAllAlias (active l'anti-aliasing en niveaux de gris pour tous les acteurs texte).

Appliquer globalement la sous-pixellisation - #SubpixelAllAlias (active l'anti-aliasing par sous-pixellisation pour tous les acteurs texte).

Niveaux de gris supérieurs à - #GrayscaleLargerThanAlias (active l'anti-aliasing en niveaux de gris pour les tailles de polices supérieures au seuil spécifié).

Aucun - #NoneAlias (désactive l'anti-aliasing pour l'acteur en cours).

Cette propriété peut être testée et définie.

#### **Exemple**

Le comportement suivant vérifie le codage des couleurs du moniteur sur lequel l'animation est en cours de lecture. Si ce codage est défini sur 8 bits ou moins (256 couleurs), le script affecte la valeur FALSE à la propriété antiAlias de l'image-objet.

--Lingo syntax property spriteNum

```
on beginsprite me
   if _system.colorDepth <= 8 then
       sprite(spriteNum).antiAliasType = #noneAlias
    end if
end
// JavaScript syntax
function beginsprite() {
   var cd = _system.colorDepth;
   if (cd \lt= 8 ) {
       sprite(this.spriteNum).antiAliasType = symbol("noneAlias");
    }
}
```
#### **Voir aussi**

```
antiAliasThreshold
```
## **appearanceOptions**

#### **Syntaxe**

```
-- Lingo syntax
windowObjRef.appearanceOptions
```
// JavaScript syntax windowObjRef.appearanceOptions;

#### **Description**

Propriété de fenêtre ; spécifie une liste de propriétés stockant les options d'aspect d'une fenêtre. Lecture/écriture.

Cette liste contient les propriétés ci-après.

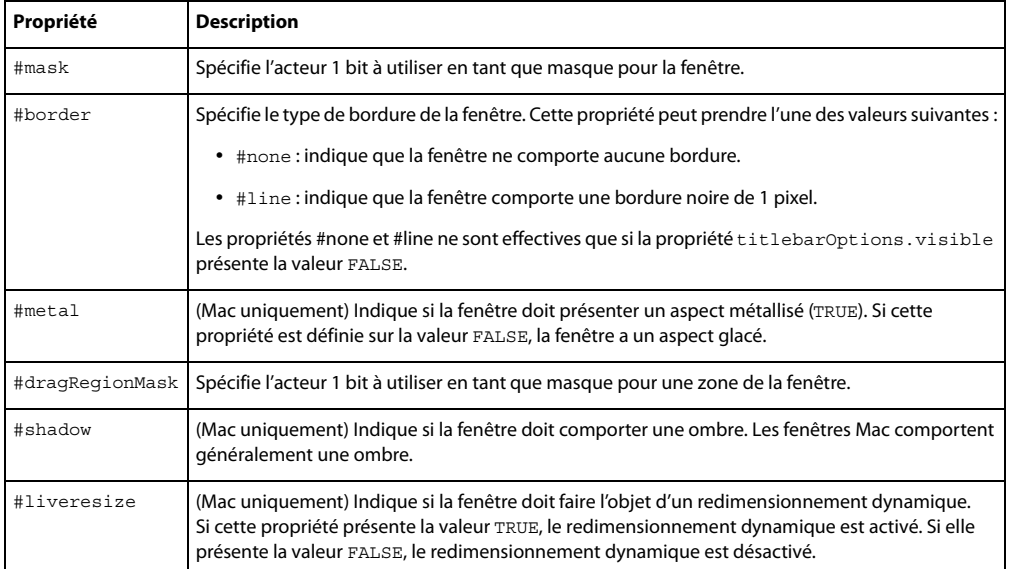

Ces propriétés sont également accessibles par l'intermédiaire de la propriété displayTemplate de l'objet animation.

#### **Exemple**

L'instruction suivante affiche dans la fenêtre Messages toutes les options d'aspect en cours pour la fenêtre intitulée Tableau de commande :

```
-- Lingo syntax
put(window("Control Panel").appearanceOptions)
```

```
// JavaScript syntax
put(window("Control Panel").appearanceOptions);
```
L'instruction suivante définit la propriété border de façon à faire apparaître une bordure de 1 pixel autour de la fenêtre Tableau de commande :

```
-- Lingo syntax
window("Control Panel").appearanceOptions.border = #line
```

```
// JavaScript syntax
window("Control Panel").appearanceOptions.border = symbol("line");
```
#### **Voir aussi**

```
displayTemplate, titlebarOptions, visible, Fenêtre
```
### <span id="page-702-0"></span>**applicationName**

#### **Syntaxe**

```
-- Lingo syntax
_player.applicationName
```

```
// JavaScript syntax
_player.applicationName;
```
#### **Description**

Propriété de lecteur ; indique le nom de la copie en cours d'exécution de l'application Director en phase de création ou le nom d'un fichier de projection lors de l'exécution. Lecture seule.

La valeur de la propriété est une chaîne.

Shockwave Player ne prend pas en charge cette propriété.

#### **Exemple**

L'instruction suivante affiche le nom de l'application Director, Director.exe.

```
-- Lingo syntax
put(_player.applicationName)
```

```
// JavaScript syntax
put(player.applicationName);
```
#### **Voir aussi**

[applicationPath,](#page-703-0) [Lecteur](#page-140-0)

### <span id="page-703-0"></span>**applicationPath**

#### **Syntaxe**

```
-- Lingo syntax
_player.applicationPath
```
// JavaScript syntax \_player.applicationPath;

#### **Description**

Propriété de lecteur ; détermine le chemin d'accès ou l'emplacement du dossier contenant la copie en cours d'exécution de l'application Director en phase de création ou le dossier contenant la projection lors de l'exécution. Lecture seule.

La valeur de la propriété est une chaîne.

Si vous utilisez applicationPath suivi de & et d'un chemin de sous-dossier, indiquez la totalité de l'expression entre parenthèses afin que le script l'analyse comme un tout.

Shockwave Player ne prend pas en charge cette propriété.

#### **Exemple**

L'instruction suivante affiche le chemin du dossier contenant l'application Director.

```
-- Lingo syntax
put(_player.applicationPath)
```

```
// JavaScript syntax
put(_player.applicationPath);
```
L'instruction suivante ouvre l'animation Champs Elysées dans une fenêtre (sur un ordinateur Windows) :

```
-- Lingo syntax
window(_player.applicationPath & "Film Noir\Sunset Boulevard").open()
```

```
// JavaScript syntax
window( player.applicationPath + "Film Noir\Sunset Boulevard").open();
```
#### **Voir aussi**

[applicationName,](#page-702-0) [Lecteur](#page-140-0)

### **aspectRatio**

#### **Syntaxe**

-- Lingo syntax dvdObjRef.aspectRatio

// JavaScript syntax dvdObjRef.aspectRatio;

#### **Description**

Propriété de DVD. Renvoie une liste de propriétés spécifiant la largeur et la hauteur de l'acteur DVD. Lecture seule.

La largeur et la hauteur sont renvoyées sous forme de nombres entiers.

#### **Exemple**

L'instruction suivante renvoie la valeur aspectRatio de l'acteur 1 :

```
-- Lingo syntax
trace(member(1).aspectRatio) -- [#width: 16, #height:9]
```

```
// JavaScript syntax
trace(member(1).aspectRatio); // ["width": 16, "height":9];
```
#### **Voir aussi**

[DVD](#page-153-0)

### **attenuation**

#### **Syntaxe**

```
member(whichCastMember).light(whichLight).attenuation
```
#### **Description**

Propriété 3D de lumière ; indique les facteurs d'atténuation constante, linéaire et quadratique pour les projecteurs et les points lumineux.

La valeur par défaut de cette propriété est vector(1,0, 0,0, 0,0).

#### **Exemple**

L'instruction suivante définit la propriété attenuation de la lumière Lampe sur la valeur vector(0,5, 0, 0), ce qui l'assombrit légèrement.

```
-- Lingo syntax
member("3d world").light("HouseLight").attenuation = vector(.5, 0, 0)
```

```
// JavaScript syntax
member("3d world").getProp("light",1).attenuation = vector(.5, 0, 0);
```
#### **Voir aussi**

[color \(lumière\)](#page-763-0)

### <span id="page-704-0"></span>**attributeName**

#### **Syntaxe**

XMLnode.attributeName[ attributeNumber ]

#### **Description**

Propriété XML ; renvoie le nom du nœud enfant spécifié d'un document XML analysé.

#### **Exemple**

Avec le code XML suivant :

```
<?xml version="1.0"?>
   <e1><tagName attr1="val1" attr2="val2"/>
       <e2> element 2</e2>
```

```
<e3>element 3</e3>
    here is some text
\langlee1>
```
L'instruction Lingo suivante renvoie le nom du premier attribut de la balise appelée tagName :

```
put gParserObject.child[1].child[1].attributeName[1]
-- "attr1"
```
#### **Voir aussi**

[attributeValue](#page-705-0)

## <span id="page-705-0"></span>**attributeValue**

#### **Syntaxe**

XMLnode.attributeValue[ attributeNameOrNumber ]

#### **Description**

Propriété XML ; renvoie la valeur du nœud enfant spécifié d'un document XML analysé.

#### **Exemple**

Avec le code XML suivant :

```
<?xml version="1.0"?>
   <e1><tagName attr1="val1" attr2="val2">
       <e2> element 2</e2>
       <e3>element 3</e3>
       here is some text
```
L'instruction Lingo suivante renvoie la valeur du premier attribut de la balise appelée tagName :

```
put gParserObject.child[1].child[1].attributeValue[1]
-- "val1"
```
#### **Voir aussi**

[attributeName](#page-704-0)

### **audio (DVD)**

#### **Syntaxe**

-- Lingo syntax dvdObjRef.audio

// JavaScript syntax dvdObjRef.audio;

#### **Description**

Propriété de DVD. Détermine si la fonction audio est activée (TRUE, valeur par défaut) ou non (FALSE). Lecture/écriture.

#### **Exemple**

L'instruction suivante désactive la fonction audio :

```
-- Lingo syntax
member(14).audio = 0
```

```
// JavaScript syntax
member(14).audio = 0;
```
#### **Voir aussi**

[DVD](#page-153-0)

### **audio (RealMedia)**

#### **Syntaxe**

```
-- Lingo syntax
memberOrSpriteObjRef.audio
```
// JavaScript syntax memberOrSpriteObjRef.audio;

#### **Description**

Propriété d'acteur ou d'image-objet RealMedia ; permet de lire (TRUE) ou de mettre en sourdine (FALSE) la fonction audio du flux RealMedia. Le paramétrage par défaut de cette propriété est TRUE (1). Les valeurs entières autres que 1 ou 0 sont traitées comme TRUE (1). La définition de cette propriété n'a aucun effet si la méthode realPlayerNativeAudio() présente la valeur TRUE.

Si la propriété audio présente la valeur FALSE lorsque la lecture d'un acteur RealMedia démarre, la piste audio reste affectée, ce qui vous permet d'activer ou de désactiver le son lors de la lecture.

Une certaine latence peut se produire lors de la définition de cette propriété, ce qui signifie qu'un léger délai peut être observé avant l'activation ou la désactivation du son.

#### **Exemple**

Les exemples suivants définissent la propriété audio de l'image-objet 2 et de l'acteur Real sur la valeur TRUE, ce qui signifie que la portion audio du flux RealMedia est lue.

```
-- Lingo syntax
put(sprite(2).audio) -- 1
put(member("Real").audio) -- 1
// JavaScript syntax
put(sprite(2).audio); // 1
put(member("Real").audio); // 1
```
Le code Lingo suivant définit la propriété audio de l'image-objet 2 et de l'acteur Real sur la valeur FALSE, ce qui signifie que la portion audio du flux RealMedia n'est pas lue en même temps que l'animation.

```
-- Lingo syntax
sprite(2).audio = FALSE
member("Real").audio = FALSE
// JavaScript syntax
sprite(2). audio = 0;
member("Real").audio = 0;
```
#### **Voir aussi**

[soundChannel \(RealMedia\)](#page-1071-0), [video \(RealMedia, Windows Media\)](#page-1160-0), [sound \(lecteur\)](#page-1070-0)

### **audio (Windows Media)**

#### **Syntaxe**

-- Lingo syntax windowsMediaObjRef.audio

// JavaScript syntax windowsMediaObjRef.audio;

#### **Description**

Propriété Windows Media. Détermine si la fonction audio est activée (TRUE, valeur par défaut) ou non (FALSE) pendant la lecture. Lecture/écriture.

#### **Exemple**

L'instruction suivante indique dans la fenêtre Messages si la fonction audio est activée pour l'acteur 5 :

```
-- Lingo syntax
trace(member(5).audio)
```
// JavaScript syntax trace(member(5).audio);

#### **Voir aussi**

[Windows Media](#page-166-0)

### **audioChannelCount**

#### **Syntaxe**

-- Lingo syntax dvdObjRef.audioChannelCount

```
// JavaScript syntax
dvdObjRef.audioChannelCount;
```
#### **Description**

Propriété de DVD ; renvoie le nombre de pistes audio. Lecture seule.

#### **Exemple**

L'instruction suivante renvoie le nombre de pistes audio :

```
-- Lingo syntax
member(1).audioChannelCount
```

```
// JavaScript syntax
member(1).audioChannelCount;
```
#### **Voir aussi**

[DVD](#page-153-0)

### **audioExtension**

#### **Syntaxe**

-- Lingo syntax dvdObjRef.audioExtension

// JavaScript syntax dvdObjRef.audioExtension;

#### **Description**

Propriété de DVD. Renvoie un symbole indiquant les éventuelles extensions audio d'un flux audio. Lecture seule.

Les valeurs pouvant être renvoyées sont les suivantes :

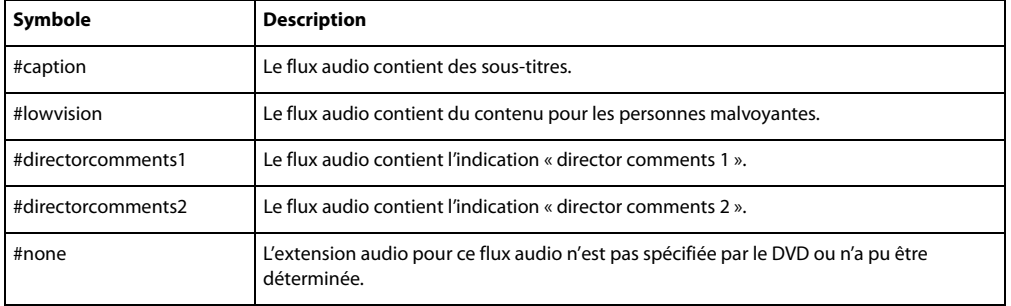

#### **Voir aussi**

[DVD](#page-153-0)

# **audioFormat**

#### **Syntaxe**

-- Lingo syntax dvdObjRef.audioFormat

// JavaScript syntax dvdObjRef.audioFormat;

#### **Description**

Propriété de DVD. Renvoie un symbole indiquant le format (mode de codage) d'un flux audio. Lecture seule.

Les valeurs pouvant être renvoyées sont les suivantes :

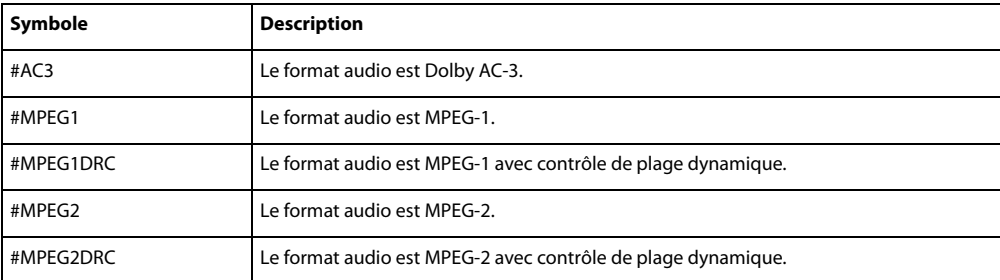

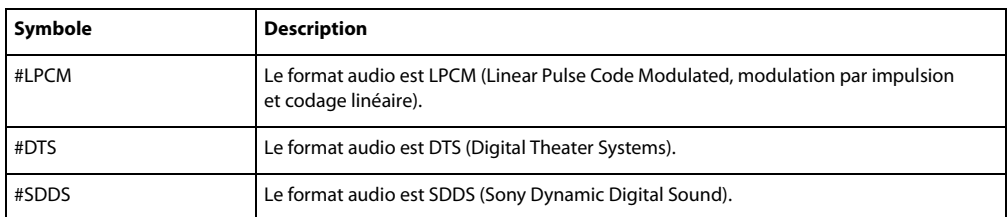

#### **Voir aussi**

[DVD](#page-153-0)

# **audioSampleRate**

#### **Syntaxe**

```
-- Lingo syntax
dvdObjRef.audioSampleRate
```
// JavaScript syntax dvdObjRef.audioSampleRate;

#### **Description**

Propriété de DVD ; renvoie la fréquence d'un flux audio en hertz. Lecture seule.

#### **Voir aussi**

[DVD](#page-153-0)

# **audioStream**

#### **Syntaxe**

-- Lingo syntax dvdObjRef.audioStream

// JavaScript syntax dvdObjRef.audioStream;

#### **Description**

Propriété de DVD. Renvoie le flux audio actif. Lecture/écriture.

Les valeurs possibles sont comprises entre 1 et 8.

**Voir aussi**

[DVD](#page-153-0)

## **audioStreamCount**

#### **Syntaxe**

-- Lingo syntax dvdObjRef.audioStreamCount

// JavaScript syntax dvdObjRef.audioStreamCount;

#### **Description**

Propriété de DVD ; renvoie le nombre de flux audio disponibles dans le titre en cours. Lecture seule.

Le nombre de flux audio disponibles peut être compris entre 1 et 8.

#### **Voir aussi**

[DVD](#page-153-0)

### **auto**

#### **Syntaxe**

member(whichCastmember).model(whichModel).lod.auto

#### **Description**

Propriété 3D de modificateur lod ; permet au modificateur de gérer la réduction des détails dans le modèle à mesure que la distance entre le modèle et la caméra change.

Le paramétrage de la propriété bias du modificateur détermine la mesure dans laquelle le modificateur supprime les détails du modèle lorsque la propriété auto présente la valeur TRUE.

Le modificateur met à jour sa propriété level en même temps qu'il ajuste le niveau de détail du modèle. Le paramétrage de la propriété level n'a aucun effet, sauf lorsque la propriété auto présente la valeur FALSE.

Le modificateur #lod ne peut être ajouté qu'aux modèles créés dans un programme de modélisation 3D autre que Director. La valeur de la propriété type des ressources de modèle utilisées par ces modèles est #fromFile. Le modificateur ne peut pas être ajouté aux primitives créées dans Director.

#### **Exemple**

L'instruction suivante définit la propriété auto du modificateur lod du modèle vaisseauSpatial sur la valeur TRUE. Le modificateur définira automatiquement le niveau de détail du modèle.

```
-- Lingo syntax
member("3D World").model("Spaceship").lod.auto = TRUE
```

```
// Java Script
member("3D World").getPropRef("model", 1).getPropRef("lod", 1).auto = true;
```
#### **Voir aussi**

[lod \(modificateur\)](#page-910-0), [bias](#page-719-0), [level](#page-902-0)

## **autoblend**

#### **Syntaxe**

member(whichCastmember).model(whichModel).keyframePlayer.autoblend member(whichCastmember).model(whichModel).bonesPlayer.autoblend

#### **Description**

Propriété 3D de modificateur keyframePlayer et bonesPlayer ; indique si le modificateur crée une transition linéaire entre le mouvement en cours de lecture et le mouvement précédent (TRUE) ou non (FALSE). Si autoBlend présente la valeur TRUE, la durée de la transition est définie par la propriété blendTime du modificateur. Si autoBlend présente la valeur FALSE, la transition est contrôlée par la propriété blendFactor du modificateur et blendTime est ignoré.

Le fondu des mouvements est totalement désactivé lorsque blendTime a pour valeur 0 et qu'autoBlend présente la valeur TRUE.

La valeur par défaut de cette propriété est TRUE.

#### **Exemple**

L'instruction suivante désactive autoblend pour le modèle Martien3. Le paramètre blendFactor du modèle est utilisé pour fusionner plusieurs mouvements successifs de la liste de lecture.

```
-- Lingo syntax
member("newaliens").model("Alien3").addModifier(#keyframeplayer)
member("newaliens").model("Alien3").keyframePlayer.autoblend = FALSE
```

```
// JavaScript syntax
member("newaliens").getPropRef("model",1).addModifier(symbol("keyframeplayer"));
member("newaliens").getPropRef("model",1).getPropRef("keyframeplayer",1).autoBlend = 
false;
```
#### **Voir aussi**

[blendFactor,](#page-724-0) [blendTime](#page-729-0)

# **autoCameraPosition**

#### **Syntaxe**

member(whichTextCastmember).autoCameraPosition

#### **Description**

Propriété 3D de caméra ; indique si la caméra de l'acteur texte 3D est automatiquement positionnée pour afficher tout le texte (TRUE) ou non (FALSE). Cela est utile lors de la modification du texte, de la police ou de sa taille, et d'autres propriétés de l'acteur.

Cette propriété n'est pas valide avec d'autres types d'acteurs 3D.

#### **Exemple**

L'instruction suivante définit la propriété autoCameraPosition de l'acteur Titres sur la valeur FALSE. Lorsque l'acteur est affiché en mode 3D, la caméra n'est pas positionnée automatiquement.

```
-- Lingo syntax
member("Headline").autoCameraPosition = FALSE
```

```
// JavaScript syntax
member("Headline").autoCameraPosition = false;
```
#### **Voir aussi**

[displayMode](#page-804-0)

### **autoMask**

#### **Syntaxe**

member(whichCursorCastMember).autoMask the autoMask of member whichCastMember

#### **Description**

Propriété d'acteur ; spécifie si les pixels blancs de l'acteur curseur couleur animé quelActeurCurseur sont transparents de façon à permettre l'affichage de l'arrière-plan (TRUE, valeur par défaut) ou opaques (FALSE).

#### **Exemple**

Dans le script suivant, lorsque le curseur animé personnalisé stocké dans l'acteur 5 entre dans l'image-objet, la fonction de masque automatique est activée de sorte que l'arrière-plan de l'image-objet s'affiche au travers des pixels blancs. La fonction de masque automatique est désactivée dès que le curseur quitte l'image-objet.

```
-- Lingo syntax
on mouseEnter
    member 5.autoMask = TRUE 
end
on mouseLeave
    member 5.autoMask = FALSE
end
```
En syntaxe Lingo traditionnelle, le script s'écrit sous la forme suivante :

```
on mouseEnter
    set the autoMask of member 5 = TRUE 
end
on mouseLeave
    set the autoMask of member 5 = FALSE
end
```
### **autoTab**

### **Syntaxe**

```
-- Lingo syntax
memberObjRef.autoTab
```
// JavaScript syntax memberObjRef.autoTab;

#### **Description**

Propriété d'acteur ; détermine l'effet d'une pression de la touche de tabulation sur le champ modifiable ou l'acteur texte spécifié par quelActeur. Cette propriété peut être rendue active (TRUE) ou inactive (FALSE). L'ordre de tabulation dépend du numéro des images-objets et non de leur position sur la scène.

#### **Exemple**

L'instruction suivante entraîne l'acteur Commentaires à avancer automatiquement le point d'insertion au champ modifiable ou à l'image-objet texte suivant(e) lorsque l'utilisateur appuie sur Tabulation :

```
--Lingo syntax
member ("Comments").autotab = TRUE
```
// JavaScript syntax member ("Comments").autotab = true;

# **axisAngle**

#### **Syntaxe**

```
member(whichCastmember).model(whichModel).transform.axisAngle
member(whichCastmember).camera(whichCamera).transform.axisAngle
member(whichCastmember).light(whichLight).transform.axisAngle
member(whichCastmember).group(whichGroup).transform.axisAngle
transformReference.axisAngle
```
#### **Description**

Propriété 3D de transformation ; décrit la rotation de la transformation sous la forme d'une paire axe/angle.

La propriété axisAngle est une liste linéaire contenant un vecteur (l'axe) et une valeur à virgule flottante (l'angle). Le vecteur est l'axe autour duquel la transformation est pivotée. La valeur à virgule flottante est l'importance, en degrés, de la rotation.

La valeur par défaut de cette propriété est [vector( 1.0000, 0.0000, 0.0000 ), 0.0000].

#### **Exemple**

L'instruction suivante indique la rotation du modèle boîteAuxLettres. Le modèle pivote de 145,5 degrés dans le sens opposé aux aiguilles d'une montre autour de l'axe des y.

```
-- Lingo syntax
put member("Yard").model("Mailbox").transform.axisAngle
-- [vector( 0.0000, 1.0000, 0.0000 ), -145.5000]
// JavaScript syntax
```
put(member("Yard").getProp("model",1).transform.axisAngle);  $//$  <[vector( 0.0000, 1.0000, 0.0000 ), -145.5000]>

#### **Voir aussi**

[rotation \(transformation\)](#page-1036-0)

## **back**

#### **Syntaxe**

member(whichCastmember).modelResource(whichModelResource).back

#### **Description**

Propriété 3D de ressource de modèle #box ; indique si le côté de la boîte coupé par son axe des z positif est fermé (TRUE) ou ouvert (FALSE).

La valeur par défaut de cette propriété est TRUE.

#### **Exemple**

L'instruction suivante définit la propriété back de la ressource de modèle Caisse sur la valeur FALSE, ce qui signifie que l'arrière de la caisse est ouvert.

```
-- Lingo syntax
nmr = member("3D World").newModelResource("Crate", symbol("box"))
member("3D World").modelResource("Crate").back = FALSE
// JavaScript syntax
nmr = member("3D World").newModelResource("Crate", symbol("box"));
member("3D World").getProp("modelresource",10).back = false;
```
#### **Voir aussi**

[bottom \(3D\),](#page-733-0) [front](#page-860-0), [top \(3D\)](#page-625-0), [left \(3D\)](#page-900-0), [right \(3D\)](#page-1030-0)

# <span id="page-714-0"></span>**backColor**

#### **Syntaxe**

```
-- Lingo syntax
spriteObjRef.backColor
```
// JavaScript syntax spriteObjRef.backColor;

#### **Description**

Propriété d'image-objet ; définit la couleur d'arrière-plan d'une image-objet spécifiée en fonction de la valeur de couleur affectée. Lecture/écriture.

La définition de la propriété backColor d'une image-objet équivaut à choisir la couleur d'arrière-plan dans la Palette des outils lorsque l'image-objet est sélectionnée sur la scène. Pour que la valeur définie par un script dure au-delà de l'image-objet en cours, l'image-objet doit être contrôlée par un script. La couleur d'arrière-plan s'applique à tous les acteurs bitmap, ainsi qu'aux acteurs champ, bouton, case à cocher et bouton radio.

La valeur de la propriété backColor peut être comprise entre 0 et 255 pour un codage couleur sur 8 bits et entre 0 et 15 pour un codage sur 4 bits. Ces valeurs correspondent au numéro d'index de la couleur d'arrière-plan dans la palette en cours. Ce numéro apparaît dans l'angle inférieur gauche de la palette de couleurs lorsque vous cliquez sur la couleur.

Si cette propriété est définie sur des acteurs bitmap supérieurs à 1 bit, la couleur définie par backColor risque de ne pas apparaître si l'arrière-plan du bitmap n'est pas visible.

Si l'opacité d'une image-objet est inférieure à 100 mais supérieure à 0, la couleur définie par backColor se mélange avec les couleurs transparentes.

**Remarque :** il est recommandé d'utiliser la nouvelle propriété bgColor plutôt que la propriété backColor.

#### **Exemple**

L'instruction suivante définit la variable ancienneCouleur sur la couleur d'arrière-plan de l'image-objet 5 :

```
-- Lingo syntax
oldColor = sprite(5).backColor
// JavaScript syntax
```
var oldColor = sprite(5).backColor;

L'instruction suivante modifie de façon aléatoire la couleur d'arrière-plan d'une image-objet choisie au hasard entre les images-objets 11 et 13 en lui affectant la couleur 36 :

-- Lingo syntax

```
sprite(10 + random(3)).backColor = 36
```

```
// JavaScript syntax
sprite(10 + random(3)).backColor = 36;
```
#### **Voir aussi**

[Image-objet](#page-144-0)

# **backdrop**

#### **Syntaxe**

```
sprite(whichSprite).camera{(index)}.backdrop[index].loc
member(whichCastmember).camera(whichCamera).backdrop[index].loc
sprite(whichSprite).camera{(index)}.backdrop[index].source
member(whichCastmember).camera(whichCamera).backdrop[index].source
sprite(whichSprite).camera{(index)}.backdrop[index].scale
member(whichCastmember).camera(whichCamera).backdrop[index].scale
sprite(whichSprite).camera{(index)}.backdrop[index].rotation
member(whichCastmember).camera(whichCamera).backdrop[index].rotation
sprite(whichSprite).camera{(index)}.backdrop[index].regPoint
member(whichCastmember).camera(whichCamera).backdrop[index].regPoint
sprite(whichSprite).camera{(index)}.backdrop[index].blend
member(whichCastmember).camera(whichCamera).backdrop[index].blend
sprite(whichSprite).camera{(index)}.backdrop.count
member(whichCastmember).camera(whichCamera).backdrop.count
```
#### **Description**

Propriété 3D de caméra ; image 2D rendue sur le plan de projection de la caméra. Tous les modèles présents dans la vue de la caméra apparaissent devant le fond.

Les fonds ont les propriétés suivantes :

**Remarque :** ces propriétés peuvent aussi être utilisées pour obtenir, définir et manipuler les recouvrements. Pour plus d'informations, reportez-vous aux entrées des différentes propriétés.

**[loc \(fond et recouvrement\)](#page-907-0)** indique l'emplacement 2D du fond, mesuré à partir du coin supérieur gauche de l'imageobjet.

**[source](#page-1076-0)** indique la texture utilisée pour le fond.

**[scale \(fond et recouvrement\)](#page-1042-0)** est le nombre par lequel la hauteur et la largeur de la texture sont multipliées pour déterminer les dimensions du fond.

**[rotation \(fond et recouvrement\)](#page-1035-0)** est le nombre qui détermine la rotation du fond par rapport à son point d'alignement.

**[regPoint \(3D\)](#page-1023-0)** indique le point d'alignement du fond.

**[blend \(3D\)](#page-722-0)** indique l'opacité du fond.

**[count \(3D\)](#page-774-0)** indique le nombre d'éléments dans la liste de fonds de la caméra.

Utilisez les commandes suivantes pour créer et retirer des fonds :

**[addBackdrop](#page-262-0)** crée un fond à partir d'une texture et l'ajoute à la fin de la liste de fonds de la caméra.

**[insertBackdrop](#page-412-0)** crée un fond à partir d'une texture et l'ajoute à la liste de fonds de la caméra au niveau d'une position d'index spécifique.

**[removeBackdrop](#page-559-0)** supprime le fond.

**Voir aussi**

[overlay](#page-980-0)

# <span id="page-716-0"></span>**backgroundColor**

**Syntaxe**

-- Lingo syntax memberObjRef.backgroundColor

// JavaScript syntax memberObjRef.backgroundColor;

#### **Description**

Propriété d'acteur forme vectorielle ; affecte à la couleur d'arrière-plan de l'acteur ou de l'image-objet spécifié la valeur de couleur RVB indiquée.

Cette propriété peut être testée et définie.

#### **Exemple**

```
-- Lingo syntax
member("Archie").backgroundColor= color(255,255,255)
```

```
// JavaScript syntax
member("Archie").backgroundColor= color(255,255,255);
```
**Voir aussi**

[bgColor \(fenêtre\)](#page-718-0)

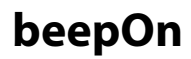

**Syntaxe** -- Lingo syntax \_movie.beepOn

// JavaScript syntax \_movie.beepOn;

#### **Description**

Propriété d'animation ; détermine si l'ordinateur émet automatiquement un signal sonore lorsque l'utilisateur clique en dehors de toute image-objet active (TRUE) ou non (FALSE, valeur par défaut). Lecture/écriture.

Les scripts définissant la propriété beepOn doivent être placés dans les scripts d'image ou d'animation.

#### **Exemple**

L'instruction suivante définit la propriété beepOn sur la valeur TRUE :

```
-- Lingo syntax
_movie.beepOn = TRUE
// JavaScript syntax
```
\_movie.beepOn = true;

L'instruction suivante inverse la valeur de la propriété beepOn :

```
-- Lingo syntax
_movie.beepOn = not(_movie.beepOn)
```
// JavaScript syntax movie.beepOn = ! ( movie.beepOn);

#### **Voir aussi**

[Animation](#page-138-0)

### <span id="page-717-0"></span>**bevelDepth**

#### **Syntaxe**

```
member(whichTextCastmember).bevelDepth
member(which3DCastmember).modelResource(whichModelResource).bevelDepth
```
#### **Description**

Propriété 3D de texte ; indique la taille du biseau du texte 3D.

Dans le cas d'un acteur texte, cette propriété n'a aucun effet, sauf si la propriété displayMode de l'acteur présente la valeur #mode3D et que sa propriété bevelType a pour valeur #miter ou #round.

Dans le cas d'un texte extrudé d'un acteur 3D, cette propriété n'a aucun effet, sauf si la propriété bevelType de la ressource de modèle a pour valeur #miter ou #round.

La plage de cette propriété s'étend de 0,0 à 10,0, la valeur par défaut étant 10,0.

#### **Exemple**

Dans l'exemple suivant, l'acteur Logo est un acteur texte. L'instruction suivante définit la propriété bevelDepth de Logo sur la valeur 5,5. Lorsque l'acteur Logo est affiché en mode 3D et que sa propriété bevelType présente la valeur #miter ou #round, les bords de ses lettres sont fortement biseautés.

```
-- Lingo syntax
member("Logo").bevelDepth = 5.5
```

```
// JavaScript syntax
member("Logo").bevelDepth = 5.5;
```
Dans l'exemple suivant, la ressource du modèle Slogan correspond à du texte extrudé. L'instruction suivante définit la propriété bevelDepth de la ressource du modèle Slogan sur la valeur 5. Si la propriété bevelType de Slogan présente la valeur #miter ou #round, les bords de ses lettres sont fortement biseautés.

```
-- Lingo syntax
member("scene").model("Slogan").resource.bevelDepth = 5
```
#### **Voir aussi**

[bevelType](#page-718-1), [extrude3D,](#page-340-0) [displayMode](#page-804-0)

# <span id="page-718-1"></span>**bevelType**

#### **Syntaxe**

```
member(whichTextCastmember).bevelType
member(which3DCastmember).modelResource(whichModelResource).bevelType
```
#### **Description**

Propriété 3D de texte ; indique le style de biseau appliqué au texte 3D.

Pour les acteurs texte, il s'agit d'une propriété d'acteur. Pour le texte extrudé d'un acteur 3D, il s'agit d'une propriété de ressource de modèle.

La propriété bevelType peut prendre les valeurs suivantes :

- #none
- #miter (valeur par défaut)
- #round

#### **Exemple**

Dans l'exemple suivant, l'acteur Logo est un acteur texte. L'instruction suivante définit la propriété bevelType de Logo sur la valeur #round.

member("logo").beveltype = #round

Dans l'exemple suivant, la ressource du modèle Slogan correspond à du texte extrudé. L'instruction suivante définit la propriété bevelType de la ressource du modèle Slogan sur la valeur #miter.

member("scene").model("Slogan").resource.bevelType = #miter

#### **Voir aussi**

[bevelDepth,](#page-717-0) [extrude3D,](#page-340-0) [displayMode](#page-804-0)

# <span id="page-718-0"></span>**bgColor (fenêtre)**

#### **Syntaxe**

```
-- Lingo syntax
windowObjRef.bgColor
```

```
// JavaScript syntax
windowObjRef.bgColor;
```
#### **Description**

Propriété de fenêtre ; détermine la couleur d'arrière-plan d'une fenêtre. Lecture/écriture.

La définition de la propriété bgColor équivaut à définir la couleur dans la boîte de dialogue Propriétés de l'animation.

#### **Exemple**

L'exemple suivant définit la couleur de la fenêtre Animaux sur une valeur RVB.

```
-- Lingo syntax
window("Animals").bgColor = color(255, 153, 0)
```
// JavaScript syntax window("Animals").bgColor = color(255, 153, 0);

#### **Voir aussi**

[Fenêtre](#page-148-0)

# **bgColor (image-objet, acteur 3D)**

#### **Syntaxe**

sprite(whichSpriteNumber).bgColor the bgColor of sprite whichSpriteNumber the bgColor of the stage (the stage).bgColor member(which3dMember).bgcolor

#### **Description**

Propriété d'image-objet, propriété système et propriété 3D d'acteur ; détermine la couleur d'arrière-plan de l'imageobjet spécifiée par quelleImageObjet, la couleur de la scène ou la couleur d'arrière-plan de l'acteur 3D. La définition de la propriété d'image-objet bgColor équivaut à choisir la couleur d'arrière-plan dans la fenêtre Outils lorsque l'image-objet est sélectionnée sur la scène. La définition de la propriété bgColor pour la scène équivaut à définir la couleur dans la boîte de dialogue Propriétés de l'animation.

Cette propriété d'image-objet a une fonction équivalente à celle de backColor, mais la valeur de couleur renvoyée est un objet couleur du type défini pour cette image-objet.

Cette propriété peut être testée et définie.

#### **Exemple**

L'exemple suivant définit la couleur de la scène sur une valeur RVB.

Syntaxe à point :

 $(the stage).bgColor = rgb(255, 153, 0)$ 

Syntaxe verbose :

set the bgColor of the stage = rgb(255, 153, 0)

**Voir aussi**

[color\(\),](#page-301-0) [backColor](#page-714-0), [backgroundColor](#page-716-0)

# <span id="page-719-0"></span>**bias**

**Syntaxe** member(whichCastmember).model(whichModel).lod.bias

#### **Description**

Propriété 3D de modificateur lod ; indique la mesure dans laquelle le modificateur supprime les détails du modèle lorsque sa propriété auto présente la valeur TRUE. Cette propriété n'a aucun effet lorsque la propriété auto du modificateur présente la valeur FALSE.
La plage de cette propriété s'étend de 0,0 (qui supprime tous les polygones) à +100,0 (qui ne supprime aucun polygone). Le paramètre par défaut est 100,0.

Le modificateur #lod ne peut être ajouté qu'aux modèles créés dans un programme de modélisation 3D autre que Director. La valeur de la propriété type des ressources de modèle utilisées par ces modèles est #fromFile. Le modificateur ne peut pas être ajouté aux primitives créées dans Director.

#### **Exemple**

L'instruction suivante définit la propriété bias du modificateur lod du modèle vaisseauSpatial sur la valeur 10. Si la propriété auto du modificateur lod présente la valeur TRUE, ce modificateur réduira considérablement le niveau de détail de vaisseauSpatial à mesure que celui-ci s'éloigne de la caméra.

```
-- Lingo syntax
member("3D World").model("Spaceship").lod.bias = 10
// Java Script
```

```
member("3D World").getPropRef("model", 1).getPropRef("lod", 1).bias = 10;
```
#### **Voir aussi**

[lod \(modificateur\)](#page-910-0), [auto](#page-710-0), [level](#page-902-0)

# <span id="page-720-0"></span>**bitmapSizes**

#### **Syntaxe**

```
-- Lingo syntax
memberObjRef.bitmapSizes
```

```
// JavaScript syntax
memberObjRef.bitmapSizes;
```
#### **Description**

Propriété d'acteur police ; renvoie une liste des tailles de bitmap, en points, incluses lorsque l'acteur police a été créé.

#### **Exemple**

L'instruction suivante affiche les tailles de bitmap, en points, incluses lorsque l'acteur 11 a été créé :

```
-- Lingo syntax
put(member(11).bitmapSizes)
```

```
// JavaScript syntax
put(member(11).bitmapSizes);
```
#### **Voir aussi**

```
recordFont, characterSet, originalFont
```
# **bitRate**

#### **Syntaxe**

-- Lingo syntax memberObjRef.bitRate // JavaScript syntax memberObjRef.bitRate;

#### **Description**

Propriété d'acteur Shockwave Audio (SWA) ; renvoie le débit de téléchargement (en Kbps) de l'acteur SWA spécifié préchargé depuis le serveur.

La propriété d'acteur bitRate renvoie 0 tant que la lecture en flux continu n'a pas commencé.

#### **Exemple**

Le comportement suivant affiche le débit de téléchargement d'un acteur SWA lors de la première apparition de l'image-objet.

```
-- Lingo syntax
property spriteNum
on beginSprite (me)
   memName = sprite(spriteNum).member.name
   put("The bitRate of member"&&memName&&"is"&&member(memName).bitRate)
end
// JavaScript syntax
function beginSprite() {
   var memName = sprite(spriteNum).member.name;
   put("The bitRate of member " + memName +" is " + member(memName).bitRate);
}
```
## **bitsPerSample**

#### **Syntaxe**

```
-- Lingo syntax
memberObjRef.bitsPerSample
```
// JavaScript syntax memberObjRef.bitsPerSample;

#### **Description**

Propriété d'acteur Shockwave Audio (SWA) ; indique le codage du fichier d'origine qui a été encodé pour Shockwave Audio (SWA). Cette propriété n'est disponible qu'après le début de la lecture du son SWA ou après le préchargement du fichier à l'aide de la commande preLoadBuffer.

Cette propriété peut être testée, mais pas définie.

#### **Exemple**

L'instruction suivante affecte le codage d'origine du fichier utilisé pour l'acteur SWA en flux continu Paul Robin à l'acteur champ Codage :

```
-- Lingo syntax
member("How Deep").text = member("Paul Robeson").bitsPerSample
// JavaScript syntax
member("How Deep").text = member("Paul Robeson").bitsPerSample;
```
# **blend (3D)**

#### **Syntaxe**

```
sprite(whichSprite).camera{(index)}.backdrop[index].blend
member(whichCastmember).camera(whichCamera).backdrop[index].blend
sprite(whichSprite).camera{(index)}.overlay[index].blend
member(whichCastmember).camera(whichCamera).overlay[index].blend
member(whichCastmember).shader(whichShader).blend
member(whichCastmember).model(whichModel).shader.blend
member(whichCastmember).model(whichModel).shaderList{[index]}.blend
```
#### **Description**

Propriété 3D de fond, de recouvrement et de matériau #standard ; indique l'opacité du fond, du recouvrement ou du matériau.

La définition de la propriété blend d'un matériau n'a aucun effet, sauf si la propriété transparent de ce matériau présente la valeur TRUE.

La plage de cette propriété s'étend de 0 à 100, la valeur par défaut étant 100.

#### **Exemple**

L'instruction suivante définit la propriété blend du matériau du modèle Fenêtre sur la valeur 80. Si la propriété transparent du matériau de Fenêtre présente la valeur TRUE, le modèle est légèrement transparent.

```
-- Lingo syntax
member("House").model("Window").shader.blend = 80
```

```
// Java Script
member("House").getPropRef("model", 1).shaderList[1].blend = 80;
```
**Voir aussi**

[bevelDepth,](#page-717-0) [overlay](#page-980-0), [shadowPercentage,](#page-1063-0) [transparent](#page-1139-0)

# <span id="page-722-0"></span>**blend (image-objet)**

#### **Syntaxe**

```
-- Lingo syntax
spriteObjRef.blend
```
// JavaScript syntax spriteObjRef.blend;

#### **Description**

Propriété d'image-objet ; renvoie ou définit la valeur d'opacité d'une image-objet, comprise entre 0 et 100, correspondant aux valeurs d'opacité de la boîte de dialogue Propriétés de l'image-objet. Lecture/écriture.

Les couleurs possibles dépendent des couleurs disponibles dans la palette, quel que soit le codage de couleurs du moniteur.

Pour assurer des résultats optimaux, utilisez l'encre Opacité avec des images possédant un codage de couleurs supérieur à 8 bits.

#### **Exemple**

L'instruction suivante affecte une valeur d'opacité de 40 pour cent à l'image-objet 3.

-- Lingo syntax sprite(3).blend = 40

// JavaScript syntax  $sprite(3)$ .blend = 40;

L'instruction suivante affiche la valeur d'opacité de l'image-objet 3 dans la fenêtre Messages :

-- Lingo syntax put(sprite(3).blend)

// JavaScript syntax put(sprite(3).blend);

#### **Voir aussi**

[blendLevel,](#page-727-0) [Image-objet](#page-144-0)

# <span id="page-723-0"></span>**blendConstant**

#### **Syntaxe**

member(whichCastmember).shader(whichShader).blendConstant member(whichCastmember).model(whichModel).shader.blendConstant member(whichCastmember).model(whichModel).shaderList{[index]}.blendConstant

#### **Description**

Propriété 3D de matériau #standard ; indique le taux de fusion utilisé pour la première couche de texture du matériau.

Si la propriété useDiffuseWithTexture du matériau présente la valeur TRUE, la texture se mélange à la couleur définie par la propriété diffuse du matériau. Si la propriété useDiffuseWithTexture présente la valeur FALSE, le blanc est utilisé pour la fusion.

Chacune des autres couches de texture se mélange à la couche inférieure. Utilisez la propriété blendConstantList pour contrôler la fusion dans ces couches de texture.

La propriété blendConstant ne fonctionne que lorsque la propriété blendSource du matériau présente la valeur #constant. Pour plus d'informations, reportez-vous aux entrées blendSource et blendSourceList.

La plage de cette propriété va de 0 à 100, la valeur par défaut étant 50.

#### **Exemple**

Dans l'exemple suivant, la liste des matériaux du modèle Mystère contient six matériaux. L'instruction suivante définit la propriété blendConstant du second matériau sur 20. Cette propriété est affectée par le paramétrage des propriétés blendFunction, blendFunctionList, blendSource et blendSourceList.

member("Level2").model("MysteryBox").shaderList[2].blendConstant = 20

#### **Voir aussi**

[blendConstantList,](#page-724-0) [blendFunction,](#page-725-0) [blendFunctionList,](#page-726-0) [blendSource](#page-728-0), [blendSourceList,](#page-729-0) [useDiffuseWithTexture,](#page-1151-0) [diffuse,](#page-797-1) [diffuseColor](#page-797-0)

# <span id="page-724-0"></span>**blendConstantList**

#### **Syntaxe**

```
member(whichCastmember).shader(whichShader).blendConstantList
member(whichCastmember).model(whichModel).shader.blendConstantList{[index]}
member(whichCastmember).model(whichModel).shaderList{[index]}.blendConstantList{[index]}
```
#### **Description**

Propriété 3D de matériau #standard ; indique le taux utilisé pour fusionner une couche de texture du matériau avec la couche de texture inférieure.

La liste des textures et la liste des constantes de fusion du matériau comportent huit positions d'index chacune. Chaque position d'index de la liste des constantes de fusion contrôle la fusion de la texture à la position d'index correspondante de la liste des textures. Vous pouvez attribuer la même valeur à toutes les positions d'index de la liste simultanément en omettant de spécifier le paramètre facultatif index. Utilisez le paramètre index pour définir les positions d'index une par une.

La propriété blendConstantList ne fonctionne que lorsque la propriété blendSource de la couche de texture correspondante présente la valeur #constant.

La plage de cette propriété va de 0 à 100, la valeur par défaut étant 50.

#### **Exemple**

Dans l'exemple suivant, la liste des matériaux du modèle Mystère contient six matériaux. L'instruction suivante indique la propriété blendConstant de chacune des textures utilisées par le second matériau. Cette propriété est affectée par le paramétrage des propriétés blendFunction, blendFunctionList, blendSource et blendSourceList.

```
-- Lingo syntax
put member("Level2").model("MysteryBox").shaderList[2].blendConstantList
-- [20.0000, 50.0000, 50.0000, 50.0000, 20.0000, 50.0000, 50.0000, 50.0000]
// JavaScript syntax
```
put(member("Level2").getPropRef("model",3).shaderList[1].blendConstantList);  $\frac{1}{3}$  < [20.0000, 50.0000, 50.0000, 50.0000, 50.0000, 50.0000, 50.0000] > put member("Level2").model("MysteryBox").shaderList[2].blendConstantList -- [20.0000, 50.0000, 50.0000, 50.0000, 20.0000, 50.0000, 50.0000, 50.0000]

#### **Voir aussi**

[blendConstant](#page-723-0), [blendFunction](#page-725-0), [blendFunctionList](#page-726-0), [blendSource,](#page-728-0) [blendSourceList](#page-729-0), [useDiffuseWithTexture,](#page-1151-0) [diffuse,](#page-797-1) [diffuseColor](#page-797-0)

# <span id="page-724-1"></span>**blendFactor**

#### **Syntaxe**

member(whichCastmember).model(whichModel).keyframePlayer.blendFactor member(whichCastmember).model(whichModel).bonesPlayer.blendFactor

#### **Description**

Propriété 3D de modificateur keyframePlayer et bonesPlayer ; indique le degré de combinaison d'un mouvement au mouvement qui le précède.

La plage de cette propriété s'étend de 0 à 100, la valeur par défaut étant 0.

BlendFactor n'est utilisé que lorsque la propriété autoblend du modificateur présente la valeur FALSE. Si la valeur de la propriété blendFactor est 100, le mouvement en cours ne possède aucune des caractéristiques du mouvement qui le précède. Si la valeur de blendFactor est 0, le mouvement en cours possède toutes les caractéristiques du mouvement qui le précède et aucune valeur qui lui soit propre. Si la valeur de blendFactor est 50, le mouvement en cours constitue une synthèse composée, dans les mêmes proportions, de ses propres caractéristiques et de celles du mouvement qui le précède. La valeur de blendFactor peut être modifiée pour créer des transitions, contrairement à la transition linéaire créée lorsque la propriété autoblend du modificateur présente la valeur TRUE.

#### **Exemple**

L'instruction suivante définit la propriété blendFactor du modèle Martien3 sur la valeur 50. Si la propriété autoblend du modificateur présente la valeur FALSE, chaque mouvement de la liste de lecture du keyframePlayer pour Martien3 constitue un mélange, à parts égales, du mouvement en cours et de celui qui le précède.

member("newaliens").model("Alien3").keyframePlayer.blendFactor = 50

#### **Voir aussi**

[autoblend](#page-710-1), [keyframePlayer \(modificateur\)](#page-893-0)

# <span id="page-725-0"></span>**blendFunction**

#### **Syntaxe**

```
member(whichCastmember).shader(whichShader).blendFunction
member(whichCastmember).model(whichModel).shader.blendFunction
member(whichCastmember).model(whichModel).shaderList{[index]}.blendFunction
```
#### **Description**

Propriété 3D de matériau #standard ; indique le type de fusion utilisé pour la première couche de texture du matériau.

Si la propriété useDiffuseWithTexture du matériau présente la valeur TRUE, la texture se mélange à la couleur définie par la propriété diffuse du matériau. Si la propriété useDiffuseWithTexture présente la valeur FALSE, le blanc est utilisé pour la fusion.

Chacune des autres couches de texture se mélange à la couche inférieure. Utilisez la propriété blendFunctionList pour contrôler la fusion dans ces couches de texture.

La propriété blendFunction peut prendre les valeurs suivantes :

#multiply multiplie les valeurs RVB de la couche de texture par la couleur utilisée pour la fusion (voir ci-dessus).

#add ajoute les valeurs RVB de la couche de texture à la couleur utilisée pour la fusion, puis se verrouille sur 255.

#replace empêche la fusion de la texture avec la couleur définie par la propriété diffuse du matériau.

#blend combine les couleurs de la couche de texture avec la couleur utilisée pour la fusion selon le taux défini par la propriété blendConstant.

La valeur par défaut de cette propriété est #multiply.

#### **Exemple**

Dans l'exemple suivant, la liste des matériaux du modèle Mystère contient six matériaux. L'instruction suivante définit la propriété blendFunction du second matériau sur la valeur #blend. Cette opération active le paramétrage des propriétés blendSource, blendSourceList, blendConstant et blendConstantList.

member("Level2").model("MysteryBox").shaderList[2].blendFunction = #blend

#### **Voir aussi**

[blendConstant](#page-723-0), [blendConstantList,](#page-724-0) [blendFunctionList,](#page-726-0) [blendSource](#page-728-0), [blendSourceList,](#page-729-0) [useDiffuseWithTexture,](#page-1151-0) [diffuse,](#page-797-1) [diffuseColor](#page-797-0)

### <span id="page-726-0"></span>**blendFunctionList**

#### **Syntaxe**

```
member(whichCastmember).shader(whichShader).blendFunctionList{[index]}
member(whichCastmember).model(whichModel).shader.blendFunctionList{[index]}
member(whichCastmember).model(whichModel).shaderList{[index]}.blendFunctionList{[index]}
```
#### **Description**

Propriété 3D de matériau #standard ; liste linéaire indiquant la façon dont chaque couche de texture se mélange à la couche inférieure.

La liste des textures et la liste des fonctions de fusion du matériau comportent huit positions d'index chacune. Chaque position d'index de la liste des fonctions de fusion contrôle la fusion de la texture à la position d'index correspondante de la liste de textures. Vous pouvez attribuer la même valeur à toutes les positions d'index de la liste simultanément en omettant de spécifier le paramètre facultatif index. Utilisez le paramètre index pour définir les positions d'index une par une.

Chaque position d'index de la liste des fonctions de fusion peut avoir une des valeurs suivantes :

#multiply multiplie les valeurs RVB de la couche de texture par les valeurs RVB de la couche de texture inférieure.

#add ajoute les valeurs RVB de la couche de texture aux valeurs RVB de la couche de texture inférieure, puis se verrouille sur 255.

#replace entraîne le recouvrement par la texture de la couche de texture inférieure. Aucune fusion n'a lieu.

#blend entraîne le contrôle de la fusion par la valeur de la propriété blendSource, permettant ainsi une fusion alpha.

La valeur par défaut de cette propriété est #multiply.

#### **Exemple**

Dans l'exemple suivant, la propriété shaderList du modèle Mystère contient six matériaux. L'instruction suivante indique que la quatrième position d'index de la propriété blendFunctionList du deuxième matériau présente la valeur #blend. La fusion de la quatrième couche de texture du deuxième matériau du modèle est contrôlée par le paramétrage des propriétés blendSource, blendSourceList, blendConstant, blendConstantList, diffuse, diffuseColor et useDiffuseWithTexture.

```
put member("Level2").model("MysteryBox").shaderList[2].blendFunctionList[4]
-- #blend
```
#### **Voir aussi**

```
blendConstant, blendConstantList, blendFunction, blendSource, blendSourceList, diffuse, 
diffuseColor, useDiffuseWithTexture
```
### <span id="page-727-0"></span>**blendLevel**

#### **Syntaxe**

sprite(whichSpriteNumber).blendLevel the blendLevel of sprite whichSpriteNumber

#### **Description**

Propriété d'image-objet ; permet de définir la valeur d'opacité en cours d'une image-objet ou d'accéder à cette valeur. Les valeurs possibles sont comprises entre 0 et 255. Cette plage diffère de celle de l'Inspecteur d'image-objet, qui est comprise entre 0 et 100. Toutefois, elles ont toutes deux le même résultat, la seule différence portant sur l'échelle des valeurs.

Cette propriété équivaut à la propriété d'image-objet blend.

#### **Exemple**

sprite(3).blendlevel = 99

### **Voir aussi**

[blend \(image-objet\)](#page-722-0)

# **blendRange**

#### **Syntaxe**

```
member(whichCastmember).modelResource(whichModelResource).blendRange.start
modelResourceObjectReference.blendRange.end
member(whichCastmember).modelResource(whichModelResource).blendRange.start
modelResourceObjectReference.blendRange.end
```
#### **Description**

Propriété 3D ; lorsqu'elle est utilisée avec une ressource de modèle de type #particle, cette propriété permet d'obtenir ou de définir le début et la fin de la plage d'opacité de la ressource.

L'opacité des particules du système est interpolée de façon linéaire entre blendRange.start et blendRange.end pendant toute la durée de vie de chaque particule.

La valeur de cette propriété doit toujours être supérieure ou égale à 0,0 et inférieure ou égale à 100,0. La valeur par défaut de cette propriété est 100,0.

#### **Exemple**

L'instruction suivante définit les propriétés blendRange de la ressource de modèle systèmeThermique, qui est du type #particle.

La première ligne donne la valeur de départ 100 et la seconde donne la valeur de fin 0. Cette instruction rend les particules de systèmeThermique complètement opaques lorsqu'elles apparaissent pour la première fois, puis elles s'estompent petit à petit jusqu'à devenir transparentes.

```
member("Heater").modelResource("ThermoSystem").blendRange.start = 100.0
member("Heater").modelResource("ThermoSystem").blendRange.end = 0.0
```
# <span id="page-728-0"></span>**blendSource**

#### **Syntaxe**

```
member(whichCastmember).shader(whichShader).blendSource
member(whichCastmember).model(whichModel).shader.blendSource
member(whichCastmember).model(whichModel).shaderList{[index]}.blendSource
```
#### **Description**

Propriété 3D de matériau #standard ; indique si la fusion de la première couche de texture de la liste des textures du matériau repose sur l'information alpha de la texture ou sur un taux constant.

Si la propriété useDiffuseWithTexture du matériau présente la valeur TRUE, la texture se mélange à la couleur définie par la propriété diffuse du matériau. Si la propriété useDiffuseWithTexture présente la valeur FALSE, le blanc est utilisé pour la fusion.

Chacune des autres couches de texture se mélange à la couche inférieure. Utilisez la propriété blendSourceList pour contrôler la fusion dans ces couches de texture.

La propriété blendSource ne fonctionne que lorsque la propriété blendFunction du matériau présente la valeur #blend.

Les valeurs possibles de cette propriété sont les suivantes :

#alpha indique que c'est l'information alpha de la texture qui détermine le taux de fusion de chaque pixel de la texture avec la couleur utilisée (voir ci-dessus).

#constant indique que la valeur de la propriété blendConstant du matériau est utilisée comme taux de fusion pour tous les pixels de la texture.

La valeur par défaut de cette propriété est #constant.

#### **Exemple**

Dans l'exemple suivant, la liste des matériaux du modèle Mystère contient six matériaux. L'instruction suivante définit la propriété blendSource de la première texture utilisée par le second matériau sur la valeur #constant. Cette opération active le paramétrage des propriétés blendConstant et blendConstantList.

```
-- Lingo syntax
member("Level2").model("MysteryBox").shaderList[2].blendSource = #constant
```

```
// JavaScript syntax
member("Level2").getPropRef("model",3).shaderList[2].blendSource = symbol("constant");
```
#### **Voir aussi**

```
blendSourceList, blendFunction, blendFunctionList, blendConstant, blendConstantList, 
useDiffuseWithTexture, diffuse, diffuseColor
```
# <span id="page-729-0"></span>**blendSourceList**

#### **Syntaxe**

```
member(whichCastmember).shader(whichShader).blendSourceList[index]
member(whichCastmember).model(whichModel).shader.blendSourceList{[index]}
member(whichCastmember).model(whichModel).shaderList{[index]}.blendSourceList{[index]}
```
#### **Description**

Propriété 3D de matériau #standard ; indique si la fusion d'une couche de texture avec les couches de texture inférieures repose sur l'information alpha de la texture ou sur un taux constant.

La liste des textures et la liste des sources de fusion du matériau comportent huit positions d'index chacune. Chaque position d'index de la liste des sources de fusion contrôle la fusion de la texture à la position d'index correspondante de la liste de textures. Vous pouvez attribuer la même valeur à toutes les positions d'index de la liste simultanément en omettant de spécifier le paramètre facultatif index. Utilisez le paramètre index pour définir les positions d'index une par une.

La propriété blendSourceList ne fonctionne que lorsque la propriété blendSource de la couche de texture correspondante présente la valeur #blend. Pour plus d'informations, reportez-vous aux entrées [blendFunction](#page-725-0) et [blendFunctionList](#page-726-0).

Les valeurs possibles de cette propriété sont les suivantes :

#alpha indique que c'est l'information alpha de la texture qui détermine le taux de fusion de chaque pixel de la couche de texture avec la couche inférieure.

#constant indique que la valeur de la propriété blendConstant de la couche de texture correspondante est utilisée comme taux de fusion pour tous les pixels de la couche de texture. Pour plus d'informations, reportez-vous aux entrées [blendConstant](#page-723-0) et [blendConstantList](#page-724-0).

La valeur par défaut de cette propriété est #constant.

#### **Exemple**

Dans l'exemple suivant, la liste des matériaux du modèle Mystère contient six matériaux. Chaque matériau possède une liste de textures pouvant contenir jusqu'à huit textures. L'instruction suivante indique que la propriété blendSource de la quatrième texture utilisée par le second matériau présente la valeur #constant. Cette opération active le paramétrage des propriétés blendConstant, blendConstantList et useDiffuseWithTexture.

member("Level2").model("MysteryBox").shaderList[2].blendSourceList[4] = #constant

#### **Voir aussi**

[blendSource,](#page-728-0) [blendFunction,](#page-725-0) [blendFunctionList,](#page-726-0) [blendConstant,](#page-723-0) [blendConstantList,](#page-724-0) [useDiffuseWithTexture,](#page-1151-0) [diffuse,](#page-797-1) [diffuseColor](#page-797-0)

# <span id="page-729-1"></span>**blendTime**

#### **Syntaxe**

member(whichCastmember).model(whichModel).keyframePlayer.blendTime member(whichCastmember).model(whichModel).bonesPlayer.blendTime

#### **Description**

Propriété 3D de modificateur keyframePlayer et bonesPlayer ; détermine la durée, en millisecondes, de la transition entre les mouvements de la liste de lecture du modificateur pour le modèle.

La propriété blendTime fonctionne en conjonction avec la propriété autoBlend du modificateur. Lorsque la propriété autoBlend présente la valeur TRUE, le modificateur crée une transition linéaire entre le mouvement en cours de lecture du modèle et le mouvement précédent. La valeur de la propriété blendTime correspond à la durée de cette transition. La propriété blendTime est ignorée lorsque autoBlend présente la valeur FALSE.

Le paramètre par défaut de cette propriété est 500.

#### **Exemple**

L'instruction suivante définit la durée de la transition entre les mouvements de la liste de lecture du modificateur du modèle Martien5 à 1 200 millisecondes.

member("newaliens").model("Alien5").keyframePlayer.blendTime = 1200

#### **Voir aussi**

```
autoblend, blendFactor
```
## <span id="page-730-1"></span>**bone**

#### **Syntaxe**

```
-- Lingo Usage
member(whichCastmember).modelResource(whichModelResource).bone.count
member(whichCastmember).model(whichModel).bonesPlayer.bone[index].transform
member(whichCastmember).model(whichModel).bonesPlayer.bone[index].worldTransform
// JavaScript Usage
member(whichCastmember).getProp("model", 
whichModelIndex).getPropRef("bonesplayer").getPropRef("bone", whichBoneIndex).transform
member(whichCastmember).getProp("model", 
whichModelIndex).getPropRef("bonesplayer").getPropRef("bone", 
whichBoneIndex).worldTransform
```
#### **Description**

Elément 3D ; un segment est un élément structurel d'une ressource de modèle créée dans un programme de modélisation 3D. Les segments ne peuvent pas être créés, supprimés ou réarrangés dans Director.

Les mouvements de segments (#bones), qui doivent également être contrôlés par un script dans un programme de modélisation 3D, agissent sur la structure des segments d'une ressource de modèle et sont gérés dans Director par le modificateur bonesPlayer.

#### **Voir aussi**

```
count (3D), bonesPlayer (modificateur), transform (propriété), worldTransform
```
# <span id="page-730-0"></span>**bonesPlayer (modificateur)**

#### **Syntaxe**

member(whichCastmember).model(whichModel).bonesPlayer.whichBonesPlayerProperty

#### **Description**

Modificateur 3D ; gère l'utilisation des mouvements par les modèles. Les mouvements gérés par le modificateur bonesPlayer animent les segments du modèle.

Les mouvements et les modèles qui les utilisent doivent être créés dans un programme de modélisation 3D, exportés au format \*.w3d, puis importés dans une animation. Les mouvements ne peuvent pas être appliqués aux primitives de modèle créées dans Director.

L'ajout du modificateur bonesPlayer à un modèle à l'aide de la commande [addModifier](#page-265-0) permet d'accéder aux propriétés suivantes du modificateur bonesPlayer :

[playing \(3D\)](#page-998-0) indique qu'un modèle exécute un mouvement.

[playlist](#page-998-1) est une liste linéaire de listes de propriétés contenant les paramètres de lecture des mouvements d'un modèle en file d'attente.

[currentTime \(3D\)](#page-781-0) indique la position, en millisecondes, du mouvement en cours de lecture ou en pause.

[playRate \(3D\)](#page-999-0) est un nombre multiplié par le paramètre échelle de la commande play() ou queue() pour déterminer la cadence de lecture du mouvement.

playlist[.count \(3D\)](#page-774-0) renvoie le nombre de mouvements en file d'attente dans la liste de lecture.

[rootLock](#page-1032-0) indique si le composant de translation du mouvement est utilisé ou ignoré.

[currentLoopState](#page-779-0) indique si le mouvement est lu une seule fois ou répété de façon continue.

[blendTime](#page-729-1) indique la durée de la transition créée par le modificateur entre les mouvements lorsque la propriété autoblend du modificateur présente la valeur TRUE.

[autoblend](#page-710-1) indique si le modificateur crée une transition linéaire entre le mouvement en cours de lecture et le mouvement précédent.

[blendFactor](#page-724-1) indique le degré de fusion entre les mouvements lorsque la propriété autoBlend du modificateur présente la valeur FALSE.

[bone](#page-730-1)[IdDeSegment].transform indique la transformation du segment par rapport au segment parent. Vous pouvez trouver la valeur de IdDeSegment en testant la propriété [getBoneID](#page-861-0) de la ressource de modèle. Lorsque vous définissez la transformation du segment, il n'est plus contrôlé par le mouvement en cours. Le contrôle manuel s'arrête avec le mouvement en cours.

[bone](#page-730-1)[IdDeSegment].getWorldTransform renvoie la transformation du segment par rapport à l'univers.

[lockTranslation](#page-908-0) indique si le modèle peut être déplacé à partir des plans spécifiés.

[positionReset](#page-1003-0) indique si le modèle retourne à sa position de départ à la fin d'un mouvement ou de chaque itération d'une boucle.

[rotationReset](#page-1036-0) indique l'élément de rotation d'une transition d'un mouvement à un autre ou de la boucle d'un seul mouvement.

**Remarque :** pour plus d'informations, consultez les entrées des différentes propriétés.

Le modificateur bonesPlayer utilise les commandes suivantes :

[pause\(\) \(3D\)](#page-497-0) stoppe le mouvement du modèle en cours d'exécution.

[play\(\) \(3D\)](#page-501-0) entraîne ou reprend l'exécution d'un mouvement.

[playNext\(\) \(3D\)](#page-508-0) entraîne la lecture du mouvement suivant de la liste de lecture.

[queue\(\) \(3D\)](#page-540-0) ajoute un mouvement à la fin de la liste de lecture.

Le modificateur bonesPlayer génère les événements suivants, qui sont utilisés par les gestionnaires déclarés dans les commandes registerForEvent () et registerScript (). L'appel au gestionnaire déclaré contient trois arguments : le type d'événement (#animationStarted ou #animationEnded), le nom du mouvement, ainsi que sa position en cours. Pour plus d'informations sur les événements de notification, reportez-vous à l'entrée [registerForEvent\(\)](#page-555-0).

#animationStarted est envoyé au début de la lecture d'un mouvement. Si la fusion est utilisée entre des mouvements, l'événement est envoyé au début de la transition.

#animationEnded est envoyé à la fin d'un mouvement. Si la fusion est utilisée entre des mouvements, l'événement est envoyé à la fin de la transition.

#### **Voir aussi**

[keyframePlayer \(modificateur\)](#page-893-0), [addModifier](#page-265-0), [modifiers](#page-938-0), [modifier](#page-937-0)

### **border**

#### **Syntaxe**

-- Lingo syntax memberObjRef.border

// JavaScript syntax memberObjRef.border;

#### **Description**

Propriété d'acteur champ ; indique l'épaisseur, en pixels, de la bordure entourant l'acteur champ spécifié.

#### **Exemple**

L'instruction suivante attribue à la bordure de l'acteur champ Titre une épaisseur de 10 pixels :

```
--Lingo syntax
member("Title").border = 10
```

```
// JavaScript syntax
member("Title").border = 10;
```
### **bottom**

#### **Syntaxe**

```
-- Lingo syntax
spriteObjRef.bottom
```

```
// JavaScript syntax
spriteObjRef.bottom;
```
#### **Description**

Propriété d'image-objet ; spécifie la coordonnée verticale du bord inférieur du rectangle de délimitation d'une image-objet. Lecture/écriture.

#### **Exemple**

L'instruction suivante affecte la coordonnée verticale de la partie inférieure de l'image-objet numérotée (i + 1) à la variable lowest :

```
-- Lingo syntax
lowest = sprite(i + 1). bottom
```

```
// JavaScript syntax
var lowest = \text{sprite}(i + 1) \text{.} \text{bottom};
```
#### **Voir aussi**

[Image-objet](#page-144-0)

# <span id="page-733-1"></span>**bottom (3D)**

#### **Syntaxe**

member(whichCastmember).modelResource(whichModelResource).bottom

#### **Description**

Propriété 3D de ressource de modèle #box ; indique si le côté de la boîte coupé par son axe des y négatif est fermé (TRUE) ou ouvert (FALSE).

La valeur par défaut de cette propriété est TRUE.

#### **Exemple**

L'instruction suivante attribue à la propriété bottom de la ressource de modèle boîteAcadeau la valeur TRUE, ce qui signifie que le fond de cette boîte est fermé.

```
-- Lingo syntax
nmr = member("3D World").newModelresource("GiftBox", #box)
member("3D World").modelResource("GiftBox").bottom = TRUE
```

```
// JavaScript syntax
nmr = member("3D World").newModelresource("GiftBox",symbol("box"));
member("3D World").getProp("modelresource",10).bottom = true;
```
#### **Voir aussi**

[back](#page-713-0), [front,](#page-860-0) [top \(3D\),](#page-625-0) [left \(3D\),](#page-900-0) [right \(3D\)](#page-1030-0), [bottomCap](#page-733-0)

# <span id="page-733-0"></span>**bottomCap**

#### **Syntaxe**

member(whichCastmember).modelResource(whichModelResource).bottomCap

#### **Description**

Propriété 3D de ressource de modèle #cylinder ; indique si le fond du cylindre coupé par son axe des y négatif est fermé (TRUE) ou ouvert (FALSE).

La valeur par défaut de cette propriété est TRUE.

#### **Exemple**

L'instruction suivante attribue à la propriété bottomCap de la ressource de modèle Cylindre11 la valeur FALSE, ce qui signifie que le fond de ce cylindre est ouvert.

```
-- Lingo syntax
nmr = member("3D World").newModelresource("Cylinder11", #cylinder); 
member("3D World").modelResource("Cylinder11").bottomCap = FALSE
```

```
// JavaScript syntax
nmr = member("3D World").newModelresource("Cylinder11", symbol("cylinder")); 
member("3D World").getPropRef("modelResource", 11).bottomCap = false;
```
#### **Voir aussi**

[topCap,](#page-626-0) [bottomRadius,](#page-734-0) [bottom \(3D\)](#page-733-1)

### <span id="page-734-0"></span>**bottomRadius**

#### **Syntaxe**

member(whichCastmember).modelResource(whichModelResource).bottomRadius

#### **Description**

Propriété 3D de ressource de modèle #cylinder ; indique le rayon, en unités de l'univers, du fond du cylindre coupé par son axe des y négatif.

La valeur par défaut de cette propriété est 25.

#### **Exemple**

L'instruction suivante attribue à la propriété bottomRadius de la ressource de modèle Tube la valeur 38,5.

member("3D World").modelResource("Tube").bottomRadius = 38.5

#### **Voir aussi**

[topRadius](#page-626-1), [bottomCap](#page-733-0)

### **bottomSpacing**

#### **Syntaxe**

```
-- Lingo syntax
chunkExpression.bottomSpacing
```
// JavaScript syntax chunkExpression.bottomSpacing;

#### **Description**

Propriété d'acteur texte ; permet de spécifier tout espacement supplémentaire applicable au bas de chaque paragraphe dans la partie expressionSousChaîne de l'acteur texte.

La valeur même est un entier, qui indique un espacement moindre entre les paragraphes s'il est inférieur à 0 et un espacement plus important s'il est supérieur à 0.

La valeur par défaut est 0 ; elle correspond à l'espacement par défaut entre les paragraphes.

**Remarque :** cette propriété, comme toutes les propriétés d'acteur texte, ne supporte que la syntaxe à point.

#### **Exemple**

Dans l'exemple suivant, un espace est ajouté après le premier paragraphe de l'acteur texte Nouvelles du jour.

```
--Lingo syntax
member("News Items").paragraph[1].bottomSpacing=20
```

```
// JavaScript syntax
member("News Items").getPropRef("paragraph", 1).bottomSpacing=20;
```
#### **Voir aussi**

[top \(3D\)](#page-625-0)

# **boundary**

#### **Syntaxe**

```
member(whichCastmember).model(whichModel).inker.boundary
member(whichCastmember).model(whichModel).toon.boundary
```
#### **Description**

Propriété 3D de modificateur inker et toon ; permet de définir si une ligne est tracée au niveau des bords d'un modèle.

La valeur par défaut de cette propriété est TRUE.

#### **Exemple**

L'instruction suivante attribue à la propriété boundary du modificateur inker appliqué au modèle Boîte la valeur TRUE. Les lignes sont tracées aux bords de la surface du modèle.

```
-- Lingo syntax
member("shapes").model("Box").addModifier(#inker)
member("shapes").model("Box").inker.boundary = TRUE
```

```
// JavaScript syntax
member("shapes").getProp("model",1).addModifier(symbol("inker"));
member("shapes").getProp("model",1).getPropRef("inker").boundary = true;
```
#### **Voir aussi**

[lineColor](#page-903-0), [lineOffset,](#page-905-0) [silhouettes](#page-1065-0), [creases](#page-777-0)

# **boundingSphere**

#### **Syntaxe**

```
member(whichCastmember).model(whichModel).boundingSphere
member(whichCastmember).group(whichGroup).boundingSphere
member(whichCastmember).light(whichLight).boundingSphere
member(whichCastmember).camera(whichCamera).boundingSphere
```
#### **Description**

Propriété 3D de modèle, de groupe, de lumière et de caméra ; décrit une sphère contenant le modèle, le groupe, la lumière ou la caméra et ses enfants.

La valeur de cette propriété est une liste contenant la position vectorielle du centre de la sphère et la longueur, exprimée en valeur à virgule flottante, du rayon de la sphère.

Cette propriété peut être testée, mais pas définie.

#### **Exemple**

L'exemple suivant affiche la sphère de délimitation d'une lumière dans la fenêtre Messages.

```
-- Lingo syntax
put member("newAlien").light[5].boundingSphere
-- [vector(166.8667, -549.6362, 699.5773), 1111.0039]
// JavaScript syntax
put(member("newAlien").getProp("light",5).boundingSphere);
// <[vector(166.8667, -549.6362, 699.5773), 1111.0039]>
```
#### **Voir aussi**

[debug](#page-789-0)

### **boxDropShadow**

#### **Syntaxe**

```
-- Lingo syntax
memberObjRef.boxDropShadow
```
// JavaScript syntax memberObjRef.boxDropShadow;

#### **Description**

Propriété d'acteur ; détermine la taille, en pixels, de l'ombre portée du cadre de l'acteur champ spécifié par quelActeur.

#### **Exemple**

L'instruction suivante donne à l'ombre portée de l'acteur champ Titre une largeur de 10 pixels :

```
--Lingo syntax
member("Title").boxDropShadow = 10
```

```
// JavaScript syntax
member("Title").boxDropShadow = 10;
```
# **boxType**

**Syntaxe** -- Lingo syntax memberObjRef.boxType

// JavaScript syntax

memberObjRef.boxType;

#### **Description**

Propriété d'acteur ; détermine le type de zone de texte utilisé pour l'acteur spécifié. Les valeurs possibles sont #adjust (ajustable), #scroll (défilant), #fixed (fixe) et #limit (limité).

#### **Exemple**

L'instruction suivante fait du cadre de l'acteur champ Editorial un champ défilant.

```
--Lingo syntax
member("Editorial").boxType = #scroll
```

```
// JavaScript syntax
member("Editorial").boxType = symbol("scroll");
```
### **brightness**

#### **Syntaxe**

```
member(whichCastmember).shader(whichShader).brightness
member(whichCastmember).model(whichModel).shader.brightness
member(whichCastmember).model(whichModel).shaderList{[index]}.brightness
```
#### **Description**

Propriété 3D de matériau #newsprint et #engraver ; indique la quantité de blanc fusionnée dans le matériau.

La plage de cette propriété va de 1 à 100, la valeur par défaut étant 0.

#### **Exemple**

L'instruction suivante définit la luminosité du matériau utilisé par le modèle gbCyl2 à la moitié de sa valeur maximum.

```
-- Lingo syntax
member("scene").model("gbCyl2").shader.brightness = 50
```

```
// JavaScript syntax
member("scene").getProp("shader",1).brightness = 50;
```
#### **Voir aussi**

[newShader](#page-478-0)

### **broadcastProps**

**Syntaxe** -- Lingo syntax memberObjRef.broadcastProps

// JavaScript syntax memberObjRef.broadcastProps;

#### **Description**

Propriété d'acteur ; contrôle si les modifications apportées à un acteur Flash ou forme vectorielle sont immédiatement transmises à toutes ses images-objets présentes sur la scène (TRUE) ou non (FALSE).

Lorsque cette propriété présente la valeur FALSE, les modifications apportées à l'acteur sont utilisées comme valeurs par défaut pour les nouvelles images-objets et n'affectent pas les images-objets sur la scène.

Cette propriété présente la valeur par défaut TRUE et peut être testée et définie.

#### **Exemple**

Le script d'image suivant suppose que l'acteur Animation de navigation d'une animation Flash a été configuré avec une propriété broadcastProps définie sur la valeur FALSE. Il permet provisoirement de modifier un acteur animation Flash à diffuser aux images-objets placées sur la scène. Il définit ensuite la propriété viewScale de l'acteur animation Flash et cette modification est transmise à son image-objet. Le script interdit alors à l'animation Flash de diffuser les modifications ultérieures à ses images-objets.

```
-- Lingo syntax
on enterFrame
   member("Navigation Movie").broadcastProps = TRUE
   member("Navigation Movie").viewScale = 200
    member("Navigation Movie").broadcastProps = FALSE
end
// JavaScript syntax
function enterFrame() {
   member("Navigation Movie").broadcastProps = 1;
   member("Navigation Movie").viewScale = 200;
   member("Navigation Movie").broadcastProps = 0;
}
```
## <span id="page-738-0"></span>**bufferSize**

#### **Syntaxe**

```
-- Lingo syntax
memberObjRef.bufferSize
```
// JavaScript syntax memberObjRef.bufferSize;

#### **Description**

Propriété d'acteur Flash ; contrôle le nombre d'octets d'une animation Flash liée qui sont passés en mémoire en une seule fois. La valeur de la propriété d'acteur buffersize ne peut être qu'un nombre entier. Cette propriété n'est effective que lorsque la propriété preload de l'acteur présente la valeur FALSE.

Cette propriété peut être testée et définie. La valeur par défaut est 32 768 octets.

#### **Exemple**

Le gestionnaire startMovie suivant définit un acteur animation Flash pour une lecture en flux continu, puis définit sa propriété bufferSize.

```
-- Lingo syntax
on startMovie
   member.("Flash Demo").preload = FALSE
   member.("Flash Demo").bufferSize = 65536
```

```
end
// JavaScript syntax
function startMovie() {
    member.("Flash Demo").preload = 0;
    member.("Flash Demo").bufferSize = 65536;
}
```
#### **Voir aussi**

[bytesStreamed](#page-741-0), [preLoadRAM,](#page-1008-0) [stream\(\),](#page-614-0) [streamMode](#page-1094-0)

# **buttonCount**

#### **Syntaxe**

-- Lingo syntax dvdObjRef.buttonCount

// JavaScript syntax dvdObjRef.buttonCount;

#### **Description**

Propriété de DVD ; renvoie le nombre de boutons disponibles sur le menu DVD en cours. Lecture seule.

Propriété non prise en charge sur Mac à ce jour.

#### **Voir aussi**

[DVD](#page-153-0)

### **buttonsEnabled**

#### **Syntaxe**

```
-- Lingo syntax
memberOrSpriteObjRef.buttonsEnabled
```

```
// JavaScript syntax
memberOrSpriteObjRef.buttonsEnabled;
```
#### **Description**

Propriété d'acteur Flash et propriété d'image-objet ; contrôle si les boutons d'une animation Flash sont actifs (TRUE, valeur par défaut) ou inactifs (FALSE). Les actions de bouton sont uniquement déclenchées lorsque la propriété actionsEnabled reçoit la valeur TRUE.

Cette propriété peut être testée et définie.

#### **Exemple**

Le gestionnaire suivant accepte une référence d'image-objet et permet d'activer ou de désactiver la propriété buttonsEnabled de l'image-objet.

```
-- Lingo syntax
on ToggleButtons(whichSprite)
    sprite(whichSprite).buttonsEnabled = not(sprite(whichSprite).buttonsEnabled)
end
```

```
// JavaScript syntax
function ToggleActions(whichSprite) {
    sprite(whichSprite).buttonsEnabled = !(sprite(whichSprite).buttonsEnabled);
}
```
#### **Voir aussi**

[actionsEnabled](#page-685-0)

# **buttonStyle**

#### **Syntaxe**

```
-- Lingo syntax
_movie.buttonStyle
```

```
// JavaScript syntax
_movie.buttonStyle;
```
#### **Description**

Propriété d'animation ; détermine la réponse visuelle des boutons lorsque l'utilisateur maintient le bouton de la souris enfoncé. Lecture/écriture.

Elle s'applique uniquement aux boutons créés avec l'outil Bouton de la palette des outils.

La propriété buttonStyle peut prendre les valeurs suivantes :

• 0 (style de liste : valeur par défaut) : les boutons suivants sont mis en surbrillance lorsque le pointeur les survole. Si l'utilisateur relâche le bouton de la souris, le script associé à ce dernier est activé.

• 1 (style de boîte de dialogue) : seul le premier bouton sur lequel l'utilisateur clique est mis en surbrillance. Les boutons suivants ne le sont pas. Si l'utilisateur relâche le bouton de la souris alors que le pointeur survole un bouton autre que celui sur lequel il a cliqué initialement, le script associé à ce bouton n'est pas activé.

#### **Exemple**

L'instruction suivante attribue à la propriété buttonStyle la valeur 1 :

```
-- Lingo syntax
_movie.buttonStyle = 1
```

```
// JavaScript syntax
_movie.buttonStyle = 1;
```
L'instruction suivante mémorise le paramètre en cours de la propriété buttonStyle en le stockant dans la variable valeurDeStyleDeBouton :

```
-- Lingo syntax
buttonStyleValue = movie.buttonStyle
```

```
// JavaScript syntax
var buttonStyleValue = _movie.buttonStyle;
```
#### **Voir aussi**

[Animation](#page-138-0)

### **buttonType**

#### **Syntaxe**

member(whichCastMember).buttonType the buttonType of member whichCastMember

#### **Description**

Propriété d'acteur bouton ; indique le type de l'acteur bouton spécifié. Les valeurs possibles sont #pushButton (bouton-poussoir), #checkBox (case à cocher) et #radioButton (bouton radio). Cette propriété s'applique uniquement aux boutons créés avec l'outil Bouton de la palette des outils.

#### **Exemple**

L'instruction suivante transforme l'acteur bouton Editorial en case à cocher :

```
--Lingo Dot syntax:
member("Editorial").buttonType = #checkBox
```

```
--Lingo Verbose syntax:
set the buttonType of member "Editorial" to #checkBox
```

```
// JavaScript syntax
member("Editorial").buttonType = symbol("checkBox");
```
### <span id="page-741-0"></span>**bytesStreamed**

#### **Syntaxe**

```
-- Lingo syntax
memberObjRef.bytesStreamed
```
// JavaScript syntax memberObjRef.bytesStreamed;

#### **Description**

Propriété d'acteur Flash et Shockwave Audio ; indique le nombre d'octets de l'acteur spécifié qui ont été chargés en mémoire. La propriété bytesStreamed renvoie une valeur uniquement pendant la lecture de l'animation Director. Elle renvoie un nombre entier.

Cette propriété peut être testée, mais pas définie.

#### **Exemple**

Le gestionnaire suivant accepte une référence d'acteur en tant que paramètre, puis utilise la commande stream pour charger l'acteur en mémoire. Chaque fois qu'il transfère une partie de l'acteur en mémoire, il utilise la propriété bytesStreamed pour indiquer dans la fenêtre Messages le nombre d'octets transmis.

```
-- Lingo syntax
on fetchMovie(whichFlashMovie)
    repeat while member(whichFlashMovie).percentStreamed < 100
       stream(member(whichFlashMovie))
       put("Number of bytes streamed:" && member(whichFlashMovie).bytesStreamed)
    end repeat
end
```

```
// JavaScript syntax
```

```
function fetchMovie(whichFlashMovie)
   var i = member(whichFlashMovie).percentStreamed;
   while(i < 100) \{stream(member(whichFlashMovie));
       trace( "Number of bytes streamed: " + member(whichFlashMovie).bytesStreamed);
    }
}
```
#### **Voir aussi**

[bufferSize,](#page-738-0) [percentStreamed \(acteur\),](#page-992-0) [stream\(\)](#page-614-0)

# **bytesStreamed (3D)**

#### **Syntaxe**

member(whichCastMember).bytesStreamed

#### **Description**

Propriété 3D d'acteur ; indique la quantité qui a été chargée du fichier initial ou du dernier fichier demandé.

#### **Exemple**

L'instruction suivante indique que 325 300 octets de l'acteur Séquence ont été chargés.

```
put member("Scene").bytesStreamed
-- 325300
```
#### **Voir aussi**

[streamSize \(3D\),](#page-1096-0) [state \(3D\)](#page-1086-0)

### **camera**

#### **Syntaxe**

```
member(whichCastMember).camera(whichCamera)
member(whichCastMember).camera[index]
member(whichCastMember).camera(whichCamera).whichCameraProperty
member(whichCastMember).camera[index].whichCameraProperty
sprite(whichSprite).camera{(index)}
sprite(whichSprite).camera{(index)}.whichCameraProperty
```
#### **Description**

Elément 3D ; objet à une position de vecteur à partir de laquelle l'univers 3D est observé.

Chaque image-objet possède une liste de caméras. Les vues des différentes caméras de la liste s'affichent au-dessus de celles des caméras en position index inférieures. Vous pouvez définir la propriété [rect \(caméra\)](#page-1016-0) de chaque caméra afin d'afficher plusieurs vues au sein de l'image-objet.

Les caméras sont enregistrées dans la palette des caméras de l'acteur. Utilisez les commandes newCamera et deleteCamera pour créer et supprimer les caméras d'un acteur 3D.

La propriété camera d'une image-objet est la première caméra de la liste des caméras de l'image-objet. La caméra référencée par sprite(quelleImageObjet).camera est la même que sprite(quelleImageObjet).camera(1). Utilisez les commandes addCamera et deleteCamera pour construire la liste des caméras d'une image-objet 3D.

Pour obtenir la liste complète des propriétés et commandes de caméra, reportez-vous aux rubriques Utilisation de Director dans l'Aide de Director.

#### **Exemple**

L'instruction suivante affecte à l'image-objet 1 la caméra camArbre de l'acteur Picnic.

```
-- Lingo syntax
sprite(1).camera = member("Picnic").camera("TreeCam")
```
L'instruction suivante affecte à l'image-objet 1 la caméra 2 de l'acteur Picnic.

```
-- Lingo syntax
sprite(1).camera = member("Picnic").camera[2]
```

```
// JavaScript syntax
sprite(1).camera = member("Picnic").getProp("camera", 2);
```
#### **Voir aussi**

[bevelDepth,](#page-717-0) [overlay](#page-980-0), [modelUnderLoc](#page-453-0), [spriteSpaceToWorldSpace](#page-605-0), [fog](#page-847-0), [clearAtRender](#page-754-0)

### <span id="page-743-1"></span>**cameraPosition**

#### **Syntaxe**

member(whichCastMember).cameraPosition sprite(whichSprite).cameraPosition

#### **Description**

Propriété 3D d'acteur et d'image-objet ; indique la position de la caméra par défaut.

La valeur par défaut de cette propriété est vector(0, 0, 250). Il s'agit de la position de la caméra par défaut dans le nouvel acteur 3D.

#### **Exemple**

L'instruction suivante indique que la position de la caméra par défaut de l'acteur LileAuxEnfants est vector(-117,5992, -78,9491, 129,0254).

```
-- Lingo syntax
member("Babyland").cameraPosition = vector(-117.5992, -78.9491, 129.0254)
```

```
// JavaScript syntax
member("Babyland").cameraPosition = vector(-117.5992, -78.9491, 129.0254);
```
#### **Voir aussi**

[cameraRotation](#page-743-0), [autoCameraPosition](#page-711-0)

## <span id="page-743-0"></span>**cameraRotation**

#### **Syntaxe**

member(whichCastMember).cameraRotation sprite(whichSprite).cameraRotation

#### **Description**

Propriété 3D d'acteur et d'image-objet ; indique la position de la caméra par défaut.

La valeur par défaut de cette propriété est vector(0, 0, 0). Il s'agit de la rotation de la caméra par défaut dans le nouvel acteur 3D.

#### **Exemple**

L'instruction suivante indique que la rotation de la caméra par défaut de l'acteur lileAuxEnfants est vector(82,6010, -38,8530, -2,4029).

```
member("babyland").cameraRotation = vector(82.6010, -38.8530, -2.4029)
```
#### **Voir aussi**

[cameraPosition](#page-743-1), [autoCameraPosition](#page-711-0)

### **castLib**

#### **Syntaxe**

```
-- Lingo syntax
_movie.castLib[castNameOrNum]
```

```
// JavaScript syntax
_movie.castLib[castNameOrNum];
```
#### **Description**

Propriété d'animation ; permet d'accéder par nom ou par index aux bibliothèques de distribution d'une animation, que cette animation soit ou non active. Lecture seule.

L'argument nomOuNumDistribution peut être une chaîne spécifiant le nom de l'animation à laquelle accéder ou un nombre entier indiquant le numéro de cette animation.

Cette propriété a la même fonction que la méthode de haut niveau castLib(), à ceci près que la méthode castLib() ne s'applique qu'à l'animation active.

#### **Exemple**

L'instruction suivante affiche le numéro de la distribution Boutons dans la fenêtre Messages :

```
-- Lingo syntax
put(_movie.castLib["Buttons"].number)
```
// JavaScript syntax put( movie.castLib["Buttons"].number);

#### **Voir aussi**

```
castLib(), Animation
```
### **castLibNum**

#### **Syntaxe**

```
-- Lingo syntax
memberObjRef.castLibNum
```

```
// JavaScript syntax
memberObjRef.castLibNum;
```
#### **Description**

Propriété d'acteur ; détermine le numéro de la bibliothèque de distribution à laquelle un acteur appartient. Lecture seule.

#### **Exemple**

L'instruction suivante détermine le numéro de la distribution à laquelle l'acteur Jazz est affecté.

```
-- Lingo syntax
put(member("Jazz").castLibNum)
```

```
// JavaScript syntax
put(member("Jazz").castLibNum);
```
L'instruction suivante modifie l'acteur affecté à l'image-objet 5 en remplaçant sa distribution par la distribution Mercredi.

```
-- Lingo syntax
sprite(5).castLibNum = castLib("Wednesday Schedule").number
```

```
// JavaScript syntax
sprite(5).castLibNum = castLib("Wednesday Schedule").number;
```
#### **Voir aussi**

[Bibliothèque de distribution](#page-133-0), [Acteur](#page-136-0)

## **castMemberList**

#### **Syntaxe**

-- Lingo syntax memberObjRef.castMemberList

```
// JavaScript syntax
memberObjRef.castMemberList;
```
#### **Description**

Propriété d'acteur curseur ; spécifie la liste des acteurs composant les images d'un curseur. Remplacez quelActeurCurseur par le nom (entre guillemets) ou le numéro d'un acteur. Vous pouvez spécifier des acteurs appartenant à différentes distributions.

Le premier acteur de la liste est la première image du curseur, le deuxième acteur est la deuxième image, et ainsi de suite.

Si vous spécifiez des acteurs impossibles à utiliser dans un curseur, ils sont ignorés et les acteurs restants sont utilisés.

Cette propriété peut être testée et définie.

#### **Exemple**

La commande suivante crée une série de quatre acteurs pour l'acteur curseur couleur animé monCurseur.

```
-- Lingo syntax
member("myCursor").castmemberList = [member(1), member(2), member(1, 2), member(2, 2)]
```
// JavaScript syntax

member("myCursor").castmemberList = list(member(1), member(2), member(1, 2), member(2, 2));

### **center**

#### **Syntaxe**

```
member(whichCastMember).center
the center of member whichCastMember
```
#### **Description**

Propriété d'acteur ; interagit avec la propriété d'acteur crop.

• Lorsque la propriété crop présente la valeur FALSE, la propriété center n'a aucun effet.

• Lorsque crop et center présentent la valeur TRUE, un recadrage se produit autour du centre de l'acteur vidéo numérique.

• Lorsque crop présente la valeur TRUE et que center présente la valeur FALSE, les côtés droit et inférieur de la vidéo numérique sont rognés.

Cette propriété peut être testée et définie.

#### **Exemple**

L'instruction suivante provoque l'affichage, dans le coin supérieur gauche de l'image-objet, de l'acteur vidéo numérique Entrevue :

```
-- Lingo Dot syntax:
member("Interview").center = FALSE
```
-- Lingo Verbose syntax: set the center of member "Interview" to FALSE

// JavaScript syntax member("Interview").center = false

#### **Voir aussi**

[crop](#page-778-0), [centerRegPoint,](#page-746-0) [regPoint,](#page-1022-0) [scale \(acteur\)](#page-1043-0)

### <span id="page-746-0"></span>**centerRegPoint**

#### **Syntaxe**

```
-- Lingo syntax
memberObjRef.centerRegPoint
```
// JavaScript syntax memberObjRef.centerRegPoint;

#### **Description**

Propriété d'acteur Flash, forme vectorielle et bitmap ; centre automatiquement le point d'alignement de l'acteur lorsque vous redimensionnez l'image-objet (TRUE, valeur par défaut) ou repositionne le point d'alignement sur sa valeur en cours lorsque vous redimensionnez l'image-objet ou que vous définissez la propriété defaultRect ou la propriété regPoint (FALSE).

Cette propriété peut être testée et définie.

#### **Exemple**

Le script suivant vérifie si la propriété centerRegPoint d'une animation Flash présente la valeur TRUE. Le cas échéant, le script utilise la propriété regPoint pour repositionner le point d'alignement de l'image-objet dans son coin supérieur gauche. Lorsqu'il vérifie la propriété centerRegPoint, le script s'assure qu'il ne repositionne pas un point d'alignement précédemment défini au moyen de la propriété regPoint.

```
-- Lingo syntax
property spriteNum
on beginSprite me
    if sprite(spriteNum).member.centerRegPoint = TRUE then 
       sprite(spriteNum).member.regPoint = point(0,0)
    end if
end
// JavaScript syntax
function beginSprite() {
   var ctrRg = sprite(this.spriteNum).member.centerRegPoint;
    if (ctrRg == 1) \{sprite(this.springframework-member.readPoint = point(0,0);}
}
```
#### **Voir aussi**

[regPoint](#page-1022-0)

### **centerStage**

#### **Syntaxe**

```
-- Lingo syntax
_movie.centerStage
```

```
// JavaScript syntax
_movie.centerStage;
```
#### **Description**

Propriété d'animation ; détermine si la scène est centrée sur le moniteur lors du chargement de l'animation (TRUE, valeur par défaut) ou non (FALSE). Lecture/écriture.

Placez l'instruction incluant cette propriété dans l'animation précédant celle qui doit être affectée.

Cette propriété est utile pour vérifier l'emplacement de la scène avant de lire une projection.

**Remarque :** veuillez noter que le comportement constaté pendant la lecture d'une projection peut varier selon que vous utilisez un système Windows ou Mac. Les paramètres sélectionnés pendant la création de la projection peuvent remplacer cette propriété.

#### **Exemple**

L'instruction suivante déplace l'animation vers une image spécifique si la scène n'est pas centrée :

```
-- Lingo syntax
if ( movie.centerStage = FALSE) then
      _movie.go("Off Center")
```

```
end if
```

```
// JavaScript syntax
if ( movie.centerStage == false) {
    _movie.go("Off Center");
}
```
L'instruction suivante inverse la valeur en cours de la propriété centerStage :

```
-- Lingo syntax
_movie.centerStage = not(_movie.centerStage)
```

```
// JavaScript syntax
_movie.centerStage = !(_movie.centerStage)
```
#### **Voir aussi**

[fixStageSize,](#page-843-0) [Animation](#page-138-0)

# **changeArea**

#### **Syntaxe**

```
member(whichCastMember).changeArea
the changeArea of member whichCastMember
```
#### **Description**

Propriété d'acteur transition ; détermine si une transition s'applique uniquement à la zone modifiée de la scène (TRUE) ou à la scène entière (FALSE). Son effet est semblable à celui de l'option Zone modifiée seulement de la boîte de dialogue Propriétés de l'image : Transition.

Cette propriété peut être testée et définie.

#### **Exemple**

L'instruction suivante permet à l'acteur transition Vague de ne s'appliquer qu'à la zone modifiée de la scène.

```
-- Lingo Dot syntax:
member("Wave").changeArea = TRUE
-- Lingo Verbose syntax:
set the changeArea of member "Wave" to TRUE
```

```
// JavaScript syntax
member("Wave").changeArea = true;
```
# **channelCount**

**Syntaxe** -- Lingo syntax soundChannelObjRef.channelCount

// JavaScript syntax soundChannelObjRef.channelCount;

#### **Description**

Propriété de piste audio ; détermine le nombre de pistes du son en cours de lecture ou en pause dans une piste audio donnée. Lecture seule.

Cette propriété est utile pour savoir si un son est mono ou stéréo.

#### **Exemple**

L'instruction suivante détermine le nombre de pistes contenues dans l'acteur son Jazz.

```
-- Lingo syntax
put(member("Jazz").channelCount)
```

```
// JavaScript syntax
put(member("Jazz").channelCount);
```
L'instruction suivante détermine le nombre de pistes contenues dans l'acteur son en cours de lecture dans la piste audio 2.

```
-- Lingo syntax
put(sound(2).channelCount)
```
// JavaScript syntax put(sound(2).channelCount);

#### **Voir aussi**

[Piste audio](#page-143-0)

### **chapter**

#### **Syntaxe**

-- Lingo syntax dvdObjRef.chapter

// JavaScript syntax dvdObjRef.chapter;

#### **Description**

Propriété de DVD ; renvoie le numéro du chapitre en cours. Lecture/écriture.

#### **Exemple**

L'instruction suivante renvoie le chapitre en cours :

```
-- Lingo syntax
trace (member(1).chapter)-- 1
```

```
// JavaScript syntax
trace (member(1).chapter);// 1
```
#### **Voir aussi**

[DVD](#page-153-0)

### **chapterCount**

#### **Syntaxe**

-- Lingo syntax dvdObjRef.chapterCount

// JavaScript syntax dvdObjRef.chapterCount;

#### **Description**

Propriété de DVD ; renvoie le nombre de chapitres disponibles dans un titre. Lecture seule.

#### **Exemple**

L'instruction suivante renvoie le nombre de chapitres du titre en cours :

```
-- Lingo syntax
trace (member(1).chapterCount)-- 17
```

```
// JavaScript syntax
trace (member(1). chapterCount);// 17
```
#### **Voir aussi**

[chapterCount\(\)](#page-289-0), [DVD](#page-153-0)

### <span id="page-750-0"></span>**characterSet**

#### **Syntaxe**

```
-- Lingo syntax
memberObjRef.characterSet
```

```
// JavaScript syntax
memberObjRef.characterSet;
```
#### **Description**

Propriété d'acteur police ; renvoie une chaîne contenant les caractères inclus pour l'importation lors de la création de l'acteur. Si tous les caractères de la police d'origine étaient inclus, le résultat est une chaîne vide.

#### **Exemple**

L'instruction suivante affiche les caractères inclus lorsque l'acteur 11 a été créé. Les caractères inclus durant l'importation étaient des caractères numériques et romains.

```
-- Lingo syntax
put(member(11).characterSet)
```

```
// JavaScript syntax
put(member(11).characterSet);
```
#### **Voir aussi**

[recordFont,](#page-1015-0) [bitmapSizes](#page-720-0), [originalFont](#page-975-0)

### **charSpacing**

#### **Syntaxe**

```
-- Lingo syntax
chunkExpression.charSpacing
```
// JavaScript syntax chunkExpression.charSpacing;

#### **Description**

Propriété d'acteur texte ; permet de spécifier tout espacement supplémentaire à appliquer à chaque lettre de la partie expressionSousChaîne de l'acteur texte.

Une valeur inférieure à 0 indique un espacement plus réduit entre les lettres. Une valeur supérieure à 0 indique un plus grand espacement entre les lettres.

La valeur par défaut est 0, ce qui active l'espacement par défaut entre les lettres.

#### **Exemple**

Le gestionnaire suivant augmente l'espacement des caractères actuel du troisième au cinquième mot de l'acteur texte monTitre par une valeur de 2 :

```
--Lingo syntax
on myCharSpacer
   mySpaceValue = member("myCaption").word[3..5].charSpacing
    member("myCaption").word[3..5].charSpacing = (mySpaceValue + 2)
end
// JavaScript syntax
function myCharSpacer() {
   var i = 3;while (i < 6) {
        var mySpaceValue = member("myCaption").getPropRef("word", i).charSpacing;
        member("myCaption").getPropRef("word", i).charSpacing = (mySpaceValue + 2);
    }
}
```
### **checkMark**

#### **Syntaxe**

the checkMark of menuItem whichItem of menu whichMenu

#### **Description**

Propriété d'élément de menu ; détermine si l'élément de menu personnalisé spécifié s'affiche avec une coche (TRUE) ou non (FALSE, valeur par défaut).

La valeur que1E1ément peut être un nom ou un numéro d'élément de menu. La valeur que1Menu peut être un nom ou un numéro de menu.

Cette propriété peut être testée et définie.

**Remarque :** les menus ne sont pas disponibles dans Shockwave Player.

#### **Exemple**

Le gestionnaire suivant désactive tout élément activé du menu personnalisé spécifié par l'argument theMenu. Par exemple, unCheck ("Format") désactive tous les éléments du menu Format.

```
-- Lingo syntax
on unCheck theMenu
   set n = the number of menultems of menu the Menurepeat with i = 1 to n
       set the checkMark of menuItem i of menu theMenu to FALSE
    end repeat
end unCheck
// JavaScript syntax
function unCheck (theMenu) {
    var n = menuBar.menu[theMenu].item.count; //the number of menuItems of menu theMenu
    for( i = 1 ; i \le n ; i++ )
        menuBar.menu[theMenu].item[i].checkMark = false;
}
```
#### **Voir aussi**

```
installMenu, enabled, name (propriété d'élément de menu), number (éléments de menu), script, 
menu
```
# **child (3D)**

#### **Syntaxe**

```
member(whichCastmember).model(whichParentNode).child(whichChildNodeName)
member(whichCastmember).model(whichParentNode).child[index]
```
#### **Description**

Propriété 3D de modèle, de groupe, de lumière et de caméra ; renvoie le nœud enfant nommé que1NœudEnfant ou au niveau de l'index spécifié dans la liste d'enfants du nœud parent. Un nœud est un modèle, un groupe, une caméra ou une lumière.

La transformation d'un nœud est relative au parent. Si vous modifiez la position du parent, ses enfants se déplacent avec lui et leur position relative au parent est conservée. De même, la modification des propriétés de rotation et d'échelle du parent est également reflétée dans ses enfants.

Utilisez la méthode addChild du nœud parent ou définissez la propriété parent du nœud enfant pour l'ajouter à la liste d'enfants du parent. Alors qu'un enfant ne peut avoir qu'un parent, un parent peut avoir un nombre illimité d'enfants. Un enfant peut lui-même avoir des enfants.

#### **Exemple**

L'instruction suivante indique que le second enfant du modèle Véhicule est le modèle Pneu.

```
-- Lingo syntax
put member("3D").model("Car").child[2]
-- model("Tire")
// JavaScript syntax
put ( member("3D").getProp("model", 1).child[2] );
// model("Tire")
```
#### **Voir aussi**

[addChild](#page-264-0), [parent](#page-984-0)

# **child (XML)**

#### **Syntaxe**

XMLnode.child[ childNumber ]

#### **Description**

Propriété XML ; fait référence au nœud enfant spécifié de la structure imbriquée d'un document XML analysé.

#### **Exemple**

Avec le code XML suivant :

```
<?xml version="1.0"?>
   <e1><tagName attr1="val1" attr2="val2"/>
       <e2> element 2</e2>
       <e3>element 3</e3>
       here is some text
```
L'instruction Lingo suivante renvoie le nom du premier nœud enfant du code XML précédent :

```
put gParserObject.child[1].name
-- "e1"
```
# **chunkSize**

#### **Syntaxe**

member(whichCastMember).chunkSize the chunkSize of member whichCastMember

#### **Description**

Propriété d'acteur transition ; détermine la taille des blocs de la transition (entre 1 et 128 pixels) et équivaut à définir le curseur de fluidité dans la boîte de dialogue Propriétés de l'image : Transition. Plus la taille des blocs est petite, plus la transition est fluide.

Cette propriété peut être testée et définie.

#### **Exemple**

L'instruction suivante paramètre la taille des blocs de l'acteur transition Brouillard sur 4 pixels :

Syntaxe à point : member("Fog").chunkSize = 4 Syntaxe verbose : set the chunkSize of member "Fog" to 4

### <span id="page-754-0"></span>**clearAtRender**

#### **Syntaxe**

```
member(whichCastmember).camera(whichCamera).colorBuffer.clearAtRender
sprite(whichSprite).camera{(index)}.colorBuffer.clearAtRender
```
#### **Description**

Propriété 3D ; indique si le tampon des couleurs est vidé après chaque image. La valeur FALSE, qui signifie que le tampon n'est pas vidé, produit un effet similaire à des traces d'encre. La valeur par défaut de cette propriété est TRUE.

#### **Exemple**

L'instruction suivante empêche Director d'effacer les images précédentes de la vue de la caméra. Les modèles en mouvement laissont une trace sur la scène.

```
-- Lingo syntax
sprite(1).camera.colorBuffer.clearAtRender = 0
```

```
// JavaScript syntax
sprite(1).camera.getPropRef("colorBuffer").clearAtRender = 0;
```
#### **Voir aussi**

[clearValue](#page-754-1)

### <span id="page-754-1"></span>**clearValue**

#### **Syntaxe**

```
member(whichCastmember).camera(whichCamera).colorBuffer.clearValue
sprite(whichSprite).camera{(index)}.colorBuffer.clearValue
```
#### **Description**

Propriété 3D ; spécifie la couleur utilisée pour vider le tampon des couleurs si colorBuffer.clearAtRender présente la valeur TRUE. Le paramétrage par défaut de cette propriété est rgb(0, 0, 0).

#### **Exemple**

L'instruction suivante définit la propriété clearValue de la caméra sur la valeur rgb(255, 0, 0). L'espace de l'univers 3D qui n'est pas occupé par les modèles apparaîtra en rouge.

```
-- Lingo syntax
sprite(1).camera.colorBuffer.clearValue= rgb(255, 0, 0)
```

```
// JavaScript syntax
sprite(1).camera.getPropRef("colorBuffer").clearValue= color(255, 0, 0);
```
#### **Voir aussi**

[clearAtRender](#page-754-0)

# **clickLoc**

#### **Syntaxe**

```
-- Lingo syntax
_mouse.clickLoc
```

```
// JavaScript syntax
_mouse.clickLoc;
```
#### **Description**

Propriété de souris ; identifie le dernier endroit de l'écran sur lequel l'utilisateur a cliqué avec la souris. Lecture seule.

#### **Exemple**

Le gestionnaire mouseDown suivant affiche l'emplacement du dernier clic de la souris :

```
-- Lingo syntax
on mouseDown
   put(_mouse.clickLoc)
end mouseDown
// JavaScript syntax
function mouseDown() {
   put(_mouse.clickLoc);
}
```
Si l'utilisateur a cliqué sur un emplacement de la scène situé à 50 pixels de son bord gauche et à 100 pixels de son bord supérieur, la fenêtre Messages affiche :

point(50, 100)

#### **Voir aussi**

[clickOn,](#page-756-0) [Souris](#page-137-0)

# **clickMode**

#### **Syntaxe**

```
-- Lingo syntax
memberOrSpriteObjRef.clickMode
```

```
// JavaScript syntax
memberOrSpriteObjRef.clickMode;
```
#### **Description**

Propriété d'image-objet et d'acteur Flash ; contrôle le moment où l'image-objet de l'animation Flash détecte des événements de type clic de souris (mouseUp et mouseDown), ainsi que des survols (mouseEnter, mouseWithin et mouseLeave). La propriété clickMode peut prendre l'une des valeurs suivantes :

• #boundingBox : détecte les événements de type clic de souris à un endroit quelconque du rectangle de délimitation de l'image-objet, ainsi que les survols aux limites de l'image-objet.

• #opaque (valeur par défaut) : détecte les événements de type clic de souris uniquement lorsque le pointeur est positionné sur une portion opaque de l'image-objet et détecte les survols aux limites des portions opaques de l'image-objet si l'effet d'encre de cette dernière est configuré sur Fond transparent. Si l'effet d'encre de l'image-objet est défini sur une autre valeur, ce paramètre produit le même effet que #boundingBox.
• #object : Détecte les événements de type clic de souris lorsque le pointeur de la souris est positionné sur une zone remplie (n'appartenant pas à l'arrière-plan) de l'image-objet et détecte les survols aux limites de toute zone remplie. Ce paramètre fonctionne quel que soit l'effet d'encre de l'image-objet.

Cette propriété peut être testée et définie.

### **Exemple**

Le script suivant vérifie si l'image-objet spécifiée avec l'effet d'encre Fond transparent est définie pour un affichage au premier plan sur la scène. Si tel n'est pas le cas, la propriété clickMode prend la valeur #opaque. Dans les autres cas (puisque les effets d'encre sont ignorés pour les images-objets d'animation Flash affichées au premier plan sur la scène), la propriété clickMode de l'image-objet prend la valeur #boundingBox.

```
-- Lingo syntax
property spriteNum
on beginSprite me
    if sprite(spriteNum).directToStage = FALSE then
       sprite(spriteNum).clickMode = #opaque
    else
        sprite(spriteNum).clickMode = #boundingBox
    end if
end
// JavaScript syntax
function beginSprite(me){
   var dts = sprite(this.spriteNum).directToStage;
    if (dts == 0) {
        sprite(this.spriteNum).clickMode = symbol("opaque");
    } else {
        sprite(this.spriteNum).clickMode = symbol("boundingBox");
    }
}
```
# **clickOn**

### **Syntaxe**

```
-- Lingo syntax
_mouse.clickOn
```

```
// JavaScript syntax
_mouse.clickOn;
```
### **Description**

Propriété de souris ; renvoie la dernière image-objet active sur laquelle l'utilisateur a cliqué. Lecture seule.

Une image-objet active est une image-objet à laquelle un script d'image-objet ou d'acteur est associé.

Lorsque l'utilisateur clique sur la scène, clickOn renvoie 0. Pour faire en sorte que la propriété clickOn détecte un clic de l'utilisateur sur une image-objet à laquelle aucun script n'est associé, vous devez affecter un script d'événement de souris à cette image-objet. Par exemple :

```
-- Lingo syntax
on mouseUp me
    ...
end
```
La propriété clickOn détecte l'utilisation des boutons, cases à cocher et boutons radio, même si aucun script ne leur est associé.

La propriété clickOn peut être testée au sein d'une boucle. Toutefois, ni clickOn ni clickLoc ne change de valeur lors de l'exécution du gestionnaire. La valeur que vous obtenez est la valeur précédant le démarrage du gestionnaire.

### **Exemple**

L'instruction suivante vérifie si l'image-objet 7 est la dernière image-objet active sur laquelle l'utilisateur a cliqué :

```
-- Lingo syntax
if ( mouse.clickOn = 7) then
    _player.alert("Sorry, try again.")
end if
// JavaScript syntax
if ( mouse.clickOn == 7) \{player.alert("Sorry, try again.");
}
```
L'instruction suivante affecte une couleur aléatoire à la propriété foreColor de la dernière image-objet active sur laquelle l'utilisateur a cliqué :

```
-- Lingo syntax
sprite(mouse.clickOn) .forceColor = (random(255) - 1)
```

```
// JavaScript syntax
sprite(_mouse.clickOn).foreColor = (random(255) - 1);
```
#### **Voir aussi**

[clickLoc](#page-755-0), [Souris](#page-137-0)

### **closed**

### **Syntaxe**

-- Lingo syntax memberObjRef.closed

// JavaScript syntax memberObjRef.closed;

### **Description**

Propriété d'acteur forme vectorielle ; indique si les extrémités du contour sont ouvertes ou fermées.

Les formes vectorielles doivent être fermées pour leur remplissage.

La valeur peut être :

- TRUE : les extrémités sont fermées.
- FALSE : les extrémités sont ouvertes.

## **closedCaptions**

### **Syntaxe**

```
-- Lingo syntax
dvdObjRef.closedCaptions
```
// JavaScript syntax dvdObjRef.closedCaptions;

### **Description**

Propriété de DVD. Détermine si l'insertion de sous-titres codés est activée (TRUE) ou bien désactivée ou impossible à activer (FALSE). Propriété actuellement non prise en charge sur Mac. Lecture/écriture.

### **Exemple**

Les instructions suivantes tentent de définir la propriété closedCaptions sur TRUE et reçoivent un message d'alerte si l'activation échoue :

```
-- Lingo syntax
member(3).closedCaptions = TRUE
if (member(3).closedCaptions = FALSE) then
    player.alert("Closed captions cannot be enabled.")
end if
// JavaScript syntax
member(3).closedCaptions = true
if (member(3).closedCaptions == false) {
    player.alert("Closed captions cannot be enabled.");
}
```
Propriété actuellement non prise en charge sur Mac.

### **Voir aussi**

[DVD](#page-153-0)

## <span id="page-758-0"></span>**collision (modificateur)**

### **Syntaxe**

member(whichCastmember).model(whichModel).collision.collisionModifierProperty

### **Description**

Modificateur 3D ; gère la détection et la résolution des collisions. L'ajout du modificateur collision à un modèle à l'aide de la commande addModifier permet d'accéder aux propriétés suivantes du modificateur collision :

**[enabled \(collision\)](#page-819-0)** indique si des collisions avec le modèle sont détectées.

**[resolve](#page-1028-0)** indique si les collisions avec le modèle sont résolues.

**[immovable](#page-882-0)** indique si un modèle peut être déplacé d'une image à l'autre.

**[mode \(collision\)](#page-932-0)** indique la géométrie utilisée pour la détection des collisions.

**Remarque :** pour plus d'informations, consultez les entrées des différentes propriétés.

Le modificateur de collision génère les événements suivants. Pour plus d'informations sur les événements de collision, reportez-vous à l'entrée [registerForEvent\(\)](#page-555-0).

Un événement #collideAny est généré lorsqu'une collision survient entre des modèles auxquels le modificateur collision a été associé.

Un événement #collideWith est généré lorsqu'une collision survient avec un modèle spécifique auquel le modificateur collision a été associé.

L'objet [collisionData](#page-759-0) est envoyé comme argument avec les événements #collideAny et #collideWith. Pour plus d'informations sur ses propriétés, reportez-vous à l'entrée [collisionData](#page-759-0).

### **Voir aussi**

[addModifier,](#page-265-0) [removeModifier,](#page-560-0) [modifiers](#page-938-0)

### <span id="page-759-0"></span>**collisionData**

#### **Syntaxe**

on myHandlerName me, collisionData

### **Description**

Objet de données 3D; envoyé comme argument avec les événements #collideWith et #collideAny au gestionnaire spécifié dans les commandes registerForEvent, registerScript et setCollisionCallback. L'objet collisionData présente les propriétés suivantes :

[modelA](#page-933-0) est l'un des modèles impliqués dans la collision.

[modelB](#page-934-0) est l'autre modèle impliqué dans la collision.

[pointOfContact](#page-1001-0) est la position de la collision dans l'univers.

[collisionNormal](#page-760-0) est la direction de la collision.

### **Exemple**

L'exemple suivant est constitué de trois parties. La première partie constitue la première ligne de code, qui enregistre le gestionnaire #putDetailspour l'événement #collideAny. La deuxième partie correspond au gestionnaire #putDetail. Lorsque deux modèles de l'acteur maSéquence entrent en collision, le gestionnaire #putDetail est appelé et l'argument collisionData lui est envoyé. Ce gestionnaire affiche les quatre propriétés de l'objet collisionData dans la fenêtre Messages. La troisième partie de l'exemple affiche les résultats de la fenêtre Messages. Les deux premières lignes indiquent que les modèles impliqués dans la collision étaient balleVerte, modèle A, et balleJaune, modèle B. La troisième ligne indique le point de contact des deux modèles. La dernière ligne indique la direction de la collision.

```
-- Lingo syntax
```
member("MyScene").registerForEvent(#collideAny, #putDetails, 0)

```
on putDetails me, collisionData
   put collisionData.modelA
   put collisionData.modelB
   put collisionData.pointOfContact
   put collisionData.collisionNormal
end
-- model("GreenBall")
-- model("YellowBall")
-- vector( 24.800, 0.000, 0.000 )
-- vector( -1.000, 0.000, 0.000 )
```

```
// JavaScript syntax
```
member("MyScene").registerForEvent(symbol("collideAny"),symbol("putDetails"), 0); function putDetails (me, collisionData) { put (collisionData.modelA); put (collisionData.modelB); put (collisionData.pointOfContact); put (collisionData.collisionNormal); } // model("GreenBall") // model("YellowBall") // vector( 24.800, 0.000, 0.000 ) // vector( -1.000, 0.000, 0.000 )

### **Voir aussi**

Propriétés collisionData : [modelA](#page-933-0), [modelB,](#page-934-0) [pointOfContact,](#page-1001-0) [collisionNormal](#page-760-0)

Méthodes collisionData : [resolveA](#page-562-0), [resolveB](#page-563-0), [collision \(modificateur\)](#page-758-0)

# <span id="page-760-0"></span>**collisionNormal**

### **Syntaxe**

collisionData.collisionNormal

### **Description**

Propriété 3D collisionData ; vecteur indiquant la direction de la collision.

L'objet collisionData est envoyé comme argument avec les événements #collideWith et #collideAny au gestionnaire spécifié dans les commandes registerForEvent, registerScript et setCollisionCallback.

Les événements #collideWith et #collideAny sont envoyés en cas de collision entre deux modèles associés à des modificateur de collision. La propriété resolve des modificateurs des modèles doit présenter la valeur TRUE.

Cette propriété peut être testée, mais pas définie.

### **Exemple**

L'exemple suivant est constitué de deux parties. La première partie constitue la première ligne de code, qui enregistre le gestionnaire #explose pour l'événement #collideAny. La seconde partie correspond au gestionnaire #explode. Lorsque deux modèles de l'acteur maSéquence entrent en collision, le gestionnaire #explode est appelé et l'argument collisionData lui est envoyé. Les dix premières lignes du gestionnaire #explose créent la ressource de modèle sourceDétincelles et en définissent les propriétés. Cette ressource de modèle est une simple explosion de particules. La dixième ligne définit la direction de l'explosion sur la valeur collisionNormal, qui correspond à la direction de la collision. La onzième ligne du gestionnaire crée un modèle modèleDétincelles à l'aide de la ressource de modèle sourceDétincelles. La dernière ligne du gestionnaire définit la position de modèleDétincelles à l'emplacement de la collision. L'effet obtenu est une collision qui entraîne une explosion d'étincelles qui volent dans la direction de la collision, à partir du point de contact.

```
-- Lingo syntax
member("MyScene").registerForEvent(#collideAny, #explode, 0)
on explode me, collisionData
   nmr = member("MyScene").newModelResource("SparkSource", #particle)
```

```
nmr.emitter.mode = #burst
   nmr.emitter.loop = 0
   nmr.emitter.minSpeed = 30
   nmr.emitter.maxSpeed = 50
   nmr.emitter.angle = 45
   nmr.colorRange.start = rgb(0, 0, 255)
   nmr.colorRange.end = rgb(255, 0, 0)
   nmr.lifetime = 5000 
   nmr.emitter.direction = vector(0,0,-1)
   nm = member("MyScene").newModel("SparksModel", nmr)
   nm.transform.position = collisionData.pointOfContact
   nm.pointAt(collisionData.pointOfContact + collisionData.collisionNormal)
end
// JavaScript syntax
member("MyScene").registerForEvent(symbol("collideAny"), symbol("explode"), 0);
function explode (me, collisionData) {
   nmr = member("MyScene").newModelResource("SparkSource", symbol("particle"));
   nmr.getPropRef("emitter").mode = symbol("burst");
   nmr.getPropRef("emitter").loop = 0;
   nmr.getPropRef("emitter").minSpeed = 30;
   nmr.getPropRef("emitter").maxSpeed = 50;
   nmr.getPropRef("emitter").angle = 45;
   nmr.getPropRef("colorRange").start = color(0, 0, 255);
   nmr.getPropRef("colorRange").end = color(255, 0, 0);
   nmr.lifetime = 5000;
   nmr.getPropRef("emitter").direction = vector(0,0,-1);
   nm = member("MyScene").newModel("SparksModel", nmr);
   nm.transform.position = collisionData.pointOfContact;
   nm.pointAt(collisionData.pointOfContact + collisionData.collisionNormal);
}
```
### **Voir aussi**

[pointOfContact](#page-1001-0), [modelA,](#page-933-0) [modelB,](#page-934-0) [resolveA,](#page-562-0) [resolveB,](#page-563-0) [collision \(modificateur\)](#page-758-0)

## **color()**

### **Syntaxe**

```
color(#rgb, redValue, greenValue, blueValue)
color(#paletteIndex, paletteIndexNumber)
rgb(rgbHexString)
rgb(redValue, greenValue, blueValue)
paletteIndex(paletteIndexNumber)
```
### **Description**

Fonction et type de données ; détermine la couleur d'un objet sous la forme de valeurs RVB ou de valeurs d'un index de palette de 8 bits. Ces valeurs sont identiques à celles utilisées dans la propriété d'acteur color et dans la propriété d'image-objet color, dans la propriété d'acteur bgColor et dans la propriété d'image-objet bgColor, ainsi que dans la propriété de scène bgColor.

La fonction color permet de manipuler les valeurs de couleur de 24 bits ou de 8 bits et de les appliquer aux acteurs, aux images-objets et à la scène.

Dans le cas des valeurs rvb, chaque composant de couleur possède une gamme de valeurs comprises entre 0 et 255, toutes les autres valeurs étant tronquées. Dans le cas des types paletteIndex, un entier compris entre 0 et 255 est utilisé pour indiquer le numéro d'index dans la palette en cours et toutes les autres valeurs sont tronquées.

### **Exemple**

L'instruction suivante effectue une opération mathématique :

```
palColorObj = paletteIndex(20)
put palColorObj
-- paletteIndex(20)
put palColorObj / 2
-- paletteIndex(10)
```
L'instruction suivante convertit un type de couleur en un autre type :

```
newColorObj = color(#rgb, 155, 0, 75)
put newColorObj
-- rgb(155, 0, 75)
newColorObj.colorType = #paletteIndex
put newColorObj
-- paletteIndex(106)
```
L'instruction suivante obtient la représentation hexadécimale d'une couleur, quel que soit son type :

```
someColorObj = color(#paletteIndex, 32)
put someColorObj.hexString()
-- "#FF0099"
```
L'instruction suivante détermine les composants RVB individuels et la valeur paletteIndex d'une couleur, quel que soit son type :

```
newColorObj = color(#rgb, 155, 0, 75)
put newColorObj.green
-- 0
put newColorObj.paletteIndex
-- 106
newColorObj.green = 100
put newColorObj.paletteIndex
-- 94
put newColorObj
-- rgb(155, 100, 75)
newColorObj.paletteIndex = 45
put newColorObj
-- paletteIndex(45)
```
L'instruction suivante modifie la couleur des caractères 4 à 7 de l'acteur texte mesCitations :

member("myQuotes").char $[4..7]$ .color = rgb $(200, 150, 75)$ 

L'instruction Lingo suivante affiche la couleur de l'image-objet 6 dans la fenêtre Messages, puis définit cette couleur sur une nouvelle valeur RVB :

```
put sprite(6).color
-- rgb( 255, 204, 102 )
sprite(6).color = rgb(122, 98, 210)
```
Remarque : la définition de la valeur paletteIndex d'un type de couleur RVB remplace colorType par paletteIndex. La définition du type de couleur RVB d'une couleur paletteIndex définit sa valeur colorType sur RVB.

### **Voir aussi**

[bgColor \(fenêtre\)](#page-718-0)

## **color (brouillard)**

### **Syntaxe**

```
member(whichCastmember).camera(whichCamera).fog.color
sprite(whichSprite).camera{(index)}.fog.color
```
### **Description**

Propriété 3D ; indique la couleur introduite dans la scène par la caméra lorsque la propriété fog.enabled de cette dernière présente la valeur TRUE.

Le paramètre par défaut de cette propriété est rqb(0, 0, 0).

### **Exemple**

L'instruction suivante attribue à la couleur du brouillard de la caméra vueDeLaBaie la valeur rgb(255, 0, 0). Si la propriété fog.enabled de la caméra présente la valeur TRUE, les modèles dans le brouillard prennent une teinte rouge.

member("MyYard").camera("BayView").fog.color = rgb(255, 0, 0)

### **Voir aussi**

[fog](#page-847-0)

## **color (lumière)**

### **Syntaxe**

member(whichCastmember).light(whichLight).color

### **Description**

Propriété 3D de lumière ; indique la valeur rvb de la lumière.

La valeur par défaut de cette propriété est rgb(191,191,191).

### **Exemple**

L'instruction suivante attribue à la couleur de la lumière lumièreDeLaPièce la valeur rgb(255, 0, 255).

member("Room").light("RoomLight").color = rgb(255,0,255)

### **Voir aussi**

[fog](#page-847-0)

## **colorBufferDepth**

### **Syntaxe**

getRendererServices().colorBufferDepth

### **Description**

Propriété 3D rendererServices ; indique la précision des couleurs du tampon de sortie du matériel du système de l'utilisateur. Sa valeur est de 16 ou de 32, selon le matériel de l'utilisateur.

Cette propriété peut être testée, mais pas définie.

### **Exemple**

L'instruction suivante définit la valeur colorBufferDepth de la carte vidéo de l'utilisateur sur 32.

```
-- Lingo syntax
put getRendererServices().colorBufferDepth
-- 32
```

```
// JavaScript syntax
put (getRendererServices().colorBufferDepth);
// 32
```
### **Voir aussi**

[getRendererServices\(\),](#page-385-0) [getHardwareInfo\(\),](#page-370-0) [depthBufferDepth](#page-795-0)

## **colorDepth**

#### **Syntaxe**

-- Lingo syntax \_system.colorDepth

```
// JavaScript syntax 
_system.colorDepth;
```
#### **Description**

Propriété système ; paramètre le codage des couleurs du moniteur. Lecture/écriture.

• Sous Windows, cette propriété vous permet de vérifier et définir le codage des couleurs du moniteur. La définition de la propriété colorDepth se révèle parfois impossible pour certaines combinaisons de cartes vidéo et de pilotes. Vérifiez toujours que le codage des couleurs a bien été changé après votre essai.

• Sur le Mac, cette propriété vous permet de vérifier le codage des couleurs des différents moniteurs et de le modifier si nécessaire.

Les valeurs possibles sont :

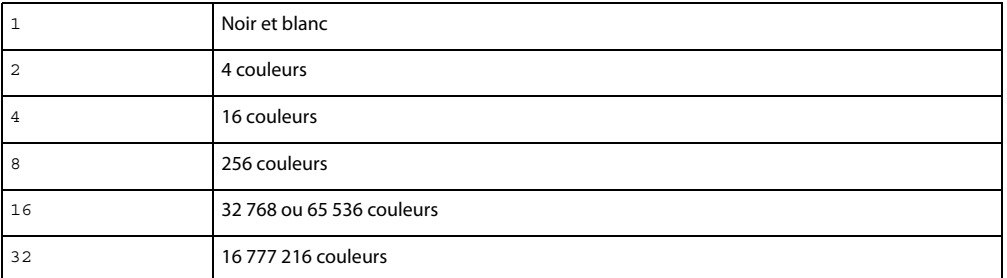

Si vous tentez de modifier le codage des couleurs avec une valeur non prise en charge par le moniteur, le codage reste inchangé.

Dans le cas des ordinateurs disposant de plusieurs moniteurs, la propriété colorDepth se réfère au moniteur sur lequel la scène est affichée. Si la scène s'étend sur plusieurs moniteurs, la propriété colorDepth indique le codage maximal de ces moniteurs ; colorDepth tente d'affecter à tous ces moniteurs le codage spécifié.

### **Exemple**

L'instruction suivante indique à Director de n'ouvrir l'animation Couleurs complètes que si le codage des couleurs du moniteur est de 256 couleurs :

```
-- Lingo syntax
if ( system.colorDepth = 8) then
   window("Full color").open()
end if
// JavaScript syntax
if (system.colorDepth == 8) {
    window("Full color").open()
```
}

Le gestionnaire suivant tente de modifier le codage des couleurs et, s'il échoue, affiche un message d'alerte :

```
-- Lingo syntax
on tryToSetColorDepth(desiredDepth)
    _system.colorDepth = desiredDepth
    if (_system.colorDepth = desiredDepth) then
        return true
    else
        _player.alert("Please change your system to" && desiredDepth && "color depth and 
reboot.")
       return false
    end if
end
// JavaScript syntax 
function tryToSetColorDepth(desiredDepth) {
    _system.colorDepth = desiredDepth;
    if ( system.colorDepth == desiredDepth) {
        return true;
    }
    else {
        _player.alert("Please change your system to " + desiredDepth + " color depth and 
reboot.");
       return false;
    }
}
```
### **Voir aussi**

[Système](#page-147-0)

## **colorList**

### **Syntaxe**

```
member(whichCastmember).modelResource(whichModelResource).colorList
member(whichCastmember).modelResource(whichModelResource).colorList[index]
member(whichCastmember).model(whichModel).meshdeform.mesh[meshIndex].colorList
member(whichCastmember).model(whichModel).meshdeform.mesh[meshIndex].colorList[index]
```
### **Description**

Propriété 3D ; permet d'obtenir ou de définir chaque couleur utilisée dans une maille. Cette commande ne peut être utilisée que pour les ressources de modèle de type #mesh. Chaque couleur peut être partagée par plusieurs sommets (faces) de la maille. Vous avez également la possibilité de spécifier les coordonnées de texture des faces de la maille et d'appliquer un matériau aux modèles qui utilisent cette ressource de modèle.

Cette commande doit être définie avec une liste comportant le même nombre de valeurs de couleur Lingo que dans l'appel [newMesh](#page-474-0).

### **Exemple**

L'instruction suivante indique que la troisième couleur de la liste colorList de la ressource de modèle Maille2 est rgb(255, 0, 0).

```
-- Lingo syntax
put member("shapes").modelResource("mesh2").colorlist[3]
-- rgb(255,0,0)
// JavaScript syntax
put ( member("shapes").getProp("modelResource" , 1).colorlist[3] );
// color(255,0,0)
```
#### **Voir aussi**

[face\[ \],](#page-830-0) [colors](#page-767-0)

### **colorRange**

#### **Syntaxe**

```
member(whichCastmember).modelResource(whichModelResource).colorRange.start
member(whichCastmember).modelResource(whichModelResource).colorRange.end
```
### **Description**

Propriétés 3D de ressource de modèle #particle ; indiquent les couleurs de début et de fin des particules d'un système de particules.

La propriété start définit la couleur des particules lorsqu'elles sont créées. La propriété end définit la couleur des particules à la fin de leur vie. La couleur de chaque particule évolue progressivement de la valeur start à la valeur end.

Par défaut, les propriétés start et end présentent la valeur rgb(255, 255, 255).

#### **Exemple**

L'instruction suivante définit les propriétés colorRange de la ressource de modèle systèmeThermique. La première ligne attribue la valeur de début rgb(255, 0, 0) et la seconde ligne définit la valeur de fin rgb(0, 0, 255). Cette instruction fait progressivement évoluer les particules de systèmeThermique du rouge au bleu, entre le moment où elles apparaissent et la fin de leur vie.

```
member(8,2).modelResource("ThermoSystem").colorRange.start =rgb(255,0,0)
member(8,2).modelResource("ThermoSystem").colorRange.end = rgb(0,0,255)
```
### **Voir aussi**

[emitter,](#page-817-0) [blendRange](#page-727-0), [sizeRange](#page-1066-0)

### <span id="page-767-0"></span>**colors**

### **Syntaxe**

member(whichCastmember).modelResource(whichModelResource).face[faceIndex].colors

### **Description**

Propriété 3D de face ; liste linéaire de trois nombres entiers indiquant les positions d'index de la liste des couleurs de la ressource de modèle à utiliser pour les trois sommets de la face. La liste des couleurs est une liste linéaire de valeurs rvb.

La propriété colors n'est utilisée qu'avec les ressources de modèle de type #mesh.

Vous devez utiliser la commande build() de la ressource de modèle après avoir défini cette propriété ; dans le cas contraire, les modifications ne prennent pas effet.

### **Exemple**

L'exemple suivant crée une ressource de modèle de type #mesh, en spécifie les propriétés, puis l'utilise pour créer un nouveau modèle.

La ligne 1 utilise la commande newMesh() pour créer une ressource de modèle #mesh nommée Triangle, qui consiste en une face, trois sommets et un maximum de trois couleurs. Le nombre de normales et de coordonnées de textures n'est pas défini.

La ligne 2 définit la propriété vertexList sur une liste de trois vecteurs.

La ligne 3 affecte les vecteurs de la propriété vertexList aux sommets de la première face de Triangle.

La ligne 4 attribue à la liste des couleurs trois valeurs rvb.

La ligne 5 affecte les couleurs à la première face de Triangle. La troisième couleur de la liste est appliquée au premier sommet de Triangle, la deuxième couleur au deuxième sommet, et la première couleur au troisième sommet. Les couleurs sont étalées sur la première face de Triangle en dégradés.

La ligne 6 crée les normales de Triangle avec la commande generateNormals().

La ligne 7 utilise la commande build() pour construire la maille.

La ligne 8 crée un nouveau modèle nommé triModèle, qui utilise la nouvelle maille.

```
nm = member("Shapes").newMesh("Triangle",1,3,0,3,0)
nmvertexList = [vector(0,0,0), vector(20,0,0), vector(20, 20, 20, 0)]nm.face[1].vertices = <math>[1,2,3]</math>nm.colorList = [rgb(255,255,0), rgb(0, 255, 0), rgb(0,0,255)]
nm.face[1].colors = [3,2,1]
nm.generateNormals(#smooth)
nm.build()
nm = member("Shapes").newModel("TriModel", nm)
```
### **Voir aussi**

```
face, vertices, vertices, flat
```
### **colorSteps**

**Syntaxe** member(whichCastmember).model(whichModel).toon.colorSteps

```
member(whichCastmember).model(whichModel).shader.colorSteps
member(whichCastmember).shader(whichShader).colorSteps
```
### **Description**

Propriété 3D de modificateur toon et de matériau painter ; nombre maximal de couleurs disponibles pour le modificateur toon ou pour le matériau painter. Les valeurs possibles de cette propriété sont 2, 4, 8 ou 16. Si vous attribuez une autre valeur à colorSteps, cette valeur est arrondie à l'une de ces valeurs autorisées.

La valeur par défaut est 2.

### **Exemple**

L'instruction suivante limite le nombre de couleurs disponibles pour le modificateur toon du modèle Théière à 8. Le rendu de la théière est composé de huit couleurs au maximum.

```
-- Lingo syntax
member("shapes").model("Teapot").toon.colorSteps = 8
```

```
// JavaScript syntax
member("shapes").getProp("model", 1).getPropRef("toon").colorSteps = 8;
```
### **Voir aussi**

[highlightPercentage](#page-866-0), [shadowPercentage](#page-1063-0)

### **commandDown**

### **Syntaxe**

```
-- Lingo syntax
_key.commandDown
```

```
// JavaScript syntax
_key.commandDown;
```
### **Description**

Propriété de touche ; détermine si l'utilisateur appuie sur la touche Ctrl (Windows) ou Cmd (Mac). Lecture seule.

Cette propriété renvoie la valeur TRUE si la touche Ctrl ou Cmd est enfoncée ; dans le cas contraire, elle renvoie la valeur FALSE.

Vous pouvez utiliser la propriété commandDown avec la propriété key pour déterminer si l'utilisateur appuie sur la touche Ctrl ou Cmd en combinaison avec une autre touche. Cela vous permet de créer des gestionnaires exécutés lorsque l'utilisateur appuie sur les touches spécifiées en combinaison avec la touche Cmd ou Ctrl.

Les raccourcis clavier utilisant la touche Ctrl ou Cmd qui sont associés aux menus auteur de Director ont la priorité durant la lecture de l'animation, sauf si vous avez installé des menus personnalisés en syntaxe Lingo ou JavaScript ou que vous êtes en train de lire une projection.

### **Exemple**

Les instructions suivantes mettent une projection sur pause lorsque la tête de lecture passe sur une image et que l'utilisateur appuie sur Contrôle+A (Windows) ou sur Commande+A (Mac).

```
-- Lingo syntax
on enterFrame
    if ( key.commandDown and key.key = "a") then
        _movie.go(_movie.frame)
```

```
end if
end
// JavaScript syntax
function enterFrame() {
    if (_key.commandDown && _key.key == "a") {
        _movie.go(_movie.frame);
    }
}
```
### **Voir aussi**

[Touche,](#page-135-0) [key](#page-889-0)

### **comments**

#### **Syntaxe**

```
-- Lingo syntax
memberObjRef.comments
```
// JavaScript syntax memberObjRef.comments;

### **Description**

Propriété d'acteur ; fournit un emplacement de stockage des commentaires que vous souhaitez conserver à propos d'un acteur ou de toute autre chaîne à associer à cet acteur. Lecture/écriture.

Cette propriété est également définissable dans l'onglet Acteur de l'Inspecteur des propriétés.

### **Exemple**

L'instruction suivante définit les commentaires de l'acteur Fond comme La permission d'utiliser ce graphique doit être obtenue.

```
-- Lingo syntax
member("Backdrop").comments = "Still need to license this artwork"
```

```
// JavaScript syntax
member("Backdrop").comments = "Still need to license this artwork";
```
### **Voir aussi**

[Acteur](#page-136-0)

### **compressed**

**Syntaxe** member(whichCastmember).texture(whichTexture).compressed

### **Description**

Propriété 3D de texture ; indique si l'acteur source de la texture est compressé (TRUE) ou non (FALSE). La valeur de la propriété compressed passe automatiquement de TRUE à FALSE lorsque la texture est nécessaire pour le rendu. Cette propriété peut être définie sur FALSE pour décompresser la texture en avance. Elle peut recevoir la valeur TRUE pour supprimer la représentation décompressée de la mémoire. Les acteurs utilisés pour les textures ne sont pas compressés si la valeur est TRUE (indépendamment de la compression standard utilisée pour les acteurs bitmap lors de l'enregistrement d'une animation Director). La valeur par défaut de cette propriété est TRUE.

### **Exemple**

L'instruction suivante définit la propriété compressed de la texture placagePluton sur la valeur TRUE.

```
-- Lingo syntax
member("scene").texture("Plutomap").compressed = TRUE
```

```
// Java Script
member("scene").getProp("texture",1).compressed = true;
```
#### **Voir aussi**

[texture](#page-1105-0)

### **constraint**

### **Syntaxe**

```
-- Lingo syntax
spriteObjRef.constraint
```

```
// JavaScript syntax
spriteObjRef.constraint;
```
### **Description**

Propriété d'image-objet ; détermine si le point d'alignement d'une image-objet est limité au rectangle de délimitation d'une autre image-objet (1 ou TRUE) ou non (FALSE, valeur par défaut). Lecture/écriture.

La propriété constraint est utile pour limiter le déplacement d'une image-objet mobile au rectangle de délimitation d'une autre image-objet. Elle permet de simuler une piste pour un curseur ou de limiter l'endroit de l'écran où l'utilisateur peut faire glisser un objet dans un jeu.

La propriété d'image-objet constraint s'applique aux images-objets mobiles, ainsi qu'aux propriétés locH et locV. Le point de contrôle d'une image-objet mobile ne peut pas être déplacé en dehors du rectangle de délimitation de l'image-objet associée. (Dans le cas d'une image-objet bitmap, le point de contrôle est le point d'alignement. Dans le cas d'une image-objet forme, le point de contrôle est l'angle supérieur gauche délimitant la forme.) Lorsqu'une contrainte est définie pour une image-objet, les limites définies ont priorité sur les valeurs des propriétés locH et locV.

### **Exemple**

L'instruction suivante supprime une propriété d'image-objet constraint :

```
-- Lingo syntax
sprite(5) .constraint = 0// JavaScript syntax
```

```
sprite(5) .constraint = 0;
```
L'instruction suivante contraint l'image-objet  $(i + 1)$  à la limite de l'image-objet 14 :

```
-- Lingo syntax
sprite(i + 1). constraint = 14
// JavaScript syntax
sprite(i + 1) .constraint = 14;
```
L'instruction suivante vérifie si le déplacement de l'image-objet 3 est limité et, le cas échéant, active le gestionnaire

```
showConstraint :
```

```
-- Lingo syntax
if (sprite(3).constraint <> 0) then
   showConstraint
end if
// JavaScript syntax
if (sprite(3)).constraint != 0) {
    showConstraint();
}
```
### **Voir aussi**

[locH](#page-908-0), [locV,](#page-909-0) [Image-objet](#page-144-0)

## **controlDown**

### **Syntaxe**

```
-- Lingo syntax
_key.controlDown
```

```
// JavaScript syntax
_key.controlDown;
```
### **Description**

Propriété de touche ; détermine si l'utilisateur appuie sur la touche Ctrl. Lecture seule.

Cette propriété renvoie la valeur TRUE si la touche Ctrl est enfoncée ; dans le cas contraire, elle renvoie la valeur FALSE.

Vous pouvez utiliser la propriété controlDown avec la propriété key pour déterminer si l'utilisateur appuie sur la touche Ctrl en combinaison avec une autre touche. Cette opération vous permet de créer des gestionnaires exécutés lorsque l'utilisateur appuie sur des combinaisons de touches impliquant la touche Ctrl.

Les raccourcis clavier utilisant la touche Ctrl qui sont associés aux menus auteur de Director ont la priorité durant la lecture de l'animation, sauf si vous avez installé des menus personnalisés en syntaxe Lingo ou JavaScript ou que vous êtes en train de lire une projection.

### **Exemple**

Le gestionnaire on keyDown suivant vérifie si la touche enfoncée est la touche Ctrl et, le cas échéant, active le gestionnaire on doControlKey. L'argument (\_key.key) identifie la touche enfoncée en même temps que la touche Ctrl.

```
-- Lingo syntax
on keyDown
   if ( key.controlDown) then
       doControlKey(_key.key)
    end if
```

```
on doControlKey(theKey)
    trace("The " & theKey & " key is down")
end
// JavaScript syntax
function keyDown() {
    if ( key.controlDown) {
        doControlKey(_key.key);
    }
}
function doControlKey(theKey) {
   trace("The " & theKey & " key is down");
}
```
### **Voir aussi**

end

```
Touche, key
```
## **controller**

### **Syntaxe**

member(whichCastMember).controller the controller of member whichCastMember

### **Description**

Propriété d'acteur vidéo numérique ; détermine si un acteur animation vidéo numérique affiche ou masque son contrôleur. Le paramétrage de cette propriété sur 1 affiche le contrôleur, alors que 0 le masque.

La propriété d'acteur controller s'applique uniquement à une vidéo numérique QuickTime®.

• La définition de la propriété d'acteur controller pour une vidéo numérique Vidéo pour Windows ne donne aucun résultat et n'entraîne aucun message d'erreur.

• Le test de la propriété d'acteur controller pour une vidéo numérique Vidéo pour Windows renvoie toujours la valeur FALSE.

La vidéo numérique doit être en mode de lecture au premier plan pour afficher le contrôleur.

### **Exemple**

L'instruction suivante entraîne l'affichage du contrôleur de l'acteur QuickTime Démo :

```
--Lingo Dot syntax:
member("Demo").controller = 1
--Lingo Verbose syntax:
set the controller of member "Demo" to 1
```

```
// JavaScript syntax
member("Demo").controller = 1;
```
### **Voir aussi**

[directToStage](#page-802-0)

## **copyrightInfo (animation)**

#### **Syntaxe**

```
-- Lingo syntax
_movie.copyrightInfo
```
// JavaScript syntax \_movie.copyrightInfo;

### **Description**

Propriété d'animation ; permet de saisir une chaîne dans la boîte de dialogue Propriétés de l'animation en phase de création. Cette propriété permettra d'effectuer des améliorations dans les futures versions de Shockwave Player. Lecture seule.

### **Voir aussi**

[aboutInfo](#page-684-0), [Animation](#page-138-0)

## **copyrightInfo (SWA)**

### **Syntaxe**

```
-- Lingo syntax
memberObjRef.copyrightInfo
```

```
// JavaScript syntax
memberObjRef.copyrightInfo;
```
### **Description**

Propriété d'acteur Shockwave Audio (SWA) ; affiche le texte de copyright d'un fichier SWA. Cette propriété n'est disponible qu'après le début de la lecture du son SWA ou après le préchargement du fichier à l'aide de la commande preLoadBuffer.

Cette propriété peut être testée et définie.

### **Exemple**

L'instruction suivante entraîne l'affichage par Director des informations de copyright du fichier Shockwave Audio SWA dans un acteur champ nommé Infos.

```
-- Lingo syntax
whatState = member("SWAfile").state
if whatState > 1 AND whatState < 9 then 
   member("Info Display").text = member("SWAfile").copyrightInfo 
end if
// JavaScript syntax
var whatState = member("SWAfile").state;
if (whatState > 1 && whatState < 9) {
    member("Info Display").text = member("SWAfile").copyrightInfo;
}
```
### **count**

### **Syntaxe**

```
list.count
count (list)
count(theObject)
object.count
textExpression.count
```
### **Description**

Propriété (Lingo uniquement) ; renvoie le nombre d'entrées d'une liste linéaire ou de propriétés, le nombre de propriétés d'un script parent sans compter les propriétés d'un script ancêtre ou les sous-chaînes d'une expression texte telles que caractères, lignes ou mots.

La commande count fonctionne avec les listes linéaires et de propriétés, les objets créés avec des scripts parents et la propriété globals.

Vous pouvez voir un exemple d'utilisation de count() dans une animation en consultant l'animation Text du dossier Learning/Lingo Examples, lui-même situé dans le dossier de Director.

### **Exemple**

L'instruction suivante affiche la valeur 3, qui correspond au nombre d'entrées :

```
put [10,20,30].count
-- 3
```
**Voir aussi**

[globals](#page-862-0)

## **count (3D)**

### **Syntaxe**

```
member(whichCastmember).light.count
member(whichCastmember).camera.count
member(whichCastmember).modelResource(whichModelResource).bone.count
member(whichCastmember).model.count
member(whichCastmember).group.count
member(whichCastmember).shader.count
member(whichCastmember).texture.count
member(whichCastmember).modelResource.count
member(whichCastmember).motion.count
member(whichCastmember).light.child.count
member(whichCastmember).camera.child.count
member(whichCastmember).model.child.count
member(whichCastmember).group.child.count
sprite(whichSprite).camera{(index)}.backdrop.count
member(whichCastmember).camera(whichCamera).backdrop.count
sprite(whichSprite).camera{(index)}.overlay.count
member(whichCastmember).camera(whichCamera).overlay.count
member(whichCastmember).model(whichModel).modifier.count
member(whichCastmember).model(whichModel).keyframePlayer.playlist.count
member(whichCastmember).model(whichModel).bonesPlayer.playlist.count
member(whichCastmember).modelResource(whichModelResource).face.count
member(whichCastmember).model(whichModel).meshDeform.mesh[index].textureLayer.count
```

```
member(whichCastmember).model(whichModel).meshDeform.mesh.count
member(whichCastmember).model(whichModel).meshDeform.mesh[index].face.count
```
### **Description**

Propriété 3D ; renvoie le nombre d'éléments de la liste spécifiée associée à l'objet 3D indiqué. Utilisable avec n'importe quel type d'objet.

La propriété face.count permet d'obtenir le nombre de triangles dans la maille pour une ressource de modèle de type #mesh.

Cette propriété peut être testée, mais pas définie.

#### **Exemple**

Les exemples suivants déterminent le nombre de types d'objets au sein d'un acteur 3D appelé Univers 3D.

```
numberOfCameras = member("3D World").camera.count
put member("3D World").light.count
-- 3
numberOfModels = member("3D World").model.count
numberOfTextures = member("3D World").texture.count
put member("3D World").modelResource("mesh2").face.count
- - 4
```
L'instruction suivante indique que la première maille du modèle Oreille se compose de 58 faces.

```
put member("Scene").model("Ear").meshdeform.mesh[1].face.count
-- 58
```
L'instruction suivante indique que le modèle Oreille se compose de trois mailles.

```
put member("Scene").model("Ear").meshdeform.mesh.count
- 3
```
L'instruction suivante indique que la première maille du modèle Oreille compte deux couches de texture.

```
put member("Scene").model("Ear").meshdeform.mesh[1].textureLayer.count
-- 2
```
### **Voir aussi**

[cameraCount\(\)](#page-287-0)

### **cpuHogTicks**

**Syntaxe** the cpuHogTicks

### **Description**

Propriété système ; détermine la fréquence avec laquelle Director libère le contrôle du processeur afin de permettre à l'ordinateur de traiter des événements d'arrière-plan, tels que ceux qui se produisent dans d'autres applications, des événements réseau, des mises à jour de l'horloge et d'autres événements de clavier.

La valeur par défaut est de 20 battements. Pour accorder un délai supplémentaire à Director avant de libérer le processeur pour les événements d'arrière-plan ou pour contrôler les opérations réseau, augmentez la valeur de cpuHogTicks.

Vous pouvez accélérer la répétition automatique des touches en diminuant la valeur de cpuHogTicks ; toutefois, cette opération ralentit l'animation. Dans une animation, lorsque l'utilisateur maintient une touche enfoncée pour créer une suite rapide de pressions de touches, Director vérifie généralement moins fréquemment les répétitions automatiques de pression de touches que la fréquence définie dans le tableau de bord de l'ordinateur.

La propriété cpuHogTicks ne fonctionne que sur Mac.

### **Exemple**

L'instruction suivante entraîne Director à libérer le processeur tous les 6 battements, ce qui représente un dixième de seconde :

the cpuHogTicks = 6

#### **Voir aussi**

[milliseconds](#page-930-0)

### <span id="page-776-0"></span>**creaseAngle**

### **Syntaxe**

```
member(whichCastmember).model(whichModel).inker.creaseAngle
member(whichCastmember).model(whichModel).toon.creaseAngle
```
### **Description**

Propriété 3D de modificateur inker et toon ; indique la sensibilité de la fonction de traçage de ligne du modificateur à la présence de plis dans la géométrie du modèle. Des paramètres plus élevés entraînent plus de lignes (détails) dessinées aux plis.

La propriété creases du modificateur doit être définie sur la valeur TRUE pour que la propriété creaseAngle soit effective.

La plage de valeurs de CreaseAngle est comprise entre -1,0 et +1,0. Le paramètre par défaut est 0,01.

### **Exemple**

L'instruction suivante attribue à la propriété creaseAngle du modificateur inker appliqué au modèle Théière la valeur 0,10. Une ligne est dessinée pour tous les plis du modèle dépassant ce seuil. Ce paramètre n'est effectif que si la propriété creases du modificateur inker présente la valeur TRUE.

```
-- Lingo syntax
member("shapes").model("Teapot").addModifier(#inker);
member("shapes").model("Teapot").inker.creaseAngle = 0.10
// JavaScript syntax
member("shapes").getProp("model",1).addModifier(symbol("inker"));
member("shapes").getProp("model",1).getPropRef("inker").creaseAngle = 0.10;
```
#### **Voir aussi**

[creases,](#page-777-0) [lineColor](#page-903-0), [lineOffset,](#page-905-0) [useLineOffset](#page-1153-0)

### <span id="page-777-0"></span>**creases**

### **Syntaxe**

```
member(whichCastmember).model(whichModel).inker.creases
member(whichCastmember).model(whichModel).toon.creases
```
### **Description**

Propriété 3D de modificateur toon et inker ; détermine si des lignes sont dessinées au niveau des plis de la surface du modèle.

La valeur par défaut de cette propriété est TRUE.

### **Exemple**

L'instruction suivante attribue à la propriété creases du modificateur inker du modèle Théière la valeur TRUE. Une ligne est dessinée sur tous les plis du modèle dépassant le seuil défini par la propriété creaseAngle du modificateur inker.

```
-- Lingo syntax
member("shapes").model("Teapot").addModifier(#inker);
member("shapes").model("Teapot").inker.creases = TRUE
```

```
// JavaScript syntax
member("shapes").getProp("model",1).addModifier(symbol("inker"));
member("shapes").getProp("model",1).getPropRef("inker").creases = true;
```
### **Voir aussi**

[creaseAngle,](#page-776-0) [lineColor,](#page-903-0) [lineOffset](#page-905-0), [useLineOffset](#page-1153-0)

### **creationDate**

#### **Syntaxe**

```
-- Lingo syntax
memberObjRef.creationDate
```
// JavaScript syntax memberObjRef.creationDate;

#### **Description**

Propriété d'acteur ; enregistre la date de création initiale de l'acteur à l'aide de la date système de l'ordinateur. Lecture seule.

Vous pouvez utiliser cette propriété pour planifier un projet ; Director n'en fait pas usage.

### **Exemple**

Bien que la propriété creationDate soit généralement vérifiée à l'aide de l'Inspecteur des propriétés ou de la fenêtre Distribution en mode d'affichage sous forme de liste, vous pouvez également la vérifier dans la fenêtre Messages :

```
-- Lingo syntax
put(member(1).creationDate)
```

```
// JavaScript syntax
put(member(1).creationDate);
```
### **Voir aussi**

[Acteur](#page-136-0)

### **crop**

### **Syntaxe**

member(whichCastMember).crop the crop of member whichCastMember

### **Description**

Propriété d'acteur ; met à l'échelle un acteur vidéo numérique pour le faire tenir exactement dans le rectangle de l'image-objet dans lequel il apparaît (FALSE) ou le recadre, sans en modifier la taille, pour le faire tenir dans le rectangle de l'image-objet (TRUE).

Cette propriété peut être testée et définie.

### **Exemple**

L'instruction suivante indique à Lingo de recadrer toute image-objet faisant référence à l'acteur vidéo numérique Entrevue.

```
-- Lingo Dot syntax:
member("Interview").crop = TRUE
```

```
-- Lingo Verbose syntax:
set the crop of member "Interview" to TRUE
```

```
// JavaScript syntax
member("Interview").crop = true;
```
### **Voir aussi**

[center](#page-746-0)

### <span id="page-778-0"></span>**cuePointNames**

### **Syntaxe**

```
-- Lingo syntax
memberObjRef.cuePointNames
```

```
// JavaScript syntax
memberObjRef.cuePointNames;
```
### **Description**

Propriété d'acteur ; crée une liste des noms de point de repère ou, si un point de repère n'a pas de nom, insère une chaîne vide ("") en tant que repère dans la liste. Les noms de points de repère sont pratiques pour la synchronisation du son, des acteurs QuickTime et de l'animation.

Cette propriété est supportée par les acteurs SoundEdit, les acteurs vidéo numérique QuickTime et les acteurs Xtras contenant des points de repère. La liste des points de repère peut ne pas être disponible pour les Xtras créant des points de repère au moment de l'exécution de l'animation.

### **Exemple**

L'instruction suivante obtient le nom du troisième point de repère d'un acteur.

```
-- Lingo syntax
put member("symphony").cuePointNames[3]
```

```
// JavaScript syntax
put(member("symphony").cuePointNames[3]);
```
### **Voir aussi**

[cuePointTimes](#page-779-0), [mostRecentCuePoint](#page-939-0)

### <span id="page-779-0"></span>**cuePointTimes**

### **Syntaxe**

```
-- Lingo syntax
memberObjRef.cuePointTimes
```
// JavaScript syntax memberObjRef.cuePointTimes;

### **Description**

Propriété d'acteur ; fournit une liste des positions des points de repère d'un acteur donné, en millisecondes. Les positions des points de repère sont pratiques pour la synchronisation du son, des acteurs QuickTime et de l'animation.

Cette propriété est supportée par les acteurs SoundEdit, les acteurs vidéo numérique QuickTime et les acteurs Xtras supportant des points de repère. La liste des points de repère peut ne pas être disponible pour les Xtras créant des points de repère au moment de l'exécution de l'animation.

### **Exemple**

L'instruction suivante obtient la position du troisième point de repère d'un acteur son.

```
-- Lingo syntax
put member("symphony").cuePointTimes[3]
```

```
// JavaScript syntax
put(member("symphony").cuePointTimes[3]);
```
### **Voir aussi**

[cuePointNames](#page-778-0), [mostRecentCuePoint](#page-939-0)

## **currentLoopState**

### **Syntaxe**

```
member(whichCastmember).model(whichModel).keyframePlayer.currentLoopState
member(whichCastmember).model(whichModel).bonesPlayer.currentLoopState
```
### **Description**

Propriété 3D de modificateur keyframePlayer et bonesPlayer ; indique si le mouvement exécuté par le modèle se répète continuellement (TRUE) ou s'il est exécuté jusqu'à la fin puis remplacé par le mouvement suivant dans la liste de lecture du modificateur (FALSE).

Le paramétrage par défaut de cette propriété correspond à la valeur du paramètre de boucle de la commande play() ayant démarré la lecture du mouvement ou la valeur de la commande queue() ayant ajouté le mouvement à la liste de lecture du modificateur. La modification de la propriété currentLoopState change également la valeur de la propriété #looped de l'entrée du mouvement dans la liste de lecture du modificateur.

### **Exemple**

L'instruction suivante entraîne la lecture continue du mouvement exécuté par le modèle Monstre.

```
-- Lingo syntax
member("NewAlien").model("Monster").addModifier(#keyframeplayer)
member("NewAlien").model("Monster").keyframePlayer.currentLoopState = TRUE
```

```
// JavaScript syntax
```

```
member("NewAlien").getPropRef("model",1).addModifier(symbol("keyframeplayer"));
member("NewAlien").getProp("model",1).getPropRef("keyframePlayer").currentLoopState = 
true;
```
### **Voir aussi**

[loop \(3D\)](#page-911-0), [play\(\) \(3D\),](#page-501-0) [queue\(\) \(3D\),](#page-540-0) [playlist](#page-998-0)

## **currentSpriteNum**

#### **Syntaxe**

```
-- Lingo syntax
_player.currentSpriteNum
```
// JavaScript syntax \_player.currentSpriteNum;

### **Description**

Propriété de lecteur ; indique le numéro de piste de l'image-objet dont le script est en cours d'exécution. Lecture seule.

Cette propriété est utilisable dans les scripts d'acteur et dans les comportements. Lorsqu'elle est utilisée dans les scripts d'image ou d'animation, la propriété currentSpriteNum présente la valeur 0.

La propriété current SpriteNum est comparable à la propriété spriteNum de l'objet image-objet.

**Remarque :** cette propriété était plus utile pour le passage des anciennes animations à Director 6, à l'apparition des comportements. Elle permettait une fonction de type comportement sans nécessiter la réécriture complète du script. Elle n'est pas nécessaire pour la création avec des comportements et se révèle donc moins utile que par le passé.

### **Exemple**

Le gestionnaire suivant dans un script d'acteur ou d'animation remplace l'acteur affecté à l'image-objet impliquée dans l'événement mouseDown :

```
-- Lingo syntax
on mouseDown
    sprite(_player.currentSpriteNum).member = member("DownPict")
```

```
end
```

```
// JavaScript syntax
function mouseDown() {
    sprite(player.currentSpriteNum).member = member("DownPict");
}
```
### **Voir aussi**

[Lecteur,](#page-140-0) [spriteNum](#page-1082-0)

## **currentTime (3D)**

### **Syntaxe**

```
member(whichCastmember).model(whichModel).keyframePlayer.currentTime
member(whichCastmember).model(whichModel).bonesPlayer.currentTime
```
### **Description**

Propriété 3D de modificateur keyframePlayer et bonesPlayer ; indique la position locale du mouvement exécuté par le modèle. La propriété currentTime est mesurée en millisecondes, mais ne correspond à la position réelle que lorsque le mouvement est lu à sa cadence d'origine.

La lecture d'un mouvement par un modèle est le résultat d'une commande play() ou queue(). Le paramètre scale de la commande play() ou queue() est multiplié par la propriété playRate du modificateur, et la valeur qui en résulte est multipliée par la cadence d'origine du mouvement pour déterminer la cadence à laquelle le modèle exécute le mouvement. Ainsi, si le paramètre scale a pour valeur 2 et la propriété playRate du modificateur pour valeur 3, le modèle exécute le mouvement six fois plus vite qu'à la cadence d'origine.

La propriété currentTime réinitialise la valeur sur celle du paramètre cropStart de la commande play() ou queue() au début de chaque itération d'un mouvement en boucle.

### **Exemple**

L'instruction suivante indique la position locale du mouvement exécuté par le modèle Martien3.

```
-- Lingo syntax
member("NewAlien").model("Alien3").addModifier(#keyframeplayer)
put member("NewAlien").model("Alien3").keyframePlayer.play()
put member("NewAlien").model("Alien3").keyframePlayer.currentTime
-- 1393.8599
// JavaScript syntax
member("NewAlien").getPropRef("model",1).addModifier(symbol("keyframeplayer"));
member("NewAlien").getProp("model",1).getPropRef("keyframePlayer").play();
put(member("NewAlien").getProp("model",1).getPropRef("keyframePlayer").currentTime );
// 1393.8599
```

```
Voir aussi
```

```
play() (3D), queue() (3D), playlist
```
### **currentTime (DVD)**

#### **Syntaxe**

-- Lingo syntax dvdObjRef.currentTime

// JavaScript syntax dvdObjRef.currentTime;

### **Description**

Propriété de DVD ; renvoie la durée écoulée en millisecondes. Lecture/écriture.

### **Exemple**

L'instruction suivante renvoie la durée écoulée :

```
-- Lingo syntax
trace (member(1).currentTime)-- 11500
```

```
// JavaScript syntax
trace (member(1).currentTime);// 11500
```
L'instruction suivante définit la propriété currentTime sur un point spécifique du titre en cours :

```
-- Lingo syntax
member(1).currentTime = 22000
```
// JavaScript syntax member(1).currentTime = 22000

#### **Voir aussi**

[DVD](#page-153-0)

### **currentTime (QuickTime, AVI)**

### **Syntaxe**

```
-- Lingo syntax
spriteObjRef.currentTime
```

```
// JavaScript syntax
spriteObjRef.currentTime;
```
### **Description**

Propriété d'image-objet vidéo numérique ; détermine la position temporelle en cours de l'animation vidéo numérique exécutée dans la piste spécifiée par quelleImageObjet. La valeur de movieTime est exprimée en battements.

Cette propriété peut être testée et définie.

Vous pouvez voir un exemple d'utilisation de currentTime dans une animation en consultant l'animation QT and Flash du dossier Learning/Lingo Examples, lui-même situé dans le dossier de Director.

### **Exemple**

L'instruction suivante affiche dans la fenêtre Messages la durée actuelle de l'animation QuickTime de la piste 9 :

```
-- Lingo syntax
put(sprite(9).currentTime)
```
// JavaScript syntax put(sprite(9).currentTime);

L'instruction suivante affecte à la variable Poster la valeur de position temporelle en cours de l'animation QuickTime de la piste 9 :

-- Lingo syntax sprite(9).currentTime = Poster

// JavaScript syntax sprite(9).currentTime = Poster;

### **Voir aussi**

[duration \(acteur\)](#page-812-0)

## **currentTime (RealMedia)**

#### **Syntaxe**

-- Lingo syntax memberOrSpriteObjRef.currentTime

// JavaScript syntax memberOrSpriteObjRef.currentTime;

### **Description**

Propriété d'image-objet ou d'acteur RealMedia ; permet d'obtenir ou de définir la position du flux RealMedia, en millisecondes. Si l'acteur RealMedia n'est pas en cours de lecture, la valeur de cette propriété est 0, qui constitue la valeur par défaut. Il s'agit d'une propriété de lecture qui n'est pas enregistrée.

Si le flux est en cours de lecture lors de la définition ou de la modification de la propriété currentTime, une recherche est lancée, le flux est remis en mémoire tampon, puis la lecture reprend à la nouvelle position définie. Si le flux est interrompu (valeur #paused mediaStatus) lors de la définition ou de la modification de la propriété currentTime, le flux redessine l'image à la nouvelle position, puis la lecture reprend si la propriété pausedAtStart présente la valeur FALSE. Lorsque le flux est interrompu ou arrêté dans la fenêtre RealMedia, la propriété mediaStatus présente la valeur #paused. Lorsque le flux est arrêté par la commande Lingo stop, mediaStatus a pour valeur #closed. Cette propriété n'a aucun effet lorsque la propriété mediaStatus du flux présente la valeur #closed. Lorsque vous définissez des nombres entiers, ils sont ajoutés à la plage à partir de 0 pour la durée du flux.

La définition de la propriété current Time équivaut à invoquer la commande seek : x. seek (n) est identique à x.currentTime = n. La modification de currentTime ou l'appel de seek nécessite la remise en mémoire tampon du flux.

### **Exemple**

Les exemples suivants indiquent que la valeur de position temporelle de l'image-objet 2 et de l'acteur Real est 15 534 millisecondes (15,534 secondes) depuis le début du flux.

```
-- Lingo syntax
put(sprite(2).currentTime) -- 15534
put(member("Real").currentTime) -- 15534
```

```
// JavaScript syntax
put(sprite(2).currentTime) // 15534
put(member("Real").currentTime) // 15534
```
Les exemples suivants entraînent un saut de lecture de 20 000 millisecondes (20 secondes) dans le flux de l'imageobjet 2 et de l'acteur Real.

-- Lingo syntax sprite(2).currentTime = 20000 member("Real").currentTime = 20000

// JavaScript syntax sprite(2).currentTime = 20000 member("Real").currentTime = 20000

#### **Voir aussi**

[duration \(RealMedia, SWA\),](#page-813-0) [seek\(\)](#page-577-0), [mediaStatus \(RealMedia, Windows Media\)](#page-923-0)

### **currentTime (Sprite)**

#### **Syntaxe**

-- Lingo syntax spriteObjRef.currentTime

// JavaScript syntax spriteObjRef.currentTime;

#### **Description**

Propriété d'image-objet et de piste audio ; renvoie la position temporelle de lecture, en millisecondes, d'une imageobjet audio ou vidéo numérique QuickTime ou de n'importe quel Xtra prenant en charge les points de repère. Pour une piste audio, renvoie la position temporelle de lecture de l'acteur son actuellement en cours de lecture dans la piste audio concernée.

Cette propriété ne peut être définie que pour les acteurs son traditionnels (\*.wav, \*.aif, \*.snd). Lorsque cette propriété est définie, la plage de valeurs autorisée est comprise entre zéro et la valeur duration de l'acteur.

Les sons Shockwave Audio (SWA) peuvent apparaître sous forme d'images-objets dans les pistes d'images-objets, mais sont lus dans les pistes audio. Il est conseillé de faire référence aux images-objets audio SWA par le numéro de leur piste d'image-objet plutôt que par celui de leur piste audio.

### **Exemple**

L'instruction suivante indique la position temporelle actuelle, en secondes, de l'image-objet dans la piste 10.

```
-- Lingo syntax
member("time").text = string(sprite(10).currentTime/ 1000)
```
// JavaScript syntax

member("time").text = (sprite(10).currentTime / 1000).toString();

L'instruction suivante entraîne le passage du son de la piste audio 2 au point 2,7 secondes à partir du début de l'acteur son :

```
-- Lingo syntax
sound(2).currentTime = 2700
```
// JavaScript syntax  $sound(2)$ .currentTime = 2700;

### **Voir aussi**

[duration \(acteur\)](#page-812-0)

### **cursor**

### **Syntaxe**

-- Lingo syntax spriteObjRef.cursor

```
// JavaScript syntax
spriteObjRef.cursor;
```
### **Description**

Propriété d'image-objet ; détermine le curseur utilisé lorsque le pointeur est positionné sur une image-objet. Lecture/écriture.

Cette propriété reste en vigueur jusqu'à ce que vous la désactiviez en lui attribuant la valeur 0. Utilisez la propriété cursor pour modifier le pointeur de la souris lorsque ce dernier est positionné sur des zones spécifiques de l'écran, ainsi que pour indiquer les zones où certaines actions sont possibles lorsque l'utilisateur clique.

Lorsque vous définissez la propriété cursor pour une image spécifique, Director examine le rectangle de l'imageobjet avant de décider de modifier ou non le curseur. Ce rectangle ne change pas lorsque l'animation passe à l'image suivante, sauf si vous attribuez une valeur nulle à la propriété cursor de cette piste.

• Utilisez la syntaxe suivante pour spécifier le numéro d'acteur à utiliser comme curseur et son masque facultatif.

```
-- Lingo syntax
spriteObjRef.cursor = [castMemberObjRef, maskCastMemberObjRef]
// JavaScript syntax
spriteObjRef.cursor = [castMemberObjRef, maskCastMemberObjRef];
```
• Utilisez la syntaxe suivante pour spécifier les curseurs par défaut fournis par le système.

```
-- Lingo syntax
spriteObjRef.cursor = castMemberObjRef
// JavaScript syntax
```

```
spriteObjRef.cursor = castMemberObjRef;
```
La propriété cursor peut être définie sur l'un des nombres entiers suivants :

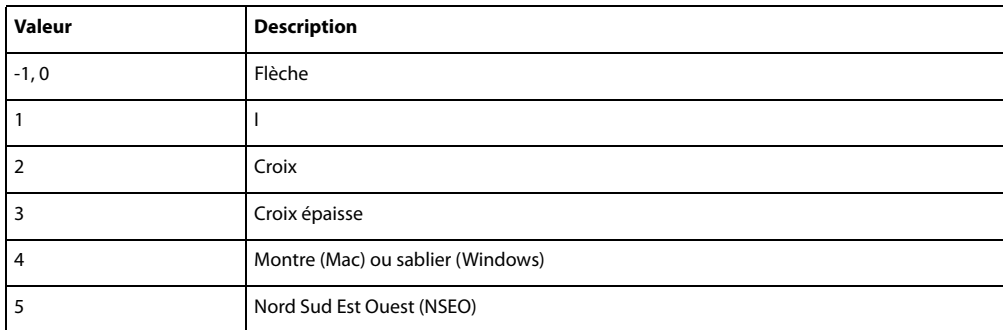

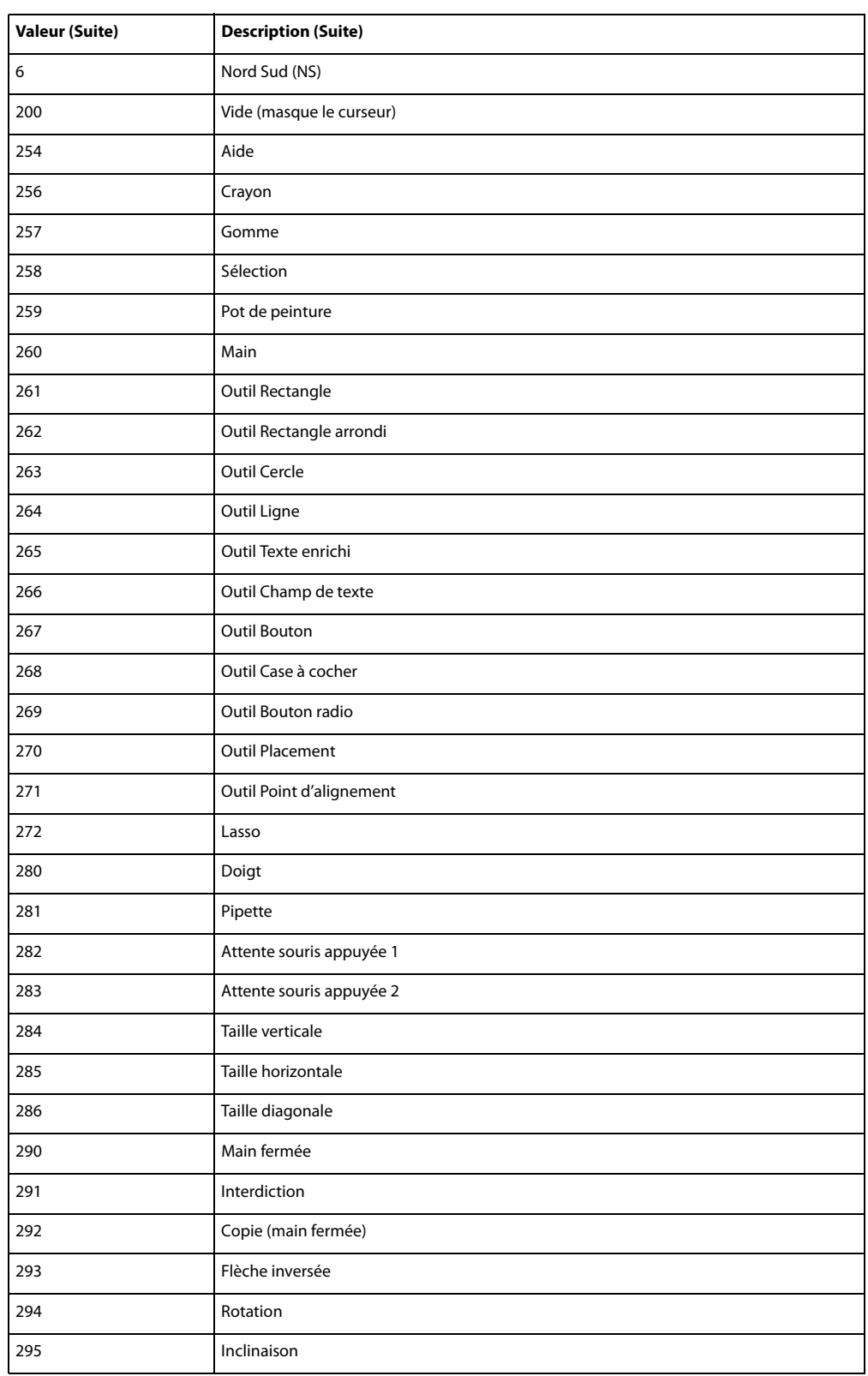

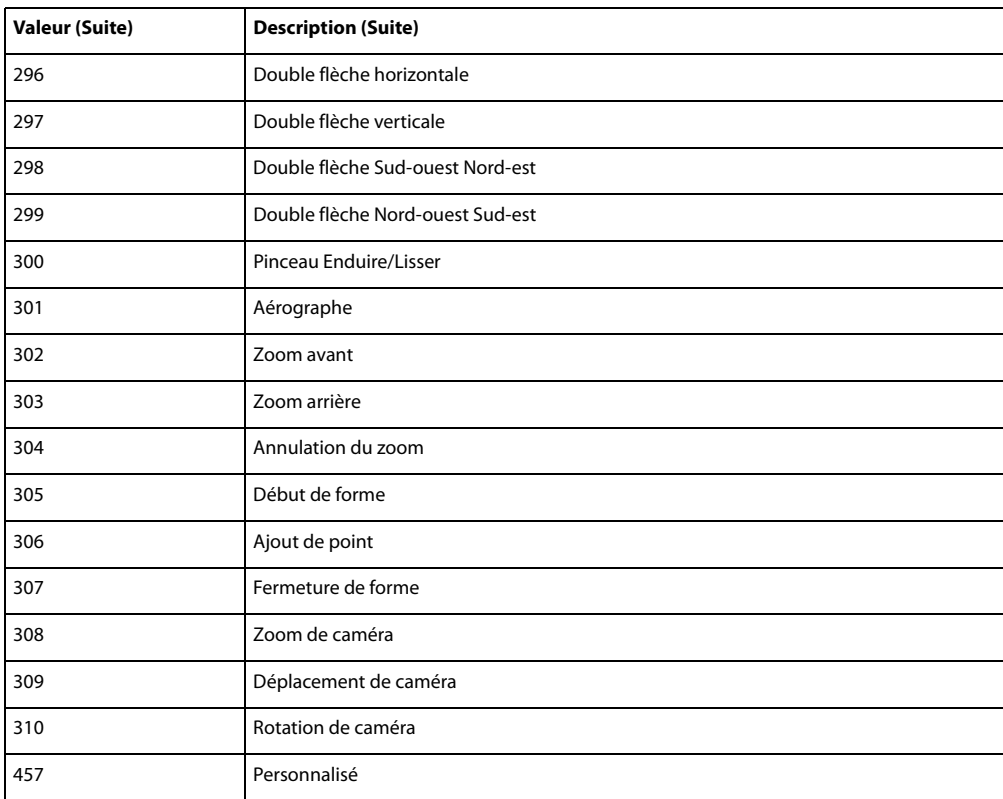

Pour utiliser des curseurs personnalisés, définissez la propriété cursor sur une liste contenant l'acteur à utiliser en tant que curseur ou sur le numéro spécifiant un curseur système. Sous Windows, un curseur doit être un acteur, et non une ressource ; si aucun curseur n'est disponible puisqu'il s'agit d'une ressource, Director affiche le curseur en forme de flèche standard. Pour garantir des résultats optimaux, veillez à ne pas utiliser de curseurs personnalisés lorsque vous créez des animations multiplates-formes.

Les acteurs curseur personnalisé ne doivent pas dépasser 16 par 16 pixels et doivent être codés sur 1 bit.

Si l'image-objet est un bitmap avec une encre Dessin seul, le curseur ne change que lorsqu'il se trouve sur la portion Dessin seul de l'image-objet.

Lorsque le pointeur se trouve à l'emplacement d'une image-objet qui a été supprimée, le survol se produit quand même. Vous pouvez éviter ce problème en ne faisant pas de survol à ces endroits ou en déplaçant l'image-objet audessus de la barre des menus avant de la supprimer.

Sur le Mac, vous pouvez utiliser une ressource de curseur numérotée dans l'animation en cours à la place du curseur en remplaçant cursor par le numéro de la ressource de curseur.

### **Exemple**

L'instruction suivante change en montre (Mac) ou en sablier (Windows) le curseur qui apparaît sur l'image-objet 20.

```
-- Lingo syntax
sprite(20).cursor = 4
```

```
// JavaScript syntax
sprite(20).cursor = 4;
```
#### **Voir aussi**

[Image-objet](#page-144-0)

## **cursorSize**

### **Syntaxe**

-- Lingo syntax memberObjRef.cursorSize

// JavaScript syntax memberObjRef.cursorSize;

### **Description**

Propriété d'acteur curseur ; spécifie la taille de l'acteur curseur couleur animé quelActeurCurseur.

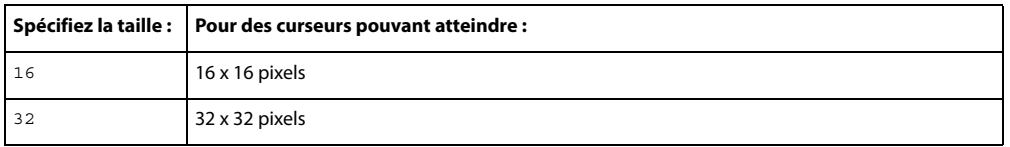

Les acteurs bitmap inférieurs à la taille spécifiée sont affichés en taille normale, tandis que les acteurs plus grands sont ramenés à la taille spécifiée.

La valeur par défaut est de 32 pour Windows et de 16 pour Mac. Si vous choisissez une valeur incorrecte, un message d'erreur s'affiche pendant la lecture de l'animation (mais pas à la compilation).

Cette propriété peut être testée et définie.

### **Exemple**

La commande suivante redimensionne le curseur couleur animé stocké dans l'acteur curseur couleur 20 à 32 x 32 pixels.

```
-- Lingo syntax
member(20).cursorSize = 32
```

```
// JavaScript syntax
member(20).cursorSize = 32;
```
### **curve**

### **Syntaxe**

```
-- Lingo syntax
memberObjRef.curve[curveListIndex]
```
// JavaScript syntax memberObjRef.curve[curveListIndex];

### **Description**

Cette propriété contient la liste vertexList d'une courbe (forme) individuelle provenant d'un acteur forme vectorielle. Vous pouvez utiliser la propriété curve en même temps que la propriété vertex pour obtenir les sommets individuels d'une courbe spécifique dans une forme vectorielle.

La propriété vertexList définit une liste de sommets, chaque sommet étant une liste de propriétés comprenant un maximum de trois propriétés : une propriété #vertex, avec l'emplacement du sommet, une propriété #handle1 avec l'emplacement du premier point de contrôle de ce sommet et une propriété #handle2, avec l'emplacement du second point de contrôle de ce sommet. Reportez-vous à l'entrée vertexList.

### **Exemple**

L'instruction suivante affiche un exemple de liste des sommets de la troisième courbe de l'acteur forme vectorielle CourbesSimples :

```
-- Lingo syntax 
put(member("SimpleCurves").curve[3])
-- [[#vertex: point(113.0000, 40.0000), #handle1: point(32.0000, 10.0000), #handle2: point(-
32.0000, -10.0000)], [#vertex: point(164.0000, 56.0000)]]
```

```
// JavaScript syntax
put(member("SimpleCurves").curve[3]);
// [[#vertex: point(113.0000, 40.0000), #handle1: point(32.0000, 10.0000),#handle2: point(-
32.0000, -10.0000)], [#vertex: point(164.0000, 56.0000)]]
```
L'instruction suivante déplace de 10 pixels vers le bas et à droite le premier sommet de la première courbe dans une forme vectorielle :

```
-- Lingo syntax
member(1).curve[1].vertex[1] = member(1).curve[1].vertex[1] + point(10, 10)// JavaScript syntax
```
member(1).curve $[1]$ .vertex $[1]$  = member(1).curve $[1]$ .vertex $[1]$  + point(10, 10); Le code suivant déplace une image-objet vers l'emplacement du premier sommet de la première courbe d'une forme

vectorielle. La propriété originMode de la forme vectorielle doit être définie sur #topLeft pour cette opération.

```
-- Lingo syntax
vertexLoc = member(1).curve[1].vertex[1]
spriteLoc = mapMemberToStage(sprite(3), vertexLoc)
sprite(7).loc = spriteLoc
// JavaScript syntax
var vertexLoc = member(1).curve[1].vertex[1];
var spriteLoc = mapMemberToStage(sprite(3), vertexLoc);
sprite(7).loc = spriteLoc;
```
# **debug**

**Syntaxe** member(whichCastmember).model(whichModel).debug

### **Description**

Propriété 3D de modèle ; indique si la sphère de délimitation et les axes locaux du modèle sont affichés.

### **Exemple**

L'instruction suivante attribue à la propriété debug du modèle Chien la valeur TRUE.

```
-- Lingo syntax
member("ParkScene").model("Dog").debug = TRUE
```

```
// JavaScript syntax
member("ParkScene").getProp("model", 1).debug = true;
```
### **Voir aussi**

[boundingSphere](#page-735-0)

## **debugPlaybackEnabled**

### **Syntaxe**

```
-- Lingo syntax
_player.debugPlaybackEnabled
```
// JavaScript syntax \_player.debugPlaybackEnabled;

### **Description**

Propriété de lecteur ; sous Windows, ouvre une fenêtre Messages à des fins de débogage dans Shockwave et les projections. Sur Mac, cette propriété génère un fichier journal pour permettre à des instructions put d'afficher des données à des fins de débogage. Lecture/écriture.

Sous Windows, cette propriété n'a aucun effet lorsqu'elle est utilisée dans l'application Director. Une fois la fenêtre Messages fermée, elle ne peut pas être rouverte dans une session Shockwave Player ou dans une projection. Si plusieurs animations avec du contenu Shockwave utilisent ce script dans un seul navigateur, seule la première animation ouvrira une fenêtre Messages qui est liée exclusivement à cette animation.

Pour visualiser les entrées de la fenêtre Messages sur Macintosh, ouvrez le fichier 1msgdump.txt à l'emplacement \Library\Logs\.

Pour ouvrir la fenêtre Messages, définissez la propriété debugPlaybackEnabled sur la valeur TRUE. Pour fermer la fenêtre Messages, attribuez à la propriété debugPlaybackEnabled la valeur FALSE.

### **Exemple**

Cette instruction entraîne l'ouverture de la fenêtre Messages dans Shockwave Player ou dans une projection :

```
-- Lingo syntax
_player.debugPlaybackEnabled = TRUE
```

```
// JavaScript syntax
_player.debugPlaybackEnabled = true;
```
### **Voir aussi**

[Lecteur,](#page-140-0) [put\(\)](#page-537-0)

## **decayMode**

### **Syntaxe**

```
member(whichCastmember).camera(whichCamera).fog.decayMode
sprite(whichSprite).camera{(index)}.fog.decayMode
```
### **Description**

Propriété 3D ; indique la façon dont la densité du brouillard évolue d'une densité minimale à une densité maximale lorsque la propriété fog.enabled de la caméra présente la valeur TRUE.

Les valeurs possibles de cette propriété sont les suivantes :

- #linear : la densité du brouillard est interpolée de façon linéaire entre fog.near et fog.far.
- #exponential : fog.far est le point de saturation ; fog.near est ignoré.
- #exponential2 : fog.near est le point de saturation ; fog.far est ignoré.

La valeur par défaut de cette propriété est #exponential.

### **Exemple**

L'instruction suivante attribue à la propriété decayMode du brouillard de la caméra vueParDéfaut la valeur #1 i near. Si la propriété fog.enabled présente la valeur TRUE, la densité du brouillard augmente de façon constante entre les distances définies par les propriétés near et far du brouillard. Si la propriété near présente la valeur 100 et que la propriété far présente la valeur 1 000, le brouillard commence à 100 unités d'univers devant la caméra, puis gagne régulièrement en densité jusqu'à une distance de 1 000 unités d'univers devant la caméra.

```
-- Lingo syntax
member("3d world").camera("Defaultview").fog.decayMode = #linear
```

```
// Java Script
member("3d world").getProp("camera",1).getPropRef("fog").decayMode = symbol("linear");
```
### **Voir aussi**

[fog](#page-847-0), [near \(brouillard\),](#page-959-0) [far \(brouillard\),](#page-830-1) [enabled \(brouillard\)](#page-819-1)

# **defaultRect**

### **Syntaxe**

-- Lingo syntax memberObjRef.defaultRect

// JavaScript syntax memberObjRef.defaultRect;

### **Description**

Propriété d'acteur ; contrôle la taille par défaut utilisée pour toutes les nouvelles images-objets créées depuis un acteur animation Flash ou forme vectorielle. Le paramètre defaultRect s'applique également à toutes les imagesobjets existantes qui n'ont pas été étirées sur la scène. Vous spécifiez les valeurs de propriété comme un rectangle Director ; par exemple, rect(0, 0, 32, 32).
La propriété d'acteur defaultRect est affectée par la propriété d'acteur defaultRectMode de l'acteur. La propriété defaultRectMode présente toujours la valeur #Flash lorsqu'une animation est insérée dans une distribution, ce que signifie que le paramètre defaultRect initial présente toujours la taille de l'animation d'origine créée dans Flash. La définition de defaultRect après ce stade affecte implicitement la valeur #fixed à la propriété defaultRectMode de l'acteur.

Cette propriété peut être testée et définie.

# **Exemple**

Le gestionnaire suivant accepte une référence de distribution et un rectangle comme paramètres. Il recherche ensuite les acteurs Flash dans la distribution spécifiée et définit leur propriété defaultRect sur le rectangle spécifié.

```
-- Lingo syntax
on setDefaultFlashRect(whichCast, whichRect)
    repeat with i = 1 to castLib(whichCast).member.count
        if member(i, whichCast).type = #flash then
           member(i, whichCast).defaultRect = whichRect
        end if
    end repeat
end
// JavaScript syntax
function setDefaultFlashRect(whichCast, whichRect) {
    var i = 1;
    while( i < (castLib(whichCast).member.count) + 1)
       var tp = member(i, whichCast).type;
        if (tp == "flash") {
           member(i, whichCast).defaultRect = whichRect;
            i++;}
    }
}
```
### **Voir aussi**

[defaultRectMode,](#page-792-0) [flashRect](#page-844-0)

# <span id="page-792-0"></span>**defaultRectMode**

#### **Syntaxe**

```
-- Lingo syntax
memberObjRef.defaultRectMode
```

```
// JavaScript syntax
memberObjRef.defaultRectMode;
```
### **Description**

Propriété d'acteur ; contrôle la méthode par laquelle la taille par défaut est définie pour toutes les nouvelles imagesobjets créées depuis les acteurs animation Flash ou forme vectorielle. Vous spécifiez les valeurs de propriété comme un rectangle Director ; par exemple, rect(0, 0, 32, 32).

La propriété defaultRectMode ne définit pas la taille réelle du rectangle par défaut d'une animation Flash, mais détermine uniquement le réglage du rectangle par défaut. La propriété d'acteur defaultRectMode peut prendre l'une des valeurs suivantes :

- #flash (valeur par défaut) : affecte au rectangle par défaut la taille de l'animation d'origine créée dans Flash.
- #fixed : affecte au rectangle par défaut la taille fixe spécifiée par la propriété d'acteur defaultRect.

La propriété d'acteur defaultRect est affectée par la propriété d'acteur defaultRectMode de l'acteur. La propriété defaultRectMode présente toujours la valeur #flash lorsqu'une animation est insérée dans une distribution, ce que signifie que le paramètre defaultRect initial présente toujours la taille de l'animation d'origine créée dans Flash. La définition de defaultRect après ce stade affecte implicitement la valeur #fixed à la propriété defaultRectMode de l'acteur.

Cette propriété peut être testée et définie.

### **Exemple**

Le gestionnaire suivant accepte une référence de distribution et un rectangle comme paramètres. Il recherche ensuite les acteurs Flash dans la distribution spécifiée, définit leur propriété defaultRectMode sur #fixed, puis attribue à leur propriété defaultRect la valeur rect(0, 0, 320, 240).

```
-- Lingo syntax
on setDefaultRectSize(whichCast)
    repeat with i = 1 to castLib(whichCast).member.count
        if member(i, whichCast).type = #flash then
           member(i, whichCast).defaultRectMode = #fixed
            member(i, whichCast).defaultRect = rect(0,0,320,240)
        end if
    end repeat
end
// JavaScript syntax
function setDefaultRectSize(whichCast) {
   var i = 1;
    while( i < (castLib(whichCast).member.count) + 1)
        var tp = member(i, whichCast).type;
        if (tp == "flash") {
           member(i, whichCast).defaultRectMode = symbol("fixed");
            member(i, whichCast).defaultRect = rect(0,0,320,240);
            i++;}
    }
}
```
**Voir aussi** [flashRect](#page-844-0), [defaultRect](#page-791-0)

# **density**

# **Syntaxe**

```
member(whichCastmember).shader(whichShader).density
member(whichCastmember).model(whichModel).shader.density
member(whichCastmember).model(whichModel).shaderList{[index]}.density
```
# **Description**

Propriété 3D de matériau #engraver et #newsprint ; ajuste le nombre de lignes ou de points utilisés pour créer les effets de ces types de matériaux spécialisés. Plus les valeurs sont élevées plus le nombre de lignes ou de points est élevé. Pour les matériaux #engraver, cette propriété ajuste le nombre de lignes utilisées pour créer l'image. La valeur peut être comprise entre 0 et 100, la valeur par défaut étant 40.

Pour les matériaux #newsprint, cette propriété ajuste le nombre de points utilisés pour créer l'image. La valeur peut être comprise entre 0 et 100, la valeur par défaut étant 45.

### **Exemple**

L'instruction suivante attribue à la propriété density du matériau matériauMoteur la valeur 10. Les lignes utilisées par ce matériau #engraver pour créer son image stylisée sont grossières et éloignées les unes des autres.

```
-- Lingo syntax
member("scene").shader("EngShader").density = 10
// JavaScript syntax
member("scene").getProp("shader",1).density = 10;
```
L'instruction suivante attribue à la propriété density du matériau gbMatériau la valeur 100. Les points utilisés par ce matériau #newsprint pour créer son image stylisée sont très fins et rapprochés.

```
-- Lingo syntax
member("scene").shader("gbShader").density = 100
// JavaScript syntax
member("scene").getProp("shader", 2).density = 100;
```
#### **Voir aussi**

[newShader](#page-478-0)

# <span id="page-794-0"></span>**depth (3D)**

#### **Syntaxe**

member(whichCastmember).model(whichModel).sds.depth

#### **Description**

Propriété 3D de modificateur de fractionnement de surface (sds) ; spécifie le nombre maximal de niveaux de résolution que le modèle peut afficher lorsque le modificateur sds est utilisé.

Si les valeurs des paramètres error et tension du modificateur sds sont faibles, l'augmentation de la valeur de la propriété depth produira un effet plus prononcé sur la géométrie du modèle.

Le modificateur sds ne peut pas être utilisé avec les modificateurs inker ou toon ; vous devrez également faire preuve de prudence lors de l'utilisation du modificateur sds avec le modificateur lod.

#### **Exemple**

L'instruction suivante définit la propriété depth du modificateur sds du modèle Bébé sur la valeur 3. Si les valeurs des paramètres error et tension du modificateur sds sont faibles, cette instruction produira un effet très prononcé sur la géométrie de Bébé.

```
-- Lingo syntax
member("Scene").model("Baby").addModifier(#sds)
member("Scene").model("Baby").sds.depth = 3
// JavaScript syntax
member("Scene").getProp("model",2).addModifier(symbol("sds"));
member("Scene").getProp("model", 2).getPropRef("sds").depth = 3;
```
**Voir aussi**

[sds \(modificateur\)](#page-1054-0), [error,](#page-825-0) [tension](#page-1104-0)

# <span id="page-795-0"></span>**depth (bitmap)**

# **Syntaxe**

imageObject.depth member(whichCastMember).depth the depth of member whichCastMember

# **Description**

Propriété d'objet image ou d'acteur bitmap ; affiche le codage de couleur de l'objet image ou de l'acteur bitmap donné.

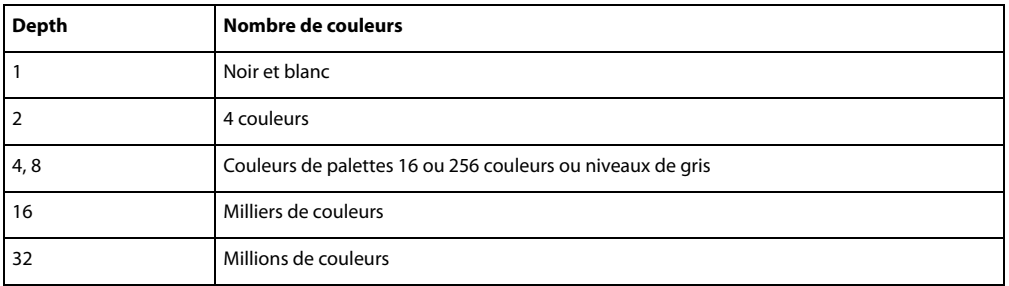

Cette propriété peut être testée, mais pas définie.

# **Exemple**

L'instruction suivante affiche le codage des couleurs de l'objet image stocké dans la variable newImage. Le résultat apparaît dans la fenêtre Messages.

```
-- Lingo syntax
put(newImage.depth)
```
// JavaScript syntax trace(newImage.depth);

L'instruction suivante affiche le codage des couleurs de l'acteur Temple dans la fenêtre Messages :

```
-- Lingo syntax
put(member("Shrine").depth)
```
// JavaScript syntax put(member("Shrine").depth);

# **depthBufferDepth**

# **Syntaxe**

getRendererServices().depthBufferDepth

# **Description**

Propriété 3D rendererServices ; indique la précision du tampon de codage du matériel du système de l'utilisateur. Sa valeur est de 16 ou de 24, selon le matériel de l'utilisateur.

# **Exemple**

L'instruction suivante indique que la valeur depthBufferDepth de la carte vidéo de l'utilisateur est de 16 :

```
-- Lingo syntax
put getRendererServices().depthBufferDepth
-- 16
```

```
// JavaScript syntax
put (getRendererServices().depthBufferDepth);
// 16
```
### **Voir aussi**

[getRendererServices\(\),](#page-385-0) [getHardwareInfo\(\),](#page-370-0) [colorBufferDepth](#page-763-0)

# **deskTopRectList**

#### **Syntaxe**

```
-- Lingo syntax
_system.deskTopRectList
```
// JavaScript syntax \_system.deskTopRectList;

# **Description**

Propriété système ; affiche la taille, et la position sur le bureau, des moniteurs connectés à l'ordinateur. Lecture seule.

Cette propriété est pratique pour vérifier si des objets tels que des fenêtres, des images-objets et des fenêtres contextuelles apparaissent entièrement sur un écran.

Le résultat est une liste de rectangles, dans laquelle chaque rectangle indique la limite physique d'un moniteur. Les coordonnées de chaque moniteur sont relatives à l'angle supérieur gauche du moniteur 1, qui a la valeur (0, 0). Le premier ensemble de coordonnées de rectangle correspond à la taille du premier moniteur. Si un second moniteur est présent, un second ensemble de coordonnées indique où les coins du second moniteur sont placés par rapport au premier moniteur.

### **Exemple**

L'instruction suivante teste la taille des moniteurs connectés à l'ordinateur et affiche le résultat dans la fenêtre Messages :

```
-- Lingo syntax
put( system.deskTopRectList)
```

```
// JavaScript syntax 
put( system.deskTopRectList);
```
Le gestionnaire suivant indique le nombre de moniteurs du système en cours :

```
-- Lingo syntax
on countMonitors
    return _system.deskTopRectList
end
// JavaScript syntax 
function countMonitors() {
    return system.deskTopRectList;
}
```
## **Voir aussi**

[Système](#page-147-0)

# <span id="page-797-1"></span>**diffuse**

# **Syntaxe**

```
member(whichCastmember).shader(whichShader).diffuse
member(whichCastmember).model(whichModel).shader.diffuse
member(whichCastmember).model(whichModel).shaderList{[index]}.diffuse
```
# **Description**

Propriété 3D de matériau #standard ; indique la couleur fusionnée avec la première texture du matériau lorsque les conditions suivantes sont réunies :

- la propriété useDiffuseWithTexture du matériau présente la valeur TRUE et, soit
- la propriété blendFunction du matériau présente la valeur #add ou #multiply, soit

• la propriété blendFunction du matériau présente la valeur #blend, la propriété blendSource du matériau a pour valeur #constant et la valeur de la propriété blendConstant du matériau est inférieure à 100.

La valeur par défaut de cette propriété est rgb (255, 255, 255).

# **Exemple**

L'instruction suivante attribue à la propriété diffuse du matériau Globe la valeur rgb(255, 0, 0).

```
-- Lingo syntax
member("MysteryWorld").shader("Globe").diffuse = rgb(255, 0, 0)
```

```
// JavaScript syntax
member("MysteryWorld").getProp("shader", 1).diffuse = color(255, 0, 0);
```
### **Voir aussi**

[diffuseColor,](#page-797-0) [useDiffuseWithTexture,](#page-1151-0) [blendFunction,](#page-725-0) [blendSource](#page-728-0), [blendConstant](#page-723-0)

# <span id="page-797-0"></span>**diffuseColor**

### **Syntaxe**

member(whichCastmember).diffuseColor

# **Description**

Propriété 3D d'acteur ; indique la couleur qui est fusionnée à la première texture du premier matériau de l'acteur lorsque les conditions suivantes sont réunies :

- la propriété useDiffuseWithTexture du matériau présente la valeur TRUE et, soit
- la propriété blendFunction du matériau présente la valeur #add ou #multiply, soit
- la propriété blendFunction du matériau présente la valeur #blend, la propriété blendSource du matériau a pour valeur #constant et la valeur de la propriété blendConstant du matériau est inférieure à 100.

La valeur par défaut de la propriété diffuseColor est rgb (255, 255, 255).

# **Exemple**

L'instruction suivante définit la propriété diffuseColor de l'acteur Pièce sur la valeur rgb(255, 0, 0).

```
-- Lingo syntax
member("Room").diffuseColor = rgb(255, 0, 0)
```

```
// JavaScript syntax
member("Room").diffuseColor = color(255, 0, 0);
```
### **Voir aussi**

[diffuse,](#page-797-1) [useDiffuseWithTexture,](#page-1151-0) [blendFunction,](#page-725-0) [blendSource](#page-728-0), [blendConstant](#page-723-0)

# **diffuseLightMap**

# **Syntaxe**

```
member(whichCastmember).shader(whichShader).diffuseLightMap
member(whichCastmember).model(whichModel).shader.diffuseLightMap
member(whichCastmember).model(whichModel).shaderList{[index]}.diffuseLightMap
```
### **Description**

Propriété 3D de matériau #standard ; spécifie la texture à utiliser pour la lumière diffuse.

Les propriétés suivantes sont automatiquement définies avec cette propriété :

- La seconde couche de texture du matériau reçoit la texture que vous spécifiez.
- La valeur de textureModeList[2] est définie sur #diffuse.
- La valeur de blendFunctionList[2] est définie sur #multiply.
- La valeur de blendFunctionList[1] est définie sur #replace.

## **Exemple**

L'instruction suivante attribue la texture Ovale à la propriété diffuseLightMap du matériau utilisé par le modèle boîteEnVerre.

```
-- Lingo syntax
member("3DPlanet").model("GlassBox").shader.diffuseLightMap = 
member("3DPlanet").texture("Oval")
```

```
// JavaScript syntax
member("3DPlanet").getProp("model", 1).shaderList[1].diffuseLightMap = 
member("3DPlanet").getprop("texture", 1);
```
### **Voir aussi**

[blendFunctionList,](#page-726-0) [textureModeList](#page-1109-0), [glossMap](#page-862-0), [region](#page-1022-0), [specularLightMap](#page-1079-0)

# **digitalVideoTimeScale**

# **Syntaxe**

```
-- Lingo syntax
_player.digitalVideoTimeScale
```

```
// JavaScript syntax
_player.digitalVideoTimeScale;
```
# **Description**

Propriété de lecteur ; détermine l'échelle temporelle, en unités par seconde, que le système utilise pour mesurer la durée des acteurs vidéo numérique. Lecture/écriture.

La propriété digitalVideoTimeScale peut recevoir n'importe quelle valeur.

La valeur de cette propriété détermine la fraction de seconde utilisée pour suivre la progression de la vidéo, comme dans les exemples suivants :

- 100 : l'échelle temporelle est de 1/100ème de seconde (et la séquence est mesurée à 100 unités par seconde).
- 500 : l'échelle temporelle est de 1/500ème de seconde (et la séquence est mesurée à 500 unités par seconde).
- 0 : Director utilise l'échelle temporelle de l'animation en cours de lecture.

Définissez digitalVideoTimeScale pour accéder précisément aux pistes en vous assurant que l'unité temporelle du système pour la vidéo est un multiple de l'unité temporelle de la vidéo numérique. Définissez la propriété digitalVideoTimeScale sur une valeur supérieure pour permettre un contrôle plus précis de la lecture de la vidéo.

# **Exemple**

L'instruction suivante définit l'échelle temporelle utilisée par le système pour mesurer la vidéo numérique sur 600 unités par seconde :

```
-- Lingo syntax
_player.digitalVideoTimeScale = 600
```

```
// JavaScript syntax
_player.digitalVideoTimeScale = 600;
```
### **Voir aussi**

[Lecteur](#page-140-0)

# **digitalVideoType**

### **Syntaxe**

```
member(whichCastMember).digitalVideoType
the digitalVideoType of member whichCastMember
```
# **Description**

Propriété d'acteur ; indique le format de la vidéo numérique spécifiée. Les valeurs possibles sont #quickTime ou #videoForWindows.

Cette propriété peut être testée, mais pas définie.

# **Exemple**

L'instruction suivante teste si l'acteur Evénements du jour est une vidéo numérique QuickTime ou AVI (Audio-Video Interleaved) et affiche le résultat dans la fenêtre Messages :

```
-- Lingo syntax
put member("Today's Events").digitalVideoType
```

```
// JavaScript syntax
put ( member("Today's Events").digitalVideoType );
```
### **Voir aussi**

[QuickTimeVersion\(\)](#page-541-0)

# <span id="page-800-1"></span>**direction**

# **Syntaxe**

member(whichCastmember).modelResource(whichModelResource).emitter.direction

# **Description**

Propriété 3D d'émetteur ; vecteur indiquant la direction dans laquelle les particules d'un système sont émises. Un système de particules est une ressource de modèle de type #particle.

La principale direction de l'émission des particules est le vecteur défini par la propriété direction de l'émetteur. Toutefois, la direction de l'émission d'une particule donnée dévie de ce vecteur selon un angle aléatoire compris entre 0 et la valeur de la propriété [angle \(3D\)](#page-696-0) de l'émetteur.

La définition de la propriété direction sur la valeur vector(0,0,0) entraîne l'émission des particules dans toutes les directions.

La valeur par défaut de cette propriété est vector(1,0,0).

# **Exemple**

Dans l'exemple suivant, systèmeThermique est une ressource de modèle de type #particle. L'instruction suivante attribue à la propriété direction de l'émetteur de systèmeThermique la valeur vector(1, 0, 0), ce qui entraîne l'émission des particules de systèmeThermique dans une région conique dont l'axe est l'axe des x de l'univers 3D.

```
-- Lingo syntax
member("Fires").modelResource("ThermoSystem").emitter.direction = vector(1,0,0)
```

```
// JavaScript syntax
member("Fires").getProp("modelResource", 1).getPropRef("emitter").direction = 
vector(1,0,0);
```
### **Voir aussi**

[emitter,](#page-817-0) [angle \(3D\)](#page-696-0)

# <span id="page-800-0"></span>**directionalColor**

# **Syntaxe**

member(whichCastmember).directionalColor

# **Description**

Propriété 3D d'acteur ; indique la couleur RVB de la lumière directionnelle par défaut de l'acteur.

La valeur par défaut de cette propriété est rgb(255, 255, 255).

# **Exemple**

L'instruction suivante définit la propriété directionalColor de l'acteur Pièce sur la valeur rgb(0, 255, 0). La lumière directionnelle par défaut de l'acteur est verte. Cette propriété peut également être définie dans l'Inspecteur des propriétés.

```
-- Lingo syntax
member("Room").directionalcolor = rgb(0, 255, 0)
// JavaScript syntax
```

```
member("Room").directionalcolor = color(0, 255, 0);
```
# **Voir aussi**

[directionalPreset](#page-801-0)

# <span id="page-801-0"></span>**directionalPreset**

#### **Syntaxe**

member(whichCastmember).directionalPreset

# **Description**

Propriété 3D d'acteur ; indique la direction depuis laquelle provient la lumière directionnelle par défaut, par rapport à la caméra de l'image-objet.

La modification de la valeur de cette propriété entraîne la modification des propriétés position et rotation de la transformation de la lumière.

Les valeurs possibles de directionalPreset sont les suivantes :

- #topLeft
- #topCenter
- #topRight
- #middleLeft
- #middleCenter
- #middleRight
- #bottomLeft
- #bottomCenter
- #bottomRight
- #None

La valeur par défaut de cette propriété est #topCenter.

### **Exemple**

L'instruction suivante attribue à la propriété directionalPreset de l'acteur Pièce la valeur #middleCenter. La lumière par défaut de Pièce est pointée vers le centre de la vue actuelle de la caméra de l'image-objet. Cette propriété peut également être définie dans l'Inspecteur des propriétés.

```
-- Lingo syntax
member("Room").directionalpreset = #middleCenter
```
// JavaScript syntax member("Room").directionalpreset = symbol("middleCenter");

#### **Voir aussi**

[directionalColor](#page-800-0)

# **directToStage**

**Syntaxe** -- Lingo syntax memberOrSpriteObjRef.directToStage

// JavaScript syntax memberOrSpriteObjRef.directToStage;

# **Description**

Propriété d'acteur et d'image-objet ; détermine la couche sur laquelle un acteur vidéo numérique, GIF animé, forme vectorielle, 3D, Windows Media ou Flash Asset est lu.

Si cette propriété présente la valeur TRUE (1), l'acteur est lu devant toutes les autres couches de la scène et les effets d'encre n'ont aucun effet.

Si cette propriété reçoit la valeur FALSE (0), l'acteur peut apparaître dans n'importe quelle couche des plans d'animation de la scène et les effets d'encre affectent l'aspect de l'image-objet.

- Utilisez la syntaxe member (quelActeur).directToStage pour les vidéos numériques ou les GIF animés.
- Utilisez la syntaxe sprite (quelleImageObjet.directToStage pour Flash ou les formes vectorielles.
- Utilisez n'importe quelle syntaxe pour les acteurs ou les images-objets 3D.

L'utilisation de cette propriété améliore les performances de lecture des acteurs ou images-objets.

Aucun autre acteur ne peut apparaître devant une image-objet directToStage. Les effets d'encre n'ont également aucun effet sur l'aspect d'une image-objet directToStage.

Lorsque la propriété directToStage d'une image-objet présente la valeur TRUE, Director dessine l'image-objet directement à l'écran sans la composer préalablement dans sa mémoire tampon hors écran. Le résultat peut être semblable à un effet de traces sur la scène.

Vous pouvez réactualiser une zone contenant des traces en activant/désactivant la propriété directToStage, à l'aide d'une transition plein écran ou du passage d'une autre image-objet sur cette zone. Sous Windows, si vous ne le faites pas, vous pouvez passer à un écran semblable sans que la vidéo disparaisse complètement.

Vous pouvez voir un exemple d'utilisation de directToStage dans une animation en consultant l'animation QT and Flash du dossier Learning/Lingo Examples, lui-même situé dans le dossier de Director.

### **Exemple**

L'instruction suivante entraîne la lecture de l'animation QuickTime Résidents sur la couche supérieure de la scène :

```
-- Lingo syntax
member("The Residents").directToStage = 1
```

```
// JavaScript syntax
member("The Residents").directToStage = 1;
```
# **disableImagingTransformation**

### **Syntaxe**

```
-- Lingo syntax
_player.disableImagingTransformation
```

```
// JavaScript syntax
_player.disableImagingTransformation;
```
# **Description**

Propriété de lecteur ; détermine si Director tient automatiquement compte du défilement ou du zoom de la scène lors de la capture de l'image de la scène. Lecture/écriture.

Lorsque cette propriété présente la valeur TRUE, elle empêche Director de prendre automatiquement en compte le défilement ou le zoom de la scène lorsque la propriété image est utilisée pour obtenir l'image de la scène. Le zoom et le défilement de la scène affectent l'aspect de l'image capturée à l'aide de la propriété image.

Lorsque cette propriété présente la valeur FALSE, Director capture toujours l'image de la scène comme si la fenêtre de la scène était à 100 % et n'était pas éloignée du centre de la fenêtre de la scène. FALSE est la valeur par défaut.

# **Exemple**

L'instruction suivante définit la propriété disableImagingTransformation sur la valeur TRUE :

```
-- Lingo syntax
_player.disableImagingTransformation = TRUE
```

```
// JavaScript syntax
_player.digitalVideoTimeScale = true;
```
### **Voir aussi**

[image \(image\)](#page-877-0), [Lecteur](#page-140-0)

# **displayFace**

### **Syntaxe**

member(whichTextCastmember).displayFace member(which3DCastmember).modelResource(whichModelResource).displayFace

# **Description**

Propriété 3D de texte ; liste linéaire indiquant la ou les faces du texte 3D à afficher. Les valeurs possibles sont #front, #tunnel et #back. Vous pouvez afficher n'importe quelle combinaison de faces et la liste peut être dans n'importe quel ordre.

La valeur par défaut de cette propriété est [#front, #back, #tunnel].

Pour les acteurs texte, il s'agit d'une propriété d'acteur. Pour le texte extrudé d'un acteur 3D, il s'agit d'une propriété de ressource de modèle.

# **Exemple**

Dans l'exemple suivant, l'acteur Panneau est un acteur texte. L'instruction suivante définit la propriété displayFace de Panneau sur la valeur [#tunnel]. Lorsque Panneau est affiché en mode 3D, ses faces avant et arrière n'apparaissent pas.

```
-- Lingo syntax
member("Rugsign").displayFace = [#tunnel]
// JavaScript syntax
```

```
member("Rugsign").displayFace = list( symbol("tunnel") );
```
Dans l'exemple suivant, la ressource du modèle Slogan correspond à du texte extrudé. L'instruction suivante donne à la propriété displayFace de la ressource de modèle de Slogan la valeur [#back, #tunnel]. La face avant de Slogan n'est pas tracée.

```
-- Lingo syntax
member("scene").model("Slogan").resource.displayFace = [#back, #tunnel]
```
## **Voir aussi**

[extrude3D](#page-340-0), [displayMode](#page-804-0)

# <span id="page-804-0"></span>**displayMode**

### **Syntaxe**

member(whichTextCastmember).displayMode

# **Description**

Propriété d'acteur texte ; spécifie si le texte est rendu en 2D ou en 3D.

Lorsque cette propriété présente la valeur #Mode3D, le texte s'affiche en 3D. Vous pouvez définir les propriétés 3D du texte (telles que displayFace et bevelDepth), ainsi que les propriétés de texte habituelles (telles que text et font). L'image-objet contenant cet acteur devient une image-objet 3D.

Lorsque cette propriété présente la valeur #ModeNormal, le texte s'affiche en 2D.

La valeur par défaut de cette propriété est #ModeNormal.

### **Exemple**

Dans l'exemple suivant, l'acteur Logo est un acteur texte. L'instruction suivante entraîne l'affichage de Logo en 3D.

```
-- Lingo syntax
member("Logo").displayMode = #mode3D
```

```
// JavaScript syntax
member("Logo").displayMode = symbol("mode3D");
```
### **Voir aussi**

[extrude3D](#page-340-0)

# **displayRealLogo**

# **Syntaxe** -- Lingo syntax memberOrSpriteObjRef.displayRealLogo

// JavaScript syntax memberOrSpriteObjRef.displayRealLogo;

# **Description**

Propriété d'acteur ou d'image-objet RealMedia ; permet de savoir ou de définir si le logo RealNetworks® est affiché (TRUE) ou non (FALSE). Lorsque cette propriété présente la valeur TRUE, le logo RealNetworks apparaît dans la fenêtre RealMedia au début du flux et lorsque la vidéo est arrêtée ou rembobinée.

La valeur par défaut de cette propriété est TRUE (1). Les valeurs entières autres que 1 ou 0 sont considérées comme TRUE.

# **Exemple**

Les exemples suivants indiquent que la propriété displayRealLogo de l'image-objet 2 et de l'acteur Real a pour valeur TRUE, ce qui signifie que le logo RealNetworks s'affiche au début de la lecture de l'animation et lorsque cette dernière est arrêtée ou rembobinée.

```
-- Lingo syntax
put(sprite(2).displayRealLogo) -- 1
put(member("Real").displayRealLogo) -- 1
```
// JavaScript syntax trace(sprite(2).displayRealLogo); // 1 put(member("Real").displayRealLogo); // 1

Les exemples suivants attribuent à la propriété displayRealLogo de l'image-objet 2 et de l'acteur Real la valeur FALSE, ce qui signifie que le logo RealNetworks ne s'affiche pas.

```
-- Lingo syntax
sprite(2).displayRealLogo = FALSE
member("Real").displayRealLogo = FALSE
```
// JavaScript syntax sprite(2).displayRealLogo = 0; member("Real").displayRealLogo = 0;

# <span id="page-805-0"></span>**displayTemplate**

### **Syntaxe**

```
-- Lingo syntax
_movie.displayTemplate
```

```
// JavaScript syntax
_movie.displayTemplate;
```
# **Description**

Propriété d'animation ; permet d'accéder à la liste des propriétés qui s'appliquent à la fenêtre dans laquelle une animation est en cours de lecture. Lecture/écriture.

La propriété displayTemplate donne accès aux propriétés de l'objet fenêtre qui servent à définir les paramètres de fenêtre par défaut. Par conséquent, la propriété displayTemplate est utilisée sur l'objet animation pour renvoyer ou définir les paramètres de fenêtre par défaut, tout comme les propriétés appearanceOptions et titlebarOptions sont utilisées sur l'objet fenêtre.

La propriété displayTemplate permet d'accéder aux propriétés suivantes.

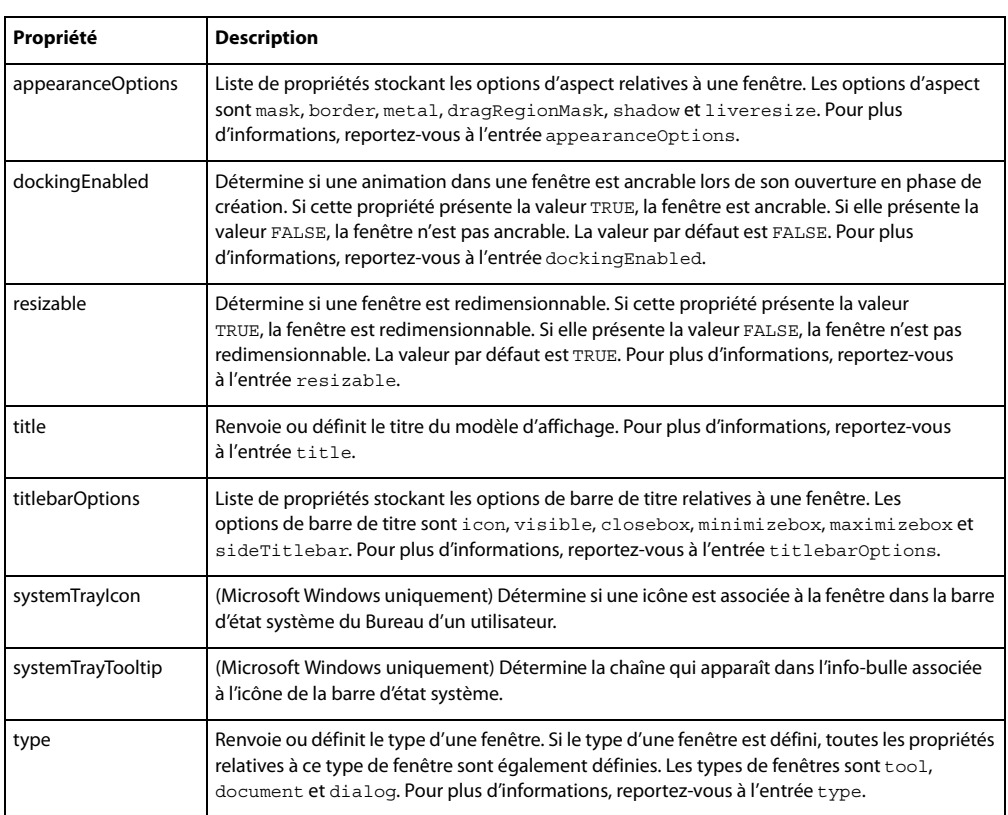

### **Exemple**

Les instructions suivantes affichent les propriétés displayTemplate et leurs valeurs correspondantes dans la fenêtre Messages.

```
-- Lingo syntax
trace(_movie.displayTemplate)
```
// JavaScript syntax trace(\_movie.displayTemplate);

Les instructions suivantes définissent différentes propriétés displayTemplate.

```
-- Lingo syntax
_movie.displayTemplate.dockingEnabled = TRUE
_movie.displayTemplate.resizable = FALSE
_movie.displayTemplate.appearanceOptions.mask = member("mask")
_movie.displayTemplate.titlebarOptions.sideTitlebar = TRUE
```

```
// JavaScript syntax
_movie.displayTemplate.dockingEnabled = true;
```
\_movie.displayTemplate.resizable = false;

```
_movie.displayTemplate.appearanceOptions.mask = member("mask");
```

```
movie.displayTemplate.titlebarOptions.sideTitlebar = true;
```
## **Voir aussi**

[appearanceOptions,](#page-701-0) [dockingEnabled](#page-808-0), [Animation](#page-138-0), [resizable,](#page-1027-0) [systemTrayIcon,](#page-1100-0) [title \(fenêtre\)](#page-1121-0), [titlebarOptions,](#page-1121-1) [type \(fenêtre\),](#page-1148-0) [Fenêtre](#page-148-0)

# <span id="page-807-0"></span>**distribution**

#### **Syntaxe**

member(whichCastmember).modelResource(whichModelResource).emitter.distribution

### **Description**

Propriété 3D d'émetteur ; indique la façon dont les particules d'un système de particules sont réparties dans la région de l'émetteur lors de leur création. Les valeurs possibles de cette propriété sont #gaussian ou #linear. La valeur par défaut est #linear.

# **Exemple**

Dans l'exemple suivant, systèmeThermique est une ressource de modèle de type #particle. L'instruction suivante attribue à la propriété distribution de l'émetteur de systèmeThermique la valeur #linear, ce qui entraîne la répartition uniforme des particules de systèmeThermique dans leur région d'origine lorsqu'elles sont créées.

```
-- Lingo syntax
member("Fires").modelResource("ThermoSystem").emitter.distribution = #linear
```

```
// JavaScript syntax
member("Fires").getProp("modelResource", 1).getPropRef("emitter").distribution = 
symbol("linear");
```
### **Voir aussi**

[emitter,](#page-817-0) [region](#page-1022-0)

# **dither**

### **Syntaxe**

-- Lingo syntax memberObjRef.dither

// JavaScript syntax memberObjRef.dither;

# **Description**

Propriété d'acteur bitmap ; trame l'acteur lorsque ce dernier s'affiche avec un codage de couleur sur 8 bits ou moins (256 couleurs) si l'écran doit afficher une nuance de couleurs n'existant pas dans l'acteur (TRUE) ou indique à Director de choisir la couleur la plus proche parmi celles de la palette en cours (FALSE).

Pour des raisons de performances et de qualité, n'attribuez à dither la valeur TRUE que lorsqu'une qualité d'affichage supérieure est nécessaire. Le tramage est plus lent qu'une conversion des couleurs et des détails ennuyeux peuvent être plus apparents lors de l'animation sur une image tramée.

Si le codage des couleurs est supérieur à 8 bits, cette propriété n'a aucun effet.

**Voir aussi** [depth \(bitmap\)](#page-795-0)

# <span id="page-808-0"></span>**dockingEnabled**

#### **Syntaxe**

```
-- Lingo syntax
_movie.displayTemplate.dockingEnabled
windowObjRef.dockingEnabled
```

```
// JavaScript syntax
_movie.displayTemplate.dockingEnabled;
windowObjRef.dockingEnabled;
```
# **Description**

Propriété d'animation et de fenêtre ; indique si une animation dans une fenêtre constitue une fenêtre ancrable lors de son ouverture en phase de création. Lecture/écriture.

Cette propriété n'est pas directement accessible à partir d'un objet animation ; vous y accédez par l'intermédiaire de la propriété displayTemplate de l'objet animation.

La valeur par défaut de cette propriété est FALSE, ce qui signifie qu'une animation dans une fenêtre n'est pas ancrable lors de son ouverture en phase de création. Si cette propriété présente la valeur TRUE, la valeur de la propriété type de l'objet fenêtre détermine le mode d'affichage de la fenêtre en phase de création.

• Si la propriété dockingEnabled reçoit la valeur TRUE et que la propriété type est définie sur #document, l'animation dans une fenêtre présente l'aspect et le comportement d'une fenêtre de type Document dans Director. La fenêtre s'affiche dans la zone appelée « espace principal » et pourra s'ancrer avec les fenêtres Scène, Scénario et Distribution, les éditeurs de médias, ainsi que les fenêtres de messages. Toutefois, il vous est impossible de regrouper la fenêtre avec l'une de ces autres fenêtres.

• Si la propriété dockingEnabled reçoit la valeur TRUE et que la propriété type est définie sur #tool, l'animation dans une fenêtre présente l'aspect et le comportement d'une fenêtre de type Outil dans Director. Vous pouvez regrouper cette fenêtre avec toutes les fenêtres de type Outil, à l'exception de l'Inspecteur des propriétés et de la Palette des outils.

• Si la propriété dockingEnabled reçoit la valeur TRUE et que la propriété type est définie sur #dialog, le type est ignoré et la fenêtre constitue une fenêtre de création.

Cette propriété est ignorée dans les projections.

## **Exemple**

Les instructions suivantes définissent la propriété dockingEnabled sur TRUE.

```
-- Lingo syntax
_movie.displayTemplate.dockingEnabled = TRUE -- from the Movie object
window("Instructions").dockingEnabled = TRUE -- from the Window object
// JavaScript syntax
_movie.displayTemplate.dockingEnabled = true; // from the Movie object
```
#### window("Instructions").dockingEnabled = true; // from the Window object

#### **Voir aussi**

[appearanceOptions,](#page-701-0) [displayTemplate](#page-805-0), [Animation,](#page-138-0) [titlebarOptions](#page-1121-1), [type \(fenêtre\)](#page-1148-0), [Fenêtre](#page-148-0)

# **domain**

## **Syntaxe**

-- Lingo syntax dvdObjRef.domain

// JavaScript syntax dvdObjRef.domain;

# **Description**

Propriété de DVD ; renvoie un symbole indiquant le domaine en cours. Lecture seule.

# **Exemple**

L'instruction suivante renvoie le domaine en cours :

```
-- Lingo syntax
trace (member(1).domain)-- #title
```

```
// JavaScript syntax
trace (member(1).domain);// #title
```
# **Voir aussi**

[DVD](#page-153-0)

# **doubleClick**

# **Syntaxe**

```
-- Lingo syntax
_mouse.doubleClick
```

```
// JavaScript syntax
_mouse.doubleClick;
```
# **Description**

Propriété de souris ; indique si deux clics de souris effectués dans un laps de temps prédéfini pour un double-clic correspondent à un double-clic plutôt qu'à deux clics simples (TRUE) ou, s'ils n'ont pas eu lieu dans le temps déterminé, les traite comme des clics simples (FALSE). Lecture seule.

# **Exemple**

L'instruction suivante envoie la tête de lecture sur l'image Entrée de l'offre lorsque l'utilisateur double-clique sur le bouton de la souris :

```
-- Lingo syntax
if ( mouse.doubleClick) then
    _movie.go("Enter Bid")
end if
// JavaScript syntax
if ( mouse.doubleClick) {
   _movie.go("Enter Bid");
}
```
# **Voir aussi**

[clickLoc](#page-755-0), [clickOn,](#page-756-0) [Souris](#page-137-0)

# **drag**

# **Syntaxe**

member(whichCastmember).modelResource(whichModelResource).drag

# **Description**

Propriété 3D de ressource de modèle #particle ; indique le pourcentage de vélocité de chaque particule qui est perdu à chaque étape de simulation. La valeur de cette propriété peut être comprise entre 0 (aucune perte de vélocité) et 100 (toute la vélocité est perdue et la particule arrête de bouger). La valeur par défaut est 0.

# **Exemple**

Dans l'exemple suivant, systèmeThermique est une ressource de modèle de type #particle. L'instruction suivante attribue à la propriété drag de systèmeThermique la valeur 5, ce qui applique une forte résistance au mouvement des particules de systèmeThermique et les empêche de se déplacer très loin.

```
-- Lingo syntax
member("Fires").modelResource("ThermoSystem").drag = 5
```

```
// JavaScript syntax
member("Fires").getProp("modelResource", 1).drag = 5;
```
### **Voir aussi**

[wind](#page-1173-0), [gravity](#page-863-0)

# **drawRect**

## **Syntaxe**

-- Lingo syntax windowObjRef.drawRect

```
// JavaScript syntax
windowObjRef.drawRect;
```
### **Description**

Propriété de fenêtre ; identifie les coordonnées rectangulaires de la scène de l'animation qui apparaît dans une fenêtre. Lecture/écriture.

Les coordonnées sont données sous la forme d'un rectangle, avec les entrées dans l'ordre gauche, haut, droite et bas.

Cette propriété est pratique pour mettre les animations à l'échelle ou faire un panorama, mais ne redimensionne pas les acteurs texte et champ. La mise à l'échelle des bitmaps peut affecter la performance.

## **Exemple**

L'instruction suivante affiche les coordonnées actuelles de la fenêtre d'animation intitulée Tableau de commande :

```
-- Lingo syntax
put(window("Control Panel").drawRect)
```
// JavaScript syntax put(window("Control Panel").drawRect);

L'instruction suivante attribue au rectangle de l'animation les valeurs du rectangle intitulé rectangleDanimation. La partie de l'animation contenue dans le rectangle correspond à la zone affichée dans la fenêtre.

```
-- Lingo syntax
movieRectangle = rect(10, 20, 200, 300)
window("Control Panel").drawRect = movieRectangle
```
// JavaScript syntax var movieRectangle = rect(10, 20, 200, 300); window("Control Panel").drawRect = movieRectangle;

Les lignes suivantes entraînent le remplissage de la zone principale du moniteur par la scène :

```
-- Lingo syntax
_movie.stage.drawRect = _system.deskTopRectList[1]
_movie.stage.rect = _system.deskTopRectList[1]
```

```
// JavaScript syntax
movie.\,\text{stage.drawRect} = \text{system.deskTopRectList}[1];movie.size, \text{edge. rect} = \text{system.} deskTopRectList[1];
```
### **Voir aussi**

[rect\(\),](#page-554-0) [Fenêtre](#page-148-0)

# **dropShadow**

#### **Syntaxe**

-- Lingo syntax memberObjRef.dropShadow

// JavaScript syntax memberObjRef.dropShadow;

# **Description**

Propriété d'acteur ; détermine la taille de l'ombre, en pixels, du texte d'un acteur champ.

# **Exemple**

L'instruction suivante attribue à l'ombre portée de l'acteur champ Commentaire une taille de 5 pixels :

```
--Lingo syntax
member("Comment").dropShadow = 5
```

```
// JavaScript syntax
member("Comment").dropShadow = 5;
```
# **duration (3D)**

#### **Syntaxe**

member(whichCastmember).motion(whichMotion).duration motionObjectReference.duration

# **Description**

Propriété 3D ; permet d'obtenir le temps, en millisecondes, nécessaire à la lecture complète du mouvement spécifié dans le paramètre que1Mouvement. Cette propriété est toujours supérieure ou égale à 0.

# **Exemple**

L'instruction suivante indique la durée, en millisecondes, du mouvement Coup.

```
-- Lingo syntax
put member("GbMember").motion("Kick").duration
-- 5100.0000// JavaScript syntax
put( member("GbMember").getProp("motion", 1).duration );
// 5100.0000
```
#### **Voir aussi**

```
motion, currentTime (3D), play() (3D), queue() (3D)
```
# **duration (DVD)**

#### **Syntaxe**

```
-- Lingo syntax
dvdObjRef.duration
```
// JavaScript syntax dvdObjRef.duration;

### **Description**

Propriété de DVD ; renvoie la durée totale du titre en millisecondes. Lecture seule.

## **Exemple**

L'instruction suivante renvoie la durée du titre en cours :

```
--Lingo syntax
trace (member(1).duration)-- 1329566
```

```
// JavaScript syntax
trace (member(1).duration);// 1329566
```
### **Voir aussi**

[DVD](#page-153-0)

# **duration (acteur)**

## **Syntaxe**

-- Lingo syntax memberObjRef.duration

// JavaScript syntax memberObjRef.duration;

# **Description**

Propriété d'acteur ; détermine la durée des acteurs Shockwave Audio (SWA), transition, Windows Media et QuickTime spécifiés.

• Si quelActeur est un fichier audio lu en flux continu, cette propriété indique la durée du son. La propriété duration renvoie 0 jusqu'au démarrage de la lecture en flux continu. La définition de la propriété preLoadTime sur une valeur d'une seconde autorise le renvoi de la durée réelle.

• Si quelActeur est un acteur vidéo numérique, cette propriété indique la durée de la vidéo numérique. La valeur est exprimée en battements.

• Si quelActeur est un acteur transition, cette propriété indique la durée de la transition. La valeur de la transition est exprimée en millisecondes. Au cours de la lecture, ce paramètre a le même effet que le paramètre Durée de la boîte de dialogue Préférences de l'image : Transition.

Cette propriété peut être testée pour tous les acteurs qui la supportent, mais n'est définissable que pour les transitions.

Vous pouvez voir un exemple d'utilisation de duration dans une animation en consultant l'animation QT and Flash du dossier Learning/Lingo Examples, lui-même situé dans le dossier de Director.

#### **Exemple**

Si l'acteur SWA Louie Prima a été préchargé, l'instruction suivante affiche la durée du son dans l'acteur champ Affichage de la durée :

```
-- Lingo syntax
on exitFrame
    if member("Louie Prima").state = 2 then
       member("Duration Displayer").text = string(member("Louie Prima").duration)
    end if
end
// JavaScript syntax
function exitFrame() {
    if (member("Louie Prima").state == 2) {
        member("Duration Displayer").text = member("Louie Prima").duration.toString()
    }
}
```
# **duration (RealMedia, SWA)**

#### **Syntaxe**

-- Lingo syntax memberOrSpriteObjRef.duration

// JavaScript syntax memberOrSpriteObjRef.duration;

### **Description**

Propriété d'image-objet audio ou d'acteur RealMedia ou Shockwave ; renvoie la durée d'un flux RealMedia ou Shockwave Audio en millisecondes. La durée du flux reste inconnue jusqu'au démarrage de la lecture de l'acteur. Si le flux provient d'un flux en direct ou n'a pas été lu, la valeur de cette propriété est 0. Cette propriété peut être testée, mais non définie.

## **Exemple**

Les exemples suivants indiquent que l'état du flux RealMedia de l'image-objet 2 et de l'acteur Real est 100 500 millisecondes (100,50 secondes).

-- Lingo syntax put(sprite(2).duration) -- 100500 put(member("Real").duration) -- 100500

// JavaScript syntax put(sprite(2).duration); // 100500 put(member("Real").duration); // 100500

### **Voir aussi**

[play\(\) \(RealMedia, SWA, Windows Media\)](#page-505-0), [seek\(\),](#page-577-0) [currentTime \(RealMedia\)](#page-783-0)

# **editable**

### **Syntaxe**

-- Lingo syntax spriteObjRef.editable

// JavaScript syntax spriteObjRef.editable;

#### **Description**

Propriété d'image-objet ; détermine si une image-objet spécifiée est modifiable sur la scène (TRUE) ou non (FALSE). Lecture/écriture.

Lorsque la propriété d'acteur est définie, le paramètre est appliqué à toutes les images-objets contenant le champ.

Lorsque cette propriété est définie, seule l'image-objet spécifiée est affectée.

Vous pouvez également rendre une image-objet champ modifiable à l'aide de l'option Modifiable dans la boîte de dialogue Propriétés de l'acteur champ.

Vous pouvez rendre une image-objet champ modifiable à l'aide de l'option Modifiable dans le scénario.

Pour que la valeur définie par un script dure au-delà de l'image-objet en cours, l'image-objet doit être contrôlée par un script.

### **Exemple**

Le gestionnaire suivant fait de la piste d'image-objet un esclave et rend l'image-objet champ modifiable :

```
-- Lingo syntax
on myNotes
    _movie.puppetSprite(5, TRUE)
    sprite(5).editable = TRUE
end
// JavaScript syntax
function myNotes() {
    movie.puppetSprite(5, true);
    sprite(5).editable = true;
}
```
L'instruction suivante vérifie si une image-objet champ est modifiable et affiche un message le cas échéant :

```
-- Lingo syntax
if (sprite(13).editable = TRUE) then
   member("Notice").text = "Please enter your answer below."
end if
// JavaScript syntax
if (sprite(13).editable == true) {
   member("Notice").text = "Please enter your answer below.";
}
```
# **Voir aussi**

[Image-objet](#page-144-0)

# **editShortCutsEnabled**

#### **Syntaxe**

```
-- Lingo syntax
_movie.editShortCutsEnabled
```
// JavaScript syntax \_movie.editShortCutsEnabled;

### **Description**

Propriété d'animation ; détermine si les opérations Couper, Copier et Coller, ainsi que leurs raccourcis clavier, fonctionnent dans l'animation actuelle. Lecture/écriture.

Ces opérations de texte fonctionnent si elles sont définies sur TRUE. Ces opérations ne sont pas autorisées si elles sont définies sur FALSE. La valeur par défaut est TRUE pour les animations créées dans Director 8 et ses versions ultérieures, et FALSE pour les animations créées dans les versions précédentes de Director.

### **Exemple**

L'instruction suivante désactive les opérations Couper, Copier et Coller :

```
-- Lingo syntax
_movie.editShortCutsEnabled = 0
```

```
// JavaScript syntax
_movie.editShortCutsEnabled = 0;
```
#### **Voir aussi**

[Animation](#page-138-0)

# **elapsedTime**

## **Syntaxe**

```
-- Lingo syntax
soundChannelObjRef.elapsedTime
```

```
// JavaScript syntax
soundChannelObjRef.elapsedTime;
```
# **Description**

Propriété de piste audio ; indique la durée écoulée, en millisecondes, depuis le début de la lecture de l'acteur son en cours dans une piste audio. Lecture seule.

La durée écoulée commence à 0 au début de la lecture du son et augmente à mesure de la lecture, indépendamment de la lecture en boucle, du paramètre currentTime ou de toute autre manipulation. Utilisez currentTime pour tester la durée absolue en cours au sein du son.

La valeur de cette propriété est un nombre à virgule flottante, ce qui permet de mesurer la lecture du son en fraction de millisecondes.

# **Exemple**

Ce gestionnaire idle affiche le temps écoulé pour la piste audio 4 dans un champ de la scène en période d'inactivité :

```
-- Lingo syntax
on idle
   member("time").text = string(sound(4).elapsedTime)
end idle
// JavaScript syntax
function idle() {
   member("time").text = sound(4).elapsedTime.toString();
}
```
#### **Voir aussi**

[currentTime \(Sprite\),](#page-784-0) [Piste audio](#page-143-0)

# **emissive**

#### **Syntaxe**

```
member(whichCastmember).shader(whichShader).emissive
member(whichCastmember).model(whichModel).shader.emissive
member(whichCastmember).model(whichModel).shaderList{[index]}.emissive
```
### **Description**

Propriété 3D de matériau #standard ; ajoute de la lumière au matériau indépendamment de l'éclairage de la scène. Par exemple, un modèle utilisant un matériau dont la propriété emissive a pour valeur rgb(255, 255, 255) apparaîtra comme étant illuminé par une lumière blanche, même si la scène ne contient aucune lumière. Cependant, le modèle n'éclaire par les autres modèles et n'apporte aucune lumière à la scène.

La valeur par défaut de cette propriété est rgb(0, 0, 0).

#### **Exemple**

L'instruction suivante attribue à la propriété emissive du matériau Globe la valeur rgb(255, 0, 0). Les modèles utilisant ce matériau apparaissent comme étant éclairés par une lumière rouge :

```
-- Lingo syntax
member("MysteryWorld").shader("Globe").emissive = rgb(255, 0, 0)
// JavaScript syntax
member("MysteryWorld").getProp("shader", 1).emissive = color(255, 0, 0);
```
#### **Voir aussi**

[silhouettes](#page-1065-0)

# <span id="page-817-0"></span>**emitter**

#### **Syntaxe**

```
--Lingo Usage
member(whichCastmember).modelResource(whichModelResource).emitter.numParticles
member(whichCastmember).modelResource(whichModelResource).emitter.mode
member(whichCastmember).modelResource(whichModelResource).emitter.loop
member(whichCastmember).modelResource(whichModelResource).emitter.direction
member(whichCastmember).modelResource(whichModelResource).emitter.region
member(whichCastmember).modelResource(whichModelResource).emitter.distribution
member(whichCastmember).modelResource(whichModelResource).emitter.angle
member(whichCastmember).modelResource(whichModelResource).emitter.path
member(whichCastmember).modelResource(whichModelResource).emitter.pathStrength
member(whichCastmember).modelResource(whichModelResource).emitter.minSpeed
member(whichCastmember).modelResource(whichModelResource).emitter.maxSpeed
// JavaScript usage
member(whichCastmember).getPropRef("modelresource",whichModelResourceIndex).getPropRef("em
itter").numParticles
member(whichCastmember).getPropRef("modelresource",whichModelResourceIndex).getPropRef("em
itter").mode
member(whichCastmember).getPropRef("modelresource",whichModelResourceIndex).getPropRef("em
itter").loop
member(whichCastmember).getPropRef("modelresource",whichModelResourceIndex).getPropRef("em
itter").direction
member(whichCastmember).getPropRef("modelresource",whichModelResourceIndex).getPropRef("em
itter").region
member(whichCastmember).getPropRef("modelresource",whichModelResourceIndex).getPropRef("em
itter").distribution
member(whichCastmember).getPropRef("modelresource",whichModelResourceIndex).getPropRef("em
itter").angle
member(whichCastmember).getPropRef("modelresource",whichModelResourceIndex).getPropRef("em
itter").path
member(whichCastmember).getPropRef("modelresource",whichModelResourceIndex).getPropRef("em
itter").pathStrength
member(whichCastmember).getPropRef("modelresource",whichModelResourceIndex).getPropRef("em
itter").minSpeed
member(whichCastmember).getPropRef("modelresource",whichModelResourceIndex).getPropRef("em
itter").maxSpeed
```
# **Description**

Elément 3D de système de particules ; contrôle la propulsion initiale de particules à partir d'une ressource de modèle de type #particle.

La section « Voir aussi » de cette entrée contient une liste complète des propriétés d'émetteur. Pour plus d'informations, consultez les entrées des différentes propriétés.

### **Voir aussi**

```
numParticles, loop (émetteur), direction, distribution, region, angle (3D), path (3D), 
pathStrength, minSpeed, maxSpeed
```
# **emulateMultibuttonMouse**

## **Syntaxe**

```
-- Lingo syntax
_player.emulateMultibuttonMouse
```

```
// JavaScript syntax
_player.emulateMultibuttonMouse;
```
# **Description**

Propriété de lecteur ; détermine si une animation considère un clic de la souris combiné à l'activation de la touche Ctrl d'un Mac comme un clic avec le bouton droit de la souris sous Windows (TRUE) ou non (FALSE, valeur par défaut). Lecture/écriture.

L'exécution d'un clic avec le bouton droit n'a aucun équivalent direct sur le Mac.

La définition de cette propriété sur la valeur TRUE vous permet d'apporter des réponses cohérentes aux clics de la souris dans les animations lues sur différentes plates-formes.

# **Exemple**

L'instruction suivante définit la propriété emulateMultibuttonMouse sur TRUE :

```
-- Lingo syntax
_player.emulateMultibuttonMouse = TRUE
```

```
// JavaScript syntax
_player.emulateMultibuttonMouse = true;
```
# **Voir aussi**

[Lecteur](#page-140-0)

# **enabled**

**Syntaxe** the enabled of menuItem whichItem of menu whichMenu

# **Description**

Propriété d'élément de menu ; détermine si l'élément de menu spécifié par quelElément s'affiche en texte normal et peut être sélectionné (TRUE, valeur par défaut) ou apparaît en texte grisé et ne peut pas être sélectionné (FALSE).

L'expression quelElément peut être le nom d'un élément de menu ou son numéro. L'expression quelMenu peut être le nom d'un menu ou son numéro.

Cette propriété peut être testée et définie.

**Remarque :** les menus ne sont pas disponibles dans Shockwave Player.

# **Exemple**

Le gestionnaire suivant active ou désactive tous les éléments du menu spécifié. L'argument leMenu spécifie le menu ; l'argument Setting spécifie TRUE ou FALSE. Par exemple, l'instruction d'appel ableMenu ("Spécial", FALSE) désactive tous les éléments du menu Spécial.

```
-- Lingo syntax
on ableMenu theMenu, vSetting
   set n = the number of menultems of menu the Menurepeat with i = 1 to n
       set the enabled of menuItem i of menu theMenu to vSetting
    end repeat
end ableMenu
// JavaScript syntax
function ableMenu (theMenu, vSetting){
   n = menuBar.menu[theMenu].item.count;
   for( i = 1 ; i \le n ; i++)_menuBar.menu[theMenu].item[i].enabled = vSetting; 
}
```
# **Voir aussi**

[name \(propriété de menu\)](#page-955-0), [number \(menus\),](#page-968-0) [checkMark,](#page-751-0) [script](#page-1048-0), [number \(éléments de menu\)](#page-968-1)

# **enabled (collision)**

#### **Syntaxe**

member(whichCastmember).model(whichModel).collision.enabled

### **Description**

Propriété 3D de collision ; permet de savoir ou de définir si les collisions sont détectées au niveau des modèles (TRUE) ou non (FALSE). La valeur FALSE désactive temporairement le modificateur collision sans le supprimer du modèle.

La valeur par défaut de cette propriété est TRUE.

# **Exemple**

L'instruction suivante active le modificateur collision pour le modèle Boîte :

```
-- Lingo syntax
member("3d world").model("box").collision.enabled = TRUE
```

```
// JavaScript syntax
member("3d world").getProp("model",1).getPropRef("collision").enabled = true;
```
### **Voir aussi**

[addModifier,](#page-265-0) [collision \(modificateur\),](#page-758-0) [modifier](#page-937-0)

# **enabled (brouillard)**

### **Syntaxe**

```
member(whichCastmember).camera(whichCamera).fog.enabled
sprite(whichSprite).camera{(index)}.fog.enabled
```
# **Description**

Propriété 3D de caméra ; indique si la caméra ajoute du brouillard à la vue. La valeur par défaut de cette propriété est FALSE.

# **Exemple**

L'instruction suivante crée du brouillard dans la vue de la caméra vueDeLaBaie :

member("MyYard").camera("BayView").fog.enabled = TRUE

#### **Voir aussi**

[fog](#page-847-0)

# **enabled (sds)**

### **Syntaxe**

member(whichCastmember).model(whichModel).sds.enabled

# **Description**

Propriété 3D de modificateur sds ; indique si le modificateur sds associé à un modèle est utilisé par ce dernier.

La valeur par défaut de cette propriété est TRUE.

Une tentative d'ajout du modificateur sds à un modèle déjà associé au modificateur inker ou toon échoue sans message d'erreur. De même, une tentative d'ajout du modificateur inker ou toon à un modèle déjà associé au modificateur sds échoue sans message d'erreur. Soyez vigilant lorsque vous utilisez le modificateur sds avec le modificateur lod. Pour plus d'informations, reportez-vous à l'entrée sds (modificateur).

### **Exemple**

L'instruction suivante active le modificateur sds associé au modèle Bébé :

member("Scene").model("Baby").sds.enabled = TRUE

### **Voir aussi**

[sds \(modificateur\)](#page-1054-0), [modifier](#page-937-0), [addModifier](#page-265-0)

# **enableFlashLingo**

#### **Syntaxe**

```
-- Lingo syntax
_movie.enableFlashLingo
```

```
// JavaScript syntax
_movie.enableFlashLingo;
```
# **Description**

Propriété d'animation ; déterminer si une image-objet comportant du contenu Flash peut effectuer des rappels de scripts directs lors de l'utilisation de la méthode Flash getURL(). Lecture/écriture.

La méthode Flash getURL() charge une nouvelle URL dans une fenêtre de navigateur vide.

Si la propriété enableFlashLingo présente la valeur TRUE, une image-objet comportant du contenu Flash peut exécuter n'importe quelle commande de script valide (soumise aux règles de sécurité standard définies pour Shockwave Player) lors de l'appel de la méthode getURL().

Si la propriété enableFlashLingo est définie sur FALSE, une image-objet comportant du contenu Flash n'est pas autorisée à exécuter des commandes de script lors de l'appel de la méthode getURL(). La valeur par défaut de cette propriété est FALSE.

Cette propriété se révèle utile lors de la création d'une animation affichant un contenu Flash d'origine inconnue, par exemple dans une projection recherchant des fichiers SWF dans un dossier système ou d'une animation intégrant du contenu Shockwave qui accepte une URL relative à un fichier SWF de la part d'un utilisateur final.

# **Exemple**

L'instruction suivante définit la propriété enableFlashLingo sur TRUE :

```
-- Lingo syntax
_movie.enableFlashLingo = TRUE
```

```
// JavaScript syntax
_movie.enableFlashLingo = true;
```
#### **Voir aussi**

[Animation](#page-138-0)

# **endAngle**

### **Syntaxe**

member(whichCastmember).modelResource(whichModelResource).endAngle

### **Description**

Propriété 3D de ressource de modèle #cylinder ou #sphere ; indique la quantité dessinée de la sphère ou du cylindre.

La surface d'une sphère est générée en balayant un arc de demi-cercle 2D autour de l'axe des y de la sphère, de startAngle à endAngle. Si startAngle a pour valeur 0 et endAngle a pour valeur 360, le résultat est une sphère complète. Pour dessiner une section de sphère, attribuez à endAngle une valeur inférieure à 360.

La surface d'un cylindre est générée en balayant une ligne 2D autour de l'axe des y du cylindre, de startAngle à endAngle. Si startAngle a pour valeur 0 et endAngle a pour valeur 360, le résultat est un cylindre complet. Pour dessiner une section de cylindre, attribuez à endAngle une valeur inférieure à 360.

Le paramètre par défaut de cette propriété est 360.

### **Exemple**

Pour l'exemple suivant, l'acteur monActeur contient un modèle qui utilise la ressource de modèle sphère4, dont la valeur endAngle est 310, ce qui laisse une ouverture de 50 degrés. Le gestionnaire closeSphere ferme cette ouverture de façon à donner l'impression d'une porte coulissante. La boucle de répétition change la valeur endAngle de la sphère d'un degré à la fois. La commande updateStage de la boucle de répétition entraîne la mise à jour de la scène après chaque incrément d'un degré.

```
-- Lingo syntax
on closeSphere
    MyAngle = member("MyMember").modelresource("Sphere4").endAngle
    repeat with r = 1 to 50
       MyAngle = MyAngle + 1
        member("MyMember").modelresource("Sphere4").endAngle = MyAngle
        updateStage
```

```
end repeat
end
// JavaScript syntax
function closeSphere(){
    var MyAngle = member("MyMember").getProp("modelresource", 1).endAngle;
    for(r = 1; r \le 50; r++){
       MyAngle++;
       member("MyMember").getProp("modelresource", 1).endAngle = MyAngle;
        _movie.updateStage();
    }
}
```
# **Voir aussi**

[state \(3D\)](#page-1086-0)

# **endColor**

#### **Syntaxe**

-- Lingo syntax memberObjRef.endColor

// JavaScript syntax memberObjRef.endColor;

# **Description**

Propriété d'acteur forme vectorielle ; couleur finale d'un remplissage en dégradé spécifiée sous la forme d'une valeur rvb.

endColor est uniquement valide lorsque fillMode prend la valeur #gradient et que la couleur de départ est définie avec fillColor.

Cette propriété peut être testée et définie.

Vous pouvez voir un exemple d'utilisation de la propriété endColor dans une animation en consultant l'animation Vector Shapes du dossier Learning/Lingo Examples, lui-même situé dans le dossier de Director.

## **Voir aussi**

[color\(\),](#page-301-0) [fillColor](#page-836-0), [fillMode](#page-839-0)

# **endFrame**

### **Syntaxe**

-- Lingo syntax spriteObjRef.endFrame

```
// JavaScript syntax
spriteObjRef.endFrame;
```
### **Description**

Propriété d'image-objet ; renvoie le numéro de la dernière image de l'étendue de l'image-objet. Lecture seule.

Cette propriété est utile pour déterminer l'étendue d'une image-objet spécifique dans le scénario.

Cette propriété est uniquement disponible dans une image contenant l'image-objet. Elle n'est pas applicable à des images-objets situées dans d'autres images de l'animation.

## **Exemple**

L'instruction suivante indique l'image finale de l'image-objet de la piste 5 dans la fenêtre Messages :

```
-- Lingo syntax
put(sprite(5).endFrame)
```
// JavaScript syntax put(sprite(5).endFrame);

### **Voir aussi**

[Image-objet,](#page-144-0) [startFrame](#page-1084-0)

# **endTime**

# **Syntaxe**

-- Lingo syntax soundChannelObjRef.endTime

// JavaScript syntax soundChannelObjRef.endTime;

#### **Description**

Propriété de piste audio ; spécifie la position temporelle de fin du son en cours de lecture, en pause ou en file d'attente. Lecture/écriture.

La position temporelle de fin correspond à la position au sein de l'acteur son à laquelle la lecture du son s'arrêtera. Il s'agit d'une valeur à virgule flottante, permettant de mesurer et de contrôler la lecture du son en fractions de millisecondes. La valeur par défaut est la fin normale du son.

Cette propriété n'est définissable sur une valeur différente de la fin normale du son que si elle est transmise en tant que paramètre à l'aide des méthodes queue() ou setPlayList().

#### **Exemple**

Les instructions suivantes vérifient si l'acteur son Annonce est défini pour une lecture sans interruption dans la piste audio 1 :

```
-- Lingo syntax
if (sound(1).startTime > 0 and sound(1).endTime < member("Jingle").duration) then 
_player.alert("Not playing the whole sound.")
end if
// JavaScript syntax
if (sound(1).startTime > 0 && sound(1).endTime < member("Jingle").duration) {
    _player.alert("Not playing the whole sound.");
}
```
# **Voir aussi**

[queue\(\),](#page-539-0) [setPlayList\(\),](#page-591-0) [Piste audio](#page-143-0)

# **environmentPropList**

# **Syntaxe**

```
-- Lingo syntax
_system.environmentPropList
```
// JavaScript syntax \_system.environmentPropList;

# **Description**

Propriété système ; contient une liste d'informations concernant l'environnement dans lequel le contenu Director est en cours d'exécution. Lecture seule.

Cette structure permet à Adobe d'ajouter des informations à la propriété environmentPropList par la suite, sans affecter les animations existantes.

Les informations sont présentées sous la forme de paires de valeurs et de propriétés pour cette zone.

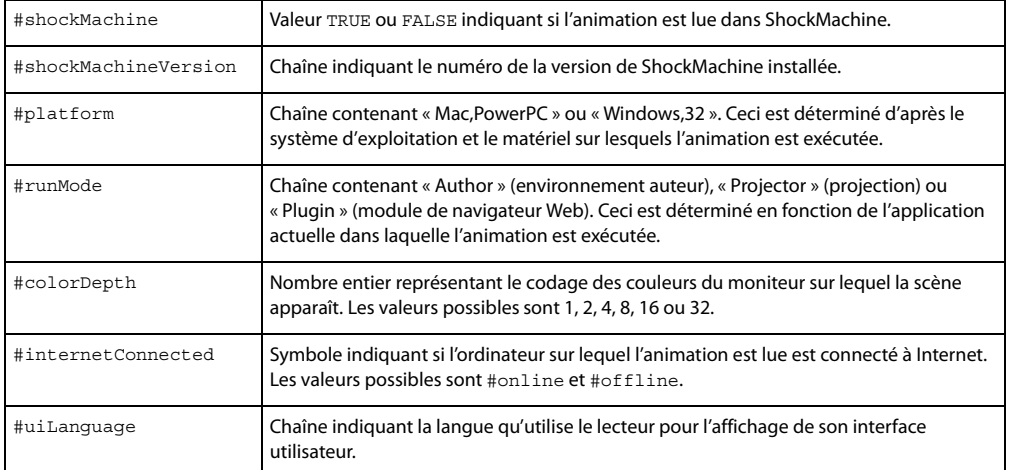

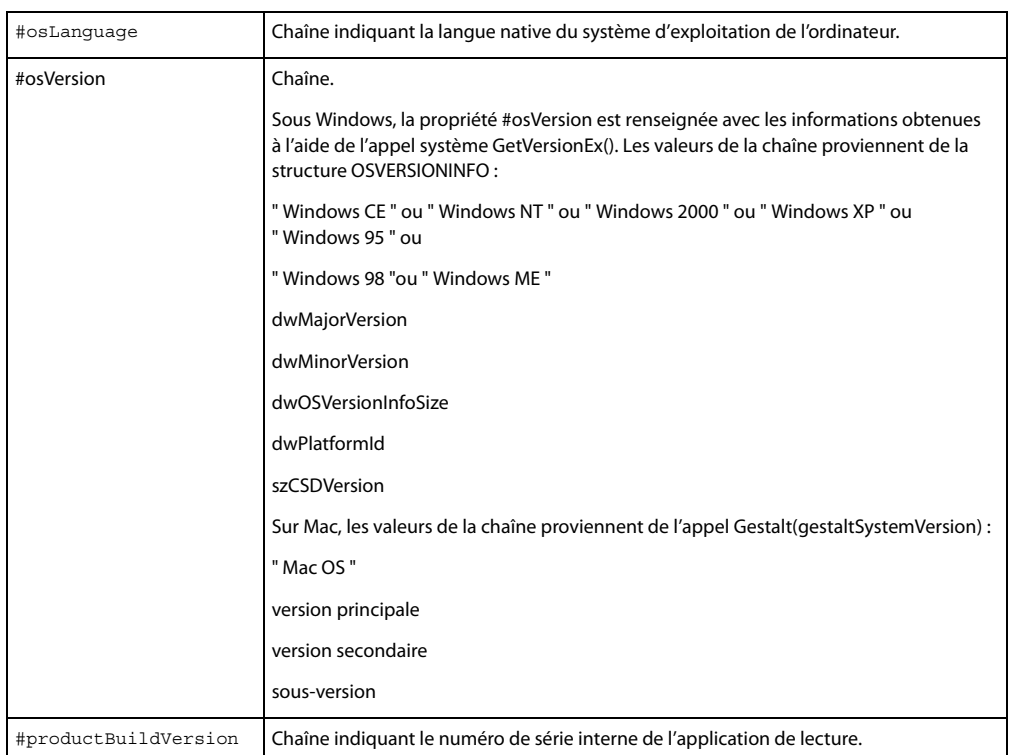

Les propriétés contiennent exactement les mêmes informations que les propriétés et fonctions du même nom.

### **Exemple**

L'instruction suivante affiche la liste d'environnement dans la fenêtre Messages :

```
-- Lingo syntax
put(_system.environmentPropList)
```
// JavaScript syntax put(\_system.environmentPropList);

### **Voir aussi**

[Système](#page-147-0)

# <span id="page-825-0"></span>**error**

# **Syntaxe**

member(whichCastmember).model(whichModel).sds.error

# **Description**

Propriété 3D de modificateur #sds ; indique le pourcentage d'erreurs toléré par le modificateur lors de la synthèse des détails géométriques dans les modèles.

Cette propriété ne fonctionne que lorsque la propriété subdivision du modificateur a pour valeur #adaptive. Les propriétés tension et depth (3D) du modificateur se combinent à la propriété error pour contrôler l'importance du fractionnement effectué par le modificateur.

# **Exemple**

L'instruction suivante définit la propriété error du modificateur #sds du modèle Bébé sur 0. Si la valeur de la propriété tension du modificateur est faible, que la valeur de sa propriété depth est élevée et que sa propriété subdivision présente la valeur #adaptive, cette instruction produira un effet très prononcé sur la géométrie de Bébé.

```
-- Lingo syntax
member("Scene").model("Baby").addModifier(#sds)
member("Scene").model("Baby").sds.subdivision = #adaptive
member("Scene").model("Baby").sds.error = 0
// JavaScript syntax
member("Scene").getProp("model",2).addModifier(symbol("sds"));
member("Scene").getProp("model",2).getPropRef("sds").subdivision = symbol("adaptive");
```

```
member("Scene").getProp("model",2).getPropRef("sds").error = 0;
```
### **Voir aussi**

[sds \(modificateur\)](#page-1054-0), [subdivision,](#page-1098-0) [depth \(3D\)](#page-794-0), [tension](#page-1104-0)

# **eventPassMode**

#### **Syntaxe**

-- Lingo syntax memberOrSpriteObjRef.eventPassMode

// JavaScript syntax memberOrSpriteObjRef.eventPassMode;

# **Description**

Propriété d'acteur et d'image-objet Flash ; contrôle le moment auquel une animation Flash passe les événements de souris aux comportements associés aux images-objets placées sous l'image-objet Flash. La propriété event PassMode peut prendre les valeurs suivantes :

- #passAlways (valeur par défaut) : transmet toujours les événements de souris.
- #passButton : ne transmet les événements de souris que lorsque l'utilisateur clique sur un bouton dans l'animation Flash.
- #passNotButton : ne transmet les événements de souris que lorsque l'utilisateur clique sur un objet autre qu'un bouton.
- #passNever : ne transmet jamais les événements de souris.

Cette propriété peut être testée et définie.

## **Exemple**

Le script d'image suivant vérifie si les boutons d'une image-objet d'animation Flash sont activés et, le cas échéant, définit la propriété event PassMode sur #passNotButton ; si les boutons sont désactivés, le script attribue à eventPassMode la valeur #passAlways. Ce script produit l'effet suivant :

• Les événements de souris sur des objets autres que des boutons sont toujours transmis aux scripts d'imagesobjets.

• Les événements de souris sur des objets boutons sont passés aux scripts d'images-objets lorsque les boutons sont désactivés. Lorsque les boutons sont activés, les événements de souris sur les boutons sont arrêtés.

```
-- Lingo syntax
on enterFrame
    if sprite(5).buttonsEnabled = TRUE then
        sprite(5).eventPassMode= #passNotButton
    else
        sprite(5).eventPassMode = #passAlways
    end if
end
// JavaScript syntax
function enterFrame() {
   var btEn = sprite(5).buttonsEnabled;
   if (btEn == 1) {
        sprite(5).eventPassMode= symbol("passNotButton");
    } else {
        sprite(5).eventPassMode = symbol("passAlways");
    }
}
```
# **exitLock**

### **Syntaxe**

```
-- Lingo syntax
_movie.exitLock
```
// JavaScript syntax \_movie.exitLock;

### **Description**

Propriété d'animation ; détermine si un utilisateur peut quitter le programme et revenir au Bureau Windows ou au Finder Mac à partir de projections (FALSE, valeur par défaut) ou non (TRUE). Lecture/écriture.

L'utilisateur peut quitter le programme et revenir au Bureau en appuyant sur Ctrl+point (Windows) ou Cmd+point (Mac), Ctrl+Q (Windows) ou Cmd+Q (Mac) ou Ctrl+W (Windows) ou Cmd+W (Mac) (la touche d'échappement est également prise en charge sous Windows).

# **Exemple**

L'instruction suivante définit la propriété exitLock sur TRUE :

```
-- Lingo syntax
_movie.exitLock = TRUE
// JavaScript syntax
```

```
_movie.exitLock = true;
```
Si la propriété exitLock est définie sur TRUE, rien ne se produira automatiquement lors de l'utilisation des raccourcis clavier Ctrl+point/Q/W, Echap ou Cmd+point/Q/W. Ce gestionnaire vérifie les informations saisies au clavier pour quitter le programme et présente une séquence personnalisée à l'utilisateur :

```
-- Lingo syntax
on checkExit
    if ((key.commandDown) and (key.key = "." or key.key = "q") and (movie.exitLock =
TRUE)) then _movie.go("quit sequence")
end checkExit
```
```
// JavaScript syntax
function checkExit() {
    if ((key.commandDown) && (key.key == "." || key.key == "q") && (movie.exitLock ==
true)) {
       _movie.go("quit sequence");
    }
}
```
[Animation](#page-138-0)

# **externalParamCount**

### **Syntaxe**

```
-- Lingo syntax
_player.externalParamCount
```

```
// JavaScript syntax
_player.externalParamCount;
```
# **Description**

Propriété de lecteur ; renvoie le nombre de paramètres transmis par une balise HTML <EMBED> ou <OBJECT> à une animation comportant du contenu Shockwave. Lecture seule.

Cette propriété n'est valide que pour les animations avec contenu Shockwave exécutées dans un navigateur. Elle ne fonctionne pas pour les animations en cours de création, ni pour les projections.

Pour plus d'informations sur les paramètres externes valides, reportez-vous aux entrées externalParamName() et externalParamValue().

# **Exemple**

Le gestionnaire suivant détermine si une balise <OBJECT> ou <EMBED> transmet des paramètres externes à une animation intégrant du contenu Shockwave et exécute des instructions Lingo si les paramètres sont transmis :

```
-- Lingo syntax
if (_player.externalParamCount > 0) then
     -- perform some action
end if
// JavaScript syntax
if (_player.externalParamCount > 0) {
    // perform some action;
}
```
# **Voir aussi**

```
externalParamName(), externalParamValue(), Lecteur
```
# <span id="page-828-0"></span>**face**

# **Syntaxe**

```
\-- Lingo Usage
member(whichCastmember).modelResource(whichModelResource).face.count
```

```
member(whichCastmember).modelResource(whichModelResource).face[index].colors
member(whichCastmember).modelResource(whichModelResource).face[index].normals
member(whichCastmember).modelResource(whichModelResource).face[index].shader
member(whichCastmember).modelResource(whichModelResource).face[index].textureCoordinates
member(whichCastmember).modelResource(whichModelResource).face[index].vertices
member(whichCastmember).model(whichModel).meshdeform.face.count
member(whichCastmember).model(whichModel).meshdeform.mesh[index].face.count
member(whichCastmember).model(whichModel).meshdeform.mesh[meshIndex].face[faceIndex]
member(whichCastmember).model(whichModel).meshdeform.mesh[meshIndex].face[faceIndex].neigh
bor{[neighborIndex]}
// JavaScript Usage
member(whichCastmember).getProp("modelResource", 
whichModelResourceIndex).getPropRef("face", index).colors
member(whichCastmember).getProp("modelResource", 
whichModelResourceIndex).getPropRef("face", index).normals
member(whichCastmember).getProp("modelResource", 
whichModelResourceIndex).getPropRef("face", index).shader
member(whichCastmember).getProp("modelResource", 
whichModelResourceIndex).getPropRef("face", index).textureCoordinates
member(whichCastmember).getProp("modelResource", 
whichModelResourceIndex).getPropRef("face", index).vertices
member(whichCastmember).getProp("model", 
whichModelIndex).getPropRef("meshdeform").getPropRef("mesh", meshIndex).face[faceIndex]
member(whichCastmember).getProp("model", 
whichModelIndex).getPropRef("meshdeform").getPropRef("mesh", 
meshIndex).face[faceIndex].neighbor{[neighborIndex]}
```
# **Description**

Propriété 3D de ressource de modèle #mesh et de modificateur meshdeform. Toutes les ressources de modèle sont des mailles composées de triangles. Chaque triangle est une face.

Vous pouvez accéder aux propriétés des faces des ressources de modèle de type #mesh. Les modifications apportées à ces propriétés n'entrent pas en vigueur jusqu'à l'appel de la commande [build\(\)](#page-279-0).

**Remarque :** pour plus d'informations, consultez les entrées des différentes propriétés.

- count indique le nombre de triangles de la maille.
- colors indique les valeurs d'index de la liste des couleurs de la ressource de modèle à utiliser pour chacun des sommets de la face.

• normals indique les valeurs d'index de la liste des normales de la ressource de modèle à utiliser pour chacun des sommets de la face.

- shadowPercentage identifie le matériau utilisé lorsque la face est rendue.
- textureCoordinates indique les valeurs d'index de la liste des coordonnées de texture de la ressource de modèle à utiliser pour chacun des sommets de la face.

• vertices indique les valeurs d'index de la liste des sommets de la ressource de modèle à utiliser pour définir la face.

Pour plus d'informations sur ces propriétés de face, reportez-vous à l'entrée meshDeform.

#### **Voir aussi**

[build\(\),](#page-279-0) [newMesh,](#page-474-0) [meshDeform \(modificateur\)](#page-929-0)

# **face[ ]**

### **Syntaxe**

member(whichCastmember).model(whichModel).meshdeform.mesh[meshIndex].face[faceIndex]

### **Description**

Propriété 3D de modificateur meshdeform ; indique les valeurs d'index de la liste des sommets de la ressource de modèle utilisées pour définir la face.

Cette propriété peut être testée, mais pas définie. Vous pouvez spécifier les sommets d'une face de la ressource de modèle #mesh en définissant ses propriétés vertexList et vertices et en appelant la commande build.

### **Exemple**

L'instruction suivante indique que la première face de la première maille du modèle Sol est définie par les trois premiers vecteurs de la liste des sommets de la ressource de modèle utilisée par Sol :

```
put member("Scene").model("Floor").meshdeform.mesh[1].face[1]
-- [1, 2, 3]
```
#### **Voir aussi**

[meshDeform \(modificateur\),](#page-929-0) [face,](#page-828-0) [vertexList \(déformation de maille\)](#page-1159-0), [vertices](#page-1159-1)

# <span id="page-830-0"></span>**far (brouillard)**

### **Syntaxe**

```
member(whichCastmember).camera(whichCamera).fog.far
sprite(whichSprite).camera{(index)}.fog.far
```
### **Description**

Propriété 3D de caméra ; indique la distance à partir de la caméra, en unités de l'univers, à laquelle le brouillard atteint sa densité maximale lorsque la propriété fog.enabled de la caméra présente la valeur TRUE.

La valeur par défaut de cette propriété est 1 000.

### **Exemple**

L'instruction suivante attribue à la propriété de brouillard far de la caméra vueDeLaBaie la valeur 5 000. Si la propriété enabled du brouillard présente la valeur TRUE, le brouillard atteindra sa densité maximale à 5 000 unités (de l'univers) en face de la caméra.

```
-- Lingo syntax
member("MyYard").camera("BayView").fog.far = 5000
```

```
// JavaScript syntax
member("MyYard").getProp("camera",1).getPropRef("fog").far = 5000;
```
### **Voir aussi**

[fog](#page-847-0), [near \(brouillard\)](#page-959-0)

# **fieldOfView**

#### **Syntaxe**

```
-- Lingo syntax
spriteObjRef.fieldOfView
```

```
// JavaScript syntax
spriteObjRef.fieldOfView;
```
### **Description**

Propriété d'image-objet QTVR ; indique le champ de vue, en degrés, de l'image-objet spécifiée.

Cette propriété peut être testée et définie.

### **Exemple**

L'instruction suivante attribue à la propriété fieldOfView de la caméra 1 la valeur 90 :

```
-- Lingo syntax
member("3d world").camera[1].fieldOfView = 90
```

```
// JavaScript syntax
member("3d world").getProp("camera",1).fieldOfView = 90;
```
# **fieldOfView (3D)**

### **Syntaxe**

```
member(whichCastmember).camera(whichCamera).fieldOfView
sprite(whichSprite).camera{(index)}.fieldOfView
```
### **Description**

Propriété 3D de caméra ; indique l'angle formé par deux rayons : un tracé de la caméra vers le haut du plan de projection et l'autre de la caméra vers le bas du plan de projection.

Les images des modèles de l'univers 3D sont plaquées sur le plan de projection, qui est positionné en face de la caméra, tel un écran en face d'un projecteur. Le plan de projection est ce que vous voyez dans l'image-objet 3D. Le haut et le bas du plan de projection sont définis par la propriété fieldOfView. Remarquez cependant que l'imageobjet n'est pas redimensionnée en fonction des changements de la propriété fieldOfView. L'image du plan de projection est en fait redimensionnée pour tenir dans le rect de l'image-objet.

La valeur de cette propriété n'a d'importance que lorsque la valeur de la propriété projection de la caméra est #perspective. Lorsque la propriété projection présente la valeur #orthographic, utilisez la propriété orthoHeight de la caméra pour définir le haut et le bas du plan de projection.

Le paramètre par défaut de cette propriété est 30,0.

### **Exemple**

L'instruction suivante attribue à la propriété fieldOfView de la caméra 1 la valeur 90 :

member("3d world").camera[1].fieldOfView = 90

**Voir aussi**

[orthoHeight](#page-979-0)

# **fileFreeSize**

### **Syntaxe**

```
-- Lingo syntax
_movie.fileFreeSize
```

```
// JavaScript syntax
_movie.fileFreeSize;
```
# **Description**

Propriété d'animation ; renvoie le nombre d'octets inutilisés dans l'animation en cours par suite de modifications apportées aux acteurs et bibliothèques de distribution d'une animation. Lecture seule.

Les commandes Enregistrer et Compresser et Enregistrer sous suppriment automatiquement l'espace inutilisé du fichier de l'animation.

Si l'animation ne contient aucun espace inutilisé, la propriété fileFreeSize renvoie la valeur 0.

# **Exemple**

L'instruction suivante affiche le nombre d'octets inutilisés dans le fichier de l'animation actuelle :

```
-- Lingo syntax
put( movie.fileFreeSize)
```

```
// JavaScript syntax
put( movie.fileFreeSize);
```
### **Voir aussi**

[Animation](#page-138-0)

# **fileName (distribution)**

### **Syntaxe**

```
-- Lingo syntax
castObjRef.fileName
```
// JavaScript syntax castObjRef.fileName;

# **Description**

Propriété de bibliothèque de distribution ; renvoie ou définit le nom de fichier d'une bibliothèque de distribution. Lecture seule pour les bibliothèques de distribution internes, lecture/écriture pour les bibliothèques de distribution externes.

Dans le cas des bibliothèques de distribution externes, fileName renvoie le chemin d'accès complet et le nom de fichier de la distribution.

Pour les bibliothèques de distribution internes, fileName renvoie une valeur dépendant de la bibliothèque de distribution interne spécifiée.

- Si la première bibliothèque de distribution interne est spécifiée, fileName renvoie le nom de l'animation.
- Si une autre bibliothèque de distribution interne est spécifiée, fileName renvoie une chaîne vide.

Cette propriété accepte des URL en tant que références. Toutefois, pour utiliser une bibliothèque de distribution depuis Internet et minimiser la durée de téléchargement, utilisez la méthode downloadNetThing() ou preloadNetThing() pour télécharger le fichier de la distribution sur un disque local, puis définissez fileName sur le fichier situé sur le disque.

Si une animation définit le nom de fichier d'une distribution externe, n'utilisez pas l'option permettant de dupliquer les acteurs pour un chargement plus rapide dans la boîte de dialogue Options de projection.

### **Exemple**

L'instruction suivante affiche le chemin d'accès et le nom de fichier de la distribution externe Boutons dans la fenêtre Messages :

```
-- Lingo syntax
trace(castLib("Buttons").fileName)
```
// JavaScript syntax trace(castLib("Buttons").fileName);

L'instruction suivante affecte le nom de fichier Contenu.cst à la distribution externe Boutons :

```
-- Lingo syntax
castLib("Buttons").fileName = _movie.path & "Content.cst"
```

```
// JavaScript syntax
castLib("Buttons").fileName = movie.path + "Content.cst";
```
L'animation utilise ensuite le fichier de distribution externe Contenu.cst en tant que distribution Boutons.

Les instructions suivantes téléchargent une distribution externe depuis une URL dans le dossier de Director et définissent ce fichier en tant que distribution externe intitulée Distribution :

```
-- Lingo syntax
downloadNetThing("http://wwwcbDeMille.com/Thousands.cst", _player.applicationPath & 
"Thousands.cst")
castLib("Cast of Thousands").fileName = _player.applicationPath & "Thousands.cst"
// JavaScript syntax
downloadNetThing("http://wwwcbDeMille.com/Thousands.cst", _player.applicationPath + 
"Thousands.cst");
castLib("Cast of Thousands").fileName = player.applicationPath + "Thousands.cst";
```
#### **Voir aussi**

[Bibliothèque de distribution](#page-133-0), [downloadNetThing,](#page-331-0) [preloadNetThing\(\)](#page-522-0)

# **fileName (acteur)**

#### **Syntaxe**

```
-- Lingo syntax
memberObjRef.fileName
```
// JavaScript syntax memberObjRef.fileName;

### **Description**

Propriété d'acteur ; fait référence au nom du fichier affecté à un acteur lié. Lecture/écriture.

Cette propriété est pratique pour changer le fichier lié externe affecté à un acteur pendant la lecture d'une animation, d'une façon semblable au changement d'acteurs. Lorsque le fichier lié se trouve dans un dossier différent de celui de l'animation, vous devez inclure son chemin d'accès.

Vous pouvez également faire des médias non liés des médias liés en définissant le nom de fichier des types d'acteurs supportant le média lié.

Cette propriété accepte également les URL en tant que références. Toutefois, pour utiliser un fichier depuis une URL et minimiser la durée de téléchargement, utilisez la méthode downloadNetThing() ou preloadNetThing() pour télécharger le fichier sur un disque local, puis définissez la propriété fileName sur le fichier situé sur le disque local.

Une fois le nom de fichier défini, Director utilise ce fichier à la prochaine utilisation de l'acteur.

### **Exemple**

L'instruction suivante lie l'acteur séquence QuickTime ChaiseAnimée à l'acteur 40 :

```
-- Lingo syntax
member(40).fileName = "ChairAnimation"
```
// JavaScript syntax member(40).fileName = "ChairAnimation";

Les instructions suivantes téléchargent un fichier externe depuis une URL dans le dossier de Director et définissent ce fichier en tant que média pour l'acteur son Norma :

```
-- Lingo syntax
downloadNetThing("http://wwwcbDeMille.com/Talkies.AIF", _player.applicationPath & 
"Talkies.AIF")
member("Norma Desmond Speaks").fileName = _player.applicationPath & "Talkies.AIF"
```

```
// JavaScript syntax
downloadNetThing("http://wwwcbDeMille.com/Talkies.AIF", _player.applicationPath + 
"Talkies.AIF");
member("Norma Desmond Speaks").fileName = _player.applicationPath + "Talkies.AIF";
```
### **Voir aussi**

[downloadNetThing,](#page-331-0) [Acteur](#page-136-0), [preloadNetThing\(\)](#page-522-0)

# **fileName (fenêtre)**

#### **Syntaxe**

```
-- Lingo syntax
windowObjRef.fileName
```

```
// JavaScript syntax
windowObjRef.fileName;
```
### **Description**

Propriété de fenêtre ; fait référence au nom de fichier de l'animation affectée à une fenêtre. Lecture/écriture.

Lorsque le fichier lié se trouve dans un dossier différent de celui de l'animation, vous devez inclure son chemin d'accès.

Pour pouvoir lire l'animation dans une fenêtre, vous devez définir la propriété fileName sur le nom de fichier de l'animation.

La propriété fileName accepte les URL en tant que références. Toutefois, pour utiliser un fichier d'animation depuis une URL et minimiser la durée de téléchargement, utilisez la méthode downloadNetThing() ou preloadNetThing() pour télécharger le fichier sur un disque local, puis définissez la propriété fileName sur le fichier situé sur le disque local.

### **Exemple**

L'instruction suivante affecte le fichier appelé Tableau de commande à la fenêtre Boîte à outils :

```
-- Lingo syntax
window("Tool Box").fileName = "Control Panel"
// JavaScript syntax
```

```
window("Tool Box").fileName = "Control Panel";
```
L'instruction suivante affiche le nom du fichier affecté à la fenêtre intitulée Navigateur :

```
-- Lingo syntax
trace(window("Navigator").fileName)
```

```
// JavaScript syntax
trace(window("Navigator").fileName);
```
Les instructions suivantes téléchargent un fichier d'animation depuis une URL dans le dossier de Director, puis affectent ce fichier à la fenêtre Mon gros plan :

```
-- Lingo syntax
downLoadNetThing("http://www.cbDeMille.com/Finale.DIR", _player.applicationPath & 
"Finale.DIR")
window("My Close Up").fileName = player.applicationPath & "Finale.DIR"
```

```
// JavaScript syntax
downLoadNetThing("http://www.cbDeMille.com/Finale.DIR", _player.applicationPath + 
"Finale.DIR");
window("My Close Up").fileName = _ player.applicationPath + "Finale.DIR";
```
### **Voir aussi**

[downloadNetThing,](#page-331-0) [preloadNetThing\(\),](#page-522-0) [Fenêtre](#page-148-0)

# **fileSize**

#### **Syntaxe**

```
-- Lingo syntax
_movie.fileSize
```
// JavaScript syntax \_movie.fileSize;

### **Description**

Propriété d'animation ; renvoie le nombre d'octets du fichier de l'animation actuelle enregistré sur le disque dur. Lecture seule.

Il s'agit du même nombre que celui qui s'affiche lorsque vous utilisez Propriétés du fichier (Windows) ou Lire les informations (dans le Finder du Mac).

### **Exemple**

L'instruction suivante affiche le nombre d'octets de l'animation actuelle :

```
-- Lingo syntax
put( movie.fileSize)
```

```
// JavaScript syntax
put( movie.fileSize);
```
### **Voir aussi**

[Animation](#page-138-0)

# **fileVersion**

### **Syntaxe**

```
-- Lingo syntax
_movie.fileVersion
```
// JavaScript syntax \_movie.fileVersion;

### **Description**

Propriété d'animation ; indique, sous forme de chaîne, la version de Director dans laquelle l'animation a été enregistrée pour la dernière fois. Lecture seule.

### **Exemple**

L'instruction suivante affiche la version de Director dans laquelle l'animation a été enregistrée pour la dernière fois :

```
-- Lingo syntax
put ( movie.fileVersion)
```

```
// JavaScript syntax
put( movie.fileVersion);
```
#### **Voir aussi**

[Animation](#page-138-0)

# <span id="page-836-0"></span>**fillColor**

#### **Syntaxe**

```
-- Lingo syntax
memberObjRef.fillColor
```

```
// JavaScript syntax
memberObjRef.fillColor;
```
#### **Description**

Propriété d'acteur forme vectorielle ; la couleur de remplissage est spécifiée en valeur rvb.

Il est possible d'utiliser fillColor lorsque la propriété fillMode de la forme est définie sur #solid ou sur #gradient, mais non si elle est définie sur #none. Si fillMode est défini sur #gradient, fillColor spécifie la couleur de départ du dégradé. La couleur finale est spécifiée par la propriété endColor.

Cette propriété peut être testée et définie.

Vous pouvez voir un exemple d'utilisation de fillColor dans une animation en consultant l'animation Vector Shapes du dossier Learning/Lingo Examples, lui-même situé dans le dossier de Director.

### **Exemple**

L'instruction suivante donne à la couleur de remplissage de l'acteur Archie une nouvelle valeur rvb :

```
-- Lingo syntax
member("Archie").fillColor = color( 24, 15, 153)
// JavaScript syntax
```
#### member("Archie").fillColor = color( 24, 15, 153);

#### **Voir aussi**

[endColor](#page-822-0), [fillMode](#page-839-0)

# **fillCycles**

#### **Syntaxe**

```
-- Lingo syntax
memberObjRef.fillCycles
```

```
// JavaScript syntax
memberObjRef.fillCycles;
```
### **Description**

Propriété d'acteur forme vectorielle ; nombre de cycles de remplissage dégradé d'une forme vectorielle, spécifié par un nombre entier compris entre 1 et 7.

Cette propriété n'est valide que si la propriété fillMode de la forme présente la valeur #gradient.

Cette propriété peut être testée et définie.

Vous pouvez voir un exemple d'utilisation de fillCycles dans une animation en consultant l'animation Vector Shapes du dossier Learning/Lingo Examples, lui-même situé dans le dossier de Director.

### **Exemple**

L'instruction suivante attribue à la propriété fillCycles de l'acteur Archie la valeur 3 :

```
-- Lingo syntax
member("Archie").fillCycles = 3
```

```
// JavaScript syntax
member("Archie").fillCycles = 3;
```
#### **Voir aussi**

[endColor](#page-822-0), [fillColor](#page-836-0), [fillMode](#page-839-0)

# **fillDirection**

#### **Syntaxe**

```
-- Lingo syntax
memberObjRef.fillDirection
```
// JavaScript syntax memberObjRef.fillDirection;

### **Description**

Propriété d'acteur forme vectorielle ; spécifie le degré de rotation du remplissage de la forme.

Cette propriété n'est valide que si la propriété fillMode de la forme présente la valeur #gradient.

Cette propriété peut être testée et définie.

Vous pouvez voir un exemple d'utilisation de fillDirection dans une animation en consultant l'animation Vector Shapes du dossier Learning/Lingo Examples, lui-même situé dans le dossier de Director.

### **Exemple**

Le comportement suivant redéfinit la propriété fillMode de la forme vectorielle sur « gradient » et génère une animation simple en modifiant continuellement la propriété fillDirection de la forme vectorielle.

```
-- Lingo syntax
on beginSprite(me)
    member("VectorShape").fillMode = #gradient
end
on exitFrame(me)
   member("VectorShape").fillDirection = (member("VectorShape").fillDirection + 10 ) mod \ 
360
end
// JavaScript syntax
function beginSprite(me)
{
    member("VectorShape").fillMode = symbol("gradient");
}
function exitFrame(me)
{
    member("VectorShape").fillDirection = (member("VectorShape").fillDirection + 10 ) % 360;
}
```
# **Voir aussi**

[fillMode](#page-839-0)

# **filled**

### **Syntaxe**

member(whichCastMember).filled the filled of member whichCastMember

# **Description**

Propriété d'acteur forme ; indique si l'acteur spécifié contient un motif de remplissage (TRUE) ou non (FALSE).

### **Exemple**

Les instructions suivantes donnent à l'acteur forme Cible une forme pleine et lui affectent le motif numéro 1, qui est une couleur unie :

```
-- Lingo syntax
member("Target Area").filled = TRUE 
member("Target Area").pattern = 1
```

```
// Java Script
member("Target Area").filled = true; 
member("Target Area").pattern = 1;
```
### **Voir aussi**

[fillColor](#page-836-0), [fillMode](#page-839-0)

# <span id="page-839-0"></span>**fillMode**

#### **Syntaxe**

```
-- Lingo syntax
memberObjRef.fillMode
```
// JavaScript syntax memberObjRef.fillMode;

### **Description**

Propriété d'acteur forme vectorielle ; indique la méthode de remplissage pour la forme, à l'aide des valeurs suivantes :

- #none : la forme est transparente.
- #solid : la forme utilise une seule couleur de remplissage.
- #gradient : la forme utilise un dégradé entre deux couleurs.

Cette propriété peut être testée et définie lorsque la forme est fermée ; les formes ouvertes n'ont pas de remplissage.

Vous pouvez voir un exemple d'utilisation de fillMode dans une animation en consultant l'animation Vector Shapes du dossier Learning/Lingo Examples, lui-même situé dans le dossier de Director.

#### **Exemple**

L'instruction suivante définit la propriété fillMode de l'acteur Archie sur la valeur de dégradé :

```
-- Lingo syntax
member("Archie").fillMode = #gradient
```

```
// JavaScript syntax
member("Archie").fillMode = symbol("gradient");
```
#### **Voir aussi**

[endColor](#page-822-0), [fillColor](#page-836-0)

# **fillOffset**

### **Syntaxe**

```
-- Lingo syntax
memberObjRef.fillOffset
```

```
// JavaScript syntax
memberObjRef.fillOffset;
```
# **Description**

Propriété d'acteur forme vectorielle ; spécifie le nombre de pixels horizontaux et verticaux (dans l'espace defaultRect) utilisés pour décaler le remplissage de la forme.

Cette propriété n'est valide que si la propriété fillMode de la forme présente la valeur #gradient, mais peut être testée et définie.

Vous pouvez voir un exemple d'utilisation de fillOffset dans une animation en consultant l'animation Vector Shapes du dossier Learning/Lingo Examples, lui-même situé dans le dossier de Director.

# **Exemple**

L'instruction suivante change le décalage de remplissage de l'acteur forme vectorielle Miette à un décalage horizontal de 33 pixels et un décalage vertical de 27 pixels :

```
-- Lingo syntax
member("miette").fillOffset = point(33, 27)
```

```
// JavaScript syntax
member("miette").fillOffset = point(33, 27);
```
### **Voir aussi**

[defaultRect,](#page-791-0) [fillMode](#page-839-0)

# **fillScale**

### **Syntaxe**

```
-- Lingo syntax
memberObjRef.fillScale
```
// JavaScript syntax memberObjRef.fillScale;

# **Description**

Propriété d'acteur forme vectorielle ; spécifie le degré de mise à l'échelle du remplissage de la forme. Cette propriété porte également le nom Echelle dans la fenêtre Forme vectorielle.

Cette propriété n'est valide que si la propriété fillMode de la forme présente la valeur #gradient, mais peut être testée et définie.

Vous pouvez voir un exemple d'utilisation de fillScale dans une animation en consultant l'animation Vector Shapes du dossier Learning/Lingo Examples, lui-même situé dans le dossier de Director.

# **Exemple**

L'instruction suivante définit la propriété fillScale de l'acteur Archie sur la valeur 33 :

```
-- Lingo syntax
member("Archie").fillScale = 33.00
```

```
// JavaScript syntax
member("Archie").fillScale = 33.00;
```
[fillMode](#page-839-0)

# **filterlist**

### **Syntaxe**

```
-- Lingo syntax
spriteObjRef.filterlist
```

```
// JavaScript syntax
spriteObjRef.filterlist;
```
# **Description**

Propriété d'image-objet ; permet de définir si un filtre de bitmap est appliqué à l'image-objet. Etant donné qu'il s'agit d'une liste, vous pouvez appliquer des filtres de bitmaps à cette propriété en les ajoutant à la liste.

**Remarque :** Vous ne pouvez pas copier une propriété filterlist en utilisant la méthode duplicate().

# **Exemple**

La première instruction définit la variable dénommée monFiltre sur le filtre de flou. La ligne suivante définit le filtre de flou sur sprite(1).

```
--Lingo syntax
MyFilter=filter(#BlurFilter)
sprite(1).filterlist.append(MyFilter)
```

```
// JavaScript syntax
var MyFilter = filter(symbol("BlurFilter"));
sprite(1).filterlist.append(MyFilter);
```
# **Voir aussi**

Filtres de bitmaps dans le mode d'emploi de Director.

# **firstIndent**

# **Syntaxe**

```
-- Lingo syntax
chunkExpression.firstIndent
```

```
// JavaScript syntax
chunkExpression.firstIndent;
```
# **Description**

Propriété d'acteur texte ; contient le nombre de pixels de décalage correspondant au premier retrait de expressionSousChaîne à partir de la marge gauche de expressionSousChaîne.

La valeur est un nombre entier : un nombre inférieur à 0 indique un retrait négatif, 0 indique l'absence de retrait et un nombre supérieur à 0 indique un retrait normal.

Cette propriété peut être testée et définie.

### **Exemple**

L'instruction suivante définit le retrait de la première ligne de l'acteur Bureau sur 0 pixel :

```
--Lingo syntax
member("Desk").firstIndent = 0
```

```
// JavaScript syntax
member("Desk").firstIndent = 0;
```
#### **Voir aussi**

[leftIndent,](#page-900-0) [rightIndent](#page-1030-0)

# **fixedLineSpace**

### **Syntaxe**

```
-- Lingo syntax
chunkExpression.fixedLineSpace
```
// JavaScript syntax chunkExpression.fixedLineSpace;

### **Description**

Propriété d'acteur texte ; contrôle la hauteur de chaque ligne dans la partie de expressionSousChaîne de l'acteur texte.

La valeur elle-même est un nombre entier, indiquant la hauteur en pixels absolus de chaque ligne.

La valeur par défaut est 0, qui a pour résultat une hauteur naturelle.

### **Exemple**

L'instruction suivante définit la hauteur, en pixels, de chaque ligne de l'acteur Bureau sur 24 :

```
--Lingo syntax
member("Desk").fixedLineSpace = 24
```

```
// JavaScript syntax
member("Desk").fixedLineSpace = 24;
```
# <span id="page-842-0"></span>**fixedRate**

```
Syntaxe
-- Lingo syntax
memberOrSpriteObjRef.fixedRate
```

```
// JavaScript syntax
memberOrSpriteObjRef.fixedRate;
```
# **Description**

Propriété d'acteur et d'image-objet ; contrôle la cadence d'image d'une animation Flash ou d'un GIF animé. La propriété fixedRate peut prendre des valeurs entières. La valeur par défaut est 15.

Cette propriété est ignorée si la propriété playbackMode de l'image-objet présente une valeur différente de #fixed.

Cette propriété peut être testée et définie.

# **Exemple**

Le gestionnaire suivant règle la cadence d'image d'une image-objet d'animation Flash. Comme paramètres, le gestionnaire accepte une référence d'image-objet, une indication d'accélération ou de ralentissement de l'animation Flash et l'importance du réglage de la cadence.

```
-- Lingo syntax
on adjustFixedRate(whichSprite, adjustType, howMuch)
   case adjustType of
        #faster:
           sprite(whichSprite).fixedRate = sprite(whichSprite).fixedRate + howMuch
        #slower:
           sprite(whichSprite).fixedRate = sprite(whichSprite).fixedRate - howMuch
    end case
end
// JavaScript syntax
function adjustFixedRate(whichSprite, adjustType, howMuch) {
    switch(adjustType) {
        case "faster":
            sprite(whichSprite).fixedRate = sprite(whichSprite).fixedRate + howMuch;
           break;
        case "slower":
           sprite(whichSprite).fixedRate = sprite(whichSprite).fixedRate - howMuch;
           break;
    }
}
```
# **Voir aussi**

[playBackMode](#page-996-0)

# **fixStageSize**

### **Syntaxe**

-- Lingo syntax \_movie.fixStageSize

```
// JavaScript syntax
_movie.fixStageSize;
```
# **Description**

Propriété d'animation ; détermine si la taille de la scène reste la même lorsque vous chargez une nouvelle animation (TRUE, valeur par défaut) ou non (FALSE), quelles que soient la valeur de la propriété centerStage et la taille de la scène enregistrée avec cette animation. Lecture/écriture.

La propriété fixStageSize ne peut pas changer la taille de la scène d'une animation en cours de lecture.

### **Exemple**

L'instruction suivante détermine si la propriété fixStageSize est activée. Si la propriété fixStageSize présente la valeur FALSE, elle envoie la tête de lecture vers une image spécifiée.

```
-- Lingo syntax
if (_movie.fixStageSize = FALSE) then
    _movie.go("proper size")
end if
// JavaScript syntax
if ( movie.fixStageSize == false) {
    _movie.go("proper size");
}
```
L'instruction suivante inverse la valeur en cours de la propriété fixStageSize :

```
-- Lingo syntax
_movie.fixStageSize = not(_movie.fixStageSize)
```

```
// JavaScript syntax
_movie.fixStageSize = !(_movie.fixStageSize);
```
### **Voir aussi**

[centerStage,](#page-747-0) [Animation](#page-138-0)

# **flashRect**

### **Syntaxe**

```
-- Lingo syntax
memberObjRef.flashRect
```
// JavaScript syntax memberObjRef.flashRect;

### **Description**

Propriété d'acteur ; indique la taille initiale d'un acteur animation Flash ou forme vectorielle. Les valeurs sont indiquées sous la forme de rectangle Director : par exemple, rect(0, 0, 32, 32).

Pour les acteurs Flash liés, la propriété d'acteur FlashRect ne renvoie une valeur valide que lorsque l'en-tête de l'acteur a été complètement chargé en mémoire.

Cette propriété peut être testée, mais pas définie.

### **Exemple**

Ce script d'image-objet redimensionne une image-objet d'animation Flash pour qu'elle ait une taille identique à la taille d'origine de son acteur animation Flash :

```
-- Lingo syntax
property spriteNum
on beginSprite me
    sprite(spriteNum).rect = sprite(spriteNum).member.FlashRect
end
```

```
// JavaScript syntax
function beginSprite() {
    sprite(this.spriteNum).rect = sprite(this.spriteNum).member.FlashRect;
}
```

```
defaultRect, defaultRectMode, state (Flash, SWA)
```
# **flat**

# **Syntaxe**

```
member(whichCastmember).shader(whichShader).flat
member(whichCastmember).model(whichModel).shader.flat
member(whichCastmember).model(whichModel).shaderList{[index]}.flat
```
# **Description**

Propriété 3D de matériau #standard ; indique si la maille doit être rendue avec un matériau plat (TRUE) ou un matériau de Gouraud (FALSE).

Le matériau plat utilise une couleur par face de la maille. La couleur utilisée pour la face est celle du premier sommet. Le matériau plat est plus rapide que le matériau de Gouraud.

Le matériau de Gouraud affecte une couleur à chaque sommet d'une face, puis interpole les couleurs sur la face dans un dégradé. Le matériau de Gouraud nécessite un plus grand effort de calcul mais produit une surface plus lisse.

La valeur par défaut de cette propriété est FALSE.

# **Exemple**

L'instruction suivante attribue à la propriété flat du matériau Mur la valeur TRUE. La maille d'un modèle qui utilise ce matériau est rendue avec une couleur par face.

```
-- Lingo syntax
member("MysteryWorld").shader("Wall").flat = TRUE
```

```
// JavaScript syntax
member("MysteryWorld").getProp("shader", 1).flat = true;
```
# **Voir aussi**

```
mesh (propriété), colors, vertices, generateNormals()
```
# <span id="page-845-0"></span>**flipH**

# **Syntaxe**

```
-- Lingo syntax
spriteObjRef.flipH
```
// JavaScript syntax spriteObjRef.flipH;

### **Description**

Propriété d'image-objet ; indique si l'image d'une image-objet a été renversée horizontalement sur la scène (TRUE) ou non (FALSE). Lecture seule.

L'image même est renversée autour de son point d'alignement.

Cela signifie que les rotations ou inclinaisons restent constantes, seules les données de l'image étant renversées.

### **Exemple**

L'instruction suivante affiche la valeur flipH de l'image-objet 5 :

```
-- Lingo syntax
put(sprite(5).flipH)
```
// JavaScript syntax put(sprite(5).flipH);

### **Voir aussi**

```
flipV, rotation, skew, Image-objet
```
# <span id="page-846-0"></span>**flipV**

### **Syntaxe**

```
-- Lingo syntax
spriteObjRef.flipV
```

```
// JavaScript syntax
spriteObjRef.flipV;
```
### **Description**

Propriété d'image-objet ; indique si l'image d'une image-objet a été renversée verticalement sur la scène (TRUE) ou non (FALSE). Lecture seule.

L'image même est renversée autour de son point d'alignement.

Cela signifie que les rotations ou inclinaisons restent constantes, seules les données de l'image étant renversées.

# **Exemple**

```
L'instruction suivante affiche la valeur flipV de l'image-objet 5 :
```

```
-- Lingo syntax
put(sprite(5).flipV)
```

```
// JavaScript syntax
put(sprite(5).flipV);
```
### **Voir aussi**

[flipH,](#page-845-0) [rotation,](#page-1033-0) [skew,](#page-1067-0) [Image-objet](#page-144-0)

# **floatPrecision**

### **Syntaxe**

the floatPrecision

# **Description**

Propriété d'animation ; arrondit l'affichage des nombres à virgule flottante au nombre de chiffres après la virgule spécifié. La valeur de floatPrecision doit être un nombre entier. La valeur maximum est 15 chiffres utiles ; la valeur par défaut étant 4.

La propriété floatPrecision détermine uniquement le nombre de chiffres utilisés pour afficher les nombres à virgule flottante et n'affecte pas le nombre de chiffres utilisés pour les calculs.

• Si floatPrecision est compris entre 1 et 15, les nombres à virgule flottante s'affichent avec cette quantité de chiffres après le signe décimal. Les zéros ne sont pas tronqués.

Si floatPrecision est égal à zéro, les nombres à virgule flottante sont arrondis à l'entier le plus proche. Aucun chiffre n'apparaît après la virgule.

• Si floatPrecision est un chiffre négatif, les nombres à virgule flottante sont arrondis à la valeur absolue du nombre de décimales. Les zéros sont alors tronqués.

Cette propriété peut être testée et définie.

# **Exemple**

L'instruction suivante arrondit la racine carrée de 3,0 à trois chiffres après la virgule :

```
the floatPrecision = 3
x = sqrt(3.0)put x
-- 1.732
```
L'instruction suivante arrondit la racine carrée de 3,0 à huit décimales :

```
the floatPrecision = 8
put x
-- 1.73205081
```
# <span id="page-847-0"></span>**fog**

# **Syntaxe**

```
\-- Lingo Usage
member(whichCastmember).camera(whichCamera).fog.color
sprite(whichSprite).camera{(index)}.fog.color
member(whichCastmember).camera(whichCamera).fog.decayMode
sprite(whichSprite).camera{(index)}.fog.decayMode
member(whichCastmember).camera(whichCamera).fog.enabled
sprite(whichSprite).camera{(index)}.fog.enabled
member(whichCastmember).camera(whichCamera).fog.far
sprite(whichSprite).camera{(index)}.fog.far
member(whichCastmember).camera(whichCamera).fog.near
sprite(whichSprite).camera{(index)}.fog.near
// JavaScript Usage
```

```
member(whichCastmember).getProp("camera", whichCameraIndex).getPropRef("fog").color
sprite(whichSprite).camera.getPropRef("fog").color
```
member(whichCastmember).getProp("camera", whichCameraIndex).getPropRef("fog").decayMode sprite(whichSprite).camera.getPropRef("fog").decayMode member(whichCastmember).getProp("camera", whichCameraIndex).getPropRef("fog").enabled sprite(whichSprite).camera.getPropRef("fog").enabled member(whichCastmember).getProp("camera", whichCameraIndex).getPropRef("fog").far sprite(whichSprite).camera.getPropRef("fog").far member(whichCastmember).getProp("camera", whichCameraIndex).getPropRef("fog").near sprite(whichSprite).camera.getPropRef("fog").near

# **Description**

Propriété 3D de caméra ; le brouillard crée un flou qui augmente avec la distance. L'effet est semblable à celui de la réalité, à l'exception que le brouillard peut être de n'importe quelle couleur.

# **Voir aussi**

[color \(brouillard\)](#page-763-0), [decayMode](#page-791-1), [enabled \(brouillard\),](#page-819-0) [far \(brouillard\),](#page-830-0) [near \(brouillard\)](#page-959-0)

# **folder**

### **Syntaxe**

-- Lingo syntax dvdObjRef.folder

// JavaScript syntax dvdObjRef.folder;

### **Description**

Propriété de DVD. Détermine le chemin d'accès du dossier à partir duquel un DVD est en cours de lecture. Lecture/écriture.

Le chemin d'accès doit être une chaîne.

La propriété folder est définissable dans l'Inspecteur des propriétés ou par l'intermédiaire d'un script. L'actuelle mise en œuvre impose les règles suivantes :

Windows :

• Vous devez indiquer video\_ts à la fin du chemin d'accès du média DVD local ciblé. Exemple : C:\video\_ts or C:\myLocalDVDContent\video\_ts

Mac:

• La valeur de chemin d'accès de la propriété folder doit commencer par /Volumes/

• L'ajout de video\_ts à la valeur de chemin d'accès spécifiée pour la propriété folder est actuellement facultatif. Par exemple, si le dossier DVD video\_ts est situé sur la racine du lecteur de démarrage, la valeur de la propriété peut être indiquée de l'une des deux façons suivantes :

• /Volumes/Mac HD/myLocalDVDContent/video\_ts

ou

• /Volumes/Mac HD/myLocalDVDContent

### **Pour modifier la valeur de la propriété folder dans l'Inspecteur des propriétés :**

**1** Sélectionnez l'acteur DVD, puis activez l'onglet DVD de l'Inspecteur des propriétés en mode d'affichage sous forme de liste.

**2** Sous la section Propriétés de lecture, sélectionnez le champ modifiable de la propriété folder, puis entrez le chemin d'accès de l'emplacement du média DVD ciblé.

Utilisez les exemples suivants pour vous aider à établir la propriété folder grâce à l'utilisation de scripts. Ces instructions définissent le chemin d'accès de la propriété de DVD folder :

### **Exemple**

Windows :

```
-- Lingo syntax
member(2).folder = "C:\myLocalDVDContent\video_ts"
```
// JavaScript syntax member(2).folder = "C:\\myLocalDVDContent\\video ts";

Mac :

```
-- Lingo syntax
member(2).folder = "/Volumes/Mac HD/myLocalDVDContent"
```

```
// JavaScript syntax
member(2).folder = "/Volumes/Mac HD/myLocalDVDContent";
```
**Remarque :** si un dossier video\_ts est introuvable lors de la création du premier acteur DVD, le message d'erreur suivant s'affiche : « Impossible de localiser le Volume DVD ». Cette alerte ne s'affiche qu'une fois par session. A ce stade, vous pouvez toujours nommer l'acteur DVD nouvellement créé, puis définir sa propriété folder sur un emplacement contenant un dossier video\_ts valide.

### **Problèmes relatifs aux chemins d'accès des dossiers DVD sur Mac**

Sur les ordinateurs Mac, le chemin d'accès défini par la propriété folder doit comporter une barre oblique ( / ) comme séparateur du chemin d'accès, au lieu du séparateur Mac standard deux-points ( : ). En outre, /volumes/ doit être concaténé au début du chemin d'accès du dossier DVD. Par exemple, si le dossier DVD est situé à la racine du lecteur de démarrage, le chemin d'accès prend la forme suivante :

```
member (2).folder = "/Volumes/Mac HD/Test_DVD/video_ts"
```
Lorsque la commande \_movie.path est utilisée pour récupérer le chemin d'accès de la projection ou de l'animation sur un Mac, le chemin d'accès contient un signe deux-points ( : ) au lieu de la barre oblique ( / ). L'utilisation des deux-points dans le chemin d'accès du dossier DVD provoque une erreur. Pour remédier à ce problème, les développeurs peuvent utiliser un script permettant de remplacer les deux-points dans le chemin d'accès par des barres obliques.

#### **Voir aussi**

[DVD](#page-153-0)

# <span id="page-849-0"></span>**font**

```
Syntaxe
-- Lingo syntax
memberObjRef.font
```
// JavaScript syntax memberObjRef.font;

### **Description**

Propriété d'acteur texte et champ ; détermine la police utilisée pour afficher l'acteur spécifié et requiert la présence de caractères dans l'acteur, ne serait-ce qu'un espace. Le paramètre que lActeur peut être un nom ou un numéro d'acteur.

La propriété d'acteur font peut être testée et définie.

Vous pouvez voir un exemple d'utilisation de font dans une animation en consultant l'animation Text du dossier Learning/Lingo Examples, lui-même situé dans le dossier de Director.

### **Exemple**

L'instruction suivante définit la variable oldFont sur la valeur font en cours pour l'acteur champ Pierre :

```
-- Lingo syntax 
oldFont = member("Rokujo Speaks").font
```

```
// JavaScript syntax
var oldFont = member("Rokujo Speaks").font;
```
### **Voir aussi**

[text](#page-1104-0), [alignment,](#page-690-0) [fontSize,](#page-850-0) [fontStyle,](#page-851-0) [lineHeight](#page-904-0)

# <span id="page-850-0"></span>**fontSize**

#### **Syntaxe**

```
-- Lingo syntax
memberObjRef.fontSize
```
// JavaScript syntax memberObjRef.fontSize;

### **Description**

Propriété d'acteur champ ; détermine la taille de la police utilisée pour afficher l'acteur champ spécifié et requiert la présence de caractères dans l'acteur, ne serait-ce qu'un espace. Le paramètre quelActeur peut être un nom ou un numéro d'acteur.

Cette propriété peut être testée et définie. Lorsqu'elle est testée, elle renvoie la hauteur de la première ligne du champ. Lorsqu'elle est définie, elle affecte chaque ligne du champ.

Vous pouvez voir un exemple d'utilisation de fontSize dans une animation en consultant l'animation Text du dossier Learning/Lingo Examples, lui-même situé dans le dossier de Director.

# **Exemple**

L'instruction suivante attribue à la variable oldSize la valeur fontSize en cours pour l'acteur champ Pierre :

```
--Lingo syntax
oldSize = member("Rokujo Speaks").fontSize
// JavaScript syntax
```

```
var oldSize = member("Rokujo Speaks").fontSize;
```
L'instruction suivante définit la troisième ligne de l'acteur texte monMenu sur 12 points :

```
member("myMenu").fontSize = 12
```

```
// JavaScript syntax
member("myMenu").fontSize = 12;
```
#### **Voir aussi**

[text](#page-1104-0), [alignment,](#page-690-0) [font,](#page-849-0) [fontStyle,](#page-851-0) [lineHeight](#page-904-0)

# <span id="page-851-0"></span>**fontStyle**

#### **Syntaxe**

```
-- Lingo syntax
memberObjRef.fontStyle
memberObjRef.char[whichChar].fontStyle
memberObjRef.line[whichLine].fontStyle
memberObjRef.word[whichWord].fontStyle
```

```
// JavaScript syntax
memberObjRef.fontStyle;
memberObjRef.getPropRef("char", whichChar).fontStyle
memberObjRef.getPropRef("line", whichLine).fontStyle;
memberObjRef.getPropRef("word", whichWord).fontStyle;
```
### **Description**

Propriété d'acteur champ ; détermine les styles appliqués à la police utilisée pour l'affichage de l'acteur champ, du caractère, de la ligne, du mot ou de toute autre expression de sous-chaîne et requiert la présence de caractères dans l'acteur, ne serait-ce qu'un espace.

Cette propriété a pour valeur une chaîne de styles délimités par des virgules. Lingo utilise une police combinant les styles de cette chaîne. Les styles disponibles sont normal, gras, italique, souligné, ombré, relief et étendu, le style condensé étant également disponible sur Mac.

Utilisez le style normal pour supprimer tous les styles déjà appliqués. Le paramètre que1Acteur peut être un nom ou un numéro d'acteur.

Cette propriété peut être testée et définie.

Vous pouvez voir un exemple d'utilisation de fontStyle dans une animation en consultant l'animation Text du dossier Learning/Lingo Examples, lui-même situé dans le dossier de Director.

### **Exemple**

L'instruction suivante définit la variable oldStyle sur la valeur fontStyle en cours pour l'acteur champ Pierre :

```
--Lingo syntax 
oldStyle = member("Rokujo Speaks").fontStyle
// JavaScript syntax
var oldStyle = member("Rokujo Speaks").fontStyle;
```
L'instruction suivante affecte les valeurs gras et italique à la propriété d'acteur fontStyle pour l'acteur champ Poème :

```
--Lingo syntax
member("Poem").fontStyle = "bold, italic"
```
// JavaScript syntax member("Poem").fontStyle = "bold, italic";

L'instruction suivante affecte la valeur italique à la propriété fontStyle du troisième mot de l'acteur champ Noms :

```
--Lingo syntax 
member("Son's Names").word[3].fontStyle = "italic"
```

```
// JavaScript syntax
member("Son's Names").getPropRef("word", 3).fontStyle = "italic";
```
L'instruction suivante définit la propriété fontStyle de l'acteur texte sur la valeur gras ou gras et italique :

```
--Lingo syntax 
member("text").fontStyle=[#bold]
or
member("text").fontStyle=[#bold, #italic]
```

```
// JavaScript syntax
member("text").fontStyle = list(symbol("bold"));
```
#### **Voir aussi**

[text](#page-1104-0), [alignment,](#page-690-0) [fontSize,](#page-850-0) [font,](#page-849-0) [lineHeight](#page-904-0)

# **foreColor**

### **Syntaxe**

```
-- Lingo syntax
spriteObjRef.foreColor
```

```
// JavaScript syntax
spriteObjRef.foreColor;
```
### **Description**

Propriété d'image-objet ; renvoie ou définit la couleur du premier plan d'une image-objet. Lecture/écriture.

Il n'est pas recommandé d'appliquer cette propriété à des acteurs bitmap supérieurs à 1 bit, les résultats pouvant être difficiles à prévoir.

Il est recommandé d'utiliser la nouvelle propriété color plutôt que la propriété foreColor.

### **Exemple**

L'instruction suivante définit la variable ancienneCouleur sur la couleur d'arrière-plan de l'image-objet 5 :

```
-- Lingo syntax
oldColor = sprite(5).foreColor
// JavaScript syntax
var oldColor = sprite(5).foreColor;
```
L'instruction suivante définit 36 comme couleur du premier plan d'une image-objet aléatoire entre les images-objets 11 et 13 :

```
-- Lingo syntax
sprite(10 + random(3)).foreColor = 36
```

```
// JavaScript syntax
sprite(10 + random(3)).foreColor = 36;
```
**Voir aussi** [backColor](#page-714-0), [color\(\)](#page-301-0), [Image-objet](#page-144-0)

# **frame**

### **Syntaxe**

-- Lingo syntax \_movie.frame

// JavaScript syntax \_movie.frame;

### **Description**

Propriété d'animation ; renvoie le numéro de l'image en cours de l'animation. Lecture seule.

# **Exemple**

L'instruction suivante envoie la tête de lecture à l'image qui précède l'image en cours :

```
-- Lingo syntax
movie.go( movie.frame - 1)
```

```
// JavaScript syntax
_movie.go(_movie.frame - 1);
```
### **Voir aussi**

[go\(\)](#page-392-0), [Animation](#page-138-0)

# **frameCount**

### **Syntaxe**

-- Lingo syntax memberObjRef.frameCount

// JavaScript syntax memberObjRef.frameCount;

# **Description**

Propriété d'acteur Flash ; indique le nombre d'images dans l'acteur animation Flash. La propriété d'acteur frameCount peut prendre des valeurs entières.

Cette propriété peut être testée, mais pas définie.

### **Exemple**

Ce script d'image-objet affiche, dans la fenêtre Messages, le numéro de piste et le nombre d'images d'une animation Flash :

-- Lingo syntax property spriteNum

on beginSprite me

```
put(""The Flash movie in channel"" && spriteNum && has"" && 
/sprite(spriteNum).member.frameCount && ""frames.""
end
// JavaScript syntax
function beginSprite() {
    trace("The Flash movie in channel " + (this.spriteNum) + " has " + 
sprite(this.spriteNum).member.frameCount + " frames.");
}
```
# **frameLabel**

### **Syntaxe**

```
-- Lingo syntax
_movie.frameLabel
```

```
// JavaScript syntax
_movie.frameLabel;
```
### **Description**

Propriété d'animation ; identifie le libellé affecté à l'image en cours. Lecture/écriture uniquement lors d'une session d'enregistrement de scénario.

Lorsque l'image en cours ne comporte aucun libellé, la propriété frameLabel présente la valeur 0.

### **Exemple**

L'instruction suivante vérifie le libellé de l'image actuelle. Dans ce cas, la valeur frameLabel en cours est Démarrer :

```
-- Lingo syntax
put(_movie.frameLabel)
```

```
// JavaScript syntax
put( movie.frameLabel);
```
**Voir aussi**

[labelList](#page-895-0), [Animation](#page-138-0)

# **framePalette**

### **Syntaxe**

```
-- Lingo syntax
_movie.framePalette
```

```
// JavaScript syntax
_movie.framePalette;
```
### **Description**

Propriété d'animation ; identifie le numéro d'acteur de la palette utilisée dans l'image en cours, correspondant soit à la palette en cours, soit à la palette définie dans l'image en cours. Lecture/écriture uniquement lors d'une session d'enregistrement de scénario.

Lorsqu'un contrôle exact des couleurs est nécessaire, utilisez Shockwave Player.

### **Exemple**

L'instruction suivante vérifie la palette utilisée dans l'image actuelle. Dans ce cas, la palette est l'acteur 45.

```
-- Lingo syntax
put(_movie.framePalette)
```
// JavaScript syntax put(movie.framePalette);

L'instruction suivante définit l'acteur palette 45 en tant que palette pour l'image en cours :

```
-- Lingo syntax
_movie.framePalette = 45
```
// JavaScript syntax  $movie.framePalette =  $45;$$ 

**Voir aussi**

[Animation](#page-138-0)

# **frameRate**

#### **Syntaxe**

-- Lingo syntax memberObjRef.frameRate

```
// JavaScript syntax
memberObjRef.frameRate;
```
# **Description**

Propriété d'acteur ; spécifie la cadence de lecture de l'acteur vidéo numérique ou animation Flash indiqué.

Les valeurs possibles de cadence d'image d'un acteur vidéo numérique correspondent aux boutons radio de sélection des options de lecture vidéo numérique.

• Lorsque la propriété d'acteur frameRate est comprise entre 1 et 255, l'animation vidéo numérique lit chaque image à cette cadence d'image. La propriété d'acteur frameRate ne peut pas être supérieure à 255.

• Lorsque la propriété d'acteur frameRate présente la valeur -1 ou 0, l'animation vidéo numérique lit chaque image à sa cadence normale. Ceci permet la synchronisation de la vidéo avec sa piste audio. Lorsque la propriété frameRate est définie sur une valeur autre que -1 ou 0, la piste audio de la vidéo numérique n'est pas lue.

• Lorsque la propriété d'acteur frameRate présente la valeur -2, l'animation vidéo numérique lit chaque image aussi vite que possible.

Pour les acteurs animation Flash, la propriété indique la cadence d'image de l'animation créée dans Flash.

Cette propriété peut être testée, mais pas définie.

### **Exemple**

L'instruction suivante fixe la cadence d'image de l'acteur vidéo numérique QuickTime Chaise pivotante à 30 images par seconde :

```
-- Lingo syntax 
member("Rotating Chair").frameRate = 30
```

```
// JavaScript syntax
```
member("Rotating Chair").frameRate = 30;

L'instruction suivante indique à l'acteur vidéo numérique QuickTime Chaise pivotante de lire chaque image aussi vite que possible :

```
-- Lingo syntax
member("Rotating Chair").frameRate = -2
// JavaScript syntax
member("Rotating Chair").frameRate = -2;
```
Le script d'image-objet suivant vérifie si l'acteur d'image-objet a été créé dans Flash avec une cadence inférieure à 15 images par seconde. Si la cadence de l'animation est inférieure à 15 images par seconde, le script définit la propriété playBackMode de l'image-objet de façon à pouvoir lui affecter une autre cadence. Le script attribue ensuite à la propriété fixedRate de l'image-objet la valeur de 15 images par seconde.

```
-- Lingo syntax
property spriteNum
on beginSprite me
    if sprite(spriteNum).member.frameRate < 15 then
        sprite(spriteNum).playBackMode = #fixed
        sprite(spriteNum).fixedRate = 15
    end if
end
// JavaScript syntax
function beginSprite () {
   var fr = sprite(this.spriteNum).member.frameRate;
   if (fr < 15) {
       sprite(this.spriteNum).playBackMode = symbol("fixed");
        sprite(this.spriteNum).fixedRate = 15;
    }
}
```
# **Voir aussi**

[fixedRate](#page-842-0), [playRate](#page-1000-0), [currentTime \(QuickTime, AVI\)](#page-782-0), [playBackMode](#page-996-0)

# **frameRate (DVD)**

#### **Syntaxe**

```
-- Lingo syntax
dvdObjRef.frameRate
```
// JavaScript syntax dvdObjRef.frameRate;

# **Description**

Propriété de DVD. Renvoie la valeurframeRate du DVD. Lecture seule.

La valeur frameRate est renvoyée sous la forme de l'un des nombres à virgule flottante suivants :

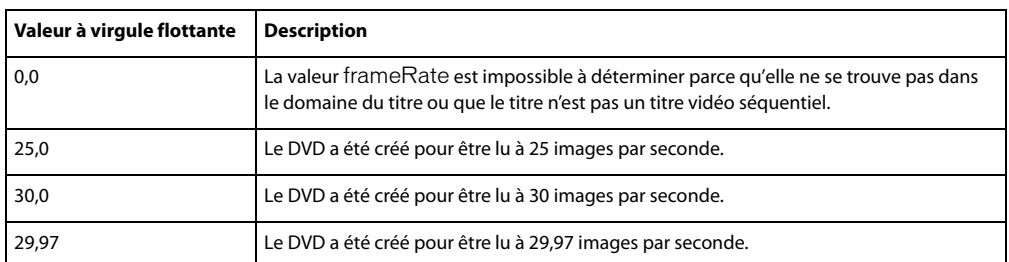

[DVD](#page-153-0)

# **frameScript**

### **Syntaxe**

```
-- Lingo syntax
_movie.frameScript
```
// JavaScript syntax \_movie.frameScript;

### **Description**

Propriété d'animation ; contient le numéro d'acteur unique du script d'image affecté à l'image en cours. Lecture/écriture uniquement lors d'une session d'enregistrement de scénario.

Au cours d'une session de création de scénario, vous pouvez également affecter un script à l'image en cours en définissant la propriété frameScript.

Si aucun script d'image n'est affecté à l'image en cours, cette propriété renvoie la valeur 0.

### **Exemple**

L'instruction suivante affiche le numéro du script affecté à l'image actuelle. Dans ce cas, le numéro de script est 25.

```
-- Lingo syntax
put( movie.frameScript)
```

```
// JavaScript syntax
put(_movie.frameScript);
```
L'instruction suivante définit l'acteur script Réponse des boutons en tant que script d'image pour l'image en cours :

```
-- Lingo syntax
_movie.frameScript = member("Button responses")
```

```
// JavaScript syntax
movie.frameScript = member("Button responses");
```
# **Voir aussi**

[Animation](#page-138-0)

# <span id="page-858-1"></span>**frameSound1**

#### **Syntaxe**

```
-- Lingo syntax
_movie.frameSound1
```
// JavaScript syntax \_movie.frameSound1;

### **Description**

Propriété d'animation ; détermine le numéro de l'acteur affecté à la première piste audio de l'image en cours. Lecture/écriture.

Cette propriété peut également être définie au cours d'une session d'enregistrement du scénario.

### **Exemple**

Lors de la session d'enregistrement du scénario, l'instruction suivante affecte l'acteur son Jazz à la première piste audio :

```
-- Lingo syntax
_movie.frameSound1 = member("Jazz").number
```

```
// JavaScript syntax
_movie.frameSound1 = member("Jazz").number;
```
### **Voir aussi**

[frameSound2,](#page-858-0) [Animation](#page-138-0)

# <span id="page-858-0"></span>**frameSound2**

### **Syntaxe**

```
-- Lingo syntax
_movie.frameSound2
```
// JavaScript syntax \_movie.frameSound2;

# **Description**

Propriété d'animation ; détermine le numéro de l'acteur affecté à la seconde piste audio de l'image en cours. Lecture/écriture.

Cette propriété peut également être définie au cours d'une session d'enregistrement du scénario.

# **Exemple**

Lors de la session d'enregistrement du scénario, l'instruction suivante affecte l'acteur son Jazz à la seconde piste audio :

```
-- Lingo syntax
_movie.frameSound2 = member("Jazz").number
// JavaScript syntax
movie.frameSound2 = member("Jazz").number;
```
[frameSound1,](#page-858-1) [Animation](#page-138-0)

# **frameTempo**

### **Syntaxe**

-- Lingo syntax \_movie.frameTempo

// JavaScript syntax \_movie.frameTempo;

### **Description**

Propriété d'animation ; indique la cadence affectée à l'image en cours. Lecture/écriture uniquement lors d'une session d'enregistrement de scénario.

### **Exemple**

L'instruction suivante vérifie la cadence utilisée dans l'image actuelle. Dans ce cas, la cadence est de 15 images par seconde.

```
-- Lingo syntax
put(_movie.frameTempo)
```

```
// JavaScript syntax
put( movie.frameTempo);
```
#### **Voir aussi**

[Animation](#page-138-0), [puppetTempo\(\)](#page-534-0)

# **frameTransition**

#### **Syntaxe**

```
-- Lingo syntax
_movie.frameTransition
```

```
// JavaScript syntax
_movie.frameTransition;
```
### **Description**

Propriété d'animation ; spécifie le numéro de l'acteur de transition affecté à l'image en cours. Lecture/écriture uniquement lors d'une session d'enregistrement de scénario afin de spécifier les transitions.

### **Exemple**

Lorsque l'instruction suivante est utilisée au cours d'une session d'enregistrement de scénario, elle définit l'acteur Brouillard en tant que transition pour l'image en cours d'enregistrement par Lingo :

```
-- Lingo syntax
_movie.frameTransition = member("Fog")
// JavaScript syntax
_movie.frameTransition = member("Fog");
```
[Animation](#page-138-0)

# **front**

# **Syntaxe**

member(whichCastmember).modelResource(whichModelResource).front

# **Description**

Propriété 3D de ressource de modèle #box ; indique si le côté de la boîte coupé par son axe des z négatif est fermé (TRUE) ou ouvert (FALSE).

La valeur par défaut de cette propriété est TRUE.

### **Exemple**

L'instruction suivante définit la propriété front de la ressource de modèle Caisse sur la valeur FALSE, ce qui signifie que l'avant de la caisse est ouvert :

member("3D World").modelResource("Crate").front = FALSE

### **Voir aussi**

```
back, bottom (3D), top (3D), left (3D), right (3D)
```
# **frontWindow**

### **Syntaxe**

```
-- Lingo syntax
_player.frontWindow
```
// JavaScript syntax \_player.frontWindow;

# **Description**

Propriété de lecteur ; indique l'animation dans une fenêtre située au premier plan de l'écran. Lecture seule.

Lorsque la scène est au premier plan, la propriété frontWindow correspond à la scène. Lorsqu'un éditeur de média ou une palette flottante se trouve au premier plan, frontWindow renvoie la valeur VOID (Lingo) ou null (syntaxe JavaScript).

# **Exemple**

L'instruction suivante détermine si la fenêtre Musique est la fenêtre qui se trouve au premier plan et, le cas échéant, amène la fenêtre Ecoutez ça à l'avant :

```
-- Lingo syntax
if ( player.frontWindow = "Music") then
    window("Try This").moveToFront()
end if
// JavaScript syntax
if (_player.frontWindow == "Music") {
    window("Try This").moveToFront();
}
```
[Lecteur](#page-140-0)

# **fullScreen**

### **Syntaxe**

-- Lingo syntax dvdObjRef.fullScreen

// JavaScript syntax dvdObjRef.fullScreen;

### **Description**

Propriété de DVD ; indique si le DVD doit être lu en mode plein écran. Lecture/écriture.

La touche Echap désactive le mode d'affichage plein écran et définit cette propriété sur la valeur False.

Propriété non prise en charge sur Mac à ce jour.

### **Exemple**

L'instruction suivante demande la lecture du DVD en mode plein écran :

```
-- Lingo syntax
member("DVDMember").fullScreen = TRUE
```

```
// Java Script
member("DVDMember").fullScreen = true;
```
### **Voir aussi**

[DVD](#page-153-0)

# **getBoneID**

**Syntaxe** memberReference.modelResource.getBoneID("boneName")

# **Description**

Propriété 3D de ressource de modèle ; renvoie le numéro d'index du segment nomDeSegment de la ressource de modèle. Cette propriété renvoie 0 en l'absence d'un segment de ce nom.

# **Exemple**

L'instruction suivante renvoie le numéro du segment tibiaG :

```
put member("ParkScene").modelResource("LittleKid").getBoneId("ShinL")
- - 40
```
# **Voir aussi**

[bone](#page-730-0)

# **globals**

### **Syntaxe**

the globals

# **Description**

Propriété système ; cette propriété contient une liste de propriétés spéciale constituée de toutes les variables globales en cours présentant une valeur autre que VOID. Chaque variable globale est une propriété dans la liste, avec une valeur associée.

Vous pouvez utiliser les opérations de liste suivantes sur globals :

- count() : renvoie le nombre d'entrées de la liste.
- getPropAt(n) : renvoie le nom de la nième entrée.
- getProp(x) : renvoie la valeur d'une entrée avec le nom spécifié.
- getAProp(x) : renvoie la valeur d'une entrée avec le nom spécifié.

**Remarque :** la propriété globals contient automatiquement la propriété #version, qui correspond à la version de Director en cours d'exécution. Cela signifie qu'il y a toujours au moins une entrée dans la liste, même si aucune globale variable n'a encore été déclarée.

Cette propriété diffère de showGlobals par le fait que globals est utilisable dans d'autres contextes que la fenêtre Messages. Pour afficher la liste globals dans la fenêtre Messages, utilisez la commande showGlobals.

### **Voir aussi**

```
showGlobals(), clearGlobals()
```
# **glossMap**

# **Syntaxe**

```
member(whichCastmember).shader(whichShader).glossMap
member(whichCastmember).model(whichModel).shader.glossMap
member(whichCastmember).model(whichModel).shaderList{[index]}.glossMap
```
# **Description**

Propriété 3D de matériau #standard ; spécifie la texture à utiliser pour le placage brillant.

Les propriétés suivantes sont automatiquement définies avec cette propriété :

- La quatrième couche de texture du matériau reçoit la texture que vous spécifiez.
- La valeur de textureModeList[4] est définie sur #none.
- La valeur de blendFunctionList[4] est définie sur #multiply.

# **Exemple**

L'instruction suivante définit la texture Ovale en tant que valeur glossMap pour le matériau utilisé par le modèle boîteEnVerre :

```
-- Lingo syntax
member("3DPlanet").model("GlassBox").shader.glossMap = member("3DPlanet").texture("Oval")
```

```
// Java Script
member("House").getPropRef("model", 1).shaderList[1].glossMap = 
member("House").getPropRef("texture",1);
```
[blendFunctionList,](#page-726-0) [textureModeList](#page-1109-0), [region](#page-1022-0), [specularLightMap,](#page-1079-0) [diffuseLightMap](#page-798-0)

# **gravity**

# **Syntaxe**

member(whichCastmember).modelResource(whichModelResource).gravity

### **Description**

Propriété 3D de ressource de modèle de particules ; lorsqu'elle est utilisée avec une ressource de modèle de type #particle, cette propriété vous permet d'obtenir ou de définir la propriété gravity de la ressource sous la forme d'un vecteur.

Cette propriété définit la force de gravité appliquée à toutes les particules de chaque palier de la simulation.

La valeur par défaut de cette propriété est vector(0,0,0).

### **Exemple**

Dans l'exemple suivant, systèmeThermique est une ressource de modèle de type #particle. L'instruction suivante définit la propriété gravity de systèmeThermique sur la valeur vector(0, -0,1, 0), ce qui a pour effet de tirer lentement les particules de systèmeThermique le long de l'axe des y.

```
-- Lingo syntax
member("Fires").modelResource("ThermoSystem").gravity = vector(0, -.1, 0)
```

```
// JavaScript syntax
member("Fires").getProp("modelResource", 1).gravity = vector(0, -.1, 0);
```
### **Voir aussi**

[drag](#page-810-0), [wind](#page-1173-0)

# **gradientType**

# **Syntaxe**

```
-- Lingo syntax
memberObjRef.gradientType
```
// JavaScript syntax memberObjRef.gradientType;

# **Description**

Propriété d'acteur forme vectorielle ; spécifie le dégradé utilisé dans le remplissage de l'acteur.

Les valeurs possibles sont #linear ou #radial. La propriété gradientType n'est valide que lorsque fillMode présente la valeur #gradient.

Cette propriété peut être testée et définie.
## **Exemple**

Le gestionnaire suivant bascule entre les dégradés linéaires ou radiaux dans l'acteur Fond.

```
-- Lingo syntax
on mouseUp me
    if member("backdrop").gradientType = #radial then
        member("backdrop").gradientType = #linear
    else
        member("backdrop").gradientType = #radial
    end if
end
// JavaScript syntax
function mouseUp() {
   var gt = member("backdrop").gradientType;
   if (gt == "radial") {
       member("backdrop").gradientType = symbol("linear");
    } else {
       member("backdrop").gradientType = symbol("radial");
    }
}
```
# **Voir aussi**

[fillMode](#page-839-0)

# **group**

### **Syntaxe**

```
member(whichCastmember).group(whichGroup)
member(whichCastmember).group[index]
```
### **Description**

Elément 3D ; nœud de l'univers 3D qui a un nom, une transformation, un parent et des enfants, mais aucune autre propriété.

Chaque acteur 3D est associé à un groupe par défaut nommé Univers et qui ne peut pas être supprimé. La hiérarchie parente de tous les modèles, lumières, caméras et groupes qui existent dans l'univers 3D s'achève dans group("world").

# **Exemple**

La première ligne de cet exemple affiche le second groupe de l'acteur objets3D. La seconde ligne affiche le groupe collectionRB01 de l'acteur objets3D.

```
-- Lingo syntax 
put member("3Dobjects").group("RBCollection01")
put member("3Dobjects").group[2]
```

```
// Javascript
put(member("3Dobjects").getPropRef("group",2));
```
## **Voir aussi**

```
newGroup, deleteGroup, child (3D), parent
```
# **height**

#### **Syntaxe**

-- Lingo syntax imageObjRef.height memberObjRef.height spriteObjRef.height

// JavaScript syntax imageObjRef.height; memberObjRef.height; spriteObjRef.height;

# **Description**

Propriété d'image, d'acteur et d'image-objet ; pour les acteurs forme vectorielle, Flash, GIF animé, RealMedia, Windows Media, bitmap et forme, détermine la hauteur, en pixels, de l'acteur affiché sur la scène. Lecture seule pour les acteurs et les objets images, lecture/écriture pour les images-objets.

### **Exemple**

L'instruction suivante affecte la hauteur de l'acteur Titre à la variable vHeight :

```
-- Lingo syntax
vHeight = member("Headline").height
```
// JavaScript syntax var vHeight = member("Headline").height;

L'instruction suivante définit la hauteur de l'image-objet 10 sur 26 pixels :

```
-- Lingo syntax
sprite(10).height = 26
```

```
// JavaScript syntax
sprite(10) . height = 26;
```
## **Voir aussi**

```
Acteur, Image-objet, width
```
# <span id="page-865-0"></span>**height (3D)**

### **Syntaxe**

```
member(whichCastmember).modelResource(whichModelResource).height
member(whichCastmember).texture(whichTexture).height
```
### **Description**

Propriété 3D de ressource de modèle #box ou #cylinder et de texture ; indique la hauteur de l'objet.

La hauteur d'une ressource de modèle #box ou #cylinder est mesurée en unités de l'univers et peut être testée et définie. La valeur par défaut de cette propriété est 50.

La hauteur d'une texture est mesurée en pixels et peut être testée mais pas définie. La hauteur de la texture est arrondie à partir de la hauteur de la source de la texture à la puissance de 2 la plus proche.

## **Exemple**

L'instruction suivante définit la hauteur de la ressource de modèle Tour sur 225,0 unités de l'univers :

member("3D World").modelResource("Tower").height = 225.0

L'instruction suivante indique que la hauteur de la texture placageMars est de 512 pixels.

```
put member("scene").texture("Marsmap").height
-- 512
```
# **Voir aussi**

[length \(3D\),](#page-901-0) [width \(3D\)](#page-1172-0)

# **heightVertices**

### **Syntaxe**

member(whichCastmember).modelResource(whichModelResource).\heightVertices

### **Description**

Proprieté 3D de ressource de modèle #box ; indique le nombre de sommets de la maille le long de la hauteur de la boîte. L'augmentation de cette valeur augmente le nombre de faces et donc la précision de la maille.

La hauteur d'une boîte est mesurée sur son axe des y.

Définissez la propriété renderStyle du matériau d'un modèle sur la valeur #wire pour afficher toutes les faces de la maille de la ressource du modèle. Définissez la propriété renderStyle sur la valeur #point pour n'afficher que les sommets de la maille.

La valeur de cette propriété doit être supérieure ou égale à 2. La valeur par défaut est 4.

## **Exemple**

L'instruction suivante attribue à la propriété heightVertices de la ressource de modèle Tour la valeur 10. Neuf polygones sont utilisés pour définir la géométrie de la ressource de modèle le long de son axe des z ; il y a donc dix sommets.

member("3D World").modelResource("Tower").heightVertices = 10

# **Voir aussi**

[height \(3D\)](#page-865-0)

# <span id="page-866-0"></span>**highlightPercentage**

### **Syntaxe**

```
member(whichCastmember).model(whichModel).toon.highlightPercentage
member(whichCastmember).model(whichModel).shader.highlightPercentage
member(whichCastmember).shader(whichShader).highlightPercentage
```
# **Description**

Propriété 3D de modificateur toon et de matériau #painter ; indique le pourcentage de couleurs disponibles utilisé dans la zone éclairée de la surface du modèle.

La plage de cette propriété s'étend de 0 à 100, la valeur par défaut étant 50.

Le nombre de couleurs utilisées par le modificateur toon et le matériau painter pour un modèle est déterminé par la propriété [colorSteps](#page-767-0) du modificateur toon ou du matériau #painter du modèle.

# **Exemple**

L'exemple suivant définit la propriété highlightPercentage du modificateur toon dans le modèle Sphère.

```
-- Lingo syntax
member("3Dobjects").model("Sphere01").toon.highlightPercentage = 25
```

```
// Javascript
member("3Dobjects").getPropRef("model",2).toon.highlightPercentage = 25;
```
## **Voir aussi**

[highlightStrength,](#page-867-0) [brightness](#page-737-0)

# <span id="page-867-0"></span>**highlightStrength**

# **Syntaxe**

```
member(whichCastmember).model(whichModel).toon.highlightStrength
member(whichCastmember).model(whichModel).shader.highlightStrength
member(whichCastmember).shader(whichShader).highlightStrength
```
# **Description**

Propriété 3D de modificateur toon et de matériau #painter ; indique la luminosité de la zone éclairée de la surface du modèle.

La valeur par défaut de cette propriété est 1,0.

### **Exemple**

L'exemple suivant définit la propriété highlightStrength du modificateur toon dans le modèle Sphère.

```
-- Lingo syntax 
member("3Dobjects").model("Sphere01").toon.highlightStrength = 0.25
```

```
// Javascript
member("3Dobjects").getPropRef("model",2).toon.highlightStrength = 0.25;
```
### **Voir aussi**

[highlightPercentage](#page-866-0), [brightness](#page-737-0)

# **hilite**

## **Syntaxe**

```
-- Lingo syntax
memberObjRef.hilite
```
// JavaScript syntax memberObjRef.hilite;

## **Description**

Propriété d'acteur ; détermine si une case à cocher ou un bouton radio créé avec l'outil bouton est sélectionné (TRUE) ou non (FALSE, valeur par défaut). Lecture/écriture.

### **Exemple**

L'instruction suivante vérifie si le bouton Son activé est sélectionné et, le cas échéant, augmente le volume de la piste audio 1 au maximum :

```
-- Lingo syntax
if (member("Sound On").hilite = TRUE) then 
    sound(1).volume = 255
end if
// JavaScript syntax
if (member("Sound On").hilite == true) {
    sound(1).volume = 255;
}
```
L'instruction suivante sélectionne l'acteur bouton Interrupteur en définissant la propriété d'acteur hilite sur la valeur TRUE :

```
-- Lingo syntax
member("powerSwitch").hilite = TRUE
```

```
// JavaScript syntax
member("powerSwitch").hilite = true;
```
### **Voir aussi**

[Acteur](#page-136-0)

# **hither**

#### **Syntaxe**

```
member(whichCastmember).camera(whichCamera).hither
sprite(whichSprite).camera{(index)}.hither
```
# **Description**

Propriété 3D de caméra ; indique la distance, en unités de l'univers et à partir de la caméra, à partir de laquelle les modèles sont tracés. Les objets plus proches de la caméra que le point hither ne sont pas dessinés.

La valeur de cette propriété doit être supérieure ou égale à 1,0 et a une valeur par défaut de 5,0.

### **Exemple**

L'instruction suivante attribue à la propriété hither de la caméra 1 la valeur 1 000. Les modèles plus proches de la caméra que 1 000 unités de l'univers ne sont pas visibles.

member("SolarSystem").camera[1].hither = 1000

### **Voir aussi**

[yon](#page-1182-0)

# **hotSpot**

## **Syntaxe**

```
-- Lingo syntax
memberObjRef.hotSpot
```
// JavaScript syntax memberObjRef.hotSpot;

# **Description**

Propriété d'acteur curseur ; spécifie l'emplacement horizontal et vertical du pixel représentant la zone référencée dans l'acteur curseur couleur animé quelActeurCurseur. Director utilise ce point pour suivre la position du curseur à l'écran (par exemple, lorsqu'il renvoie les valeurs des fonctions Lingo mouseH et mouseV) et pour déterminer l'endroit d'un survol (signalé par le message Lingo mouseEnter).

L'angle supérieur gauche du curseur est le point(0, 0), qui correspond à la valeur par défaut de hotSpot. La définition d'un point en dehors des limites du curseur produit une erreur. Par exemple, le réglage de la zone référencée d'un curseur 16 x 16 pixels sur point(16, 16) produit une erreur (le point de départ étant 0, 0 et non 1, 1).

Cette propriété peut être testée et définie.

# **Exemple**

Le gestionnaire suivant définit la zone référencée d'un curseur de 32x32 pixels (dont le numéro d'acteur est enregistré dans la variable cursorNum) au milieu du curseur :

```
-- Lingo syntax
on startMovie
    member(cursorNum).hotSpot = point(16,16)
end
// JavaScript syntax
function startMovie() {
   member(cursorNum).hotSpot = point(16,16);
}
```
# <span id="page-869-0"></span>**hotSpotEnterCallback**

# **Syntaxe**

```
-- Lingo syntax
spriteObjRef.hotSpotEnterCallback
```

```
// JavaScript syntax
spriteObjRef.hotSpotEnterCallback;
```
# **Description**

Propriété d'image-objet QuickTime VR ; contient le nom du gestionnaire exécuté lorsque le curseur entre dans une zone référencée QuickTime VR visible sur la scène. L'image-objet QuickTime VR reçoit le message en premier. Ce message a deux arguments : le paramètre me et l'identifiant de la zone référencée dans laquelle le curseur est entré.

Pour annuler l'appel, donnez à cette propriété une valeur de 0.

Pour des performances optimales, ne définissez de propriété d'appel que lorsque absolument nécessaire.

Cette propriété peut être testée et définie.

### **Exemple**

L'exemple suivant indique le nom du gestionnaire exécuté lorsque le curseur entre dans une zone référencée QuickTime VR visible sur la scène.

```
-- Lingo syntax
put sprite("multinode").hotSpotEnterCallback
```
// Javascript put(sprite("multinode").hotSpotEnterCallback);

### **Voir aussi**

[hotSpotExitCallback](#page-870-0), [nodeEnterCallback](#page-961-0), [nodeExitCallback,](#page-962-0) [triggerCallback](#page-1140-0)

# <span id="page-870-0"></span>**hotSpotExitCallback**

#### **Syntaxe**

```
-- Lingo syntax
spriteObjRef.hotSpotExitCallback
```
// JavaScript syntax spriteObjRef.hotSpotExitCallback;

## **Description**

Propriété d'image-objet QuickTime VR ; contient le nom du gestionnaire exécuté lorsque le curseur quitte une zone référencée QuickTime VR visible sur la scène. L'image-objet QuickTime VR reçoit le message en premier. Ce message a deux arguments : le paramètre me et l'identifiant de la zone référencée dans laquelle le curseur est entré.

Pour annuler l'appel, donnez à cette propriété une valeur de 0.

Pour des performances optimales, ne définissez de propriété d'appel uniquement si cela est absolument nécessaire.

Cette propriété peut être testée et définie.

### **Exemple**

L'exemple suivant indique le nom du gestionnaire exécuté lorsque le curseur quitte une zone référencée QuickTime VR visible sur la scène.

```
-- Lingo syntax 
put sprite("multinode").hotSpotExitCallback
```

```
// Javascript
put(sprite("multinode").hotSpotExitCallback);
```
### **Voir aussi**

[hotSpotEnterCallback,](#page-869-0) [nodeEnterCallback](#page-961-0), [nodeExitCallback](#page-962-0), [triggerCallback](#page-1140-0)

# **HTML**

```
Syntaxe
-- Lingo syntax
memberObjRef.HTML
```
// JavaScript syntax memberObjRef.HTML;

## **Description**

Propriété d'acteur ; accède au texte et aux balises contrôlant la disposition du texte dans un acteur texte au format HTML.

Cette propriété peut être testée et définie.

#### **Exemple**

L'instruction suivante affiche dans la fenêtre Messages l'information de format HTML intégrée à l'acteur texte Page d'accueil :

```
--Lingo syntax
put(member("Home Page").HTML)
```

```
// JavaScript syntax
trace(member("Home Page").HTML);
```
#### **Voir aussi**

[importFileInto\(\),](#page-409-0) [RTF](#page-1037-0)

# <span id="page-871-0"></span>**hyperlink**

#### **Syntaxe**

```
-- Lingo syntax
chunkExpression.hyperlink
```
// JavaScript syntax chunkExpression.hyperlink;

# **Description**

Propriété d'acteur texte ; renvoie la chaîne de lien hypertexte pour l'expression de sous-chaîne spécifiée dans l'acteur texte.

Cette propriété peut être testée et définie.

Lors de la récupération de cette propriété, le lien contenant le premier caractère de expressionSousChaîne est utilisé.

Les liens hypertexte ne peuvent pas se chevaucher. La définition d'un lien hypertexte sur un lien existant (même partiel) remplace le lien initial par le nouveau.

La définition d'un lien hypertexte en chaîne vide supprime ce lien.

## **Exemple**

Le gestionnaire suivant crée un lien hypertexte dans le premier mot de l'acteur texte LienMacromedia. Ce texte est lié au site Web d'Adobe.

```
--Lingo syntax
on startMovie
   member("MacroLink").word[1].hyperlink = "http://www.adobe.com"
end
```

```
// JavaScript syntax
function startMovie() {
   member("MacroLink").getPropRef("word", 1).hyperlink = "http://www.adobe.com";
}
```
### **Voir aussi**

```
hyperlinkRange, hyperlinkState
```
# <span id="page-872-0"></span>**hyperlinkRange**

### **Syntaxe**

```
-- Lingo syntax
chunkExpression.hyperlinkRange
```

```
// JavaScript syntax
chunkExpression.hyperlinkRange;
```
#### **Description**

Propriété d'acteur texte ; renvoie la plage du lien hypertexte contenant le premier caractère de l'expression de souschaîne.

Cette propriété peut être testée, mais pas définie.

De même que pour les propriétés hyperLink et hyperLinkState, la plage du lien renvoyée contient le premier caractère de expressionSousChaîne.

### **Exemple**

L'exemple suivant affiche la plage du lien hypertexte contenant le premier caractère de l'expression de sous-chaîne.

```
-- Lingo syntax 
put member("MyText").hyperlinkRange
```

```
// Javascript
put(member("MyText").hyperlinkRange);
```
#### **Voir aussi**

[hyperlink](#page-871-0), [hyperlinkState](#page-873-0)

# **hyperlinks**

#### **Syntaxe**

```
-- Lingo syntax
chunkExpression.hyperlinks
```

```
// JavaScript syntax
chunkExpression.hyperlinks;
```
## **Description**

Propriété d'acteur texte ; renvoie une liste linéaire contenant toutes les plages de liens hypertexte pour l'expression de sous-chaîne spécifiée de l'acteur texte. Chaque plage est donnée sous la forme d'une liste linéaire avec deux éléments, un pour le caractère de début du lien et un pour le caractère de fin.

## **Exemple**

L'instruction suivante renvoie tous les liens de l'acteur texte Glossaire dans la fenêtre Messages :

```
--Lingo syntax
put(member("Glossary").hyperlinks) -- [[3, 8], [10, 16], [41, 54]]
```

```
// JavaScript syntax
trace(member("Glossary").hyperlinks); // [[3, 8], [10, 16], [41, 54]]
```
# <span id="page-873-0"></span>**hyperlinkState**

# **Syntaxe**

```
-- Lingo syntax
chuckExpression.hyperlinkState
```

```
// JavaScript syntax
chuckExpression.hyperlinkState;
```
### **Description**

Propriété d'acteur texte ; contient l'état actuel du lien hypertexte. Les valeurs possibles de l'état sont : #normal, #active et #visited.

Cette propriété peut être testée et définie.

De même que pour les propriétés hyperLink et hyperLinkRange, la plage du lien renvoyée contient le premier caractère de expressionSousChaîne.

#### **Exemple**

Le gestionnaire suivant vérifie si le lien hypertexte sélectionné est une adresse web. Le cas échéant, l'état du lien hypertexte prend la valeur #visited et l'animation est orientée vers l'adresse Web.

```
--Lingo syntax
property spriteNum
on hyperlinkClicked me, data, range
    if data starts "http://" then
       currentMember = sprite(spriteNum).member
       currentMember.word[4].hyperlinkState = #visited
       gotoNetPage(data)
    end if
end
// JavaScript syntax
function hyperlinkClicked(data, range) {
   var st = data.size(0, 7);
   var ht = "http://";
    if (st == ht) {
       currentMember = sprite(spriteNum).member;
       currentMember.getPropRef("word", 4).hyperlinkState = symbol("visited");
        gotoNetPage(data);
    }
}
```
#### **Voir aussi**

[hyperlink](#page-871-0), [hyperlinkRange](#page-872-0)

# **idleHandlerPeriod**

#### **Syntaxe**

```
-- Lingo syntax
_movie.idleHandlerPeriod
```
// JavaScript syntax \_movie.idleHandlerPeriod;

# **Description**

Propriété d'animation ; détermine le nombre de battements maximal avant l'envoi d'un message idle par l'animation. Lecture/écriture.

La valeur par défaut est de 1, ce qui indique à l'animation de ne pas envoyer de messages de gestionnaires idle plus de 60 fois par seconde.

Lorsque la tête de lecture entre dans une image, Director démarre un compteur, redessine les images-objets appropriées sur la scène et émet un événement enterFrame. Ensuite, si le temps défini pour la cadence s'est écoulé, Director génère un événement exitFrame et passe à l'image suivante spécifiée ; si le temps défini pour cette image ne s'est pas écoulé, Director attend que ce temps se soit écoulé et génère périodiquement un message idle. Le temps écoulé entre les événements idle est déterminé par la propriété idleHandlerPeriod.

Les valeurs possibles pour idleHandlerPeriod sont les suivantes :

- 0 : autant d'événements idle que possible.
- 1 : jusqu'à 60 par seconde.
- 2 : jusqu'à 30 par seconde.
- 3 : jusqu'à 20 par seconde.
- $\cdot$  n : jusqu'à 60/*n* par seconde.

Le nombre d'événements idle par image dépend également de la cadence d'image de l'animation et d'autres activités, notamment si des scripts sont ou non en cours d'exécution. Si la cadence est de 60 images par seconde (ips) et que la valeur de idleHandlerPeriod est de 1, un seul événement idle se produit par image. Si la cadence est de 20 ips, trois événements idle surviennent par image. Un temps mort résulte du fait que Director n'a pas de tâches à exécuter et ne peut pas générer d'événements.

A l'inverse, si la propriété idleHandlerPeriod présente la valeur 0 et que la cadence est très basse, des milliers d'événements idle peuvent être générés.

La valeur par défaut de cette propriété est 1.

# **Exemple**

L'instruction suivante demande à l'animation d'envoyer un message idle une fois par seconde au maximum :

```
-- Lingo syntax
_movie.idleHandlerPeriod = 60
// JavaScript syntax
movie.idleHandlerPeriod = 60;
```
### **Voir aussi**

```
on idle, idleLoadMode, idleLoadPeriod, idleLoadTag, idleReadChunkSize, Animation
```
# <span id="page-875-0"></span>**idleLoadMode**

#### **Syntaxe**

```
-- Lingo syntax
_movie.idleLoadMode
```
// JavaScript syntax \_movie.idleLoadMode;

# **Description**

Propriété d'animation ; détermine le moment où les méthodes preLoad() et preLoadMember() tentent de charger des acteurs pendant les périodes d'inactivité. Lecture/écriture.

Les périodes d'inactivité peuvent prendre l'une des valeurs suivantes :

- 0 : aucun chargement en période d'inactivité.
- 1 : chargement pendant les périodes d'inactivité entre les images.
- 2 : chargement pendant les événements idle.
- 3 : chargement aussi fréquemment que possible.

La propriété système idleLoadMode n'effectue aucune fonction et ne fonctionne qu'avec les méthodes preLoad() et preLoadMember().

Les acteurs chargés pendant les périodes d'inactivité restent compressés jusqu'à ce que l'animation les utilise. Lors de la lecture de l'animation, des pauses importantes peuvent se produire pendant la décompression des acteurs.

# **Exemple**

L'instruction suivante ordonne à l'animation d'essayer de charger aussi fréquemment que possible les acteurs à précharger par le biais des commandes preLoad et preLoadMember :

```
-- Lingo syntax
_movie.idleLoadMode = 3
```
// JavaScript syntax \_movie.idleLoadMode = 3;

### **Voir aussi**

[on idle,](#page-206-0) [Animation](#page-138-0), [preLoad\(\) \(animation\),](#page-519-0) [preLoadMember\(\)](#page-521-0)

# <span id="page-875-1"></span>**idleLoadPeriod**

# **Syntaxe**

```
-- Lingo syntax
_movie.idleLoadPeriod
```

```
// JavaScript syntax
_movie.idleLoadPeriod;
```
# **Description**

Propriété d'animation ; détermine le nombre de battements pendant lequel Director attend avant de tenter de charger les acteurs en attente de chargement. Lecture/écriture.

La valeur par défaut de idleLoadPeriod est de 0, ce qui indique à Director de traiter la file d'attente de chargement aussi fréquemment que possible.

# **Exemple**

L'instruction suivante indique à Director d'essayer de charger toutes les demi-secondes (30 battements) les acteurs en attente de chargement :

```
-- Lingo syntax
_movie.idleLoadPeriod = 30
```

```
// JavaScript syntax
_movie.idleLoadPeriod = 30;
```
## **Voir aussi**

[on idle,](#page-206-0) [Animation](#page-138-0)

# <span id="page-876-0"></span>**idleLoadTag**

#### **Syntaxe**

-- Lingo syntax \_movie.idleLoadTag

// JavaScript syntax \_movie.idleLoadTag;

## **Description**

Propriété d'animation ; identifie les acteurs en attente de chargement pendant les périodes d'inactivité de l'ordinateur ou leur affecte un numéro. Lecture/écriture.

La propriété idleLoadTag se révèle utile pour identifier les acteurs d'un groupe à précharger et peut prendre n'importe quelle valeur.

### **Exemple**

L'instruction suivante fait du numéro 10 la balise de chargement en période d'inactivité :

```
-- Lingo syntax
_movie.idleLoadTag = 10
```

```
// JavaScript syntax
movie.idleLoadTag = 10;
```
# **Voir aussi**

[on idle,](#page-206-0) [Animation](#page-138-0)

# <span id="page-876-1"></span>**idleReadChunkSize**

## **Syntaxe**

```
-- Lingo syntax
_movie.idleReadChunkSize
```
// JavaScript syntax \_movie.idleReadChunkSize;

# **Description**

Propriété d'animation ; détermine le nombre maximal d'octets que Director peut charger lorsqu'il tente de charger les acteurs à partir de la file d'attente de chargement. Lecture/écriture.

La valeur par défaut de idleReadChunkSize est de 32 Ko.

### **Exemple**

L'instruction suivante spécifie que 500 Ko est le nombre maximal d'octets que Director peut charger lors d'un essai de chargement des acteurs situés dans la file d'attente :

```
-- Lingo syntax
_movie.idleReadChunkSize = (500 * 1024)
```

```
// JavaScript syntax
movie.idleReadChunkSize = (500 * 1024);
```
#### **Voir aussi**

[on idle,](#page-206-0) [Animation](#page-138-0)

# **image (image)**

#### **Syntaxe**

```
-- Lingo syntax
imageObjRef.image
```
// JavaScript syntax imageObjRef.image;

# **Description**

Propriété d'image. Fait référence à l'objet image d'un acteur bitmap ou texte, de la scène ou d'une fenêtre. Lecture/écriture pour l'image d'un acteur, lecture seule pour une image de la scène ou d'une fenêtre.

La définition de la propriété image d'un acteur modifie immédiatement le contenu de l'acteur. Toutefois, lorsque vous obtenez l'image d'un acteur ou d'une fenêtre, Director crée une référence à l'image de l'acteur ou de la fenêtre en question. Si vous apportez des modifications aux fenêtres, le contenu de l'acteur ou de la fenêtre change immédiatement.

Si vous envisagez d'apporter de nombreuses modifications à la propriété image d'un élément, il est plus rapide de copier sa propriété image dans un nouvel objet image à l'aide de la méthode duplicate(), d'apporter vos modifications au nouvel objet image, puis d'appliquer l'image initiale de l'élément au nouvel objet image. Pour les acteurs autres que bitmap, il est toujours plus rapide d'utiliser la méthode duplicate().

#### **Exemple**

L'instruction suivante place l'image de l'acteur fleurDorigine dans l'acteur nouvelleFleur :

```
-- Lingo syntax
member("newFlower").image = member("originalFlower").image
```

```
// JavaScript syntax
member("newFlower").image = member("originalFlower").image;
```
Les instructions suivantes placent une référence à l'image de la scène dans la variable myImage, puis placent cette image dans l'acteur Fleur :

```
-- Lingo syntax
myImage = _movie.stage.image
member("flower").image = myImage
```
// JavaScript syntax var myImage = movie.stage.image; member("flower").image = myImage;

### **Voir aussi**

[copyPixels\(\),](#page-304-0) [draw\(\),](#page-331-0) [duplicate\(\) \(image\),](#page-333-0) [fill\(\)](#page-349-0), [image\(\)](#page-408-0), [setPixel\(\)](#page-590-0)

# **image (RealMedia)**

#### **Syntaxe**

```
-- Lingo syntax
memberOrSpriteObjRef.image
```
// JavaScript syntax memberOrSpriteObjRef.image;

## **Description**

Propriété d'acteur ou d'image-objet RealMedia ; renvoie un objet image Lingo contenant l'image en cours du flux vidéo RealMedia. Vous pouvez utiliser cette propriété pour placer du contenu RealVideo® sur un modèle 3D (voir l'exemple ci-après).

## **Exemple**

Cette instruction copie l'image actuelle de l'acteur RealMedia Real sur l'acteur bitmap Insta :

```
-- Lingo syntax
member("Still").image = member("Real").image
```

```
// JavaScript syntax
member("Still").image = member("Real").image;
```
# **image (fenêtre)**

#### **Syntaxe**

-- Lingo syntax windowObjRef.image

// JavaScript syntax windowObjRef.image;

### **Description**

Propriété de fenêtre ; fait référence à l'objet image d'une fenêtre. Lecture seule.

Lorsque vous obtenez l'image d'une fenêtre, Director crée une référence à l'image de la fenêtre en question. Si vous apportez des modifications à l'image, le contenu de la fenêtre change immédiatement.

Si vous envisagez d'apporter de nombreuses modifications à la propriété image d'un élément, il est plus rapide de copier sa propriété imagedans un nouvel objet image à l'aide de la méthode duplicate() de l'objet acteur, d'apporter vos modifications au nouvel objet image, puis d'appliquer l'image initiale de l'élément au nouvel objet image. Pour les acteurs autres que bitmap, il est toujours plus rapide d'utiliser la méthode duplicate().

# **Exemple**

Les instructions suivantes placent une référence à l'image de la scène dans la variable myImage, puis placent cette image dans la fenêtre Fleur :

```
-- Lingo syntax
myImage = _movie.stage.image
window("Flower").image = myImage
```

```
// JavaScript syntax
var myImage = movie.stage.image;
window("Flower").image = myImage;
```
#### **Voir aussi**

```
duplicate() (acteur), Fenêtre
```
# <span id="page-879-0"></span>**imageCompression**

#### **Syntaxe**

```
-- Lingo syntax
_movie.imageCompression
memberObjRef.imageCompression
```
// JavaScript syntax \_movie.imageCompression; memberObjRef.imageCompression;

### **Description**

Propriété d'animation et d'acteur bitmap ; indique le type de compression que Director applique aux acteurs bitmap internes (non liés) lors de l'enregistrement d'une animation au format Shockwave Player. Lecture/écriture.

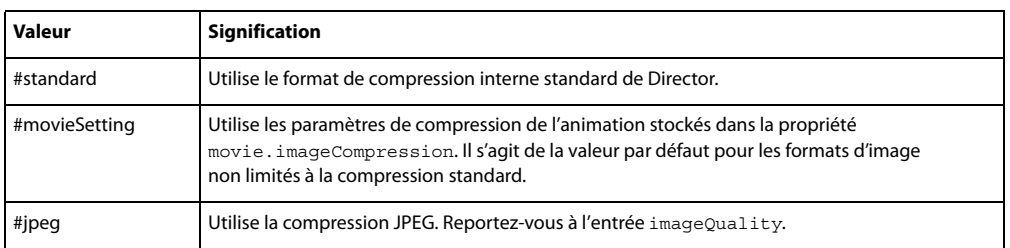

Les valeurs possibles de la propriété imageCompression sont les suivantes :

Vous devez normalement définir cette propriété dans la boîte de dialogue Paramètres de publication de Director.

### **Exemple**

L'instruction suivante affiche dans la fenêtre Messages la valeur imageCompression qui s'applique à l'animation en cours de lecture :

```
-- Lingo syntax
put(_movie.imageCompression)
```
// JavaScript syntax put( movie.imageCompression);

#### **Voir aussi**

[imageQuality,](#page-881-0) [Animation](#page-138-0)

# **imageEnabled**

### **Syntaxe**

-- Lingo syntax memberOrSpriteObjRef.imageEnabled

```
// JavaScript syntax
memberOrSpriteObjRef.imageEnabled;
```
### **Description**

Propriété d'acteur et d'image-objet ; contrôle si les graphiques d'une animation Flash ou d'une forme vectorielle sont visibles (TRUE, valeur par défaut) ou invisibles (FALSE).

Cette propriété peut être testée et définie.

# **Exemple**

Le script beginSprite suivant masque les graphiques d'une image-objet d'animation Flash liée lorsqu'elle apparaît pour la première fois sur la scène et commence à arriver en mémoire, puis enregistre son numéro d'image-objet dans une variable globale intitulée gStreamingSprite pour l'utiliser ultérieurement dans un script d'image du scénario :

```
-- Lingo syntax
global gStreamingSprite
on beginSprite me
   gStreamingSprite = me.spriteNum
    sprite(gStreamingSprite).imageEnabled = FALSE
end
// JavaScript syntax
function beginSprite() {
    _global.gStreamingSprite = this.spriteNum;
    sprite( qlobal.gStreamingSprite).imageEnabled = 0;
}
```
Dans une image suivante de l'animation, ce script d'image vérifie si l'image-objet de l'animation Flash spécifiée par la variable globale gStreamingSprite a été transférée en mémoire. Si ce n'est pas le cas, le script maintient la tête de lecture en boucle dans l'image actuelle jusqu'à ce que l'animation ait été intégralement transférée en mémoire. Il définit ensuite la propriété imageEnabled sur la valeur TRUE de façon à ce que le graphique apparaisse et laisse la tête de lecture passer à l'image suivante du scénario.

```
-- Lingo syntax
global gStreamingSprite
on exitFrame me
    if sprite(gStreamingSprite).member.percentStreamed < 100 then
        _movie.go(_movie.frame)
    else
```

```
sprite(gStreamingSprite).imageEnabled = TRUE
        _movie.updatestage()
    end if
end
// JavaScript syntax
function exitFrame() {
   var stmSp = sprite( global.gStreamingSprite).member.percentStreamed;
   if (stmSp < 100) {
        movie.go( movie.frame);
    } else {
       sprite(global.gStreamingsprite).imageEnabled = 1;
        _movie.updatestage();
    }
}
```
# <span id="page-881-0"></span>**imageQuality**

### **Syntaxe**

```
-- Lingo syntax
_movie.imageQuality
memberObjRef.imageQuality
```
// JavaScript syntax \_movie.imageQuality; memberObjRef.imageQuality;

### **Description**

Propriété d'animation et d'acteur bitmap ; indique le niveau de compression à utiliser lorsque la propriété imageCompression d'une animation est définie sur #jpeg. Lecture/écriture uniquement en phase de création.

La plage de valeurs admises s'étend de 0 à 100. Zéro produit la qualité d'image la moins bonne et le plus haut degré de compression, tandis que 100 produit la meilleure qualité d'image et le degré de compression le plus bas.

Cette propriété n'est définissable qu'en phase de création et n'a aucun effet tant que l'animation n'est pas enregistrée au format Shockwave Player.

# **Exemple**

L'instruction suivante affiche dans la fenêtre Messages la valeur imageQuality qui s'applique à l'animation en cours de lecture :

```
-- Lingo syntax
put ( movie.imageQuality)
```

```
// JavaScript syntax
put( movie.imageQuality);
```
#### **Voir aussi**

[imageCompression,](#page-879-0) [Animation](#page-138-0)

# **immovable**

## **Syntaxe**

member(whichCastmember).model(whichModel).collision.immovable

# **Description**

Propriété 3D de modificateur #collision ; indique si un modèle peut être déplacé à la suite de collisions durant les animations. La valeur TRUE rend le modèle immuable ; la valeur FALSE autorise le déplacement du modèle. Cette propriété est un moyen pratique d'améliorer les performances au cours de l'animation étant donné que Lingo n'a pas à vérifier les collisions pour les modèles immobiles.

La valeur par défaut de cette propriété est FALSE.

## **Exemple**

L'instruction suivante attribue à la propriété immovable du modificateur collision associé au second modèle de l'acteur objets3D la valeur TRUE.

```
-- Lingo syntax 
member("3Dobjects").model[2].collision.immovable = TRUE
```

```
// Javascript
member("3Dobjects").getPropRef("model",2).collision.immovable = 1;
```
# **Voir aussi**

[collision \(modificateur\)](#page-758-0)

# **ink**

## **Syntaxe**

-- Lingo syntax spriteObjRef.ink

```
// JavaScript syntax
spriteObjRef.ink;
```
### **Description**

Propriété d'image-objet ; détermine l'effet d'encre appliqué à une image-objet. Lecture/écriture.

Les valeurs possibles de la propriété ink sont les suivantes :

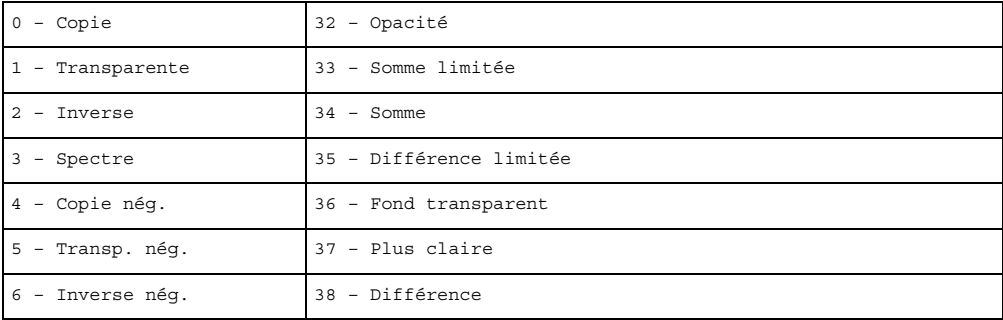

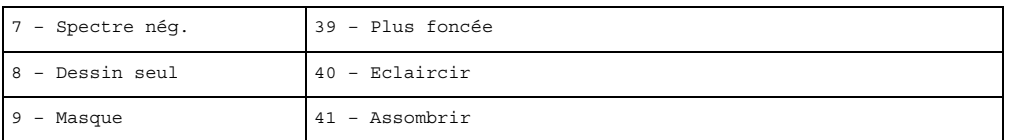

Dans le cas de la valeur 36 (Fond transparent), vous sélectionnez une image-objet dans le scénario et une couleur de transparence dans la zone de couleur d'arrière-plan de la fenêtre Outils. Vous pouvez également effectuer cette opération en définissant la propriété backColor.

Si vous définissez cette propriété dans un script alors que la tête de lecture ne bouge pas, prenez soin d'utiliser la méthode updateStage() de l'objet animation pour redessiner la scène. Si vous modifiez plusieurs propriétés d'image-objet ou plusieurs images-objets, utilisez une seule méthode updateStage() à l'issue de toutes les modifications.

# **Exemple**

L'instruction suivante attribue à la variable encreactuelle la valeur de l'effet d'encre de l'image-objet (3) :

```
-- Lingo syntax
currentInk = sprite(3).ink
```
// JavaScript syntax var currentInk = sprite(3).ink;

L'instruction suivante attribue à l'image-objet (i + 1) un effet d'encre Dessin seul en définissant l'effet d'encre de la propriété sprite sur la valeur 8, qui spécifie une encre Dessin seul :

```
-- Lingo syntax
sprite(i + 1).ink = 8
```
// JavaScript syntax  $\texttt{sprite}\left(\texttt{i + 1}\right).\texttt{ink = 8};$ 

# **Voir aussi**

[backColor](#page-714-0), [Image-objet,](#page-144-0) [updateStage\(\)](#page-635-0)

# **inker (modificateur)**

# **Syntaxe**

member(whichCastmember).modelResource(whichModelResource).inker.inkerModifierProperty modelResourceObjectReference.inker.inkerModifierProperty

# **Description**

Modificateur 3D ; après avoir ajouté le modificateur #inker à une ressource de modèle (avec addModifier), vous pouvez en obtenir et en définir les propriétés.

Le modificateur #inker ajoute des silhouettes, des plis et des bords de délimitation à un modèle existant ; les propriétés #inker vous permettent d'en contrôler la définition et l'ampleur.

Lorsque le modificateur #inker est utilisé en conjonction avec le modificateur #toon, le rendu est cumulatif et varie en fonction du premier modificateur appliqué. La liste des modificateurs renvoyée par la propriété modifier indique #inker ou #toon (en fonction de celui qui a été ajouté en premier), mais non les deux. Le modificateur #inker n'est pas utilisable en conjonction avec le modificateur #sds.

Le modificateur #inker comporte les propriétés suivantes :

- lineColor permet d'obtenir ou de définir la couleur des lignes dessinées par le modificateur.
- silhouettes permet de savoir ou de définir si les lignes sont dessinées de façon à définir les bords le long de la bordure d'un modèle, en soulignant la forme.
- creases permet de savoir ou de définir si les lignes sont dessinées avec des plis.
- creaseAngle permet de vérifier ou de définir la sensibilité de détection des angles des plis pour le modificateur.
- boundary permet de savoir ou de définir si les lignes sont dessinées autour de la limite de la surface.
- lineOffset permet de savoir ou de définir si les lignes sont tracées en fonction de la surface et de la caméra.
- useLineOffset permet de savoir ou de définir si lineOffset est activé ou désactivé.

**Remarque :** pour plus d'informations, consultez les entrées des différentes propriétés.

#### **Exemple**

L'instruction suivante ajoute le modificateur inker au second modèle de l'acteur objets3D. Après avoir ajouté le modificateur #inker à une ressource de modèle (avec addModifier), vous pouvez en obtenir et en définir les propriétés.

```
-- Lingo syntax 
member("3Dobjects").model[2].addModifier(#inker)
```

```
// JavaScript syntax
member("3Dobjects").getPropRef("model",2).addModifier(symbol("inker"));
```
#### **Voir aussi**

[addModifier,](#page-265-0) [modifiers,](#page-938-0) [toon \(modificateur\)](#page-1124-0), [shadowPercentage](#page-1063-0)

# **inlineImeEnabled**

#### **Syntaxe**

```
-- Lingo syntax
_player.inlineImeEnabled
```

```
// JavaScript syntax
_player.inlineImeEnabled;
```
#### **Description**

Dans Director 11, la propriété inlineImeEnabled présente toujours la valeur TRUE, qu'elle soit définie sur TRUE ou sur FALSE par l'intermédiaire d'un script. Cette propriété est uniquement conservée pour garantir une compatibilité en amont.

#### **Exemple**

L'instruction suivante définit la propriété inlineImeEnabled du lecteur sur TRUE.

```
-- Lingo syntax 
_player.inlineImeEnabled=TRUE
```

```
// JavaScript syntax
_player.inlineImeEnabled=1;
```
#### **Voir aussi**

[Lecteur](#page-140-0)

# **interval**

# **Syntaxe**

-- Lingo syntax memberObjRef.interval

```
// JavaScript syntax
memberObjRef.interval;
```
### **Description**

Propriété d'acteur curseur ; spécifie l'intervalle, en millisecondes (ms), entre chaque image de l'acteur curseur couleur animé quelActeurCurseur. L'intervalle par défaut est de 100 ms.

L'intervalle du curseur est indépendant de la cadence d'images définie pour l'animation dans la piste des cadences ou avec la commande Lingo puppetTempo.

Cette propriété peut être testée et définie.

#### **Exemple**

Dans ce script d'image-objet, lorsque le curseur animé en couleur stocké dans l'acteur Papillon pénètre dans l'imageobjet, l'intervalle est réglé sur 50 ms pour accélérer l'animation. Lorsque le curseur quitte l'image-objet, l'intervalle est réglé sur 100 ms pour ralentir l'animation.

```
-- Lingo syntax
on mouseEnter
   member("Butterfly").interval = 50
end
on mouseLeave
   member("Butterfly").interval = 100
end
// JavaScript syntax
function mouseEnter() {
   member("Butterfly").interval = 50;
}
function mouseLeave() {
   member("Butterfly").interval = 100;
}
```
# **invertMask**

#### **Syntaxe**

```
-- Lingo syntax
memberObjRef.invertMask
```
// JavaScript syntax memberObjRef.invertMask;

# **Description**

Propriété d'acteur QuickTime ; détermine si Director dessine les animations QuickTime dans les pixels blancs du masque de l'animation (TRUE) ou dans ses pixels noirs (FALSE, valeur par défaut).

Cette propriété peut être testée et définie.

## **Exemple**

Le gestionnaire suivant inverse la valeur en cours de la propriété invertMask d'une animation QuickTime intitulée Etoile :

```
-- Lingo syntax
on toggleMask
   member("Starburst").invertMask = not(member("Starburst").invertMask)
end
// JavaScript syntax
function toggleMask() {
   member("Starburst").invertMask = !(member("Starburst").invertMask);
}
```
## **Voir aussi**

[mask](#page-919-0)

# **isVRMovie**

#### **Syntaxe**

```
-- Lingo syntax
memberOrSpriteObjRef.isVRMovie
```

```
// JavaScript syntax
memberOrSpriteObjRef.isVRMovie;
```
## **Description**

Propriété d'image-objet et d'acteur QuickTime ; indique si un acteur ou une image-objet est une animation QuickTime VR non encore téléchargée (TRUE) ou si l'acteur ou l'image-objet n'est pas une animation QuickTime VR (FALSE).

Le test de cette propriété dans n'importe quel élément dont le type est différent de #quickTimeMedia produira un message d'erreur.

Cette propriété peut être testée, mais pas définie.

### **Exemple**

Le gestionnaire suivant vérifie si l'acteur d'une image-objet est une animation QuickTime. Le cas échéant, le gestionnaire poursuit sa recherche pour vérifier s'il s'agit d'une animation QuickTime VR. Dans les deux cas, un message d'alerte est généré.

```
-- Lingo syntax
on checkForVR(theSprite)
    if sprite(theSprite).member.type = #quickTimeMedia then
        if sprite(theSprite).isVRMovie then
           _player.alert("This is a QTVR asset.")
        else
            _player.alert("This is not a QTVR asset.")
```

```
end if
    else
        _player.alert("This is not a QuickTime asset.")
    end if
end
// JavaScript syntax
function checkForVR(theSprite) {
   var memType = sprite(theSprite).member.type;
    if (memType == "quickTimeMedia") {
       var isType = sprite(theSprite).isVRMovie;
        if (isType == 1) \{_player.alert("This is a QTVR asset.");
        } else {
            player.alert("This is not a QTVR asset.");
        } else {
            _player.alert("This is not a QuickTime asset.");
        }
    }
}
```
# **itemDelimiter**

**Syntaxe**

the itemDelimiter

# **Description**

Propriété de lecteur ; indique le caractère spécial utilisé pour délimiter les éléments.

Vous pouvez utiliser la propriété itemDelimiter pour analyser des noms de fichier en lui attribuant la valeur d'une barre oblique inversée (\) sous Windows ou d'un deux-points (:) sur le Mac. Pour revenir à un fonctionnement normal, redéfinissez la propriété itemDelimiter sur une virgule (,).

Cette fonction peut être testée et définie.

# **Exemple**

Le gestionnaire suivant recherche le dernier élément d'un chemin d'accès Mac. Il enregistre d'abord le séparateur actuel, puis lui donne la valeur de deux-points (:). Lorsque le séparateur est un deux-points, Lingo peut utiliser the last item of pour déterminer le dernier élément de la sous-chaîne constituant le chemin d'accès Mac. Avant de quitter le gestionnaire, le séparateur reprend sa valeur d'origine.

```
on getLastComponent pathName
   save = the itemDelimiter
    the itemDelimiter = ":"
    f = the last item of pathName
    the itemDelimiter = save
    return f
```
end

# **Voir aussi**

[Lecteur](#page-140-0)

# <span id="page-888-1"></span>**kerning**

### **Syntaxe**

```
-- Lingo syntax
memberObjRef.kerning
```
// JavaScript syntax memberObjRef.kerning;

# **Description**

Propriété d'acteur texte ; spécifie si le crénage doit être automatiquement appliqué au texte lorsque le contenu de l'acteur texte est modifié.

Lorsque cette propriété présente la valeur TRUE, le crénage est automatique. Lorsqu'elle prend la valeur FALSE, le crénage n'est pas appliqué.

La valeur par défaut de cette propriété est TRUE.

# **Exemple**

L'instruction suivante définit la propriété kerning de l'acteur Texte sur la valeur TRUE.

```
-- Lingo syntax
member("MyText").kerning=TRUE
```

```
// JavaScript syntax
member("MyText").kerning=1;
```
## **Voir aussi**

[kerningThreshold](#page-888-0)

# <span id="page-888-0"></span>**kerningThreshold**

### **Syntaxe**

-- Lingo syntax memberObjRef.kerningThreshold

```
// JavaScript syntax
memberObjRef.kerningThreshold;
```
# **Description**

Propriété d'acteur texte ; permet de contrôler la taille à partir de laquelle le crénage est automatiquement appliqué à un acteur texte. Cette propriété n'a d'effet que lorsque la propriété kerning de l'acteur présente la valeur TRUE.

Sa valeur est un entier servant à indiquer la taille en points à partir de laquelle le crénage prend effet.

Cette propriété a une valeur par défaut de 14 points.

# **Exemple**

L'instruction suivante définit la taille de police de la propriété kerningThreshold de l'acteur Texte sur la valeur 14.

```
-- Lingo syntax 
member("MyText").kerningThreshold=14
```

```
// JavaScript syntax
member("MyText").kerningThreshold=14;
```
# **Voir aussi**

[kerning](#page-888-1)

# <span id="page-889-0"></span>**key**

# **Syntaxe**

-- Lingo syntax \_key.key

```
// JavaScript syntax
_key.key;
```
# **Description**

Propriété de touche ; renvoie la valeur de la dernière touche sur laquelle l'utilisateur a appuyé. Lecture seule.

La valeur renvoyée correspond à la valeur ANSI (American National Standards Institute) de la touche et non à sa valeur numérique.

Vous pouvez utiliser la propriété key dans les gestionnaires qui exécutent certaines actions lorsque l'utilisateur appuie sur des touches de raccourcis spécifiques ou d'autres formes d'interactivité. Dans le cas d'une utilisation dans un gestionnaire d'événement principal, les actions spécifiées sont les premières à être exécutées.

**Remarque :** la valeur de la propriété key n'est pas mise à jour si l'utilisateur appuie sur une touche alors que la syntaxe Lingo ou JavaScript se trouve dans une boucle.

Utilisez l'animation Clavier et Lingo pour tester la correspondance des caractères des différentes touches sur différents claviers.

# **Exemple**

Les instructions suivantes font revenir l'animation au repère du menu principal lorsque l'utilisateur appuie sur la touche q. Puisque la propriété keyDownScript est définie sur on checkKey, le gestionnaire on prepareMovie demande que le gestionnaire on checkKey soit exécuté le premier lorsque l'utilisateur appuie sur une touche. Le gestionnaire on checkKey vérifie si la touche q a été enfoncée et, le cas échéant, revient au repère du menu principal.

```
-- Lingo syntax
on prepareMovie
    keyDownScript = "checkKey"
end
on checkKey
    if (_key.key = "q") then _movie.go("Main Menu")
    end if
end
// JavaScript syntax
function prepareMovie() {
    keyDownScript = checkKey();
}
function checkKey() {
    if (\text{key}.\text{key} == "q") {
          _movie.go("Main Menu");
```
}

}

Le gestionnaire on keyDown suivant vérifie si la dernière touche enfoncée est la touche z et, le cas échéant, appelle le gestionnaire additionnerLesNombres :

```
-- Lingo syntax
on keyDown
   if ( key.key = "z") then addNumbers
end
// JavaScript syntax
function keyDown() {
    if ( key \text{.} key == "z") {
        addNumbers();
    }
}
```
# **Voir aussi**

```
commandDown, Touche
```
# **keyboardFocusSprite**

#### **Syntaxe**

```
-- Lingo syntax
_movie.keyboardFocusSprite
```

```
// JavaScript syntax
_movie.keyboardFocusSprite;
```
### **Description**

Propriété d'animation ; permet de concentrer les entrées au clavier (sans contrôler le point d'insertion du curseur) sur une image-objet texte spécifique à l'écran. Lecture/écriture.

Cette propriété équivaut à utiliser la touche de tabulation lorsque la propriété autoTab de l'acteur est sélectionnée.

L'attribution de la valeur -1 à la propriété keyboardFocusSprite redonne le contrôle des saisies clavier au scénario, tandis que la définition de la valeur 0 désactive toute entrée au clavier dans une image-objet modifiable.

## **Exemple**

L'instruction suivante désactive les entrées au clavier dans les images-objets modifiables.

```
-- Lingo syntax 
_movie.keyboardFocusSprite=0
```

```
// JavaScript syntax
_movie.keyboardFocusSprite=0;
```
#### **Voir aussi**

[Animation](#page-138-0)

# **keyCode**

### **Syntaxe**

```
-- Lingo syntax
_key.keyCode
```

```
// JavaScript syntax
_key.keyCode;
```
# **Description**

Propriété de touche ; renvoie le code numérique de la dernière touche sur laquelle l'utilisateur a appuyé. Lecture seule.

La valeur renvoyée correspond à la valeur numérique de la touche et non à sa valeur ANSI.

Vous pouvez utiliser la propriété keyCode pour détecter si l'utilisateur a appuyé sur une touche fléchée ou une touche de fonction, lesquelles ne peuvent pas être spécifiées par la propriété key.

Utilisez l'animation Clavier et Lingo pour tester la correspondance des caractères des différentes touches sur différents claviers.

# **Exemple**

Le gestionnaire suivant utilise la fenêtre Messages pour afficher le code approprié chaque fois que l'utilisateur appuie sur une touche :

```
-- Lingo syntax
on enterFrame
   keyDownScript = put(_key.keyCode)
end
// JavaScript syntax
function enterFrame() {
    keyDownScript = put(_key.keyCode);
}
```
L'instruction suivante vérifie si la touche fléchée Haut (dont le code est 126) a été enfoncée et, le cas échéant, passe au repère précédent :

```
-- Lingo syntax
if ( key.keyCode = 126) then
    _movie.goPrevious()
end if
// JavaScript syntax
if (_key.keyCode == 126) {
   _movie.goPrevious();
}
```
Le gestionnaire suivant vérifie si l'une des touches fléchées a été enfoncée et, le cas échéant, répond en conséquence :

```
-- Lingo syntax
on keyDown
   case (_key.keyCode) of
       123: TurnLeft
       126: GoForward
       125: BackUp
       124: TurnRight
    end case
end keyDown
```

```
// JavaScript syntax
function keyDown() {
    switch (_key.keyCode) {
       case 123: TurnLeft();
           break;
       case 126: GoForward();
           break;
       case 125: BackUp();
           break;
       case 124: TurnRight();
           break;
    }
}
```
## **Voir aussi**

[Touche,](#page-135-0) [key](#page-889-0)

# **keyDownScript**

### **Syntaxe**

the keyDownScript

### **Description**

Propriété système ; spécifie le code Lingo exécuté lorsque l'utilisateur appuie sur une touche. Le code Lingo est rédigé sous forme d'une chaîne entourée de guillemets droits et peut être une instruction simple ou le script d'appel d'un gestionnaire.

Lorsque l'utilisateur appuie sur une touche et que la propriété keyDownScript est définie, Lingo commence par exécuter les instructions spécifiées dans la propriété keyDownScript. A moins que ces instructions contiennent la commande pass autorisant la transmission du message keyDown à d'autres objets de l'animation, aucun autre gestionnaire on keyDown n'est exécuté.

La propriété keyDownScript produit le même résultat que la commande when keyDown then utilisée dans les versions précédentes de Director.

Lorsque les instructions spécifiées pour la propriété keyDownScript ne sont plus appropriées, désactivez-les à l'aide de l'instruction set the keyDownScript to EMPTY.

### **Exemple**

L'instruction suivante spécifie le script exécuté lorsque l'utilisateur appuie sur une touche.

```
-- Lingo syntax 
 the keyDownScript = "go to the frame"
```

```
// JavaScript syntax
  _system.keyDownScript = "_movie.go(_movie.frame)";
```
### **Voir aussi**

[on keyDown,](#page-208-0) [keyUpScript](#page-894-0), [mouseDownScript,](#page-942-0) [mouseUpScript](#page-949-0)

# **keyframePlayer (modificateur)**

#### **Syntaxe**

member(whichCastmember).model(whichModel).keyframePlayer.keyframePlayerModifierProperty

### **Description**

Modificateur 3D ; gère l'utilisation des mouvements par les modèles. Les mouvements gérés par le modificateur keyframePlayer animent la totalité du modèle, contrairement aux mouvements bonesPlayer qui animent les segments du modèle.

Les mouvements et les modèles qui les utilisent doivent être créés dans un programme de modélisation 3D, exportés au format \*.w3d, puis importés dans une animation. Les mouvements ne peuvent pas être appliqués aux primitives de modèle créées dans Director.

L'ajout du modificateur keyframePlayer à un modèle à l'aide de la commande [addModifier](#page-265-0) permet d'accéder aux propriétés suivantes du modificateur keyframePlayer :

- playing indique si un modèle exécute un mouvement.
- playList est une liste linéaire de listes de propriétés contenant les paramètres de lecture des mouvements d'un modèle placés en file d'attente.
- currentTime indique la position locale, en millisecondes, du mouvement en cours de lecture ou en pause.
- playRate est un nombre multiplié par le paramètre échelle de la commande play() ou queue() pour déterminer la cadence de lecture du mouvement.
- playlist.count renvoie le nombre de mouvements en file d'attente dans la liste de lecture.
- rootLock indique si le composant de translation du mouvement est utilisé ou ignoré.
- currentLoopState indique si le mouvement est lu une seule fois ou continuellement répété.
- blendTime indique la durée de la transition créée par le modificateur entre les mouvements lorsque la propriété autoblend du modificateur présente la valeur TRUE.
- autoBlend indique si le modificateur crée une transition linéaire entre le mouvement en cours de lecture et le mouvement précédent.
- blendFactor indique le degré de fusion entre les mouvements lorsque la propriété autoBlend du modificateur présente la valeur FALSE.
- lockTranslation indique si le modèle peut être déplacé à partir des plans spécifiés.
- positionReset indique si le modèle revient à sa position de départ à la fin d'un mouvement ou de chaque itération d'une boucle.

• rotationReset indique l'élément de rotation d'une transition d'un mouvement à un autre ou de la boucle d'un seul mouvement.

#### **Remarque :** pour plus d'informations, consultez les entrées des différentes propriétés.

Le modificateur keyframePlayer utilise les commandes suivantes :

- pause stoppe le mouvement du modèle en cours d'exécution.
- play() entraîne ou reprend l'exécution d'un mouvement.
- playNext() entraîne la lecture du mouvement suivant de la liste de lecture.
- queue() ajoute un mouvement à la fin de la liste de lecture.

Le modificateur keyframePlayer génère les événements suivants, qui sont utilisés par les gestionnaires déclarés dans les commandes registerForEvent() et registerScript(). L'appel au gestionnaire déclaré contient trois arguments : le type d'événement (#animationStarted ou #animationEnded), le nom du mouvement, ainsi que sa position en cours. Pour plus d'informations sur les événements de notification, reportez-vous à l'entrée registerForEvent().

#animationStarted est envoyé au début de la lecture d'un mouvement. Si la fusion est utilisée entre des mouvements, l'événement est envoyé au début de la transition.

#animationEnded est envoyé à la fin d'un mouvement. Si la fusion est utilisée entre des mouvements, l'événement est envoyé à la fin de la transition.

### **Voir aussi**

[addModifier,](#page-265-0) [modifiers,](#page-938-0) [bonesPlayer \(modificateur\),](#page-730-0) [motion](#page-939-0)

# <span id="page-894-0"></span>**keyUpScript**

# **Syntaxe**

the keyUpScript

## **Description**

Propriété système ; spécifie le code Lingo exécuté lorsque l'utilisateur relâche une touche. Le code Lingo est rédigé sous forme d'une chaîne entourée de guillemets droits et peut être une instruction simple ou le script d'appel d'un gestionnaire.

Lorsque l'utilisateur relâche une touche et que la propriété keyUpScript est définie, Lingo commence par exécuter les instructions spécifiées dans la propriété keyUpScript. A moins que ces instructions contiennent la commande pass autorisant la transmission du message keyDown à d'autres objets de l'animation, aucun autre gestionnaire on keyUp n'est exécuté.

Lorsque les instructions spécifiées dans la propriété keyUpScript ne sont plus appropriées, désactivez-les à l'aide de l'instruction set the keyUpScript to empty.

### **Exemple**

L'instruction suivante spécifie le script exécuté lorsque l'utilisateur appuie sur une touche.

```
-- Lingo syntax 
 the keyUpScript = "go to the frame +1 " 
// JavaScript syntax
system.keyUpScript = " movie.go( movie.frame+1)";
```
#### **Voir aussi**

[on keyUp](#page-209-0)

# **labelList**

### **Syntaxe**

the labelList

## **Description**

Propriété système ; crée une liste des libellés d'images de l'animation actuelle sous forme de chaîne délimitée par des retours de chariot (et non de liste) contenant un libellé par ligne. Les libellés sont répertoriés en fonction de leur ordre dans le scénario. Les entrées de la liste étant délimitées par des retours chariot, la dernière ligne de la liste est une ligne vide. Assurez-vous de supprimer cette ligne vide si nécessaire.

## **Exemple**

Cette instruction répertorie les libellés d'image de l'animation en cours sous la forme d'une chaîne délimitée par des retours chariot (et non sous la forme d'une liste) contenant un libellé par ligne.

put the labelList

# **Voir aussi**

```
frameLabel, label(), marker()
```
# **lastChannel**

#### **Syntaxe**

```
-- Lingo syntax
_movie.lastChannel
```

```
// JavaScript syntax
_movie.lastChannel;
```
# **Description**

Propriété d'animation ; affiche le numéro de la dernière piste de l'animation, tel qu'il a été saisi dans la boîte de dialogue Propriétés de l'animation. Lecture seule.

Vous pouvez voir un exemple d'utilisation de lastChannel dans une animation en consultant l'animation QT and Flash du dossier Learning/Lingo Examples, lui-même situé dans le dossier de Director.

### **Exemple**

L'instruction suivante affiche le numéro de la dernière piste de l'animation dans la fenêtre Messages :

```
-- Lingo syntax
put( movie.lastChannel)
```

```
// JavaScript syntax
put( movie.lastChannel);
```
## **Voir aussi**

[Animation](#page-138-0)

# <span id="page-896-0"></span>**lastClick**

## **Syntaxe**

```
-- Lingo syntax
_player.lastClick
```

```
// JavaScript syntax
_player.lastClick;
```
# **Description**

Propriété de lecteur ; renvoie le nombre de battements (1 battement = 1/60ème de seconde) écoulés depuis le dernier clic effectué à l'aide de la souris. Lecture seule.

# **Exemple**

L'instruction suivante vérifie si 10 secondes se sont écoulées depuis le dernier clic de la souris et, le cas échéant, fait passer la tête de lecture sur le repère Pas de clic :

```
-- Lingo syntax
if ( playerustClick > (10 * 60)) then
    _movie.go("No Click")
end if
// JavaScript syntax
if ( playeru astClick > (10 * 60)) {
    _movie.go("No Click");
}
```
**Voir aussi** [lastEvent](#page-897-0), [lastKey](#page-898-0), [lastRoll](#page-898-1), [Lecteur](#page-140-0)

# **lastError**

```
Syntaxe
-- Lingo syntax
memberOrSpriteObjRef.lastError
```

```
// JavaScript syntax
memberOrSpriteObjRef.lastError;
```
# **Description**

Propriété d'acteur ou d'image-objet RealMedia ; permet d'obtenir le dernier symbole d'erreur renvoyé par RealPlayer® sous la forme d'un symbole Lingo. Les symboles d'erreur renvoyés par RealPlayer sont des chaînes simples, en anglais, qui fournissent le point de départ du processus de dépannage. Cette propriété est dynamique en cours de lecture et peut être testée, mais pas définie.

La valeur #PNR\_OK indique que tout fonctionne correctement.

# **Exemple**

Les exemples suivants indiquent que la dernière erreur renvoyée par RealPlayer pour l'image-objet 2 et l'acteur Real était #PNR\_OUTOFMEMORY :

```
-- Lingo syntax
put(sprite(2).lastError) -- #PNR_OUTOFMEMORY
put(member("Real").lastError) -- #PNR_OUTOFMEMORY
// JavaScript syntax
trace(sprite(2).lastError); // #PNR_OUTOFMEMORY
```

```
put(member("Real").lastError); // #PNR_OUTOFMEMORY
```
# <span id="page-897-0"></span>**lastEvent**

## **Syntaxe**

```
-- Lingo syntax
_player.lastEvent
```

```
// JavaScript syntax
_player.lastEvent;
```
# **Description**

Propriété de lecteur ; renvoie le nombre de battements (1 battement = 1/60ème de seconde) écoulés depuis la dernière fois où l'utilisateur a appuyé sur le bouton de la souris, a survolé un élément avec la souris ou a appuyé sur une touche. Lecture seule.

## **Exemple**

L'instruction suivante vérifie si 10 secondes se sont écoulées depuis la dernière fois où l'utilisateur a appuyé sur le bouton de la souris, a survolé un élément avec la souris ou a appuyé sur une touche. Si c'est le cas, la tête de lecture est placée sur le repère Aide :

```
-- Lingo syntax
if ( player, lastEvent > (10 * 60)) then
    _movie.go("Help")
end if
// JavaScript syntax
if (_player.lastEvent > (10 * 60)) {
   _movie.go("Help");
}
```
**Voir aussi**

[lastClick](#page-896-0), [lastKey](#page-898-0), [lastRoll](#page-898-1), [Lecteur](#page-140-0)

# **lastFrame**

# **Syntaxe**

```
-- Lingo syntax
_movie.lastFrame
```

```
// JavaScript syntax
_movie.lastFrame;
```
# **Description**

Propriété d'animation ; affiche le numéro de la dernière image de l'animation. Lecture seule.

## **Exemple**

L'instruction suivante affiche le numéro de la dernière image de l'animation dans la fenêtre Messages :

```
-- Lingo syntax
put(_movie.lastFrame)
```

```
// JavaScript syntax
put( movie.lastFrame);
```
#### **Voir aussi**

[Animation](#page-138-0)

<span id="page-898-0"></span>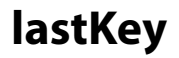

### **Syntaxe**

```
-- Lingo syntax
_player.lastKey
```

```
// JavaScript syntax
_player.lastKey;
```
## **Description**

Propriété de lecteur ; indique le nombre de battements (1 battement = 1/60ème de seconde) écoulés depuis que l'utilisateur a appuyé sur une touche. Lecture seule.

### **Exemple**

L'instruction suivante vérifie si 10 secondes se sont écoulées depuis que l'utilisateur a appuyé sur une touche et, le cas échéant, fait passer la tête de lecture sur le repère Pas de touche :

```
-- Lingo syntax
if (_player.lastKey > (10 * 60)) then
    _movie.go("No Key")
end if
// JavaScript syntax
if (_player.lastKey > (10 * 60)) {
    _movie.go("No Key");
}
```
**Voir aussi**

[lastClick](#page-896-0), [lastEvent,](#page-897-0) [lastRoll,](#page-898-1) [Lecteur](#page-140-0)

# <span id="page-898-1"></span>**lastRoll**

# **Syntaxe** -- Lingo syntax \_player.lastRoll

// JavaScript syntax \_player.lastRoll;

# **Description**

Propriété de lecteur ; indique le nombre de battements (1 battement = 1/60ème de seconde) écoulés depuis que l'utilisateur a déplacé la souris. Lecture seule.

## **Exemple**

L'instruction suivante vérifie si 45 secondes se sont écoulées depuis le dernier déplacement de la souris et, le cas échéant, fait passer la tête de lecture au repère Boucle :

```
-- Lingo syntax
if (player.lastRoll > (45 * 60)) then
    _movie.go("Attract Loop")
end if
// JavaScript syntax
if ( playeru astRoll > (45 * 60) } {
   _movie.go("Attract Loop");
}
```
# **Voir aussi**

[lastClick](#page-896-0), [lastEvent,](#page-897-0) [lastKey](#page-898-0), [Lecteur](#page-140-0)

# **left**

### **Syntaxe**

```
-- Lingo syntax
spriteObjRef.left
```

```
// JavaScript syntax
spriteObjRef.left;
```
### **Description**

Propriété d'image-objet ; indique la coordonnée horizontale du bord gauche du rectangle de délimitation d'une image-objet. Lecture/écriture.

Les coordonnées d'images-objets sont exprimées en pixels, (0, 0) correspond au coin supérieur gauche de la scène.

### **Exemple**

L'instruction suivante détermine si le bord gauche de l'image-objet se trouve à gauche du bord gauche de la scène. Le cas échéant, le script exécute le gestionnaire offLeftEdge :

```
-- Lingo syntax
if (sprite(3).left < 0) then
   offLeftEdge()
end if
// JavaScript syntax
if (sprite(3) . left < 0) {
   offLeftEdge();
}
```
L'instruction suivante mesure la coordonnée horizontale gauche de l'image-objet portant le numéro indiqué (i + 1) et attribue cette valeur à la variable vLowest :

```
-- Lingo syntax
vLowest = sprite(i + 1). left
```
```
// JavaScript syntax
var vLowest = sprite(i + 1). left
```
#### **Voir aussi**

[bottom,](#page-732-0) [height](#page-865-0), [locH,](#page-908-0) [locV,](#page-909-0) [right](#page-1029-0), [Image-objet,](#page-144-0) [top,](#page-1125-0) [width](#page-1171-0)

# **left (3D)**

## **Syntaxe**

member(whichCastmember).modelResource(whichModelResource).left

#### **Description**

Propriété 3D de ressource de modèle #box ; indique si le côté de la boîte coupé par son axe des x négatif est fermé (TRUE) ou ouvert (FALSE).

La valeur par défaut de cette propriété est TRUE.

## **Exemple**

L'instruction suivante attribue à la propriété left de la ressource de modèle Caisse la valeur FALSE, ce qui signifie que le côté gauche de la caisse est ouvert :

member("3D World").modelResource("crate").left = FALSE

#### **Voir aussi**

[back](#page-713-0), [front,](#page-860-0) [bottom \(3D\)](#page-733-0), [top \(3D\)](#page-625-0), [right \(3D\)](#page-1030-1)

# **leftIndent**

**Syntaxe** chunkExpression.leftIndent

## **Description**

Propriété d'acteur texte ; contient le décalage (exprimé en pixels) entre la marge gauche de la sous-chaîne spécifiée par expressionSousChaîne et le côté gauche de l'acteur texte.

La valeur est un nombre entier supérieur ou égal à 0.

Cette propriété peut être testée et définie.

#### **Exemple**

L'instruction suivante définit un retrait à gauche de 10 pixels pour l'acteur texte monTexte.

```
-- Lingo syntax
member("myText").leftIndent=10
```

```
// JavaScript syntax
member("myText").leftIndent=10;
```
#### **Voir aussi**

[firstIndent,](#page-841-0) [rightIndent](#page-1030-0)

# <span id="page-901-0"></span>**length (3D)**

#### **Syntaxe**

member(whichCastmember).modelResource(whichModelResource).length vectorReference.length

#### **Description**

Propriété 3D de ressource de modèle #box et #plane et de vecteur ; indique la longueur, en unités d'univers, de la boîte ou du plan.

La longueur d'une boîte est mesurée sur son axe des z. La longueur par défaut de la boîte est 50.

La longueur d'un plan est mesurée sur son axe des y. La longueur par défaut du plan est 1.

La longueur d'un vecteur définit, en unités d'univers, la distance qui sépare ce vecteur de vector (0, 0, 0). Il s'agit de la magnitude du vecteur.

#### **Exemple**

L'instruction suivante attribue à la variable myBoxLenght la longueur de la ressource de modèle boîteACadeau.

myBoxLength = member("3D World").modelResource("GiftBox").length

#### **Voir aussi**

[height \(3D\),](#page-865-1) [width \(3D\)](#page-1172-0), [magnitude](#page-918-0)

# **lengthVertices**

## **Syntaxe**

member(whichCastmember).modelResource(whichModelResource).lengthVertices

#### **Description**

Proprieté 3D de ressource de modèle #box et #plane ; indique le nombre de sommets de la maille le long de la longueur de la boîte ou du plan. L'augmentation de cette valeur augmente le nombre de faces et donc la précision de la maille.

La longueur d'une boîte est mesurée sur son axe des z. La longueur d'un plan est mesurée le long de son axe des y.

Définissez la propriété renderStyle du matériau d'un modèle sur la valeur #wire pour afficher toutes les faces de la maille de la ressource du modèle. Définissez la propriété renderStyle sur la valeur #point pour n'afficher que les sommets de la maille.

La valeur de cette propriété doit être supérieure ou égale à 2. La valeur par défaut est 4.

#### **Exemple**

L'instruction suivante attribue à la propriété lengthVertices de la ressource de modèle Tour la valeur 10. Neuf triangles sont utilisés pour définir la géométrie de la ressource de modèle le long de son axe des y ; il y a donc dix sommets.

member("3D World").modelResource("Tower").lengthVertices = 10

#### **Voir aussi**

[length \(3D\)](#page-901-0)

# <span id="page-902-0"></span>**level**

#### **Syntaxe**

```
member(whichCastmember).model(whichModel).lod.level
```
## **Description**

Propriété 3D de modificateur lod ; indique la quantité de détails supprimés par le modificateur lorsque sa propriété auto présente la valeur FALSE. La plage de valeurs de cette propriété est comprise entre 0,0 et 100,00.

Lorsque la propriété auto du modificateur présente la valeur TRUE, la valeur de la propriété level est mise à jour de façon dynamique, mais n'est pas définissable.

Le modificateur #lod ne peut être ajouté qu'aux modèles créés dans un programme de modélisation 3D autre que Director. La valeur de la propriété type des ressources de modèle utilisées par ces modèles est #fromFile. Le modificateur ne peut pas être ajouté aux primitives créées dans Director.

## **Exemple**

L'instruction suivante définit la propriété level du modificateur lod du modèle vaisseauSpatial sur 50. Si la propriété auto de ce modificateur est définie sur FALSE, vaisseauSpatial est tracé avec un niveau de détail moyen. Si la propriété auto du modificateur lod est définie sur TRUE, ce code n'a aucun effet.

member("3D World").model("Spaceship").lod.level = 50

#### **Voir aussi**

[lod \(modificateur\)](#page-910-0), [auto](#page-710-0), [bias](#page-719-0)

# **lifetime**

## **Syntaxe**

member(whichCastmember).modelResource(modelResource).lifetime

## **Description**

Propriété 3D de ressource de modèle #particle ; pour toutes les particules d'un système de particules, cette propriété indique le nombre de millisecondes entre la création d'une particule et la fin de son existence.

La valeur par défaut de cette propriété est 10 000.

## **Exemple**

L'exemple suivant définit la propriété lifetime d'une particule sur 100 millisecondes dans l'acteur objets3D.

```
-- Lingo syntax 
member("3Dobjects").modelResource("Particle01").lifetime = 100.0
```

```
// JavaScript syntax
member("3Dobjects").getPropRef("modelResource",10).lifetime = 100.0;
```
## **Voir aussi**

[emitter](#page-817-0)

# **light**

### **Syntaxe**

```
member(whichCastmember).light(whichLight)
member(whichCastmember).light[index]
member(whichCastmember).light(whichLight).whichLightProperty
member(whichCastmember).light[index].whichLightProperty
```
## **Description**

Elément 3D ; objet à une position de vecteur à partir de laquelle la lumière émane.

#### **Exemple**

L'exemple suivant affiche la première lumière de l'acteur objets3D.

```
-- Lingo syntax 
putmember("3Dobjects").light(1)
```

```
// JavaScript syntax
put( member("3Dobjects").getPropRef("light",1));
```
#### **Voir aussi**

[newLight](#page-472-0), [deleteLight](#page-322-0)

# <span id="page-903-0"></span>**lineColor**

#### **Syntaxe**

```
member(whichCastmember).model(whichModel).inker.lineColor
member(whichCastmember).model(whichModel).toon.lineColor
```
#### **Description**

Propriété 3D de modificateur toon et inker ; indique la couleur des lignes tracées sur le modèle par le modificateur. Pour que cette propriété prenne effet, la propriété creases, silhouettes ou boundary du modificateur doit présenter la valeur TRUE.

La valeur par défaut de cette propriété est rgb(0, 0, 0).

## **Exemple**

L'instruction suivante attribue à la couleur de toutes les lignes tracées par le modificateur toon sur le second modèle la valeur rgb(255, 0, 0), ce qui correspond à la couleur rouge :

```
-- Lingo syntax
member("3Dobjects").model[2].toon.lineColor = rgb(255, 0, 0)
```

```
// JavaScript syntax
member("3Dobjects").getPropRef("model",2).toon.lineColor =color(100,0,0);
```
#### **Voir aussi**

```
creases, silhouettes, boundary, lineOffset
```
# **lineCount**

#### **Syntaxe**

```
-- Lingo syntax
memberObjRef.lineCount
```
// JavaScript syntax memberObjRef.lineCount;

#### **Description**

Propriété d'acteur ; indique le nombre de lignes qui apparaissent dans l'acteur champ sur la scène en fonction des retours à la ligne automatiques et non du nombre de retours de chariot que contient la chaîne.

#### **Exemple**

L'instruction suivante détermine le nombre de lignes de l'acteur champ Nouvelles du jour lorsque ce dernier apparaît sur la scène et affecte cette valeur à la variable numberOfLines :

```
--Lingo syntax
numberOfLines = member("Today's News").lineCount
```

```
// JavaScript syntax
var numberOfLines = member("Today's News").lineCount;
```
# **lineDirection**

#### **Syntaxe** member(whichCastMember).lineDirection

## **Description**

Propriété d'acteur forme ; utilise 0 ou 1 pour indiquer l'inclinaison de la ligne dessinée.

Si la ligne s'élève de gauche à droite, la valeur de cette propriété est 1. Si la ligne s'abaisse de gauche à droite, sa valeur est 0.

Cette propriété peut être testée et définie.

#### **Exemple**

L'exemple suivant inverse l'inclinaison de la ligne de l'acteur laLigne, produisant un effet de balancier :

```
-- Lingo syntax 
member("theLine").lineDirection = not member("theLine").lineDirection
```

```
// JavaScript syntax
member("theLine").lineDirection = ! (member("theLine").lineDirection);
```
# **lineHeight**

## **Syntaxe**

```
member(whichCastMember).lineHeight
the lineHeight of member whichCastMember
```
#### **Description**

Propriété d'acteur ; détermine l'interligne utilisé pour afficher l'acteur champ spécifié. Le paramètre que1Acteur peut être un nom ou un numéro d'acteur.

La définition de la propriété d'acteur lineHeight remplace temporairement le paramétrage du système jusqu'à la fermeture de l'animation. Pour utiliser l'interligne souhaité dans la totalité d'une animation, définissez la propriété lineHeight dans un gestionnaire on prepareMovie.

Cette propriété peut être testée et définie.

#### **Exemple**

L'instruction suivante définit la hauteur de ligne de l'acteur monTexte.

```
-- Lingo syntax 
member("myText").lineHeight=20
```
// JavaScript syntax member("myText").lineHeight=20;

#### **Voir aussi**

[text](#page-1104-0), [alignment,](#page-690-0) [font,](#page-849-0) [fontSize,](#page-850-0) [fontStyle](#page-851-0)

# <span id="page-905-0"></span>**lineOffset**

#### **Syntaxe**

member(whichCastmember).model(whichModel).toon.lineOffset member(whichCastmember).model(whichModel).inker.lineOffset

#### **Description**

Propriété 3D de modificateur toon et inker ; indique la distance apparente à laquelle les lignes sont tracées par le modificateur à partir de la surface du modèle. Pour que cette propriété prenne effet, la propriété useLineOffset du modificateur doit être définie sur TRUE et l'une au moins de ses propriétés creases, silhouettes ou boundary doit également présenter la valeur TRUE.

La plage de cette propriété s'étend de -100,00 à +100,00. Son paramètre par défaut est -2,0.

#### **Exemple**

L'instruction suivante attribue à la propriété lineOffset du modificateur toon du modèle Théière la valeur 10. Les lignes tracées par le modificateur toon à la surface du modèle sont plus apparentes qu'avec la valeur par défaut de -2.

member("shapes").model("Teapot").toon.lineOffset = 10

#### **Voir aussi**

[creases,](#page-777-0) [silhouettes,](#page-1065-0) [boundary,](#page-735-0) [useLineOffset,](#page-1153-0) [lineColor](#page-903-0)

# <span id="page-905-1"></span>**lineSize**

#### **Syntaxe**

```
member(whichCastMember).lineSize
the lineSize of member whichCastMember
```

```
sprite whichSprite.lineSize
the lineSize of sprite whichSprite
```
### **Description**

Propriété d'acteur forme ; détermine l'épaisseur, en pixels, de la bordure de l'acteur forme spécifié sur la scène. Pour les formes non rectangulaires, la bordure correspond au bord de la forme même et non à son rectangle de délimitation.

La propriété lineSize de l'image-objet prévaut sur la valeur lineSize de l'acteur. Si Lingo modifie la valeur de la propriété lineSize de l'acteur alors qu'une image-objet se trouve sur la scène, la valeur de la propriété lineSize de cette dernière reste inchangée tant que l'image-objet est présente.

Pour que la valeur définie par Lingo dure au-delà de l'image-objet en cours, l'image-objet doit être contrôlée par un script.

Cette propriété peut être testée et définie.

#### **Exemple**

L'instruction suivante attribue à l'épaisseur de l'acteur forme maForme une valeur de 5 pixels :

```
--Lingo syntax
member("myShape").lineSize=5
```

```
// JavaScript syntax
member("myShape").lineSize=5;
```
# **linked**

#### **Syntaxe**

```
-- Lingo syntax
memberObjRef.linked
```
// JavaScript syntax memberObjRef.linked;

#### **Description**

Propriété d'acteur ; contrôle si un script, une animation Flash ou un fichier GIF animé est stocké dans un fichier externe (TRUE, valeur par défaut) ou dans la bibliothèque de distribution Director (FALSE). Lecture/écriture pour les acteurs script, Flash et GIF animé ; lecture seule pour tous les autres types d'acteurs.

Lorsque les données sont stockées de façon externe dans un fichier lié, la propriété pathName de l'acteur doit indiquer l'emplacement du fichier de l'animation.

### **Exemple**

L'instruction suivante convertit l'acteur Flash amis provenant d'un acteur lié en un acteur stocké de façon interne.

```
-- Lingo syntax
member("homeBodies").linked = 0
// JavaScript syntax
```

```
member("homeBodies").linked = 0;
```
#### **Voir aussi**

[Acteur](#page-136-0)

# **loaded**

#### **Syntaxe**

```
-- Lingo syntax
memberObjRef.loaded
```
// JavaScript syntax memberObjRef.loaded;

## **Description**

Propriété d'acteur ; indique si un acteur spécifié est chargé en mémoire (TRUE) ou non (FALSE). Lecture seule.

Les types d'acteurs existants se comportent de manière légèrement différente lors de leur chargement :

- Les acteurs forme et script sont toujours chargés en mémoire.
- Les acteurs animation ne sont jamais purgés de la mémoire.

• Les acteurs vidéo numérique peuvent être préchargés en mémoire et purgés de la mémoire indépendamment de leur utilisation. La lecture d'un acteur vidéo numérique chargé en mémoire est plus rapide que lorsqu'il est chargé à partir du disque dur.

## **Exemple**

L'instruction suivante vérifie si l'acteur Démonstration est chargé en mémoire et passe à une autre animation si ce n'est pas le cas :

```
-- Lingo syntax
if member("Demo Movie").loaded = FALSE then 
    _movie.go(1, "Waiting.dir")
end if
// JavaScript syntax
if (member("Demo Movie").loaded == false) {
    _movie.go(1, "Waiting.dir")
}
```
## **Voir aussi**

[Acteur](#page-136-0)

# **loc (fond et recouvrement)**

## **Syntaxe**

```
sprite(whichSprite).camera{(index)}.backdrop[index].loc
member(whichCastmember).camera(whichCamera).backdrop[index].loc
sprite(whichSprite).camera{(index)}.overlay[index].loc
member(whichCastmember).camera(whichCamera).overlay[index].loc
```
## **Description**

Propriété 3D de fond et de recouvrement ; indique l'emplacement 2D du fond ou recouvrement, mesuré à partir du coin supérieur gauche de l'image-objet.

Cette propriété est initialement définie comme paramètre de la commande addBackdrop, addOverlay, insertBackdrop ou insertOverlay qui crée le fond ou le recouvrement.

#### **Exemple**

L'instruction suivante positionne le premier fond de la caméra de l'image-objet 2.

sprite(2).camera.backdrop[1].loc = point(120, 120)

#### **Voir aussi**

[bevelDepth,](#page-717-0) [overlay](#page-980-0), [regPoint \(3D\)](#page-1023-0)

# <span id="page-908-0"></span>**locH**

#### **Syntaxe**

```
-- Lingo syntax
spriteObjRef.locH
```

```
// JavaScript syntax
spriteObjRef.locH;
```
#### **Description**

Propriété d'image-objet ; indique la position horizontale du point d'alignement d'une image-objet. Lecture/écriture.

Les coordonnées des images-objets sont calculées par rapport au coin supérieur gauche de la scène.

Pour que la valeur dure au-delà de l'image-objet en cours, cette image-objet doit être contrôlée par un script.

#### **Exemple**

L'instruction suivante place l'image-objet 15 à l'emplacement horizontal auquel l'utilisateur a cliqué :

```
-- Lingo syntax
sprite(15).locH = mouse.mouseH
```
// JavaScript syntax sprite(15).locH = mouse.mouseH;

#### **Voir aussi**

[bottom,](#page-732-0) [height](#page-865-0), [left,](#page-899-0) [locV,](#page-909-0) [point\(\),](#page-509-0) [right](#page-1029-0), [Image-objet,](#page-144-0) [top,](#page-1125-0) [updateStage\(\)](#page-635-0)

## **lockTranslation**

#### **Syntaxe**

member(whichCastmember).model(whichModel).bonesPlayer.lockTranslation member(whichCastmember).model(whichModel).keyframePlayer.lockTranslation

#### **Description**

Propriété 3D de modificateur #bonesPlayer et #keyframePlayer ; empêche le déplacement du ou des plans spécifiés, sauf dans le cas d'une translation absolue des données de mouvement. Toute translation supplémentaire ajoutée manuellement ou suite à une accumulation d'erreurs est supprimée. Les valeurs possibles de #none, #x, #y, #z, #xy, #yz, #xz et #all contrôlent, parmi les trois composants de translation, ceux qui sont contrôlés pour chaque image. Lorsqu'un verrou est activé sur un axe, le déplacement actuel le long de cet axe est enregistré et utilisé ensuite comme déplacement fixé pour l'animation. Ce déplacement peut être réinitialisé en désactivant ce verrou d'axe, en déplaçant l'objet, puis en réactivant le verrou.

En d'autres termes, il définit l'axe de translation à ignorer à la lecture d'un mouvement. Pour conserver un modèle verrouillé sur un plan horizontal, avec le sommet pointant le long de l'axe des z, attribuez à lockTranslation la valeur #z. La valeur par défaut de cette propriété est #none.

#### **Exemple**

L'instruction suivante attribue à la propriété lockTranslation du modèle Marcheur la valeur #z.

member("ParkScene").model("Walker").bonesPlayer.lockTranslation = #z

#### **Voir aussi**

[immovable](#page-882-0)

# <span id="page-909-0"></span>**locV**

#### **Syntaxe**

-- Lingo syntax spriteObjRef.locV

// JavaScript syntax spriteObjRef.locV;

#### **Description**

Propriété d'image-objet ; indique la position verticale du point d'alignement d'une image-objet. Lecture/écriture.

Les coordonnées des images-objets sont calculées par rapport au coin supérieur gauche de la scène.

Pour que la valeur dure au-delà de l'image-objet en cours, cette image-objet doit être contrôlée par un script.

#### **Exemple**

L'instruction suivante place l'image-objet 15 à la position verticale où l'utilisateur a cliqué :

```
-- Lingo syntax
sprite(15).locV = mouse.mouseV
```
// JavaScript syntax  $sprite(15)$ .locV = mouse.mouseV;

#### **Voir aussi**

```
bottom, height, left, locH, point(), right, Image-objet, top, updateStage()
```
# **locZ**

## **Syntaxe**

```
-- Lingo syntax
spriteObjRef.locZ
```
// JavaScript syntax spriteObjRef.locZ;

## **Description**

Propriété d'image-objet ; spécifie l'ordre z dynamique d'une image-objet, permettant de contrôler les différentes couches d'images-objets sans avoir à manipuler les pistes ou les propriétés de ces images-objets. Lecture/écriture.

Cette propriété peut avoir pour valeur un nombre entier allant de -2 milliards à +2 milliards. Les nombres élevés font apparaître l'image-objet devant les images-objets dont la valeur est inférieure. Si deux images-objets présentent la même valeur locZ, le numéro de piste détermine l'ordre d'affichage final de ces deux images-objets. Cela signifie que les images-objets des pistes portant les numéros les plus faibles apparaissent derrière les images-objets dont le numéro de piste est plus élevé, même lorsque leurs valeurs locZ sont identiques.

Par défaut, la valeur locZ des images-objets est égale à leur numéro de piste.

Les opérations dépendantes des couches, telles que la détection d'un clic ou les événements de souris, sont régies par la valeur  $10cZ$  des images-objets ; par conséquent, la modification de la valeur  $10cZ$  d'une image-objet risque de rendre cette dernière partiellement ou totalement masquée par d'autres images-objets, empêchant ainsi l'utilisateur de cliquer dessus.

D'autres fonctions de Director ne suivent pas l'ordre des images-objets défini par la valeur 100Z. Les événements générés démarrent toujours dans la piste 1 et passent par les pistes suivantes, quel que soit l'ordre Z des images-objets.

#### **Exemple**

Le gestionnaire suivant utilise une variable globale appelée gHighestSprite qui a été initialisée dans le gestionnaire startMovie en fonction du nombre d'images-objets utilisées. Lorsque vous cliquez sur l'image-objet, sa valeur locZ est définie sur gImageObjetPlusElevée +1, qui déplace l'image-objet au premier plan de la scène. La valeur gImageObjetPlusElevée est ensuite incrémentée de 1 pour préparer au prochain appel de mouseUp.

```
-- Lingo syntax
on mouseUp me
    global gHighestSprite
    sprite(me.spriteNum).locZ = gHighestSprite + 1
    gHighestSprite = gHighestSprite + 1
end
// JavaScript syntax
function mouseUp() {
    _global.gHighestSprite;
    sprite(this.spriteNum).locZ = _global.gHighestSprite + 1
    _global.gHighestSprite = _global.gHighestSprite + 1
}
```
#### **Voir aussi**

[locH](#page-908-0), [locV,](#page-909-0) [Image-objet](#page-144-0)

# <span id="page-910-0"></span>**lod (modificateur)**

#### **Syntaxe**

member(whichCastmember).model(whichModel).lod.lodModifierProperty

#### **Description**

Modificateur 3D ; supprime de façon dynamique les détails des modèles, au fur et à mesure que ces derniers s'éloignent de la caméra.

Ce modificateur ne peut être ajouté qu'aux modèles créés dans un programme de modélisation 3D autre que

Director. La valeur de la propriété type des ressources de modèle utilisées par ces modèles est #fromFile. De tels modèles utilisent tous la réduction des détails, que le modificateur lod y soit ou non associé. L'association du modificateur vous permet de contrôler les propriétés de réduction des détails. Le modificateur ne peut pas être ajouté aux primitives créées dans Director.

Les données du modificateur lod sont générées par les programmes de modélisation 3D pour tous les modèles. La définition de la propriété de userData sur "sw3d\_no\_lod = true" vous permet de demander que les données du modificateur lod et la mémoire soit libérées à l'issue de la lecture en flux continu.

Faites attention lorsque vous utilisez les modificateurs sds et lod conjointement, car ils exécutent des opérations opposées (le modificateur sds ajoute des détails géométriques alors que le modificateur lod les supprime). Avant d'ajouter le modificateur sds, Il est recommandé de désactiver la propriété lod.auto et de définir la propriété lod.level sur la résolution maximale, comme suit :

```
member("myMember").model("myModel").lod.auto = 0 
member("myMember").model("myModel").lod.level = 100 
member("myMember").model("myModel").addmodifier(#sds)
```
Le modificateur lod comporte les propriétés suivantes :

• auto permet au modificateur de définir le niveau de réduction des détails à mesure que la distance entre le modèle et la caméra change. La valeur de la propriété level du modificateur est mise à jour, mais la définition de la propriété level n'a aucun effet lorsque la propriété auto présente la valeur TRUE.

• bias indique la mesure dans laquelle le modificateur supprime les détails du modèle lorsque la propriété auto de ce modificateur présente la valeur TRUE. La plage de cette propriété s'étend de 0,0 (qui supprime tous les polygones) à 100,0 (qui ne supprime aucun polygone). Le paramètre par défaut de cette propriété est 100,0.

• level indique le niveau de réduction des détails lorsque la propriété auto du modificateur présente la valeur FALSE. La plage de cette propriété s'étend de 0,0 à 100,00.

**Remarque :** pour plus d'informations, consultez les entrées des différentes propriétés.

## **Exemple**

L'exemple suivant supprime de façon dynamique le modèle Sphère01 de l'acteur objets3D.

```
--Lingo 
member("3Dobjects").model("Sphere01").lod.auto=1
member("3Dobjects").model("Sphere01").lod.bias=0
// Javascript
```

```
member("3Dobjects").getPropRef("model",2).lod.auto=1;
member("3Dobjects").getPropRef("model",2).lod.bias=0;
```
#### **Voir aussi**

[sds \(modificateur\)](#page-1054-0), [auto](#page-710-0), [bias,](#page-719-0) [level,](#page-902-0) [addModifier](#page-265-0)

# **loop (3D)**

**Syntaxe** member(whichCastmember).loop

### **Description**

Propriété 3D d'acteur ; indique si les mouvements appliqués au premier modèle de l'acteur se répètent continuellement (TRUE) ou s'ils ne sont lus qu'une seule fois (FALSE).

La valeur par défaut de cette propriété est TRUE.

### **Exemple**

L'instruction suivante attribue à la propriété loop de l'acteur Marcheurs la valeur TRUE. Les mouvements exécutés par le premier modèle de Marcheurs sont lus de façon répétée.

```
member("Walkers").loop = TRUE
```
#### **Voir aussi**

[motion,](#page-939-0) [play\(\) \(3D\)](#page-501-0), [queue\(\) \(3D\)](#page-540-0), [animationEnabled](#page-697-0)

# **loop (émetteur)**

## **Syntaxe**

member(whichCastmember).modelResource(whichModelResource).emitter.loop

#### **Description**

Propriété 3D ; utilisée avec une ressource de modèle de type #particle, cette propriété permet d'obtenir et de définir ce qu'il advient des particules à la fin de leur vie. La valeur de boucle TRUE entraîne la « résurrection » des particules à l'emplacement défini par la propriété region de l'émetteur. La valeur FALSE entraîne la mort des particules à la fin de la durée prévue. La valeur par défaut de cette propriété est TRUE.

#### **Exemple**

Dans l'exemple suivant, systèmeThermique est une ressource de modèle de type #particle. L'instruction suivante attribue à la propriété emitter.loop de systèmeThermique la valeur 1, ce qui entraîne l'émission continue des particules de systèmeThermique.

member("Fires").modelResource("ThermoSystem").emitter.loop = 1

#### **Voir aussi**

[emitter](#page-817-0)

# **loop (acteur)**

#### **Syntaxe**

```
-- Lingo syntax
memberObjRef.loop
```

```
// JavaScript syntax
memberObjRef.loop;
```
#### **Description**

Propriété d'acteur ; détermine si l'acteur vidéo numérique, audio ou animation Flash spécifié doit être exécuté en boucle (TRUE) ou non (FALSE).

#### **Exemple**

L'instruction suivante fait boucler l'acteur séquence QuickTime Démo :

-- Lingo syntax member("Demo").loop = 1 // JavaScript syntax member("Demo").loop = 1;

# **loop (Flash)**

#### **Syntaxe**

sprite(whichFlashSprite).loop the loop of sprite whichFlashSprite member (whichFlashMember).loop the loop of member whichFlashMember

#### **Description**

Propriété d'image-objet et d'acteur Flash ; contrôle si une animation Flash est lue en boucle continue (TRUE) ou n'est lue qu'une fois avant de s'arrêter (FALSE).

Cette propriété peut être testée et définie.

#### **Exemple**

Le script d'image suivant vérifie la progression de la lecture en continu d'un acteur Flash lié appelé objFlash à l'aide de la propriété percentStreamed. Pendant le téléchargement de l'acteur objFlash, l'animation lit en boucle l'image en cours. A l'issue du téléchargement de l'acteur objFlash, l'animation passe à l'image suivante et la propriété loop de l'animation Flash de la piste 1 reçoit la valeur FALSE pour permettre la lecture de l'animation jusqu'à la fin avant son arrêt (l'image-objet est lue en boucle pendant le téléchargement d'objFlash).

```
-- Lingo syntax
on exitFrame me
if member("flashObj").percentStreamed = 100 then
   member(1).loop = FALSE
    go the frame + 1
else
   go to the frame
end if
end
// JavaScript syntax
function exitFrame(me) {
if(member("flashObj").percentStreamed == 100) 
    {
        member(1).loop = 0;
        movie.go( movie.frame+1);
    }
    else
    {
        _movie.go(_movie.frame);
    }
}
```
# **loop (Windows Media)**

#### **Syntaxe**

-- Lingo syntax windowsMediaObjRef.loop // JavaScript syntax windowsMediaObjRef.loop;

## **Description**

Propriété Windows Media. Détermine si une animation est lue en boucle (TRUE, valeur par défaut) ou non (FALSE) une fois qu'elle est terminée. Lecture/écriture.

#### **Exemple**

L'instruction suivante indique que l'acteur Classique doit être lu en boucle une fois terminé :

```
-- Lingo syntax
member("Classical").loop = TRUE
```

```
// JavaScript syntax
member("Classical").loop = true;
```
#### **Voir aussi**

[Windows Media](#page-166-0)

# **loopBounds**

#### **Syntaxe**

```
-- Lingo syntax
spriteObjRef.loopBounds
```

```
// JavaScript syntax
spriteObjRef.loopBounds;
```
#### **Description**

Propriété d'image-objet QuickTime ; définit les points de boucle internes d'un acteur ou d'une image-objet QuickTime. Les points de la boucle sont spécifiés sous forme de liste Director : [positionDeDépart, positionDeFin].

Les paramètres positionDeDépart et positionDeFin doivent répondre aux exigences suivantes :

- Ils doivent tous deux être des nombres entiers spécifiant le temps en nombre de battements Director.
- Leurs valeurs doivent être comprises entre 0 et la durée de l'acteur QuickTime.
- La position de départ doit être inférieure à la position de fin.

Si les exigences ci-dessus ne sont pas satisfaites, l'animation QuickTime est lue en boucle pendant sa durée complète.

La propriété loopBounds n'a aucun effet lorsque la propriété loop de l'animation présente la valeur FALSE. Si la propriété loop est définie sur TRUE pendant la lecture de l'animation, la lecture se poursuit. Director utilise les règles suivantes pour décider de la lecture en boucle de l'animation :

• Lorsque la position de fin spécifiée par loopBounds est atteinte, l'animation est relue en boucle à partir de la position de départ.

• Lorsque la fin de l'animation est atteinte, l'animation est relue en boucle à partir de son début.

Si la propriété loop est désactivée pendant la lecture de l'animation, la lecture se poursuit. Director arrête la lecture lorsqu'il atteint la fin de l'animation.

Cette propriété peut être testée et définie. La valeur par défaut est [0, 0].

#### **Exemple**

Le script d'image-objet suivant définit les positions de début et de fin de la boucle à l'intérieur d'une image-objet QuickTime. Ces positions sont exprimées en secondes, puis converties en battements (en étant multipliées par 60).

```
-- Lingo syntax
on beginSprite me
    sprite(me.spriteNum).loopBounds = [(16 * 60), (32 * 60)]end
// JavaScript syntax
function beginSprite() {
    sprite(me.spriteNum).loopBounds = list((16 * 60),(32 * 60));
}
```
# <span id="page-915-0"></span>**loopCount**

#### **Syntaxe**

-- Lingo syntax soundChannelObjRef.loopCount

// JavaScript syntax soundChannelObjRef.loopCount;

#### **Description**

Propriété de piste audio ; définit le nombre total d'occurrences de lecture en boucle du son en cours dans une piste audio. Lecture seule.

La valeur par défaut de cette propriété est de 1 pour les sons simplement placés en file d'attente sans boucle interne.

Vous pouvez définir la lecture en boucle d'un son en transmettant les paramètres loopStartTime, loopEndTime et loopCount avec une méthode queue() ou setPlayList(). Il s'agit là des seules méthodes permettant de définir cette propriété.

Si la valeur loopCount est définie sur 0, la boucle se répète à l'infini. Si la propriété loop de l'acteur son est définie sur TRUE, la propriété loopCount reprend la valeur 0.

#### **Exemple**

Le gestionnaire suivant place en file d'attente et lit deux sons dans la piste audio 2. Le premier son, l'acteur intro, est exécuté cinq fois sur une durée comprise entre 8 et 8,9 secondes. Le second son, l'acteur Crédits, est exécuté trois fois en boucle. Toutefois, aucune valeur #loopStartTime ni #loopEndTime n'étant spécifiée, ces valeurs sont respectivement définies par défaut sur #startTime et #endTime.

```
-- Lingo syntax
on playMusic
    sound(2).queue([#member:member("introMusic"), #startTime:3000, #loopCount:5, 
#loopStartTime:8000, #loopEndTime:8900])
   sound(2).queue([#member:member("creditsMusic"), #startTime:3000, #endTime:3000, 
#loopCount:3])
   sound(2).play()
end playMusic
// JavaScript syntax
function playMusic() {
```

```
sound(2).queue(propList("member",member("introMusic"), "startTime",3000,"loopCount",5, 
"loopStartTime",8000, "loopEndTime",8900));
    sound(2).queue(propList("member",member("creditsMusic"), 
"startTime",3000,"endTime",3000, "loopCount",3]);
    sound(2).play();
}
```
### **Voir aussi**

```
loopEndTime, loopStartTime, queue(), setPlayList(), Piste audio
```
# <span id="page-916-0"></span>**loopEndTime**

#### **Syntaxe**

```
-- Lingo syntax
soundChannelObjRef.loopEndTime
```

```
// JavaScript syntax
soundChannelObjRef.loopEndTime;
```
## **Description**

Propriété de piste audio ; indique la position temporelle de fin, en millisecondes, de la boucle définie pour le son en cours de lecture dans une piste audio. Lecture seule.

La valeur de cette propriété est un nombre à virgule flottante, permettant de mesurer et de contrôler la lecture du son en fractions de millisecondes.

Cette propriété n'est définissable que si elle est transmise comme propriété dans une commande queue() ou setPlaylist().

## **Exemple**

Le gestionnaire suivant lit l'acteur son Intro sur la piste audio 2. La lecture s'exécute cinq fois en boucle entre le point 8 secondes et le point 8,9 secondes du son.

```
-- Lingo syntax
on playMusic
    sound(2).play([#member:member("introMusic"), #startTime:3000, #loopCount:5 \
#loopStartTime:8000, #loopEndTime:8900])
end playMusic
// JavaScript syntax
function playMusic() {
    sound(2).play(propList("member",member("introMusic"), "startTime",3000,"loopCount",5,
"loopStartTime",8000, "loopEndTime",8900));
}
```
## **Voir aussi**

```
queue(), setPlayList(), Piste audio
```
# **loopsRemaining**

#### **Syntaxe**

```
-- Lingo syntax
soundChannelObjRef.loopsRemaining
```
// JavaScript syntax soundChannelObjRef.loopsRemaining;

#### **Description**

Propriété de piste audio ; indique le nombre d'occurrences restantes d'une lecture en boucle du son en cours dans une piste audio. Lecture seule.

Si aucune lecture en boucle n'a été définie pour le son lors de son placement en file d'attente, cette propriété présente la valeur 0. Si cette propriété est testée immédiatement après le début de la lecture d'un son, elle renvoie un nombre décrémenté d'une unité par rapport au nombre de boucles défini à l'aide de la propriété #loopCount dans les méthodes queue() ou setPlayList().

## **Exceptions**

L'exemple suivant affiche le nombre de boucles restantes dans la piste audio 2.

```
-- Lingo syntax
put sound(2).loopsRemaining
```

```
// JavaScript syntax
put(sound(2).loopsRemaining);
```
#### **Voir aussi**

[loopCount](#page-915-0), [queue\(\)](#page-539-0), [setPlayList\(\)](#page-591-0), [Piste audio](#page-143-0)

# <span id="page-917-0"></span>**loopStartTime**

#### **Syntaxe**

-- Lingo syntax soundChannelObjRef.loopStartTime

```
// JavaScript syntax
soundChannelObjRef.loopStartTime;
```
## **Description**

Propriété de piste audio ; indique la position temporelle de début, en millisecondes, de la boucle définie pour le son en cours de lecture dans une piste audio. Lecture seule.

Il s'agit d'une valeur à virgule flottante, permettant de mesurer et de contrôler la lecture du son en fraction de millisecondes. La valeur par défaut est la position de départ startTime du son si aucune boucle n'a été définie.

Cette propriété n'est définissable que si elle est transmise comme propriété dans une méthode queue() ou setPlaylist().

## **Exemple**

Le gestionnaire suivant lit l'acteur son Intro sur la piste audio 2. La lecture est exécutée cinq fois en boucle entre le point 8 secondes et le point 8,9 secondes du son.

```
-- Lingo syntax
on playMusic
   sound(2).play([#member:member("introMusic"), #startTime:3000, #loopCount:5 
\#loopStartTime:8000, #loopEndTime:8900])
end playMusic
// JavaScript syntax
function playMusic() {
   sound(2).play(propList("member",member("introMusic"), "startTime",3000,"loopCount",5,
"loopStartTime",8000, "loopEndTime",8900));
}
```
## **Voir aussi**

```
queue(), setPlayList(), Piste audio, startTime
```
## <span id="page-918-0"></span>**magnitude**

#### **Syntaxe**

whichVector.magnitude

#### **Description**

Propriété 3D ; renvoie la magnitude d'un vecteur. La valeur est un nombre à virgule flottante. La magnitude correspond à la longueur d'un vecteur et est toujours supérieure ou égale à 0,0 (vector (0, 0, 0) est égal à 0.)

#### **Exemple**

L'instruction suivante indique que la magnitude de MonVecteur1 est de 100.

```
-- Lingo syntax
MyVec1 = vector(100, 0, 0)put MyVec1.magnitude
```

```
// JavaScript syntax
MyVec1 = vector(100, 0, 0);put(MyVec1.magnitude);
```
#### **Voir aussi**

[length \(3D\),](#page-901-0) [identity\(\)](#page-403-0)

## **margin**

#### **Syntaxe**

```
-- Lingo syntax
memberObjRef.margin
```

```
// JavaScript syntax
memberObjRef.margin;
```
#### **Description**

Propriété d'acteur champ : détermine la taille, en pixels, de la marge à l'intérieur de la case du champ.

#### **Exemple**

L'instruction suivante définit la marge de la case de l'acteur champ Nouvelles du Jour sur 15 pixels :

```
--Lingo syntax
member("Today's News").margin = 15
```
// JavaScript syntax member("Today's News").margin = 15;

# **markerList**

#### **Syntaxe**

```
-- Lingo syntax
_movie.markerList
```

```
// JavaScript syntax
_movie.markerList;
```
#### **Description**

Propriété d'animation ; contient une liste de propriétés de script des repères du scénario. Lecture seule.

La liste est au format :

```
frameNumber: "markerName"
```
#### **Exemple**

L'instruction suivante affiche la liste des repères dans la fenêtre Messages :

```
-- Lingo syntax
put(_movie.markerList)
```

```
// JavaScript syntax
put( movie.markerList);
```
#### **Voir aussi**

[Animation](#page-138-0)

## **mask**

#### **Syntaxe**

```
-- Lingo syntax
memberObjRef.mask
```

```
// JavaScript syntax
memberObjRef.mask;
```
#### **Description**

Propriété d'acteur ; spécifie l'acteur noir et blanc (1 bit) qui servira à masquer des médias rendus au premier plan avec les médias apparaissant dans des zones dans lesquelles les pixels du masque sont noirs. La propriété mask vous permet de bénéficier des performances d'une vidéo numérique Premier plan pendant la lecture d'une séquence QuickTime dans une zone non rectangulaire. La propriété mask n'a aucun effet sur les acteurs non rendus au premier plan.

Director aligne toujours le point d'alignement de l'acteur masque avec le coin supérieur gauche de l'image-objet séquence QuickTime. N'oubliez pas de définir le point d'alignement d'un bitmap sur le coin supérieur gauche, car il est défini sur le centre par défaut. Le point d'alignement de l'acteur QuickTime ne peut pas être défini ailleurs que sur le coin supérieur gauche. L'acteur masque ne peut pas être déplacé et n'est pas affecté par les propriétés center et crop de l'acteur qui lui est associé.

Pour optimiser les résultats, définissez la propriété mask d'un acteur QuickTime avant l'apparition de ses imagesobjets sur la scène dans le gestionnaire d'événement on beginSprite. En effet, la définition ou la modification de la propriété mask d'un acteur alors que celui-ci se trouve déjà sur la scène peut produire des résultats inattendus (par exemple, le masque peut apparaître sous la forme d'une image figée de l'animation numérique au moment où la propriété mask prend effet).

L'utilisation des masques est une fonction avancée, qui exige vraisemblablement plusieurs essais avant d'être maîtrisée.

Cette propriété peut être testée et définie. Pour supprimer un masque, définissez la propriété mask sur la valeur 0.

#### **Exemple**

Le script d'image suivant définit le masque d'une image-objet QuickTime avant que Director ne commence à dessiner l'image :

```
-- Lingo syntax
on prepareFrame
    member("Peeping Tom").mask = member("Keyhole")
end
// JavaScript syntax
function prepareFrame() {
    member("Peeping Tom").mask = member("Keyhole");
}
```
#### **Voir aussi**

[invertMask](#page-885-0)

# **maxInteger**

#### **Syntaxe**

the maxInteger

#### **Description**

Propriété système ; renvoie le nombre entier le plus élevé supporté par le système. Sur la plupart des ordinateurs personnels, ce nombre est 2 147 483 647 (2 à la puissance 31, moins 1).

Cette propriété peut servir à initialiser des variables utilisées dans des boucles ou pour limiter certains tests.

Pour utiliser des nombres supérieurs à la plage d'entiers utilisables, utilisez des nombres à virgule flottante. Ces nombres ne sont pas traités aussi rapidement que les nombres entiers, mais permettent d'utiliser une plage de valeurs plus étendue.

#### **Exemple**

L'instruction suivante crée dans la fenêtre Messages un tableau contenant les valeurs décimales maximales pouvant être représentées par un certain nombre de chiffres binaires :

```
on showMaxValues
   b = 31v = the maxInteger
   repeat while v > 0put b && "-" && v
       b = b - 1v = v/2end repeat
end
```
# <span id="page-921-0"></span>**maxSpeed**

#### **Syntaxe**

```
member(whichCastmember).modelResource(whichModelResource).emitter.maxSpeed
```
#### **Description**

Propriété 3D ; utilisée avec une ressource de modèle de type #particle, cette propriété permet d'obtenir et de définir la vitesse maximale à laquelle les particules sont émises. La vitesse initiale de chaque particule est sélectionnée de façon aléatoire et est comprise entre les propriétés minSpeed et maxSpeed de l'émetteur.

Cette valeur est un nombre à virgule flottante et doit être supérieure à 0,0.

#### **Exemple**

L'exemple suivant définit la vitesse maximale de la particule sur la valeur 15 dans l'acteur objets3D.

```
-- Lingo syntax
member("3Dobjects").modelResource("Particle01").emitter.maxSpeed=15
```

```
// JavaScript syntax
member("3Dobjects").getPropRef("modelResource",10).emitter.maxSpeed=15;
```
#### **Voir aussi**

[minSpeed](#page-931-0), [emitter](#page-817-0)

# **media**

#### **Syntaxe**

```
-- Lingo syntax
memberObjRef.media
```
// JavaScript syntax memberObjRef.media;

#### **Description**

Propriété d'acteur ; identifie l'acteur spécifié sous la forme d'une série de numéros. Lecture/écriture.

Cette propriété utilisant une grande quantité de mémoire, il est préférable de ne l'utiliser qu'en phase de création.

Vous pouvez utiliser la propriété media pour copier le contenu d'un acteur dans un autre en attribuant à la valeur media du deuxième acteur une valeur identique à la valeur media du premier acteur.

Pour un acteur boucle, la propriété media spécifie une sélection d'images et de pistes du scénario.

Pour permuter des médias dans une projection, il est plus efficace de définir la propriété d'image-objet member.

#### **Exemple**

L'instruction suivante copie le contenu de l'acteur leverDeSoleil dans l'acteur Aube en définissant la valeur de la propriété d'acteur media de l'acteur Aube sur la même valeur que la propriété d'acteur media de l'acteur leverDeSoleil :

```
-- Lingo syntax
member("Dawn").media = member("Sunrise").media
```

```
// JavaScript syntax
member("Dawn").media = member("Sunrise").media;
```
#### **Voir aussi**

[Acteur](#page-136-0)

## **mediaReady**

#### **Syntaxe**

-- Lingo syntax memberObjRef.mediaReady

// JavaScript syntax memberObjRef.mediaReady;

#### **Description**

Propriété d'acteur ; détermine si le contenu d'un acteur, d'un fichier d'animation ou de bibliothèque de distribution ou d'un acteur lié a été entièrement téléchargé à partir d'Internet et est disponible sur le disque local (TRUE) ou non (FALSE). Lecture seule.

Cette propriété n'est utile qu'en cas de lecture en flux continu d'un fichier d'animation ou de bibliothèque de distribution. Pour activer le transfert d'une animation, choisissez l'option Lire pendant le téléchargement (option par défaut) dans la boîte de dialogue Propriétés de lecture de l'animation du menu Modification.

Pour voir une démonstration de la propriété mediaReady, consultez l'animation Shockwave en flux continu dans l'Aide de Director.

#### **Exemple**

L'instruction suivante change les acteurs lorsque l'acteur souhaité est récupéré et disponible localement :

```
-- Lingo syntax
if member("background").mediaReady = TRUE then sprite(2).member = 
member("background").number
end if
// JavaScript syntax
if (member("background").mediaReady == true) {
    sprite(2).member = member("background").number;
}
```
#### **Voir aussi**

[Acteur](#page-136-0)

# **mediaStatus (DVD)**

#### **Syntaxe**

-- Lingo syntax dvdObjRef.mediaStatus

// JavaScript syntax dvdObjRef.mediaStatus;

## **Description**

Propriété de DVD ; renvoie un symbole indiquant l'état en cours du lecteur de DVD. Lecture seule.

Les symboles possibles sont les suivants :

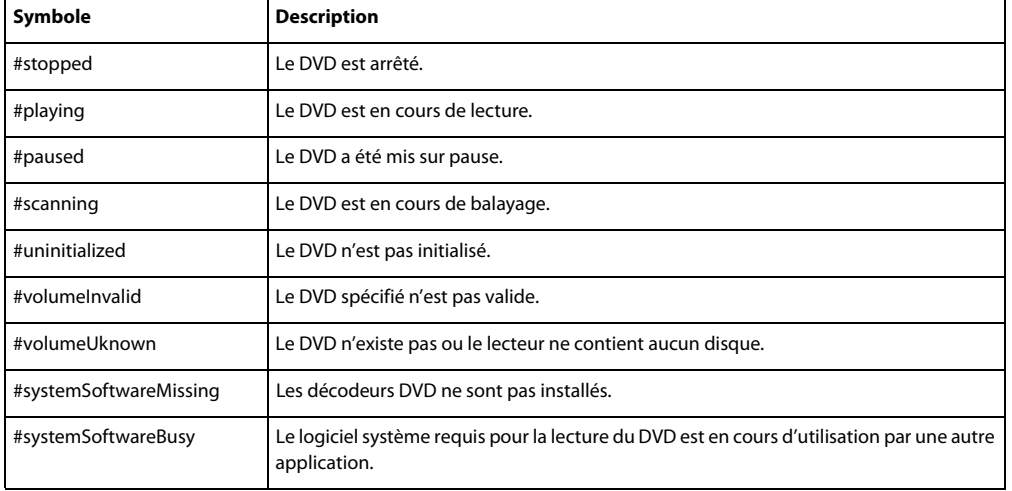

**Voir aussi**

[DVD](#page-153-0)

# **mediaStatus (RealMedia, Windows Media)**

#### **Syntaxe**

```
-- Lingo syntax
memberOrSpriteObjRef.mediaStatus
```

```
// JavaScript syntax
memberOrSpriteObjRef.mediaStatus;
```
## **Description**

Propriété d'image-objet ou d'acteur RealMedia et Windows Media ; permet d'obtenir un symbole représentant l'état du flux RealMedia ou Windows Media. Lecture seule.

La valeur de cette propriété peut changer pendant la lecture.

Les valeurs possibles de cette propriété sont les suivantes :

• #closed indique que l'acteur RealMedia ou Windows Media n'est pas actif. La valeur de mediaStatus reste #closed jusqu'au début de la lecture.

• #connecting indique qu'une connexion au flux RealMedia ou Windows Media est en cours d'établissement.

• #opened indique qu'une connexion au flux RealMedia ou Windows Media a été établie et est ouverte. Il s'agit d'un état transitoire, très rapidement suivi par #buffering.

• #buffering indique que le flux RealMedia ou Windows Media est en cours de téléchargement dans le tampon de lecture. Une fois la mise en tampon terminée (percentBuffered est égal à 100), la lecture du flux démarre si la propriété pausedAtStart présente la valeur FALSE. Pour plus d'informations, reportez-vous à l'entrée [percentBuffered](#page-990-0).

- #playing indique que le flux RealMedia ou Windows Media est en cours de lecture.
- #seeking indique que la lecture a été interrompue par la commande seek.

• #paused indique que la lecture a été interrompue, soit par la sélection du bouton Arrêter de la fenêtre RealMedia ou Windows Media, soit par l'invocation de la méthode pause() par un script.

• #error indique que le flux n'a pas pu être connecté, mis en tampon ou lu pour une raison quelconque. La propriété [lastError](#page-896-0) indique l'erreur proprement dite.

Selon la valeur [state \(RealMedia\)](#page-1088-0) de l'acteur, une autre valeur de la propriété mediaStatus est renvoyée. Chaque valeur mediaStatus correspond à une seule valeur state.

#### **Exemple**

Les exemples suivants indiquent que l'élément RealMedia de l'image-objet 1 et l'acteur Real sont en cours de lecture.

```
-- Lingo syntax
put(sprite(1).mediaStatus) 
put(member("RealDemo").mediaStatus)
```

```
// JavaScript syntax
put(sprite(1).mediaStatus); 
put(member("RealDemo").mediaStatus);
```
#### **Voir aussi**

[state \(RealMedia\),](#page-1088-0) [percentBuffered](#page-990-0), [lastError](#page-896-0)

# **mediaXtraList**

#### **Syntaxe**

```
-- Lingo syntax
_player.mediaXtraList
```
// JavaScript syntax \_player.mediaXtraList;

#### **Description**

Propriété de lecteur ; renvoie une liste linéaire de tous les Xtras de type Media disponibles dans le lecteur Director. Lecture seule.

#### **Exemple**

L'instruction suivante affiche dans la fenêtre Messages tous les Xtras de type Media disponibles dans le lecteur Director.

```
-- Lingo syntax
put(_player.mediaXtraList)
```

```
// JavaScript syntax
put(player.mediaXtraList);
```
#### **Voir aussi**

```
Types de médias, Lecteur, scriptingXtraList, toolXtraList, transitionXtraList, xtraList 
(lecteur)
```
## **member**

#### **Syntaxe**

```
member(whichCastmember).texture(whichTexture).member
member(whichCastmember).model(whichModel).shader.texture.member
member(whichCastmember).model(whichModel).shaderList[shaderListIndex].textureList[textureL
istIndex].member
```
#### **Description**

Propriété 3D de texture ; si la texture est de type #fromCastMember, cette propriété indique l'acteur utilisé comme source de texture.

Cette propriété peut être testée et définie.

Si la texture est de type #importedFromFile, cette propriété présente la valeur void et n'est pas définissable. Si la texture est de type #fromImageObject, cette propriété présente la valeur void, mais peut néanmoins être définie.

#### **Exemple**

Le code Lingo suivant ajoute une nouvelle texture. La seconde instruction indique que l'acteur utilisé pour créer la texture gbTexture est l'acteur 16 de la distribution 1.

```
member("scene").newTexture("gbTexture", #fromCastmember, member(16, 1))
put member("scene").texture("gbTexture").member
-- (member 16 of castLib 1)
```
# **member (distribution)**

#### **Syntaxe**

```
-- Lingo syntax
castObjRef.member[memberNameOrNum]
```
// JavaScript syntax castObjRef.member[memberNameOrNum]

#### **Description**

Propriété de bibliothèque de distribution ; permet d'accéder par index ou par nom aux acteurs d'une bibliothèque de distribution. Lecture seule.

L'argument nomOuNumActeur peut être une chaîne spécifiant l'acteur par son nom ou un nombre entier désignant l'acteur par son numéro.

## **Exemple**

L'exemple suivant accède au second acteur de la bibliothèque de distribution Interne.

```
-- Lingo syntax
myMember = castLib("Internal").member[2]
```

```
// JavaScript syntax
var myMember = castLib("Internal").member[2];
```
#### **Voir aussi**

```
Bibliothèque de distribution
```
## **member (animation)**

#### **Syntaxe**

```
-- Lingo syntax
_movie.member[memberNameOrNum]
```

```
// JavaScript syntax
_movie.member[memberNameOrNum];
```
#### **Description**

Propriété d'animation ; permet d'accéder par index ou par nom aux acteurs d'une bibliothèque de distribution d'une animation. Lecture seule.

L'argument nomOuNumActeur peut être une chaîne spécifiant l'acteur par son nom ou un nombre entier désignant l'acteur par son numéro.

#### **Exemple**

L'instruction suivante accède à un acteur par son nom et par son numéro, puis affecte le résultat à la variable myMember.

```
-- Lingo syntax
myMember = _movie.member[2] -- using numbered access
myMember = movie.member["Athlete"] -- using named access
```

```
// JavaScript syntax
var myMember = _movie.member[2]; // using numbered access;
var myMember = movie.member["Athlete"]; // using named access;
```
#### **Voir aussi**

[Animation](#page-138-0)

## **member (piste audio)**

#### **Syntaxe**

```
-- Lingo syntax
soundChannelObjRef.member
```
// JavaScript syntax soundChannelObjRef.member;

#### **Description**

Propriété de piste audio ; indique l'acteur son en cours de lecture dans une piste audio. Lecture seule.

Cette propriété renvoie la valeur VOID (Lingo) ou null (syntaxe JavaScript) si aucun son n'est en cours de lecture.

#### **Exemple**

L'instruction suivante affiche dans la fenêtre Messages le nom de l'acteur correspondant au son lu dans la piste audio 2 :

-- Lingo syntax put(sound(2).member)

// JavaScript syntax put(sound(2).member);

**Voir aussi**

[Piste audio](#page-143-0)

## **member (image-objet)**

#### **Syntaxe**

-- Lingo syntax spriteObjRef.member

// JavaScript syntax spriteObjRef.member;

#### **Description**

Propriété d'image-objet ; spécifie l'acteur et la bibliothèque de distribution d'une image-objet. Lecture/écriture.

La propriété d'image-objet member diffère de la propriété d'image-objet spriteNum qui ne spécifie que le numéro de l'image-objet pour identifier son emplacement dans la bibliothèque de distribution, mais ne spécifie pas la bibliothèque de distribution proprement dite. La propriété member diffère également de la propriété mouseMember de l'objet souris qui ne spécifie pas la bibliothèque de distribution d'une image-objet.

Lorsque vous affectez la propriété d'image-objet member, utilisez l'un des formats suivants :

- Spécifiez la description complète de l'acteur et de la bibliothèque de distribution (refObjImageObjet.member
- = member(numActeur {, nomOuNumBibliothèqueDistribution})).
- Spécifiez le nom de l'acteur (refObjImageObjet.member = member ("chaîneNomActeur").
- Spécifiez le nombre entier unique incluant toutes les bibliothèques de distribution et correspondant à la propriété mouseMember (refObjImageObjet.member = 132).

Si vous n'utilisez que le nom de l'acteur, Director recherche le premier acteur portant ce nom dans toutes les bibliothèques de distribution en cours. Si ce nom se répète dans deux bibliothèques de distribution, seul le premier nom est utilisé.

Pour spécifier un acteur par son numéro uniquement lorsqu'il existe plusieurs distributions, utilisez la propriété d'image-objet memberNum, qui change la position de l'acteur dans sa bibliothèque de distribution sans affecter la bibliothèque de distribution de l'image-objet (refObjImageObjet.memberNum = 10).

L'acteur affecté à une piste d'image-objet n'est que l'une des propriétés de cette image-objet. Celle-ci comporte d'autres propriétés qui varient selon le type d'élément de média de cette piste du scénario. Par exemple, si vous remplacez un bitmap par une forme vide en définissant la propriété d'image-objet member, la propriété d'image-objet lineSize de l'image-objet forme ne change pas automatiquement et vous ne voyez probablement pas la forme.

Des problèmes de correspondance semblables peuvent se produire si vous changez l'acteur d'une image-objet champ en acteur vidéo. Il est généralement plus utile et plus sûr de remplacer des acteurs par des acteurs similaires. Par exemple, remplacez des images-objets bitmap par des acteurs bitmap.

#### **Exemple**

L'instruction suivante affecte l'acteur 3 de la distribution 4 à l'image-objet 15 :

```
-- Lingo syntax
sprite(15) .member = member(3, 4)
// JavaScript syntax
```
sprite(15).member = member(3, 4);

Le gestionnaire suivant utilise la fonction mouseMember avec la propriété sprite.member afin de découvrir si la souris est positionnée sur une image-objet spécifique :

```
-- Lingo syntax
on exitFrame
   mm = mouse.mouseMember
   target = sprite(1) . memberif (target = mm) then
       put("Above the hotspot.")
        _movie.go(_movie.frame)
    end if
end
// JavaScript syntax
function exitFrame() {
   var mm = mouse.mouseMember;
   var target = sprite(1) . member;if (target == mm) {
       put("Above the hotspot.");
        _movie.go(_movie.frame);
    }
}
```
#### **Voir aussi**

[lineSize](#page-905-1), [mouseMember,](#page-947-0) [Image-objet](#page-144-0), [spriteNum](#page-1082-0)

## **memorySize**

#### **Syntaxe**

the memorySize

#### **Description**

Propriété système ; renvoie la quantité totale de mémoire affectée au programme, qu'elle soit disponible ou non. Elle est utile pour vérifier la quantité de mémoire minimale requise. La valeur est exprimée en octets.

Sous Windows, cette valeur correspond à la mémoire physique totale disponible ; sur le Mac, elle représente la partition complète allouée à l'application.

#### **Exemple**

L'instruction suivante vérifie si l'ordinateur alloue plus de 500 Ko de mémoire et, le cas échéant, affiche un message d'alerte.

```
-- Lingo syntax
if the memorySize > 500 * 1024 then alert "There is enough memory to run this movie."
// JavaScript syntax
if ( system.memorySize > 500 * 1024)
{ 
    player.alert( "There is enough memory to run this movie.");
}
```
#### **Voir aussi**

```
freeBlock(), freeBytes(), ramNeeded(), size
```
# **meshDeform (modificateur)**

## **Syntaxe**

```
member(whichCastmember).model(whichModel).meshDeform.propertyName
```
## **Description**

Modificateur 3D ; permet de contrôler les différents aspects de la structure de maille du modèle référencé. Lorsque vous ajoutez à un modèle le modificateur #meshDeform (à l'aide de la commande addModifier), vous avez accès aux propriétés suivantes du modificateur #meshDeform :

**Remarque :** pour plus d'informations sur ces propriétés, consultez les entrées correspondantes (et qui apparaissent sous la section Voir aussi de cette entrée).

- face.count renvoie le nombre total de faces du modèle référencé.
- mesh.count renvoie le nombre de mailles du modèle référencé.
- mesh[index] permet d'accéder aux propriétés de la maille spécifiée.

## **Exemple**

L'instruction suivante affiche le nombre de faces du modèle gbFace.

```
put member("3D World").model("gbFace").meshDeform.face.count
-- 432
```
L'instruction suivante affiche le nombre de mailles du modèle gbFace :

```
put member("3D World").model("gbFace").meshDeform.mesh.count
-- 2
```
L'instruction suivante affiche le nombre de faces de la deuxième maille du modèle gbFace :

```
put member("3D World").model("gbFace").meshDeform.mesh[2].face.count
- - 204
```
#### **Voir aussi**

[mesh \(propriété\),](#page-446-0) [addModifier](#page-265-0)

## **milliseconds**

#### **Syntaxe**

```
-- Lingo syntax
_system.milliseconds
```

```
// JavaScript syntax
_system.milliseconds;
```
#### **Description**

Propriété système ; renvoie l'heure actuelle en millisecondes (1/1 000ème de seconde). Lecture seule.

Le compte commence à partir du démarrage de l'ordinateur.

#### **Exemple**

L'instruction suivante convertit des millisecondes en secondes et minutes en divisant le nombre de millisecondes par 1 000 et le résultat par 60, puis affecte ce résultat à la variable currentMinutes :

```
-- Lingo syntax
currentSeconds = _system.milliseconds/1000
currentMinutes = currentSeconds/60
```

```
// JavaScript syntax
var currentSeconds = _system.milliseconds/1000;
var currentMinutes = currentSeconds/60;
```
La précision du calcul dépend de l'ordinateur et du système d'exploitation.

Le gestionnaire suivant compte les millisecondes et affiche un message d'alerte si vous travaillez depuis trop longtemps :

```
-- Lingo syntax
on idle
    if (_system.milliseconds > (1000 * 60 * 60 * 4)) then
       _player.alert("Take a break")
    end if
end
// JavaScript syntax
function idle() {
   if ( system.milliseconds > (1000 * 60 * 60 * 4)) {
        _player.alert("Take a break");
    }
}
```
**Voir aussi**

[Système](#page-147-0)

## <span id="page-931-0"></span>**minSpeed**

#### **Syntaxe**

member(whichCastmember).modelResource(whichModelResource).emitter.minSpeed

#### **Description**

Propriété 3D ; utilisée avec une ressource de modèle de type #particle, cette propriété permet d'obtenir et de définir la vitesse minimale à laquelle les particules sont émises. La vitesse initiale de chaque particule est sélectionnée de façon aléatoire et est comprise entre les propriétés minSpeed et maxSpeed de l'émetteur.

Cette valeur est un nombre à virgule flottante et doit être supérieure à 0,0.

#### **Exemple**

L'exemple suivant définit la vitesse minimale de la particule sur la valeur 4 dans l'acteur objets3D.

```
-- Lingo syntax
member("3Dobjects").modelResource("Particle01").emitter.minSpeed=4
```

```
// JavaScript syntax
member("3Dobjects").getPropRef("modelResource",10).emitter.minSpeed=4;
```
#### **Voir aussi**

[maxSpeed](#page-921-0), [emitter](#page-817-0)

## **missingFonts**

### **Syntaxe**

member(textCastMember).missingFonts

#### **Description**

Propriété d'acteur texte ; contient une liste des noms de polices utilisées dans le texte mais non disponibles sur le système.

Cette propriété permet aux développeurs de vérifier si une police spécifique est disponible ou non pendant l'exécution.

Cette propriété peut être testée, mais pas définie.

#### **Exemple**

L'exemple suivant affiche la liste des noms des polices référencées dans le texte mais non disponibles sur le système.

```
-- Lingo syntax
put member(4).missingFonts
```

```
// JavaScript syntax
put(member(4).missingFonts);
```
#### **Voir aussi**

[substituteFont](#page-617-0)

## **mode (émetteur)**

#### **Syntaxe**

member(whichCastmember).modelResource(whichModelResource).emitter.mode

#### **Description**

Propriété 3D ; utilisée avec une ressource de modèle de type #particle, cette propriété permet d'obtenir et de définir la propriété mode de l'émetteur de particules de la ressource.

Cette propriété peut prendre la valeur #burst ou #stream (valeur par défaut). Lorsque mode présente la valeur #burst, toutes les particules sont émises en même temps, alors qu'avec la valeur #stream, un groupe de particules est émis à chaque image. Le nombre de particules émises à chaque image est déterminé au moyen de l'équation suivante :

```
particlesPerFrame = resourceObject.emitter.numParticles (resourceObject.lifetime x 
millisecondsPerRenderedFrame)
```
#### **Exemple**

Dans l'exemple suivant, systèmeThermique est une ressource de modèle de type #particle. L'instruction suivante attribue à la propriété emitter.mode de systèmeThermique la valeur #burst, ce qui entraîne l'émission des particules de systèmeThermique sous forme d'éclats. Pour créer une seule explosion de particules, définissez emitter.mode = #burst et emitter.loop = 0.

member("Fires").modelResource("ThermoSystem").emitter.mode = #burst

#### **Voir aussi**

[emitter](#page-817-0)

# **mode (collision)**

#### **Syntaxe**

member(whichCastmember).model(whichModel).collision.mode

#### **Description**

Propriété 3D de modificateur de collision ; indique la géométrie à utiliser dans l'algorithme de détection de collision. L'utilisation d'une géométrie plus simple, telle qu'une sphère de délimitation, permet une meilleure performance. Les valeurs possibles de cette propriété sont :

• #mesh utilise la géométrie de maille réelle de la ressource de modèle. Cette valeur offre une précision unitriangulaire et se révèle généralement plus lente que #box ou #sphere.

• #box utilise le cadre de délimitation du modèle. Cette valeur est utile pour les objets, tels qu'un mur, qui logent plus facilement dans une boîte que dans une sphère.

• #sphere constitue le mode le plus rapide car il utilise la sphère de délimitation du modèle. Il s'agit de la valeur par défaut de cette propriété.

#### **Exemple**

Les instructions suivantes ajoutent le modificateur de collision au modèle yourModel et attribuent à la propriété mode la valeur #mesh :

```
member("3d").model("yourModel").addModifier(#collision)
member("3d").model("yourModel").collision.mode = #mesh
```
## **model**

#### **Syntaxe**

```
member(whichCastmember).model(whichModel)
member(whichCastmember).model[index]
member(whichCastmember).model.count
member(whichCastmember).model(whichModel).propertyName
member(whichCastmember).model[index].propertyName
```
## **Description**

Commande 3D ; renvoie le modèle trouvé dans l'acteur référencé dont le nom est spécifié par quelModèleou trouvé à la position d'index spécifiée par index. Si aucun modèle n'existe pour le paramètre spécifié, la commande renvoie void. Tout comme model.count, la commande renvoie le nombre de modèles détectés dans l'acteur référencé. Cette commande permet également d'accéder aux propriétés du modèle spécifié.

Les comparaisons de noms de modèle ne sont pas sensibles à la hauteur de casse. La position d'index d'un modèle particulier peut changer lorsque des objets dans des positions inférieures sont supprimés.

Si aucun modèle n'utilise le nom spécifié ou n'est trouvé à la position d'index spécifiée, cette commande renvoie la valeur void.

## **Exemple**

L'instruction suivante stocke une référence au modèle Lecteur dans la variable thismodel :

```
thismodel = member("3DWorld").model("Player Avatar")
```
L'instruction suivante stocke une référence au huitième modèle de l'acteur Univers3D dans la variable thismodel.

```
thismodel = member("3DWorld").model[8]
```
L'instruction suivante indique qu'il existe quatre modèles dans l'acteur de l'image-objet 1.

```
put sprite(1).member.model.count
-- 4
```
# <span id="page-933-0"></span>**modelA**

**Syntaxe** collisionData.modelA

## **Description**

Propriété 3D collisionData ; indique l'un des modèles impliqués dans une collision, l'autre modèle étant modelB.

L'objet collisionData est envoyé comme argument avec les événements #collideWith et #collideAny au gestionnaire spécifié dans les commandes registerForEvent, registerScript et setCollisionCallback.

Les événements #collideWith et #collideAny sont envoyés en cas de collision entre deux modèles associés à des modificateur de collision. La propriété resolve des modificateurs de modèles doit être définie sur TRUE.

Cette propriété peut être testée, mais pas définie.

#### **Exemple**

L'exemple suivant est constitué de trois parties. La première partie constitue la première ligne de code, qui enregistre le gestionnaire #putDetails pour l'événement #collideAny. La deuxième partie correspond au gestionnaire #placerDétails. Lorsque deux modèles de l'acteur maSéquence entrent en collision, le gestionnaire #putDetails est appelé et l'argument collisionData lui est envoyé. Ce gestionnaire affiche les propriétés modelA et modelB de l'objet collisionData dans la fenêtre Messages. La troisième partie de l'exemple affiche les résultats de la fenêtre Messages. Cet exemple indique que le modèle balleVerte était modelA et que le modèle balleJaune était mode 1B dans la collision.

```
member("MyScene").registerForEvent(#collideAny, #putDetails, 0)
on putDetails me, collisionData
   put collisionData.modelA
   put collisionData.modelB
end
-- model("GreenBall")
-- model("YellowBall")
```
#### **Voir aussi**

[registerScript\(\),](#page-557-0) [registerForEvent\(\),](#page-555-0) [sendEvent](#page-581-0), [modelB,](#page-934-0) [setCollisionCallback\(\)](#page-587-0)

# <span id="page-934-0"></span>**modelB**

**Syntaxe**

collisionData.modelB

#### **Description**

Propriété 3D collisionData ; indique l'un des modèles impliqués dans une collision, l'autre modèle étant modelA.

L'objet collisionData est envoyé comme argument avec les événements #collideWith et #collideAny au gestionnaire spécifié dans les commandes registerForEvent, registerScript et setCollisionCallback.

Les événements #collideWith et #collideAny sont envoyés en cas de collision entre deux modèles associés à des modificateur de collision. La propriété resolve des modificateurs des modèles doit présenter la valeur TRUE.

Cette propriété peut être testée, mais pas définie.

#### **Exemple**

L'exemple suivant est constitué de trois parties. La première partie constitue la première ligne de code, qui enregistre le gestionnaire #putDetails pour l'événement #collideAny. La deuxième partie correspond au gestionnaire #putDetails. Lorsque deux modèles de l'acteur maSéquence entrent en collision, le gestionnaire #putDetails est appelé et l'argument collisionData lui est envoyé. Ce gestionnaire affiche les propriétés modelA et modelB de l'objet collisionData dans la fenêtre Messages. La troisième partie de l'exemple affiche les résultats de la fenêtre Messages. Cet exemple indique que le modèle balleVerte était mode lA et que le modèle balleJaune était mode lB dans la collision.

```
member("MyScene").registerForEvent(#collideAny, #putDetails, 0)
on putDetails me, collisionData
   put collisionData.modelA
   put collisionData.modelB
end
-- model("GreenBall")
-- model("YellowBall")
```
**Voir aussi**

```
registerScript(), registerForEvent(), sendEvent, modelA, collisionNormal, 
setCollisionCallback()
```
## **modelResource**

#### **Syntaxe**

```
member(whichCastmember).modelResource(whichModelResource)
member(whichCastmember).modelResource[index]
member(whichCastmember).modelResource.count
member(whichCastmember).modelResource(whichModelResource).propertyName
member(whichCastmember).modelResource[index].propertyName
```
#### **Description**

Commande 3D ; renvoie la ressource de modèle trouvée dans l'acteur référencé dont le nom est spécifié par quelleRessDeModou trouvée à la position d'index spécifiée par le paramètre index. Si aucune ressource de modèle n'existe pour le paramètre spécifié, la commande renvoie void. Tout comme modelResource.count, la commande renvoie le nombre de ressources de modèle détectées dans l'acteur référencé. Cette commande permet également d'accéder aux propriétés du modèle spécifié.

Les comparaisons de chaînes de noms de ressources de modèle ne sont pas sensibles à la hauteur de casse. La position d'index d'une ressource de modèle particulière peut changer lorsque des objets dans des positions inférieures sont supprimés.

#### **Exemple**

L'instruction suivante affiche la première ressource de modèle de l'acteur objets3D.

```
-- Lingo syntax
putmember("3Dobjects").modelResource[1]
```

```
// JavaScript syntax
put( member("3Dobjects").getPropRef("modelResource",1));
```
## **modified**

#### **Syntaxe**

```
-- Lingo syntax
memberObjRef.modified
```

```
// JavaScript syntax
memberObjRef.modified;
```
#### **Description**

Propriété d'acteur ; indique si un acteur a été modifié depuis sa lecture à partir d'un fichier d'animation. Lecture seule.

• Lorsque la propriété modified présente la valeur TRUE (1), l'acteur a été modifié depuis sa lecture à partir du fichier d'animation.

• Lorsque la propriété modified présente la valeur FALSE (0), l'acteur n'a pas été modifié depuis sa lecture à partir du fichier d'animation.
L'instruction suivante vérifie si l'acteur Introduction a été modifié depuis sa lecture à partir du fichier de l'animation :

```
-- Lingo syntax
if (member("Introduction").modified) then 
    _player.alert("Introduction has been modified")
else 
    _player.alert("Introduction has not been modified")
end if
// JavaScript syntax
if (member("Introduction").modified) {
    _player.alert("Introduction has been modified");
}
else {
    player.alert("Introduction has not been modified");
}
```
### **Voir aussi**

[Acteur](#page-136-0)

# **modifiedBy**

### **Syntaxe**

-- Lingo syntax memberObjRef.modifiedBy

```
// JavaScript syntax
memberObjRef.modifiedBy;
```
### **Description**

Propriété d'acteur ; enregistre le nom de l'utilisateur ayant modifié l'acteur en dernier. Lecture seule.

Cette information provient des données de nom d'utilisateur fournies au cours de l'installation de Director. Vous pouvez modifier cette information dans la boîte de dialogue Préférences générales de Director.

Cette propriété se révèle utile pour assurer le suivi et la coordination des projets Director impliquant plusieurs auteurs et peut également être affichée dans l'onglet Acteur de l'Inspecteur des propriétés.

#### **Exemple**

L'instruction suivante affiche le nom de la personne qui a effectué la modification la plus récente de l'acteur 1 :

```
-- Lingo syntax
put(member(1).modifiedBy)
```
// JavaScript syntax put(member(1).modifiedBy);

#### **Voir aussi**

[Acteur](#page-136-0)

# **modifiedDate**

### **Syntaxe**

```
-- Lingo syntax
memberObjRef.modifiedDate
```
// JavaScript syntax memberObjRef.modifiedDate;

### **Description**

Propriété d'acteur ; indique la date et l'heure de la dernière modification de l'acteur, à l'aide de l'heure système de l'ordinateur. Lecture seule.

Cette propriété s'avère utile pour assurer le suivi et la coordination des projets Director. Il est également possible de l'afficher dans l'onglet Acteur de l'Inspecteur des propriétés et dans la fenêtre Distribution en mode d'affichage sous forme de liste.

### **Exemple**

L'instruction suivante affiche la date de la modification la plus récente de l'acteur 1 :

```
-- Lingo syntax
put(member(1).modifiedDate)
```

```
// JavaScript syntax
put(member(1).modifiedDate);
```
### **Voir aussi**

[Acteur](#page-136-0)

# <span id="page-937-0"></span>**modifier**

### **Syntaxe**

```
member(whichCastmember).model(whichModel).modifier
member(whichCastmember).model(whichModel).modifier.count
```
### **Description**

Propriété 3D de modèle ; renvoie une liste des modificateurs associés au modèle spécifié. Tout comme modifier.count, la commande renvoie le nombre de modificateurs associés au modèle.

Si les modificateurs toon et inker sont tous deux appliqués à un modèle, seul celui ayant été ajouté en premier est renvoyé.

Cette propriété peut être testée, mais pas définie. Utilisez les commandes addModifier et removeModifier pour ajouter des modificateurs aux modèles ou en supprimer.

### **Exemple**

L'instruction suivante indique les modificateurs associés au modèle Sphère01 de l'acteur objets3D.

```
-- Lingo syntax
put member("3Dobjects").model("Sphere01").modifier
```

```
// JavaScript syntax
put( member("3Dobjects").getPropRef("model",2).modifier);
```
**Voir aussi** [modifier\[\],](#page-938-0) [modifiers,](#page-938-1) [addModifier](#page-265-0), [removeModifier](#page-560-0)

# <span id="page-938-0"></span>**modifier[]**

### **Syntaxe**

member(whichCastmember).model(whichModel).modifier[index]

### **Description**

Propriété 3D de modèle ; renvoie le type du modificateur situé à la position spécifiée par index dans la liste des modificateurs associés au modèle. La valeur renvoyée est un symbole.

Si aucun modificateur n'existe à la position spécifiée, cette propriété présente la valeur void.

Pour obtenir des informations sur la liste des modificateurs associés à un modèle, utilisez la propriété modifier.

L'accès direct aux propriétés d'un modificateur associé n'est pas supporté par cette commande.

### **Exemple**

```
put member("3d world").model("box").modifier[1]
-- #lod
```
## **Voir aussi**

[modifier](#page-937-0), [modifiers](#page-938-1), [addModifier,](#page-265-0) [removeModifier](#page-560-0)

# <span id="page-938-1"></span>**modifiers**

### **Syntaxe**

getRendererServices().modifiers

### **Description**

Propriété 3D globale ; renvoie une liste des modificateurs disponibles pour tous les modèles d'acteurs 3D.

### **Exemple**

L'instruction suivante renvoie la liste de tous les modificateurs actuellement disponibles.

```
-- Lingo syntax 
put getRendererServices().modifiers
```

```
// JavaScript syntax
put(getRendererServices().modifiers);
```
### **Voir aussi**

[getRendererServices\(\),](#page-385-0) [addModifier](#page-265-0)

# **mostRecentCuePoint**

#### **Syntaxe**

```
-- Lingo syntax
spriteObjRef.mostRecentCuePoint
```
// JavaScript syntax spriteObjRef.mostRecentCuePoint;

### **Description**

Propriété de piste audio et d'image-objet ; pour les images-objets audio, la vidéo numérique QuickTime et les Xtras prenant en charge les points de repère, cette propriété indique le numéro du dernier point de repère transmis dans l'image-objet ou dans le son. Sa valeur correspond au nombre ordinal du point de repère. Si aucun point de repère n'a été passé, sa valeur est de 0.

Les sons Shockwave Audio (SWA) peuvent apparaître sous forme d'images-objets dans les pistes d'images-objets, mais sont lus dans les pistes audio. Il est conseillé de faire référence aux images-objets audio SWA par le numéro de leur piste d'image-objet plutôt que par celui de leur piste audio.

### **Exemple**

L'instruction suivante affiche dans la fenêtre Messages le numéro du point de repère passé en dernier dans l'imageobjet de la piste d'image-objet 1 :

```
-- Lingo syntax
put sprite(1).mostRecentCuePoint
```

```
// JavaScript syntax
put(sprite(1).mostRecentCuePoint);
```
L'instruction suivante renvoie le nombre ordinal du point de repère transmis en dernier dans le son en cours de lecture dans la piste audio 2 :

```
-- Lingo syntax
put sound(2).mostRecentCuePoint
```

```
// JavaScript syntax
put(sound(2).mostRecentCuePoint);
```
### **Voir aussi**

[cuePointNames](#page-778-0), [isPastCuePoint\(\),](#page-421-0) [cuePointTimes,](#page-779-0) [on cuePassed](#page-192-0)

# **motion**

### **Syntaxe**

```
member(whichCastmember).motion(whichMotion)
member(whichCastmember).motion[index]
member(whichCastmember).motion.count
```
### **Description**

Commande 3D ; renvoie le mouvement trouvé dans l'acteur référencé dont le nom est spécifié par que1Mouvement ou trouvé à la position d'index spécifiée par index. Tout comme motion.count, cette propriété renvoie le nombre total de mouvements détectés dans l'acteur.

Les comparaisons de chaînes de nom d'objet ne sont pas sensibles à la hauteur de casse. La position d'index d'un mouvement particulier peut changer lorsque des objets dans des positions inférieures sont supprimés.

Si aucun mouvement n'utilise le nom spécifié ou n'est trouvé à la position d'index spécifiée, cette commande renvoie la valeur void.

### **Exemple**

L'instruction suivante affiche le premier mouvement trouvé dans l'acteur référencé.

```
-- Lingo syntax 
put member("3Dobjects").motion[1]
```

```
// JavaScript syntax
put(member("3Dobjects").getPropRef("motion",1));
```
#### **Voir aussi**

[duration \(3D\)](#page-811-0), [map \(3D\)](#page-437-0)

# **motionQuality**

### **Syntaxe**

```
-- Lingo syntax
spriteObjRef.motionQuality
```

```
// JavaScript syntax
spriteObjRef.motionQuality;
```
### **Description**

Propriété d'image-objet QuickTime VR ; qualité de codec utilisée lorsque l'utilisateur clique sur une image-objet QuickTime VR et la fait glisser. Cette propriété peut prendre la valeur #minQuality, #maxQuality ou #normalQuality.

Cette propriété peut être testée et définie.

### **Exemple**

L'instruction suivante définit la propriété motionQuality de l'image-objet 1 sur la valeur #minQuality.

```
-- Lingo syntax
sprite(1).motionQuality = #minQuality
```

```
// JavaScript syntax
sprite(1).motionQuality = symbol("minQuality");
```
# <span id="page-940-0"></span>**mouseChar**

### **Syntaxe**

-- Lingo syntax \_mouse.mouseChar

// JavaScript syntax \_mouse.mouseChar;

### **Description**

Propriété de souris ; pour les images-objets champ, cette propriété indique le numéro du caractère se trouvant sous le pointeur lorsqu'elle est appelée. Lecture seule.

Le compte démarre au début du champ. Si la souris n'est pas positionnée sur un champ ou se trouve sur la bordure d'un champ, le résultat est -1.

La valeur de la propriété mouseChar peut changer dans un gestionnaire ou dans une boucle. Si un gestionnaire ou une boucle utilise cette propriété à plusieurs reprises, il est recommandé de n'appeler cette propriété qu'une seule fois et d'affecter sa valeur à une variable locale.

### **Exemple**

L'instruction suivante vérifie si le pointeur se trouve au-dessus d'une image-objet champ et, dans le cas contraire, remplace le contenu de l'acteur champ Instructions par « Veuillez pointer sur un caractère. »:

```
-- Lingo syntax
if (mouse.mouseChar = -1) then
    member("Instructions").text = "Please point to a character."
end if
// JavaScript syntax
if (mouse.mouseChar = -1) {
    member("Instructions").text = "Please point to a character.";
}
```
L'instruction suivante affecte à la variable currentChar le caractère du champ spécifié situé sous le pointeur :

```
-- Lingo syntax
currentChar = member( mouse.mouseMember).char[ mouse.mouseChar]
```

```
// JavaScript syntax
var currentChar = member( mouse.mouseMember).getProp("char", mouse.mouseChar);
```
#### **Voir aussi**

[Souris,](#page-137-0) [mouseItem,](#page-944-0) [mouseLine](#page-945-0)

# <span id="page-941-0"></span>**mouseDown**

#### **Syntaxe**

```
-- Lingo syntax
_mouse.mouseDown
```
// JavaScript syntax \_mouse.mouseDown;

### **Description**

Propriété de souris ; indique si l'utilisateur est en train d'appuyer sur le bouton de la souris (TRUE) ou non (FALSE). Lecture seule.

### **Exemple**

Le gestionnaire mouseEnter suivant associé à une image-objet appelle un gestionnaire si le bouton de la souris n'est pas enfoncé lorsque la souris entre dans l'image-objet, et appelle un autre gestionnaire si le bouton de la souris est enfoncé.

```
-- Lingo syntax
on mouseEnter
    if ( mouse.mouseDown) then
        runMouseDownScript
    else
        runMouseUpScript
    end if
end
// JavaScript syntax
function mouseEnter() {
    if ( mouse.mouseDown) {
       runMouseDownScript();
    }
    else {
        runMouseUpScript();
    }
}
```
### **Voir aussi**

[Souris,](#page-137-0) [on mouseDown \(gestionnaire d'événement\)](#page-210-0), [mouseH,](#page-943-0) [mouseUp](#page-949-0), [on mouseUp \(gestionnaire](#page-214-0)  [d'événement\),](#page-214-0) [mouseV](#page-950-0)

# <span id="page-942-0"></span>**mouseDownScript**

#### **Syntaxe**

the mouseDownScript

### **Description**

Propriété système ; spécifie le code Lingo exécuté lorsque l'utilisateur appuie sur le bouton de la souris. Ce code est rédigé sous forme d'une chaîne encadrée de guillemets droits et peut être une simple instruction ou le script d'appel d'un gestionnaire. La valeur par défaut de la propriété mouseDownScript est EMPTY, ce qui signifie que cette propriété n'est associée à aucune expression Lingo.

Lorsque l'utilisateur appuie sur le bouton de la souris et que la propriété mouseDownScript est définie, Lingo commence par exécuter les instructions spécifiées dans la propriété mouseDownScript. A moins que les instructions contiennent la commande pass autorisant la transmission du message mouseDown vers d'autres objets de l'animation, aucun autre gestionnaire on mouseDown n'est exécuté.

La définition de la propriété mouseDownScript équivaut à utiliser la commande when mouseDown then des versions précédentes de Director.

Pour désactiver les instructions spécifiées pour la propriété mouseDownScript, utilisez l'instruction set the mouseDownScript to empty.

Cette propriété peut être testée et définie.

### **Exemple**

L'instruction suivante demande l'exécution du script lorsque l'utilisateur appuie sur le bouton de la souris.

```
-- Lingo syntax
the mouseDownScript = "go to the frame"
// JavaScript syntax
```

```
system.mouseDownScript = " movie.go( movie.frame)";
```
### **Voir aussi**

[stopEvent\(\),](#page-613-0) [mouseUpScript,](#page-949-1) [on mouseDown \(gestionnaire d'événement\)](#page-210-0), [on mouseUp](#page-214-0)  [\(gestionnaire d'événement\)](#page-214-0)

# <span id="page-943-0"></span>**mouseH**

**Syntaxe** -- Lingo syntax \_mouse.mouseH

// JavaScript syntax \_mouse.mouseH;

### **Description**

Propriété de souris ; indique la position horizontale du pointeur de la souris. Lecture seule.

La valeur de mouseH correspond au nombre de pixels entre le curseur et le bord gauche de la scène.

La propriété mouseH se révèle utile pour déplacer des images-objets au même niveau horizontal que le pointeur de la souris et pour vérifier si celui-ci se trouve sur la scène. L'utilisation conjointe des propriétés mouseH et mouseV permet de déterminer la position exacte du curseur.

### **Exemple**

Le gestionnaire suivant place l'image-objet 10 à la position du pointeur et met la scène à jour chaque fois que l'utilisateur appuie sur le bouton de la souris :

```
-- Lingo syntax
on mouseDown
   sprite(10).locH = mouse.mouseH
    sprite(10).locV = _mouse.mouseV
end
// JavaScript syntax
function mouseDown() {
   sprite(10).locH = _mouse.mouseH;
    sprite(10). locV = \boxed{mouse.mouseV};
}
```
L'instruction suivante vérifie si le pointeur se trouve à plus de 10 pixels à droite ou à gauche d'un point de départ et, le cas échéant, attribue à la variable Far la valeur TRUE :

```
-- Lingo syntax
startH = 7
if (abs(_mouse.mouseH - startH) > 10) then
   Far = TRUE
end if
// JavaScript syntax
var startH = 7;
if (Math.abs(_mouse.mouseH - startH) > 10) {
    var Far = true;
}
```
## **Voir aussi**

[locH](#page-908-0), [locV,](#page-909-0) [Souris](#page-137-0), [mouseLoc](#page-946-0), [mouseV](#page-950-0)

# <span id="page-944-0"></span>**mouseItem**

#### **Syntaxe**

```
-- Lingo syntax
_mouse.mouseItem
```
// JavaScript syntax \_mouse.mouseItem;

### **Description**

Propriété de souris ; lorsqu'elle est appelée et que le pointeur se trouve au-dessus d'une image-objet champ, elle renvoie le numéro de l'élément situé sous le pointeur. Lecture seule.

Un élément est une séquence de caractères délimitée par le séparateur en cours défini par la propriété itemDelimiter. Le compte démarre au début du champ. Si la souris ne se trouve pas sur un champ, le résultat est -1.

La valeur de la propriété mouseItem peut changer dans un gestionnaire ou dans une boucle. Si un gestionnaire ou une boucle utilise la valeur initiale de mouseItem lorsqu'il ou elle démarre, n'appelez la propriété qu'une seule fois et affectez sa valeur à une variable locale.

### **Exemple**

L'instruction suivante détermine si le pointeur se trouve au-dessus d'une image-objet champ. Dans le cas contraire, elle remplace le contenu de l'acteur champ Instructions par « Veuillez pointer sur un élément. » :

```
-- Lingo syntax
if (mouse.mouseItem = -1) then
   member("Instructions").text = "Please point to an item."
end if
// JavaScript syntax
if ( mouse.mouseItem == -1) {
    member("Instructions").text = "Please point to an item.";
}
```
L'instruction suivante affecte à la variable currentItem l'élément du champ spécifié situé sous le pointeur :

```
-- Lingo syntax
currentItem = member(_mouse.mouseMember).item[_mouse.mouseItem]
```
// JavaScript syntax var currentItem = member( mouse.mouseMember).getProp("item", mouse.mouseItem);

### **Voir aussi**

[itemDelimiter](#page-887-0), [Souris,](#page-137-0) [mouseChar,](#page-940-0) [mouseLine](#page-945-0), [mouseWord](#page-951-0)

# **mouseLevel**

### **Syntaxe**

-- Lingo syntax spriteObjRef.mouseLevel

// JavaScript syntax spriteObjRef.mouseLevel;

### **Description**

Propriété d'image-objet QuickTime ; contrôle la façon dont Director transmet à QuickTime les clics de la souris sur une image-objet QuickTime. La possibilité de transmettre les clics de souris à l'intérieur du rectangle de délimitation de l'image-objet peut se révéler utile avec les médias interactifs tels que QuickTime VR. La propriété d'image-objet mouseLevel peut prendre les valeurs suivantes :

• #controller : Ne transmet à QuickTime que les clics de la souris sur le contrôleur de l'animation. Director ne répond qu'aux clics de la souris qui se produisent à l'extérieur du contrôleur. Il s'agit du comportement normal des images-objets QuickTime autres que QuickTime VR.

• #all : Transmet à QuickTime tous les clics de la souris effectués à l'intérieur du rectangle de délimitation de l'image-objet. Aucun clic n'est passé aux autres gestionnaires Lingo.

• #none : Ne transmet aucun clic de souris à QuickTime. Director répond à tous les clics de la souris.

• #shared : Transmet à QuickTime tous les clics de la souris effectués dans le rectangle de délimitation d'une image-objet QuickTime VR, puis transmet ces événements aux gestionnaires Lingo. Il s'agit de la valeur par défaut pour QuickTime VR.

Cette propriété peut être testée et définie.

### **Exemple**

Le script d'image suivant vérifie si le nom de l'image-objet QuickTime de la piste 5 contient la chaîne QTVR. Si ce n'est pas le cas, ce script définit la propriété mouseLevel sur #all ; dans l'autre cas, il définit mouseLevel sur #none.

```
on prepareFrame
    if sprite(5).member.name contains "QTVR" then
       sprite(5).mouseLevel = #all
    else
        sprite(5).mouseLevel = #none
    end if
end
// JavaScript syntax
function prepareFrame() {
    var nm = sprite(5).member.name;
    var nmStr = nm.indexOf("QTVR");
    if (mustr != -1) {
        sprite(5).mouseLevel = symbol("all");
    } else {
        sprite(5).mouseLevel = symbol("none");
    }
}
```
# <span id="page-945-0"></span>**mouseLine**

#### **Syntaxe**

-- Lingo syntax \_mouse.mouseLine

// JavaScript syntax \_mouse.mouseLine;

### **Description**

Propriété de souris ; lorsqu'elle est appelée et que le pointeur se trouve au-dessus d'une image-objet champ, elle renvoie le numéro de la ligne située sous le pointeur. Lecture seule.

Le compte commence au début du champ. Une ligne est définie par un retour de chariot et non par un retour à la ligne automatique. Si le pointeur de la souris ne se trouve pas sur une image-objet champ, le résultat est -1.

La valeur de la propriété mouseLine peut changer dans un gestionnaire ou dans une boucle. Si un gestionnaire ou une boucle utilise cette propriété à plusieurs reprises, il est recommandé de n'appeler cette propriété qu'une seule fois et d'affecter sa valeur à une variable locale.

### **Exemple**

L'instruction suivante vérifie si le pointeur se trouve sur une image-objet champ et, dans le cas contraire, remplace le contenu de l'acteur champ Instructions par « Veuillez pointer sur une ligne. » :

```
-- Lingo syntax
if (mouse.mouseLine = -1) then
    member("Instructions").text = "Please point to a line."
end if
// JavaScript syntax
if (mouse.mouseLine == -1) {
    member("Instructions").text = "Please point to a line.";
}
```
L'instruction suivante affecte à la variable ligneActuelle le contenu de la ligne placée sous le pointeur dans le champ spécifié :

```
-- Lingo syntax
currentLine = member(_mouse.mouseMember).line[_mouse.mouseLine]
```

```
// JavaScript syntax
var currentLine = member( mouse.mouseMember).getProp("line", mouse.mouseLine);
```
#### **Voir aussi**

[Souris,](#page-137-0) [mouseChar,](#page-940-0) [mouseItem](#page-944-0), [mouseWord](#page-951-0)

# <span id="page-946-0"></span>**mouseLoc**

#### **Syntaxe**

```
-- Lingo syntax
_mouse.mouseLoc
```
// JavaScript syntax \_mouse.mouseLoc;

### **Description**

Propriété de souris ; renvoie la position en cours de la souris sous la forme d'un point(). Lecture seule.

L'emplacement du point est indiqué sous forme de deux coordonnées, d'abord l'emplacement horizontal, puis l'emplacement vertical.

### **Exemple**

L'instruction suivante affiche la position en cours de la souris.

-- Lingo syntax trace(\_mouse.mouseLoc)

// JavaScript syntax trace(\_mouse.mouseLoc);

### **Voir aussi**

[Souris,](#page-137-0) [mouseH](#page-943-0), [mouseV](#page-950-0)

# **mouseMember**

#### **Syntaxe**

```
-- Lingo syntax
_mouse.mouseMember
```
// JavaScript syntax \_mouse.mouseMember;

### **Description**

Propriété de souris ; lorsqu'elle est appelée, elle renvoie l'acteur affecté à l'image-objet qui se trouve sous le pointeur. Lecture seule.

Lorsque le pointeur ne se trouve pas sur une image-objet, cette propriété renvoie le résultat VOID (Lingo) ou null (syntaxe JavaScript).

Vous pouvez utiliser cette propriété pour que l'animation effectue des actions spécifiques lorsque le pointeur survole une image-objet et que celle-ci utilise un acteur spécifique.

La valeur de la propriété mouseMember peut changer fréquemment. Pour utiliser cette propriété à plusieurs reprises dans un gestionnaire avec une valeur cohérente, affectez la valeur de mouseMember à une variable locale lorsque le gestionnaire démarre et utilisez cette variable.

### **Exemple**

L'instruction suivante vérifie si l'acteur Hors limites est l'acteur associé à l'image-objet qui se trouve sous le curseur et affiche un message d'alerte si c'est le cas. L'exemple suivant illustre la façon dont vous pouvez spécifier une action en fonction de l'acteur affecté à l'image-objet.

```
-- Lingo syntax
if ( mouse.mouseMember = member("Off Limits")) then
    _player.alert("Stay away from there!")
end if
// JavaScript syntax
if ( mouse.mouseMember == member("Off Limits")) {
   player.alert("Stay away from there!");
```

```
}
```
L'instruction suivante affecte l'acteur de l'image-objet qui se trouve sous le pointeur à la variable lastMember:

```
-- Lingo syntax
lastMember = mouse.mouseMember
```

```
// JavaScript syntax
var lastMember = mouse.mouseMember;
```
#### **Voir aussi**

[castLibNum,](#page-744-0) [Souris](#page-137-0)

# **mouseOverButton**

### **Syntaxe**

-- Lingo syntax spriteObjRef.mouseOverButton

// JavaScript syntax spriteObjRef.mouseOverButton;

### **Description**

Propriété d'image-objet Flash ; indique si le pointeur de la souris se trouve sur un bouton dans une image-objet d'animation Flash spécifiée par le paramètre quelleImageObjetFlash (TRUE) ou s'il se trouve en-dehors de l'imageobjet ou encore à l'intérieur de l'image-objet, mais sur un élément autre qu'un bouton, tel qu'un arrière-plan (FALSE).

Cette propriété peut être testée, mais pas définie.

### **Exemple**

Le script d'image suivant vérifie si le pointeur de la souris se trouve sur un bouton de navigation de l'animation Flash dans l'image-objet 3. Le cas échéant, le script met à jour un champ de texte en affichant un message approprié. Dans le cas contraire, le script efface le message.

```
-- Lingo syntax
on enterFrame
   case sprite(3).mouseOverButton of
        TRUE:
        member("Message Line").text = "Click here to go to the next page."
        FALSE:
       member("Message Line").text = " "
    end case
    _movie.updatestage()
end
// JavaScript syntax
function enterFrame() {
    switch(sprite(3).mouseOverButton)
    {
        case 1:
           member("Message Line").text = "Click here to go to the next page.";
            break;
        case 0:
            member("Message Line").text = " ";
            break;
    }
    _movie.updatestage();
}
```
# <span id="page-949-0"></span>**mouseUp**

### **Syntaxe**

```
-- Lingo syntax
_mouse.mouseUp
```

```
// JavaScript syntax
_mouse.mouseUp;
```
### **Description**

Propriété de souris ; indique si le bouton de la souris est relâché (TRUE) ou enfoncé (FALSE). Lecture seule.

### **Exemple**

Le gestionnaire suivant entraîne la lecture de l'animation jusqu'à ce que l'utilisateur clique sur la souris. La tête de lecture s'arrête lorsque l'utilisateur relâche le bouton de la souris.

```
-- Lingo syntax
on exitFrame me
   if ( mouse.mouseUp) then
         _movie.go(_movie.frame)
    end if
end
// JavaScript syntax
function exitFrame() {
     if ( mouse.mouseUp) {
        movie.go( movie.frame);
    }
}
```
L'instruction suivante demande à Lingo de quitter la boucle de répétition ou le gestionnaire qu'il est en train d'exécuter lorsque l'utilisateur relâche le bouton de la souris :

```
-- Lingo syntax
if ( mouse.mouseUp) then exit
// JavaScript syntax
if ( mouse.mouseUp) {
    return;
}
```
## **Voir aussi**

[Souris,](#page-137-0) [mouseDown,](#page-941-0) [mouseH,](#page-943-0) [mouseV](#page-950-0)

# <span id="page-949-1"></span>**mouseUpScript**

## **Syntaxe** the mouseUpScript

### **Description**

Propriété système ; spécifie le code Lingo exécuté lorsque l'utilisateur relâche le bouton de la souris. Le code Lingo est rédigé sous forme d'une chaîne encadrée de guillemets droits et peut être une instruction simple ou un script d'appel d'un gestionnaire.

Lorsque l'utilisateur relâche le bouton de la souris et que la propriété mouseUpScript est définie, Lingo commence par exécuter les instructions spécifiées dans la propriété mouseUpScript. A moins que ces instructions contiennent la commande pass autorisant la transmission du message mouseUp à d'autres objets de l'animation, aucun autre gestionnaire on mouseUp n'est exécuté.

Lorsque les instructions spécifiées pour la propriété mouseUpScript ne sont plus appropriées, désactivez-les à l'aide de l'instruction set the mouseUpScript to empty.

La définition de la propriété mouseUpScript produit le même résultat que la commande when mouseUp then des versions précédentes de Director.

Cette propriété peut être testée et définie. La valeur par défaut est EMPTY.

### **Exemple**

Lorsque l'instruction suivante est activée et que l'animation est sur pause, la lecture de l'animation reprend dès que l'utilisateur relâche le bouton de la souris :

the mouseUpScript = "go to the frame  $+1$ "

L'instruction suivante entraîne l'émission d'un signal sonore par l'animation chaque fois que l'utilisateur relâche le bouton de la souris après avoir cliqué sur un endroit quelconque de la scène :

the mouseUpScript = "if the clickOn = 0 then beep"

L'instruction suivante définit la propriété mouseUpScript sur le gestionnaire personnalisé myCustomHandler. Un gestionnaire personnalisé Lingo utilisé avec la propriété mouseUpScript doit être indiqué entre guillemets droits.

the mouseUpScript = "myCustomHandler"

### **Voir aussi**

[stopEvent\(\),](#page-613-0) [mouseDownScript](#page-942-0), [on mouseDown \(gestionnaire d'événement\),](#page-210-0) [on mouseUp](#page-214-0)  [\(gestionnaire d'événement\)](#page-214-0)

# <span id="page-950-0"></span>**mouseV**

#### **Syntaxe**

```
-- Lingo syntax
_mouse.mouseV
```

```
// JavaScript syntax
_mouse.mouseV;
```
#### **Description**

Propriété de souris ; indique la position verticale du curseur de la souris, en pixels, à partir du haut de la scène. Lecture seule.

La valeur de cette propriété augmente lorsque le curseur se déplace vers le bas et diminue lorsqu'il se déplace vers le haut.

La propriété mouseV se révèle utile pour déplacer des images-objets au même niveau vertical que le curseur de la souris et pour vérifier si celui-ci se trouve dans une zone de la scène. L'utilisation conjointe des propriétés mouseH et mouseV permet d'identifier la position exacte du curseur.

Le gestionnaire suivant place l'image-objet 1 à la position du pointeur et met la scène à jour chaque fois que l'utilisateur appuie sur le bouton de la souris :

```
-- Lingo syntax
on mouseDown
   sprite(1).locH = mouse.mouseH
    sprite(1). locV = mouse. mouseV
end
// JavaScript syntax
function mouseDown() {
    sprite(1).locH = _mouse.mouseH;
    sprite(1). locV = mouse. mouseV;
}
```
L'instruction suivante vérifie si le pointeur se trouve à plus de 10 pixels au-dessus ou en dessous d'un point de départ et, le cas échéant, attribue à la variable vFar la valeur TRUE :

```
-- Lingo syntax
startV = 7
if (abs( mouse.mouseV - startV) > 10) then
   vFar = TRUE
end if
// JavaScript syntax
var startV = 7
if (Math.abs( mouse.mouseV - startV) > 10) {
   var vFar = true;
}
```
**Voir aussi**

[locH](#page-908-0), [locV,](#page-909-0) [Souris](#page-137-0), [mouseH,](#page-943-0) [mouseLoc](#page-946-0)

# <span id="page-951-0"></span>**mouseWord**

### **Syntaxe**

```
-- Lingo syntax
_mouse.mouseWord
```

```
// JavaScript syntax
_mouse.mouseWord;
```
### **Description**

Propriété de souris ; lorsqu'elle est appelée et que le pointeur se trouve au-dessus d'une image-objet champ, elle renvoie le numéro du mot sur lequel se trouve le pointeur. Lecture seule.

Le compte commence au début du champ. Si la souris ne se trouve pas sur un champ, le résultat est 1.

La valeur de la propriété mouseWord peut changer dans un gestionnaire ou dans une boucle. Si un gestionnaire ou une boucle utilise cette propriété à plusieurs reprises, il est recommandé de n'appeler cette dernière qu'une seule fois et d'affecter sa valeur à une variable locale.

L'instruction suivante vérifie si le pointeur se trouve au-dessus d'une image-objet champ et, si ce n'est pas le cas, remplace le contenu de l'acteur champ Instructions par Veuillez pointer sur un mot:

```
-- Lingo syntax
if (mouse.mouseWord = -1) then
   member("Instructions").text = "Please point to a word."
else
   member("Instructions").text = "Thank you."
end if
// JavaScript syntax
if (mouse.mouseWord = -1) {
    member("Instructions").text = "Please point to a word.";
}
else {
   member("Instructions").text = "Thank you.";
}
```
L'instruction suivante affecte à la variable currentWord le numéro du mot situé sous le pointeur dans le champ spécifié :

```
-- Lingo syntax
currentWord = member( mouse.mouseMember).word[ mouse.mouseWord]
```

```
// JavaScript syntax
var currentWord = member( mouse.mouseMember).getProp("word", mouse.mouseWord);
```
#### **Voir aussi**

[Souris,](#page-137-0) [mouseChar,](#page-940-0) [mouseItem](#page-944-0)

# **moveableSprite**

### **Syntaxe**

```
sprite(whichSprite).moveableSprite
the moveableSprite of sprite whichSprite
```
### **Description**

Propriété d'image-objet ; indique si une image-objet peut être déplacée par l'utilisateur (TRUE) ou non (FALSE).

Vous pouvez rendre une image-objet déplaçable en sélectionnant l'option Déplaçable dans le scénario. Toutefois, pour contrôler si une image-objet est déplaçable et permettre ou non son déplacement, utilisez Lingo. Par exemple, pour permettre à l'utilisateur de faire glisser des images-objets une par une, puis d'empêcher le déplacement de ces dernières une fois qu'elles sont positionnées à l'endroit souhaité, vous pouvez activer et désactiver la propriété moveableSprite au moment approprié.

**Remarque :** pour permettre un contrôle personnalisé tel que le retour automatique des images-objets à leur position d'origine ou leur animation pendant le glissement, créez un comportement permettant de gérer ces fonctionnalités supplémentaires.

Cette propriété peut être testée et définie.

Le gestionnaire suivant rend les images-objets de la piste 5 déplaçables :

```
on spriteMove
      sprite(5).moveableSprite = TRUE
```
end

L'instruction suivante vérifie si une image-objet est déplaçable et, dans le cas contraire, affiche un message :

if sprite(13).moveableSprite = FALSE thenmember("Notice").text = "You can't drag this item by using the mouse."

### **Voir aussi**

[mouseLoc](#page-946-0)

# **movie**

#### **Syntaxe**

```
-- Lingo syntax
windowObjRef.movie
```
// JavaScript syntax windowObjRef.movie;

### **Description**

Propriété de fenêtre ; renvoie une référence à l'objet animation en cours de lecture dans une fenêtre spécifiée. Lecture seule.

### **Exemple**

L'instruction suivante affiche dans la fenêtre Messages l'objet animation en cours de lecture dans la fenêtre Empires :

```
-- Lingo syntax
trace(window("Empires").movie)
```

```
// JavaScript syntax
trace(window("Empires").movie);
```
**Voir aussi**

[Fenêtre](#page-148-0)

# **multiSound**

**Syntaxe** the multiSound

### **Description**

Propriété système ; indique si le système prend en charge plusieurs pistes audio et si une carte audio multipiste est requise sur un ordinateur Windows (TRUE) ou non (FALSE).

L'instruction suivante lit le fichier audio Musique dans la piste audio 2 si l'ordinateur supporte plus d'une piste audio :

if the multiSound then sound playFile 2, "Music.wav"

# **name**

### **Syntaxe**

-- Lingo syntax castObjRef.name memberObjRef.name \_movie.name windowObjRef.name

// JavaScript syntax castObjRef.name; memberObjRef.name; \_movie.name; windowObjRef.name;

### **Description**

Propriété de distribution, d'acteur, d'animation et de fenêtre ; renvoie ou définit le nom d'un objet. Lecture/écriture pour les objets Cast, Member et Window ; lecture seule pour les objets Movie.

### **Exemple**

L'instruction suivante renomme l'acteur 1 en nouveauNom.

```
-- Lingo syntax
member(1).name="Newname"
```

```
// JavaScript syntax
member(1).name="Newname";
```
### **Voir aussi**

[Bibliothèque de distribution](#page-133-0), [Acteur,](#page-136-0) [Animation](#page-138-0), [Fenêtre](#page-148-0)

# **name (3D)**

### **Syntaxe**

```
member(whichCastmember).texture(whichTexture).name
member(whichCastmember).shader(whichShader).name
member(whichCastmember).motion(whichMotion).name
member(whichCastmember).modelResource(whichModelResource).name
member(whichCastmember).model(whichModel).name
member(whichCastmember).light(whichLight).name
member(whichCastmember).camera(whichCamera).name
member(whichCastmember).group(whichGroup).name
node.name
```
## **Description**

Propriété 3D ; utilisée avec une référence d'objet, cette propriété permet d'obtenir le nom de l'objet référencé. Vous ne pouvez qu'obtenir le nom ; ce dernier n'est pas modifiable.

Tous les noms doivent être uniques. S'il est créé avec du code Lingo, le nom renvoyé est celui donné par la fonction de constructeur. S'il est créé par une application de programmation 3D, il se peut que le nom renvoyé soit le nom du modèle.

### **Exemple**

L'instruction suivante attribue à la cinquième caméra de l'acteur scèneDeTable le nom camOiseau :

```
member("TableScene").camera[5].name = "BirdCam"
```
# <span id="page-955-1"></span>**name (propriété de menu)**

### **Syntaxe**

```
the name of menu(whichMenu)
the name of menu whichMenu
```
### **Description**

Propriété de menu ; renvoie une chaîne contenant le nom du menu spécifié.

Cette propriété peut être testée, mais pas définie. Utilisez la commande installMenu pour créer une barre de menus personnalisée.

**Remarque :** les menus ne sont pas disponibles dans Shockwave Player.

### **Exemple**

L'instruction suivante attribue le nom de menu numéro 1 à la variable firstMenu :

```
firstMenu = menu(1) .name
```
Le gestionnaire suivant renvoie une liste de noms de menu, à raison d'un nom par ligne :

```
on menuList
   theList = []
   repeat with i = 1 to the number of menus
       theList[i] = the name of menu i
   end repeat
    return theList
end menuList
```
### **Voir aussi**

[number \(menus\)](#page-968-0), [name \(propriété d'élément de menu\)](#page-955-0)

# <span id="page-955-0"></span>**name (propriété d'élément de menu)**

### **Syntaxe**

```
the name of menuItem(whichItem) of menu(whichMenu)
the name of menuItem whichItem of menu whichMenu
```
### **Description**

Propriété de menu ; détermine le texte qui apparaît dans l'élément de menu spécifié par que1E1ément dans le menu spécifié par quelMenu. L'argument quelElément est un nom ou un numéro d'élément de menu et quelMenu correspond à un nom ou à un numéro de menu.

Cette propriété peut être testée et définie.

**Remarque :** les menus ne sont pas disponibles dans Shockwave Player.

#### **Exemple**

L'instruction suivante attribue à la variable itemName le nom du huitième élément du menu Edition :

set itemName = the name of menuItem(8) of menu("Edit")

L'instruction suivante fait suivre la commande Ouvrir du menu Fichier par un nom de fichier spécifique :

the name of menuItem("Open") of menu("fileMenu") = "Open" && fileName

#### **Voir aussi**

[name \(propriété de menu\)](#page-955-1), [number \(éléments de menu\)](#page-968-1)

# **name (image-objet)**

#### **Syntaxe**

-- Lingo syntax spriteObjRef.name

// JavaScript syntax spriteObjRef.name;

### **Description**

Propriété d'image-objet ; identifie le nom d'une image-objet. Lecture/écriture uniquement lors d'une session d'enregistrement de scénario.

Contrairement aux propriétés d'affichage d'image-objet telles que backColor et blend, la propriété d'image-objet name ne peut pas correspondre à une image-objet contrôlée par un script. Ceci signifie que la propriété name n'est définissable que lors d'une session d'enregistrement de scénario, c'est-à-dire entre les appels des méthodes beginRecording() et endRecording() de l'objet Animation. Vous ne pouvez définir la propriété name que si la méthode beginRecording() est appelée sur ou avant une image du scénario contenant l'image-objet.

**Remarque :** le démarrage d'une session d'enregistrement de scénario à l'aide de la méthode beginRecording() réinitialise les propriétés de toutes les images-objets contrôlées par un script et de toutes les pistes d'image-objet.

Si vous utilisez un script pour créer une image-objet lors d'une session d'enregistrement de scénario et que vous utilisez updateFrame() pour appliquer les données d'image-objet à la session, vous ne pouvez pas définir le nom de l'image-objet tant que vous n'êtes pas revenu à l'image dans laquelle l'image-objet a été créée. Pour revenir à une image spécifique, utilisez une méthode telle que go().

### **Exemple**

L'instruction suivante attribue à l'image-objet 5 le nom Fond Sonore :

```
-- Lingo syntax
sprite(5).name = "Background Sound"
// JavaScript syntax
```

```
sprite(5).name = "Background Sound";
```
### **Voir aussi**

[beginRecording\(\),](#page-274-0) [endRecording\(\),](#page-336-0) [go\(\)](#page-392-0), [Image-objet,](#page-144-0) [updateFrame\(\)](#page-634-0)

# **name (piste d'image-objet)**

### **Syntaxe**

```
-- Lingo syntax
spriteChannelObjRef.name
```
// JavaScript syntax spriteChannelObjRef.name;

### **Description**

Propriété de piste d'image-objet ; identifie le nom d'une piste d'image-objet. Lecture/écriture uniquement lors d'une session d'enregistrement de scénario.

Définissez la propriété name d'une piste d'image-objet lors d'une session d'enregistrement de scénario, c'est-à-dire entre les appels des méthodes beginRecording() et endRecording() de l'objet Animation.

**Remarque :** le démarrage d'une session d'enregistrement de scénario à l'aide de la méthode beginRecording() réinitialise les propriétés de toutes les images-objets contrôlées par un script et de toutes les pistes d'image-objet.

Contrairement à la propriété name d'un objet image-objet, uniquement définissable sur ou après une image dans laquelle une image-objet apparaît dans le scénario, la propriété name d'un objet piste d'image-objet peut être définie sur une piste vide. Ceci signifie que vous n'avez pas besoin d'appeler la méthode updateFrame() avant de définir la propriété name de la piste d'image-objet.

Le changement d'un nom de piste d'image-objet n'est pas répercuté dans la fenêtre Scénario.

### **Exemple**

L'instruction suivante définit le nom de la piste d'image-objet 6 sur Ficelle de cerf-volant lors d'une session d'enregistrement de scénario :

```
-- Lingo syntax
on mouseDown
    _movie.beginRecording()
    channel(6).name = "Kite string"
    _movie.endRecording()
end
// JavaScript syntax
function mouseDown() {
    _movie.beginRecording();
    channel(6).name = "Kite string";
    _movie.endRecording();
}
```
**Voir aussi**

[beginRecording\(\),](#page-274-0) [endRecording\(\),](#page-336-0) [Piste d'image-objet](#page-146-0)

# **name (temporisation)**

### **Syntaxe**

timeoutObject.name

### **Description**

Cette propriété de temporisation est le nom de l'objet de temporisation tel qu'il a été défini lors de la création de l'objet. La commande new() permet de créer des objets de temporisation.

### **Exemple**

Le gestionnaire de temporisation suivant affiche une alerte contenant le nom de la temporisation ayant envoyé l'événement :

```
on handleTimeout timeoutObject
    alert "Timeout:" && timeoutObject.name
end
```
### **Voir aussi**

[forget\(\) \(temporisation\)](#page-357-0), [new\(\)](#page-466-0), [period,](#page-993-0) [persistent,](#page-994-0) [target](#page-1103-0), [time \(objet de temporisation\)](#page-1118-0), [timeout\(\)](#page-624-0), [timeoutHandler,](#page-1119-0) [timeoutList](#page-1119-1)

# **name (XML)**

### **Syntaxe**

XMLnode.name

### **Description**

Propriété XML ; renvoie le nom du nœud XML spécifié.

### **Exemple**

Avec le code XML suivant :

```
<?xml version="1.0"?>
<e1><tagName attr1="val1" attr2="val2"/>
<e2> element 2</e2>
<e3>element 3</e3>
 \langlee1>
```
L'instruction Lingo suivante renvoie le nom de la seconde balise imbriquée dans la balise  $\langle e1 \rangle$ :

```
put gParserObject.child[1].child[2].name
-- "e2"
```
**Voir aussi**

[attributeName](#page-704-0)

# **near (brouillard)**

### **Syntaxe**

```
member(whichCastmember).camera(whichCamera).fog.near
cameraReference.fog.near
member(whichCastmember).camera(whichCamera).fog.far
cameraReference.fog.far
```
### **Description**

Propriété 3D ; permet d'obtenir ou de définir la distance séparant l'avant de la caméra du point où le brouillard commence si la propriété fog.enabled présente la valeur TRUE.

La valeur par défaut de cette propriété est 0,0.

### **Exemple**

L'instruction suivante définit la propriété near du brouillard de la caméra vueParDéfaut sur la valeur 100.

```
-- Lingo syntax
member("3dobjects").camera("defaultview").fog.near = 100.0
```

```
// JavaScript syntax
member("3dobjects").getPropRef("camera",1).fog.near = 100.00;
```
### **Voir aussi**

[fog](#page-847-0), [far \(brouillard\),](#page-830-0) [enabled \(brouillard\)](#page-819-0), [decayMode](#page-791-0)

# **nearFiltering**

### **Syntaxe**

```
member(whichCastmember).texture(whichTexture).nearFiltering
member(whichCastmember).shader(whichShader).texture(whichTexture).nearFiltering
member(whichCastmember).model(whichModel).shader.texture(whichTexture).nearFiltering
member(whichCastmember).model(whichModel).shaderList[shaderListIndex].texture(whichTexture
).nearFiltering
```
### **Description**

Propriété 3D de texture ; permet de savoir ou de définir si le filtrage bilinéaire est utilisé pour le rendu d'une texture projetée qui couvre une plus grande partie de l'écran que l'original. Le filtrage bilinéaire estompe les erreurs de texture afin d'améliorer l'aspect de la texture. Le filtrage bilinéaire estompe les erreurs en deux dimensions. Le filtrage trilinéaire estompe les erreurs en trois dimensions. Le filtrage améliore l'aspect au détriment des performances, le filtrage bilinéaire se révélant plus rapide que le filtrage trilinéaire.

Lorsque cette propriété présente la valeur TRUE, le filtrage bilinéaire est utilisé. Lorsque cette propriété présente la valeur FALSE, le filtrage bilinéaire n'est pas utilisé. La valeur par défaut est TRUE.

### **Exemple**

L'instruction suivante désactive le filtrage bilinéaire pour la première texture de l'acteur objets3D.

```
-- Lingo syntax
member("3dobjects").texture[1].nearFiltering = FALSE
```

```
// JavaScript syntax
member("3dobjects").getPropRef("texture",1).nearFiltering = 0;
```
# **netPresent**

### **Syntaxe**

```
-- Lingo syntax
_player.netPresent
```
// JavaScript syntax \_player.netPresent;

### **Description**

Propriété de lecteur ; détermine si les Xtras requis pour accéder à Internet sont disponibles, mais n'indique pas si une connexion à Internet est actuellement active. Lecture seule.

Si les Xtras réseau ne sont pas disponibles, net Present fonctionne correctement, mais net Present () entraîne une erreur de script.

## **Exemple**

L'instruction suivante envoie un message d'alerte si les Xtras ne sont pas disponibles :

```
-- Lingo syntax
if (not( player.netPresent)) then
    player.alert("Sorry, the Network Support Xtras could not be found.")
end if
// JavaScript syntax
if (!(_player.netPresent)) {
    player.alert("Sorry, the Network Support Xtras could not be found.");
}
```
## **Voir aussi**

[Lecteur](#page-140-0)

# **netThrottleTicks**

### **Syntaxe**

```
-- Lingo syntax
_player.netThrottleTicks
```

```
// JavaScript syntax
_player.netThrottleTicks;
```
## **Description**

Propriété de lecteur ; dans un environnement auteur Mac, permet de contrôler la fréquence de service d'une opération réseau. Lecture/écriture.

La valeur par défaut est de 15. Plus cette valeur est élevée, plus la lecture de l'animation et des effets animés est régulière, mais le temps passé à desservir les opérations réseau est diminué. Une valeur plus faible permet de passer plus de temps à desservir les opérations réseau, mais affecte négativement les performances de lecture des animations et des effets animés.

Cette propriété n'affecte que l'environnement auteur et les projections sur le Mac. Elle n'a aucun effet sous Windows ni dans Shockwave Player sur le Mac.

L'instruction suivante indique la valeur de la propriété netthrottleticks dans le lecteur.

```
-- Lingo syntax
put _player.netThrottleTicks
```
// JavaScript syntax put( player.netThrottleTicks);

### **Voir aussi**

[Lecteur](#page-140-0)

# **node**

### **Syntaxe**

```
-- Lingo syntax
spriteObjRef.node
```
// JavaScript syntax spriteObjRef.node;

### **Description**

Propriété d'image-objet QuickTime VR ; renvoie l'identifiant de nœud affiché par l'image-objet.

Cette propriété peut être testée et définie.

## **Exemple**

L'instruction suivante indique l'identifiant de nœud en cours affiché par l'image-objet.

-- Lingo syntax put sprite(3).node

// JavaScript syntax put( sprite(3).node);

# **nodeEnterCallback**

#### **Syntaxe**

```
-- Lingo syntax
spriteObjRef.nodeEnterCallback
```

```
// JavaScript syntax
spriteObjRef.nodeEnterCallback;
```
## **Description**

Propriété d'image-objet QuickTime VR ; contient le nom du gestionnaire exécuté lorsque l'animation QuickTime VR est passée à un nouveau nœud actif de la scène. Ce message a deux arguments : le paramètre me et l'identifiant du nœud affiché.

L'image-objet QuickTime VR reçoit le message en premier.

Pour annuler l'appel, donnez à cette propriété une valeur de 0.

Pour des performances optimales, ne définissez de propriété d'appel uniquement lorsque cela est absolument nécessaire.

Cette propriété peut être testée et définie.

### **Exemple**

L'instruction suivante indique le nom du gestionnaire exécuté une fois que l'animation QuickTime VR est passée à un nouveau nœud actif de la scène.

```
-- Lingo syntax
put sprite(3).nodeEnterCallback
```

```
// JavaScript syntax
put( sprite(3).nodeEnterCallback);
```
# **nodeExitCallback**

#### **Syntaxe**

```
-- Lingo syntax
spriteObjRef.nodeExitCallback
```
// JavaScript syntax spriteObjRef.nodeExitCallback;

#### **Description**

Propriété d'image-objet QuickTime VR ; contient le nom du gestionnaire exécuté lorsque l'animation QuickTime VR est sur le point de passer à un nouveau nœud actif de la scène. Le message contient trois arguments : le paramètre me, l'identifiant du nœud que l'animation est sur le point de quitter et celui du nœud auquel elle s'apprête à passer.

La valeur renvoyée par le gestionnaire détermine si l'animation passe ou non au nœud suivant. Si le gestionnaire renvoie la valeur #continue, l'image-objet QuickTime VR passe normalement au nœud suivant. S'il renvoie la valeur #cancel, la transition n'a pas lieu et l'animation reste sur le nœud d'origine.

Cette propriété doit être réglée sur 0 pour effacer l'instruction d'appel.

L'image-objet QuickTime VR reçoit le message en premier.

Pour des performances optimales, ne définissez de propriété d'appel uniquement lorsque cela est absolument nécessaire.

Cette propriété peut être testée et définie.

### **Exemple**

L'instruction suivante indique le nom du gestionnaire exécuté lorsque l'animation QuickTime VR est sur le point de passer à un nouveau nœud actif de la scène.

```
-- Lingo syntax
put sprite(3).nodeExitCallback
// JavaScript syntax
```

```
put( sprite(3).nodeExitCallback);
```
# **nodeType**

### **Syntaxe**

```
-- Lingo syntax
spriteObjRef.nodeType
```
// JavaScript syntax spriteObjRef.nodeType;

## **Description**

Propriété d'image-objet QuickTime VR ; renvoie le type du nœud de l'image-objet spécifiée actuellement sur la scène. Les valeurs possibles sont #object, #panorama ou #unknown. (La valeur #unknown correspond à la valeur d'une image-objet autre qu'une image-objet QuickTime VR.)

Cette propriété peut être testée, mais pas définie.

## **Exemple**

L'instruction suivante indique le type du nœud de l'image-objet spécifiée actuellement sur la scène.

```
-- Lingo syntax
put sprite(3).nodeType
```

```
// JavaScript syntax
put( sprite(3).nodeType);
```
# <span id="page-963-0"></span>**normalList**

### **Syntaxe**

```
member(whichCastmember).modelResource(whichModelResource).normalList
model.meshDeform.mesh[index].normalList
```
### **Description**

Propriété 3D ; utilisée avec une ressource de modèle de type #mesh, cette propriété permet d'obtenir ou de définir la propriété normalList de la ressource de modèle.

La propriété normalList est une liste de vecteurs linéaire à partir de laquelle vous pouvez spécifier des normales de sommets pour la construction des faces de votre maille.

Cette propriété doit être définie à l'aide d'une liste comprenant exactement le même nombre de vecteurs que dans l'appel newMesh().

La propriété normalList peut également être générée par la méthode generateNormals() des ressources de modèle de maille.

De la même façon, dans le cas du modificateur meshDeform, la propriété normalList est une liste de vecteurs linéaire à partir de laquelle vous pouvez spécifier les normales des sommets pour déformer votre maille.

Pour plus d'informations sur les normales de faces et de sommets, reportez-vous à l'entrée normals.

### **Exemple**

L'instruction suivante affiche la propriété normalList de la ressource de modèle pyramide de l'acteur objets3D.

```
-- Lingo syntax 
put member("3Dobjects").modelResource("pyramid").normalList[2]
```
// JavaScript syntax put(member("3Dobjects").getPropRef("modelResource",10).normalList[2]);

### **Voir aussi**

[face](#page-828-0), [meshDeform \(modificateur\)](#page-929-0)

# **normals**

### **Syntaxe**

member(whichCastmember).modelResource(whichModelResource).face[index].normals

### **Syntaxe**

Propriété 3D de face ; pour les ressources de modèle de type #mesh (créées à l'aide de la commande newMesh), cette propriété permet d'obtenir et de définir la liste des vecteurs de normales utilisés par la face spécifiée par le paramètre index.

Définissez cette propriété à l'aide d'une liste linéaire de nombres entiers correspondant à la position d'index de chaque normale de sommet dans la propriété normalList de la ressource de modèle.

Cette propriété doit être définie à la même longueur que la liste face[index].vertices ou peut être une liste vide [ ].

Ne définissez aucune valeur pour cette propriété si vous prévoyez de générer des vecteurs de normales à l'aide de la commande generateNormals().

Si vous apportez des modifications à cette propriété ou utilisez la commande generateNormals(), vous devrez appeler la commande build() pour reconstruire la maille.

### **Exemple**

L'instruction suivante affiche la propriété normals de la cinquième face de la ressource de modèle pyramide de l'acteur objets3D.

```
-- Lingo syntax 
put member("3Dobjects").modelResource("pyramid").face[5].normals
```

```
// JavaScript syntax
put(member("3Dobjects").getPropRef("modelResource",10).face[5].normals);
```
### **Voir aussi**

[face](#page-828-0), [normalList,](#page-963-0) [vertices](#page-1159-0)

# **number (distribution)**

### **Syntaxe**

-- Lingo syntax castObjRef.number

// JavaScript syntax castObjRef.number;

### **Description**

Propriété de bibliothèque de distribution ; renvoie le numéro d'une bibliothèque de distribution spécifiée. Lecture seule.

### **Exemple**

La boucle de répétition suivante utilise la fenêtre Messages pour afficher le nombre d'acteurs contenus dans chaque distribution de l'animation :

```
-- Lingo syntax
repeat with n = 1 to movie.castLib.count
    put(castLib(n).name && "contains" && castLib(n).member.count && "cast members.")
end repeat
// JavaScript syntax
for (var n=1; n<= movie.castLib.count; n++) {
   put(castLib(n).name + " contains " + castLib(n).member.count + " cast members.")
}
```
### **Voir aussi**

[Bibliothèque de distribution](#page-133-0)

# <span id="page-965-0"></span>**number (caractères)**

#### **Syntaxe**

the number of chars in chunkExpression

### **Description**

Expression de sous-chaîne ; renvoie le nombre total de caractères d'une expression de sous-chaîne.

Une expression de sous-chaîne peut être un caractère (y compris des espaces et des caractères de contrôle tels que Tabulation et Retour), un mot, un élément ou la ligne d'un conteneur de caractères. Les conteneurs peuvent être des acteurs champ et des variables contenant des chaînes, ainsi que des caractères, des mots, des éléments, des lignes et des plages spécifiés dans des conteneurs.

Remarque : la fonction count () se révèle plus efficace pour déterminer le nombre de caractères d'une sous-chaîne.

#### **Exemple**

L'instruction suivante affiche le nombre de caractères de la chaîne « Adobe, la société multimédia » dans la fenêtre Messages :

put the number of chars in "Adobe, the Multimedia Company"

Le résultat est 29.

L'instruction suivante attribue à la variable charCounter le nombre de caractères du mot i situé dans la chaîne Noms :

 $charCounter = the number of chars in member("Names").word[i]$ 

Vous pouvez obtenir les mêmes résultats avec les acteurs texte en utilisant la syntaxe suivante :

charCounter = member("Names").word[i].char.count

### **Voir aussi**

[length\(\)](#page-427-0), [char...of](#page-233-0), [count\(\)](#page-307-0), [number \(éléments\)](#page-966-0), [number \(lignes\)](#page-966-1), [number \(mots\)](#page-970-0)

# <span id="page-966-0"></span>**number (éléments)**

#### **Syntaxe**

the number of items in chunkExpression

### **Description**

Sous-chaîne ; renvoie le nombre total d'éléments d'une expression de sous-chaîne. Un élément de sous-chaîne est une série de caractères délimitée par des virgules.

Une expression de sous-chaîne peut être un caractère, un mot, un élément ou la ligne d'un conteneur de caractères. Les conteneurs peuvent être des acteurs champ et des variables contenant des chaînes, ainsi que des caractères, des mots, des éléments, des lignes et des plages spécifiés dans des conteneurs.

Remarque : la fonction count () se révèle plus efficace pour déterminer le nombre d'éléments d'une expression de souschaîne.

### **Exemple**

L'instruction suivante affiche le nombre d'éléments de la chaîne « Adobe, la société multimédia » dans la fenêtre Messages :

put the number of items in "Adobe, the Multimedia Company"

Le résultat est 2.

L'instruction suivante attribue à la variable itemCounter le nombre d'éléments du champ Noms :

itemCounter = the number of items in member("Names").text

Vous pouvez obtenir les mêmes résultats avec les acteurs texte en utilisant la syntaxe suivante :

itemCounter = member("Names").item.count

### **Voir aussi**

[item...of](#page-240-0), [count\(\)](#page-307-0), [number \(caractères\)](#page-965-0), [number \(lignes\),](#page-966-1) [number \(mots\)](#page-970-0)

# <span id="page-966-1"></span>**number (lignes)**

#### **Syntaxe**

the number of lines in chunkExpression

### **Description**

Sous-chaîne ; renvoie le nombre total de lignes d'une expression de sous-chaîne. Les lignes sont délimitées par des retours de chariot et non par des retours à la ligne automatiques.

Une expression de sous-chaîne peut être un caractère, un mot, un élément ou la ligne d'un conteneur de caractères. Les conteneurs peuvent être des acteurs champ et des variables contenant des chaînes, ainsi que des caractères, des mots, des éléments, des lignes et des plages spécifiés dans des conteneurs.

Remarque : la fonction count () se révèle plus efficace pour déterminer le nombre de lignes d'une sous-chaîne.

#### **Exemple**

L'instruction suivante affiche le nombre de lignes de la chaîne « Adobe, la société multimédia » dans la fenêtre Messages :

put the number of lines in "Adobe, the Multimedia Company"

Le résultat est 1.

L'instruction suivante attribue à la variable lineCounter le nombre de lignes contenues dans le champ Noms :

lineCounter = the number of lines in member("Names").text

Vous pouvez obtenir les mêmes résultats avec les acteurs texte en utilisant la syntaxe suivante :

lineCounter = member("Names").line.count

#### **Voir aussi**

[line...of](#page-240-1), [count\(\)](#page-307-0), [number \(caractères\)](#page-965-0), [number \(éléments\)](#page-966-0), [number \(mots\)](#page-970-0)

# **number (acteur)**

#### **Syntaxe**

-- Lingo syntax memberObjRef.number

// JavaScript syntax memberObjRef.number;

### **Description**

Propriété d'acteur ; indique le numéro de bibliothèque de distribution d'un acteur spécifié. Lecture seule.

La valeur de cette propriété est un identifiant unique de l'acteur. Il s'agit d'un nombre entier décrivant l'emplacement et la position de l'acteur dans la bibliothèque de distribution.

#### **Exemple**

L'instruction suivante attribue le numéro de l'acteur Interrupteur à la variable whichCastMember :

```
-- Lingo syntax
whichCastMember = member("Power Switch").number
```

```
// JavaScript syntax
var whichCastMember = member("Power Switch").number;
```
L'instruction suivante affecte l'acteur Ballon rouge à l'image-objet 1 :

```
-- Lingo syntax
sprite(1).member = member("Red Balloon").number
```
// JavaScript syntax sprite(1).member = member("Red Balloon").number;

L'instruction suivante vérifie l'existence d'un acteur avant de changer l'acteur associé à l'image-objet :

```
-- Lingo syntax
property spriteNum
on mouseUp me
   if (member("Mike's face").number > 0) then
       sprite(spriteNum).member = "Mike's face"
    end if
end
```

```
// JavaScript syntax
function mouseUp() {
    if (member("Mike's face").number > 0) {
        sprite(this.spriteNum).member = "Mike's face"
    }
}
```
### **Voir aussi**

```
castLib(), Acteur
```
# <span id="page-968-0"></span>**number (menus)**

### **Syntaxe**

the number of menus

### **Description**

Propriété de menu ; indique le nombre de menus de l'animation actuelle.

Cette propriété peut être testée, mais non définie. Pour créer une barre de menus personnalisée, utilisez la commande installMenu.

**Remarque :** les menus ne sont pas disponibles dans Shockwave Player.

### **Exemple**

L'instruction suivante détermine si l'animation contient des menus personnalisés et, si ce n'est pas le cas, installe le menu barreDeMenus :

if the number of menus = 0 then installMenu "Menubar"

L'instruction suivante affiche dans la fenêtre Messages le nombre de menus de l'animation en cours :

put the number of menus

### **Voir aussi**

[installMenu,](#page-414-0) [number \(éléments de menu\)](#page-968-1)

# <span id="page-968-1"></span>**number (éléments de menu)**

### **Syntaxe**

the number of menuItems of menu whichMenu

## **Description**

Propriété de menu ; indique le nombre d'éléments du menu personnalisé spécifié par quelMenu. Le paramètre quelMenu peut être un nom ou un numéro de menu.

Cette propriété peut être testée, mais non définie. Pour créer une barre de menus personnalisée, utilisez la commande installMenu.

**Remarque :** les menus ne sont pas disponibles dans Shockwave Player.

L'instruction suivante attribue à la variable fileItems le nombre d'éléments du menu personnalisé Fichier :

fileItems = the number of menuItems of menu "File"

L'instruction suivante attribue à la variable itemCount le nombre d'éléments du menu personnalisé dont le numéro est égal à la variable i :

itemCount = the number of menuItems of menu i

### **Voir aussi**

[installMenu,](#page-414-0) [number \(menus\)](#page-968-0)

# **number (piste d'image-objet)**

### **Syntaxe**

-- Lingo syntax spriteChannelObjRef.number

// JavaScript syntax spriteChannelObjRef.number;

### **Description**

Propriété de piste d'image-objet ; renvoie le numéro d'une piste d'image-objet. Lecture seule.

### **Exemple**

L'instruction suivante affiche dans la fenêtre Messages le numéro d'une piste d'image-objet spécifiée :

```
-- Lingo syntax
put(channel("Kite String").number)
```

```
// JavaScript syntax
put(channel("Kite String").number);
```
#### **Voir aussi**

[Image-objet](#page-144-0)

# **number (système)**

### **Syntaxe**

```
the number of castLibs
```
### **Description**

Propriété système ; renvoie le nombre de distributions de l'animation actuelle.

Cette propriété peut être testée, mais pas définie.

### **Exemple**

La boucle de répétition suivante utilise la fenêtre Messages pour afficher le nombre d'acteurs contenus dans chaque distribution de l'animation :

repeat with  $n = 1$  to the number of castLibs

```
put castLib(n).name && "contains" && the number of members of castLib(n) && "cast 
members."
end repeat
```
# <span id="page-970-0"></span>**number (mots)**

### **Syntaxe**

the number of words in chunkExpression

### **Description**

Expression de sous-chaîne ; renvoie le nombre de mots dans l'expression de sous-chaîne spécifiée par expressionSousChaîne.

Une expression de sous-chaîne peut être un caractère, un mot, un élément ou une ligne d'un conteneur de caractères. Les conteneurs peuvent être des acteurs champ et des variables contenant des chaînes, ainsi que des caractères, des mots, des éléments, des lignes et des plages spécifiés dans des conteneurs.

Pour calculer le nombre de mots contenus dans les acteurs texte, reportez-vous à l'entrée count.

Remarque : la fonction count () se révèle plus efficace pour déterminer le nombre de mots d'une sous-chaîne.

#### **Exemple**

L'instruction suivante affiche dans la fenêtre Messages le nombre de mots de la chaîne « Adobe, la société multimédia » :

put the number of words in "Adobe, the multimedia company"

Le résultat est 4.

Le gestionnaire suivant inverse l'ordre des mots de la chaîne spécifiée par l'argument wordList :

```
on reverse wordList
    theList = EMPTY
    repeat with i = 1 to the number of words in wordList
       put word i of wordList & " " before theList
    end repeat
   delete theList.char[thelist.char.count]
    return theList
end
```
### **Voir aussi**

[count\(\),](#page-307-0) [number \(caractères\)](#page-965-0), [number \(éléments\)](#page-966-0), [number \(lignes\)](#page-966-1), [word...of](#page-256-0)

# **number of members**

**Syntaxe**

the number of members of castLib whichCast

## **Description**

Propriété d'acteur ; indique le numéro du dernier acteur de la distribution spécifiée.

Cette propriété peut être testée, mais pas définie.

L'instruction suivante affiche le type de chaque acteur de la distribution Distribution Centrale dans la fenêtre Messages. La propriété members of castLib est utilisée pour déterminer le nombre de répétitions de la boucle.

```
repeat with i = 1 to the number of members of castLib("Central Casting")
   put "Cast member" && i && "is a" && member(i, "Central Casting").type
end repeat
```
# **number of xtras**

#### **Syntaxe**

the number of xtras

### **Description**

Propriété système ; renvoie le nombre d'Xtras de programmation disponibles pour l'animation. Il peut s'agir du nombre d'Xtras ouverts avec la commande openxlib ou figurant dans le dossier Configuration\Xtras.

Cette propriété peut être testée, mais pas définie.

### **Exemple**

L'instruction suivante affiche le nombre d'Xtras de programmation disponibles pour l'animation dans la fenêtre Messages :

put the number of xtras

# **numChannels**

#### **Syntaxe**

-- Lingo syntax memberObjRef.numChannels

// JavaScript syntax memberObjRef.numChannels;

#### **Description**

Propriété d'acteur Shockwave Audio (SWA) ; renvoie le nombre de pistes de l'acteur SWA spécifié lu en flux continu. Les valeurs sont 1 pour mono ou 2 pour stéréo.

Cette propriété n'est disponible qu'après le début de la lecture en flux continu de l'acteur SWA ou après le préchargement du fichier avec la commande preLoadBuffer.

Cette propriété peut être testée, mais pas définie.

### **Exemple**

Dans l'exemple suivant, le nombre de pistes audio de l'acteur SWA transféré Duke Ellington est affecté à l'acteur champ Affichage des pistes :

```
-- Lingo syntax
myVariable = member("Duke Ellington").numChannels
if myVariable = 1 then 
   member("Channel Display").text = "Mono" 
else
```
```
member("Channel Display").text = "Stereo"
end if
// JavaScript syntax
var myVariable = member("Duke Ellington").numChannels;
if (myVariable == 1) { 
    member("Channel Display").text = "Mono"; 
} else {
   member("Channel Display").text = "Stereo";
}
```
## **numParticles**

#### **Syntaxe**

```
member(whichCastmember).modelResource(whichModelResource).emitter.numParticles
modelResourceObjectReference.emitter.numParticles
```
#### **Description**

Propriété 3D ; utilisée avec une ressource de modèle de type #particle, cette propriété permet d'obtenir ou de définir la propriété numParticles de l'émetteur de particules de la ressource. La valeur doit être supérieure à 0 et inférieure ou égale à 100 000, la valeur par défaut étant 1 000.

#### **Exemple**

L'instruction suivante définit le nombre de particules sur 50 000 dans l'acteur objets3D.

```
-- Lingo syntax
member("3Dobjects").modelResource("Particle01").emitter.numParticles = 50000
```

```
// JavaScript syntax
member("3Dobjects").getPropRef("modelResource",10).emitter.numParticles = 50000;
```
#### **Voir aussi**

[emitter](#page-817-0)

### **numSegments**

#### **Syntaxe**

member(whichCastmember).modelResource(whichModelResource).numSegments

#### **Description**

Propriété 3D ; utilisée avec une ressource de modèle de type #cylinder, cette propriété permet d'obtenir ou de définir la propriété numSegments de la ressource de modèle.

La propriété numSegments détermine le nombre de segments entre l'extrémité supérieure et l'extrémité inférieure du cylindre. Cette propriété doit être supérieure ou égale à la valeur par défaut de 2.

Le lissé de la surface du cylindre dépend de la valeur spécifiée pour cette propriété. Plus la valeur de la propriété est élevée, plus la surface du cylindre apparaît lisse.

#### **Exemple**

L'instruction suivante attribue à la propriété numSegments de la ressource de modèle Cylindre01 la valeur 10.

```
-- Lingo syntax 
member("3Dobjects").modelResource("Cylinder01").numSegments = 10
// JavaScript syntax
```
#### member("3Dobjects").getPropRef("modelResource",11).numSegments = 10;

### **obeyScoreRotation**

#### **Syntaxe**

member(flashMember).obeyScoreRotation

#### **Description**

Propriété d'acteur Flash ; définie sur TRUE ou sur FALSE pour déterminer si une image-objet d'animation Flash utilise les informations de rotation du scénario ou l'ancienne propriété de rotation des éléments Flash.

Cette propriété est automatiquement définie sur FALSE pour toutes les animations créées par des versions de Director antérieures à la version 7 afin de conserver l'ancienne fonctionnalité qui consistait à utiliser la propriété de rotation d'acteurs pour toutes les images-objets contenant cet acteur Flash.

La propriété des nouveaux éléments créés par la version 7 ou ultérieure est automatiquement définie sur TRUE.

Si cette propriété est définie sur TRUE, la propriété de rotation de l'acteur est ignorée et les paramètres de rotation du scénario sont utilisés à la place.

#### **Exemple**

Le script suivant définit la propriété obeyScoreRotation de l'acteur objFlash sur 1 (TRUE), puis fait pivoter de 180 degrés l'image-objet qui contient l'acteur.

```
-- Lingo syntax 
member("FlashObj").obeyScoreRotation = 1
sprite(1).rotation = sprite(1).rotation + 180
```
// JavaScript syntax member("FlashObj").obeyScoreRotation = 1; sprite(1).rotation = sprite(1).rotation + 180;

#### **Voir aussi**

[rotation](#page-1033-0)

## **optionDown**

#### **Syntaxe**

```
-- Lingo syntax
_key.optionDown
```

```
// JavaScript syntax
_key.optionDown;
```
#### **Description**

Propriété de touche ; détermine si l'utilisateur appuie sur la touche Alt (Windows) ou sur la touche Option (Mac). Lecture seule.

Cette propriété renvoie la valeur TRUE si l'utilisateur appuie sur la touche Alt ou Option ; dans le cas contraire, elle renvoie la valeur FALSE.

Sous Windows, la propriété optionDown ne fonctionne pas dans les projections si la touche Alt est utilisée sans être combinée à une touche autre qu'une touche de modification. Evitez d'utiliser optionDown si vous prévoyez de diffuser une animation sous forme de projection Windows et que vous avez uniquement besoin de détecter la sélection de la touche de modification ; dans ce cas, utilisez plutôt controlDown ou shiftDown.

Sur le Mac, la sélection de la touche Option modifie la valeur de la propriété key ; utilisez donc keyCode à la place.

#### **Exemple**

Le gestionnaire suivant vérifie si l'utilisateur appuie sur la touche Alt ou Option et, le cas échéant, appelle le gestionnaire doOptionKey :

```
-- Lingo syntax
on keyDown
    if ( key.optionDown) then
       doOptionKey(_key.key)
    end if
end
// JavaScript syntax
function keyDown() {
   if ( key.optionDown) {
        doOptionKey(_key.key);
    }
}
```
**Voir aussi**

[controlDown,](#page-771-0) [Touche](#page-135-0), [key](#page-889-0), [keyCode](#page-891-0), [shiftDown](#page-1064-0)

### **organizationName**

#### **Syntaxe**

```
-- Lingo syntax
_player.organizationName
```

```
// JavaScript syntax
_player.organizationName;
```
#### **Description**

Propriété de lecteur ; contient le nom de société entré lors de l'installation de Director. Lecture seule.

Cette propriété est uniquement disponible dans l'environnement de programmation. Elle est utilisable dans une animation dans une fenêtre personnalisée pour afficher des informations utilisateur.

#### **Exemple**

Le gestionnaire suivant serait normalement placé dans un script d'animation d'une animation MIAW. Il place le nom de l'utilisateur et le numéro de série dans une zone d'affichage dès l'ouverture de la fenêtre :

```
-- Lingo syntax
on prepareMovie
    displayString = _player.userName & RETURN & _player.organizationName & RETURN &
_player.serialNumber
```

```
member("User Info").text = displayString
end
// JavaScript syntax
function prepareMovie() {
   var displayString = _player.userName + "\n" + _player.organizationName+ "\n" + 
_player.serialNumber;
   member("User Info").text = displayString;
}
```
#### **Voir aussi**

[Lecteur](#page-140-0)

## **originalFont**

#### **Syntaxe**

```
-- Lingo syntax
memberObjRef.originalFont
```
// JavaScript syntax memberObjRef.originalFont;

#### **Description**

Propriété d'acteur police ; renvoie le nom exact de la police d'origine importée lors de la création de l'acteur concerné.

#### **Exemple**

L'instruction suivante affiche le nom de la police importée lors de la création de l'acteur 11 :

```
-- Lingo syntax
put(member(11).originalFont)
```

```
// JavaScript syntax
put(member(11).originalFont);
```
#### **Voir aussi**

[recordFont,](#page-1015-0) [bitmapSizes](#page-720-0), [characterSet](#page-750-0)

# <span id="page-975-0"></span>**originH**

#### **Syntaxe**

```
-- Lingo syntax
memberOrSpriteObjRef.originH
```
// JavaScript syntax memberOrSpriteObjRef.originH;

#### **Description**

Propriété d'acteur et d'image-objet ; contrôle la coordonnée horizontale du point d'origine d'une animation Flash ou d'une forme vectorielle, en pixels. La valeur peut être exprimée sous forme de nombre à virgule flottante.

Le point d'origine est la coordonnée d'une animation Flash ou d'une forme vectorielle autour de laquelle la mise à l'échelle et la rotation se produisent. Le point d'origine peut être défini avec une précision à virgule flottante à l'aide des propriétés distinctes originH et originV ou avec une précision en nombre entier au moyen de la propriété unique originPoint.

Vous ne pouvez définir la propriété originH que si la propriété originMode présente la valeur #point.

Cette propriété peut être testée et définie. La valeur par défaut est 0.

**Remarque :** cette propriété doit avoir la valeur par défaut si la propriété scaleMode a pour valeur #autoSize. Sinon, l'image-objet n'est pas correctement affichée.

#### **Exemple**

Le script d'image-objet suivant utilise la propriété originMode pour définir une image-objet d'animation Flash de sorte que son point d'origine soit un point spécifique. Il définit ensuite les points d'origine horizontal et vertical.

```
-- Lingo syntax
property spriteNum
on beginSprite me
    sprite(spriteNum).originMode = #point
    sprite(spriteNum).originH = 100
    sprite(spriteNum).originV = 80
end
// JavaScript syntax
function beginSprite() {
    sprite(this.spriteNum).originMode = symbol("point");
    sprite(this.spriteNum).originH = 100;
    sprite(this.spriteNum).originV = 80;
}
```
#### **Voir aussi**

[originV,](#page-978-0) [originMode](#page-976-0), [originPoint,](#page-977-0) [scaleMode](#page-1044-0)

# <span id="page-976-0"></span>**originMode**

#### **Syntaxe**

```
-- Lingo syntax
memberOrSpriteObjRef.originMode
```

```
// JavaScript syntax
memberOrSpriteObjRef.originMode;
```
#### **Description**

Propriété d'acteur et d'image-objet ; définit le point d'origine autour duquel la mise à l'échelle et la rotation se produisent, comme suit :

- #center (valeur par défaut) : le point d'origine est au centre de l'animation Flash.
- #topleft : le point d'origine est dans l'angle supérieur gauche de l'animation Flash.
- #point : le point d'origine est un point spécifié par les propriétés originPoint, originH et originV.

Cette propriété peut être testée et définie.

**Remarque :** cette propriété doit avoir la valeur par défaut si la propriété scaleMode a pour valeur #autoSize. Sinon, l'image-objet n'est pas correctement affichée.

#### **Exemple**

Le script d'image-objet suivant utilise la propriété originMode pour définir une image-objet d'animation Flash de sorte que son point d'origine soit un point spécifique. Il définit ensuite les points d'origine horizontal et vertical.

```
-- Lingo syntax
property spriteNum
on beginSprite me
    sprite(spriteNum).originMode = #point
    sprite(spriteNum).originH = 100
    sprite(spriteNum).originV = 80
end
// JavaScript syntax
function beginSprite() {
    sprite(this.spriteNum).originMode = symbol("point");
    sprite(this.spriteNum).originH = 100;
    sprite(this.spriteNum).originV = 80;
}
```
#### **Voir aussi**

[originH,](#page-975-0) [originV,](#page-978-0) [originPoint](#page-977-0), [scaleMode](#page-1044-0)

# <span id="page-977-0"></span>**originPoint**

#### **Syntaxe**

-- Lingo syntax memberOrSpriteObjRef.originPoint

// JavaScript syntax memberOrSpriteObjRef.originPoint;

#### **Description**

Propriété d'acteur et d'image-objet ; contrôle le point d'origine autour duquel la mise à l'échelle et la rotation se produisent dans une animation Flash ou une forme vectorielle.

La propriété originPoint est spécifiée en tant que valeur d'un point de Director : par exemple, point (100, 200). La définition du point d'origine d'une animation Flash ou d'une forme vectorielle à l'aide de la propriété originPoint équivaut à définir séparément les propriétés originH et originV. Ainsi, la définition de la propriété originPoint sur la valeur point(50, 75) revient à définir la propriété originH sur 50 et la propriété originV sur 75.

Les valeurs de point Director spécifiées pour la propriété originPoint doivent correspondre à des nombres entiers, alors que originH et originV peuvent être spécifiées sous forme de nombres à virgule flottante. Lorsque vous testez la propriété originPoint, les valeurs de point sont tronquées de façon à apparaître sous forme de nombres entiers. En règle générale, utilisez les propriétés originH et originV si vous mettez l'accent sur la précision, et utilisez la propriété originPoint si vous recherchez la rapidité et la facilité.

Vous ne pouvez définir la propriété originPoint que si la propriété originMode présente la valeur #point.

Cette propriété peut être testée et définie. La valeur par défaut est 0.

**Remarque :** cette propriété doit avoir la valeur par défaut si la propriété scaleMode a pour valeur #autoSize. Sinon, l'image-objet n'est pas correctement affichée.

#### **Exemple**

Le script d'image-objet suivant utilise la propriété originMode pour définir une image-objet d'animation Flash de sorte que son point d'origine soit un point spécifique. Il définit ensuite les points d'origine.

```
-- Lingo syntax
property spriteNum
on beginSprite me
    sprite(spriteNum).scaleMode = #showAll
    sprite(spriteNum).originMode = #point
    sprite(spriteNum).originPoint = point(100, 80)
end
// JavaScript syntax
function beginSprite() {
    sprite(this.spriteNum).scaleMode = symbol("showAll");
    sprite(this.spriteNum).originMode = symbol("point");
    sprite(this.spriteNum).originPoint = point(100, 80);
}
```
#### **Voir aussi**

[originH,](#page-975-0) [originV,](#page-978-0) [scaleMode](#page-1044-0)

# <span id="page-978-0"></span>**originV**

#### **Syntaxe**

```
-- Lingo syntax
memberOrSpriteObjRef.originv
```
// JavaScript syntax memberOrSpriteObjRef.originV;

#### **Description**

Propriété d'acteur et d'image-objet ; contrôle la coordonnée verticale en pixels du point d'origine d'une animation Flash ou d'une forme vectorielle autour duquel la mise à l'échelle ou la rotation s'effectue. La valeur peut être exprimée sous forme de nombre à virgule flottante.

Le point d'origine peut être défini avec une précision à virgule flottante à l'aide des propriétés distinctes originH et originV ou avec une précision en nombre entier au moyen de la propriété unique originPoint.

Vous ne pouvez définir la propriété originV que si la propriété originMode présente la valeur #point.

Cette propriété peut être testée et définie. La valeur par défaut est 0.

**Remarque :** cette propriété doit avoir la valeur par défaut si la propriété scaleMode a pour valeur #autoSize. Sinon, l'image-objet n'est pas correctement affichée.

#### **Exemple**

Le script d'image-objet suivant utilise la propriété originMode pour définir une image-objet d'animation Flash de sorte que son point d'origine soit un point spécifique. Il définit ensuite les points d'origine horizontal et vertical.

```
-- Lingo syntax
property spriteNum
on beginSprite me
    sprite(spriteNum).scaleMode = #showAll
    sprite(spriteNum).originMode = #point
    sprite(spriteNum).originH = 100
    sprite(spriteNum).originV = 80
end
// JavaScript syntax
function beginSprite() {
   sprite(this.spriteNum).scaleMode = symbol("showAll");
    sprite(this.spriteNum).originMode = symbol("point");
    sprite(this.spriteNum).originH = 100;
    sprite(this.spriteNum).originV = 80;
}
```
#### **Voir aussi**

[originH,](#page-975-0) [originPoint,](#page-977-0) [scaleMode](#page-1044-0)

# **orthoHeight**

#### **Syntaxe**

member(whichCastmember).camera(whichCamera).orthoHeight member(whichCastmember).camera[cameraindex].orthoHeight sprite(whichSprite).camera.orthoHeight

#### **Description**

Propriété 3D ; lorsque camera.projection présente la valeur #orthographic, la valeur camera.orthoHeight renvoie le nombre d'unités perpendiculaires de l'univers tenant verticalement dans l'image-objet. Les unités de l'univers sont les unités de mesure de l'univers 3D concerné. Elles sont cohérentes en interne mais sont choisies arbitrairement et, de ce fait, sont susceptibles de varier d'un univers 3D à l'autre.

Vous n'avez pas besoin de spécifier l'index de caméra (quelleCaméra) pour accéder à la première caméra de l'imageobjet.

La valeur par défaut de cette propriété est 200,0.

#### **Exemple**

L'instruction suivante attribue à la propriété orthoHeight de la caméra de l'image-objet 1 la valeur 200. Cette instruction signifie que 200 unités d'univers logent verticalement dans l'image-objet.

```
-- Lingo syntax 
sprite(1).camera.orthoheight = 200.0
```

```
// JavaScript syntax
sprite(1).camera.orthoheight = 200.0;
```
#### **Voir aussi**

[projection](#page-1011-0)

### **overlay**

#### **Syntaxe**

member(whichCastmember).camera(whichCamera).overlay[overlayIndex].propertyName member(whichCastmember).camera(whichCamera).overlay.count

#### **Description**

Propriété 3D de caméra ; permet d'obtenir et de définir l'accès aux propriétés des recouvrements contenus dans la liste des recouvrements de la caméra à afficher. Utilisée comme overlay.count, cette propriété renvoie le nombre total de recouvrements (contenus dans la liste des recouvrements de la caméra) à afficher.

Les recouvrements sont des textures affichées devant tous les modèles qui apparaissent dans le frustrum de vue d'une caméra donnée. Les recouvrements sont dessinés dans l'ordre dans lequel ils apparaissent dans la liste de recouvrements de la caméra ; le premier élément de la liste apparaît derrière tous les autres recouvrements, tandis que le dernier se trouve devant.

Chaque recouvrement de la liste de recouvrements de la caméra comporte les propriétés suivantes :

• loc permet d'obtenir ou de définir la position spécifique de la propriété regPoint du recouvrement par rapport au coin supérieur gauche du cadre de la caméra.

• source permet d'obtenir ou de définir la texture utilisée comme image source du recouvrement.

• scale permet d'obtenir ou de définir la valeur de l'échelle utilisée par le recouvrement. L'échelle détermine l'agrandissement du recouvrement, la valeur par défaut de cette propriété étant 1,0.

• rotation permet d'obtenir ou de définir la rotation du recouvrement, en degrés.

• regPoint permet d'obtenir ou de définir le point d'alignement du recouvrement par rapport au coin supérieur gauche de la texture.

• blend permet d'obtenir ou de définir la fusion du recouvrement à l'aide d'un nombre entier compris entre 0 et 100 qui définit la transparence (0) ou l'opacité (100) du recouvrement.

#### **Exemple**

L'instruction suivante affiche la propriété scale du premier recouvrement des recouvrements de la caméra de l'image-objet.

```
-- Lingo syntax 
put sprite(2).camera.overlay[1].scale
```
#### **Voir aussi**

[addOverlay,](#page-266-0) [removeOverlay,](#page-561-0) [bevelDepth](#page-717-0)

# **pageHeight**

**Syntaxe**

-- Lingo syntax memberObjRef.pageHeight

// JavaScript syntax memberObjRef.pageHeight;

#### **Description**

Propriété d'acteur champ ; renvoie la hauteur, en pixels, de la zone de l'acteur champ visible sur la scène.

Cette propriété peut être testée, mais pas définie.

#### **Exemple**

L'instruction suivante renvoie la hauteur de la portion visible de l'acteur champ Nouvelles du jour :

```
--Lingo syntax
trace(member("Today's News").pageHeight)
```

```
// JavaScript syntax
trace(member("Today's News").pageHeight);
```
### **palette**

#### **Syntaxe**

```
-- Lingo syntax
memberObjRef.palette
```
// JavaScript syntax memberObjRef.palette;

#### **Description**

Propriété d'acteur ; détermine, pour les acteurs bitmap uniquement, la palette associée à l'acteur spécifié par quelActeur.

Cette propriété peut être testée et définie.

#### **Exemple**

L'instruction suivante affiche la palette affectée à l'acteur Feuilles dans la fenêtre Messages :

```
-- Lingo syntax
put(member("Leaves").palette)
```
// JavaScript syntax put(member("Leaves").palette);

### **paletteMapping**

#### **Syntaxe**

```
-- Lingo syntax
_movie.paletteMapping
```

```
// JavaScript syntax
_movie.paletteMapping;
```
#### **Description**

Propriété d'animation ; détermine si l'animation convertit (TRUE) ou non (FALSE, valeur par défaut) la palette des acteurs si celle-ci diffère de la palette en cours de l'animation. Lecture/écriture.

L'effet de cette propriété est similaire à celui obtenu avec la case à cocher Conversion automatique des palettes dans la boîte de dialogue Propriétés de l'animation.

Pour afficher simultanément différents bitmaps avec des palettes différentes, attribuez la valeur TRUE à paletteMapping. Director analyse la palette de référence de chaque acteur affiché (la palette affectée dans sa boîte de dialogue Propriétés de l'acteur) et, si elle diffère de la palette actuelle, trouve le plus proche équivalent pour chaque pixel dans la nouvelle palette.

Les couleurs du bitmap ne correspondant pas sont proches des couleurs d'origine.

La conversion est assez coûteuse en termes d'utilisation du processeur et il est généralement plus judicieux de régler la palette du bitmap à l'avance.

La conversion peut aussi produire des résultats indésirables. Si la palette change au milieu d'une séquence d'imageobjet, le bitmap passe immédiatement à la nouvelle palette et apparaît dans des couleurs incorrectes. Toutefois, si quelque chose rafraîchit l'écran, par exemple, une transition ou une image-objet passant sur la scène, le rectangle affecté de l'écran apparaît dans les nouvelles couleurs.

#### **Exemple**

L'instruction suivante demande à l'animation de convertir la palette chaque fois que nécessaire :

```
-- Lingo syntax
_movie.paletteMapping = TRUE
```

```
// JavaScript syntax
_movie.paletteMapping = true;
```
#### **Voir aussi**

[Animation](#page-138-0)

### **paletteRef**

**Syntaxe** member(whichCastMember). paletteRef the paletteRef

#### **Description**

Propriété d'acteur bitmap ; détermine la palette associée à un acteur bitmap. Les palettes intégrées de Director sont indiquées par des symboles (#systemMac, #rainbow, etc.). Les acteurs palettes sont considérés comme des références d'acteurs. Le comportement de cette propriété diffère de celui de la propriété d'acteur palette, qui renvoie un nombre positif pour les palettes de distribution et un nombre négatif pour les palettes intégrées de Director.

Cette propriété peut être testée et définie.

#### **Exemple**

L'instruction suivante affecte la palette système du Mac à l'acteur bitmap Coquille :

member("Shell").paletteRef = #systemMac

### **pan**

#### **Syntaxe**

```
-- Lingo syntax
soundChannelObjRef.pan
```
// JavaScript syntax soundChannelObjRef.pan;

#### **Description**

Propriété de piste audio ; indique la balance gauche/droite du son en cours de lecture dans une piste audio. Lecture/écriture.

La plage de valeurs est comprise entre -100 et 100. La valeur -100 indique que seule la piste gauche est lue. La valeur 100 indique la lecture de la piste droite uniquement. La valeur 0 indique une balance gauche/droite, entraînant le centrage du son. Pour les sons mono, pan affecte le haut-parleur (gauche ou droite) par lequel passe le son.

Vous pouvez modifier la balance d'un son à tout moment, mais si la piste audio exécute un fondu, la définition de la balance ne prendra effet qu'après l'exécution du fondu.

Vous pouvez voir un exemple d'utilisation de pan dans une animation en consultant l'animation Sound Control du dossier Learning/Lingo Examples, lui-même situé dans le dossier de Director.

#### **Exemple**

Les instructions suivantes équilibrent le son de la piste audio 2 de la piste gauche vers la piste droite :

```
-- Lingo syntax
repeat with x = -100 to 100
sound(2).pan = xend repeat
// JavaScript syntax
for (var x = -100; x \le 100; x++) {
sound(2).pan = x;
}
```
#### **Voir aussi**

[Piste audio](#page-143-0)

### **pan (propriété QTVR)**

#### **Syntaxe**

```
-- Lingo syntax
spriteObjRef.pan
```

```
// JavaScript syntax
spriteObjRef.pan;
```
#### **Description**

Propriété d'image-objet QuickTime VR ; le panoramique actuel de l'animation QuickTime VR. La valeur est exprimée en degrés.

Cette propriété peut être testée et définie.

### **paragraph**

#### **Syntaxe**

```
chunkExpression.paragraph[whichParagraph]
chunkExpression.paragraph[firstParagraph..lastParagraph]
```
#### **Description**

Propriété d'acteur texte ; cette expression de sous-chaîne permet d'accéder à différents paragraphes dans un acteur texte.

Le paragraphe est délimité par un retour de chariot.

```
put member("AnimText").paragraph[3]
```
#### **Exemple**

L'instruction suivante renvoie le second paragraphe de l'acteur texte monTexte.

```
-- Lingo syntax
put member("myText").paragraph[2]
```
#### **Voir aussi**

[line...of](#page-240-0)

### **parent**

#### **Syntaxe**

```
member(whichCastmember).model(whichModel).parent
member(whichCastmember).camera(whichCamera).parent
member(whichCastmember).light(whichLight).parent
member(whichCastmember).group(whichGroup).parent
```
#### **Description**

Propriété 3D ; utilisée avec une référence de modèle, caméra, lumière ou groupe, cette propriété permet d'obtenir ou de définir le nœud parent de l'objet référencé. Le nœud parent peut être tout autre objet de modèle, de caméra, de lumière ou de groupe.

La propriété transform d'un objet définit son échelle, sa position et son orientation par rapport à son objet parent.

La définition de la propriété parent d'un objet sur la valeur VOID équivaut à supprimer l'objet de l'univers à l'aide de la commande removeFromWorld().

La définition de la propriété parent d'un objet sur la valeur de l'objet de groupe Univers (group("World")) équivaut à ajouter un objet à l'univers à l'aide de la commande addToWorld().

Vous pouvez également modifier la valeur de cette propriété à l'aide de la commande addChild.

#### **Exemple**

L'instruction suivante définit la propriété parent du modèle Pneu. Son parent est le modèle Véhicule.

```
-- Lingo syntax 
member("3Dobjects").model("Tire").parent = member("3Dobjects").model("Car")
```

```
// JavaScript syntax
member("3Dobjects").getPropRef("model",2).parent = 
member("3Dobjects").getPropRef("model",3);
```
#### **Voir aussi**

[child \(3D\),](#page-752-0) [addChild](#page-264-0)

### **password**

#### **Syntaxe**

-- Lingo syntax memberOrSpriteObjRef.password

```
// JavaScript syntax
memberOrSpriteObjRef.password;
```
#### **Description**

Propriété d'acteur et image-objet RealMedia ; permet de définir le mot de passe nécessaire à l'accès à un flux RealMedia protégé. Vous ne pouvez pas utiliser cette propriété pour récupérer un mot de passe spécifié auparavant. Si aucun mot de passe n'a encore été défini, la valeur de cette propriété est la chaîne "\*\*\*\*\*\*\*\*". Si aucun mot de passe n'a encore été défini, la valeur de cette propriété est une chaîne vide.

#### **Exemple**

Les exemples suivants indiquent que le mot de passe a été défini pour le flux RealMedia de l'acteur Real ou de l'imageobjet 2.

```
-- Lingo syntax
put(sprite(2).password) -- "********"
put(member("Real").password) -- "********"
```
// JavaScript syntax put(sprite(2).password); // "\*\*\*\*\*\*\*\*" put(member("Real").password); // "\*\*\*\*\*\*\*\*"

Les exemples suivants indiquent que le mot de passe n'a jamais été défini pour le flux RealMedia de l'acteur Real ou de l'image-objet 2.

```
-- Lingo syntax
put(sprite(2).password) -- ""
put(member("Real").password) -- ""
```
// JavaScript syntax put(sprite(2).password); // "" put(member("Real").password); // ""

Les exemples suivants définissent le mot de passe pour le flux RealMedia de l'image-objet 2 et l'acteur Real sur abracadabra.

```
-- Lingo syntax
sprite(2).password = "abracadabra"
member("Real").password = "abracadabra"
```

```
// JavaScript syntax
sprite(2).password = "abracadabra";
member("Real").password = "abracadabra";
```
#### **Voir aussi**

[userName \(RealMedia\)](#page-1155-0)

# **path (animation)**

#### **Syntaxe**

-- Lingo syntax \_movie.path

// JavaScript syntax \_movie.path;

#### **Description**

Propriété d'animation ; indique le chemin d'accès du dossier de l'animation actuelle. Lecture seule.

Pour les noms de fichier fonctionnant sous Windows et sur Mac, utilisez l'opérateur de chemin d'accès @.

Vous pouvez voir un exemple d'utilisation de path dans une animation en consultant l'animation Read and Write Text du dossier Learning/Lingo Examples, lui-même situé dans le dossier de Director.

#### **Exemple**

L'instruction suivante affiche le chemin d'accès du dossier de l'animation actuelle :

```
-- Lingo syntax
trace(_movie.path)
```
// JavaScript syntax trace(movie.path);

L'instruction suivante lit le fichier son Violon.aif stocké dans le sous-dossier Sons du dossier de l'animation en cours :

```
-- Lingo syntax
sound(1).playFile( movie.path & "Sounds\Crash.aif")
```

```
// JavaScript syntax
sound(1).playFile( movie.path + "Sounds\\Crash.aif");
```
#### **Voir aussi**

[Animation](#page-138-0)

# <span id="page-986-0"></span>**path (3D)**

#### **Syntaxe**

member(whichCastmember).modelResource(whichModelResource).emitter.path

#### **Description**

Propriété 3D ; utilisée avec une ressource de modèle de type #particle, cette propriété permet d'obtenir ou de définir la propriété path de l'émetteur de particules de la ressource.

Cette propriété est une liste de vecteurs qui définit le chemin suivi par les particules tout au long de leur existence. La valeur par défaut de cette propriété est une liste vide [].

Dans l'exemple suivant, systèmeThermique est une ressource de modèle de type #particle. L'instruction suivante spécifie que les particules de systèmeThermique suivront le chemin décrit par la liste de vecteurs.

```
member("Fires").modelResource("ThermoSystem").emitter.path = [vector(0,0,0),
vector(15,0,0), vector(30,30,-10)]
```
#### **Voir aussi**

[pathStrength,](#page-987-0) [emitter](#page-817-0)

# **pathName (acteur Flash)**

#### **Syntaxe**

```
member(whichFlashMember).pathName
the pathName of member whichFlashMember
```
#### **Description**

Propriété d'acteur ; contrôle l'emplacement d'un fichier externe dans lequel sont stockés les éléments d'un acteur animation Flash. Vous pouvez lier une animation Flash à un chemin d'accès sur un disque local ou réseau ou vers une URL.

La définition du chemin d'accès d'un acteur non lié le convertit en un acteur lié.

Cette propriété peut être testée et définie. La propriété pathName d'un acteur non lié est une chaîne vide.

Cette propriété est identique à la propriété fileName pour d'autres types d'acteurs, fileName étant utilisable à la place de pathName.

#### **Exemple**

L'instruction suivante définit la propriété pathName de l'acteur sur l'emplacement d'une animation Flash sur le Web.

```
-- Lingo syntax 
member("FlashObj").pathName = "http://www.someURL.com/myFlash.swf"
```

```
// JavaScript syntax
member("FlashObj").pathName = "http://www.someURL.com/myFlash.swf";
```
**Voir aussi**

[fileName \(acteur\),](#page-833-0) [linked](#page-906-0)

# <span id="page-987-0"></span>**pathStrength**

#### **Syntaxe**

member(whichCastmember).modelResource(whichModelResource).emitter.pathStrength

#### **Description**

Propriété 3D ; utilisée avec une ressource de modèle de type #particle,, cette propriété détermine la façon dont les particules suivent le chemin spécifié par la propriété path de l'émetteur. Sa valeur peut être comprise entre 0,0 (aucune force – les particules ne seront pas attirées par le chemin) et l'infini. Sa valeur par défaut est 0,1. La définition de la propriété pathStrength sur la valeur 0,0 se révèle utile pour désactiver temporairement le chemin.

Plus la valeur de pathStrength est élevée, plus le système de particules est rigide. Des valeurs pathStrength élevées entraînent le rebondissement très rapide des particules, à moins qu'une force modératrice soit également utilisée, telle que la propriété de particule drag.

Cette propriété peut être testée et définie.

#### **Exemple**

Dans l'exemple suivant, systèmeThermique est une ressource de modèle de type #particle. L'instruction suivante attribue à la propriété pathStrength de systèmeThermique la valeur 0,97. Si un chemin est indiqué par la propriété emitter.path de systèmeThermique, les particules suivront ce chemin de très près.

member("Fires").modelResource("ThermoSystem").emitter.pathStrength = 0.97

#### **Voir aussi**

[path \(3D\)](#page-986-0), [emitter](#page-817-0)

### **pattern**

#### **Syntaxe**

member(whichCastMember).pattern the pattern of member whichCastMember

#### **Description**

Propriété d'acteur ; détermine le motif associé à la forme spécifiée. Les valeurs possibles sont les nombres correspondant aux échantillons de la palette des motifs de la fenêtre Outils. Si l'acteur forme est vide, le motif s'applique à son bord externe.

Cette propriété peut être utile dans les animations comportant du contenu Shockwave pour changer des images en modifiant la mosaïque appliquée à une forme, ce qui permet d'économiser la mémoire requise par des bitmaps plus volumineux.

Cette propriété peut être testée et définie.

#### **Exemple**

Les instructions suivantes font de l'acteur forme maForme une forme remplie et lui affectent le motif 1 qui est une couleur unie.

```
-- Lingo syntax 
member("myShape").filled = TRUE
member("myShape").pattern = 1
```
// JavaScript syntax member("myShape").filled = 1; member("myShape").pattern = 1;

## **pausedAtStart (Flash, vidéo numérique)**

#### **Syntaxe**

member(whichFlashOrDigitalVideoMember).pausedAtStart the pausedAtStart of member whichFlashOrDigitalVideoMember

#### **Description**

Propriété d'acteur ; contrôle si la vidéo numérique ou l'animation Flash est lue lorsqu'elle apparaît sur la scène. Si cette propriété présente la valeur TRUE, la vidéo numérique ou l'animation Flash n'est pas lue lorsqu'elle apparaît. Si elle présente la valeur FALSE, la vidéo numérique ou l'animation Flash est lue dès qu'elle apparaît.

Pour un acteur vidéo numérique, la propriété spécifie si la case En pause de la boîte de dialogue Propriétés de l'acteur vidéo numérique est cochée ou non.

Cette propriété peut être testée et définie.

#### **Exemple**

L'instruction suivante coche la case En pause dans la boîte de dialogue Propriétés de l'acteur vidéo numérique pour l'animation QuickTime Chaise pivotante :

```
member("Rotating Chair").pausedAtStart = TRUE
```
## <span id="page-989-0"></span>**pausedAtStart (RealMedia, Windows Media)**

#### **Syntaxe**

-- Lingo syntax memberOrSpriteObjRef.pausedAtStart

// JavaScript syntax memberOrSpriteObjRef.pausedAtStart;

#### **Description**

Propriété d'acteur ou d'image-objet RealMedia et Windows Media ; permet d'obtenir ou de définir si la lecture d'un flux RealMedia ou Windows Media présent sur la scène démarre automatiquement à la fin de la mise en tampon (FALSE ou 0) ou non (TRUE ou 1). Lecture/écriture.

Cette propriété peut être définie sur une expression renvoyant la valeur TRUE ou FALSE. Les valeurs entières autres que 1 ou 0 sont considérées comme TRUE. La valeur par défaut de cette propriété est FALSE. Vous pouvez définir cette propriété sur TRUE en sélectionnant En pause dans l'affichage graphique de l'Inspecteur des propriétés.

Si cette propriété est définie sur FALSE, vous devez cliquer sur le bouton Lire dans la fenêtre RealMedia ou Windows Media (ou sur un bouton que vous avez créé dans ce but dans votre animation)ou appeler la méthode play() pour lire l'image-objet une fois la mise en tampon effectuée.

Cette propriété n'affecte que la lecture basée sur le scénario, et non la lecture dans la fenêtre RealMedia ou Windows Media.

#### **Exemple**

Les exemples suivants indiquent que la propriété pausedAtStart de l'image-objet 2 et de l'acteur Real présente la valeur FALSE, ce qui signifie que le flux RealMedia est automatiquement lu à la fin de la mise en tampon.

```
-- Lingo syntax
put(sprite(2).pausedAtStart) -- 0
put(member("Real").pausedAtStart) -- 0
// JavaScript syntax
put(sprite(2).pausedAtStart); // 0
put(member("Real").pausedAtStart); // 0
```
Les exemples suivants définissent la propriété pausedAtStart de l'image-objet 2 et de l'acteur Real sur TRUE, ce qui signifie que le flux RealMedia n'est pas lu tant que la commande play n'a pas été appelée.

```
-- Lingo syntax
sprite(2).pausedAtStart = TRUE
member("Real").pausedAtStart = TRUE
// JavaScript syntax
```

```
sprite(2).pausedAtStart = 1;
member("Real").pausedAtStart = 1;
```
L'exemple suivant utilise la propriété pausedAtStart pour mettre en tampon une image-objet RealMedia hors de la scène, puis la lire sur la scène une fois la mise en tampon effectuée. Dans cet exemple, la propriété pausedAtStart de l'acteur RealMedia est définie sur TRUE. Une occurrence de cet acteur est située en dehors de la scène, sur la piste d'image-objet 1. Le script d'image suivant doit être placé dans la plage de l'image-objet :

```
-- Lingo syntax
on exitFrame me
   if sprite(1).state > 3 then -- check to see if buffering is complete
        sprite(1).locH = 162
        sprite(1).locV = 118sprite(1).play() -- position and play the sprite 
    end if
end
// JavaScript syntax
function exitFrame() {
    var st = sprite(1).state;
    if (st > 3) \{ // check to see if buffering is complete
        sprite(1). locH = 162;
        sprite(1).locV = 118;
        sprite(1).play(); // position and play the sprite 
    }
}
```
L'image-objet RealMedia est mise en tampon en dehors de la scène, puis apparaîtra sur la scène et est lue dès que la mise en tampon a été effectuée.

### **percentBuffered**

#### **Syntaxe**

```
-- Lingo syntax
memberOrSpriteObjRef.percentBuffered
```

```
// JavaScript syntax
memberOrSpriteObjRef.percentBuffered;
```
#### **Description**

Propriété d'acteur ou d'image-objet RealMedia ; renvoie le pourcentage du tampon rempli par le flux RealMedia chargé à partir d'un fichier local ou du serveur. Lorsque cette propriété atteint 100, la mémoire tampon est pleine et la lecture du flux RealMedia démarre si la propriété pausedAtStart n'est pas définie sur TRUE. Cette propriété est dynamique en cours de lecture et ne peut pas être définie.

La mémoire tampon est un type de mémoire cache qui contient la partie de l'animation qui va être lue, généralement les premières secondes. Le flux entre en mémoire tampon lors de sa lecture en flux continu dans RealPlayer et quitte la mémoire tampon dès le démarrage de la lecture du clip. La mémoire tampon permet de visualiser le contenu sans

télécharger l'ensemble du fichier, permet d'éviter les congestions sur le réseau et empêche que des défaillances de disponibilité de la bande passante interrompent la lecture.

Le processus de mise en mémoire tampon est initialisé par la commande play et la lecture de la portion du flux comprise dans la mémoire tampon démarre une fois la mémoire tampon remplie à 100 %. Le processus de mise en mémoire tampon demandant quelques secondes, il existe un certain délai entre l'appel de la commande play et le début réel de la lecture du flux. L'utilisation de la commande pausedAtStart permet de lire le flux en dehors de la scène pendant le processus de mise en mémoire tampon, puis d'afficher le flux sur la scène lorsque la lecture démarre. Pour plus d'informations, reportez-vous à l'exemple spécifié pour l'entrée [« pausedAtStart \(RealMedia,](#page-989-0)  [Windows Media\) », page 957.](#page-989-0)

#### **Exemple**

Les exemples suivants indiquent que 56 % du flux RealMedia de l'image-objet 2 et de l'acteur Real a été mis en tampon.

```
-- Lingo syntax
put(sprite(2).percentBuffered) -- 56
put(member("Real").percentBuffered) -- 56
```

```
// JavaScript syntax
put(sprite(2).percentBuffered); // 56
put(member("Real").percentBuffered); // 56
```
#### **Voir aussi**

[mediaStatus \(RealMedia, Windows Media\)](#page-923-0), [pausedAtStart \(RealMedia, Windows Media\),](#page-989-0) [state](#page-1088-0)  [\(RealMedia\)](#page-1088-0)

### <span id="page-991-0"></span>**percentPlayed**

#### **Syntaxe**

member(whichCastMember).percentPlayed the percentPlayed of member whichCastMember

#### **Description**

Propriété d'acteur Shockwave Audio (SWA) ; renvoie le pourcentage du fichier SWA spécifié qui a été lu.

Cette propriété ne peut être testée qu'une fois la lecture du son SWA déclenchée ou qu'une fois le son préchargé à l'aide de la commande preLoadBuffer. Cette propriété ne peut pas être définie.

#### **Exemple**

Le gestionnaire suivant affiche le pourcentage de l'acteur SWA Frank Sinatra lu en flux continu et place cette valeur dans l'acteur champ Pourcentage lu :

```
on exitFrame
    whatState = member("Frank Sinatra").state
    if whatState > 1 AND whatState < 9 then
       member("Percent Played").text = string(member("Frank Sinatra").percentPlayed)
    end if
end
```
#### **Voir aussi**

[percentStreamed \(acteur\)](#page-992-0)

### **percentStreamed (3D)**

#### **Syntaxe**

member(whichCastMember).percentStreamed

#### **Description**

Propriété 3D ; permet d'obtenir le pourcentage d'un acteur 3D qui a été chargé en mémoire. Cette propriété indique la quantité qui a été chargée du fichier initial ou du dernier fichier demandé. La valeur renvoyée est un nombre entier compris entre 0 et 100. Il n'existe aucune valeur par défaut pour cette propriété.

#### **Exemple**

L'instruction suivante indique que le chargement de l'acteur séquenceDeFête est terminé.

```
put member("PartyScene").percentStreamed
-- 100
```
## <span id="page-992-0"></span>**percentStreamed (acteur)**

#### **Syntaxe**

```
-- Lingo syntax
memberOrSpriteObjRef.percentStreamed
```

```
// JavaScript syntax
memberOrSpriteObjRef.percentStreamed;
```
#### **Description**

Propriété d'acteur Shockwave Audio (SWA) et Flash, et propriété d'image-objet QuickTime.

Pour les sons SWA en flux continu, prend la valeur du pourcentage d'un fichier SWA déjà lu en flux continu d'un serveur HTTP ou FTP. Pour les sons SWA, cette propriété diffère de la propriété percentPlayed par le fait qu'elle indique la quantité du fichier mise en tampon mais non encore lue. Cette propriété ne peut être testée qu'une fois la lecture du son SWA déclenchée ou qu'une fois le son préchargé à l'aide de la commande preLoadBuffer.

Pour les acteurs animation Flash, cette propriété a pour valeur le pourcentage d'une animation Flash lue en flux continu dans la mémoire.

Pour les images-objets QuickTime, cette propriété prend la valeur du pourcentage du fichier QuickTime lu.

Cette propriété est une valeur comprise entre 0 et 100 %. Pour un fichier situé sur un disque local, la valeur est de 100. Pour les fichiers lus en continu depuis Internet, la valeur percentStreamed augmente à mesure que les octets sont reçus. Cette propriété ne peut pas être définie.

#### **Exemple**

L'exemple suivant indique le pourcentage de l'acteur SWA Ray Charles lu en flux continu déjà récupéré et l'affiche dans un champ :

```
-- Lingo syntax
on exitFrame
    whatState = member("Ray Charles").state
    if whatState > 1 AND whatState < 9 then
       member("Percent Streamed Displayer").text = string(member("Ray 
Charles").percentStreamed)
```

```
end if
end
// JavaScript syntax
function exitFrame() {
   var whatState = member("Ray Charles").state;
   var pcStm = new String(member("Ray Charles").percentStreamed);
   if (whatState > 1 && whatState < 9) {
       member("Percent Streamed Displayer").text = pcStm;
    }
}
```
Le script d'image suivant impose une boucle à la tête de lecture dans l'image en cours tant que moins de 60 % de l'animation Flash appelée Ecran d'accueil ont été lus en flux continu dans la mémoire :

```
-- Lingo syntax
on exitFrame
    if member("Splash Screen").percentStreamed < 60 then
         _movie.go(_movie.frame)
    end if
end
// JavaScript syntax
function exitFrame() {
   var ssStrm = member("Splash Screen").percentStreamed;
   if (ssStrm < 60) {
        _movie.go(_movie.frame);
    }
}
```
#### **Voir aussi**

[percentPlayed](#page-991-0)

## <span id="page-993-0"></span>**period**

```
Syntaxe
timeoutObject.period
```
#### **Description**

Propriété d'objet ; nombre de millisecondes compris entre les événements de temporisation transmis par objetDeTemporisation au gestionnaire de temporisation.

Cette propriété peut être testée et définie.

#### **Exemple**

Le gestionnaire timeout suivant diminue la valeur period de temporisation d'une seconde à chaque appel, jusqu'à ce qu'une période minimale de 2 secondes (2 000 millisecondes) soit atteinte :

```
on handleTimeout timeoutObject
    if timeoutObject.period > 2000 then
        timeoutObject.period = timeoutObject.period - 1000
    end if
end handleTimeout
```
#### **Voir aussi**

[name \(temporisation\),](#page-958-0) [persistent,](#page-994-0) [target,](#page-1103-0) [time \(objet de temporisation\),](#page-1118-0) [timeout\(\)](#page-624-0), [timeoutHandler](#page-1119-1), [timeoutList](#page-1119-0)

### <span id="page-994-0"></span>**persistent**

**Syntaxe** timeoutObject.persistent

#### **Description**

Propriété d'objet ; détermine si objetDeTemporisation est supprimé de la liste timeoutList lors de l'arrêt de la lecture de l'animation en cours. Si la valeur est TRUE, objetDeTemporisation reste actif. Si la valeur est FALSE, l'objet de temporisation est supprimé lors de l'arrêt de l'animation. La valeur par défaut est FALSE.

La définition de cette propriété sur TRUE permet à un objet de temporisation de continuer à générer des événements de temporisation dans d'autres animations. Cette opération peut se révéler utile lorsqu'une animation est orientée vers une autre animation par l'intermédiaire de la commande go to movie.

#### **Exemple**

L'instruction suivante crée un objet de temporisation et le définit comme persistant.

```
-- Lingo syntax
gTO = timeout().new("test",50000,"sampleTimeout",0)
gTO.persistent = TRUE
```

```
// JavaScript syntax
_global.gTO = new timeout("test",50000,"sampleTimeout",0)
_global.gTO.persistent = 1;
```
#### **Voir aussi**

```
name (temporisation), period, target, time (objet de temporisation), timeout(), 
timeoutHandler, timeoutList
```
### **picture (acteur)**

#### **Syntaxe**

```
-- Lingo syntax
memberObjRef.picture
```

```
// JavaScript syntax
memberObjRef.picture;
```
#### **Description**

Propriété d'acteur ; détermine l'image associée à un acteur bitmap, texte ou PICT. Pour mettre à jour les modifications du point d'alignement d'un acteur ou les modifications d'une image après l'avoir lié(e) de nouveau à l'aide de la propriété fileName, utilisez l'instruction suivante :

member(whichCastMember).picture = member(whichCastMember).picture

où vous remplacez quelActeur par le nom ou le numéro de l'acteur concerné.

Les modifications effectuées sur les acteurs étant conservées en RAM, cette propriété trouve une meilleure utilisation au cours de la phase de programmation. Evitez de l'utiliser dans les projections.

Cette propriété peut être testée et modifiée.

#### **Exemple**

L'instruction suivante associe la variable pictHolder à l'image de l'acteur Crépuscule :

```
-- Lingo syntax
pictHolder = member("Sunset").picture
```

```
// JavaScript syntax
var pictHolder = member("Sunset").picture;
```
#### **Voir aussi**

[type \(image-objet\)](#page-1147-0)

### **picture (fenêtre)**

#### **Syntaxe**

```
-- Lingo syntax
windowObjRef.picture
```
// JavaScript syntax windowObjRef.picture;

#### **Description**

Propriété de fenêtre ; permet d'obtenir un aperçu du contenu en cours d'une fenêtre (la fenêtre Scène ou une animation dans une fenêtre). Lecture seule.

Vous pouvez appliquer les données du bitmap résultant à un bitmap existant ou les utiliser pour en créer un nouveau.

Si aucun aperçu n'existe, cette propriété renvoie la valeur VOID (Lingo) ou null (syntaxe JavaScript).

#### **Exemple**

L'instruction suivante saisit le contenu actuel de la scène et le place dans un acteur bitmap :

```
-- Lingo syntax
member("Stage image").picture = movie.stage.picture
```

```
// JavaScript syntax
member("Stage image").picture = movie.stage.picture;
```
#### **Voir aussi**

[Fenêtre](#page-148-0)

## **platform**

#### **Syntaxe**

the platform

#### **Description**

Propriété système ; indique le type de plate-forme pour lequel la projection a été créée.

Cette propriété peut être testée, mais pas définie.

Les valeurs possibles sont :

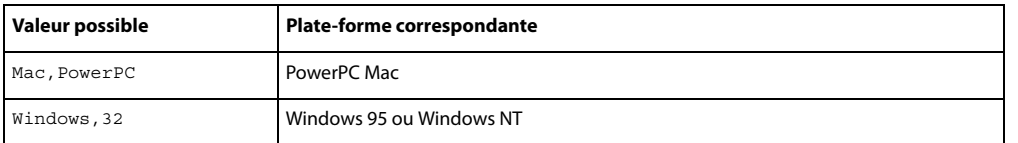

Pour assurer une compatibilité future et permettre l'addition de valeurs, il est préférable de tester la plate-forme au moyen de contains.

#### **Exemple**

L'instruction suivante renvoie la plate-forme pour laquelle l'animation a été créée.

```
-- Lingo syntax
if the platform contains "Windows,32" then
    alert ("This movie has been created using Windows")
end if
```
#### **Voir aussi**

[runMode](#page-572-0)

# **playBackMode**

#### **Syntaxe**

```
-- Lingo syntax
memberOrSpriteObjRef.playBackMode
```

```
// JavaScript syntax
memberOrSpriteObjRef.playBackMode;
```
#### **Description**

Propriété d'acteur et d'image-objet ; contrôle la cadence d'un acteur animation Flash ou d'un acteur GIF animé selon les valeurs suivantes :

• #normal (valeur par défaut) – Lit l'animation Flash ou le fichier GIF à une cadence aussi proche que possible de la cadence originale.

- #lockStep : lit l'animation Flash ou le fichier GIF à la cadence de l'animation Director.
- #fixed : lit l'animation Flash ou le fichier GIF à la cadence spécifiée par la propriété fixedRate.

Cette propriété peut être testée et définie.

Le script d'image-objet suivant définit la cadence d'une image-objet d'animation Flash comme étant celle de l'animation Director :

```
-- Lingo syntax
property spriteNum
on beginSprite(me)
    sprite(spriteNum).playBackMode = #lockStep
end
// JavaScript syntax
function beginSprite() {
    sprite(this.spriteNum).playBackMode = symbol("lockStep");
}
```
**Voir aussi**

[fixedRate](#page-842-0)

# **playing**

#### **Syntaxe**

-- Lingo syntax spriteObjRef.playing

```
// JavaScript syntax
spriteObjRef.playing;
```
#### **Description**

Propriété d'image-objet Flash ; indique si une animation Flash est en cours de lecture (TRUE) ou arrêtée (FALSE).

Cette propriété peut être testée, mais pas définie.

#### **Exemple**

Le script d'image suivant détermine si l'image-objet animation Flash de la piste 5 est en cours de lecture. Dans la négative, il démarre l'animation :

```
-- Lingo syntax
on enterFrame
    if not sprite(5).playing then
        sprite(5).play()
    end if
end
// JavaScript syntax
function enterFrame() {
   var plg = sprite(5).playing;
   if (plg == 0) {
       sprite(5).play();
    }
}
```
# **playing (3D)**

#### **Syntaxe**

```
member(whichCastmember).model(whichModel).keyframePlayer.playing
member(whichCastmember).model(whichModel).bonesPlayer.playing
```
#### **Description**

Propriété 3D de modificateur #keyframePlayer et #bonesPlayer ; indique si le moteur de lecture d'animation du modificateur est en marche (TRUE) ou en pause (FALSE).

Cette propriété peut être testée, mais pas définie.

#### **Exemple**

L'instruction suivante indique que le moteur de lecture d'animation #keyframePlayer du modèle Martien3 est actuellement en marche.

```
put member("newaliens").model("Alien3").keyframePlayer.playing
-- 1
```
#### **Voir aussi**

```
play() (3D), pause() (3D), playlist, queue() (3D)
```
# <span id="page-998-0"></span>**playlist**

#### **Syntaxe**

```
member(whichCastmember).model(whichModel).keyframePlayer.playlist
member(whichCastmember).model(whichModel).bonesPlayer.playlist
```
#### **Description**

Propriété 3D de modificateur #keyframePlayer et #bonesPlayer ; renvoie une liste linéaire de listes de propriétés, chacune d'elles représentant un mouvement dont la lecture est mise en attente par le modificateur.

Chaque liste de propriétés doit contenir les propriétés suivantes :

- #name est le nom du mouvement à lire.
- #loop indique si le mouvement doit être lu en boucle.
- #startTime est le moment, en millisecondes, où la lecture de l'animation doit commencer.

• #endTime est le moment, en millisecondes, où la lecture de l'animation se termine ou le moment où le mouvement doit être mis en boucle. Une valeur négative indique que le mouvement doit être lu jusqu'à la fin.

• #scale indique le taux de lecture du mouvement qui doit être multiplié par la propriété playRate du modificateur pour déterminer la cadence réelle de la lecture du mouvement.

La propriété playlist peut être testée mais non définie. Utilisez les commandes queue(), play(), playNext() et removeLast() pour la manipuler.

#### **Exemple**

L'instruction suivante affiche les mouvements mis en attente pour le modèle Promeneur dans la fenêtre Messages.

```
-- Lingo syntax 
put member("3Dobjects").model("Stroller").bonesPlayer.playList
```

```
// JavaScript syntax
put(member("3Dobjects").getPropRef("model",2).bonesPlayer.playList);
```
#### **Voir aussi**

[play\(\) \(3D\),](#page-501-0) [playNext\(\) \(3D\)](#page-508-0), [removeLast\(\)](#page-560-0), [queue\(\) \(3D\)](#page-540-0)

## **playRate (3D)**

#### **Syntaxe**

member(whichCastmember).model(whichModel).bonesPlayer.playRate member(whichCastmember).model(whichModel).keyframePlayer.playRate

#### **Description**

Propriété 3D de modificateur #keyframePlayer et #bonesPlayer ; multiplicateur d'échelle pour la position locale des mouvements lorsqu'ils sont lus. Cette propriété ne détermine que partiellement la cadence à laquelle les mouvements sont exécutés par le modèle.

La lecture d'un mouvement par un modèle est le résultat d'une commande play() ou queue(). Le paramètre scale de la commande play() ou queue() est multiplié par la propriété playRate du modificateur et la valeur résultante est la cadence à laquelle le mouvement en question est lu.

#### **Exemple**

L'instruction suivante attribue à la propriété playRate du modificateur keyframePlayer du modèle martienVert la valeur 3 :

member("newAliens").model("GreenAlien").keyframePlayer.playRate = 3

#### **Voir aussi**

[play\(\) \(3D\),](#page-501-0) [queue\(\) \(3D\),](#page-540-0) [playlist,](#page-998-0) [currentTime \(3D\)](#page-781-0)

# **playRate (DVD)**

#### **Syntaxe**

-- Lingo syntax dvdObjRef.playRate

// JavaScript syntax dvdObjRef.playRate;

#### **Description**

Propriété de DVD ; indique la cadence de lecture d'un DVD vers l'avant ou vers l'arrière depuis l'emplacement en cours. Lecture/écriture.

Une valeur négative lit le DVD vers l'arrière, et une valeur positive lit le DVD vers l'avant.

#### **Voir aussi**

[DVD](#page-153-0)

# **playRate**

#### **Syntaxe**

```
-- Lingo syntax
spriteObjRef.playRate
```
// JavaScript syntax spriteObjRef.playRate;

#### **Description**

Propriété d'image-objet vidéo numérique ; contrôle la vitesse de lecture de la vidéo numérique dans une piste spécifique. movieRate est une valeur qui dirige la lecture d'une vidéo numérique. Une valeur de 1 spécifie une lecture normale vers l'avant, une valeur de -1 spécifie une lecture en arrière, et une valeur de 0 spécifie l'arrêt de la lecture. Vous pouvez utiliser des valeurs plus ou moins élevées. Par exemple, une valeur de 0,5 provoque une lecture plus lente que la normale. Toutefois, il est possible que certaines images soient ignorées lorsque la valeur de la propriété d'image-objet playRate dépasse 1. La quantité d'images ignorées dépend d'autres facteurs, tels que les performances de l'ordinateur sur lequel l'animation est lue ou de l'étirement possible de l'image-objet vidéo numérique.

Cette propriété peut être testée et définie.

#### **Exemple**

L'instruction suivante définit une vitesse de lecture normale de la vidéo numérique contenue dans l'image-objet vidéo numérique de la piste 9 :

```
-- Lingo syntax
sprite(9).playRate = 1
```
// JavaScript syntax sprite(9).playRate = 1;

L'instruction suivante entraîne la lecture en sens inverse de la vidéo numérique dans la piste d'image-objet 9 :

```
-- Lingo syntax
sprite(9).playRate = -1
```
// JavaScript syntax sprite(9).playRate = -1;

#### **Voir aussi**

[duration \(acteur\),](#page-812-0) [currentTime \(QuickTime, AVI\)](#page-782-0)

# **playRate (Windows Media)**

#### **Syntaxe**

```
-- Lingo syntax
windowsMediaObjRef.playRate
```

```
// JavaScript syntax
windowsMediaObjRef.playRate;
```
#### **Description**

Propriété Windows Media. Détermine la cadence de lecture d'un acteur Windows Media. Lecture seule.

L'instruction suivante affiche dans la fenêtre Messages la cadence de lecture de l'acteur 10 :

```
-- Lingo syntax
trace(member(10).playRate)
```

```
// JavaScript syntax
trace(member(10).playRate);
```
#### **Voir aussi**

[Windows Media](#page-166-0)

### **pointAtOrientation**

#### **Syntaxe**

```
member(whichCastmember).model(whichModel).pointAtOrientation
member(whichCastmember).group(whichGroup).pointAtOrientation
member(whichCastmember).light(whichLight).pointAtOrientation
member(whichCastmember).camera(whichCamera).pointAtOrientation
```
#### **Description**

Propriété 3D de modèle, de lumière, de groupe et de caméra ; permet d'obtenir ou de définir la façon dont l'objet référencé répond à la commande pointAt. Cette propriété est une liste linéaire de deux vecteurs relatifs à l'objet, le premier définissant la direction avant de l'objet et le second la direction vers le haut de l'objet.

Les directions avant et vers le haut de l'objet n'ont pas besoin d'être perpendiculaires, mais ne doivent pas être parallèles.

#### **Exemple**

L'instruction suivante affiche le vecteur de direction avant et le vecteur vertical relatif à l'objet du modèle bip01 :

```
put member("scene").model("bip01").pointAtOrientation
-- [vector(0.0000, 0.0000, 1.0000), vector(0.0000, 1.0000, 0.0000)]
```
#### **Voir aussi**

[pointAt](#page-510-0)

### **pointOfContact**

#### **Syntaxe**

collisionData.pointOfContact

#### **Description**

Propriété 3D collisionData ; renvoie un vecteur décrivant le point de contact d'une collision entre deux modèles.

L'objet collisionData est envoyé comme argument avec les événements #collideWith et #collideAny au gestionnaire spécifié dans les commandes registerForEvent, registerScript et setCollisionCallback.

Les événements #collideWith et #collideAny sont envoyés en cas de collision entre deux modèles associés à des modificateur de collision. La propriété resolve des modificateurs des modèles doit présenter la valeur TRUE.

Cette propriété peut être testée, mais pas définie.

L'exemple suivant est constitué de deux parties. La première partie constitue la première ligne de code, qui enregistre le gestionnaire #explose pour l'événement #collideAny. La seconde partie correspond au gestionnaire #explose. Lorsque deux modèles de l'acteur maSéquence entrent en collision, le gestionnaire #explose est appelé et l'argument collisionData lui est envoyé. Les neuf premières lignes du gestionnaire #explose créent la ressource de modèle sourceDétincelles et en définissent les propriétés. Cette ressource de modèle est une simple explosion de particules. La dixième ligne du gestionnaire crée un modèle modèleDétincelles à l'aide de la ressource de modèle sourceDétincelles. La dernière ligne du gestionnaire définit la position de modèleDétincelles à l'emplacement de la collision. L'effet général est une explosion d'étincelles causée par une collision.

member("MyScene").registerForEvent(#collideAny, #explode, 0)

```
on explode me, collisionData
   nmr = member("MyScene").newModelResource("SparkSource",#particle)
   nmr.emitter.mode = #burst
   nmr.emitter.loop = 0
   nmr.emitter.minSpeed = 30
   nmr.emitter.maxSpeed = 50
   nmr.emitter.direction = vector(0, 0, 1)
   nmr.colorRange.start = rgb(0, 0, 255)
   nmr.colorRange.end = rgb(255, 0, 0)
   nmr.lifetime = 5000
   nm = member("MyScene").newModel("SparksModel", nmr)
   nm.transform.position = collisionData.pointOfContact
end
```
#### **Voir aussi**

[modelA,](#page-933-0) [modelB](#page-934-0)

# **position (transformation)**

#### **Syntaxe**

```
member(whichCastmember).node(whichNode).transform.position
member(whichCastmember).node(whichNode).getWorldTransform().position
transform.position
```
#### **Description**

Propriété 3D ; permet d'obtenir ou de définir le composant de position d'une transformation. Une transformation définit une échelle, une position et une rotation au sein d'un cadre de référence donné. La valeur par défaut de cette propriété est vector(0,0,0).

Un nœud peut être un objet de caméra, groupe, lumière ou modèle. La définition de la position d'une transformation de nœud définit la position de cet objet dans le cadre de référence de la transformation. La définition de la propriété position de la transformation d'un objet par rapport à l'univers à l'aide de getWorldTransform().position définit la position de l'objet par rapport à l'origine de l'univers. La définition de la propriété position de la transformation d'un objet par rapport à son parent à l'aide de transform.position définit la position de l'objet par rapport à son nœud parent.

La propriété worldPosition d'un objet de modèle, de lumière, de caméra ou de groupe, est un raccourci de la version getWorldTransform().position de cette propriété pour cet objet.

L'instruction suivante affiche la position relative au parent du modèle Sphère01.

```
-- Lingo syntax 
   put(member("3Dobjects").model("Sphere01").transform.position)
```

```
// JavaScript syntax
   put(member("3Dobjects").getPropRef("model",2).transform.position);
```
#### **Voir aussi**

```
transform (propriété), getWorldTransform(), rotation (transformation), scale 
(transformation)
```
## **positionReset**

#### **Syntaxe**

```
member(whichCastmember).model(whichModel).bonesPlayer.positionReset
member(whichCastmember).model(whichModel).keyframePlayer.positionReset
```
#### **Description**

Propriété 3D de modificateur keyframePlayer et bonesPlayer ; indique si le modèle retourne à sa position de départ à la fin d'un mouvement (TRUE) ou non (FALSE).

La valeur par défaut de cette propriété est TRUE.

#### **Exemple**

L'instruction suivante empêche le modèle Monstre de retourner à sa position originale lorsqu'il finit l'exécution d'un mouvement.

member("NewAlien").model("Monster").keyframePlayer.positionReset = FALSE

#### **Voir aussi**

[currentLoopState](#page-779-0)

### **posterFrame**

#### **Syntaxe**

```
-- Lingo syntax
memberObjRef.posterFrame
```

```
// JavaScript syntax
memberObjRef.posterFrame;
```
#### **Description**

Propriété d'acteur Flash ; contrôle l'image d'un acteur animation Flash utilisée pour son image miniature. Cette propriété spécifie un nombre entier correspondant au numéro d'une image de l'animation Flash.

Cette propriété peut être testée et définie. La valeur par défaut est 1.

Le gestionnaire suivant accepte comme paramètres une référence à un acteur animation Flash et un numéro d'image, puis place la miniature de l'animation spécifiée sur le numéro d'image spécifié :

```
-- Lingo syntax
on resetThumbnail(whichFlashMovie, whichFrame)
   member(whichFlashMovie).posterFrame = whichFrame
end
// JavaScript syntax
function resetThumbnail(whichFlashMovie, whichFrame) {
    member(whichFlashMovie).posterFrame = whichFrame;
}
```
### **preferred3dRenderer**

#### **Syntaxe**

```
-- Lingo syntax
_movie.preferred3dRenderer
```
// JavaScript syntax \_movie.preferred3dRenderer;

#### **Description**

Propriété d'animation ; permet d'obtenir ou de définir le moteur de rendu par défaut utilisé pour tracer des imagesobjets 3D d'une animation spécifique si ce moteur de rendu est disponible sur la machine cliente. Lecture/écriture.

Si le moteur de rendu n'est pas disponible sur la machine cliente, l'animation sélectionne le moteur de rendu disponible le plus approprié.

Les valeurs possibles de cette propriété sont les suivantes :

• #openGL spécifie les pilotes openGL d'accélération matérielle fonctionnant sur les plates-formes Mac et Windows.

• #directX9 spécifie les pilotes DirectX® 9 d'accélération matérielle fonctionnant uniquement sur les platesformes Windows. #auto définit DirectX 9 comme moteur de rendu sous Windows. Dans Mac® -Intel®, seul le moteur de rendu #OpenGL est disponible. DirectX 9 a été ajouté au menu Moteur de rendu 3D préféré dans l'onglet Animation de l'Inspecteur des propriétés. L'utilisation de DirectX 9 n'entraîne aucune modification des fonctionnalités existantes. Toutefois, cette option peut contribuer à améliorer les performances.

#directX7\_0 spécifie les pilotes DirectX 7 d'accélération matérielle fonctionnant uniquement sur les platesformes Windows.

• #directX5\_2 spécifie les pilotes DirectX 5.2 d'accélération matérielle fonctionnant uniquement sur les platesformes Windows.

• #software spécifie le moteur de rendu logiciel intégré à Director fonctionnant avec les plates-formes Mac et Windows.

• #auto indique que le moteur de rendu le plus approprié doit être choisi. Il s'agit de la valeur par défaut de cette propriété.

La valeur définie pour cette propriété est utilisée par défaut pour la propriété renderer de l'objet de services de rendu.

Cette propriété diffère de la propriété renderer de l'objet getRendererServices () car preferred3dRenderer spécifie le moteur de rendu préféré à utiliser, alors que la propriété renderer de l'objet getRendererServices() indique le moteur de rendu en cours d'utilisation par l'animation.

Shockwave Player permet de spécifier le moteur de rendu souhaité à l'aide du menu contextuel correspondant. Si l'utilisateur sélectionne l'option indiquant de respecter les paramètres de contenu, le moteur de rendu spécifié par les propriétés renderer ou preferred3DRenderer est utilisé pour dessiner l'animation (s'il est disponible sur le système de l'utilisateur) ; dans les autres cas, c'est le moteur de rendu sélectionné par l'utilisateur qui est utilisé.

#### **Exemple**

L'instruction suivante permet à l'animation de sélectionner le meilleur moteur de rendu 3D disponible sur le système de l'utilisateur :

```
-- Lingo syntax
_movie.preferred3dRenderer = #auto
```

```
// JavaScript syntax
_movie.preferred3dRenderer = "auto";
```
#### **Voir aussi**

[getRendererServices\(\),](#page-385-0) [Animation,](#page-138-0) [renderer](#page-1024-0)

# **preLoad (3D)**

#### **Syntaxe**

```
member(whichCastmember).preload
memberReference.preload
```
#### **Description**

Propriété 3D ; permet de savoir ou de définir si les données sont chargées avant la lecture (TRUE) ou si leur chargement s'effectue en flux continu pendant la lecture (FALSE). Cette propriété ne peut être utilisée qu'avec des fichiers liés. La valeur par défaut est FALSE.

Dans Director, la définition de la propriété preLoad sur TRUE entraîne le chargement complet de l'acteur avant le début de la lecture. Dans Shockwave Player, la définition de la propriété preLoad sur TRUE entraîne la lecture en flux continu de l'acteur au début de la lecture de l'animation. Avant d'exécuter des opérations Lingo sur un acteur 3D en cours de lecture en flux continu, prenez soin de vérifier que la propriété state de l'acteur présente une valeur supérieure ou égale à 2.

#### **Exemple**

L'instruction suivante attribue à la propriété preload de l'acteur séquenceDeFête la valeur FALSE, ce qui permet la lecture en flux continu des médias externes liés à l'animation dans l'acteur séquenceDeFête pendant la lecture :

```
member("PartyScene").preload = FALSE
member("3D world").preload
```
#### **Voir aussi**

[state \(3D\)](#page-1086-0)

### **preLoad (acteur)**

#### **Syntaxe**

```
-- Lingo syntax
memberObjRef.preLoad
```
// JavaScript syntax memberObjRef.preLoad;

#### **Description**

Propriété d'acteur ; détermine si l'acteur vidéo numérique spécifié par que lActeur peut être préchargé en mémoire (TRUE) ou non (FALSE, valeur par défaut). L'état TRUE produit le même effet que la sélection de l'option Activer le préchargement dans la boîte de dialogue Propriétés de l'acteur vidéo numérique.

Pour les acteurs animation Flash, cette propriété détermine si une animation Flash doit être entièrement chargée en RAM avant l'affichage de la première image d'une image-objet (TRUE) ou si l'animation peut être transférée en mémoire pendant sa lecture (FALSE, valeur par défaut). Cette propriété ne fonctionne qu'avec les animations Flash liées dont les éléments sont stockés dans un fichier externe ; elle n'a aucun effet sur les acteurs dont les éléments sont stockés dans la distribution. Les propriétés streamMode et bufferSize déterminent la façon dont l'acteur est lu en flux continu dans la mémoire.

Cette propriété peut être testée et définie.

#### **Exemple**

L'instruction suivante indique dans la fenêtre Messages si l'animation QuickTime Chaise pivotante peut être préchargée en mémoire :

```
-- Lingo syntax
put(member("Rotating Chair").preload)
```

```
// JavaScript syntax
put(member("Rotating Chair").preload);
```
#### **Voir aussi**

```
bufferSize, streamMode
```
# **preLoadEventAbort**

#### **Syntaxe**

```
-- Lingo syntax
_movie.preLoadEventAbort
```
// JavaScript syntax \_movie.preLoadEventAbort;

#### **Description**

Propriété d'animation; spécifie si le fait d'appuyer sur une touche ou de cliquer avec la souris peut arrêter le préchargement des acteurs (TRUE) ou non (FALSE, valeur par défaut). Lecture/écriture.

La modification de cette propriété affecte l'animation actuelle.

L'instruction suivante permet à l'utilisateur d'arrêter le préchargement des acteurs en appuyant sur des touches ou en cliquant avec la souris :

```
-- Lingo syntax
_movie.preLoadEventAbort = TRUE
```

```
// JavaScript syntax
_movie.preLoadEventAbort = true;
```
#### **Voir aussi**

[Animation](#page-138-0)

## **preLoadMode**

#### **Syntaxe**

```
-- Lingo syntax
castObjRef.preLoadMode
```
// JavaScript syntax castObjRef.preLoadMode;

#### **Description**

Propriété de bibliothèque de distribution ; détermine le mode de préchargement d'une bibliothèque de distribution spécifiée. Lecture/écriture.

Les valeurs possibles de preLoadMode sont les suivantes :

- 0. La bibliothèque de distribution est chargée lorsqu'elle est requise. C'est la valeur par défaut.
- 1. La bibliothèque de distribution est chargée avant l'image 1.
- 2. La bibliothèque de distribution est chargée après l'image 1.

La définition de cette propriété produit le même effet que la sélection de l'option de chargement de la distribution dans la boîte de dialogue Propriétés de la distribution.

#### **Exemple**

L'instruction suivante demande à Director de charger les acteurs de la distribution Boutons avant que l'animation n'entre dans l'image 1 :

```
-- Lingo syntax
castLib("Buttons").preLoadMode = 1
```

```
// JavaScript syntax
castLib("Buttons").preLoadMode = 1;
```
#### **Voir aussi**

[Bibliothèque de distribution](#page-133-0)
# **preLoadRAM**

#### **Syntaxe**

the preLoadRAM

### **Description**

Propriété système ; spécifie la quantité de mémoire RAM pouvant être utilisée pour le préchargement d'une vidéo numérique. Cette propriété peut être définie et testée.

Cette propriété est utile pour la gestion de la mémoire, puisqu'elle limite les acteurs vidéo numérique à une certaine quantité de mémoire, pour permettre le préchargement d'autres types d'acteurs. Lorsque la propriété preLoadRAM reçoit la valeur FALSE, toute la mémoire disponible peut être utilisée pour le préchargement des acteurs vidéo numérique.

Il n'est cependant pas possible de prédire de manière fiable la quantité de RAM qu'une vidéo numérique exige une fois préchargée, la mémoire requise étant affectée par le contenu de l'animation, le taux de compression utilisé, le nombre d'images-clés, la modification des images, etc.

Il est généralement possible de précharger sans crainte les deux ou trois premières secondes d'une vidéo puis de continuer la lecture en flux continu à partir de cet endroit.

Si vous connaissez le taux de transfert de votre animation, vous pouvez estimer le paramétrage de preLoadRAM. Par exemple, si votre animation utilise un taux de transfert de 300 Ko par seconde, définissez preLoadRAM sur 600 Ko si vous souhaitez précharger les 2 premières secondes du fichier vidéo. Même s'il ne s'agit que d'une estimation, elle convient dans la plupart des cas.

### **Exemple**

L'instruction suivante définit la propriété preLoadRAM sur 600 Ko pour précharger les 2 premières secondes d'une animation dont le taux de transfert est de 300 Ko par seconde :

```
--Lingo 
set the preLoadRAM = 600
```
// Javascript system.preLoadRAM = 600;

#### **Voir aussi**

[loop \(mot-clé\)](#page-241-0), [next](#page-244-0)

# **preLoadTime**

#### **Syntaxe**

-- Lingo syntax memberObjRef.preLoadTime

// JavaScript syntax memberObjRef.preLoadTime;

#### **Description**

Propriété d'acteur et de piste audio ; pour les acteurs, spécifie la quantité (en secondes) de l'acteur Shockwave Audio (SWA) en flux continu à télécharger avant que sa lecture ne commence ou lors de l'utilisation d'une commande preLoadBuffer. La valeur par défaut est 5 secondes.

Cette propriété ne peut être définie que si l'acteur SWA lu en flux continu est arrêté.

Pour les pistes audio, la valeur concerne le son défini dans la file d'attente ou le son actuel, si aucun son n'est spécifié.

#### **Exemple**

Le gestionnaire suivant définit sur 6 secondes le temps de préchargement de l'acteur SWA Louis Armstrong lu en flux continu. Le préchargement réel se produit lorsqu'une commande preLoadBuffer ou play est émise.

```
-- Lingo syntax
on mouseDown
   member("Louis Armstrong").stop()
   member("Louis Armstrong").preLoadTime = 6
end
// JavaScript syntax
function mouseDown() {
   member("Louis Armstrong").stop();
   member("Louis Armstrong").preLoadTime = 6;}
```
L'instruction suivante renvoie la valeur preLoadTime du son en cours de lecture dans la piste audio 1 :

```
-- Lingo syntax
put sound(1).preLoadTime
```
// JavaScript syntax trace(sound(1).preLoadTime);

#### **Voir aussi**

[preLoadBuffer\(\)](#page-520-0)

# **primitives**

**Syntaxe** getRendererServices().primitives

#### **Description**

Fonction 3D ; renvoie une liste des types de primitives qui peuvent être utilisés pour créer de nouvelles ressources de modèle.

### **Exemple**

L'instruction suivante affiche les types de primitives disponibles.

```
--Lingo 
put getRendererServices().primitives
```

```
// Javascript
put( getRendererServices().primitives);
```
#### **Voir aussi**

```
getRendererServices(), newModelResource
```
# **productName**

#### **Syntaxe**

```
-- Lingo syntax
_player.productName
```
// JavaScript syntax \_player.productName;

#### **Description**

Propriété de lecteur ; renvoie le nom de l'application Director. Lecture seule.

### **Exemple**

L'instruction suivante affiche dans la fenêtre Messages le nom de l'application Director.

```
-- Lingo syntax
trace(_player.productName)
```
// JavaScript syntax trace(\_player.productName);

#### **Voir aussi**

[Lecteur](#page-140-0)

# **productVersion**

#### **Syntaxe**

-- Lingo syntax \_player.productVersion

```
// JavaScript syntax
_player.productVersion;
```
#### **Description**

Propriété de lecteur ; renvoie le numéro de version de l'application Director. Lecture seule.

# **Exemple**

L'instruction suivante affiche dans la fenêtre Messages la version de l'application Director.

```
-- Lingo syntax
trace(_player.productVersion)
```

```
// JavaScript syntax
trace(_player.productVersion);
```
#### **Voir aussi**

[Lecteur](#page-140-0)

# **projection**

### **Syntaxe**

```
sprite(whichSprite).camera.projection
camera(whichCamera).projection
member(whichCastmember).camera(whichCamera).projection
```
# **Description**

Propriété 3D ; permet d'obtenir ou de définir le style de projection de la caméra. Les valeurs possibles sont #perspective (valeur par défaut) et #orthographic.

Lorsque la propriété projection présente la valeur #perspective, les objets les plus proches de la caméra apparaissent plus grands que les objets les plus éloignés, et les propriétés projectionAngle ou fieldOfView spécifient l'angle de projection verticale (qui détermine l'espace visible de l'univers). L'angle de projection horizontale est déterminé par le rapport hauteur/largeur de la propriété rect de la caméra.

Lorsque la propriété projection présente la valeur #orthographic, la taille apparente des objets ne dépend pas de la distance de la caméra et la propriété orthoHeight spécifie le nombre d'unités d'univers qui logent verticalement dans l'image-objet (ce qui détermine l'espace visible de l'univers). La largeur de la projection orthographique est déterminée par le rapport hauteur/largeur de la propriété rect de la caméra.

# **Exemple**

L'instruction suivante attribue à la propriété projection de la caméra de l'image-objet 5 la valeur #orthographic :

sprite(5).camera.projection = #orthographic

#### **Voir aussi**

[fieldOfView \(3D\),](#page-831-0) [orthoHeight](#page-979-0), [fieldOfView \(3D\)](#page-831-0)

# **purgePriority**

### **Syntaxe**

-- Lingo syntax memberObjRef.purgePriority

```
// JavaScript syntax
memberObjRef.purgePriority;
```
### **Description**

Propriété d'acteur ; spécifie la priorité de purge d'un acteur. Lecture/écriture.

Les priorités de purge des acteurs déterminent l'ordre de priorité suivi par Director pour sélectionner les acteurs à supprimer de la mémoire lorsque celle-ci est saturée. Plus la priorité de purge est élevée, plus il est probable que l'acteur est supprimé. Les valeurs disponibles pour la propriété purgePriority sont les suivantes :

- $\cdot$  0 Jamais
- $\cdot$  1 Dernier
- $\bullet$  2 Suivant
- 3 Normale (valeur par défaut)

Le paramètre Normale permet à Director de purger les acteurs de la mémoire de manière aléatoire. Les paramètres Suivant, Dernier et Jamais permettent de contrôler plus ou moins la purge. Toutefois, si vous sélectionnez les valeurs Dernier ou Jamais pour de nombreux acteurs, votre animation risque de se trouver à court de mémoire.

La définition de la propriété purgePriority des acteurs vous permet de gérer la mémoire lorsque la taille de la bibliothèque de distribution de l'animation dépasse la mémoire disponible. En règle générale, vous pouvez minimiser les pauses pendant que l'animation charge les acteurs et réduire le nombre de nouveaux chargements d'acteurs que Director doit exécuter en affectant une faible priorité de purge aux acteurs fréquemment utilisés au cours de l'animation.

### **Exemple**

L'instruction suivante affecte la valeur 3 à la priorité de purge de l'acteur Arrière-plan, ce qui signifie qu'il est l'un des premiers acteurs à être purgés lorsque Director a besoin de mémoire :

```
-- Lingo syntax
member("Background").purgePriority = 3
```

```
// JavaScript syntax
member("Background").purgePriority = 3;
```
#### **Voir aussi**

[Acteur](#page-136-0)

# **quad**

#### **Syntaxe**

```
-- Lingo syntax
spriteObjRef.quad
```

```
// JavaScript syntax
spriteObjRef.quad;
```
### **Description**

Propriété d'image-objet ; contient une liste de quatre points, qui sont les valeurs flottantes servant à décrire les coins d'une image-objet sur la scène. Lecture/écriture.

Les points de ce quadrilatère sont organisés dans l'ordre suivant : supérieur gauche, supérieur droit, inférieur droit et inférieur gauche.

Les points eux-mêmes peuvent être manipulés pour obtenir des effets de perspective et autres distorsions des images.

Si vous manipulez le quadrilatère d'une image-objet, vous pouvez lui redonner les valeurs du scénario en désactivant l'image-objet contrôlée par un script au moyen de puppetSprite(numDimageObjet, FALSE). La désactivation du quadrilatère d'une image-objet interdit d'autre part de la faire pivoter ou de l'incliner.

### **Exemple**

L'instruction suivante affiche une liste type décrivant une image-objet :

```
-- Lingo syntax
put(sprite(1).quad)
```

```
// JavaScript syntax
put(sprite(1).quad);
```
Lorsque vous modifiez la propriété d'image-objet quad, n'oubliez pas que vous devez rétablir la liste de points si vous modifiez l'une de ces valeurs. En effet, lorsque vous affectez la valeur d'une propriété à une variable, vous placez une copie de la liste, et non la liste elle-même, dans la variable. Pour appliquer un changement, utilisez une syntaxe de ce type (uniquement applicable à Lingo) :

```
-- Lingo syntax
currQuadList = sprite(5).quad
curvquadList[1] = curvquadList[1] + point(50, 50)sprite(5).quad = currQuadList
```
### **Voir aussi**

[point\(\),](#page-509-0) [puppetSprite\(\)](#page-533-0), [Image-objet](#page-144-0)

# **quality**

#### **Syntaxe**

```
-- Lingo syntax
memberOrSpriteObjRef.quality
```
// JavaScript syntax memberOrSpriteObjRef.quality;

### **Description**

Propriété d'acteur et d'image-objet Flash ; contrôle si Director utilise l'anti-aliasing pour le rendu d'une image-objet animation Flash, produisant une haute qualité de rendu, mais aussi une lecture plus lente. La propriété quality peut prendre les valeurs suivantes :

• #autoHigh : Director commence par effectuer le rendu de l'image-objet avec l'anti-aliasing. Si la cadence d'images tombe en dessous de celle spécifiée pour l'animation, Director désactive l'anti-aliasing. Ce réglage donne priorité à la vitesse de lecture sur la qualité visuelle.

• #autoLow : Director commence par effectuer le rendu de l'animation sans anti-aliasing. Le lecteur Flash active l'anti-aliasing s'il détermine que le processeur de l'ordinateur est capable de le gérer. Ce réglage donne priorité à la qualité visuelle si cela est possible.

- #high (valeur par défaut) : l'animation est toujours lue avec anti-aliasing.
- #low : l'animation est toujours lue sans anti-aliasing.

La propriété quality peut être testée et définie.

### **Exemple**

Le script d'image-objet suivant détermine le nombre de couleurs de l'ordinateur sur lequel l'animation est lue. Si le codage des couleurs est défini sur 8 bits ou moins (256 couleurs), le scénario règle la qualité de l'image-objet dans la piste 5 sur #low.

```
-- Lingo syntax
on beginSprite me
    if system.colorDepth <= 8 then
        sprite(1).quality = #low
    end if
end
// JavaScript syntax
function beginSprite() {
```

```
var clrDp = system.colorDepth;
   if (clrDp \iff 8) {
        sprite(1).quality = symbol("low");
    }
}
```
# **quality (3D)**

### **Syntaxe**

```
member(whichCastmember).texture(whichTexture).quality
member(whichCastmember).shader(whichShader).texture(whichTexture).quality
member(whichCastmember).model(whichModel).shader.texture(whichTexture).quality
member( whichCastmember ).model( whichModel ).shader.texturelist[TextureListIndex].quality
member(whichCastmember).model(whichModel).shaderList[shaderListIndex]. 
texture(whichTexture).quality
member( whichCastmember ).model( whichModel ).shaderList[ shaderListIndex ]. texturelist[ 
TextureListIndex ].quality
```
### **Description**

Propriété de texture 3D ; permet d'obtenir ou de définir la qualité d'image d'une texture en contrôlant le niveau de mipmapping qui lui est appliqué. Le mipmapping est un processus qui crée des versions supplémentaires de l'image de texture, créées de tailles variées et plus petites que l'image d'origine. L'Xtra 3D affiche ensuite la version la plus appropriée de l'image en fonction de la taille en cours du modèle et change la version de l'image utilisée selon les besoins. Le mipmapping trilinéaire offre une qualité supérieure au mipmapping bilinéaire, mais requiert davantage de mémoire.

Le mipmapping est différent du filtrage, bien que les deux processus améliorent l'apparence de la texture. Le filtrage répartit les erreurs sur l'ensemble de la texture pour qu'elles soient moins concentrées. Le mipmapping rééchantillonne l'image pour lui donner la taille appropriée.

Cette propriété peut avoir les valeurs suivantes :

- #low correspond à la désactivation, le mipmapping n'étant pas utilisé pour la texture.
- #medium définit un mipmapping de faible qualité (bilinéaire) pour la texture.
- #high définit un mipmapping de qualité élevée (trilinéaire) pour la texture.

La valeur par défaut est #low.

#### **Exemple**

L'instruction suivante attribue à la propriété quality de la texture de placageMars la valeur #medium :

member("scene").texture("Marsmap").quality = #medium

#### **Voir aussi**

[nearFiltering](#page-959-0)

# **radius**

#### **Syntaxe**

modelResourceObjectReference.radius member(whichCastmember).modelResource(whichModelResource).radius

### **Description**

Propriété de modèle 3D ; utilisée avec une ressource de modèle de type #sphere ou #cylinder, cette propriété permet d'obtenir ou de définir le rayon du modèle.

La propriété radius détermine le rayon de balayage utilisé pour générer la ressource de modèle. La valeur de cette propriété doit toujours être supérieure à 0,0 et est définie par défaut sur 25,0.

### **Exemple**

L'instruction suivante affiche le rayon de la ressource de modèle Cylinder01.

```
--Lingo
put member("3Dobjects").modelResource("Cylinder01").radius
// Javascript
put(member("3Dobjects").getPropRef("modelResource",11).radius);
```
# **randomSeed**

#### **Syntaxe**

the randomSeed

#### **Description**

Propriété système ; spécifie la valeur de départ utilisée pour générer des nombres aléatoires obtenus au moyen de la fonction random().

L'utilisation de la même valeur de départ produit la même séquence de nombres aléatoires. Cette propriété peut être utile pour le débogage au cours du développement. L'utilisation de la propriété ticks facilite la production d'une valeur de départ aléatoire unique car il est hautement improbable que la valeur de ticks soit répétée dans les utilisations suivantes.

Cette propriété peut être testée et définie.

### **Exemple**

L'instruction suivante affiche le nombre de départ aléatoire dans la fenêtre Messages.

```
--Lingo 
put the randomSeed
```

```
// Javascript
put(_system.randomSeed);
```
**Voir aussi** [random\(\)](#page-543-0), [milliseconds](#page-930-0)

# **recordFont**

# **Syntaxe**

```
recordFont(whichCastMember, font {[,face]} {,[bitmapSizes]} {,characterSubset} {,
userFontName})
```
### **Description**

Commande ; inclut une police TrueType ou Type 1 comme acteur. Une fois incluses, ces polices sont disponibles à l'auteur tout comme les autres polices installées sur le système.

Vous devez créer un acteur police vide à l'aide de la commande new() avant d'utiliser recordFont.

• police : nom de la police d'origine à enregistrer.

 $\bullet$  style : Liste de symboles indiquant le style de la police d'origine, les valeurs possibles étant #plain, #bold et #italic. Si vous ne définissez aucune valeur pour cet argument, la valeur #plain est utilisée par défaut.

• tailleDesBitmaps : Liste d'entiers spécifiant les tailles pour lesquelles les bitmaps doivent être enregistrés. Cet argument peut être vide. Si vous omettez cet argument, aucun bitmap n'est généré. Ces bitmaps donnent généralement de meilleurs résultats pour les petites tailles (inférieures à 14 points), mais occupent plus de mémoire.

• sousEnsembleDeCaractères : Chaîne de caractères à coder. Seuls les caractères spécifiés sont disponibles dans la police. Si cet argument est fourni, tous les caractères qu'il contient sont encodés. Si seuls certains caractères sont codés mais qu'un caractère non codé est utilisé, ce caractère apparaît comme une case vide.

• nouveauNom : Chaîne utilisée comme nom de l'acteur police nouvellement enregistré.

La commande crée une police shockée dans quelActeur en utilisant la police nommée dans l'argument police. La valeur renvoyée par la commande indique si l'opération a réussi. La valeur zéro indique que l'opération a réussi.

#### **Exemple**

L'instruction suivante crée une police shockée simple n'utilisant que les deux arguments pour l'acteur et la police à enregistrer :

```
myNewFontMember = new(#font)
recordFont(myNewFontMember, "Lunar Lander")
```
L'instruction suivante spécifie les tailles de bitmaps à générer et les caractères pour lesquels les données de police doivent être créées :

```
myNewFontMember = new(#font)
recordfont(mynewmember,"lunar lander",[],[14, 18, 45], "Lunar Lander Game High Score First 
Last Name")
```
**Remarque :** la propriété recordFont resynthétisant les données de la police au lieu de les utiliser directement, la distribution des polices shockées n'est soumise à aucune restriction légale.

#### **Voir aussi**

[new\(\)](#page-466-0)

# **rect (caméra)**

# **Syntaxe**

sprite(whichSprite).camera(whichCamera).rect

### **Description**

Propriété 3D de caméra ; permet d'obtenir ou de définir le rectangle qui contrôle la taille et la position de la caméra. Ce rectangle est analogue à celui que vous observez dans le viseur d'une caméra réelle.

La valeur par défaut de la propriété rect de toutes les caméras est rect(0, 0, 1, 1) qui les rend invisibles jusqu'à la modification du paramètre. Toutefois, lorsque sprite.camera(1) est rendu, sa propriété rect est redéfinie sur rect(0, 0, sprite(quelleImageObjet).width, sprite(quelleImageObjet).height) de façon à ce que la caméra remplisse l'écran. Toutes les coordonnées de cadre de la caméra sont calculées par rapport au coin supérieur gauche de l'image-objet.

Si la valeur de quelleCaméra est supérieure à 1, la propriété rect n'est pas redimensionnée en même temps que l'image-objet ; en cas de besoin, il est donc nécessaire de gérer ce redimensionnement à l'aide d'un script.

Si la valeur de quelleCaméra est supérieure à 1, les propriétés rect.top et rect.left doivent être supérieures ou égales aux valeurs rect.top et rect.left de sprite.camera(1).

### **Exemple**

L'instruction suivante affiche les coordonnées de l'acteur bitmap 1.

```
-- Lingo syntax
put(member(1).rect)
```

```
// JavaScript syntax
put(member(1).rect);
```
#### **Voir aussi**

[cameraPosition](#page-743-1), [cameraRotation](#page-743-0)

# **rect (image)**

#### **Syntaxe**

```
-- Lingo syntax
imageObjRef.rect
```
// JavaScript syntax imageObjRef.rect;

#### **Description**

Propriété d'image. Renvoie un rectangle décrivant la taille d'une image donnée. Lecture seule.

Les coordonnées du rectangle renvoyé sont calculées par rapport au coin supérieur gauche de l'image. Les valeurs gauche et supérieure du rectangle sont donc de 0 et les valeurs inférieure et droite constituent la largeur et la hauteur de l'acteur.

### **Exemple**

:

L'instruction suivante affiche le rectangle de l'acteur Lever de soleil de 300 x 400 pixels dans la fenêtre Messages :

```
-- Lingo syntax
member("Sunrise").image.rect -- rect(0, 0, 300, 400)
// JavaScript syntax
```
member("Sunrise").image.rect; // rect(0, 0, 300, 400)

L'instruction Lingo suivante examine les 50 premiers acteurs et affiche le rectangle et le nom de chaque acteur bitmap

```
-- Lingo syntax
on showAllRects
   repeat with x = 1 to 50
```

```
if member(x).type = #bitmap then
       put member(x).image.rect && "-" && member(x).name
    end if
    end repeat
end
// JavaScript syntax
function showAllRects() {
   var x = 1;
   while(x < 51) {
       var tp = member(x) .type;if (tp == "bitmap") {
           trace(member(x).image.rect + " - " + member(x) .name);
           i++;
        }
    }
}
```
#### **Voir aussi**

[height,](#page-865-0) [image\(\),](#page-408-0) [width](#page-1171-0)

# **rect (acteur)**

### **Syntaxe**

-- Lingo syntax memberObjRef.rect

```
// JavaScript syntax
memberObjRef.rect;
```
#### **Description**

Propriété d'acteur ; spécifie les coordonnées gauche, supérieure, droite et inférieure, sous la forme d'un rectangle, du rectangle de n'importe quel acteur graphique, tel qu'un bitmap, une forme, une animation ou une vidéo numérique. Lecture seule pour tous les acteurs, lecture/écriture uniquement pour les acteurs champ.

Dans le cas d'un bitmap, la propriété rect est mesurée à partir du coin supérieur gauche du bitmap, et non à partir du coin supérieur gauche du bord de la fenêtre Dessin.

Dans le cas d'un acteur Xtra, la propriété rect est un rectangle dont le coin supérieur gauche est situé à (0, 0).

### **Exemple**

L'instruction suivante affiche les coordonnées de l'acteur bitmap 20 :

```
-- Lingo syntax
put(member(20).rect)
```

```
// JavaScript syntax
put(member(20).rect);
```
L'instruction suivante définit les coordonnées de l'acteur bitmap Bandeau :

```
-- Lingo syntax
member("Banner").rect = rect(100, 150, 300, 400)
```

```
// JavaScript syntax
member("Banner").rect = rect(100, 150, 300, 400);
```
#### **Voir aussi**

[Acteur](#page-136-0)

# **rect (image-objet)**

### **Syntaxe**

-- Lingo syntax spriteObjRef.rect

// JavaScript syntax spriteObjRef.rect;

### **Description**

Propriété d'image-objet ; spécifie les coordonnées gauche, supérieure, droite et inférieure, sous la forme d'un rectangle, du rectangle de n'importe quel image-objet graphique, tel qu'un bitmap, une forme, une animation ou une vidéo numérique. Lecture/écriture.

### **Exemple**

L'instruction suivante affiche les coordonnées de l'image-objet bitmap 20 :

```
-- Lingo syntax
put(sprite(20).rect)
```

```
// JavaScript syntax
put(sprite(20).rect);
```
#### **Voir aussi**

[rect\(\),](#page-554-0) [Image-objet](#page-144-0)

# **rect (fenêtre)**

#### **Syntaxe**

```
-- Lingo syntax
windowObjRef.rect
```

```
// JavaScript syntax
windowObjRef.rect;
```
### **Description**

Propriété de fenêtre ; spécifie les coordonnées gauche, supérieure, droite et inférieure d'une fenêtre, renvoyées sous la forme d'un rectangle. Lecture/écriture.

Si la taille du rectangle spécifié est inférieure à celle de la scène sur laquelle l'animation a été créée, l'animation est recadrée dans la fenêtre, mais n'est pas mise à l'échelle.

Pour effectuer un panoramique ou une mise à l'échelle de l'animation lue dans la fenêtre, définissez la propriété drawRect ou sourceRect de la fenêtre.

### **Exemple**

L'instruction suivante affiche les coordonnées de la fenêtre Tableau\_de\_commande :

```
-- Lingo syntax
put(window("Control_panel").rect)
```
// JavaScript syntax put(window("Control panel").rect);

#### **Voir aussi**

[drawRect](#page-810-0), [sourceRect,](#page-1077-0) [Fenêtre](#page-148-0)

# **ref**

**Syntaxe** chunkExpression.ref

### **Description**

Propriété d'expression de sous-chaîne de texte ; offre un raccourci pratique permettant de faire référence à une expression de sous-chaîne dans un acteur texte.

### **Exemple**

En l'absence de références, vous devriez utiliser une instruction telle que :

```
member(whichTextMember).line[whichLine].word[firstWord..lastWord].font = "Palatino" 
member(whichTextMember).line[whichLine].word[firstWord..lastWord].fontSize = 36 
member(whichTextMember).line[whichLine].word[firstWord..lastWord].fontStyle = [#bold]
```
Avec une propriété ref, en revanche, vous pouvez faire référence à la même sous-chaîne comme dans l'exemple ciaprès :

myRef = member(whichTextMember).line[whichLine].word[firstWord..lastWord].ref

La variable maRéf constitue à présent un raccourci pour la totalité de l'expression de sous-chaîne. Cela permet quelque chose comme :

```
put myRef.font
-- "Palatino"
```
Vous pouvez également définir une propriété de la sous-chaîne de la façon suivante :

```
myRef.fontSize = 18
myRef.fontStyle = [#italic]
```
Vous pouvez accéder à la chaîne indiquée par la référence en utilisant la propriété text de cette dernière :

put myRef.text

Cette opération produirait les données réelles de la chaîne et non les informations la concernant.

# **reflectionMap**

#### **Syntaxe**

member(whichCastmember).shader(whichShader).reflectionMap

### **Description**

Propriété 3D de matériau ; permet d'obtenir et de définir la texture utilisée pour créer des reflets à la surface d'un modèle. Cette texture est appliquée à la troisième couche de texture du matériau. Cette propriété est ignorée si le modificateur toon est appliqué à la ressource de modèle.

Cette propriété fournit une interface plus simple pour la définition d'une utilisation commune du placage de réflexion. Les propriétés suivantes produisent le même effet :

```
shader.textureModeList[3] = #reflection
shader.blendFunctionList[3] = #blend
shader.blendSourceList[3] = #constant
shader.blendConstantList[3] = 50.0
```
Lorsqu'elle est testée, cette propriété renvoie la texture associée à la troisième couche de texture du modèle. La valeur par défaut est void.

#### **Exemple**

L'instruction suivante entraîne le reflet de la texture par défaut sur la surface du modèle Sphère01.

```
-- Lingo syntax
member("3Dobjects").model("Sphere01").shader.reflectionMap=member("3Dobjects").texture[1]
```

```
// JavaScript syntax
member("3Dobjects").getPropRef("model",2).shader.reflectionMap=member("3Dobjects").getProp
Ref("texture",1);
```
#### **Voir aussi**

[textureModeList,](#page-1109-0) [blendFunctionList](#page-726-0), [blendConstantList](#page-724-0)

# **reflectivity**

**Syntaxe** member(whichCastmember).reflectivity

#### **Description**

Propriété 3D de matériau ; permet d'obtenir ou de définir le niveau de brillant du matériau par défaut de l'acteur référencé. Cette valeur à virgule flottante représente le pourcentage, de 0,0 à 100,00, de lumière à refléter sur la surface d'un modèle utilisant le matériau par défaut. La valeur par défaut est 0,0.

#### **Exemple**

L'instruction suivante définit le niveau de brillant du matériau par défaut de l'acteur Séquence sur 50 %.

```
-- Lingo syntax
member("Scene").reflectivity = 50
```

```
// JavaScript syntax
member("Scene").reflectivity = 50;
```
# **region**

#### **Syntaxe**

member(whichCastmember).modelResource(whichModelResource).emitter.region modelResourceObjectReference.emitter.region

### **Description**

Propriété 3D d'émetteur ; utilisée avec une ressource de modèle de type #particle, cette propriété permet d'obtenir et de définir la propriété region de l'émetteur de particules de la ressource.

Cette propriété de région définit la position à partir de laquelle les particules sont émises. Si sa valeur est un seul vecteur, ce vecteur en question est utilisé pour définir un point à partir duquel les particules vont être émises dans l'univers 3D.

Si sa valeur est une liste de deux vecteurs, ces vecteurs sont utilisés pour définir les points d'extrémité d'un segment de ligne à partir duquel les particules vont être émises.

Si sa valeur est une liste de quatre vecteurs, ces vecteurs sont utilisés pour définir les sommets du quadrilatère à partir duquel les particules vont être émises.

La valeur par défaut de cette propriété est [vector(0, 0, 0)].

### **Exemple**

Dans l'exemple suivant, systèmeThermique est une ressource de modèle de type #particle. L'instruction suivante spécifie les quatre coins du rectangle d'où proviennent les particules de systèmeThermique.

```
member("Fires").modelResource("ThermoSystem").emitter.region = [vector(20,90,100), 
vector(30,90,100), vector(30,100,100), vector(20,100,100)]
```
**Voir aussi**

[emitter](#page-817-0)

# <span id="page-1022-0"></span>**regPoint**

### **Syntaxe**

```
-- Lingo syntax
memberObjRef.regPoint
```
// JavaScript syntax memberObjRef.regPoint;

### **Description**

Propriété d'acteur ; spécifie le point d'alignement d'un acteur. Lecture/écriture.

Le point d'alignement est indiqué en tant que coordonnées horizontale et verticale d'un point sous la forme point(horizontal, vertical). Les acteurs non visuels, tels que les sons, ne possèdent pas de propriété regPoint utile.

Vous pouvez utiliser la propriété regPoint pour animer des graphiques individuels dans une boucle, ce qui change la position de la boucle par rapport à d'autres objets de la scène.

Vous pouvez également utiliser regPoint pour ajuster la position d'un masque sur une image-objet.

Lorsqu'un acteur animation Flash est initialement inséré dans la bibliothèque de distribution, son point d'alignement correspond à son centre et sa propriété centerRegPoint présente la valeur TRUE. Si vous utilisez par la suite la propriété regPoint pour repositionner le point d'alignement, la propriété centerRegPoint est automatiquement définie sur FALSE.

### **Exemple**

L'instruction suivante affiche le point d'alignement de l'acteur bitmap Bureau dans la fenêtre Messages :

```
-- Lingo syntax
put(member("Desk").regPoint)
```
// JavaScript syntax put(member("Desk").regPoint);

L'instruction suivante change le point d'alignement de l'acteur bitmap Bureau en fonction des valeurs de la liste :

```
-- Lingo syntax
member("Desk").regPoint = point(300, 400)
```
// JavaScript syntax member("Desk").regPoint = point(300, 400);

#### **Voir aussi**

[Acteur,](#page-136-0) [Image-objet](#page-144-0)

# **regPoint (3D)**

#### **Syntaxe**

sprite(whichSprite).camera.backdrop[backdropIndex].regPoint member(whichCastmember).camera(whichCamera).backdrop [backdropIndex].regPoint

### **Description**

Propriété 3D de fond et de recouvrement ; permet d'obtenir ou de définir le point d'alignement du fond ou du recouvrement. Le point d'alignement représente les coordonnées x, y et z du centre du fond ou du recouvrement dans l'espace 3D. La valeur par défaut de cette propriété est point(0, 0).

### **Exemple**

L'instruction suivante modifie le point d'alignement du premier fond de la caméra de l'image-objet 13. Le point d'alignement du fond est point(50, 0), mesuré à partir du coin supérieur gauche du fond.

```
sprite(13).camera.backdrop[1].regPoint = point(50, 0)
```
#### **Voir aussi**

[loc \(fond et recouvrement\)](#page-907-0)

# **regPointVertex**

#### **Syntaxe**

```
-- Lingo syntax
memberObjRef.regPointVertex
```
// JavaScript syntax memberObjRef.regPointVertex;

### **Description**

Propriété d'acteur ; indique si un sommet de acteurVecteur est utilisé comme point d'alignement pour cet acteur. Si la valeur est égale à zéro, le point d'alignement est déterminé normalement, à l'aide des propriétés centerRegPoint et regPoint. Si la valeur est différente de zéro, elle indique la position dans la liste vertextList du sommet utilisé comme point d'alignement. La propriété centerRegPoint est définie sur FALSE et la propriété regPoint est définie sur l'emplacement de ce sommet.

### **Exemple**

L'instruction suivante fait correspondre le point d'alignement de l'acteur forme vectorielle Quelconque à l'emplacement du troisième sommet :

```
-- Lingo syntax
member("squiggle").regPointVertex=3
```

```
// JavaScript syntax
member("squiggle").regPointVertex=3;
```
**Voir aussi**

[centerRegPoint](#page-746-0), [regPoint](#page-1022-0)

# <span id="page-1024-0"></span>**renderer**

**Syntaxe** getRendererServices().renderer

#### **Description**

Propriété 3D ; permet d'obtenir ou de définir le moteur de rendu actuellement utilisé par une animation. La plage des valeurs de cette propriété est déterminée par la liste des moteurs de rendu disponibles, renvoyée par la propriété rendererDeviceList de l'objet de services de rendu.

Shockwave Player permet de spécifier le moteur de rendu souhaité à l'aide du menu contextuel correspondant. Si l'utilisateur sélectionne l'option indiquant de respecter les paramètres de contenu, le moteur de rendu spécifié par les propriétés renderer ou preferred3DRenderer est utilisé pour dessiner l'animation (s'il est disponible sur le système de l'utilisateur) ; dans les autres cas, c'est le moteur de rendu sélectionné par l'utilisateur qui est utilisé.

La valeur par défaut de cette propriété est déterminée par la propriété preferred3DRenderer.

Cette propriété renvoie la même valeur que celle renvoyée par la propriété d'animation active3dRenderer.

#### **Exemple**

L'instruction suivante indique le moteur de rendu actuellement utilisé par le système de l'utilisateur.

```
-- Lingo syntax
put getRendererServices().renderer
// JavaScript syntax
put( getRendererServices().renderer);
```
**Voir aussi**

[getRendererServices\(\),](#page-385-0) [preferred3dRenderer](#page-1004-0), [rendererDeviceList](#page-1025-0), [active3dRenderer](#page-685-0)

# <span id="page-1025-0"></span>**rendererDeviceList**

#### **Syntaxe**

getRendererServices().rendererDeviceList

### **Description**

Propriété 3D de moteur de rendu ; renvoie une liste de symboles identifiant les moteurs de rendu disponibles sur la machine cliente. Le contenu de cette liste détermine la plage des valeurs qui peuvent être spécifiées pour les propriétés renderer et preferred3DRenderer. Cette propriété peut être testée, mais pas définie.

Cette propriété est une liste contenant les valeurs possibles suivantes :

• #openGL spécifie les pilotes openGL d'accélération matérielle fonctionnant sur les plates-formes Mac et Windows.

• #directX9 spécifie les pilotes DirectX 9 d'accélération matérielle fonctionnant uniquement sur les platesformes Windows. #auto définit automatiquement DirectX 9 comme moteur de rendu. Dans Mac-Intel, seul le moteur de rendu #OpenGL est disponible.

• #directX7\_0 spécifie les pilotes DirectX 7 d'accélération matérielle fonctionnant uniquement sur les platesformes Windows.

• #directX5\_2 spécifie les pilotes DirectX 5.2 d'accélération matérielle fonctionnant uniquement sur les platesformes Windows.

• #software spécifie le moteur de rendu logiciel intégré à Director fonctionnant avec les plates-formes Mac et Windows.

# **Exemple**

L'instruction suivante indique les moteurs de rendu disponibles sur le système actuel.

```
-- Lingo syntax
put getRendererServices().rendererDeviceList
```

```
// JavaScript syntax
put( getRendererServices().rendererDeviceList);
```
#### **Voir aussi**

[getRendererServices\(\),](#page-385-0) [renderer,](#page-1024-0) [preferred3dRenderer](#page-1004-0), [active3dRenderer](#page-685-0)

# **renderFormat**

#### **Syntaxe**

```
member(whichCastmember).texture(whichTexture).renderFormat 
member(whichCastmember).texture[index].renderFormat
member(whichCastmember).shader(whichShader).texture.renderFormat 
member(whichCastmember).model(whichModel).shader.texture.renderFormat
member(whichCastmember).model(whichModel).shader.textureList[index].renderFormat
```
member(whichCastmember).model(whichModel).shaderList[index].texture(whichTexture).renderFo rmat

member(whichCastmember).model(whichModel).shaderList[index].textureList[index].renderFormat

### **Description**

Propriété 3D ; permet d'obtenir ou de définir la propriété textureRenderFormat pour une texture spécifique en spécifiant l'une des valeurs suivantes :

#default utilise la valeur renvoyée par getRendererServices().textureRenderFormat.

#rgba8888 #rgba8880 #rgba5650 #rgba5550 #rgba5551 #rgba4444

Pour plus d'informations sur ces valeurs, reportez-vous à l'entrée textureRenderFormat.

La définition de cette propriété pour une texture individuelle remplace le paramétrage global défini à l'aide de textureRenderFormat.

La propriété renderFormat détermine le format de pixel utilisé par le moteur de rendu lorsqu'il effectue le rendu de la texture spécifiée. Chaque format de pixel est composé de chiffres, indiquant chacun le codage chromatique utilisé pour le rouge, le vert, le bleu et l'alpha. La valeur choisie détermine le niveau de fidélité des couleurs (y compris la précision du canal alpha facultatif) et donc la quantité de mémoire utilisée sur la carte vidéo. Vous pouvez choisir une valeur qui améliore la fidélité des couleurs ou une valeur qui vous permet de stocker davantage de textures en mémoire sur la carte vidéo. Vous pouvez stocker à peu près deux fois plus de textures 16 bits que de textures 32 bits dans un même espace.

#### **Exemple**

L'instruction suivante attribue à la propriété renderFormat de la texture ImageTexte la valeur #rgba4444. Les composants rouge, bleu, vert et alpha de la texture sont chacun dessinés en utilisant 4 bits d'information.

```
-- Lingo syntax
member("3Dobjects").texture[1].renderFormat = #rgba4444
put(member("3Dobjects").texture[1].renderFormat )
```
#### **Voir aussi**

```
textureRenderFormat, getHardwareInfo()
```
# **renderStyle**

#### **Syntaxe**

member(whichCastmember).shader(whichShader).renderStyle

#### **Description**

Propriété 3D de matériau standard ; permet d'obtenir ou de définir la propriété renderStyle d'un matériau, tel que déterminé par la géométrie de la ressource de modèle sous-jacente. Cette propriété peut présenter les valeurs suivantes :

**#fill** spécifie que le matériau remplit totalement la surface de la ressource de modèle.

**#wire** spécifie que le matériau n'apparaît qu'au bord des faces de la ressource de modèle.

**#point** spécifie que le matériau n'apparaît qu'aux sommets de la ressource de modèle.

Tous les matériaux ont accès aux propriétés de matériau #standard ; outre ces propriétés standard, les matériaux de type #engraver, #newsprint et #painter possèdent des propriétés propres à leur type. Pour plus d'informations, reportez-vous à l'entrée [newShader](#page-478-0).

#### **Exemple**

L'instruction suivante entraîne le rendu du premier matériau uniquement au niveau d'un sommet de la ressource de modèle sous-jacente.

```
-- Lingo syntax
member("3Dobjects").shader[1].renderStyle = #point
// JavaScript syntax
```

```
 member("3Dobjects").getPropRef("shader",1).renderStyle = symbol("point");
```
# **resizable**

#### **Syntaxe**

```
-- Lingo syntax
windowObjRef.resizable
```

```
// JavaScript syntax
windowObjRef.resizable;
```
#### **Description**

Propriété de fenêtre ; indique si la fenêtre est redimensionnable (TRUE, valeur par défaut) ou non (FALSE). Lecture/écriture.

#### **Exemple**

Les instructions suivantes agrandissent la fenêtre Empire si cette dernière est redimensionnable.

```
-- Lingo syntax
if (window("Empire").resizable = TRUE) then
   window("Empire").maximize()
end if
// JavaScript syntax
if (window("Empire").resizable == true) {
    window("Empire").maximize();
}
```
#### **Voir aussi**

[Fenêtre](#page-148-0)

# **resolution (3D)**

#### **Syntaxe**

member(whichCastmember).modelResource(whichModelResource).resolution

# **Description**

Propriété 3D ; permet d'obtenir ou de définir la propriété de résolution d'une ressource de modèle de type #sphere ou #cylinder.

La résolution contrôle le nombre de polygones utilisés pour générer la géométrie de la ressource de modèle. Une valeur plus élevée génère des polygones plus nombreux produisant une surface plus régulière. La valeur par défaut de cette propriété est 20.

### **Exemple**

L'instruction suivante donne à la résolution de la ressource de modèle sphère01 la valeur 10,0.

member("3D World").modelResource("sphere01").resolution = 10.0

# **resolution (DVD)**

#### **Syntaxe**

```
-- Lingo syntax
dvdObjRef.resolution
```
// JavaScript syntax dvdObjRef.resolution;

#### **Description**

Propriété de DVD. Renvoie une liste de propriétés contenant la résolution de source d'axe des x (largeur) et d'axe des y (hauteur). Lecture seule.

#### **Exemple**

L'instruction suivante renvoie un exemple de liste de propriétés de résolutions :

```
-- Lingo syntax
trace(member(1).resolution) -- [#width: 720, #height: 480]
```

```
// JavaScript syntax
trace(member(1).resolution); // ["width": 720, "height": 480]
```
#### **Voir aussi**

[DVD](#page-153-0)

# **resolve**

### **Syntaxe**

member(whichCastmember).model(whichModel).collision.resolve

#### **Description**

Propriété 3D de collision ; permet de savoir ou de définir si les collisions sont résolues à la collision de deux modèles. Si cette propriété présente la valeur TRUE pour deux modèles impliqués dans une collision, tous deux s'arrêtent au point de collision. Si la propriété resolve d'un seul de ces modèles présente la valeur TRUE, ce modèle s'arrête et l'autre modèle, dont la propriété est soit non définie, soit définie sur FALSE, continue son mouvement. La valeur par défaut de cette propriété est TRUE.

#### **Exemple**

L'instruction suivante attribue à la propriété resolve du modificateur collision appliqué au modèle Boîte la valeur TRUE. Lorsque le modèle Boîte entre en collision avec un autre modèle auquel le modificateur #collision est associé, il s'arrête.

```
member("3d world").model("Box").collision.resolve = TRUE
```
#### **Voir aussi**

[collisionData](#page-759-0), [collisionNormal,](#page-760-0) [modelA](#page-933-0), [modelB,](#page-934-0) [pointOfContact](#page-1001-0)

# **resource**

### **Syntaxe**

member(whichCastmember).model(whichModel).resource

### **Description**

Propriété 3D ; permet d'obtenir ou de définir la propriété de ressource qui définit la géométrie de la ressource de modèle référencée. Cette propriété permet également d'accéder à l'objet de ressource de modèle référencé ainsi qu'à ses propriétés associées.

### **Exemple**

L'instruction suivante affiche la propriété radius de la ressource de modèle utilisée par le second modèle.

```
-- Lingo syntax
put member("3Dobjects").model[2].resource.radius
```

```
// JavaScript syntax
put(member("3Dobjects").getPropRef("model",2).resource.radius);
```
# **right**

#### **Syntaxe**

```
-- Lingo syntax
spriteObjRef.right
```

```
// JavaScript syntax
spriteObjRef.right;
```
### **Description**

Propriété d'image-objet ; indique la distance, en pixels, séparant le bord droit d'une image-objet du bord gauche de la scène. Lecture/écriture.

Les coordonnées des images-objets sont exprimées par rapport au coin supérieur gauche de la scène.

### **Exemple**

L'instruction suivante renvoie la distance du bord droit d'une image-objet :

```
-- Lingo syntax
put(sprite(6).right)
```
// JavaScript syntax put(sprite(6).right);

#### **Voir aussi**

[bottom,](#page-732-0) [height](#page-865-0), [left,](#page-899-0) [locH,](#page-908-0) [locV,](#page-909-0) [Image-objet,](#page-144-0) [top,](#page-1125-0) [width](#page-1171-0)

# **right (3D)**

#### **Syntaxe**

member(whichCastmember).modelResource (whichModelResource).right modelResourceObjectReference.right

### **Description**

Propriété 3D ; permet d'obtenir ou de définir la propriété right d'une ressource de modèle de type #box.

La propriété right détermine si le côté droit de la boîte est fermé (TRUE) ou ouvert (FALSE). La valeur par défaut est TRUE.

#### **Exemple**

L'instruction suivante attribue à la propriété right de la ressource de modèle Caisse la valeur TRUE, ce qui signifie que le côté droit de la caisse est fermé :

member("3D World").modelResource("crate").right = TRUE

# **Voir aussi**

[bottom \(3D\),](#page-733-0) [left \(3D\),](#page-900-1) [top \(3D\)](#page-625-0)

# **rightIndent**

**Syntaxe** chunkExpression.rightIndent

#### **Description**

L'instruction suivante définit un retrait à droite de 10 pixels pour l'acteur texte monTexte.

```
-- Lingo syntax
member("myText").rightIndent=10
```

```
// JavaScript syntax
member("myText").rightIndent=10;
```
#### **Voir aussi**

[firstIndent,](#page-841-0) [leftIndent](#page-900-0)

# **rightMouseDown**

#### **Syntaxe**

```
-- Lingo syntax
_mouse.rightMouseDown
```
// JavaScript syntax \_mouse.rightMouseDown;

### **Description**

Propriété de souris ; indique si l'utilisateur est en train d'appuyer sur le bouton droit de la souris (Windows) ou sur Contrôle+bouton de la souris (Mac) (TRUE) ou non (FALSE). Lecture seule.

Sur le Mac, la propriété rightMouseDown présente la valeur TRUE uniquement si la propriété emulateMultiButtonMouse renvoie elle-même la valeur TRUE.

### **Exemple**

L'instruction suivante vérifie si le bouton droit de la souris (sous Windows) est enfoncé et, le cas échéant, lit le son Désolé dans la piste audio 2 :

```
-- Lingo syntax
if ( mouse.rightMouseDown) then
    sound(2).play(member("Oops"))
end if
// JavaScript syntax
if ( mouse.rightMouseDown) {
    sound(2).play(member("Oops"));
}
```
**Voir aussi**

[emulateMultibuttonMouse](#page-818-0), [Souris](#page-137-0)

# **rightMouseUp**

#### **Syntaxe**

```
-- Lingo syntax
_mouse.rightMouseUp
```
// JavaScript syntax \_mouse.rightMouseUp;

#### **Description**

Propriété de souris ; indique si le bouton droit de la souris (Windows) ou le bouton de la souris et la touche Ctrl (Mac) sont relâchés (TRUE) ou enfoncés (FALSE). Lecture seule.

Sur le Mac, la propriété rightMouseUp présente la valeur TRUE uniquement si la propriété emulateMultiButtonMouse renvoie elle-même la valeur TRUE.

#### **Exemple**

L'instruction suivante vérifie si le bouton droit de la souris (sous Windows) est relâché et, le cas échéant, lit le son Cliquez :

```
-- Lingo syntax
if ( mouse.rightMouseUp) then
    sound(2).play(member("Click Me"))
end if
// JavaScript syntax
if ( mouse.rightMouseUp) {
    sound(2).play(member("Click Me"));
}
```
### **Voir aussi**

[emulateMultibuttonMouse](#page-818-0), [Souris](#page-137-0)

# **romanLingo**

# **Syntaxe** the romanLingo

# **Description**

Propriété système ; spécifie si Lingo utilise un interprète simple octet (TRUE) ou double octet (FALSE).

L'interprète Lingo est plus rapide avec les jeux de caractères codés sur un octet. Certaines versions du logiciel système Mac (la version japonaise par exemple) utilisent un jeu de caractères sur deux octets. En revanche, le système français utilise un jeu de caractères sur un octet. Normalement, la propriété romanLingo est définie au démarrage de Director en fonction de la version locale du logiciel système.

Si vous utilisez un système de script double octet, mais que vous n'utilisez aucun caractère codé sur deux octets dans votre script, attribuez la valeur TRUE à cette propriété afin d'accélérer l'exécution des scripts Lingo.

#### **Exemple**

L'instruction suivante définit la propriété romanLingo sur la valeur TRUE, ce qui entraîne l'utilisation par Lingo d'un jeu de caractères sur un octet :

```
-- Lingo
set the romanLingo to TRUE
```
**Voir aussi** [inlineImeEnabled](#page-884-0)

# **rootLock**

#### **Syntaxe**

```
member(whichCastmember).model(whichModel).keyframePlayer.rootLock
member(whichCastmember).model(whichModel).bonesPlayer.rootLock
```
#### **Description**

Propriété 3D de modificateur #keyframePlayer et #bonesPlayer ; indique si les composants de translation d'un mouvement sont utilisés (FALSE) ou ignorés (TRUE).

La valeur par défaut de cette propriété est FALSE.

### **Exemple**

L'instruction suivante oblige le modèle Martien3, qui constitue le premier modèle, à garder sa position de départ tout en exécutant ses mouvements, produisant ainsi un personnage marchant sur place :

```
-- Lingo
member("newalien").model("Alien3").keyframePlayer.rootLock = 1
// Javascript
```
# member("newalien").getPropRef("model",1).keyframePlayer.rootLock=1

# **rootNode**

#### **Syntaxe**

```
member(whichCastmember).camera(whichCamera).rootNode
sprite(whichSprite).camera.rootNode
```
#### **Description**

Propriété 3D ; permet de connaître ou de définir les objets visibles dans une image-objet. Lors de la première création d'une caméra, elle présente tous les nœuds de l'univers. La propriété rootNode permet de modifier cet affichage en créant une autre vue par défaut qui limite l'affichage à un nœud spécifique et à ses enfants.

Supposons par exemple que la lumière C soit un enfant du modèle A. Si vous attribuez à la propriété rootNode la valeur camera("defaultView").rootNode=model(A), l'image-objet affiche uniquement le modèle A éclairé par la lumière C. La valeur par défaut group("univers"), indique que tous les nœuds sont utilisés.

#### **Exemple**

L'instruction suivante affecte le modèle Pluton à la propriété root Node de la caméra de l'image-objet 5. Seuls Pluton et ses enfants sont visibles dans l'image-objet 5.

```
-- Lingo
sprite(5).camera.rootNode = member("Scene").model("Pluto")
```
// Javascript sprite(5).getPropRef("camera",1).rootNode=member("Scene").getPropRef("model",1);

# **rotation**

#### **Syntaxe**

```
-- Lingo syntax
spriteObjRef.rotation
```
// JavaScript syntax spriteObjRef.rotation;

#### **Description**

Propriété d'image-objet ; contrôle la rotation d'une image-objet animation QuickTime, GIF animé, animation Flash ou bitmap dans son rectangle de délimitation, sans faire pivoter ce rectangle ou le contrôleur de l'image-objet (dans le cas de QuickTime). Lecture/écriture.

En fait, le rectangle de délimitation de l'image-objet agit comme une fenêtre à travers laquelle vous pouvez voir l'animation Flash ou QuickTime. Le rectangle de délimitation d'un bitmap et d'un GIF animé change en fonction de la rotation de l'image.

La rotation du scénario ne fonctionne dans une animation Flash que si la propriété obeyScoreRotation est définie sur TRUE.

Une animation Flash pivote autour de son point d'origine spécifié par sa propriété originMode. Une animation QuickTime pivote autour du centre du rectangle de délimitation de l'image-objet. Un bitmap pivote autour du point d'alignement de l'image.

Pour un média QuickTime, si la propriété crop de l'image-objet présente la valeur TRUE, une rotation fréquente de l'image-objet déplace une partie de l'image hors de la zone visible ; lorsque la propriété crop de l'image-objet présente la valeur FALSE, l'image est mise à l'échelle pour tenir dans le rectangle de délimitation (ce qui peut provoquer une distorsion de l'image).

Vous spécifiez la rotation en degrés sous la forme d'un nombre à virgule flottante.

Le scénario peut conserver des informations sur la rotation d'une image de +21 474 836,47° à -21 474 836,48°, ce qui permet 59 652 rotations complètes dans chaque direction.

Lorsque la limite de rotation est atteinte (juste après la 59 652ème rotation), la commande rétablit le réglage sur +116,47° ou -116,48° – et non 0,00°. Cela s'explique par le fait que +21 474 836,47° est égal à +116,47° et -21 474 836,48° est égal à -116,48° (ou +243,12°). Pour éviter ce réglage, vous devez contraindre les angles à ±360° lorsque vous effectuez une rotation continue à l'aide d'un script.

La valeur par défaut de cette propriété est 0.

### **Exemple**

Le comportement suivant fait pivoter continuellement l'image-objet de 2 degrés chaque fois que la tête de lecture avance, tout en limitant l'angle à 360 degrés :

```
-- Lingo syntax
property spriteNum
on prepareFrame me
    sprite(spriteNum).rotation = integer(sprite(spriteNum).rotation + 2) mod 360
end
// JavaScript syntax
function prepareFrame() {
     sprite(this.spriteNum).rotation = parseInt(sprite(this.spriteNum).rotation + 2) % 360;
}
```
Le script d'image suivant définit une boucle pour la tête de lecture sur l'image en cours pendant qu'il fait pivoter une image-objet QuickTime dans la piste 5 de 360 degrés par incréments de 16 degrés. Lorsque l'image-objet a pivoté de 360 degrés, la tête de lecture continue avec l'image suivante.

```
-- Lingo syntax
on rotateMovie(whichSprite)
    repeat with i = 1 to 36
        sprite(whichSprite).rotation = i * 10
        _movie.updateStage()
    end repeat
end
// JavaScript syntax
function rotateMovie(whichSprite) {
```

```
for (var i = 1; i <= 36; i++) {
       sprite(whichSprite).rotation = i * 10;
        _movie.updateStage();
    }
}
```
**Voir aussi**

[obeyScoreRotation,](#page-973-0) [originMode](#page-976-0), [Image-objet](#page-144-0)

# **rotation (fond et recouvrement)**

### **Syntaxe**

```
sprite(whichSprite).camera.backdrop[backdropIndex].rotation
member(whichCastmember).camera(whichCamera).backdrop
[backdropIndex].rotation
sprite(whichSprite).camera.overlay[overlayIndex].rotation
member(whichCastmember).camera[cameraIndex].overlay
[overlayIndex].rotation
```
# **Description**

Propriété 3D ; permet de connaître ou de définir la rotation du fond ou du recouvrement vers la caméra par défaut. La valeur par défaut de cette propriété est 0,0.

### **Exemple**

L'instruction suivante fait tourner un fond de 60 degrés autour de son point d'alignement.

```
sprite(4).camera.backdrop[1].rotation = 60.0
```
#### **Voir aussi**

[bevelDepth,](#page-717-0) [transform \(propriété\)](#page-1136-0)

# **rotation (matériau de gravure)**

### **Syntaxe**

```
member(whichCastmember).shader(whichShader).rotation
member(whichCastmember).model(whichModel).shader.rotation
member(whichCastmember).model(whichModel).shaderList[index].rotation
```
#### **Description**

Propriété 3D de matériau de gravure ; permet d'obtenir ou de définir un angle en degrés (exprimé sous forme de nombre à virgule flottante), qui décrit un décalage de rotation 2D pour les lignes gravées. La valeur par défaut de cette propriété est 0,0.

#### **Exemple**

L'instruction suivante fait pivoter de 1 degré les lignes utilisées pour dessiner le matériau de gravure du modèle gbCyl3 :

```
member("scene").model("gbCyl3").shader.rotation = \ 
member("scene").model("gbCyl3").shader.rotation + 1
```
#### **Voir aussi**

[transform \(propriété\)](#page-1136-0)

# **rotation (transformation)**

### **Syntaxe**

member(whichCastmember).node(whichNode).transform.rotation member(whichCastmember).node(whichNode).getWorldTransform().rotation transform.rotation

### **Description**

Propriété 3D ; permet d'obtenir ou de définir le composant de rotation d'une transformation. Une transformation définit une échelle, une position et une rotation au sein d'un cadre de référence donné. La valeur par défaut de cette propriété est vector(0,0,0).

Un nœud peut être un objet de caméra, groupe, lumière ou modèle. La définition de la propriété rotation d'une transformation de nœud définit la rotation de cet objet dans le cadre de référence de la transformation. La définition de la propriété rotation de la transformation d'un objet par rapport à l'univers à l'aide de getWorldTransform().rotation définit la rotation de l'objet par rapport à l'origine de l'univers. La définition de la propriété rotation de la transformation d'un objet par rapport à son parent à l'aide de transform.rotation définit la rotation de l'objet par rapport à son nœud parent.

Si vous souhaitez modifier l'orientation d'une transformation, il est recommandé d'utiliser les méthodes rotate et prerotate au lieu de définir cette propriété.

### **Exemple**

L'instruction suivante définit la rotation de la première caméra de l'acteur par rapport au parent sur la valeur vector(0,0,0) :

member("Space").camera[1].transform.rotation = vector(0, 0, 0)

L'exemple suivant affiche la rotation par rapport au parent du modèle Lune, ajuste ensuite l'orientation du modèle à l'aide de la commande rotate, puis affiche la rotation résultante du modèle par rapport à l'univers :

put member("SolarSys").model("Moon").transform.rotation -- vector( 0.0000, 0.0000, 45.0000) member("SolarSys").model("Moon").rotate(15,15,15) put member("SolarSys").model("Moon").getWorldTransform().rotation --vector( 51.3810, 16.5191, 65.8771 )

### **Voir aussi**

[getWorldTransform\(\)](#page-391-0), [preRotate,](#page-524-0) [rotate](#page-570-0), [transform \(propriété\),](#page-1136-0) [position \(transformation\)](#page-1002-0), [scale \(transformation\)](#page-1044-0)

# **rotationReset**

#### **Syntaxe**

```
member(whichCastmember).model(whichModel).bonesPlayer.rotationReset
member(whichCastmember).model(whichModel).keyframePlayer.rotationReset
```
### **Description**

Propriété 3D de modificateur keyframePlayer et bonesPlayer ; indique les axes autour desquels les modifications de rotation sont conservées de la fin d'un mouvement au début du suivant ou de la fin de l'itération d'un mouvement en boucle au début de l'itération suivante.

Les valeurs possibles de cette propriété sont #none, #x, #y, #z, #xy, #yz, #xz et #all. La valeur par défaut est #all.

#### **Exemple**

L'instruction suivante attribue à la propriété rotationReset du modèle Monstre la valeur de l'axe des z. Le modèle conserve sa rotation autour de son axe des z lorsque le mouvement ou la boucle en cours d'exécution prend fin.

```
member("NewAlien").model("Monster").bonesPlayer.rotationReset = #z
```
#### **Voir aussi**

[positionReset](#page-1003-0), [bonesPlayer \(modificateur\)](#page-730-0)

# **RTF**

#### **Syntaxe**

```
-- Lingo syntax
memberObjRef.RTF
```
// JavaScript syntax memberObjRef.RTF;

#### **Description**

Propriété d'acteur ; permet l'accès au texte et aux balises contrôlant la mise en page du texte d'un acteur texte contenant du texte RTF.

Cette propriété peut être testée et définie.

#### **Exemple**

L'instruction suivante affiche dans la fenêtre Messages les informations de formatage RTF incluses dans l'acteur texte  $CV:$ 

```
--Lingo syntax
put(member("Resume").RTF)
```

```
// JavaScript syntax
trace(member("Resume").RTF);
```
#### **Voir aussi**

[HTML](#page-870-0), [importFileInto\(\)](#page-409-0)

# **safePlayer**

#### **Syntaxe**

-- Lingo syntax \_player.safePlayer

// JavaScript syntax \_player.safePlayer;

### **Description**

Propriété de lecteur ; contrôle si les fonctions de sécurité de Director sont activées ou non. Lecture/écriture.

Dans une animation comportant du contenu Shockwave, cette propriété peut être testée, mais non définie. Elle présente toujours la valeur TRUE dans Shockwave Player.

Dans l'environnement auteur et dans les projections, la valeur par défaut est FALSE. Cette propriété peut être renvoyée, mais ne peut être définie que sur TRUE. Une fois qu'elle est définie sur TRUE, il est impossible de la redéfinir sur FALSE sans redémarrer Director ou la projection.

Lorsque la valeur de safePlayer est TRUE, les fonctions de sécurité suivantes sont activées :

- Seuls les Xtras sûrs peuvent être utilisés.
- La propriété safePlayer ne peut pas être remise à zéro.

• Le collage du contenu du Presse-papiers avec la méthode pasteClipBoardInto() génère une boîte de dialogue d'avertissement et permet à l'utilisateur d'annuler l'opération.

- L'enregistrement d'une animation ou d'une distribution à l'aide d'un script est désactivé.
- L'impression à l'aide de la méthode printFrom() est désactivée.
- L'ouverture d'une application avec la méthode open() est désactivée.
- La possibilité d'arrêter une application ou d'éteindre l'ordinateur de l'utilisateur à l'aide des méthodes restart() or shutDown() est désactivée.
- L'ouverture d'un fichier qui n'est pas dans le dossier DSWMedia est désactivée.
- La détermination d'un nom de fichier local est désactivée.
- L'utilisation de getNetText() ou de postNetText() ou l'accès à une adresse URL ne possédant pas le même domaine que l'animation entraînent l'affichage d'une boîte de dialogue de sécurité.

### **Exemple**

L'instruction suivante recherche la valeur définie pour la propriété safePlayer dans l'environnement auteur.

```
-- Lingo
put( _player.safePlayer)
--0
```

```
// Javascript
trace(_player.safePlayer)
// 0
```
# **Voir aussi**

[Lecteur](#page-140-0)

# **sampleCount**

```
Syntaxe
-- Lingo syntax
soundChannelObjRef.sampleCount
```
// JavaScript syntax soundChannelObjRef.sampleCount;

# **Description**

Propriété de piste audio ; indique le nombre de sons échantillonnés dans le son en cours de lecture dans une piste audio. Lecture seule.

Il s'agit du nombre total d'échantillons qui dépend des propriétés sampleRate et duration du son. Ce nombre ne dépend pas de la propriété channelCount du son.

Un son de 1 seconde et de 44,1 KHz contient 44 100 échantillons.

### **Exemple**

L'instruction suivante affiche dans la fenêtre Messages le nom et la valeur sampleCount de l'acteur lu dans la piste audio 1 :

```
-- Lingo syntax
put("Sound cast member" && sound(1).member.name && "contains" && sound(1).sampleCount && 
"samples.")
```

```
// JavaScript syntax
put("Sound cast member " + sound(1).member.name + " contains " +sound(1).sampleCount + " 
samples.");
```
### **Voir aussi**

[sampleRate,](#page-1039-0) [Piste audio](#page-143-0)

# <span id="page-1039-0"></span>**sampleRate**

#### **Syntaxe**

```
-- Lingo syntax
soundChannelObjRef.sampleRate
```
// JavaScript syntax soundChannelObjRef.sampleRate;

### **Description**

Propriété de piste audio ; renvoie, en échantillons par seconde, la fréquence d'échantillonnage de l'acteur son ou, dans le cas d'un son SWA, du fichier d'origine codé en Shockwave Audio. Lecture seule.

Cette propriété n'est disponible qu'après le début de la lecture du son SWA ou après le préchargement du fichier à l'aide de la méthode preLoadBuffer(). Lorsqu'une une piste audio est donnée, le résultat est le taux d'échantillonnage de l'acteur son en cours de lecture dans cette piste audio.

Les valeurs types sont 8 000, 11 025, 16 000, 22 050 et 44 100.

Lorsque plusieurs sons sont placés en file d'attente dans une piste audio, Director les lit tous avec les valeurs channelCount, sampleRate et sampleSize du premier son en attente et effectue un nouvel échantillonnage des autres pour une lecture plus fluide. Director ne réinitialise ces propriétés qu'après le traitement de tous les sons de la file d'attente ou lors de l'exécution d'une méthode stop(). Le prochain son placé en file d'attente ou lu détermine ensuite les nouveaux paramètres.

#### **Exemple**

L'instruction suivante affecte la fréquence d'échantillonnage d'origine du fichier utilisé dans l'acteur SWA en flux continu Paul Robin à l'acteur champ Qualité audio :

```
-- Lingo syntax
member("Sound Quality").text = string(member("Paul Robeson").sampleRate)
// JavaScript syntax
```
member("Sound Quality").text = member("Paul Robeson").sampleRate.toString();

L'instruction suivante affiche dans la fenêtre Messages le taux d'échantillonnage du son lu dans la piste audio 1 :

```
-- Lingo syntax
trace(sound(1).sampleRate)
```
// JavaScript syntax trace(sound(1).sampleRate);

#### **Voir aussi**

```
channelCount, sampleSize, preLoadBuffer(), Piste audio, stop() (piste audio)
```
# <span id="page-1040-0"></span>**sampleSize**

#### **Syntaxe**

```
-- Lingo syntax
memberObjRef.sampleSize
```

```
// JavaScript syntax
memberObjRef.sampleSize;
```
#### **Description**

Propriété d'acteur ; détermine la taille d'échantillonnage de l'acteur spécifié. Le résultat est généralement une taille de 8 ou 16 bits. Si une piste audio est donnée, la valeur est celle de l'acteur son en cours de lecture dans la piste audio concernée.

Cette propriété peut être testée, mais pas définie.

#### **Exemple**

L'instruction suivante détermine la taille d'échantillonnage de l'acteur son Voix-off et affecte cette valeur à la variable soundSize :

```
-- Lingo syntax
soundSize = member("Voice Over").sampleSize
```
// JavaScript syntax var soundSize = member("Voice Over").sampleSize;

L'instruction suivante affiche dans la fenêtre Messages la taille d'échantillonnage du son lu dans la piste audio 1 :

```
-- Lingo syntax
put(sound(1).sampleSize)
```

```
// JavaScript syntax
put(sound(1).sampleSize);
```
# **savew3d**

#### **Syntaxe**

```
--Lingo Syntax
member(whichcastmember).savew3d(Absolute path (optional argument))
```

```
// JavaScript syntax
member(whichcastmember).savew3d(Absolute path (optional argument));
```
### **Description**

Enregistre l'univers 3D à partir d'une projection.

Le comportement de cette méthode est le suivant :

• Si l'emplacement absolu est indiqué, cette méthode enregistre la scène 3D à cet instant précis dans le fichier dont le chemin est spécifié (sauf si le chemin est erroné). L'enregistrement s'effectue en mode auteur ou dans la projection.

• Si l'emplacement absolu n'est pas indiqué, c'est-à-dire que l'appel est membername.savew3d(), le comportement est le suivant :

- Si le membre w3d est lié de façon externe et que savew3d est enregistré en mode de projection, la scène 3D est alors enregistrée à cet instant précis dans le fichier w3d lié de façon externe, en écrasant le fichier.
- Si le membre w3d est interne et que savew3d est enregistré en mode de projection, cet appel de méthode est alors ignoré.

En mode auteur, la méthode savew3d se comporte de la même manière que saveWorld. Le membre est sélectionné pour l'écriture et l'enregistrement 3D est effectué après l'enregistrement du fichier Director.

### **Exemple**

Cette instruction enregistre les modifications apportées au membre (« 3dworld ») dans un fichier séparé intitulé savedworld.w3d.

```
-- Lingo syntax
member("3dworld").savew3d(the moviepath & "savedworld.w3d")
```

```
// JavaScript syntax
member("3dworld").savew3d(the moviepath & "savedworld.w3d");
```
# **saveWorld**

### **Syntaxe**

```
--Lingo Syntax
member(whichcastmember).saveWorld()
```
// JavaScript syntax member(whichcastmember).saveWorld();

### **Description**

Enregistre l'univers 3D existant de l'acteur 3D après avoir enregistré l'animation.

### **Exemple**

Cette instruction enregistre les modifications apportées au membre (« 3dworld ») dans un fichier séparé intitulé savedworld.w3d.

```
-- Lingo syntax
member("3dworld").saveWorld()
```

```
// JavaScript syntax
member("3dworld").saveWorld();
```
# **scale (3D)**

### **Syntaxe**

```
member(whichCastmember).camera(whichCamera).backdrop[backdropIndex].scale
member(whichCastmember).camera(whichCamera).overlay[overlayIndex].scale
```
#### **Description**

Propriété 3D ; permet d'obtenir ou de définir la valeur d'échelle utilisée par un recouvrement ou un fond spécifique dans la liste des recouvrements ou des fonds de la caméra référencée à afficher. La largeur et la hauteur du fond ou du recouvrement sont multipliées par la valeur de l'échelle. La valeur par défaut de cette propriété est 1,0.

### **Exemple**

L'instruction suivante double la taille d'un fond.

```
- Lingo
sprite(25).camera.backdrop[1].scale = 2.0
```

```
// Javascript
sprite(25).getPropRef("camera",1).getProp("backDrop",1).scale=2.0;
```
#### **Voir aussi**

[bevelDepth,](#page-717-0) [overlay](#page-980-0)

# **scale (fond et recouvrement)**

#### **Syntaxe**

member(whichCastmember).camera(whichCamera).backdrop[backdropIndex].scale member(whichCastmember).camera(whichCamera).overlay[overlayIndex].scale

### **Description**

Propriété 3D ; permet d'obtenir ou de définir la valeur d'échelle utilisée par un recouvrement ou un fond spécifique dans la liste des recouvrements ou des fonds de la caméra référencée à afficher. La largeur et la hauteur du fond ou du recouvrement sont multipliées par la valeur de l'échelle. La valeur par défaut de cette propriété est 1,0.

#### **Exemple**

L'instruction suivante double la taille d'un fond.

sprite(25).camera.backdrop[1].scale = 2.0

#### **Voir aussi**

[bevelDepth,](#page-717-0) [overlay](#page-980-0)

# **scale (acteur)**

### **Syntaxe**

```
-- Lingo syntax
memberOrSpriteObjRef.scale
```

```
// JavaScript syntax
memberOrSpriteObjRef.scale;
```
# **Description**

Propriété d'acteur et d'image-objet ; contrôle la mise à l'échelle d'une image-objet animation QuickTime, forme vectorielle ou Flash.

Pour QuickTime, cette propriété ne met pas à l'échelle le rectangle de délimitation ou le contrôleur de l'image-objet. En revanche, elle met à l'échelle l'image autour de son centre dans le rectangle de délimitation. La mise à l'échelle est spécifiée sous forme d'une liste Director contenant deux pourcentages enregistrés en tant que nombres à virgule flottante :

```
[xPercent, yPercent]
```
Le paramètre pourcentageX spécifie la mise à l'échelle horizontale et le paramètre pourcentageY spécifie la mise à l'échelle verticale.

Lorsque la propriété crop de l'image-objet est définie sur TRUE, la propriété scale permet de simuler un zoom dans le rectangle de délimitation de l'image-objet. Lorsque la propriété crop de l'image-objet est définie sur FALSE, la propriété scale est ignorée.

Cette propriété peut être testée et définie. La valeur par défaut est [1.0000,1.0000] .

Pour les acteurs animation Flash ou forme vectorielle, la mise à l'échelle est exprimée sous la forme d'un nombre à virgule flottante. L'animation est mise à l'échelle depuis son point d'origine, comme spécifié par sa propriété originMode.

**Remarque :** cette propriété doit avoir la valeur par défaut si la propriété scaleMode a pour valeur #autoSize. Sinon, l'image-objet n'est pas correctement affichée.

# **Exemple**

Le gestionnaire suivant accepte une référence à une image-objet d'animation Flash sous la forme d'un paramètre, réduit l'échelle de l'animation à 0 % (de sorte qu'elle disparaisse), puis la remet à l'échelle par incréments de 5 % jusqu'à ce qu'elle retrouve sa taille normale (100 %) :

```
-- Lingo syntax
on scaleMovie whichSprite
    sprite(whichSprite).scale = 0
    _movie.updatestage()
    repeat with i = 1 to 20
        sprite(whichSprite).scale = i * 5
        _movie.updatestage()
    end repeat
end
// JavaScript syntax
function scaleMovie(whichSprite) {
    sprite(whichSprite).scale = 0;
    _movie.updateStage();
    var i = 1;
    while (i < 21) {
```
```
sprite(whichSprite).scale = i * 5;
        _movie.updateStage();
        i++;}
}
```
[scaleMode](#page-1044-0), [originMode](#page-976-0)

# **scale (transformation)**

### **Syntaxe**

```
member(whichCastmember).node(whichNode).transform.scale
member(whichCastmember).node(whichNode).getWorldTransform().scale
transform.scale
```
### **Description**

Propriété 3D ; permet d'obtenir ou de définir le composant de redimensionnement d'une transformation. Une transformation définit une échelle, une position et une rotation au sein d'un cadre de référence donné. La propriété scale permet d'obtenir ou de définir le degré de redimensionnement de la transformation pour chacun des trois axes. La valeur par défaut de cette propriété est vector(1.0,1.0,1.0).

Un nœud peut être un objet de caméra, groupe, lumière ou modèle. Cette commande n'a aucun effet visuel sur les lumières ou les caméras car elles ne contiennent pas de géométrie. La définition de la propriété scale d'une transformation de nœud définit le redimensionnement de cet objet le long des axes x, y et z, dans le cadre de référence de la transformation. L'obtention de la propriété scale de la transformation d'un objet par rapport à l'univers à l'aide de getWorldTransform(). scale renvoie le redimensionnement de l'objet par rapport à l'origine de l'univers. La définition de la propriété scale de la transformation d'un objet par rapport à son parent à l'aide de transform.scale définit le redimensionnement de l'objet par rapport à son nœud parent.

### **Exemple**

L'instruction suivante attribue à la propriété scale de la transformation du modèle Lune la valeur vector(2, 5, 3) :

member("Scene").model("Moon").transform.scale = vector(2,5,3)

### **Voir aussi**

[transform \(propriété\),](#page-1136-0) [getWorldTransform\(\)](#page-391-0), [position \(transformation\)](#page-1002-0), [rotation](#page-1036-0)  [\(transformation\),](#page-1036-0) [scale \(commande\)](#page-574-0)

# <span id="page-1044-0"></span>**scaleMode**

**Syntaxe** -- Lingo syntax memberOrSpriteObjRef.scaleMode

// JavaScript syntax memberOrSpriteObjRef.scaleMode;

### **Description**

Propriété d'acteur et d'image-objet ; contrôle la manière dont une animation Flash ou une forme vectorielle est mise à l'échelle dans le rectangle de délimitation d'une image-objet. Lorsque vous mettez à l'échelle une image-objet d'animation Flash en définissant ses propriétés scale et viewScale, cette image n'est pas mise à l'échelle ; seule la vue de l'animation dans l'image-objet l'est. La propriété scaleMode peut prendre les valeurs suivantes :

• #showAll (valeur par défaut pour les animations Director antérieures à la version 7) : Conserve les proportions de l'acteur animation Flash d'origine. Si nécessaire, remplissez tout intervalle vide dans la dimension horizontale ou verticale avec la couleur d'arrière-plan.

• #noBorder : Conserve les proportions de l'acteur animation Flash d'origine. Si nécessaire, recadrez la dimension horizontale ou verticale.

• #exactFit : Ne conserve pas les proportions de l'acteur animation Flash d'origine. Etirez l'animation Flash pour lui donner les dimensions exactes de l'image-objet.

• #noScale : Conserve la taille d'origine du média Flash, quel que soit le mode de mise à l'échelle de l'image-objet sur la scène. Si l'image-objet devient plus petite que l'animation Flash d'origine, l'animation affichée dans l'imageobjet est recadrée pour tenir dans les limites de l'image-objet.

• #autoSize (valeur par défaut) : spécifie que le rectangle de l'image-objet est automatiquement mis à l'échelle et positionné en fonction des propriétés rotation, skew, flipH et flipV. Autrement dit, lorsqu'une image-objet Flash pivote, elle n'est pas recadrée comme dans les versions précédentes de Director. Le paramètre #autoSize ne fonctionne correctement que si les propriétés scale, viewScale, originPoint et viewPoint sont définies sur leur valeur par défaut.

Cette propriété peut être testée et définie.

### **Exemple**

Le script d'image-objet suivant vérifie la couleur de la scène de l'animation Director et, si cette couleur est indexée à la position 0 de la palette en cours, il définit la propriété scaleMode d'une image-objet d'animation Flash sur la valeur #showAll. Dans le cas contraire, il définit la propriété scaleMode sur #noBorder.

```
-- Lingo syntax
property spriteNum
on beginsprite me
    if movie.stage.bgColor = 0 then
        sprite(spriteNum).scaleMode = #showAll
    else
        sprite(spriteNum).scaleMode = #noBorder
    end if
end
// JavaScript syntax
function beginsprite() {
    var stgClr = _movie.stage.bgColor;
    if (stgClr == 0) {
        sprite(this.spriteNum).scaleMode = symbol("showAll");
    } else {
        sprite(this.spriteNum).scaleMode = symbol("noBorder");
    }
}
```
### **Voir aussi**

[scale \(acteur\)](#page-1043-0)

### **score**

#### **Syntaxe**

```
-- Lingo syntax
_movie.score
```
// JavaScript syntax \_movie.score;

### **Description**

Propriété d'animation ; détermine le scénario associé à l'animation actuelle. Lecture/écriture.

Cette propriété peut servir à conserver le contenu actuel du scénario avant de l'effacer, ainsi qu'à générer un nouveau contenu de scénario ou à affecter le contenu actuel à une boucle.

### **Exemple**

L'instruction suivante affecte l'acteur boucle Cascade au scénario de l'animation en cours :

```
-- Lingo syntax
_movie.score = member("Waterfall").media
```
// JavaScript syntax movie.score = member("Waterfall").media;

### **Voir aussi**

[Animation](#page-138-0)

## **scoreColor**

### **Syntaxe**

```
sprite(whichSprite).scoreColor
the scoreColor of sprite whichSprite
```
### **Description**

Propriété d'image-objet ; indique la couleur de scénario affectée à l'image-objet spécifiée par quelleImageObjet. Les valeurs possibles correspondent aux puces de couleur 0 à 5 de la palette actuelle.

Cette propriété peut être testée et définie. La définition de cette propriété n'est utile que pendant la programmation et l'enregistrement du scénario.

### **Exemple**

L'instruction suivante affiche dans la fenêtre Messages la valeur de la couleur de scénario affectée à l'image-objet 7 :

put sprite(7).scorecolor

## **scoreSelection**

#### **Syntaxe**

```
-- Lingo syntax
_movie.scoreSelection
```
// JavaScript syntax \_movie.scoreSelection;

### **Description**

Propriété d'animation ; détermine les pistes sélectionnées dans la fenêtre Scénario. Lecture/écriture.

Les informations sont formatées sous forme d'une liste linéaire de listes linéaires. Chaque sélection contiguë figure dans un format de liste comprenant le numéro de la piste initiale, le numéro de la piste finale, le numéro de l'image initiale et celui de l'image finale. Spécifiez les pistes d'images-objets en indiquant leur numéro de piste. Utilisez les numéros suivants pour indiquer d'autres pistes.

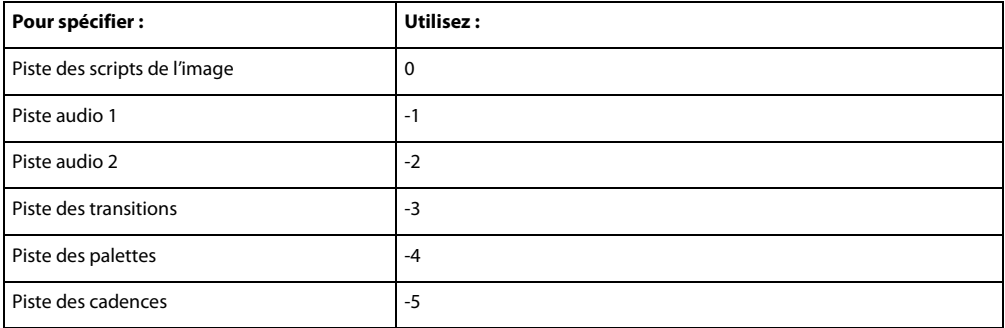

Vous pouvez sélectionner des pistes ou des images non adjacentes.

### **Exemple**

L'instruction suivante sélectionne les pistes d'images-objets 15 à 25 dans les images 100 à 200 :

```
-- Lingo syntax
_movie.scoreSelection = [[15, 25, 100, 200]]
```

```
// JavaScript syntax
_movie.scoreSelection = list(list(15, 25, 100, 200));
```
L'instruction suivante sélectionne les pistes d'images-objets 15 à 25 et 40 à 50 dans les images 100 à 200 :

```
-- Lingo syntax
_movie.scoreSelection = [[15, 25, 100, 200], [40, 50, 100, 200]]
```

```
// JavaScript syntax
movie.scoreSelection = list(list(15, 25, 100, 200), list(40, 50, 100, 200));
```
L'instruction suivante sélectionne le script d'image des images 100 à 200 :

```
-- Lingo syntax
_movie.scoreSelection = [[0, 0, 100, 200]]
// JavaScript syntax
```
 $movie.scoreSelection = list(list(0, 0, 100, 200));$ 

#### **Voir aussi**

[Animation](#page-138-0)

# **script**

### **Syntaxe**

```
-- Lingo syntax
_movie.script[scriptNameOrNum]
```

```
// JavaScript syntax
_movie.script[scriptNameOrNum];
```
### **Description**

Propriété d'animation ; permet d'accéder par index ou par nom aux acteurs script d'une animation. Lecture seule.

L'argument nomOuNumScript peut être une chaîne spécifiant le nom de l'acteur script ou un nombre entier indiquant le numéro de cet acteur.

• Si nomOuNumScript est une chaîne, la propriété script permet d'accéder à l'acteur script, quelle que soit la bibliothèque de distribution contenant cet acteur.

• Si nomOuNumScript est un nombre entier, la propriété script permet uniquement d'accéder à l'acteur script trouvé dans la première bibliothèque de distribution de l'animation référencée ; vous ne pouvez pas utiliser un accès par index pour spécifier une bibliothèque de distribution différente de la première.

### **Exemple**

L'instruction suivante accède au script dont le nom est indiqué.

```
-- Lingo syntax
bugScript = _movie.script["Warrior Ant"]
```

```
// JavaScript syntax
var bugScript = _movie.script["Warrior Ant"];
```
### **Voir aussi**

### [Animation](#page-138-0)

# **scripted**

### **Syntaxe**

```
-- Lingo syntax
spriteChannelObjRef.scripted
```

```
// JavaScript syntax
spriteChannelObjRef.scripted;
```
### **Description**

Propriété de piste d'image-objet ; spécifie si une piste d'image-objet est contrôlée par un script (TRUE) ou par le scénario (FALSE). Lecture seule.

### **Exemple**

Les instructions suivantes créent une image-objet contrôlée par un script à partir de l'acteur cerf-volant dans la piste d'image-objet 5 si cette piste n'est pas déjà sous le contrôle d'un script.

```
-- Lingo syntax
if (channel(5).scripted = FALSE) then
```

```
channel(5).makeScriptedSprite(member("kite"))
end if
// JavaScript syntax
if (charnel(5).scribed == false) {
    channel(5).makeScriptedSprite(member("kite"));
}
```
[Piste d'image-objet](#page-146-0)

# **scriptingXtraList**

### **Syntaxe**

```
-- Lingo syntax
_player.scriptingXtraList
```

```
// JavaScript syntax
_player.scriptingXtraList;
```
### **Description**

Propriété de lecteur ; renvoie une liste linéaire de tous les Xtras de programmation disponibles dans le lecteur Director. Lecture seule.

Il s'agit des Xtras figurant dans le dossier Configuration\Xtras.

### **Exemple**

L'instruction suivante affiche dans la fenêtre Messages tous les Xtras de programmation disponibles :

```
-- Lingo syntax
trace(_player.scriptingXtraList)
```
// JavaScript syntax trace(\_player.scriptingXtraList);

#### **Voir aussi**

```
mediaXtraList, Lecteur, Objets de programmation, toolXtraList, transitionXtraList, xtraList 
(lecteur)
```
## <span id="page-1049-0"></span>**scriptInstanceList**

#### **Syntaxe**

```
sprite(whichSprite).scriptInstanceList
the scriptInstanceList of sprite whichSprite
```
### **Description**

Propriété d'image-objet ; crée une liste des références de script liées à une image-objet. Cette propriété n'est disponible que pendant l'exécution. La liste est vide lorsque l'animation n'est pas en cours de lecture. Les modifications apportées à la liste ne sont pas enregistrées dans le scénario. Cette propriété est utile aux tâches suivantes :

• associer un comportement à une image-objet pour une utilisation pendant l'exécution ;

- déterminer si des comportements sont associés à une image-objet et déterminer quels sont ces comportements ;
- rechercher une référence de script de comportement à utiliser avec la commande sendSprite.

Cette propriété peut être testée et définie. Elle ne peut être modifiée que si l'image-objet existe déjà et qu'au moins une instance d'un comportement y est liée.

### **Exemple**

Le gestionnaire suivant affiche la liste des références de scripts liées à une image-objet :

```
-- Lingo
on showScriptRefs spriteNum
   put sprite(spriteNum).scriptInstanceList 
end
// Javascript
function showScriptRefs(spriteNum)
{
    trace(sprite(spriteNum).scriptInstanceList);
}
```
Les instructions suivantes lient le script Grand bruit à l'image-objet 5 :

```
x = script("Big Noise").new()
sprite(5).scriptInstanceList.add(x)
```
#### **Voir aussi**

[scriptNum](#page-1051-0), [sendSprite\(\)](#page-582-0)

## **scriptList**

#### **Syntaxe**

```
sprite(whichSprite).scriptList
the scriptList of sprite whichSprite
```
### **Description**

Propriété d'image-objet ; renvoie la liste des comportements associés à l'image-objet concernée, ainsi que leurs propriétés. Cette propriété ne peut être définie qu'avec setScriptList(). Elle ne peut pas être définie au cours d'une session d'enregistrement du scénario.

### **Exemple**

L'instruction suivante affiche la liste des scripts associés à l'image-objet 1 dans la fenêtre Messages :

```
put sprite(1).scriptList
-- [[(member 2 of castLib 1), "[#myRotateAngle: 10.0000, #myClockwise: 1, #myInitialAngle:
0.0000]"], [(member 3 of castLib 1), "[#myAnglePerFrame: 10.0000, #myTurnFrames: 10, 
#myHShiftPerFrame: 10, #myShiftFrames: 10, #myTotalFrames: 60, #mySurfaceHeight: 0]"]]
```
### **Voir aussi**

[setScriptList\(\),](#page-595-0) [value\(\)](#page-637-0)

### <span id="page-1051-0"></span>**scriptNum**

### **Syntaxe**

```
sprite(whichSprite). scriptNum
scriptNum of sprite whichSprite
```
### **Description**

Propriété d'image-objet ; indique le numéro du script lié à l'image-objet spécifiée par que11eImageObjet. Si plusieurs scripts sont liés à l'image-objet, la propriété d'image-objet scriptNum renvoie le numéro du premier script. Pour une liste complète des scripts liés à une image-objet, consultez la liste de ses comportements dans l'Inspecteur de comportement.

Cette propriété peut être testée et définie pendant l'enregistrement du scénario.

### **Exemple**

L'instruction suivante affiche le numéro du script lié à l'image-objet 4 :

```
-- Lingo
put sprite(4).scriptNum
```

```
// Javascript
trace(sprite(4).scriptNum);
```
### **Voir aussi**

[scriptInstanceList](#page-1049-0)

# **scriptsEnabled**

### **Syntaxe**

```
-- Lingo syntax
memberObjRef.scriptsEnabled
```
// JavaScript syntax memberObjRef.scriptsEnabled;

### **Description**

Propriété d'acteur animation Director ; détermine si les scripts d'une animation liée sont activés (TRUE ou 1) ou désactivés (FALSE ou 0).

Cette propriété n'est disponible que pour les acteurs animation Director liés.

Cette propriété peut être testée et définie.

### **Exemple**

L'instruction suivante désactive les scripts dans l'animation liée Chronique Jazz :

```
-- Lingo syntax
member("Jazz Chronicle").scriptsEnabled = FALSE
```

```
// JavaScript syntax
member("Jazz Chronicle").scriptsEnabled = 0;
```
# **scriptText**

### **Syntaxe**

```
-- Lingo syntax
memberObjRef.scriptText
```
// JavaScript syntax memberObjRef.scriptText;

### **Description**

Propriété d'acteur ; indique le contenu du script éventuellement affecté à un acteur. Lecture/écriture.

Le texte d'un script est supprimé lorsqu'une animation est convertie en projection, protégée ou compressée au format Shockwave Player. De telles animations perdent alors les valeurs de leur propriété scriptText. Par conséquent, les valeurs de la propriété scriptText de l'animation ne peuvent pas être récupérées lorsque cette animation est lue par une projection. Toutefois, Director peut définir de nouvelles valeurs pour la propriété scriptText dans la projection. Ces scripts nouvellement affectés sont automatiquement compilés pour en garantir l'exécution rapide.

### **Exemple**

L'instruction suivante fait du contenu de l'acteur champ 20 le script de l'acteur 30 :

```
-- Lingo syntax
member(20) .text = member(30) .scriptText
```

```
// JavaScript syntax
member(20) .text = member(30) .scriptText;
```
### **Voir aussi**

[Acteur](#page-136-0)

# **scriptType**

### **Syntaxe**

member whichScript.scriptType the scriptType of member whichScript

### **Description**

Propriété d'acteur ; indique le type du script spécifié. Les valeurs possibles sont #movie, #score et #parent.

### **Exemple**

L'instruction suivante fait de l'acteur script Script principal un script d'animation :

```
-- Lingo
member("Main Script").scriptType = #movie
// Javascript
member("Main Script").scriptType = Symbol("movie");
```
# **scrollTop**

### **Syntaxe**

```
-- Lingo syntax
memberObjRef.scrollTop
```

```
// JavaScript syntax
memberObjRef.scrollTop;
```
### **Description**

Propriété d'acteur ; détermine la distance, en pixels, séparant le haut d'un acteur champ et le haut du champ actuellement visible dans la zone de défilement. En changeant la valeur de la propriété d'acteur scrollTop pendant la lecture de l'animation, vous pouvez modifier la section du champ qui apparaît dans la zone de défilement.

Cette procédure permet de produire des comportements de défilement personnalisés pour des acteurs texte et champ.

Par exemple, le script Lingo suivant déplace l'acteur champ Crédits vers le haut ou le bas dans la zone d'un champ, suivant la valeur de la variable valeurDeGlissière :

```
global sliderVal
```

```
on prepareFrame
   newVal = sliderVal * 100
    member("Credits").scrolltop = newVal
end
```
La variable globale valeurDeGlissière pourrait mesurer l'ampleur du déplacement d'une glissière par l'utilisateur. L'instruction set nouvelleValeur = valeurDeGlissière \* 100 multiplie valeurDeGlissière pour produire une valeur supérieure à celle du déplacement de la glissière par l'utilisateur. Si valeurDeGlissière a une valeur positive, le texte se déplace vers le haut ; si valeurDeGlissière a une valeur négative, le texte se déplace vers le bas.

### **Exemple**

La boucle de répétition suivante fait défiler le champ Crédits en augmentant continuellement la valeur de la propriété scrollTop :

```
--Lingo syntax 
on wa
   member("Credits").scrollTop = 1
    repeat with count = 1 to 150
       member("Credits").scrollTop = member("Credits").scrollTop + 1
        _movie.updateStage()
    end repeat
end 
// JavaScript syntax 
function wa() {
   member("Credits").scrollTop = 1;
    for (var count = 1; count <= 150; count++) {
       member("Credits").scrollTop = member("Credits").scrollTop + 1;
        _movie.updateStage();
    }
}
```
# **sds (modificateur)**

### **Syntaxe**

member(whichCastmember).model(whichModel).sds.whichProperty

### **Description**

Modificateur 3D ; ajoute des détails géométriques aux modèles et synthétise ces détails supplémentaires pour adoucir les courbes au fur et à mesure que le modèle s'approche de la caméra. Vous pouvez définir les propriétés du modificateur sds après avoir ajouté le modificateur sds à un modèle avec addModifier().

Le modificateur sds affecte directement la ressource de modèle. Faites attention lorsque vous utilisez les modificateurs sds et lod conjointement, car ils exécutent des opérations opposées (le modificateur sds ajoute des détails géométriques alors que le modificateur lod les supprime). Avant d'ajouter le modificateur sds, il est recommandé d'attribuer à la propriété de modificateur lod.auto la valeur FALSE et de choisir la résolution souhaitée pour la propriété lod.level en procédant comme suit :

```
member("myMember").model("myModel").lod.auto = 0 
member("myMember").model("myModel").lod.level = 100 
member("myMember").model("myModel").addmodifier(#sds)
```
Le modificateur sds n'est pas utilisable avec les modèles utilisant déjà les modificateurs inker ou toon.

Après avoir ajouté le modificateur sds à une ressource de modèle, vous pouvez obtenir ou définir les propriétés suivantes :

enabled indique si la fonctionnalité de fractionnement de surface est activée (TRUE) ou désactivée (FALSE). La valeur par défaut de cette propriété est TRUE.

depth spécifie le nombre maximal de niveaux de résolution que le modèle peut afficher lors de l'utilisation du modificateur sds.

error indique le niveau de tolérance des erreurs pour la fonctionnalité de fractionnement de surface. Cette propriété s'applique uniquement lorsque la propriété sds.subdivision présente la valeur #adaptive.

subdivision indique le mode de fonctionnement du modificateur de fractionnement de surface. Les valeurs possibles sont :

• #uniform spécifie que la maille est mise à l'échelle en détail de façon uniforme, chaque face étant fractionnée le même nombre de fois.

• #adaptive spécifie que des détails supplémentaires ne sont ajoutés qu'en présence de changements d'orientation majeurs et uniquement aux zones actuellement visibles de la maille.

**Remarque :** pour plus d'informations, consultez les entrées des différentes propriétés.

### **Exemple**

L'instruction suivante affiche la valeur de la propriété sds.depth du modèle Terrain :

```
-- Lingo
put member("3D").model("Terrain").sds.depth
- - 2// Javascript
trace(member("3D").getPropRef("model",1).sds.depth
// 2
```

```
lod (modificateur), toon (modificateur), inker (modificateur), depth (3D), enabled (sds), 
error, subdivision, addModifier
```
### <span id="page-1055-0"></span>**searchCurrentFolder**

### **Syntaxe**

```
-- Lingo syntax
_player.searchCurrentFolder
```

```
// JavaScript syntax
_player.searchCurrentFolder;
```
#### **Description**

Propriété de lecteur ; détermine si Director recherche des noms de fichier dans le dossier en cours. Lecture/écriture.

• Lorsque la propriété searchCurrentFolder présente la valeur TRUE (1), Director recherche les noms de fichier dans le dossier en cours.

• Lorsque la propriété searchCurrentFolder présente la valeur FALSE (0), Director ne recherche pas les noms de fichier dans le dossier en cours.

La valeur par défaut de cette propriété est TRUE.

**Remarque :** \_player.searchCurrentFolder est uniquement disponible en mode d'exécution Author (environnement auteur) et Projector (projection) et n'est pas accessible en mode Plugin (module de navigateur Web).

### **Exemple**

L'instruction suivante affiche l'état de la propriété searchCurrentFolder dans la fenêtre Messages. Le résultat est 1, qui constitue l'équivalent numérique de TRUE :

```
-- Lingo syntax
put(_player.searchCurrentFolder)
```

```
// JavaScript syntax
put(player.searchCurrentFolder);
```
**Voir aussi**

[Lecteur](#page-140-0)

# **searchPathList**

#### **Syntaxe**

```
-- Lingo syntax
_player.searchPathList
```
// JavaScript syntax \_player.searchPathList;

### **Description**

Propriété de lecteur ; liste des chemins d'accès dans lesquels Director effectue une recherche pour trouver des médias liés tels que les fichiers vidéo numérique, GIF, bitmap ou audio. Lecture/écriture.

Chaque élément de la liste des chemins d'accès est un nom de chemin d'accès complet tel qu'il apparaît sur la plateforme en cours pendant l'exécution.

La valeur de searchPathList est une liste linéaire que vous pouvez manipuler comme n'importe quelle autre liste à l'aide de commandes telles que add(), addAt(), append(), deleteAt() et setAt(). La valeur par défaut est une liste vide.

Les adresses URL ne doivent pas être utilisées comme référence de fichier pour la recherche.

L'ajout d'un grand nombre de chemins d'accès à searchPaths ralentit la recherche. Essayez de minimiser le nombre de chemins figurant dans la liste.

**Remarque :** cette propriété fonctionne sur toutes les animations ultérieures après avoir été définie. Les éléments de l'animation actuelle ayant déjà été chargés, la modification du paramètre n'affecte aucun de ces éléments.

### **Exemple**

L'instruction suivante affiche les chemins d'accès que Director prend en compte lors de la recherche de fichiers :

```
-- Lingo syntax
trace(_player.searchPathList)
```
// JavaScript syntax trace(\_player.searchPathList);

L'instruction suivante affecte deux dossiers à searchPaths sous Windows :

```
-- Lingo syntax
_player.searchPathList = ["C:\Director\Projects\", "D:\CDROM\Sources\"]
```

```
// JavaScript syntax
player.searchPathList = list("C:\\Director\\Projects\\","D:\\CDROM\\Sources\\");
```
L'instruction suivante affecte deux dossiers à searchPaths sur un Mac :

```
-- Lingo syntax
_player.searchPathList = ["Hard Drive:Director:Projects:", "CDROM:Sources:"]
```

```
// JavaScript syntax
_player.searchPathList = list("Hard Drive:Director:Projects:","CDROM:Sources:");
```
#### **Voir aussi**

[Lecteur,](#page-140-0) [searchCurrentFolder](#page-1055-0)

### **selectedButton**

#### **Syntaxe**

-- Lingo syntax dvdObjRef.selectedButton

// JavaScript syntax dvdObjRef.selectedButton;

### **Description**

Propriété de DVD ; renvoie l'index du bouton actuellement activé. Lecture seule.

### **Exemple**

L'instruction suivante affiche le bouton sélectionné dans l'objet DVD.

```
-- Lingo
put sprite(1).selectedButton
--1
```

```
// Javascript
trace(sprite(1).selectedButton)
//1
```
**Voir aussi**

[DVD](#page-153-0)

## **selectedText**

#### **Syntaxe**

```
-- Lingo syntax
memberObjRef.selectedText
```
// JavaScript syntax memberObjRef.selectedText;

### **Description**

Propriété d'acteur texte ; renvoie le bloc de texte sélectionné sous forme de référence à seul objet. Cela permet l'accès aux caractéristiques de police, de même qu'aux informations sur les caractères de la chaîne.

### **Exemple**

Le gestionnaire suivant affiche le texte sélectionné et placé dans une variable locale objet. Cet objet est ensuite utilisé pour faire référence à différentes caractéristiques du texte, détaillées dans la fenêtre Messages.

```
--Lingo syntax
property spriteNum
on mouseUp(me)
   mySelectionObject = sprite(spriteNum).member.selectedText
   put(mySelectionObject.text)
   put(mySelectionObject.font)
   put(mySelectionObject.fontSize)
   put(mySelectionObject.fontStyle)
end
// JavaScript syntax
function mouseUp() {
   var mySelectionObject = sprite(this.spriteNum).member.selectedText;
   trace(mySelectionObject.text);
   trace(mySelectionObject.font);
   trace(mySelectionObject.fontSize);
   trace(mySelectionObject.fontStyle);
}
```
### **selection**

#### **Syntaxe**

```
-- Lingo syntax
castObjRef.selection
```
// JavaScript syntax castObjRef.selection;

### **Description**

Propriété de bibliothèque de distribution ; renvoie les acteurs sélectionnés dans une fenêtre Distribution donnée. Lecture/écriture.

### **Exemple**

L'instruction suivante sélectionne les acteurs 1 à 10 de la distribution numéro 1 :

```
-- Lingo syntax
castLib(1).selection = [[1, 10]]
```

```
// JavaScript syntax
castLib(1) . selection = list( list(1, 10) );
```
L'instruction suivante sélectionne les acteurs 1 à 10 et 30 à 40 de la bibliothèque de distribution 1 :

```
-- Lingo syntax
castLib(1) . selection = [[1, 10], [30, 40]]
```

```
// JavaScript syntax
castLib(1) . selection = list( list(1, 10), list(30, 40) );
```
#### **Voir aussi**

[Bibliothèque de distribution](#page-133-0)

# **selection (propriété d'acteur texte)**

### **Syntaxe**

member(whichTextMember).selection

### **Description**

Propriété d'acteur texte ; renvoie une liste du premier et du dernier caractère sélectionnés dans l'acteur texte.

Cette propriété peut être testée et définie.

### **Exemple**

L'instruction suivante définit la sélection affichée par l'image-objet de l'acteur texte maRéponse de manière à mettre en surbrillance les caractères 6 à 10 :

member("myAnswer").selection = [6, 10]

#### **Voir aussi**

[color\(\),](#page-301-0) [selStart,](#page-1059-1) [selEnd](#page-1059-0)

# <span id="page-1059-0"></span>**selEnd**

### **Syntaxe**

```
-- Lingo syntax
_movie.selEnd
```

```
// JavaScript syntax
_movie.selEnd;
```
### **Description**

Propriété d'animation spécifiant le dernier caractère d'une sélection. Cette propriété s'utilise avec selStart pour identifier une sélection dans le champ modifiable en cours en partant du premier caractère. La valeur maximale de selEnd correspond au nombre de caractères du champ modifiable en cours. Cette propriété s'applique aux images-objets d'acteur champ, mais non aux images-objets d'acteur texte. Si vous définissez une valeur selStart supérieure à la valeur de selEnd, la valeur de selEnd est redéfinie sur celle de selStart.

Cette propriété peut être testée et définie. La valeur par défaut est 0.

### **Exemple**

Les instructions suivantes sélectionnent « cde » à partir du champ « abcdefg » :

```
-- Lingo syntax
_movie.selStart = 2
_movie.selEnd = 5
// JavaScript syntax
movie.selStart = 2;movie.selEnd = 5;
```
L'instruction suivante effectue une sélection d'une longueur de 20 caractères :

-- Lingo syntax movie.selEnd = movie.selStart + 20

// JavaScript syntax  $movie.selfend = movie.selfart + 20;$ 

### **Voir aussi**

[editable](#page-814-0), [hilite \(commande\),](#page-400-0) [selection\(\) \(fonction\),](#page-580-0) [selStart,](#page-1059-1) [text](#page-1104-0)

# <span id="page-1059-1"></span>**selStart**

### **Syntaxe**

-- Lingo syntax \_movie.selStart

// JavaScript syntax \_movie.selStart;

### **Description**

Propriété d'animation spécifiant la position qui précède le caractère initial d'une sélection. Cette propriété s'utilise avec selEnd pour identifier une sélection dans le champ modifiable en cours. La valeur 0 indique une position avant le premier caractère. La valeur maximale de selStart correspond au nombre de caractères du champ modifiable en cours. Cette propriété s'applique aux images-objets d'acteur champ, mais non aux images-objets d'acteur texte. Si vous définissez une valeur selStart supérieure à la valeur de selEnd, la valeur de selEnd est redéfinie sur celle de selStart.

Cette propriété peut être testée et définie. La valeur par défaut est 0.

### **Exemple**

Les instructions suivantes sélectionnent « cde » à partir du champ « abcdefg » :

```
-- Lingo syntax
_movie.selStart = 2
_movie.selEnd = 5
```
// JavaScript syntax \_movie.selStart = 2; \_movie.selEnd = 5;

L'instruction suivante effectue une sélection d'une longueur de 20 caractères :

```
-- Lingo syntax
movie.selEnd = movie.selStart + 20
```
// JavaScript syntax  $movie.selEnd = movie.selStart + 20;$ 

### **Voir aussi**

[selection\(\) \(fonction\),](#page-580-0) [selEnd,](#page-1059-0) [text](#page-1104-0)

# **serialNumber**

#### **Syntaxe**

```
-- Lingo syntax
_player.serialNumber
```

```
// JavaScript syntax
_player.serialNumber;
```
### **Description**

Propriété d'animation ; renvoie une chaîne comprenant le numéro de série saisi pendant l'installation de Director. Lecture seule.

Cette propriété est uniquement disponible dans l'environnement de programmation. Elle peut s'utiliser dans une animation dans une fenêtre personnalisée pour afficher des informations utilisateur.

### **Exemple**

Le gestionnaire suivant serait normalement placé dans un script d'animation dans une fenêtre. Il place le nom de l'utilisateur et le numéro de série dans une zone d'affichage dès l'ouverture de la fenêtre :

-- Lingo syntax on prepareMovie

```
displayString = _ player.userName & RETURN & _ player.organizationName & RETURN &
_player.serialNumber
member("User Info").text = displayString
end
// JavaScript syntax
function prepareMovie() {
var displayString = player.userName + "\n" + player.organizationName + "\n" +
_player.serialNumber;
member("User Info").text = displayString;
}
```
[Lecteur](#page-140-0)

# **shader**

### **Syntaxe**

```
member(whichCastmember).shader(whichShader)
member(whichCastmember).shader[index]
member(whichCastmember).model(whichModel).shader
member(whichCastmember).modelResource(whichModelResource).face[index].shader
```
### **Description**

Propriété 3D d'élément, de modèle et de face ; objet utilisé pour définir l'apparence de la surface du modèle. Le matériau est la « peau » qui entoure la ressource de modèle utilisée par le modèle.

Le matériau même n'est pas une image. Le composant visible d'un matériau est créé avec un maximum de huit couches de texture. Ces huit couches de texture ont été créées à partir d'acteurs bitmap ou d'objets images dans Director ou importées avec des modèles de programmes de modélisation 3D. Pour plus d'informations, reportezvous à l'entrée texture.

Tout modèle dispose d'une liste linéaire de matériaux appelée shaderList. Le nombre d'entrées de la liste est égal au nombre de mailles de la ressource utilisée par le modèle. Un seul matériau peut être appliqué à chaque maille.

L'acteur 3D possède un matériau par défaut nommé DefaultShader, qui ne peut pas être supprimé. Ce matériau est utilisé lorsque aucun matériau n'est affecté à un modèle et lorsqu'un matériau utilisé par un modèle est supprimé.

La syntaxe member(quelActeur).model(quelModèle).shader donne accès au premier matériau de la liste de matériaux shaderlist du modèle et équivaut à member (quelActeur).model(quelModèle).shaderList[1].

Les matériaux sont créés et supprimés à l'aide des commandes newShader() et deleteShader().

Les matériaux sont enregistrés dans la palette des matériaux de l'acteur 3D. Ils peuvent être référencés par nom (quelMatériau) ou par index de palette (indexDeMatériau). Un matériau peut être utilisé par n'importe quel nombre de modèles. Les modifications apportées à un matériau apparaissent dans tous les modèles qui l'utilisent.

Il existe quatre types de matériaux :

Les matériaux #standard présentent leurs textures de façon réaliste.

Les matériaux #painter, #engraver et #newsprint stylisent leurs textures pour qu'elles aient l'apparence d'une peinture, d'une gravure ou d'un journal. Ils comportent des propriétés spéciales en plus des propriétés de matériau #standard.

Pour plus d'informations sur les propriétés de matériau, reportez-vous aux rubriques Utilisation de Director dans l'Aide de Director.

Les matériaux utilisés par les différentes faces des primitives #mesh peuvent être définis à l'aide de la syntaxe member(quelActeur).modelResource(quelleRessDeMod).face[index].shader.Pour modifier cette propriété, il est nécessaire d'appeler la commande build().

### **Exemple**

L'instruction suivante affecte le matériau surfaceDuMur à la propriété shader du modèle Mur :

member("Room").model("Wall").shader = member("Room").shader("WallSurface")

#### **Voir aussi**

[shaderList,](#page-1062-0) [newShader,](#page-478-0) [deleteShader,](#page-326-0) [face,](#page-828-0) [texture](#page-1105-0)

# <span id="page-1062-0"></span>**shaderList**

### **Syntaxe**

member(whichCastmember).model(whichModel).shaderList member(whichCastmember).model(whichModel).shaderList[index]

### **Description**

Propriété 3D de modèle ; liste linéaire de shadowPercentage appliqué au modèle. Le nombre d'entrées de la liste est égal au nombre de mailles de la ressource utilisée par le modèle. Un seul matériau peut être appliqué à chaque maille.

Définissez le matériau sur la position d'index spécifiée dans shaderList à l'aide de la syntaxe suivante : member(quelActeur).model(quelModèle).shaderList[index] = référenceDeMatériau

Dans le texte 3D, chaque caractère est constitué d'une maille distincte. Définissez la valeur d'index sur le nombre de caractères du matériau que vous souhaitez définir.

Définissez le même matériau sur toutes les positions d'index de shaderList à l'aide de la syntaxe suivante (notez l'absence d'index pour shaderList) : member(quelActeur).model(quelModèle).shaderList = référenceDeMatériau

Définissez la propriété d'un matériau de shaderList à l'aide de la syntaxe suivante : member(quelActeur).model(quelModèle).shaderList[index].\ quellePropriété = valeurDePropriété

Définissez la même valeur pour tous les matériaux d'un modèle à l'aide de la syntaxe suivante (remarquez l'absence d'index pour shaderList) :

member(whichCastmember).model(whichModel).shaderList.whichProperty = propValue

### **Exemple**

L'instruction suivante définit le second matériau de la liste shaderList du modèle pareChocs sur le matériau Chrome :

member("Car").model("Bumper").shaderList[2] = member("Car").shader("Chrome")

L'instruction suivante définit tous les matériaux de la liste shaderList du modèle pareChocs sur le matériau Chrome :

member("Car").model("Bumper").shaderList = member("Car").shader("Chrome")

[shadowPercentage](#page-1063-1)

# <span id="page-1063-1"></span>**shadowPercentage**

### **Syntaxe**

```
member(whichCastmember).model(whichModel).toon.shadowPercentage
member(whichCastmember).model(whichModel).shader.shadowPercentage
member(whichCastmember).shader(whichShader).shadowPercentage
```
### **Description**

Propriété 3D de modificateur toon et de matériau #painter ; indique le pourcentage de couleurs disponibles utilisé dans la zone éclairée de la surface du modèle sur laquelle la lumière n'apparaît pas.

La plage de cette propriété s'étend de 0 à 100, la valeur par défaut étant 50.

Le nombre de couleurs utilisées par le modificateur toon et le matériau painter pour un modèle est déterminé par la propriété [colorSteps](#page-767-0) du modificateur toon ou du matériau painter du modèle.

### **Exemple**

L'instruction suivante attribue la valeur 50 à la propriété shadowPercentage du modificateur toon du modèle Théière. La moitié des couleurs disponibles pour le modificateur toon est utilisée pour la zone ombragée de la surface du modèle.

```
- - Lingo
member("shapes").model("Teapot").toon.shadowPercentage = 50
```
// Javascript

### member("shapes").getPropRef("model",1).getProp("toon").shadowPercentage=50;

### **Voir aussi**

[colorSteps,](#page-767-0) [shadowStrength](#page-1063-0)

# <span id="page-1063-0"></span>**shadowStrength**

### **Syntaxe**

```
member(whichCastmember).model(whichModel).toon.shadowStrength
member(whichCastmember).model(whichModel).shader.shadowStrength
member(whichCastmember).shader(whichShader).shadowStrength
```
### **Description**

Propriété 3D de modificateur toon et de matériau #painter ; indique la luminosité de la zone de la surface du modèle sur laquelle la lumière n'apparaît pas.

La valeur par défaut de cette propriété est 1,0.

### **Exemple**

L'instruction suivante définit la propriété shadowStrength du modificateur toon du modèle Sphère sur la valeur 0,1. La zone de la surface du modèle non éclairée est très foncée.

member("Shapes").model("Sphere").toon.shadowStrength = 0.1

# **shapeType**

### **Syntaxe**

```
member(whichCastMember).shapeType
the shapeType of member whichCastMember
```
### **Description**

Propriété d'acteur forme ; indique le type de forme spécifiée. Les types possibles sont #rect, #roundRect, #oval et #line. Vous pouvez utiliser cette propriété pour spécifier le type d'un acteur forme après avoir créé ce dernier avec Lingo.

### **Exemple**

Les instructions suivantes créent un nouvel acteur forme avec le numéro 100, puis le définissent comme un ovale :

```
-- Lingo
new(#shape, member 100)
member(100).shapeType = #oval
```

```
// Javascript
var t = movie.newMember(symbol("shape"));
t.shapeType=symbol("oval");
```
# **shiftDown**

### **Syntaxe**

```
-- Lingo syntax
_key.shiftDown
```

```
// JavaScript syntax
_key.shiftDown;
```
### **Description**

Propriété de touche ; indique si l'utilisateur appuie sur la touche Maj. Lecture seule.

Cette propriété renvoie la valeur TRUE si l'utilisateur appuie sur la touche Maj ; dans le cas contraire, elle renvoie la valeur FALSE.

Cette propriété doit être testée conjointement à une autre touche.

### **Exemple**

L'instruction suivante vérifie si la touche Maj est enfoncée et, le cas échéant, appelle le gestionnaire doCapitalA :

```
-- Lingo syntax
if (_key.shiftDown) then 
    doCapitalA(_key.key)
end if
// JavaScript syntax
if ( key.shiftDown) {
    doCapitalA(_key.key);
}
```
### **Voir aussi**

[controlDown,](#page-771-0) [Touche](#page-135-0), [key](#page-889-0), [keyCode](#page-891-0), [optionDown](#page-973-0)

# **shininess**

### **Syntaxe**

```
member(whichCastmember).shader(whichShader).shininess
member(whichCastmember).model(whichModel).shader.shininess
member(whichCastmember).model(whichModel).shaderList[shaderListIndex].shininess
```
### **Description**

Propriété 3D de matériau standard ; permet d'obtenir ou de définir le brillant d'une surface. Le brillant est défini en tant que pourcentage de la surface de matériau réservée aux taches spéculaires. La valeur est un nombre entier compris entre 0 et 100, avec une valeur par défaut de 30.

Tous les matériaux ont accès aux propriétés de matériau #standard ; outre ces propriétés standard, les matériaux de type #engraver, #newsprint et #painter possèdent des propriétés propres à leur type. Pour plus d'informations, reportez-vous à l'entrée [newShader](#page-478-0).

### **Exemple**

L'instruction suivante définit la propriété shininess du premier matériau de la liste des matériaux du modèle gbCyl3 sur la valeur 60. Soixante pour-cent de la surface du matériau sont dédiés aux reflets.

```
-- Lingo
member("Scene").model("gbCyl3").shader.shininess = 60
```

```
// Javascript
member("Scene").getPropRef("model",1).getProp("shader").shininess=60;
```
# <span id="page-1065-0"></span>**silhouettes**

### **Syntaxe**

```
member(whichCastmember).model(whichModel).inker.silhouettes
member(whichCastmember).model(whichModel).toon.silhouettes
```
### **Description**

Propriété 3D de modificateur toon et inker ; indique la présence (TRUE) ou l'absence (FALSE) de lignes dessinées par le modificateur sur les bords visibles du modèle.

Des lignes de silhouette sont dessinées autour de l'image 2D du modèle sur le plan de projection de la caméra. Leur relation avec la maille du modèle n'est pas fixée, à la différence des lignes de plis ou de délimitation qui sont dessinées sur la maille.

Les lignes de silhouette sont similaires aux lignes de contour des images dans un livre de coloriage pour enfant.

La valeur par défaut de cette propriété est TRUE.

### **Exemple**

L'instruction suivante définit la propriété silhouettes du modificateur inker du modèle Sphère sur la valeur FALSE. Les lignes sont dessinées autour du profil du modèle.

```
-- Lingo
member("Shapes").model("Sphere").inker.silhouettes = FALSE
// Javascript
```

```
member("Shapes").getPropRef("model",1).inker.silhouetess = false;
```
## **size**

#### **Syntaxe**

```
-- Lingo syntax
memberObjRef.size
```
// JavaScript syntax memberObjRef.size;

### **Description**

Propriété d'acteur ; renvoie la taille, en octets, qu'un acteur spécifique occupe en mémoire. Lecture seule.

Multipliez les octets par 1 024 pour obtenir des kilo-octets.

### **Exemple**

La ligne suivante renvoie la taille de l'acteur Temple dans un champ intitulé Taille :

```
-- Lingo syntax
member("How Big").text = string(member("shrine").size)
```
// JavaScript syntax member("How Big").text = member("shrine").size.toString();

### **Voir aussi**

[Acteur](#page-136-0)

# **sizeRange**

### **Syntaxe**

```
member(whichCastmember).modelResource
(whichModelResource).sizeRange.start
modelResourceObjectReference.sizeRange.start
member(whichCastmember).modelResource
(whichModelResource).sizeRange.end
modelResourceObjectReference.sizeRange.end
```
### **Description**

Propriété 3D ; utilisée avec une ressource de modèle de type #particle, cette propriété permet d'obtenir ou de définir les propriétés start et end de la propriété sizeRange de la ressource de modèle. Les particules sont mesurées en unités d'univers.

La taille des particules du système est interpolée de façon linéaire entre sizeRange.start et sizeRange.end pendant la durée de vie de chaque particule.

Cette propriété doit être un entier supérieur à 0 et a une valeur par défaut de 1.

### **Exemple**

Dans l'exemple suivant, mrFont est une ressource de modèle de type #particle. L'instruction suivante définit les propriétés sizeRange de mrFont. La première ligne donne la valeur de départ 4 et la seconde donne la valeur de fin 1. Cette instruction donne aux particules de mrFont une taille de 4 lorsqu'elles apparaissent pour la première fois, puis les réduit petit à petit à une taille de 1.

```
-- Lingo
member("fountain").modelResource("mrFount").sizeRange.start = 4
member("fountain").modelResource("mrFount").sizeRange.end = 1
// Javascript
member("fountain").getPropRef("modelResource",1).getProp("sizeRange").start=4;
member("fountain").getPropRef("modelResource",1).getProp("sizeRange").end=4;
```
# **sizeState**

### **Syntaxe**

```
-- Lingo syntax
windowObjRef.sizeState
```

```
// JavaScript syntax
windowObjRef.sizeState;
```
### **Description**

Propriété de fenêtre ; renvoie l'état de dimensionnement d'une fenêtre. Lecture seule.

L'état de dimensionnement renvoyé peut correspondre à l'une des valeurs suivantes :

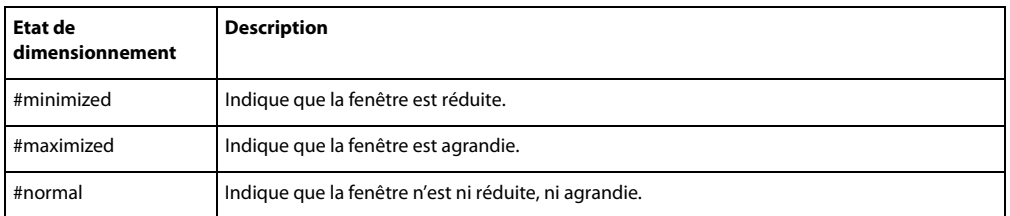

### **Exemple**

Les instructions suivantes agrandissent la fenêtre Artistes si elle ne l'est pas déjà.

```
-- Lingo syntax
if (window("Artists").sizeState <> #maximized) then
   window("Artists").maximize()
end if
// JavaScript syntax
if (window("Artists").sizeState != symbol("maximized")) {
   window("Artists").maximize();
}
```
### **Voir aussi**

[Fenêtre](#page-148-0)

## **skew**

#### **Syntaxe**

-- Lingo syntax spriteObjRef.skew // JavaScript syntax spriteObjRef.skew;

### **Description**

Propriété d'image-objet ; renvoie sous forme de valeur flottante exprimée en centièmes de degré, l'angle d'inclinaison des bords verticaux de l'image-objet d'un point de vue vertical. Lecture/écriture.

Des valeurs négatives signalent une inclinaison vers la gauche, tandis que des valeurs positives indiquent une inclinaison vers la droite. Des valeurs supérieures à 90° renversent l'image verticalement.

Le scénario peut conserver des informations sur l'inclinaison d'une image de +21 474 836,47° à -21 474 836,48°, ce qui permet 59 652 rotations complètes dans chaque direction.

Lorsque la limite d'inclinaison est atteinte (juste après la 59 652ème rotation), la commande rétablit le réglage sur +116,47° ou -116,48°, et non sur 0,00°. Cela s'explique par le fait que +21 474 836,47° est égal à +116,47° et -21 474 836,48° est égal à -116,48° (ou +243,12°). Pour éviter ce réglage, vous devez contraindre les angles à ±360° dans chaque direction lorsque vous effectuez une inclinaison continue à l'aide d'un script.

### **Exemple**

Le comportement suivant incline continuellement une image-objet de 2 degrés chaque fois que la tête de lecture avance, tout en limitant l'angle à 360 degrés :

```
-- Lingo syntax
property spriteNum
on prepareFrame me
    sprite(spriteNum).skew = integer(sprite(spriteNum).skew + 2) mod 360
end
// JavaScript syntax
function prepareFrame() {
    sprite(this.spriteNum).skew = parseInt(sprite(this.spriteNum).skew + 2) % 360;
}
```
#### **Voir aussi**

[flipH,](#page-845-0) [flipV,](#page-846-0) [rotation,](#page-1033-0) [Image-objet](#page-144-0)

### **smoothness**

#### **Syntaxe**

member(whichTextmember).smoothness member(whichCastMember).modelResource(whichExtruderModelResource).smoothness

### **Description**

Propriété 3D d'extrudeur et de texte ; permet d'obtenir ou de définir un nombre entier contrôlant le nombre de segments utilisés pour la création d'un acteur texte 3D. Plus ce nombre est élevé, plus le texte est lisse. La plage de cette propriété s'étend de 1 à 10, la valeur par défaut étant 5.

Pour plus d'informations sur l'utilisation des ressources de modèle d'extrudeur et des acteurs texte, reportez-vous à l'entrée [extrude3D.](#page-340-0)

### **Exemple**

Dans l'exemple suivant, l'acteur Logo est un acteur texte. L'instruction suivante définit le lissé de Logo à 8 ; le bord de ses lettres est très lisse en mode 3D.

```
-- Lingo
member("Logo").smoothness = 8
// Javascript
member("Logo").smoothness = 8;
```
Dans l'exemple suivant, la ressource du modèle Slogan correspond à du texte extrudé. L'instruction suivante définit la propriété de lissé de la ressource de modèle Slogan sur la valeur 1, ce qui donne un aspect très anguleux aux lettres de Slogan.

```
-- Lingo
member("Scene").model("Slogan").resource.smoothness = 1
```
// Javascript member("Scene").getPropRef("model",1).getProp("resource").smoothness=1;

#### **Voir aussi**

[extrude3D](#page-340-0)

# **sound (acteur)**

### **Syntaxe**

-- Lingo syntax memberObjRef.sound

// JavaScript syntax memberObjRef.sound;

### **Description**

Propriété d'acteur ; permet de définir si le son d'une animation, d'une vidéo numérique ou d'une animation Flash est activé (TRUE, valeur par défaut) ou désactivé (FALSE). Lecture/écriture.

Dans les acteurs Flash, le nouveau paramètre prend effet à l'issue de la lecture du son en cours.

Vous pouvez voir un exemple d'utilisation de sound dans une animation en consultant l'animation Sound Control du dossier Learning/Lingo Examples, lui-même situé dans le dossier de Director.

### **Exemple**

Le gestionnaire suivant accepte une référence à un acteur et bascule la propriété sound de cet acteur entre les états activé et désactivé :

```
-- Lingo syntax
on ToggleSound(whichMember)
    member(whichMember).sound = not(member(whichMember).sound)
end
// JavaScript syntax
function ToggleSound(whichMember) {
   member(whichMember).sound = !(member(whichMember).sound);
}
```
[Animation Flash](#page-157-0)

# **sound (lecteur)**

#### **Syntaxe**

-- Lingo syntax \_player.sound[intSoundChannelNum]

```
// JavaScript syntax
_player.sound[intSoundChannelNum];
```
#### **Description**

Propriété de lecteur ; permet d'accéder par index à un objet piste audio à l'aide d'une propriété de lecteur. Lecture seule.

L'argument numPisteAudio est un nombre entier spécifiant le numéro de la piste audio à laquelle accéder.

Cette propriété a la même fonction que la méthode de haut niveau sound().

### **Exemple**

L'instruction suivante définit la variable mySound sur le son de la piste audio 3 :

```
-- Lingo syntax
mySound = _player.sound[3]
```

```
// JavaScript syntax
var mySound = _player.sound[3];
```
#### **Voir aussi**

[Lecteur,](#page-140-0) [sound\(\),](#page-604-0) [Piste audio](#page-143-0)

## **soundChannel (SWA)**

#### **Syntaxe**

```
-- Lingo syntax
memberObjRef.soundChannel
```
// JavaScript syntax memberObjRef.soundChannel;

### **Description**

Propriété d'acteur Shockwave Audio (SWA) ; spécifie la piste audio dans laquelle le son SWA doit être lu.

Si aucun numéro de piste n'est spécifié ou si la piste 0 est indiquée, l'acteur SWA en flux continu affecte le son à la piste audio inutilisée dotée du plus haut numéro.

Les sons Shockwave Audio en flux continu peuvent apparaître sous la forme d'images-objets dans les pistes d'imagesobjets, mais exécutent des sons dans une piste audio. Vous devez faire référence aux images-objets son SWA par leur numéro de piste d'image-objet et non par le numéro de piste audio.

Cette propriété peut être testée et définie.

### **Exemple**

L'instruction suivante indique à l'acteur SWA lu en flux continu Frank Zappa qu'il doit être lu dans la piste audio 3 :

```
-- Lingo syntax
member("Frank Zappa").soundChannel = 3
// JavaScript syntax
member("Frank Zappa").soundChannel = 3;
```
# **soundChannel (RealMedia)**

### **Syntaxe**

```
-- Lingo syntax
memberOrSpriteObjRef.soundChannel
```

```
// JavaScript syntax
memberOrSpriteObjRef.soundChannel;
```
### **Description**

Propriété d'acteur ou image-objet RealMedia ; permet d'obtenir ou de définir la piste audio utilisée pour la lecture de l'audio du flux RealMedia. La définition de cette propriété permet de contrôler l'audio d'un flux RealMedia à l'aide des méthodes et propriétés audio Lingo. La définition de cette propriété à une valeur non comprise entre 0 et 8 entraîne une erreur Lingo. Cette propriété n'a aucun effet si [realPlayerNativeAudio\(\)](#page-550-0) présente la valeur TRUE.

Le paramètre par défaut de cette propriété est 0, ce qui signifie que le composant audio RealMedia est lu sur la piste audio portant le numéro le plus élevé parmi les pistes disponibles et que la valeur de la propriété change en cours de lecture en fonction de la piste utilisée. Lorsque l'acteur RealMedia est en cours de lecture, cette propriété correspond à la piste audio active. Lorsque l'acteur RealMedia s'arrête, la valeur de cette propriété repasse à 0.

Si vous spécifiez une piste (de 1 à 8) pour cette propriété et que des sons sont actuellement en cours de lecture sur cette piste (provenant d'autres parties de l'animation), ils sont interrompus et l'audio RealMedia est lu dans la piste.

La lecture simultanée de plusieurs acteurs RealMedia n'est pas prise en charge. Si votre animation contient des acteurs RealMedia qui sont lus simultanément, leurs sons sont lus en même temps dans la même piste audio.

#### **Exemple**

Les exemples suivants indiquent que le son du flux RealMedia de l'image-objet 2 et de l'acteur Real est lu dans la piste audio 2.

```
-- Lingo syntax
put(sprite(2).soundChannel) -- 2
put(member("Real").soundChannel) -- 2
// JavaScript syntax
put(sprite(2).soundChannel); // 2
put(member("Real").soundChannel); // 2
```
Les exemples suivants affectent la piste audio 1 au flux RealMedia de l'image-objet 2 et de l'acteur Real.

```
-- Lingo syntax
sprite(2).soundChannel = 1
member("Real").soundChannel = 1
```

```
// JavaScript syntax 
sprite(2).soundChannel = 1;
member("Real").soundChannel = 1;
```
[realPlayerNativeAudio\(\)](#page-550-0)

# <span id="page-1072-1"></span>**soundDevice**

### **Syntaxe**

-- Lingo syntax \_sound.soundDevice

// JavaScript syntax \_sound.soundDevice;

### **Description**

Propriété audio ; permet le réglage du dispositif de mixage audio pendant la lecture de l'animation. Lecture/écriture.

Les valeurs possibles pour soundDevice correspondent aux dispositifs répertoriés par soundDeviceList.

Plusieurs dispositifs audio peuvent être répertoriés. Les différents dispositifs audio pour Windows présentent différents avantages.

• MacroMix (Windows®) : Plus petit dénominateur commun pour une lecture audio Windows. Ce dispositif fonctionne sur n'importe quel ordinateur Windows, mais avec une latence moins bonne que celle des autres dispositifs.

• QT3Mix (Windows) : Mixe le son avec l'audio QuickTime et parfois d'autres applications si celles-ci utilisent DirectSound. Ce dispositif ne fonctionne que si QuickTime est installé et offre un meilleur temps d'exécution que MacroMix.

- DirectSound<sup>®</sup> (Windows) : semblable à QT3Mix, mais offre une latence supérieure.
- MacSoundManager (Mac) : seul dispositif audio disponible sur Mac.

### **Exemple**

L'instruction suivante règle le dispositif audio sur MacroMix pour un ordinateur tournant sous Windows. En cas de défaillance du dispositif nouvellement affecté, la propriété soundDevice n'est pas modifiée.

```
-- Lingo syntax
_sound.soundDevice = "MacroMix"
```

```
// JavaScript syntax
_sound.soundDevice = "MacroMix";
```
### **Voir aussi**

[Son](#page-142-0), [soundDeviceList](#page-1072-0)

# <span id="page-1072-0"></span>**soundDeviceList**

### **Syntaxe**

```
-- Lingo syntax
_sound.soundDeviceList
```

```
// JavaScript syntax
_sound.soundDeviceList;
```
### **Description**

Propriété audio ; crée une liste linéaire des dispositifs audio disponibles sur l'ordinateur utilisé. Lecture seule.

Pour le Mac, cette propriété ne recense qu'un dispositif, à savoir MacSoundManager.

### **Exemple**

L'instruction suivante affiche une liste de types de dispositifs audio typique sur un ordinateur Windows :

```
-- Lingo syntax
trace(_sound.soundDeviceList)
```

```
// JavaScript syntax
trace( sound.soundDeviceList);
```
#### **Voir aussi**

```
Son, soundDevice
```
# **soundEnabled**

#### **Syntaxe**

```
-- Lingo syntax
_sound.soundEnabled
```

```
// JavaScript syntax
_sound.soundEnabled;
```
### **Description**

Propriété audio ; détermine si le son est activé (TRUE, valeur par défaut) ou désactivé (FALSE). Lecture/écriture.

Lorsque vous attribuez à cette propriété la valeur FALSE, le son est désactivé, mais le réglage du volume ne change pas.

### **Exemple**

L'instruction suivante inverse la valeur en cours de la propriété soundEnabled (active le son s'il est désactivé et viceversa) :

```
-- Lingo syntax
sound.soundEnabled = not ( sound.soundEnabled)
```

```
// JavaScript syntax
sound.soundEnabled = :( sound.soundEnabled);
```
### **Voir aussi**

[Son](#page-142-0)

## **soundKeepDevice**

#### **Syntaxe**

```
-- Lingo syntax
_sound.soundKeepDevice
```
// JavaScript syntax \_sound.soundKeepDevice;

### **Description**

Propriété audio ; pour Windows uniquement, détermine si le pilote audio se décharge et se recharge chaque fois qu'un son doit être lu. Lecture/écriture.

La valeur par défaut de cette propriété est TRUE, ce qui empêche le déchargement et le rechargement du pilote audio chaque fois qu'un son doit être lu.

Il peut s'avérer nécessaire de définir cette propriété sur FALSE avant de lire un son pour s'assurer que le dispositif audio est déchargé et disponible pour les autres applications ou processus de l'ordinateur une fois que la lecture du son est terminée.

La définition de cette propriété sur la valeur FALSE risque d'affecter les performances si le son est lu fréquemment par l'application Director.

### **Exemple**

L'instruction suivante attribue à la propriété soundKeepDevice la valeur FALSE :

```
-- Lingo syntax
_sound.soundKeepDevice = FALSE
```

```
// JavaScript syntax
sound.soundKeepDevice = false;
```
### **Voir aussi**

[Son](#page-142-0)

# **soundLevel**

### **Syntaxe**

```
-- Lingo syntax
_sound.soundLevel
```

```
// JavaScript syntax
_sound.soundLevel;
```
### **Description**

Propriété audio ; renvoie ou définit le niveau de volume du son lu dans le haut-parleur de l'ordinateur. Lecture/écriture.

La plage des valeurs possibles s'étend de 0 (silence) à 7 (valeur maximale, par défaut).

Sous Windows, le réglage audio du système est combiné au contrôle du volume des haut-parleurs externes. Par conséquent, le volume réel obtenu après le réglage du son peut varier. Evitez de régler la propriété soundLevel à moins d'être certain que le résultat est acceptable pour l'utilisateur. Il est préférable de régler le volume des pistes et des images-objets individuellement à l'aide de la propriété volume de l'objet Piste audio.

Ces valeurs correspondent aux paramètres présents dans le tableau de commande Son du Mac. L'utilisation de cette propriété permet à un script de modifier directement le volume du son ou d'effectuer une autre opération lorsque le son est situé à un niveau spécifié.

Vous pouvez voir un exemple d'utilisation de soundLevel dans une animation en consultant l'animation Sound Control du dossier Learning/Lingo Examples, lui-même situé dans le dossier de Director.

### **Exemple**

L'instruction suivante définit la variable oldSound comme étant égale au niveau sonore en cours :

```
-- Lingo syntax
oldSound = sound.soundLevel
```

```
// JavaScript syntax
var oldSound = sound.soundLevel;
```
L'instruction suivante définit le niveau sonore sur 5 :

```
-- Lingo syntax
_sound.soundLevel = 5
```

```
// JavaScript syntax
sound.soundLevel = 5;
```
#### **Voir aussi**

[Son](#page-142-0), [volume \(Windows Media\)](#page-1170-0)

# **soundMixMedia**

### **Syntaxe**

-- Lingo syntax \_sound.soundMixMedia

```
// JavaScript syntax
_sound.soundMixMedia;
```
### **Description**

Propriété audio ; détermine si les sons des acteurs Flash sont mixés avec les sons des pistes audio du scénario. Lecture/écriture.

Cette propriété est définie par défaut sur TRUE pour les animations créées dans Director 7 et les versions ultérieures et sur FALSE dans les versions précédentes. Elle ne fonctionne que sous Windows.

Si cette propriété présente la valeur TRUE, les sons des acteurs Flash sont mixés avec les sons des pistes audio du scénario. Director prend en charge le mixage et la lecture des sons des acteurs Flash.

Il est possible de constater de légères différences dans la façon dont les sons Flash sont lus. Pour entendre le son exact des sons Flash, définissez cette propriété sur FALSE.

Lorsque cette propriété est définie sur FALSE, les sons Flash ne sont pas mixés et doivent être lus séparément.

### **Exemple**

Les instructions suivantes affichent la valeur par défaut de la propriété soundMixMedia dans l'environnement auteur.

```
-- Lingo
put _sound.soundMixMedia
-- 1
// Javascript
trace( sound.soundMixMedia);
// 1
```
### **Voir aussi**

[Son](#page-142-0)

### **source**

#### **Syntaxe**

```
sprite(whichSprite).camera.backdrop[backdropIndex].source
member(whichCastmember).camera(whichCamera).backdrop
[backdropIndex].source
sprite(whichSprite).camera.overlay[overlayIndex].source
member(whichCastmember).camera(whichCamera).overlay
[overlayIndex].source
```
### **Description**

Propriété 3D de fond et de recouvrement ; permet d'obtenir ou de définir la texture utilisée comme image source du recouvrement ou du fond.

### **Exemple**

L'instruction suivante donne à la source du fond 1 la texture Cèdre.

```
sprite(3).camera.backdrop[1].source =
sprite(3).member.texture("Cedar")
```
### **Voir aussi**

[bevelDepth,](#page-717-0) [overlay](#page-980-0)

### **sourceFileName**

### **Syntaxe**

```
flashCastMember.sourceFileName
```
### **Description**

Propriété d'acteur Flash ; spécifie le chemin d'accès du fichier FLA source à utiliser lors des opérations de lancement et d'édition. Cette propriété peut être testée et définie. La valeur par défaut est une chaîne vide.

### **Exemple**

L'instruction suivante définit la propriété sourceFileName de l'acteur Flash SWF sur C:\FlashFiles\myFile.fla :

```
-- Lingo
member("SWF").sourceFileName = "C:\FlashFiles\myFile.fla"
```
// Javascript member("SWF").sourceFileName = "C:\FlashFiles\myFile.fla";

## **sourceRect**

### **Syntaxe**

-- Lingo syntax windowObjRect.sourceRect

// JavaScript syntax windowObjRect.sourceRect;

### **Description**

Propriété de fenêtre ; détermine les coordonnées initiales de la scène de l'animation en cours de lecture dans une fenêtre. Lecture seule.

Cette propriété est utile pour rétablir la taille et la position d'origine d'une fenêtre lorsque celle-ci a été modifiée par le curseur ou la définition de son rectangle.

### **Exemple**

L'instruction suivante affiche les coordonnées d'origine de la scène intitulée Tableau\_de\_commande dans la fenêtre Messages :

```
-- Lingo syntax
put(window("Control_panel").sourceRect)
```

```
// JavaScript syntax
put(window("Control panel").sourceRect);
```
### **Voir aussi**

[Fenêtre](#page-148-0)

# <span id="page-1077-0"></span>**specular (lumière)**

### **Syntaxe**

member(whichCastmember).light(whichLight).specular

### **Description**

Propriété 3D de lumière ; permet de savoir ou de définir si la spécularité est activée (TRUE) ou non (FALSE). La spécularité est la capacité de reflet sur un modèle lorsque la lumière dirigée vers le modèle est reflétée vers la caméra. La brillance du matériau d'un modèle détermine sa proportion spéculaire. La valeur de cette propriété est ignorée pour les lumières d'ambiance. La valeur par défaut de cette propriété est TRUE.

**Remarque :** la désactivation de cette propriété peut améliorer la performance.

### **Exemple**

L'instruction suivante attribue à la propriété specular de la lumière omni2 la valeur FALSE. Cette lumière n'entraîne pas de reflets. S'il s'agit de la seule lumière éclairant la scène, il n'y a aucun reflet spéculaire sur les matériaux de la scène.

```
-- Lingo
member("3d world").light("omni2").specular = FALSE
```

```
// Javascript
member("3d world").getPropRef("light",1).specular = false;
```
[silhouettes,](#page-1065-0) [specularLightMap](#page-1079-0)

# <span id="page-1078-1"></span>**specular (matériau)**

### **Syntaxe**

member(whichCastmember).shader(whichShader).specular

### **Description**

Propriété 3D de matériau standard ; permet d'obtenir ou de définir la couleur spéculaire d'un matériau donné. La couleur spéculaire est la couleur de la tache spéculaire générée lorsque la spécularité est activée. Pour que cette propriété ait un effet visible, la propriété spéculaire de certaines lumières de la scène doit présenter la valeur TRUE. La couleur spéculaire est influencée par la couleur des lumières qui éclairent l'objet. Si la couleur spéculaire est blanche mais que la couleur d'une lumière est rouge, un reflet rouge spéculaire apparaîtra sur l'objet. La valeur par défaut de cette propriété est rgb(255, 255, 255), qui est le blanc.

Tous les matériaux ont accès aux propriétés de matériau #standard ; outre ces propriétés standard, les matériaux de type #engraver, #newsprint et #painter possèdent des propriétés propres à leur type. Pour plus d'informations, reportez-vous à l'entrée [newShader](#page-478-0).

### **Exemple**

```
-- Lingo
put member("scene").shader("plutomat").specular
--rgb(11, 11, 11)
```

```
// Javascript
trace(member("scene").getPropRef("shader",1).specular
// <code>crgb(11,11,11)>
```
### **Voir aussi**

[silhouettes,](#page-1065-0) [specular \(lumière\),](#page-1077-0) [specularColor,](#page-1078-0) [emissive](#page-816-0)

# <span id="page-1078-0"></span>**specularColor**

### **Syntaxe**

member(whichCastmember).specularColor

### **Description**

Propriété 3D d'acteur ; permet d'obtenir ou de définir la valeur rvb de la couleur spéculaire du premier matériau de l'acteur. Le premier matériau de la palette d'un acteur constitue toujours le matériau par défaut. Comme toutes les autres propriétés d'acteur 3D, cette propriété est enregistrée avec l'acteur et est restaurée la prochaine fois que vous ouvrirez l'animation. La valeur par défaut de cette propriété est rgb(255, 255, 255), qui est le blanc.

### **Exemple**

L'instruction suivante donne à la couleur spéculaire du premier matériau de l'acteur Séquence la valeur rgb(255, 0, 0). Cette instruction est l'équivalent de member("Scene").shader[1].specular = rgb(255, 0, 0). Toutefois, cette dernière syntaxe n'enregistre pas la nouvelle valeur avec l'acteur lorsque l'animation est enregistrée. Seul member.specularColor enregistre la nouvelle valeur de couleur.

```
-- Lingo
member("Scene").specularColor = rgb(255, 0, 0)
```

```
// Javascript
member("Scene").specularColor = rgb(255, 0, 0);
```
### **Voir aussi**

[silhouettes,](#page-1065-0) [specular \(lumière\),](#page-1077-0) [specular \(matériau\)](#page-1078-1)

# <span id="page-1079-0"></span>**specularLightMap**

### **Syntaxe**

```
member(whichCastmember).shader(whichShader).specularLightMap
member(whichCastmember).model(whichModel).shader.specularLightMap
member(whichCastmember).model(whichModel).shaderList[shaderListIndex].specularLightMap
```
### **Description**

Propriété 3D de matériau standard ; permet d'obtenir ou de définir la cinquième couche de texture d'un matériau standard donné. Cette propriété est ignorée si le modificateur toon est appliqué à la ressource de modèle.

Les valeurs peuvent être définies comme suit :

- textureModeList[5] = #specular
- blendFunctionList[5] = #add
- blendFunctionList[1] = #replace
- default = void

Cette propriété fournit une interface simple pour la définition d'une utilisation commune du placage de lumière spéculaire.

Tous les matériaux ont accès aux propriétés de matériau #standard ; outre ces propriétés standard, les matériaux de type #engraver, #newsprint et #painter possèdent des propriétés propres à leur type. Pour plus d'informations, reportez-vous à l'entrée [newShader](#page-478-0).

### **Exemple**

L'instruction suivante donne la texture Ovale comme propriété specularLightMap au matériau utilisé par le modèle BoîteEnVerre.

```
-- Lingo
member("3DPlanet").model("GlassBox").shader.specularLightMap = \
member("3DPlanet").texture("Oval")
// Javascript
member("3DPlanet").getPropRef("model",1).getProp("shader").specularLightMap 
=member("3DPlanet").getPropRef("texture",1);
```
### **Voir aussi**

[diffuseLightMap](#page-798-0)

# **spotAngle**

## **Syntaxe**

member(whichCastmember).light(whichLight).spotAngle

## **Description**

Propriété 3D ; permet d'obtenir ou de définir l'angle du cône de projection de lumière. La lumière extérieure à l'angle spécifié pour cette propriété n'apporte aucune intensité. Cette propriété accepte les valeurs à virgule flottante comprises entre 0,0 et 180,00, sa valeur par défaut étant 90,0. La valeur flottante que vous spécifiez correspond à la moitié de l'angle. Par exemple, si vous souhaitez spécifier un angle de 90 degrés, vous devez indiquer une valeur de 45,0.

## **Exemple**

L'instruction suivante attribue à la propriété spotAngle de la lumière unidirectionnelle la valeur 8. L'angle du cône de projection de la lumière est de 16 degrés :

```
-- Lingo
member("3d world").light("unidirectional").spotAngle = 8
```

```
// Javascript
member("3d world").getPropRef("light",1).spotAngle = 8;
```
## **spotDecay**

## **Syntaxe**

member(whichCastmember).light(whichLight).spotDecay

#### **Description**

Propriété 3D de lumière ; permet de savoir ou de définir si l'intensité d'un projecteur diminue avec l'éloignement de la caméra. La valeur par défaut de cette propriété est FALSE.

### **Exemple**

L'instruction suivante attribue à la propriété spotDecay de la lumière 1 la valeur TRUE. Les modèles les plus éloignés de la lumière 1 sont moins éclairés que les modèles les plus proches.

```
-- Lingo
member("Scene").light[1].spotDecay = TRUE
```

```
// Javascript
member("Scene").getPropRef("light",1).spotDecay = true;
```
## **sprite (animation)**

### **Syntaxe**

```
-- Lingo syntax
_movie.sprite[spriteNameOrNum]
```

```
// JavaScript syntax
_movie.sprite[spriteNameOrNum];
```
Propriété d'animation ; offre un accès par index ou par nom à une image-objet d'animation. Lecture seule.

L'argument nomOuNumImageObjet peut être une chaîne spécifiant le nom de l'image-objet ou un nombre entier indiquant le numéro de cette image-objet.

## **Exemple**

L'instruction suivante définit la variable sportSprite sur l'image-objet d'animation 5 :

```
-- Lingo syntax
sportSprite = _movie.sprite[5]
```

```
// JavaScript syntax
var sportSprite = movie.sprite[5];
```
## **Voir aussi**

[Animation](#page-138-0)

# **sprite (piste d'image-objet)**

#### **Syntaxe**

```
-- Lingo syntax
spriteChannelObjRef.sprite
```

```
// JavaScript syntax
spriteChannelObjRef.sprite;
```
#### **Description**

Propriété de piste d'image-objet ; renvoie une référence à l'image-objet dans l'image en cours d'une piste d'imageobjet. Lecture seule.

#### **Exemple**

L'instruction suivante définit la variable mySprite sur l'image-objet de la piste d'image-objet Ruban.

```
-- Lingo syntax
mySprite = channel("Ribbon").sprite
```

```
// JavaScript syntax
var mySprite = channel("Ribbon").sprite;
```
## **Voir aussi**

```
Piste d'image-objet
```
## **spriteNum**

### **Syntaxe**

```
-- Lingo syntax
spriteObjRef.spriteNum
```
// JavaScript syntax spriteObjRef.spriteNum;

## **Description**

Propriété d'image-objet ; détermine le numéro de piste dans laquelle se trouve l'image-objet d'un comportement et la rend accessible à n'importe quel comportement. Lecture seule.

Il suffit simplement de déclarer la propriété en haut du comportement, avec toutes les autres propriétés que celui-ci pourra utiliser.

Si vous utilisez un gestionnaire new() pour créer une instance du comportement, le gestionnaire new() du script doit explicitement affecter la propriété spriteNum au numéro de l'image-objet. Cela permet d'identifier l'imageobjet à laquelle le script est associé. Le numéro de l'image-objet doit être transmis au gestionnaire new() sous la forme d'un argument lors de l'appel de ce gestionnaire.

## **Exemple**

Dans le gestionnaire suivant, la propriété spriteNum est automatiquement définie pour les instances de script créées par le système :

```
-- Lingo syntax
property spriteNum, pMySpriteRef
on mouseDown me
    sprite(spriteNum).member = member("DownPict")
end
// JavaScript syntax
function mouseDown() {
    sprite(this.spriteNum).member = member("DownPict");
}
```
Le gestionnaire suivant utilise la valeur automatique insérée dans la propriété spriteNum pour affecter la référence de l'image-objet à une nouvelle variable de propriété pMySpriteRef à des fins de commodité :

```
-- Lingo syntax
property spriteNum, pMySpriteRef
on beginSprite me
    pMySpriteRef = sprite(me.spriteNum)
end
// JavaScript syntax
function beginSprite() {
    this.pMySpriteRef = sprite(this.spriteNum);
}
```
Cette approche permet d'utiliser la référence pMySpriteRef dans la suite du script, le gestionnaire utilisant la syntaxe :

```
-- Lingo syntax
currMember = pMySpriteRef.member
```
// JavaScript syntax var currMember = pMySpriteRef.member

à la place de la syntaxe suivante, légèrement plus longue :

Lingo syntax currMember = sprite(spriteNum).member

// JavaScript syntax var currMember = sprite(this.spriteNum).member

Cette seconde approche existe uniquement par souci de commodité et n'assure aucune autre fonction.

**Voir aussi**

[new\(\),](#page-466-0) [Image-objet](#page-144-0)

## **stage**

#### **Syntaxe**

-- Lingo syntax \_movie.stage

// JavaScript syntax \_movie.stage;

## **Description**

Propriété d'animation ; fait référence à l'animation principale. Lecture seule.

Cette propriété se révèle utile lors de l'envoi d'un message à l'animation principale à partir d'une animation enfant.

#### **Exemple**

L'instruction suivante affiche le paramétrage en cours de la scène :

```
-- Lingo syntax
put(_movie.stage.rect)
```
// JavaScript syntax put( movie.stage.rect);

#### **Voir aussi**

[Animation](#page-138-0)

# **startAngle**

#### **Syntaxe**

member(whichCastmember).modelResource(whichModelResource). startAngle modelResourceObjectReference.startAngle

Propriété 3D ; utilisée avec une ressource de modèle de type #cylinder ou #sphere, cette commande permet d'obtenir et de définir la propriété startAngle de la ressource de modèle référencée sous la forme d'une valeur à virgule flottante comprise entre 0,0 et 360,0. La valeur par défaut de cette propriété est 0,0.

La propriété startAngle détermine l'angle de démarrage du balayage de la ressource de modèle et fonctionne conjointement avec la propriété endAngle pour dessiner des sphères et des cylindres. Par exemple, pour obtenir une demi-sphère, attribuez à startAngle la valeur 0,0 et à endAngle la valeur 180,0.

## **Exemple**

L'instruction suivante donne à la propriété startAngle de la ressource de modèle Sphère01 la valeur 0,0. Si la propriété endAngle de cette ressource de modèle présente la valeur 90, seul un quart des modèles utilisant cette ressource apparaîtra.

```
-- Lingo
put member("3D World").modelResource(1).startAngle
-- 0.0
```

```
// Javascript
trace(member("3D World").getPropRef("modelResource",1).startAngle);
// 0
```
## **Voir aussi**

[endAngle](#page-821-0)

## **startFrame**

#### **Syntaxe**

```
-- Lingo syntax
spriteObjRef.startFrame
```
// JavaScript syntax spriteObjRef.startFrame;

#### **Description**

Propriété d'image-objet ; renvoie le numéro de la première image de l'étendue d'une image-objet. Lecture seule.

Cette propriété permet de déterminer la plage couverte par une image-objet spécifique dans le scénario. Elle n'est disponible que dans une image contenant l'image-objet et n'est pas applicable à des images-objets situées dans d'autres images de l'animation.

### **Exemple**

L'instruction suivante affiche l'image de départ de l'image-objet dans la piste 5 dans la fenêtre Messages :

```
-- Lingo syntax
put(sprite(5).startFrame)
```

```
// JavaScript syntax
put(sprite(5).startFrame);
```
## **Voir aussi**

[endFrame](#page-822-0), [Image-objet](#page-144-0)

## **startTime**

#### **Syntaxe**

```
-- Lingo syntax
soundChannelObjRef.startTime
```

```
// JavaScript syntax
soundChannelObjRef.startTime;
```
## **Description**

Propriété de piste audio ; indique la position de départ du son en cours de lecture ou en pause défini lorsque ce son était placé en file d'attente. Lecture seule.

Cette propriété ne peut pas être définie après le placement du son en file d'attente. Si aucune valeur n'a été définie au moment du placement du son en file d'attente, cette propriété renvoie la valeur 0.

## **Exemple**

L'instruction suivante fait démarrer l'image-objet vidéo numérique de la piste 5 à 100 battements :

```
-- Lingo syntax
sprite(5).startTime = 100
```

```
// JavaScript syntax
sprite(5).startTime = 100;
```
#### **Voir aussi**

[Piste audio](#page-143-0)

# <span id="page-1085-0"></span>**startTimeList**

#### **Syntaxe**

```
-- Lingo syntax
dvdObjRef.startTimeList
```
// JavaScript syntax dvdObjRef.startTimeList;

## **Description**

Propriété de DVD ; liste de propriétés spécifiant le moment ou le chapitre au niveau duquel la lecture démarre. Lecture/écriture.

La propriété startTimeList correspond à une liste de propriétés pouvant reposer sur un chapitre ou sur une heure.

Une propriété startTimeList reposant sur un chapitre contient les propriétés suivantes :

- title. Spécifie le titre auquel appartient le chapitre à lire.
- chapter. Spécifie le chapitre à lire.

La propriété startTimeList suivante indique que la lecture doit commencer au chapitre 2 du titre 1 :

```
[#title:1, #chapter:2]
```
Une propriété startTimeList reposant sur une heure contient les propriétés suivantes :

• title. Spécifie le titre.

- hours. Spécifie l'heure du début de la lecture.
- min. Spécifie la minute à laquelle la lecture démarre.
- sec. Spécifie la seconde à laquelle la lecture démarre.
- frames. Spécifie les images au niveau desquelles la lecture démarre.

La propriété startTimeList suivante indique que la lecture doit commencer à une heure spécifique du titre 1 :

[#title:1, #hours:0, #minutes:45, #seconds:15, #frames:15]

La propriété startTimeList suivante ne répertorie qu'un seul paramètre temporel :

[#title:1, #seconds:15]

Vous pouvez annuler l'effet de la propriété startTimeList en lui attribuant la valeur 0.

## **Exemple**

L'instruction suivante définit la propriété startTimeList de l'objet DVD sur 0.

```
-- Lingo
sprite(1).startTimeList = 0
```

```
// Javascript
sprite(1).startTimeList = 0;
```
#### **Voir aussi**

[DVD](#page-153-0), [play\(\) \(DVD\),](#page-502-0) [stopTimeList](#page-1093-0)

## <span id="page-1086-0"></span>**state (3D)**

## **Syntaxe**

member(whichCastmember).state

## **Description**

Propriété 3D ; renvoie l'état actuel de l'acteur référencé au cours du chargement et de la lecture en flux continu. Cette propriété indique la quantité qui a été chargée du fichier initial ou du dernier fichier demandé.

La propriété state de l'acteur détermine le code Lingo 3D pouvant éventuellement être exécuté sur l'acteur.

Cette propriété peut avoir une des valeurs suivantes :

- 0 indique que l'acteur n'est pas chargé et que, par conséquent, aucun média 3D n'est disponible. Aucune opération Lingo 3D ne devrait être réalisée sur l'acteur.
- 1 indique que le chargement du média a commencé.
- 2 indique que le segment de chargement initial de l'acteur est chargé. Tous les objets dont la propriété de chargement en flux continu est zéro (tel que cela est défini à la création du fichier du modèle) sont alors chargés, car ils font partie du segment de chargement initial. Vous pouvez exécuter la plupart des instructions Lingo 3D associées aux objets dont la priorité de chargement est zéro. N'utilisez pas les commandes loadFile et resetWorld dans cet état.

• 3 indique que tous les médias supplémentaires de l'acteur sont chargés et décompressés. La plupart des instructions Lingo 3D peuvent alors être exécutées. N'utilisez pas les commandes loadFile et resetWorld dans cet état.

• 4 indique que tous les médias de l'acteur ont été entièrement chargés et décompressés. Toutes les instructions Lingo 3D peuvent maintenant être exécutées sur l'acteur.

• **-**1 indique qu'une erreur non définie a eu lieu pendant le processus de lecture en flux continu des médias. Etant donné que l'erreur peut avoir eu lieu à n'importe quel moment du chargement, l'état de l'acteur n'est pas fiable.

En règle générale, évitez d'utiliser Lingo avec des acteurs 3D dont l'état actuel est inférieur à 3.

#### **Exemple**

L'instruction suivante indique que le chargement de l'acteur séquenceDeFête est terminé, qu'il a eu lieu sans erreur et que l'acteur est prêt pour la lecture.

```
-- Lingo
put member("PartyScene").state
-- 4
// Javascript
trace(member("PartyScene").state);
// 4
```
## **state (Flash, SWA)**

#### **Syntaxe**

```
-- Lingo syntax
memberObjRef.state
```

```
// JavaScript syntax
memberObjRef.state;
```
## **Description**

Propriété d'acteur ; pour les acteurs Shockwave Audio (SWA) lus en flux continu et les acteurs animation Flash, détermine l'état actuel du fichier en flux continu. Les propriétés streamName, URL et preLoadTime ne peuvent être modifiées que lorsque le son SWA est arrêté.

Les propriétés de fichier SWA suivantes ne renvoient des informations utiles qu'une fois la lecture en flux continu commencée : cuePointNames, cuePointTimes, currentTime, duration, percentPlayed, percentStreamed, bitRate, sampleRate et numChannels.

Pour les acteurs SWA lus en flux continu, les valeurs suivantes sont possibles :

- 0 Lecture en flux continu de l'acteur interrompue.
- 1 L'acteur est en cours de rechargement.
- 2 Préchargement terminé avec succès.
- 3 Lecture de l'acteur.
- 4 Interruption de l'acteur (pause).
- 5 Lecture en flux continu de l'acteur terminée.
- 9 Une erreur est survenue.
- 10 Espace processeur insuffisant.

Pour les acteurs animation Flash, cette propriété renvoie une valeur valide uniquement lorsque l'animation Director est exécutée. Les valeurs suivantes sont possibles :

- 0 L'acteur n'est pas en mémoire.
- 1 L'en-tête est en cours de chargement.
- 2 Le chargement de l'en-tête est terminé.
- 3 Le média de l'acteur est en cours de chargement.
- 4 Le chargement du média de l'acteur est terminé.
- -1 Une erreur est survenue.

Cette propriété peut être testée, mais pas définie.

## **Exemple**

L'instruction suivante émet une alerte si une erreur est détectée pour l'acteur SWA lu en flux continu :

```
-- Lingo syntax
on mouseDown
    if member("Ella Fitzgerald").state = 9 then
        player.alert("Sorry, can't find an audio file to stream.")
    end if
end
// JavaScript syntax
function mouseDown() {
   var ellaSt = member("Ella Fitzgerald").state;
    if (ellaSt == 9) {
        player.alert("Sorry, can't find an audio file to stream.");
    }
}
```
## **Voir aussi**

[clearError\(\),](#page-294-0) [getError\(\) \(Flash, SWA\)](#page-364-0)

## **state (RealMedia)**

### **Syntaxe**

```
-- Lingo syntax
memberOrSpriteObjRef.state
```

```
// JavaScript syntax
memberOrSpriteObjRef.state;
```
## **Description**

Propriété d'acteur ou image-objet RealMedia ; renvoie l'état actuel du flux RealMedia, exprimé par un nombre entier compris entre 1 et 4. Chaque valeur d'état correspond à un point spécifique dans le processus de lecture en flux continu. Cette propriété est dynamique en cours de lecture et peut être testée, mais pas définie.

Le processus de lecture en flux continu est initialisé lors de l'entrée de la tête de lecture sur l'image-objet RealMedia dans le scénario, lors de l'appel de la méthode play dans une image-objet ou un acteur RealMedia ou lorsqu'un utilisateur clique sur le bouton Lire dans la fenêtre RealMedia. L'appel de cette propriété renvoie une valeur numérique indiquant l'état du processus de lecture en flux continu de l'acteur RealMedia. A chaque état correspond une ou plusieurs valeurs de propriété [mediaStatus \(RealMedia, Windows Media\)](#page-923-0) et chaque valeur mediaStatus n'est observée que dans un état. Par exemple, les valeurs #seeking et #buffering de la propriété mediaStatus ne sont présentes que lorsque state présente la valeur 3.

La valeur de la propriété state fournit d'importantes informations utiles pour l'exécution de Lingo sur un acteur. Si la valeur de member. state est inférieure à 2, il est possible que certaines propriétés Lingo soient incorrectes et, par conséquent, que les commandes Lingo dépendant de ces propriétés le soient également. Si la valeur member. state est supérieure ou égale à 2 et inférieure à 4, l'acteur RealMedia ne s'affiche pas, mais toutes les propriétés et méthodes Lingo comportent des valeurs bien définies qui sont utilisables pour effectuer des opérations Lingo sur l'acteur.

Au démarrage du processus de lecture en flux continu, la propriété state passe par les états suivants, à moins qu'une erreur (-1) ne survienne et empêche le démarrage de la lecture en flux continu :

**-1 (erreur)** indique qu'un problème est survenu, par exemple une erreur due à des éléments restants du flux RealMedia précédent. Vous obtiendrez des informations supplémentaires en examinant la propriété [lastError](#page-896-0). Cet état est l'équivalent de #error pour la propriété mediaStatus.

**0 (fermé)** indique que la lecture en flux continu n'a pas démarré ou bien que les propriétés d'acteur sont toujours dans leur état initial ou qu'elles sont constituées de copies provenant d'une lecture antérieure de l'acteur. Cet état est l'équivalent de #closed pour la propriété mediaStatus.

**1 (connexion)** indique que la lecture en flux continu a démarré mais se trouve dans les premières étapes de connexion au serveur et que les informations disponibles localement sont encore insuffisantes pour un traitement quelconque de l'acteur. Cet état est l'équivalent de #connecting pour la propriété mediaStatus.

**2 (ouvert)** indique que les propriétés Lingo ont été actualisées à partir du flux réel. Lorsque la valeur de state est supérieure ou égale à 2, les propriétés height, width et duration de la lecture RealMedia sont connues. Cet état est transitoire et passe rapidement à l'état 3. Cet état est l'équivalent de #opened pour la propriété mediaStatus.

**3 (recherche ou mise en tampon)** indique que toutes les propriétés Lingo d'acteur RealMedia sont actives, mais que la lecture de l'acteur n'est pas prête à démarrer. Les fenêtres Scène ou RealMedia affichent un rectangle noir ou le logo RealNetworks. Si cet état est le résultat d'une mise en mémoire tampon due à une congestion réseau, state reprend rapidement la valeur 4 (lecture). Cet état est l'équivalent de #buffering ou de #seeking pour la propriété mediaStatus.

**4 (lecture)** indique que le flux RealMedia est en cours de lecture (ou en pause) et qu'aucune erreur ni problème n'est détecté. Il s'agit de l'état correspondant à une lecture normale. Cet état est l'équivalent de #playing ou de #paused pour la propriété mediaStatus.

## **Exemple**

Les exemples suivants indiquent que l'état des flux de l'image-objet 2 et de l'acteur Real est 0, qui indique la fermeture.

```
-- Lingo syntax
put(sprite(2).state) -- 0
put(member("Real").state) -- 0
// JavaScript syntax
```

```
put(sprite(2).state); // 0
put(member("Real").state); // 0
```
#### **Voir aussi**

[mediaStatus \(RealMedia, Windows Media\)](#page-923-0), [percentBuffered,](#page-990-0) [lastError](#page-896-0)

# **static**

## **Syntaxe**

```
-- Lingo syntax
memberOrSpriteObjRef.static
```

```
// JavaScript syntax
memberOrSpriteObjRef.static;
```
## **Description**

Propriété d'acteur et d'image-objet ; associe la performance de lecture d'une image-objet animation Flash à la présence ou non d'éléments d'animation. Si l'animation contient des éléments d'animation (FALSE, valeur par défaut) la propriété redessine l'image-objet pour chaque image ; dans le cas contraire (TRUE), la propriété ne redessine l'image-objet que lorsque cette dernière se déplace ou change de taille.

Cette propriété peut être testée et définie.

**Remarque :** ne définissez la propriété static sur TRUE que lorsque l'image-objet d'animation Flash ne croise pas d'autres images-objets Director en mouvement. Si l'animation Flash croise des images-objets Director en mouvement, elle risque de ne pas être rafraîchie correctement.

## **Exemple**

Le script d'image-objet suivant affiche dans la fenêtre Messages le numéro de piste d'une image-objet animation Flash et indique si celle-ci contient des éléments d'animation :

```
-- Lingo syntax
property spriteNum
on beginSprite me
    if sprite(spriteNum).static then
       animationType = "does not have animation."
    else
       animationType = "has animation."
    end if
   put("The Flash movie in channel" && spriteNum && animationType)
end
// JavaScript syntax
function beginSprite() {
   var st = sprite(this.spriteNum).static;
    if (st == 1) {
       animationType = "does not have animation.";
    } else {
        animationType = "has animation.";
    }
    trace("The Flash movie in channel " + this.spriteNum + animationType);
}
```
# **staticQuality**

## **Syntaxe**

```
-- Lingo syntax
spriteObjRef.staticQuality
```

```
// JavaScript syntax
spriteObjRef.staticQuality;
```
Propriété d'image-objet QuickTime VR ; indique la qualité de codec utilisée lorsque l'image panoramique est statique. Les valeurs possibles sont #minQuality, #maxQuality et #normalQuality.

Cette propriété peut être testée et définie.

#### **Exemple**

L'instruction suivante affiche la propriété staticQuality de l'image-objet QuickTime dans la fenêtre Messages.

```
-- Lingo
put sprite(1).staticQuality
-- #normalQuality
// Javascript
trace(sprite(1).staticQuality)
// symbol(normalQuality)
```
## **status**

### **Syntaxe**

```
-- Lingo syntax
soundChannelObjRef.status
```

```
// JavaScript syntax
soundChannelObjRef.status;
```
## **Description**

Propriété de piste audio ; indique l'état d'une piste audio. Lecture seule.

Les valeurs possibles sont :

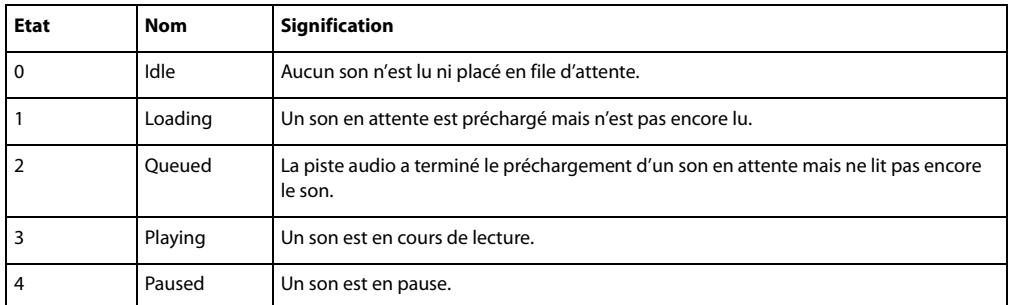

## **Exemple**

L'instruction suivante affiche l'état actuel de la piste d'image-objet 2 dans la fenêtre Messages :

```
-- Lingo syntax
put(sound(2).status)
```

```
// JavaScript syntax
put(sound(2).status);
```
#### **Voir aussi**

[Piste audio](#page-143-0)

## **stillDown**

## **Syntaxe**

-- Lingo syntax \_mouse.stillDown

// JavaScript syntax \_mouse.stillDown;

### **Description**

Propriété de souris ; indique si l'utilisateur appuie sur le bouton de la souris (TRUE) ou non (FALSE). Lecture seule.

Cette fonction est utile dans les scripts mouseDown pour ne déclencher certains événements qu'après l'exécution de la fonction mouseUp.

Un script ne peut pas tester stillDown si cette propriété est utilisée dans une boucle. Dans une boucle, utilisez plutôt la fonction mouseDown.

### **Exemple**

L'instruction suivante vérifie si le bouton de la souris est enfoncé et, le cas échéant, appelle le gestionnaire dragProcedure :

```
-- Lingo syntax
if (_mouse.stillDown) then
    dragProcedure
end if
// JavaScript syntax
if ( mouse.stillDown) {
    dragProcedure();
}
```
#### **Voir aussi**

[Souris,](#page-137-0) [mouseDown,](#page-941-0) [mouseUp](#page-949-0)

## **stopTime**

#### **Syntaxe**

```
sprite(whichSprite).stopTime
the stopTime of sprite whichSprite
```
### **Description**

Propriété d'image-objet ; détermine le moment auquel l'image-objet vidéo numérique spécifiée s'arrête. La valeur de stopTime est exprimée en battements.

Cette propriété peut être testée et définie.

## **Exemple**

L'instruction suivante arrête l'image-objet vidéo numérique de la piste 5 à 100 battements :

```
-- Lingo
sprite(5).stopTime = 100
```
// Javascript  $sprite(5) .stopTime = 100;$ 

# <span id="page-1093-0"></span>**stopTimeList**

## **Syntaxe**

```
-- Lingo syntax
dvdObjRef.stopTimeList
```

```
// JavaScript syntax
dvdObjRef.stopTimeList;
```
#### **Description**

Propriété de DVD ; liste de propriétés spécifiant le moment ou le chapitre au niveau duquel la lecture s'arrête Lecture/écriture.

La propriété stopTimeList correspond à une liste de propriétés pouvant reposer sur un chapitre ou sur une heure.

Une propriété stopTimeList reposant sur un chapitre contient les propriétés suivantes :

- title. Spécifie le titre.
- chapter. Spécifie le chapitre. La lecture s'arrête dès que la lecture de ce chapitre est achevée.

La propriété stopTimeList suivante indique que la lecture doit s'arrêter au chapitre 4 du titre 1 :

## [#title:1, #chapter:4]

Une propriété stopTimeList reposant sur une heure contient les propriétés suivantes :

- title. Spécifie le titre.
- hours. Spécifie l'heure de fin de la lecture.
- min. Spécifie la minute à laquelle la lecture prend fin.
- sec. Spécifie la seconde à laquelle la lecture prend fin.
- frames. Spécifie les images au niveau desquelles la lecture prend fin.

La propriété stopTimeList suivante indique que la lecture doit s'arrêter à une heure spécifique du titre 1 :

[#title:1, #hours:0, #minutes:55, #seconds:45, #frames:15]

La propriété stopTimeList suivante ne répertorie qu'un seul paramètre temporel :

[#title:1, #seconds:45]

Vous pouvez annuler l'effet de la propriété stopTimeList en lui attribuant la valeur 0.

## **Voir aussi**

[DVD](#page-153-0), [play\(\) \(DVD\),](#page-502-0) [startTimeList](#page-1085-0)

## **streamMode**

#### **Syntaxe**

```
-- Lingo syntax
memberObjRef.streamMode
```
// JavaScript syntax memberObjRef.streamMode;

## **Description**

Propriété d'acteur Flash ; contrôle le mode de transfert en mémoire d'un acteur animation Flash liée, de la manière suivante :

• #frame (valeur par défaut) : transfère une partie de l'acteur chaque fois que l'image Director avance pendant que l'image-objet est sur la scène.

• #idle : transfère une partie de l'acteur chaque fois qu'un événement d'inactivité est généré ou au moins une fois par image Director pendant que l'image-objet est sur la scène.

• #manual : transfère une partie de l'acteur en mémoire uniquement lorsque la commande stream est émise pour cet acteur.

Cette propriété peut être testée et définie.

## **Exemple**

Le script startMovie suivant effectue une recherche d'acteurs animation Flash dans la distribution interne et attribue à leur propriété streamMode la valeur #manual :

```
-- Lingo syntax
on startMovie
   repeat with i = 1 to castLib(1).member.count
    if member(i, 1).type = #flash then
       member(i, 1).streamMode = #manual
   end if
    end repeat
end
// JavaScript syntax
function startMovie() {
    i = 1;while( i < (castLib(whichCast).member.count) + 1)
       var tp = member(i, whichCast).type;
        if (tp == "flash") {
            member(i, 1) .streamMode = symbol("manual");i++;
        }
    }
}
```
## **streamName**

#### **Syntaxe**

-- Lingo syntax memberObjRef.streamName

// JavaScript syntax memberObjRef.streamName;

Propriété d'acteur Shockwave Audio (SWA) ; spécifie une adresse URL ou un nom de fichier pour un acteur SWA lu en flux continu. Cette propriété fonctionne comme la propriété d'acteur URL.

Cette propriété peut être testée et définie.

### **Exemple**

L'instruction suivante lie le fichier Orchestre.swa à un acteur SWA lu en flux continu. Le fichier lié se trouve sur le disque nommé monDisque dans le dossier Sons.

```
-- Lingo syntax
member("SWAstream").streamName = "MyDisk/sounds/BigBand.swa"
```

```
// JavaScript syntax
member("SWAstream").streamName = "MyDisk/sounds/BigBand.swa";
```
## **streamSize**

#### **Syntaxe**

-- Lingo syntax memberObjRef.streamSize

// JavaScript syntax memberObjRef.streamSize;

#### **Description**

Propriété d'acteur ; indique un nombre entier correspondant au nombre total d'octets à transférer pour l'acteur spécifié. La propriété streamSize ne renvoie une valeur que lorsque l'animation Director est en cours de lecture.

Cette propriété peut être testée, mais pas définie.

## **Exemple**

Le script d'image suivant vérifie si une animation Flash intitulée Intro a été complètement transférée en mémoire. Dans le cas contraire, le script met à jour un acteur champ pour indiquer le nombre d'octets déjà chargés (à l'aide de la propriété d'acteur bytesStreamed) et le nombre total d'octets de l'acteur (grâce à la propriété d'acteur streamSize). Le script contraint la tête de lecture à passer en boucle sur l'image actuelle jusqu'à ce que l'animation soit complètement chargée en mémoire.

```
-- Lingo syntax
on exitFrame 
    if member("Intro Movie").percentStreamed < 100 then
        member("Message Line").text = string(member("Intro Movie").bytesStreamed) && "of" \ 
&& string(member("Intro Movie").streamSize) && "bytes have downloaded so far."
        _movie.go(_movie.frame)
    end if
end
// JavaScript syntax
function exitFrame() {
    var pctStm = member("Intro Movie").percentStreamed; 
    var strSs = new String(member("Intro Movie").streamSize);
    var strIm = new String(member("Intro Movie").bytesStreamed);
    if (\text{petStm} < 100) {
       member("Message Line").text = strStm + " of " + strSS+ " bytes have downloaded 
so far.";
```

```
_ movie.go(_movie.frame);
   }
}
```
# **streamSize (3D)**

#### **Syntaxe**

member(whichCastmember).streamSize

#### **Description**

Propriété 3D ; permet d'obtenir la taille du flux de données à télécharger, de 0 au maximum. Cette commande fait référence à l'importation du fichier initial ou à la dernière commande loadFile() émise.

## **Exemple**

L'instruction suivante indique que le dernier chargement de fichier associé à l'acteur Séquence a une taille totale de 325 300 octets.

```
put member("Scene").streamSize
-- 325300
```
#### **Voir aussi**

[bytesStreamed \(3D\)](#page-742-0), [percentStreamed \(3D\),](#page-992-0) [state \(3D\)](#page-1086-0), [preLoad \(3D\)](#page-1005-0)

## **strokeColor**

#### **Syntaxe**

```
-- Lingo syntax
memberObjRef.strokeColor
```
// JavaScript syntax memberObjRef.strokeColor;

### **Description**

Propriété d'acteur forme vectorielle ; indique la couleur RVB du trait formant les contours de la forme.

Vous pouvez voir un exemple d'utilisation de strokeColor dans une animation en consultant l'animation Vector Shapes du dossier Learning/Lingo Examples, lui-même situé dans le dossier de Director.

#### **Exemple**

L'instruction suivante donne à la propriété strokeColor de l'acteur Trait la couleur rouge :

```
-- Lingo syntax
member("line").strokeColor = color(255, 0, 0)
// JavaScript syntax
member("line").strokeColor = color(255, 0, 0);
```
#### **Voir aussi**

[color\(\),](#page-301-0) [fillColor](#page-836-0), [endColor](#page-822-1), [backgroundColor](#page-716-0)

## **strokeWidth**

#### **Syntaxe**

-- Lingo syntax memberObjRef.strokeWidth

// JavaScript syntax memberObjRef.strokeWidth;

## **Description**

Propriété d'acteur forme vectorielle ; indique la largeur, en pixels, du trait formant les contours de la forme.

Cette valeur est un nombre à virgule flottante compris entre 0 et 100 et peut être testée et définie.

Vous pouvez voir un exemple d'utilisation de strokeWidth dans une animation en consultant l'animation Vector Shapes du dossier Learning/Lingo Examples, lui-même situé dans le dossier de Director.

## **Exemple**

L'instruction suivante attribue à la propriété strokeWidth de l'acteur Trait la valeur de 10 pixels :

```
-- Lingo syntax
member("line").strokeWidth = 10
```

```
// JavaScript syntax
member("line").strokeWidth = 10;
```
# **style**

#### **Syntaxe**

```
member(whichCastmember).model(whichModel).toon.style
member(whichCastmember).model(whichModel).shader.style
member(whichCastmember).shader(whichShader).style
```
## **Description**

Propriété 3D de modificateur toon et de matériau painter ; indique la façon dont le modificateur toon et le matériau painter appliquent la couleur à un modèle. Les valeurs possibles sont :

- #toon utilise des transitions aiguës entre les couleurs.
- #gradient utilise des transitions fluides entre les couleurs. C'est la valeur par défaut.
- #blackAndWhite utilise les couleurs noir et blanc.

Le nombre de couleurs utilisées par le modificateur toon et le matériau painter est défini à l'aide de la propriété [colorSteps](#page-767-0) du modificateur ou du matériau.

## **Exemple**

L'instruction suivante attribue à la propriété style du modificateur toon du modèle Théière la valeur #blackAndWhite. Le modèle est rendu en noir et blanc.

member("Shapes").model("Teapot").toon.style = #blackAndWhite

## **subdivision**

#### **Syntaxe**

```
member(whichCastmember).model(whichModel).sds.subdivision
```
## **Description**

Propriété 3D de modificateur sds ; permet d'obtenir ou de définir le mode opérationnel du modificateur de fractionnement de surface. Les valeurs possibles sont :

• #uniform spécifie que la maille est mise à l'échelle en détail de façon uniforme, chaque face étant fractionnée le même nombre de fois.

• #adaptive spécifie que des détails supplémentaires ne sont ajoutés qu'en présence d'un changement d'orientation majeur et uniquement aux zones actuellement visibles de la maille.

Le modificateur sds ne peut pas être utilisé avec les modificateurs inker ou toon ; faites également preuve de vigilance lors de l'utilisation du modificateur sds avec le modificateur lod. Pour plus d'informations, reportezvous à l'entrée du modificateur sds.

#### **Exemple**

L'instruction suivante attribue à la propriété subdivision du modificateur sds du modèle Bébé la valeur #adaptive. La géométrie de Bébé n'est pas modifiée de façon uniforme.

```
-- Lingo
member("Scene").model(1).sds.subdivision = #adaptive
```

```
// Javascript
Member("Scene").getPropRef("model",1).sds.subdivision = symbol("adaptive");
```
#### **Voir aussi**

[sds \(modificateur\)](#page-1054-0), [error,](#page-825-0) [enabled \(sds\),](#page-820-0) [depth \(3D\)](#page-794-0), [tension](#page-1104-0)

## **subPicture**

#### **Syntaxe**

-- Lingo syntax dvdObjRef.subPicture

// JavaScript syntax dvdObjRef.subPicture;

#### **Description**

Propriété de DVD. Détermine la sous-image en cours si elle existe. Lecture/écriture.

La valeur de subPicture est un nombre entier. La valeur 0 désactive la propriété subPicture.

#### **Voir aussi**

[DVD](#page-153-0)

## **subPictureCount**

#### **Syntaxe**

-- Lingo syntax dvdObjRef.subPictureCount

// JavaScript syntax dvdObjRef.subPictureCount;

## **Description**

Propriété de DVD. Renvoie le nombre de sous-images disponibles. Lecture seule.

**Voir aussi**

[DVD](#page-153-0)

## **suspendUpdates**

**Syntaxe** sprite(which3dSprite).suspendUpdates

## **Description**

Propriété 3D d'image-objet ; lorsqu'elle est définie sur TRUE, elle empêche la mise à jour de l'image-objet dans le cadre des opérations de rafraîchissement normales de l'écran. Ceci peut améliorer les performances de lecture de l'animation. Certains types d'actualisation d'écran peuvent encore affecter l'image-objet, par exemple ceux qui sont engendrés par le glissement d'une autre fenêtre sur l'image-objet. Lorsque la propriété suspendUpdates est définie sur FALSE, l'image-objet est redessinée normalement.

Il est fondamental que la propriété suspendUpdates conserve la valeur FALSE lors de l'animation d'un élément quelconque dans l'image-objet 3D.

## **Exemple**

L'instruction suivante suspend les mises à jour sur l'image-objet(3).

```
-- Lingo
sprite(3).suspendUpdates = FALSE
// Javascript
sprite(3).suspendUpdates = false;
```
# **switchColorDepth**

### **Syntaxe**

```
-- Lingo syntax
_player.switchColorDepth
```
// JavaScript syntax \_player.switchColorDepth;

Propriété de lecteur ; détermine si Director change le codage des couleurs du moniteur que la scène occupe conformément au codage des couleurs de l'animation en cours de chargement (TRUE) ou laisse le codage des couleurs du moniteur inchangé lors du chargement de l'animation (FALSE, valeur par défaut). Lecture/écriture.

Si la propriété switchColorDepth présente la valeur TRUE, rien ne se passe tant qu'une nouvelle animation n'est pas chargée.

Il est recommandé d'adapter le codage des couleurs du moniteur à celui de l'animation.

• Si le réglage du codage des couleurs du moniteur est inférieur à celui de l'animation, le fait de l'adapter aux paramètres définis pour l'animation (en supposant que le moniteur puisse offrir ce type de codage) permet de conserver l'aspect initial de l'animation.

• Si le codage des couleurs du moniteur est supérieur à celui de l'animation, la réduction du codage permet d'utiliser moins de mémoire pour exécuter les animations, de charger les acteurs de manière plus efficace et d'accélérer l'animation.

La valeur de cette propriété est également définissable à l'aide de l'option Adapter le moniteur aux couleurs de l'animation dans la boîte de dialogue Préférences générales.

#### **Exemple**

:

L'instruction suivante attribue à la variable intitulée switcher la valeur en cours de la propriété switchColorDepth

```
-- Lingo syntax
switcher = player.switchColorDepth
```

```
// JavaScript syntax
var switcher = _player.switchColorDepth;
```
L'instruction suivante vérifie si le codage des couleurs en cours est de 8 bits et, le cas échéant, active la propriété switchColorDepth :

```
-- Lingo syntax
if (system.colorDepth = 8) then
    _player.switchColorDepth = TRUE
end if
// JavaScript syntax
if (system.colorDepth == 8) {
   _player.switchColorDepth = true;
}
```
## **Voir aussi**

[colorDepth,](#page-764-0) [Lecteur](#page-140-0)

## <span id="page-1100-0"></span>**systemTrayIcon**

#### **Syntaxe**

```
-- Lingo syntax
_movie.displayTemplate.systemTrayIcon
windowObjRef.systemTrayIcon
```
// JavaScript syntax

```
_movie.displayTemplate.systemTrayIcon;
windowObjRef.systemTrayIcon;
```
Propriété d'animation et de fenêtre (Microsoft Windows uniquement). Détermine si une fenêtre est associée à une icône dans la barre d'état système du Bureau d'un utilisateur. Lecture/écriture.

Si la propriété systemTrayIcon présente la valeur TRUE, une icône de fenêtre est placée dans la barre d'état système.

Si systemTrayIcon présente la valeur FALSE, aucune icône n'apparaît dans la barre d'état système.

## **Exemple**

L'instruction suivante affiche l'icône de la barre d'état système pendant la lecture de l'animation.

```
-- Lingo
_movie.displayTemplate.systemTrayIcon = TRUE
```

```
// Javascript
_movie.displayTemplate.systemTrayIcon = true;
```
#### **Voir aussi**

[displayTemplate,](#page-805-0) [Animation,](#page-138-0) [systemTrayTooltip,](#page-1101-0) [Fenêtre](#page-148-0)

## <span id="page-1101-0"></span>**systemTrayTooltip**

#### **Syntaxe**

```
-- Lingo syntax
_movie.displayTemplate.systemTrayTooltip
windowObjRef.systemTrayTooltip
```

```
// JavaScript syntax
_movie.displayTemplate.systemTrayTooltip;
windowObjRef.systemTrayTooltip;
```
#### **Description**

Propriété d'animation et de fenêtre (Microsoft Windows uniquement). Détermine la chaîne qui apparaît dans l'infobulle associée à l'icône de la barre d'état système. Lecture/écriture.

Cette propriété n'est applicable que si la propriété systemTrayIcon est définie sur TRUE. Si la propriété systemTrayIcon présente la valeur TRUE, l'info-bulle apparaît lorsqu'un utilisateur positionne la souris sur l'icône de la barre d'état système.

La valeur par défaut de systemTrayTooltip correspond au titre de la fenêtre.

#### **Voir aussi**

[displayTemplate,](#page-805-0) [Animation,](#page-138-0) [systemTrayIcon](#page-1100-0), [Fenêtre](#page-148-0)

## **tabCount**

## **Syntaxe**

chunkExpression.tabCount

## **Description**

Propriété d'acteur texte ; indique le nombre d'arrêts de tabulation uniques présents dans l'expression de sous-chaîne de l'acteur texte.

La valeur est un nombre entier égal ou supérieur à 0 et peut être testée, mais pas définie.

## **Exemple**

L'instruction suivante affiche le nombre de tabulations dans un champ de texte.

```
-- Lingo
put member(1).tabCount
-- 3
// Javascript 
trace(member(1).tabCount);
// 3
```
# **tabs**

## **Syntaxe**

```
member(whichTextMember).tabs
```
## **Description**

Propriété d'acteur texte ; contient une liste de tous les arrêts de tabulations définis dans l'acteur texte.

Chaque élément de la liste comporte des informations concernant ces tabulations pour l'acteur. Les propriétés possibles de la liste sont les suivantes :

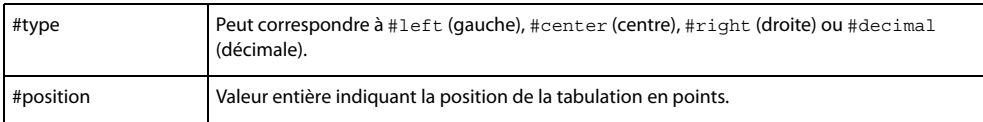

Cette propriété peut être testée et définie. Lorsque la propriété tabs est définie, la propriété type est facultative. Si la propriété type n'est pas définie, le type de tabulation prend par défaut la valeur #left.

## **Exemple**

L'instruction suivante récupère toutes les tabulations de l'acteur texte Crédits et les affiche dans la fenêtre Messages :

```
-- Lingo
put member("Intro credits").tabs
-- [[#type: #left, #position: 36], [#type: #Decimal, #position: 141], [#type: #right, 
#position: 216]]
// Javascript
trace(member("Intro credits").tabs)
// < [[#type: #left, #position: 36], [#type: #Decimal, #position: 141], [#type: #right, 
#position: 216]]>
```
## **target**

**Syntaxe** timeoutObject.target

## **Description**

Propriété d'objet de temporisation ; indique l'objet enfant auquel l'objetDeTemporisation donné enverra ses événements de temporisation. Les objets de temporisation dont la propriété target présente la valeur VOID envoient leurs événements à un gestionnaire dans un script d'animation.

Cette propriété s'avère pratique pour le débogage des comportements et des scripts parents utilisant les objets de temporisation.

## **Exemple**

L'instruction suivante affiche dans la fenêtre Messages le nom de l'objet enfant qui recevra les événements de temporisation de l'objet de temporisation timerOne :

```
-- Lingo
put timeout("timerOne").target
```
// Javascript trace(timeout("timerOne").target)

### **Voir aussi**

[name \(temporisation\),](#page-958-0) [timeout\(\),](#page-624-0) [timeoutHandler](#page-1119-0), [timeoutList](#page-1119-1)

## **targetFrameRate**

## **Syntaxe**

sprite(which3dSprite).targetFrameRate

#### **Description**

Propriété 3D d'image-objet ; détermine le nombre d'images par seconde à utiliser lors du rendu d'une image-objet 3D. La valeur par défaut est de 30 images par seconde. La propriété targetFrameRate n'est utilisée que si la propriété useTargetFrameRate est définie sur TRUE. Si la propriété useTargetFrameRate présente la valeur TRUE, Director réduira le nombre de polygones des modèles de l'image-objet pour atteindre la cadence d'image spécifiée ciblée.

#### **Exemple**

Les instructions suivantes attribuent à la propriété targetFrameRate de l'image-objet 3 la valeur 45 et appliquent la cadence d'image en définissant la propriété useTargetFrameRate de l'image-objet sur la valeur TRUE :

```
-- Lingo
sprite(3).targetFrameRate = 45
sprite(3).useTargetFrameRate = TRUE
```

```
// Javascript
sprite(3).targetFrameRate = 45;
sprite(3).useTargetFrameRate = true;
```
### **Voir aussi**

[useTargetFrameRate](#page-1156-0)

## <span id="page-1104-0"></span>**tension**

## **Syntaxe**

member(whichCastmember).model(whichModel).sds.tension

## **Description**

Propriété 3D de modificateur sds ; permet d'obtenir ou de définir un pourcentage à virgule flottante compris entre 0,0 et 100,0 pour déterminer à quel point la surface nouvellement générée doit refléter la surface d'origine. Plus cette valeur est élevée, plus les surfaces fractionnées correspondent à la surface d'origine. La valeur par défaut est 65,0.

## **Exemple**

L'instruction suivante définit la propriété tension du modificateur sds du modèle Bébé sur 35. Si la valeur error du modificateur sds est faible et que sa valeur depth est élevée, cette instruction produira un effet très prononcé sur la géométrie de Bébé.

```
-- Lingo
member("scene").model("Baby").sds.tension = 35
```

```
// Javascript
member("scene").getPropRef("model",1).sds.tension = 35;
```
## **Voir aussi**

```
sds (modificateur), error, depth (3D)
```
## **text**

#### **Syntaxe**

```
-- Lingo syntax
memberObjRef.text
```
// JavaScript syntax memberObjRef.text;

## **Description**

Propriété d'acteur texte ; détermine la chaîne de caractères de l'acteur champ spécifié par que1Acteur.

La propriété d'acteur text est utile pour afficher des messages et enregistrer ce que saisit l'utilisateur.

Cette propriété peut être testée et définie.

Les changements apportés par Lingo au texte d'un acteur suppriment tout formatage que vous auriez pu appliquer aux mots ou lignes. La modification de la propriété d'acteur text réapplique le formatage global. Pour changer des portions de texte particulières, vous devez faire référence aux lignes, mots ou éléments qu'il contient.

Lorsque l'animation est lue sous forme d'applet, la valeur de cette propriété est "" (chaîne vide) pour un acteur champ dont le texte n'a pas encore été lu en flux continu.

Vous pouvez voir un exemple d'utilisation de text dans une animation en consultant les animations Forms and Post et Text du dossier Learning/Lingo Examples, lui-même situé dans le dossier de Director.

### **Exemple**

L'instruction suivante place Merci dans l'acteur vide Réponse:

```
--Lingo syntax
if (member("Response").text = EMPTY) then 
   member("Response").text = "Thank You."
end if
// JavaScript syntax
if (member("Response") .text == " " )member("Response").text = "Thank You.";
}
```
L'instruction suivante affecte à l'acteur Remarque la phrase « Vous avez pris la bonne décision ! » :

```
--Lingo syntax
member("Notice").text = "You have made the right decision!"
```

```
// JavaScript syntax
member("Notice").text = "You have made the right decision!";
```
#### **Voir aussi**

[selEnd,](#page-1059-1) [selStart](#page-1059-0)

## <span id="page-1105-0"></span>**texture**

### **Syntaxe**

```
member(whichCastmember).texture(whichTexture)
member(whichCastmember).texture[index]
member(whichCastmember).shader(whichShader).texture
member(whichCastmember).model(whichModel).shader.texture
member(whichCastmember).model(whichModel).shaderList.texture
member(whichCastmember).model(whichModel).shaderList[index].texture
member(whichCastmember).modelResource(whichParticleSystemModelResource).texture
```
### **Description**

Propriété 3D d'élément et de matériau ; objet image utilisé par un matériau pour définir l'apparence de la surface d'un modèle. L'image est enrobée sur la géométrie du modèle par le matériau.

Le composant visible d'un matériau est créé avec un maximum de huit couches de textures. Ces huit couches de texture ont été créées à partir d'acteurs bitmap ou d'objets images dans Director ou importées avec des modèles de programmes de modélisation 3D.

Créez et supprimez des textures avec les commandes newTexture() et deleteTexture().

Les textures sont enregistrées dans la palette des textures de l'acteur 3D. Elles peuvent être référencées par nom (quelleTexture) ou par index de palette (indexDeTexture). Une texture peut être utilisée par n'importe quel nombre de matériaux. Les modifications apportées à une texture apparaissent dans tous les matériaux qui l'utilisent.

Il existe trois types de textures :

#fromCastmember ; la texture est créée à partir d'un acteur bitmap avec la commande newTexture().

#fromImageObject ; la texture est créée à partir d'un objet image Lingo avec la commande newTexture().

#importedFromFile ; la texture est importée avec un modèle à partir d'un programme de modélisation 3D.

Pour plus d'informations sur les propriétés de texture, reportez-vous aux rubriques Utilisation de Director dans l'Aide de Director.

La texture d'un système de particules est une propriété de la ressource de modèle, dont le type est #particle.

#### **Exemple**

L'instruction suivante attribue à la propriété texture du matériau surfaceDuMur la texture peintureBleue :

```
-- Lingo
member("Room").shader("WallSurface").texture = member("Room").texture("BluePaint")
```

```
// Javascript
member("Room").getPropRef("shader",1).texture = member("Room").getPropRef("texture",1);
```
### **Voir aussi**

[newTexture,](#page-479-0) [deleteTexture](#page-326-0)

## <span id="page-1106-0"></span>**textureCoordinateList**

#### **Syntaxe**

```
member(whichCastmember).modelResource(whichmodelResource).
textureCoordinateList
modelResourceObjectReference.textureCoordinateList
```
#### **Description**

Propriété 3D ; utilisée avec une ressource de modèle de type #mesh ou avec un modificateur meshDeform associé à un modèle, cette propriété permet d'obtenir ou de définir la propriété textureCoordinateList de la ressource de modèle.

La propriété textureCoordinateList est une liste de sous-listes identifiant les positions à utiliser dans une image pour le placage de texture sur un triangle. Chaque sous-liste est composée de deux valeurs indiquant une position dans une texture. Ces valeurs doivent être comprises entre 0,0 et 1,0 pour pouvoir être redimensionnées en textures de taille arbitraire. La valeur par défaut est une liste vide.

Manipulez modelResource.face[index].textureCoordinates ou model.meshdeform.mesh[index].face[index] pour changer la correspondance entre textureCoordinates et les coins d'une face de la maille.

## **Exemple**

```
-- Lingo
put member(5).modelResource("mesh square").textureCoordinateList
--[ [0.1, 0.1], [0.2, 0.1], [0.3, 0.1], [0.1, 0.2], [0.2, 0.2], [0.3, 0.2], [0.1, 0.3], [0.2, 
0.3], [0.3, 0.3] ]
```

```
// Javascript
```

```
trace(member(5).getPropRef("modelResource",1).textureCoordinateList;
// <[ [0.1, 0.1], [0.2, 0.1], [0.3, 0.1], [0.1, 0.2], [0.2, 0.2], [0.3, 0.2], [0.1, 0.3], 
[0.2, 0.3], [0.3, 0.3]
```
### **Voir aussi**

[face](#page-828-0), [texture](#page-1105-0), [meshDeform \(modificateur\)](#page-929-0)

## **textureCoordinates**

#### **Syntaxe**

member(whichCastmember).modelResource(whichModelResource).face[faceIndex].textureCoordinat es

modelResourceObject.face[faceIndex].textureCoordinates

### **Description**

Propriété 3D; identifie les éléments de la propriété textureCoordinateList à utiliser pour la face d'indexDeFace. Cette propriété doit être une liste de trois entiers spécifiant les index de la propriété textureCoordinateList, correspondant aux coordonnées de texture à utiliser pour chaque coin de la face de la maille.

#### **Voir aussi**

[face](#page-828-0), [textureCoordinateList](#page-1106-0)

## **textureLayer**

#### **Syntaxe**

```
member(whichCastmember).model(whichModel).meshDeform.mesh[index].textureLayer.count
member(whichCastmember).model(whichModel).meshdeform.mesh[index].texturelayer.add()
member(whichCastmember).model(whichModel).meshdeform.mesh[index].texturelayer[index].textu
reCoordinateList.
```
## **Description**

Propriétés 3D de modificateur meshdeform ; ces propriétés permettent d'obtenir et de définir des informations concernant les couches de texture d'une maille spécifiée.

Un matériau peut contenir jusqu'à huit couches de texture, chaque couche ne pouvant contenir qu'une seule texture, la même texture pouvant être spécifiée pour plus d'une couche. Les couches de texture sont celles utilisées par les matériaux.

Utilisez les propriétés suivantes pour accéder aux couches de texture et les manipuler :

meshdeform.mesh[index].texturelayer.count renvoie le nombre de couches de texture pour la maille spécifiée.

model.meshdeform.mesh[index].texturelayer.add() ajoute une couche de texture vide à la maille spécifiée.

model.meshdeform.mesh[index].texturelayer[index].texturecoordinatelist permet d'obtenir ou de définir une liste de coordonnées de texture pour une couche spécifique de la maille spécifiée. Vous pouvez également utiliser cette propriété pour copier les coordonnées de texture entre différentes couches, tel qu'indiqué ci-dessous :

```
model.meshdeform.texturelayer[a].texturecoordinatelist = 
model.meshdeform.texturelayer[b].texturecoordinatelist
```
#### **Voir aussi**

[meshDeform \(modificateur\)](#page-929-0), [mesh \(propriété\),](#page-446-0) [textureCoordinateList,](#page-1106-0) [add \(texture 3D\),](#page-261-0) [count,](#page-774-0) [texture,](#page-1105-0) [textureModeList](#page-1109-0)

## **textureList**

## **Syntaxe**

```
member(whichMember).model(whichModel).shader(whichShader).textureList
member(whichMember).model(whichModel).shader(whichShader).textureList[index]
```
## **Description**

Propriété 3D de matériau ; détermine la liste des textures appliquées au matériau. Un matériau peut utiliser jusqu'à huit couches de texture. Lorsque testée, cette propriété renvoie une liste linéaire d'objets de texture. Lorsque définie sans spécifier d'index, cette propriété spécifie un objet de texture à appliquer à toutes les couches. La définition de la propriété textureList sur la valeur VOID désactive l'application de textures pour toutes les couches. La valeur par défaut est VOID.

Pour tester ou définir l'objet de texture d'une couche de texture spécifique, vous devez inclure une valeur d'index.

## **Exemple**

L'instruction suivante définit la troisième couche de texture du matériau SurfaceDuMur sur la texture PeintureBleue dans l'acteur Pièce :

```
-- Lingo
member(3).model("Car").shader("WallSurface").textureList[3] =
member("Room").texture("BluePaint")
```

```
// Javascript
member(3).getPropRef("model",1).getPropRef("shader",1).textureList[3] =
member("Room").getPropRef("texture",1);
```
## **Voir aussi**

[textureModeList](#page-1109-0)

## **textureMember**

## **Syntaxe**

member(whichCastmember).textureMember

## **Description**

Propriété 3D d'acteur ; indique le nom de l'acteur bitmap utilisé comme source de la texture par défaut pour l'acteur 3D.

La propriété textureType de l'acteur 3D doit présenter la valeur #member pour que la propriété textureMember soit effective.

## **Exemple**

L'instruction suivante attribue à la propriété textureMember de l'acteur scèneDeJardin la valeur Haie. Si la propriété textureType de scèneDeJardin présente la valeur #member, l'acteur Haie devient le bitmap source pour la texture par défaut de scèneDeJardin.

```
-- Lingo 
member("YardScene").textureMember = "Fence"
```

```
// Javascript
member("YardScene").textureMember = "Fence";
```
#### **Voir aussi**

[textureType](#page-1117-0)

# **textureMode**

### **Syntaxe**

```
member(whichCastmember).shader(whichShader).textureMode
member(whichCastmember).model(whichModel).shader.textureMode
member(whichCastmember).model(whichModel).shaderList{[index]}.textureMode
```
## **Description**

Propriété 3D de matériau #standard ; spécifie la façon dont la première couche de texture est plaquée sur la surface du modèle. Utilisez la propriété textureModeList pour spécifier les textures des couches autres que la première. Cette propriété est ignorée si le modificateur #toon est appliqué à la ressource de modèle.

Les valeurs possibles de cette propriété sont #none, #wrapPlanar, #wrapCylindrical, #wrapSpherical, #reflection, #diffuseLight et #specularLight. Pour obtenir la description de ces termes, reportez-vous à l'entrée [textureModeList](#page-1109-0).

## **Exemple**

L'instruction suivante définit la propriété textureMode de la première couche de texture du matériau du modèle Balle sur la valeur #wrapSpherical :

```
-- Lingo
member("scene").model("Ball").shader.textureMode = #wrapSpherical
```

```
// Javascript
member("scene").getPropRef("model",1).getProp("shader").textureMode = 
symbol("wrapSpherical");
```
#### **Voir aussi**

[textureModeList](#page-1109-0)

# <span id="page-1109-0"></span>**textureModeList**

#### **Syntaxe**

```
member(whichCastmember).shader(whichShader).textureModeList
member(whichCastmember).shader(whichShader).
textureModeList[textureLayerIndex]
member(whichCastmember).model(whichModel).shader.textureModeList
member(whichCastmember).model(whichModel).shader.
textureModeList[textureLayerndex]
```
### **Description**

Propriété 3D de matériau standard ; permet de changer la façon dont une couche de texture est plaquée sur la surface d'un modèle. Cette propriété est ignorée si le modificateur #toon est appliqué à la ressource de modèle. Les valeurs possibles sont :

• #none utilise les valeurs de coordonnées de texture définies à l'origine pour la ressource de modèle. Ce paramètre désactive wrapTransform et wrapTransformList[indexDeCoucheDeTexture].

• #wrapPlanar enrobe la surface du modèle avec la texture comme s'il s'agissait d'une rétroprojection. La propriété wrapTransformList[indexDeCoucheDeTexture] du matériau est appliquée à l'espace de placage avant la génération des coordonnées de texture dans l'espace du modèle. Avec une propriété wrapTransformList[indexDeCoucheDeTexture] d'identité (valeur par défaut), le placage planaire est orienté de façon à extruder la texture le long de l'axe des z, avec le haut de la texture le long de l'axe des y.

• #wrapCylindrical enrobe la texture autour de la surface comme si la surface était placée au milieu de la texture, puis que la texture était enroulée autour de la surface pour former un cylindre. La propriété wrapTransformList[indexDeCoucheDeTexture] est appliquée à l'espace de placage avant la génération des coordonnées de texture dans l'espace du modèle. Avec une propriété wrapTransformList[indexDeCoucheDeTexture] d'identité (valeur par défaut), le placage cylindrique est orienté de façon à ce que la texture soit enrobée depuis l'axe des y négatif, depuis le bord gauche de la texture vers l'axe des x positif autour de l'axe des z. Le haut de la texture suit l'axe des z positif.

• #wrapSpherical enrobe la texture autour de la surface comme si la surface était placée au milieu de la texture, puis que les quatre coins de la texture étaient tirés pour se rencontrer en haut. La propriété wrapTransformList[indexDeCoucheDeTexture] est appliquée à l'espace de placage avant la génération des coordonnées de texture dans l'espace du modèle. Avec une propriété

wrapTransformList[indexDeCoucheDeTexture] d'identité, le placage sphérique est placé à l'origine de l'espace du modèle et est orienté de façon à ce que la texture soit enrobée depuis l'axe des y négatif, depuis le bord gauche de la texture vers l'axe des x positif autour de l'axe des z. Le haut de la texture suit l'axe des z positif.

• #reflection est similaire à #wrapSpherical, à l'exception du fait que les nouvelles coordonnées de texture sont continuellement projetées sur la surface à partir d'un point fixe. Les coordonnées de texture ne pivotent pas en même temps que le modèle. Simule la lumière réfléchie sur un objet par son environnement. Ce paramètre désactive la propriété wrapTransform.

• #diffuseLight génère des valeurs de coordonnées de texture de lumière diffuse, une par sommet, puis stocke les résultats dans la maille référencée. Ce paramètre désactive la propriété wrapTransform.

• #specularLight génère des valeurs de coordonnées de texture de lumière spéculaire, une par sommet, puis stocke les résultats dans la maille référencée. Ce paramètre désactive la propriété wrapTransform.

## **Exemple**

Dans l'exemple suivant, un matériau est configuré pour simuler une balle de jardin avec des reflets. La première couche de texture du matériau est un placage sphérique et la troisième couche utilise un placage de style#reflection. L'entrée textureList[3] du matériau semble se refléter depuis l'environnement sur tous les modèles utilisant ce matériau.

```
-- Lingo
member("scene").shader("GardenBall).textureList[1] = 
member("scene").texture("FlatShinyBall")
member("scene").shader("GardenBall").textureModeList[1] = #wrapSpherical
member("scene").shader("GardenBall").textureList[3] =
member("scene").texture("GardenEnvironment")
member("scene").shader("GardenBall").textureModeList[3] = #reflection
// Javascript
member("scene").getPropRef("shader",1).textureList[1] = 
member("scene").getPropRef("texture",1);
member("scene").getPropRef("shader",1).textureModeList[1] = symbol("wrapSpherical");
member("scene").getPropRef("shader",1).textureList[3] =
member("scene").getPropRef("texture",1);
member("scene").getPropRef("shader",1).textureModeList[3] = symbol("reflection");
```
#### **Voir aussi**

[textureTransformList,](#page-1115-0) [wrapTransform](#page-1177-0)

## **textureRenderFormat**

#### **Syntaxe**

getRenderServices().textureRenderFormat

### **Description**

Propriété 3D de rendererServices ; permet d'obtenir ou de définir le format binaire utilisé par toutes les textures des acteurs 3D. Utilisez la propriété textureRenderFormat pour annuler ce paramètre pour certaines textures uniquement. Les formats binaires plus réduits (c'est-à-dire les variantes 16 bits telles que #rgba5551) utilisent une quantité plus réduite de RAM vidéo de l'accélérateur matériel, ce qui permet d'utiliser un plus grand nombre de textures avant d'être forcé de passer au rendu logiciel. Les formats binaires plus élevés (c'est-à-dire les variantes 32 bits telles que #rgba8888) offrent généralement un meilleur résultat. Pour utiliser la transparence alpha dans une texture, le dernier bit ne doit pas être nul. Pour obtenir un bon effet de transparence, le canal alpha doit avoir une précision supérieure à un bit.

Les formats de pixels comptent chacun quatre chiffres, chaque chiffre indiquant le degré de précision pour le rouge, le vert, le bleu et l'alpha. La valeur choisie détermine la précision des couleurs (la précision du canal alpha) et la quantité de mémoire utilisée par le tampon des textures du matériel. Vous pouvez choisir une valeur qui améliore la fidélité des couleurs ou une valeur vous permettant de stocker davantage de textures sur la carte. Vous pouvez faire tenir deux fois plus de textures 16 bits que de textures 32 bits dans un même espace. Lorsqu'une animation utilise plus de textures que la carte ne peut en contenir, Director passe au rendu #software.

Vous pouvez spécifier l'une des valeurs suivantes pour textureRenderFormat :

- #rgba8888 : mode de couleur 32 bits avec 8 bits chaque pour rouge, vert, bleu et alpha.
- #rgba8880 : comme ci-dessus, sans valeur alpha.
- #rgba5650 : mode de couleur 16 bits sans alpha ; 5 bits pour rouge, 6 bits pour vert et 5 bits pour bleu.
- #rgba5550 : mode de couleur 16 bits sans alpha ; 5 bits chaque pour rouge, vert et bleu, sans mesure alpha.
- #rgba5551 : mode de couleur 16 bits avec 5 bits chaque pour rouge, vert et bleu ; 1 bit pour alpha.
- #rgba4444 : mode de couleur 16 bits avec 4 bits chaque pour rouge, vert, bleu et alpha.

La valeur par défaut est #rgba5551.

## **Exemple**

L'instruction suivante attribue à la propriété globale textureRenderFormat de l'acteur 3D la valeur #rgba8888. Chaque texture de cette animation est rendue avec des couleurs 32 bits, sauf si sa propriété textureRenderFormat présente une autre valeur que #default.

```
-- Lingo
getRendererServices().textureRenderFormat = #rgba8888
```

```
// Javascript
getRendererServices().textureRenderFormat = symbol("rgba8888");
```
#### **Voir aussi**

```
renderer, preferred3dRenderer, renderFormat, getRendererServices()
```
## **textureRepeat**

### **Syntaxe**

```
member(whichCastmember).shader(whichShader).textureRepeat
member(whichCastmember).model(whichModel).shader.textureRepeat
member(whichCastmember).model(whichModel).shaderList{[index]}.textureRepeat
```
## **Description**

Propriété 3D de matériau #standard ; contrôle le comportement de verrouillage de la première couche de texture du matériau. Utilisez la propriété textureRepeatList pour contrôler cette propriété pour les couches de texture autres que la première.

Lorsque textureRepeat présente la valeur TRUE et que la valeur des composants x et/ou y de référenceDeMatériau.textureTransform.scale est inférieure à 1, la texture est juxtaposée (répétée) sur la surface du modèle.

Lorsque textureRepeat présente la valeur FALSE, la texture n'est pas juxtaposée. Si la valeur des composants x et/ou y de référenceDeMatériau.textureTransform.scale est inférieure à 1, les zones du modèle qui ne sont pas recouvertes par la texture sont noires. Si la valeur des composants x et/ou y de référenceDeMatériau.textureTransform.scale est supérieure à 1, les portions de la texture dépassant la plage

de coordonnées sont rognées.

La valeur par défaut de cette propriété est TRUE. Cette propriété présente toujours la valeur TRUE avec le moteur de rendu #software.

## **Exemple**

L'instruction suivante attribue à la propriété textureRepeat du premier matériau utilisé par le modèle gbCyl3 la valeur TRUE. La première texture de ce matériau est juxtaposée si la valeur du composant x ou y de sa propriété textureTransform ou textureTransformList est inférieure à 1.

```
-- Lingo
member("scene").model("gbCyl3").shader.textureRepeat = TRUE
```

```
// Javascript
member("scene").getPropRef("model",1).getProp("shader").textureRepeat = true;
```
## **Voir aussi**

[textureTransform,](#page-1113-0) [textureTransformList](#page-1115-0)

# **textureRepeatList**

## **Syntaxe**

```
shaderReference.textureRepeatList[textureLayerIndex]
member(whichCastmember).shader(whichShader).textureRepeatList[textureLayerIndex]
member(whichCastmember).shader[shaderListIndex].textureRepeatList[textureLayerIndex]
member(whichCastmember).model(whichModel).shader.textureRepeatList[textureLayerIndex]
member(whichCastmember).model(whichModel).shaderList[shaderListIndex]. 
textureRepeatList[textureLayerIndex]
```
Propriété 3D de matériau standard ; permet d'obtenir ou de définir le comportement de verrouillage de texture de toute couche de texture. Lorsque cette propriété présente la valeur par défaut TRUE, la texture de indexDeCoucheDeTexture peut être juxtaposée (répétée) plusieurs fois sur les surfaces du modèle. Vous pouvez obtenir ce résultat en définissant référenceDeMatériau.textureTransform[indexDeCoucheDeTexture].scale sur une valeur inférieure à 1 dans x ou y. Lorsque cette propriété est définie sur FALSE, la texture s'applique à une portion plus réduite des surfaces du modèle au lieu d'être juxtaposée sur ces surfaces lorsque la valeur de référenceDeMatériau.textureTransform[indexDeCoucheDeTexture].scale est inférieure à 1 dans x ou y. Une illustration de cet effet serait la réduction de l'image source dans le cadre de l'image d'origine et le remplissage de l'espace en noir. De même, si la valeur de référenceDeMatériau.textureTransform[indexDeCoucheDeTexture].scale est supérieure à 1 dans x ou y, les portions de la texture dépassant la plage de coordonnées sont rognées.

#### **Exemple**

Le code suivant donne à une sphère une texture granitée répétée quatre fois sur toute la surface, ainsi qu'un logo qui ne couvrira qu'un quart de la surface.

```
-- Lingo
m = member(2).model("mySphere")
f = member(2).newTexture("granite", #fromCastmember, member("granite"))
g = member(2).newTexture("logo", #fromCastmember, member("logo"))
s = member(2).newShader("s", #standard)
s.textureList[1] = g 
s.textureList[2] = f 
s.textureRepeatList[2] = false
s.textureRepeatList[1] = true
s.textureTransformList[1].scale(0.5,0.5,1.0)
s.textureTransformList[2].scale(0.5,0.5,1.0)
s.textureModeList[2] = #wrapPlanar
s.blendFunctionList[2] = #add 
m.shaderList = s
// Javascript
m = member(2) .getPropRef("model", "1");
f = member(2).newTexture("granite", symbol("fromCastmember"), member("granite"));
g = member(2).newTexture("logo", symbol("fromCastmember"), member("logo"));
s = member(2).newShader("s", symbol("standard"));
s.textureList[1] = q;
s.textureList[2] = f; 
s.textureRepeatList[2] = false;
s.textureRepeatList[1] = true;
s.textureTransformList[1].scale(0.5,0.5,1.0);
s.textureTransformList[2].scale(0.5,0.5,1.0);
s.textureModeList[2] = symbol("wrapPlanar");
s.blendFunctionList[2] = symbol("add");
m.shaderList = s;
```
# <span id="page-1113-0"></span>**textureTransform**

#### **Syntaxe**

member(whichCastmember).shader(whichShader).textureTransform member(whichCastmember).model(whichModel).shader.textureTransform member(whichCastmember).model(whichModel).shaderList{[index]}.textureTransform

Propriété 3D de matériau #standard ; donne accès à une transformation qui modifie les coordonnées de la première couche de texture du matériau. Manipulez ces transformations pour juxtaposer, faire pivoter ou déplacer la texture avant de l'appliquer à la surface du modèle. La texture même n'est pas affectée, la transformation ne modifiant que la façon dont le matériau applique la texture. La propriété textureTransform est appliquée à toutes les coordonnées de texture, quelle que soit la valeur de la propriété textureMode. Il s'agit de la dernière modification des coordonnées de la texture avant leur envoi au moteur de rendu. La propriété textureTransform est une matrice qui opère sur la texture de l'espace textureImage. L'espace TextureImage est défini pour exister uniquement sur le plan x,y.

Pour juxtaposer l'image deux fois le long de son axe horizontal, utilisez

référenceDeMatériau.textureTransform.scale(0.5, 1.0, 1.0). Le redimensionnement sur l'axe des z est ignoré.

Pour décaler l'image de point (décalageX, décalageY), utilisez

référenceDeMatériau.textureTransform.translate(décalageX,décalageY,0.0). La translation en fonction d'entiers lorsque la propriété textureRepeat du matériau présente la valeur TRUE n'a aucun effet étant donné que la largeur et la hauteur de la texture ont une valeur comprise entre 0,0 et 1,0 dans ce cas.

### Pour appliquer une rotation à une couche de texture, utilisez

référenceDeMatériau.textureTransform.rotate(0,0,angle). Les rotations sur l'axe des z sont effectuées autour du second point (0, 0) qui correspond au coin supérieur gauche de la texture. Les rotations sur les axes des x et des y sont ignorées.

Tout comme pour les transformations de modèle, les modifications textureTransform peuvent être multicouches. Pour faire pivoter la texture autour de point(décalageX, décalageY) au lieu de point(0, 0), effectuez d'abord une translation vers point(0 – décalageX, 0 – décalageY), faites pivoter, puis effectuez une translation vers point(décalageX, décalageY). La propriété textureTransform est similaire à la propriété wrapTransform du matériau, avec les exceptions suivantes. Elle est appliquée dans un espace image 2D plutôt que dans un espace d'univers 3D. Seules les rotations autour de l'axe des z et les translations et redimensionnements sur les axes des x et y ont un résultat. La transformation est appliquée quel que soit le paramètre référenceDeMatériau.textureMode. En comparaison, la propriété wrapTransform n'est efficace que lorsque textureMode présente la valeur #wrapPlanar, #wrapCylindrical ou #wrapSpherical.

#### **Exemple**

L'instruction suivante indique la propriété textureTransform de la première texture du premier matériau utilisé par le modèle gbCyl3 :

```
-- Lingo
put member("Scene").model("gbCyl3").shader.textureTransform
-- transform(1.0000, 0.0000, 0.0000,0.0000, 0.0000, 1.0000, 0.0000, 0.0000, 0.0000, 0.0000, 
1.0000, 0.0000, 0.0000, 0.0000, 0.0000, 1.0000)
```
#### // Javascript

```
trace(member("Scene").getPropRef("model",1).getProp("shader").textureTransform);
// <transform(1.0000, 0.0000, 0.0000,0.0000, 0.0000, 1.0000, 0.0000, 0.0000, 0.0000, 0.0000, 
1.0000, 0.0000, 0.0000, 0.0000, 0.0000, 1.0000)>
```
L'instruction suivante divise par deux la hauteur et la largeur de la première texture utilisée par le matériau gbCyl3. Si la propriété textureRepeat de gbCyl3 présente la valeur TRUE, quatre copies de la texture sont juxtaposées sur le matériau.

```
-- Lingo
member("Scene").shader("gbCyl3").textureTransform.scale = vector(0.5, 0.5, 1)
```

```
// Javascript
member("Scene").getPropRef("shader",1).textureTransform.scale = vector(0.5,0.5,1);
```
L'instruction suivante fait pivoter la première texture utilisée par le matériau gbCyl3 de 90 degrés à partir de vector $(0, 0, 0)$ :

```
-- Lingo
member("Scene").shader("gbCyl3").textureTransform.rotation = vector(0, 0, 90)
```
#### // Javascript

member("Scene").getPropRef("shader",1).textureTransform.rotation = vector(0,0,90);

## <span id="page-1115-0"></span>**textureTransformList**

#### **Syntaxe**

```
shaderReference .textureTransformList[textureLayerIndex]
member(whichCastmember).shader(ShaderName).textureTransformList[textureLayerIndex]
member(whichCastmember).shader[shaderListIndex].textureTransformList[textureLayerIndex]
member(whichCastmember).model(modelName).shader.textureTransformList[textureLayerIndex]
member(whichCastmember).model(modelName).shaderList[shaderListIndex]. 
textureTransformList[textureLayerIndex]
```
## **Description**

Propriété 3D de matériau standard ; donne accès à une transformation qui modifie les coordonnées de texture d'une couche de texture spécifiée. Manipulez ces transformations pour juxtaposer, faire pivoter ou déplacer une image de texture avant de l'appliquer à la surface d'un modèle. La texture même n'est pas affectée, la transformation ne modifiant que la façon dont le matériau applique la texture.

Pour juxtaposer l'image deux fois le long de son axe horizontal, utilisez

textureTransformList[quelleCoucheDeTexture].scale(0.5, 1.0, 1.0). Les redimensionnements sur l'axe des z sont ignorés étant donné que les images sont en 2D. Les échelles 0,0 doivent être évitées (même dans z) afin de ne pas annuler l'effet de la texture tout entière.

## Pour décaler l'image de point(décalageX,décalageY), utilisez

textureTransformList[quelleCoucheDeTexture].translate(décalageX,décalageY,0.0). La translation en fonction d'entiers lorsque la propriété textureRepeat de cette couche de texture présente la valeur TRUE n'a aucun effet étant donné que la largeur et la hauteur de la texture ont une valeur comprise entre 0,0 et 1,0 dans ce cas.

Pour appliquer une rotation à une couche de texture, utilisez

textureTransformList[quelleCoucheDeTexture].rotate(0,0,angle). Les rotations sur l'axe des z sont effectuées autour du second point (0,0) qui correspond au coin supérieur gauche de la texture. Les rotations sur les axes des x et des y sont ignorées étant donné que les images sont en 2D par nature.

Tout comme pour les transformations de modèle, les modifications textureTransform peuvent être multicouche. Pour faire pivoter l'image autour de point(décalageX,décalageY) au lieu de point(0, 0), effectuez d'abord une translation vers point(0 - décalageX, 0 -décalageY), faites pivoter, puis effectuez une translation vers point(décalageX, décalageY).

La propriété textureTransformList est similaire à la propriété wrapTransformList du matériau, avec les exceptions suivantes.

Elle est appliquée dans un espace image 2D plutôt que dans un espace d'univers 3D. Seules les rotations autour de l'axe des z et les translations et redimensionnements sur les axes des x et y ont un résultat.
La transformation est appliquée quel que soit le paramètre référenceDeMatériau.textureModeList [index]. En comparaison, la propriété wrapTransform n'est efficace que lorsque textureMode présente la valeur #wrapPlanar, #wrapCylindrical ou #wrapSpherical.

#### **Exemple**

L'instruction suivante indique la transformation de texture de la troisième texture du premier matériau utilisé par le modèle gbCyl3.

```
-- Lingo
put member("scene").model("gbCyl3").shader.textureTransformList[3]
-- transform(1.0000, 0.0000, 0.0000, 0.0000, 0.0000, 1.0000, 0.0000, 0.0000, 0.0000, 0.0000, 
1.0000, 0.0000, 0.0000, 0.0000, 0.0000, 1.0000)
```
// Javascript

```
trace(member("scene").getPropRef("model",1).getProp("shader").textureTransformList[3])
//< transform(1.0000, 0.0000, 0.0000, 0.0000, 0.0000, 1.0000, 0.0000, 0.0000, 0.0000, 
0.0000, 1.0000, 0.0000, 0.0000, 0.0000, 0.0000, 1.0000)>
```
L'instruction suivante divise par deux la hauteur et la largeur de la cinquième texture utilisée par le matériau gbCyl3. Si la propriété textureRepeatList[5] de gbCyl3 présente la valeur TRUE, quatre copies de la texture sont juxtaposées sur le matériau.

```
-- Lingo
member("scene").shader("gbCyl3").textureTransformList[5].scale = vector(0.5, 0.5, 1)
```

```
// Javascript
member("scene").getPropRef("shader","1").textureTransformList[5].scale = vector(0.5, 0.5, 
1);
```
L'instruction suivante fait pivoter la quatrième texture utilisée par le matériau gbCyl3 de 90 degrés à partir de  $vector(0, 0, 0)$ :

```
-- Lingo
member("scene").shader("gbCyl3").textureTransformList[4].rotation = vector(0, 0, 90)
```
// Javascript

```
member("scene").getPropRef("shader","1 ").textureTransformList[4].rotation = vector(0, 0, 90);
```
Les instructions suivantes font pivoter la troisième texture utilisée par le matériau gbCyl3 de 90 degrés autour de son centre en supposant que textureList[3] est une texture de 128x128 :

```
-- Lingo
s = member("scene").shader("gbCyl3")
s.textureTransformList[3].translate(-64,-64,0)
s.textureTransformList[3].rotate(0,0,90)
s.textureTransformList[3].translate(64,64,0)
// Javascript
s = member("scene").getPropRef("shader","1");
s.textureTransformList[3].translate(-64,-64,0);
s.textureTransformList[3].rotate(0,0,90);
s.textureTransformList[3].translate(64,64,0);
```
# **textureType**

#### **Syntaxe**

member(whichCastmember).textureType

# **Description**

Propriété 3D de texture ; permet d'obtenir ou de définir le type de la texture par défaut. Les valeurs possibles sont :

- #none ne spécifie aucun type de texture.
- #default utilise la texture du matériau d'origine.
- #member utilise comme texture l'image de l'acteur spécifié.

La valeur par défaut de cette propriété est #default. Vous devez définir cette propriété sur la valeur #member pour pouvoir utiliser la propriété textureMember.

### **Exemple**

L'instruction suivante attribue à la propriété textureType de l'acteur Séquence la valeur #member.

member("Scene").textureType = #member

Ceci permet d'utiliser un acteur bitmap comme source de texture par défaut en définissant la propriété textureMember. L'acteur bitmap est appelé « herbe ».

member("Scene").textureMember = "grass"

### **Voir aussi**

[textureMember](#page-1108-0)

# **thumbNail**

**Syntaxe** -- Lingo syntax memberObjRef.thumbNail

```
// JavaScript syntax
memberObjRef.thumbNail;
```
#### **Description**

Propriété d'acteur ; contient l'image à utiliser pour afficher l'aperçu d'un acteur dans la fenêtre Distribution. Lecture/écriture uniquement en phase de création.

Cette image peut être personnalisée pour n'importe quel acteur.

# **Exemple**

L'exemple suivant indique comment utiliser un acteur servant de repère d'emplacement pour afficher une miniature sur la scène. Cet acteur est placé sur la scène, puis son image est définie sur la miniature de l'acteur 10. Ceci permet d'afficher une image réduite sans devoir procéder à une mise à l'échelle ou à une manipulation du graphique :

```
-- Lingo syntax
member("Placeholder").picture = member(10).thumbNail
// JavaScript syntax
```

```
member("Placeholder").picture = member(10).thumbNail;
```
#### **Voir aussi**

[Acteur](#page-136-0)

# **tilt**

# **Syntaxe**

-- Lingo syntax spriteObjRef.tilt

```
// JavaScript syntax
spriteObjRef.tilt;
```
# **Description**

Propriété d'image-objet QuickTime VR ; inclinaison actuelle, en degrés, de l'animation QuickTime VR.

Cette propriété peut être testée et définie.

# **Exemple**

L'instruction suivante indique comment obtenir l'inclinaison de l'animation QuickTime en cours dans l'imageobjet(3).

```
-- Lingo
putsprite(3).tilt
```

```
// Javascript
trace(sprite(3).tilt);
```
# **time (objet de temporisation)**

#### **Syntaxe**

timeoutObject.time

# **Description**

Propriété d'objet de temporisation ; heure système, exprimée en millisecondes, de l'envoi du prochain événement de temporisation par l'objetDeTemporisation donné.

Il ne s'agit pas du temps restant jusqu'au prochain événement, mais de la position temporelle absolue du prochain événement de temporisation.

# **Exemple**

Le gestionnaire suivant détermine le temps restant jusqu'à l'envoi du prochain événement timeout par l'objet de temporisation Update en calculant la différence entre sa propriété time et la valeur en cours des millisecondes, puis en affichant le résultat dans le champ Temps restant :

```
-- Lingo
on prepareFrame
   msBeforeUpdate = timeout("Update").time - the milliseconds
    secondsBeforeUpdate = msBeforeUpdate / 1000
   minutesBeforeUpdate = secondsBeforeUpdate / 60
   member("Time Until").text = string(minutesBeforeUpdate) && "minutes before next \
```

```
timeout"
end
// Javascript
Function prepareFrame()
{
   var msBeforeUpdate = timeout("Update").time - system.milliseconds;
   var secondsBeforeUpdate = msBeforeUpdate / 1000;
   var minutesBeforeUpdate = secondsBeforeUpdate / 60;
   member("Time Until").text = string(minutesBeforeUpdate) + " minutes before next 
timeout";
}
```
### **Voir aussi**

[milliseconds,](#page-930-0) [period,](#page-993-0) [persistent,](#page-994-0) [target,](#page-1103-0) [timeout\(\),](#page-624-0) [timeoutHandler](#page-1119-1)

# <span id="page-1119-1"></span>**timeoutHandler**

#### **Syntaxe**

timeoutObject.timeoutHandler

### **Description**

Propriété système ; représente le nom du gestionnaire qui recevra les messages de temporisation de l'objetDeTemporisation donné. Sa valeur est un symbole, tel que #délaiDépassé. La propriété timeoutHandler est toujours un gestionnaire compris dans l'objet target de l'objet de temporisation ou dans un script d'animation si aucune propriété target n'a été définie pour l'objet de temporisation.

Cette propriété peut être testée et définie.

# **Exemple**

L'instruction suivante affiche la propriété timeoutHandler de l'objet Minuterie du jeu dans la fenêtre Messages :

```
-- Lingo
put timeout("Quiz Timer").timeoutHandler
```

```
// Javascript
trace(timeout("Quiz Timer").timeoutHandler);
```
#### **Voir aussi**

[target,](#page-1103-0) [timeout\(\),](#page-624-0) [timeoutList](#page-1119-0)

# <span id="page-1119-0"></span>**timeoutList**

#### **Syntaxe**

-- Lingo syntax \_movie.timeoutList

// JavaScript syntax \_movie.timeoutList;

Propriété d'animation ; liste linéaire contenant tous les objets de temporisation actuellement actifs. Lecture seule.

Pour supprimer un objet de temporisation, utilisez la méthode forget ().

Pour ajouter des objets de temporisation à la propriété timeoutList, utilisez la méthode new().

### **Exemple**

L'instruction suivante supprime le troisième objet de temporisation de la liste timeoutList :

```
-- Lingo syntax
_movie.timeoutList[3].forget()
```
// JavaScript syntax \_movie.timeoutList[3].forget();

### **Voir aussi**

[forget\(\) \(fenêtre\)](#page-356-0), [Animation](#page-138-0), [new\(\),](#page-466-0) [forget\(\) \(temporisation\)](#page-357-0), [timeout\(\)](#page-624-0)

# **timeScale**

### **Syntaxe**

member(whichCastMember).timeScale the timeScale of member whichCastMember

#### **Description**

Propriété d'acteur ; renvoie l'unité temporelle par seconde sur laquelle reposent les images de la vidéo numérique. Par exemple, une vidéo numérique QuickTime est mesurée en 1/600ème de seconde.

Cette propriété peut être testée, mais pas définie.

# **Exemple**

L'instruction suivante affiche la propriété timescale d'une vidéo numérique QuickTime dans l'image-objet(3).

```
-- Lingo
put(sprite(3).timeScale)
```
// Javascript trace(sprite(3).timeScale)

**Voir aussi** [digitalVideoTimeScale](#page-798-0)

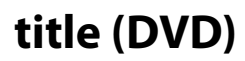

**Syntaxe** -- Lingo syntax dvdObjRef.title

// JavaScript syntax dvdObjRef.title;

Propriété de DVD ; spécifie le titre en cours. Lecture/écriture.

Cette propriété renvoie un nombre entier spécifiant le numéro du titre en cours.

#### **Exemple**

L'instruction suivante renvoie le titre en cours :

```
-- Lingo syntax
trace (member(1).title)-- 1
```

```
// JavaScript syntax
trace (member(1).title);// 1
```
#### **Voir aussi**

[DVD](#page-153-0)

# **title (fenêtre)**

#### **Syntaxe**

```
-- Lingo syntax
windowObjRef.title
```

```
// JavaScript syntax
windowObjRef.title;
```
# **Description**

Propriété de fenêtre ; affecte un titre à une fenêtre. Lecture/écriture.

# **Exemple**

L'instruction suivante affecte le titre Planètes à la cinquième fenêtre :

```
-- Lingo syntax
_player.windowList[5].title = "Planets"
```
// JavaScript syntax \_player.windowList[5].title = "Planets";

### **Voir aussi**

[Fenêtre](#page-148-0)

# <span id="page-1121-0"></span>**titlebarOptions**

#### **Syntaxe**

-- Lingo syntax windowObjRef.titlebarOptions

```
// JavaScript syntax
windowObjRef.titlebarOptions;
```
Propriété de fenêtre ; spécifie une liste de propriétés stockant les options de barre de titre d'une fenêtre. Lecture/écriture.

Cette liste de propriétés contient les propriétés ci-après :

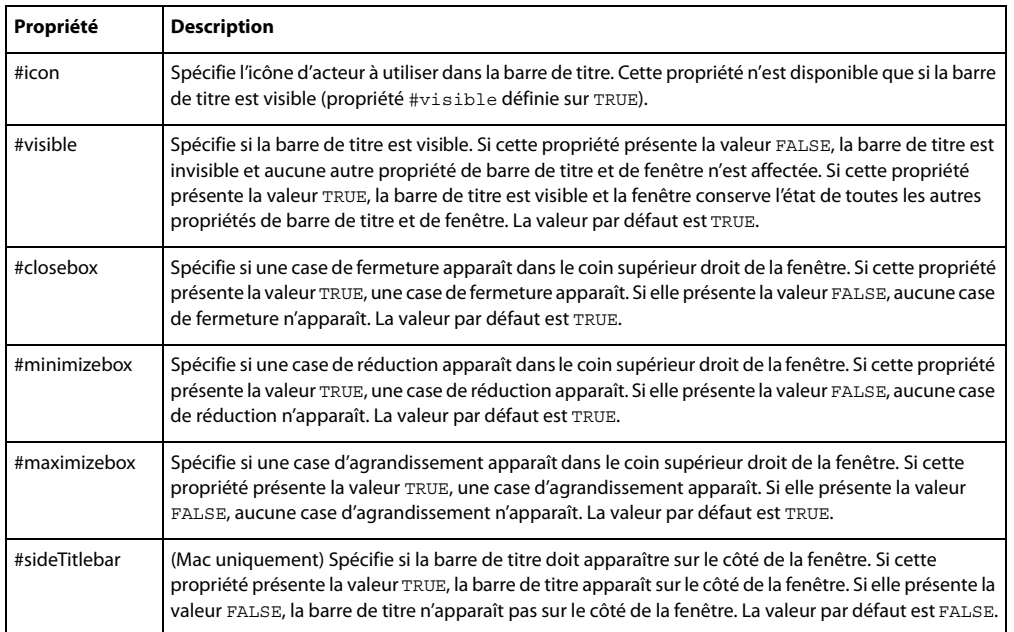

Ces propriétés sont également accessibles par l'intermédiaire de la propriété displayTemplate de l'objet animation.

#### **Exemple**

L'instruction suivante affiche dans la fenêtre Messages les options de barre de titre disponibles pour la fenêtre Eléments :

```
-- Lingo syntax
trace(window("Elements").titlebarOptions)
```

```
// JavaScript syntax
trace(window("Elements").titlebarOptions);
```
Les instructions suivantes définissent la propriété i con sur l'acteur bitmap smallIcon :

```
-- Lingo syntax
window("Elements").titlebarOptions.icon = member("smallIcon")
```
window("Elements").titlebarOptions.icon = member("smallIcon");

# **Voir aussi**

// JavaScript syntax

[appearanceOptions,](#page-701-0) [displayTemplate](#page-805-0), [Fenêtre](#page-148-0)

# **titleCount**

#### **Syntaxe**

-- Lingo syntax dvdObjRef.titleCount

// JavaScript syntax dvdObjRef.titleCount;

#### **Description**

Propriété de DVD ; renvoie le nombre de titres disponibles. Lecture seule.

Le nombre de titres disponibles peut être compris entre 1 et 99.

#### **Exemple**

L'instruction suivante renvoie le nombre de titres de l'objet DVD.

```
-- Lingo
put sprite(1).titleCount
```

```
// Javascript
trace(sprite(1).titleCount)
```
#### **Voir aussi**

[DVD](#page-153-0)

# <span id="page-1123-0"></span>**toolXtraList**

#### **Syntaxe**

```
-- Lingo syntax
_player.toolXtraList
```
// JavaScript syntax \_player.toolXtraList;

# **Description**

Propriété de lecteur ; renvoie une liste linéaire de tous les Xtras de type outil disponibles dans le lecteur Director. Lecture seule.

# **Exemple**

L'instruction suivante affiche dans la fenêtre Messages tous les Xtras de type outil disponibles.

```
-- Lingo syntax
put(_player.toolXtraList)
```

```
// JavaScript syntax
put(player.toolXtraList);
```
#### **Voir aussi**

```
mediaXtraList, Lecteur, scriptingXtraList, transitionXtraList, xtraList (lecteur)
```
# **toon (modificateur)**

#### **Syntaxe**

member(whichCastmember).model(whichModel).toon.toonModifierProperty

#### **Description**

Modificateur 3D ; une fois le modificateur #toon ajouté à un modèle, vous pouvez en obtenir et en définir les propriétés.

Le modificateur toon dessine un modèle en n'utilisant qu'un nombre réduit de couleurs, ce qui permet d'obtenir un style de dessin animé pour la surface du modèle. Lorsque le modificateur #toon est appliqué, les propriétés texture, reflectionMap, diffuseLightMap, specularLightMap et glossMap du matériau du modèle sont ignorées.

Lorsque le modificateur #toon est utilisé en conjonction avec le modificateur #inker, l'effet de rendu est cumulatif et varie en fonction du premier modificateur appliqué. La liste des modificateurs renvoyée par la propriété modifier indique #inker ou #toon (selon le premier des deux qui a été ajouté), mais non les deux. Le modificateur toon n'est pas utilisable en conjonction avec le modificateur #sds.

Le modificateur #toon comporte les propriétés suivantes :

**Remarque :** pour plus d'informations, consultez les entrées des différentes propriétés.

• style permet d'obtenir ou de définir le style appliqué aux transitions des couleurs. Les valeurs possibles sont les suivantes :

#toon donne des transitions aiguës entre les couleurs disponibles.

#gradient donne des transitions fluides entre les couleurs disponibles.

#blackAndWhite donne des transitions aiguës entre le noir et le blanc.

• colorSteps permet d'obtenir ou de définir le nombre de couleurs utilisées pour le calcul de l'éclairage. Cette valeur est arrondie à la puissance de 2 inférieure la plus proche. Les valeurs permises sont 2, 4, 8 et 16 ; la valeur par défaut est 2.

• shadowPercentage permet d'obtenir ou de définir le pourcentage des couleurs (colorSteps) définies pour l'éclairage utilisé pour le rendu de la portion ombragée de la surface du modèle. Les valeurs possibles s'étalent de 0 à 100. La valeur par défaut est 50.

• shadowStrength permet d'obtenir ou de définir le niveau d'obscurité appliqué à la portion ombragée de la surface du modèle. Les valeurs possibles sont n'importe quel nombre à virgule flottante non négatif. La valeur par défaut est 1,0.

• highlightPercentage permet d'obtenir ou de définir le pourcentage des couleurs (colorSteps) définies pour l'éclairage utilisé pour le rendu de la portion éclairée de la surface du modèle. Les valeurs possibles s'étalent de 0 à 100. La valeur par défaut est 50.

• highlightStrength permet d'obtenir ou de définir le niveau de luminosité appliqué à la portion éclairée de la surface du modèle. Les valeurs possibles sont n'importe quel nombre à virgule flottante non négatif. La valeur par défaut est 1,0.

• lineColor permet d'obtenir ou de définir la couleur des lignes dessinées par le modificateur. Les valeurs possibles sont n'importe quel objet de couleur Lingo. La valeur par défaut est rgb (0, 0, 0), qui correspond au noir.

• creases permet de savoir ou de définir si les lignes sont dessinées avec des plis. Il s'agit d'une valeur booléenne ; la valeur par défaut est TRUE.

• Si creases présente la valeur TRUE, creaseAngle permet de savoir ou de définir la façon dont la fonction de dessin des lignes du modificateur toon répond à la présence des plis.

• boundary permet de savoir ou de définir si les lignes sont dessinées autour de la limite de la surface. Il s'agit d'une valeur booléenne ; la valeur par défaut est TRUE.

• lineOffset permet de savoir ou de définir si les lignes sont dessinées en fonction de la surface et de la caméra. Les valeurs négatives déplacent les lignes vers la caméra. Les valeurs positives éloignent les lignes de la caméra. Les valeurs possibles sont des nombres à virgule flottante compris entre -100,0 et 100,0. La valeur par défaut est -2,0.

• useLineOffset permet de savoir ou de définir si lineOffset est activé ou désactivé. Il s'agit d'une valeur booléenne ; la valeur par défaut est FALSE.

• silhouettes permet de savoir ou de définir si les lignes sont dessinées de façon à définir les bords le long de la bordure d'un modèle, en soulignant la forme. Il s'agit d'une valeur booléenne ; la valeur par défaut est TRUE.

#### **Voir aussi**

[addModifier,](#page-265-0) [modifiers,](#page-938-0) [sds \(modificateur\)](#page-1054-0), [inker \(modificateur\)](#page-883-0)

# **top**

# **Syntaxe**

```
-- Lingo syntax
spriteObjRef.top
```

```
// JavaScript syntax
spriteObjRef.top;
```
# **Description**

Propriété d'image-objet ; renvoie ou définit la coordonnée verticale du bord supérieur du rectangle de délimitation d'une image-objet en nombre de pixels à partir du coin supérieur gauche de la scène. Lecture/écriture.

# **Exemple**

L'instruction suivante vérifie si le haut de l'image-objet 3 dépasse le haut de la scène et, le cas échéant, appelle le gestionnaire offTopEdge :

```
-- Lingo syntax
if (sprite(3).top < 0) then
   offTopEdge()
end if
// JavaScript syntax
if (sprite(3).top < 0) {
    offTopEdge();
}
```
#### **Voir aussi**

[bottom,](#page-732-0) [height](#page-865-0), [left,](#page-899-0) [locH,](#page-908-0) [locV,](#page-909-0) [right](#page-1029-0), [Image-objet](#page-144-0), [width](#page-1171-0)

# **topSpacing**

#### **Syntaxe**

chunkExpression.topSpacing

# **Description**

Propriété d'acteur texte ; permet de spécifier l'espacement supplémentaire appliqué en haut de chaque paragraphe dans la partie expressionSousChaîne de l'acteur texte.

La valeur est un entier, qui indique un espacement moindre entre les paragraphes s'il est inférieur à 0 et un espacement plus important s'il est supérieur à 0.

La valeur par défaut est 0 ; elle correspond à l'espacement par défaut entre les paragraphes.

# **Exemple**

L'instruction suivante définit la propriété topSpacing du second paragraphe de l'acteur texte monTexte sur 20 :

```
-- Lingo
member(1).paragraph[2].topSpacing = 20
```

```
// Javascript
member(1).getPropRef("paragraph",2).topSpacing = 20;
```
### **Voir aussi**

[bottomSpacing](#page-734-0)

# **traceLoad**

#### **Syntaxe**

-- Lingo syntax \_movie.traceLoad

// JavaScript syntax \_movie.traceLoad;

# **Description**

Propriété d'animation ; indique la quantité d'informations sur les acteurs affichées pendant le chargement de ces derniers. Lecture/écriture.

Les valeurs possibles de la propriété traceLoad sont les suivantes :

- 0 : n'affiche aucune information (valeur par défaut).
- 1 : affiche le nom des acteurs.

• 2 : affiche le nom des acteurs, le numéro de l'image en cours, le nom de l'animation et le décalage de recherche du fichier (la quantité relative de déplacement que le lecteur doit effectuer pour charger les médias).

# **Exemple**

L'instruction suivante demande à l'animation d'afficher le nom des acteurs lorsque ces derniers sont chargés :

```
-- Lingo syntax
_movie.traceLoad = 1
```
// JavaScript syntax \_movie.traceLoad = 1;

#### **Voir aussi**

[Animation](#page-138-0)

# **traceLogFile**

#### **Syntaxe**

```
-- Lingo syntax
_movie.traceLogFile
```

```
// JavaScript syntax
_movie.traceLogFile;
```
### **Description**

Propriété d'animation ; spécifie le nom du fichier dans lequel le contenu de la fenêtre Messages est enregistré. Lecture/écriture.

Vous pouvez fermer ce fichier en définissant la propriété traceLogFile sur la valeur EMPTY (Lingo) ou sur une chaîne vide " " (syntaxe JavaScript). Tout élément généré devant apparaître dans la fenêtre Messages est écrit dans ce fichier. Cette propriété est utile pour le processus de débogage lors de l'exécution d'une animation dans une projection et dans le cadre de la programmation.

### **Exemple**

L'instruction suivante demande à Lingo d'écrire le contenu de la fenêtre Messages dans le fichier Messages.txt situé dans le dossier de l'animation en cours :

```
-- Lingo syntax
_movie.traceLogFile = _movie.path & "Messages.txt"
```
// JavaScript syntax \_movie.traceLogFile = \_movie.path + "Messages.txt";

L'instruction suivante ferme le fichier dans lequel est écrit le contenu de la fenêtre Messages :

```
-- Lingo syntax
_movie.traceLogFile = ""
```
// JavaScript syntax \_movie.traceLogFile = "";

# **Voir aussi**

[Animation](#page-138-0)

# **traceScript**

```
Syntaxe
-- Lingo syntax
_movie.traceScript
```

```
// JavaScript syntax
_movie.traceScript;
```
Propriété d'animation ; indique si la fonction de suivi de l'animation est activée (TRUE) ou non (FALSE). Lecture/écriture.

Lorsque la propriété traceScript est activée, la fenêtre Messages affiche chaque ligne de script exécutée.

#### **Exemple**

L'instruction suivante active la propriété traceScript.

```
-- Lingo syntax
_movie.traceScript = TRUE
```

```
// JavaScript syntax
_movie.traceScript = true;
```
#### **Voir aussi**

[Animation](#page-138-0)

# **trackCount (acteur)**

#### **Syntaxe**

```
-- Lingo syntax
memberObjRef.trackCount()
```

```
// JavaScript syntax
memberObjRef.trackCount();
```
#### **Description**

Propriété d'acteur vidéo numérique ; renvoie le nombre de pistes dans l'acteur vidéo numérique spécifié.

Cette propriété peut être testée, mais pas définie.

#### **Exemple**

L'instruction suivante détermine le nombre de pistes de l'acteur vidéo numérique Chronique jazz et affiche le résultat dans la fenêtre Messages :

```
-- Lingo syntax
put(member("Jazz Chronicle").trackCount())
```

```
// JavaScript syntax
trace(member("Jazz Chronicle").trackCount());
```
# **trackCount (image-objet)**

```
-- Lingo syntax
spriteObjRef.trackCount()
```

```
// JavaScript syntax
spriteObjRef.trackCount();
```
Propriété d'image-objet vidéo numérique ; renvoie le nombre de pistes dans l'image-objet vidéo numérique spécifiée.

Cette propriété peut être testée, mais pas définie.

### **Exemple**

L'instruction suivante détermine le nombre de pistes de l'image-objet vidéo numérique affectée à la piste 10 et affiche le résultat dans la fenêtre Messages :

```
-- Lingo syntax
put(sprite(10).trackCount())
// JavaScript syntax
```

```
trace(sprite(10).trackCount());
```
# **trackEnabled**

#### **Syntaxe**

```
-- Lingo syntax
spriteObjRef.trackEnabled(whichTrack)
```

```
// JavaScript syntax
spriteObjRef.trackEnabled(whichTrack);
```
# **Description**

Propriété d'image-objet vidéo numérique ; indique l'état de la piste spécifiée d'une vidéo numérique. Cette propriété présente la valeur TRUE si la piste est activée et en cours de lecture. Cette propriété présente la valeur FALSE si la piste est désactivée et n'est plus en cours de lecture ou de mise à jour.

Cette propriété ne peut pas être définie. Vous devez utiliser la propriété setTrackEnabled à la place.

# **Exemple**

L'instruction suivante vérifie si la piste 2 de l'image-objet vidéo numérique 1 est activée :

```
-- Lingo syntax
put(sprite(1).trackEnabled(2))
```

```
// JavaScript syntax
put(sprite(1).trackEnabled(2));
```
#### **Voir aussi**

[setTrackEnabled\(\)](#page-597-0)

# **trackNextKeyTime**

```
-- Lingo syntax
spriteObjRef.trackNextKeyTime(whichTrack)
```

```
// JavaScript syntax
spriteObjRef.trackNextKeyTime(whichTrack);
```
Propriété d'image-objet vidéo numérique ; indique la position temporelle de l'image-clé suivant la position temporelle actuelle de la piste vidéo numérique spécifiée.

Cette propriété peut être testée, mais pas définie.

# **Exemple**

L'instruction suivante détermine la position temporelle de l'image-clé suivant la position temporelle de la piste 5 de la vidéo numérique affectée à la piste d'image-objet 15 et l'affiche dans la fenêtre Messages :

```
-- Lingo syntax
put(sprite(15).trackNextKeyTime(5))
```

```
// JavaScript syntax
put(sprite(15).trackNextKeyTime(5));
```
# **trackNextSampleTime**

### **Syntaxe**

```
-- Lingo syntax
spriteObjRef.trackNextSampleTime(whichTrack)
```

```
// JavaScript syntax
spriteObjRef.trackNextSampleTime(whichTrack);
```
#### **Description**

Propriété d'image-objet vidéo numérique ; indique la position temporelle de l'échantillon qui suit la position temporelle en cours de la vidéo numérique. Cette propriété est pratique pour localiser les pistes texte dans une vidéo numérique.

Cette propriété peut être testée, mais pas définie.

# **Exemple**

L'instruction suivante détermine la position temporelle de l'échantillon qui suit la position temporelle en cours dans la piste 5 de la vidéo numérique affectée à l'image-objet 15 :

```
-- Lingo syntax
put(sprite(15).trackNextSampleTime(5))
```

```
// JavaScript syntax
put(sprite(15).trackNextSampleTime(5));
```
# **trackPreviousKeyTime**

```
-- Lingo syntax
spriteObjRef.trackPreviousKeyTime(whichTrack)
```

```
// JavaScript syntax
spriteObjRef.trackPreviousKeyTime(whichTrack);
```
Propriété d'image-objet vidéo numérique ; renvoie la position temporelle de l'image-clé qui précède la position temporelle actuelle.

Cette propriété peut être testée, mais pas définie.

#### **Exemple**

L'instruction suivante détermine la position temporelle de l'image-clé de la piste 5 qui précède la position temporelle actuelle de l'image-objet vidéo numérique affectée à la piste 15 et affiche le résultat dans la fenêtre Messages :

```
-- Lingo syntax
put(sprite(15).trackPreviousKeyTime(5))
// JavaScript syntax
put(sprite(15).trackPreviousKeyTime(5));
```
# **trackPreviousSampleTime**

#### **Syntaxe**

```
-- Lingo syntax
spriteObjRef.trackPreviousSampleTime(whichTrack)
```

```
// JavaScript syntax
spriteObjRef.trackPreviousSampleTime(whichTrack);
```
#### **Description**

Propriété d'image-objet vidéo numérique ; indique la position temporelle de l'échantillon qui précède la position temporelle en cours de la vidéo numérique. Cette propriété est pratique pour localiser les pistes texte dans une vidéo numérique.

Cette propriété peut être testée, mais pas définie.

# **Exemple**

L'instruction suivante détermine la position temporelle de l'échantillon de la piste 5 qui précède la position temporelle actuelle de l'image-objet vidéo numérique affectée à la piste 15 et affiche le résultat dans la fenêtre Messages :

```
-- Lingo syntax
put(sprite(15).trackPreviousSampleTime(5))
```

```
// JavaScript syntax
put(sprite(15).trackPreviousSampleTime(5));
```
# <span id="page-1131-0"></span>**trackStartTime (acteur)**

```
-- Lingo syntax
memberObjRef.trackStartTime(whichTrack)
```

```
// JavaScript syntax
memberObjRef.trackStartTime(whichTrack);
```
Propriété d'acteur vidéo numérique ; renvoie la position temporelle du début de la piste de l'acteur vidéo numérique spécifié.

Cette propriété peut être testée, mais pas définie.

#### **Exemple**

L'instruction suivante détermine la position temporelle de début de la lecture de la piste 5 de l'acteur vidéo numérique Chronique Jazz et affiche le résultat dans la fenêtre Messages :

```
-- Lingo syntax
put(member("Jazz Chronicle").trackStartTime(5))
```

```
// JavaScript syntax
put(member("Jazz Chronicle").trackStartTime(5));
```
# **trackStartTime (image-objet)**

#### **Syntaxe**

```
-- Lingo syntax
spriteObjRef.trackStartTime(whichTrack)
```

```
// JavaScript syntax
spriteObjRef.trackStartTime(whichTrack);
```
#### **Description**

Propriété d'image-objet vidéo numérique ; définit la position temporelle de début d'une animation vidéo numérique dans la piste d'image-objet spécifiée. La valeur de trackStartTime est mesurée en battements.

Cette propriété peut être testée, mais pas définie.

### **Exemple**

Dans la fenêtre Messages, l'instruction suivante signale le début de la lecture de la piste 5 de la piste d'image-objet 10. La position temporelle de début est à 120 battements (2 secondes).

```
-- Lingo syntax
put(sprite(10).trackStartTime(5))
```

```
// JavaScript syntax
put(sprite(10).trackStartTime(5))
```
#### **Voir aussi**

[duration \(acteur\),](#page-812-0) [playRate,](#page-1000-0) [currentTime \(QuickTime, AVI\)](#page-782-0)

# **trackStopTime (acteur)**

```
-- Lingo syntax
memberObjRef.trackStopTime(whichTrack)
```

```
// JavaScript syntax
memberObjRef.trackStopTime(whichTrack);
```
Propriété d'acteur vidéo numérique ; renvoie la position temporelle d'arrêt de la piste de l'acteur vidéo numérique spécifié. Cette propriété peut être testée, mais pas définie.

#### **Exemple**

L'instruction suivante détermine la position temporelle d'arrêt de la piste 5 de l'acteur vidéo numérique Chronique Jazz et affiche le résultat dans la fenêtre Messages :

```
-- Lingo syntax
put(member("Jazz Chronicle").trackStopTime(5))
```

```
// JavaScript syntax
put(member("Jazz Chronicle").trackStopTime(5));
```
# **trackStopTime (image-objet)**

#### **Syntaxe**

```
-- Lingo syntax
spriteObjRef.trackStopTime(whichTrack)
```

```
// JavaScript syntax
spriteObjRef.trackStopTime(whichTrack);
```
### **Description**

Propriété d'image-objet vidéo numérique ; renvoie la position temporelle d'arrêt de la piste de l'image-objet vidéo numérique spécifiée.

Lors de la lecture d'une animation vidéo numérique, la propriété trackStopTime correspond à l'endroit où la lecture s'arrête ou effectue une boucle si la propriété loop est activée.

Cette propriété peut être testée, mais pas définie.

### **Exemple**

L'instruction suivante détermine la position temporelle d'arrêt de la piste 5 dans la vidéo numérique affectée à l'image-objet 6 et affiche le résultat dans la fenêtre Messages :

```
-- Lingo syntax
put(sprite(6).trackStopTime(5))
```
// JavaScript syntax put(sprite(6).trackStopTime(5));

#### **Voir aussi**

[playRate](#page-1000-0), [currentTime \(QuickTime, AVI\)](#page-782-0), [trackStartTime \(acteur\)](#page-1131-0)

# **trackText**

```
-- Lingo syntax
spriteObjRef.trackText(whichTrack)
```

```
// JavaScript syntax
spriteObjRef.trackText(whichTrack);
```
Propriété d'image-objet vidéo numérique ; renvoie le texte situé dans la piste spécifiée de la vidéo numérique à la position temporelle actuelle. Le résultat est une chaîne de caractères, qui peut avoir une longueur de 32 Ko. Cette propriété ne s'applique qu'aux pistes de texte.

Cette propriété peut être testée, mais pas définie.

# **Exemple**

L'instruction suivante affecte le texte de la piste 5 de la vidéo numérique affectée à la position temporelle actuelle à l'image-objet 20 à l'acteur champ Archives :

```
-- Lingo syntax
member("Archives").text = string(sprite(20).trackText(5))
```

```
// JavaScript syntax
member("Archives").text = sprite(20).trackText(5).toString();
```
# **trackType (acteur)**

### **Syntaxe**

```
-- Lingo syntax
memberObjRef.trackType(whichTrack)
```

```
// JavaScript syntax
memberObjRef.trackType(whichTrack);
```
# **Description**

Propriété d'acteur vidéo numérique ; indique le type de média qui se trouve dans la piste spécifiée de l'acteur indiqué. Les valeurs possibles sont #video, #sound, #text et #music.

Cette propriété peut être testée, mais pas définie.

# **Exemple**

Le gestionnaire suivant vérifie si la piste 5 de l'acteur vidéo numérique Nouvelles du jour est une piste texte et, le cas échéant, exécute le gestionnaire textFormat :

```
-- Lingo syntax
on checkForText
    if member("Today's News").trackType(5) = #text then 
       textFormat
    end if
end
// JavaScript syntax
function checkForText() {
   var tt = member("Today's News").trackType(5);
    if (tt == "text") \{textFormat();
    \lambda}
```
# **trackType (image-objet)**

#### **Syntaxe**

```
-- Lingo syntax
spriteObjRef.trackType(whichTrack)
```

```
// JavaScript syntax
spriteObjRef.trackType(whichTrack);
```
### **Description**

Propriété d'image-objet vidéo numérique ; renvoie le type de média qui se trouve dans la piste spécifiée de l'imageobjet indiquée. Les valeurs possibles sont #video, #sound, #text et #music.

Cette propriété peut être testée, mais pas définie.

### **Exemple**

Le gestionnaire suivant vérifie si la piste 5 de l'image-objet vidéo numérique affectée à la piste 10 est une piste texte et, le cas échéant, exécute le gestionnaire textFormat :

```
-- Lingo syntax
on checkForText
   if sprite(10) .trackType(5) = #text thentextFormat
    end if
end
// JavaScript syntax
function checkForText() {
   var tt = sprite(10).trackType(5);
   if (tt == "text") \{textFormat();
    }
}
```
# **trails**

#### **Syntaxe**

```
sprite(whichSprite).trails
the trails of sprite whichSprite
```
# **Description**

Propriété d'image-objet ; active (1 ou TRUE) ou désactive (0 ou FALSE) l'effet de traces d'encre pour l'image-objet spécifiée par quelleImageObjet. Pour que la valeur définie par Lingo dure au-delà de l'image-objet en cours, l'image-objet doit être contrôlée par un script.

Pour supprimer les traces, animez une autre image-objet sur ces pixels ou utilisez une transition.

### **Exemple**

L'instruction suivante active les traces pour l'image-objet 7 :

```
-- Lingo
sprite(7) .trails = 1
```
// Javascript  $sprite(7) .trails = 1;$ 

#### **Voir aussi**

[directToStage](#page-802-0)

# **transform (propriété)**

### **Syntaxe**

```
member(whichCastmember).node(whichNode).transform
member(whichCastmember).node(whichNode).transform.transformProperty
member(whichCastmember).model(whichModel).bonesPlayer.bone[boneID].transform
member(whichCastmember).model(whichModel).bonesPlayer.bone[boneID].transform.transformProp
erty
```
# **Description**

Propriété et commande 3D ; permet d'obtenir ou de définir la transformation associée à un nœud ou segment spécifique au sein d'un modèle utilisant le modificateur bonesPlayer. En tant que commande, transform donne accès aux différentes commandes et propriétés de l'objet de transformation. Un nœud peut être un objet de caméra, groupe, lumière ou modèle.

Pour les objets de nœud, cette propriété est, par défaut, la transformation d'identité. Une transformation de nœud définit la position, la rotation, et l'échelle du nœud en fonction de son objet parent. Lorsque le parent d'un nœud est l'objet groupe Univers, la propriété transform du nœud a la même valeur que celle renvoyée par la commande getWorldTransform().

Pour les segments des modèles utilisant le modificateur bonesPlayer, cette propriété prend comme valeur par défaut la valeur de la transformation affectée au segment à la création du fichier du modèle. La transformation d'un segment représente la rotation du segment en fonction de son segment parent et sa position en fonction de la position d'origine de l'articulation. La position d'articulation d'origine est déterminée au moment de la création du fichier du modèle.

Vous pouvez utiliser les commandes et propriétés de transformation suivantes avec la propriété transform des objets nœuds :

**Remarque :** cette section ne contenant qu'un récapitulatif, vous trouverez de plus amples informations en consultant les entrées correspondantes.

• preScale applique une mise à l'échelle avant les décalages de position, de rotation et d'échelle de la transformation.

• preTranslate applique une translation avant les décalages de position, de rotation et d'échelle de la transformation.

- preRotate applique une rotation avant les décalages de position, de rotation et d'échelle de la transformation.
- scale (commande) applique une mise à l'échelle après les décalages de position, de rotation et d'échelle de la transformation.
- scale (transformation) permet d'obtenir ou de définir le degré de redimensionnement de la transformation.
- translate applique une translation après les décalages de position, de rotation et d'échelle de la transformation.
- rotate applique une rotation après les décalages de position, de rotation et d'échelle de la transformation.
- position (transformation) permet d'obtenir ou de définir le décalage de position de la transformation.

• rotation (transformation) permet d'obtenir ou de définir le décalage de rotation de la transformation.

Pour modifier la propriété transform d'un segment au sein d'un modèle, vous devrez enregistrer une copie de la transformation d'origine du segment, modifier la copie enregistrée à l'aide des commandes et propriétés indiquées ci-dessus, puis réinitialiser la propriété transform du segment de façon à la rendre égale à la transformation modifiée. Par exemple :

```
t = member("character").model("biped").bonesPlayer.bone[38].transform.duplicate()
t.translate(25,0,-3)member("character").model("biped").bonesPlayer.bone[38].transform = t
```
### **Paramètres**

Aucune.

#### **Exemple**

L'instruction suivante indique la transformation du modèle Boîte, suivie des propriétés de position et de rotation de la transformation.

```
put member("3d world").model("box").transform
-- transform(1.000000,0.000000,0.000000,0.000000, 0.000000,1.000000,0.000000,0.000000, 
0.000000,0.000000,1.000000,0.000000, -94.144844,119.012825,0.000000,1.000000)
put member("3d world").model("box").transform.position
-- vector(-94.1448, 119.0128, 0.0000)
put member("3d world").model("box").transform.rotation
--vector(0.0000, 0.0000, 0.0000)
```
#### **Voir aussi**

```
interpolateTo(), scale (transformation), rotation (transformation), position 
(transformation), bone, worldTransform, preRotate, preScale(), preTranslate()
```
# **transitionType**

#### **Syntaxe**

member(whichCastMember).transitionType the transitionType of member whichCastMember

#### **Description**

Propriété d'acteur transition ; détermine le type d'une transition, spécifié sous la forme d'un nombre. Les valeurs possibles sont identiques aux codes affectés aux transitions pour la commande puppetTransition.

#### **Exemple**

L'instruction suivante affecte le type d'acteur de transition 51 à l'acteur 3, qui est un acteur de type fondu pixels :

```
member(3).transitionType = 51
```
# <span id="page-1137-0"></span>**transitionXtraList**

```
Syntaxe
-- Lingo syntax
_player.transitionXtraList
```

```
// JavaScript syntax
_player.transitionXtraList;
```
Propriété de lecteur ; renvoie une liste linéaire de tous les Xtras de transition disponibles dans le lecteur Director. Lecture seule.

# **Exemple**

L'instruction suivante affiche dans la fenêtre Messages tous les Xtras de transition disponibles.

```
-- Lingo syntax
put(_player.transitionXtraList)
```

```
// JavaScript syntax
put(player.transitionXtraList);
```
# **Voir aussi**

[mediaXtraList](#page-924-0), [Lecteur,](#page-140-0) [scriptingXtraList,](#page-1049-0) [toolXtraList,](#page-1123-0) [xtraList \(lecteur\)](#page-1180-0)

# **translation**

### **Syntaxe**

-- Lingo syntax memberOrSpriteObjRef.translation

```
// JavaScript syntax
memberOrSpriteObjRef.translation;
```
# **Description**

Propriété d'acteur et d'image-objet QuickTime ; contrôle le décalage d'une image d'image-objet QuickTime à l'intérieur du cadre de délimitation de l'image-objet.

Ce décalage est exprimé par rapport à l'emplacement par défaut de l'image-objet tel qu'il est défini par sa propriété center. Lorsque la propriété center présente la valeur TRUE, l'image-objet est décalée par rapport au centre du rectangle de délimitation ; lorsque center présente la valeur FALSE, l'image-objet est décalée par rapport au coin supérieur gauche du rectangle de délimitation.

Le décalage, indiqué en pixels sous forme de nombres entiers positifs ou négatifs, est défini comme une liste Director : [transX, transY]. Le paramètre transX indique le décalage horizontal à partir de l'emplacement par défaut de l'image-objet, tandis que le paramètre  $transy$  indique le décalage vertical. La valeur par défaut est [0, 0].

Lorsque la propriété crop de l'image-objet est définie sur TRUE, la propriété translation peut être utilisée pour masquer des parties de l'animation QuickTime en les déplaçant à l'extérieur du rectangle de délimitation. Lorsque la propriété crop est définie sur FALSE, la propriété translation n'est pas prise en compte et l'image-objet est toujours placée dans le coin supérieur gauche du rectangle de délimitation de l'image-objet.

Cette propriété peut être testée et définie.

### **Exemple**

Le script d'image suivant suppose que la propriété center de l'acteur d'une image-objet QuickTime d'une largeur de 320 pixels placée dans la piste 5 est définie sur FALSE et que sa propriété crop présente la valeur TRUE. Elle garde la tête de lecture dans l'image courante jusqu'à ce que le point de translation horizontal de l'animation se soit déplacé vers le bord droit de l'image-objet, par incréments de 10 pixels. Cela crée un effet de balayage vers la droite, qui met l'image-objet hors de vue en la déplaçant vers la droite. Lorsque l'image-objet ne figure plus à l'écran, la tête de lecture passe à l'image suivante.

```
-- Lingo syntax
on exitFrame
    horizontalPosition = sprite(5).translation[1]
    if horizontalPosition < 320 then
        sprite(5).translation = sprite(5).translation + [10, 0]
        _movie.go(_movie.frame)
    end if
end
// JavaScript syntax
function exitFrame() {
    var horizontalPosition = sprite(5).translation[1];
    if (horizontalPosition < 320 ) {
        sprite(5).translation = sprite(5).translation + list(10, 0);
        movie.go( movie.frame);
    }
}
```
# **transparent**

#### **Syntaxe**

```
member(whichCastmember).shader(whichShader).transparent
member(whichCastmember).model(whichModel).shader.transparent
member(whichCastmember).model(whichModel).shaderList[shaderListIndex].transparent
```
#### **Description**

Propriété 3D de matériau standard ; permet de savoir ou de définir si l'opacité d'un modèle est réalisée à l'aide de valeurs alpha (TRUE) ou s'il s'agit d'un rendu opaque (FALSE). La valeur par défaut de cette propriété est TRUE (avec valeurs alpha).

La fonctionnalité shader.blend dépend de cette propriété.

Tous les matériaux ont accès aux propriétés de matériau #standard ; outre ces propriétés standard, les matériaux de type #engraver, #newsprint et #painter possèdent des propriétés propres à leur type. Pour plus d'informations, reportez-vous à l'entrée [newShader](#page-478-0).

#### **Exemple**

L'instruction suivante entraîne un rendu opaque du modèle Pluton. Le paramétrage de la propriété blend du matériau de ce modèle n'a aucun effet.

```
-- Lingo
member("scene").model("Pluto").shader.transparent = FALSE
// Javascript
```
member("scene").getPropRef("model",1).getProp("shader").transparent = false;

#### **Voir aussi**

[blendFactor,](#page-724-0) [blend \(3D\)](#page-722-0)

# **triggerCallback**

# **Syntaxe**

-- Lingo syntax spriteObjRef.triggerCallback

// JavaScript syntax spriteObjRef.triggerCallback;

### **Description**

Propriété d'image-objet QuickTime VR ; contient le nom du gestionnaire exécuté lorsque l'utilisateur clique sur une zone référencée dans une animation QuickTime VR. Le gestionnaire reçoit deux arguments : le paramètre me et l'identifiant de la zone référencée sur laquelle l'utilisateur a cliqué.

La valeur que le gestionnaire renvoie détermine la façon dont la zone référencée est gérée par l'animation. Si le gestionnaire renvoie la valeur #continue, l'image-objet QuickTime VR continue à traiter normalement la zone référencée. S'il renvoie la valeur #cancel, le comportement par défaut de la zone référencée est annulé.

Cette propriété doit être réglée sur 0 pour effacer l'instruction d'appel.

L'image-objet QuickTime VR reçoit le message en premier.

Pour obtenir des performances optimales, ne définissez la propriété triggerCallback qu'en cas d'absolue nécessité.

Cette propriété peut être testée et définie.

# **Exemple**

L'instruction suivante affecte le gestionnaire MyHotSpotCallback au gestionnaire d'appel d'une image-objet QuickTime VR dès que la tête de lecture entre dans l'étendue de l'image-objet. Le gestionnaire MyHotSpotCallback est exécuté chaque fois que cette zone référencée est déclenchée. L'appel est annulé lorsque la tête de lecture quitte l'étendue de l'image-objet.

```
-- Lingo syntax
property pMySpriteNum, spriteNum
on beginSprite(me)
    pMySpriteNum = spriteNum
    sprite(pMySpriteNum).triggerCallback = #MyHotSpotCallback 
end
on MyHotSpotCallback(me, hotSpotID)
    put "Hotspot" && hotSpotID && "was just triggered" 
end
on endSprite me 
    sprite(pMySpriteNum).triggerCallback = 0 
end
// JavaScript syntax
function beginSprite() {
   pMySpriteNum = this.spriteNum;
    sprite(this.pMySpriteNum).triggerCallback = symbol("MyHotSpotCallback");
```

```
}
function MyHotSpotCallback(hotSpotID) { 
    trace("Hotspot " + hotSpotID + " was just triggered"); 
}
function endSprite() {
    sprite(pMySpriteNum).triggerCallback = 0;
}
```
# **trimWhiteSpace**

### **Syntaxe**

```
-- Lingo syntax
memberObjRef.trimWhiteSpace
```

```
// JavaScript syntax
memberObjRef.trimWhiteSpace;
```
### **Description**

Propriété d'acteur ; détermine si les pixels blancs situés autour du bord d'un acteur bitmap sont supprimés ou laissés en place. Cette propriété est définie à l'importation de l'acteur. Elle peut être modifiée dans Lingo ou dans le volet Bitmap de l'Inspecteur des propriétés.

### **Exemple**

L'instruction suivante entraîne la suppression des espaces blancs dans l'acteur texte.

```
-- Lingo
member(1).trimWhiteSpace;
```

```
// Javascript
member(1).trimWhiteSpace;
```
# **tunnelDepth**

#### **Syntaxe**

```
member(whichTextmember).tunnelDepth
member(whichCastMember).modelResource(whichExtruderModelResource).tunnelDepth
```
# **Description**

Propriété 3D de ressource de modèle d'extrudeur et d'acteur texte. Cette propriété permet d'obtenir ou de définir la profondeur d'extrusion (la distance séparant les faces avant et arrière) d'une ressource de modèle 3D. Les valeurs possibles sont des nombres à virgule flottante compris entre 1,0 et 100,0. La valeur par défaut est 50,0.

Pour plus d'informations sur l'utilisation des ressources de modèle d'extrudeur et des acteurs texte, reportez-vous à l'entrée extrudeToMember.

### **Exemple**

Dans l'exemple suivant, l'acteur Logo est un acteur texte. L'instruction suivante définit la profondeur du tunnel du logo à 5 ; la profondeur de ses lettres est très réduite lorsqu'elles sont affichées en mode 3D.

```
-- Lingo
member("logo").tunnelDepth = 5
```
// Javascript member("logo").tunnelDepth = 5;

Dans l'exemple suivant, la ressource du modèle Slogan correspond à du texte extrudé. L'instruction suivante donne à la propriété tunnel Depth de la ressource de modèle Slogan la valeur 1 000 ; ses lettres seront très profondes.

```
-- Lingo
member("scene").model("Slogan").resource.tunnelDepth = 1000
```

```
// Javascript
member("scene").getPropRef("model",1).getProp("resource").tunnelDepth = 1000;
```
**Voir aussi**

[extrude3D](#page-340-0)

# **tweened**

#### **Syntaxe**

sprite(whichSprite).tweened the tweened of sprite whichSprite

### **Description**

Propriété d'image-objet ; détermine si seule la première image d'une nouvelle image-objet est une image-clé (TRUE) ou si toutes les images de la nouvelle image-objet sont des images-clés (FALSE).

Cette propriété n'affecte pas la lecture et n'est utile que lors de l'enregistrement du scénario.

Cette propriété peut être testée et définie.

### **Exemple**

Lorsque l'instruction suivante est émise, les nouvelles images-objets créées dans la piste 25 n'ont une image-clé que dans la première image de l'étendue de l'image-objet :

```
-- Lingo
sprite(25).tweened = 1
// Javascript
```
sprite(25).tweened =  $1$ ;

# **tweenMode**

#### **Syntaxe**

member(whichCastmember).modelResource(whichModelResource).tweenMode modelResourceObjectReference.tweenMode

### **Description**

Propriété 3D de particule ; permet de savoir ou de définir si la couleur d'une particule varie en fonction de sa vitesse ou de son âge. La propriété tweenMode peut prendre les valeurs suivantes :

• #velocity modifie la couleur de la particule entre colorRange.start et colorRange.end en fonction de la vitesse de la particule.

• #age modifie la couleur de la particule en effectuant une interpolation linéaire de la couleur entre colorRange.start et colorRange.end sur la durée de vie de la particule. Il s'agit de la valeur par défaut de cette propriété.

### **Exemple**

Dans l'exemple suivant, systèmeThermique est une ressource de modèle de type #particle. L'instruction suivante attribue à la propriété tweenMode de systèmeThermique la valeur #velocity, de façon à ce que les particules les plus lentes n'atteignent pas la couleur spécifiée par colorRange.end, contrairement aux particules les plus rapides.

```
-- Lingo
member(8).modelResource("thermoSystem").tweenMode = #velocitytype 
// Javascript
```

```
member(8).getPropRef("modelResource",1).tweenMode =symbol("velocitytype");
```
# **type (lumière)**

### **Syntaxe**

member(whichCastmember).light(whichLight).type

#### **Description**

Propriété 3D de lumière ; type de la lumière référencée. Les valeurs possibles de cette propriété sont les suivantes :

• #ambient entraîne une lumière uniforme sur toutes les surfaces. L'intensité des lumières ambiantes n'est pas affectée par la distance les séparant de la source lumineuse.

• #directional entraîne une lumière qui semble dirigée dans une direction spécifique, sans pour autant être aussi précise que les lumières de type #spot. L'intensité des lumières directionnelles diminue avec la distance les séparant de la source lumineuse.

• #point entraîne une lumière éclairant dans toutes les directions à partir d'un emplacement spécifique de l'univers 3D. L'effet est semblable à celui produit par une ampoule. L'intensité des lumières #point diminue avec la distance les séparant de la source lumineuse.

• #spot entraîne une lumière partant d'un point spécifique et dans le cône défini par la lumière vers l'avant et par la propriété spotAngle. L'intensité de ces lumières décline avec la distance de la source lumineuse en fonction des valeurs définies dans la propriété attenuation de la lumière.

#### **Exemple**

L'instruction suivante affiche la propriété type de la lumière lumièrePrincipale :

```
-- Lingo
put member("3D").motion("MainLight").type
-- #spot
// Javascript
trace(member("3D").getPropRef("motion",1).type);
// symbol("spot")
```
# **Voir aussi**

[spotAngle](#page-1080-0), [attenuation](#page-704-0)

# **type (acteur)**

#### **Syntaxe**

-- Lingo syntax memberObjRef.type

// JavaScript syntax memberObjRef.type;

# **Description**

Propriété d'acteur ; indique le type d'un acteur. Lecture seule.

La propriété type peut prendre l'une des valeurs suivantes :

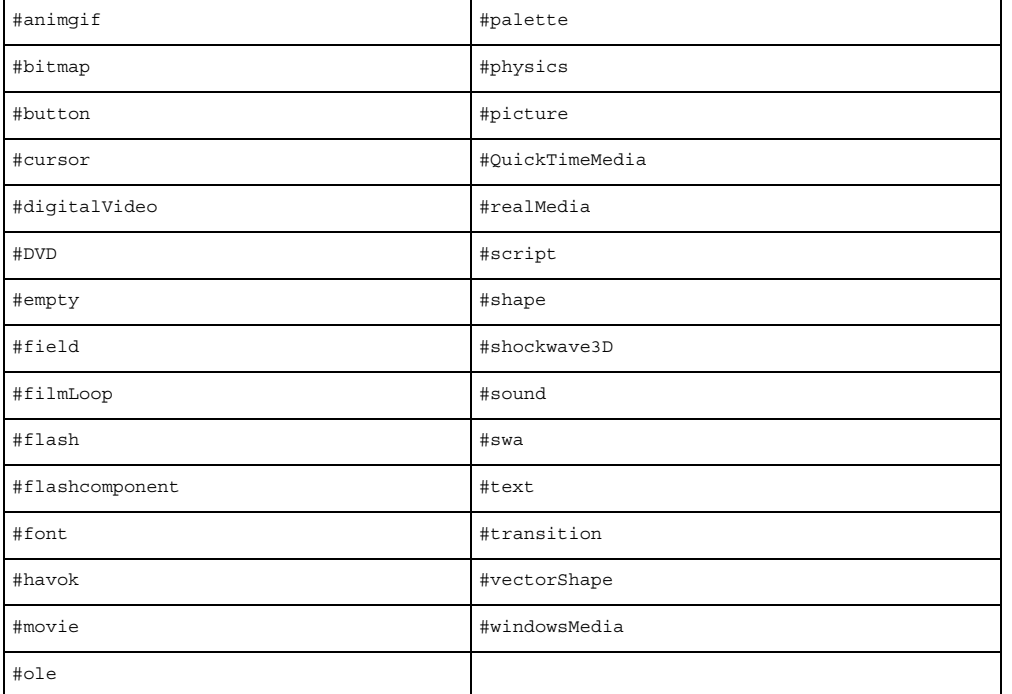

Cette liste comprend les types d'acteurs disponibles dans Director et les Xtras l'accompagnant. Vous pouvez également définir des types d'acteurs spéciaux correspondant pour des acteurs personnalisés.

Pour les animations créées dans Director 5, 6 et 6.5, la propriété type renvoie la valeur #field pour les acteurs champ et la valeur #richText pour les acteurs texte. Dans toutes les versions à partir de Director 7, la valeur renvoyée est #field pour les acteurs champ et #text pour les acteurs texte.

# **Exemple**

Le gestionnaire suivant vérifie si l'acteur Nouvelles du jour est un acteur champ et, dans le cas contraire, affiche un message d'alerte :

```
-- Lingo syntax
on checkFormat
    if (member("Today's News").type <> #field) then
        player.alert("Sorry, this cast member must be a field.")
    end if
end
```

```
// JavaScript syntax
function checkFormat() {
    if (member("Today's News").type != "field") {
        _player.alert("Sorry, this cast member must be a field.");
    }
}
```
# **Voir aussi**

[Acteur](#page-136-0)

# **type (ressource de modèle)**

#### **Syntaxe**

member(whichCastmember).modelResource(whichModelResource).type

# **Description**

Propriété 3D de la ressource de modèle ; type de la ressource de modèle référencée. Les valeurs possibles de cette propriété sont les suivantes :

- #box indique que cette ressource de modèle est une ressource de boîte primitive créée avec la commande newModelResource.
- #cylinder indique que cette ressource de modèle est une ressource de cylindre primitive créée avec la commande newModelResource.
- #extruder indique que cette ressource de modèle est une ressource d'extrudeur de texte primitive créée avec la commande extrude3d.
- #mesh indique que cette ressource de modèle est une ressource de générateur de maille primitive créée avec la commande newMesh.
- #particle indique que cette ressource de modèle est une ressource de système de particules primitive créée avec la commande newModelResource.
- #plane indique que cette ressource de modèle est une ressource de plan primitive créée avec la commande newModelResource.
- #sphere indique que cette ressource de modèle est une ressource de sphère primitive créée avec la commande newModelResource.
- #fromFile indique que cette ressource de modèle a été créée dans un autre programme que Director et chargée à partir d'un fichier ou acteur externe.

# **Exemple**

L'instruction suivante affiche la propriété type de la ressource de modèle Hélice.

```
put member("helix models").modelResource("Helix").type
-- #fromFile
```
#### **Voir aussi**

[newModelResource,](#page-476-0) [newMesh,](#page-474-0) [extrude3D](#page-340-0)

# **type (mouvement)**

#### **Syntaxe**

member(whichCastmember).motion(whichMotion).type

#### **Description**

Propriété 3D de mouvement ; type du mouvement référencé. Les valeurs possibles de cette propriété sont les suivantes :

• #bonesPlayer indique que ce mouvement est une animation reposant sur des segments dont la lecture requiert l'utilisation du modificateur #bonesPlayer.

• #keyFramePlayer indique que ce mouvement est une animation reposant sur des images-clés dont la lecture requiert l'utilisation du modificateur #keyFramePlayer.

• #none indique que ce mouvement n'a aucun mouvement correspondant et peut être lu avec le modificateur #bonesPlayer ou #keyFramePlayer. Les mouvements par défaut des acteurs 3D sont de ce type.

### **Exemple**

L'instruction suivante affiche la propriété type du mouvement Course.

put member("scene").motion("Run").type -- #bonesPlayer

L'instruction suivante affiche la propriété type du mouvement mouvementParDéfaut.

```
put member("scene").motion("DefaultMotion").type
-- #none
```
#### **Voir aussi**

[bonesPlayer \(modificateur\),](#page-730-1) [keyframePlayer \(modificateur\)](#page-893-0)

# **type (matériau)**

#### **Syntaxe**

member(whichCastmember).shader(whichShader).type

#### **Description**

Propriété 3D de matériau ; type de matériau du matériau référencé. Les valeurs possibles de cette propriété sont les suivantes :

- #standard indique qu'il s'agit d'un matériau standard.
- #painter indique qu'il s'agit d'un matériau peintre.
- #newsprint indique qu'il s'agit d'un matériau journal.
- #engraver indique qu'il s'agit d'un matériau gravure.

#### **Exemple**

L'instruction suivante indique que le matériau utilisé par le modèle boîte2 est un matériau peintre :

```
put member("Scene").model("box2").shader.type
-- #painter
```
**Voir aussi**

[newShader](#page-478-0)

# **type (image-objet)**

### **Syntaxe**

sprite(whichSprite).type the type of sprite whichSprite

# **Description**

Propriété d'image-objet ; libère des pistes d'image-objet pendant l'enregistrement du scénario en attribuant à la propriété d'image-objet type la valeur 0 pour ces pistes.

**Remarque :** l'acteur d'une image-objet doit être remplacé uniquement par un autre acteur du même type afin d'éviter toute modification des propriétés de l'image-objet lors de l'échange.

Cette propriété peut être testée et définie.

# **Exemple**

L'instruction suivante libère la piste d'image-objet 1 lors d'une session d'enregistrement de scénario :

```
sprite(1) .type = 0
```
# **type (texture)**

# **Syntaxe**

```
member(whichCastmember).shader(whichShader).type
```
# **Description**

Propriété 3D de texture ; type de texture de la texture référencée. Les valeurs possibles de cette propriété sont les suivantes :

• #fromCastMember indique qu'il s'agit d'une texture créée à partir d'un acteur Director prenant en charge la propriété image à l'aide de la commande newTexture.

• #fromImageObject indique qu'il s'agit d'une texture créée à partir d'un objet image à l'aide de la commande newTexture.

• #importedFromFile indique qu'il s'agit d'une texture créée dans un autre programme que Director et créée au moment de l'importation d'un fichier ou du chargement d'un acteur.

# **Exemple**

L'instruction suivante indique que la texture utilisée par le matériau du modèle Pluton a été créée à partir d'un objet image.

```
put member("scene").model("Pluto").shader.texture.type
-- #fromImageObject
```
### **Voir aussi**

[newTexture](#page-479-0)

# **type (fenêtre)**

#### **Syntaxe**

```
-- Lingo syntax
windowObjRef.type
```
// JavaScript syntax windowObjRef.type;

# **Description**

Propriété de fenêtre ; spécifie le type d'une fenêtre. Lecture/écriture.

Si la propriété type est définie, toutes les propriétés relatives à la nouvelle fenêtre sont définies en conséquence.

Cette propriété peut prendre l'une des valeurs suivantes :

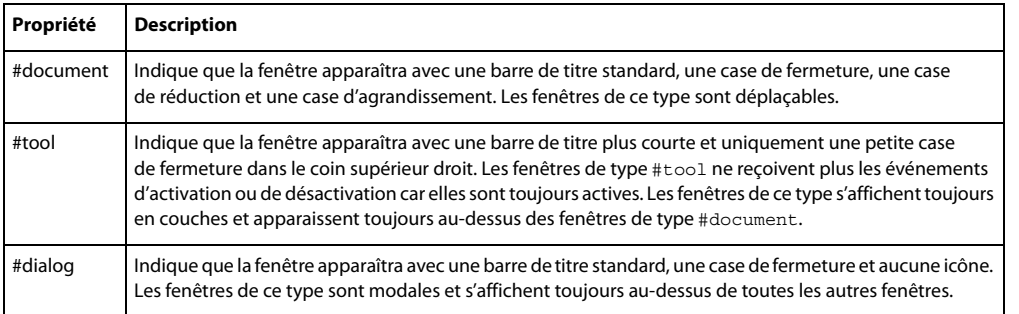

Ces propriétés sont également accessibles par l'intermédiaire de la propriété displayTemplate de l'objet animation.

Le comportement des fenêtres dépend également des valeurs de la propriété type et de la propriété dockingEnabled de l'objet animation.

• Si la propriété dockingEnabled reçoit la valeur TRUE et que la propriété type est définie sur #document, l'animation dans une fenêtre présente l'aspect et le comportement d'une fenêtre de type Document dans Director. La fenêtre s'affiche dans la zone appelée « espace principal » et pourra s'ancrer avec les fenêtres Scène, Scénario et Distribution, les éditeurs de médias, ainsi que les fenêtres de messages. Toutefois, il vous est impossible de regrouper la fenêtre avec l'une de ces autres fenêtres.

• Si la propriété dockingEnabled reçoit la valeur TRUE et que la propriété type est définie sur #tool, l'animation dans une fenêtre présente l'aspect et le comportement d'une fenêtre de type Outil dans Director. Vous pouvez regrouper cette fenêtre avec toutes les fenêtres de type Outil, à l'exception de l'Inspecteur des propriétés et de la Palette des outils.

• Si la propriété dockingEnabled reçoit la valeur TRUE et que la propriété type est définie sur #fullscreen ou sur #dialog, le type est ignoré et la fenêtre constitue une fenêtre de création.

# **Exemple**

L'instruction suivante définit le type de la fenêtre Planètes sur la valeur #tool.

```
-- Lingo syntax
window("Planets").type = #tool
// JavaScript syntax
window("Planets").type = "tool";
```
**Voir aussi**

[appearanceOptions,](#page-701-0) [displayTemplate](#page-805-0), [dockingEnabled,](#page-808-0) [titlebarOptions](#page-1121-0), [Fenêtre](#page-148-0)

# **updateLock**

#### **Syntaxe**

-- Lingo syntax \_movie.updateLock

// JavaScript syntax \_movie.updateLock;

### **Description**

Propriété d'animation ; détermine si la scène est mise à jour pendant l'enregistrement du scénario (FALSE) ou non (TRUE). Lecture/écriture.

Vous pouvez éviter la modification de l'affichage de la scène pendant une session d'enregistrement du scénario en attribuant la valeur TRUE à updateLock avant qu'un script ne mette à jour le scénario. Si updateLock présente la valeur FALSE, la scène est mise à jour et affiche une nouvelle image chaque fois que la commande atteint une nouvelle image.

Vous pouvez également utiliser la propriété updateLock pour empêcher les mises à jour involontaires du scénario à la sortie d'une image, par exemple lorsque vous quittez temporairement une image pour examiner les propriétés d'une autre image.

Bien que cette propriété puisse être utilisée pour masquer les changements apportés à une image pendant l'exécution, il faut savoir que les acteurs champ portent la marque de leurs changements dès la modification de leur contenu, contrairement aux modifications apportées aux emplacements ou aux acteurs avec d'autres images-objets, qui ne sont mis à jour que lorsque cette propriété est désactivée.

# **Exemple**

L'instruction suivante affiche la valeur de la propriété updateLock dans la fenêtre Messages.

```
-- Lingo
put _movie.updateLock
```

```
// Javascript
trace(movie.updateLock);
```
#### **Voir aussi**

[Animation](#page-138-0)

# **updateMovieEnabled**

# **Syntaxe**

the updateMovieEnabled

# **Description**

Propriété système ; indique si les changements apportés à l'animation en cours sont automatiquement enregistrés (TRUE) ou non (FALSE, valeur par défaut) lorsque l'animation est orientée vers une autre animation.

Cette propriété peut être testée et définie.

#### **Exemple**

L'instruction suivante demande à Director d'enregistrer les changements de l'animation actuelle à chaque fois qu'elle passe à une autre animation :

```
-- Lingo
the updateMovieEnabled = TRUE
```

```
// Javascript 
_movie.updateMovieEnabled = true;
```
# **URL**

#### **Syntaxe**

```
-- Lingo syntax
memberObjRef.URL
```
// JavaScript syntax memberObjRef.URL;

#### **Description**

Propriété d'acteur ; spécifie l'URL des acteurs Shockwave Audio (SWA) et acteurs animation Flash.

Pour les acteurs animation Flash, cette propriété est identique à la propriété d'acteur pathName.

La propriété URL peut être testée et définie. Pour les acteurs SWA, cette propriété ne peut être définie que lorsque l'acteur SWA lu en flux continu est arrêté.

#### **Exemple**

L'instruction suivante fait d'un fichier sur un serveur Internet l'adresse URL de l'acteur SWA Benny G. :

```
-- Lingo syntax
on mouseDown
   member("Benny Goodman").URL = "http://audio.adobe.com/samples/classic.swa"
end
// JavaScript syntax
function mouseDown() {
   member("Benny Goodman").URL = "http://audio.adobe.com/samples/classic.swa"
}
```
# **useAlpha**

### **Syntaxe**

```
-- Lingo syntax
memberObjRef.useAlpha
imageObjRef.useAlpha
```
// JavaScript syntax memberObjRef.useAlpha; imageObjRef.useAlpha;

Propriété d'acteur bitmap et d'objet image ; pour les objets images et les acteurs 32 bits comportant des données de couche alpha, cette propriété détermine si Director utilise ces données pour dessiner l'image sur la scène (TRUE) ou si Director ne tient pas compte de ces informations (FALSE).

# **Exemple**

L'exemple suivant bascule l'état d'activation de la couche alpha de l'acteur Premier plan :

```
-- Lingo syntax
member("foreground").useAlpha = not(member("foreground").useAlpha)
// JavaScript syntax
switch(member("foreground").useAlpha) {
    case 0:
       member("foreground").useAlpha = 1;
       break;
    case 1:
        member("foreground").useAlpha = 0;
        break;
    }
}
```
# **useDiffuseWithTexture**

# **Syntaxe**

member(whichCastmember).shader(whichShader).useDiffuseWithTexture

# **Description**

Propriété 3D de matériau standard ; permet de savoir ou de définir si la couleur diffuse est utilisée pour moduler la texture (TRUE) ou non (FALSE).

Lorsque cette propriété présente la valeur TRUE, elle fonctionne en conjonction avec les propriétés blendFunction et blendConstant : lorsque blendFunction présente la valeur #blend, la couleur diffuse est équilibrée avec la couleur de la texture afin de déterminer la couleur finale. Par exemple, si la propriété blendFunction est définie sur #blend et que la propriété blendConstant reçoit la valeur 100,0, la couleur finale correspond à la couleur pure de la texture. Si vous attribuez à blendConstant la valeur 0,0, la couleur finale est la couleur diffuse. Si vous attribuez à blendConstant la valeur 10,0, la couleur finale correspond à 10 % de la couleur de la texture et à 90 % de la couleur diffuse.

La valeur par défaut de cette propriété est FALSE.

Tous les matériaux ont accès aux propriétés de matériau #standard ; outre ces propriétés standard, les matériaux de type #engraver, #newsprint et #painter possèdent des propriétés propres à leur type. Pour plus d'informations, reportez-vous à l'entrée [newShader](#page-478-0).
### **Exemple**

Dans l'exemple suivant, la propriété shaderList du modèle Mystère contient six matériaux. Chaque matériau possède une liste de textures pouvant contenir jusqu'à huit textures. La propriété diffuseColor de l'acteur (Niveau2) est rgb(255, 0, 0). La propriété blendFunction des six matériaux est définie sur #blend et la propriété blendConstant de ces matériaux est définie sur 80. L'instruction suivante définit la propriété useDiffuseWithTexture de tous les matériaux utilisés par Mystère sur la valeur TRUE. Un peu de rouge est mélangé à la surface du modèle. Cette propriété est affectée par le paramétrage des propriétés blendFunction, blendFunctionList, blendSource, blendSourceList, blendConstant et blendConstantList.

```
-- Lingo
member("Level2").model("MysteryBox").shaderlist.useDiffuseWithTexture = TRUE
```

```
// Javascript
```

```
member("Level2").getPropRef("model",1).getProp("shaderlist").useDiffuseWithTexture = true;
```
### **Voir aussi**

[blendFunction](#page-725-0), [blendConstant](#page-723-0)

# **useFastQuads**

### **Syntaxe**

```
-- Lingo syntax
_movie.useFastQuads
```

```
// JavaScript syntax
_movie.useFastQuads;
```
### **Description**

Propriété d'animation ; détermine s'il convient d'utiliser des opérations de calcul de quadrilatères plus rapides (TRUE) ou plus lentes (FALSE, valeur par défaut). Lecture/écriture.

Lorsque cette propriété présente la valeur TRUE, Director utilise une méthode de calcul plus rapide et moins précise pour les opérations de calcul de quadrilatères. Les calculs rapides de quadrilatères sont suffisants pour les effets simples de rotation et d'inclinaison des images-objets.

Si cette propriété est définie sur FALSE, Director utilise la méthode de calcul de quadrilatères par défaut, c'est-à-dire la méthode la plus lente, qui fournit des résultats visuellement plus attractifs en cas d'utilisation de quadrilatères pour des effets de distorsion et d'autres effets aléatoires.

Indépendamment de ce paramètre, les opérations de simple rotation et d'inclinaison d'images-objets utilisent toujours la méthode de calcul rapide de quadrilatères. Si vous définissez useFastQuads sur la valeur TRUE, la vitesse de calcul de ces opérations simples n'est pas accélérée.

### **Exemple**

L'instruction suivante entraîne Director à utiliser son code de calcul rapide de quadrilatères pour toutes les opérations de quadrilatères de l'animation :

```
- Lingo syntax
_movie.useFastQuads = TRUE
```

```
// JavaScript syntax
_movie.useFastQuads = true;
```
### **Voir aussi**

[Animation](#page-138-0)

# **useHypertextStyles**

### **Syntaxe**

-- Lingo syntax memberObjRef.useHypertextStyles

// JavaScript syntax memberObjRef.useHypertextStyles;

### **Description**

Propriété d'acteur texte ; contrôle l'affichage des liens hypertexte dans l'acteur texte spécifié.

Si useHypertextStyles présente la valeur TRUE, tous les liens sont automatiquement colorés en bleu et soulignés et le curseur prend la forme d'un doigt lorsqu'il est positionné sur un lien.

Si cette propriété présente la valeur FALSE, le formatage automatique et le changement de forme du curseur sont désactivés.

### **Exemple**

Le comportement suivant bascule l'état d'activation du formatage des liens hypertexte dans l'acteur texte monTexte :

```
--Lingo syntax
on mouseUp
   member("myText").usehypertextStyles = not(member("myText").usehypertextStyles)
end
// JavaScript syntax
function mouseUp() {
   member("myText").usehypertextStyles = !(member("myText").usehypertextStyles)
}
```
# **useLineOffset**

### **Syntaxe**

```
member(whichCastmember).model(whichModel).toon.useLineOffset
member(whichCastmember).model(whichModel).inker.useLineOffset
```
### **Description**

Propriété 3D de modificateur toon et inker ; indique si la propriété lineOffset du modificateur est utilisée par le modificateur lorsqu'il dessine des lignes sur la surface du modèle.

La valeur par défaut de cette propriété est FALSE.

### **Exemple**

L'instruction suivante attribue à la propriété useLineOffset du modificateur toon du modèle Théière la valeur FALSE. La propriété lineOffset du modificateur toon n'a aucun effet.

```
-- Lingo syntax
member("tp").model("Teapot").toon.useLineOffset = FALSE
```

```
// JavaScript syntax
member("tp").getPropRef("model",1).getProp("toon").useLineOffset = false;
```
### **Voir aussi**

[lineOffset](#page-905-0)

# **userData**

### **Syntaxe**

```
member(whichCastmember).model(whichModel).userData
member(whichCastmember).light(whichLight).userData
member(whichCastmember).camera(whichCamera).userData
member(whichCastmember).group(whichCamera).userData
```
### **Description**

Propriété 3D ; renvoie la liste de propriétés userData d'un modèle, d'un groupe, d'une caméra ou d'une lumière. La valeur par défaut de cette propriété pour un objet créé dans un autre programme que Director est une liste de toutes les propriétés affectées à la propriété userData du modèle dans le programme de modélisation 3D. La valeur par défaut de cette propriété pour un objet créé dans Director est une liste de propriétés vide [:], à moins que l'objet n'ait été créé à l'aide de commandes de clonage. Lorsqu'une commande de clonage a été utilisée pour créer l'objet, la propriété userData du nouvel objet prend une valeur égale à celle de l'objet source d'origine.

Pour modifier les éléments de cette liste, vous devrez utiliser les commandes addProp et deleteProp documentées dans le dictionnaire Lingo principal.

### **Exemple**

L'instruction suivante affiche la propriété userData du modèle nouvelleCarrosserie :

```
put member("Car").model("New Body").userData
-- [#driver: "Bob", #damage: 34]
```
L'instruction suivante ajoute la propriété #health avec la valeur 100 à la liste de propriétés userData du modèle Lecteur :

member("scene").model("Player").userData.addProp(#health,100)

## **userName**

### **Syntaxe**

-- Lingo syntax \_player.userName

// JavaScript syntax \_player.userName;

### **Description**

Propriété de lecteur ; renvoie une chaîne contenant le nom d'utilisateur saisi pendant l'installation de Director. Lecture seule.

Cette propriété est uniquement disponible dans l'environnement de programmation. Elle peut être utilisée dans une animation dans une fenêtre personnalisée pour afficher des informations utilisateur.

### **Exemple**

Le gestionnaire suivant place le nom de l'utilisateur et le numéro de série dans une zone d'affichage dès l'ouverture de la fenêtre. Un script d'animation dans une fenêtre constitue l'endroit idéal pour ce gestionnaire.

```
-- Lingo syntax
on prepareMovie
   displayString = _player.userName & RETURN & _player.organizationName & RETURN &
_player.serialNumber
   member("User Info").text = displayString
end
// JavaScript syntax
function prepareMovie() {
   var displayString = _player.userName + "\n" + _player.organizationName+ "\n" +
_player.serialNumber;
   member("User Info").text = displayString;
}
```
### **Voir aussi**

[Lecteur](#page-140-0)

## **userName (RealMedia)**

### **Syntaxe**

```
-- Lingo syntax
memberOrSpriteObjRef.userName
```
// JavaScript syntax memberOrSpriteObjRef.userName;

### **Description**

Propriété d'acteur et image-objet RealMedia ; permet de définir le nom d'utilisateur nécessaire à l'accès à un flux RealMedia protégé. Vous ne pouvez pas utiliser cette propriété pour récupérer un nom d'utilisateur spécifié auparavant. Si aucun nom d'utilisateur n'a encore été défini, la valeur de cette propriété est la chaîne "\*\*\*\*\*\*\*\*". La valeur par défaut de cette propriété est une chaîne vide, ce qui signifie qu'aucun nom d'utilisateur n'a été spécifié.

### **Exemple**

Les exemples suivants indiquent que le nom d'utilisateur pour le flux RealMedia de l'acteur Real ou de l'image-objet 2 a été défini.

```
-- Lingo syntax
put(sprite(2).userName) -- "********"
put(member("Real").userName) -- "********"
// JavaScript syntax
```
put(sprite(2).userName); // "\*\*\*\*\*\*\*\*" put(member("Real").userName); // "\*\*\*\*\*\*\*\*"

Les exemples suivants indiquent que le nom d'utilisateur pour le flux RealMedia de l'acteur Real ou de l'image-objet 2 n'a jamais été défini.

```
-- Lingo syntax
put(sprite(2).userName) -- ""
put(member("Real").userName) -- ""
// JavaScript syntax
put(sprite(2).userName); // ""
```
put(member("Real").userName); // ""

Les exemples suivants indiquent que le nom d'utilisateur pour le flux RealMedia de l'acteur Real et de l'image-objet 2 est Marcel.

```
-- Lingo syntax
member("Real").userName = "Marcelle"
sprite(2).userName = "Marcelle"
```

```
// JavaScript syntax
member("Real").userName = "Marcelle";
sprite(2).userName = "Marcelle";
```
### **Voir aussi**

[password](#page-985-0)

## **useTargetFrameRate**

### **Syntaxe**

sprite(which3dSprite).useTargetFrameRate

### **Description**

Propriété 3D d'image-objet ; détermine si la propriété targetFrameRate de l'image-objet est appliquée. Si la propriété useTargetFrameRate présente la valeur TRUE, le nombre de polygones des modèles de l'image-objet est réduit pour atteindre la cadence d'image spécifiée ciblée.

### **Exemple**

Les instructions suivantes attribuent à la propriété targetFrameRate de l'image-objet 3 la valeur 45 et appliquent la cadence d'image en définissant la propriété useTargetFrameRate de l'image-objet sur la valeur TRUE :

```
-- Lingo syntax
sprite(3).targetFrameRate = 45
sprite(3).useTargetFrameRate = TRUE
```

```
// JavaScript syntax
sprite(3).targetFrameRate = 45;
sprite(3).useTargetFrameRate = true;
```
### **Voir aussi**

[targetFrameRate](#page-1103-0)

## <span id="page-1156-0"></span>**vertex**

```
Syntaxe
-- Lingo syntax
memberObjRef.vertex[whichVertexPosition]
```

```
// JavaScript syntax
memberObjRef.vertex[whichVertexPosition];
```
### **Description**

Expression de sous-chaîne ; permet d'accéder directement à certaines parties d'une liste de sommets d'un acteur forme vectorielle.

Utilisez cette sous-chaîne pour éviter de devoir analyser différentes sous-chaînes de la liste de sommets. L'utilisation de ce type d'expression de sous-chaîne permet à la fois de tester et de définir les valeurs de la liste de sommets.

### **Exemple**

Le code suivant indique comment déterminer le nombre de points de sommet dans un acteur :

```
-- Lingo syntax
put(member("Archie").vertex.count) -- 2
```

```
// JavaScript syntax
put(member("Archie").vertex.count); // 2
```
Pour obtenir le second sommet de l'acteur, vous pouvez utiliser le code suivant :

```
-- Lingo syntax
put(member("Archie").vertex[2]) -- point(66.0000, -5.0000)
```

```
// JavaScript syntax
put(member("Archie").vertex[2]); // point(66.0000, -5.0000)
```
Vous pouvez également définir la valeur dans une poignée de contrôle :

```
-- Lingo syntax 
member("Archie").vertex[2].handle1 = point(-63.0000, -16.0000)
```

```
// JavaScript syntax
member("Archie").vertex[2].handle1 = point(-63.0000, -16.0000);
```
### **Voir aussi**

[vertexList](#page-1157-0)

## <span id="page-1157-0"></span>**vertexList**

### **Syntaxe**

-- Lingo syntax memberObjRef.vertexList

// JavaScript syntax memberObjRef.vertexList;

### **Description**

Propriété d'acteur ; renvoie une liste linéaire contenant des listes de propriétés, une pour chaque sommet d'une forme vectorielle. La liste de propriétés contient l'emplacement du sommet et la poignée de contrôle. Si l'emplacement a la valeur (0, 0), il n'y a pas de poignée de contrôle.

Chaque sommet peut avoir deux poignées de contrôle déterminant la courbe entre ce sommet et les sommets adjacents. Dans vertexList, les coordonnées des poignées de contrôle d'un sommet ont des valeurs relatives au sommet, plutôt que des valeurs absolues dans le système des coordonnées de la forme. Si la première poignée de contrôle d'un sommet est située 10 pixels à gauche de ce sommet, son emplacement est enregistré sous la forme (-10, 0). Par conséquent, lorsque l'emplacement d'un sommet est modifié avec Lingo, les poignées de contrôle se déplacent avec le sommet et n'ont pas besoin d'être mises à jour (sauf si l'utilisateur veut absolument changer l'emplacement ou la taille de la poignée).

En cas de modification de cette propriété, sachez que vous devez réinitialiser le contenu de la liste après avoir changé l'une des valeurs. En effet, lorsque vous affectez une variable à la valeur de la propriété, vous placez une copie de la liste, et non la liste elle-même, dans la variable. Pour appliquer un changement, utilisez une syntaxe comme :

```
- Get the current property contents
currVertList = member(1).vertexList
-- Add 25 pixels to the horizontal and vertical positions of the first vertex in the list
currVertList[1] .vertex = currVertList[1] .vertex + point(25, 25)
-- Reset the actual property to the newly computed position
member(1).vertexList = currVertList
```
### **Exemple**

L'instruction suivante affiche la valeur vertexList pour une ligne arquée comportant deux sommets :

```
-- Lingo syntax
put(member("Archie").vertexList)-- [[#vertex: point(-66.0000, 37.0000), #handle1: point(-
70.0000, -36.0000), #handle2: point(-62.0000, 110.0000)], [#vertex: point(66.0000, -5.0000), 
#handle1: point(121.0000, 56.0000), #handle2: point(11.0000, -66.0000)]]
// JavaScript syntax
```

```
put(member("Archie").vertexList);//[[#vertex: point(-66.0000, 37.0000),#handle1: point(-
70.0000, -36.0000),#handle2: point(-62.0000, 110.0000)], [#vertex: point(66.0000, -
5.0000),#handle1: point(121.0000, 56.0000), #handle2: point(11.0000, -66.0000)]]
```
### **Voir aussi**

[addVertex\(\),](#page-268-0) [count\(\),](#page-307-0) [deleteVertex\(\),](#page-327-0) [moveVertex\(\),](#page-457-0) [moveVertexHandle\(\),](#page-458-0) [originMode](#page-976-0), [vertex](#page-1156-0)

## **vertexList (générateur de maille)**

### **Syntaxe**

member(whichCastmember).modelResource(whichModelResource).vertexList

## **Description**

Propriété 3D ; utilisée avec une ressource de modèle de type #mesh, cette propriété permet d'obtenir ou de définir la propriété vertexList de la ressource de modèle.

La propriété vertexList est une liste linéaire de chaque sommet utilisé dans la maille. Un seul sommet peut être partagé par plusieurs faces de la maille. Vous pouvez spécifier une liste de n'importe quelle taille pour cette propriété ; toutefois, celle-ci n'enregistre que le nombre d'éléments spécifié lors de l'utilisation de la commande newMesh() pour créer la ressource de modèle #mesh.

### **Exemple**

L'instruction suivante définit la propriété vertexList de la ressource de modèle Triangle :

```
member("Shapes").modelResource("Triangle").vertexList = [vector(0,0,0), vector(20,0,0), 
vector(20, 20, 0)]
```
### **Voir aussi**

[newMesh,](#page-474-0) [face](#page-828-0), [vertices](#page-1159-0)

# <span id="page-1159-1"></span>**vertexList (déformation de maille)**

### **Syntaxe**

member(whichCastmember).model(whichModel).meshDeform.mesh[index].vertexList

### **Description**

Propriété 3D ; lorsqu'elle est utilisée avec un modèle associé au modificateur #meshDeform, cette propriété permet d'obtenir ou de définir la propriété vertexList de la maille spécifiée dans le modèle référencé.

La propriété vertexList est une liste linéaire de chaque sommet utilisé dans la maille spécifiée. Un seul sommet peut être partagé par plusieurs faces de la maille.

Si un modèle utilise les modificateurs #sds ou #lod en complément du modificateur #meshDeform, il est important de ne pas oublier que la valeur de cette propriété change en fonction des modificateurs #sds ou #lod.

### **Exemple**

L'instruction suivante affiche la propriété vertexList du modificateur #meshDeform pour la première maille du modèle Triangle :

```
put member("Shapes").model("Triangle").meshDeform.mesh[1].vertexList
-- [vector(0,0,0), vector(20,0,0), vector(20, 20, 0)]
```
### **Voir aussi**

[face](#page-828-0), [vertices](#page-1159-0), [mesh \(propriété\)](#page-446-0)

# <span id="page-1159-0"></span>**vertices**

### **Syntaxe**

member(whichCastmember).modelResource(whichModelResource).face[faceIndex].vertices

### **Description**

Propriété 3D de face ; lorsqu'elle est utilisée avec une ressource de modèle de type #mesh, cette propriété permet d'obtenir ou de définir les sommets de la propriété vertexList de la ressource à utiliser pour la face de la maille spécifiée par indexDeFace.

Cette propriété est une liste linéaire de trois entiers correspondant aux positions d'index des trois sommets, comme indiqué dans la propriété vertexList de la maille, qui comprend la face spécifiée.

Les sommets doivent être spécifiés dans la liste dans un ordre antihoraire de façon à obtenir une normale de surface pointant vers l'extérieur.

Si vous apportez des modifications à cette propriété ou que vous utilisez la commande generateNormals(), vous devrez appeler la commande build() pour reconstruire la maille.

### **Exemple**

L'exemple suivant affiche la propriété vertexList de la ressource de modèle de maille carréSimple, puis affiche la propriété vertices pour la seconde face de cette maille :

```
put member("3D").modelResource("SimpleSquare").vertexList
-- [vector( 0.0000, 0.0000, 0.0000), vector( 0.0000, 5.0000, 0.0000), vector( 5.0000, 0.0000, 
0.0000), vector( 5.0000, 5.0000, 0.0000)]
put member("3D").modelResource("SimpleSquare").face[1].vertices
-- [3, 4, 1]
```
### **Voir aussi**

```
face, vertexList (déformation de maille), generateNormals()
```
# **video (QuickTime, AVI)**

### **Syntaxe**

```
member(whichCastMember).video
the video of member whichCastMember
```
### **Description**

Propriété d'acteur vidéo numérique ; détermine si l'image graphique de l'acteur vidéo numérique spécifié est lue (TRUE ou 1) ou non (FALSE ou 0).

Seul l'élément visuel de l'acteur vidéo numérique est affecté. Par exemple, lorsque la propriété video présente la valeur FALSE, la lecture de la piste audio de la vidéo (s'il en existe une) se poursuit.

### **Exemple**

L'instruction suivante désactive la vidéo associée à l'acteur Entrevue :

```
-- Lingo syntax
member("Interview").video = FALSE
```

```
// JavaScript syntax
member("Interview").video = false;
```
### **Voir aussi**

[setTrackEnabled\(\),](#page-597-0) [trackEnabled](#page-1129-0)

## **video (RealMedia, Windows Media)**

### **Syntaxe**

```
-- Lingo syntax
memberOrSpriteObjRef.video
```

```
// JavaScript syntax
memberOrSpriteObjRef.video;
```
### **Description**

Propriété RealMedia et Windows Media ; permet de savoir ou de définir si l'image-objet ou l'acteur rend la vidéo (TRUE ou 1) ou uniquement l'audio (FALSE ou 0). Lecture/écriture.

Les valeurs entières autres que 1 ou 0 sont considérées comme TRUE.

Utilisez cette propriété pour supprimer la vidéo lors de la lecture du composant audio d'un acteur RealMedia ou Windows Media ou pour activer/désactiver la vidéo pendant la lecture.

### **Exemple**

Les exemples suivants indiquent que la propriété video de l'image-objet 2 et de l'acteur Real présente la valeur TRUE.

```
-- Lingo syntax
put(sprite(2).video) -- 1
put(member("Real").video) -- 1
```

```
// JavaScript syntax
put(sprite(2).video); // 1
put(member("Real").video); // 1
```
Les exemples suivants définissent la propriété video sur la valeur FALSE pour l'élément vidéo RealMedia de l'imageobjet 2 et de l'acteur Real.

```
-- Lingo syntax 
sprite(2).video = FALSE
member("Real").video = FALSE
```
// JavaScript syntax sprite(2).video = 0; member("Real").video = 0;

# **videoFormat**

### **Syntaxe**

```
-- Lingo syntax
dvdObjRef.videoFormat
```
// JavaScript syntax dvdObjRef.videoFormat;

### **Description**

Propriété de DVD. Renvoie un symbole indiquant le format vidéo. Lecture seule.

Les symboles possibles sont les suivants :

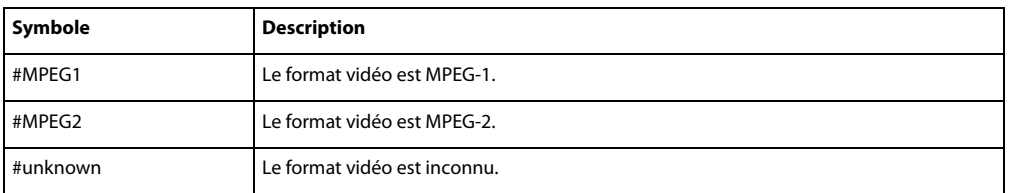

### **Exemple**

L'instruction suivante indique le format vidéo de l'image-objet de l'objet DVD.

```
-- Lingo syntax
put sprite(1).videoFormat
```

```
// JavaScript syntax
trace(sprite(1).videoFormat)
```
### **Voir aussi**

[DVD](#page-153-0)

## **videoForWindowsPresent**

### **Syntaxe**

the videoForWindowsPresent

### **Description**

Propriété système ; indique si un logiciel AVI est installé sur l'ordinateur.

Cette propriété peut être testée, mais pas définie.

### **Exemple**

L'instruction suivante vérifie si Vidéo pour Windows est présent et, dans le cas contraire, fait passer la tête de lecture au repère Autre séquence :

if the videoForWindowsPresent= FALSE then go to "Alternate Scene"

### **Voir aussi**

[QuickTimeVersion\(\)](#page-541-0)

## <span id="page-1162-0"></span>**viewH**

### **Syntaxe**

```
-- Lingo syntax
memberOrSpriteObjRef.viewH
```

```
// JavaScript syntax
memberOrSpriteObjRef.viewH;
```
### **Description**

Propriété d'acteur et d'image-objet ; contrôle la coordonnée horizontale d'une animation Flash et le point de vue d'une forme vectorielle, exprimés en pixels. Les valeurs peuvent être des nombres à virgule flottante. La valeur par défaut est 0.

Le point de vue d'une animation Flash est défini par rapport à son point d'origine.

La définition d'une valeur positive pour viewH décale l'animation vers la gauche à l'intérieur de l'image-objet ; le choix d'une valeur négative décale l'animation vers la droite. Par conséquent, la modification de la propriété viewH peut entraîner le recadrage de l'animation, voire son retrait total de l'écran.

Cette propriété peut être testée et définie.

**Remarque :** cette propriété doit avoir la valeur par défaut si la propriété scaleMode a pour valeur #autoSize. Sinon, l'image-objet n'est pas correctement affichée.

### **Exemple**

Le gestionnaire suivant accepte une référence d'image-objet comme paramètre et déplace la vue d'une image-objet d'animation Flash de la gauche vers la droite à l'intérieur du rectangle de délimitation de cette image-objet :

```
-- Lingo syntax
on panRight whichSprite
    repeat with i = 120 down to -120sprite(whichSprite).viewH = i
        _movie.updateStage()
```

```
end repeat
end
// JavaScript syntax
function panRight(whichSprite) {
    var i = 120;while(i > -121) {
        sprite(whichSprite).viewH = i;
        _movie.updateStage();
        i--;
    }
}
```
**Voir aussi**

[scaleMode](#page-1044-0), [viewV,](#page-1165-0) [viewPoint,](#page-1163-0) [viewScale](#page-1164-0)

# <span id="page-1163-0"></span>**viewPoint**

### **Syntaxe**

```
-- Lingo syntax
memberOrSpriteObjRef.viewPoint
```
// JavaScript syntax memberOrSpriteObjRef.viewPoint;

## **Description**

Propriété d'acteur et d'image-objet ; contrôle le point présent dans une animation Flash ou une forme vectorielle affiché au centre du rectangle de délimitation de l'image-objet, en pixels. Ces valeurs sont des entiers.

La modification du point de vue d'un acteur ne fait que modifier l'affichage d'une animation dans le rectangle de délimitation de l'image-objet et non l'emplacement de l'image-objet sur la scène. Le point de vue correspond à la coordonnée d'un acteur affiché au centre du rectangle de délimitation de l'image-objet et est toujours exprimé par rapport au point d'origine de l'animation (tel que défini par les propriétés originPoint, originH et originV). Par exemple, si vous définissez le point de vue d'une animation Flash sur point(100, 100), le centre de l'image-objet est le point de l'animation Flash situé à 100 pixels (unités d'animation Flash) vers la droite et 100 pixels (unités d'animation Flash) vers le bas à partir du point d'origine, quel que soit l'endroit où vous déplacez le point d'origine.

La propriété viewPoint est spécifiée sous la forme d'une valeur de point Director : par exemple, point (100, 200). La définition du point de vue d'une animation Flash avec la propriété viewPoint équivaut à définir séparément les propriétés viewH et viewV. Par exemple, la définition de la propriété viewPoint sur point (50, 75) équivaut à définir la propriété viewH sur 50 et la propriété viewV sur 75.

Les valeurs de point Director spécifiées pour la propriété viewPoint doivent correspondre à des nombres entiers, alors que les valeurs viewH et viewV peuvent être spécifiées sous forme de nombres à virgule flottante. Lorsque vous testez la propriété viewPoint, les valeurs de point sont tronquées de façon à apparaître sous forme de nombres entiers. En règle générale, utilisez les propriétés viewH et viewV si vous mettez l'accent sur la précision et utilisez la propriété originPoint si vous recherchez la rapidité et la facilité.

Cette propriété peut être testée et définie. La valeur par défaut est point (0, 0).

**Remarque :** cette propriété doit avoir la valeur par défaut si la propriété scaleMode a pour valeur #autoSize. Sinon, l'image-objet n'est pas correctement affichée.

### **Exemple**

Le gestionnaire suivant a pour effet de déplacer une image-objet animation Flash vers le bas et vers la droite par incréments de cinq pixels en unités d'animation Flash :

```
-- Lingo syntax
on panAcross(whichSprite)
   repeat with i = 1 to 10
        sprite(whichSprite).viewPoint = sprite(whichSprite).viewPoint + point(i * -5, i * -
5)
        _movie.updateStage()
    end repeat
end
// JavaScript syntax
function panAcross(whichSprite) {
   var i = 1;
    while(i < 11) {
        sprite(whichSprite).viewPoint = sprite(whichSprite).viewPoint + point(i * -5, i * -
5);
        _movie.updateStage();
        i_{++}}
}
```

```
Voir aussi
```
[scaleMode](#page-1044-0), [viewV,](#page-1165-0) [viewH](#page-1162-0), [viewScale](#page-1164-0)

## <span id="page-1164-0"></span>**viewScale**

### **Syntaxe**

```
-- Lingo syntax
memberOrSpriteObjRef.viewScale
```
// JavaScript syntax memberOrSpriteObjRef.viewScale;

### **Description**

Propriété d'acteur et d'image-objet ; définit la valeur d'ensemble permettant de mettre à l'échelle l'affichage d'une image-objet d'animation Flash ou de forme vectorielle à l'intérieur du rectangle de délimitation de l'image-objet. Vous spécifiez la valeur en degrés sous la forme d'un nombre à virgule flottante. La valeur par défaut est 100.

Le rectangle de l'image-objet n'est pas mis à l'échelle ; seul l'affichage de l'acteur dans le rectangle l'est. La définition de la propriété viewScale d'une image-objet est semblable au choix d'un objectif pour un appareil-photo. A mesure que la valeur viewScale diminue, la taille apparente de l'animation dans l'image-objet augmente, et vice versa. Par exemple, la définition de la propriété viewScale sur 200 % signifie que la zone affichée à l'intérieur de l'image-objet est deux fois plus importante que précédemment et que l'acteur placé dans l'image-objet est réduit de moitié par rapport à sa taille d'origine.

Une différence notable entre les propriétés viewScale et scale réside dans le fait que la propriété viewScale effectue toujours une mise à l'échelle en partant du centre du rectangle de délimitation de l'image-objet, tandis que la propriété scale effectue la mise à l'échelle en partant d'un point déterminé par la propriété originMode de l'animation Flash.

Cette propriété peut être testée et définie.

**Remarque :** cette propriété doit avoir la valeur par défaut si la propriété scaleMode a pour valeur #autoSize. Sinon, l'image-objet n'est pas correctement affichée.

### **Exemple**

Le script d'image-objet suivant configure l'image-objet animation Flash et double l'échelle de son affichage :

```
-- Lingo syntax
property spriteNum
on beginSprite me
    sprite(spriteNum).viewScale = 200
end
// JavaScript syntax
function beginSprite() {
    sprite(this.spriteNum).viewScale = 200;
}
```
### **Voir aussi**

[scaleMode](#page-1044-0), [viewV,](#page-1165-0) [viewPoint,](#page-1163-0) [viewH](#page-1162-0)

## <span id="page-1165-0"></span>**viewV**

### **Syntaxe**

```
-- Lingo syntax
memberOrSpriteObjRef.viewV
```

```
// JavaScript syntax
memberOrSpriteObjRef.viewV;
```
### **Description**

Propriété d'acteur et d'image-objet ; contrôle la coordonnée verticale d'une animation Flash et le point de vue d'une forme vectorielle, exprimés en pixels. Les valeurs peuvent être des nombres à virgule flottante. La valeur par défaut est 0.

Le point de vue d'une animation Flash est défini par rapport à son point d'origine.

La définition d'une valeur positive pour viewV décale l'animation vers le haut à l'intérieur de l'image-objet ; le choix d'une valeur négative décale l'animation vers le bas. Par conséquent, la modification de la propriété viewV peut entraîner le recadrage de l'animation, voire son retrait total de l'écran.

Cette propriété peut être testée et définie.

**Remarque :** cette propriété doit avoir la valeur par défaut si la propriété scaleMode a pour valeur #autoSize. Sinon, l'image-objet n'est pas correctement affichée.

### **Exemple**

Le gestionnaire suivant accepte une référence d'image-objet comme paramètre et déplace la vue d'une image-objet d'animation Flash du haut vers le bas à l'intérieur du rectangle de délimitation de cette image-objet :

```
-- Lingo syntax
on panDown(whichSprite)
   repeat with i = 120 down to -120sprite(whichSprite).viewV = i
        _movie.updateStage()
```

```
end repeat
end
// JavaScript syntax
function panDown(whichSprite) {
   var i = 120;
   while(i > -121) {
       sprite(whichSprite).viewV = i;
        movie.updateStage();
       i--;
    }
}
```
**Voir aussi** [scaleMode](#page-1044-0), [viewV,](#page-1165-0) [viewPoint,](#page-1163-0) [viewH](#page-1162-0)

# **visible**

### **Syntaxe**

```
-- Lingo syntax
windowObjRef.visible
```

```
// JavaScript syntax
windowObjRef.visible;
```
### **Description**

Propriété de fenêtre ; détermine si une fenêtre est visible (TRUE) ou non (FALSE). Lecture/écriture.

### **Exemple**

L'instruction suivante rend la fenêtre Tableau\_de\_commande visible :

```
-- Lingo syntax
window("Control_Panel").visible = TRUE
```

```
// JavaScript syntax
window("Control_Panel").visible = true;
```
### **Voir aussi**

[Fenêtre](#page-148-0)

# **visible (image-objet)**

### **Syntaxe**

sprite(whichSprite).visible the visible of sprite whichSprite

### **Description**

Propriété d'image-objet ; détermine si l'image-objet spécifiée par quelleImageObjet est visible (TRUE) ou non (FALSE). Cette propriété affecte toutes les images-objets de la piste, quelle que soit leur position dans le scénario. **Remarque :** si la propriété visible d'une piste d'image-objet présente la valeur FALSE, l'image-objet est invisible et seuls les événements liés à la souris ne sont pas envoyés à cette piste. L'envoi des événements beginSprite, endSprite, prepareFrame, enterFrame et exitFrame se poursuit, quel que soit le réglage de visibilité de l'image-objet. Toutefois, la sélection du bouton Désactiver dans cette piste du scénario a pour effet de définir la propriété visible sur la valeur FALSE et d'empêcher l'envoi de tous les événements à cette piste. La sélection de ce bouton désactive une piste, tandis que le réglage de la propriété visible d'une image-objet sur la valeur FALSE n'affecte qu'une propriété graphique.

Cette propriété peut être testée et définie. Si cette propriété présente la valeur FALSE, elle n'est pas automatiquement réinitialisée sur TRUE à la fin de l'image-objet. Vous devez définir la propriété visible de l'image-objet sur la valeur TRUE afin de voir tous les autres acteurs utilisant cette piste.

## **Exemple**

L'instruction suivante rend l'image-objet 8 visible :

sprite(8).visible = TRUE

# **visibility**

### **Syntaxe**

```
member(whichCastmember).model(whichModel).visibility
modelObjectReference.visibility
```
## **Description**

Propriété 3D ; permet d'obtenir ou de définir la propriété visibility du modèle référencé. Cette propriété détermine la façon dont la géométrie du modèle est dessinée. Elle peut avoir une des valeurs suivantes :

- #none indique de ne pas tracer les polygones et que le modèle est invisible.
- #front indique que seuls les polygones faisant face à la caméra sont dessinés. Cette méthode optimise la vitesse de rendu. Il s'agit du paramétrage par défaut de cette propriété.

• #back indique que seuls les polygones orientés dans la direction opposée à la caméra sont dessinés. Utilisez ce paramètre lorsque vous souhaitez dessiner l'intérieur d'un modèle ou pour les modèles qui ne sont pas correctement dessinés, peut-être parce qu'ils ont été importés à partir d'un format de fichier utilisant une valeur différente pour le calcul des normales.

• #both indique que les deux côtés de tous les polygones sont dessinés. Utilisez ce paramètre lorsque vous souhaitez voir le plan quelle que soit la direction et pour les modèles qui ne sont pas dessinés correctement.

### **Exemple**

L'instruction suivante indique que la propriété visibility du modèle Monstre02 présente la valeur #none. Le modèle est invisible.

```
-- Lingo syntax
put member("3D").model("Monster02").visibility
-- #none
// JavaScript syntax
trace(member("3D").getPropRef("model",1).visibility)
// symbol("none")
```
# **volume (DVD)**

### **Syntaxe**

-- Lingo syntax dvdObjRef.volume

// JavaScript syntax dvdObjRef.volume;

### **Description**

Propriété de DVD. Détermine le volume sonore du DVD en cours. Lecture/écriture.

Le volume doit être un nombre entier compris entre 0 (volume désactivé) et 100 (volume maximal).

Sous Windows, l'échelle du volume est logarithmique. Sur Mac, cette échelle est linéaire.

### **Exemple**

L'instruction suivante définit le volume de l'acteur DVD.

```
-- Lingo syntax
member(1).volume = 20
```
// JavaScript syntax member $(1)$ .volume = 20;

#### **Voir aussi**

[DVD](#page-153-0)

# **volume (acteur)**

#### **Syntaxe**

-- Lingo syntax memberObjRef.volume

```
// JavaScript syntax
memberObjRef.volume;
```
### **Description**

Propriété d'acteur Shockwave Audio (SWA) ; détermine le volume de l'acteur SWA lu en flux continu spécifié. Les valeurs utilisables sont comprises entre 0 et 255.

Cette propriété peut être testée et définie.

### **Exemple**

L'instruction suivante place le volume de l'acteur SWA lu en flux continu sur la moitié du volume maximum :

```
-- Lingo syntax
member("SWAfile").volume = 128
// JavaScript syntax
member("SWAfile").volume = 128;
```
## **volume (piste audio)**

### **Syntaxe**

-- Lingo syntax soundChannelObjRef.volume

// JavaScript syntax soundChannelObjRef.volume;

### **Description**

Propriété de piste audio ; détermine le volume d'une piste audio. Lecture/écriture.

Les pistes audio sont numérotées 1, 2, 3, etc., jusqu'à 8. Les pistes 1 et 2 sont celles qui apparaissent dans le scénario.

La valeur de la propriété volume est comprise entre 0 (son désactivé) et 255 (volume maximal). La valeur 255 correspond au volume maximal du système, contrôlé par la propriété soundLevel de l'objet son, et les valeurs inférieures sont établies en fonction du volume total. Cette propriété permet à plusieurs pistes d'avoir des paramètres indépendants dans la plage disponible.

Plus la valeur de la propriété de son volume est faible, plus vous entendrez de bruit ou de souffle. L'utilisation de la propriété soundLevel peut produire moins de bruit, mais offre moins de contrôle.

Vous pouvez voir un exemple d'utilisation de volume dans une animation en consultant l'animation Sound Control du dossier Learning/Lingo Examples, lui-même situé dans le dossier de Director.

### **Exemple**

L'instruction suivante règle le volume de la piste audio 2 sur 130, ce qui représente un niveau sonore moyen :

```
-- Lingo syntax
sound(2).volume = 130
```
// JavaScript syntax  $sound(2)$ .volume = 130;

### **Voir aussi**

[Piste audio,](#page-143-0) [soundLevel](#page-1074-0)

# **volume (image-objet)**

### **Syntaxe**

```
-- Lingo syntax
spriteObjRef.volume
```

```
// JavaScript syntax
spriteObjRef.volume;
```
### **Description**

Propriété d'image-objet ; contrôle le volume d'un acteur animation vidéo numérique ou Windows Media spécifié par un nom ou un numéro. Les valeurs du volume varient entre 0 et 256. Les valeurs inférieures ou égales à 0 correspondent au son désactivé. Les valeurs supérieures à 256 correspondent à un niveau sonore très élevé et provoquent une distorsion considérable.

### **Exemple**

L'instruction suivante règle le volume de l'animation QuickTime exécutée dans la piste d'image-objet 7 sur 256, ce qui représente le volume sonore maximum :

```
-- Lingo syntax
sprite(7).volume = 256
// JavaScript syntax
```

```
sprite(7).volume = 256;
```
### **Voir aussi**

[soundLevel](#page-1074-0)

## **volume (Windows Media)**

### **Syntaxe**

```
-- Lingo syntax
windowsMediaObjRef.volume
```
// JavaScript syntax windowsMediaObjRef.volume;

### **Description**

Propriété d'image-objet Windows Media ; détermine le volume d'une image-objet Windows Media.

La valeur de cette propriété est un nombre entier compris entre 0 (volume désactivé) et 7 (volume très élevé).

Vous pouvez également définir cette propriété à l'aide du menu Contrôle > Volume dans Director.

### **Exemple**

L'instruction suivante définit le volume de l'image-objet 7 sur la valeur 2 :

```
-- Lingo syntax
sprite(7).volume = 2
```
// JavaScript syntax  $sprite(7)$ .volume = 2;

#### **Voir aussi**

[Windows Media](#page-166-0)

## **warpMode**

#### **Syntaxe**

-- Lingo syntax spriteObjRef.warpMode

// JavaScript syntax spriteObjRef.warpMode;

### **Description**

Propriété d'image-objet QuickTime VR ; indique le type d'effet de torsion appliqué à un panorama.

Les valeurs possibles sont #full (complet), #partial (partiel) et #none (aucun).

Cette propriété peut être testée et définie. Lorsque cette propriété est testée et que les valeurs des modes statiques et de mouvement diffèrent, la valeur de la propriété est la valeur définie pour le mode en cours. Lorsque définie, cette propriété détermine l'effet de torsion à la fois pour les modes statiques et de mouvement.

### **Exemple**

L'instruction suivante donne à la propriété warpMode de l'image-objet 1 la valeur #full :

```
-- Lingo syntax
sprite(1).warpMode = #full
// JavaScript syntax
sprite(1).warpMode = symbol("full");
```
## **width**

### **Syntaxe**

```
-- Lingo syntax
memberObjRef.width
imageObjRef.width
spriteObjRef.width
```

```
// JavaScript syntax
memberObjRef.width;
imageObjRef.width;
spriteObjRef.width;
```
### **Description**

Propriété d'acteur, d'image et d'image-objet ; pour les acteurs forme vectorielle, Flash, GIF animé, RealMedia, Windows Media, bitmap et forme, détermine la largeur d'un acteur en pixels. Lecture seule pour les acteurs et les objets images, lecture/écriture pour les images-objets.

Cette propriété n'affecte pas les acteurs champ et bouton.

## **Exemple**

L'instruction suivante affecte la largeur de l'acteur 50 à la variable the Height :

```
-- Lingo syntax
the Height = member(50) \dots width
```

```
// JavaScript syntax
var the Height = member(50) .width;
```
L'instruction suivante règle la largeur de l'image-objet 10 sur 26 pixels :

```
-- Lingo syntax
sprite(10).width = 26
```

```
// JavaScript syntax
sprite(10) .width = 26;
```
L'instruction suivante affecte la largeur de l'image-objet numéro  $i + 1$  à la variable howWide :

```
-- Lingo syntax
howWide = \text{sprite}(i + 1) \text{.width}
```
// JavaScript syntax var howWide =  $\text{sprite}(i + 1) \cdot \text{width};$ 

### **Voir aussi**

[height,](#page-865-0) [image \(image\),](#page-877-0) [Acteur](#page-136-0), [Image-objet](#page-144-0)

# **width (3D)**

### **Syntaxe**

```
member(whichCastmember).modelResource(whichModelResource).width
modelResourceObjectReference.width
```
### **Description**

Propriété 3D ; permet d'obtenir ou de définir la largeur du plan d'une ressource de modèle de type #box ou #plane. Cette propriété doit être supérieure à 0,0 et a un paramètre par défaut de 1,0. Pour les objets de type #box, la valeur par défaut de width est 50,0. Pour les objets de type #plane, la valeur par défaut est de 1,0. La propriété width est mesurée le long de l'axe des x.

### **Exemple**

L'instruction suivante donne au plan de la ressource de modèle Gazon une largeur de 250,0.

```
-- Lingo syntax
member("3D World").modelResource("Grass plane").width = 250.0
```

```
// JavaScript syntax
Member("3D World").getPropRef("modelResource",1).width = 250.0;
```
# **widthVertices**

**Syntaxe** member(whichCastmember).modelResource(whichModelResource). widthVertices modelResourceObjectReference.widthVertices

### **Description**

Propriété 3D ; permet d'obtenir ou de définir le nombre de sommets (sous forme d'un nombre entier) sur l'axe des x d'une ressource de modèle de type #box ou #plane. Cette propriété doit être supérieure ou égale à 2 et a une valeur par défaut de 2.

### **Exemple**

L'instruction suivante attribue à la propriété widthVertices de la ressource de modèle Tour la valeur 10. Dix-huit polygones (2 \* (10-1) triangles) sont utilisés pour définir la géométrie de la ressource de modèle le long de son axe des x.

```
member("3D World").modelResource("Tower").widthVertices = 10
```
# **wind**

### **Syntaxe**

```
member(whichCastmember).modelResource(whichModelResource).wind
modelResourceObjectReference.wind
```
### **Description**

Propriété 3D ; permet d'obtenir ou de définir la propriété wind d'une ressource de modèle de type #particle sous la forme d'un vecteur.

Cette propriété wind définit la direction et la force du vent appliquées à toutes les particules au cours de chaque étape de la simulation. La valeur par défaut de cette propriété est vector(0, 0, 0), qui spécifie qu'aucun vent n'est appliqué.

### **Exemple**

```
-- Lingo syntax
put member("3D").modelResource("fog bank").wind
-- vector(10.5,0,0)
// JavaScript syntax
```

```
trace(member("3D").getPropRef("modelResource","1").wind)
// vector(10.5,0,0)
```
## **window**

### **Syntaxe**

```
-- Lingo syntax
_player.window[windowNameOrNum]
```
// JavaScript syntax \_player.window[windowNameOrNum];

### **Description**

Propriété de lecteur ; offre un accès par index ou par nom aux objets fenêtre créés par le lecteur Director. Lecture seule.

L'argument nomOuNumFenêtre peut être une chaîne spécifiant le nom de la fenêtre à laquelle accéder ou un nombre entier indiquant la position d'index de cette fenêtre.

Cette propriété a la même fonction que la méthode de haut niveau window().

### **Exemple**

Les instructions suivantes définissent la variable myWindow sur le troisième objet fenêtre :

```
-- Lingo syntax
myWindow = player<u>.window[3]</u>
// JavaScript syntax
```

```
var myWindow = _player.window[3];
```
### **Voir aussi**

[Lecteur,](#page-140-0) [window\(\)](#page-651-0)

## <span id="page-1174-1"></span>**windowBehind**

#### **Syntaxe**

```
-- Lingo syntax
windowObjRef.windowBehind
```
// JavaScript syntax windowObjRef.windowBehind;

### **Description**

Propriété de fenêtre ; renvoie une référence à la fenêtre située derrière toutes les autres fenêtres. Lecture seule.

### **Exemple**

Les instructions suivantes définissent la variable backWindow sur la fenêtre située derrière toutes les autres fenêtres, puis déplacent cette fenêtre au premier plan :

```
-- Lingo syntax
backWindow = _player.windowList[5].windowBehind
backWindow.moveToFront()
```

```
// JavaScript syntax
var backWindow = player.windowList[5].windowBehind;
backWindow.moveToFront();
```
### **Voir aussi**

[moveToBack\(\),](#page-456-0) [moveToFront\(\),](#page-456-1) [Fenêtre,](#page-148-0) [windowInFront,](#page-1174-0) [windowList](#page-1175-0)

# <span id="page-1174-0"></span>**windowInFront**

### **Syntaxe**

-- Lingo syntax windowObjRef.windowInFront

```
// JavaScript syntax
windowObjRef.windowInFront;
```
### **Description**

Propriété de fenêtre ; renvoie une référence à la fenêtre située devant toutes les autres fenêtres. Lecture seule.

### **Exemple**

Les instructions suivantes définissent la variable frontWindow sur la fenêtre située devant toutes les autres fenêtres, puis déplacent cette fenêtre à l'arrière-plan :

```
-- Lingo syntax
frontWindow = _player.windowList[5].windowInFront
frontWindow.moveToBack()
```

```
// JavaScript syntax
var frontWindow = player.windowList[5].windowInFront
frontWindow.moveToBack();
```
### **Voir aussi**

```
moveToBack(), moveToFront(), Fenêtre, windowBehind, windowList
```
## <span id="page-1175-0"></span>**windowList**

### **Syntaxe**

```
-- Lingo syntax
_player.windowList
```
// JavaScript syntax \_player.windowList;

### **Description**

Propriété de lecteur ; affiche la liste des références à toutes les fenêtres d'animation recensées. Lecture seule.

La scène est également considérée comme une fenêtre.

### **Exemple**

L'instruction suivante affiche dans la fenêtre Messages la liste de toutes les fenêtres d'animation recensées :

```
-- Lingo syntax
trace(_player.windowList)
```

```
// JavaScript syntax
trace(_player.windowList);
```
### **Voir aussi**

[Lecteur](#page-140-0)

## **wordWrap**

### **Syntaxe**

-- Lingo syntax memberObjRef.wordWrap

// JavaScript syntax memberObjRef.wordWrap;

### **Description**

Propriété d'acteur ; détermine si le retour à la ligne automatique est autorisé (TRUE) ou non (FALSE).

### **Exemple**

L'instruction suivante désactive la fonction de retour à la ligne automatique pour l'acteur champ Pierre :

--Lingo syntax member("Rokujo").wordWrap = FALSE

```
// JavaScript syntax
member("Rokujo").wordWrap = false;
```
# **worldPosition**

**Syntaxe** member(whichCastmember).model(whichModel).worldPosition

```
member(whichCastmember).light(whichLight).worldPosition
member(whichCastmember).camera(whichCamera).worldPosition
member(whichCastmember).group(whichGroup).worldPosition
```
### **Description**

Propriété 3D ; permet d'obtenir, mais pas de définir, la position d'un nœud avec les coordonnées de l'univers. Un nœud peut être un modèle, un groupe, une caméra ou une lumière. Cette propriété produit un résultat équivalent à celui de la commande getWorldTransform().position. La position d'un nœud est représentée par un objet vecteur.

### **Exemple**

L'instruction suivante indique que la position du modèle Mars, en coordonnées de l'univers, est vector (-1333.2097, 0.0000, -211.0973).

```
--Lingo syntax
put member("scene").model("Mars").worldPosition
-- vector(-1333.2097, 0.0000, -211.0973)
```

```
// JavaScript syntax
trace(member("scene").getProp("model",1).worldPosition)
// vector(-1333.2097, 0.0000, -211.0973)
```
### **Voir aussi**

[getWorldTransform\(\)](#page-391-0), [position \(transformation\)](#page-1002-0)

# **worldTransform**

### **Syntaxe**

member(whichMember).model(whichModel).bonesPlayer.bone[index].worldTransform

### **Description**

Propriété 3D du modificateur bonesPlayer ; permet d'obtenir la transformation d'un segment spécifique par rapport à l'univers, contrairement à la propriété transform, qui renvoie la transformation du segment par rapport au parent. La propriété worldTransform n'est utilisable qu'avec les modèles modifiés par bonesPlayer.

### **Exemple**

L'instruction suivante enregistre la transformation d'un segment par rapport à l'univers dans la variable finalTransform :

```
--Lingo syntax
finalTransform = member("3D").model("biped").bonesPlayer.bone[3].worldTransform
```

```
// JavaScript syntax
finalTransform = 
member("3D").getPropRef("model",1).getProp("bonesPlayer").bone[3].worldTransform;
```
### **Voir aussi**

```
bone, getWorldTransform(), transform (propriété)
```
## **wrapTransform**

### **Syntaxe**

```
member( whichCastmember ).shader( ShaderName ).wrapTransform
member( whichCastmember ).shader[ ShaderIndex ].wrapTransform
member( whichCastmember ).model[modelName].shader.wrapTransform
member( whichCastmember ).model.shaderlist[ shaderListIndex ].wrapTransform
```
## **Description**

Propriété 3D de matériau standard ; cette propriété donne accès à une transformation qui fait correspondre les coordonnées de texture en fonction de la texture du matériau. Faites pivoter cette transformation pour changer la façon dont la texture est projetée sur la surface d'un modèle. La texture même n'est pas affectée ; la transformation ne modifie que l'orientation de la texture appliquée par le matériau.

**Remarque :** Remarque : Cette commande n'a d'effet que lorsque la textureModeList a pour valeur #planar, #spherical ou #cylindrical.

### **Exemple**

Les instructions suivantes attribuent à la propriété transformMode du matériau Mat2 la valeur #wrapCylindrical, puis font pivoter cette projection cylindrique de 90 degrés autour de l'axe des x de façon à ce que le placage cylindrique s'enroule autour de l'axe des y au lieu de l'axe des z :

```
--Lingo syntax
s = member("Scene").shader("shad2")
s.textureMode= #wrapCylindrical
s.wrapTransform.rotate(90.0, 0.0, 0.0)
// JavaScript syntax
var s = member("Scene").getPropRef("shader",1);
s.textureMode = symbol("wrapCylindrical");
s.wrapTransform.rotate(90.0,0.0,0.0);
```
# **wrapTransformList**

### **Syntaxe**

```
member( whichCastmember ).shader( ShaderName ).wrapTransformList[ textureLayerIndex ]
member( whichCastmember ).shader[ shaderListIndex ].wrapTransformList[ textureLayerIndex ]
member( whichCastmember ).model( modelName ).shader.wrapTransformList[ textureLayerIndex ]
member( whichCastmember ).model( modelName ).shaderList[ shaderListIndex ]. 
wrapTransformList[ textureLayerIndex ]
```
### **Description**

Propriété 3D de matériau standard ; donne accès à une transformation qui modifie les coordonnées de texture d'une couche de texture spécifiée. Faites pivoter cette transformation pour changer la façon dont la texture est projetée sur la surface des modèles. La texture même n'est pas affectée, la transformation ne modifiant que la façon dont le matériau applique la texture.

**Remarque :** wrapTransformList[indexDeCoucheDeTexture] n'a d'effet que lorsque textureModeList[indexDeCoucheDeTexture] présente la valeur #planar, #spherical ou #cylindrical.

### **Exemple**

Dans l'exemple suivant, la ligne 2 attribue à la propriété transformMode de la troisième couche de texture du matériau Mat2 la valeur #wrapCylindrical. La ligne 3 fait pivoter cette projection cylindrique de 90 degrés autour de l'axe des x de façon à ce que le placage cylindrique s'enroule autour de l'axe des y au lieu de l'axe des z.

```
--Lingo syntax
s = member("Scene").shader("shad2")
s.textureModeList[3] = #wrapCylindrical
s.wrapTransformList[3].rotate(90.0, 0.0, 0.0)
// JavaScript syntax
var s = member("Scene").getPropRef("shader",1);
```

```
s.textureModeList[3] = symbol("wrapCylindrical");
s.wrapTransformList[3].rotate(90.0, 0.0, 0.0);
```
### **Voir aussi**

[newShader](#page-478-0), [textureModeList](#page-1109-0)

# **x (vecteur)**

### **Syntaxe**

member(whichCastmember).vector.x member(whichCastmember).vector[1]

### **Description**

Propriété 3D ; permet d'obtenir ou de définir le composant x d'un vecteur.

### **Exemple**

L'instruction suivante indique le composant  $x$  d'un vecteur :

```
vec = vector(20, 30, 40)put vec.x
-20.0000
```
## **xAxis**

```
Syntaxe
member(whichCastmember).transform.xAxis
```
### **Description**

Propriété 3D de transformation ; permet d'obtenir, mais non de définir, le vecteur représentant l'axe des x canonique de la transformation dans l'espace de transformation.

### **Exemple**

La première ligne de cet exemple définit la transformation du modèle cylindreMod en transformation d'identité. Les deux lignes suivantes indiquent que l'axe des x de cylindreMod est le vecteur (1,0000, 0,0000, 0,0000). Cela signifie que l'axe des x de cylindreMod est aligné sur l'axe des x de l'univers. La ligne suivante fait pivoter cylindreMod de 90 degrés autour de son axe des y. Les axes de cylindreMod sont également pivotés. Les deux dernières lignes indiquent que l'axe des x de cylindreMod est à présent vector (0,0000, 0,0000, -1,0000). Cela signifie que l'axe des x de cylindreMod est désormais aligné sur l'axe des z négatif de l'univers.

```
-- Lingo syntax
member("Engine").model("ModCylinder").transform.identity()
put member("Engine").model("ModCylinder").transform.xAxis
-- vector( 1.0000, 0.0000, 0.0000 )
member("Engine").model("ModCylinder").rotate(0, 90, 0)
put member("Engine").model("ModCylinder").transform.xAxis
-- vector( 0.0000, 0.0000, -1.0000 )
// JavaScript syntax
member("Engine").getPropRef("model",1).transform.identity();
```

```
trace(member("Engine").getPropRef("model",1).transform.xAxis)
// vector( 1.0000, 0.0000, 0.0000 )
member("Engine").getPropRef("model",1).rotate(0, 90, 0);
trace(member("Engine").getPropRef("model",1).transform.xAxis)
// vector( 0.0000, 0.0000, -1.0000 )
```
## **xtra**

### **Syntaxe**

```
-- Lingo syntax
_player.xtra[xtraNameOrNum]
```
// JavaScript syntax \_player.xtra[xtraNameOrNum];

### **Description**

Propriété de lecteur ; offre un accès par index ou par nom aux Xtras disponibles pour le lecteur Director. Lecture seule.

L'argument nomOuNumXtra peut être une chaîne spécifiant le nom de l'Xtra à laquelle accéder ou un nombre entier indiquant la position d'index de cet Xtra.

Cette propriété a la même fonction que la méthode de haut niveau xtra().

### **Exemple**

L'instruction suivante définit la variable myXtra sur l'Xtra Texte en voix :

```
-- Lingo syntax
myXtra = _player.xtra["SpeechXtra"]
```

```
// JavaScript syntax
var myXtra = player.xtra["SpeechXtra"];
```
### **Voir aussi**

[Lecteur,](#page-140-0) [xtra\(\)](#page-656-0)

# **xtraList (animation)**

### **Syntaxe**

```
-- Lingo syntax
_movie.xtraList
```
// JavaScript syntax \_movie.xtraList;

### **Description**

Propriété d'animation ; affiche une liste linéaire de tous les Xtras ajoutés à l'animation dans la boîte de dialogue Xtras de l'animation. Lecture seule.

Deux propriétés différentes peuvent figurer dans la propriété xtraList :

• #filename : spécifie le nom de fichier de l'Xtra sur la plate-forme en cours. Il est possible que la liste ne contienne aucune entrée #filename, comme lorsque l'Xtra n'existe que sur une seule plate-forme.

• #packageurl : spécifie l'emplacement, tel qu'une URL, du package de téléchargement spécifié par #packagefiles.

• #packagefiles : Ne s'utilise que lorsque l'Xtra sélectionné doit être téléchargé. La valeur de cette propriété est une autre liste contenant la liste de propriétés de chaque fichier du dossier de téléchargement pour la plate-forme utilisée. Les propriétés de cette liste de sous-propriétés sont #name et #version et contiennent les mêmes informations que la propriété xtraList (lecteur).

### **Exemple**

L'instruction suivante affiche la propriété xtraList dans la fenêtre Messages :

```
-- Lingo syntax
put(_movie.xtraList)
```

```
// JavaScript syntax
put( movie.xtraList);
```
**Voir aussi** [Animation](#page-138-0), [xtraList \(lecteur\)](#page-1180-0)

# <span id="page-1180-0"></span>**xtraList (lecteur)**

### **Syntaxe**

```
-- Lingo syntax
_player.xtraList
```
// JavaScript syntax \_player.xtraList;

### **Description**

Propriété de lecteur ; affiche une liste linéaire des propriétés de tous les Xtras disponibles et des versions de leurs fichiers. Lecture seule.

Cette propriété est utile lorsque la fonctionnalité d'une animation dépend d'une certaine version d'un Xtra.

Deux types de propriétés peuvent apparaître dans xtraList :

• #filename : spécifie le nom de fichier de l'Xtra sur la plate-forme en cours. Il est possible que la liste ne contienne aucune entrée #filename, comme lorsque l'Xtra n'existe que sur une seule plate-forme.

• #version : spécifie le même numéro de version que celui indiqué dans la boîte de dialogue Propriétés (Windows) ou Lire les informations (Mac) lorsque le fichier est sélectionné sur le bureau. Un Xtra ne comporte pas nécessairement de numéro de version.

### **Exemple**

L'instruction suivante affiche dans la fenêtre Messages tous les Xtras disponibles dans le lecteur Director.

```
-- Lingo syntax
trace(_player.xtraList)
```

```
// JavaScript syntax
trace(_player.xtraList);
```
### **Voir aussi**

[mediaXtraList](#page-924-0), [Lecteur,](#page-140-0) [scriptingXtraList,](#page-1049-0) [toolXtraList,](#page-1123-0) [transitionXtraList](#page-1137-0)

# **y (vecteur)**

### **Syntaxe**

```
member(whichCastmember).vector.y
member(whichCastmember).vector[2]
```
### **Description**

Propriété 3D ; permet d'obtenir ou de définir le composant y d'un vecteur.

### **Exemple**

L'instruction suivante indique le composant y d'un vecteur :

```
vec = vector(20, 30, 40)
put vec.y
- - 30.0000
```
# **yAxis**

**Syntaxe** member(whichCastmember).transform.yAxis

### **Description**

Propriété 3D de transformation ; permet d'obtenir, mais non de définir, le vecteur représentant l'axe des y canonique de la transformation dans l'espace de transformation.

### **Exemple**

La première ligne de cet exemple définit la transformation du modèle cylindreMod en transformation d'identité. Les deux lignes suivantes indiquent que l'axe des y de cylindreMod est vector(0.0000, 1.0000, 0.0000). Cela signifie que l'axe des y de cylindreMod est aligné sur l'axe des y de l'univers. La ligne suivante fait pivoter cylindreMod de 90 degrés autour de son axe des x. Les axes de cylindreMod sont également pivotés. Les deux dernières lignes indiquent que l'axe des y de cylindreMod est désormais le vecteur (0,0000, 0,0000, 1,0000). Cela signifie que l'axe des yde cylindreMod est désormais aligné sur l'axe des z positif de l'univers.

```
member("Engine").model("ModCylinder").transform.identity()
put member("Engine").model("ModCylinder").transform.yAxis
-- vector( 0.0000, 1.0000, 0.0000 )
member("Engine").model("ModCylinder").rotate(90, 0, 0)
put member("Engine").model("ModCylinder").transform.yAxis
-- vector( 0.0000, 0.0000, 1.0000 )
```
## **yon**

### **Syntaxe**

member(whichCastmember).camera(whichCamera).yon

## **Description**

Propriété 3D ; permet d'obtenir ou de définir la distance, depuis la caméra, définissant l'emplacement de recadrage du frustrum de la vue le long de l'axe des z. Les objets situés à une distance supérieure à celle définie par la propriété yon ne sont pas dessinés.

La valeur par défaut de cette propriété est 3,40282346638529e38.

## **Exemple**

L'instruction suivante attribue à la propriété yon de la caméra 1 la valeur 50 000 :

```
-- Lingo syntax
member("3d world").camera[1].yon = 50000
```

```
// JavaScript syntax
member("3d world").getPropRef("camera",1).yon = 50000
```
### **Voir aussi**

[hither](#page-868-0)

# **z (vecteur)**

### **Syntaxe**

```
member(whichCastmember).vector.z
member(whichCastmember).vector[3]
```
### **Description**

Propriété 3D ; permet d'obtenir ou de définir le composant z d'un vecteur.

## **Exemple**

L'instruction suivante affiche le composant z d'un vecteur :

```
vec = vector(20, 30, 40)put vec.z
-- 40.0000
```
# **zAxis**

```
Syntaxe
member(whichCastmember).transform.zAxis
```
### **Description**

Propriété 3D de transformation ; permet d'obtenir, mais non de définir, le vecteur représentant l'axe des z canonique de la transformation dans l'espace de transformation.

### **Exemple**

La première ligne de cet exemple définit la transformation du modèle cylindreMod en transformation d'identité. Les deux lignes suivantes indiquent que l'axe des z de cylindreMod est le vecteur (0,0000, 0,0000, 1,0000). Cela signifie que l'axe des z de cylindreMod est aligné sur l'axe des z de l'univers. La ligne suivante fait pivoter cylindreMod de 90 degrés autour de son axe des y. Les axes de cylindreMod sont également pivotés. Les deux dernières lignes indiquent que l'axe des z de cylindreMod est à présent le vecteur (1,0000, 0,0000, 0,0000). Cela signifie que l'axe des *z* de cylindreMod est désormais aligné sur l'axe des *x* de l'univers.

```
-- Lingo syntax
member("Engine").model("ModCylinder").transform.identity()
put member("Engine").model("ModCylinder").transform.zAxis
-- vector( 1.0000, 0.0000, 0.0000 )
member("Engine").model("ModCylinder").rotate(0, 90, 0)
put member("Engine").model("ModCylinder").transform.zAxis
-- vector( 0.0000, 0.0000, -1.0000 )
// JavaScript syntax
member("Engine").getPropRef("model",1).transform.identity();
```

```
trace(member("Engine").getPropRef("model",1).transform.zAxis)
//vector( 1.0000, 0.0000, 0.0000 )
member("Engine").getPropRef("model",1).rotate(0, 90, 0);
trace(member("Engine").getPropRef("model",1).transform.zAxis)
// vector( 0.0000, 0.0000, -1.0000 )
```
# **Chapitre 15 : Moteur physique**

L'Xtra Physics est un outil haute performance conçu pour aider les développeurs à créer des univers 3D dans lesquels les objets interagissent. L'Xtra exécute des calculs pour déterminer les résultats de collisions, en prenant en compte des propriétés d'objet comme la masse, la vitesse et la rotation. Il permet également d'appliquer des forces et de connecter des objets les uns aux autres avec des contraintes. Les contraintes disponibles sont les joints à 6 degrés de liberté, les joints linéaires, les joints angulaires et les joints ressorts.

En outre, les terrains et les raycastings sont pris en charge. Un terrain est semblable à un plan bosselé qui est infini sur deux dimensions et qui définit une élévation le long de la troisième dimension. Le raycasting est le mécanisme de détection des collisions avec des rayons. Il est possible d'exécuter un raycasting avec tous les types de corps rigides et de terrains.

Avec cet outil Xtra, les développeurs peuvent se concentrer sur le jeu et l'interaction utilisateur, sans être obligés de créer un moteur physique en temps réel à l'aide de scripts Lingo.

L'Xtra Physics (dynamique) est un simulateur de physique de corps rigide totalement intégré à Adobe® Director®. L'Xtra dynamique est pris en charge sur les plates-formes Windows et MAC.

Le moteur physique destiné à Director comprend les fonctions suivantes. Pour plus de détails sur ces fonctions, reportez-vous à la suite du chapitre.

# **Propriétés de l'univers physique**

- [angularDamping](#page-1184-0)
- [contactTolerance](#page-1185-0)
- [friction](#page-1185-1)
- **[gravity](#page-1186-0)**
- **[IsInitialized](#page-1186-1)**
- [linearDamping](#page-1187-0)
- [restitution](#page-1187-1)
- [scalingFactor](#page-1188-0)
- [sleepMode](#page-1188-1)
- [sleepThreshold](#page-1189-0)
- [subSteps](#page-1189-1)
- [timeStep](#page-1189-2)
- [timeStepMode](#page-1190-0)

## <span id="page-1184-0"></span>**angularDamping**

**Syntaxe**  world.angularDamping **Accès :** obtention/définition

**Type :** valeur à virgule flottante

**Valeur par défaut :** 0,000

### **Description**

Représente la quantité d'amortissement selon laquelle les forces angulaires sont réduites.

### **Exemple**

```
--Lingo Syntax
member("PhysicsWorld").angularDamping = 10.0
```

```
//Javascript syntax
member("PhysicsWorld").angularDamping = 10.0;
```
#### **Voir aussi**

[linearDamping](#page-1187-0)

## <span id="page-1185-0"></span>**contactTolerance**

#### **Syntaxe**

world.contactTolerance

**Accès :** obtention/définition

**Type :** valeur à virgule flottante

### **Description**

Profondeur de pénétration entre des corps rigides pour permettre la détection de la collision

**Remarque :** Pour obtenir le résultat attendu lors d'une simulation de collision entre des corps, ajustez la valeur de tolérance de contact.

### **Exemple**

L'instruction suivante définit la profondeur de pénétration entre des corps rigides pour permettre la détection de la collision.

```
--Lingo Syntax
member("PhysicsWorld").contactTolerance = 0.01
```

```
//JavaScript Syntax
member("PhysicsWorld").contactTolerance = 0.01;
```
#### **Remarque :**

- Dans l'idéal, la tolérance de contact doit représenter 2 % des dimensions du corps rigide.
- Si la tolérance de contact de chaque corps rigide n'est pas spécifiée, la valeur définie pour l'univers est utilisée.
- Des valeurs de tolérance de contact supérieures sont sources d'erreurs numériques et d'instabilité.

## <span id="page-1185-1"></span>**friction**

**Syntaxe** world.friction **Accès :** obtention/définition **Type :** valeur à virgule flottante

**Valeur** 0 – 1

### **Description**

Représente la valeur par défaut du coefficient de friction de tous les corps rigides de l'univers. La propriété friction accepte les valeurs comprises entre 0 et 1.

### **Exemple**

```
--Lingo Syntax
member("PhysicsWorld").friction = 0.5
```

```
//Javascript syntax
member("PhysicsWorld").friction = 0.5;
```
### **Voir aussi**

[restitution](#page-1187-1)

## <span id="page-1186-0"></span>**gravity**

**Syntaxe**  world.gravity **Accès :** obtention/définition

**Type :** vecteur

### **Description**

Représente l'accélération due à la gravité à laquelle sont soumis tous les corps de l'univers physique.

### **Exemple**

```
--Lingo Syntax
member("PhysicsWorld").gravity = vector(0,-9.81,0)
```

```
//Javascript syntax
member("PhysicsWorld").gravity = vector(0,-9.81,0);
```
## <span id="page-1186-1"></span>**IsInitialized**

**Syntaxe** world.isInitialized

**Accès :** obtention

**Type :** valeur booléenne

### **Description**

Etat d'initialisation actuel de l'univers. Si la méthode init() est utilisée avec succès sur l'univers, alors cette propriété est définie sur 1.

### **Exemple**

```
--Lingo Syntax
If not member("PhysicsWorld").isInitalized then
-- Initialize the physics world here
end if
```

```
//JavaScript Syntax
If (member("PhysicsWorld").isInitialized == 0) {
    // Initialize World here
}
```
### **Voir aussi**

[init\(\)](#page-1191-0)

## <span id="page-1187-0"></span>**linearDamping**

## **Syntaxe**

world.linearDamping

**Accès :** obtention/définition

**Type :** valeur à virgule flottante

**Valeur par défaut :** 0,000

### **Description**

Représente la perte de vitesse linéaire à la fin d'une période.

### **Exemple**

```
--Lingo Syntax
member("PhysicsWorld").linearDamping = 10.0
```

```
//Javascript syntax
member("PhysicsWorld").linearDamping = 10.0;
```
### **Voir aussi**

[angularDamping](#page-1184-0)

## <span id="page-1187-1"></span>**restitution**

**Syntaxe**  world.restitution

**Accès :** obtention/définition

**Type :** valeur à virgule flottante

**Valeur** 0 – 1

### **Description**

Représente la valeur par défaut du coefficient de restitution de tous les corps rigides de l'univers. La propriété restitution accepte les valeurs comprises entre 0 et 1.

### **Exemple**

```
--Lingo Syntax
member("PhysicsWorld").restitution = 0.5
```

```
//Javascript syntax
member("PhysicsWorld").restitution = 0.5;
```
### **Voir aussi**

[friction](#page-1185-1)
# **scalingFactor**

**Syntaxe**  world.scalingFactor

**Accès :** Obtention

**Type :** vecteur

## **Description**

Représente la mise à l'échelle utilisée pour la conversion si l'univers 3D et l'univers physique utilisent des unités différentes. scalingFactor est un vecteur qui prend la mise à l'échelle pour la longueur, la masse et le temps.

**Remarque :** Vous ne pouvez pas définir la valeur de cette propriété dans Director 11. Cette fonctionnalité sera disponible dans les versions ultérieures.

#### **Exemple**

```
--Lingo Syntax
put member("PhysicsWorld").scalingFactor
```
//Javascript syntax put(member("PhysicsWorld").scalingFactor)

## **Voir aussi**

[init\(\)](#page-1191-0)

# <span id="page-1188-0"></span>**sleepMode**

**Syntaxe**  world.sleepMode **Accès :** obtention/définition **Valeurs :** #energy, #linearvelocity **Valeur par défaut :** #energy

#### **Description**

Permet d'obtenir ou de définir le mode veille pour les corps rigides.

**#energy** L'énergie cinétique du corps rigide permet de déterminer l'état de veille de ce dernier.

**#linearvelocity** La vitesse linéaire du corps rigide permet de déterminer l'état de veille de ce dernier.

#### **Exemple**

```
--Lingo Syntax
member("PhysicsWorld").sleepMode = #energy
```

```
//Javascript syntax
member("PhysicsWorld").sleepMode = symbol("energy");
```
## **Voir aussi**

[sleepThreshold](#page-1189-0)

# <span id="page-1189-0"></span>**sleepThreshold**

**Syntaxe**  world.sleepThreshold **Accès :** obtention/définition **Type :** valeur à virgule flottante **Valeur par défaut :** 0,000

# **Description**

Représente le seuil au-dessous duquel le corps rigide devient inactif. Selon la valeur définie pour la propriété sleepMode, cette valeur correspond à l'énergie cinétique ou à la vitesse linéaire du corps rigide. Cette propriété s'applique aux objets dynamiques uniquement.

#### **Exemple**

```
--Lingo Syntax
member("PhysicsWorld").sleepThreshold = 10.0
```

```
//Javascript syntax
member("PhysicsWorld").sleepThreshold = 10.0;
```
# **Voir aussi**

[sleepMode](#page-1188-0)

# <span id="page-1189-2"></span>**subSteps**

#### **Syntaxe**

world.subSteps

**Accès :** obtention/définition

**Type :** nombre entier

## **Description**

Représente le nombre de sous-étapes pour chaque appel de simulation.

#### **Exemple**

```
--Lingo Syntax
member("PhysicsWorld").subSteps = 5
```

```
//Javascript syntax
member("PhysicsWorld").subSteps = 5;
```
#### **Voir aussi**

[init\(\),](#page-1191-0)[timeStep,](#page-1189-1)[timeStepMode](#page-1190-0)

# <span id="page-1189-1"></span>**timeStep**

**Syntaxe**  world.timeStep **Accès :** obtention/définition **Type :** valeur à virgule flottante

## **Description**

Cette propriété est utilisée uniquement en mode de période "equal", où elle indique la période de l'univers physique.

#### **Exemple**

```
--Lingo Syntax
member("PhysicsWorld"). timeStep = 0.0167
```

```
//Javascript syntax
member("PhysicsWorld"). timeStep = 0.0167;
```
## **Voir aussi**

[init\(\),](#page-1191-0)[subSteps,](#page-1189-2)[timeStepMode](#page-1190-0)

# <span id="page-1190-0"></span>**timeStepMode**

# **Syntaxe**

world.timeStepMode

**Accès :** obtention/définition

### **Description**

Renvoie le mode de période actuel tel que spécifié dans l'appel init() à l'univers. La valeur peut être #automatic ou #equal.

#equal : progresse pas à pas dans l'univers physique selon la période spécifiée dans le paramètre timeStep de l'appel init.

#automatic : progresse pas à pas dans l'univers physique selon le temps réel écoulé.

# **Exemple**

L'instruction suivante définit le mode de période actuel de l'univers physique sur "equal".

```
--Lingo Syntax
member("PhysicsWorld").timeStepMode = #equal
//JavaScript Syntax
```

```
member("PhysicsWorld").timeStepMode = symbol("equal");
```
# **Voir aussi**

[init\(\),](#page-1191-0) [timeStep,](#page-1189-1) [subSteps](#page-1189-2)

# **Méthodes de l'univers physique**

- [destroy\(\)](#page-1191-1)
- [getSimulationTime\(\)](#page-1191-2)
- $\cdot$  [init\(\)](#page-1191-0)
- [PauseSimulation\(\)](#page-1192-0)
- [ResumeSimulation \(\)](#page-1193-1)
- [simulate\(\)](#page-1193-0)

# <span id="page-1191-1"></span>**destroy()**

**Syntaxe**  <void>world.destroy()

## **Description**

Permet d'arrêter la simulation de l'univers et de libérer toutes les ressources de l'univers. Pour redémarrer la simulation, Init() doit être appelé sur l'univers.

#### **Paramètres**

Aucune.

## **Exemple :**

```
--Lingo Syntax
member("PhysicsWorld").destroy()
```

```
//Javascript syntax
member("PhysicsWorld").destroy();
```
**Remarque :** si destroy() n'est pas appelé et que l'animation est relue dans l'environnement auteur de Director, une erreur survient lors de la création de tout objet physique.

# **Voir aussi**

[init\(\)](#page-1191-0)

# <span id="page-1191-2"></span>**getSimulationTime()**

#### **Syntaxe**

```
<float>world.getSimulationTime()
```
# **Description**

Renvoie le temps de simulation écoulé de l'univers physique.

#### **Paramètres**

Aucune.

#### **Exemple**

```
--Lingo Syntax
nFloatTime = member("PhysicsWorld").getSimulationTime()
```

```
//Javascript syntax
var nFloatTime = member("PhysicsWorld").getSimulationTime();
```
#### **Voir aussi**

[simulate\(\)](#page-1193-0)

# <span id="page-1191-0"></span>**init()**

### **Syntaxe**

world.init(string 3dmembername, vector scalingFactor, symbol timeStepMode, float timeStep, int substepCount). world.init(3dmemberref, vector scalingFactor, symbol timeStepMode,float timeStep, int substepCount).

## **Description**

Cette fonction initialise l'univers physique avec l'acteur 3D spécifié. Chaque acteur physique doit être associé à un acteur 3D unique représenté par "3dmembername".

- vous devez terminer la fonction init() avec world.destroy() avant d'appeler une autre fonction init().
- n'utilisez pas la méthode resetworld() entre les méthodes init() et destroy() dans une simulation physique.
- il est déconseillé d'appliquer la physique aux modèles avec une animation d'images-clés ou de lecteur

de segments.

**Remarque :** Une erreur -2 est renvoyée si l'univers n'est pas initialisé avant l'accès à une méthode ou à une propriété d'un objet physique.

#### **Paramètres**

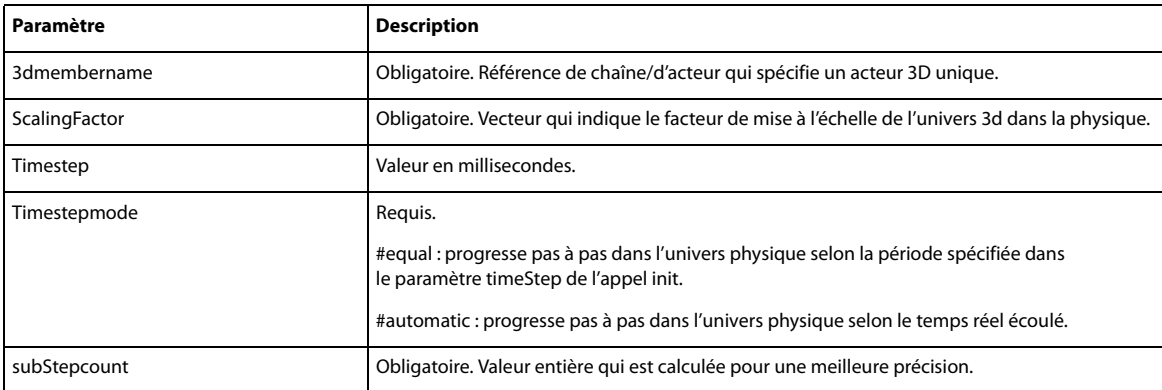

#### **Exemple :**

```
--Lingo Syntax
```

```
member("PhysicsWorld").init("3dmembername",vector(1.0,1.0,1.0),#equal,0.33,5)
member("PhysicsWorld").init(member("3dWorld"),vector(1.0,1.0,1.0),#equal,0.33,5)
member("PhysicsWorld").init("3dmembername",vector(1.0,1.0,1.0),#automatic,0,5)
member("PhysicsWorld").init(member("3dWorld"),vector(1.0,1.0,1.0),#automatic,0,5)
//Javascript syntax
member("PhysicsWorld").init("3dmembername",vector(1.0,1.0,1.0),symbol("equal"),0.167,5);
member("PhysicsWorld").init(member("3dWorld"),vector(1.0,1.0,1.0),symbol("equal"),0.33, 
5);
member("PhysicsWorld").init("3dmembername",vector(1.0,1.0,1.0),symbol("automatic"),0,5);
member("PhysicsWorld").init(member("3dWorld"),vector(1.0,1.0,1.0),symbol("automatic"),0,
```
5);

# **Voir aussi**

[destroy\(\)](#page-1191-1), [subSteps](#page-1189-2), timeStep, [timeStepMode](#page-1190-0)

# <span id="page-1192-0"></span>**PauseSimulation()**

## **Syntaxe**

world.PauseSimulation()

#### **Description**

Permet d'interrompre momentanément la simulation physique de cet univers physique. L'appel ResumeSimulation () est sans effet jusqu'à ce que l'appel simulate() soit exécuté.

#### **Paramètres**

Aucune.

#### **Exemple**

```
--Lingo Syntax
member("PhysicsWorld").PauseSimulation()
```
//Javascript syntax member("PhysicsWorld").PauseSimulation();

#### **Voir aussi**

[ResumeSimulation \(\)](#page-1193-1)

# <span id="page-1193-1"></span>**ResumeSimulation ()**

#### **Syntaxe**

```
<void>world.ResumeSimulation ()
```
### **Description**

Permet de reprendre la simulation de l'univers physique qui a été interrompue momentanément par l'appel world.PauseSimulation().

#### **Paramètres**

Aucune.

#### **Exemple**

```
--Lingo Syntax
member("PhysicsWorld").ResumeSimulation ()
```
//Javascript syntax member("PhysicsWorld").ResumeSimulation ();

# **Voir aussi**

[PauseSimulation\(\)](#page-1192-0)

# <span id="page-1193-0"></span>**simulate()**

# **Syntaxe**  world.simulate()

#### **Description**

L'appel progresse pas à pas dans l'univers physique selon un certain temps. La période en question dépend de la valeur définie pour timeStepMode lors de l'appel init.

timeStepMode peut avoir les deux valeurs suivantes :

**#equal :** l'appel simulate() progressera pas à pas dans l'univers physique selon le temps spécifié dans le paramètre timeStep de l'appel init.

**#automatic :** l'appel simulate() progressera pas à pas dans l'univers physique selon le temps réel écoulé.

• toutes les modifications apportées à l'univers physique ne sont reflétées que lorsque la méthode simulate() est appelée. Par exemple, si vous appliquez une impulsion à un corps rigide à l'aide de la méthode applyimpulse(), la valeur de linearVelocity ne change pas tant que vous n'appelez pas la méthode simulate().

• Il est recommandé d'appeler la méthode simulate() dans chaque exitFrame() pour garantir une simulation adéquate.

**Remarque :** Une erreur -3 s'affiche en cas d'échec de l'appel de simulation.

## **Paramètres**

Aucune.

## **Exemple**

```
--Lingo Syntax
member("PhysicsWorld").simulate()
```
//Javascript syntax member("PhysicsWorld").simulate();

## **Voir aussi**

[init\(\),](#page-1191-0) [subSteps,](#page-1189-2) [timeStep](#page-1189-1), [timeStepMode](#page-1190-0)

# **Méthodes de gestion des corps rigides**

- [createRigidBody\(\)](#page-1194-0)
- [deleteRigidBody\(\)](#page-1196-0)
- [getRigidBody\(\)](#page-1196-1)
- [getRigidBodies\(\)](#page-1197-1)
- [getSleepingBodies\(\)](#page-1197-0)

**Remarque :** Assurez-vous que le nom du corps rigide est différent de celui du terrain. Si vous utilisez le même nom pour le corps rigide et le terrain, une erreur -4 indiquant un paramètre non valide est renvoyée.

# <span id="page-1194-0"></span>**createRigidBody()**

## **Syntaxe**

```
<RigidBody> world.createRigidBody(string rigidbodyname, string 
3Dmodelname,symbolBodyProxy,symbol bodyType,symbol flipNormals)
```
#### **Description**

Cette méthode crée un corps rigide avec la forme de substitution spécifiée.

Le modificateur #meshdeform doit être ajouté au modèle avant la création d'un corps rigide. Une erreur -21 s'affiche si le modificateur meshdeform n'est pas ajouté au modèle 3D.

#### **Paramètres**

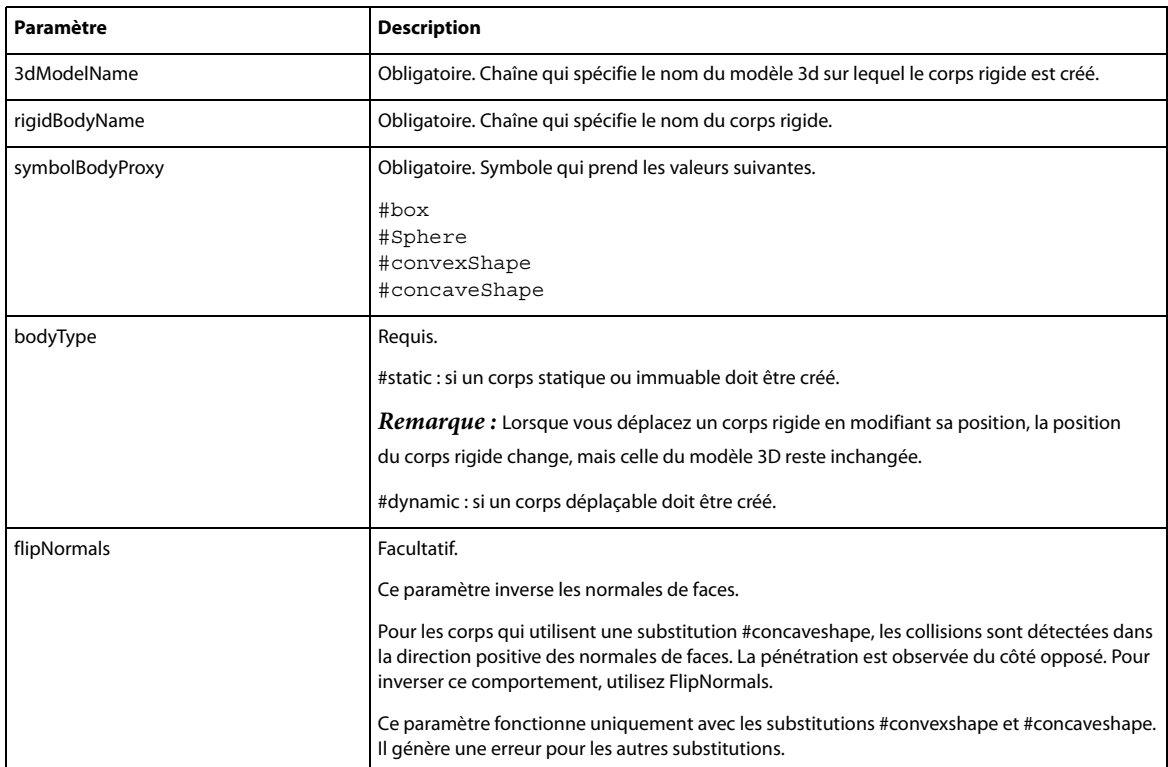

Une référence au corps rigide est renvoyée. Si la création échoue, void est renvoyé.

**Remarque :** Un corps rigide qui utilise une substitution #concaveshape doit être #static. Une erreur -28 est renvoyée si vous essayez de créer un corps dynamique concave.

```
--Lingo syntax
objRigidBody = 
member("PhysicsWorld").createRigidBody("RigidBodyA","ModelA",#sphere,#static)
objRigidBody = member("PhysicsWorld").createRigidBody("RigidBodyA","ModelA",#box,#dynamic)
objRigidBody = 
member("PhysicsWorld").createRigidBody("RigidBodyA","ModelA",#convexshape,#dynamic)
objRigidBody 
=member("PhysicsWorld").createRigidBody("RigidBodyA","ModelA",#concaveshape,#static,#flipN
ormals) --The last parameter,#flipNormals,is optional.
//JavaScript Syntax
var objRigidBody = 
member("PhysicsWorld").createRigidBody("RigidBodyA","ModelA",symbol("sphere"),symbol("stat
ic"));
var objRigidBody = 
member("PhysicsWorld").createRigidBody("RigidBodyA","ModelA",symbol("box"),symbol("dynamic
"));
var objRigidBody = 
member("PhysicsWorld").createRigidBody("RigidBodyA","ModelA",symbol("convexshape"),symbol(
"dynamic'));
```

```
var objRigidBody =
member("PhysicsWorld").createRigidBody("RigidBodyA","ModelA",symbol("concaveshape"),symbol
("static"),symbol("flipNormals"));//The last parameter, symbol("flipNormals"),is optional.
```
#### **Voir aussi**

[deleteRigidBody\(\)](#page-1196-0)

# <span id="page-1196-0"></span>**deleteRigidBody()**

#### **Syntaxe**

```
<void>world.deleteRigidBody(string rigidbodyname)
<void>world.deleteRigidBody(RigidBodyref r)
```
## **Description**

Supprime le corps rigide de l'univers physique.

**Remarque :** prenez soin de ne pas supprimer le modèle 3D associé au corps rigide avant de supprimer ce dernier.

## **Paramètres**

L'un des paramètres suivants est obligatoire.

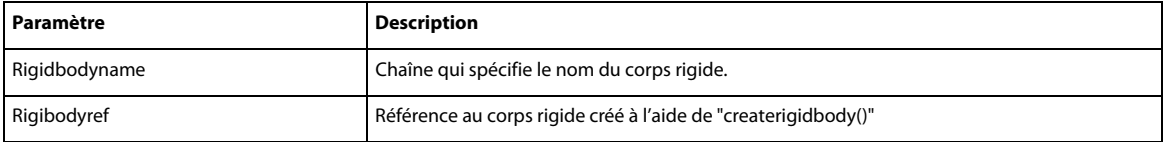

#### **Exemple**

```
--Lingo Syntax
```

```
objRB = member("PhysicsWorld").createRigidBody("RigidBodyA","ModelA",#sphere,#static)
member("PhysicsWorld").deleteRigidBody("RigidBodyA")
```
#### ou

```
objRB = member("PhysicsWorld").createRigidBody("RigidBodyA","ModelA",#sphere,#static)
member("PhysicsWorld").deleteRigidBody(objRB);
```
//Javascript Syntax

```
var objRB = member("PhysicsWorld").createRigidBody("RigidBodyA", 
"ModelA",symbol("sphere"),symbol("static"));
member("PhysicsWorld").deleteRigidBody("RigidBodyA");
```
#### ou

```
var objRB = member("PhysicsWorld").createRigidBody("RigidBodyA", 
"ModelA",symbol("sphere"),symbol("static"));
member("PhysicsWorld").deleteRigidBody(objRB);
```
#### **Voir aussi**

[createRigidBody\(\)](#page-1194-0)

# <span id="page-1196-1"></span>**getRigidBody()**

#### **Syntaxe**

<RigidBody>world.getRigidBody(string rigidBodyName)

#### **Description**

Renvoie le corps rigide spécifié par rigidbodyname. Renvoie void si le corps rigide avec le nom spécifié n'existe pas.

#### **Paramètres**

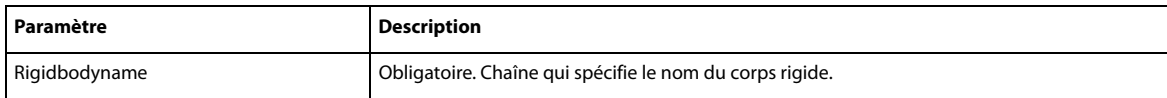

Renvoie la référence au corps rigide.

#### **Exemple**

```
--Lingo Syntax
objRB = member("PhysicsWorld").getRigidBody("RigidBodyA")
//Javascript Syntax
```

```
var objRB = member("PhysicsWorld").getRigidBody("RigidBodyA");
```
# <span id="page-1197-1"></span>**getRigidBodies()**

## **Syntaxe**

<list of RigidBodies>world.getRigidBodies()

#### **Description**

Renvoie la liste des corps rigides actuellement présents dans l'univers physique.

#### **Paramètres**

Aucun

Renvoie une liste contenant la référence aux corps rigides de l'univers physique.

## **Exemple**

```
--Lingo Syntax
objRB = member("PhysicsWorld").getRigidBodies()
```

```
//Javascript Syntax
var objRB = member("PhysicsWorld").getRigidBodies();
```
# <span id="page-1197-0"></span>**getSleepingBodies()**

#### **Syntaxe**

<list of RigidBodies> world.getSleepingBodies()

### **Description**

Renvoie la liste des corps rigides en veille.

#### **Paramètres**

Aucun

Renvoie une liste contenant la référence aux corps rigides en veille de l'univers physique.

```
--Lingo Syntax
objRB = member("PhysicsWorld").getSleepingBodies()
```

```
//Javascript Syntax
var objRB = member("PhysicsWorld").getSleepingBodies ();
```
# **Propriétés des corps rigides**

- [angularDamping](#page-1198-0)
- [angularMomemtum](#page-1199-0)
- [angularVelocity](#page-1199-1)
- [centerOfMass](#page-1200-0)
- [contactTolerance](#page-1200-1)
- [friction](#page-1201-0)
- [isPinned](#page-1201-1)
- [isSleeping](#page-1201-2)
- [linearDamping](#page-1202-0)
- [linearMomemtum](#page-1202-1)
- [linearVelocity](#page-1203-0)
- [mass](#page-1203-1)
- [model](#page-1204-0)
- [name](#page-1204-1)
- [orientation](#page-1205-0)
- [position](#page-1205-1)
- [properties](#page-1206-0)
- [restitution](#page-1206-1)
- [shape](#page-1206-2)
- [sleepMode](#page-1207-0)
- [sleepThreshold](#page-1207-1)
- [type](#page-1208-1)
- [userData](#page-1208-0)

# <span id="page-1198-0"></span>**angularDamping**

# **Syntaxe**

r.angularDamping

**Accès :** obtention/définition

**Type :** valeur à virgule flottante

## **Description**

Permet d'obtenir/de définir l'amortissement angulaire du corps. Il s'agit de l'équivalent angulaire de l'amortissement linéaire.

#### **Exemple**

```
--Lingo Syntax
objRB = member("PhysicsWorld").getRigidBody("RigidBodyA")
put objRB.angularDamping
objRB.angularDamping = 0.5
```

```
//Javascript Syntax
var objRB = member("PhysicsWorld").getRigidBody("RigidBodyA");
put(objRB.angularDamping);
objRB.angularDamping = 0.5;
```
#### **Voir aussi**

[linearDamping](#page-1202-0)

# <span id="page-1199-0"></span>**angularMomemtum**

### **Syntaxe**

r.angularMomemtum

**Accès :** obtention/définition

**Type :** vecteur

#### **Description**

Permet d'obtenir/de définir l'impulsion angulaire du corps rigide.

#### **Exemple**

```
--Lingo Syntax
objRB = member("PhysicsWorld").getRigidBody("RigidBodyA")
put objRB.linearVelocity
objRB.angularMomentum = vector(-100,0,0)
```

```
//Javascript Syntax
var objRB = member("PhysicsWorld").getRigidBody("RigidBodyA");
put(objRB.linearVelocity);
objRB.angularMomentum = vector(-100,0,0);
```
#### **Voir aussi**

[linearMomemtum](#page-1202-1)

# <span id="page-1199-1"></span>**angularVelocity**

#### **Syntaxe**

r.angularVelocity

**Accès :** obtention/définition

**Type :** vecteur

## **Description**

Permet d'obtenir/de définir le vecteur de vitesse angulaire du corps rigide.

```
--Lingo Syntax
objRB = member("PhysicsWorld").getRigidBody("RigidBodyA")
```

```
put objRB. angularVelocity
objRB.angularVelocity = vector(-100,0,0)
//Javascript Syntax
var objRB = member("PhysicsWorld").getRigidBody("RigidBodyA");
```

```
put(objRB. angularVelocity);
objRB.appendlarVelocity = vector(-100, 0, 0);
```
#### **Voir aussi**

[linearVelocity](#page-1203-0)

# <span id="page-1200-0"></span>**centerOfMass**

## **Syntaxe**

r.centerOfMass

**Accès :** obtention/définition

**Type :** vecteur

## **Description**

Représente le centre de la masse du corps rigide dans les coordonnées du corps rigide.

#### **Exemple**

```
--Lingo Syntax
objRB = member("PhysicsWorld").getRigidBody("RigidBodyA")
put objRB.centerOfMass
```

```
//Javascript Syntax
var objRB = member("PhysicsWorld").getRigidBody("RigidBodyA");
put(objRB.centerOfMass);
```
#### **Voir aussi**

[mass](#page-1203-1)

# <span id="page-1200-1"></span>**contactTolerance**

**Syntaxe** r.contacttolerance

**Accès :** obtention/définition

**Type :** valeur à virgule flottante

# **Description**

Permet de définir la profondeur d'interpénétration du corps rigide lorsqu'il entre en collision avec un autre corps.

```
--Lingo Syntax
objRB = member("PhysicsWorld").getRigidBody("RigidBodyA")
objRB.contactTolerance = 0.01
//Javascript Syntax
var objRB = member("PhysicsWorld").getRigidBody("RigidBodyA");
objRB.contactTolerance = 0.01;
```
# <span id="page-1201-0"></span>**friction**

**Syntaxe** 

r.friction

**Accès :** obtention/définition

**Type :** valeur à virgule flottante

# **Description**

Permet d'obtenir/de définir le coefficient de friction du corps rigide. La propriété friction accepte les valeurs comprises entre 0 et 1.

# **Exemple**

```
--Lingo Syntax
objRB = member("PhysicsWorld").getRigidBody("RigidBodyA")
put objRB.friction
objRB.friction= 0.5
```
#### //Javascript Syntax var objRB = member("PhysicsWorld").getRigidBody ("RigidBodyA"); put(objRB.friction); objRB.friction= 0.5;

## **Voir aussi**

[restitution](#page-1206-1)

# <span id="page-1201-1"></span>**isPinned**

#### **Syntaxe**

r.ispinned **Accès :** obtention/définition

**Type :** valeur booléenne

## **Description**

Permet d'obtenir/de définir l'ancrage du corps. Si cette propriété est définie sur « true », le corps est ancré à sa position dans son orientation actuelle. Les forces externes ne changent pas la position ou l'orientation du corps.

# **Exemple**

```
--Lingo Syntax
objRB = member("PhysicsWorld").getRigidBody("RigidBodyA")
put objRB.isPinned
objRB.isPinned = TRUE
```

```
//Javascript Syntax
var objRB = member("PhysicsWorld").getRigidBody("RigidBodyA");
put(objRB.isPinned);
objRB.isPinned = true;
```
# <span id="page-1201-2"></span>**isSleeping**

#### **Syntaxe**

r.isSleeping

**Accès :** obtention/définition

**Type :** valeur booléenne

## **Description**

Renvoie l'état d'un corps rigide comme étant en veille ou définit l'état d'un corps rigide sur veille.

**Remarque :** L'état de repos d'un corps rigide dépend de sa forme. Par exemple, la mise en veille d'un corps rigide créé à l'aide d'une substitution de boîte prend davantage de temps que celle d'une sphère.

## **Exemple**

```
--Lingo Syntax
objRB = member("PhysicsWorld").getRigidBody("RigidBodyA")
put objRB.isSleeping
//Javascript Syntax
var objRB = member("PhysicsWorld").getRigidBody ("RigidBodyA");
put(objRB. isSleeping)
```
# <span id="page-1202-0"></span>**linearDamping**

# **Syntaxe**

r.linearDamping

**Accès :** obtention/définition

**Type :** valeur à virgule flottante

## **Description**

Permet d'obtenir/de définir la valeur actuelle d'amortissement linéaire du corps. Il s'agit de la quantité de ralentissement du corps alors qu'il se déplace de manière linéaire dans l'univers.

# **Exemple**

```
--Lingo Syntax
objRB = member("PhysicsWorld").getRigidBody("RigidBodyA")
put objRB.linearDamping
objRB.linearDamping = 0.5
//Javascript Syntax
```

```
var objRB = member("PhysicsWorld").getRigidBody("RigidBodyA");
put(objRB.linearDamping);
objRB.linearDamping = 0.5;
```
#### **Voir aussi**

[angularDamping](#page-1198-0)

# <span id="page-1202-1"></span>**linearMomemtum**

# **Syntaxe** r.linearMomemtum

**Accès :** obtention/définition

**Type :** vecteur

#### **Description**

Permet d'obtenir/de définir la quantité de mouvement linéaire du corps rigide.

#### **Exemple**

```
--Lingo Syntax
objRB = member("PhysicsWorld").getRigidBody("RigidBodyA")
put objRB.linearMomentum
objRB.linearMomentum = vector(-100,0,0)
```

```
//Javascript Syntax
var objRB = member("PhysicsWorld").getRigidBody("RigidBodyA");
put(objRB.linearMomentum);
objRB.linearMomentum = vector(-100,0,0);
```
#### **Voir aussi**

[angularMomemtum](#page-1199-0)

# <span id="page-1203-0"></span>**linearVelocity**

#### **Syntaxe**

r.linearVelocity

**Accès :** obtention/définition

**Type :** vecteur

#### **Description**

Permet d'obtenir/de définir le vecteur de vitesse linéaire du corps rigide.

### **Exemple**

```
--Lingo Syntax
objRB = member("PhysicsWorld").getRigidBody("RigidBodyA")
put objRB.linearVelocity
objRB.linearVelocity = vector(-100,0,0)
```

```
//Javascript Syntax
var objRB = member("PhysicsWorld").getRigidBody("RigidBodyA");
put(objRB. linearVelocity);
objRB.linearVelocity = vector(-100,0,0);
```
#### **Voir aussi**

[angularVelocity](#page-1199-1)

## <span id="page-1203-1"></span>**mass**

#### **Syntaxe**

r.mass

**Accès :** obtention/définition

**Type :** valeur à virgule flottante

## **Description**

Permet de définir ou d'obtenir la masse du corps rigide. Par défaut, la valeur de la masse est zéro. Définissez une valeur supérieure à zéro pour cette propriété. Si vous ne spécifiez aucune valeur, la simulation comporte des inexactitudes.

## **Exemple**

```
--Lingo Syntax
objRB = member("PhysicsWorld").getRigidBody("RigidBodyA")
put objRB.mass 
objRB.mass = objRB.mass + 20
//Javascript Syntax
```

```
var objRB = member("PhysicsWorld").getRigidBody("RigidBodyA");
put(objRB.mass);
objRB.mass = objRB.mass + 20;
```
#### **Voir aussi**

[centerOfMass](#page-1200-0)

# <span id="page-1204-0"></span>**model**

# **Syntaxe**

r.model

**Accès :** Obtention

#### **Description**

Renvoie le modèle 3D associé à ce corps rigide.

## **Exemple**

```
--Lingo Syntax
objRB = member("PhysicsWorld").getRigidBody("RigidBodyA")
objModel = objRB.model 
put objModel.name
```

```
//Javascript Syntax
var objRB = member("PhysicsWorld").getRigidBody("RigidBodyA");
var objModel = objRB.model 
put(objModel.name)
```
# <span id="page-1204-1"></span>**name**

#### **Syntaxe**

r.name

**Accès :** Obtention

**Type :** chaîne

## **Description**

Renvoie le nom du corps rigide.

#### **Exemple**

```
--Lingo Syntax
objRB = member("PhysicsWorld").getRigidBody("RigidBodyA")
put objRB.name
```

```
//Javascript Syntax
var objRB = member("PhysicsWorld").getRigidBody("RigidBodyA");
put(objRB.name);
```
# <span id="page-1205-0"></span>**orientation**

## **Syntaxe**

r.orientation

**Accès :** obtention/définition

**Type :** list

## **Description**

Permet d'obtenir/de définir l'orientation du corps rigide dans l'univers physique. La propriété orientation est une liste avec le vecteur de direction et l'angle entre les axes du corps rigide et l'axe de l'univers.

## **Exemple**

```
--Lingo Syntax
objRB = member("PhysicsWorld").getRigidBody("RigidBodyA")
objRB.orientation = [vector(10, 0, 0), 45]//Javascript Syntax
var objRB = member("PhysicsWorld").getRigidBody("RigidBodyA");
objRB.orientation = list(vector(10,0,0),45);
```
**Remarque :** le fait de changer la position ou l'orientation d'un corps rigide statique ne change pas la position du modèle. La position ou l'orientation du modèle doit être changée explicitement.

# <span id="page-1205-1"></span>**position**

**Syntaxe**

r.position

**Accès :** obtention/définition

**Type :** vecteur

## **Description**

Permet d'obtenir/de définir la position du corps rigide dans l'univers physique. La position représente un vecteur (x,y,z) dans les coordonnées de l'univers.

```
--Lingo Syntax
objRB = member("PhysicsWorld").getRigidBody("RigidBodyA")
objRB.position = vector(0,0,0)
//Javascript Syntax
var objRB = member("PhysicsWorld").getRigidBody("RigidBodyA");
objRB.position = vector(0,0,0);
```
**Remarque :** le fait de changer la position ou l'orientation d'un corps rigide statique ne change pas la position du modèle. La position ou l'orientation du modèle doit être changée explicitement.

# <span id="page-1206-0"></span>**properties**

**Syntaxe** 

r.properties

**Accès :** Obtention

**Type :** liste de propriétés

## **Description**

Renvoie une liste de propriétés qui représente les propriétés de ce corps rigide. Par exemple, le rayon est renvoyé dans le cas d'une sphère et, dans le cas d'une boîte, la liste des propriétés contient les dimensions de la boîte. Cette propriété renvoie une liste de propriétés vide pour #concaveshape et #convexshape.

#### **Exemple**

```
--Lingo Syntax
objRB = member("PhysicsWorld").getRigidBody("RigidBodyA")
put objRB.properties
```

```
//Javascript Syntax
var objRB = member("PhysicsWorld").getRigidBody("RigidBodyA");
put(objRB.properties);
```
# <span id="page-1206-1"></span>**restitution**

#### **Syntaxe**

r.restitution

**Accès :** obtention/définition

**Type :** valeur à virgule flottante

#### **Description**

Permet d'obtenir/de définir le coefficient de restitution du corps rigide. La propriété restitution accepte les valeurs comprises entre 0 et 1.

#### **Exemple**

```
--Lingo Syntax
objRB = member("PhysicsWorld").getRigidBody("RigidBodyA")
put objRB.restitution
objRB.restitution = 0.5
```

```
//Javascript Syntax
var objRB = member("PhysicsWorld").getRigidBody("RigidBodyA");
put(objRB.restitution);
objRB.restitution = 0.5;
```
# <span id="page-1206-2"></span>**shape**

#### **Syntaxe**

r.shape

#### **Accès :** Obtention

**Valeurs :** #sphere, #box, #convexshape ou #concaveshape

#### **Description**

Renvoie la forme du corps rigide.

#### **Exemple**

```
--Lingo Syntax
objRB = member("PhysicsWorld").getRigidBody("RigidBodyA")
 put objRB.shape
```

```
//Javascript Syntax
var objRB = member("PhysicsWorld").getRigidBody("RigidBodyA");
put(objRB.shape);
```
# <span id="page-1207-0"></span>**sleepMode**

#### **Syntaxe**

r.sleepMode

**Accès :** obtention/définition

#### **Description**

Permet d'obtenir ou de définir le mode veille d'un corps rigide. La valeur peut être #energy ou #linearvelocity. La valeur par défaut est #energy.

**#energy** L'énergie cinétique du corps rigide permet de déterminer l'état de veille de ce dernier.

**#linearvelocity** La vitesse linéaire du corps rigide permet de déterminer l'état de veille de ce dernier.

#### **Exemple**

```
--Lingo Syntax
objRB = member("PhysicsWorld").getRigidBody("RigidBodyA")
objRB.sleepMode = #energy
```

```
//Javascript syntax
var objRB = member("PhysicsWorld").getRigidBody("RigidBodyA");
objRB.sleepMode = symbol("energy");
```
#### **Voir aussi**

[sleepThreshold](#page-1207-1)

# <span id="page-1207-1"></span>**sleepThreshold**

**Syntaxe**  r.sleepThreshold **Accès :** obtention/définition

**Type :** valeur à virgule flottante

## **Description**

Représente le seuil au-dessous duquel le corps rigide devient inactif. Selon la valeur définie pour la propriété sleepMode, cette valeur correspond à l'énergie cinétique ou à la vitesse linéaire du corps rigide. Cette propriété s'applique aux objets dynamiques uniquement. La valeur par défaut est 0,000.

#### **Exemple**

```
--Lingo Syntax
objRB = member("PhysicsWorld").getRigidBody("RigidBodyA")
objRB.sleepMode = #energy
objRB.sleepThreshold = 10.0
//Javascript syntax
var objRB = member("PhysicsWorld").getRigidBody("RigidBodyA");
objRB.sleepMode = symbol("energy");
```

```
objRB.sleepThreshold = 10.0;
```
#### **Voir aussi**

[sleepMode](#page-1207-0)

# <span id="page-1208-1"></span>**type**

**Syntaxe**  r.type

**Accès :** Obtention

# **Description**

Renvoie le type du corps rigide. La valeur renvoyée peut être #static ou #dynamic.

#### **Exemple**

```
--Lingo Syntax
objRB = member("PhysicsWorld").getRigidBody("RigidBodyA")
put objRB.type
```

```
//Javascript Syntax
var objRB = member("PhysicsWorld").getRigidBody ("RigidBodyA");
put(objRB.type);
```
# <span id="page-1208-0"></span>**userData**

# **Syntaxe**

r.userData

**Accès :** obtention/définition

**Type :** objet

# **Description**

Permet à l'utilisateur d'obtenir/de définir toutes les données définies par l'utilisateur et de les associer à ce corps rigide.

```
--Lingo Syntax
objRB = member("PhysicsWorld").getRigidBody("RigidBodyA")
--Assigning Integer Value
objRB.userData = 0.5
--Assigning String Value
objRB.userData = "My User data Value"
--Assigning Reference Value
objRB.userData = member("PhysicsWorld").getRigidBody("RigidBodyB")
```

```
//Javascript Syntax
var objRB = member("PhysicsWorld").getRigidBody("RigidBodyA");
--Assigning Integer Value
objRB.userData = 0.5;
--Assigning String Value
objRB.userData = "My User data Value";
--Assigning Reference Value
objRB.userData = member("PhysicsWorld").getRigidBody("RigidBodyB");
```
# **Méthodes des corps rigides**

- [applyForce\(\)](#page-1209-0)
- [applyLinearImpulse\(\)](#page-1209-1)
- [applyAngularImpulse\(\)](#page-1210-0)
- [applyTorque\(\)](#page-1210-1)
- [attemptMoveTo\(\)](#page-1211-0)

# <span id="page-1209-0"></span>**applyForce()**

# **Syntaxe**

<int>r.applyForce(vector vForce, vector vposition)

# **Description**

Applique la force donnée à la position spécifiée par la position du vecteur dans les coordonnées du corps rigide. Si la position n'est pas spécifiée, alors la force est appliquée au centre de la masse du corps rigide.

# **Paramètres**

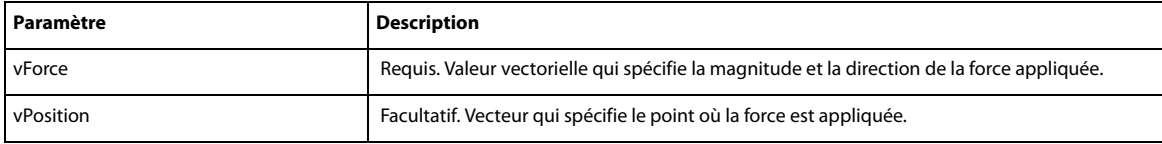

## **Exemple**

```
--Lingo Syntax
objRB = member("PhysicsWorld").getRigidBody("RigidBodyA")
objRB.applyForce(vector(-100,0,0),vector(0,0,0))
```

```
//Javascript Syntax
```

```
var objRB = member("PhysicsWorld").getRigidBody("RigidBodyA");
objRB.applyForce(vector(-100,0,0),vector(0,0,0));
```
# <span id="page-1209-1"></span>**applyLinearImpulse()**

# **Syntaxe**

< int >r.applyLinearImpulse(vector vImpulse, vector vposition)

# **Description**

Applique l'impulsion linéaire donnée à la position spécifiée par la position du vecteur dans les coordonnées du corps rigide. Si la position n'est pas spécifiée, alors l'impulsion est appliquée au centre de la masse du corps rigide.

#### **Paramètres**

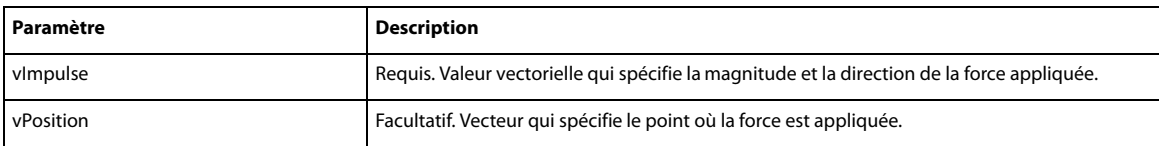

#### **Exemple**

```
--Lingo Syntax
objRB = member("PhysicsWorld").getRigidBody("RigidBodyA")
objRB.applyLinearImpulse(vector(-100,0,0),vector(0,0,0))
```

```
//Javascript Syntax
var objRB = member("PhysicsWorld").getRigidBody("RigidBodyA");
objRB.applyLinearImpulse(vector(-100,0,0),vector(0,0,0));
```
# <span id="page-1210-0"></span>**applyAngularImpulse()**

## **Syntaxe**

```
< int >r.applyAngularImpulse(vector vImpulse)
```
# **Description :**

Applique l'impulsion angulaire donnée au centre de la masse.

#### **Paramètres**

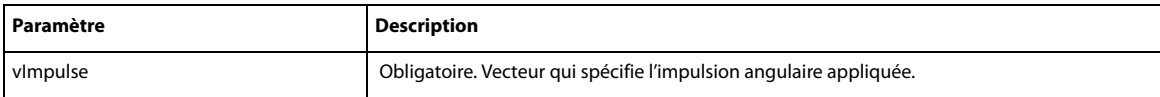

#### **Exemple**

```
--Lingo Syntax
objRB = member("PhysicsWorld").getRigidBody("RigidBodyA")
objRB.applyAngularImpulse(vector(-100,100,0))
```

```
//Javascript Syntax
var objRB = member("PhysicsWorld").getRigidBody("RigidBodyA");
objRB.applyAngularImpulse (vector(-100,0,0));
```
# <span id="page-1210-1"></span>**applyTorque()**

#### **Syntaxe**

```
< int >r.applyTorque(vector vTorque)
```
## **Description**

Applique le couple spécifié au corps rigide au centre de sa masse.

# **Paramètres**

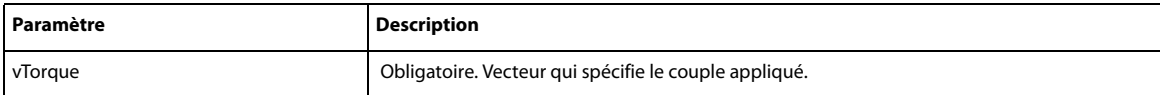

## **Exemple**

```
--Lingo Syntax
objRB = member("PhysicsWorld").getRigidBody("RigidBodyA")
objRB.applyTorque(vector(-100,100,0))
```

```
//Javascript Syntax
var objRB = member("PhysicsWorld").getRigidBody("RigidBodyA");
objRB.applyTorque(vector(-100,0,0));
```
# <span id="page-1211-0"></span>**attemptMoveTo()**

# **Syntaxe**

< int >r.attemptMoveTo(vector vposition)

## **Description**

Cet appel tente de déplacer le corps rigide jusqu'à la position spécifiée s'il n'y a pas de collision. Si une collision est détectée à la position spécifiée, alors l'objet n'est pas déplacé du tout.

#### **Paramètres**

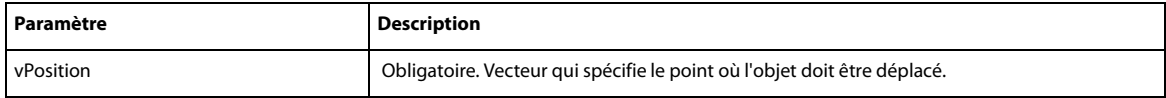

# **Exemple**

```
--Lingo Syntax
objRB = member("PhysicsWorld").getRigidBody("RigidBodyA")
objRB.attemptMoveTo(vector(-100,0,0))
```

```
//Javascript Syntax
var objRB = member("PhysicsWorld").getRigidBody ("RigidBodyA");
objRB.atemptMoveTo(vector(-100,0,0));
```
# **Méthodes des contraintes**

- [ConstraintDesc](#page-1212-0)
- [createAngularJoint\(\)](#page-1213-0)
- [createLinearJoint\(\)](#page-1213-1)
- [createSpring\(\)](#page-1214-0)
- [deleteConstraint\(\)](#page-1215-0)
- [deleteSpring\(\)](#page-1215-1)
- [getConstraint\(\)](#page-1216-0)
- [getConstraints\(\)](#page-1216-1)
- [getSpring\(\)](#page-1217-1)
- [getSprings\(\)](#page-1217-0)

# <span id="page-1212-0"></span>**ConstraintDesc**

## **Syntaxe**

ConstraintDesc(sname,ObjectA,ObjectB,vPointA,vPointB,fStiffness,fDamping)

vPointA et vPointB doivent se situer sur les corps rigides ou à l'intérieur de ces derniers. Ils sont spécifiés dans les coordonnées de l'objet. Le comportement n'est pas défini si les points ne sont pas situés sur les corps.

## **Description**

Un objet descripteur de contrainte doit être créé avant la création d'un ressort, d'un joint angulaire ou d'un joint linéaire.

**Remarque :** Une erreur -5 s'affiche lorsque vous tentez de créer une fonction ConstraintDesc portant un nom déjà existant.

# **Paramètres**

Toutes les contraintes sont créées à l'aide d'un descripteur de contrainte. Ce descripteur présente les contenus suivants :

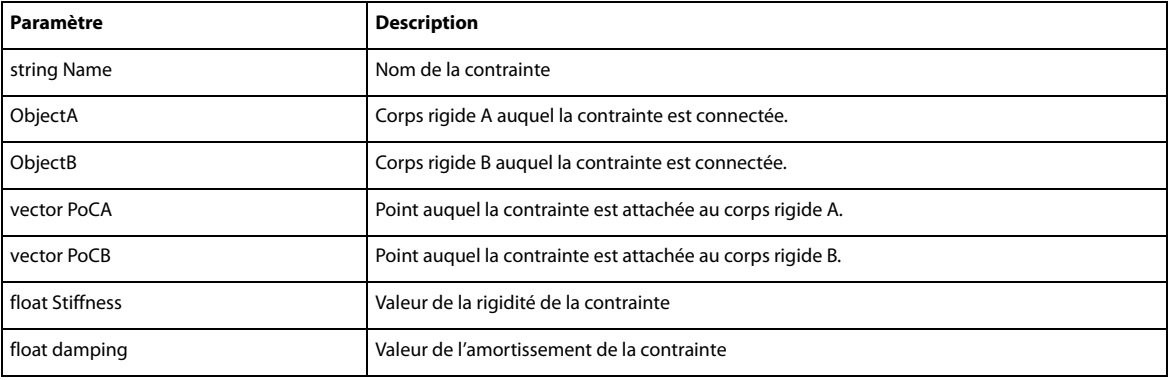

#### **Exemple**

```
--Lingo Syntax
```

```
-- Spring constraint Descriptor between two rigid bodies' b1 and b2.
SpringDesc = 
ConstraintDesc("SpringDesc",b1,b2,vector(6.0,0.0,0.0),vector(8.0,0.0,0.0),500,1)
-- Linear Joint constraint Descriptor between a rigid body b1 and point in world.
LJointDesc = 
ConstraintDesc("LJoinDesc",b1,void,vector(6.0,0.0,0.0),vector(8.0,0.0,0.0),500,1)
```

```
//JavaScript Syntax
//Spring constraint Descriptor between two rigid bodies' b1 and b2.
var SpringDesc = 
Construct({\tt "SpringDesc", b1, b2, vector(6.0, 0.0, 0.0), vector(8.0, 0.0, 0.0, 0.0, 500, 1)};
```
#### **Remarque :**

• pour créer une contrainte entre un point dans l'univers et un corps rigide, définissez la valeur de ObjectB sur VOID.

• Il est impossible de créer un descripteur de contrainte entre un point et un corps rigide statique, entre deux corps rigides statiques ou entre deux-points dans l'univers.

#### **Voir aussi**

[createAngularJoint\(\),](#page-1213-0)[createLinearJoint\(\),](#page-1213-1)[createSpring\(\),](#page-1214-0)[createD6Joint](#page-1237-0)

# <span id="page-1213-0"></span>**createAngularJoint()**

## **Syntaxe**

<AngularJoint> world.createAngularJoint(ConstraintDesc desc , float length)

## **Description**

Crée un joint angulaire. Un joint angulaire peut se déplacer librement dans la direction angulaire. Il est limité dans la direction linéaire. La longueur à garder limitée est spécifiée dans le second paramètre.

#### **Paramètres**

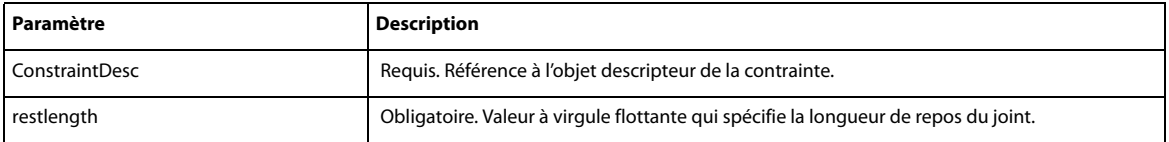

#### **Exemple**

```
--Lingo Syntax
-- Angular Joint constraint Descriptor between two rigid bodies' b1 and b2.
AJointDesc = 
ConstraintDesc("AJointDesc",b1,b2,vector(6.0,0.0,0.0),vector(8.0,0.0,0.0),500,1)
--Create a angular joint with a rest length of 5.
member("PhysicsWorld").createAngularJoint(AJointDesc, 5.0)
```

```
//JavaScript Syntax
//Angular Joint constraint Descriptor between two rigid bodies' b1 and b2.
var AJointDesc = 
ConstraintDesc("AJointDesc",b1,b2,vector(6.0,0.0,0.0),vector(8.0,0.0,0.0),500,1);
//Create a angular Joint with a rest length of 5.
member("PhysicsWorld").createAngularJoint (AJointDesc,5.0);
```
#### **Voir aussi**

[ConstraintDesc](#page-1212-0),[createLinearJoint\(\)](#page-1213-1),[createSpring\(\)](#page-1214-0),[createD6Joint](#page-1237-0)

# <span id="page-1213-1"></span>**createLinearJoint()**

#### **Syntaxe**

<LinearJoint> world.createLinearJoint(ConstraintDesc desc , list orientation)

## **Description :**

Crée un joint linéaire. Un joint linéaire peut se déplacer librement dans la direction linéaire. Il est limité dans la direction angulaire. Les angles à garder limités sont spécifiés dans le second paramètre.

#### **Paramètres**

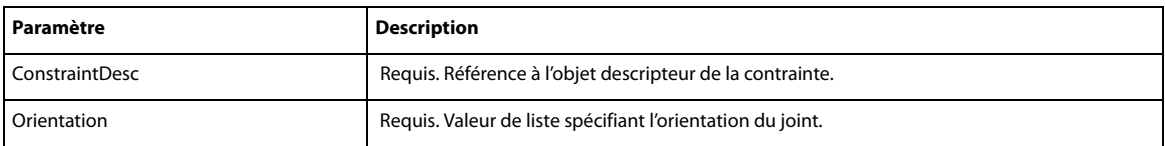

```
--Lingo Syntax
-- Angular Joint constraint Descriptor between two rigid bodies' b1 and b2.
LJointDesc = 
ConstraintDesc("LJointDesc",b1,b2,vector(6.0,0.0,0.0),vector(8.0,0.0,0.0),500,1)
```

```
--Create a linear joint with angular constraint in x,y axis at an angle of 45.
member("PhysicsWorld").createLinearJoint(LJointDesc,[vector(1,1,0),45])
//JavaScript Syntax
//Linear Joint constraint Descriptor between two rigid bodies' b1 and b2.
var LJointDesc = 
ConstraintDesc("LJointDesc",b1,b2,vector(6.0,0.0,0.0),vector(8.0,0.0,0.0),500,1);
//Create a linear joint with angular constraint in x,y axis at an angle of 45.
member("PhysicsWorld").createLinearJoint (LJointDesc, list(vector(1,1,0),45));
```
#### **Voir aussi**

[createAngularJoint\(\),](#page-1213-0)[ConstraintDesc,](#page-1212-0)[createSpring\(\),](#page-1214-0)[createD6Joint](#page-1237-0)

# <span id="page-1214-0"></span>**createSpring()**

#### **Syntaxe**

<Spring> world.createSpring( ConstraintDesc desc, symbol forceExertionMode , float restLength)

#### **Description**

Crée un ressort avec les détails spécifiés dans le descripteur de la contrainte.

#### **Paramètres**

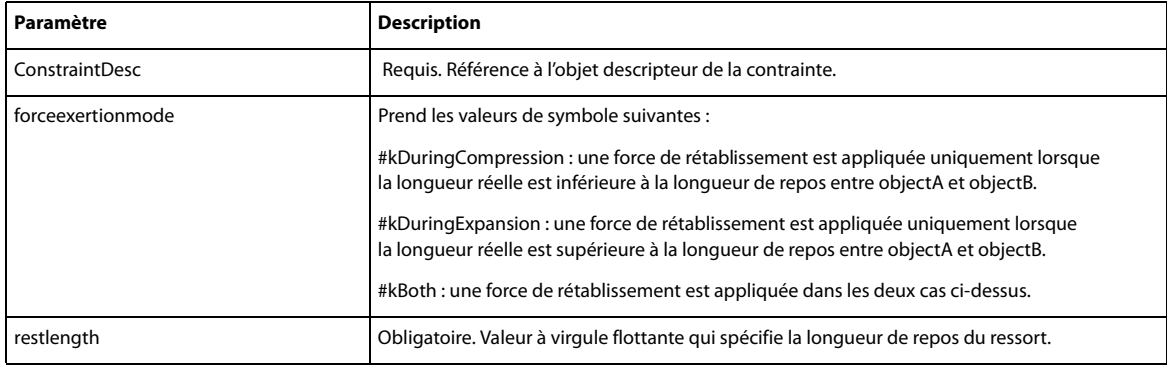

#### **Exemple**

--Lingo Syntax

```
-- Spring constraint Descriptor between two rigid bodies' b1 and b2.
SpringDesc =
```

```
ConstraintDesc("SpringDesc",b1,b2,vector(6.0,0.0,0.0),vector(8.0,0.0,0.0),500,1)
--Create a spring which has expansion and compression with a rest length of 5.
member("PhysicsWorld").createSpring(SpringDesc,#kboth,5.0)
```
#### //JavaScript Syntax

```
//Spring constraint Descriptor between two rigid bodies' b1 and b2.
SpringDesc = 
ConstraintDesc("SpringDesc",b1,b2,vector(6.0,0.0,0.0),vector(8.0,0.0,0.0),500,1);
//Create a spring which has expansion and compression with a rest length of 5.
member("PhysicsWorld").createSpring(SpringDesc,symbol("kboth"),5.0);
```
#### **Voir aussi**

[createAngularJoint\(\),](#page-1213-0)[createLinearJoint\(\),](#page-1213-1)[ConstraintDesc,](#page-1212-0)[createD6Joint](#page-1237-0)

# <span id="page-1215-0"></span>**deleteConstraint()**

## **Syntaxe**

```
<int>deleteConstraint(string constraintname)
<int>deleteConstraint(Constraint constraintref)
```
#### **Description**

Supprime la contrainte spécifiée en utilisant le nom de la contrainte.

#### **Paramètres**

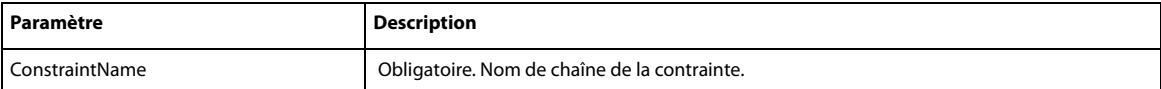

ou

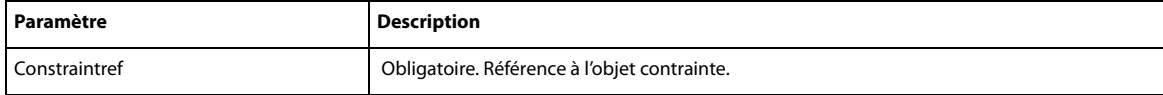

#### **Exemple**

```
--Lingo Syntax
member("PhysicsWorld").deleteConstraint("ConstraintDesc")
```
//JavaScript Syntax member("PhysicsWorld").deleteConstraint("ConstraintDesc");

# <span id="page-1215-1"></span>**deleteSpring()**

#### **Syntaxe**

<int>deleteSpring(string springname) <int>deleteSpring(Spring spring)

## **Description**

Supprime la chaîne spécifiée en utilisant le nom du ressort.

## **Paramètres**

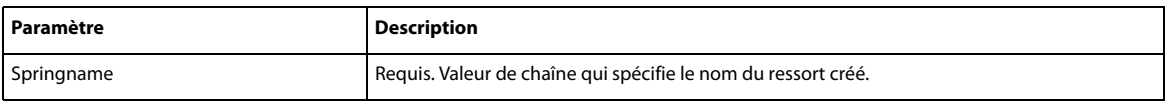

#### **Exemple**

```
--Lingo Syntax
-- Spring constraint descriptor between two rigid bodies' b1 and b2.
SpringDesc = 
ConstraintDesc("SpringDesc",b1,b2,vector(6.0,0.0,0.0),vector(8.0,0.0,0.0),500,1)
--Create a spring which has expansion and compression with a rest length of 5.
member("PhysicsWorld").createSpring(SpringDesc,#kboth,5.0)
--Deletes the spring
member("PhysicsWorld").deleteSpring("SpringDesc")
//JavaScript Syntax
//Spring constraint descriptor between two rigid bodies' b1 and b2.
SpringDesc =
```
ConstraintDesc("SpringDesc",b1,b2,vector(6.0,0.0,0.0),vector(8.0,0.0,0.0),500,1);

```
//Create a spring which has expansion and compression with a rest length of 5.
member("PhysicsWorld").createSpring(SpringDesc,symbol("kboth"),5.0);
//Deletes the spring
member("PhysicsWorld").deleteSpring("SpringDesc");
```
# <span id="page-1216-0"></span>**getConstraint()**

#### **Syntaxe**

<AngularJoint / LinearJoint>getConstraint(string constraintname)

#### **Description**

Renvoie la contrainte portant le nom spécifié.

## **Paramètres**

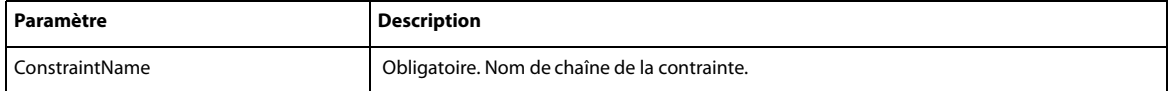

Renvoie la référence au joint.

#### **Exemple**

```
--Lingo Syntax
```

```
objJoint = member("PhysicsWorld").getConstraint("ConstraintDesc")
```

```
//JavaScript Syntax
var objJoint = member("PhysicsWorld").getConstraint("ConstraintDesc");
```
#### **Voir aussi**

[ConstraintDesc](#page-1212-0)

# <span id="page-1216-1"></span>**getConstraints()**

## **Syntaxe**

<list of Constraints> world.getConstraints(symbol constraintType)

#### **Description**

Renvoie toutes les contraintes du type spécifié. La valeur peut être #linearjoint, #angularjoint ou #d6joint.

#### **Paramètres**

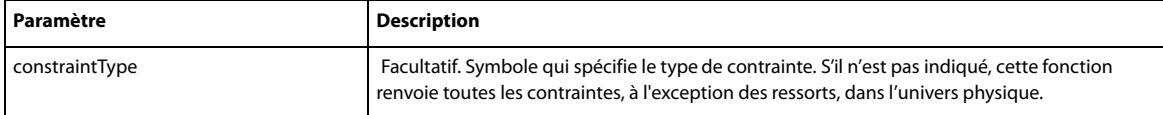

## **Exemple**

```
--Lingo Syntax
--Returns all the constraints in the world.
lstJoint = member("PhysicsWorld").getConstraints()
--Returns all the Linear joint constraints in the world.
lstJoint = member("PhysicsWorld").getConstraints(#linearjoint)
//JavaScript Syntax
```
var lstJoint = member("PhysicsWorld").getConstraints(symbol("angularjoint"));

#### **Voir aussi**

[ConstraintDesc](#page-1212-0)

# <span id="page-1217-1"></span>**getSpring()**

# **Syntaxe**

<Spring > world.getSpring(string springname)

## **Description**

Renvoie l'objet ressort portant le nom spécifié.

## **Paramètres**

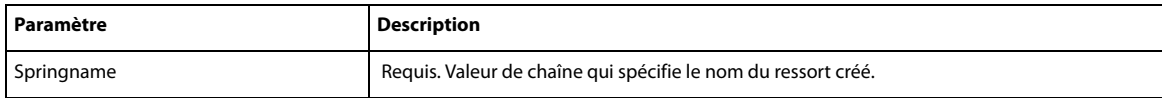

#### **Exemple**

```
--Lingo Syntax
objSpring = member("PhysicsWorld").getSpring("SpringName")
```
//JavaScript Syntax var objSpring = member("PhysicsWorld").getSpring("SpringName");

#### **Voir aussi**

[ConstraintDesc](#page-1212-0)

# <span id="page-1217-0"></span>**getSprings()**

#### **Syntaxe**

<list of Springs> world.getSprings();

#### **Description**

Renvoie la liste de tous les ressorts présents dans l'univers physique.

Fonctions de collision : par défaut, les collisions entre tous les corps dans l'univers sont activées. Ces fonctions peuvent être utilisées pour activer/désactiver les collisions entre des paires de corps.

### **Paramètres**

Aucune.

#### **Exemple**

```
--Lingo Syntax
lSprings= member("PhysicsWorld").getSprings()
```

```
//JavaScript Syntax
var lSprings = member("PhysicsWorld").getSprings();
```
# **Propriétés des contraintes**

- [constraintType](#page-1218-1)
- [damping](#page-1218-0)
- [name](#page-1218-2)
- [objectA](#page-1219-0)
- [objectB](#page-1219-1)
- [pointA](#page-1220-0)
- [pointB](#page-1220-1)
- [properties](#page-1220-2)
- [stiffness](#page-1221-0)

# <span id="page-1218-1"></span>**constraintType**

#### **Syntaxe**

c.constraintType

**Accès :** Obtention

# **Description**

Renvoie le type de la contrainte. La valeur peut être #linearjoint, #angularjoint ou #6djoint.

# **Exemple**

```
--Lingo Syntax
objJoint = member("PhysicsWorld").getConstraint("lJoint01")
put objJoint.constraintType
```

```
//JavaScript Syntax.
objJoint = member("PhysicsWorld").getConstraint("lJoint01");
put(objJoint.constraintType);
```
# <span id="page-1218-0"></span>**damping**

## **Syntaxe**

c.damping

**Accès :** obtention/définition

**Type :** valeur à virgule flottante

#### **Description**

Renvoie l'amortissement de la contrainte.

#### **Exemple**

```
--Lingo Syntax
objJoint = member("PhysicsWorld").getSpring("lJoint01")
put objJoint.damping
```

```
//JavaScript Syntax.
objJoint = member("PhysicsWorld").getSpring("lJoint01");
put(objJoint.damping);
```
# <span id="page-1218-2"></span>**name**

#### **Syntaxe**

c.name

**Accès :** Obtention

**Type :** chaîne

# **Description**

Renvoie le nom de la contrainte.

#### **Exemple**

```
--Lingo Syntax
objConstraint = member("PhysicsWorld").getConstraint("ConstraintA")
put objConstraint.name
```

```
//Javascript Syntax
var objConstraint = member("PhysicsWorld").getConstraint("ConstraintA");
put(objConstraint.name);
```
# <span id="page-1219-0"></span>**objectA**

#### **Syntaxe**

s.objectA

**Accès :** Obtention

**Type :** RigidBody

# **Description**

Renvoie le nom du corps rigide « A » attaché au joint.

#### **Exemple**

```
--Lingo Syntax
--Change one end of the Joint to already created rigidbody - rigidbodyX
objJoint = member("PhysicsWorld").getConstraint("lJoint01")
put objJoint.objectA
```

```
//JavaScript Syntax.
--Change one end of the Joint to already created rigidbody - rigidbodyX
objJoint = member("PhysicsWorld").getConstraint("lJoint01");
put(objJoint.objectA);
```
# <span id="page-1219-1"></span>**objectB**

## **Syntaxe**

s.objectB

**Accès :** Obtention

**Type :** RigidBody

# **Description**

Renvoie le nom du corps rigide « B » attaché au ressort.

```
--Lingo Syntax
--Change one end of the Joint to already created rigidbody - rigidbodyX
objJoint = member("PhysicsWorld").getConstraint ("lJoint01")
put objJoint.objectB
--Change one end of the Joint to a worldPoint
```

```
objJoint = member("PhysicsWorld").getConstraint("lJoint01")
put objJoint.objectB
//JavaScript Syntax.
--Change one end of the joint to already created rigidbody - rigidbodyX
objJoint = member("PhysicsWorld").getConstraint("lJoint01");
put(objJoint.objectB);
```
# <span id="page-1220-0"></span>**pointA**

## **Syntaxe**

s.pointA

**Accès :** Obtention

**Type :** vecteur

# **Description**

Renvoie le point auquel le joint est attaché à l'objet A.

# **Exemple**

```
--Lingo Syntax
objJoint = member("PhysicsWorld").getConstraint("lJoint01")
put objJoint.pointA
```

```
//JavaScript Syntax.
objJoint = member("PhysicsWorld").getConstraint("lJoint01");
put(objJoint.pointA);
```
# <span id="page-1220-1"></span>**pointB**

#### **Syntaxe**

s.pointB

**Accès :** Obtention

**Type :** vecteur

#### **Description**

Renvoie le point auquel le joint est attaché à l'objet B.

#### **Exemple**

```
--Lingo Syntax
objJoint = member("PhysicsWorld").getConstraint("lJoint01")
put objJoint.pointB
```

```
//JavaScript Syntax.
objJoint = member("PhysicsWorld").getConstraint("lJoint01");
put(objJoint.pointB);
```
# <span id="page-1220-2"></span>**properties**

#### **Syntaxe**

c.properties

**Accès :** obtention/définition

**Type :** liste de propriétés

## **Description**

Renvoie une liste de propriétés qui représente les propriétés du joint. Par exemple, le joint linéaire renvoie l'orientation et le joint angulaire renvoie la longueur.

# **Exemple**

```
--Lingo Syntax
objJoint = member("PhysicsWorld").getConstraint("lJoint01")
put objJoint.properties
```

```
//JavaScript Syntax.
objJoint = member("PhysicsWorld").getConstraint("lJoint01");
put(objJoint.properties);
```
# <span id="page-1221-0"></span>**stiffness**

# **Syntaxe**

s.stiffness

**Accès :** obtention/définition

**Type :** valeur à virgule flottante

# **Description**

Renvoie la rigidité de la contrainte.

#### **Exemple**

```
--Lingo Syntax
objJoint = member("PhysicsWorld").getSpring("lJoint01")
put objJoint.stiffness
```

```
//JavaScript Syntax.
objJoint = member("PhysicsWorld").getSpring("lJoint01");
put(objJoint.stiffness);
```
# **Propriétés des ressorts**

- [damping](#page-1222-0)
- [flags](#page-1222-1)
- [name](#page-1222-2)
- [objectA](#page-1223-0)
- [objectB](#page-1223-1)
- [pointA](#page-1224-0)
- [pointB](#page-1224-1)
- [restLength](#page-1224-2)
- [stiffness](#page-1225-0)

# <span id="page-1222-0"></span>**damping**

**Syntaxe** 

s.damping

**Accès :** obtention/définition

**Type :** valeur à virgule flottante

## **Description**

Représente l'amortissement du ressort.

## **Exemple**

```
--Lingo Syntax
objSpring = member("PhysicsWorld").getSpring("SpringDesc")
put objSpring.damping
```

```
//JavaScript Syntax
var objSpring = member("PhysicsWorld").getSpring("SpringDesc");
put(objSpring.damping);
```
# <span id="page-1222-1"></span>**flags**

## **Syntaxe**

s.flags

**Accès :** obtention/définition

# **Description**

Représente les forces de compression/d'expansion appliquées au ressort. Renvoie #kDuringCompression, #kDuringExpansion ou #kBoth.

#### **Exemple**

```
--Lingo Syntax
objSpring = member("PhysicsWorld").getSpring("SpringDesc")
put objSpring.flags
```

```
//JavaScript Syntax
var objSpring = member("PhysicsWorld").getSpring("SpringDesc");
put(objSpring.flags);
```
#### <span id="page-1222-2"></span>**name**

# **Syntaxe**

s.name

**Accès :** Obtention

**Type :** chaîne

# **Description**

Renvoie le nom du ressort.

## **Exemple**

```
--Lingo Syntax
objSpring = member("PhysicsWorld").getSpring("SpringA")
put objSpring.name
```

```
//Javascript Syntax
var objSpring = member("PhysicsWorld").getSpring("SpringA");
put(objSpring.name);
```
# <span id="page-1223-0"></span>**objectA**

# **Syntaxe**

s.objectA

**Accès :** obtention/définition

**Type :** RigidBody

## **Description**

Renvoie le nom du corps rigide « A » attaché au ressort.

#### **Exemple**

```
--Lingo Syntax
--Change one end of the spring to already created rigidbody - rigidbodyX
objSpring = member("PhysicsWorld").getSpring("Spring01")
put objSpring.objectA
objSpring.objectA = rigidbodyX
--Change one end of the spring to a worldPoint
objSpring = member("PhysicsWorld").getSpring("Spring01")
put objSpring.objectA
objSpring.objectA = void
```

```
//JavaScript Syntax.
--Change one end of the spring to already created rigidbody - rigidbodyX
objSpring = member("PhysicsWorld").getSpring("Spring01");
put(objSpring.objectA);
objSpring.objectA = rigidbodyX;
```
# <span id="page-1223-1"></span>**objectB**

#### **Syntaxe**

s.objectB

**Accès :** obtention/définition

**Type :** RigidBody

# **Description**

Renvoie le nom du corps rigide « B » attaché au ressort.

```
--Lingo Syntax
--Change one end of the spring to already created rigidbody - rigidbodyX
objSpring = member("PhysicsWorld").getSpring("Spring01")
put objSpring.objectB
objSpring.objectB = rigidbodyX
```
```
--Change one end of the spring to a worldPoint
objSpring = member("PhysicsWorld").getSpring("Spring01")
put objSpring.objectB
objSpring.objectB = void
//JavaScript Syntax.
--Change one end of the spring to already created rigidbody - rigidbodyX
objSpring = member("PhysicsWorld").getSpring("Spring01");
put(objSpring.objectB);
objSpring.objectB = rigidbodyX;
```
## **pointA**

#### **Syntaxe**

s.pointA

**Accès :** obtention/définition

**Type :** vecteur

#### **Description**

Renvoie le point auquel le ressort est attaché à l'objet A.

#### **Exemple**

```
--Lingo Syntax
objSpring = member("PhysicsWorld").getSpring("Spring01")
put objSpring.pointA
```

```
//JavaScript Syntax.
objSpring = member("PhysicsWorld").getSpring("Spring01");
put(objSpring.pointA);
```
## **pointB**

## **Syntaxe**

s.pointB

**Accès :** obtention/définition

**Type :** vecteur

#### **Description**

Renvoie le point auquel le ressort est attaché à l'objet B.

#### **Exemple**

```
--Lingo Syntax
objSpring = member("PhysicsWorld").getSpring("Spring01")
put objSpring.pointB
```

```
//JavaScript Syntax.
objSpring = member("PhysicsWorld").getSpring("Spring01");
put(objSpring.pointB);
```
## **restLength**

**Syntaxe** s.restLength **Accès :** obtention/définition

**Type :** valeur à virgule flottante

## **Description**

Représente la longueur du ressort au repos.

#### **Exemple**

```
--Lingo Syntax
objSpring = member("PhysicsWorld").getSpring("SpringDesc")
put objSpring.restLength
```

```
//JavaScript Syntax
var objSpring = member("PhysicsWorld").getSpring("SpringDesc");
put(objSpring.restLength);
```
## **stiffness**

#### **Syntaxe**

s.stiffNess

**Accès :** obtention/définition

**Type :** valeur à virgule flottante

## **Description**

Représente la rigidité du ressort.

## **Exemple**

```
--Lingo Syntax
objSpring = member("PhysicsWorld").getSpring("SpringDesc")
put objSpring.stiffness
```

```
//JavaScript Syntax
var objSpring = member("PhysicsWorld").getSpring("SpringDesc");
put(objSpring.stiffness);
```
# **Méthodes de collision et de rappel de collision**

- [disableCollision\(\)](#page-1226-0)
- [disableCollisionCallback\(\)](#page-1226-1)
- [enableCollision\(\)](#page-1227-0)
- [enableCollisionCallback\(\)](#page-1228-0)
- [getCollisionCallbackDisabledPairs\(\)](#page-1228-1)
- [getCollisionDisabledPairs\(\)](#page-1229-0)
- [registerCollisionCallback\(\)](#page-1229-1)
- [removeCollisionCallback\(\)](#page-1230-0)

## <span id="page-1226-0"></span>**disableCollision()**

#### **Syntaxe**

```
<int>world .disableCollision(RigidBody a, RigidBody b)
<int>world .disableCollision(string rigidbodyname1, string rigidbodyname2)
```
#### **Description**

Si A et B ont la valeur void, la collision entre tous les corps rigides de l'univers est désactivée.

Si B a la valeur void, la collision du corps A avec tous les corps est désactivée.

Si A et B sont spécifiés, la collision entre ces deux corps est désactivée si elle avait été activée précédemment.

**Remarque :** disableCollision( ) désactive tous les rappels. Toutefois, le fait d'utiliser enableCollision( ) n'active pas automatiquement les rappels. Vous devez appeler enableCollisionCallback( ) séparément pour activer les rappels.

#### **Paramètres**

Dépend du nombre de corps rigides pour lesquels la collision doit être désactivée.

#### **Exemple**

```
--Lingo Syntax
--All collisions are disabled.
member("PhysicsWorld").disableCollision()
--Collisions disabled for rigid body A
member("PhysicsWorld").disableCollision(rigidbodyA)
--Collisions disabled for rigidbody A and rigidbody B
member("PhysicsWorld").disableCollision(rigidbodyA,rigidbodyB)
//JavaScript Syntax
//All collisions are disabled.
member("PhysicsWorld").disableCollision();
//Collisions disabled for rigid body A
member("PhysicsWorld").disableCollision(rigidbodyA);
//Collisions disabled for rigidbody A and rigidbody B
member("PhysicsWorld").disableCollision(rigidbodyA,rigidbodyB);
```
#### **Voir aussi**

[enableCollision\(\)](#page-1227-0)

## <span id="page-1226-1"></span>**disableCollisionCallback()**

#### **Syntaxe**

```
<int>world .disableCollisionCallback(RigidBody a, RigidBody b)
<int>world . disableCollisionCallback (string rigidbodyname1, string rigidbodyname2)
```
#### **Description**

Si aucun paramètre n'est transmis, les rapports de rappel de collision pour tous les corps rigides créés avant cet appel sont désactivés.

Si des paramètres sont transmis à cette méthode, les rappels de collision sont désactivés uniquement pour le ou les corps rigides spécifiés.

#### **Paramètres**

Dépend du nombre de corps rigides pour lesquels les rappels de collision doivent être désactivés.

#### **Exemple**

```
--Lingo Syntax
--All collisions callbacks are disabled for rigid bodies created before this call.
member("PhysicsWorld").disableCollisionCallback()
--Collisions callback disabled for rigid body A with all other bodies.
member("PhysicsWorld").disableCollisionCallback(rigidbodyA)
--Collisions callback disabled between rigidbody A and rigidbody B.
member("PhysicsWorld").disableCollisionCallback(rigidbodyA,rigidbodyB)
```
//JavaScript Syntax //All collision callbacks are disabled. member("PhysicsWorld").disableCollisionCallback(); //Collision callbacks disabled for rigid body A member("PhysicsWorld").disableCollisionCallback(rigidbodyA); //Collision callbacks disabled between rigidbody A and rigidbody B member("PhysicsWorld").disableCollisionCallback(rigidbodyA,rigidbodyB);

#### **Voir aussi**

```
enableCollisionCallback(),getCollisionCallbackDisabledPairs(),getCollisionDisabledPairs(),
registerCollisionCallback(),removeCollisionCallback()
```
## <span id="page-1227-0"></span>**enableCollision()**

#### **Syntaxe**

```
<int>world .enableCollision(RigidBody a, RigidBody b)
<int>world .enableCollision(string rigidbodyname1, string rigidbodyname2)
```
#### **Description**

Si aucun paramètre n'est transmis, toutes les collisions sont activées. Sinon, les collisions sont activées uniquement pour le ou les corps rigides spécifiés.

#### **Paramètres**

Dépend du nombre de corps rigides pour lesquels la collision doit être activée.

#### **Exemple**

```
--Lingo Syntax
--All collisions are enabled.
member("PhysicsWorld").enableCollision()
--Collisions enabled for rigid body A with all other bodies.
member("PhysicsWorld").enableCollision(rigidbodyA)
--Collisions enabled between rigidbody A and rigidbody B.
member("PhysicsWorld").enableCollision(rigidbodyA,rigidbodyB)
```

```
//JavaScript Syntax
//All collisions are enabled.
member("PhysicsWorld").enableCollision();
//Collisions enabled for rigid body A
member("PhysicsWorld").enableCollision(rigidbodyA);
//Collisions enabled for rigidbody A and rigidbody B
member("PhysicsWorld").enableCollision(rigidbodyA,rigidbodyB);
```
#### **Voir aussi**

[disableCollision\(\)](#page-1226-0)

## <span id="page-1228-0"></span>**enableCollisionCallback()**

#### **Syntaxe**

```
<int>world .enableCollisionCallback(RigidBody a, RigidBody b)
<int>world . enableCollisionCallback(string rigidbodyname1, string rigidbodyname2)
```
#### **Description**

Si aucun paramètre n'est transmis, les rapports de rappel de collision pour tous les corps rigides créés avant cet appel sont activés.

Si des paramètres sont transmis à cette méthode, les rappels de collision sont activés uniquement pour le ou les corps rigides spécifiés.

#### **Paramètres**

Dépend du nombre de corps rigides pour lesquels les rappels de collision doivent être activés.

#### **Exemple**

```
--Lingo Syntax
--All collisions callbacks are enabled for rigid bodies created before this call.
member("PhysicsWorld").enableCollisioncallback()
--Collisions callback enabled for rigid body A with all other bodies.
member("PhysicsWorld").enableCollisioncallback(rigidbodyA)
--Collisions callback enabled between rigidbody A and rigidbody B.
member("PhysicsWorld").enableCollisioncallback(rigidbodyA,rigidbodyB)
//JavaScript Syntax
```
//All collision callbacks are enabled. member("PhysicsWorld").enableCollisioncallback(); //Collision callbacks enabled for rigid body A member("PhysicsWorld").enableCollisioncallback(rigidbodyA); //Collision callbacks enabled for rigidbody A and rigidbody B member("PhysicsWorld").enableCollisioncallback(rigidbodyA,rigidbodyB);

#### **Voir aussi**

[disableCollisionCallback\(\)](#page-1226-1)[,getCollisionDisabledPairs\(\)](#page-1229-0),[getCollisionCallbackDisabledPairs\(\)](#page-1228-1) ,[registerCollisionCallback\(\)](#page-1229-1)[,removeCollisionCallback\(\)](#page-1230-0)

## <span id="page-1228-1"></span>**getCollisionCallbackDisabledPairs()**

#### **Syntaxe**

```
<[[RigidBody,RigidBody]…]>world .getCollisionCallbackDisabledPairs()
```
#### **Description**

Renvoie la liste de toutes les paires de corps rigides pour lesquelles les appels de collision ont été désactivés.

## **Paramètres**

Aucune.

```
--Lingo Syntax
lstPairs = member("PhysicsWorld").getCollisionCallbackDisabledPairs()
lstPair1 = lstPairs[1]
//JavaScript Syntax
```

```
var lstPairs = member("PhysicsWorld").getCollisionCallbackDisabledPairs();
var lstPair1 = lsthairs(0);
```

```
enableCollisionCallback(),disableCollisionCallback(),getCollisionDisabledPairs(),registerC
ollisionCallback(),removeCollisionCallback()
```
## <span id="page-1229-0"></span>**getCollisionDisabledPairs()**

## **Syntaxe**

```
<[[RigidBody,RigidBody]…]>world .getCollisionDisabledPairs()
```
#### **Description**

Renvoie la liste de toutes les paires de corps rigides pour lesquelles la collision a été désactivée.

#### **Paramètres**

Aucune.

#### **Exemple**

```
--Lingo Syntax
lstPairs = member("PhysicsWorld").getCollisionDisabledPairs()
lstPair1 = lstPairs[1]
```

```
//JavaScript Syntax
var lstPairs = member("PhysicsWorld").getCollisionDisabledPairs();
var lstPair1 = lstPairs(0);
```
#### **Voir aussi**

```
enableCollisionCallback(),disableCollisionCallback(),getCollisionCallbackDisabledPairs(), 
registerCollisionCallback(),removeCollisionCallback()
```
## <span id="page-1229-1"></span>**registerCollisionCallback()**

#### **Syntaxe**

<int>world .registerCollisionCallback( #collisionCallback,<script reference>)

#### **Description**

Cette fonction enregistre la fonction de rappel devant être appelée pour signaler les collisions. Il ne peut y avoir qu'un seul gestionnaire de rappel de collision pour la scène physique.Les informations relatives aux collisions sont transmises à cette fonction dans une liste de rapport de collision, qui présente les informations suivantes :

#### **Paramètres**

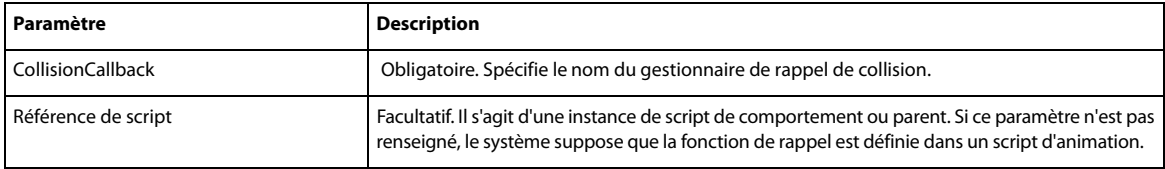

Structure d'un rapport de collision :

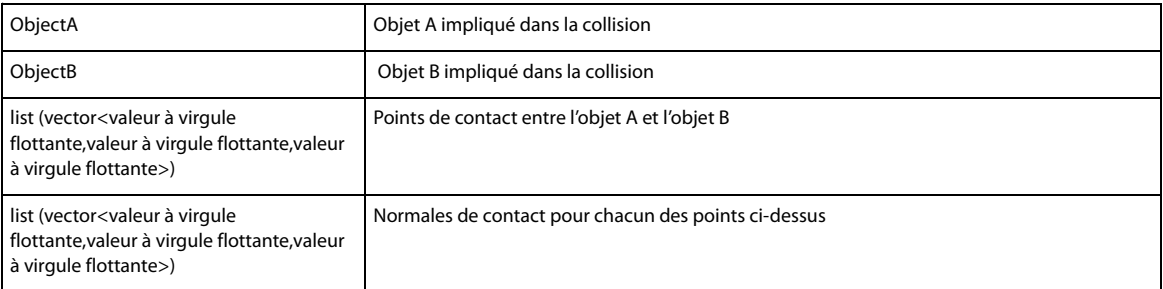

**Remarque :** à l'intérieur du gestionnaire de rappel de collision, si un script engendre des erreurs d'exécution (comme une propriété introuvable), les messages d'erreur ne sont pas affichés et l'exécution du gestionnaire est annulée à l'endroit de l'erreur. Toutes les instructions suivantes ne sont pas exécutées.

Evitez d'apporter des modifications à la scène 3D dans le gestionnaire de rappel de collision, comme resetworld(), deleteModel(), deleterigidBody(), etc.

#### **Exemple**

```
--Lingo Syntax
member("PhysicsWorld").registercollisionCallback(#collisioncallback)
--Movie Script
On collisionCallback collisionReport
CollisionA = collisionReport[1]
R1 = CollisionA.objectA
R2 = CollisionA.objectB
lstPoints = CollisionA.contactPoints
lstNormals = CollisionA.contactNormals
end
//JavaScript Syntax
member("PhysicsWorld").registerCallback(symbol("collisioncallback"));
//Movie Script
function collisionCallback(collisionreport)
{
var CollisionA = collisionReport(0);
var R1 = CollisionA.objectA;
var R2 = CollisionA.objectB;
var lstPoints = CollisionA.contactPoints;
var lstNormals = CollisionA.contactNormals;
}
```
#### **Voir aussi**

[enableCollisionCallback\(\),](#page-1228-0)[disableCollisionCallback\(\)](#page-1226-1)[,getCollisionDisabledPairs\(\),getCollis](#page-1229-0) [ionDisabledPairs\(\)](#page-1229-0)[,removeCollisionCallback\(\)](#page-1230-0)

## <span id="page-1230-0"></span>**removeCollisionCallback()**

#### **Syntaxe**

<int>world .removeCollisionCallback()

#### **Description :**

Cette fonction supprime l'appel enregistré précédemment.

#### **Paramètres**

Aucune.

#### **Exemple**

```
--Lingo Syntax
member("PhysicsWorld").removeCollisionCallback()
```

```
//JavaScript Syntax
member("PhysicsWorld").removeCollisionCallback();
```
#### **Voir aussi**

```
enableCollisionCallback(),disableCollisionCallback(),getCollisionDisabledPairs(),getCollis
ionCallbackDisabledPairs(),registerCollisionCallback()
```
# **Méthodes du terrain**

- [createTerrain](#page-1231-0)
- [createTerrainDesc](#page-1232-0)
- [deleteTerrain](#page-1232-1)
- [getTerrain](#page-1233-1)
- [getTerrains](#page-1233-0)

**Remarque :** Assurez-vous que le nom du corps rigide est différent de celui du terrain. Si vous utilisez le même nom pour le corps rigide et le terrain, une erreur -4 indiquant un paramètre non valide est renvoyée.

## <span id="page-1231-0"></span>**createTerrain**

#### **Syntaxe**

```
createTerrain(terrainName, terrainDesc, position, orientation, rowScale, columnScale,
heightScale)
```
#### **Description**

Cette méthode crée le terrain sous la forme d'un corps rigide statique en utilisant les informations de correspondance de hauteurs fournies.

**Remarque :** Pour optimiser les performances lors de la création d'une maille et d'une correspondance de hauteurs en utilisant une image de correspondance de hauteurs, divisez la maille en parties plus petites et reconstituez-la.

#### **Paramètres**

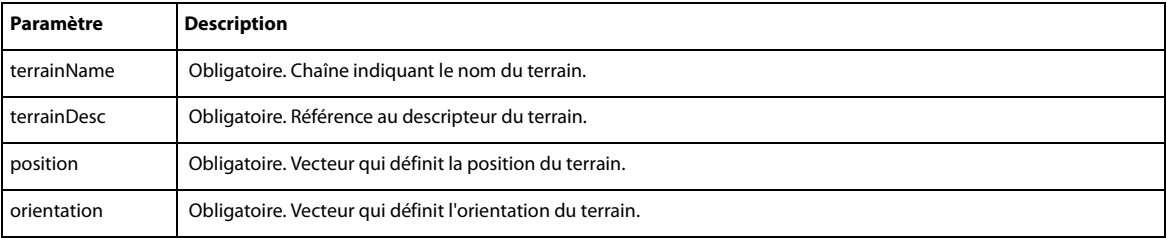

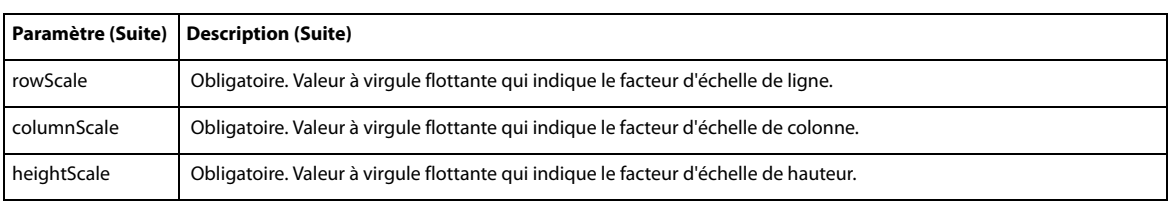

#### **Exemple**

--Lingo Syntax objTerrain = member("PhysicsWorld").createTerrain("myterrain",terrainDesc,position,orientation,1,1,1)

//JavaScript Syntax var objTerrain= member("PhysicsWorld").createTerrain("myterrain",terrainDesc,position,orientation,1,1,1);

#### **Voir aussi**

[createTerrainDesc,](#page-1232-0)[terrainDesc](#page-1236-0)

## <span id="page-1232-0"></span>**createTerrainDesc**

#### **Syntaxe**

createTerrainDesc(elevationMatrix,friction,restitution)

#### **Description**

Un objet descripteur de terrain doit être créé avant la création d'un terrain.

#### **Paramètres**

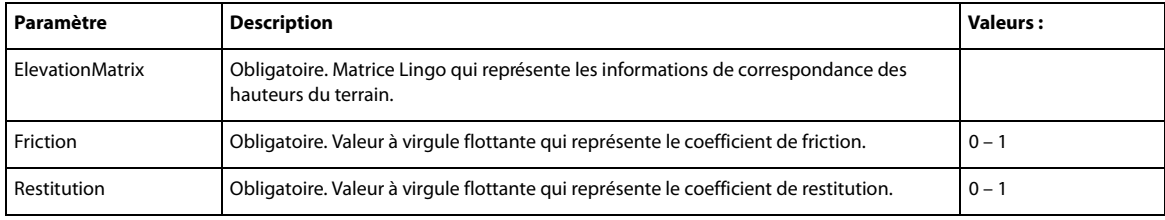

#### **Exemple**

--Lingo Syntax

tDesc = member("PhysicsWorld").createTerrainDesc(myMatrix,0.4,0.5)

//JavaScript Syntax //Spring constraint Descriptor between two rigid bodies' b1 and b2. var tDesc = member("PhysicsWorld").createTerrainDesc(myMatrix,0.4,0.5);

#### **Voir aussi**

[createTerrain](#page-1231-0)[,terrainDesc](#page-1236-0)

## <span id="page-1232-1"></span>**deleteTerrain**

#### **Syntaxe**

world.deleteterrain(String terrainName) world.deleteterrain(terrain refTerrain)

Cette méthode supprime le terrain de la scène physique. Elle peut prendre le nom ou la référence du terrain comme paramètre.

#### **Paramètres**

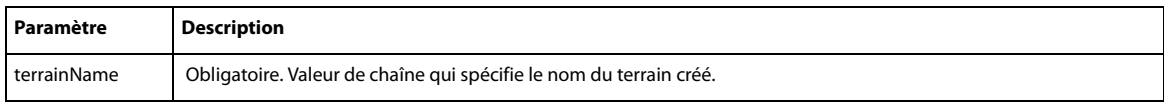

ou

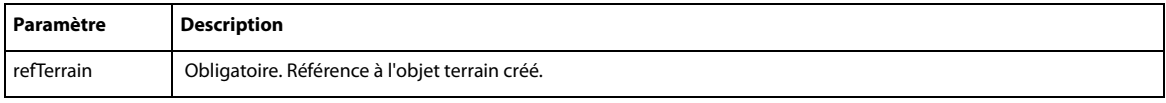

#### **Exemple**

```
--Lingo Syntax
member("PhysicsWorld").deleteTerrain("myterrain")
```
//JavaScript Syntax member("PhysicsWorld").deleteTerrain("myTerrain");

## <span id="page-1233-1"></span>**getTerrain**

#### **Syntaxe**

<terrain refTerrain> world.getterrain(String "myterrain")

## **Description**

Cette méthode renvoie l'objet terrain du nom spécifié.

#### **Paramètres**

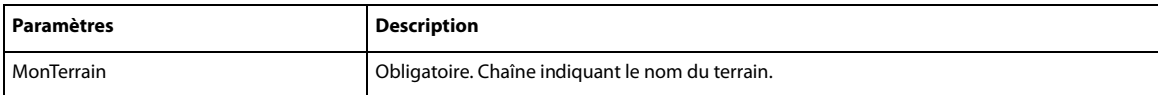

#### **Exemple**

```
--Lingo Syntax
```

```
objTerrain = member("PhysicsWorld").getTerrain("myTerrain")
```
//JavaScript Syntax var objTerrain = member("PhysicsWorld").getTerrain("myTerrain");

#### **Voir aussi**

[createTerrainDesc,](#page-1232-0)[terrainDesc](#page-1236-0)

## <span id="page-1233-0"></span>**getTerrains**

## **Syntaxe**

<list lstTerrain> world.getterrains()

## **Description**

Cette méthode renvoie la liste d'objets terrain présents dans l'univers physique.

#### **Paramètres**

Aucun

#### **Exemple**

```
--Lingo Syntax
lstTerrain = member("PhysicsWorld").getTerrains()
```

```
//JavaScript Syntax
var lstTerrain = member("PhysicsWorld").getTerrains();
```
# **Propriétés du terrain**

- [columnScale](#page-1234-0)
- [contactTolerance](#page-1234-1)
- [heightScale](#page-1235-0)
- [name](#page-1235-1)
- [orientation](#page-1235-2)
- [position](#page-1236-1)
- [rowScale](#page-1236-2)
- [terrainDesc](#page-1236-0)

## <span id="page-1234-0"></span>**columnScale**

#### **Syntaxe**

t.columnScale

**Accès :** Obtention

```
Description
Représente le facteur d'échelle de colonne du terrain.
```
#### **Exemple**

```
--Lingo Syntax
objTerrain = Member("PhysicsWorld").getTerrain("myTerrain")
put objTerrain.columnScale
```

```
//JavaScript Syntax
Var objTerrain = Member("PhysicsWorld").getTerrain("myTerrain");
Put(objTerrain.columnScale);
```
## <span id="page-1234-1"></span>**contactTolerance**

**Syntaxe** t.contactTolerance

**Accès :** obtention/définition

**Type :** valeur à virgule flottante

Profondeur de pénétration entre le terrain et un autre corps rigide/terrain pour que la collision soit détectée.

#### **Exemple**

```
--Lingo Syntax
objTerrain = Member("PhysicsWorld").getTerrain("myTerrain")
put objTerrain.contactTolerance
```

```
//JavaScript Syntax
Var objTerrain = Member("PhysicsWorld").getTerrain("myTerrain");
Put(objTerrain.contactTolerance);
```
## <span id="page-1235-0"></span>**heightScale**

#### **Syntaxe**

t.heightScale

**Accès :** Obtention

#### **Description**

Représente le facteur d'échelle de hauteur du terrain.

#### **Exemple**

```
--Lingo Syntax
objTerrain = Member("PhysicsWorld").getTerrain("myTerrain")
put objTerrain.heightScale
```

```
//JavaScript Syntax
Var objTerrain = Member("PhysicsWorld").getTerrain("myTerrain");
Put(objTerrain.heightScale);
```
#### <span id="page-1235-1"></span>**name**

#### **Syntaxe**

t.name

**Accès :** Obtention

**Type :** chaîne

**Description** Renvoie le nom du terrain.

#### **Exemple**

--Lingo Syntax put objTerrain.name

//Javascript Syntax put(objTerrain.name);

## <span id="page-1235-2"></span>**orientation**

**Syntaxe**  t.orientation

**Accès :** Obtention

Liste qui représente l'orientation du terrain.

#### **Exemple**

```
--Lingo Syntax
objTerrain = Member("PhysicsWorld").getTerrain("myTerrain")
put objTerrain.orientation
```

```
//JavaScript Syntax
Var objTerrain = Member("PhysicsWorld").getTerrain("myTerrain");
Put(objTerrain.orientation);
```
## <span id="page-1236-1"></span>**position**

#### **Syntaxe**

t.position

**Accès :** Obtention

#### **Description**

Vecteur qui représente la position du terrain.

#### **Exemple**

```
--Lingo Syntax
objTerrain = Member("PhysicsWorld").getTerrain("myTerrain")
put objTerrain.position
```

```
//JavaScript Syntax
Var objTerrain = Member("PhysicsWorld").getTerrain("myTerrain");
Put(objTerrain.position);
```
## <span id="page-1236-2"></span>**rowScale**

#### **Syntaxe**

t.rowScale

**Accès :** Obtention

Description : représente le facteur d'échelle de ligne du terrain.

#### Exemple

```
--Lingo Syntax
objTerrain = Member("PhysicsWorld").getTerrain("myTerrain")
put objTerrain.rowScale
```

```
//JavaScript Syntax
Var objTerrain = Member("PhysicsWorld").getTerrain("myTerrain");
Put(objTerrain.rowScale);
```
## <span id="page-1236-0"></span>**terrainDesc**

**Syntaxe** t.terrainDesc

**Accès :** Obtention

Représente l'objet descripteur du terrain.

Les attributs du descripteur du terrain sont les suivants :

- terraindesc.elevationmatrix
- terraindesc.friction
- terraindesc.restitution
- terraindesc.numrows
- terraindesc.numcolumns

**Remarque :** numrows et numcolumns correspondent aux lignes et aux colonnes de la matrice d'élévation.

#### **Exemple**

```
--Lingo Syntax
objTerrain = Member("PhysicsWorld").getTerrain("myTerrain")
put objTerrain.terrainDesc
//JavaScript Syntax
```

```
Var objTerrain = Member("PhysicsWorld").getTerrain("myTerrain");
Put(objTerrain.terrainDesc);
```
#### **Voir aussi**

[createTerrainDesc,](#page-1232-0)[createTerrain](#page-1231-0)

# **Méthodes du joint à 6 degrés de liberté**

#### [createD6Joint](#page-1237-0)

Il est important de respecter l'ordre dans lequel les corps rigides sont fournis en tant que valeurs d'entrée à un joint à 6 degrés de liberté, ainsi que l'axe du joint défini et les valeurs du disque. Par exemple, si l'ordre est rb1,rb2 et que la position du disque est vector(10, 0, 0), la direction de déplacement du corps rigide pour atteindre la position est exactement l'inverse de la direction de déplacement si l'ordre était rb2,rb1.

## <span id="page-1237-0"></span>**createD6Joint**

## **Syntaxe**

<d6joint> world.createD6Joint(jointName, RigidBody rb1 ,Rigidbody rb2, vector globalanchor)

## **Description**

Cette méthode crée un joint à 6 degrés de liberté entre deux corps rigides ou entre un point de l'univers et un corps rigide.

**Remarque :** Les joints à 6 degrés de liberté sont également un type de contrainte comme les joints linéaires et angulaires. Le type de contrainte du joint à 6 degrés de liberté est #d6joint.

Utilisez deleteConstraint() pour supprimer le joint à 6 degrés de liberté.

L'ensemble supplémentaire de propriétés spécifiques au joint à 6 degrés de liberté est mentionné dans la section sur les propriétés du joint à 6 degrés de liberté.

#### **Paramètres**

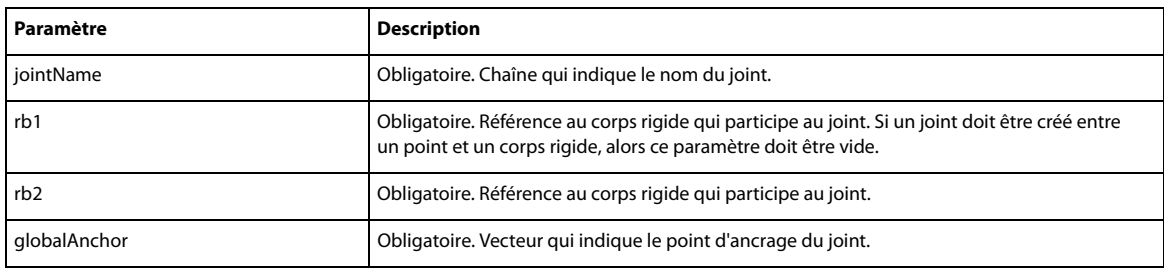

#### **Exemple**

```
--Lingo Syntax
```

```
--Creates a joint between rigid bodies rb1 and rb2.
ObjJoint = member("PhysicsWorld").createD6Joint("myJoint",rb1,rb2,vector(1,1,1))
-- Creates a joint between the anchor point and rb2.
objJoint = member("PhysicsWorld").createD6Joint("myJoint",void,rb2,vector(1,1,1))
```
#### //JavaScript Syntax

//Creates a joint between rigid bodies rb1 and rb2. var objJoint = member("PhysicsWorld").createD6Joint("myJoint",rb1,rb2,vector(1,1,1));

#### **Voir aussi**

[createAngularJoint\(\),](#page-1213-0)[createLinearJoint\(\),](#page-1213-1)[createSpring\(\),](#page-1214-0)[ConstraintDesc,](#page-1212-0)[globalAnchor](#page-1243-0)

## **Propriétés 6 degrés de liberté**

- [axisDrive](#page-1239-0)
- [axisMotion](#page-1240-0)
- [biNormalDrive](#page-1240-1)
- [biNormalMotion](#page-1241-0)
- [constraintType](#page-1241-1)
- [driveAngularVelocity](#page-1242-0)
- [driveLinearVelocity](#page-1242-1)
- [driveOrientation](#page-1242-2)
- [drivePosition](#page-1243-1)
- [globalAnchor](#page-1243-0)
- [linearLimit](#page-1244-0)
- [localAnchorA](#page-1244-1)
- [localAnchorB](#page-1245-0)
- [localAxisA](#page-1245-1)
- [localAxisB](#page-1246-0)
- [localNormalA](#page-1247-0)
- [localNormalB](#page-1248-1)
- [name](#page-1248-0)
- [normalDrive](#page-1249-0)
- [normalMotion](#page-1249-1)
- [objectA](#page-1250-0)
- [objectB](#page-1250-1)
- [swing1Limit](#page-1251-0)
- [swing1Motion](#page-1251-1)
- [swing2Limit](#page-1252-0)
- [swing2Motion](#page-1252-1)
- [swingDrive](#page-1253-0)
- [twistDrive](#page-1253-1)
- [twistLimit](#page-1254-0)
- [twistMotion](#page-1254-1)

## <span id="page-1239-1"></span><span id="page-1239-0"></span>**axisDrive**

#### **Syntaxe**

d6joint.axisDrive = [type, spring, damping, forceLimit]

**Accès :** obtention/définition

## **Description**

Valeur de liste qui indique l'entraînement linéaire du joint, qui entraînera le joint jusqu'à la position spécifiée le long de l'axe du joint.

La liste contient les attributs suivants :

**type** #position ou #velocity

**stiffness** Le ressort à appliquer pendant l'entraînement ( > 0)

**damping** L'amortissement du ressort  $( > 0)$ 

**forceLimit** Le force ou le couple d'entraînement jusqu'à la position ou la vitesse spécifiée ( > 0)

#### **Exemple**

```
--Lingo Syntax
objJoint = Member("PhysicsWorld").getConstraint("D6Joint")
objJoint.axisDrive = [#position,100,0.1,100]
```

```
//JavaScript Syntax
var objJoint = Member("PhysicsWorld").getConstraint ("D6Joint");
objJoint.axisDrive = [#position,100,0.1,100];
```
#### **Voir aussi**

[biNormalDrive](#page-1240-1)[,normalDrive,](#page-1249-0)[swingDrive,](#page-1253-0)[twistDrive](#page-1253-1)[,driveAngularVelocity](#page-1242-0),[driveLinearVelocity](#page-1242-1),[d](#page-1242-2) [riveOrientation,](#page-1242-2)[drivePosition](#page-1243-1)

## <span id="page-1240-2"></span><span id="page-1240-0"></span>**axisMotion**

**Syntaxe**

D6joint.axisMotion

**Accès :** obtention/définition

#### **Description**

Symbole qui définit le degré de liberté linéaire le long de l'axe du joint.

Cette propriété accepte les valeurs suivantes :

**#Locked** Aucun mouvement n'est possible le long de ce degré de liberté.

**#Limited** Un mouvement limité est possible le long de ce degré de liberté.

**#Free** Aucune limite de mouvement ne s'applique le long de ce degré de liberté.

#### **Exemple**

```
--Lingo Syntax
objJoint = Member("PhysicsWorld").getConstraint("D6Joint")
put objJoint.axisMotion
```

```
//JavaScript Syntax
var objJoint = Member("PhysicsWorld").getConstraint ("D6Joint");
Put(objJoint.axisMotion);
```
#### **Voir aussi**

[biNormalMotion](#page-1241-0),[normalMotion,](#page-1249-1)[swing1Motion,](#page-1251-1)[swing2Motion](#page-1252-1)[,twistMotion](#page-1254-1)

## <span id="page-1240-3"></span><span id="page-1240-1"></span>**biNormalDrive**

#### **Syntaxe**

d6joint.binormalDrive = [type, spring, damping, forceLimit]

**Accès :** obtention/définition

#### **Description**

Valeur de liste qui indique l'entraînement linéaire du joint, qui entraînera le joint jusqu'à la position spécifiée le long de l'axe binormal du joint.

La liste contient les attributs suivants :

**type** #position ou #velocity

**stiffness** Le ressort à appliquer pendant l'entraînement ( > 0)

**damping** L'amortissement du ressort  $( > 0)$ 

**forceLimit** Le force ou le couple d'entraînement jusqu'à la position ou la vitesse spécifiée ( > 0)

```
--Lingo Syntax
objJoint = Member("PhysicsWorld").getConstraint("D6Joint")
objJoint.binormalDrive = [#position,100,0.1,100]
//JavaScript Syntax
var objJoint = Member("PhysicsWorld").getConstraint ("D6Joint");
```

```
objJoint.binormalDrive = [#position,100,0.1,100];
```
[normalDrive,](#page-1249-0) [swingDrive,](#page-1253-0)[twistDrive](#page-1253-1)[,driveAngularVelocity](#page-1242-0),[driveLinearVelocity,](#page-1242-1)[driveOrientatio](#page-1242-2) [n,](#page-1242-2)[drivePosition,](#page-1243-1)[axisDrive](#page-1239-0)

## <span id="page-1241-2"></span><span id="page-1241-0"></span>**biNormalMotion**

#### **Syntaxe**

D6joint.binormalMotion

**Accès :** obtention/définition

#### **Description**

Symbole qui définit le degré de liberté linéaire le long de l'axe binormal du joint.

Cette propriété accepte les valeurs suivantes :

**#Locked** Aucun mouvement n'est possible le long de ce degré de liberté.

**#Limited** Un mouvement limité est possible le long de ce degré de liberté.

**#Free** Aucune limite de mouvement ne s'applique le long de ce degré de liberté.

#### **Exemple**

```
--Lingo Syntax
objJoint = Member("PhysicsWorld").getConstraint("D6Joint")
put objJoint.biNormalMotion
```

```
//JavaScript Syntax
var objJoint = Member("PhysicsWorld").getConstraint ("D6Joint");
Put(objJoint.biNormalMotion);
```
#### **Voir aussi**

[normalMotion,](#page-1249-1)[swing1Motion,](#page-1251-1)[swing2Motion](#page-1252-1)[,twistMotion,](#page-1254-1)[axisMotion](#page-1240-0)

## <span id="page-1241-1"></span>**constraintType**

**Syntaxe** d6joint.constraintType

**Accès :** Obtention

#### **Description**

Les joints à 6 degrés de liberté sont un type de contrainte comme les joints linéaires et angulaires. Le type de contrainte du joint à 6 degrés de liberté est #d6joint.

```
--Lingo Syntax
objJoint = Member("PhysicsWorld").getConstraint("D6Joint")
put objJoint.constraintType 
//JavaScript Syntax
var objJoint = Member("PhysicsWorld").getConstraint ("D6Joint");
```

```
put(objJoint.constraintType);
```
## <span id="page-1242-3"></span><span id="page-1242-0"></span>**driveAngularVelocity**

#### **Syntaxe**

d6joint.driveAngularVelocity = vector velocity

**Accès :** obtention/définition

#### **Description**

Valeur vectorielle qui indique la vitesse angulaire prévue lorsque le type d'entraînement pour swingDrive ou twistDrive est spécifié comme étant #velocity.

#### **Exemple**

```
--Lingo Syntax
objJoint = Member("PhysicsWorld").getConstraint("D6Joint")
objJoint.driveAngularVelocity = vector(20,10,0)
```
//JavaScript Syntax

```
var objJoint = Member("PhysicsWorld").getConstraint ("D6Joint");
objJoint.driveAngularVelocity = vector(20,10,0);
```
#### **Voir aussi**

```
normalDrive,swingDrive,twistDrivedrivePosition,axisD
rive,biNormalDrive
```
## <span id="page-1242-4"></span><span id="page-1242-1"></span>**driveLinearVelocity**

#### **Syntaxe**

d6joint.driveLinearVelocity = vector velocity

**Accès :** obtention/définition

#### **Description**

Valeur vectorielle qui spécifie la vitesse linéaire prévue lorsque le type d'entraînement pour axisDrive, normalDrive ou binormalDrive est #velocity.

#### **Exemple**

```
--Lingo Syntax
objJoint = Member("PhysicsWorld").getConstraint("D6Joint")
objJoint.driveLinearVelocity = vector(20,10,0)
```
//JavaScript Syntax

```
var objJoint = Member("PhysicsWorld").getConstraint ("D6Joint");
objJoint.driveLinearVelocity = vector(20,10,0);
```
#### **Voir aussi**

```
normalDrive,swingDrive,twistDrive,driveAngularVelocitydriveOrientation,drivePosition,axis
Drive,biNormalDrive
```
## <span id="page-1242-5"></span><span id="page-1242-2"></span>**driveOrientation**

**Syntaxe** d6joint.driveOrientation = list orientation

**Accès :** obtention/définition

Valeur de liste qui indique l'orientation de l'objectif lorsque le type d'entraînement pour swingDrive ou twistDrive est spécifié comme étant #position.

#### **Exemple**

```
--Lingo Syntax
objJoint = Member("PhysicsWorld").getConstraint("D6Joint")
objJoint.driveOrientation = [vector(20,10,0),45]
```

```
//JavaScript Syntax
var objJoint = Member("PhysicsWorld").getConstraint ("D6Joint");
objJoint.driveOrientation = [vector(20,10,0),45];
```
#### **Voir aussi**

[normalDrive,](#page-1249-0) [swingDrive,](#page-1253-0)[twistDrive](#page-1253-1)[,driveLinearVelocity](#page-1242-1)[,driveAngularVelocity,](#page-1242-0)[drivePosition](#page-1243-1),[a](#page-1239-0) [xisDrive](#page-1239-0)[,biNormalDrive](#page-1240-1)

#### <span id="page-1243-2"></span><span id="page-1243-1"></span>**drivePosition**

#### **Syntaxe**

d6joint.drivePosition = vector position

#### **Accès :** obtention/définition

#### **Description**

Valeur vectorielle qui indique l'orientation de l'objectif lorsque le type d'entraînement pour axisDrive, normalDrive et binormalDrive est spécifié comme étant #position

#### **Exemple**

```
--Lingo Syntax
objJoint = Member("PhysicsWorld").getConstraint("D6Joint")
objJoint.drivePosition = vector(20,10,0)
```

```
//JavaScript Syntax
var objJoint = Member("PhysicsWorld").getConstraint ("D6Joint");
objJoint.drivePosition = vector(20,10,0);
```
#### **Voir aussi**

[normalDrive,](#page-1249-0) [swingDrive,](#page-1253-0) [twistDrive](#page-1253-1), driveLinearVelocity, driveAngularVelocity, [driveOrientatio](#page-1242-2) [n,](#page-1242-2)[axisDrive,](#page-1239-0)[biNormalDrive](#page-1240-1)

## <span id="page-1243-0"></span>**globalAnchor**

#### **Syntaxe**

d6joint.globalAnchor = vector position

**Accès :** obtention/définition

#### **Description**

Valeur vectorielle qui indique le point d'ancrage du joint.

```
--Lingo Syntax
objJoint = Member("PhysicsWorld").getConstraint("D6Joint")
objJoint.globalAnchor = vector(20,10,0)
```

```
//JavaScript Syntax
var objJoint = Member("PhysicsWorld").getConstraint ("D6Joint");
objJoint.globalAnchor = vector(20,10,0);
```
[localAnchorA,](#page-1244-1)[localAnchorB](#page-1245-0)

## <span id="page-1244-2"></span><span id="page-1244-0"></span>**linearLimit**

#### **Syntaxe**

D6joint.linearlimit = [limitvalue, stiffness, damping, restitution]

**Accès :** obtention/définition

#### **Description**

Liste qui indique le comportement du joint lorsque le mouvement linéaire est limité. Le corps rigide oscille lorsqu'il atteint la valeur limite. Ceci s'applique à tous les mouvements linéaires.

#### **Exemple**

```
--Lingo Syntax
objJoint = Member("PhysicsWorld").getConstraint("D6Joint")
objJoint.linearLimit = [2, 100, 0.01, 0]
//JavaScript Syntax
var objJoint = Member("PhysicsWorld").getConstraint ("D6Joint");
```

```
objJoint.linearLimit = [2, 100, 0.01, 0];
```
**Remarque :** définissez d'abord des valeurs limites, puis les paramètres de mouvement [#free,#limited, etc.] pour que les limites prennent effet.

#### **Voir aussi**

[swing1Limit,](#page-1251-0) [swing2Limit](#page-1252-0), twistLimit

## <span id="page-1244-3"></span><span id="page-1244-1"></span>**localAnchorA**

**Syntaxe** D6joint.localAnchorA

**Accès :** obtention/définition

#### **Description**

Point d'attache du joint dans l'espace de objectA.

Les valeurs des propriétés localAxisA, localAxisB, localNormalA, localNormalB, localAnchorA et localAnchorB sont disponibles uniquement une fois que vous avez défini les valeurs explicitement pour ces propriétés. Si la valeur n'est pas définie, un vecteur void est renvoyé.

**Remarque :** Pour un joint stable, indiquez des valeurs cohérentes pour localAnchorA et localAnchorB afin que, dans l'espace de l'univers, ces deux propriétés correspondent au même point.

```
--Lingo Syntax
objJoint = Member("PhysicsWorld").getConstraint("D6Joint")
objJoint.localAnchorA = vector(0,5,0)
```

```
//JavaScript Syntax
objJoint = Member("PhysicsWorld").getConstraint("D6Joint");
objJoint.localAnchorA = vector(0,5,0);
```
[localAnchorB,](#page-1245-0) qlobalAnchor

## <span id="page-1245-2"></span><span id="page-1245-0"></span>**localAnchorB**

**Syntaxe** D6joint.localAnchorB

**Accès :** obtention/définition

#### **Description**

Point d'attache du joint dans l'espace de objectB.

Les valeurs des propriétés localAxisA, localAxisB, localNormalA, localNormalB, localAnchorA et localAnchorB sont disponibles uniquement une fois que vous avez défini les valeurs explicitement pour ces propriétés. Si la valeur n'est pas définie, un vecteur void est renvoyé.

## **Exemple**

```
--Lingo Syntax
objJoint = Member("PhysicsWorld").getConstraint("D6Joint")
objJoint.localAnchorB = vector(0,-5,0)
//JavaScript Syntax
```

```
objJoint = Member("PhysicsWorld").getConstraint("D6Joint");
objJoint.localAnchorB = vector(0,-5,0);
```
#### **Voir aussi**

[localAnchorA,](#page-1244-1)[globalAnchor](#page-1243-0)

## <span id="page-1245-3"></span><span id="page-1245-1"></span>**localAxisA**

**Syntaxe** D6joint.localAxisA

**Accès :** obtention/définition

## **Description**

Il s'agit de l'axe principal du joint en terme d'espace de coordonnées local de objectA du joint à 6 degrés de liberté. localAxisA et localNormalA doivent être à angle droit l'un par rapport à l'autre.

Quand un corps rigide est statique, les axes locaux définis pour le corps sont considérés comme globaux, car ils ne peuvent pas être orientés le long des axes du joint.

Les valeurs des propriétés localAxisA, localAxisB, localNormalA, localNormalB, localAnchorA et localAnchorB sont disponibles uniquement une fois que vous avez défini les valeurs explicitement pour ces propriétés. Si la valeur n'est pas définie, un vecteur void est renvoyé.

## **Remarque :**

• L'axe principal du joint est l'axe autour duquel la torsion se produit et le long duquel le mouvement de l'axe se produira.

• L'axe normal du joint est l'axe autour duquel le déplacement 1 se produit et le long duquel le mouvement normal se produira.

• L'axe binormal du joint est l'axe autour duquel le déplacement 2 se produit et le long duquel le mouvement binormal se produira.

Pour changer les axes du joint à tout moment, définissez les propriétés suivantes de manière appropriée :

- localAxisA
- localNormalA
- localAxisB
- localNormalB

#### **Exemple**

```
--Lingo Syntax
objJoint = Member("PhysicsWorld").getConstraint("D6Joint")
--If ObjectA's orientation is vector(0,0,0)
objJoint.localAxisA = vector(0,1,0)
objJoint.localNormalA = vector(1,0,0)-- If the ObjectB's orientation is vector(90,0,0)
objJoint.loadAxisB = vector(0, 0, -1)objJoint.localNormalB = vector(1,0,0)
```

```
//JavaScript Syntax
objJoint = Member("PhysicsWorld").getConstraint("D6Joint")
//If ObjectA's orientation is vector(0,0,0)
objJoint.localAxis = vector(0,1,0);objJoint.loadNormalA = vector(1,0,0);// If the ObjectB's orientation is vector(90,0,0)
objJoint.loadAxisB = vector(0, 0, -1);objJoint.loadNormalB = vector(1, 0, 0);
```
#### **Voir aussi**

[localAxisB,](#page-1246-0)[localNormalA](#page-1247-0)[,localNormalB](#page-1248-1)

## <span id="page-1246-1"></span><span id="page-1246-0"></span>**localAxisB**

#### **Syntaxe**

D6joint.localAxisB

**Accès :** obtention/définition

#### **Description**

Il s'agit de l'axe principal du joint en terme d'espace de coordonnées local de objectB du joint à 6 degrés de liberté. localAxisB et localNormalB doivent être à angle droit l'un par rapport à l'autre. Il s'agit de l'axe autour duquel la rotation de torsion et le long duquel le mouvement de l'axe sont définis.

Les valeurs des propriétés localAxisA, localAxisB, localNormalA, localNormalB, localAnchorA et localAnchorB sont disponibles uniquement une fois que vous avez défini les valeurs explicitement pour ces propriétés. Si la valeur n'est pas définie, un vecteur void est renvoyé.

```
--Lingo Syntax
objJoint = Member("PhysicsWorld").getConstraint("D6Joint")
--If ObjectA's orientation is vector(0,0,0)
```

```
objJoint.loadAxisA = vector(0,1,0)objJoint.localNormalA = vector(1,0,0)-- If the ObjectB's orientation is vector(90,0,0)
objJoint.loadAxisB = vector(0, 0, -1)objJoint.loadNormalB = vector(1,0,0)
```

```
//JavaScript Syntax
objJoint = Member("PhysicsWorld").getConstraint("D6Joint")
//If ObjectA's orientation is vector(0,0,0)
objJoint.localAxis = vector(0,1,0);objJoint.localNormalA = vector(1,0,0);// If the ObjectB's orientation is vector(90,0,0)
objJoint.loadAxisB = vector(0, 0, -1);objJoint.loadNormalB = vector(1,0,0);
```
[localAxisA,](#page-1245-1)[localNormalA](#page-1247-0)[,localNormalB](#page-1248-1)

## <span id="page-1247-1"></span><span id="page-1247-0"></span>**localNormalA**

## **Syntaxe**

D6joint.localNormalA

**Accès :** obtention/définition

## **Description**

Il s'agit de l'axe normal du joint en terme d'espace de coordonnées local de objectA du joint à 6 degrés de liberté. localAxisA et localNormalA doivent être à angle droit l'un par rapport à l'autre. Il s'agit de l'axe autour duquel le déplacement 1 et le long duquel le mouvement normal sont définis.

Quand un corps rigide est statique, les axes locaux définis pour le corps sont considérés comme globaux, car ils ne peuvent pas être orientés le long des axes du joint.

Les valeurs des propriétés localAxisA, localAxisB, localNormalA, localNormalB, localAnchorA et localAnchorB sont disponibles uniquement une fois que vous avez défini les valeurs explicitement pour ces propriétés. Si la valeur n'est pas définie, un vecteur void est renvoyé.

#### **Exemple**

```
--Lingo Syntax
objJoint = Member("PhysicsWorld").getConstraint("D6Joint")
--If ObjectA's orientation is vector(0,0,0)
objJoint.localAxis = vector(0,1,0)objJoint.loadNormalA = vector(1,0,0)-- If the ObjectB's orientation is vector(90,0,0)
objJoint.loadAxisB = vector(0, 0, -1)objJoint.loadNormalB = vector(1, 0, 0)//JavaScript Syntax
objJoint = Member("PhysicsWorld").getConstraint("D6Joint")
```

```
//If ObjectA's orientation is vector(0,0,0)
objJoint.localAxisA = vector(0,1,0);
objJoint.loadNormalA = vector(1,0,0);// If the ObjectB's orientation is vector(90,0,0)
objJoint~.localAxisB = vector(0, 0, -1);objJoint.loadNormalB = vector(1, 0, 0);
```
#### **Voir aussi**

[localAxisB,](#page-1246-0)[localAxisA,](#page-1245-1)[localNormalB](#page-1248-1)

## <span id="page-1248-2"></span><span id="page-1248-1"></span>**localNormalB**

**Syntaxe** D6joint.localNormalB

**Accès :** obtention/définition

#### **Description**

Il s'agit de l'axe normal du joint en terme d'espace de coordonnées local de objectB du joint à 6 degrés de liberté. localAxisB et localNormalB doivent être à angle droit l'un par rapport à l'autre. Il s'agit de l'axe autour duquel le déplacement 1 et le long duquel le mouvement normal sont définis.

Les valeurs des propriétés localAxisA, localAxisB, localNormalA, localNormalB, localAnchorA et localAnchorB sont disponibles uniquement une fois que vous avez défini les valeurs explicitement pour ces propriétés. Si la valeur n'est pas définie, un vecteur void est renvoyé.

#### **Exemple**

```
--Lingo Syntax
objJoint = Member("PhysicsWorld").getConstraint("D6Joint")
--If ObjectA's orientation is vector(0,0,0)
objJoint.localAxisA = vector(0,1,0)
objJoint.loadNormalA = vector(1,0,0)-- If the ObjectB's orientation is vector(90,0,0)
objJoint.localAxisB = vector(0,0,-1)
objJoint.localNormalB = vector(1,0,0)
//JavaScript Syntax
objJoint = Member("PhysicsWorld").getConstraint("D6Joint")
```

```
//If ObjectA's orientation is vector(0,0,0)
objJoint.loadAxisA = vector(0,1,0);objJoint.loadNormalA = vector(1, 0, 0);// If the ObjectB's orientation is vector(90,0,0)
objJoint.loadAxisB = vector(0, 0, -1);objJoint.loadNormalB = vector(1,0,0);
```
#### **Voir aussi**

[localAxisA,](#page-1245-1)[localAxisB,](#page-1246-0)[localNormalA](#page-1247-0)

#### <span id="page-1248-0"></span>**name**

**Syntaxe** d6joint.name

**Accès :** Obtention

**Type :** chaîne

## **Description**

Renvoie le nom du joint à 6 degrés de liberté.

```
--Lingo Syntax
objConstraint = member("PhysicsWorld").getConstraint("d6joint")
put objConstraint.name
```

```
//Javascript Syntax
var objConstraint = member("PhysicsWorld").getConstraint("d6joint");
put(objConstraint.name);
```
## <span id="page-1249-2"></span><span id="page-1249-0"></span>**normalDrive**

#### **Syntaxe**

d6joint.normalDrive = [type, spring, damping, forceLimit]

**Accès :** obtention/définition

#### **Description**

Valeur de liste qui indique l'entraînement linéaire du joint, qui entraînera le joint jusqu'à la position spécifiée le long de l'axe normal du joint.

La liste contient les attributs suivants :

**type** #position ou #velocity

**Remarque :** Si vous choisissez position, la valeur de forcelimit est ignorée et seule la valeur de spring est prise en compte. De même, si vous choisissez velocity, la valeur de spring est ignorée et seule la valeur de forcelimit est prise en compte.

**stiffness** Le ressort à appliquer pendant l'entraînement ( $>0$ )

**damping** L'amortissement du ressort  $( > 0)$ 

**forceLimit** Le force ou le couple d'entraînement jusqu'à la position ou la vitesse spécifiée ( > 0)

#### **Exemple**

```
--Lingo Syntax
objJoint = Member("PhysicsWorld").getConstraint("D6Joint")
objJoint.normalDrive = [#position,100,0.1,100]
```

```
//JavaScript Syntax
var objJoint = Member("PhysicsWorld").getConstraint ("D6Joint");
objJoint.normalDrive = [#position,100,0.1,100];
```
#### **Voir aussi**

[swingDrive,](#page-1253-0)[twistDrive,](#page-1253-1)[driveAngularVelocity](#page-1242-0)[,driveLinearVelocity](#page-1242-1)[,driveOrientation,](#page-1242-2)[drivePosit](#page-1243-1) [ion](#page-1243-1)[,axisDrive](#page-1239-0)[,biNormalDrive](#page-1240-1)

## <span id="page-1249-3"></span><span id="page-1249-1"></span>**normalMotion**

**Syntaxe** D6joint.normalMotion

**Accès :** obtention/définition

#### **Description**

Symbole qui définit le degré de liberté linéaire le long de l'axe normal du joint.

Cette propriété accepte les valeurs suivantes :

**#Locked** Aucun mouvement n'est possible le long de ce degré de liberté.

**#Limited** Un mouvement limité est possible le long de ce degré de liberté.

**#Free** Aucune limite de mouvement ne s'applique le long de ce degré de liberté.

#### **Exemple**

```
--Lingo Syntax
objJoint = Member("PhysicsWorld").getConstraint("D6Joint")
put objJoint.normalMotion
```

```
//JavaScript Syntax
var objJoint = Member("PhysicsWorld").getConstraint ("D6Joint");
Put(objJoint.normalMotion);
```
#### **Voir aussi**

[swing1Motion,](#page-1251-1)[swing2Motion,](#page-1252-1)[twistMotion,](#page-1254-1)[axisMotion](#page-1240-0)[,biNormalMotion](#page-1241-0)

## <span id="page-1250-0"></span>**objectA**

**Syntaxe**  d6joint.objectA

**Accès :** Obtention

**Type :** RigidBody

#### **Description**

Renvoie le nom du corps rigide « A » attaché au joint.

#### **Exemple**

```
--Lingo Syntax
objJoint = member("PhysicsWorld").getConstraint("Joint01")
put objJoint.objectA
```

```
//JavaScript Syntax.
objJoint = member("PhysicsWorld").getConstraint("Joint01");
put(objJoint.objectA);
```
## **Voir aussi**

[objectB](#page-1250-1)

## <span id="page-1250-1"></span>**objectB**

**Syntaxe** 

d6joint.objectB

**Accès :** Obtention

**Type :** RigidBody

**Description** Renvoie le nom du corps rigide « B » attaché au ressort.

```
--Lingo Syntax
objJoint = member("PhysicsWorld").getConstraint("Joint01")
put objJoint.objectB
//JavaScript Syntax.
```

```
objJoint = member("PhysicsWorld").getConstraint("Joint01");
put(objJoint.objectB);
```
[objectA](#page-1250-0)

## <span id="page-1251-2"></span><span id="page-1251-0"></span>**swing1Limit**

#### **Syntaxe**

D6joint.swing1limit = [limitvalue, stiffness, damping, restitution]

**Accès :** obtention/définition

## **Description**

Liste qui indique le comportement du joint lorsque le mouvement angulaire autour de l'axe normal du joint est limité. Le corps rigide oscille lorsqu'il atteint la valeur limite.

La valeur limite peut être comprise entre 3,14 et -3,14 (pi).

## **Exemple**

```
--Lingo Syntax
objJoint = Member("PhysicsWorld").getConstraint("D6Joint")
objJoint.swing1limit = [3.14*0.5, 100, 0.01, 0]
```
//JavaScript Syntax var objJoint = Member("PhysicsWorld").getConstraint ("D6Joint"); objJoint.swing1limit = [3.14\*0.5, 100, 0.01, 0];

**Remarque :** pour que les limites prennent effet, définissez d'abord les valeurs limites, puis les paramètres de mouvement [#free,#limited, etc.].

#### **Voir aussi**

[swing2Limit,](#page-1252-0)[twistLimit,](#page-1254-0)[linearLimit](#page-1244-0)

## <span id="page-1251-3"></span><span id="page-1251-1"></span>**swing1Motion**

**Syntaxe** D6joint.swing1Motion

**Accès :** obtention/définition

#### **Description**

Symbole qui définit le degré de liberté angulaire autour de l'axe normal du joint.

Cette propriété accepte les valeurs suivantes :

**#Locked** Aucun mouvement n'est possible le long de ce degré de liberté.

**#Limited** Le mouvement le long de ce degré de liberté est limité.

**#Free** Aucune limite de mouvement ne s'applique le long de ce degré de liberté.

```
--Lingo Syntax
objJoint = Member("PhysicsWorld").getConstraint("D6Joint")
put objJoint.swing1Motion
//JavaScript Syntax
```

```
var objJoint = Member("PhysicsWorld").getConstraint ("D6Joint");
Put(objJoint.swing1Motion);
```
**Voir aussi** [normalMotion,](#page-1249-1) [swing2Motion,](#page-1252-1) [twistMotion,](#page-1254-1) [axisMotion](#page-1240-0), biNormalMotion

## <span id="page-1252-2"></span><span id="page-1252-0"></span>**swing2Limit**

#### **Syntaxe**

D6joint.swing2limit = [limitvalue, stiffness, damping, restitution]

**Accès :** obtention/définition

#### **Description**

Liste qui indique le comportement du joint lorsque le mouvement angulaire autour de l'axe binormal du joint est limité. Le corps rigide oscille lorsqu'il atteint la valeur limite.

La valeur limite peut être comprise entre 3,14 et -3,14 (pi).

#### **Exemple**

```
--Lingo Syntax
objJoint = Member("PhysicsWorld").getConstraint("D6Joint")
objJoint.swing2limit = [3.14*0.5, 100, 0.01, 0]
```
//JavaScript Syntax var objJoint = Member("PhysicsWorld").getConstraint ("D6Joint"); objJoint.swing2limit = [3.14\*0.5, 100, 0.01, 0];

**Remarque :** pour que les limites prennent effet, définissez d'abord les valeurs limites, puis les paramètres de mouvement [#free,#limited, etc.].

#### **Voir aussi**

[swing1Limit,](#page-1251-0) [twistLimit,](#page-1254-0) [linearLimit](#page-1244-0)

## <span id="page-1252-3"></span><span id="page-1252-1"></span>**swing2Motion**

**Syntaxe** D6joint.swing2Motion

**Accès :** obtention/définition

#### **Description**

Symbole qui définit le degré de liberté angulaire autour de l'axe binormal du joint.

Cette propriété accepte les valeurs suivantes :

**#Locked** Aucun mouvement n'est possible le long de ce degré de liberté.

**#Limited** Le mouvement le long de ce degré de liberté est limité.

**#Free** Aucune limite de mouvement ne s'applique le long de ce degré de liberté.

```
--Lingo Syntax
objJoint = Member("PhysicsWorld").getConstraint("D6Joint")
put objJoint.swing2Motion
//JavaScript Syntax
```

```
var objJoint = Member("PhysicsWorld").getConstraint ("D6Joint");
Put(objJoint.swing2Motion);
```
**Voir aussi** [normalMotion,](#page-1249-1) [swing1Motion,](#page-1251-1) [twistMotion,](#page-1254-1) [axisMotion](#page-1240-0), biNormalMotion

## <span id="page-1253-2"></span><span id="page-1253-0"></span>**swingDrive**

#### **Syntaxe**

d6joint.swingDrive = [type, spring, damping, forceLimit]

**Accès :** obtention/définition

#### **Description**

Valeur de liste qui indique l'entraînement angulaire du joint, qui entraînera le joint jusqu'à l'orientation spécifiée autour de l'axe normal et de l'axe binormal du joint.

La liste contient les attributs suivants :

**type** #position ou #velocity

**stiffness** Le ressort à appliquer pendant l'entraînement ( > 0)

**damping** L'amortissement du ressort  $( > 0)$ 

**forceLimit** Le force ou le couple d'entraînement jusqu'à la position ou la vitesse spécifiée ( > 0)

#### **Exemple**

```
--Lingo Syntax
objJoint = Member("PhysicsWorld").getConstraint("D6Joint")
objJoint.swingDrive = [#position,100,0.1,100]
```
//JavaScript Syntax

```
var objJoint = Member("PhysicsWorld").getConstraint ("D6Joint");
objJoint.swingDrive = [#position,100,0.1,100];
```
#### **Voir aussi**

```
normalDrive,twistDrive,driveAngularVelocity,driveLinearVelocity,driveOrientation,drivePosi
tion,axisDrive,biNormalDrive
```
#### <span id="page-1253-3"></span><span id="page-1253-1"></span>**twistDrive**

### **Syntaxe**

d6joint.twistDrive = [type, spring, damping, forceLimit]

**Accès :** obtention/définition

#### **Description**

Valeur de liste qui indique l'entraînement angulaire du joint, qui entraînera le joint jusqu'à l'orientation spécifiée autour de l'axe du joint.

La liste contient les attributs suivants :

**type** #position ou #velocity

**stiffness** Le ressort à appliquer pendant l'entraînement ( > 0)

**damping** L'amortissement du ressort  $( > 0)$ 

**forceLimit** Le force ou le couple d'entraînement jusqu'à la position ou la vitesse spécifiée ( > 0)

#### **Exemple**

```
--Lingo Syntax
objJoint = Member("PhysicsWorld").getConstraint("D6Joint")
objJoint.twistDrive = [#position,100,0.1,100]
```

```
//JavaScript Syntax
var objJoint = Member("PhysicsWorld").getConstraint ("D6Joint");
objJoint.twistDrive = [#position,100,0.1,100];
```
#### **Voir aussi**

```
normalDrive,swingDrive,driveAngularVelocitydrivePosi
tion,axisDrive,biNormalDrive
```
## <span id="page-1254-2"></span><span id="page-1254-0"></span>**twistLimit**

#### **Syntaxe**

D6joint.twistLimit = [limitvalue, stiffness, damping, restitution]

**Accès :** obtention/définition

#### **Description**

Liste qui indique le comportement du joint lorsque le mouvement angulaire le long de l'axe du joint est limité. Le corps rigide oscille lorsqu'il atteint la valeur limite.

La valeur limite peut être comprise entre 3,14 et -3,14 (pi).

#### **Exemple**

```
--Lingo Syntax
objJoint = Member("PhysicsWorld").getConstraint("D6Joint")
objJoint.twistLimit = [3.14*0.5, 100, 0.01, 0]
```

```
//JavaScript Syntax
var objJoint = Member("PhysicsWorld").getConstraint ("D6Joint");
objJoint.twistLimit = [3.14*0.5, 100, 0.01, 0];
```
**Remarque :** pour que les limites prennent effet, définissez d'abord les valeurs limites, puis les paramètres de mouvement [#free,#limited, etc.].

#### **Voir aussi**

[swing2Limit,](#page-1252-0) [swing1Limit](#page-1251-0), linearLimit

#### <span id="page-1254-3"></span><span id="page-1254-1"></span>**twistMotion**

#### **Syntaxe** D6joint.twistMotion

**Accès :** obtention/définition

## **Description**

Symbole qui définit le degré de liberté angulaire autour de l'axe principal du joint.

Cette propriété accepte les valeurs suivantes :

**#Locked** Aucun mouvement n'est possible le long de ce degré de liberté.

**#Limited** Le mouvement le long de ce degré de liberté est limité.

**#Free** Aucune limite de mouvement ne s'applique le long de ce degré de liberté.

#### **Exemple**

```
--Lingo Syntax
objJoint = Member("PhysicsWorld").getConstraint("D6Joint")
put objJoint.twistMotion
```

```
//JavaScript Syntax
var objJoint = Member("PhysicsWorld").getConstraint ("D6Joint");
Put(objJoint.twistMotion);
```
#### **Voir aussi**

[normalMotion,](#page-1249-1)[swing2Motion,](#page-1252-1)[swing1Motion](#page-1251-1)[,axisMotion](#page-1240-0),[biNormalMotion](#page-1241-0)

# **Méthodes du raycasting**

- [rayCastAll](#page-1255-0)
- [rayCastClosest](#page-1256-0)

## <span id="page-1255-0"></span>**rayCastAll**

#### **Syntaxe**

<list <list>> world.rayCastAll(vector origin, vector direction)

#### **Description**

Cette méthode renvoie les références de tous les corps rigides ou terrains trouvés le long du rayon à partir de l'origine spécifiée et de la direction spécifiée. Elle renvoie également le point de contact, la normale de contact et la distance à partir de l'origine du rayon.

#### **Paramètres**

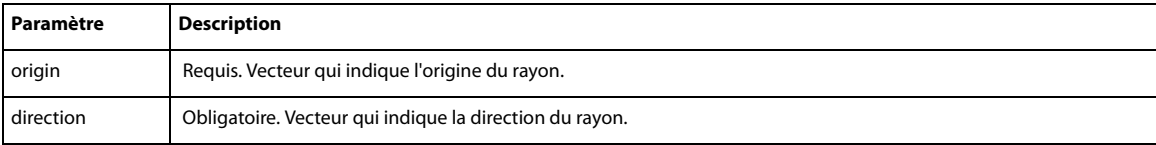

Cette méthode renvoie une liste contenant une autre liste qui présente les informations suivantes :

- référence de corps rigide / terrain ;
- point de contact;
- normale de contact ;
- distance du corps rigide ou du terrain, à partir de l'origine du rayon.

```
--Lingo Syntax
lstraycast = member("PhysicsWorld").rayCastAll (vector(10,0,0),vector(0,0,1))
repeat with i = 1 to lstraycast.count
   raycstEntry = lstraycast[i]
   put "Name:" & raycstEntry[1].name
   put "Contact Point:" & raycstEntry[2]
   put "Contact Normal:" & raycstEntry[3]
```

```
put "Distance:" & raycstEntry[4]
end repeat
//JavaScript Syntax
var lstraycast = member("PhysicsWorld").rayCastAll (vector(10,0,0),vector(0,0,1));
for(i = 1; i \leq 1straycast.count; i++)
{
   raycstEntry = lstraycast[i];
   put("Name:" + raycstEntry[1].name);
   put"Contact Point:" & raycstEntry[2]);
   put("Contact Normal:" & raycstEntry[3]);
   put("Distance:" & raycstEntry[4]);
}
```
[rayCastClosest](#page-1256-0)

## <span id="page-1256-0"></span>**rayCastClosest**

#### **Syntaxe**

<list> world.rayCastClosest(vector origin, vector direction)

## **Description**

Cette méthode renvoie la référence du corps rigide ou du terrain le plus proche trouvé le long du rayon à partir de l'origine spécifiée et de la direction spécifiée. Elle renvoie également le point de contact, la normale de contact et la distance à partir de l'origine du rayon.

#### **Paramètres**

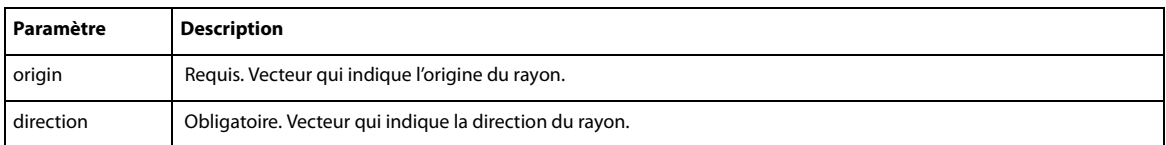

Cette méthode renvoie une liste contenant les informations suivantes :

- référence de corps rigide / terrain ;
- point de contact ;
- normale de contact ;
- distance du corps rigide ou du terrain, à partir de l'origine du rayon.

```
--Lingo Syntax
lstraycast = member("PhysicsWorld").rayCastClosest(vector(10,0,0),vector(0,0,1))
put "Name:" & lstraycast[1].name
put "Contact Point:" & lstraycast[2]
put "Contact Normal:" & lstraycast[3]
put "Distance:" & lstraycast[4]
//JavaScript Syntax
var lstraycast = member("PhysicsWorld").rayCastClosest(vector(10,0,0),vector(0,0,1));
put("Name:" + lstraycast[0].name);
put"Contact Point:" & lstraycast[1]);
put("Contact Normal:" & lstraycast[2]);
put("Distance:" & lstraycast[3]);
```
[rayCastAll](#page-1255-0)

# **Codes d'erreur**

Les codes d'erreur suivants et leur origine sont décrits dans le tableau suivant :

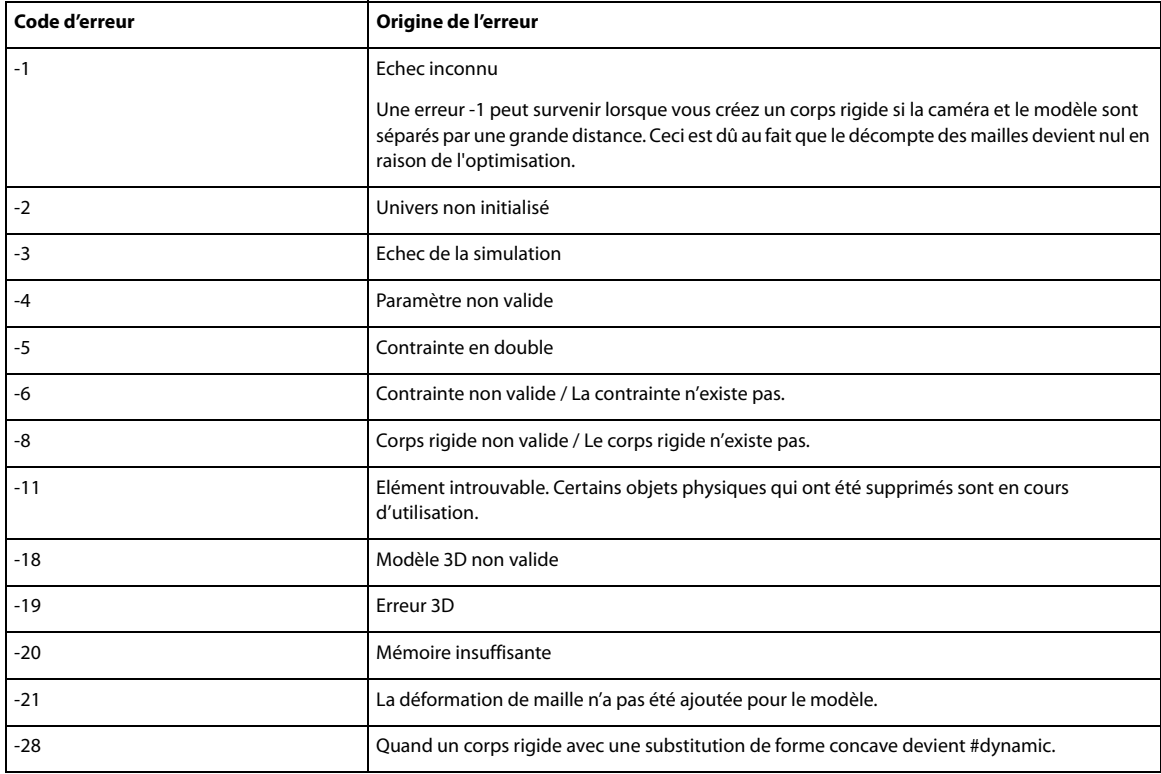

# **Index**

#### **Symboles**

[" \(constante de chaîne\) 146](#page-182-0) [" \(guillemets\) 149](#page-185-0) [# \(définition de symbole,](#page-538-0)  [opérateur\) 504,](#page-538-0) [626](#page-658-0) [# \(symbole\), type de données 11](#page-47-0) [& \(concaténation, opérateur\) 629](#page-661-0) [&& \(concaténation, opérateur\) 630](#page-662-0) [\(\) \(parenthèses, opérateur\) 631](#page-663-0) [\\* \(multiplication, opérateur\) 632,](#page-664-0)  [634](#page-666-0) [+ \(addition, opérateur\) 632,](#page-664-1) [633](#page-665-0) [- \(opérateur moins\) 628,](#page-660-0) [633](#page-665-1) [-- \(séparateur de commentaires\) 629](#page-661-1) [. \(opérateur point\) 627](#page-659-0) [/ \(barre oblique\) 634,](#page-666-1) [635](#page-667-0) [/ \(division, opérateur\) 634,](#page-666-1) [635](#page-667-0) [< \(inférieur à, opérateur\) 635](#page-667-1) [<= \(inférieur ou égal à,](#page-668-0)  opérateur) 636 [<> \(différent de, opérateur\) 636](#page-668-1) [= \(opérateur égal à\) 636](#page-668-2) [> \(supérieur à, opérateur\) 637](#page-669-0) [>= \(supérieur ou égal à,](#page-669-1)  opérateur) 637 [@ \(chemin d'accès, opérateur\) 640](#page-672-0) [] (crochets d'accès, opérateur) 638 [\[\] \(crochets de listes\) 638](#page-670-1) [\ \(symbole de continuation\) 196](#page-232-0) [\\_global, propriété 648](#page-680-0) [\\_key, propriété 648](#page-680-1) [\\_mouse, propriété 649](#page-681-0) [\\_movie, propriété 650](#page-682-0) [\\_player, propriété 650](#page-682-1) [\\_sound, propriété 651](#page-683-0) [\\_system, propriété 651](#page-683-1)

#### **Valeurs numériques**

[3D, objets 46](#page-82-0) 6 degrés de liberté, propriété [axisDrive 1206](#page-1239-1) [axisMotion 1207](#page-1240-2) [biNormalDrive 1207](#page-1240-3) [biNormalMotion 1208](#page-1241-2) [driveAngularVelocity 1209](#page-1242-3) [driveLinearVelocity 1209](#page-1242-4) [driveOrientation 1209](#page-1242-5) [drivePosition 1210](#page-1243-2) [linearLimit 1211](#page-1244-2) [localAnchorA 1211](#page-1244-3) [localAnchorB 1212](#page-1245-2) [localAxisA 1212](#page-1245-3) [localAxisB 1213](#page-1246-1) [localNormalA 1214](#page-1247-1) [localNormalB 1215](#page-1248-2) [normalDrive 1216](#page-1249-2) [normalMotion 1216](#page-1249-3) [Swing1Limit 1218](#page-1251-2) [swing1Motion 1218](#page-1251-3) [Swing2Limit 1219](#page-1252-2) [swing2Motion 1219](#page-1252-3) [swingDrive 1220](#page-1253-2) [TwistDrive 1220](#page-1253-3) [twistLimit 1221](#page-1254-2) [twistMotion 1221](#page-1254-3)

## **A**

[abort, méthode 222](#page-258-0) [aboutInfo, propriété 652](#page-684-0) [abs\(\), méthode 222](#page-258-1) [Acteur, objet 100,](#page-136-0) [139](#page-175-0) acteurs [bordures 872](#page-905-0) [copie 270](#page-306-0) [création 432](#page-466-0) [durée des 779](#page-812-0) [interligne 871](#page-904-0) [lignes dans 871](#page-904-1) [locToCharPos, fonction 397](#page-432-0) [locVToLinePos, fonction 397](#page-433-0) [média dans les pistes](#page-1134-0)  d'acteurs 1101 [palettes associées 948,](#page-981-0) [949](#page-982-0) [pictureP, fonction 466](#page-500-0) [police utilisée pour l'affichage 816](#page-849-0) [préchargement 973](#page-1006-0) [Shockwave Audio 329,](#page-364-0) [331](#page-367-0) [zone de texte 704](#page-736-0) acteurs champ [chaînes 1071](#page-1104-0)

[défilement 542,](#page-576-0) [543,](#page-577-0) [1020](#page-1053-0) [field, mot-clé 200](#page-236-0) [hauteur des lignes 393](#page-428-0) [installation de menus définis](#page-414-0)  dans 379 [lineHeight, fonction 393](#page-428-0) [lineHeight, propriété d'acteur 871](#page-904-0) [locToCharPos, fonction 397](#page-432-0) [locVToLinePos, fonction 397](#page-433-0) [position des lignes 394](#page-429-0) [style de police 818](#page-851-0) [taille de la police 817](#page-850-0) [zone de texte 704](#page-736-0) acteurs transition [durée des 779](#page-812-0) [propriétés, chunkSize of](#page-753-0)  member 721 acteurs vidéo numérique [activation/désactivation de la](#page-1160-0)  [lecture 1126,](#page-1160-0) [1133](#page-1166-0) [compte des pistes 1095](#page-1128-0) [média dans les pistes 1101](#page-1134-0) [position temporelle d'arrêt des](#page-1132-0)  pistes 1099 [position temporelle de début des](#page-1131-0)  pistes 1098 [préchargement en mémoire 973](#page-1006-0) [actionsEnabled, propriété 653](#page-685-0) [activateApplication,](#page-189-0)  gestionnaire 153 [activateAtLoc\(\), méthode 223](#page-259-0) [activateButton\(\), méthode 224](#page-260-0) [activation du rapport de l'état de la](#page-620-0)  lecture en flux continu 588 [active3dRenderer, propriété 653](#page-685-1) [activeCastLib, propriété 654](#page-686-0) [activeWindow, propriété 654](#page-686-1) [actorList, propriété 55,](#page-91-0) [655](#page-687-0) [add \(texture 3D\), méthode 225](#page-261-0) [add, méthode 224](#page-260-1) [addAt, méthode 226](#page-262-0) [addBackdrop, méthode 226](#page-262-1) [addCamera, méthode 227](#page-263-0) [addChild, méthode 228](#page-264-0) [addition \(+\), opérateur 632,](#page-664-1) [633](#page-665-0) [addModifier, méthode 229](#page-265-0)

[addOverlay, méthode 230](#page-266-0) [addProp, méthode 231](#page-266-1) [addToWorld, méthode 231](#page-267-0) [addVertex, méthode 232](#page-268-0) [affectation de palettes à des](#page-981-0)  [acteurs 948,](#page-981-0) [949](#page-982-0) [affectation, opérateurs 22](#page-58-0) ajout [aux listes de propriétés 232](#page-268-0) [aux listes linéaires 224,](#page-260-1) [232,](#page-268-0) [235](#page-271-0) [comportements liés à des images](#page-90-0)objets 54 [listes, éléments 38](#page-74-0) [tableau, éléments 40](#page-76-0) [Alert\(\), méthode 234](#page-270-0) [alert\(\), méthode 233](#page-269-0) [alertHook, propriété 656](#page-688-0) [alignment, propriété 657](#page-690-0) [alignment, propriété de champ 657](#page-690-0) [allowCustomCaching, propriété 658](#page-690-1) [allowGraphicMenu, propriété 659](#page-691-0) [allowSaveLocal, propriété 659](#page-691-1) [allowTransportControl,](#page-692-0)  propriété 659

[allowVolumeControl, propriété 660](#page-692-1) [allowZooming, propriété 660](#page-692-2) [alphaThreshold, propriété 661](#page-693-0) [ambient, propriété 661](#page-693-1) [ambientColor, propriété 662](#page-694-0) [ancestor, propriété 662](#page-694-1) [ancêtre, création de script 50](#page-86-0) [ancêtre, envoi de messages à 248](#page-284-0) [and, opérateur logique 641](#page-673-0) [angle \(3D\), propriété 663](#page-696-0) [angle \(DVD\), propriété 664](#page-696-1) [angleCount, propriété 664](#page-697-0) [angularDamping \(corps rigide\),](#page-1198-0)  propriété 1165 [angularDamping \(univers\),](#page-1184-0)  propriété 1151 [angularMomentum \(corps rigide\),](#page-1199-0)  propriété 1166 [angularVelocity \(corps rigide\),](#page-1199-1)  propriété 1166 [Animation Flash, objet 121](#page-157-0) [Animation liée, objet 124](#page-160-0) [Animation, objet 102](#page-138-0) [animationEnabled, propriété 665](#page-697-1) animations [durée 749](#page-782-0) [enregistrement 1116](#page-1149-0)

[nombre de menus 938](#page-971-0) [on prepareMovie,](#page-218-0)  gestionnaire 182 [on startMovie, gestionnaire 188](#page-224-0) [on stopMovie, gestionnaire 189](#page-225-0) [recherche 340](#page-376-0) [Shockwave 360](#page-396-0) [Xtra disponibles pour 938](#page-971-0) [annulation des opérations](#page-459-0)  réseau 425 [antiAlias, propriété 665](#page-697-2) [antiAliasingEnabled, propriété 666](#page-698-0) [antiAliasingSupported,](#page-699-0)  propriété 667 [antiAliasThreshold, propriété 667](#page-699-1) [antiAliasType 668](#page-700-0) [API de programmation, définition 1](#page-37-0) [API, définition 1](#page-37-0) [appearanceOptions, propriété 669](#page-701-0) [append, méthode 235](#page-271-0) [applicationName, propriété 670](#page-702-0) [applicationPath, propriété 670](#page-703-0) applications [démarrage 453](#page-488-0) [gestionnaires 153,](#page-189-0) [157](#page-193-0) [redémarrage 529](#page-563-0) [applyAngularImpulse\(\) \(corps](#page-1210-0)  rigide), fonction 1177 [applyForce\(\) \(corps rigide\),](#page-1209-0)  fonction 1176 [applyLinearImpulse\(\) \(corps rigide\),](#page-1209-1)  fonction 1176 [applyTorque\(\) \(corps rigide\),](#page-1210-1)  fonction 1177 [appMinimize\(\), méthode 236](#page-271-1) [arithmétiques, opérateurs 20](#page-56-0) [Arrière, touche \(Macintosh\) 146](#page-182-1) [arrière-plan, traitement des](#page-775-0)  événements 743 [arrondir les nombres à virgule](#page-847-0)  flottante 814 [ASCII, codes 256,](#page-291-0) [450](#page-484-0) [aspectRatio, propriété 671](#page-703-1) [association de comportements 76](#page-112-0) [association de comportements aux](#page-207-0)  images-objets 171 [astérisque, opérateur de](#page-664-0)  [multiplication \(\\*\) 632,](#page-664-0) [634](#page-666-0) [atan\(\), méthode 236](#page-272-0) [attemptMoveTo\(\) \(corps rigide\),](#page-1211-0)  fonction 1178

[mode d'exécution 538](#page-572-0)

[attenuation, propriété 672](#page-704-0) [attributeName, propriété 672](#page-704-1) [attributeValue, propriété 673](#page-705-0) [audio \(DVD\), propriété 673](#page-705-1) [audio \(RealMedia\), propriété 674](#page-706-0) [audio \(Windows Media\),](#page-707-0)  propriété 674 [audioChannelCount, propriété 675](#page-707-1) [audioFormat, propriété 676](#page-708-0) [audioLangExt, propriété 675](#page-708-1) [audioSampleRate, propriété 677](#page-709-0) [audioStream, propriété 677](#page-709-1) [audioStreamCount, propriété 677](#page-709-2) [auto, propriété 678](#page-710-0) [autoblend, propriété 678](#page-710-1) [autoCameraPosition, propriété 679](#page-711-0) [autoMask, propriété 679](#page-712-0) [autoTab, propriété 680](#page-712-1) [axisAngle, propriété 680](#page-713-0) [axisDrive \(6 degrés de liberté\),](#page-1239-1)  propriété 1206 [axisMotion \(6 degrés de liberté\),](#page-1240-2)  propriété 1207

## **B**

[back, propriété 681](#page-713-1) [backColor, propriété 682](#page-714-0) [backdrop, propriété 683](#page-715-0) [backgroundColor, propriété 684](#page-716-0) [BACKSPACE, constante de](#page-182-1)  caractère 146 [barre oblique \(/\) 634,](#page-666-1) [635](#page-667-0) [barre oblique \(/\), signe 634,](#page-666-1) [635](#page-667-0) [beep\(\), méthode 237](#page-273-0) [beepOn, propriété 684](#page-716-1) [beginRecording\(\), méthode 238](#page-274-0) [bevelDepth, propriété 685](#page-717-0) [bevelType, propriété 685](#page-718-0) [bgColor \(fenêtre\), propriété 686](#page-718-1) [bgColor \(image-objet, acteur 3D\),](#page-719-0)  propriété 687 [bias, propriété 687](#page-719-1) [Bibliothèque de distribution,](#page-133-0)  objet 97 [biNormalDrive \(6 degrés de liberté\),](#page-1240-3)  propriété 1207 [biNormalMotion \(6 degrés de](#page-1241-2)  liberté), propriété 1208 [bitAnd\(\), méthode 239](#page-275-0) bitmap, acteurs [codage de couleurs 762](#page-795-0)
[palettes associées 949](#page-982-0) [Bitmap, objet 115](#page-151-0) bitmaps [picture, propriété d'acteur 466](#page-500-0) [traitement des espaces](#page-1141-0)  vierges 1108 [bitmapSizes, propriété 688](#page-720-0) [bitNot\(\), méthode 240](#page-276-0) [bitOr\(\), méthode 241](#page-276-1) [bitRate, propriété 688](#page-720-1) [bitsPerSample, propriété 689](#page-721-0) [bitXor\(\), méthode 241](#page-277-0) [blend \(3D\), propriété 689](#page-722-0) [blend, propriété 690](#page-722-1) [blendConstant, propriété 691](#page-723-0) [blendConstantList, propriété 691](#page-724-0) [blendFactor, propriété 692](#page-724-1) [blendFunction, propriété 693](#page-725-0) [blendFunctionList, propriété 694](#page-726-0) [blendLevel, propriété 695](#page-727-0) [blendRange, propriété 695](#page-727-1) [blendSource, propriété 696](#page-728-0) [blendSourceList, propriété 696](#page-729-0) [blendTime, propriété 697](#page-729-1) [bone, propriété 698](#page-730-0) [bonesPlayer \(modificateur\),](#page-730-1)  propriété 698 [border, propriété 700](#page-732-0) [bordures, acteurs forme 872](#page-905-0) [bottom \(3D\), propriété 701](#page-733-0) [bottom, propriété 700](#page-732-1) [bottomCap, propriété 701](#page-733-1) [bottomRadius, propriété 702](#page-734-0) [bottomSpacing, propriété 702](#page-734-1) [Boucle d'animation, objet 120](#page-156-0) boucles [loop, mot-clé 205](#page-241-0) [next repeat, mot-clé 209](#page-245-0) [repeat with, mot-clé 214](#page-250-0) [repeat with...down to, mot-clé 215](#page-251-0) [repeat with...in list, mot-clé 216](#page-252-0) [sortie 200](#page-236-0) [syntaxe 26](#page-62-0) boucles de répétition [next repeat, mot-clé 209](#page-245-0) [repeat with, mot-clé 214](#page-250-0) [repeat with...down to, mot-clé 215](#page-251-0) [repeat with...in list, mot-clé 216](#page-252-0) [sortie 200](#page-236-0)

[syntaxe 26](#page-62-0) [boundary, propriété 703](#page-735-0) [boundingSphere, propriété 703](#page-735-1) [Bouton, objet 116](#page-152-0) [boxDropShadow, propriété 704](#page-736-0) [boxType, propriété 704](#page-736-1) branchement [end case, mot-clé 199](#page-235-0) [if...then, instructions 202](#page-238-0) [otherwise, mot-clé 210](#page-246-0) [repeat while, mot-clé 213](#page-249-0) [breakLoop\(\), méthode 242](#page-278-0) [brightness, propriété 705](#page-737-0) [broadcastProps, propriété 705](#page-737-1) [browserName\(\), méthode 243](#page-279-0) [bufferSize, propriété 706](#page-738-0) [build\(\), méthode 243](#page-279-1) [buttonCount, propriété 706](#page-739-0) [buttonsEnabled, propriété 707](#page-739-1) [buttonStyle, propriété 707](#page-740-0) [buttonType, propriété 708](#page-741-0) [bytesStreamed \(3D\), propriété 709](#page-742-0) [bytesStreamed, propriété 709](#page-741-1)

#### **C**

[C++, terminologie 49](#page-85-0) cache [rafraîchissement du contenu des](#page-280-0)  pages web 245 [suppression dans les navigateurs](#page-293-0)  web 257 [taille dans les navigateurs web 245](#page-281-0) [cacheDocVerify\(\), méthode 245](#page-280-0) [cacheSize\(\), méthode 245](#page-281-0) [call, méthode 246](#page-282-0) [callAncestor, méthode 248](#page-284-0) [callFrame\(\), méthode 249](#page-285-0) [camera\(\), méthode 250](#page-286-0) [Caméra, objet 136](#page-172-0) [camera, propriété 710](#page-742-1) [cameraCount\(\), méthode 251](#page-287-0) [cameraPosition, propriété 711](#page-743-0) [cameraRotation, propriété 711](#page-743-1) caméras [ajout 227](#page-263-0) [nouveau 435](#page-469-0) [suppression 285](#page-320-0) [cancelIdleLoad\(\), méthode 251](#page-287-1) [canonique 1145,](#page-1178-0) [1148,](#page-1181-0) [1149](#page-1182-0)

[caractères, recherche dans les acteurs](#page-432-0)  champ 397 [case, mot-clé 196](#page-232-0) [cases des acteurs champ 885](#page-918-0) [castLib\(\), méthode 252](#page-288-0) [castLib, propriété 711](#page-744-0) [castLibNum, propriété 712](#page-744-1) [castMemberList, propriété 713](#page-745-0) [center, propriété 713](#page-746-0) [centerOfMass \(corps rigide\),](#page-1200-0)  propriété 1167 [centerRegPoint, propriété 714](#page-746-1) [centerStage, propriété 715](#page-747-0) [CGI, requête 338](#page-374-0) [Chaîne, type de donnée 12](#page-48-0) chaînes [affichage dans la fenêtre du](#page-465-0)  navigateur 431 [ASCII, codes 256,](#page-291-0) [450](#page-484-0) [caractère initial dans les](#page-1059-0)  sélections 1026 [char...of, mot-clé 197](#page-233-0) [chars, fonction 255](#page-291-1) [comparaison 642](#page-674-0) [compte des éléments 933](#page-966-0) [compte des lignes 933](#page-966-1) [compte des mots dans les](#page-970-0)  expressions de souschaînes 937 [conversion des expressions 582](#page-615-0) [dans les acteurs champ 1071](#page-1104-0) [date de la dernière](#page-463-0)  modification 429 [do, commande 293](#page-328-0) [écritures dans des fichiers 559](#page-593-0) [EMPTY, constante de](#page-183-0)  caractères 147 [envoi aux navigateurs web 303](#page-339-0) [et guillemets droits 146](#page-182-0) [expressions sous forme de 583](#page-616-0) [field, mot-clé 200](#page-236-1) [integer, fonction 380](#page-415-0) [last, fonction 390](#page-426-0) [length, fonction 392](#page-427-0) [line...of, mot-clé 204](#page-240-0) [offset, fonction de chaîne 452](#page-486-0) [put...after, commande 212](#page-248-0) [put...before, commande 212](#page-248-1) [put...into, commande 213](#page-249-1) [sélection 364,](#page-400-0) [546](#page-580-0)

[starts, opérateur de](#page-678-0)  comparaison 646 [syntaxe 13](#page-49-0) [valeur numérique 604](#page-637-0) chaînes de caractères [ASCII, codes 256,](#page-291-0) [450](#page-484-0) [caractère initial dans les](#page-1059-0)  sélections 1026 [char...of, mot-clé 197](#page-233-0) [chars, fonction 255](#page-291-1) [comparaison 642](#page-674-0) [compte des éléments 933](#page-966-0) [compte des lignes 933](#page-966-1) [compte des mots dans les](#page-970-0)  expressions de souschaînes 937 [conversion des expressions 582](#page-615-0) [dans les acteurs champ 1071](#page-1104-0) [do, commande 293](#page-328-0) [EMPTY, constante de](#page-183-0)  caractères 147 [expressions sous forme de 583](#page-616-0) [field, mot-clé 200](#page-236-1) [integer, fonction 380](#page-415-0) [last, fonction 390](#page-426-0) [length, fonction 392](#page-427-0) [line...of, mot-clé 204](#page-240-0) [offset, fonction de chaîne 452](#page-486-0) [put...after, commande 212](#page-248-0) [put...before, commande 212](#page-248-1) [put...into, commande 213](#page-249-1) [sélection 364,](#page-400-0) [546](#page-580-0) [sélection de mots 220](#page-256-0) [starts, opérateur de](#page-678-0)  comparaison 646 [valeurs numériques 604](#page-637-0) [chaînes, opérateurs 23](#page-59-0) [Champ, objet 119](#page-155-0) champ, propriétés des acteurs [autoTab 680](#page-712-0) [boxDropShadow 704](#page-736-0) [lineCount, propriété d'acteur 871](#page-904-0) [margin, propriété d'acteur 885](#page-918-0) [wordWrap, propriété](#page-1175-0)  d'acteur 1142 champs, propriétés [alignment 657](#page-690-0) [font, propriété d'acteur 816](#page-849-0) [fontSize, propriété d'acteur 817](#page-850-0) [fontStyle, propriété d'acteur 818](#page-851-0) [lineHeight, propriété d'acteur 871](#page-904-1)

[selStart 1026](#page-1059-0) [changeArea, propriété 715](#page-748-0) [channel\(\) \(niveau supérieur\),](#page-288-1)  méthode 252 [channel\(\) \(son\), méthode 253](#page-289-0) [channelCount, propriété 716](#page-748-1) [chapter, propriété 717](#page-749-0) [chapterCount\(\), méthode 254](#page-289-1) [chapterCount, propriété 717](#page-750-0) [characterSet, propriété 718](#page-750-1) [charPosToLoc\(\), méthode 254](#page-290-0) [chars\(\), méthode 255](#page-291-1) [charSpacing, propriété 718](#page-751-0) [charToNum\(\), méthode 256](#page-291-0) [checkMark, propriété 719](#page-751-1) [chemin d'accès \(@\),opérateur 640](#page-672-0) [chemins d'accès, navigateur 243](#page-279-0) [chemins relatifs, opérateur de chemin](#page-672-0)  d'accès (@) 640 [child \(3D\), propriété 720](#page-752-0) [child \(XML\), propriété 720](#page-753-0) [chunkSize, propriété 721](#page-753-1) [classes personnalisées, JavaScript 59](#page-95-0) classes, JavaScript [définition 65](#page-101-0) [personnalisées 59](#page-95-0) [clavier, test des caractères 14](#page-50-0) [clearAsObjects\(\), méthode 257](#page-292-0) [clearAtRender, propriété 721](#page-754-0) [clearCache, méthode 257](#page-293-0) [clearError, méthode 258](#page-294-0) [clearFrame\(\), méthode 259](#page-295-0) [clearGlobals\(\), méthode 260](#page-296-0) [clearValue, propriété 722](#page-754-1) [clickLoc, propriété 722](#page-755-0) [clickMode, propriété 723](#page-755-1) [clickOn, propriété 724](#page-756-0) clics de la souris [lastClick, fonction 391](#page-426-1) [lastEvent, fonction 391](#page-427-1) [clone, méthode 260](#page-296-1) [cloneDeep, méthode 261](#page-297-0) [cloneModelFromCastmember,](#page-297-1)  méthode 262 [cloneMotionFromCastmember,](#page-298-0)  méthode 262 [close\(\), méthode 263](#page-299-0) [closed, propriété 725](#page-757-0) [closedCaptions, propriété 725](#page-758-0) [closeFile\(\), méthode 264](#page-300-0)

[closeXlib, méthode 264](#page-300-1) [Codes d'erreur 1224](#page-1257-0) [collision \(modificateur\),](#page-758-1)  propriété 726 [collisionData, propriété 726](#page-759-0) [collisionNormal, propriété 727](#page-760-0) [collisions, résolution 995](#page-1028-0) [color \(brouillard\), propriété 730](#page-763-0) [color \(lumière\), propriété 730](#page-763-1) [color\(\), méthode 265](#page-301-0) [color\(\), propriété 729](#page-761-0) [Coloration automatique, option 70](#page-106-0) [colorBufferDepth, propriété 731](#page-763-2) [colorDepth, propriété 731](#page-764-0) [colorList, propriété 733](#page-765-0) [colorRange, propriété 733](#page-766-0) [colors, propriété 734](#page-767-0) [colorSteps, propriété 735](#page-767-1) [columnscale \(terrain\),](#page-1234-0)  propriété 1201 [commandDown, propriété 735](#page-768-0) [commentaires 7,](#page-43-0) [72,](#page-108-0) [79](#page-115-0) [commentaires \(--\), séparateur 629](#page-661-0) [comments, propriété 736](#page-769-0) [comparaison, opérateurs 21](#page-57-0) [contains 642](#page-674-0) [différent de, opérateur \(<>\) 636](#page-668-0) [égal à \(=\), opérateur 636](#page-668-1) [inférieur à, opérateur \(<\) 635](#page-667-0) [inférieur ou égal à \(<=\),](#page-668-2)  opérateur 636 [sprite...within 219](#page-255-0) [starts 646](#page-678-0) [supérieur à \(>\), opérateur 637](#page-669-0) supérieur ou égal à  $(>=)$ , opérateur 637 comportements [affectation dynamique à une](#page-90-0)  image-objet 54 [association 76](#page-112-0) [définition 4](#page-40-0) [image 75](#page-111-0) [images-objets 76](#page-112-1) [modification 4,](#page-40-1) [76](#page-112-2) [objets enfants, comparaison 50](#page-86-0) [on getBehaviorDescription,](#page-202-0)  gestionnaire 166 [on getBehaviorTooltip 167](#page-203-0) [on getPropertyDescriptionList,](#page-204-0)  [gestionnaire 168](#page-204-0)

[on isOKToAttach,](#page-207-0)  gestionnaire 171 [on runPropertyDialog,](#page-221-0)  gestionnaire 185 [suppression 76](#page-112-3) [Composant Flash, objet 121](#page-157-0) [compressed, propriété 737](#page-769-1) [compression 737](#page-770-0) compte [caractères dans les chaînes 392](#page-427-0) [éléments dans les listes 271,](#page-307-0) [741](#page-774-0) [paramètres transmis au](#page-491-0)  gestionnaire 457 [pistes des images-objets vidéo](#page-1128-0)  numérique 1095 [concaténation \(& ou &&\),](#page-661-1)  [opérateurs 629,](#page-661-1) [630](#page-662-0) [concaténation de chaînes 23](#page-59-0) conditions [end case, mot-clé 199](#page-235-0) [if...then, instructions 202](#page-238-0) [otherwise, mot-clé 210](#page-246-0) [repeat while, mot-clé 213](#page-249-0) [test et définition 22](#page-58-0) [conditions logiques, test 24](#page-60-0) [constante de chaîne \("\) 146](#page-182-0) [Constante, type de données 11](#page-47-1) constantes [BACKSPACE 146](#page-182-1) [définition 5](#page-41-0) [EMPTY 147](#page-183-0) [ENTER 147](#page-183-1) [FALSE 148](#page-184-0) [PI 149](#page-185-0) [QUOTE 149](#page-185-1) [RETURN 150](#page-186-0) [SPACE 150](#page-186-1) [syntaxe 9,](#page-45-0) [14](#page-50-0) [TAB 151](#page-187-0) [TRUE 152](#page-188-0) [VOID 152](#page-188-1) constantes de caractères [BACKSPACE 146](#page-182-1) [EMPTY 147](#page-183-0) [ENTER 147](#page-183-1) [QUOTE 149](#page-185-1) [RETURN 150](#page-186-0) [TAB 151](#page-187-0) constantes logiques [FALSE 148](#page-184-0)

[TRUE 152](#page-188-0) [constrainH\(\), méthode 266](#page-302-0) [constraint, propriété 737](#page-770-1) [ConstraintDesc \(contrainte\),](#page-1212-0)  fonction 1179 [constraintType \(6 degrés de liberté\),](#page-1241-0)  propriété 1208 [constraintType \(contrainte\),](#page-1218-0)  propriété 1185 [constrainV\(\), méthode 267](#page-303-0) [contactTolerance \(corps rigide\),](#page-1200-1)  propriété 1167 [contactTolerance \(terrain\),](#page-1234-1)  propriété 1201 [contactTolerance \(univers\),](#page-1185-0)  propriété 1152 [contains, opérateur 642](#page-674-0) [continuation \(\\), symbole 73,](#page-109-0) [196](#page-232-1) [controlDown, propriété 738](#page-771-0) [controller, propriété 739](#page-772-0) conversion [caractères en codes ASCII 256](#page-291-0) [codes ASCII en caractères 450](#page-484-0) [durée en images 366](#page-401-0) [expressions en nombres à virgule](#page-354-0)  flottante 319 [images en durée 322](#page-358-0) copie [acteurs 270](#page-306-0) [listes 38,](#page-74-0) [41,](#page-77-0) [298](#page-333-0) [copyPixels\(\), méthode 268](#page-304-0) [copyrightInfo \(animation\),](#page-773-0)  propriété 740 [copyrightInfo \(SWA\), propriété 740](#page-773-1) [copyToClipBoard\(\), méthode 270](#page-306-0) [correspondances 25](#page-61-0) [cos\(\), méthode 271](#page-306-1) [Couleur, type de données 11](#page-47-2) [couleurs de maille 733](#page-766-1) [couleurs, codage 762](#page-795-0) [couleurs, programmation 70](#page-106-0) [count \(3D\), propriété 741](#page-774-1) [count\(\), méthode 271](#page-307-0) [count, propriété 741](#page-774-0) [courbe, ajout 436](#page-470-0) [cpuHogTicks, propriété 743](#page-775-0) [creaseAngle, propriété 743](#page-776-0) [creases, propriété 744](#page-777-0) [createAngularJoint\(\) \(contrainte\),](#page-1213-0)  fonction 1180

[createD6joint \(6 degrés de liberté\),](#page-1237-0)  méthode 1204 [createFile\(\), méthode 272](#page-308-0) [createLinearJoint\(\) \(contrainte\),](#page-1213-1)  fonction 1180 [createMask\(\), méthode 272](#page-308-1) [createMatte\(\), méthode 273](#page-309-0) [createRigidBody\(\) 1161](#page-1194-0) [createSpring\(\) \(contrainte\),](#page-1214-0)  fonction 1181 création [acteurs 432](#page-466-0) [comportements 75](#page-111-0) [objets enfants 53,](#page-89-0) [432](#page-466-0) [rectangles 983](#page-1016-0) [séparateurs d'éléments 854](#page-887-0) [Xtras 432](#page-466-0) [creationDate, propriété 744](#page-777-1) [crochets \(\[\]\) 638](#page-670-0) [crochets d'accès \(\[ \]\), opérateur 638](#page-670-0) [crochets de listes \(\[\]\) 638](#page-670-1) [crop\(\) \(commande d'acteur\),](#page-310-0)  méthode 274 [crop\(\), méthode 273](#page-309-1) [crop, propriété 745](#page-778-0) [cross, méthode 275](#page-311-0) [crossProduct\(\), méthode 275](#page-311-1) [cuePointNames, propriété 745](#page-778-1) [cuePointTimes, propriété 746](#page-779-0) [currentLoopState, propriété 747](#page-779-1) [currentSpriteNum, propriété 747](#page-780-0) [currentTime \(3D\), propriété 748](#page-781-0) [currentTime \(DVD\), propriété 749](#page-782-0) [currentTime \(RealMedia\),](#page-783-0)  propriété 750 [currentTime \(Sprite\), propriété 751](#page-784-0) [Curseur, objet 117](#page-153-0) [cursor\(\), méthode 276](#page-312-0) [cursor, propriété 752](#page-785-0) [cursorSize, propriété 755](#page-788-0) [curve, propriété 755](#page-788-1) [cylindres 593](#page-626-0)

# **D**

[damping \(contrainte\),](#page-1218-1)  propriété 1185 [damping \(ressort\), propriété 1189](#page-1222-0) [date\(\) \(formats\), méthode 279](#page-315-0) [date\(\) \(système\), méthode 281](#page-317-0) [Date, type de données 11](#page-47-0)

[deactivateApplication,](#page-193-0)  gestionnaire 157 débogage [à propos 80](#page-116-0) [Débogueur, utilisation de la](#page-126-0)  fenêtre 90 [erreurs de syntaxe 81](#page-117-0) [Inspecteur d'objet, utilisation 87](#page-123-0) [ligne par ligne 94](#page-130-0) [Messages, utilisation de la](#page-119-0)  fenêtre 83 [objets 93](#page-129-0) [Script, utilisation de la fenêtre 82](#page-118-0) [Shockwave, projections et](#page-131-0)  animations 95 [techniques avancées 95](#page-131-1) [Débogueur, fenêtre 79,](#page-115-1) [90](#page-126-0) [debug, propriété 756](#page-789-0) [debugPlaybackEnabled,](#page-790-0)  propriété 757 [decayMode, propriété 758](#page-791-0) [décimaux 13](#page-49-1) [defaultRect, propriété 758](#page-791-1) [defaultRectMode, propriété 759](#page-792-0) [défilement d'acteurs champ 542,](#page-576-0)  [543,](#page-577-0) [1020](#page-1053-0) définitions [éléments 5](#page-41-1) [programmation orientée objet 49,](#page-85-0)  [59](#page-95-1) [delay\(\), méthode 282](#page-318-0) [delete\(\), méthode 283](#page-319-0) [deleteAt, méthode 284](#page-320-1) [deleteCamera, méthode 285](#page-320-0) [deleteConstraint\(\) \(contrainte\),](#page-1215-0)  fonction 1182 [deleteFile\(\), méthode 284](#page-319-1) [deleteFrame\(\), méthode 285](#page-321-0) [deleteGroup, méthode 286](#page-322-0) [deleteLight, méthode 287](#page-322-1) [deleteModel, méthode 287](#page-323-0) [deleteModelResource, méthode 288](#page-323-1) [deleteMotion, méthode 288](#page-324-0) [deleteOne, méthode 289](#page-324-1) [deleteProp, méthode 289](#page-325-0) [deleteRigidBody\(\) 1163](#page-1196-0) [deleteShader, méthode 290](#page-326-0) [deleteSpring\(\) \(contrainte\),](#page-1215-1)  fonction 1182 [deleteTexture, méthode 291](#page-326-1) [deleteVertex\(\), méthode 291](#page-327-0)

démarrage [applications 453](#page-488-0) [caractère initial dans les](#page-1059-0)  sélections 1026 [sessions de mise à jour du](#page-274-0)  scénario 238 [density, propriété 760](#page-793-0) dépannage [à propos 79](#page-115-1) [débogage 80](#page-116-0) [Débogueur, fenêtre 90](#page-126-0) [erreurs de syntaxe 81](#page-117-0) [Inspecteur d'objet, utilisation 87](#page-123-0) [ligne par ligne 94](#page-130-0) [Messages, utilisation de la](#page-119-0)  fenêtre 83 [objets 93](#page-129-0) [outils 79](#page-115-1) [progression dans les scripts 94](#page-130-1) [Script, utilisation de la fenêtre 82](#page-118-0) [Shockwave, projections et](#page-131-0)  animations 95 [techniques avancées 95](#page-131-1) [déplacement d'images-objets 919](#page-952-0) [depth \(3D\), propriété 761](#page-794-0) [depth \(bitmap\), propriété 762](#page-795-0) [depthBufferDepth, propriété 762](#page-795-1) [désactivation du rapport de l'état de](#page-620-0)  lecture en flux continu 588 [deskTopRectList, propriété 763](#page-796-0) [destroy\(\) \(univers\), fonction 1158](#page-1191-0) [dièse \(#\) 504,](#page-538-0) [626](#page-658-0) [dièse \(#\), signe 504,](#page-538-0) [626](#page-658-0) [différent de, opérateur \(<>\) 636](#page-668-0) [diffuse, propriété 764](#page-797-0) [diffuseColor, propriété 764](#page-797-1) [diffuseLightMap, propriété 765](#page-798-0) [digitalVideoTimeScale,](#page-798-1)  propriété 765 [digitalVideoType, propriété 766](#page-799-0) [dimensionnement des rectangles et](#page-436-0)  des points 401 [direction, propriété 767](#page-800-0) [directionalColor, propriété 767](#page-800-1) [directionalPreset, propriété 768](#page-801-0) [directToStage, propriété 769](#page-802-0) [disableCollision\(\) \(collision\),](#page-1226-0)  méthode 1193 [disableCollisionCallback\(\)](#page-1226-1)  (collision), méthode 1193

[disableImagingTransformation,](#page-803-0)  propriété 770 [displayFace, propriété 770](#page-803-1) [displayMode, propriété 771](#page-804-0) [displayOpen\(\), méthode 292](#page-327-1) [displayRealLogo, propriété 771](#page-804-1) [displaySave\(\), méthode 292](#page-328-1) [displayTemplate, propriété 772](#page-805-0) [distance des lignes 394](#page-429-0) [Distribution, fenêtre 4,](#page-40-0) [5](#page-41-2) [distribution, propriété 774](#page-807-0) [distributions, enregistrement des](#page-573-0)  modifications 539 [dither, propriété 774](#page-807-1) [division \(/\), opérateur 634,](#page-666-0) [635](#page-667-1) [division, restes des 643](#page-675-0) [do, méthode 293](#page-328-0) [dockingEnabled, propriété 775](#page-808-0) [documentation 2](#page-38-0) [documents, ouverture](#page-488-0)  d'applications 453 [domain, propriété 776](#page-809-0) [doneParsing\(\), méthode 293](#page-329-0) [données, types 10](#page-46-0) [dot\(\), méthode 293](#page-329-1) [dotProduct\(\), méthode 294](#page-330-0) [doubleClick, propriété 776](#page-809-1) [downloadNetThing, méthode 295](#page-331-0) [drag, propriété 777](#page-810-0) [draw\(\), méthode 296](#page-331-1) [drawRect, propriété 777](#page-810-1) [driveAngularVelocity \(6 degrés de](#page-1242-0)  liberté), propriété 1209 [driveLinearVelocity \(6 degrés de](#page-1242-1)  liberté), propriété 1209 [driveOrientation \(6 degrés de](#page-1242-2)  liberté), propriété 1209 [drivePosition \(6 degrés de liberté\),](#page-1243-0)  propriété 1210 [dropShadow, propriété 778](#page-811-0) [duplicate\(\) \(acteur\), méthode 298](#page-334-0) [duplicate\(\) \(fonction de liste\),](#page-333-0)  méthode 298 [duplicate\(\) \(image\), méthode 297](#page-333-1) [duplicateFrame\(\), méthode 299](#page-335-0) [duration \(3D\), propriété 778](#page-811-1) [duration \(acteur\), propriété 779](#page-812-0) [duration \(DVD\), propriété 779](#page-812-1) [duration \(RealMedia\), propriété 780](#page-813-0) [DVD, objet 117](#page-153-1)

[DVDeventNotification,](#page-194-0)  gestionnaire 158

### **E**

échantillonnage [trackNextSampleTime,](#page-1130-0)  propriété 1097 [trackPreviousSampleTime,](#page-1131-0)  propriété 1098 [editable, propriété 781](#page-814-0) [editShortCutsEnabled, propriété 782](#page-815-0) [égal à \(=\), opérateur 636](#page-668-1) [elapsedTime, propriété 782](#page-815-1) éléments de menu [définition du texte 922](#page-955-0) [sélection 785](#page-818-0) [éléments, définitions 5](#page-41-1) [éléments, séparation 854](#page-887-0) [emissive, propriété 783](#page-816-0) [emitter, propriété 784](#page-817-0) emplacement [de la scène sur le bureau 573,](#page-606-0) [574,](#page-607-0)  [576](#page-609-0) [des acteurs 254](#page-290-0) [des images-objets 218,](#page-254-0) [219](#page-255-0) [EMPTY, constante 147](#page-183-0) [EMPTY, constante de caractères 147](#page-183-0) [emulateMultibuttonMouse,](#page-818-1)  propriété 785 [en-tête HTTP, date de la dernière](#page-463-0)  modification 429 [enableCollision\(\) \(collision\),](#page-1227-0)  méthode 1194 [enableCollisionCallback\(\) \(collision\),](#page-1228-0)  méthode 1195 [enabled \(brouillard\), propriété 786](#page-819-0) [enabled \(collision\), propriété 786](#page-819-1) [enabled \(sds\), propriété 787](#page-820-0) [enabled, propriété 785](#page-818-0) [enableFlashLingo, propriété 787](#page-820-1) [enableHotSpot, méthode 300](#page-336-0) [end case, mot-clé 199](#page-235-0) [end, mot-clé 198](#page-234-0) [endAngle, propriété 788](#page-821-0) [endColor, propriété 789](#page-822-0) [endFrame, propriété 789](#page-822-1) [endRecording\(\), méthode 300](#page-336-1) [endTellTarget, commande de l'Xtra](#page-621-0)  Flash Asset 588 [endTime, propriété 790](#page-823-0) [enregistrement 522](#page-555-0)

[animations 1116](#page-1149-0) [modifications des](#page-573-0)  distributions 539 [ENTER, constante de caractères 147](#page-183-1) entiers [maxInteger, propriété 887](#page-920-0) [random 509](#page-543-0) [Entrée, touche 147](#page-183-1) [environmentPropList, propriété 791](#page-824-0) [envoi de chaînes aux navigateurs](#page-339-0)  web 303 [erase\(\), méthode 301](#page-337-0) erreurs [acteurs Shockwave Audio 329,](#page-364-0)  [331](#page-367-0) [pendant les opérations réseau 427](#page-461-0) [error\(\), méthode 302](#page-338-0) [error, propriété 792](#page-825-0) [espaces 10](#page-46-1) [espaces, caractères 10](#page-46-1) [état de lecture en flux continu,](#page-226-0)  gestionnaire 190 [évaluation d'expressions 212,](#page-248-0) [218,](#page-254-1)  [293](#page-328-0) [événements système, relais aux objets](#page-93-0)  enfants 57 [événements, définition 5](#page-41-3) [eventPassMode, propriété 793](#page-826-0) [Exécuter le script en détail,](#page-130-1)  utilisations 94 [Exécuter le script pas à pas, bouton de](#page-130-0)  la fenêtre Débogueur 94 [exit repeat, mot-clé 200](#page-236-0) [exit, mot-clé 199](#page-235-1) [exitLock, propriété 794](#page-827-0) [exposants 484](#page-518-0) [Expression régulière, type de](#page-48-1)  données 12 expressions [comme entiers 380](#page-416-0) [conversion en chaînes 582](#page-615-0) [conversion en nombres à virgule](#page-354-0)  flottante 319 [définition 5](#page-41-4) [évaluation 212,](#page-248-0) [218,](#page-254-1) [293](#page-328-0) [FALSE, expressions 148](#page-184-0) [item... of, mot-clé 204](#page-240-1) [négation logique 644](#page-676-0) [nombres à virgule flottante 319](#page-355-0) [sous forme de chaînes 583](#page-616-0)

[sous forme de symboles 586,](#page-619-0) [587](#page-620-1)

expressions de sous-chaînes [char...of, mot-clé 197](#page-233-0) [compte des éléments 933](#page-966-0) [compte des lignes 933](#page-966-1) [compte des mots 937](#page-970-0) [crochets d'accès \(\[ \]\),](#page-670-0)  opérateur 638 [field, mot-clé 200](#page-236-1) [item... of, mot-clé 204](#page-240-1) [last, fonction 390](#page-426-0) [line...of, mot-clé 204](#page-240-0) [put...after, commande 212](#page-248-0) [put...before, commande 212](#page-248-1) [put...into, commande 213](#page-249-1) [sélection 364](#page-400-0) [sélection de mots 220](#page-256-0) [word...of, mot-clé 220](#page-256-0) [expressions logiques 641](#page-673-0) [externalEvent\(\), méthode 303](#page-339-0) [externalParamCount, propriété 795](#page-828-0) [externalParamName\(\), méthode 305](#page-340-0) [externalParamValue\(\), méthode 307](#page-342-0) [extractAlpha\(\), méthode 308](#page-344-0) [extrude3D, méthode 304](#page-340-1)

#### **F**

[face, propriété 795](#page-828-1) [fadeIn\(\), méthode 309](#page-344-1) [fadeOut\(\), méthode 309](#page-345-0) [fadeTo\(\), méthode 310](#page-345-1) [FALSE, constante logique 148](#page-184-0) [FALSE, mot-clé 22](#page-58-0) [far \(brouillard\), propriété 797](#page-830-0) [Fenêtre, objet 112](#page-148-0) fenêtres [affichage de chaînes dans les](#page-465-0)  fenêtres de navigateurs 431 [méthode forget 321](#page-356-0) [minimize\(\), méthode 413](#page-448-0) [on activateWindow,](#page-190-0)  gestionnaire 154 [on closeWindow,](#page-191-0)  gestionnaire 155 [on deactivateWindow,](#page-194-1)  gestionnaire 158 [on moveWindow,](#page-216-0)  gestionnaire 180 [on openWindow,](#page-217-0)  gestionnaire 181 [on resizeWindow,](#page-219-0)  [gestionnaire 183](#page-219-0)

[on zoomWindow,](#page-230-0)  gestionnaire 194 [open, méthode 454](#page-488-1) [picture, propriété 962](#page-995-0) [rect, propriété 986](#page-1019-0) fichiers [écriture de chaînes 559](#page-593-0) [préchargement depuis](#page-331-0)  [Internet 295,](#page-331-0) [488](#page-522-0) [récupération de texte sur un](#page-374-1)  réseau 338 [fichiers de ressource, ouverture 456](#page-490-0) [fieldOfView \(3D\), propriété 798](#page-831-0) [fieldOfView, propriété 798](#page-831-1) [fileFreeSize, propriété 799](#page-832-0) [Fileio, objet 132](#page-168-0) [fileName \(acteur\), propriété 800](#page-833-0) [fileName \(distribution\),](#page-832-1)  propriété 799 [fileName\(\), méthode 311](#page-346-0) [fileName, propriété 801](#page-834-0) [FileOpen\(\), méthode 311](#page-347-0) [fileSave\(\), méthode 312](#page-348-0) [fileSize, propriété 802](#page-835-0) [fileVersion, propriété 803](#page-836-0) [fill\(\), méthode 313](#page-349-0) [fillColor, propriété 803](#page-836-1) [fillCycles, propriété 804](#page-837-0) [fillDirection, propriété 805](#page-838-0) [filled, propriété 805](#page-838-1) [fillMode, propriété 806](#page-839-0) [fillOffset, propriété 807](#page-840-0) [fillScale, propriété 807](#page-840-1) [filter\(\), méthode 314](#page-350-0) [filterlist, propriété 808](#page-841-0) [filtrage bilinéaire 926](#page-959-0) [findEmpty\(\), méthode 315](#page-351-0) [findLabel\(\), méthode 315](#page-350-1) [findPos, méthode 316](#page-351-1) [findPosNear, méthode 317](#page-352-0) [finishIdleLoad\(\), méthode 317](#page-353-0) [firstIndent, propriété 808](#page-841-1) [fixedLineSpace, propriété 809](#page-842-0) [fixedRate, propriété 809](#page-842-1) [fixStageSize, propriété 810](#page-843-0) [flags \(ressort\), propriété 1189](#page-1222-1) Flash, animations [définition de variables 565](#page-599-0) [définition des propriétés 555](#page-589-0)

[flashRect, propriété 811](#page-844-0)

[flashToStage\(\), méthode 318](#page-353-1) [flat, propriété 812](#page-845-0) [flipH, propriété 812](#page-845-1) [flipV, propriété 813](#page-846-0) [float\(\), méthode 319](#page-354-0) [floatP\(\), méthode 319](#page-355-0) [floatPrecision, propriété 814](#page-847-0) [flushInputEvents\(\), méthode 320](#page-356-1) [flux continu, Lingo pour 959](#page-992-0) [fog, propriété 814](#page-847-1) [folder, propriété 815](#page-848-0) [Fonction, type de données 11](#page-47-3) fonctions [définition 5](#page-41-5) [parenthèses 8](#page-44-0) [fonctions de construction,](#page-96-0)  JavaScript 60 Fonctions des corps rigides [applyAngularImpulse\(\) 1177](#page-1210-0) [fonctions logarithmiques 398](#page-433-0) [fonds 227,](#page-262-0) [230,](#page-266-0) [376](#page-412-0) [font, propriété 816](#page-849-0) [fontSize, propriété 817](#page-850-0) [fontStyle, propriété 818](#page-851-0) [foreColor, propriété 819](#page-852-0) [forget\(\) \(fenêtre\), méthode 321](#page-356-0) [forget\(\) \(temporisation\),](#page-357-0)  méthode 322 [Forme vectorielle, objet 129](#page-165-0) formes [cadres 872](#page-905-0) [motifs pour 805](#page-838-1) [types 1031](#page-1064-0) fractionnement [modificateur 1021](#page-1054-0) [propriétés 1021](#page-1054-0) [frame, propriété 820](#page-853-0) [frameCount, propriété 820](#page-853-1) [frameLabel, propriété 821](#page-854-0) [framePalette, propriété 821](#page-854-1) [frameRate \(DVD\), propriété 823](#page-856-0) [frameRate, propriété 822](#page-855-0) [frameReady\(\) \(animation\),](#page-358-1)  méthode 323 [frameScript, propriété 824](#page-857-0) [frameSound1, propriété 825](#page-858-0) [frameSound2, propriété 825](#page-858-1) [frameStep\(\), méthode 324](#page-360-0) [framesToHMS\(\), méthode 322](#page-358-0) [frameTempo, propriété 826](#page-859-0)

[frameTransition, propriété 826](#page-859-1) [freeBlock\(\), méthode 325](#page-360-1) [freeBytes\(\), méthode 325](#page-361-0) [friction \(corps rigide\),](#page-1201-0)  propriété 1168 [friction \(univers\), propriété 1152](#page-1185-1) [front, propriété 827](#page-860-0) [frontWindow, propriété 827](#page-860-1) [FTP, définition des valeurs de](#page-531-0)  serveurs proxy 497 [fullScreen, propriété 828](#page-861-0)

#### **G**

[generateNormals\(\), méthode 326](#page-361-1) gestionnaires [affichage de résultats 32](#page-68-0) [ajout aux scripts parents 51](#page-87-0) [ancestor, propriété 662](#page-694-0) [appel 246](#page-282-0) [débogage 94](#page-130-0) [définition 6](#page-42-0) [dénombrement des paramètres](#page-491-0)  transmis 457 [identification de la fin 198](#page-234-0) [liste 153](#page-189-0) [messages, réception 30](#page-66-0) [on, mot-clé 209](#page-245-1) [ordre d'exécution 27](#page-63-0) [paramètres 31](#page-67-0) [parenthèses 8](#page-44-0) [personnalisés 29](#page-65-0) [pile d'appels 92](#page-128-0) [positionnement 30](#page-66-1) [recherche 74](#page-110-0) [result, fonction 530](#page-564-0) [return, mot-clé 217](#page-253-0) [sortie 199,](#page-235-1) [222](#page-258-0) [gestionnaires d'événements](#page-42-1) Voir gestionnaires [getaProp, méthode 327](#page-362-0) [getAt, méthode 328](#page-363-0) [getBoneID, propriété 828](#page-861-1) [getCollisionCallbackDisabledPairs\(\)](#page-1228-1)  (collision), méthode 1195 [getCollisionDisabledPairs \(collision\),](#page-1229-0)  méthode 1196 [getConstraint\(\) \(contrainte\),](#page-1216-0)  fonction 1183 [GetConstraints\(\) \(contrainte\),](#page-1216-1)  fonction 1183 [getError\(\) \(XML\), méthode 331](#page-366-0)

[getError\(\), méthode 329](#page-364-0) [getErrorString\(\), méthode 331](#page-367-0) [getFinderInfo\(\), méthode 332](#page-368-0) [getFlashProperty\(\), méthode 333](#page-368-1) [getFrameLabel\(\), méthode 334](#page-369-0) [getHardwareInfo\(\), méthode 334](#page-370-0) [getHotSpotRect\(\), méthode 335](#page-371-0) [GetItemPropList\(\), méthode 336](#page-371-1) [getLast\(\), méthode 336](#page-372-0) [getLatestNetID, méthode 337](#page-372-1) [getLength\(\), méthode 338](#page-373-0) [getNetText\(\), méthode 338](#page-374-1) [getNormalized, méthode 340](#page-375-0) [getNthFileNameInFolder\(\),](#page-376-0) 

méthode 340 [getOne\(\), méthode 341](#page-377-0) [getOSDirectory\(\), méthode 342](#page-378-0) [getPixel\(\), méthode 343](#page-379-0) [getPlayList\(\), méthode 344](#page-380-0) [getPos\(\), méthode 347](#page-382-0) [getPosition\(\), méthode 345](#page-381-0) [getPref\(\), méthode 346,](#page-381-1) [348](#page-383-0) [getProp\(\), méthode 348](#page-384-0) [getPropAt\(\), méthode 349,](#page-384-1) [351,](#page-387-0) [354](#page-390-0) [getRendererServices\(\), méthode 349](#page-385-0) [getRigidBodies\(\) 1164](#page-1197-0) [getRigidBody\(\) 1163](#page-1196-1) [getSimulationTime\(\) \(univers\),](#page-1191-1)  fonction 1158 [getSleepingBodies\(\) 1164](#page-1197-1) [getSpring\(\) \(contrainte\),](#page-1217-0)  fonction 1184 [getSprings\(\) \(contrainte\),](#page-1217-1)  fonction 1184 [getStreamStatus\(\), méthode 350](#page-386-0) [getTerrain \(terrain\), méthodes 1200](#page-1233-0) [getTerrains \(terrain\), méthodes 1200](#page-1233-1) [getURL\(\), méthode 351](#page-387-0) [getVal\(\) 352](#page-388-0) [getVariable\(\), méthode 353](#page-388-1) [GetWidgetList\(\), méthode 354](#page-390-0) [GetWindowPropList\(\),](#page-390-1)  méthode 354 [getWorldTransform\(\), méthode 355](#page-391-0) [GIF animé, objet 114](#page-150-0) [global, mot-clé 201](#page-237-0) [Global, objet 98](#page-134-0) [globalAnchor \(6 degrés de liberté\),](#page-1243-1)  propriété 1210 [globals, propriété 829](#page-862-0)

[glossMap, propriété 829](#page-862-1) [go\(\), méthode 356](#page-392-0) [goLoop\(\), méthode 358](#page-393-0) [goNext\(\), méthode 359](#page-394-0) [goPrevious\(\), méthode 359](#page-395-0) [goToFrame\(\), méthode 360](#page-395-1) [gotoNetMovie, méthode 360](#page-396-0) [gotoNetPage, méthode 361](#page-397-0) [gradientType, propriété 830](#page-863-0) [gravity \(univers\), propriété 1153](#page-1186-0) [gravity, propriété 830](#page-863-1) [group\(\), méthode 362](#page-397-1) [group, propriété 831](#page-864-0) [Groupe, objet 137](#page-173-0) [guillemets \("\) 146,](#page-182-0) [149](#page-185-1)

#### **H**

[halt\(\), méthode 363](#page-398-0) [handler\(\), méthode 363](#page-399-0) [handlers\(\), méthode 364](#page-399-1) height [des lignes des acteurs champ 393](#page-428-0) [lineHeight, fonction 393](#page-428-0) [height \(3D\), propriété 832](#page-865-0) [height, propriété 832](#page-865-1) [heightscale \(terrain\), propriété 1202](#page-1235-0) [heightVertices, propriété 833](#page-866-0) [héritage 50,](#page-86-1) [61](#page-97-0) [hiérarchies, objets 46](#page-82-0) [highlightPercentage, propriété 833](#page-866-1) [highlightStrength, propriété 834](#page-867-0) [hilite \(acteur\), propriété 834](#page-867-1) [hilite \(commande\), méthode 364](#page-400-0) [hither, propriété 835](#page-868-0) [hitTest\(\), méthode 365](#page-400-1) [HMStoFrames\(\), méthode 366](#page-401-0) [hold\(\), méthode 367](#page-402-0) [hotSpot, propriété 836](#page-869-0) [hotSpotEnterCallback, propriété 836](#page-869-1) [hotSpotExitCallback, propriété 837](#page-870-0) [HTML, propriété 837](#page-870-1) [HTTP, définition des valeurs de](#page-531-0)  serveurs proxy 497 [hyperlink, propriété 838](#page-871-0) [hyperlinkRange, propriété 839](#page-872-0) [hyperlinks, propriété 839](#page-872-1) [hyperlinkState, propriété 840](#page-873-0)

#### **I**

[identification de la fin des](#page-234-0)  gestionnaires 198 [identity\(\), méthode 368](#page-403-0) [idle, gestionnaire 170](#page-206-0) [idleHandlerPeriod, propriété 841](#page-874-0) [idleLoadDone\(\), méthode 368](#page-404-0) [idleLoadMode, propriété 842](#page-875-0) [idleLoadPeriod, propriété 842](#page-875-1) [idleLoadTag, propriété 843](#page-876-0) [idleReadChunkSize, propriété 843](#page-876-1) [if, mot-clé 202](#page-238-0) [if...then...else, instructions 202,](#page-238-0) [447](#page-481-0) [ignoreWhiteSpace\(\), méthode 369](#page-404-1) [ilk \(3D\), méthode 372](#page-407-0) [ilk\(\), méthode 370](#page-405-0) [image \(fenêtre\), propriété 845](#page-878-0) [image \(image\), propriété 844](#page-877-0) [image \(RealMedia\), propriété 845](#page-878-1) [image\(\), méthode 373](#page-408-0) [Image-objet, objet 108,](#page-144-0) [144](#page-180-0) [imageCompression, propriété 846](#page-879-0) [imageEnabled, propriété 847](#page-880-0) [imageQuality, propriété 848](#page-881-0) images [association de comportements 76](#page-112-0) [comportements, création 75](#page-111-0) [conversion de durée 366](#page-401-0) [conversion en durée 322](#page-358-0) [framesToHMS, fonction 322](#page-358-0) [HMStoFrames, fonction 366](#page-401-0) [liste des noms d'images 862](#page-895-0) [on enterFrame, gestionnaire 162](#page-198-0) [on exitFrame, gestionnaire 165](#page-201-0) [on prepareFrame,](#page-217-1)  gestionnaire 181 [on stepFrame, gestionnaire 188](#page-224-0) images-clés [trackNextKeyTime,](#page-1129-0)  propriété 1096 [trackPreviousKeyTime,](#page-1130-1)  propriété 1097 images-objets [association de comportements 76](#page-112-0) [comportements 76](#page-112-1) [comportements, affectation](#page-90-0)  dynamique 54 [compte des pistes des images](#page-1128-0)objets vidéo numérique 1095 [déplacement 919](#page-952-0)

[effets de traces 1102](#page-1135-0) [lecture des pistes 1096](#page-1129-1) [média dans les pistes d'images](#page-1135-1)objets vidéo numérique 1101 [numéro de script affecté 1018](#page-1051-0) [on beginSprite, gestionnaire 154](#page-190-1) [on endSprite, gestionnaire 162](#page-198-1) [on isOKToAttach,](#page-207-0)  gestionnaire 171 [points de repère 386,](#page-421-0) [906](#page-939-0) [position 218,](#page-254-0) [219](#page-255-0) [position temporelle d'arrêt des](#page-1133-0)  pistes 1100 [position temporelle de début des](#page-1132-0)  animations dans les pistes d'images-objets 1099 [redimensionnement 582](#page-615-0) [scripts liés 561](#page-595-0) [visibilité 1133](#page-1166-0) images-objets vidéo numérique [compte des pistes 1095](#page-1128-0) [lecture des pistes 1096](#page-1129-1) [média dans les pistes 1101](#page-1135-1) [texte dans les pistes 1100](#page-1133-1) [immovable, propriété 849](#page-882-0) [importation de scripts 77](#page-113-0) [importFileInto\(\), méthode 374](#page-409-0) [INF, mot-clé 203](#page-239-0) [inférieur à, opérateur \(<\) 635](#page-667-0) [inférieur ou égal à \(<=\),](#page-668-2)  opérateur 636 [init\(\) \(univers\), fonction 1158](#page-1191-2) [initialize 376](#page-411-0) [ink, propriété 849](#page-882-1) [inker \(modificateur\), propriété 850](#page-883-0) [inlineImeEnabled, propriété 851](#page-884-0) [Insérer une marque de commentaire,](#page-108-0)  bouton 72 [insertBackdrop, méthode 376](#page-412-1) [insertFrame\(\), méthode 377](#page-412-2) [insertOverlay, méthode 378](#page-413-0) [inside\(\), méthode 379](#page-414-0) [Inspecteur d'objet 87](#page-123-0) [installation de menus définis dans les](#page-414-1)  acteurs champ 379 [installMenu, méthode 379](#page-414-1) instructions [définition 7](#page-43-1) [ordre d'exécution 23](#page-59-1) [integer\(\), méthode 380](#page-415-0) [integerP\(\), méthode 380](#page-416-0)

[interface\(\), méthode 381](#page-416-1) [interligne des acteurs 871](#page-904-1) Internet [lecture d'animations](#page-396-0)  Shockwave 360 [préchargement de fichiers 295,](#page-331-0)  [488](#page-522-0) [Internet, types de fichiers MIME 429](#page-464-0) [interpolate\(\), méthode 381](#page-417-0) [interpolateTo\(\), méthode 382](#page-417-1) [Interrogation automatique 89](#page-125-0) [intersect\(\), méthode 383](#page-418-0) [intersection des images-objets 218](#page-254-0) [interval, propriété 852](#page-885-0) [inverse\(\), méthode 383](#page-419-0) [inverse, valeur 424](#page-459-0) [invert\(\), méthode 384](#page-419-1) [invertMask, propriété 852](#page-885-1) [isInitialized \(univers\),](#page-1186-1)  propriété 1153 [isInWorld\(\), méthode 385](#page-421-1) [isPastCuePoint\(\), méthode 386](#page-421-0) [isPinned \(corps rigide\),](#page-1201-1)  propriété 1168 [isSleeping \(corps rigide\),](#page-1201-2)  propriété 1168 [isVRMovie, propriété 853](#page-886-0) [item... of, mot-clé 204](#page-240-1) [itemDelimiter, propriété 854](#page-887-0)

## **J**

[Java, terminologie 49](#page-85-0) JavaScript [boucles de répétition 26](#page-62-0) [chaînes 13](#page-49-0) [classes personnalisées 59](#page-95-0) [classes, définition 65](#page-101-0) [commentaires 7,](#page-43-0) [72](#page-108-0) [comparaison à C++ et Java 49](#page-85-0) [conditions logiques, test 24](#page-60-0) [constantes 14](#page-50-0) [correspondances 25](#page-61-0) [données, types 11](#page-47-4) [espaces 10](#page-46-1) [fonctions de construction 60](#page-96-0) [héritage d'objets 61](#page-97-0) [instances d'objets 60](#page-96-1) [Lingo, comparaison 43](#page-79-0) [listes 33](#page-69-0) [méthodes d'instances 63](#page-99-0)

[méthodes de classes 64](#page-100-0) [mots-clés 196](#page-232-2) [nombres 13](#page-49-1) [objets prototypes 62,](#page-98-0) [65](#page-101-1) [opérateurs 19,](#page-55-0) [626](#page-658-1) [ordre d'exécution 23](#page-59-1) [points-virgules 9](#page-45-1) [programmation orientée objet 48,](#page-84-0)  [58](#page-94-0) [propriétés 12](#page-48-2) [sensibilité à la casse 10](#page-46-2) [symboles 15](#page-51-0) [syntaxe 7](#page-43-2) [syntaxe à point 44](#page-80-0) [tableaux 40](#page-76-0) [termes de programmation](#page-107-0)  communs, insertion 71 [terminologie 5](#page-41-1) [types de scripts 4](#page-40-2) [variables d'instances 62](#page-98-1) [variables de classes 64](#page-100-1) [variables globales 18](#page-54-0)

### **K**

[kerning, propriété 855](#page-888-0) [kerningThreshold, propriété 855](#page-888-1) [key, propriété 856](#page-889-0) [keyboardFocusSprite, propriété 857](#page-890-0) [keyCode, propriété 858](#page-891-0) [keyDown, gestionnaire 172](#page-208-0) [keyDownScript, propriété 859](#page-892-0) [keyframePlayer \(modificateur\),](#page-893-0)  propriété 860 [keyPressed\(\), méthode 388](#page-424-0) [keyUp, gestionnaire 173](#page-209-0) [keyUpScript, propriété 861](#page-894-0)

### **L**

[label\(\), méthode 390](#page-425-0) [labelList, propriété 862](#page-895-0) [lancement d'applications 453](#page-488-0) [last\(\), méthode 390](#page-426-0) [lastChannel, propriété 862](#page-895-1) [lastClick\(\), méthode 391](#page-426-1) [lastClick, propriété 863](#page-896-0) [lastError, propriété 863](#page-896-1) [lastEvent\(\), méthode 391](#page-427-1) [lastEvent, propriété 864](#page-897-0) [lastFrame, propriété 864](#page-897-1) [lastKey, propriété 865](#page-898-0)

[lastRoll, propriété 865](#page-898-1) [Lecteur, objet 104](#page-140-0) [left \(3D\), propriété 867](#page-900-0) [left, propriété 866](#page-899-0) [leftIndent, propriété 867](#page-900-1) [length \(3D\), propriété 868](#page-901-0) [length\(\), méthode 392](#page-427-0) [lengthVertices, propriété 868](#page-901-1) [level, propriété 869](#page-902-0) [libellés 862](#page-895-0) lié [animations 1018](#page-1051-1) [scripts 77,](#page-113-0) [394](#page-429-1) [liens hypertexte, gestionnaires 169](#page-205-0) [lifetime, propriété 869](#page-902-1) [light\(\), méthode 393](#page-428-1) [light, propriété 870](#page-903-0) [ligne, retour à la 1142](#page-1175-0) lignes [continuation \(\\), symbole 196](#page-232-1) [dans les acteurs 871](#page-904-0) [distance 394](#page-429-0) [hauteur 393](#page-428-0) [linearDamping \(corps rigide\),](#page-1202-0)  propriété 1169 [lineardamping \(univers\),](#page-1187-0)  propriété 1154 [linearLimit \(6 degrés de liberté\),](#page-1244-0)  propriété 1211 [linearMomentum \(corps rigide\),](#page-1202-1)  propriété 1169 [linearVelocity \(corps rigide\),](#page-1203-0)  propriété 1170 [lineColor, propriété 870](#page-903-1) [lineCount, propriété 871](#page-904-0) [lineDirection, propriété 871](#page-904-2) [lineHeight\(\) \(fonction\),](#page-428-0)  méthode 393 [lineHeight, propriété 871](#page-904-1) [lineOffset, propriété 872](#page-905-1) [linePosToLocV\(\), méthode 394](#page-429-0) [lineSize, propriété 872](#page-905-0) Lingo [boucles de répétition 26](#page-62-0) [chaînes 13](#page-49-0) [commentaires 7,](#page-43-0) [72](#page-108-0) [comparaison à C++ et Java 49](#page-85-0) [conditions logiques, test 24](#page-60-0) [constantes 14](#page-50-0) [correspondances 25](#page-61-0)

[données, types 11](#page-47-4) [espaces 10](#page-46-1) [JavaScript, comparaison 43](#page-79-0) [listes 33](#page-69-0) [mots-clés 196](#page-232-2) [nombres 13](#page-49-1) [opérateurs 19,](#page-55-0) [626](#page-658-1) [ordre d'exécution 23](#page-59-1) [programmation orientée objet 48](#page-84-0) [propriétés 12](#page-48-2) [scripts, types 4](#page-40-2) [sensibilité à la casse 10](#page-46-2) [symboles 15](#page-51-0) [syntaxe 7](#page-43-2) [syntaxe à point 44](#page-80-0) [termes de programmation](#page-107-0)  communs, insertion 71 [terminologie 5](#page-41-1) [variables globales 17](#page-53-0) [Xtras 938](#page-971-0) [linkAs\(\), méthode 394](#page-429-2) [linked, propriété 873](#page-906-0) [lissage 1035](#page-1068-0) [list\(\), méthode 395](#page-430-0) [liste des noms d'images 862](#page-895-0) [Liste, type de données 11](#page-47-5) listes [ajout à des listes linéaires 224,](#page-260-0) [232](#page-268-0) [ajout aux 235](#page-271-0) [ajout aux listes de propriétés 232](#page-268-0) [ajout d'éléments 38,](#page-74-1) [40](#page-76-1) [compte des éléments 271,](#page-307-0) [741](#page-774-0) [copie 38,](#page-74-0) [41,](#page-77-0) [298](#page-333-0) [count, fonction 271,](#page-307-0) [741](#page-774-0) [définition 6](#page-42-2) [définition et récupération](#page-70-0)  d'éléments 34 [findPos, commande 316](#page-351-1) [findPosNear, commande 317](#page-352-0) [getaProp, commande 327](#page-362-0) [getAt, commande 328](#page-363-0) [getLast, commande 336](#page-372-0) [getOne, commande 341](#page-377-0) [getPos, commande 347](#page-382-0) [getProp, commande 348](#page-384-0) [getPropAt, commande 349](#page-384-1) [identification des éléments 327,](#page-362-0)  [328,](#page-363-0) [336,](#page-372-0) [341,](#page-377-0) [347,](#page-382-0) [348,](#page-384-0) [349](#page-384-1) [ilk, fonction 370](#page-405-0) [multidimensionnelles 39,](#page-75-0) [42](#page-78-0)

[noms de points de repère 745](#page-778-1) [opérateurs de listes \(\[\]\) 638](#page-670-1) [position des points de repère 746](#page-779-0) [position des propriétés dans les](#page-351-1)  [listes 316,](#page-351-1) [317](#page-352-0) [remplacement des valeurs de](#page-584-0)  [propriétés 550,](#page-584-0) [561](#page-594-0) [setaProp, commande 550](#page-584-0) [setAt, commande 551](#page-585-0) [setProp, commande 561](#page-594-0) [suppression d'éléments 40](#page-76-1) [suppression d'éléments ou de](#page-320-1)  [valeurs 284,](#page-320-1) [289](#page-324-1) [syntaxe 33](#page-69-0) [tri 39,](#page-75-1) [42,](#page-78-1) [570](#page-603-0) [types 370,](#page-405-0) [395](#page-431-0) [valeur des paramètres 457](#page-491-1) [valeur maximale 407](#page-442-0) [valeur minimale 413](#page-448-1) [vérification du contenu 36,](#page-72-0) [40](#page-76-2) listes de propriétés [ajout 232](#page-268-0) [findPos, commande 316](#page-351-1) [findPosNear, commande 317](#page-352-0) [position des propriétés 316,](#page-351-1) [317](#page-352-0) [remplacement des valeurs de](#page-584-0)  [propriétés 550,](#page-584-0) [561](#page-594-0) [setaProp, commande 550](#page-584-0) [setProp, commande 561](#page-594-0) [suppression de valeurs 289](#page-325-0) [syntaxe 33](#page-69-0) listes linéaires [ajout 224,](#page-260-0) [232](#page-268-0) [ajout aux 235](#page-271-0) [suppression de valeurs 289](#page-324-1) [syntaxe 33](#page-69-0) [listes multidimensionnelles 39](#page-75-0) [listP\(\), méthode 395](#page-431-0) [loaded, propriété 874](#page-907-0) [loadFile\(\), méthode 396](#page-431-1) [loc \(fond et recouvrement\),](#page-907-1)  propriété 874 [loc \(modificateur\), propriété 877](#page-910-0) [localAnchorA \(6 degrés de liberté\),](#page-1244-1)  propriété 1211 [localAnchorB \(6 degrés de liberté\),](#page-1245-0)  propriété 1212 [localAxisA \(6 degrés de liberté\),](#page-1245-1)  propriété 1212 [localAxisB \(6 degrés de liberté\),](#page-1246-0)  [propriété 1213](#page-1246-0)

[localNormalA \(6 degrés de liberté\),](#page-1247-0)  propriété 1214 [localNormalB \(6 degrés de liberté\),](#page-1248-0)  propriété 1215 [locH, propriété 875](#page-908-0) [lockTranslation, propriété 875](#page-908-1) [locToCharPos\(\), méthode 397](#page-432-0) [locV, propriété 876](#page-909-0) [locVToLinePos\(\), méthode 397](#page-433-1) [locZ, propriété 876](#page-909-1) [log\(\), méthode 398](#page-433-0) [logarithme, fonctions 398](#page-433-0) [logiques, opérateurs 22](#page-58-0) [loop \(3D\), propriété 878](#page-911-0) [loop \(acteur\), propriété 879](#page-912-0) [loop \(émetteur\), propriété 879](#page-912-1) [loop \(Flash\), propriété 880](#page-913-0) [loopBounds, propriété 881](#page-914-0) [loopCount, propriété 882](#page-915-0) [loopEndTime, propriété 883](#page-916-0) [loopMovie, propriété 880](#page-913-1) [loopsRemaining, propriété 884](#page-917-0) [loopStartTime, propriété 884](#page-917-1) [Lumière, objet 138](#page-174-0) lumières [attenuation, propriété 672](#page-704-0)

[lumière ambiante 764](#page-797-2) [lumière directionnelle 768](#page-801-1)

#### **M**

[magnitude, propriété 885](#page-918-1) [majuscules 10,](#page-46-2) [13](#page-49-0) [makeList\(\), méthode 398](#page-434-0) [makeScriptedSprite\(\), méthode 399](#page-435-0) [makeSubList\(\), méthode 400](#page-435-1) [map \(3D\), méthode 401](#page-437-0) [map\(\), méthode 401](#page-436-0) [mapMemberToStage\(\),](#page-437-1)  méthode 402 [mapStageToMember\(\),](#page-438-0)  méthode 402 [margin, propriété 885](#page-918-0) [marker\(\), méthode 403](#page-438-1) [markerList, propriété 886](#page-919-0) [mask, propriété 886](#page-919-1) [masquage des contrôleurs](#page-772-0)  d'acteurs 739 [mass \(corps rigide\), propriété 1170](#page-1203-1) [Matériau, objet 143](#page-180-1) [matériaux, Lingo pour 1030](#page-1063-0)

[matériel, obtention](#page-370-1)  d'informations 334 [Mathématique, type de données 11](#page-47-6) [matrixAddition\(\) 404](#page-439-0) [matrixMultiply\(\) 405](#page-440-0) [matrixMultiplyScalar\(\) 405](#page-440-1) [matrixTranspose 406](#page-441-0) [max\(\), méthode 407](#page-442-0) [maximize\(\), méthode 407](#page-442-1) [maxInteger, propriété 887](#page-920-0) [maxSpeed, propriété 888](#page-921-0) [mci, méthode 408](#page-443-0) [me, variable 52](#page-88-0) [Media Control Interface \(MCI\) 408](#page-443-0) [media, propriété 888](#page-921-1) [mediaReady, propriété 889](#page-922-0) [mediaStatus \(DVD\), propriété 890](#page-923-0) [mediaStatus, propriété 890](#page-923-1) [mediaXtraList, propriété 891](#page-924-0) [member \(animation\), propriété 893](#page-926-0) [member \(distribution\),](#page-925-0)  propriété 892 [member \(image-objet\),](#page-927-0)  propriété 894 [member \(piste audio\), propriété 893](#page-926-1) [member\(\), méthode 408](#page-443-1) [member, propriété 892](#page-925-1) mémoire [allocation au programme 895](#page-928-0) [libre 325,](#page-360-1) [895](#page-928-0) [préchargement d'acteurs 973](#page-1006-0) [taille des blocs disponibles 325](#page-360-1) [mémoire libre 325,](#page-360-1) [895](#page-928-0) [memorySize, propriété 895](#page-928-0) [menu, mot-clé 206](#page-242-0) menus [de l'animation actuelle 938](#page-971-0) [installation 379](#page-414-1) [name, propriété de menu 922](#page-955-1) [number of menus 938](#page-971-0) [mergeDisplayTemplate\(\),](#page-444-0)  méthode 409 [mergeProps\(\), méthode 410](#page-445-0) [mesh \(propriété\), méthode 411](#page-446-0) [meshDeform \(modificateur\),](#page-447-0)  méthode 412 [meshDeform \(modificateur\),](#page-929-0)  propriété 896 messages [appel des gestionnaires par 246](#page-282-0)

[définition 6](#page-42-3) [envoi à l'ancêtre de l'enfant 248](#page-284-0) [erreur 329,](#page-364-0) [331](#page-367-0) [événements 153](#page-189-0) [gestionnaire, réception 30](#page-66-0) [objets enfants 55](#page-91-0) [ordre d'exécution 27](#page-63-0) [personnalisés 29](#page-65-0) [transmission 461](#page-495-0) [messages d'événements 461](#page-495-0) [liste 153](#page-189-0) [ordre d'exécution 27](#page-63-0) [messages et gestionnaires](#page-65-0)  personnalisés 29 [Messages, fenêtre 79,](#page-115-1) [83](#page-119-0) méthodes [classes 64](#page-100-0) [définition 6](#page-42-4) [identification de la fin des](#page-234-0)  gestionnaires 198 [instance 63](#page-99-0) [liste 222](#page-258-1) [parenthèses 8](#page-44-0) [méthodes d'instances 63](#page-99-0) [méthodes de classes 64](#page-100-0) Méthodes du joint à 6 degrés de liberté [createD6joint 1204](#page-1237-0) Méthodes du raycasting [raycastClosest 1223](#page-1256-0) Méthodes du terrain [createTerrain 1198](#page-1231-0) [deleteTerrain 1199](#page-1232-0) [méthodes statiques 64](#page-100-0) [milliseconds, propriété 897](#page-930-0) [MIME, fichiers 361,](#page-397-0) [429](#page-464-0) [min, méthode 413](#page-448-1) [minimize\(\), méthode 413](#page-448-0) [minSpeed, propriété 898](#page-931-0) [minuscules 10,](#page-46-2) [13](#page-49-0) [mipmapping 981](#page-1014-0) [mise à jour du scénario 238](#page-274-0) [mise en forme de scripts 73](#page-109-1) [mise en retrait, scripts 73](#page-109-1) [missingFonts, propriété 898](#page-931-1) [mod \(modulo\), opérateur 643](#page-675-0) [mode \(collision\), propriété 899](#page-932-0) [mode \(émetteur\), propriété 899](#page-932-1) [model \(corps rigide\), propriété 1171](#page-1204-0) [model, méthode 414](#page-449-0)

[model, propriété 900](#page-933-0) [modelA, propriété 900](#page-933-1) [modelB, propriété 901](#page-934-0) [Modèle, objet 141](#page-177-0) [modelResource, méthode 415](#page-450-0) [modelResource, propriété 902](#page-935-0) [modelsUnderLoc, méthode 415](#page-450-1) [modelsUnderRay, méthode 417](#page-452-0) [modelUnderLoc, méthode 419](#page-453-0) modificateurs [fractionnement de surface 1021](#page-1054-0) [niveau de détail 877](#page-910-1) modification [comportements 76](#page-112-2) [débogage, mode 94](#page-130-2) [scripts 73](#page-109-2) [scripts parents 76](#page-112-4) [modified, propriété 902](#page-935-1) [modifiedBy, propriété 903](#page-936-0) [modifiedDate, propriété 904](#page-937-0) [modifier, propriété 904](#page-937-1) [modifiers, propriété 905](#page-938-0) [moins \(-\), opérateur 628,](#page-660-0) [633](#page-665-0) [mostRecentCuePoint, propriété 906](#page-939-0) [motifs, remplissage d'acteurs forme](#page-838-1)  avec 805 [motion\(\), méthode 420](#page-454-0) [motion, propriété 906](#page-939-1) [motionQuality, propriété 907](#page-940-0) [mots dans les expressions de sous](#page-970-1)chaînes 937 mots-clés [définition 6](#page-42-5) [Lingo 196](#page-232-2) [mouseChar, propriété 907](#page-940-1) [mouseDown, propriété 908](#page-941-0) [mouseDownScript, propriété 909](#page-942-0) [mouseH, propriété 910](#page-943-0) [mouseItem, propriété 911](#page-944-0) [mouseLevel, propriété 911](#page-944-1) [mouseLine, propriété 912](#page-945-0) [mouseLoc, propriété 913](#page-946-0) [mouseMember, propriété 914](#page-947-0) [mouseOverButton, propriété 915](#page-948-0) [mouseUp, propriété 916](#page-949-0) [mouseUpScript, propriété 916](#page-949-1) [mouseV, propriété 917](#page-950-0) [mouseWord, propriété 918](#page-951-0) [Mouvement, objet 142](#page-178-0)

[move\(\), méthode 420](#page-455-0) [moveableSprite, propriété 919](#page-952-0) [moveToBack\(\), méthode 421](#page-456-0) [moveToFront\(\), méthode 422](#page-456-1) [moveVertex\(\), méthode 422](#page-457-0) [moveVertexHandle\(\), méthode 423](#page-458-0) [movie, propriété 920](#page-953-0) [movieRate, propriété 967](#page-1000-0) [movieTime, propriété 749](#page-782-1) [multiplication \(\\*\), opérateur 632,](#page-664-0)  [634](#page-666-1) [multiply\(\), méthode 424](#page-458-1) [multiSound, propriété 920](#page-953-1)

## **N**

[name \(3D\), propriété 921](#page-954-0) [name \(6 degrés de liberté\),](#page-1248-1)  propriété 1215 [name \(contrainte\), propriété 1185](#page-1218-2) [name \(corps rigide\), propriété 1171](#page-1204-1) [name \(image-objet\), propriété 923](#page-956-0) [name \(piste d'image-objet\),](#page-957-0)  propriété 924 [name \(propriété d'élément de menu\),](#page-955-0)  propriété 922 [name \(propriété de menu\),](#page-955-1)  propriété 922 [name \(ressort\), propriété 1189](#page-1222-2) [name \(temporisation\), propriété 925](#page-958-0) [name \(terrain\), propriété 1202](#page-1235-1) [name \(XML\), propriété 925](#page-958-1) [name, propriété 921](#page-954-1) [NAN, mot-clé 208](#page-244-0) navigateurs [affichage de chaînes 431](#page-465-0) [emplacement 243](#page-279-0) [envoi de chaînes 303](#page-339-0) [préchargement de fichiers depuis](#page-522-0)  Internet 488 [suppression du cache 257](#page-293-0) [taille de mémoire cache 245](#page-281-0) [near \(brouillard\), propriété 926](#page-959-1) [nearFiltering, propriété 926](#page-959-2) [négation logique des expressions 644](#page-676-0) [neighbor, méthode 424](#page-459-1) [netAbort, méthode 425](#page-459-2) [netDone\(\), méthode 425](#page-460-0) [netError\(\), méthode 427](#page-461-0) [netLastModDate\(\), méthode 429](#page-463-0) [NetLingo, objet 133](#page-169-0)

[netMIME\(\), méthode 429](#page-464-0) [netPresent, propriété 927](#page-960-0) [netStatus, méthode 431](#page-465-0) [netTextResult\(\), méthode 431](#page-466-1) [netThrottleTicks, propriété 927](#page-960-1) [new\(\), méthode 432](#page-466-0) [newCamera, méthode 435](#page-469-0) [newColorRatio 435](#page-470-1) [newCurve\(\), méthode 436](#page-470-2) [newGroup, méthode 437](#page-471-0) [newLight, méthode 437](#page-472-0) [newMatrix\(\) 438](#page-472-1) [newMember\(\), méthode 439](#page-473-0) [newMesh, méthode 439](#page-474-0) [newModel, méthode 441](#page-475-0) [newModelResource, méthode 441](#page-476-0) [newMotion\(\), méthode 443](#page-477-0) [newObject\(\), méthode 443](#page-477-1) [newShader, méthode 444](#page-478-0) [newTexture, méthode 445](#page-479-0) [next, mot-clé 208](#page-244-1) [niveau de détail \(LOD\), propriétés de](#page-910-1)  modificateur 877 [node, propriété 928](#page-961-0) [nodeEnterCallback, propriété 928](#page-961-1) [nodeExitCallback, propriété 929](#page-962-0) [nodeType, propriété 930](#page-963-0) [nœuds, suppression 285](#page-320-2) [Nombre entier, type de données 11](#page-47-8) [Nombre, type de données 11](#page-47-9) nombres [à virgule flottante 13](#page-49-1) [décimaux 13](#page-49-1) [nombres entiers aléatoires 509](#page-543-0) [nombres entiers, syntaxe 13](#page-49-1) [noms des chemins d'accès 640](#page-672-0) [Non défini, type de données 12](#page-48-3) [normalDrive \(6 degrés de liberté\),](#page-1249-0)  propriété 1216 [normales 326,](#page-362-1) [411,](#page-446-1) [446](#page-480-0) [normalize, méthode 446](#page-480-1) [normalList, propriété 930](#page-963-1) [normalMotion \(6 degrés de liberté\),](#page-1249-1)  propriété 1216 [normals, propriété 931](#page-964-0) [not, opérateur logique 644](#page-676-0) [nothing, méthode 447](#page-481-0) [nouvelle ligne \(\\),symbole 196](#page-232-1) [nudge, méthode 448](#page-482-0) [Nul, type de données 11](#page-47-7)

[number \(acteur\), propriété 934](#page-967-0) [number \(caractères\), propriété 932](#page-965-0) [number \(distribution\), propriété 931](#page-964-1) [number \(éléments de menu\),](#page-968-0)  propriété 935 [number \(éléments\), propriété 933](#page-966-0) [number \(lignes\), propriété 933](#page-966-1) [number \(menus\), propriété 935](#page-968-1) [number \(mots\), propriété 937](#page-970-0) [number \(piste d'image-objet\),](#page-969-0)  propriété 936 [number \(système\), propriété 936](#page-969-1) [number of members, propriété 937](#page-970-2) [number of xtras, propriété 938](#page-971-0) [numChannels, propriété 938](#page-971-1) [numColumns\(\) 449](#page-483-0) numéros [exposants 484](#page-518-0) [les plus élevés supportés par le](#page-920-0)  système 887 [numéro de script affecté aux](#page-1051-0)  images-objets 1018 [virgule flottante, nombres 319,](#page-354-0)  [814](#page-847-0) [numParticles, propriété 939](#page-972-0) [numRows\(\) 449](#page-483-1) [numSegments, propriété 939](#page-972-1) [numToChar\(\), méthode 450](#page-484-0)

## **O**

[obeyScoreRotation, propriété 940](#page-973-0) [objectA \(6 degrés de liberté\),](#page-1250-0)  propriété 1217 [objectA \(contrainte\),](#page-1219-0)  propriétés 1186 [objectA \(ressort\), propriété 1190](#page-1223-0) [objectB \(6 degrés de liberté\),](#page-1250-1)  propriété 1217 [objectB \(contrainte\), propriété 1186](#page-1219-1) [objectB \(ressort\), propriété 1190](#page-1223-1) [objectP\(\), méthode 451](#page-485-0) [Objet, type de données 11](#page-47-10) objets [3D 136](#page-172-1) [débogage 87](#page-123-0) [Débogueur, fenêtre 93](#page-129-0) [enfants.](#page-87-1) Voir objets enfants [héritage 61](#page-97-0) [hiérarchies 46](#page-82-0) [instances, JavaScript 60](#page-96-1) [principaux 97](#page-133-0)

[programmation 132](#page-168-1) [prototypes 62,](#page-98-0) [65](#page-101-1) [suppression 290,](#page-326-2) [525](#page-559-0) [types 45](#page-81-0) [types de médias 114](#page-150-1) [objets 3D 136](#page-172-1) [objets de programmation 46,](#page-82-1) [132](#page-168-1) objets de temporisation [affectation de nom 925](#page-958-2) [création 56](#page-92-0) [envoi d'événements aux objets](#page-1103-0)  enfants 1070 [relais d'événements système 57](#page-93-0) objets enfants [ajout de comportements à des](#page-90-0)  images-objets 54 [ancestor, propriété 662](#page-694-0) [comparaison à C++ et Java 49](#page-85-0) [comportements, comparaison 50](#page-86-0) [concepts de base 50](#page-86-2) [création 51,](#page-87-0) [53,](#page-89-0) [432](#page-466-0) [envoi de messages à l'ancêtre 248](#page-284-0) [messages 55](#page-91-0) [programmation orientée objet 49](#page-85-1) [relais d'événements système 57](#page-93-0) [suppression 54](#page-90-1) [vérification des propriétés 53](#page-89-1) [objets principaux 45,](#page-81-1) [97](#page-133-0) [objets prototypes 62,](#page-98-0) [65](#page-101-1) [offset\(\) \(fonction de chaîne\),](#page-486-0)  méthode 452 [offset\(\) \(fonction de rectangle\),](#page-487-0)  méthode 453 [ombres portées des acteurs](#page-736-0)  champ 704 [on activateWindow,](#page-190-0)  gestionnaire 154 [on beginSprite, gestionnaire 154](#page-190-1) [on closeWindow, gestionnaire 155](#page-191-0) [on cuePassed, gestionnaire 156](#page-192-0) [on deactivateWindow,](#page-194-1)  gestionnaire 158 [on endSprite, gestionnaire 162](#page-198-1) [on enterFrame, gestionnaire 162](#page-198-0) [on EvalScript, gestionnaire 163](#page-199-0) [on exitFrame, gestionnaire 165](#page-201-0) [on getBehaviorDescription,](#page-202-0)  gestionnaire 166 [on getBehaviorTooltip,](#page-203-0)  gestionnaire 167

[on getPropertyDescriptionList,](#page-204-0)  gestionnaire 168 [on hyperlinkClicked,](#page-205-0)  gestionnaire 169 [on idle, gestionnaire 170](#page-206-0) [on isOKToAttach, gestionnaire 171](#page-207-0) [on keyDown, gestionnaire 172](#page-208-0) [on keyUp, gestionnaire 173](#page-209-0) [on mouseDown, gestionnaire 174](#page-210-0) [on mouseEnter, gestionnaire 176](#page-212-0) [on mouseLeave, gestionnaire 177](#page-213-0) [on mouseUp, gestionnaire 178](#page-214-0) [on mouseUpOutside,](#page-215-0)  gestionnaire 179 [on mouseWithin, gestionnaire 179](#page-215-1) [on moveWindow, gestionnaire 180](#page-216-0) [on new, création de gestionnaire 51](#page-87-0) [on openWindow, gestionnaire 181](#page-217-0) [on prepareFrame, gestionnaire 181](#page-217-1) [on prepareMovie, gestionnaire 182](#page-218-0) [on resizeWindow, gestionnaire 183](#page-219-0) [on rightMouseDown,](#page-220-0)  gestionnaire 184 [on rightMouseUp, gestionnaire 184](#page-220-1) [on runPropertyDialog,](#page-221-0)  gestionnaire 185 [on savedLocal, gestionnaire 186](#page-222-0) [on sendXML, gestionnaire 186](#page-222-1) [on startMovie, gestionnaire 188](#page-224-1) [on stepFrame, gestionnaire 188](#page-224-0) [on stopMovie, gestionnaire 189](#page-225-0) [on streamStatus, gestionnaire 190](#page-226-0) [on timeOut, gestionnaire 191](#page-227-0) [on zoomWindow, gestionnaire 194](#page-230-0) [on, mot-clé 209](#page-245-1) [open\(\) \(fenêtre\), méthode 454](#page-488-1) [open\(\) \(lecteur\), méthode 453](#page-488-0) [openFile\(\), méthode 455](#page-489-0) [openXlib, méthode 456](#page-490-0) opérateurs [affectation 22](#page-58-1) [arithmétiques 20](#page-56-0) [chaîne 23](#page-59-0) [comparaison 21](#page-57-0) [définition 6](#page-42-6) [JavaScript 626](#page-658-1) [Lingo 626](#page-658-1) [logiques 22](#page-58-0) [ordre de priorité 20](#page-56-1) [types 19](#page-55-0)

[opérateurs de concaténation \(& ou](#page-661-1)  [&&\) 629,](#page-661-1) [630](#page-662-0) [opérateurs de listes \(\[\]\) 638](#page-670-1) [Option-Retour \(\\), caractère 196](#page-232-1) [optionDown, propriété 940](#page-973-1) [or, opérateur logique 645](#page-677-0) ordre d'exécution [événements, messages et](#page-63-0)  gestionnaires 27 [scripts 23](#page-59-1) [organizationName, propriété 941](#page-974-0) [orientation \(corps rigide\),](#page-1205-0)  propriété 1172 [orientation \(terrain\), propriété 1202](#page-1235-2) [originalFont, propriété 942](#page-975-0) [originH, propriété 942](#page-975-1) [originMode, propriété 943](#page-976-0) [originPoint, propriété 944](#page-977-0) [originV, propriété 945](#page-978-0) [orthoHeight, propriété 946](#page-979-0) [otherwise, mot-clé 210](#page-246-0) ouverture [applications 453](#page-488-0) [MIME, fichiers 361](#page-397-0) [Shockwave, animations 361](#page-397-0) [overlay, propriété 947](#page-980-0)

#### **P**

[pageHeight, propriété 947](#page-980-1) [Palette de couleurs, objet 116](#page-152-1) [palette, propriété 948](#page-981-0) [paletteMapping, propriété 948](#page-981-1) [paletteRef, propriété 949](#page-982-0) palettes [affectation à des acteurs 948,](#page-981-0) [949](#page-982-0) [couleur de scénario affectée aux](#page-1046-0)  images-objets 1013 [pan \(propriété QTVR\),](#page-983-0)  propriété 950 [pan, propriété 950](#page-983-1) [paragraph, propriété 951](#page-984-0) [param\(\), méthode 457](#page-491-1) [paramCount\(\), méthode 457](#page-491-0) paramètres [dans les listes 457](#page-491-1) [définition 6](#page-42-7) [dénombrement des paramètres](#page-491-0)  transmis aux gestionnaires 457 [gestionnaires 31](#page-67-0) [on getPropertyDescriptionList,](#page-204-0)  gestionnaire 168

[on runPropertyDialog,](#page-221-0)  gestionnaire 185 [syntaxe 8](#page-44-0) [parent, propriété 951](#page-984-1) [parenthèses 8](#page-44-0) [parenthèses \(\), opérateur 631](#page-663-0) [parents 951](#page-984-1) [parseString\(\), méthode 458](#page-492-0) [parseURL\(\), méthode 458](#page-492-1) [pass, méthode 461](#page-495-0) [password, propriété 952](#page-985-0) [pasteClipBoardInto\(\), méthode 461](#page-495-1) [path \(3D\), propriété 953](#page-986-0) [path \(animation\), propriété 953](#page-986-1) [pathName \(acteur Flash\),](#page-987-0)  propriété 954 [pathStrength, propriété 954](#page-987-1) [pattern, propriété 955](#page-988-0) [pause \(RealMedia, Windows Media\),](#page-498-0)  méthode 464 [pause\(\) \(3D\), méthode 463](#page-497-0) [pause\(\) \(DVD\), méthode 462](#page-496-0) [pause\(\) \(piste audio\), méthode 463](#page-497-1) [pausedAtStart \(Flash, vidéo](#page-988-1)  numérique), propriété 955 [pausedAtStart \(RealMedia,](#page-989-0)  Windows Media), propriété 956 [PauseSimulation \(univers\),](#page-1192-0)  fonction 1159 [percentBuffered, propriété 957](#page-990-0) [percentPlayed, propriété 958](#page-991-0) [percentStreamed \(3D\), propriété 959](#page-992-1) [percentStreamed, propriété 959](#page-992-2) [period, propriété 960](#page-993-0) [perlinNoise, méthode 465](#page-499-0) [perpendicularTo, méthode 466](#page-500-1) [persistent, propriété 961](#page-994-0) [PI, constante 149](#page-185-0) [picture \(acteur\), propriété 961](#page-994-1) [picture \(fenêtre\), propriété 962](#page-995-0) [pictureP\(\), méthode 466](#page-500-0) [pile d'appels 92](#page-128-0) [Piste audio 107](#page-143-0) [Piste d'image-objet, objet 110](#page-146-0) [pistes, lecture 564](#page-597-0) [placement des rectangles et des](#page-436-0)  points 401 [plage d'opacité, début et fin 695](#page-727-2) [platform, propriété 963](#page-996-0) [play\(\) \(3D\), méthode 467](#page-501-0)

[play\(\) \(DVD\), méthode 468](#page-502-0) [play\(\) \(piste audio\), méthode 470](#page-504-0) [play\(\) \(RealMedia, Windows Media\),](#page-505-0)  méthode 471 [playBackMode, propriété 963](#page-996-1) [playBackRate, propriété 967](#page-1000-1) [playerParentalLevel\(\), méthode 475](#page-509-0) [playFile\(\), méthode 472](#page-506-0) [playFromToTime\(\), méthode 473](#page-507-0) playing [animations Shockwave à partir](#page-396-0)  d'Internet 360 [lecture de pistes vidéo](#page-597-0)  numérique 564 [playing \(3D\), propriété 965](#page-998-0) [playing, propriété 964](#page-997-0) [playlist, propriété 965](#page-998-1) [playNext\(\) \(3D\), méthode 474](#page-508-0) [playNext\(\) \(piste audio\),](#page-508-1)  méthode 474 [playRate \(3D\), propriété 966](#page-999-0) [playRate \(DVD\), propriété 966](#page-999-1) [plus \(+\), signe 632,](#page-664-1) [633](#page-665-1) [point \(.\), opérateur 627](#page-659-0) [point\(\), méthode 475](#page-509-1) [Point, type de données 11](#page-47-11) [pointA \(contrainte\), propriété 1187](#page-1220-0) [pointA \(ressort\), propriété 1191](#page-1224-0) [pointAt, méthode 476](#page-510-0) [pointAtOrientation, propriété 968](#page-1001-0) [pointB \(contrainte\), propriété 1187](#page-1220-1) [pointB \(ressort\), propriété 1191](#page-1224-1) [pointInHyperlink\(\), méthode 477](#page-511-0) [pointOfContact, propriété 968](#page-1001-1) points [identification 395](#page-431-0) placement et [dimensionnement 401](#page-436-0) [types 370](#page-405-0) [points d'alignement 990](#page-1023-0) points de repère [images-objets 386,](#page-421-0) [906](#page-939-0) [liste de noms 745](#page-778-1) [liste des positions 746](#page-779-0) [points-virgules 9](#page-45-1) [pointToChar\(\), méthode 478](#page-512-0) [pointToItem\(\), méthode 479](#page-513-0) [pointToLine\(\), méthode 480](#page-514-0) [pointToParagraph\(\), méthode 480](#page-514-1) [pointToWord\(\), méthode 481](#page-515-0)

[Police, objet 123](#page-159-0) [polices 816,](#page-849-0) [817,](#page-850-0) [818](#page-851-0) [polices de caractères 816,](#page-849-0) [817,](#page-850-0) [818](#page-851-0) position [de la scène sur le bureau 573,](#page-606-0) [574,](#page-607-0)  [576](#page-609-0) [des acteurs 254](#page-290-0) [des images-objets 218,](#page-254-0) [219](#page-255-0) [position \(corps rigide\),](#page-1205-1)  propriété 1172 [position \(terrain\), propriété 1203](#page-1236-0) [position \(transformation\),](#page-1002-0)  propriété 969 [positionReset, propriété 970](#page-1003-0) [posterFrame, propriété 970](#page-1003-1) [postNetText, méthode 482](#page-516-0) [power\(\), méthode 484](#page-518-0) [préférences, fenêtre Script 70](#page-106-1) [preferred3dRenderer, propriété 971](#page-1004-0) [preLoad \(3D\), propriété 972](#page-1005-0) [preLoad \(acteur\), propriété 973](#page-1006-0) [preLoad\(\) \(acteur\), méthode 484](#page-518-1) [preLoad\(\) \(animation\), méthode 485](#page-519-0) [preLoadBuffer \(acteur\),](#page-520-0)  méthode 486

[preLoadEventAbort, propriété 973](#page-1006-1) [preLoadMember\(\), méthode 487](#page-521-0) [preLoadMode, propriété 974](#page-1007-0) [preLoadMovie\(\), méthode 488](#page-522-1) [preloadNetThing\(\), méthode 488](#page-522-0) [preLoadRAM, propriété 975](#page-1008-0) [preLoadTime, propriété 975](#page-1008-1) [preMultiply, méthode 489](#page-523-0) [preRotate, méthode 490](#page-524-0) [preScale\(\), méthode 491](#page-525-0) [Presse-papiers, copie d'acteurs 270](#page-306-0) [preTranslate\(\), méthode 492](#page-526-0) [primitives, propriété 976](#page-1009-0) [print\(\), méthode 494](#page-528-0) [printAsBitmap\(\), méthode 494](#page-528-1) [printFrom\(\), méthode 495](#page-529-0) [priorité, opérateurs 20](#page-56-1) [productName, propriété 977](#page-1010-0) [productVersion, propriété 977](#page-1010-1) [programmation orientée objet 48,](#page-84-0)  [58](#page-94-0) [projection, propriété 978](#page-1011-0) [projections, débogage 95](#page-131-0) [properties \(contrainte\),](#page-1220-2)  propriété 1187

[properties \(corps rigide\),](#page-1206-0)  propriété 1173 [property, mot-clé 210](#page-246-1) [propList\(\), méthode 496](#page-530-0) [face 797](#page-830-1) [modificateur 905](#page-938-1) [propriété de matériau 1028](#page-1061-0) propriétés définition 7 [Inspecteur d'objet 90](#page-126-1) [liste 648](#page-680-0) [syntaxe 12](#page-48-2) propriétés d'animation [center 713](#page-746-0) [controller 739](#page-772-0) [scriptsEnabled, propriété](#page-1051-1)  d'acteur 1018 [updateMovieEnabled 1116](#page-1149-0) [videoForWindowsPresent 1128](#page-1162-0) propriétés d'images [frameRate, propriété d'acteur 822](#page-855-0) [trackNextKeyTime 1096](#page-1129-0) [trackPreviousKeyTime 1097](#page-1130-1) propriétés d'images-objets vidéo numérique [trackNextKeyTime 1096](#page-1129-0) [trackNextSampleTime 1097](#page-1130-0) [trackPreviousKeyTime 1097](#page-1130-1) [trackPreviousSampleTime 1098](#page-1131-0) [trackText 1100](#page-1133-1) [trackType, propriété d'image](#page-1135-1)objet 1101 propriétés des éléments de menu [enabled 785](#page-818-0) [name, propriété d'élément de](#page-955-0)  menu 922 Propriétés du terrain [contactTolerance 1201](#page-1234-1) [heightscale 1202](#page-1235-0) [orientation 1202](#page-1235-2) [position 1203](#page-1236-0) [rowscale 1203](#page-1236-1) [terraindesc 1203](#page-1236-2) [propriétés globales,](#page-775-0)  cpuHogTicks 743 propriétés système [floatPrecision 814](#page-847-0) [multiSound 920](#page-953-1)

[propriétés, déclaration de](#page-87-2)  variables 51

[proxy, définition des valeurs de](#page-531-0)  serveurs 497 [proxyServer, méthode 497](#page-531-0) [ptToHotSpotID\(\), méthode 497](#page-531-1) [puppetPalette\(\), méthode 498](#page-532-0) [puppetSprite\(\), méthode 499](#page-533-0) [puppetTempo\(\), méthode 500](#page-534-0) [puppetTransition\(\), méthode 501](#page-535-0) [purgePriority, propriété 978](#page-1011-1) [put\(\), méthode 503](#page-537-0)

### **Q**

[qtRegisterAccessKey, méthode 504](#page-538-0) [qtUnRegisterAccessKey,](#page-538-1)  méthode 504 [quad, propriété 979](#page-1012-0) [quality \(3D\), propriété 981](#page-1014-1) [quality, propriété 980](#page-1013-0) [queue\(\) \(3D\), méthode 506](#page-540-0) [queue\(\), méthode 505](#page-539-0) [QuickTime 3, masques 886](#page-919-1) [QuickTime, objet 124](#page-160-0) [quickTimeVersion\(\), méthode 507](#page-541-0) [quit\(\), méthode 508](#page-542-0) [quitter les gestionnaires 222](#page-258-0)

### **R**

[radius, propriété 981](#page-1014-2) [rafraîchissement du contenu des](#page-280-0)  pages web 245 [ramNeeded\(\), méthode 508](#page-542-1) [random\(\), méthode 509](#page-543-0) [randomSeed, propriété 982](#page-1015-0) [randomVector\(\), méthode 510](#page-544-0) [randomVector, méthode 511](#page-545-0) [rapport de l'état de lecture en flux](#page-620-0)  continu 588 [rawNew\(\), méthode 512](#page-545-1) [raycastAll \(raycasting\),](#page-1255-0)  méthode 1222 [readChar\(\), méthode 512](#page-546-0) [readFile\(\), méthode 513](#page-547-0) [readLine\(\), méthode 514](#page-547-1) [readToken\(\), méthode 514](#page-548-0) [readWord\(\), méthode 515](#page-549-0) [RealMedia, objet 125](#page-161-0) [realPlayerNativeAudio\(\),](#page-550-0)  méthode 516 [realPlayerPromptToInstall\(\),](#page-551-0)  méthode 517 [realPlayerVersion\(\), méthode 518](#page-552-0)

recherche [animations 340](#page-376-0) [gestionnaires et texte dans les](#page-110-0)  scripts 74 [noms de fichiers 340](#page-376-0) [recherche de noms de fichiers 340](#page-376-0) [recherche.](#page-110-1) Voir recherche [recordFont, méthode 519](#page-553-0) [recordFont, propriété 982](#page-1015-1) recouvrements [ajout 230](#page-266-1) [insertion 378](#page-413-1) [suppression 527](#page-561-0) [rect \(acteur\), propriété 985](#page-1018-0) [rect \(caméra\), propriété 983](#page-1016-0) [rect \(fenêtre\), propriété 986](#page-1019-0) [rect \(image\), propriété 984](#page-1017-0) [rect \(image-objet\), propriété 986](#page-1019-1) [rect\(\), méthode 520](#page-554-0) [Rectangle, type de données 11](#page-47-12) rectangles [décalage 453](#page-487-0) [définition 983](#page-1016-0) [inside, fonction 379](#page-414-0) [intersect, fonction 383](#page-418-0) placement et [dimensionnement 401](#page-436-0) [types 370](#page-405-0) [union, fonction de rectangle 597](#page-629-0) [rectangles, identification 395](#page-431-0) [redimensionnement des images](#page-615-0)objets 582 [ref, propriété 987](#page-1020-0) [reflectionMap, propriété 988](#page-1021-0) [reflectivity 988](#page-1021-1) [reflectivity, propriété 988](#page-1021-1) [region, propriété 989](#page-1022-0) [registerCollisionCallback \(collision\),](#page-1229-1)  méthode 1196 [registerForEvent\(\), méthode 522](#page-555-1) [registerScript\(\), méthode 523](#page-557-0) [regPoint \(3D\), propriété 990](#page-1023-1) [regPoint, propriété 989](#page-1022-1) [regPointVertex, propriété 990](#page-1023-2) [regroupement \(\),opérateur 631](#page-663-0) [removeBackdrop, méthode 525](#page-559-1) [removeFromWorld, méthode 525](#page-559-2) [removeLast\(\), méthode 526](#page-560-0) [removeModifier, méthode 526](#page-560-1) [removeOverlay, méthode 527](#page-561-0)

[removeScriptedSprite\(\),](#page-561-1)  méthode 527 [renderer, propriété 991](#page-1024-0) [rendererDeviceList, propriété 992](#page-1025-0) [renderFormat, propriété 992](#page-1025-1) [renderStyle, propriété 993](#page-1026-0) [rendu 653,](#page-685-0) [991](#page-1024-1) [repeat while, mot-clé 213](#page-249-0) repères [loop, mot-clé 205](#page-241-0) [next, mot-clé 208](#page-244-1) réseau, opérations [annulation 425](#page-459-2) [erreurs 427](#page-461-0) [texte renvoyé 431](#page-466-1) [types de fichiers MIME 429](#page-464-0) [resetWorld, méthode 528](#page-562-0) [resizable, propriété 994](#page-1027-0) [resolution 995](#page-1028-1) [resolution \(3D\), propriété 994](#page-1027-1) [resolution \(DVD\), propriété 995](#page-1028-2) [resolve, propriété 995](#page-1028-3) [resolveA, méthode 528](#page-562-1) [resolveB, méthode 529](#page-563-0) [resource, propriété 996](#page-1029-0) [Ressource de modèle, objet 142](#page-178-1) [restart\(\), méthode 529](#page-563-1) [restes des divisions 643](#page-675-0) [restitution \(corps rigide\),](#page-1206-1)  propriété 1173 [restitution \(univers\), propriété 1154](#page-1187-1) [restLength \(ressort\), propriété 1191](#page-1224-2) [restore\(\), méthode 530](#page-564-1) [result, méthode 530](#page-564-0) [resume \(image-objet\), méthode 531](#page-565-0) [ResumeSimulation \(univers\),](#page-1193-0)  fonction 1160 [retour à la ligne 1142](#page-1175-0) [return, fonction, gestionnaires 32](#page-68-0) [return, mot-clé 217](#page-253-0) [returnToTitle\(\), méthode 532](#page-565-1) [revertToWorldDefaults,](#page-566-0)  méthode 532 [rewind \(image-objet\), méthode 534](#page-567-0) [rewind\(\) \(piste audio\), méthode 533](#page-566-1) [rewind\(\) \(Windows Media\),](#page-567-1)  méthode 533 [right \(3D\), propriété 997](#page-1030-0) [right, propriété 996](#page-1029-1) [rightIndent, propriété 997](#page-1030-1)

[rightMouseDown, propriété 998](#page-1031-0) [rightMouseUp, propriété 998](#page-1031-1) [rollOver\(\), méthode 535](#page-568-0) [romanLingo, propriété 999](#page-1032-0) [rootLock, propriété 999](#page-1032-1) [rootMenu\(\), méthode 536](#page-570-0) [rootNode, propriété 1000](#page-1033-0) [rotate, méthode 536](#page-570-1) [rotation 1003](#page-1036-0) [rotation \(fond et recouvrement\),](#page-1035-0)  propriété 1002 [rotation \(matériau de gravure\),](#page-1035-1)  propriété 1002 [rotation \(transformation\),](#page-1036-0)  propriété 1003 [rotation, propriété 1000](#page-1033-1) [rotationReset, propriété 1003](#page-1036-1) [rowscale \(terrain\), propriété 1203](#page-1236-1) [RTF, propriété 1004](#page-1037-0) [run, méthode 538](#page-571-0) [runMode, méthode 538](#page-571-0)

## **S**

[safePlayer, propriété 1004](#page-1037-1) [sampleCount, propriété 1005](#page-1038-0) [sampleRate, propriété 1006](#page-1039-0) [sampleSize, propriété 1007](#page-1040-0) [save castLib, méthode 539](#page-573-0) [saveMovie\(\), méthode 540](#page-573-1) [savew3d, propriété 1008](#page-1041-0) [saveWorld, propriété 1008](#page-1041-1) [scale \(3D\), propriété 1009](#page-1042-0) [scale \(commande\), méthode 540](#page-574-0) [scale \(fond et recouvrement\),](#page-1042-1)  propriété 1009 [scale \(transformation\),](#page-1044-0)  propriété 1011 [scale, propriété 1010](#page-1043-0) [scaleMode, propriété 1011](#page-1044-1) [scalingFactor \(univers\),](#page-1188-0)  propriété 1155 Scénario [couleur affectée aux images](#page-1046-0)objets 1013 [enregistrement 238](#page-274-0) [mise à jour 238](#page-274-0) [score, propriété 1013](#page-1046-1) [scoreColor, propriété 1013](#page-1046-0) [scoreSelection, propriété 1013](#page-1046-2) [script\(\), méthode 542](#page-575-0) [Script, fenêtre 66,](#page-102-0) [79,](#page-115-1) [82](#page-118-0)

[script, propriété 1015](#page-1048-0) [scripted, propriété 1015](#page-1048-1) [scriptingXtraList, propriété 1016](#page-1049-0) [scriptInstanceList, propriété 54,](#page-90-0)  [1016](#page-1049-1) [scriptList, propriété 1017](#page-1050-0) [scriptNum, propriété 1018](#page-1051-0) scripts [ancestor 50](#page-86-1) [animation 76](#page-112-4) [appel des gestionnaires dans](#page-282-0)  les 246 [associés aux images-objets 561](#page-595-0) [commentaires 7,](#page-43-0) [79](#page-115-0) [commentaires \(--\), séparateur 629](#page-661-0) [dans des animations liées 1018](#page-1051-1) [dépannage 79](#page-115-1) [insertion de sauts de ligne 73](#page-109-0) [lié 77,](#page-113-0) [394](#page-429-1) [Lingo ou JavaScript 43](#page-79-0) [Messages, fenêtre 86](#page-122-0) [mise en retrait 73](#page-109-1) [modification 73](#page-109-2) [modification du type 77](#page-113-1) [numéro de script affecté aux](#page-1051-0)  images-objets 1018 [objets créés par des scripts](#page-485-0)  parents 451 [opérations élémentaires 75](#page-111-0) [ordre d'exécution 23](#page-59-1) [parent.](#page-40-3) Voir scripts parents [programmation orientée objet 48](#page-84-1) [recherche de gestionnaires et de](#page-110-0)  texte 74 [rédaction 66,](#page-102-0) [79](#page-115-2) [suppression 76](#page-112-3) [syntaxe de mise en couleur 70](#page-106-0) [termes communs, insertion 71](#page-107-0) [types 4](#page-40-2) scripts d'acteurs [description 5](#page-41-6) [scripts d'animation 4,](#page-40-4) [76](#page-112-4) scripts parents [ancestor, propriété 662](#page-694-0) [concepts de base 50](#page-86-2) [description 4](#page-40-3) [modification 76](#page-112-4) [objets créés par 451](#page-485-0) [programmation orientée objet 49](#page-85-1) [rédaction 51](#page-87-1)

[termes équivalents dans C++ et](#page-85-0)  Java 49 [variables de propriétés 51](#page-87-2) [scriptsEnabled, propriété 1018](#page-1051-1) [scriptText, propriété 1019](#page-1052-0) [scriptType, propriété 1019](#page-1052-1) [scrollByLine, méthode 542](#page-576-0) [scrollByPage, méthode 543](#page-577-0) [scrollTop, propriété 1020](#page-1053-0) [sds \(modificateur\), propriété 1021](#page-1054-1) [searchCurrentFolder, propriété 1022](#page-1055-0) [searchPathList, propriété 1022](#page-1055-1) [seek\(\), méthode 544](#page-577-1) [selectAtLoc\(\), méthode 545](#page-578-0) [selectButton\(\), méthode 545](#page-579-0) [selectButtonRelative\(\), méthode 546](#page-579-1) [selectedButton, propriété 1023](#page-1056-0) [selectedText, propriété 1024](#page-1057-0) [selection \(propriété d'acteur texte\),](#page-1058-0)  propriété 1025 [sélection de texte 364](#page-400-0) [selection\(\) \(fonction\), méthode 546](#page-580-0) [selection, propriété 1025](#page-1058-1) [selEnd, propriété 1026](#page-1059-1) [selStart, propriété 1026](#page-1059-0) [sendAllSprites\(\), méthode 547](#page-580-1) [sendEvent, méthode 548](#page-581-0) [sendSprite\(\), méthode 549](#page-582-0) [sensibilité à la casse 10,](#page-46-2) [13](#page-49-0) séparateurs [commentaires \(--\), séparateur 629](#page-661-0) [définition dans les éléments 854](#page-887-0) [séparation d'éléments 854](#page-887-0) [serialNumber, propriété 1027](#page-1060-0) [serveurs proxy 497](#page-531-0) [serveurs réseau, récupération de](#page-374-1)  texte 338 [Services de rendu, objet 143](#page-179-0) [setAlpha\(\), méthode 549](#page-583-0) [setaProp, méthode 550](#page-584-0) [setAt, méthode 551](#page-585-0) [setCallback\(\), méthode 552](#page-586-0) [setCollisionCallback\(\), méthode 553](#page-587-0) [setFilterMask\(\), méthode 554](#page-588-0) [setFinderInfo\(\), méthode 555](#page-588-1) [setFlashProperty\(\), méthode 555](#page-589-1) [setNewLineConversion\(\),](#page-590-0)  méthode 556 [setPixel\(\), méthode 557](#page-590-1) [setPlayList\(\), méthode 558](#page-591-0)

[setPosition\(\), méthode 559](#page-592-0) [setPref\(\), méthode 559,](#page-593-0) [563](#page-596-0) [setProp, méthode 561](#page-594-0) [setScriptList\(\), méthode 561](#page-595-1) [settingsPanel\(\), méthode 562](#page-595-2) [setTrackEnabled, méthode 564](#page-597-0) [setVal\(\) 565](#page-598-0) [setVariable\(\), méthode 565](#page-599-1) [shader\(\), méthode 566](#page-599-2) [shaderList, propriété 1029](#page-1062-0) [shadowPercentage, propriété 1030](#page-1063-0) [shadowStrength, propriété 1030](#page-1063-1) [shape \(corps rigide\), propriété 1173](#page-1206-2) [shapeType, propriété 1031](#page-1064-0) [shiftDown, propriété 1031](#page-1064-1) [shininess 1032](#page-1065-0) [shininess, propriété 1032](#page-1065-1) [Shockwave 3D, objet 126](#page-162-0) Shockwave Audio, acteurs [erreurs 329,](#page-364-0) [331](#page-367-0) [état 1054](#page-1087-0) [percentPlayed, propriété](#page-991-0)  d'acteur 958 [percentStreamed, propriété](#page-992-2)  d'acteur 959 [preLoadBuffer member,](#page-520-0)  commande 486 [Shockwave Audio, objet 127](#page-163-0) Shockwave, animations [débogage 95](#page-131-0) [lecture à partir d'Internet 360](#page-396-0) [ouverture 361](#page-397-0) [Shockwave, variables globales 17](#page-53-0) [showGlobals\(\), méthode 568](#page-602-0) [showLocals, méthode 567](#page-600-0) [showProps\(\), méthode 568](#page-601-0) [shutDown\(\), méthode 569](#page-602-1) [silhouettes, propriété 1032](#page-1065-0) [simulate\(\) \(univers\), fonction 1160](#page-1193-1) [sin\(\), méthode 570](#page-603-1) size [blocs de mémoire disponibles 325](#page-360-1) [chunkSize, propriété 721](#page-753-1) [des acteurs 721](#page-753-1) [lineSize, propriété d'acteur 872](#page-905-0) [size, propriété 1033](#page-1066-0) [sizeRange, propriété 1033](#page-1066-1) [sizeState, propriété 1034](#page-1067-1) [skew, propriété 1034](#page-1067-0)

[sleepMode \(corps rigide\),](#page-1207-0)  propriété 1174 [sleepMode \(univers\), propriété 1155](#page-1188-1) [sleepThreshold \(corps rigide\),](#page-1207-1)  propriété 1174 [sleepThreshold \(univers\),](#page-1189-0)  propriété 1156 [smoothness, propriété 1035](#page-1068-0) [Son, objet 106,](#page-142-0) [128](#page-164-0) sons, propriétés [multiSound 920](#page-953-1) [volume, propriété d'image](#page-1169-0)objet 1136 [sort, méthode 570](#page-603-0) [sortie des gestionnaires 222](#page-258-0) [sortie, gestionnaires 199](#page-235-1) [sound\(\), méthode 571](#page-604-0) [sound, propriété 1037](#page-1070-0) [soundBusy\(\), méthode 385](#page-420-0) [soundChannel \(RealMedia\),](#page-1071-0)  propriété 1038 [soundChannel \(SWA\),](#page-1070-1)  propriété 1037 [soundDevice, propriété 1039](#page-1072-0) [soundDeviceList, propriété 1039](#page-1072-1) [soundEnabled, propriété 1040](#page-1073-0) [soundKeepDevice, propriété 1041](#page-1074-0) [soundLevel, propriété 1041](#page-1074-1) [soundMixMedia, propriété 1042](#page-1075-0) [source, propriété 1043](#page-1076-0) [sourceFileName, propriété 1043](#page-1076-1) [sourceRect, propriété 1044](#page-1077-0) souris, gestionnaires [on mouseDown 174](#page-210-0) [on mouseEnter 176](#page-212-0) [on mouseLeave 177](#page-213-0) [on mouseUp 178](#page-214-0) [on mouseUpOutside 179](#page-215-0) [on mouseWithin 179](#page-215-1) [on rightMouseDown 184](#page-220-0) [on rightMouseUp 184](#page-220-1) [trayIconMouseDown 193](#page-229-0) [trayIconRightMouseDown 193](#page-229-1) [Souris, objet 101](#page-137-0) [soustraction, opérateur moins \(-](#page-660-0) [\) 628,](#page-660-0) [633](#page-665-0) [SPACE, constante 150](#page-186-1) [specular \(lumière\), propriété 1044](#page-1077-1) [specular \(matériau\), propriété 1045](#page-1078-0) [specularColor, propriété 1045](#page-1078-1) [spécularité 1044](#page-1077-2)

[specularLightMap, propriété 1046](#page-1079-0) [SpeechXtra, objet 134](#page-170-0) [spotAngle, propriété 1047](#page-1080-0) [spotDecay, propriété 1047](#page-1080-1) [sprite \(animation\), propriété 1047](#page-1080-2) [sprite \(piste d'image-objet\),](#page-1081-0)  propriété 1048 [sprite\(\), méthode 571](#page-604-1) [sprite...intersects, mot-clé 218](#page-254-0) [sprite...within, mot-clé 219](#page-255-0) [spriteNum, propriété 1049](#page-1082-0) [spriteSpaceToWorldSpace,](#page-605-0)  méthode 572 [sqrt\(\), méthode 573](#page-606-1) [stage, propriété 1050](#page-1083-0) [stageBottom, méthode 573](#page-606-0) [stageLeft, méthode 574](#page-607-0) [stageRight, méthode 574](#page-608-0) [stageToFlash\(\), méthode 575](#page-608-1) [stageTop, méthode 576](#page-609-0) [startAngle, propriété 1050](#page-1083-1) [startFrame, propriété 1051](#page-1084-0) [starts, opérateur de comparaison 646](#page-678-0) [startTime, propriété 1052](#page-1085-0) [startTimeList, propriété 1052](#page-1085-1) [state \(Flash, SWA\), propriété 1054](#page-1087-0) [state \(RealMedia\), propriété 1055](#page-1088-0) [static, propriété 1057](#page-1090-0) [staticQuality, propriété 1057](#page-1090-1) [status\(\), méthode 576](#page-610-0) [status, propriété 1058](#page-1091-0) [stiffness \(contrainte\), propriété 1188](#page-1221-0) [stiffness \(ressort\), propriété 1192](#page-1225-0) [stillDown, propriété 1059](#page-1092-0) [stop \(Flash\), méthode 578](#page-611-0) [stop\(\) \(DVD\), méthode 577](#page-610-1) [stop\(\) \(piste audio\), méthode 578](#page-611-1) [stop\(\) \(RealMedia, Windows Media\),](#page-612-0)  méthode 579 [stop, méthode 580](#page-613-0) [stopEvent\(\), méthode 580](#page-613-1) [stopTime, propriété 1059](#page-1092-1) [stopTimeList, propriété 1060](#page-1093-0) [stream, méthode 581](#page-614-0) [streamMode, propriété 1061](#page-1094-0) [streamName, propriété 1061](#page-1094-1) [streamSize \(3D\), propriété 1063](#page-1096-0) [streamSize, propriété 1062](#page-1095-0) [string\(\), méthode 582](#page-615-0) [stringP\(\), méthode 583](#page-616-0)

[strokeColor, propriété 1063](#page-1096-1) [strokeWidth, propriété 1064](#page-1097-0) [style, propriété 1064](#page-1097-1) [subdivision, propriété 1065](#page-1098-0) [subPicture, propriété 1065](#page-1098-1) [subPictureCount, propriété 1066](#page-1099-0) [subPictureType\(\), méthode 584](#page-617-0) [subSteps \(univers\), propriété 1156](#page-1189-1) [substituteFont, méthode 584](#page-617-1) [supérieur à \(>\), opérateur 637](#page-669-0) supérieur ou égal à  $(>=)$ , opérateur 637 suppression [comportements 76](#page-112-3) [éléments dans les listes 38,](#page-74-1) [284,](#page-320-1)  [289](#page-325-0) [objets 90,](#page-126-2) [525](#page-559-0) [objets enfants 54](#page-90-1) [tableau, éléments 40](#page-76-1) [valeurs dans les listes 289](#page-324-1) [variables 65](#page-101-2) [suppression.](#page-90-1)Voir suppression Supprimer la marque de [commentaire, bouton 72](#page-108-0) [Surveillance, panneau de la fenêtre](#page-129-0)  Débogueur 93 [suspendUpdates, propriété 1066](#page-1099-1) [swing\(\), méthode 585](#page-618-0) [Swing1Limit \(6 degrés de liberté\),](#page-1251-0)  propriété 1218 [swing1Motion \(6 degrés de liberté\),](#page-1251-1)  propriété 1218 [swing2Motion \(6 degrés de liberté\),](#page-1252-0)  propriété 1219 [swingDrive \(6 degrés de liberté\),](#page-1253-0)  propriété 1220 [switchColorDepth, propriété 1066](#page-1099-2) [symbol\(\), méthode 586](#page-619-0) [symbole \(#\), opérateur 504,](#page-538-0) [626](#page-658-0) symboles [chaînes 586](#page-619-0) [définition 15](#page-51-0) [expressions 587](#page-620-1) [symbole \(#\), opérateur 504,](#page-538-0) [626](#page-658-0) [utilisation 15](#page-51-0) [symbolP\(\), méthode 587](#page-620-1) syntaxe [boucles de répétition 26](#page-62-0) [chaînes 13](#page-49-0) [constantes 14](#page-50-0) [correspondances 25](#page-61-0)

[dépannage 80](#page-116-1) [entiers 13](#page-49-1) [erreurs 81](#page-117-0) [gestionnaires 30](#page-66-1) [JavaScript 60](#page-96-0) [listes 33](#page-69-0) [nombres 13](#page-49-1) [opérateurs 19](#page-55-0) [point 44](#page-80-0) [programmation orientée objet 48](#page-84-1) [règles 7](#page-43-2) [sensibilité à la casse 10](#page-46-2) [sensibilité à la casse dans Lingo 13](#page-49-0) [symboles 15](#page-51-0) [tableaux 40](#page-76-0) [syntaxe à point 44](#page-80-0) [Syntaxe de script, menu 71](#page-107-0) [Système, objet 111](#page-147-0) systèmes de particules [distribution 774](#page-807-2) [gravity 830](#page-863-2) [systemTrayIcon, propriété 1067](#page-1100-0) [systemTrayTooltip, propriété 1068](#page-1101-0)

### **T**

[TAB, constante de caractère 151](#page-187-0) [tabCount, propriété 1069](#page-1102-0) [Tableau, type de données 11](#page-47-13) [tableaux multidimensionnels 42](#page-78-0) [tableaux.](#page-69-0) Voir listes [tabs, propriété 1069](#page-1102-1) [tabulation, ordre pour la propriété](#page-712-0)  autoTab 680 [tabulation, touche 151](#page-187-0) [tabulation, touche pour reformater](#page-109-3)  un script 73 [tan\(\), méthode 587](#page-620-2) [target, propriété 1070](#page-1103-1) [targetFrameRate, propriété 1070](#page-1103-2) [tellStreamStatus\(\), méthode 588](#page-620-0) [tellTarget\(\), méthode 588](#page-621-1) [tension, propriété 1071](#page-1104-1) [termes de programmation](#page-107-0)  communs 71 terminologie [éléments 5](#page-41-1) [programmation orientée objet 49,](#page-85-0)  [59](#page-95-1) [terraindesc \(terrain\), propriété 1203](#page-1236-2) [tests de survol 391](#page-427-1)

[text, propriété 1071](#page-1104-2) texte [ASCII, codes 256,](#page-291-0) [450](#page-484-0) [caractère initial dans les](#page-1059-0)  sélections 1026 [chaînes dans les acteurs](#page-1104-0)  champ 1071 [chaînes de comparaison 642](#page-674-0) [char...of, mot-clé 197](#page-233-0) [charPosToLoc, fonction 254](#page-290-0) [chars, fonction 255](#page-291-1) [compte des éléments 933](#page-966-0) [compte des lignes 933](#page-966-1) [compte des mots dans les](#page-970-0)  expressions de souschaînes 937 [conversion des expressions en](#page-615-0)  chaînes 582 [do, commande 293](#page-328-0) [EMPTY, constante de](#page-183-0)  caractères 147 [expressions sous forme de](#page-616-0)  chaînes 583 [field, mot-clé 200](#page-236-1) [last, fonction 390](#page-426-0) [length, fonction 392](#page-427-0) [line...of, mot-clé 204](#page-240-0) [modification de scripts 73](#page-109-2) [offset, fonction de chaîne 452](#page-486-0) [opérateurs de concaténation \(& ou](#page-661-1)  [&&\) 629,](#page-661-1) [630](#page-662-0) [put...after, commande 212](#page-248-0) [put...before, commande 212](#page-248-1) [put...into, commande 213](#page-249-1) [recherche dans les scripts 74](#page-110-0) [récupération de fichiers présents](#page-374-1)  sur des serveurs réseau 338 [renvoyé par les opérations](#page-466-1)  réseau 431 [sélection 364,](#page-400-0) [546](#page-580-0) [sélection de mots 220](#page-256-0) [starts, opérateur de](#page-678-0)  comparaison 646 [valeur numérique des chaînes 604](#page-637-0) [Texte, objet 128](#page-164-1) [texture\(\), méthode 590](#page-623-0) [Texture, objet 145](#page-181-0) [texture, propriété 1072](#page-1105-0) [textureCoordinateList,](#page-1106-0)  propriété 1073 [textureCoordinates, propriété 1074](#page-1107-0) [textureLayer, propriété 1074](#page-1107-1)

[textureList, propriété 1075](#page-1108-0) [textureMember, propriété 1075](#page-1108-1) [textureMode, propriété 1076](#page-1109-0) [textureModeList, propriété 1076](#page-1109-1) [textureRenderFormat,](#page-1111-0)  propriété 1078 [textureRepeat, propriété 1079](#page-1112-0) [textureRepeatList, propriété 1079](#page-1112-1) [textures 411,](#page-446-2) [590,](#page-623-0) [1072](#page-1105-0) [textureTransform, propriété 1080](#page-1113-0) [textureTransformList,](#page-1115-0)  propriété 1082 [textureType, propriété 1084](#page-1117-0) [thumbNail, propriété 1084](#page-1117-1) ticks [lastClick, fonction 391](#page-426-1) [movieTime, propriété d'image](#page-782-1)objet 749 [tilt, propriété 1085](#page-1118-0) [time \(objet de temporisation\),](#page-1118-1)  propriété 1085 [time\(\) \(système\), méthode 590](#page-623-1) [timeout\(\), méthode 591](#page-624-0) [timeOut, gestionnaire 191](#page-227-0) [timeoutHandler, propriété 1086](#page-1119-0) [timeOutList, propriété 57](#page-93-1) [timeoutList, propriété 1086](#page-1119-1) [timeScale, propriété 1087](#page-1120-0) [timeStep \(univers\), propriété 1156](#page-1189-2) [timeStepMode \(univers\),](#page-1190-0)  propriété 1157 [title \(DVD\), propriété 1087](#page-1120-1) [title \(fenêtre\), propriété 1088](#page-1121-0) [titlebarOptions, propriété 1088](#page-1121-1) [titleCount, propriété 1089](#page-1123-0) [titleMenu\(\), méthode 592](#page-625-0) [toolXtraList, propriété 1090](#page-1123-1) [toon \(modificateur\), propriété 1090](#page-1124-0) [top \(3D\), méthode 592](#page-625-1) [top, propriété 1092](#page-1125-0) [topCap, méthode 593](#page-626-1) [topRadius, méthode 593](#page-626-2) [topSpacing, propriété 1092](#page-1126-0) [Touche, objet 99](#page-135-0) touches [Arrière, touche \(Macintosh\) 146](#page-182-1) [Entrée, touche 147](#page-183-1) [lastEvent, fonction 391](#page-427-1) [Retour arrière \(Windows\) 146](#page-182-1)

[RETURN, constante de](#page-186-0)  caractères 150 [tabulation, touche 151](#page-187-0) [trace\(\), méthode 594](#page-627-0) [traceLoad, propriété 1093](#page-1126-1) [traceScript, propriété 1094](#page-1127-0) [trackCount \(acteur\), propriété 1095](#page-1128-1) [trackCount \(image-objet\),](#page-1128-0)  propriété 1095 [trackEnabled, propriété 1096](#page-1129-1) [trackNextKeyTime, propriété 1096](#page-1129-0) [trackNextSampleTime,](#page-1130-0)  propriété 1097 [trackPreviousKeyTime,](#page-1130-1)  propriété 1097 [trackPreviousSampleTime,](#page-1131-0)  propriété 1098 [trackStartTime \(acteur\),](#page-1131-1)  propriété 1098 [trackStartTime \(image-objet\),](#page-1132-0)  propriété 1099 [trackStopTime \(acteur\),](#page-1132-1)  propriété 1099 [trackStopTime \(image-objet\),](#page-1133-0)  propriété 1100 [trackText, propriété 1100](#page-1133-1) [trackType \(acteur\), propriété 1101](#page-1134-0) [trackType \(image-objet\),](#page-1135-1)  propriété 1101 [trails, propriété 1102](#page-1135-2) [transform \(commande\),](#page-627-1)  méthode 595 [transform \(propriété\),](#page-1136-0)  propriété 1103 [transformation d'identité 368](#page-403-1) transformations [angles 681](#page-713-0) [inversion 383,](#page-419-0) [384](#page-419-1) transitions [transitionType, propriété](#page-1137-0)  d'acteur 1104 [types 1104](#page-1137-0) [transitionType, propriété 1104](#page-1137-0) [transitionXtraList, propriété 1104](#page-1137-1) [translate, méthode 595](#page-628-0) [translation, propriété 1105](#page-1138-0) [translations 595](#page-628-0) [transparent, propriété 1106](#page-1139-0) [trayIconMouseDoubleClick,](#page-228-0)  gestionnaire 192 [trayIconMouseDown,](#page-229-0)  gestionnaire 193

[trayIconRightMouseDown,](#page-229-1)  gestionnaire 193 [tri des listes 39,](#page-75-1) [42,](#page-78-1) [570](#page-603-0) [triggerCallback, propriété 1106](#page-1140-0) [trimWhiteSpace, propriété 1108](#page-1141-1) [TRUE, constante logique 152](#page-188-0) [TRUE, mot-clé 22](#page-58-0) [tunnelDepth, propriété 1108](#page-1141-2) [tweened, propriété 1109](#page-1142-0) [tweenMode 1109](#page-1142-1) [tweenMode, propriété 1109](#page-1142-1) [TwistDrive \(6 degrés de liberté\),](#page-1253-1)  propriété 1220 [twistLimit \(6 degrés de liberté\),](#page-1254-0)  propriété 1221 [twistMotion \(6 degrés de liberté\),](#page-1254-1)  propriété 1221 [type \(acteur\), propriété 1110](#page-1144-0) [type \(corps rigide\), propriété 1175](#page-1208-0) [type \(fenêtre\), propriété 1114](#page-1148-0) [type \(image-objet\), propriété 1113](#page-1147-0) [type \(lumière\), propriété 1110](#page-1143-0) [type \(matériau\), propriété 1113](#page-1146-0) [type \(mouvement\), propriété 1112](#page-1146-1) [type \(ressource de modèle\),](#page-1145-0)  propriété 1112 [type \(texture\), propriété 1114](#page-1147-1) [types de médias, objets 45,](#page-81-2) [114](#page-150-1)

## **U**

[UC, traitement des événements](#page-775-0)  d'arrière-plan 743 [union\(\), méthode 597](#page-629-0) [unités de l'univers 946](#page-979-1) [unLoad\(\) \(acteur\), méthode 597](#page-630-0) [unLoad\(\) \(animation\), méthode 598](#page-631-0) [unLoadMember\(\), méthode 599](#page-631-1) [unLoadMovie\(\), méthode 600](#page-632-0) [unregisterAllEvents, méthode 601](#page-633-0) [update, méthode 601](#page-634-0) [updateFrame\(\), méthode 602](#page-634-1) [updateLock, propriété 1115](#page-1149-1) [updateMovieEnabled,](#page-1149-0)  propriété 1116 [updateStage\(\), méthode 603](#page-635-0) [URL, propriété 1117](#page-1150-0) [URLEncode, méthode 604](#page-636-0) [useAlpha, propriété 1117](#page-1150-1) [useDiffuseWithTexture,](#page-1151-0)  propriété 1118 [useFastQuads, propriété 1119](#page-1152-0)

[useHypertextStyles, propriété 1119](#page-1153-0) [useLineOffset, propriété 1120](#page-1153-1) [userData \(corps rigide\),](#page-1208-1)  propriété 1175 [userData, propriété 1120](#page-1154-0) [userName \(RealMedia\),](#page-1155-0)  propriété 1122 [userName, propriété 1121](#page-1154-1) [useTargetFrameRate, propriété 1123](#page-1156-0)

## **V**

[Valeur à virgule flottante, type de](#page-47-14)  données 11 [Valeur booléenne, type de](#page-47-15)  données 11 valeurs [comparaison 21](#page-57-0) [Inspecteur d'objet 90](#page-126-1) [variables, stockage et mise à](#page-52-0)  jour 16 valeurs littérales [chaînes 13](#page-49-0) [description 12](#page-48-4) [entiers 13](#page-49-1) [nombres décimaux et à virgule](#page-49-1)  flottante 13 [valeurs littérales, expression 12](#page-48-4) [value\(\), méthode 604](#page-637-0) variables [affectation de nom 80](#page-116-2) [classes 64](#page-100-1) [Débogueur, fenêtre 92](#page-128-0) [définition 7](#page-43-3) [données, types 10](#page-46-0) [global 201](#page-237-0) [globales 17](#page-53-0) [instance 62](#page-98-1) [locales 19](#page-55-1) [me 52](#page-88-0) [pile d'appels 92](#page-128-0) [property, mot-clé 210](#page-246-1) [suppression 65](#page-101-2) [syntaxe 9](#page-45-2) [types 15](#page-51-1) [valeurs, stockage et mise à jour 16](#page-52-0) [variables locales 567](#page-600-0) [voidP, propriété 618](#page-650-0) [variables d'instances 62](#page-98-1) [variables de classes 64](#page-100-1) [variables de propriétés 213](#page-249-1)

[variables globales 15,](#page-51-1) [17,](#page-53-0) [213](#page-249-1) [variables locales 15,](#page-51-1) [19,](#page-55-1) [213,](#page-249-1) [567](#page-600-0) [variables statiques 64](#page-100-1) [Vecteur, type de données 12](#page-48-5) [vector\(\), méthode 606](#page-638-0) [version\(\), méthode 606](#page-639-0) [version, mot-clé 220](#page-256-1) [vertex, propriété 1123](#page-1156-1) [vertexList \(déformation de maille\),](#page-1159-0)  propriété 1125 [vertexList \(générateur de maille\),](#page-1158-0)  propriété 1125 [vertexList, propriété 1124](#page-1157-0) [vertices, propriété 1126](#page-1159-1) [video \(QuickTime, AVI\),](#page-1160-0)  propriété 1126 [video \(RealMedia, Windows Media\),](#page-1160-1)  propriété 1127 vidéo numérique [durée des 779](#page-812-0) [format 766](#page-799-0) [lecture des pistes 564](#page-597-0) vidéo numérique, propriétés d'acteur [center 713](#page-746-0) [controller 739](#page-772-0) [digitalVideoType 766](#page-799-0) [frameRate, propriété d'acteur 822](#page-855-0) [loop, propriété d'acteur 879](#page-912-0) [trackStartTime, propriété](#page-1131-1)  d'acteur 1098 [trackStopTime, propriété](#page-1132-1)  d'acteur 1099 [trackType, propriété](#page-1134-0)  d'acteur 1101 [video, propriété d'acteur 1126,](#page-1160-0)  [1133](#page-1166-0) [volume, propriété d'image](#page-1169-0)objet 1136 [Video pour Windows, logiciel 1128](#page-1162-0) [videoFormat, propriété 1128](#page-1161-0) [videoForWindowsPresent,](#page-1162-0)  propriété 1128 [viewH, propriété 1129](#page-1162-1) [viewPoint, propriété 1130](#page-1163-0) [viewScale, propriété 1131](#page-1164-0) [viewV, propriété 1132](#page-1165-0) [virgule flottante, nombres 13,](#page-49-1) [319,](#page-354-0)  [814](#page-847-0) [visibility, propriété 1134](#page-1167-0) [visible \(image-objet\), propriété 1133](#page-1166-0) [visible, propriété 1133](#page-1166-1)

[voiceCount\(\), méthode 607](#page-639-1) [voiceGet\(\), méthode 608](#page-640-0) [voiceGetAll\(\), méthode 609](#page-641-0) [voiceGetPitch\(\), méthode 610](#page-642-0) [voiceGetRate\(\), méthode 610](#page-642-1) [voiceGetVolume\(\), méthode 611](#page-643-0) [voiceInitialize\(\), méthode 611](#page-644-0) [voicePause\(\), méthode 612](#page-644-1) [voiceResume\(\), méthode 613](#page-645-0) [voiceSet\(\), méthode 613](#page-645-1) [voiceSetPitch\(\), méthode 614](#page-646-0) [voiceSetRate\(\), méthode 614](#page-646-1) [voiceSetVolume\(\), méthode 615](#page-647-0) [voiceSpeak\(\), méthode 615](#page-647-1) [voiceState\(\), méthode 616](#page-648-0) [voiceStop\(\), méthode 617](#page-649-0) [voiceWordPos\(\), méthode 617](#page-649-1) [VOID, constante 152](#page-188-1) [VOID, type de données 12](#page-48-6) [voidP\(\), méthode 618](#page-650-0) [volume \(acteur\), propriété 1135](#page-1168-0) [volume \(DVD\), propriété 1134](#page-1168-1) [volume \(image-objet\),](#page-1169-0)  propriété 1136 [volume \(piste audio\), propriété 1135](#page-1169-1) [volume, propriété 1136](#page-1170-0)

### **W**

[warpMode, propriété 1137](#page-1170-1) [web, rafraîchissement du contenu des](#page-280-0)  pages 245 [width \(3D\), propriété 1138](#page-1172-0) [width, propriété 1138](#page-1171-0) [widthVertices, propriété 1139](#page-1172-1) [wind, propriété 1139](#page-1173-0) [window\(\), méthode 619](#page-651-0) [window, propriété 1140](#page-1173-1) [windowBehind, propriété 1140](#page-1174-0) [windowInFront, propriété 1141](#page-1174-1) [windowList, propriété 1141](#page-1175-1) [WindowOperation, méthode 619](#page-651-1) [windowPresent\(\), méthode 620](#page-652-0) [Windows Media, objet 130](#page-166-0) [wordWrap, propriété 1142](#page-1175-0) [worldPosition, propriété 1142](#page-1175-2) [worldSpaceToSpriteSpace,](#page-653-0)  méthode 621 [worldTransform, propriété 1143](#page-1176-0) [wrapTransform, propriété 1143](#page-1177-0) [wrapTransformList, propriété 1144](#page-1177-1)

[writeChar\(\), méthode 621](#page-653-1) [writeReturn\(\), méthode 622](#page-654-0) [writeString\(\), méthode 623](#page-655-0)

### **X**

[x \(vecteur\), propriété 1145](#page-1178-1) [xAxis, propriété 1145](#page-1178-2) [XCMD et XFCN \(Macintosh\) 456](#page-490-0) [XCOD, ressources 456](#page-490-0) Xlibrary, fichiers [fermeture 264](#page-300-1) [ouverture 456](#page-490-0) [XML Parser, objet 135](#page-171-0) [XML, gestionnaires 186](#page-222-1) XObjects [ouverture 456](#page-490-0) [valeurs numériques des](#page-637-0)  chaînes 604 [xtra\(\), méthode 623](#page-656-1) [xtra, propriété 1146](#page-1179-0) [xtraList \(animation\), propriété 1146](#page-1179-1) [xtraList \(lecteur\), propriété 1147](#page-1180-0) Xtras [création 432](#page-466-0) [disponibles pour l'animation 938](#page-971-0) [disponibles, liste 1090,](#page-1123-1) [1104](#page-1137-1) [objets créés par 451](#page-485-0) [objets de programmation 46,](#page-82-1) [132](#page-168-1) [Programmation 72](#page-108-1) [scriptingXtraList, propriété 1016](#page-1049-0) [valeurs numériques des](#page-637-0)  chaînes 604 [Xtras de programmation 72](#page-108-1)

### **Y**

[y \(vecteur\), propriété 1148](#page-1181-1) [yAxis, propriété 1148](#page-1181-2) [yon, propriété 1148](#page-1182-1)

### **Z**

[z \(vecteur\), propriété 1149](#page-1182-2) [zAxis, propriété 1149](#page-1182-3) [zones de texte des acteurs 704](#page-736-1) [zoom, gestionnaires 194](#page-230-0) [zoomBox, méthode 624](#page-656-0)